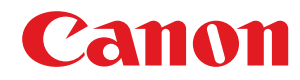

**LBP722Cdw**

# **Podręcznik użytkownika**

USRMA-6286-01 2022-02 pl Copyright CANON INC. 2022

# Spis treści

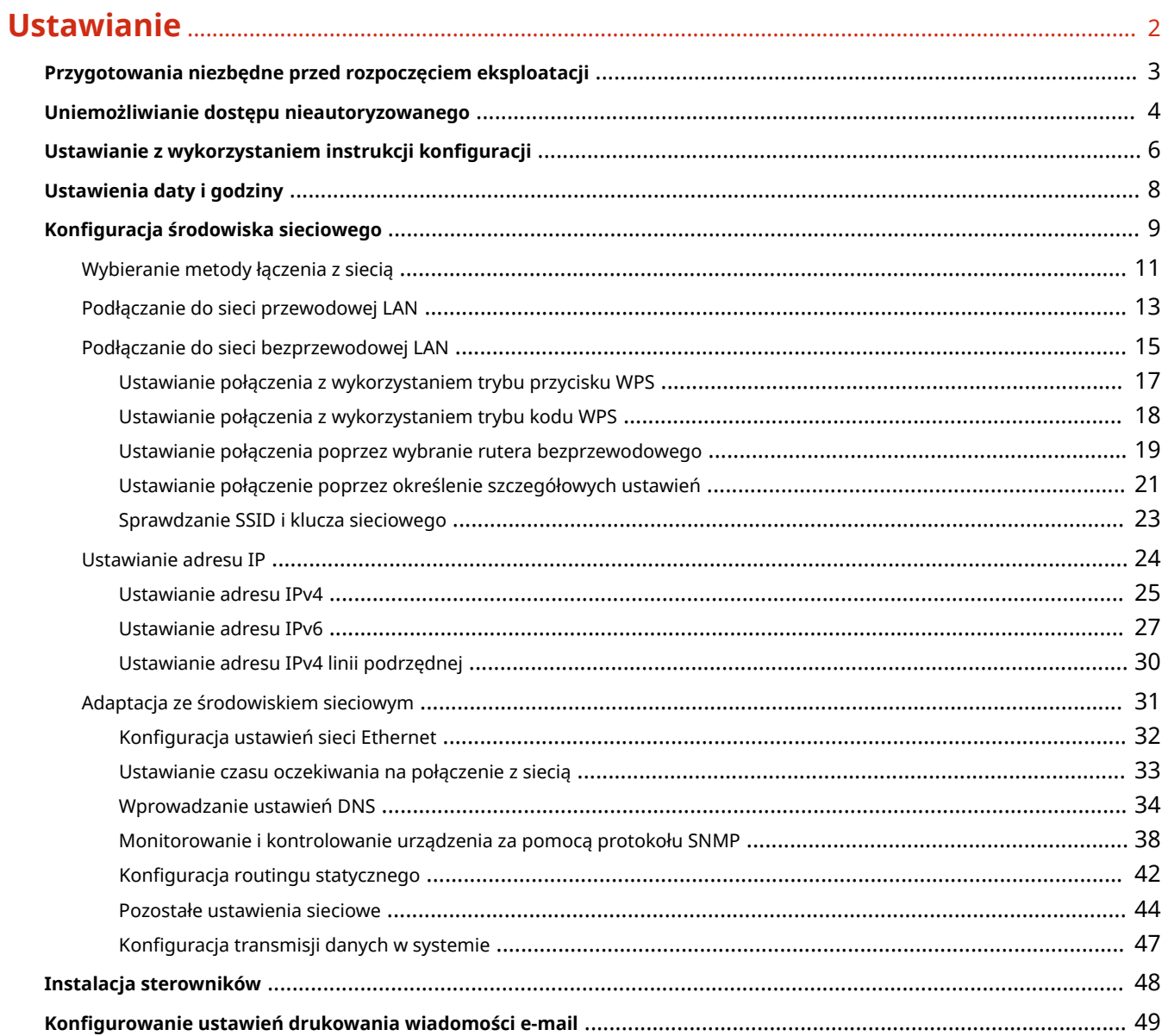

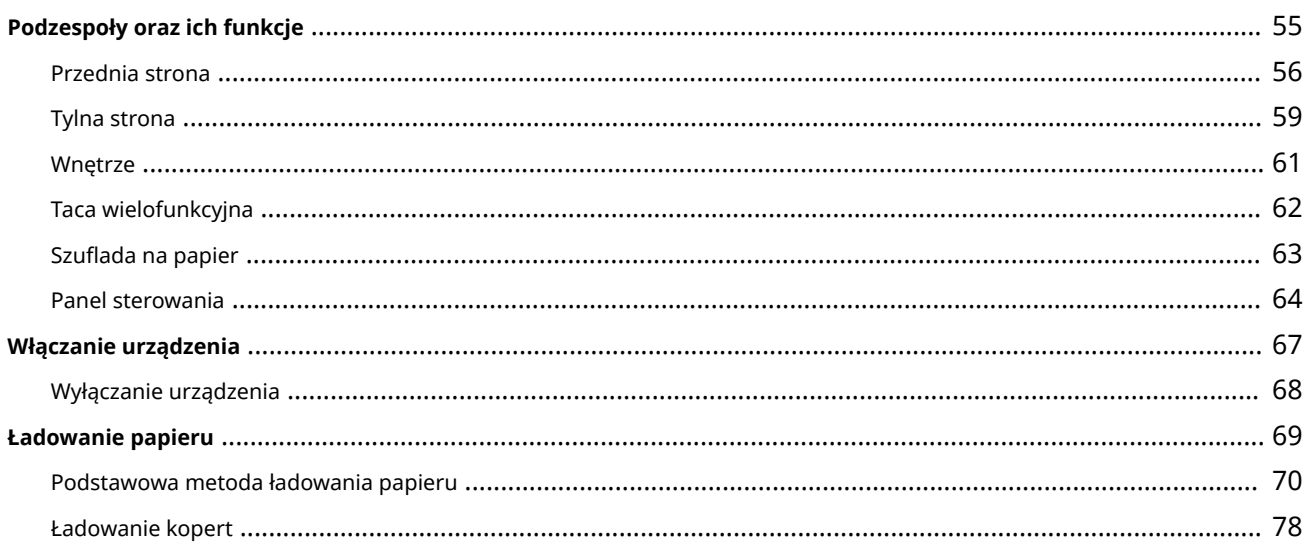

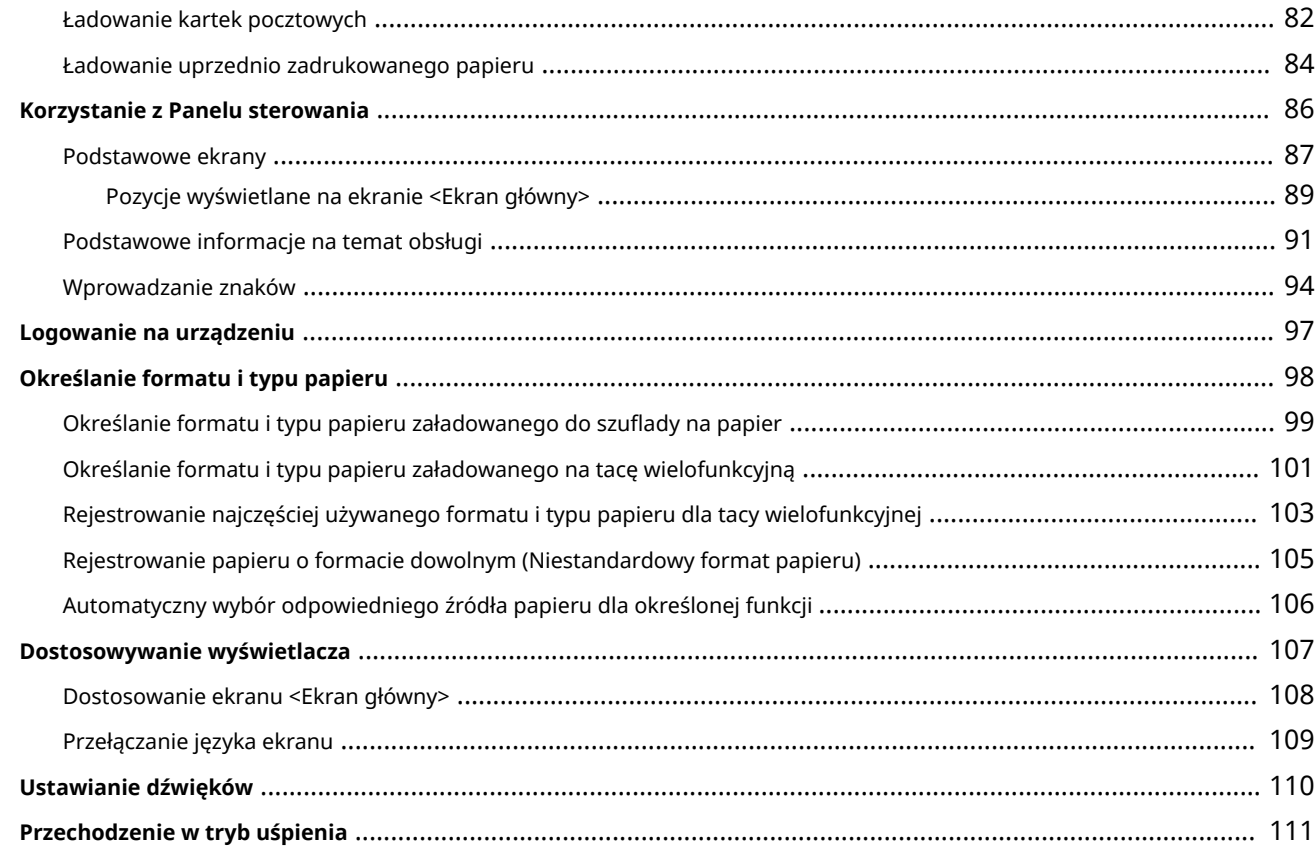

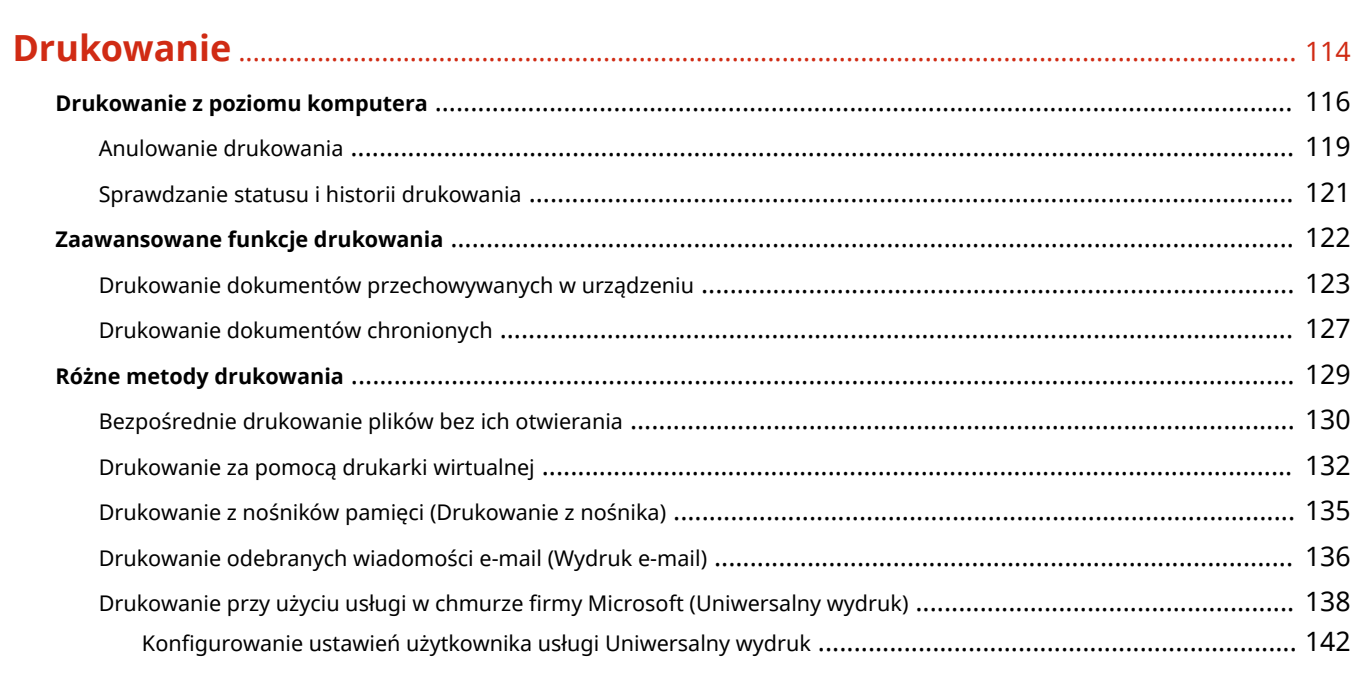

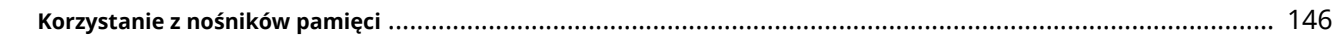

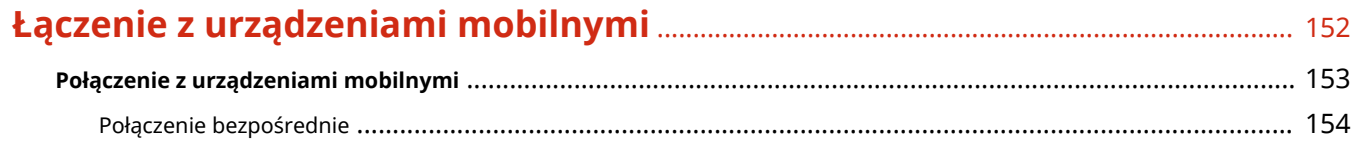

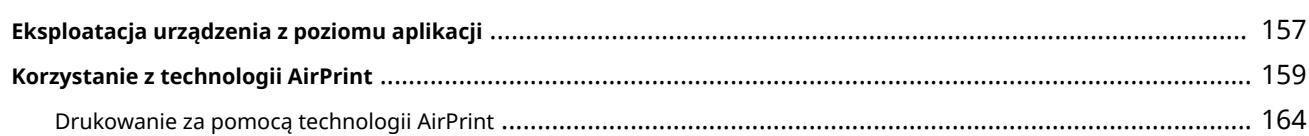

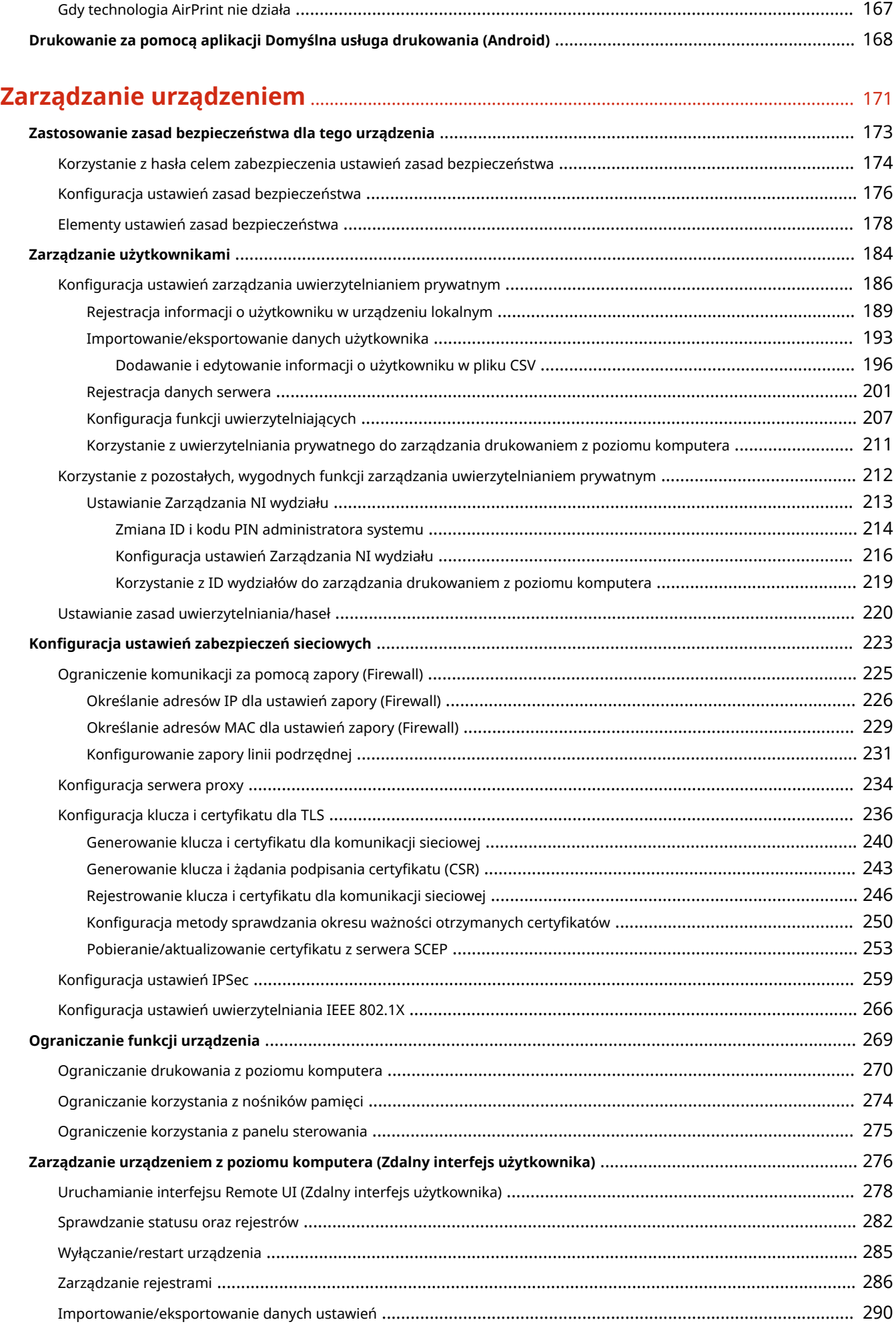

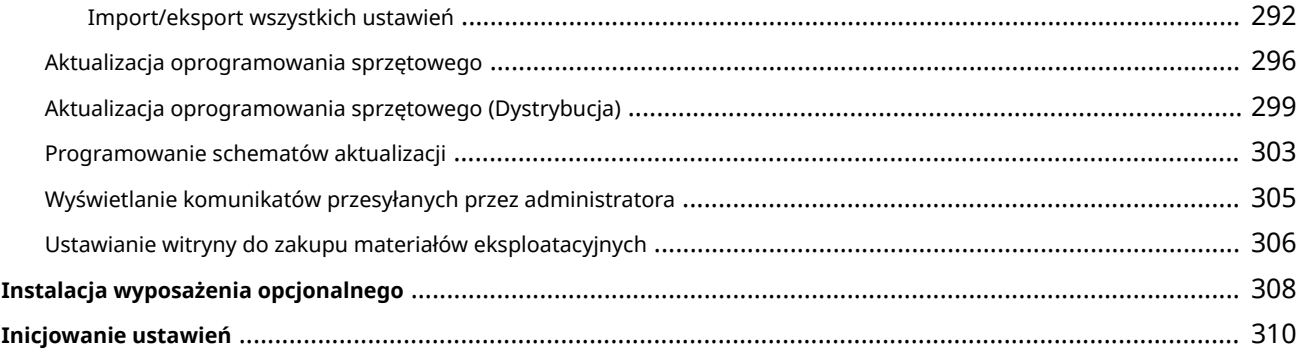

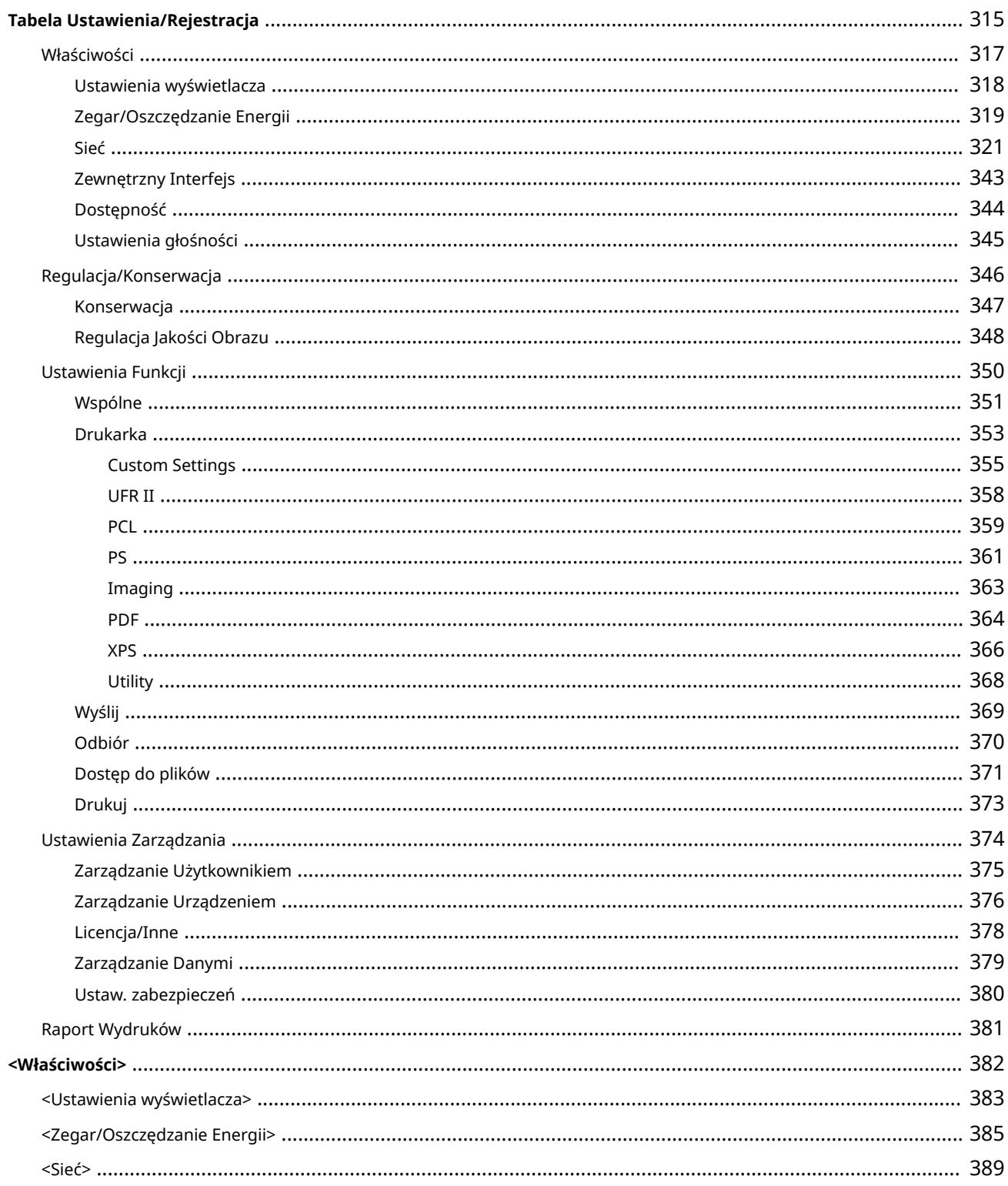

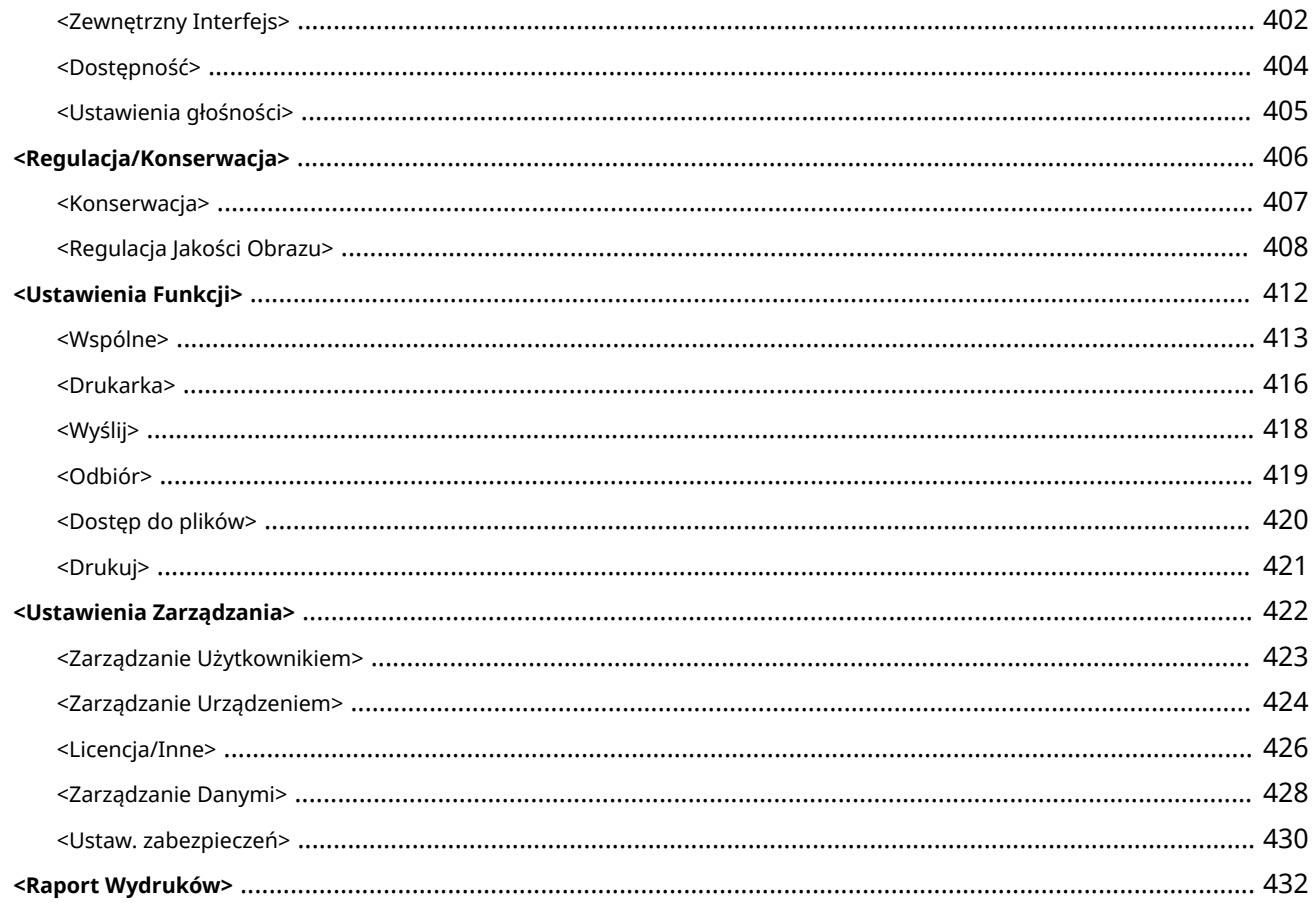

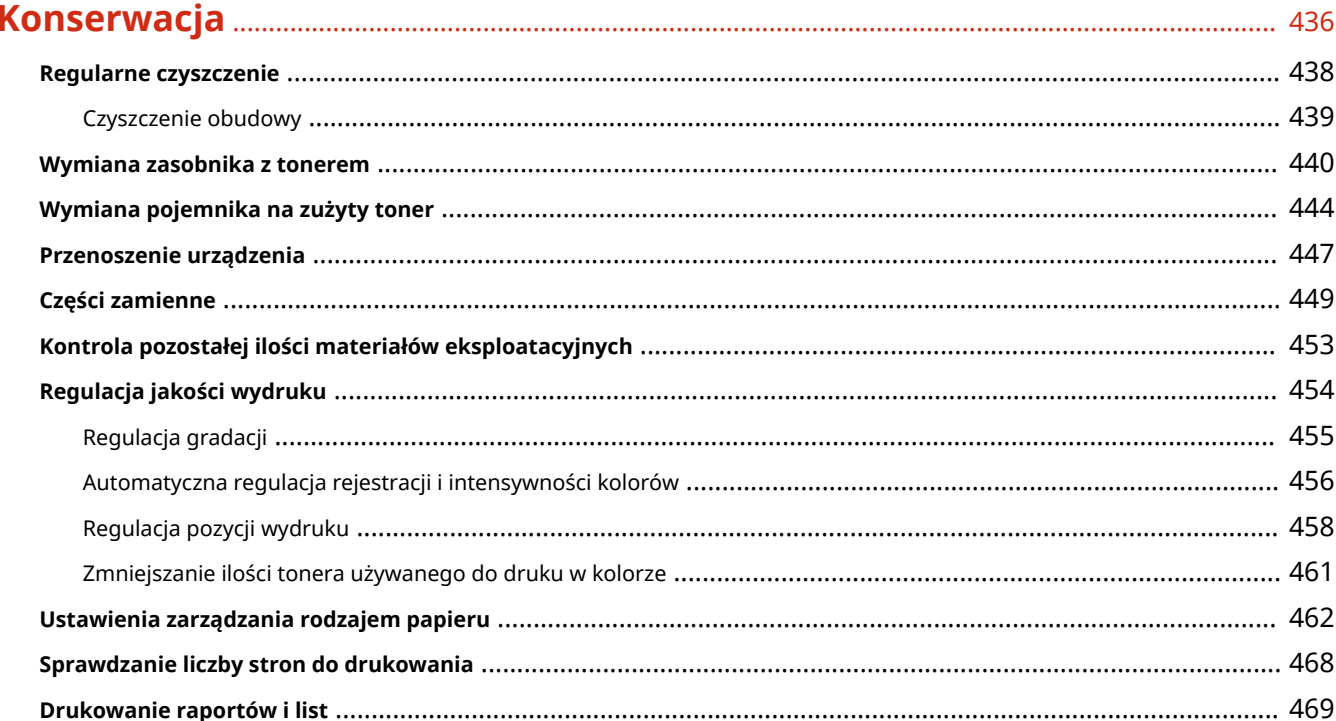

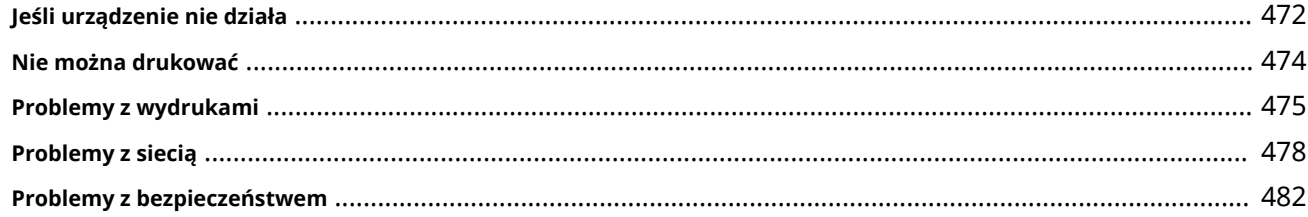

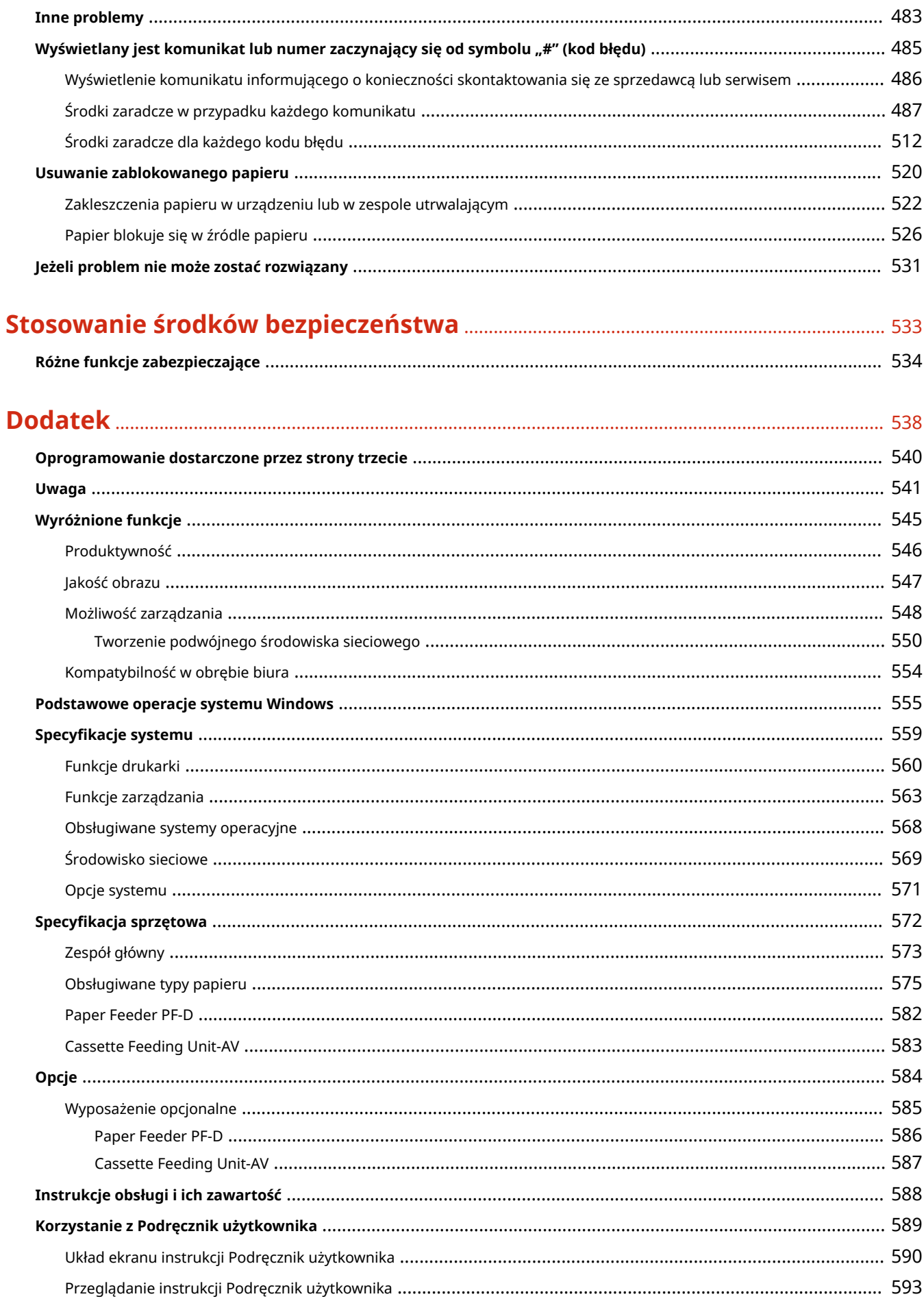

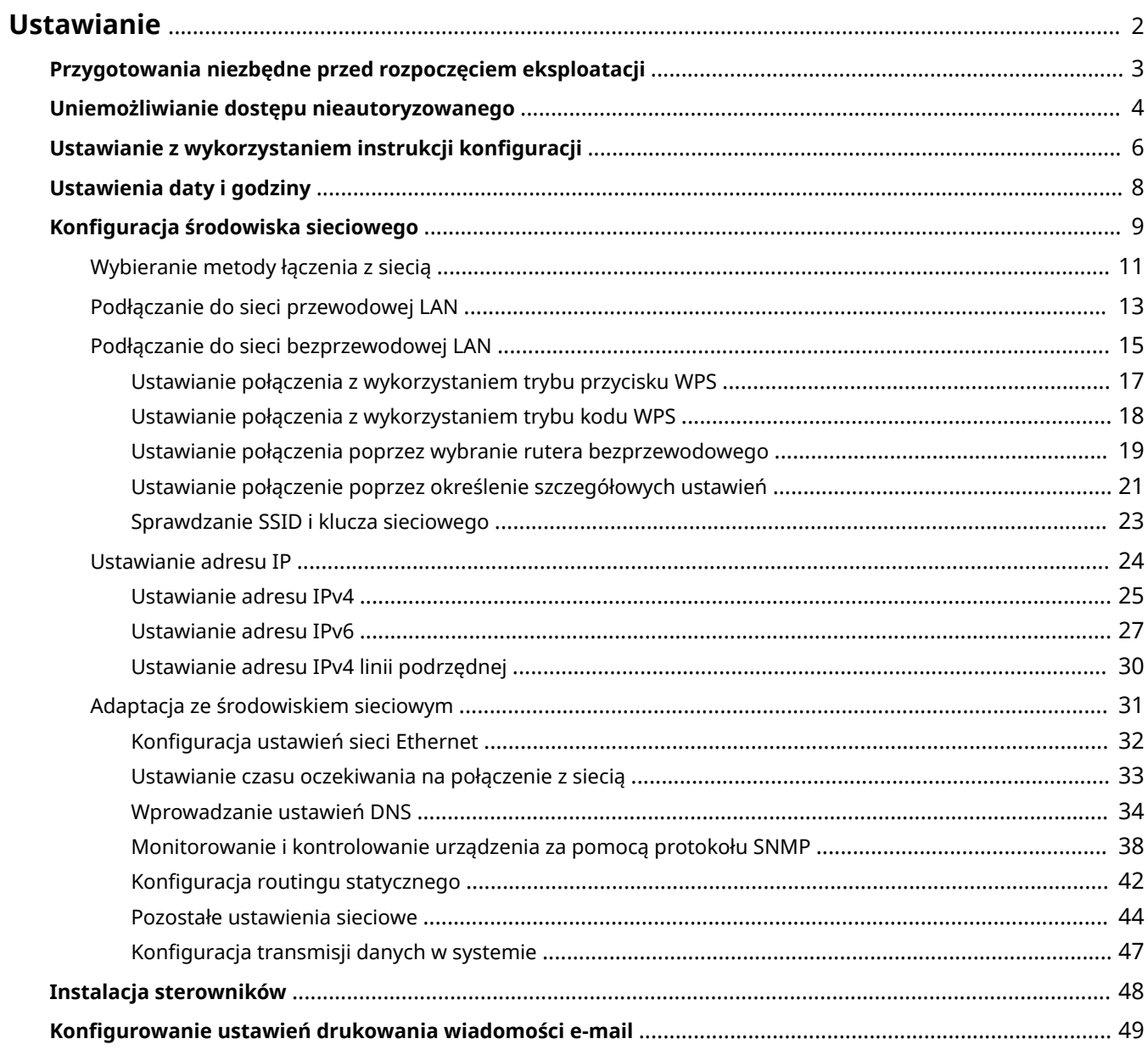

<span id="page-8-0"></span>Ustawienie środowiska eksploatacji jest konieczne przed rozpoczęciem korzystania z poszczególnych funkcji urządzenia. Najpierw, należy sprawdzić procesy umożliwiające zakończenie ustawiania przed konfiguracją rzeczywistych ustawień. **[Przygotowania niezbędne przed rozpoczęciem eksploatacji\(P. 3\)](#page-9-0)** 

### ■ Administratorzy i zwykli użytkownicy

Aby zarządzać urządzeniem, zaleca się utworzenie systemu, w którym jedna osoba przejmuje rolę administratora i zarządza działaniami przeprowadzanymi przez zwykłych użytkowników. Administratorzy mogą określać zasady eksploatacji urządzenia i konfigurować ważne ustawienia, takie jak ustawienia sieciowe i zabezpieczenia.

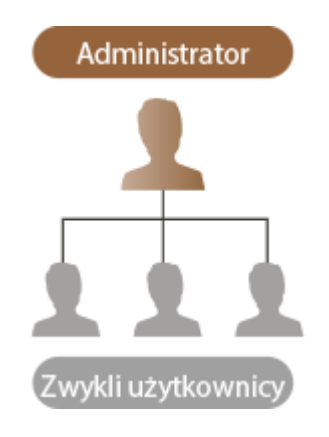

# WSKAZÓWKI

### **Ustawienia wstępne urządzenia (Instalacja instrukcji)**

● Możesz szybko rozpocząć eksploatację urządzenia po ustawieniu daty, godziny i konfiguracji sieci, postępując zgodnie z instrukcjami wyświetlanymi na ekranie. **[Ustawianie z wykorzystaniem instrukcji](#page-12-0) [konfiguracji\(P. 6\)](#page-12-0)** 

# <span id="page-9-0"></span>**Przygotowania niezbędne przed rozpoczęciem eksploatacji**

#### 810C-001

Wprowadź ustawienia zgodnie z odpowiednią kolejnością (punkty od 1 do 4). Aby uzyskać więcej informacji, naciśnij na link umożliwiający wyświetlenie odpowiednich stron. Aby bezpiecznie korzystać z urządzenia, potwierdź również O **[Uniemożliwianie dostępu nieautoryzowanego\(P. 4\)](#page-10-0)** .

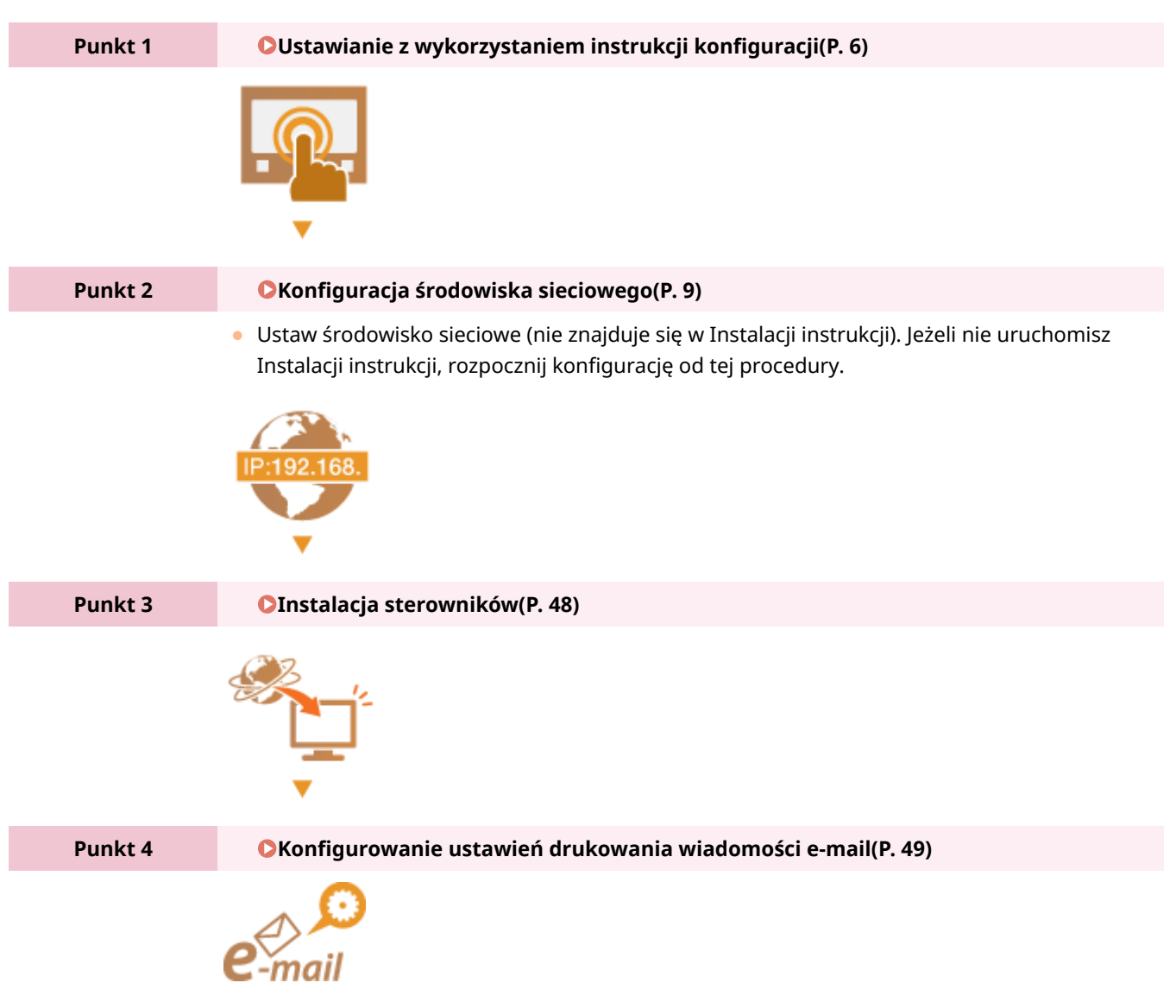

# WSKAZÓWKI

### **Konfiguracja z poziomu interfejsu Remote UI (Zdalny interfejs użytkownika)**

● Po zakończeniu konfiguracji środowiska sieciowego możesz kontynuować konfigurację urządzenia z poziomu interfejsu Remote UI (Zdalny interfejs użytkownika). **[Uruchamianie interfejsu Remote UI](#page-284-0) [\(Zdalny interfejs użytkownika\)\(P. 278\)](#page-284-0)** 

#### **Możesz zaoszczędzić czas dzięki importowaniu danych z innych urządzeń**

● Jeżeli posiadasz jakąkolwiek inną drukarkę/drukarkę wielofunkcyjną firmy Canon i wcześniej zostały zapisane (wyeksportowane) jej zarejestrowane dane konfiguracji, można je natychmiast wykorzystać po ich zaimportowaniu do urządzenia. **[Importowanie/eksportowanie danych ustawień\(P. 290\)](#page-296-0)** 

# <span id="page-10-0"></span>**Uniemożliwianie dostępu nieautoryzowanego**

#### 810C-002

W tej sekcji opisano środki bezpieczeństwa w zakresie zapobiegania nieupoważnionemu dostępowi z zewnętrznej sieci. Przed skorzystaniem z tego urządzenia, innych drukarek i urządzeń wielofunkcyjnych z możliwością pracy w sieci każdy użytkownik bądź administrator powinien się z tym rozdziałem obowiązkowo zapoznać. W ostatnich latach drukarki/ urządzenia wielofunkcyjne z obsługą sieci pozwalają korzystać z wielu przydatnych funkcji, takich jak drukowanie z komputera, zdalna obsługa z komputera czy wysyłanie zeskanowanych dokumentów za pośrednictwem Internetu. Z drugiej strony istnieje konieczność powzięcia środków bezpieczeństwa zmniejszających ryzyko wycieku danych, ponieważ z racji włączenia do środowiska sieciowego drukarki/urządzenia wielofunkcyjne są teraz bardziej narażone na niebezpieczeństwa, takie jak nieupoważniony dostęp i kradzież. W tej sekcji objaśniono, jakie ustawienia drukarki/ urządzenia wielofunkcyjnego podłączonych do sieci należy uprzednio skonfigurować, aby zapobiec nieupoważnionemu dostępowi.

**Przypisywanie prywatnego adresu IP(P. 4) [Wykorzystanie zapory do ograniczenia transmisji\(P. 5\)](#page-11-0)  [Wybór komunikacji szyfrowanej TLS\(P. 5\)](#page-11-0)  [Konfiguracja kodu PIN do zarządzania danymi przechowanymi w pamięci urządzenia](#page-11-0) [wielofunkcyjnego\(P. 5\)](#page-11-0)** 

### Przypisywanie prywatnego adresu IP

Adres IP to etykieta numeryczna przypisana do poszczególnych urządzeń znajdujących się w obrębie sieci komputerowej. "Globalny adres IP" jest wykorzystywany do komunikacji poprzez Internet, natomiast "prywatny adres IP" jest wykorzystywany do komunikacji poprzez lokalną sieć (np.: wewnętrzna sieć LAN). W razie przypisania globalnego adresu IP drukarka/urządzenie wielofunkcyjne stają się dostępne publicznie i można do nich uzyskiwać dostęp za pośrednictwem Internetu. Z tego też powodu, wzrasta ryzyko wycieku informacji po uzyskaniu dostępu przez osoby nieuprawnione. Z kolei w przypadku przypisania prywatnego adresu IP drukarka/urządzenie wielofunkcyjne są widoczne tylko w sieci lokalnej, a dostęp do nich mogą uzyskiwać wyłącznie użytkownicy podłączeni do tej sieci, np. sieci LAN firmy.

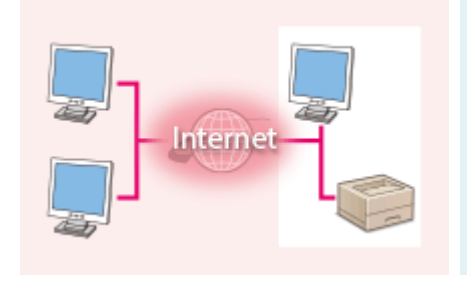

Internet Router

[Globalny adres IP] Dostęp z poziomu sieci zewnętrznych

[Prywatny adres IP] Dostęp wyłącznie z poziomu sieci lokalnej

Wystarczy przypisać drukarce/urządzeniu wielofunkcyjnemu prywatny adres IP. Należy potwierdzić, czy adres IP przypisany do drukarki/urządzenia wielofunkcyjnego jest adresem prywatnym, czy też nie. Prywatne adresy IP to adresy w poniższych zakresach.

### ◼**Zakres prywatnych adresów IP**

- 10.0.0.0 do 10.255.255.255
- 172.16.0.0 do 172.31.255.255
- 192.168.0.0 do 192.168.255.255

Aby uzyskać więcej informacji na temat potwierdzania adresów IP, patrz **[Ustawianie adresu IPv4\(P. 25\)](#page-31-0)** .

# **UWAGA**

<span id="page-11-0"></span>● W sytuacji przypisania drukarce/urządzeniu wielofunkcyjnemu globalnego adresu IP można, np. poprzez instalację oprogramowania zabezpieczającego, takiego jak zapora chroniąca przed dostępem z zewnętrznych sieci, utworzyć takie środowisko sieciowe, które minimalizuje ryzyko nieupoważnionego dostępu. Jeżeli chcesz przypisać globalny adres IP do drukarki/urządzenia wielofunkcyjnego, skontaktuj się z administratorem sieci.

### Wykorzystanie zapory do ograniczenia transmisji

Zapora to program, który uniemożliwia uzyskanie dostępu do urządzenia z sieci zewnętrznych i zabezpiecza przed atakami. Można korzystać z zapory wykorzystywanej w danym środowisku sieciowym, aby blokować potencjalnie niebezpieczne próby uzyskania dostępu do sieci, poprzez blokowanie określonych, zewnętrznych adresów IP. Drukarka/urządzenie wielofunkcyjne Canon jest wyposażone w funkcje filtrowania adresów IP. Aby uzyskać więcej informacji na temat konfiguracji filtru adresów IP, patrz **[Określanie adresów IP dla ustawień zapory \(Firewall\)](#page-232-0) [\(P. 226\)](#page-232-0)** .

### Wybór komunikacji szyfrowanej TLS

Aby uzyskać więcej informacji na temat zaszyfrowanej komunikacji TLS, patrz **[Konfiguracja ustawień zabezpieczeń](#page-229-0) [sieciowych\(P. 223\)](#page-229-0)** [,](#page-229-0) a na temat procedur określania, patrz **[Konfiguracja klucza i certyfikatu dla TLS\(P. 236\)](#page-242-0)** .

## Konfiguracja kodu PIN do zarządzania danymi przechowanymi w pamięci urządzenia wielofunkcyjnego

W przypadku prób uzyskania nieupoważnionego dostępu do drukarki/urządzenia wielofunkcyjnego skonfigurowany kod PIN chroniący informacje zapisane w urządzeniu zmniejsza ryzyko wycieku danych. Dzięki konfiguracji kodu PIN drukarki/urządzenia wielofunkcyjne firmy Canon zapewniają ochronę rozmaitych danych.

#### **Hasło dla każdej funkcji / ustawienia PINu**

- **Zarządzanie uwierzytelnianiem prywatnym przez uwierzytelnianie użytkownika Ckonfiguracja ustawień [zarządzania uwierzytelnianiem prywatnym\(P. 186\)](#page-192-0)**
- Ustawianie PINu dla treści objętych zarządzaniem systemowym **[Zmiana ID i kodu PIN administratora](#page-220-0) [systemu\(P. 214\)](#page-220-0)**

Sąto przykłady uniemożliwiania uzyskania nieautoryzowanego dostepu. Aby uzyskać więcej informacji, patrz O **[Zarządzanie urządzeniem\(P. 171\)](#page-177-0)** i skonfiguruj niezbędne ustawienia zgodnie z własnym środowiskiem.

# <span id="page-12-0"></span>**Ustawianie z wykorzystaniem instrukcji konfiguracji**

810C-003

Jeżeli urządzenie zostało uruchomione po raz pierwszy, wyświetlony zostanie ekran ustawień początkowych urządzenia ( **[Włączanie urządzenia\(P. 67\)](#page-73-0)** ). Możesz wprowadzić podstawowe ustawienia niezbędne do eksploatacji urządzenia. Skonfiguruj podstawowe ustawienia zgodnie z poszczególnymi ekranami lub naciśnij na link, aby wyświetlić dalsze strony i szczegółowe informacje.

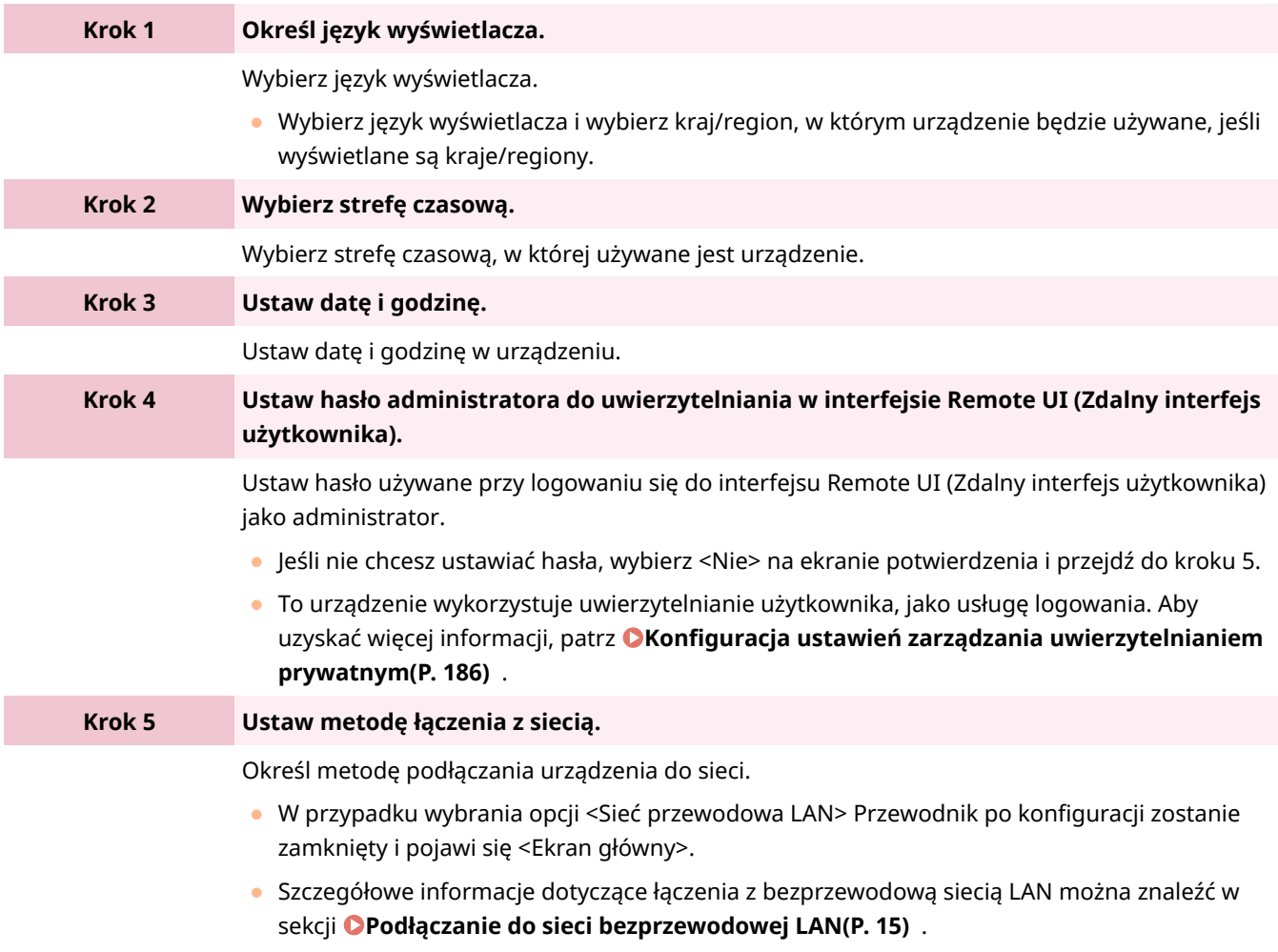

### ■ Uruchamianie przewodnika instalacji w przyszłości

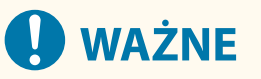

### **Instalacja instrukcji nie może zostać uruchomiona w następujących sytuacjach.**

- Jeżeli ustawiono uwierzytelnianie użytkownika lub uwierzytelnianie NI wydziału.
- Jeżeli wykorzystywane jest uwierzytelniania za pomocą kart.

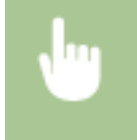

<Ustaw> > <Ustawienia Zarządzania> > <Licencja/Inne> > <Rozpocznij instalację instrukcji> > <Tak>

# **UWAGA**

● Jeśli Przewodnik po konfiguracji został uruchomiony po ustawieniu hasła administratora do uwierzytelniania w interfejsie Remote UI (Zdalny interfejs użytkownika), krok 4 nie jest wyświetlany i Przewodnik po konfiguracji przechodzi do kroku 5.

# <span id="page-14-0"></span>**Ustawienia daty i godziny**

#### 810C-004

Ustaw datę i czas dla urządzenia. Data i czas służą jako punkt odniesienia dla funkcji określających czas, dlatego należy ustawić je dokładnie.

#### **Ustawianie strefy czasowej(P. 8) Programowanie ustawień aktualnej daty i godziny(P. 8)**

## Ustawianie strefy czasowej

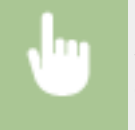

<Ustaw> <Właściwości> > <Zegar/Oszczędzanie Energii> > <Ustawienia Daty/Czasu> > <Strefa Czasowa>

## **UWAGA**

### **Co to jest UTC?**

● Uniwersalny czas koordynowany (UTC) to czas wzorcowy, według którego na świecie ustala się czas zegarowy i godziny. Istnieją różnice czasu w zależności od kraju lub obszaru, w którym urządzenie jest używane. Odpowiednie ustawienie strefy czasowej według UTC jest wymagane przy połączeniach internetowych.

### Programowanie ustawień aktualnej daty i godziny

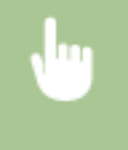

<Ustaw> > <Właściwości> > <Zegar/Oszczędzanie Energii> > <Ustawienia Daty/Czasu> > <Ustawienia aktualnej daty/godziny>

## **UWAGA**

● Można zmienić format wyświetlania godziny. **[<Format Czasu>\(P. 385\)](#page-391-0)** 

# <span id="page-15-0"></span>**Konfiguracja środowiska sieciowego**

810C-005

Aby połączyć urządzenie z siecią, podłącz je do rutera za pomocą przewodu LAN lub Wi-Fi i określ unikalny adres IP urządzenia. Istnieją dwie metody określania adresu IP: automatyczna i ręczna. Wybierz jedną z metod, najlepiej dostosowaną do środowiska komunikacji i urządzeń. Urządzenie jest przystosowane do współpracy nie tylko z podstawowymi funkcjami sieciowymi, ale obsługuje też zaawansowane technologie, umożliwiając tym samym eksploatację w różnych środowiskach. Skonfiguruj ustawienia niezbędne do eksploatacji w danym środowisku.

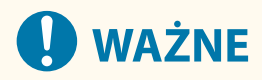

### **Bezpieczna eksploatacja**

● Jeżeli połączysz urządzenie z siecią i nie zastosujesz niezbędnych środków ostrożności, istnieje ryzyko uzyskania nieautoryzowanego dostępu do urządzenia przez strony trzecie. Aby zabezpieczyć ważne dane i informacje, korzystaj ze środków bezpieczeństwa w sieci. **[Konfiguracja ustawień zabezpieczeń](#page-229-0) [sieciowych\(P. 223\)](#page-229-0)** 

## **UWAGA**

- Urządzenie można podłączyć do komputera za pomocą kabla USB ( **[Podzespoły oraz ich funkcje\(P. 55\)](#page-61-0)** ).
- Istnieje możliwość ustanawiania bezprzewodowego połączenia bezpośredniego między urządzeniem a urządzeniami mobilnymi. **[Połączenie bezpośrednie\(P. 154\)](#page-160-0)**

### ■ Potwierdzenie przed rozpoczęciem pracy

Procedura łączenia urządzenia z siecią znajduje się poniżej.

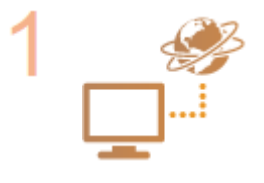

#### **Najpierw potwierdź.**

- Czy komputer i router są prawidłowo połączone za pomocą kabla LAN? Aby uzyskać więcej informacji zapoznaj się z instrukcją obsługi tych urządzeń lub skontaktuj się z producentami.
- Czy zakończono konfigurację ustawień sieci komputerowej? Jeżeli nie zakończono konfiguracji ustawień sieci komputerowej nie można korzystać z urządzeń w obrębie tej sieci nawet po przeprowadzeniu poniższych czynności.

### **UWAGA:**

- W zależności od środowiska potrzebna może być zmiana ustawień systemu komunikacji sieciowej (półdupleks lub dupleks pełny) albo typu sieci Ethernet (1000BASE-T/100BASE-TX/10BASE-T) ( **Konfiguracja [ustawień sieci](#page-38-0) [Ethernet\(P. 32\)](#page-38-0)** [\)](#page-38-0). Aby uzyskać więcej informacji, skontaktuj się z administratorem sieci.
- Aby potwierdzić adres MAC, patrz **[<Sieć>\(P. 389\)](#page-395-0)** .
- Aby połączyć się z siecią za pomocą IEEE802.1X, patrz **O[Konfiguracja](#page-272-0) ustawień [uwierzytelniania IEEE 802.1X\(P. 266\)](#page-272-0)** .

**Wybierz połączenie przewodowe LAN lub bezprzewodowe LAN. [Wybieranie metody łączenia z siecią\(P. 11\)](#page-17-0)** 

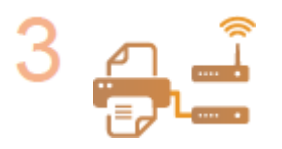

#### **Podłącz urządzenie do rutera.**

- Czy złącze przewodu LAN jest prawidłowo wpięte w odpowiednie gniazdo? Wsuń złącze tak, aby usłyszeć kliknięcie.
- W przypadku połączenia bezprzewodowego z siecią LAN, sprawdź połączenie urządzenia z ruterem.

**[Podłączanie do sieci przewodowej LAN\(P. 13\)](#page-19-0)  [Podłączanie do sieci bezprzewodowej LAN\(P. 15\)](#page-21-0)** 

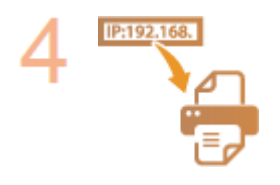

#### **Jeśli to konieczne, ustaw adres IP.**

Standardowo, adres IP jest przypisywany automatycznie przez DHCP, więc to ustawienie nie jest wymagane. Jeżeli chcesz korzystać ze specjalnego adresu IP lub zmienić protokół automatycznego ustawiania adresu IP przez DHCP (ustawienie początkowe), konieczna jest konfiguracja tego ustawienia.

**[Ustawianie adresu IP\(P. 24\)](#page-30-0)** 

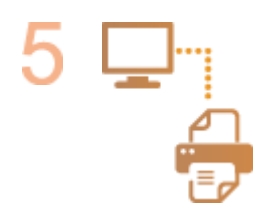

#### **Sprawdź, czy nawiązywanie połączenia zostało zakończone.**

● Uruchom Remote UI (Zdalny interfejs użytkownika) z poziomu komputera [\(](#page-284-0) ● **[Uruchamianie interfejsu Remote UI \(Zdalny interfejs użytkownika\)\(P. 278\)](#page-284-0)** [\)](#page-284-0). Jeżeli wyświetlony zostanie Remote UI (Zdalny interfejs użytkownika), połączenie zostało nawiązane.

## **UWAGA**

### **Gdy dla opcji <Pobór Energii w Trybie Czuwania> wybrano ustawienie <Niski>**

● W zależności od używanego oprogramowania narzędziowego nawiązanie komunikacji może nie być możliwe, jeśli urządzenie znajduje się w trybie uśpienia. Naciśnij przycisk (C (Oszczędzanie energii), aby wyjść z trybu uśpienia, zanim skonfigurujesz to ustawienie. **[<Pobór Energii w Trybie Czuwania>\(P. 388\)](#page-394-0)** 

### **ŁACZA**

#### **[Adaptacja ze środowiskiem sieciowym\(P. 31\)](#page-37-0)**

# <span id="page-17-0"></span>**Wybieranie metody łączenia z siecią**

810C-006

Można wybrać metodę podłączenia urządzenia do komputerów itp. Dostępne są następujące metody podłączenia:

- Tylko przewodowa sieć LAN
- Tylko bezprzewodowa sieć LAN
- Jednocześnie przewodowa i bezprzewodowa sieć LAN
- Jednocześnie przewodowa sieć LAN i inna przewodowa sieć LAN

W przypadku korzystania jednocześnie z przewodowej i bezprzewodowej sieci LAN lub przewodowej sieci LAN oraz innej przewodowej sieci LAN, linia podłączona od portu sieci LAN urządzenia nazywana jest "linią główną", a linia podłączona od bezprzewodowej sieci LAN lub innej przewodowej sieci LAN nazywana jest "linią podrzędną".

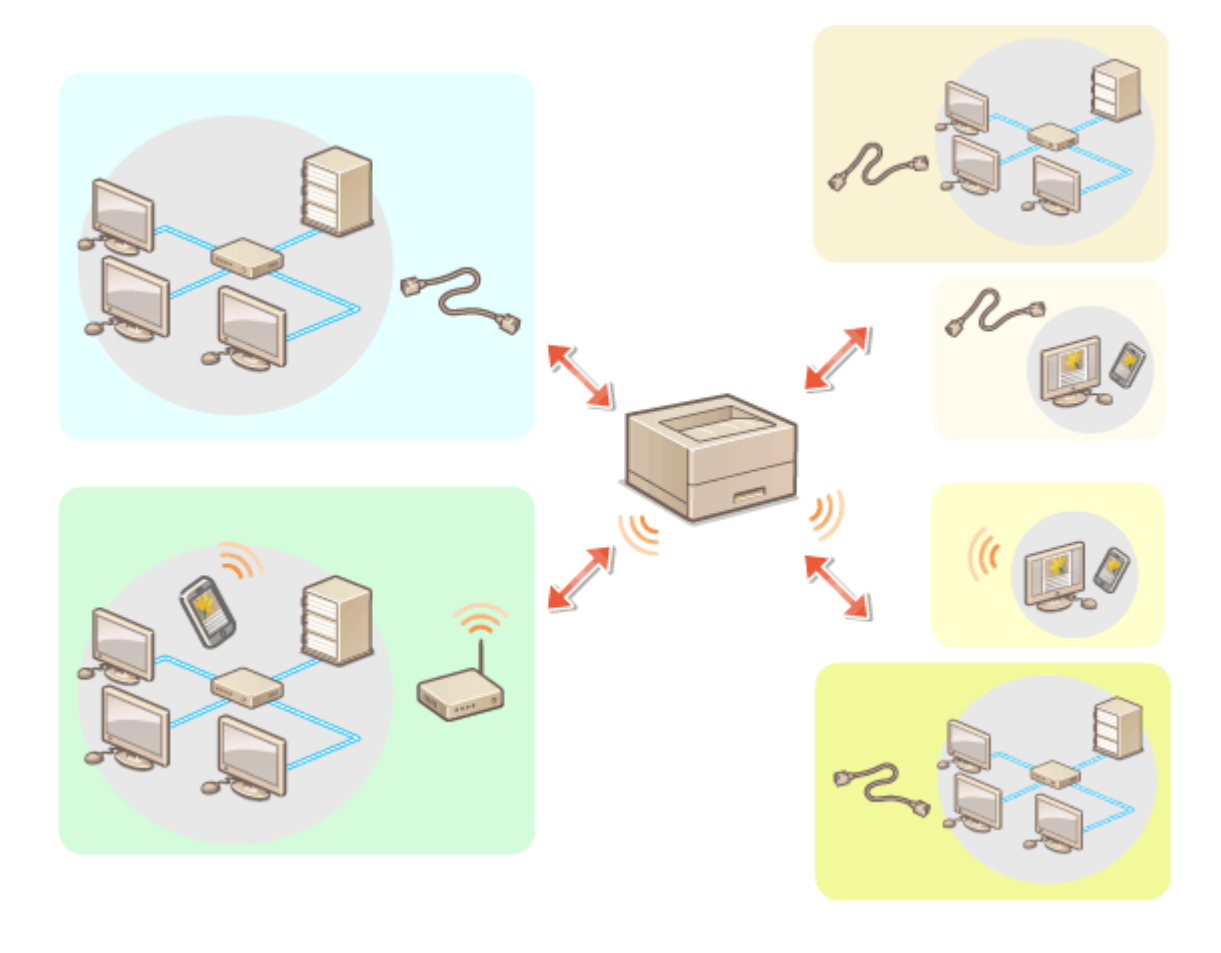

<Ustaw>  $\blacktriangleright$  <Właściwości>  $\blacktriangleright$  <Sieć>  $\blacktriangleright$  <Wybierz interfejs>  $\blacktriangleright$  wybierz interfejs

# **WAŻNE**

● W przypadku korzystania z linii podrzędnej patrz: **[Wyróżnione funkcje\(P. 545\)](#page-551-0)** .

**Jeśli wybrano ustawienie <Sieć bezprzewodowa LAN> lub <Sieć przewod. LAN + sieć bezprzewod. LAN>**

- Ustawienia w pozycji <Ustawienia sieci bezprzewodowej LAN> zostają usunięte.
- Nie można ustawić bezprzewodowej sieci LAN jako linii głównej i przewodowej sieci LAN jako linii podrzędnej.

### **Jeśli wybrano ustawienie <Sieć przewod. LAN + sieć przewod. LAN>**

● Dla opcji <Pobór Energii w Trybie Czuwania> wybierz ustawienie <Wysoki>. **[<Pobór Energii w Trybie](#page-394-0) [Czuwania>\(P. 388\)](#page-394-0)** 

### ŁĄCZE

**[Podłączanie do sieci przewodowej LAN\(P. 13\)](#page-19-0)  [Podłączanie do sieci bezprzewodowej LAN\(P. 15\)](#page-21-0)** 

# <span id="page-19-0"></span>**Podłączanie do sieci przewodowej LAN**

Podłącz urządzenie do komputera za pomocą routera i z wykorzystaniem przewodu sieci LAN.

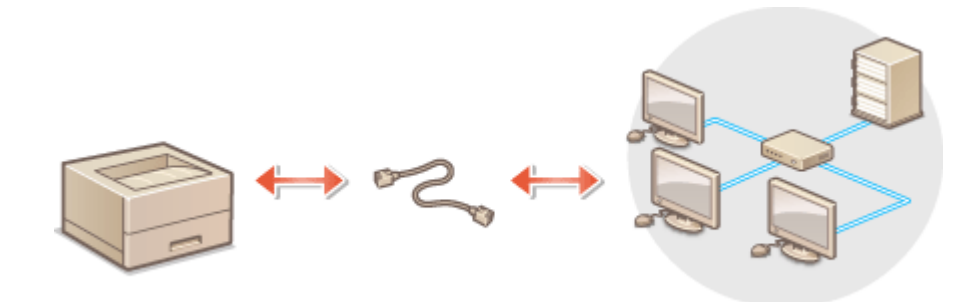

# **UWAGA**

- Router i przewód LAN nie są dołączone do urządzenia; należy je zakupić samodzielnie.
- Urządzenie obsługuje 1000BASE-T/100BASE-TX/10BASE-T Ethernet.
- Aby nawiązać połączenie w oparciu o 100BASE-TX/10BASE-T, użyj skrętki dwużyłowej kategorii 5. Zaleca się stosowanie ulepszonej skrętki dwużyłowej kategorii 5, jeżeli chcesz nawiązać połączenie w oparciu o 1000BASE-T.
- Jeżeli urządzenia obsługujące 1000BASE-T, 100BASE-TX oraz 10BASE-T są wykorzystywane razem, konieczne jest zastosowanie urządzenia (np. koncentrator przełączający) obsługującego wszystkie rodzaje wykorzystywanej sieci Ethernet. Aby uzyskać więcej informacji, należy skontaktować się ze sprzedawcą lub serwisem.

### **1 Podłącz urządzenie do routera za pomocą przewodu sieci LAN.**

● Wsuń złącze do portu, aby zatrzasnęło się w nim.

#### **Podłączanie do przewodowej sieci LAN linii podrzędnej**

W przypadku wybrania dla opcji <Wybierz interfejs> ustawienia <Sieć przewod. LAN + sieć przewod. LAN> należy podłączyć przewodową sieć LAN, z której będzie korzystać linia podrzędna. **[<Wybierz](#page-404-0) [interfejs>\(P. 398\)](#page-404-0)** 

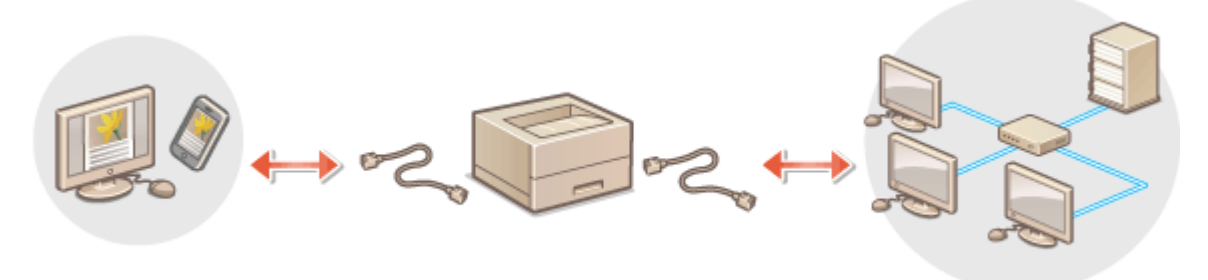

**1** Do portu USB urządzenia (znajdującego się w przedniej części urządzenia po prawej stronie) podłącz adapter USB-LAN. **[Podzespoły oraz ich funkcje\(P. 55\)](#page-61-0)** 

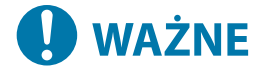

● Nie jest możliwe podłączenie kilku adapterów USB-LAN.

# **UWAGA**

● Aby uzyskać więcej informacji na temat zgodnych kart sieciowych USB, skontaktuj się ze sprzedawcą lub serwisem.

# <span id="page-21-0"></span>**Podłączanie do sieci bezprzewodowej LAN**

#### 810C-008

Urządzenie można bezprzewodowo połączyć z komputerem albo urządzeniem mobilnym za pośrednictwem bezprzewodowego routera LAN (punktu dostępowego). Jeżeli ruter bezprzewodowy jest wyposażony w funkcje Wi-Fi Protected Setup (WPS - zabezpieczone konfiguracja Wi-Fi), konfiguracja sieci odbędzie się automatycznie. Jeżeli ruter bezprzewodowy nie obsługuje WPS lub jeżeli chcesz określić szczegółowe ustawienia uwierzytelniania i szyfrowania, musisz ręcznie ustawić połączenie. Wcześniej musisz skonfigurować połączenie na komputerze albo urządzeniu mobilnym.

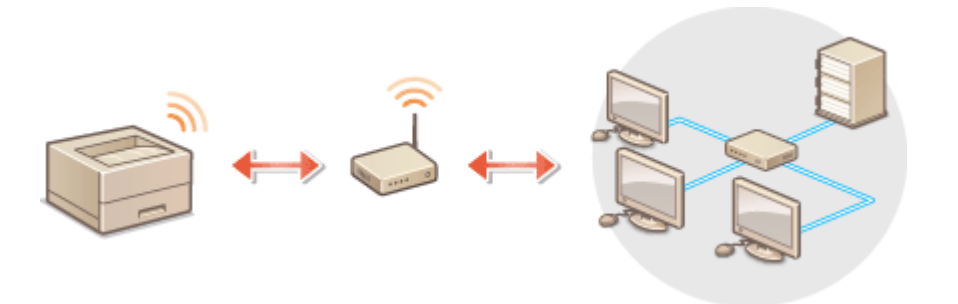

#### ■ Konfiguracja połączenia za pomocą standardu WPS

Jeżeli używany router bezprzewodowej sieci LAN obsługuje standard WPS, dostępne są dwa tryby nawiązywania połączenia: tryb przycisku i tryb kodu PIN.

**[Ustawianie połączenia z wykorzystaniem trybu przycisku WPS\(P. 17\)](#page-23-0)  [Ustawianie połączenia z wykorzystaniem trybu kodu WPS\(P. 18\)](#page-24-0)** 

### ◼Ręczna konfiguracja połączenia

Konfiguracji ręcznej można dokonać na dwa sposoby: ręcznie skonfigurować ustawienia za pomocą wybranego routera bezprzewodowej sieci LAN lub ręcznie wprowadzić wszystkie wymagane informacje dotyczących bezprzewodowego połączenia LAN. Bez względu na wybraną metodę należy przygotować wszystkie informacje niezbędne do przeprowadzenia konfiguracji, łącznie z identyfikatorem SSID oraz kluczem sieciowym.

**[Ustawianie połączenia poprzez wybranie rutera bezprzewodowego\(P. 19\)](#page-25-0)  [Ustawianie połączenie poprzez określenie szczegółowych ustawień\(P. 21\)](#page-27-0)  [Sprawdzanie SSID i klucza sieciowego\(P. 23\)](#page-29-0)** 

### ■Sprawdź ustawienia i informacje dotyczące bezprzewodowej sieci LAN

Sprawdź skonfigurowane informacje.

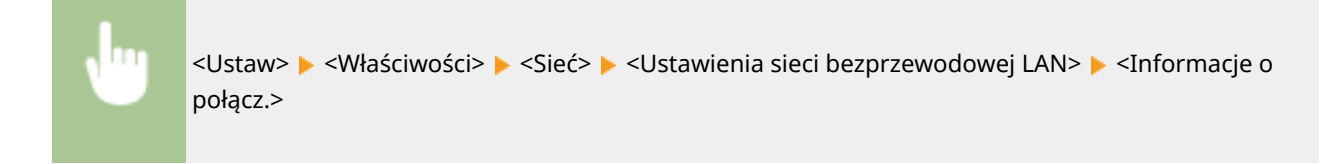

# **WAŻNE**

● Korzystasz z bezprzewodowej sieci LAN wyłącznie na własną odpowiedzialność. Jeżeli urządzenie zostanie podłączone do niezabezpieczonej sieci, informacje prywatne mogą zostać przechwycone przez strony trzecie

ponieważ fale radiowe wykorzystywane w komunikacji bezprzewodowej są transmitowane na całą okolicę, nawet przez ściany.

● Funkcje zabezpieczające bezprzewodową sieć LAN obsługiwane przez urządzenie znajdują się poniżej. Aby uzyskać więcej informacji na temat kompatybilności funkcji zabezpieczających obsługiwanych przez ruter bezprzewodowy, patrz instrukcje urządzeń sieciowych lub skontaktuj się z ich producentem. 128 (104)/64 (40) bit WEP WPA-PSK (TKIP/AES-CCMP) WPA2-PSK (TKIP/AES-CCMP) WPA-EAP (AES-CCMP) WPA2-EAP (AES-CCMP) Ale WPA-EAP i WPA2-EAP nie mogą być używane jeśli wybrano <Sieć przewod. LAN + sieć bezprzewod. LAN> w <Wybierz interfejs>.

- W zależności od urządzenia sieciowego, praca ruterów bezprzewodowej sieci LAN różni się. Patrz instrukcje obsługi danych urządzeń sieciowych, aby uzyskać więcej informacji.
- W przypadku wybrania opcji [Zabroń używania słabego szyfrowania] ( **[Ustawianie siły zabezpieczeń i](#page-244-0) [metody szyfrowania\(P. 238\)](#page-244-0)** ) urządzenie nie może połączyć się z routerem bezprzewodowej sieci LAN, jeśli nie skonfigurowano ustawień zabezpieczeń lub ustawiono tylko WEP lub TKIP.

## **UWAGA**

- Urządzenie nie jest dostarczane wraz z ruterem bezprzewodowym. Należy go zakupić samodzielnie.
- Ruter bezprzewodowy musi być zgodny z IEEE 802.11b/g/n i komunikować się w paśmie 2,4 GHz. Aby uzyskać więcej informacji, należy zapoznać się z instrukcjami obsługi, które zostały dołączone do urządzeń sieciowych lub skontaktować się z producentem.

# **WSKAZÓWKI**

### **Połączenie bezpośrednie**

● Możesz ustanowić bezpośrednie połączenie bezprzewodowe między urządzeniem mobilnym a urządzeniem bez konieczności stosowania bezprzewodowego routera LAN. **[Połączenie bezpośrednie\(P. 154\)](#page-160-0)** 

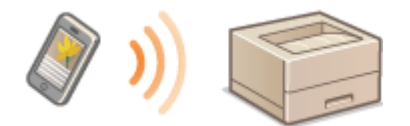

### **Zmniejszenie zużycia energii elektrycznej**

● Jeżeli dla <Tryb oszczędzania energii> ustawiono <Włącz>, możesz ustawić dla urządzenie tryb oszczędzania energii dopasowany do sygnałów przesyłanych przez ruter bezprzewodowej sieci LAN. <Ustawienia sieci bezprzewodowej LAN> **> O<Tryb oszczędzania energii>(P. 398)** 

# <span id="page-23-0"></span>**Ustawianie połączenia z wykorzystaniem trybu przycisku WPS**

810C-009

Jeżeli ruter obsługuje tryb przycisku WPS, możesz łatwo nawiązać połączenie naciskając na ten przycisk na ruterze.

<Ustaw> <Właściwości> > <Sieć> <Ustawienia sieci bezprzewodowej LAN> > <Tryb przycisku WPS> wybierz <Tak> na ekranie potwierdzenia > naciśnij i przytrzymaj przycisk WPS na routerze bezprzewodowym

➠Po wykryciu rutera bezprzewodowej sieci LAN i zakończeniu konfiguracji, wyświetlony zostanie ekran <Połączono.>.

# **UWAGA**

- W zależności od danego urządzenia sieciowego, może być konieczne naciśnięcie i przytrzymanie przycisku WPS przez 2 sekundy lub dłużej. Patrz instrukcje obsługi danych urządzeń sieciowych, aby uzyskać więcej informacii.
- Jeżeli dla rutera bezprzewodowego ustawiono uwierzytelnianie WEP, połączenie z wykorzystaniem WPS może nie być dostępne.

# <span id="page-24-0"></span>**Ustawianie połączenia z wykorzystaniem trybu kodu WPS**

810C-00A

Niektóre rutery WPS nie obsługują trybu przycisku. W takiej sytuacji, zarejestruj PIN wygenerowany przez urządzenie w urządzeniu sieciowym.

### Generowanie PINu przez urządzenie

<Ustaw> <Właściwości> > <Sieć> <Ustawienia sieci bezprzewodowej LAN> > <Tryb kodu PIN WPS> wybierz <Tak> na ekranie potwierdzenia

➠PIN zostanie wygenerowany.

### Zarejestruj PIN w ruterze bezprzewodowym

Zarejestruj PIN w czasie dwóch minut, licząc od jego utworzenia. Patrz instrukcja obsługi urządzenia sieciowego, aby uzyskać więcej informacji.

**1 Dostęp do rutera bezprzewodowego z poziomu komputera.**

**2 Wyświetl ekran wprowadzania PINu WPS.**

**3 Zarejestruj wygenerowany PIN w ruterze bezprzewodowym.**

➠Po wykryciu rutera bezprzewodowej sieci LAN i zakończeniu konfiguracji, wyświetlony zostanie ekran <Połączono.>.

## **UWAGA**

 $\overline{\Box}$ 

● Jeżeli dla rutera bezprzewodowego ustawiono uwierzytelnianie WEP, połączenie z wykorzystaniem WPS może nie być dostępne.

# <span id="page-25-0"></span>**Ustawianie połączenia poprzez wybranie rutera bezprzewodowego**

810C-00C

Możesz wyszukać dostępne routery bezprzewodowe i wybrać jeden z nich z poziomu wyświetlacza urządzenia. Jeśli standard bezpieczeństwa dla routera bezprzewodowej sieci LAN to WEP lub WPA/WPA2-PSK, należy wprowadzić klucz WEP lub PSK dla klucza sieciowego. Należy wcześniej sprawdzić i zapisać informacje dotyczące identyfikatora SSID, klucza sieciowego, standardu bezpieczeństwa lub metody uwierzytelniania/szyfrowania itp. **[Sprawdzanie SSID i](#page-29-0) [klucza sieciowego\(P. 23\)](#page-29-0)** 

# **UWAGA**

### **Ustawienia zabezpieczeń**

- Jeżeli połączenie bezprzewodowe jest ustanawiane poprzez wybór routera bezprzewodowego, jako metoda uwierzytelniania WEP wybrane jest ustawienie <System otwarty> lub jako metoda szyfrowania WPA/WPA2- PSK skonfigurowane jest ustawienie <Aut.> (AES-CCMP lub TKIP). Jeżeli chcesz wybrać <Klucz współdzielony> dla uwierzytelniania WEP lub <AES-CCMP> dla szyfrowania WPA/WPA2-PSK, ustaw połączenie w <Wprowadź ręcznie>. **[Ustawianie połączenie poprzez określenie szczegółowych ustawień\(P. 21\)](#page-27-0)**
- Jeśli standard bezpieczeństwa routera bezprzewodowej sieci LAN to WPA/WPA2-EAP, metoda szyfrowania jest ustawiona na AES-CCMP. Ponadto przed nawiązaniem połączenia z bezprzewodową siecią LAN należy określić ustawienia uwierzytelniania IEEE 802.1X dla urządzenia. **[Konfiguracja ustawień](#page-272-0) [uwierzytelniania IEEE 802.1X\(P. 266\)](#page-272-0)** 
	- **1 Wybierz <Ustaw> na ekranie <Ekran główny>. [Ekran <Ekran główny>\(P. 87\)](#page-93-0)**
	- **2** Wybierz <Właściwości>  $\triangleright$  <Sieć>  $\triangleright$  <Ustawienia sieci bezprzewodowej LAN>  **<Ustawienia SSID>.**
- **3 Wybierz <Wybierz Access Point>.**
- Urządzenie rozpocznie wyszukiwanie ruterów bezprzewodowych znajdujących się w pobliżu.
- **4 Wybierz ruter bezprzewodowy i połącz się z nim.**

### **Jeżeli jako ustawienia zabezpieczeń rutera sieci bezprzewodowej LAN wybrano WEP lub WPA/WPA2-PSK**

- **1** Wybierz router bezprzewodowej sieci LAN, który ma być używany.
- **2** Wprowadź klucz sieciowy.
- **3** Wybierz <Tak> na ekranie potwierdzenia.

➠Po zakończeniu konfiguracji, wyświetlony zostanie ekran <Połączono.>.

### **Jeżeli jako ustawienia zabezpieczeń rutera sieci bezprzewodowej LAN nie wybrano WEP lub WPA/WPA2-PSK**

1 Wybierz router bezprzewodowej sieci LAN, który ma być używany **wybierz <Tak>** na ekranie potwierdzenia.

➠Po zakończeniu konfiguracji, wyświetlony zostanie ekran <Połączono.>.

# <span id="page-27-0"></span>**Ustawianie połączenie poprzez określenie szczegółowych ustawień**

810C-00E

Jeżeli chcesz określić szczegółowe informacje ustawień zabezpieczeń lub nie możesz nawiązać połączenia bezprzewodowego za pomocą innych procedur, wprowadź ręcznie wszystkie wymagane informacje umożliwiające nawiązanie takiego połączenia. Należy wcześniej sprawdzić i zapisać informacje dotyczące identyfikatora SSID, klucza sieciowego, standardu bezpieczeństwa lub metody uwierzytelniania/szyfrowania itp. **[Sprawdzanie SSID i klucza](#page-29-0) [sieciowego\(P. 23\)](#page-29-0)** 

- **1 Wybierz <Ustaw> na ekranie <Ekran główny>. [Ekran <Ekran główny>\(P. 87\)](#page-93-0)**
- **2** Wybierz <Właściwości> ▶ <Sieć> ▶ <Ustawienia sieci bezprzewodowej LAN> ▶ **<Ustawienia SSID>.**
- **3 Wybierz <Wprowadź ręcznie> i wprowadź sprawdzony SSID.**
- Wprowadź identyfikator SSID, a następnie wybierz <Zastos.>.
- Instrukcje dotyczące wprowadzania tekstu, patrz **[Wprowadzanie znaków\(P. 94\)](#page-100-0)** [.](#page-100-0)
- **4 Określ ustawienia zabezpieczenie w <Ustaw. zabezpieczeń>.**

### **Korzystanie z WEP**

- **1** Wybierz <WEP>.
- **2** Wybierz metodę uwierzytelniania.
	- Aby korzystać z klucza WEP jako hasła, wybierz <Klucz współdzielony>.
	- W przypadku wybrania opcji <System otwarty>, jeśli router bezprzewodowy używa uwierzytelniania za pomocą klucza współdzielonego, podczas połączenia wystąpi błąd uwierzytelniania. Jeśli tak się stanie, urządzenie automatycznie zmienia ustawienie na <Klucz współdzielony> i ponawia próbę nawiązania połączenia.
- **3** Wybierz klucz WEP, który chcesz edytować.
	- Wybierz <Ed. klucz WEP> wybierz dowolną opcję od <Klucz WEP 1> do <Klucz WEP 4>.
	- Można zarejestrować maksymalnie cztery klucze WEP.
- **4** Wprowadź sprawdzony klucz sieciowy.
	- Wprowadź klucz sieciowy, a następnie wybierz <Zastos.>.
- **5** Wybierz klucz WEP, który ma być użyty.
	- Wybierz <Wybierz klucz WEP> ▶ i wybierz klucz WEP, który był edytowany.

### **Korzystanie z WPA-PSK lub WPA2-PSK**

- **1** Wybierz <WPA/WPA2-PSK>.
- **2** Wybierz metodę szyfrowania.

- Aby urządzenie automatycznie wybierało AES-CCMP lub TKIP celem dopasowania do ustawień rutera bezprzewodowego, naciśnij na <Aut.>.
- **3** Wprowadź sprawdzony klucz sieciowy.
	- Wprowadź klucz sieciowy, a następnie wybierz <Zastos.>.

#### **Korzystanie z WPA-EAP lub WPA2-EAP**

- **1** Wybierz <WPA/WPA2-EAP>.
- **2** Wybierz <Tak> na ekranie potwierdzenia.

## **5 Wybierz <Tak> na ekranie potwierdzenia.**

➠ Po wykryciu rutera bezprzewodowej sieci LAN i zakończeniu konfiguracji, wyświetlony zostanie ekran <Połączono.>.

# <span id="page-29-0"></span>**Sprawdzanie SSID i klucza sieciowego**

810C-00F

Podczas ręcznego ustawiania połączenia bezprzewodowego konieczne jest określenie m.in. identyfikatora SSID, klucza sieciowego i standardu bezpieczeństwa routera bezprzewodowej sieci LAN. SSID i klucz sieciowy mogą znajdować się na urządzeniach sieciowych. Sprawdź urządzenia przed ustawianiem połączenia. Jeśli standard bezpieczeństwa dla routera bezprzewodowej sieci LAN to WPA/WPA2-EAP, należy wcześniej określić ustawienia uwierzytelniania IEEE 802.1X dla urządzenia ( **[Konfiguracja ustawień uwierzytelniania IEEE 802.1X\(P. 266\)](#page-272-0)** [\)](#page-272-0). Aby uzyskać więcej informacji, należy zapoznać się z instrukcjami obsługi, które zostały dołączone do urządzeń sieciowych lub skontaktować się z producentem.

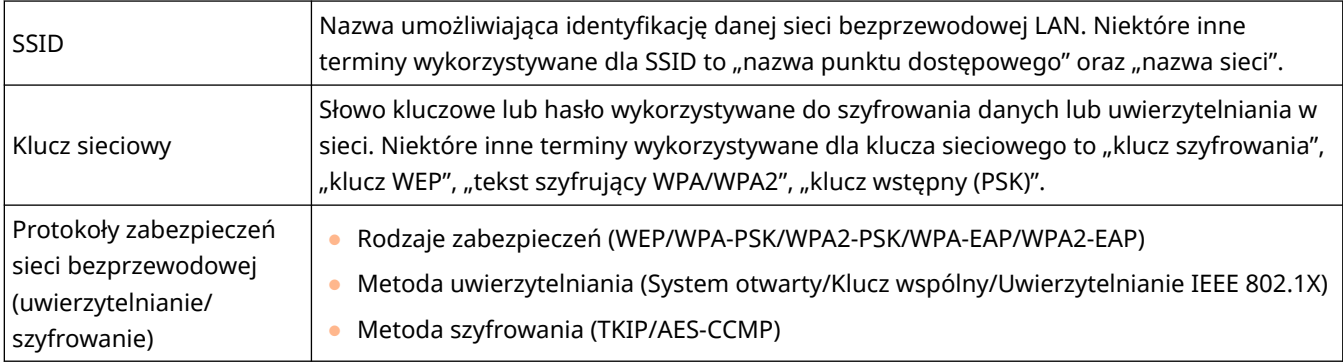

# **WAŻNE**

● WPA/WPA2-EAP nie może być użyte, jeśli wybrano <Sieć przewod. LAN + sieć bezprzewod. LAN> w <Wybierz interfejs>.

## <span id="page-30-0"></span>**Ustawianie adresu IP**

810C-00H

Aby połączyć urządzenie z siecią, niezbędny jest unikalny adres IP. Urządzenie obsługuje dwie wersje adresów IP: IPv4 oraz IPv6. Należy dobrać daną wersję do środowiska sieciowego. Możesz użyć IPv4 lub IPv6. Można używać obu wersji jednocześnie.

W przypadku wybrania metody połączenia z linią główną i linią podrzędną w opcji <Wybierz interfejs> należy wpisać adres IP linii podrzędnej w polu <Ustawienia Adresu IP> w menu <Ustawienia linii podrzędnej>.

**[Ustawianie adresu IPv4\(P. 25\)](#page-31-0)  [Ustawianie adresu IPv6\(P. 27\)](#page-33-0)  [Ustawianie adresu IPv4 linii podrzędnej\(P. 30\)](#page-36-0)** 

## <span id="page-31-0"></span>**Ustawianie adresu IPv4**

#### 810C-00J

Dostępne są dwie metody ustawiania adresu IPv4: automatyczna alokacja za pomocą DHCP lub ręczne wprowadzanie danych. Wybierz jedną z metod, zgodnie ze środowiskiem sieciowym. W razie konieczności, przeprowadź test łączności.

#### **Ustawianie adresu IPv4(P. 25) [Test połączenia dla adresu IPv4\(P. 26\)](#page-32-0)**

### Ustawianie adresu IPv4

- **1 Wybierz <Ustaw> na ekranie <Ekran główny>. [Ekran <Ekran główny>\(P. 87\)](#page-93-0)**
- **2** Wybierz <Właściwości>  $\triangleright$  <Sieć>  $\triangleright$  <Ustawienia TCP/IP>  $\triangleright$  <Ustawienia IPv4>.
- **3 Wybierz <Użyj IPv4> <Włącz>, aby włączyć ustawienia IPv4.**

### **4 Wybierz <Ustawienia Adresu IP> i ustaw adres IP.**

● Można również ustawić zarówno automatyczne, jak i ręczne pobieranie. Jeśli ustawisz obie opcje i ustawisz <Jeśli nie można uzyskać adresu, zwolnij adres ostatnio uzyskany z serwera DHCP> na <Wyłącz>, używany będzie ręcznie wprowadzony adres IP, gdy nie powiedzie się automatyczne pobranie adresu IP.

#### **Automatyczne przypisywanie adresu IP**

- **1** Wybierz <Ustawienia Adresu IP> <Uzyskaj automatycznie>.
- 2 Wybierz <Wybierz protokół> > <DHCP>.
- **3** Upewnij się, że ustawienie <Auto. IP> ma wartość <Włącz>.
	- Jeśli wybrana jest opcja <Wyłącz>, należy zmienić ustawienie na <Włącz>.
- **4** Wybierz <Zastos.>.

### **UWAGA:**

- Jeżeli naciśniesz na <Auto. IP>, dostępny adres IP zostanie automatycznie wyszukany w obrębie sieci (LAN) i wartości dla poszczególnych elementów zostaną im przydzielone. Ta funkcji przydziela adres IP bez korzystania z serwera DHCP. Jednakże, komunikacia poza dopuszczalnym dla rutera zakresem nie jest możliwa.
- W środowisku, gdzie zarówno <DHCP> jak i <Auto. IP> nie mogą być wykorzystywane i wybrana zostanie jedna z tych opcji, wystąpi zbędna komunikacja ponieważ urządzenie będzie próbowało sprawdzać, czy taka usługa jest dostępna w sieci.
- Adresy IP przypisywane za pośrednictwem protokołu DHCP są nadrzędne w stosunku do adresów uzyskiwanych za pomocą protokołu Auto IP.

#### <span id="page-32-0"></span>**Wprowadzanie ręczne**

- **1** Skonfiguruj ustawienie, aby wyłączyć automatyczne pobieranie.
	- Wybierz <Uzyskaj automatycznie>, a następnie ustaw zarówno opcję <Wybierz protokół>, jak i <Auto. IP> na <Wyłącz>.
- **2** Wybierz <Uzyskaj ręcznie>.
- **3** Wprowadź adres IP, maskę podsieci i adres bramki.
	- Wprowadź te wartości na każdym ekranie za pomocą klawiszy numerycznych i naciśnij przycisk **ok.**

### Test połączenia dla adresu IPv4

Gdy urządzenie zostanie prawidłowo podłączone, ekran logowania do interfejsu Remote UI (Zdalny interfejs użytkownika) może być wyświetlony z poziomu komputera ( **[Uruchamianie interfejsu Remote UI \(Zdalny interfejs](#page-284-0) [użytkownika\)\(P. 278\)](#page-284-0)** [\)](#page-284-0). Za pomocą panelu sterowania urządzenia można wykonać test połączenia.

> <Ustaw> > <Właściwości> > <Sieć> > <Ustawienia IPv4> <</br></>
> <<br/>
> <<br/>
> <<br/>
> <<br/>
> <<br/>
> <<br/>
> <<br/>
> <<br/>
> <<br/>
> <<br/>
> <<br/>
> <<br/>
> <<br/>
> <<br/>
> Letawienia IPv4><br/>
> Letawienia IPv4><br/>
> Letawienia IPv4>< PING> ▶ Wprowadź adres jakiegokolwiek innego urządzenia, którego używasz ▶ ok

➠Jeżeli urządzenie zostanie połączone prawidłowo, wyświetlony zostanie komunikat <Uzyskano odpowiedź z hosta.>.

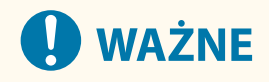

● Nawet, jeżeli adresy IP są ustawione prawidłowo i jeżeli urządzenie jest podłączone do koncentratora przełączającego, urządzenie może nie być połączone z siecią. W takiej sytuacji, opóźnij czas rozpoczęcia komunikacji i spróbuj się połączyć ponownie. **[Ustawianie czasu oczekiwania na połączenie z](#page-39-0) [siecią\(P. 33\)](#page-39-0)** 

### **ŁACZA**

**[Ustawianie adresu IPv6\(P. 27\)](#page-33-0)** 

# <span id="page-33-0"></span>**Ustawianie adresu IPv6**

#### 810C-00K

Poniżej przedstawiono rodzaje adresów IPv6. W razie konieczności, należy je zarejestrować. Można zarejestrować do czterech adresów bezstanowych. W razie konieczności, przeprowadź test łączności.

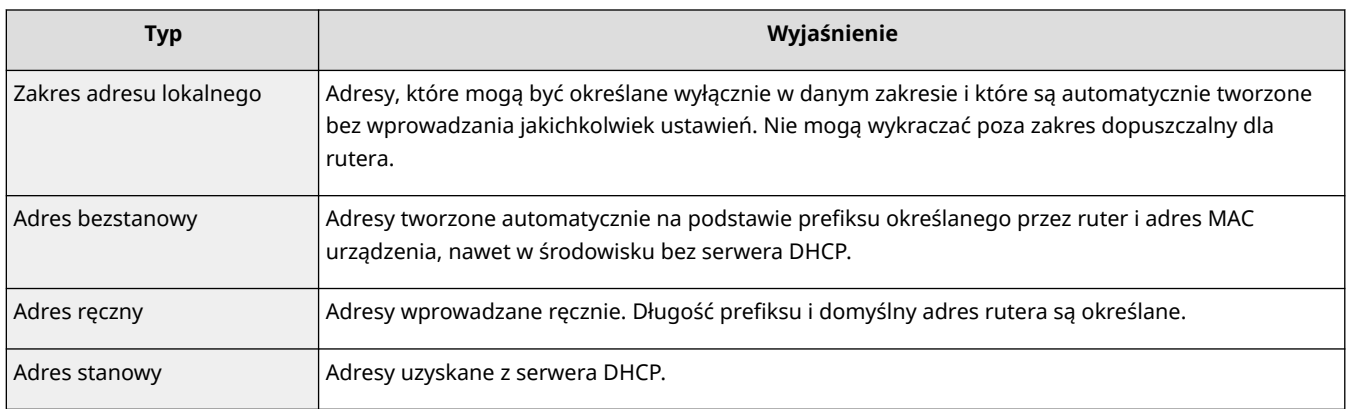

#### **Ustawianie adresu IPv6(P. 27)**

**[Przeprowadzenie testu połączenia dla adresu IPv6\(P. 29\)](#page-35-0)** 

### Ustawianie adresu IPv6

- **1 Uruchom interfejs Remote UI (Zdalny interfejs użytkownika). [Uruchamianie](#page-284-0) [interfejsu Remote UI \(Zdalny interfejs użytkownika\)\(P. 278\)](#page-284-0)**
- **2** Kliknij przycisk [Ustawienia/Rejestracja] na stronie portalu. **OEkran Remote UI [\(Zdalny interfejs użytkownika\)\(P. 280\)](#page-286-0)**
- **3** Kliknij [Ustawienia Sieciowe] [Ustawienia IPv6].
- **4 Wybierz [Użyj IPv6] i skonfiguruj wymagane ustawienia.**

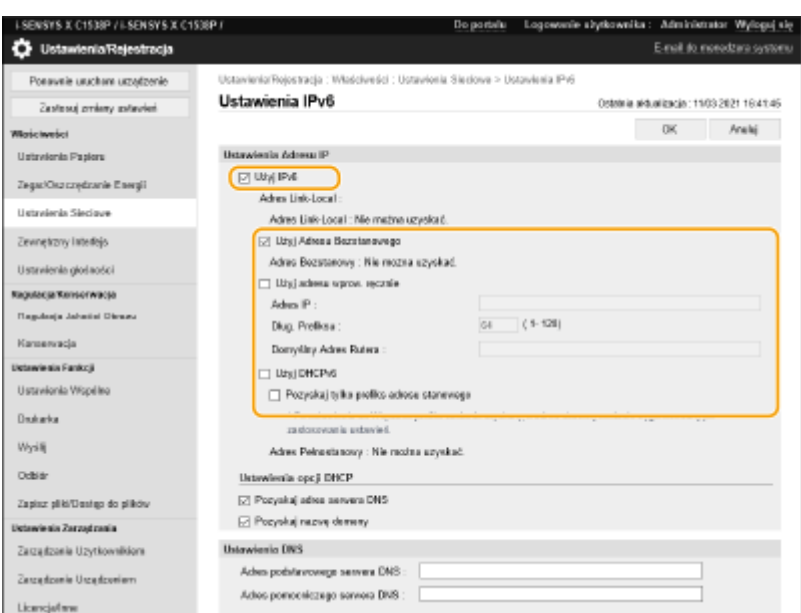

#### **[Użyj IPv6]**

Zaznacz to pole wyboru, aby włączyć obsługę protokołu IPv6 w urządzeniu. Jeśli protokół IPv6 nie jest używany, należy usunąć zaznaczenie pola wyboru.

#### **[Użyj Adresu Bezstanowego]**

Zaznacz to pole wyboru w przypadku korzystania z adresu bezstanowego. Jeśli adres bezstanowy nie jest używany, należy usunąć zaznaczenie pola wyboru.

#### **[Użyj adresu wprow. ręcznie]**

Aby ręcznie wprowadzić adres IPv6, zaznacz to pole wyboru i wprowadź adres IP, określ długość prefiksu oraz podaj domyślny adres routera w odpowiednich polach tekstowych.

Nie można używać poniższych adresów.

- Adresy zgodne z IPv4 (adresy IPv6, w których górne 96 bitów ma wartość "0", a adres IPv4 zawarty jest w dolnych 32 bitach)
- Adresy mapowane IPv4 (adresy IPv6, w których górne 96 bitów ma wartość "0:0:0:0:ffff:", a adres IPv4 zawarty jest w dolnych 32 bitach).

#### **[Adres IP]**

Wprowadź adres IPv6. Nie można wprowadzać adresów rozpoczynających się znakami "ff" (adresów multiemisji).

#### **[Dług. Prefiksu]**

Wprowadź liczbę wskazującą, ile bitów jest dostępnych dla adresu sieciowego.

#### **[Domyślny Adres Rutera]**

W razie potrzeby wprowadź adres IPv6 domyślnego routera. Nie można wprowadzać adresów rozpoczynających się znakami "ff" (adresów multiemisji).

#### **[Użyj DHCPv6]**

Zaznacz to pole wyboru w przypadku korzystania z adresu stanowego. Jeśli protokół DHCPv6 nie jest używany, należy usunąć zaznaczenie pola wyboru.

#### **[Pozyskaj tylko prefiks adresu stanowego]**

Zaznacz to pole wyboru, aby pobrać tylko pierwszą połowę adresu stanowego z serwera DHCP, używając DHCPv6.

## **5 Kliknij [OK].**

## <span id="page-35-0"></span>Przeprowadzenie testu połączenia dla adresu IPv6

Gdy urządzenie zostanie prawidłowo podłączone, ekran logowania do interfejsu Remote UI (Zdalny interfejs użytkownika) może być wyświetlony z poziomu komputera ( **[Uruchamianie interfejsu Remote UI \(Zdalny interfejs](#page-284-0) [użytkownika\)\(P. 278\)](#page-284-0)** [\)](#page-284-0).

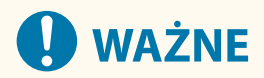

● Nawet, jeżeli adresy IP są ustawione prawidłowo i jeżeli urządzenie jest podłączone do koncentratora przełączającego, urządzenie może nie być połączone z siecią. W takiej sytuacji, opóźnij czas rozpoczęcia komunikacji i spróbuj się połączyć ponownie. **[Ustawianie czasu oczekiwania na połączenie z](#page-39-0) [siecią\(P. 33\)](#page-39-0)** 

ŁĄCZA

**[Ustawianie adresu IPv4\(P. 25\)](#page-31-0)**
# <span id="page-36-0"></span>**Ustawianie adresu IPv4 linii podrzędnej**

810C-00L

Ustaw adres IPv4 dla linii podrzędnej.

# **UWAGA**

● Z linią podrzędną można używać tylko adresów IPv4.

**1 Wybierz <Ustaw> na ekranie <Ekran główny>. [Ekran <Ekran główny>\(P. 87\)](#page-93-0)** 

- **2** Wybierz <Właściwości> ▶ <Sieć> ▶ <Ustawienia linii podrzędnej>.
- **3 Wybierz <Ustawienia Adresu IP> i ustaw adres IP linii podrzędnej.**
- Można również ustawić zarówno automatyczne, jak i ręczne pobieranie. Jeśli ustawisz obie opcje i ustawisz <Jeśli nie można uzyskać adresu, zwolnij adres ostatnio uzyskany z serwera DHCP> na <Wyłącz>, używany będzie ręcznie wprowadzony adres IP, gdy nie powiedzie się automatyczne pobranie adresu IP.

# **Automatyczne przypisywanie adresu IP za pomocą DHCP**

- **1** Wybierz <Ustawienia Adresu IP> <Uzyskaj automatycznie>.
- **2** Wybierz <DHCP>.

# **UWAGA:**

● W przypadku zaznaczenia opcji <DHCP> komunikacja jest przeprowadzana w celu sprawdzenia, czy usługi sieciowe są świadczone, niezależnie od tego, czy środowisko może korzystać z DHCP. Zaleca się usunięcie zaznaczenia tej opcji, jeśli nie korzystasz z DHCP.

# **Ręczne wprowadzanie adresu IP**

- **1** Skonfiguruj ustawienie, aby wyłączyć automatyczne pobieranie.
	- Wybierz <Uzyskaj automatycznie> <Wyłącz>.
- **2** Wybierz <Uzyskaj ręcznie>.
- **3** Wprowadź adres IP i maskę podsieci.
	- Wprowadź te wartości na każdym ekranie za pomocą klawiszy numerycznych i naciśnij przycisk ok.

# **UWAGA:**

● W przypadku łączenia się z inną siecią za pośrednictwem routera wpisz adres bramy i skonfiguruj także <Ustawienia statycznego routingu>. **[Konfiguracja routingu statycznego\(P. 42\)](#page-48-0)** 

# **Adaptacja ze środowiskiem sieciowym**

### 810C-00R

Skala i forma sieci jest różna w zależności od jej przeznaczenia i wykorzystywania. Urządzenie jest wyposażone w szereg technologii umożliwiających adaptację do wielu różnych środowisk. Skonsultuj się z administratorem sieciowym i skonfiguruj niezbędne ustawienia zgodnie z własnym środowiskiem.

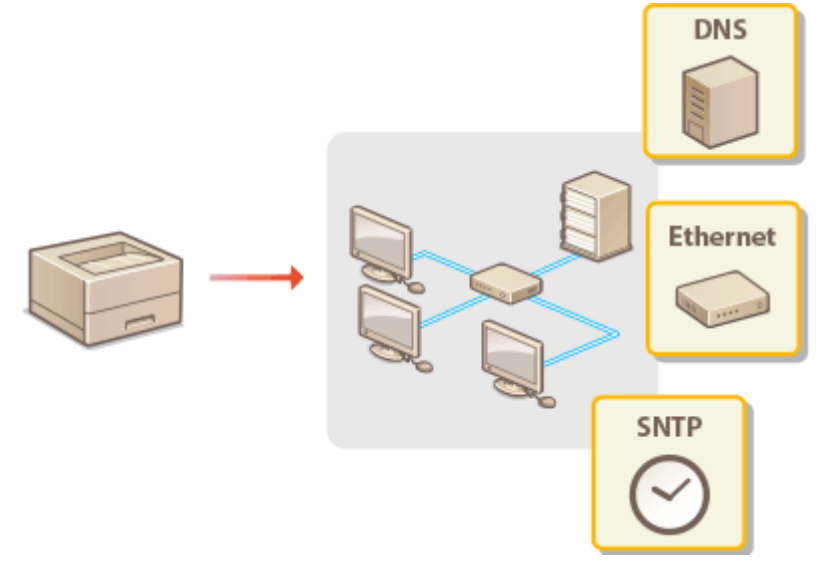

- **[Konfiguracja ustawień sieci Ethernet\(P. 32\)](#page-38-0)**
- **[Ustawianie czasu oczekiwania na połączenie z siecią\(P. 33\)](#page-39-0)**
- **[Wprowadzanie ustawień DNS\(P. 34\)](#page-40-0)**
- **[Monitorowanie i kontrolowanie urządzenia za pomocą protokołu SNMP\(P. 38\)](#page-44-0)**
- **[Konfiguracja routingu statycznego\(P. 42\)](#page-48-0)**
- **[Pozostałe ustawienia sieciowe\(P. 44\)](#page-50-0)**
- **[Konfiguracja transmisji danych w systemie\(P. 47\)](#page-53-0)**

# <span id="page-38-0"></span>**Konfiguracja ustawień sieci Ethernet**

### 810C-00S

Ethernet to standard określający metody komunikacji w obrębie sieci LAN. Standardowo, system komunikacji (półdupeks/pełny dupleks) oraz rodzaj sieci Ethernet (1000BASE-T/100BASE-TX/10BASE-T) mogą być ustawione automatycznie. Można je również skonfigurować ręcznie. W razie konieczności, zarejestruj ustawienia.

<Ustawienia Sterownika Ethernetu> istnieje zarówno dla linii głównej, jak i linii podrzędnej. Skonfiguruj każde z ustawień zgodnie z potrzebą.

- **1 Wybierz <Ustaw> na ekranie <Ekran główny>. [Ekran <Ekran główny>\(P. 87\)](#page-93-0)**
- **22 Wybierz <Właściwości> ▶ <Sieć> ▶ <Ustawienia Sterownika Ethernetu>.**
- Aby skonfigurować ustawienia sieci Ethernet dla linii podrzędnej, wybierz <Właściwości> ▶ <Sieć> ▶ <Ustawienia linii podrzędnej> <Ustawienia Sterownika Ethernetu>.
- **3 Zdecyduj, czy ustawienia sieci Ethernet zostaną skonfigurowane automatycznie czy ręcznie.**
- Standardowo zaleca się ustawienie opcji <Automatyczne wykrywanie> na <Włącz>. System komunikacji i rodzaj sieci Ethernet zostaną wykryte i skonfigurowane automatycznie.

## **Automatyczna konfiguracja ustawień sieci Ethernet**

**1** Wybierz <Automatyczne wykrywanie> <Włącz>.

### **Ręczne wprowadzanie ustawień sieci Ethernet**

- **1** Skonfiguruj ustawienie wyłączające automatyczne wykrywanie.
	- Wybierz <Automatyczne wykrywanie> <Wyłącz>.
- **2** Wybierz <Tryb Komunikacji> wybierz tryb komunikacji.

### **<Pół Dupleks>**

Naprzemiennie wysyła i pobiera dane komunikacyjne. Opcję tę należy wybrać, gdy urządzenie jest podłączone do urządzenia sieciowego w trybie półdupleks.

### **<Pełny dupleks>**

Jednocześnie wysyła i pobiera dane komunikacyjne. Ustawienie odpowiednie dla większości środowisk.

- **3** Wybierz <Typ sieci Ethernet> wybierz typ sieci Ethernet.
	- Wybierz <10BASE-T>, <100BASE-TX> lub <1000BASE-T> w <Typ sieci Ethernet>.

### **ŁACZA**

### **[Ustawianie czasu oczekiwania na połączenie z siecią\(P. 33\)](#page-39-0)**

# <span id="page-39-0"></span>**Ustawianie czasu oczekiwania na połączenie z siecią**

810C-00U

Jeżeli planujesz wykorzystanie redundancji sieci poprzez podłączenie kilku koncentratorów przełączających, niezbędne jest zastosowanie mechanizmu zapobiegającego zapętlaniu się pakietów. W takiej sytuacji, efektywnym rozwiązaniem jest określenie zasad dla portów przełączających, jednakże może to skutkować nieprawidłową komunikacją bezpośrednio po wprowadzeniu zmian, takich jak dodanie nowego urządzenia w obręb sieci. Aby podłączyć urządzenie do tego rodzaju sieci, ustaw czas oczekiwania, czyli czas do rozpoczęcia komunikacji.

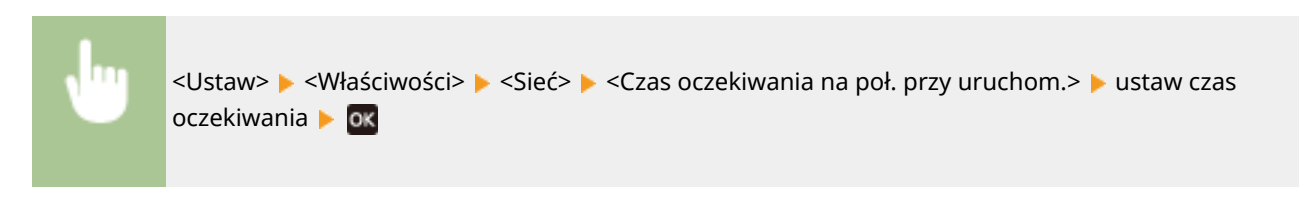

## ŁĄCZA

**[Konfiguracja ustawień sieci Ethernet\(P. 32\)](#page-38-0)** 

# <span id="page-40-0"></span>**Wprowadzanie ustawień DNS**

### 810C-00W

System DNS (Domain Name System) jest usługą rozpoznawania nazw, który kojarzy nazwę hosta (lub domeny) z adresem IP. Należy odpowiednio skonfigurować opcje ustawień DNS, mDNS lub DHCP. Procedury konfiguracji DNS dla protokołów IPv4 i IPv6 są inne. Do wykonania tej operacji wymagane są uprawnienia administratora.

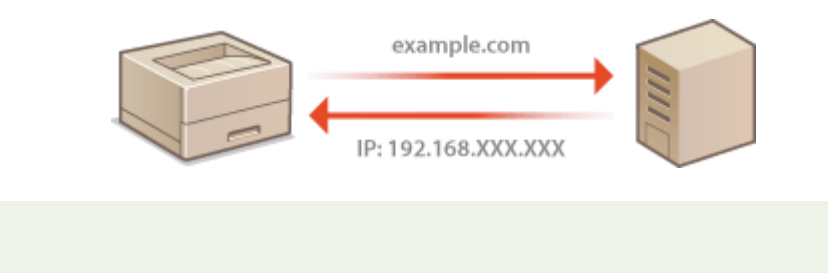

# **UWAGA**

● Ustawienie opcjonalnego serwera DHCP ma zastosowanie wyłącznie do linii głównej.

- **1 Uruchom interfejs Remote UI (Zdalny interfejs użytkownika). [Uruchamianie](#page-284-0) [interfejsu Remote UI \(Zdalny interfejs użytkownika\)\(P. 278\)](#page-284-0)**
- **2** Kliknij przycisk [Ustawienia/Rejestracja] na stronie portalu. **OEkran Remote UI [\(Zdalny interfejs użytkownika\)\(P. 280\)](#page-286-0)**
- **3 Kliknij [Ustawienia Sieciowe].**
- **4 Skonfiguruj ustawienia usługi DNS.**

# **Konfiguracja usługi DNS dla protokołu IPv4**

- **1** Kliknij [Ustawienia IPv4].
- **2** Skonfiguruj ustawienia usługi DNS dla protokołu IPv4.

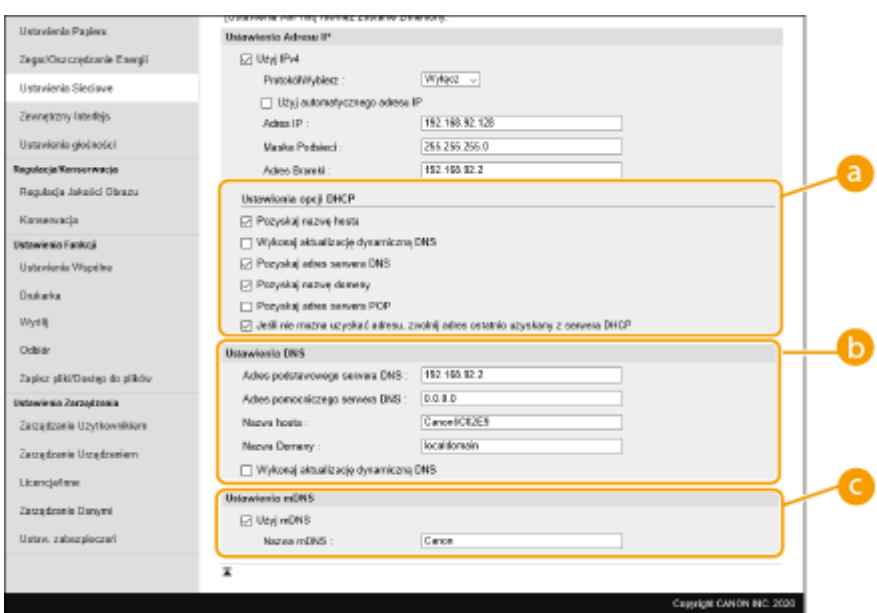

### **[Ustawienia opcji DHCP]**

### **[Pozyskaj nazwę hosta]**

To pole wyboru należy zaznaczyć w celu włączenia Opcji 12 i pobrania nazwy hosta z serwera DHCP.

## **[Wykonaj aktualizację dynamiczną DNS]**

To pole wyboru należy zaznaczyć w celu włączenia Opcji 81, aby dynamicznie aktualizować rekordy DNS za pośrednictwem serwera DHCP.

### **[Pozyskaj adres serwera DNS]**

To pole wyboru należy zaznaczyć w celu włączenia Opcji 6 i pobrania adresu serwera DNS z serwera DHCP.

### **[Pozyskaj nazwę domeny]**

To pole wyboru należy zaznaczyć w celu włączenia Opcji 15 i pobrania nazwy domeny z serwera DHCP.

### **[Pozyskaj adres serwera POP]**

To pole wyboru należy zaznaczyć w celu włączenia Opcji 70 i pobrania adresu serwera POP z serwera DHCP.

### **[Jeśli nie można uzyskać adresu, zwolnij adres ostatnio uzyskany z serwera DHCP]**

Usuń zaznaczenie pola wyboru, aby używać ręcznie wprowadzonego adresu IP, gdy automatyczne pobieranie adresu IP nie powiedzie się.

### **[Ustawienia DNS]**

#### **[Adres podstawowego serwera DNS]**

Należy tu wprowadzić adres IP serwera DNS.

### **[Adres pomocniczego serwera DNS]**

Należy tu wprowadzić adres IP pomocniczego serwera DNS, jeśli istnieje.

### **[Nazwa hosta]**

Należy tu wprowadzić złożoną ze znaków alfanumerycznych nazwę hosta urządzenia, które ma zostać zarejestrowane na serwerze DNS.

### **[Nazwa Domeny]**

Należy tu wprowadzić złożoną ze znaków alfanumerycznych nazwę domeny, do której należy urządzenie, taką jak "przyklad.com".

### **[Wykonaj aktualizację dynamiczną DNS]**

To pole wyboru należy zaznaczyć, aby rekordy DNS były dynamicznie aktualizowane po każdej zmianie adresu IP urządzenia.

**[Ustawienia mDNS]**

### **[Użyj mDNS]**

Wprowadzony w programie Bonjour protokół mDNS (system DNS w trybie multiemisji) kojarzy nazwę hosta z adresem IP bez korzystania z usługi DNS. Aby włączyć protokół mDNS, należy zaznaczyć odpowiednie pole wyboru i wprowadzić nazwę mDNS w polu tekstowym [Nazwa mDNS].

**3** Kliknij [OK].

# **Konfiguracja usługi DNS dla protokołu IPv6**

- **1** Kliknij [Ustawienia IPv6].
- **2** Skonfiguruj ustawienia usługi DNS dla protokołu IPv6.
	- Zaznaczenie pola wyboru [Użyj IPv6] jest wymagane do konfiguracji ustawień. **[Ustawianie adresu](#page-33-0) [IPv6\(P. 27\)](#page-33-0)**

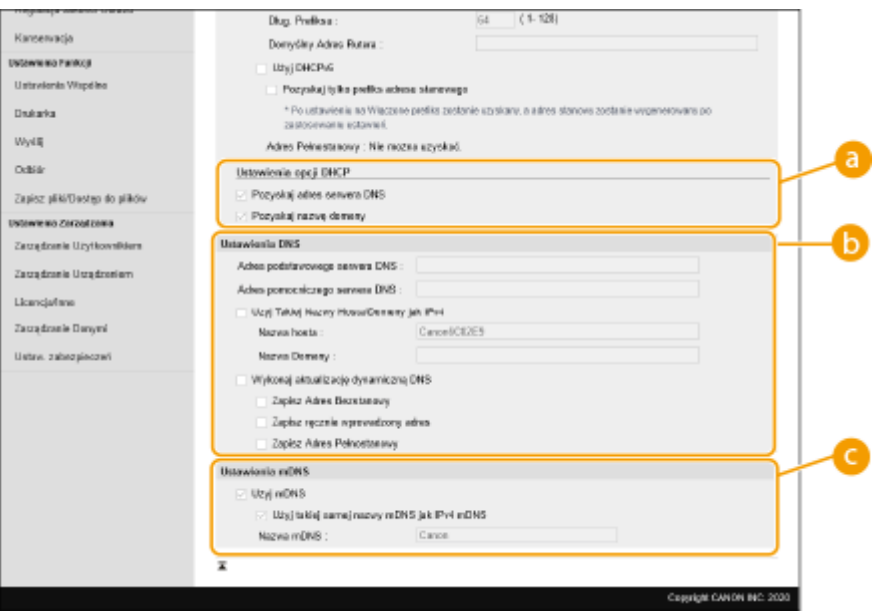

### **[Ustawienia opcji DHCP]**

### **[Pozyskaj adres serwera DNS]**

To pole wyboru należy zaznaczyć w celu włączenia Opcji 23 i pobrania adresu serwera DNS z serwera DHCP.

#### **[Pozyskaj nazwę domeny]**

To pole wyboru należy zaznaczyć w celu włączenia Opcji 24 i pobrania nazwy domeny z serwera DHCP.

### **[Ustawienia DNS]**

### **[Adres podstawowego serwera DNS]**

Należy tu wprowadzić adres IP serwera DNS. Nie można wprowadzać adresów rozpoczynających się znakami "ff" (adresów multiemisji).

### **[Adres pomocniczego serwera DNS]**

Należy tu wprowadzić adres IP pomocniczego serwera DNS, jeśli istnieje. Nie można wprowadzać adresów rozpoczynających się znakami "ff" (adresów multiemisji).

#### **[Użyj Takiej Nazwy Hosta/Domeny jak IPv4]**

To pole wyboru należy zaznaczyć w celu korzystania z tych samych nazw hosta i domeny jak w przypadku protokołu IPv4.

### **[Nazwa hosta]**

Należy tu wprowadzić złożoną ze znaków alfanumerycznych nazwę hosta urządzenia, które ma zostać zarejestrowane na serwerze DNS.

### **[Nazwa Domeny]**

Należy tu wprowadzić złożoną ze znaków alfanumerycznych nazwę domeny, do której należy urządzenie, taką jak "przyklad.com".

### **[Wykonaj aktualizację dynamiczną DNS]**

To pole wyboru należy zaznaczyć, aby rekordy DNS były dynamicznie aktualizowane po każdej zmianie adresu IP urządzenia. Aby określić, jakie rodzaje adresów będą rejestrowane na serwerze DNS, należy zaznaczyć pole wyboru obok opcji [Zapisz ręcznie wprowadzony adres], [Zapisz Adres Pełnostanowy] lub [Zapisz Adres Bezstanowy].

### **[Ustawienia mDNS]**

### **[Użyj mDNS]**

Wprowadzony w programie Bonjour protokół mDNS (system DNS w trybie multiemisji) kojarzy nazwę hosta z adresem IP bez korzystania z usługi DNS. To pole wyboru należy zaznaczyć w celu włączenia usługi mDNS.

### **[Użyj takiej samej nazwy mDNS jak IPv4 mDNS]**

To pole wyboru należy zaznaczyć w celu korzystania z takiej samej nazwy mDNS jak w przypadku protokołu IPv4. Aby ustawić inną nazwę, należy usunąć zaznaczenie tego pola i wprowadzić nazwę mDNS w polu tekstowym [Nazwa mDNS].

**3** Kliknij [OK].

# <span id="page-44-0"></span>**Monitorowanie i kontrolowanie urządzenia za pomocą protokołu SNMP**

810C-00X

Protokół Simple Network Management Protocol (SNMP) umożliwia monitorowanie i kontrolowanie urządzeń komunikacyjnych znajdujących się w sieci za pomocą bazy informacji zarządzania (MIB). Urządzenie obsługuje protokół SNMPv1 i protokół SNMPv3 z rozszerzeniami zabezpieczeń. Stan urządzenia można sprawdzić z poziomu komputera podczas drukowania dokumentów lub za pomocą Zdalnego interfejsu użytkownika. Możliwe jest włączenie protokołu SNMPv1 lub SNMPv3 albo obu tych protokołów naraz. Należy określić ustawienia każdej wersji zgodnie ze środowiskiem sieciowym i przeznaczeniem.

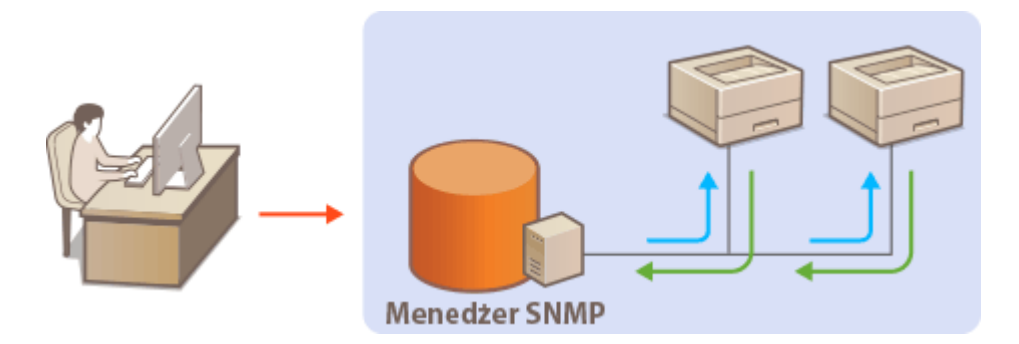

## **SNMPv1**

Protokół SNMPv1 korzysta z informacji nazywanych "społecznością" w celu określenia zakresu komunikacji SNMP. Ponieważ informacje te są przekazywane do sieci w formie zwykłego tekstu, sieć będzie podatna na ataki. Aby zapewnić bezpieczeństwo sieci, należy wyłączyć protokół SNMPv1 i korzystać z protokołu SNMPv3.

# **SNMPv3**

Protokół SNMPv3 umożliwia wdrożenie zarządzania urządzeniami sieciowymi chronionego wydajnymi funkcjami zabezpieczeń. Przed konfiguracją protokołu SNMPv3 należy włączyć szyfrowanie TLS dla interfejsu Remote UI (Zdalny interfejs użytkownika) ( **[Konfiguracja klucza i certyfikatu dla TLS\(P. 236\)](#page-242-0)** [\)](#page-242-0).

# **UWAGA**

- Zainstalowanie na komputerze lub w sieci oprogramowania do zarządzania SNMP umożliwia zdalną konfigurację, monitorowanie i kontrolę urządzenia z poziomu komputera. Więcej informacji znajduje się w podręcznikach użytkownika oprogramowania do zarządzania.
- **1 Uruchom interfejs Remote UI (Zdalny interfejs użytkownika). [Uruchamianie](#page-284-0) [interfejsu Remote UI \(Zdalny interfejs użytkownika\)\(P. 278\)](#page-284-0)**
- **2** Kliknij przycisk [Ustawienia/Rejestracja] na stronie portalu. **OEkran Remote UI [\(Zdalny interfejs użytkownika\)\(P. 280\)](#page-286-0)**
- **3 Kliknij [Ustawienia Sieciowe] [Ustawienia SNMP].**

# **4 Określ ustawienia protokołu SNMPv1.**

● Jeśli nie trzeba zmieniać ustawień SNMPv1, przejdź do kolejnego kroku.

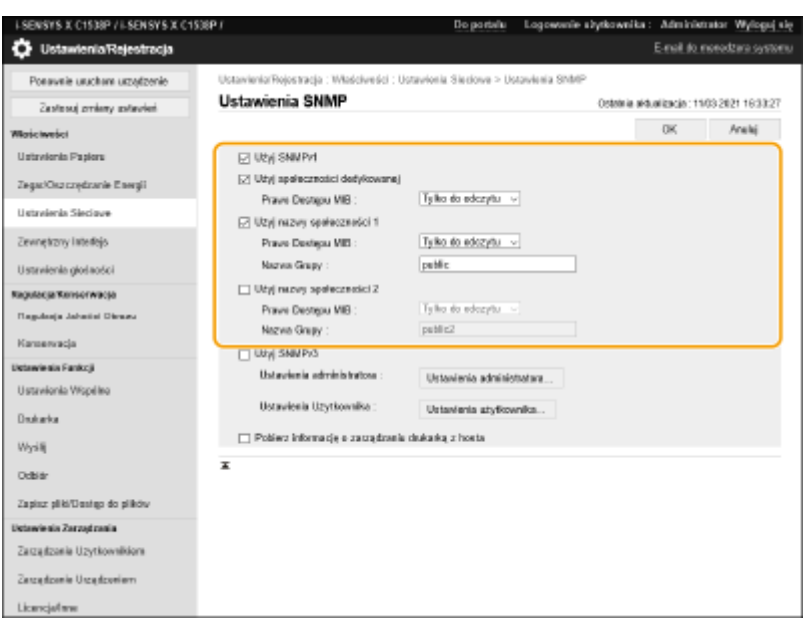

### **[Użyj SNMPv1]**

Zaznaczenie tego pola wyboru umożliwi włączenie protokołu SNMPv1. Pozostałe ustawienia protokołu SNMPv1 można skonfigurować tylko po zaznaczeniu tego pola wyboru.

## **[Użyj społeczności dedykowanej]**

Społeczność ograniczona to społeczność (grupa) przygotowana dla menedżerów korzystających z oprogramowania do zarządzania urządzeniem. Należy zaznaczyć to pole wyboru, aby korzystać ze społeczności dedykowanej, a następnie określić ustawienie [Prawo Dostępu MIB]. Jeśli nie ma potrzeby korzystania ze społeczności dedykowanej, należy usunąć zaznaczenie tego pola wyboru.

### **[Użyj nazwy społeczności 1]/[Użyj nazwy społeczności 2]**

Zaznaczenie tego pola umożliwia określenie nazwy społeczności. Jeśli podanie nazwy społeczności nie jest konieczne, należy usunąć zaznaczenie tego pola wyboru.

### **[Prawo Dostępu MIB]**

Dla każdej społeczności wybierz opcję [Odczyt/Zapis] lub [Tylko do odczytu] określającą przywileje dostępu do obiektów menedżera MIB.

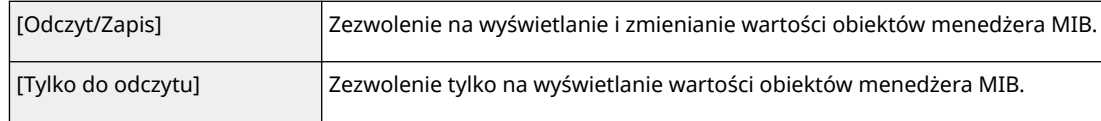

### **[Nazwa Grupy]**

Należy tu wprowadzić nazwę społeczności składającą się ze znaków alfanumerycznych.

# **5 Wybierz [Użyj SNMPv3] i skonfiguruj protokół SNMPv3.**

● Jeśli nie trzeba zmieniać ustawień SNMPv3, przejdź do kolejnego kroku.

### **1** Kliknij [Ustawienia administratora].

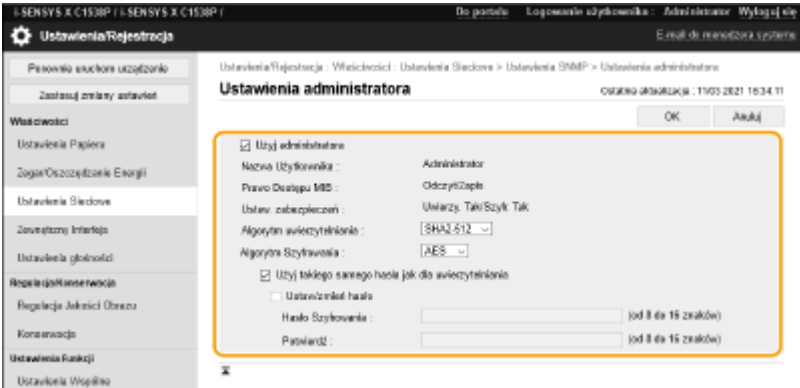

### **[Użyj administratora]**

Zaznacz to pole wyboru, aby korzystać z uprawnień administratora.

● Opcji [Algorytm uwierzytelniania] i [Algorytm Szyfrowania] nie można zmienić.

### **[Użyj takiego samego hasła jak dla uwierzytelniania]**

Zaznacz to pole wyboru, aby użyć tego samego hasła, które jest używane przy uwierzytelnianiu użytkownika.

**2** Kliknij [OK].

### **3** Kliknij [Ustawienia użytkownika] [Zarejestruj].

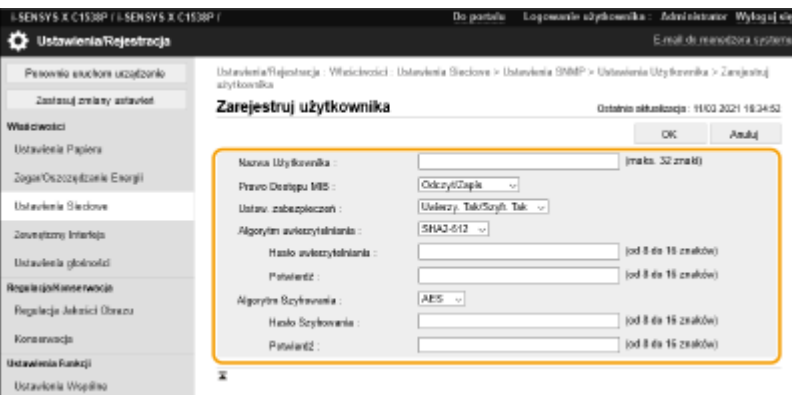

### **[Nazwa Użytkownika]**

Wprowadź nazwę użytkownika składającą się ze znaków alfanumerycznych.

### **[Prawo Dostępu MIB]**

Wybierz opcję [Odczyt/Zapis] lub [Tylko do odczytu] określającą uprawnienia dostępu do obiektów menedżera MIB.

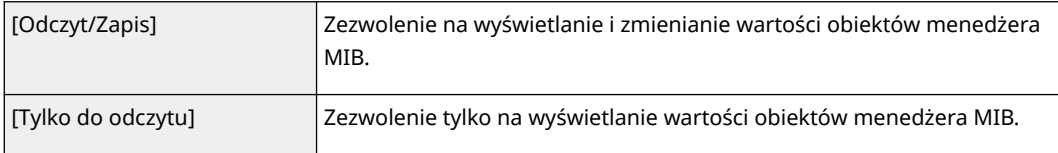

### **[Ustaw. zabezpieczeń]**

Należy wybrać opcję [Uwierzy. Tak/Szyfr. Tak], [Uwierzy. Tak/Szyfr. Nie] lub [Autor. Nie/Szyfr. Nie] określającą wybraną kombinację ustawień uwierzytelniania i szyfrowania.

### **[Algorytm uwierzytelniania]**

Wybierz [MD5], [SHA1] lub [SHA2] zgodnie z danym środowiskiem. W przypadku [SHA2] wybierz jedną z czterech długości skrótu (224 bity, 256 bitów, 384 bity lub 512 bitów).

### **[Algorytm Szyfrowania]**

W przypadku wyboru pozycji [Uwierzy. Tak/Szyfr. Tak], umieszczonej w oknie dialogowym [Ustaw. zabezpieczeń], wybierz odpowiedni dla środowiska sieciowego algorytm uwierzytelniania.

#### **[Hasło uwierzytelniania]/[Hasło Szyfrowania]**

Należy korzystać ze znaków alfanumerycznych w celu wprowadzenia hasła w polu [Hasło uwierzytelniania] lub zarówno [Hasło Szyfrowania], jak i [Potwierdź], zależnie od ustawień określonych w obszarze [Ustaw. zabezpieczeń]. Ustaw tę opcję dla każdego algorytmu (uwierzytelniania/ szyfrowania).

### **4** Kliknij [OK].

**5** Kliknij [Ustawienia Sieciowe] [Ustawienia SNMP].

# **6 Określ ustawienia pozyskiwania informacji o zarządzaniu drukarką.**

● Dzięki protokołowi SNMP informacje o zarządzaniu drukarką, takie jak protokoły drukowania oraz porty drukarki, można monitorować i regularnie pozyskiwać z komputera podłączonego do sieci.

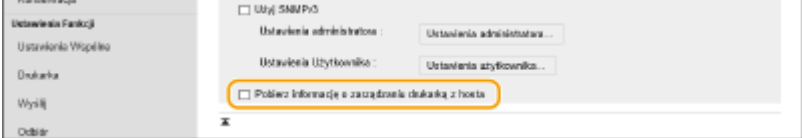

Zaznaczenie tego pola wyboru umożliwia włączenie monitorowania informacji o zarządzaniu drukarką na urządzeniu za pośrednictwem protokołu SNMP. Aby wyłączyć monitorowanie informacji o zarządzaniu drukarką, należy usunąć zaznaczenie tego pola wyboru.

### **[Pobierz informację o zarządzaniu drukarką z hosta]**

Zaznaczenie tego pola wyboru umożliwia włączenie monitorowania informacji o zarządzaniu drukarką na urządzeniu za pośrednictwem protokołu SNMP. Aby wyłączyć monitorowanie informacji o zarządzaniu drukarką, należy usunąć zaznaczenie tego pola wyboru.

# **7 Kliknij [OK].**

# **UWAGA**

## **Wyłączanie protokołu SNMPv1**

● Jeśli protokół SNMPv1 jest wyłączony, niektóre funkcje urządzenia, takie jak uzyskiwanie informacji o urządzeniu za pośrednictwem sterownika drukarki, nie będą dostępne.

### **Korzystanie z Panelu sterowania**

● Ustawienia SNMP można włączyć lub wyłączyć za pomocą przycisku <Ustaw>. **[<Ustawienia](#page-400-0) [SNMP>\(P. 394\)](#page-400-0)** 

### **Włączanie zarówno protokołu SNMPv1 jak i SNMPv3**

● Jeśli włączone są obie wersje protokołu SNMP, zalecane jest wybranie w ustawieniach uprawnień dostępu do obiektów menedżera MIB dla protokołu SNMPv1 opcji [Tylko do odczytu]. Uprawnienia dostępu do obiektów menedżera MIB dla protokołów SNMPv1 i SNMPv3 można ustawiać oddzielnie (a także osobno dla każdego użytkownika w przypadku protokołu SNMPv3). Wybranie opcji [Odczyt/Zapis] (uprawnienie pełnego dostępu) dla protokołu SNMPv1 anuluje wydajne funkcje zabezpieczeń protokołu SNMPv3, ponieważ większością ustawień urządzenia można wtedy zarządzać za pomocą protokołu SNMPv1.

## ŁĄCZA

**[Konfiguracja klucza i certyfikatu dla TLS\(P. 236\)](#page-242-0)** 

# <span id="page-48-0"></span>**Konfiguracja routingu statycznego**

Można ustawić routing statyczny w celu ręcznego określenia trasy sieci.

Na przykład podczas wysyłania danych z urządzenia połączonego z innymi sieciami za pomocą routera z linią główną oraz linią podrzędną, dane mogą być wysyłane przez bramkę linii podrzędnej zamiast bramki linii głównej, która jest zazwyczaj używana.

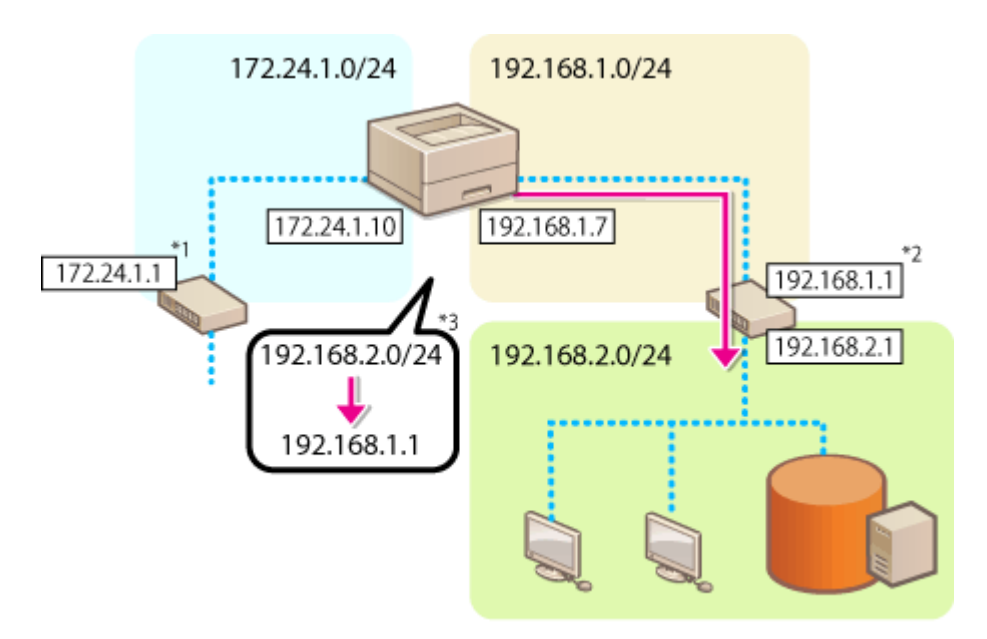

- \*1 Bramka linii głównej
- \*2 Bramka linii podrzędnej
- \*3 Ustawienia routingu statycznego

# **UWAGA**

- W przypadku łączenia się z inną siecią za pośrednictwem routera należy wcześniej wprowadzić adres bramy w polu [Ustawienia IPv4]/[Ustawienia linii podrzędnej: Ustawienia podstawowe]. **[Ustawianie adresu](#page-31-0) [IPv4\(P. 25\)](#page-31-0) [Ustawianie adresu IPv4 linii podrzędnej\(P. 30\)](#page-36-0)** 
	- **1 Uruchom interfejs Remote UI (Zdalny interfejs użytkownika). [Uruchamianie](#page-284-0) [interfejsu Remote UI \(Zdalny interfejs użytkownika\)\(P. 278\)](#page-284-0)**
- **22 Kliknij przycisk [Ustawienia/Rejestracja] na stronie portalu. <b>OEkran Remote UI [\(Zdalny interfejs użytkownika\)\(P. 280\)](#page-286-0)**
- **3 Kliknij [Ustawienia Sieciowe] [Ustawienia statycznego routingu].**
- **4 Wybierz [Użyj statycznego routingu].**
- **5 Kliknij [Zarejestruj] w wierszu informacji o routingu statycznym do zarejestrowania.**
- Opcja [Edytuj] lub [Usuń] jest wyświetlana dla wierszy, które mają już zarejestrowane informacje.

# **6** Wprowadź [Adres odbiorcy] i [Adres Bramki] ▶, a następnie kliknij [OK] ▶ [OK].

● Naciśnij każdy przycisk i wprowadź wymagane ustawienie.

# **UWAGA**

- Kolejność trasy wyświetlana jest w polu [Priorytet] na ekranie ustawień routingu statycznego.
- Istnieje możliwość zarejestrowania do 16 podłączonych urządzeń.
- Potwierdzenie prawidłowej/nieprawidłowej konfiguracji ustawień routingu statycznego jest wyświetlane w polu [Rejestracja routingu].
- Jeśli w polu [Rejestracja routingu] pojawi się informacja o nieprawidłowej konfiguracji, wybierz ustawienia routingu statycznego, które nie powiodły się i ponownie ustaw adres i adres bramy.

# <span id="page-50-0"></span>**Pozostałe ustawienia sieciowe**

810C-010

Ustaw poniższe element zgodnie ze środowiskiem sieciowym.

**Konfiguracja ustawień SNTP(P. 44) [Monitorowanie urządzenia przez systemu zarządzania urządzeniem\(P. 45\)](#page-51-0)  [Określanie ustawień portu dedykowanego\(P. 45\)](#page-51-0)** 

# Konfiguracja ustawień SNTP

Protokół Simple Network Time Protocol (SNTP) umożliwia regulację systemu zegarowego za pomocą serwera czasu znajdującego się w sieci. Jeśli używany jest protokół SNTP, serwer czasu jest sprawdzany w określonych interwałach, dzięki czemu możliwe jest utrzymanie prawidłowego czasu. Czas jest regulowany na podstawie Uniwersalnego czasu koordynowanego (UTC), dlatego przed przystąpieniem do konfiguracji protokołu SNTP należy określić strefę czasową ( **[Ustawienia daty i godziny\(P. 8\)](#page-14-0)** ). Konfigurację ustawień protokołu SNTP można przeprowadzić za pomocą Zdalnego interfejsu użytkownika.

# **UWAGA**

- Zastosowany dla urządzenia protokół SNTP obsługuje serwery NTP (wersja 3) i SNTP (wersje 3 i 4).
- **1 Uruchom interfejs Remote UI (Zdalny interfejs użytkownika). [Uruchamianie](#page-284-0) [interfejsu Remote UI \(Zdalny interfejs użytkownika\)\(P. 278\)](#page-284-0)**
- **2** Kliknij przycisk [Ustawienia/Rejestracja] na stronie portalu. **DEkran Remote UI [\(Zdalny interfejs użytkownika\)\(P. 280\)](#page-286-0)**
- **3 Kliknij [Ustawienia Sieciowe] [Ustawienia SNTP].**

**4 Wybierz [Użyj SNTP] i określ wymagane ustawienia.**

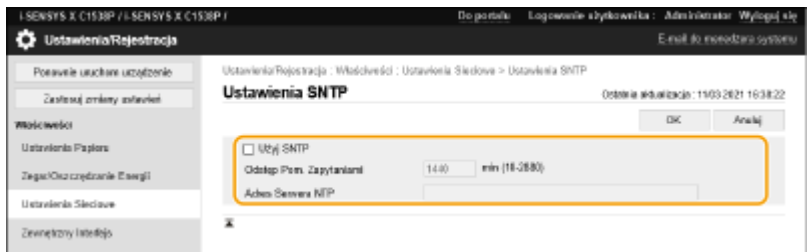

## **[Użyj SNTP]**

Należy zaznaczyć to pole, aby protokół SNTP był używany do synchronizacji. Aby protokół SNTP nie był używany, należy usunąć zaznaczenie tego pola wyboru.

### **[Odstęp Pom. Zapytaniami]**

Umożliwia określenie odstępu czasu między jedną synchronizacją a kolejną.

### **[Adres Serwera NTP]**

Należy tu wprowadzić adres IP serwera NTP lub SNTP. Jeśli w sieci włączono usługę DNS, zamiast tego można wprowadzić nazwę hosta (lub FQDN) składającą się ze znaków alfanumerycznych (przykład: ntp.example.com).

# <span id="page-51-0"></span>**5 Kliknij [OK].**

Monitorowanie urządzenia przez systemu zarządzania urządzeniem

Jeżeli wykorzystywane jest oprogramowanie do zarządzania urządzeniem Canon, możesz gromadzić/zarządzać różnymi informacjami, takimi jak informacje o ustawieniach i usterkach urządzenia, w sieci za pośrednictwem serwera.

- **1 Uruchom interfejs Remote UI (Zdalny interfejs użytkownika). [Uruchamianie](#page-284-0) [interfejsu Remote UI \(Zdalny interfejs użytkownika\)\(P. 278\)](#page-284-0)**
- **2** Kliknij przycisk [Ustawienia/Rejestracja] na stronie portalu. **OEkran Remote UI [\(Zdalny interfejs użytkownika\)\(P. 280\)](#page-286-0)**
- **3 Kliknij [Ustawienia Sieciowe] [Ustawienia Multicast Discovery].**
- **4 Wybierz [Odpowiedz na wykrywanie] i określ wymagane ustawienia.**

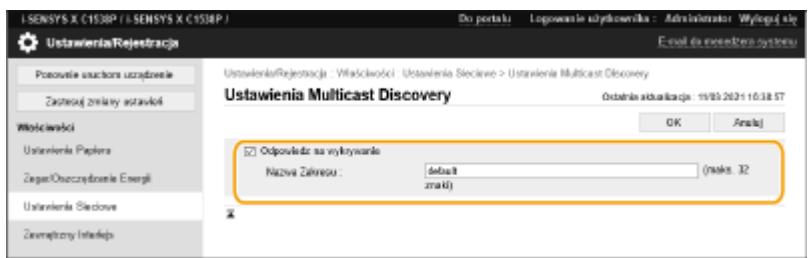

## **[Odpowiedz na wykrywanie]**

Zaznaczenie tego pola wyboru umożliwia skonfigurowanie urządzenia tak, aby odpowiadało na pakiety wyszukiwania metodą multiemisji programu do zarządzania urządzeniem oraz włączenie monitorowania za pomocą programu do zarządzania urządzeniami.

## **[Nazwa Zakresu]**

Aby włączyć urządzenie do określonego zakresu, należy wprowadzić w tym polu nazwę zakresu składającą się ze znaków alfanumerycznych.

# **5 Kliknij [OK].**

# Określanie ustawień portu dedykowanego

Można określić, czy skonfigurować/odnosić się do szczegółowych informacji o urządzeniu z poziomu sterowników Canon lub oprogramowania narzędziowym.

**1 Uruchom interfejs Remote UI (Zdalny interfejs użytkownika). [Uruchamianie](#page-284-0) [interfejsu Remote UI \(Zdalny interfejs użytkownika\)\(P. 278\)](#page-284-0)** 

**2 Kliknij przycisk [Ustawienia/Rejestracja] na stronie portalu. [Ekran Remote UI](#page-286-0) [\(Zdalny interfejs użytkownika\)\(P. 280\)](#page-286-0)** 

# **3** Kliknij [Ustawienia Sieciowe] ▶ [Ustawienia portu dedykowanego].

# **4 Wybierz [Użyj portu dedykowanego] i ustaw metodę uwierzytelniania.**

### **[Tryb 1]**

Zaznacz to pole wyboru, jeśli w używanym oprogramowaniu, takim jak sterownik lub oprogramowanie do zarządzania urządzeniem, nie można wybrać trybu ustawień uwierzytelniania.

### **[Tryb 2]**

Zaznacz to pole wyboru, jeśli w używanym oprogramowaniu, takim jak sterownik lub oprogramowanie do zarządzania urządzeniem, można wybrać tryb ustawień uwierzytelniania.

# **5 Kliknij [OK].**

# **UWAGA**

- Niektóre aplikacje korzystające z dedykowanego portu mogą nie być w stanie z niego korzystać, jeżeli zaznaczenie pola wyboru [Użyj portu dedykowanego] zostanie usunięte.
- Jeżeli wybrano ustawienie [Tryb 2], komunikacja za pomocą portu dedykowanego będzie wykorzystywać tryb bezpieczny. W związku z tym połączenie się z oprogramowania, takiego jak sterowniki lub oprogramowanie do zarządzania urządzeniem, może nie być możliwe.

## ŁĄCZA

**[<Sieć>\(P. 389\)](#page-395-0)** 

# <span id="page-53-0"></span>**Konfiguracja transmisji danych w systemie**

### 810C-011

Ustawienia opisane w tej sekcji są wymagane do korzystania z linii podrzędnej w celu wprowadzania rozdzielczości nazwy systemu DNS i transmisji danych przez serwer proxy. Aby określić te ustawienia, wymagane są uprawnienia administratora.

# **UWAGA**

- Ustawienia adresu serwera DNS oraz ustawienia proxy dla linii podrzędnej mogą być używane tylko w przypadku określonej systemowej transmisji danych, np. podczas używania linii podrzędnej w celu uzyskania dostępu do serwera dystrybucji oprogramowania układowego. Nie można ich używać do zwykłego połączenia internetowego. W przypadku korzystania z serwera DNS lub serwera proxy dla linii podrzędnej dla aplikacji innych niż komunikacja danych systemowych, zarejestruj adresy i numery portów, które mają być używane z linią podrzędną w ustawieniach linii głównej.
	- **1 Uruchom interfejs Remote UI (Zdalny interfejs użytkownika). [Uruchamianie](#page-284-0) [interfejsu Remote UI \(Zdalny interfejs użytkownika\)\(P. 278\)](#page-284-0)**
	- **2** Kliknij przycisk [Ustawienia/Rejestracja] na stronie portalu. **OEkran Remote UI [\(Zdalny interfejs użytkownika\)\(P. 280\)](#page-286-0)**
- **3 Kliknij [Ustawienia Sieciowe] [Ustawienia komunikacji danych systemowych].**
- **4 Określ wymagane ustawienia.**

# **Konfigurowanie serwera DNS linii podrzędnej**

**1** Wprowadź adres IP serwera DNS w polu [Ustawienia DNS IPv4] zgodnie z konfiguracją środowiska sieciowego.

# **Konfigurowanie serwera proxy linii podrzędnej**

- **1** Wybierz [Użyj Proxy].
- **2** Wprowadź adres i numer portu serwera proxy zgodnie z konfiguracją środowiska sieciowego.
- **3** Aby użyć uwierzytelniania proxy, wybierz [Użyj uwierzytelniania proxy], a następnie wprowadź nazwę użytkownika i hasło.

**5 Kliknij [OK].**

# **Instalacja sterowników**

Na komputerze należy zainstalować poszczególne sterowniki i powiązane z nimi oprogramowanie.

# **1 Przygotuj się przed rozpoczęciem instalacji.**

- Zamontuj do urządzenia wyposażenie opcjonalne ( **[Wyposażenie opcjonalne\(P. 585\)](#page-591-0)** ).
- Zainstaluj sterowniki i oprogramowanie, które mają być używane, z dołączonego dysku CD/DVD-ROM lub pobierając je z witryny internetowej firmy Canon dla danego kraju/regionu, dostępnej pod adresem URL wskazanym poniżej.

(https://global.canon/en/support/)

# **UWAGA:**

- Najnowsze wersje sterowników i oprogramowania są przekazywane do witryny internetowej firmy Canon po ich udostępnieniu. Należy pobrać potrzebne komponenty po sprawdzeniu środowiska operacyjnego urządzenia.
- Niektóre funkcje sterowników i oprogramowania mogą być niedostępne w zależności od modelu lub środowiska operacyjnego używanego urządzenia.
- Niektóre sterowniki mogą nie być w pełni kompatybilne z używanym systemem operacyjnym. Należy sprawdzić zgodność sterowników z najnowszymi wersjami systemów operacyjnych w witrynie internetowej firmy Canon.

# **2 Przeprowadź instalację sterowników.**

● Szczegółowe informacje na temat procesu instalacji można znaleźć w instrukcjach obsługi używanych sterowników i oprogramowania.

# **WAŻNE**

- Jeżeli komunikacja za pośrednictwem danego adresu IP nie jest dozwolona w menu [Ustawienia Zapory Ogniowej], nie można zainstalować sterownika. Aby uzyskać więcej informacji, patrz **[Określanie adresów](#page-232-0) [IP dla ustawień zapory \(Firewall\)\(P. 226\)](#page-232-0)** [.](#page-232-0)
- Jeżeli po zainstalowaniu sterownika komunikacja przy użyciu adresu IP komputera, na którym zainstalowano sterownik, nie jest dozwolona w menu [Ustawienia Zapory Ogniowej], nie można drukować za pomocą tego komputera.

# **Konfigurowanie ustawień drukowania wiadomości email**

810C-013

W tej sekcji opisano, w jaki sposób skonfigurować ustawienia dotyczące odbierania i drukowania wiadomości e-mail na tym urządzeniu. Skorzystaj z komputera, aby określić ustawienia odbierania wiadomości e-mail, oraz panelu sterowania urządzenia, aby określić ustawienia drukowania wiadomości e-mail. Aby skonfigurować te ustawienia, wymagane są uprawnienia administratora.

- **1 Uruchom interfejs Remote UI (Zdalny interfejs użytkownika). [Uruchamianie](#page-284-0) [interfejsu Remote UI \(Zdalny interfejs użytkownika\)\(P. 278\)](#page-284-0)**
- **2 Kliknij przycisk [Ustawienia/Rejestracja] na stronie portalu. [Ekran Remote UI](#page-286-0) [\(Zdalny interfejs użytkownika\)\(P. 280\)](#page-286-0)**
- **3 Kliknij [Wyślij] [Ustawienia sieciowe ustawienia e-mail].**
- **4 Określ ustawienia dla funkcji drukowania wiadomości e-mail.**

## **Drukowanie wiadomości e-mail przy użyciu protokołu SMTP**

Jeśli wiadomości e-mail są wysyłane do urządzenia przez SMTP, urządzenie drukuje je natychmiast po ich otrzymaniu. Włącz tę funkcję, jeśli chcesz przekazywać dalej faksy z drukarek wielofunkcyjnych firmy Canon do tego urządzenia i drukować je na nim.

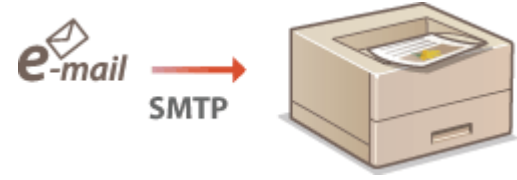

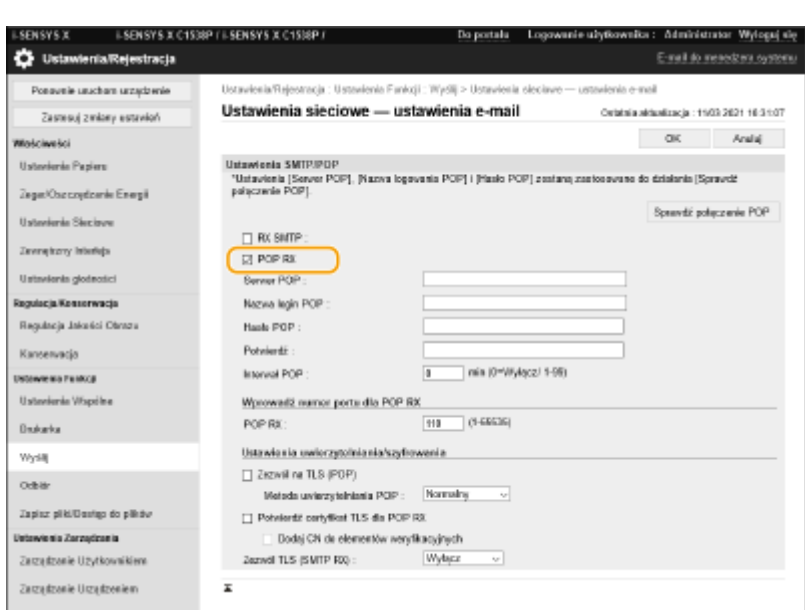

**[RX SMTP]**

Zaznacz to pole wyboru, aby włączyć funkcję drukowania wiadomości e-mail przy użyciu protokołu SMTP.

## **Drukowanie wiadomości e-mail z serwera poczty POP**

Po rozpoczęciu odbierania wiadomości e-mail drukowane są wszystkie wiadomości e-mail zapisane w skrzynce pocztowej serwera poczty. W przypadku wcześniejszego wysłania do urządzenia wiadomości e-mail, które mają zostać wydrukowane, można automatycznie drukować wiadomości e-mail w regularnych odstępach czasu lub drukować wszystkie zapisane wiadomości e-mail w dowolnym czasie.

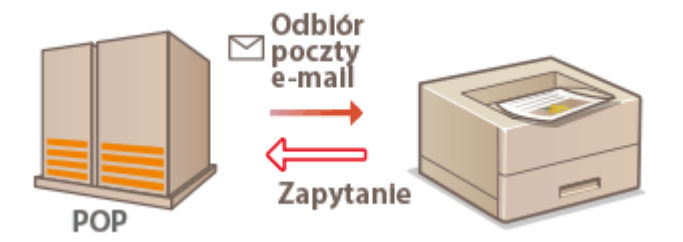

# **O** WAŻNE:

● Zalecamy używanie adresu pocztowego wyłącznie do drukowania wiadomości e-mail, ponieważ wszystkie wiadomości e-mail otrzymane przez urządzenie są usuwane z serwera poczty.

### **Warunki korzystania z protokołu POP**

● Serwer poczty POP musi obsługiwać polecenie UIDL. Szczegółowe informacje można uzyskać u administratora sieci lub serwera.

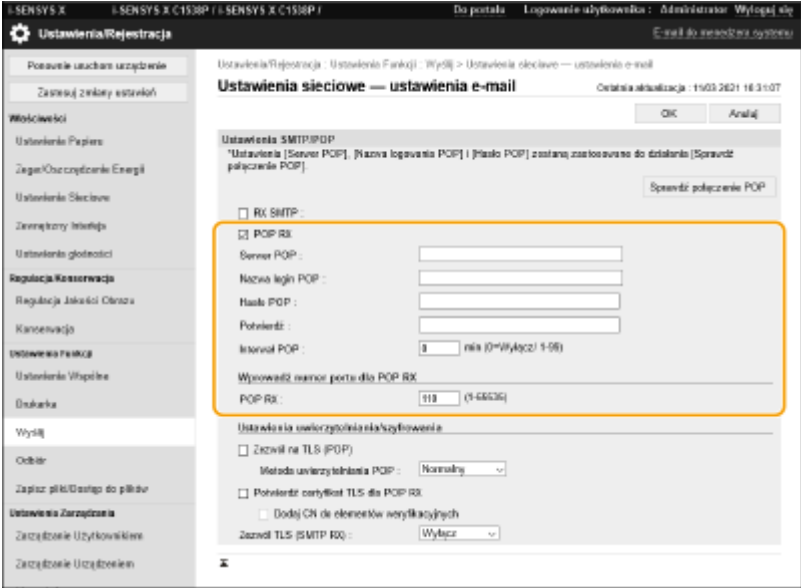

### **[POP RX]**

Zaznacz to pole wyboru, aby włączyć funkcję drukowania wiadomości e-mail z serwera poczty POP. Ustawienie to można również określić za pomocą opcji <Użyj POP RX> w menu ustawień na panelu sterowania.

### **[Serwer POP]**

Wprowadź nazwę lub adres IP serwera poczty do odbierania wiadomości e-mail.

### **[Nazwa login POP]**

Należy wprowadzić złożoną z maksymalnie 32 znaków alfanumerycznych nazwę użytkownika, która jest używana do nawiązywania połączenia z serwerem poczty.

### **[Hasło POP]/[Potwierdź]**

Ustawiając hasło do łączenia się z serwerem poczty, wprowadź to samo hasło w polach [Hasło POP] i [Potwierdź], korzystając z maksymalnie 32 znaków alfanumerycznych.

### **[Interwał POP]**

Określ interwał automatycznego łączenia się z serwerem poczty w minutach. Nowe wiadomości e-mail w skrzynce pocztowej serwera poczty są automatycznie odbierane i drukowane w określonych odstępach czasu. Ustawienie to można również określić za pomocą opcji <Interwał POP> w menu ustawień na panelu sterowania.

# **UWAGA:**

### **Zapobieganie automatycznemu odbieraniu wiadomości e-mail**

● Dla opcji [Interwał POP] ustaw wartość [0]. Po ustawieniu wartości [0] trzeba będzie ręcznie odbierać wiadomości e-mail.

### **[POP RX]**

Określ numer portu serwera poczty, który odbiera wiadomości e-mail.

## **Ustawianie uwierzytelniania i szyfrowania**

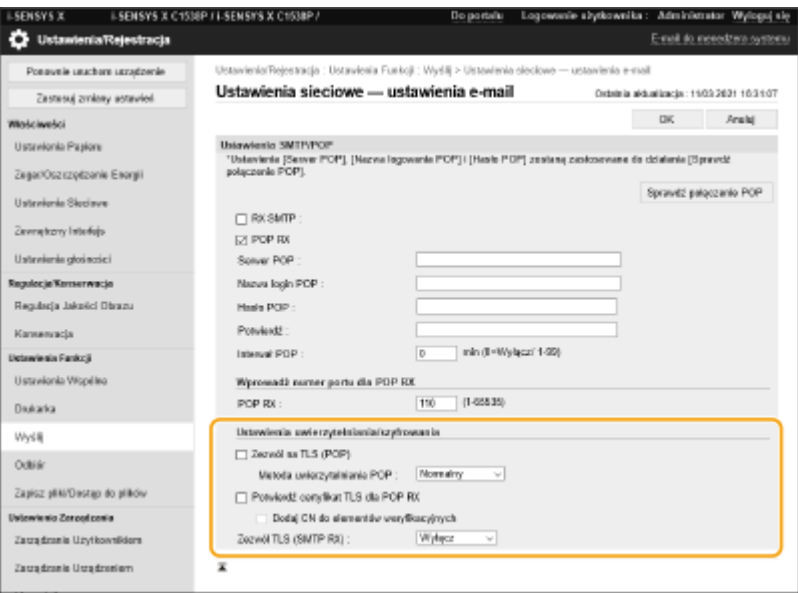

### **[Zezwól na TLS (POP)]**

Zaznacz to pole wyboru, aby szyfrować komunikację z serwerem POP przy użyciu protokołu TLS.

### **[Metoda uwierzytelniania POP]**

Ustaw metodę uwierzytelniania serwera POP. Wybierz [APOP], aby zaszyfrować hasło podczas uwierzytelniania, lub [Uwierzy. POP], aby przeprowadzić uwierzytelnienie użytkownika poprzez odbiór poczty e-mail (POP).

### **[Potwierdź certyfikat TLS dla POP RX]**

Zaznacz to pole wyboru, aby potwierdzać, że certyfikat serwera TLS jest prawidłowy, podczas odbierania za pomocą protokołu POP. Urządzenie sprawdza, czy certyfikat nie wygasł lub nie został unieważniony, i weryfikuje łańcuch certyfikatów pod kątem problemów.

### **[Dodaj CN do elementów weryfikacyjnych]**

Zaznacz to pole wyboru, aby podczas sprawdzania certyfikatu używanego do odbioru POP sprawdzać również nazwę pospolitą (CN).

### **[Zezwól TLS (SMTP RX)]**

Wybierz opcję [Zawsze TLS] lub [Włącz], aby szyfrować komunikację za pomocą protokołu TLS podczas odbierania wiadomości e-mail lub I-faksów przy użyciu funkcji serwera SMTP.

**5 Kliknij [OK].**

# Podstawowa obsługa urządzenia

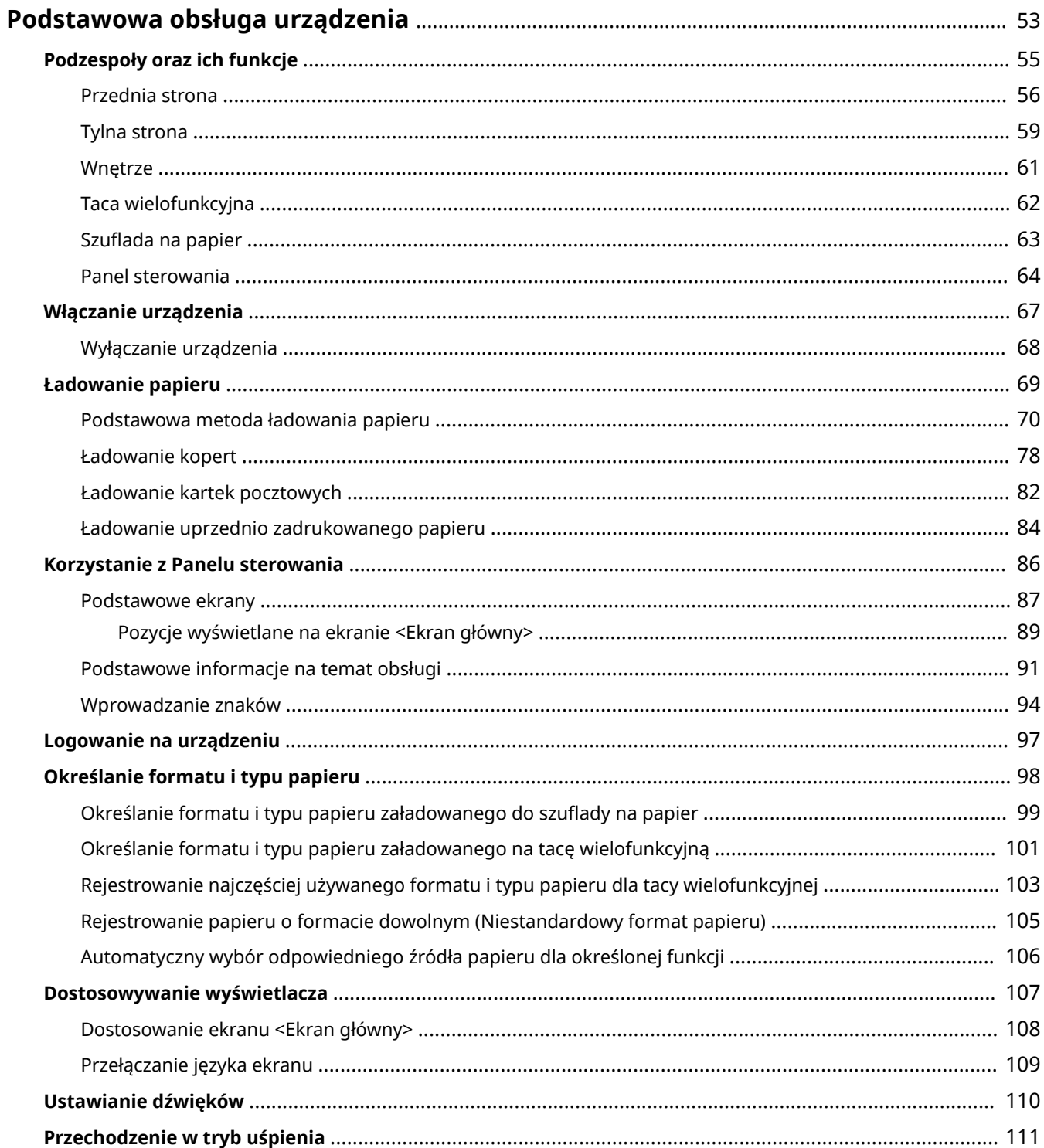

# <span id="page-59-0"></span>**Podstawowa obsługa urządzenia**

### 810C-014

W tym rozdziale opisano podstawowe operacje wykonywane często w celu użycia funkcji urządzenia, np. korzystanie z panelu sterowania oraz ładowanie papieru.

# ■ Podzespoły oraz ich funkcje

W tej sekcji opisano zewnętrzne i wewnętrzne części urządzenia oraz ich funkcje, a także sposób korzystania z przycisków na panelu sterowania i wyświetlania informacji na wyświetlaczu. **[Podzespoły oraz ich funkcje\(P. 55\)](#page-61-0)** 

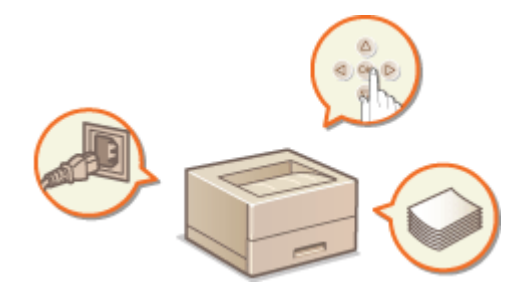

# ■ Włączanie urządzenia

W tym rozdziale opisano sposób włączania i wyłączania urządzenia. **[Włączanie urządzenia\(P. 67\)](#page-73-0)** 

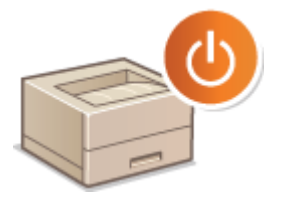

# ■ Korzystanie z Panelu sterowania

W tej sekcji opisano sposób wykonywania różnych operacji, takich jak dostosowywanie i sprawdzanie ustawień za pomocą przycisków na panelu sterowania. **[Korzystanie z Panelu sterowania\(P. 86\)](#page-92-0)** 

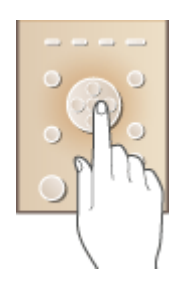

# ■ Logowanie do urządzenia

W tym rozdziale opisano sposób logowania się po wyświetleniu ekranu logowania. **[Logowanie na](#page-103-0) [urządzeniu\(P. 97\)](#page-103-0)** 

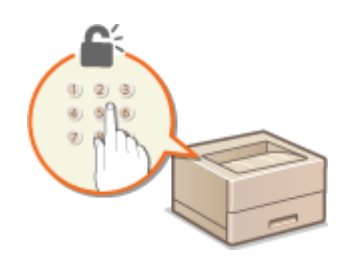

# ■Ładowanie papieru

Wtej sekcji opisano, w jaki sposób umieszczać papier w szufladzie na papier oraz na tacy wielofunkcyjnej. <sup>O</sup> **[Ładowanie papieru\(P. 69\)](#page-75-0)** 

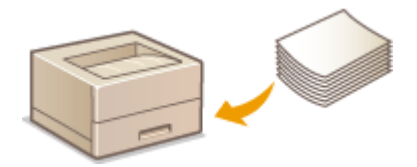

# ■ Dostosowanie ekranu <Ekran główny>

W tej sekcji opisano sposób zmiany ułożenia wyświetlanych elementów w celu ułatwienia korzystania z ekranów przedstawionych na ekranie <Ekran główny>. **[Dostosowanie ekranu <Ekran główny>\(P. 108\)](#page-114-0)** 

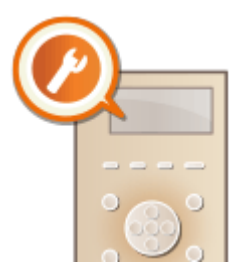

# ■ Konfiguracja ustawień dźwiękowych

W tej sekcji opisano sposób dostosowywania poziomu głośności dźwięków emitowanych przez urządzenie, na przykład po wystąpieniu błędu. **[Ustawianie dźwięków\(P. 110\)](#page-116-0)** 

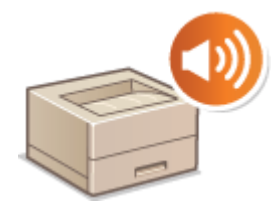

# ■ Przechodzenie w tryb uśpienia

W tej sekcji opisano sposób konfiguracji trybu uśpienia. **[Przechodzenie w tryb uśpienia\(P. 111\)](#page-117-0)** 

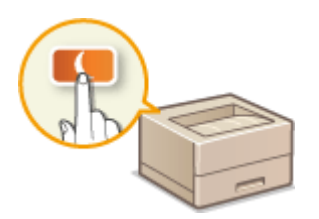

# <span id="page-61-0"></span>**Podzespoły oraz ich funkcje**

### 810C-015

W tej sekcji opisano podzespoły urządzenia (przednie oraz wewnętrzne) i sposób ich działania. W tej sekcji opisano sposób ładowania papieru oraz nazwy i sposób korzystania z przycisków na panelu sterowania. Sekcja ta zawiera wskazówki dotyczące właściwego użytkowania urządzenia.

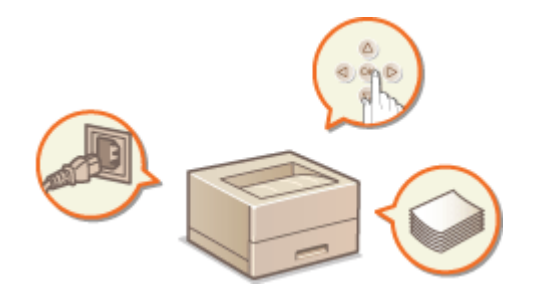

**[Przednia strona\(P. 56\)](#page-62-0)  [Tylna strona\(P. 59\)](#page-65-0)  [Wnętrze\(P. 61\)](#page-67-0)  [Taca wielofunkcyjna\(P. 62\)](#page-68-0)  [Szuflada na papier\(P. 63\)](#page-69-0)  [Panel sterowania\(P. 64\)](#page-70-0)** 

810C-016

# <span id="page-62-0"></span>**Przednia strona**

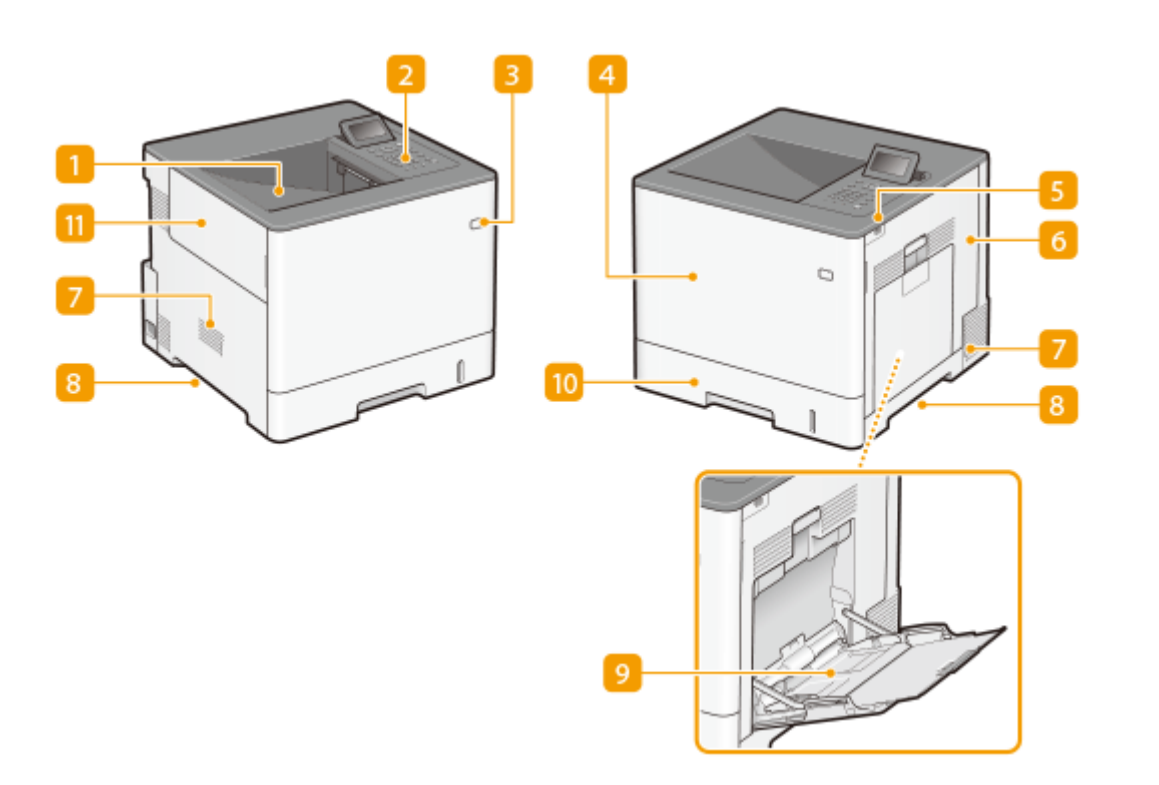

# **Taca wyprowadzająca**

Zadrukowane arkusze są umieszczane na tacy wyprowadzającej.

# **Panel sterowania**

Panel sterowania składa się klawiszy numerycznych, wyświetlacza, wskaźników stanu itp. Za jego pomocą można wykonać wszystkie operacje i skonfigurować ustawienia.

### **[Panel sterowania\(P. 64\)](#page-70-0)**

**[Podstawowe ekrany\(P. 87\)](#page-93-0)** 

# **Przycisk zasilania**

Naciśnij przycisk zasilania, aby włączyć lub wyłączyć urządzenie.

**[Włączanie urządzenia\(P. 67\)](#page-73-0)** 

**[Wyłączanie urządzenia\(P. 68\)](#page-74-0)** 

# **Przednia pokrywa**

Otwierana przy wymianie zasobników z tonerem. **[Wymiana zasobnika z tonerem\(P. 440\)](#page-446-0)** 

## **Port pamięci USB (prawa strona przedniej ściany urządzenia)**

Można podłączyć np. nośniki pamięci USB do urządzenia. **[Podłączanie nośnika pamięci USB\(P. 57\)](#page-63-0)** 

# **D** WAŻNE:

● Do tego portu nie należy podłączać czytnika kart IC. Należy podłączyć go do portu znajdującego się z tyłu urządzenia, który służy do podłączania urządzenia USB.

# <span id="page-63-0"></span>**UWAGA:**

- Niektóre nośniki pamięci mogą uniemożliwiać prawidłowe zapisanie danych.
- Port USB (prawa strona przedniej ściany urządzenia) obsługuje standard USB 2.0.

# **6** Prawa pokrywa

Prawą pokrywę otwiera się podczas usuwania zacięć papieru. **[Usuwanie zablokowanego papieru\(P. 520\)](#page-526-0)** 

# *D* Otwór wentylacyjny

Przez otwory wentylacyjne wydostaje się powietrze z wnętrza urządzenia w celu jego ochłodzenia. Przedmioty umieszczone przed tymi otworami mogą uniemożliwić wentylację.

# **Uchwyty do podnoszenia**

Urządzenie należy przenosić, trzymając je za uchwyty do podnoszenia. **[Przenoszenie urządzenia\(P. 447\)](#page-453-0)** 

# **Taca wielofunkcyjna**

Papier ładuje się do tacy wielofunkcyjnej, gdy tymczasowo używany będzie format papieru inny niż znajdujący się w szufladzie na papier.

### **OTaca wielofunkcyina(P. 62)**

**[Podstawowa metoda ładowania papieru\(P. 70\)](#page-76-0)** 

# **IO** Szuflada na papier

Można w niej umieścić często używany typ papieru.

### **[Szuflada na papier\(P. 63\)](#page-69-0)**

**[Podstawowa metoda ładowania papieru\(P. 70\)](#page-76-0)** 

# **Lewa pokrywa**

Lewą pokrywę otwiera się podczas wymiany pojemnika z zużytym tonerem.

# **Podłączanie nośnika pamięci USB**

Możesz podłączyć nośnik pamięci USB do portu USB urządzenia, który znajduje się na prawej ścianie urządzenia i pozwala bezpośrednio drukować dane zapisane na tym nośniku.

### **[Korzystanie z nośników pamięci\(P. 146\)](#page-152-0)**

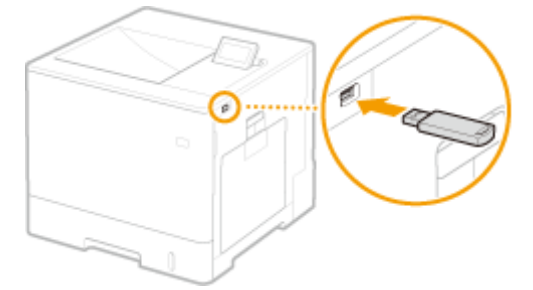

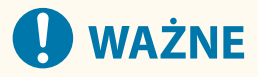

● Przed podłączeniem nośnika USB do urządzenia należy sprawdzić, czy jego złącze jest prawidłowo ustawione względem złącza w urządzeniu. Próby podłączenia nośnika USB do urządzenia w sposób nieprawidłowy mogą skutkować uszkodzeniem złącza nośnika lub urządzenia.

- ●Podczas wyjmowania nośnika z portu USB należy postępować zgodnie z odpowiednią procedurą. **[Wkładanie/wyjmowanie nośnika pamięci\(P. 146\)](#page-152-0)** Niezastosowanie się do tej procedury może skutkować uszkodzeniem nośnika USB lub urządzenia.
- W przypadku nośników USB urządzenie obsługuje wyłącznie system plików FAT32/exFAT.

# **UWAGA**

# **Urządzenia nieobsługiwane i ich eksploatacja**

- Nośnik z funkcjami zabezpieczającymi
- Nośniki pamięci, które nie spełniają specyfikacji portu USB
- Czytniki kart podłączone do portu USB
- Podłączanie nośnika z wykorzystaniem przewodu przedłużającego
- Podłączenie nośnika pamięci poprzez hub USB

# <span id="page-65-0"></span>**Tylna strona**

810C-017

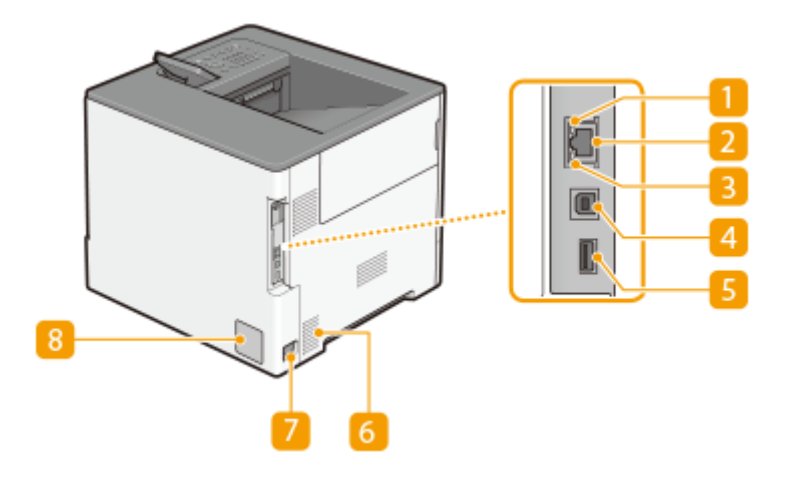

# **Wskaźnik ACT**

Wskaźnik ACT miga, gdy dane są wysyłane lub odbierane.

# **Port LAN**

Umożliwia podłączenie urządzenia do routera przewodowego LAN lub innego sprzętu za pomocą kabla LAN **[Konfiguracja środowiska sieciowego\(P. 9\)](#page-15-0)** 

# **B** Wskaźnik LNK

Wskaźnik LNK miga na zielono, gdy urządzenie jest prawidłowo podłączone do sieci.

# **Port USB (połączenie z komputerem)**

Umożliwia podłączenie kabla USB, za pośrednictwem którego nawiązane zostanie połączenie między urządzeniem i komputerem.

# **UWAGA:**

● Port USB (do podłączenia komputera) obsługuje standard USB 2.0.

## **Port USB (do podłączenia urządzenia USB)**

Do urządzenia można podłączyć komponenty, takie jak czytnik kart IC lub zewnętrzny dysk twardy.

# **UWAGA:**

● Port USB (do podłączenia urządzenia USB) obsługuje standard USB 2.0.

## **Otwór wentylacyjny**

Przez otwory wentylacyjne wydostaje się powietrze z wnętrza urządzenia w celu jego ochłodzenia. Przedmioty umieszczone przed tymi otworami mogą uniemożliwić wentylację.

## **Gniazdo zasilania**

Służy do podłączania przewodu zasilającego.

# **Etykieta informacyjna**

Na etykiecie znajduje się numer seryjny, który jest niezbędny do uzyskiwania informacji na temat urządzenia. **[Jeżeli problem nie może zostać rozwiązany\(P. 531\)](#page-537-0)** 

# <span id="page-67-0"></span>**Wnętrze**

810C-018

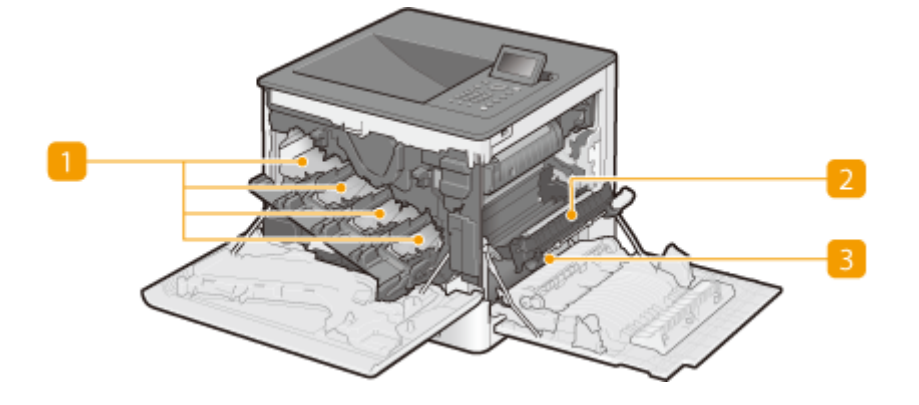

# **Gniazda zasobników z tonerem**

Umożliwiają włożenie zasobników z tonerem: Od lewej są to: Y (żółty), M (amarantowy), C (cyjanowy) i K (czarny). **[Wymiana zasobnika z tonerem\(P. 440\)](#page-446-0)** 

# **2 Moduł przenoszenia**

Jeśli papier zaciął się w urządzeniu, należy podnieść prowadnicę transportującą, aby usunąć zakleszczony papier. **[Usuwanie zablokowanego papieru\(P. 520\)](#page-526-0)** 

# **Prowadnica transportująca**

Jeśli papier zatnie się wewnątrz urządzenia, należy podnieść moduł przenoszenia i otworzyć tę prowadnicę, aby usunąć zacięty papier. **[Usuwanie zablokowanego papieru\(P. 520\)](#page-526-0)** 

# <span id="page-68-0"></span>**Taca wielofunkcyjna**

810C-019

Z tacy wielofunkcyjnej należy korzystać podczas drukowania na papierze, który nie jest załadowany do szuflady na papier, np. na etykietach lub kopertach.

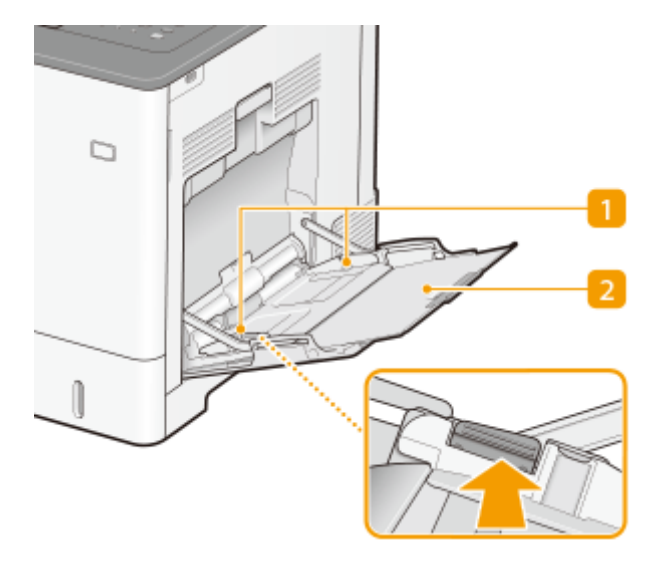

# **Prowadnice papieru**

Prowadnice należy precyzyjnie dopasować do szerokości papieru, aby papier był podawany do urządzenia prosto. Aby zwolnić blokadę i przesunąć prowadnice papieru, należy przycisnąć dźwignię zwalniającą blokady, która na ilustracji została oznaczona strzałką.

# **Z** Taca na papier

Ładując papier, można wysunąć także tacę na papier.

# ŁĄCZA

**[Ładowanie papieru do tacy wielofunkcyjnej\(P. 75\)](#page-81-0)  [Ładowanie kopert na tacę wielofunkcyjną\(P. 80\)](#page-86-0)  [Ładowanie kartek pocztowych na tacę wielofunkcyjną\(P. 82\)](#page-88-0)** 

# <span id="page-69-0"></span>**Szuflada na papier**

810C-01A

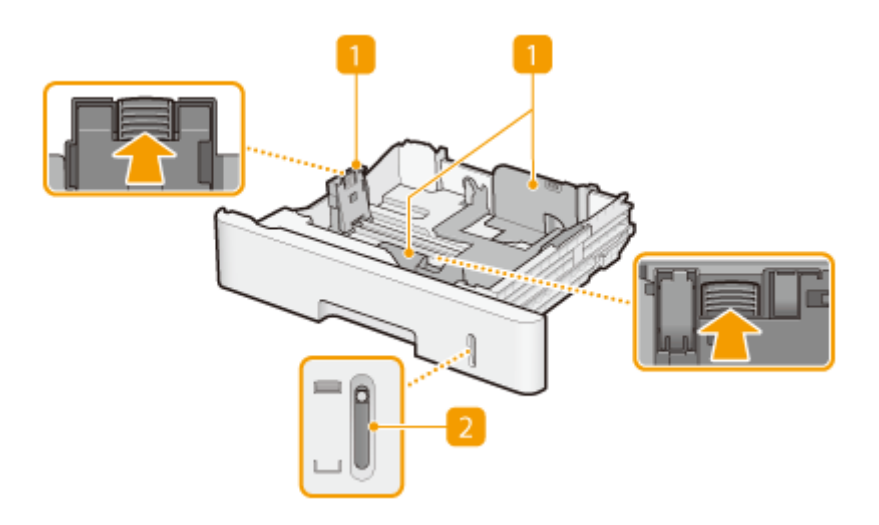

# **Prowadnice papieru**

Prowadnice należy precyzyjnie dopasować do formatu papieru, aby papier był podawany do urządzenia prosto. Aby zwolnić blokady i przesunąć prowadnice papieru, należy przycisnąć dźwignie zwalniające blokady, które na ilustracji zostały oznaczone strzałkami.

# **Wskaźnik poziomu papieru**

Pokazuje pozostałą ilość papieru. Znacznik przesuwa się w dół wraz ze zmniejszającą się ilością pozostałego papieru.

## **ŁACZA**

**[Umieszczanie papieru w szufladzie na papier\(P. 70\)](#page-76-0)** 

# <span id="page-70-0"></span>**Panel sterowania**

810C-01C

W tym rozdziale opisano nazwy i sposób eksploatacji klawiszy na panelu sterowania.

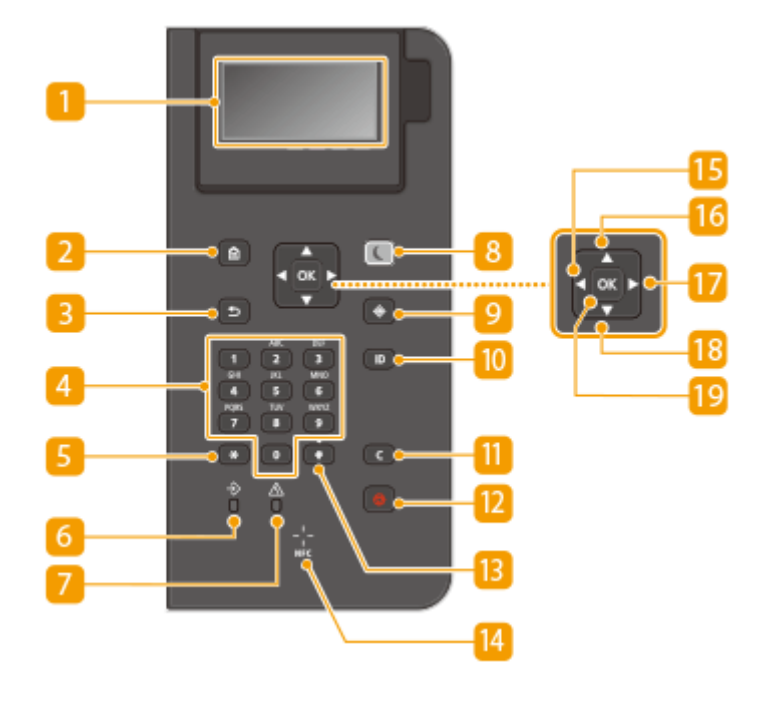

## **Wyświetlacz**

Można wyświetlić statusy pracy i błędów tego urządzenia, pozostałą ilość w zasobnikach z tonerem oraz inne warunki. **[Podstawowe ekrany\(P. 87\)](#page-93-0)** 

# **Przycisk Ekran główny**

Naciśnięcie przycisku wyświetla ekran Ekran główny, który daje dostęp do menu ustawień i funkcji, takich jak Drukowanie z nośnika pamięci i ustawienia papieru. **[Pozycje wyświetlane na ekranie <Ekran](#page-95-0) [główny>\(P. 89\)](#page-95-0)** 

# **B** Przycisk Wstecz

Należy go nacisnąć, aby powrócić do poprzedniego ekranu. Naciśnięcie tego przycisku podczas konfiguracji ustawień powoduje, że ustawienia nie są zastosowywane, a na wyświetlaczu pojawia się poprzedni ekran.

# **Klawisze numeryczne (klawisze [0]-[9])**

Służą do wprowadzania tekstu i cyfr. **[Wprowadzanie znaków\(P. 94\)](#page-100-0)** 

# **F** Przycisk [\*]

Jego naciśnięcie umożliwia przełączanie pomiędzy typami wprowadzanego tekstu.

# **Wskaźnik danych**

Miga, gdy jest przeprowadzana operacja taka jak przesyłanie danych lub drukowanie. Świeci się, gdy istnieją dokumenty oczekujące na przetworzenie.

# **Wskaźnik błędu**

Miga lub świeci się w przypadku wystąpienia błędu, takiego jak np. zacięcie papieru.

# **40 WAŻNE:**

- Jeśli wskaźnik błędu miga, należy postępować zgodnie z instrukcjami wyświetlanymi na ekranie. **[Rozwiązywanie problemów\(P. 471\)](#page-477-0)**
- Jeżeli wskaźnik błędu świeci się, należy skontaktować się ze sprzedawcą lub serwisem.

# **Przycisk Oszczędzanie energii**

Naciśnięcie tego przycisku wprowadza urządzenie w stan uśpienia. Kiedy urządzenie znajduje się w trybie uśpienia,przycisk świeci się na zielono. Ponowne naciśniecie przycisku wyłącza stan uśpienia. **O [Przechodzenie w tryb uśpienia\(P. 111\)](#page-117-0)** 

## **Przycisk Monitor stanu**

Służy do sprawdzania statusu drukowania, do wyświetlania historii użytkowania lub do podglądu ustawień sieciowych, np. adresu IP urządzenia. Umożliwia także sprawdzenie stanu urządzenia — skontrolowanie pozostałej ilości papieru i ilości tonera pozostałej w zasobnikach oraz zweryfikowanie, czy wystąpiły błędy. **[Ekran <Monitor stanu>\(P. 87\)](#page-93-0)** 

# **Przycisk [ID]**

Przycisk należy nacisnąć po wprowadzeniu identyfikatora i kodu PIN w celu zalogowania się, gdy włączone jest zarządzanie identyfikatorami wydziałów. Ponownie naciśnięcie tego przycisku po zakończeniu pracy z urządzeniem umożliwia wylogowanie się. **[Logowanie na urządzeniu\(P. 97\)](#page-103-0)** 

# **M** Przycisk Kasui

Jego naciśnięcie pozwala usunąć wprowadzony tekst i cyfry.

# **Przycisk Stop**

Służy do anulowania drukowania i innych operacji.

# **Przycisk [#]**

Jego naciśnięcie umożliwia wprowadzanie symboli, takich jak "@" czy "/".

# **Oznaczenie NFC (komunikacja bliskiego zasięgu)**

Urządzenie udostępnia inne funkcje, na przykład drukowanie, poprzez przesunięcie urządzenia przenośnego z zainstalowaną aplikacją Canon PRINT Business nad tym symbolem. **[Połączenie z urządzeniami](#page-159-0) [mobilnymi\(P. 153\)](#page-159-0)** 

# **B** Przycisk [ $\triangleleft$ ]

Umożliwia powrót do poprzedniego ekranu podczas konfiguracji ustawień. Jego naciśnięcie podczas wprowadzania cyfr przesuwa kursor w lewą stronę.

# *<u>16</u>* Przycisk [ $\triangle$ ]

Umożliwia wybór elementu znajdującego się bezpośrednio nad aktualnie zaznaczonym elementem podczas konfiguracji ustawień. Jego naciśnięcie podczas zmiany wartości ustawień powoduje zwiększenie wartości.
### **Przycisk [ ]**

Umożliwia przejście do kolejnego ekranu podczas konfiguracji ustawień. Jego naciśnięcie podczas wprowadzania liczb przesuwa kursor w prawą stronę.

### *B* Przycisk [ $\blacktriangledown$ ]

Umożliwia wybór elementu znajdującego się bezpośrednio pod aktualnie zaznaczonym elementem podczas konfiguracji ustawień. Jego naciśnięcie podczas zmiany wartości ustawień powoduje zmniejszenie wartości.

### **Przycisk** [ $\alpha$ ]

Jego naciśnięcie powoduje zastosowanie ustawień lub określonych parametrów.

## <span id="page-73-0"></span>**Włączanie urządzenia**

810C-01E

W tej części opisano sposób włączania urządzenia.

**1 Upewnij się, czy wtyczka przewodu jest dokładnie włożona do gniazdka zasilającego.**

**2 Naciśnij wyłącznik zasilania.**

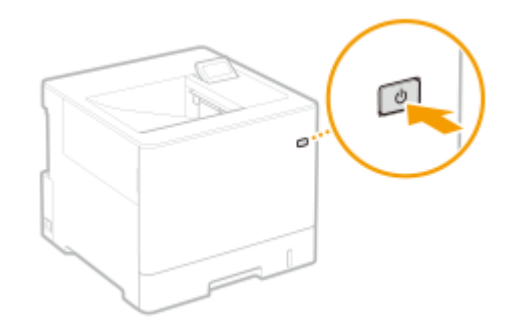

➠Na wyświetlaczu pojawi się ekran rozruchu.

## **UWAGA**

- Możesz wybrać ekran wyświetlany bezpośrednio po włączeniu urządzenia. **[<Standardowy Ekran przy](#page-389-0) [Uruchomieniu>\(P. 383\)](#page-389-0)**
- Reakcje przycisków na panelu sterowania mogą nie być optymalne bezpośrednio po włączeniu urządzenia.
- Jeżeli urządzenie jest podłączone do komputera typu Mac przewodem USB, komputer może zostać włączony automatycznie po uruchomieniu urządzenia. W takim przypadku należy odłączyć przewód USB od urządzenia. Użytkownik może także rozwiązać ten problem stosując koncentrator USB między urządzeniem, a komputerem.

#### ŁĄCZA

**[Wyłączanie urządzenia\(P. 68\)](#page-74-0)** 

## <span id="page-74-0"></span>**Wyłączanie urządzenia**

810C-01F

W tej części opisano sposób wyłączania urządzenia.

## **UWAGA**

● Urządzenie można wyłączyć z poziomu interfejsu Remote UI (Zdalny interfejs użytkownika). **[Wyłączanie/](#page-291-0) [restart urządzenia\(P. 285\)](#page-291-0)** 

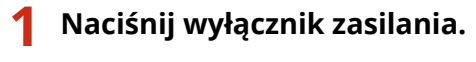

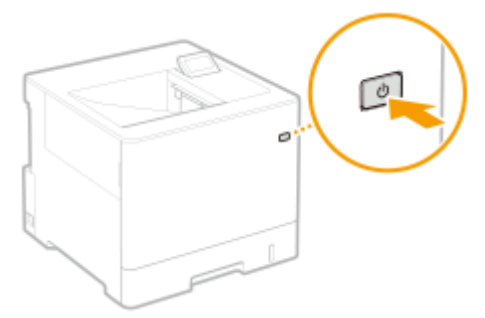

## **UWAGA**

- Urządzenie może potrzebować trochę czasu na jego całkowite wyłączenie. Nie wolno odłączać wtyczki zasilającej do czasu wyłączenia się wyświetlacza i wskaźników.
- Aby zresetować urządzenie należy odczekać co najmniej 10 sekund po wyłączeniu się systemu, a następnie włączyć urządzenie ponownie. Jeżeli aktywny jest <Ust. szybk. uruchom. dla gł. zasilania>, należy odczekać co najmniej 20 sekund, aby zresetować urządzenie. **O<Ust. szybk. uruchom. dla gł. zasilania>(P. 385)**

#### ŁĄCZA

**[Włączanie urządzenia\(P. 67\)](#page-73-0)** 

## **Ładowanie papieru**

#### 810C-01H

Papier można umieścić w szufladzie na papier lub na tacy wielofunkcyjnej. Aby uzyskać więcej informacji na temat dostępnych typów i formatów papieru, patrz **[Obsługiwane typy papieru\(P. 575\)](#page-581-0)** . Aby uzyskać optymalne wyniki drukowania upewnij się, że prawidłowo określono rodzaj i format załadowanego papieru. **[Określanie formatu i](#page-104-0) [typu papieru\(P. 98\)](#page-104-0)** 

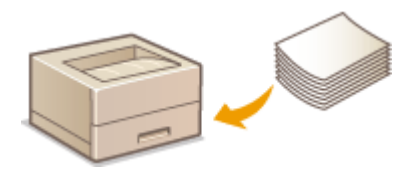

**[Podstawowa metoda ładowania papieru\(P. 70\)](#page-76-0)  [Ładowanie kopert\(P. 78\)](#page-84-0)  [Ładowanie kartek pocztowych\(P. 82\)](#page-88-0)  [Ładowanie uprzednio zadrukowanego papieru\(P. 84\)](#page-90-0)** 

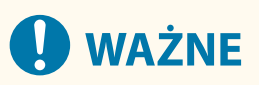

- Przed skorzystaniem z jakiegokolwiek rodzaju papieru należy zapoznać się z zaleceniami dotyczącymi jego użytkowania i odpowiednim sposobem przechowywania. **[Obsługiwane typy papieru\(P. 575\)](#page-581-0)**
- Ładowanie papieru, gdy w urządzeniu wciąż pozostaje inny może spowodować pobranie przez urządzenie wielu kartek lub zacięcie papieru. Jeżeli w urządzeniu pozostaje papier, zaleca się, aby z dodaniem nowego poczekać do wyczerpania starego.
- Nie należy ładować papieru o różnych rozmiarach lub typach jednocześnie.

#### **ŁACZA**

**[Rejestrowanie papieru o formacie dowolnym \(Niestandardowy format papieru\)\(P. 105\)](#page-111-0)  [Paper Feeder PF-D\(P. 586\)](#page-592-0)  [Cassette Feeding Unit-AV\(P. 587\)](#page-593-0)** 

## <span id="page-76-0"></span>**Podstawowa metoda ładowania papieru**

810C-01J

W tej części opisano ogólną metodę ładowania papieru takiego jak zwykły lub ponownie przetworzony papier. Do szuflady na papier załaduj często używane typy lub rozmiary papieru. W przypadku tymczasowego używania papieru, który nie jest załadowany w szufladzie na papier należy go załadować do tacy wielofunkcyjnej.

#### **Umieszczanie papieru w szufladzie na papier(P. 70) [Ładowanie papieru do tacy wielofunkcyjnej\(P. 75\)](#page-81-0)**

## **UWAGA**

- W przypadku opcjonalnego modułu Paper Feeder PF-D lub Cassette Feeding Unit-AV należy wykonać działania opisane w części dotyczącej ładowania papieru do szuflady na papier.
- Jeżeli na opakowaniu papieru znajdują się informacje odnośnie strony przeznaczonej do drukowania, należy stosować się do tych zaleceń.
- Papier może nachodzić na siebie podczas podawania lub może dojść do jego zacięcia w zależności od powierzchni ciętej papieru. Zmiana orientacji papieru i ponowne jego załadowanie może zredukować ten efekt.
- Jeśli wyczerpie się papier i drukowanie zostanie wstrzymane, należy włożyć następny stos papieru. Po włożeniu nowej ryzy papieru drukowanie zostanie wznowione.

### Umieszczanie papieru w szufladzie na papier

#### **Ładowanie papieru o standardowym formacie(P. 70) [Ładowanie papieru o niestandardowym formacie\(P. 72\)](#page-78-0)**

#### **Orientacja papieru**

Informacje na temat wkładania dostępnego papieru w prawidłowej orientacji można sprawdzić w poniższej tabeli.

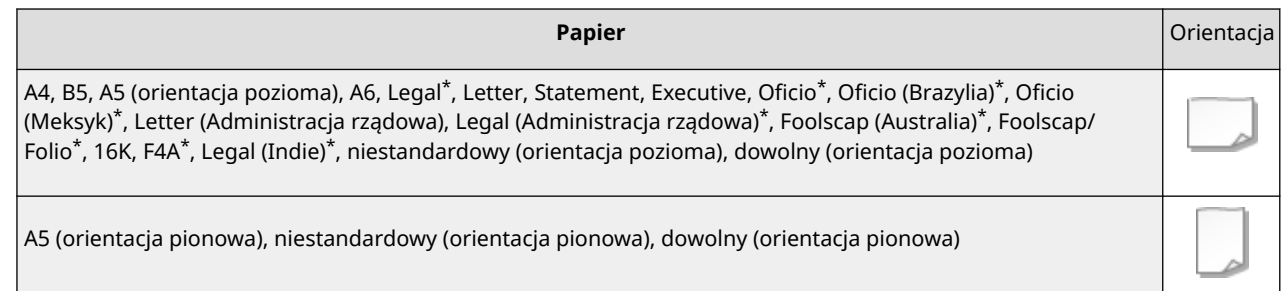

\* Można ładować tylko do opcjonalnego modułu Paper Feeder PF-D lub Cassette Feeding Unit-AV.

#### ■Ładowanie papieru o standardowym formacie

Aby załadować papier, którego format znajduje się wśród oznaczeń formatu papieru na szufladzie na papier, należy zastosować następującą procedurę. W przypadku papieru, którego format nie znajduje się wśród oznaczeń formatu papieru, zapoznaj się z tematem **[Ładowanie papieru o niestandardowym formacie\(P. 72\)](#page-78-0)** .

**1 Wyciągnij szufladę do oporu.**

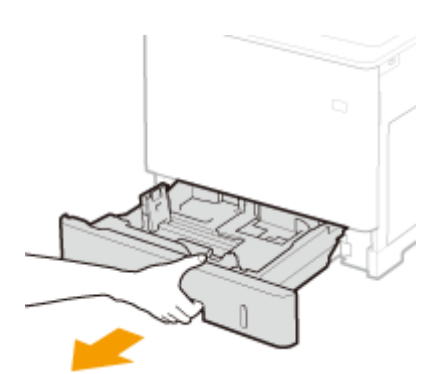

### **2 Dostosuj pozycje prowadnic papieru do używanego formatu papieru.**

● Naciśnij dźwignię zwolnienia blokady ( a ), aby wyrównać występ ( b ) z oznaczeniami odpowiedniego formatu papieru.

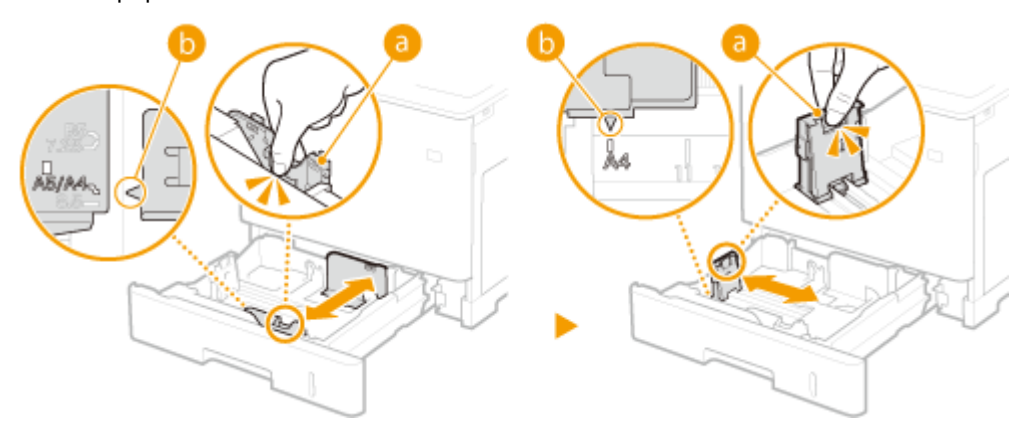

- **3 Załaduj papier tak, aby krawędź stosu stykała się równo z prowadnicą papieru z lewej strony szuflady na papier.**
	- Włóż papier stroną do zadrukowania skierowaną w górę.
	- Dobrze przekartkuj stos papieru i wyrównaj brzegi na równej powierzchni.

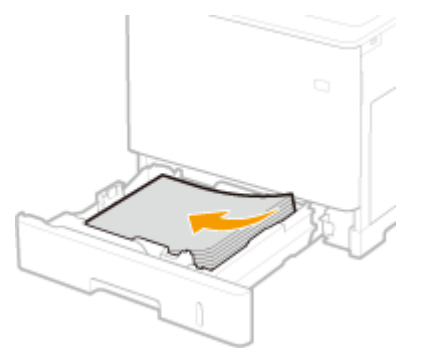

## **WAŻNE:**

**Podczas ładowania papieru nie wolno przekraczać linii ograniczającej**

● Należy upewnić się, że stos papieru nie wychodzi poza ogranicznik stosu papieru (■). Załadowanie zbyt dużej ilości papieru może prowadzić do jego zakleszczenia.

<span id="page-78-0"></span>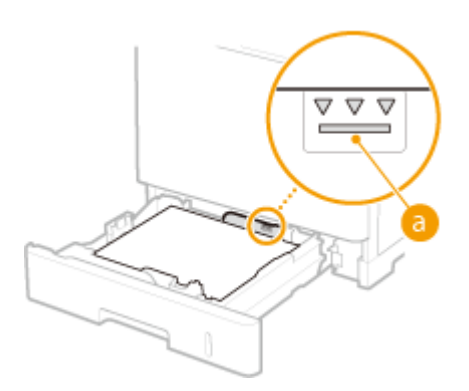

### **UWAGA:**

- Informacje na temat ładowania papieru z logo można znaleźć w rozdziale **[Ładowanie uprzednio](#page-90-0) [zadrukowanego papieru\(P. 84\)](#page-90-0)** .
- **4 Umieść szufladę z powrotem na miejscu.**
- **» Przejdź do rozdziału [Określanie formatu i typu papieru załadowanego do szuflady](#page-105-0) [na papier\(P. 99\)](#page-105-0)**

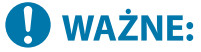

#### **Zmiana formatu lub typu papieru**

● Domyślne ustawienia fabryczne formatu i typu papieru to odpowiednio <A4> i <Dowolny>. Jeśli do urządzenia zostanie załadowany inny format lub typ papieru, należy zmienić odpowiednie ustawienie. Jeśli format lub typ papieru nie zostanie właściwie skonfigurowany, urządzenie nie będzie drukować poprawnie.

# **WSKAZÓWKI**

#### **Drukowanie na tylnej stronie zadrukowanego papieru (2 strona dwustronnego arkusza)**

- Istnieje możliwość wydruku na tylnej stronie zadrukowanego arkusza. Należy wygładzić zagięcia, które mogły pojawić się na zadrukowanym papierze i załadować papier do tacy wielofunkcyjnej umieszczając stronę przeznaczoną do zadrukowania skierowaną w dół (już zadrukowana strona powinna być odwrócona w górę). Następnie należy wybrać typ papieru i wybrać opcję <Tak> dla ustawienia <Włączyć ustawienia dla 2. strony dwustr. arkusza?>.
- Można używać jedynie papieru zadrukowanego za pomocą tego urządzenia.

#### ■Ładowanie papieru o niestandardowym formacie

Aby załadować papier o niestandardowym formacie lub taki, którego format nie znajduje się wśród oznaczeń formatu papieru na szufladzie na papier, należy zastosować następującą procedurę.

**1 Wyciągnij szufladę do oporu.**

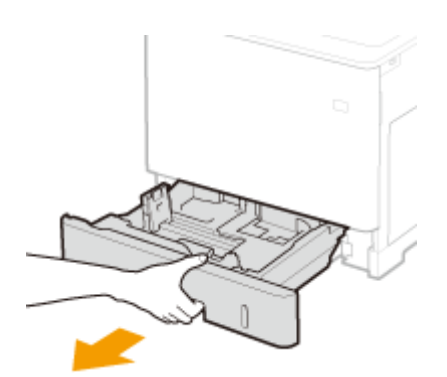

## **2 Rozsuń prowadnice papieru.**

● Aby rozsunąć prowadnice, naciśnij dźwignię zwalniającą blokadę.

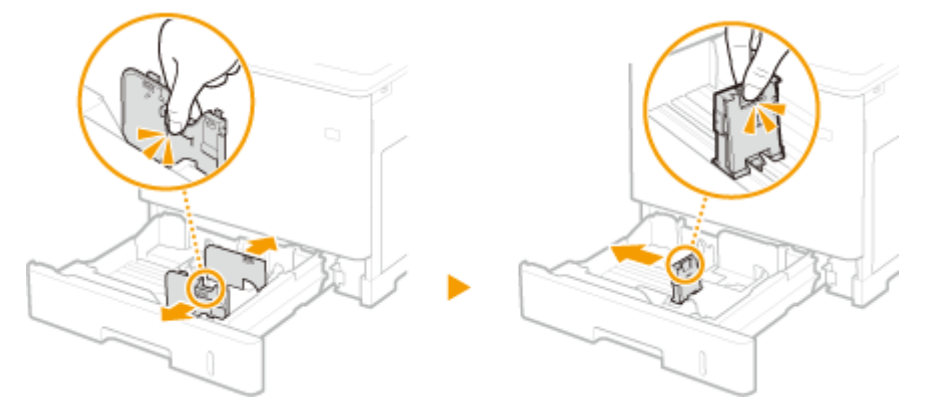

### **3 Załaduj papier tak, aby stos stykał się równo z prawą ścianą szuflady.**

- Stos papieru należy umieścić stroną do zadrukowania skierowaną do góry.
- Dobrze przekartkuj stos papieru i wyrównaj brzegi na równej powierzchni.

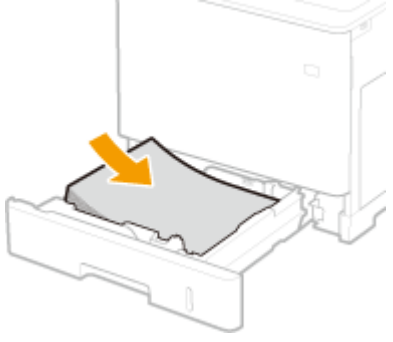

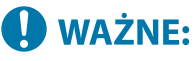

**Podczas ładowania papieru nie wolno przekraczać linii ograniczającej**

● Należy upewnić się, że stos papieru nie wychodzi poza ogranicznik stosu papieru (a). Załadowanie zbyt dużej ilości papieru może prowadzić do jego zakleszczenia.

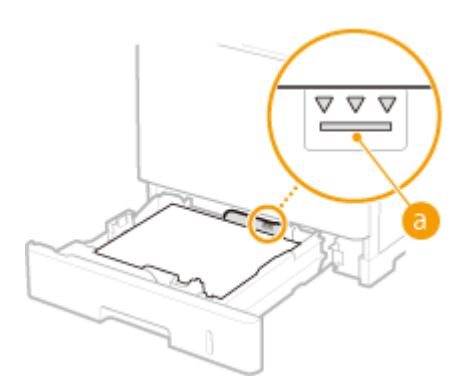

### **UWAGA:**

● Informacje na temat ładowania papieru z logo można znaleźć w rozdziale **[Ładowanie uprzednio](#page-90-0) [zadrukowanego papieru\(P. 84\)](#page-90-0)** .

### **4 Upewnij się, że ustawienie prowadnic papieru odpowiada krawędziom papieru.**

● Naciśnij dźwignię zwolnienia blokady i zsuń prowadnice papieru do momentu zrównania się z krawędziami papieru.

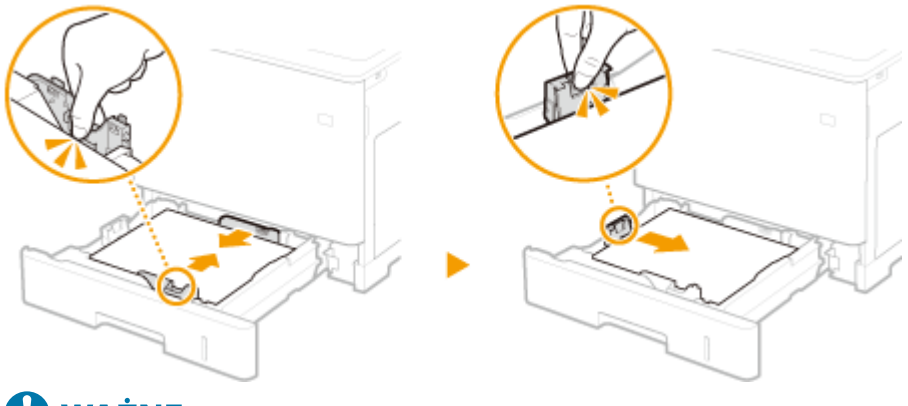

#### **WAŻNE: 1**

**Upewnij się, że ustawienie prowadnic papieru odpowiada krawędziom papieru.**

- Ustawienie prowadnic papieru za szeroko lub za wąsko może spowodować problemy z podawaniem lub zakleszczenie papieru.
- **5 Umieść szufladę z powrotem na miejscu.**
- **» Przejdź do rozdziału [Określanie formatu i typu papieru załadowanego do szuflady](#page-105-0) [na papier\(P. 99\)](#page-105-0)**

## **O** WAŻNE:

#### **Zmiana formatu lub typu papieru**

● Jeśli do urządzenia zostanie załadowany inny format lub typ papieru, należy zmienić odpowiednie ustawienia. Jeśli format lub typ papieru nie zostanie właściwie skonfigurowany, urządzenie nie będzie drukować poprawnie.

# WSKAZÓWKI

#### <span id="page-81-0"></span>**Drukowanie na tylnej stronie zadrukowanego papieru (2 strona dwustronnego arkusza)**

- Istnieje możliwość wydruku na tylnej stronie zadrukowanego arkusza. Należy wygładzić zagięcia, które mogły pojawić się na zadrukowanym papierze i załadować papier do tacy wielofunkcyjnej umieszczając stronę przeznaczoną do zadrukowania skierowaną w dół (już zadrukowana strona powinna być odwrócona w górę). Następnie należy wybrać typ papieru i wybrać opcję <Tak> dla ustawienia <Włączyć ustawienia dla 2. strony dwustr. arkusza?>.
- Można używać jedynie papieru zadrukowanego za pomocą tego urządzenia.

## Ładowanie papieru do tacy wielofunkcyjnej

#### **Orientacja papieru**

Informacje na temat wkładania dostępnego papieru w prawidłowej orientacji można sprawdzić w poniższej tabeli.

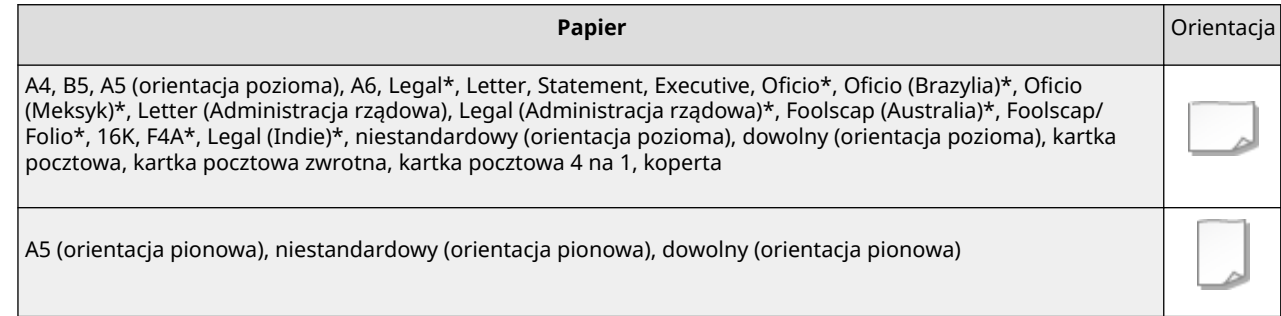

### **1 Otwórz pokrywę.**

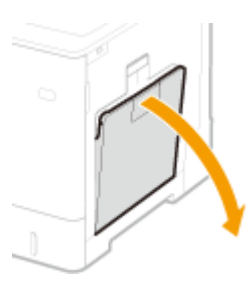

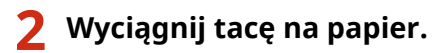

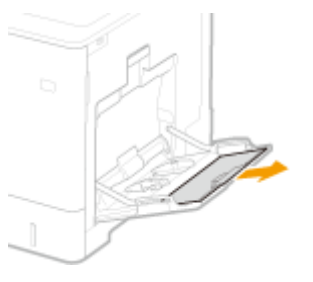

## **3 Rozsuń prowadnice papieru.**

● Aby rozsunąć prowadnice, naciśnij dźwignię zwalniającą blokadę.

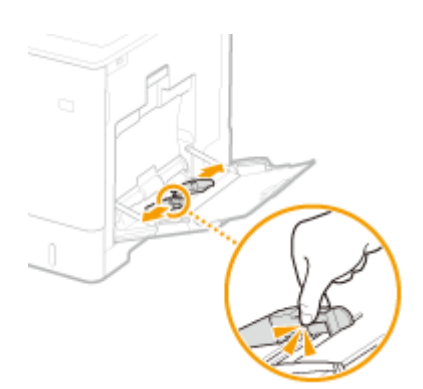

- **4 Wkładaj papier na tacę wielofunkcyjną, aż dalsze przesunięcie papieru nie będzie możliwe.**
	- Włóż papier stroną do zadrukowania skierowaną w dół.
- Dobrze przekartkuj stos papieru i wyrównaj brzegi na równej powierzchni.

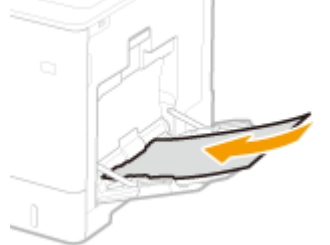

## **WAŻNE:**

**Nie należy wkładać stosu papieru przekraczającego wysokość znaku ogranicznika**

● Należy upewnić się, że stos papieru nie przekracza wysokości znaku ogranicznika ( a ). Załadowanie zbyt dużej ilości papieru może prowadzić do jego zakleszczenia.

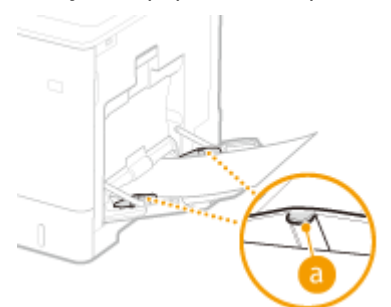

## **UWAGA:**

● Jeżeli używane są koperty, kartki pocztowe lub arkusze papieru z nadrukowanym logo, podczas ładowania ich do źródła papieru należy upewnić się, że ich orientacja jest prawidłowa.

**[Ładowanie kopert\(P. 78\)](#page-84-0)** 

**[Ładowanie kartek pocztowych\(P. 82\)](#page-88-0)** 

**[Ładowanie uprzednio zadrukowanego papieru\(P. 84\)](#page-90-0)** 

#### **5 Upewnij się, że ustawienie prowadnic papieru odpowiada krawędziom papieru.**

● Naciśnij dźwignię zwolnienia blokady i zsuń prowadnice papieru do momentu zrównania się z krawędziami papieru.

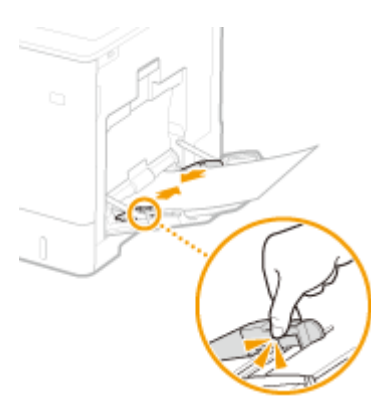

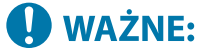

**Upewnij się, że ustawienie prowadnic papieru odpowiada krawędziom papieru.**

● Ustawienie prowadnic papieru za szeroko lub za wąsko może spowodować problemy z podawaniem lub zakleszczenie papieru.

### **» Przejdź do rozdziału [Określanie formatu i typu papieru załadowanego na tacę](#page-107-0) [wielofunkcyjną\(P. 101\)](#page-107-0)**

### **WAŻNE:**

#### **Zmiana formatu lub typu papieru**

● Jeśli do urządzenia zostanie załadowany inny format lub typ papieru, należy zmienić odpowiednie ustawienie. Jeśli format lub typ papieru nie zostanie właściwie skonfigurowany, urządzenie nie będzie drukować poprawnie.

## WSKAZÓWKI

#### **Drukowanie na tylnej stronie zadrukowanego papieru (2 strona dwustronnego arkusza)**

- Istnieje możliwość wydruku na tylnej stronie zadrukowanego arkusza. Należy wygładzić zagięcia, które mogły pojawić się na zadrukowanym papierze i załadować papier do tacy wielofunkcyjnej umieszczając stronę przeznaczoną do zadrukowania skierowaną w dół (już zadrukowana strona powinna być odwrócona w górę). Następnie należy wybrać typ papieru i wybrać opcję <Tak> dla ustawienia <Włączyć ustawienia dla 2. strony dwustr. arkusza?>.
- Można używać jedynie papieru zadrukowanego za pomocą tego urządzenia.

#### **ŁACZA**

**[Obsługiwane typy papieru\(P. 575\)](#page-581-0)** 

## <span id="page-84-0"></span>**Ładowanie kopert**

#### 810C-01K

Koperty należy ładować do szuflady na papier lub do tacy uniwersalnej. Aby podczas drukowania na kopertach zapobiec zacięciu papieru i jego marszczeniu, pamiętaj, by wygładzić zagięcia na kopertach przed ich załadowaniem. Należy również zwrócić uwagę na umieszczenie ich we właściwej orientacji i odpowiednią stroną do góry.

#### **Przed załadowaniem kopert(P. 78) [Ładowanie kopert na tacę wielofunkcyjną\(P. 80\)](#page-86-0)**

## **UWAGA**

● W tej sekcji opisano sposób ładowania kopert w odpowiedniej orientacji oraz procedury do wykonania przed ich załadowaniem. Ogólne informacje na temat ładowania kopert do tacy uniwersalnej znajdują się w sekcji **[Podstawowa metoda ładowania papieru\(P. 70\)](#page-76-0)** .

## Przed załadowaniem kopert

Wykonanie poniższych czynności pozwoli przygotować koperty do załadowania.

# **WAŻNE**

- Nie wolno używać kopert, których zakładki posmarowane są klejem, gdyż klej może roztopić się pod wpływem temperatury i ciśnienia, jakie występują w zespole utrwalającym.
- Koperty mogą ulec pomarszczeniu w zależności od rodzaju kopert lub warunków ich przechowywania.
- W miejscu nachodzenia na siebie kopert mogą pojawić się smugi.

### **1 Wygładź zagniecenia.**

Weź około pięciu kopert. Wygładź zagniecenia i rozluźnij twarde obszary w czterech rogach.

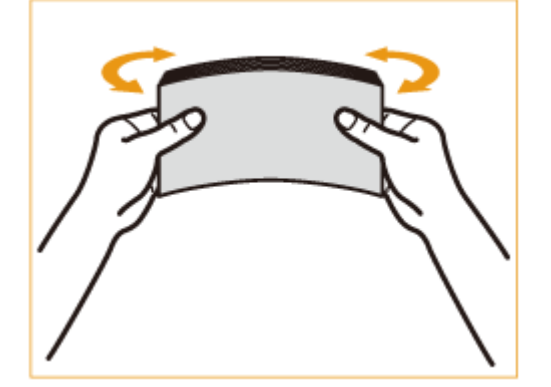

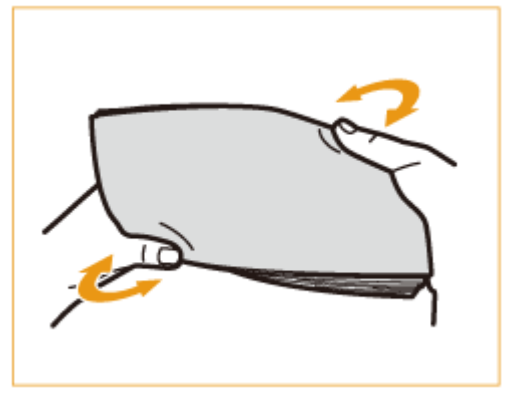

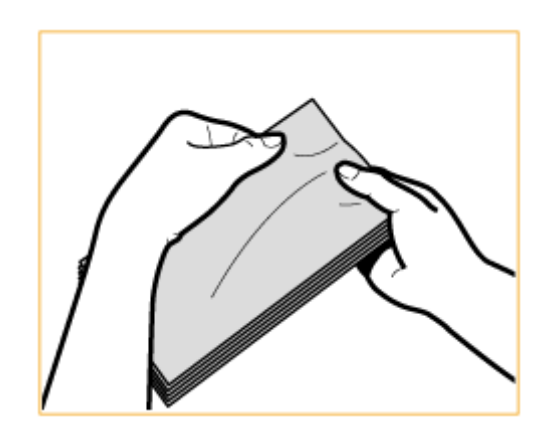

● Powtórz tę operację pięciokrotnie dla każdej grupy pięciu kopert.

## **2 Wygładź koperty i usuń zgromadzone w nich powietrze.**

● Umieść koperty na płaskiej powierzchni i w celu usunięcia znajdującego się w nich powietrza przesuń dłonie w kierunku wskazywanym przez strzałki.

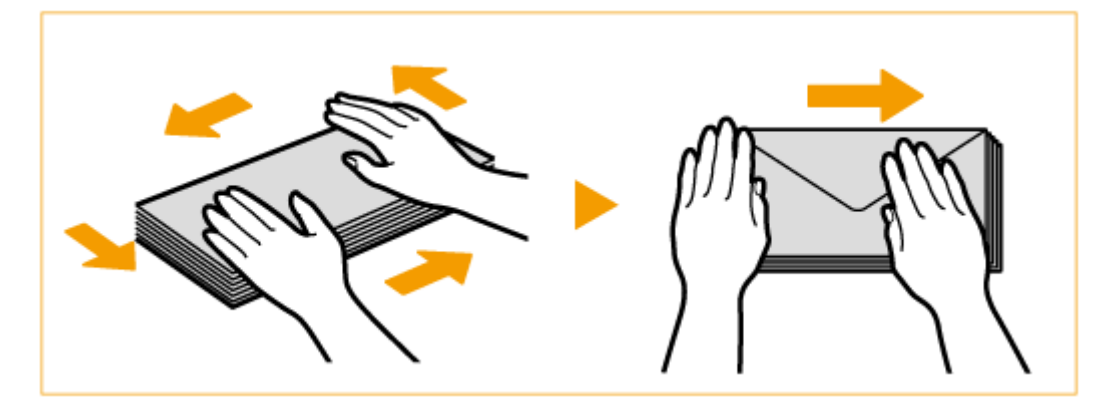

● Powtórz tę operację pięciokrotnie dla każdej grupy pięciu kopert.

## **3 Dociśnij cztery krawędzie.**

● Mocno dociśnij cztery krawędzie kopert. Szczególnie dokładnie dociśnij tę krawędź, którą koperty będą wprowadzane do urządzenia. Dociśnij na tyle mocno, aby skrzydełko koperty nie odstawało.

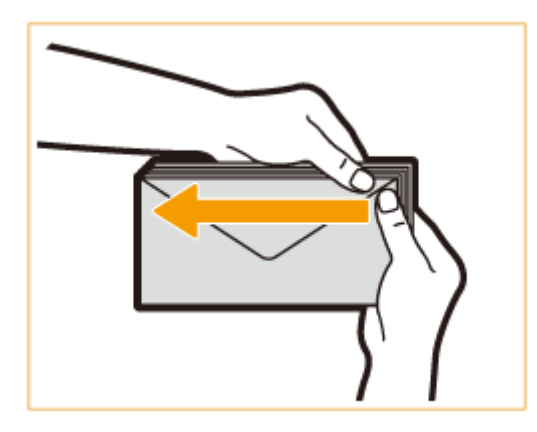

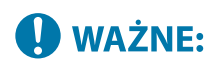

● Niewystarczająco mocne dociśnięcie skrzydełka może spowodować zacięcie papieru. Jeżeli taka sytuacja będzie miała miejsce, dociśnij mocno wszystkie cztery krawędzie każdej z kopert.

<span id="page-86-0"></span>**4 Wyrównaj koperty na płaskiej powierzchni.**

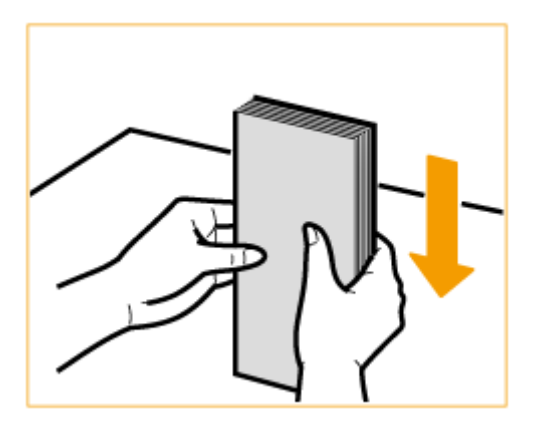

### **UWAGA:**

● Sprawdź, czy żadna z kopert nie weszła pod skrzydełko koperty znajdującej się nad lub pod nią.

## Ładowanie kopert na tacę wielofunkcyjną

Ładuj koperty zgodnie z poniższą ilustracją, przednią stroną (strona bez powierzchni klejonych) skierowaną w dół (zalecane).

#### **Yougatanaga 3, ISO-5, Monarch, No.10, DL**

Zamknij skrzydełko i załaduj koperty tak, aby zamknięte skrzydełko każdej z nich znajdowało się zawsze po stronie użytkownika.

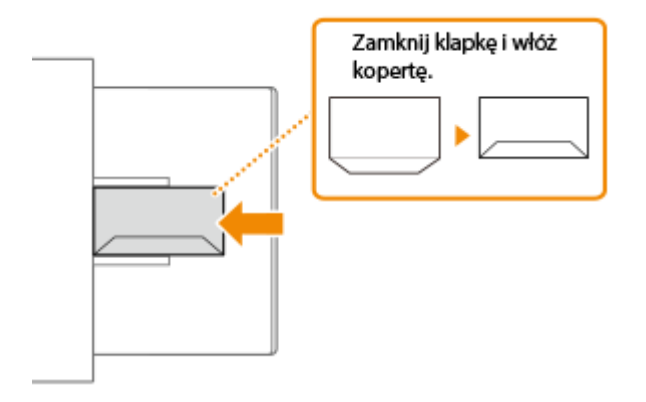

#### **Nagagata 3**

Załaduj koperty tak, aby skrzydełko każdej z nich znajdowało się po prawej stronie.

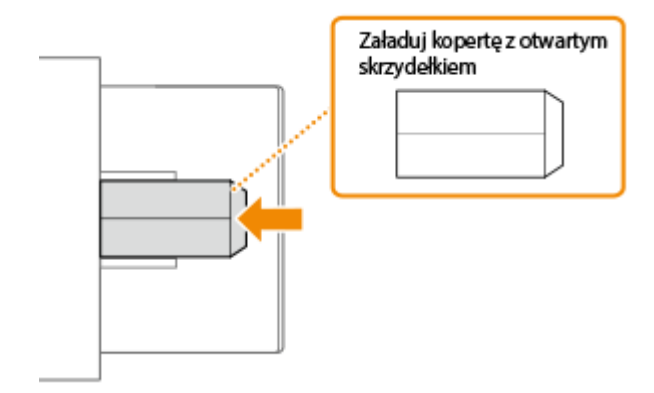

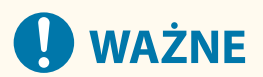

- Należy upewnić się, że stos papieru nie przekracza prowadnicy ogranicznika wysokości. Jeżeli pomimo przygotowania zgodnie z wyżej opisanymi procedurami koperty nie są pobierane przez urządzenie prawidłowo, należy ładować je do tacy wielofunkcyjnej pojedynczo, a nie kilka na raz.
- Nie należy drukować na tylnej stronie kopert (strona z powierzchniami klejonymi).

## **UWAGA**

● Podczas drukowania na kopertach usuwaj je z tacki wyprowadzającej po 10 na raz.

## <span id="page-88-0"></span>**Ładowanie kartek pocztowych**

#### 810C-01L

Przed załadowaniem kartek pocztowych należy poczynić pewne przygotowania, np. wygładzić ewentualne zawinięcia. Należy również zwrócić uwagę na umieszczenie ich we właściwej orientacji i odpowiednią stroną do góry.

**Przed załadowaniem kartek pocztowych(P. 82) Ładowanie kartek pocztowych na tacę wielofunkcyjną(P. 82)** 

## **UWAGA**

● W tej sekcji opisano sposób ładowania kartek pocztowych w odpowiedniej orientacji oraz procedury do wykonania przed ich załadowaniem. Ogólne informacje na temat ładowania kartek pocztowych do tacy wielofunkcyjnej znajdują się w sekcji **[Podstawowa metoda ładowania papieru\(P. 70\)](#page-76-0)** [.](#page-76-0)

## Przed załadowaniem kartek pocztowych

Przed załadowaniem kartek pocztowych, należy wygładzić wszelkie powstałe na nich zagniecenia. Jeśli pozostaną zagniecenia, wydruki mogą być przekrzywione lub obrazy mogą być drukowane w sposób zniekształcony. Jeśli kartek pocztowych są zawinięte w dół, istnieje większe prawdopodobieństwo zacięcia papieru.

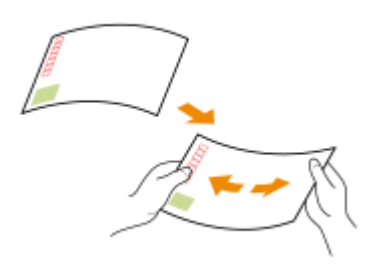

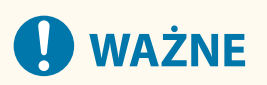

● Nie można stosować kartki pocztowej przeznaczonej do drukowania na drukarce atramentowej.

## Ładowanie kartek pocztowych na tacę wielofunkcyjną

Tak jak na poniższych ilustracjach, należy włożyć kartkę pocztową stroną do druku skierowaną w dół.

#### **Kartka pocztowa**

Kartkę pocztową należy włożyć górnym końcem do lewej.

#### Podstawowa obsługa urządzenia

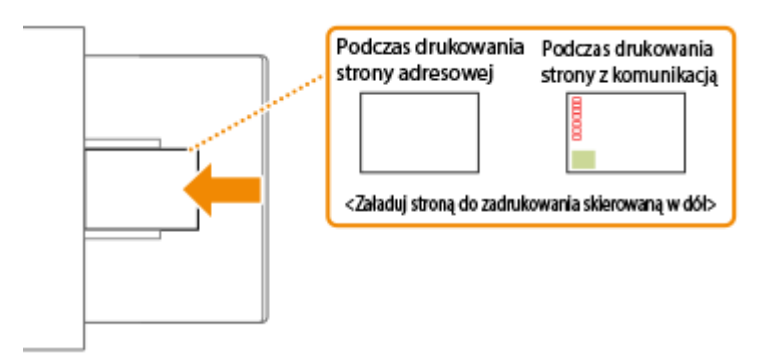

#### **Kartka pocztowa zwrotna**

Należy rozłożyć kartkę pocztową i włożyć ją górnym końcem do siebie.

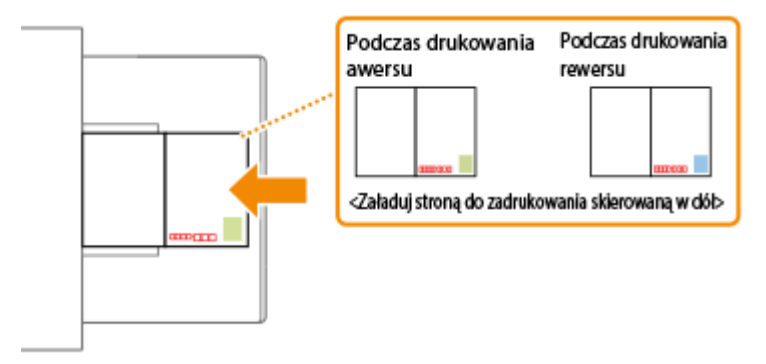

#### **Kartka pocztowa 4 na 1**

Kartkę pocztową należy włożyć górnym końcem do lewej.

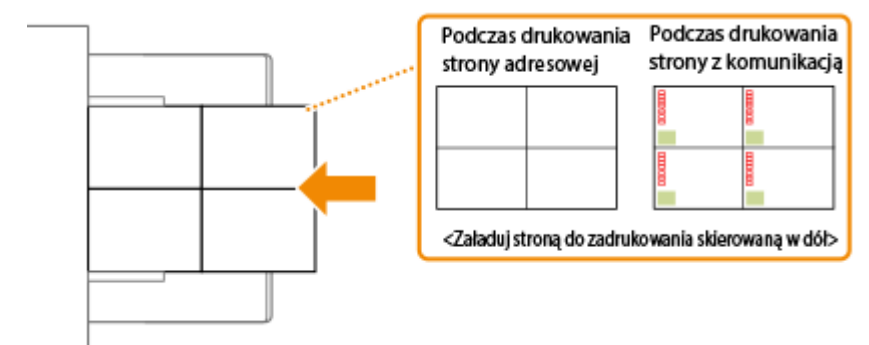

# **WAŻNE**

● Nie należy wkładać stosu kartek pocztowych przekraczającego wysokość znaku ogranicznika. Jeżeli pomimo przygotowania zgodnie z wyżej opisanymi procedurami kartki pocztowe nie są pobierane przez urządzenie prawidłowo, należy ładować je do tacy wielofunkcyjnej pojedynczo, a nie kilka na raz.

## <span id="page-90-0"></span>**Ładowanie uprzednio zadrukowanego papieru**

#### 810C-01R

Podczas ładowania papieru z nadrukowanym logo należy zwrócić uwagę na jego orientację niezależnie od tego, czy korzysta się z szuflady na papier czy tacy wielofunkcyjnej. Aby drukowanie zostało przeprowadzone na właściwej stronie arkusza z logo, papier należy załadować w odpowiedni sposób.

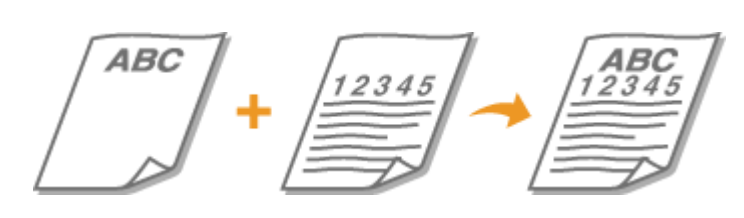

**Ładowanie papieru z logo do szuflady na papier(P. 84) [Ładowanie papieru z logo na tacę uniwersalną\(P. 85\)](#page-91-0)** 

## **UWAGA**

- W tej sekcji opisano sposób ładowania uprzednio zadrukowanego papieru z odpowiednim zorientowaniem. Aby uzyskać ogólne informacje na temat ładowania papieru do szuflady na papier lub na tacę wielofunkcyjną, patrz **[Podstawowa metoda ładowania papieru\(P. 70\)](#page-76-0)** .
- Odpowiedni sposób ładowania przednio zadrukowanego papieru, gdy dla opcji <Przełączanie metody podawania papieru> wybrano ustawienie <Prioryt. Wydr. Str.>
	- Szuflada na papier: papier stroną z logo w dół
	- Źródło papieru inne niż szuflada na papier: papier stroną z logo w górę

## Ładowanie papieru z logo do szuflady na papier

Sposób ładowania różni się zależnie od tego, czy papier z nadrukowanym logo ma orientację pionową czy poziomą. Papier należy załadować stroną z nadrukowanym logo (stroną do zadrukowania) skierowaną w górę tak, jak pokazano na poniższych ilustracjach.

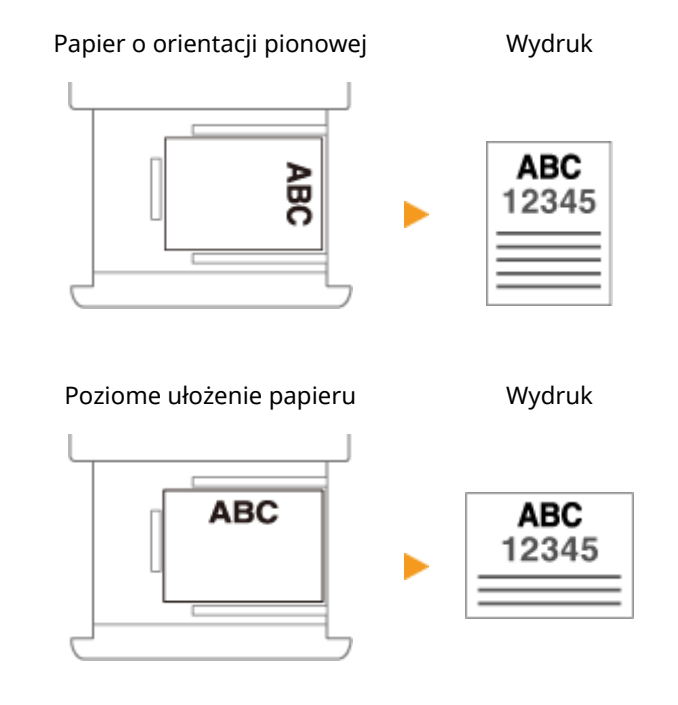

## <span id="page-91-0"></span>Ładowanie papieru z logo na tacę uniwersalną

Sposób ładowania różni się zależnie od tego, czy papier z nadrukowanym logo ma orientację pionową czy poziomą. Papier należy załadować stroną z nadrukowanym logo (stroną do zadrukowania) skierowaną w dół tak, jak pokazano na poniższych ilustracjach.

Papier o orientacji pionowej **Wydruk** 

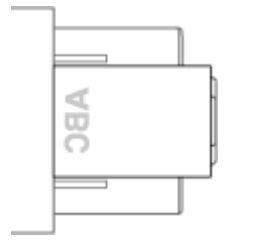

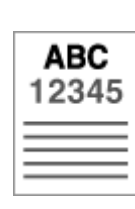

Poziome ułożenie papieru Wydruk

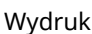

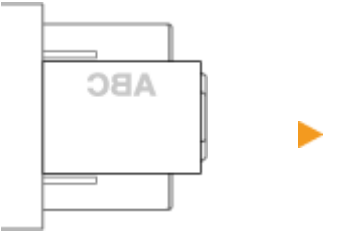

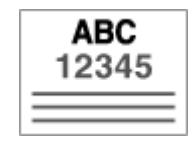

## <span id="page-92-0"></span>**Korzystanie z Panelu sterowania**

810C-01S

Wyświetlacz i przyciski panelu sterowania służą do konfigurowania ustawień urządzenia lub obsługi funkcji. W tej sekcji opisano podstawowy sposób używania wyświetlacza i przycisków.

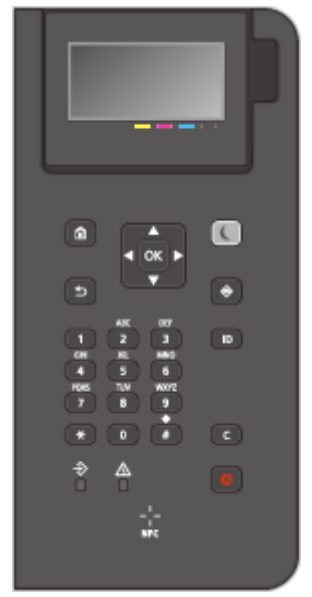

#### **[Podstawowe ekrany\(P. 87\)](#page-93-0)  [Podstawowe informacje na temat obsługi\(P. 91\)](#page-97-0)  [Wprowadzanie znaków\(P. 94\)](#page-100-0)**

#### **Regulacja jasności wyświetlacza**

Jeśli elementy na wyświetlaczu nie są wyraźnie widoczne, należy wyregulować jasność, korzystając z panelu sterowania.

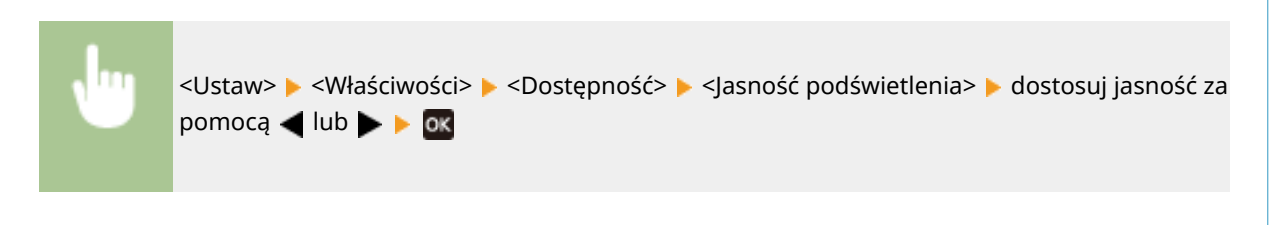

#### ŁĄCZA

**[Panel sterowania\(P. 64\)](#page-70-0)** 

## <span id="page-93-0"></span>**Podstawowe ekrany**

810C-01U

W tej sekcji omówiono różne ekrany wyświetlane na wyświetlaczu.

#### **Ekran <Ekran główny>**

Ekran <Ekran główny> jest wyświetlany po naciśnięciu przycisku (e) (Ekran główny). Na wyświetlaczu jest wyświetlany ekran <Ekran główny> lub ekran ustawień, umożliwiając zainicjowanie funkcji, takich jak <Nośnik Pamięci> i <Portal mobilny>. Wyświetlacza można również użyć do sprawdzenia informacji takich jak komunikaty o błędach i stan działania urządzenia. **[Pozycje wyświetlane na ekranie <Ekran główny>\(P. 89\)](#page-95-0)** 

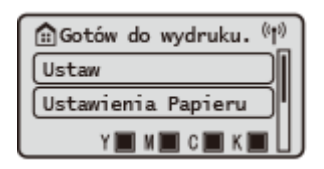

#### **Ekran <Menu>**

Wybierz <Ustaw>, aby wyświetlić ekran <Menu>. Naciśnij ten przycisk, aby wprowadzić zmiany dla poszczególnych ustawień, takich jak ustawienia zarządzania, wyświetlania lub sieci.

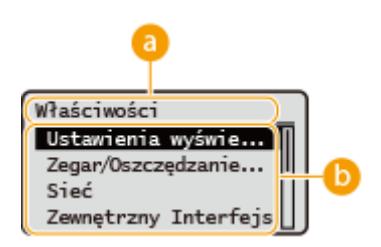

#### **Poziom aktualnego menu**

Zostanie wyświetlona nazwa ekranu bieżącego poziomu.

#### **Lista elementów ustawień**

Elementy ustawień, które należą do aktualnie wyświetlanego poziomu menu zostaną wyświetlone w formie listy.

### **UWAGA:**

● Jeżeli w niższym poziomie nie ma już żadnego menu, wyświetlony zostanie ekran ustawień.

#### **Ekran <Monitor stanu>**

Po naciśnięciu na przycisk (+ (Monitor stanu), wyświetlony zostanie ekran <Monitor stanu>. Z poziomu tego ekranu można sprawdzić status drukowania oraz pozostałą ilość tonera i papieru.

Monitor stanu IPv4: 192.168.1.87 Stan urządzenia Zadanie drukowania Zadanie odbierania Informacje o sieci

#### **Ekran błędu**

W niektórych sytuacjach po wystąpieniu błędu wyświetlone zostają wskazówki podające, jak na niego zareagować. Aby rozwiązać problem, należy postępować zgodnie z instrukcjami na ekranie. **[Środki zaradcze](#page-493-0) [w przypadku każdego komunikatu\(P. 487\)](#page-493-0)** 

**Przykład:** Wystąpiło zacięcie papieru.

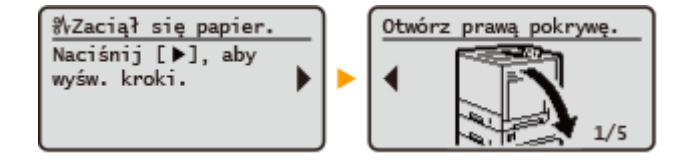

## **WSKAZÓWKI**

● Wybierz <Kol. wyśw. (główny)>, aby dostosować ekran <Ekran główny> poprzez zmianę układu przycisków. **[Dostosowywanie wyświetlacza\(P. 107\)](#page-113-0)** 

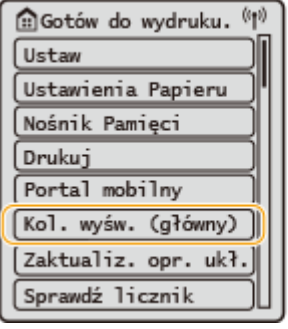

- Można zmienić ustawienia ekranu np. który ekran ma być wyświetlany bezpośrednio po włączeniu urządzenia oraz czy mają być wyświetlane komunikaty odnośnie pozostałej ilości papieru i tonera. O **[<Ustawienia wyświetlacza>\(P. 383\)](#page-389-0)**
- Można ustawić również ekran, który ma być wyświetlany jeżeli po upływie danego czasu nie będzie przeprowadzone żadne działanie. **[<Funkcja po Automatycz. Ponown. Uruchom.>\(P. 386\)](#page-392-0)**

#### ŁĄCZA

**[Panel sterowania\(P. 64\)](#page-70-0)** 

## <span id="page-95-0"></span>**Pozycje wyświetlane na ekranie <Ekran główny>**

810C-01W

W tej sekcji opisano pozycje wyświetlane na ekranie <Ekran główny>.

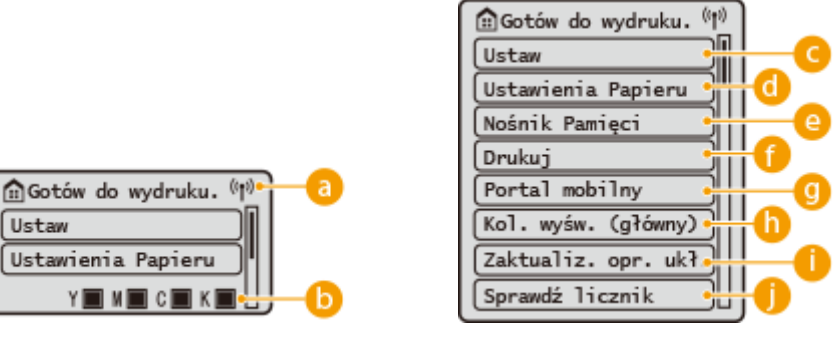

#### **a** Ikona Wi-Fi

Ta ikona jest wyświetlana, gdy urządzenie jest podłączone do bezprzewodowej sieci LAN.

#### **Pozostała ilość tonera w zasobnikach z tonerem**

Wyświetlane są poziomy tonera w zasobnikach z tonerem. Nie są one wyświetlane podczas obsługi ekranu <Ekran główny>.

### **<Ustaw>**

Za pomocą tego przycisku można uzyskać dostęp do różnych ustawień urządzenia, takich jak <Ustawienia Funkcji> i <Właściwości>. **[Ustawienia/Rejestracja\(P. 314\)](#page-320-0)** 

#### **<Ustawienia Papieru>**

Ten przycisk umożliwia określenie formatu i rodzaju papieru umieszczonego w szufladzie na papier oraz tacy wielofunkcyjnej. **[Określanie formatu i typu papieru\(P. 98\)](#page-104-0)** 

#### **<Nośnik Pamięci>**

Wybierz tę opcję, aby drukować pliki z pamięci USB. **[Korzystanie z nośników pamięci\(P. 146\)](#page-152-0)** 

### **<Drukuj>**

Można drukować dokumenty przechowywane na urządzeniu i sprawdzać status zadań drukowania.

#### **<Portal mobilny>**

Wybierz tę opcję, aby połączyć urządzenie z urządzeniem mobilnym. **[Łączenie z urządzeniami](#page-158-0) [mobilnymi\(P. 152\)](#page-158-0)** 

#### **<Kol. wyśw. (główny)>**

Można zmienić kolejność wyświetlania przycisków na ekranie <Ekran główny>. **[Dostosowanie ekranu](#page-114-0) [<Ekran główny>\(P. 108\)](#page-114-0)** 

### **<Zaktualiz. opr. ukł.>**

Można zaktualizować oprogramowanie układowe za pośrednictwem Internetu. **[Aktualizacja](#page-302-0) [oprogramowania sprzętowego\(P. 296\)](#page-302-0)** 

#### **<Sprawdź licznik>**

Można wyświetlić całkowitą liczbę arkuszy wydrukowanych w kolorze oraz w czerni i bieli. **[Sprawdzanie](#page-474-0) [liczby stron do drukowania\(P. 468\)](#page-474-0)** 

Można również sprawdzić numer seryjny urządzenia, adres IP oraz inne informacje o urządzeniu, takie jak informacje o wyposażeniu opcjonalnym.

## <span id="page-97-0"></span>**Podstawowe informacje na temat obsługi**

#### 810C-01X

Mimo że funkcje i ustawienia są różne, metody przeprowadzania działań dla przycisków wyświetlanych na ekranie i procedury wyboru danego elementu są takie same. W tym rozdziale opisano metody przeprowadzania działań dla przycisków najczęściej wyświetlanych na ekranie i procedury wyboru danego elementu.

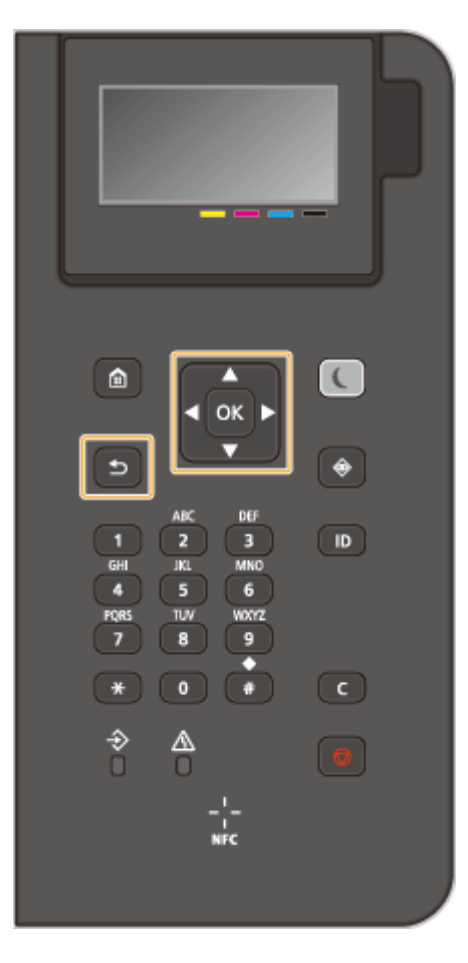

### **Korzystanie z przycisków /**

#### **Przewijanie ekranu**

Gdy nie wszystkie elementy można wyświetlić naraz na jednym ekranie, po jego prawej stronie widoczny jest pasek przewijania. Jeśli wyświetlony jest pasek przewijania, do poruszania się w górę lub w dół służą przyciski  $\blacktriangle$  /  $\blacktriangledown$  . Zaznaczenie danego elementu powoduje odwrócenie kolorów tekstu oraz tła tego elementu.

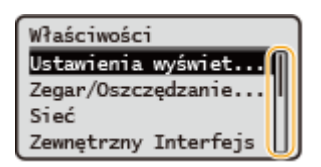

#### **Zmiana wartości ustawienia**

Wartości wprowadza się, dotykając przycisków  $\blacktriangle$  /  $\blacktriangledown$ . Jeżeli w górnym lewym rogu ekranu jest wyświetlana ikona <sub>kaz</sub>i, wartości można wpisać bezpośrednio, używając klawiszy numerycznych. [Wprowadzanie](#page-100-0) **[znaków\(P. 94\)](#page-100-0)** 

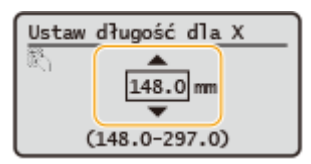

## **UWAGA:**

● Wartości w nawiasie ( ), wyświetlane poniżej pola wprowadzania, oznaczają dopuszczalny zakres wartości.

#### **Korzystanie z przycisków /**

#### **Przechodzenie do kolejnego ekranu/powracanie do poprzedniego ekranu**

Aby przejść do następnego ekranu, naciśnij przycisk . Należy nacisnąć przycisk . aby powrócić do poprzedniego ekranu.

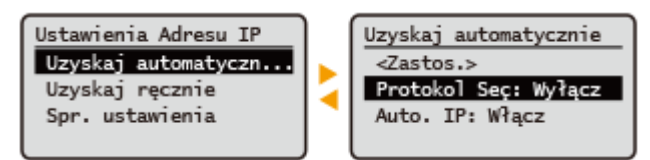

### **UWAGA:**

• Do następnego ekranu można również przejść, naciskając przycisk  $\alpha$ , a wrócić do poprzedniego ekranu, naciskając przycisk (Wstecz).

#### **Zmiana wartości ustawienia**

Przyciski < /> / służą do dostosowania skali suwaka.

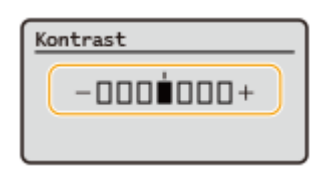

#### **Przesuwanie kursora**

Użyj przycisków </a>, aby wprowadzić tekst i wartości. **Wprowadzanie znaków(P. 94)** 

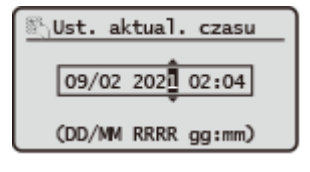

#### **Korzystanie z programu**

Przycisk ok służy do potwierdzania ustawienia.

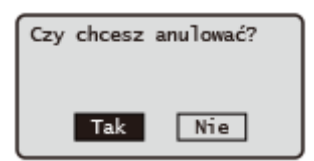

#### **Korzystanie z klawiszy numerycznych**

Do wpisywania tekstu oraz wartości służą klawisze numeryczne. **[Wprowadzanie znaków\(P. 94\)](#page-100-0)** 

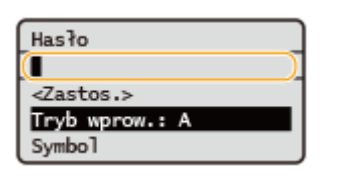

# **WSKAZÓWKI**

- Istnieje możliwość zmiany wielu ustawień związanych ze sposobem wyświetlania, na przykład języka wyświetlania: **[<Ustawienia wyświetlacza>\(P. 383\)](#page-389-0)**
- Istnieje możliwość zmiany ekranu wyświetlanego automatycznie, gdy urządzenie pozostaje bezczynne przez określony czas: **[<Funkcja po Automatycz. Ponown. Uruchom.>\(P. 386\)](#page-392-0)**
- ●Istnieje możliwość zmiany wielu ustawień związanych z dostępnością, na przykład prędkości przewijania: **O [<Dostępność>\(P. 404\)](#page-410-0)**

#### ŁĄCZA

**[Panel sterowania\(P. 64\)](#page-70-0)  [Wprowadzanie znaków\(P. 94\)](#page-100-0)** 

## <span id="page-100-0"></span>**Wprowadzanie znaków**

Do wpisywania tekstu oraz wartości służą klawisze numeryczne.

⋒  $\epsilon$ OK ь  $\overline{1}$ F  $\overline{4}$ PORS 7 п eX. € Δ

#### **Przełączanie rodzaju tekstu**

Naciśnięcie przycisku \* umożliwia przełączanie pomiędzy typami wprowadzanego tekstu.

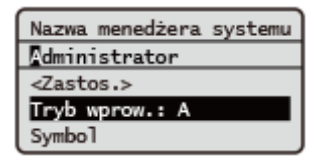

## **UWAGA**

● Aby przełączyć typ wprowadzanego tekstu, można również wybrać opcję <Tryb wprow.> i nacisnąć przycisk ox.

#### **Dostępne rodzaje znaków**

Poniżej przedstawiono możliwy do wprowadzenia tekst.

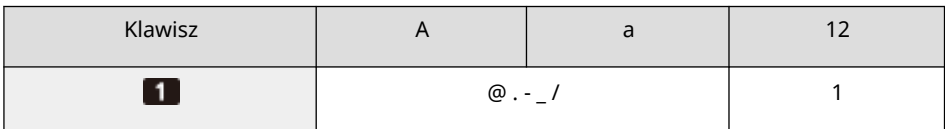

810C-01Y

#### Podstawowa obsługa urządzenia

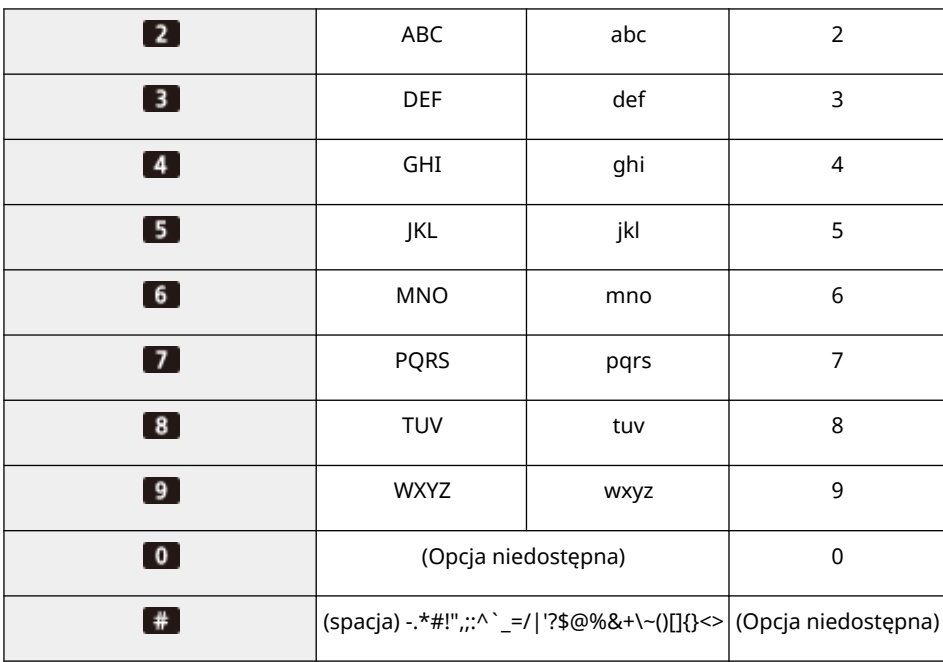

## **UWAGA**

 $\bullet$  Naciśnij przycisk  $\ddot{*}$  lub wybierz ikonę <Symbol> i naciśnij ok, gdy typ wprowadzanego tekstu to <A> lub <a>, aby wyświetlić na ekranie możliwe do wprowadzenia symbole. Użyj przycisku ▲ / ▼ / ◀ /  $\blacktriangleright$ , aby zaznaczyć symbol, który chcesz wprowadzić, a następnie naciśnij przycisk  $\lfloor 0 \times \rfloor$ .

#### **Usuwanie tekstu**

Każde naciśnięcie przycisku c (Kasuj) powoduje usunięcie jednego znaku. Aby usunąć cały wprowadzony tekst, należy nacisnąć i przytrzymać przycisk c (Kasuj).

#### **Przesuwanie kursora (wprowadzanie spacji)**

Do przesuwania kursora służy przycisk **| lub | .** Aby wprowadzić spację, należy przesunąć kursor do końca tekstu, za którym chce się ją umieścić, a następnie nacisnąć przycisk .

#### **Przykład wprowadzania tekstu i cyfr**

Przykład: "Canon-1"

- 1 Naciśnij kilkakrotnie przycisk  $*$ , aż wybrane zostanie ustawienie <A>.
- 2 Naciskaj kilkakrotnie przycisk 2, aż wybrana zostanie litera "C".
- **3** Naciśnij kilkakrotnie przycisk  $*$ , aż wybrane zostanie ustawienie <a>.
- **4** Naciskaj kilkakrotnie przycisk **2**, aż wybrana zostanie litera "a".
- **5** Naciskaj kilkakrotnie przycisk 6, aż wybrana zostanie litera "n".
- **6** Naciskaj kilkakrotnie przycisk **6**, aż wybrana zostanie litera "o".
- **7** Naciskaj kilkakrotnie przycisk 6, aż wybrana zostanie litera "n".
- 8 Naciskaj kilkakrotnie przycisk **1**, aż wybrany zostanie symbol "-".
- **9** Naciśnij kilkakrotnie przycisk  $\overline{f}$ , aż wybrane zostanie ustawienie <12>.
- **10** Naciśnij **11.**

11 Wybierz <Zastos.> i naciśnij przycisk ok.

## **Logowanie na urządzeniu**

#### 810C-020

Jeśli włączona jest funkcja Zarządzanie identyfikatorami wydziałów lub Identyfikatory zarządzającego systemem, przed rozpoczęciem korzystania z urządzenia należy zalogować się. Po wyświetleniu ekranu logowania skorzystaj z poniższej procedury, aby wprowadzić identyfikator wydziału i kod PIN.

## **UWAGA**

- Jeżeli ustawiono <Czas Automatycznego Kasowania>, użytkownik zostanie automatycznie wylogowany, jeżeli nie przeprowadzi żadnego działania w określonym czasie. **[<Czas Automatycznego Kasowania>\(P. 386\)](#page-392-0)** 
	- **1 Wybierz <ID Wydziału> lub <ID administr. systemu>.**
	- **2 Wprowadź identyfikator i naciśnij .**
- **3 Wybierz <PIN>.**
- **4** Wprowadź kod PIN i naciśnij ok.

### **5 Naciśnij .**

- ➠Po pomyślnym zalogowaniu, funkcje urządzenia zostaną udostępnione.
- Wyloguj się po zakończeniu użytkowania.

#### **ŁACZA**

- **[Korzystanie z Panelu sterowania\(P. 86\)](#page-92-0)**
- **[Dostosowywanie wyświetlacza\(P. 107\)](#page-113-0)**
- **[Zarządzanie użytkownikami\(P. 184\)](#page-190-0)**
- **[Uruchamianie interfejsu Remote UI \(Zdalny interfejs użytkownika\)\(P. 278\)](#page-284-0)**

# <span id="page-104-0"></span>**Określanie formatu i typu papieru**

#### 810C-021

Niezbędne jest ustawienie rozmiaru i typu papieru zgodnego z rodzajem papieru załadowanego w szufladzie na papier. Gdy ładowany rodzaj papieru jest inny niż ostatnio używany, należy zmienić ustawienia papieru.

**[Określanie formatu i typu papieru załadowanego do szuflady na papier\(P. 99\)](#page-105-0)  [Określanie formatu i typu papieru załadowanego na tacę wielofunkcyjną\(P. 101\)](#page-107-0)  [Rejestrowanie najczęściej używanego formatu i typu papieru dla tacy wielofunkcyjnej\(P. 103\)](#page-109-0)  [Rejestrowanie papieru o formacie dowolnym \(Niestandardowy format papieru\)\(P. 105\)](#page-111-0)  [Automatyczny wybór odpowiedniego źródła papieru dla określonej funkcji \(P. 106\)](#page-112-0)** 

# **WAŻNE**

● Jeśli ustawienia nie są zgodne z rozmiarem i typem załadowanego papieru, może wystąpić zacięcie papieru lub błąd drukowania.

## **UWAGA**

#### **Importowanie wsadowe/eksportowanie wsadowe**

- ●Ustawienie <Ustawienia Papieru> musi być importowane z / eksportowane do urządzeń tej samej serii. **[Importowanie/eksportowanie danych ustawień\(P. 290\)](#page-296-0)**
- Ustawienie <Ustawienia Papieru> jest dostępne w pozycji [Podstawowe informacje o ustawieniach/ rejestracji] podczas eksportowania wsadowego. **OImport/eksport wszystkich ustawień(P. 292)**

# <span id="page-105-0"></span>**Określanie formatu i typu papieru załadowanego do szuflady na papier**

810C-022

### **1 Załaduj papier do szuflady. [Podstawowa metoda ładowania papieru\(P. 70\)](#page-76-0)**

Po otwarciu szuflady na papier w górnej części ekranu wyświetlane są bieżące ustawienia papieru.

- Jeżeli dla opcji <Potwierdź przy ładow. pap. do szufl.> wybrane jest ustawienie <Włącz>, po włożeniu szuflady na papier do urządzenia wyświetlany jest ekran z prośbą o sprawdzenie ustawień papieru. **[<Potwierdź](#page-389-0) [przy ładow. pap. do szufl.>\(P. 383\)](#page-389-0)**
- Aby skonfigurować ustawienia papieru później, wybierz <Ustawienia Papieru> na ekranie <Ekran główny>.

#### **2 Sprawdź wyświetlany rodzaj papieru.**

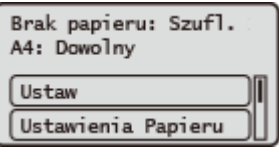

### **UWAGA:**

- Jeżeli wyświetlony format papieru różni się od załadowanego formatu papieru, papier mógł nie zostać włożony poprawnie. Załadować papier ponownie.
- **3 Jeżeli wyświetlany format/typ papieru różni się od formatu/typu załadowanego papieru, wybierz opcję <Ustawienia Papieru> i wybierz źródło załadowanego papieru.**

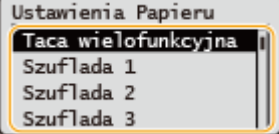

### **4 Wybierz format papieru.**

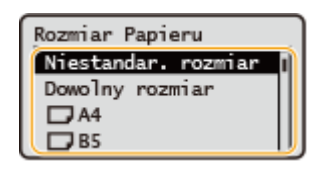

## **UWAGA:**

#### **Informacje o opcji <Dowolny rozmiar>**

● W przypadku konieczności częstej zmiany ładowanego papieru należy wybrać ustawienie <Dowolny rozmiar>; zmniejszy to liczbę kroków wymaganych do zmiany ustawienia za każdym razem. Można również włączyć opcję wyświetlania komunikatu o błędzie, kiedy ustawienie w sterowniku drukarki różni się znacząco od rozmiaru załadowanego papieru. O<Niezg. rozm. pap. dla źr. pap. dow. roz.>(P. 416)

#### **Ładowanie papieru o niestandardowym formacie**

Określ rozmiar papieru załadowany do szuflady na papier.

- **1** Wybierz <Niestandar. rozmiar>.
- **2** Określ długość strony <X> oraz strony <Y>.

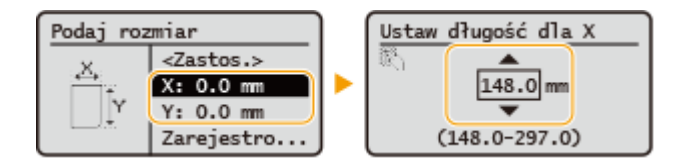

● Wybierz <X> lub <Y>, aby określić długość danego boku za pomocą klawiszy numerycznych lub przycisków  $\blacktriangle$  / $\nabla$ .

#### **UWAGA:**

- Rejestrując często używane formaty papieru pod przyciskami od <S1> do <S5>, można je przywołać, wybierając opcję <Zarejestrowane rozmiary>. **[Rejestrowanie papieru o formacie dowolnym](#page-111-0) [\(Niestandardowy format papieru\)\(P. 105\)](#page-111-0)**
- **3** Wybierz <Zastos.>.

### **5 Określ typ papieru.**

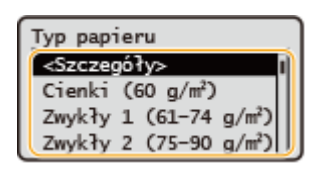

### **UWAGA:**

#### **Informacje o opcji <Dowolny>**

- W przypadku konieczności częstej zmiany ładowanego papieru należy wybrać ustawienie <Dowolny>; zmniejszy to liczbę kroków wymaganych do zmiany ustawienia za każdym razem. Należy zwrócić uwagę na fakt, że to ustawienie pozwala urządzeniu na wykonanie drukowania nawet w przypadku niezgodności między ustawieniem typu papieru w sterowniku drukarki a typem papieru załadowanego do urządzenia.
- Jeśli typ papieru wybrany w sterowniku drukarki to [Auto], urządzenie działa w taki sam sposób jak wtedy, gdy wybrany typ papieru to [Zwykły 1].
- Aby sprawdzić szczegółowe ustawienia dla danego typu papieru, wybierz <Szczegóły> wybierz typ papieru do sprawdzenia.

#### **ŁACZA**

**[Specyfikacja sprzętowa\(P. 572\)](#page-578-0)** 

# <span id="page-107-0"></span>**Określanie formatu i typu papieru załadowanego na tacę wielofunkcyjną**

810C-023

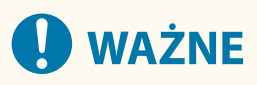

● Gdy format i typ papieru określone w sterowniku drukarki nie zgadzają się z rzeczywistym formatem i typem papieru załadowanego na tacę wielofunkcyjną, może dojść do zacięcia papieru lub mogą wystąpić inne problemy związane z drukowaniem.

### **1 Załaduj papier do tacy uniwersalnej. [Ładowanie papieru do tacy](#page-81-0) [wielofunkcyjnej\(P. 75\)](#page-81-0)**

➠Wyświetlony zostanie ekran z koniecznością określenia formatu i rodzaju papieru.

### **2 Określ format papieru.**

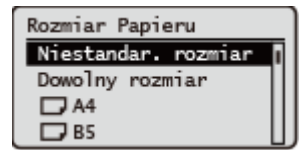

## **UWAGA:**

#### **Informacje o opcji <Dowolny rozmiar>**

- W przypadku konieczności częstej zmiany ładowanego papieru należy wybrać ustawienie <Dowolny rozmiar>; zmniejszy to liczbę kroków wymaganych do zmiany ustawienia za każdym razem. Można również włączyć opcję wyświetlania komunikatu o błędzie, kiedy ustawienie w sterowniku drukarki różni się znacząco od rozmiaru załadowanego papieru. **[<Niezg. rozm. pap. dla źr. pap. dow. roz.>\(P. 416\)](#page-422-0)**
- Jeżeli wyświetlony format papieru różni się od załadowanego formatu papieru, papier mógł nie zostać włożony poprawnie. Załadować papier ponownie.

#### **Ładowanie papieru o standardowym formacie**

Wybierz format papieru na ekranie <Rozmiar Papieru>.

#### **Ładowanie papieru o niestandardowym formacie**

- **1** Wybierz <Niestandar. rozmiar>.
- **2** Określ długość boku <X> i boku <Y>.

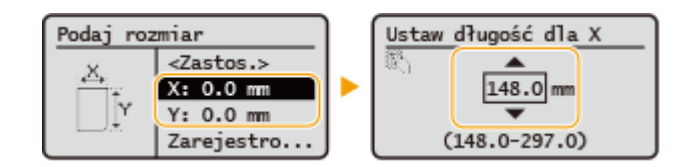
● Wybierz <X> lub <Y>, aby określić długość danego boku za pomocą klawiszy numerycznych lub przycisków  $\triangle$ / $\blacktriangledown$ .

#### **UWAGA:**

- Rejestrując często używane formaty papieru pod przyciskami od <S1> do <S5>, można je przywołać, wybierając opcję <Zarejestrowane rozmiary>. **[Rejestrowanie papieru o formacie dowolnym](#page-111-0) [\(Niestandardowy format papieru\)\(P. 105\)](#page-111-0)**
- **3** Naciśnij przycisk <Zastos.>.

#### **Ładowanie kopert**

**1** Wybierz typ kopert.

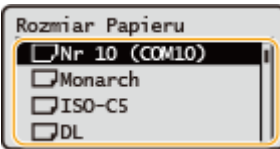

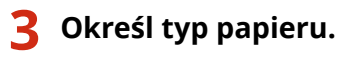

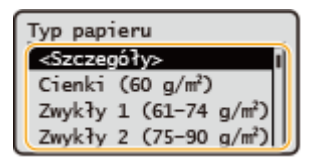

#### **UWAGA:**

#### **Informacje o opcji <Dowolny>**

- W przypadku konieczności częstej zmiany ładowanego papieru należy wybrać ustawienie <Dowolny>; zmniejszy to liczbę kroków wymaganych do zmiany ustawienia za każdym razem. Należy zwrócić uwagę na fakt, że to ustawienie pozwala urządzeniu na wykonanie drukowania nawet w przypadku niezgodności między ustawieniem typu papieru w sterowniku drukarki a typem papieru załadowanego do urządzenia.
- Jeśli typ papieru wybrany w sterowniku drukarki to [Auto], urządzenie działa w taki sam sposób jak wtedy, gdy wybrany typ papieru to [Zwykły 1].
- Aby sprawdzić szczegółowe ustawienia dla danego typu papieru, wybierz <Szczegóły> wybierz typ papieru do sprawdzenia.

#### **ŁACZA**

**[Specyfikacja sprzętowa\(P. 572\)](#page-578-0)** 

# **Rejestrowanie najczęściej używanego formatu i typu papieru dla tacy wielofunkcyjnej**

810C-024

Możliwe jest zarejestrowanie domyślnych ustawień papieru dla tacy wielofunkcyjnej. Dzięki zarejestrowaniu ustawień nie będzie konieczne ich określanie za każdym razem, gdy do tacy wielofunkcyjnej ładowany jest ten sam format i typ papieru.

# **UWAGA**

● Po zarejestrowaniu ustawienia domyślnego ekran ustawień papieru nie jest wyświetlany przy jego ładowaniu i używana jest zawsze ta sama konfiguracja. Jeśli załadowany zostanie inny format lub typ papieru bez zmiany ustawień, urządzenie może nie drukować poprawnie. Aby uniknąć tego problemu, należy wybrać opcję <Określ podczas ładowania papieru> w kroku 3, a następnie załadować papier.

**1 Wybierz <Ustawienia Papieru> na ekranie <Ekran główny>. [Ekran <Ekran](#page-93-0) [główny>\(P. 87\)](#page-93-0)** 

**2 Wybierz <Taca wielofunkcyjna>.**

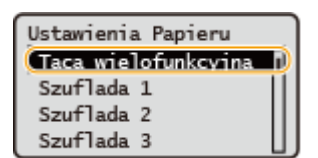

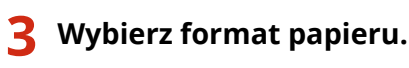

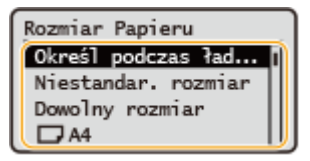

#### **UWAGA:**

#### **Informacje o opcji <Dowolny rozmiar>**

● W przypadku konieczności częstej zmiany ładowanego papieru należy wybrać ustawienie <Dowolny rozmiar>; zmniejszy to liczbę kroków wymaganych do zmiany ustawienia za każdym razem. Można również włączyć opcję wyświetlania komunikatu o błędzie, kiedy ustawienie w sterowniku drukarki różni się znacząco od rozmiaru załadowanego papieru. **O < Niezg. rozm. pap. dla źr. pap. dow. roz. > (P. 416)** 

#### **Podczas rejestrowania papieru o standardowym formacie**

**1** Wybierz papier o standardowym formacie.

#### **Rejestrowanie papieru o niestandardowym formacie**

- **1** Naciśnij <Niestandar. rozmiar>.
- **2** Określ długość strony <X> oraz strony <Y>.

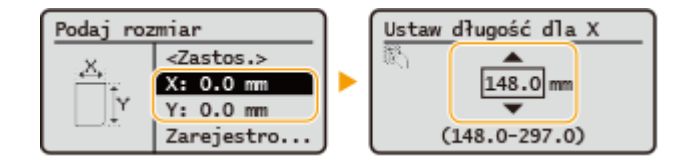

● Wybierz <X> lub <Y>, aby określić długość danego boku za pomocą klawiszy numerycznych lub przycisków  $\triangle$ / $\blacktriangledown$ .

#### **UWAGA:**

- Rejestrując często używane formaty papieru pod przyciskami od <S1> do <S5>, można je przywołać, wybierając opcję <Zarejestrowane rozmiary>. **[Rejestrowanie papieru o formacie dowolnym](#page-111-0) [\(Niestandardowy format papieru\)\(P. 105\)](#page-111-0)**
- **3** Wybierz <Zastos.>.

#### **Rejestrowanie kopert**

**1** Wybierz typ kopert.

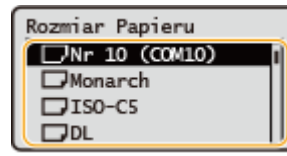

### **4 Określ typ papieru.**

#### **UWAGA:**

#### **Informacje o opcji <Dowolny>**

- W przypadku konieczności częstej zmiany ładowanego papieru należy wybrać ustawienie <Dowolny>; zmniejszy to liczbę kroków wymaganych do zmiany ustawienia za każdym razem. Należy zwrócić uwagę na fakt, że to ustawienie pozwala urządzeniu na wykonanie drukowania nawet w przypadku niezgodności między ustawieniem typu papieru w sterowniku drukarki a typem papieru załadowanego do urządzenia.
- Jeśli typ papieru wybrany w sterowniku drukarki to [Auto], urządzenie działa w taki sam sposób jak wtedy, gdy wybrany typ papieru to [Zwykły 1].
- Aby sprawdzić szczegółowe ustawienia dla danego typu papieru, wybierz <Szczegóły> ▶ wybierz typ papieru do sprawdzenia.

#### ŁĄCZA

**[Ładowanie papieru do tacy wielofunkcyjnej\(P. 75\)](#page-81-0)  [Specyfikacja sprzętowa\(P. 572\)](#page-578-0)** 

# <span id="page-111-0"></span>**Rejestrowanie papieru o formacie dowolnym (Niestandardowy format papieru)**

810C-025

Można zarejestrować maksymalnie pięć najczęściej wykorzystywanych formatów papieru. Zarejestrowane formaty papieru są wyświetlane na ekranie wyboru formatu papieru dla szuflady na papier i tacy wielofunkcyjnej [\(](#page-105-0)  **[Określanie formatu i typu papieru załadowanego do szuflady na papier\(P. 99\)](#page-105-0)** lub **[Określanie formatu i typu](#page-107-0) [papieru załadowanego na tacę wielofunkcyjną\(P. 101\)](#page-107-0)** ).

- **1 Wybierz <Ustawienia Papieru> na ekranie <Ekran główny>. [Ekran <Ekran](#page-93-0) [główny>\(P. 87\)](#page-93-0)**
- **2 Wybierz <Zapisz Niestandardowy Rozmiar.>.**
- **3 Wybierz przycisk od <S1> do <S5> wybierz <Zapisz>.**

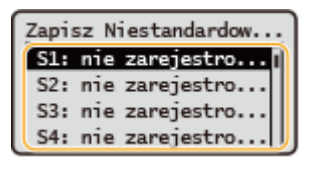

- Naciskając przycisk <Zmień nazwę>, można wprowadzić dla przycisku łatwą do zapamiętania nazwę.
- W przypadku wybrania zarejestrowanego przycisku wybierz <Edytuj>.

#### **4 Ustaw format papieru.**

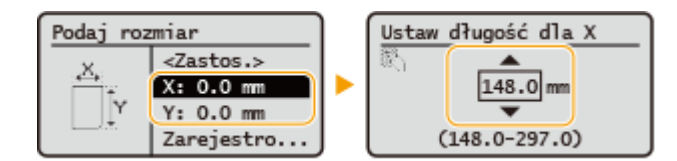

● Określ długość boku <X> i boku <Y>. Wybierz <X> lub <Y>, aby określić długość danego boku za pomocą klawiszy numerycznych lub przycisków  $\triangle$  / $\blacktriangledown$ .

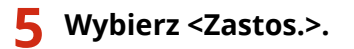

#### **ŁACZA**

**[Podstawowa metoda ładowania papieru\(P. 70\)](#page-76-0)** 

# **Automatyczny wybór odpowiedniego źródła papieru dla określonej funkcji**

810C-026

Można włączyć lub wyłączyć funkcję automatycznego wyboru źródła papieru dla każdego źródła papieru. Jeśli dla tej funkcji wybrano ustawienie <Włącz>, urządzenie automatycznie wybiera źródło papieru, w którym jest załadowany papier odpowiedniego formatu dla każdego zadania drukowania. Ponadto kiedy papier w wybranym źródle papieru skończy się, funkcja ta pozwala na kontynuowanie drukowania dzięki przełączeniu tego źródła papieru na inne, w którym załadowano papier tego samego formatu.

# **UWAGA**

- Należy zawsze wybrać opcję <Włącz> dla co najmniej jednego źródła papieru. Jeśli wybrana zostanie opcja <Wyłącz> dla wszystkich źródeł papieru, nie będzie można zakończyć procedury ustawiania.
- **1 Wybierz <Ustaw> na ekranie <Ekran główny>. [Ekran <Ekran główny>\(P. 87\)](#page-93-0)**
- **2 Wybierz <Ustawienia Funkcji> <Wspólne> <Ustawienia Podajnika Papieru> <Automatyczny wybór źródła papieru>.**

#### **3 Wybierz funkcję.**

● Funkcja <Inny> umożliwia skonfigurowanie ustawień źródła papieru używanego do drukowania raportów.

#### **UWAGA:**

● Jeżeli ustawisz opcję <Optymalna wydajność> na <Włącz>, urządzenie będzie automatycznie przełączać się między źródłami papieru, jeśli pierwsze źródło papieru się wyczerpie.

#### **4 Wybierz ustawienie <Włącz> dla każdego źródła papieru, które ma być wybierane automatycznie.**

#### **Jeśli w punkcie 3 wybrano ustawienie <Drukarka>**

Należy zdecydować, czy kilka źródeł papieru ma zostać połączone w grupę. Jeśli włączono grupowanie źródeł papieru, wybór źródła papieru automatycznie odbywa się w obrębie grupy, jeśli do drukowania wybrano należące do niej źródło papieru. Aby skonfigurować grupowanie źródeł papieru, wybierz <Ustawienia grupy> ► ustaw opcję <Użyj Grupy> na <Włącz> ► wybierz źródło papieru ► wybierz grupę, w której ma znaleźć się każde źródło papieru , wybierz <Zastos.>.

# **Dostosowywanie wyświetlacza**

810C-027

W celu ułatwienia korzystania z ekranu <Ekran główny> można go dostosować.

#### **Dostosowanie ekranu <Ekran główny>**

Można zmienić kolejność wyświetlanych elementów i dostosować ekran, aby ułatwić wybór funkcji.

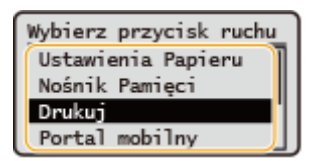

**[Dostosowanie ekranu <Ekran główny>\(P. 108\)](#page-114-0)** 

#### **Zmiana wyświetlanego języka**

Można zmienić język wyświetlany na ekranie.

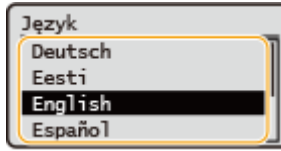

**[Przełączanie języka ekranu\(P. 109\)](#page-115-0)** 

#### ŁĄCZA

**[Korzystanie z Panelu sterowania\(P. 86\)](#page-92-0)** 

# <span id="page-114-0"></span>**Dostosowanie ekranu <Ekran główny>**

810C-028

Można dowolnie zmieniać kolejność wyświetlania elementów, aby ułatwić korzystanie z przycisków.

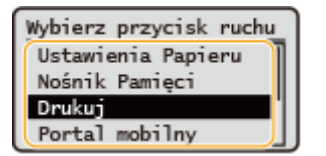

**1 Wybierz <Kol. wyśw. (główny)> na ekranie <Ekran główny>. [Ekran <Ekran](#page-93-0) [główny>\(P. 87\)](#page-93-0)** 

**2 Za pomocą przycisków ▲ / ▼ wybierz element, który ma zostać przeniesiony, a następnie naciśnij .**

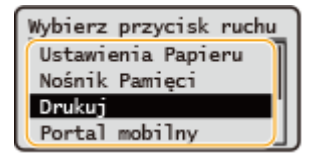

**3** Za pomocą przycisków ▲ / ▼ przejdź do pozycji docelowej, a następnie naciśnij **ok**.

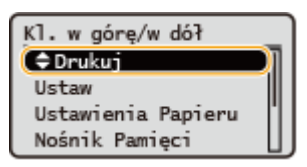

**4 Gdy przyciski zostaną rozmieszczone w żądany sposób, naciśnij przycisk (Wstecz).**

#### **UWAGA:**

● Do skorzystania z tego ustawienia wymagane są uprawnienia administratora.

# <span id="page-115-0"></span>**Przełączanie języka ekranu**

Można zmienić język wyświetlany na ekranie.

**1 Wybierz <Ustaw> na ekranie <Ekran główny>. [Ekran <Ekran główny>\(P. 87\)](#page-93-0)** 

2 Wybierz <Właściwości> ▶ <Ustawienia wyświetlacza> ▶ <Język>.

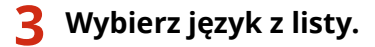

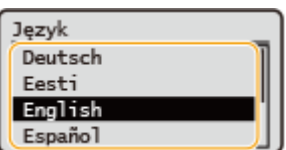

### **Ustawianie dźwięków**

#### 810C-02A

Urządzenie emituje dźwięki w wielu różnych sytuacjach, na przykład po naciśnięciu przycisków na panelu sterowania lub też po wystąpieniu usterki. Każdy z tych dźwięków można ustawić oddzielnie.

#### **1 Wybierz <Ustaw> na ekranie <Ekran główny>. [Ekran <Ekran główny>\(P. 87\)](#page-93-0)**

#### **2 Wybierz <Właściwości> <Ustawienia głośności>.**

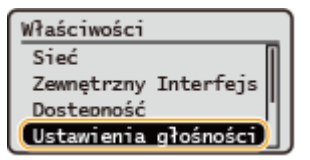

#### **3 Wybierz ustawienie wybierz <Włącz> lub <Wyłącz>.**

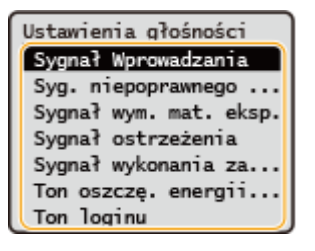

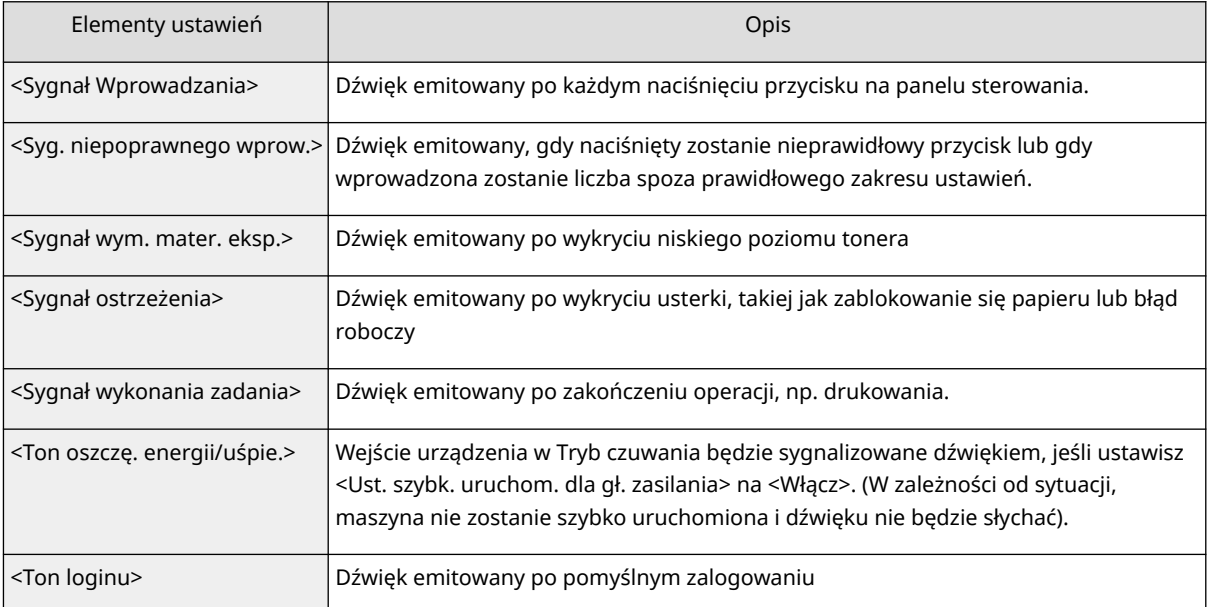

# **Przechodzenie w tryb uśpienia**

810C-02C

Funkcja uśpienia umożliwia zmniejszenie zużycia energii przez urządzenie poprzez tymczasowe wyłączenie niektórych operacji wewnętrznych urządzenia. Jeśli przez jakiś czas za pomocą urządzenia nie będą wykonywane żadne operacje, na przykład podczas przerwy obiadowej, można zaoszczędzić energię, naciskając przycisk (Oszczędzanie energii) na panelu sterowania.

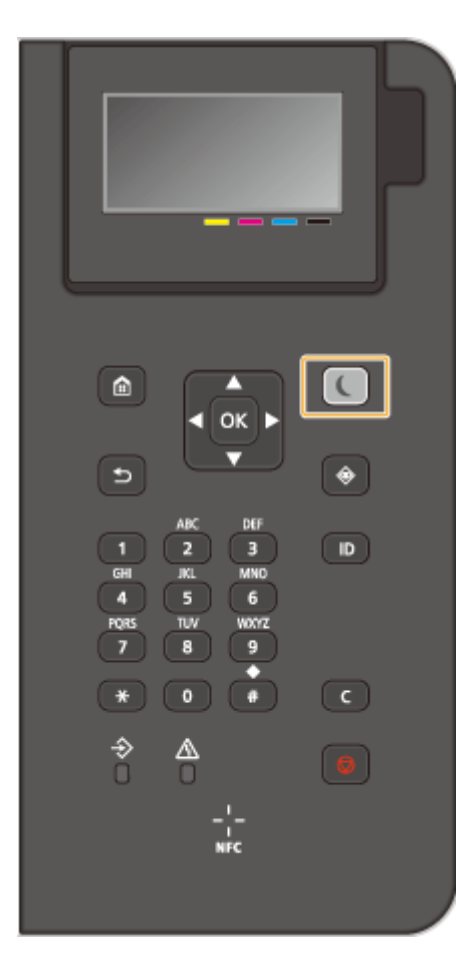

# **UWAGA**

#### **Tryb uśpienia**

● Po przejściu urządzenia w tryb uśpienia przycisk ( (Oszczędzanie energii) zaczyna świecić na żółto-zielono.

**Sytuacje, w których urządzenie nie przechodzi w tryb uśpienia**

- Kiedy urządzenie pracuje
- Wskaźnik Data świeci się lub miga
- Urządzenie wykonuje operacje, takie jak regulacja czy czyszczenie.
- Wystąpiło zacięcie papieru.
- Wyświetlony jest ekran menu.
- Jeżeli opcja <Ust. oszcz. ener./czas wyj. z tr. czuw.> jest ustawiona na <Wyłącz>, gdy wystąpi błąd
- Gdy wyświetlony jest ekran klucza sieciowego/SSID do połączenia bezpośredniego
- Ustawienia są importowane lub eksportowane

#### **Wychodzenie z trybu uśpienia**

Aby wyjść z trybu uśpienia, można nacisnąć przycisk (C (Oszczędzanie energii) lub dowolny inny przycisk na panelu sterowania.

#### **Ustawianie Zegara automatycznego przejścia do trybu uśpienia**

Możesz skorzystać z ustawienia <Czas automatycznego czuwania>, aby automatycznie przejść do trybu uśpienia. Aby zmienić czas, po upłynięciu którego urządzenie przechodzi do trybu uśpienia, należy wykonać czynności opisane poniżej.

> <Ustaw> <Właściwości> <Zegar/Oszczędzanie Energii> <Czas automatycznego czuwania>  $\blacktriangleright$  lub  $\blacktriangleright$ , aby określić czas, po upłynięciu którego urządzenie będzie automatycznie przechodzić w tryb uśpienia.

### **UWAGA**

● Czas, po upłynięciu którego urządzenie będzie automatycznie przechodzić w tryb uśpienia, można określić dla poszczególnych dni tygodnia. **[<Tygodniowy zegar automatycznego uśpienia>\(P. 388\)](#page-394-0)** 

#### **Ustawianie ilości energii zużywanej przez urządzenie w trybie Uśpienia**

Można ustawić ilość energii zużywanej przez urządzenie w trybie uśpienia. W celu ustawienia ilości energii zużywanej przez urządzenie w trybie uśpienia postępuj zgodnie z poniższą procedurą.

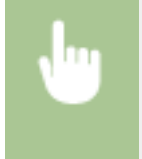

<Ustaw> > <Właściwości> > <Zegar/Oszczedzanie Energii> > <Pobór Energii w Trybie Czuwania> wybierz <Niski> lub <Wysoki>.

#### **Zmiana ustawienia trybu uśpienia na określony czas**

Można skonfigurować takie ustawienie, że urządzenie będzie przechodzić w tryb uśpienia w określonym czasie. Można również skonfigurować takie ustawienie, że tryb uśpienia będzie włączany w określonym czasie.

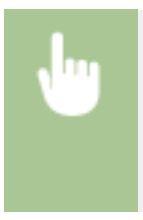

<Ustaw> <Właściwości> <Zegar/Oszczędzanie Energii> <Ust. oszcz. ener./czas wyj. z tr. czuw.> lab v, aby określić czas, po upłynięciu którego urządzenie będzie automatycznie wracać z trybu uśpienia.

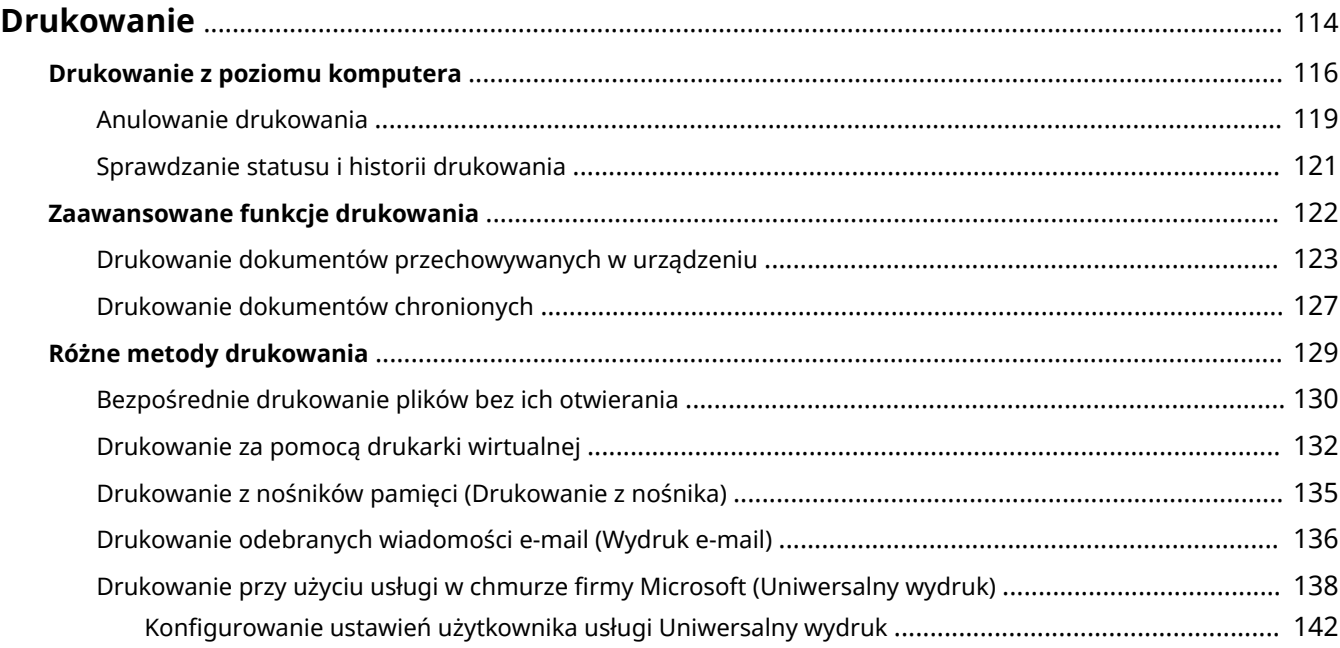

#### 810C-02E

<span id="page-120-0"></span>Możesz drukować dokumenty i obrazy przygotowane na komputerze. W tym rozdziale opisano podstawowe procedury i wygodne funkcie drukowania.

#### ■ Wstęp do podstawowych działań

W tym rozdziale opisano procedury podstawowej obsługi funkcji drukowania z poziomu komputera.

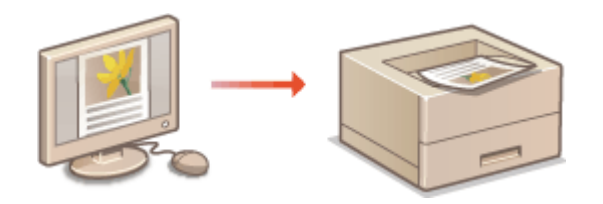

**[Drukowanie z poziomu komputera\(P. 116\)](#page-122-0)  [Anulowanie drukowania\(P. 119\)](#page-125-0)  [Sprawdzanie statusu i historii drukowania\(P. 121\)](#page-127-0)** 

#### ■Zaawansowane funkcje drukowania

W tym rozdziale opisano funkcje umożliwiające drukowanie zestawu próbek oraz edytowanie dokumentów przed wykonaniem dużej liczby wydruków, a także sposoby uniknięcia pozostawienia kopii oraz możliwości kopiowania wydruków itp.

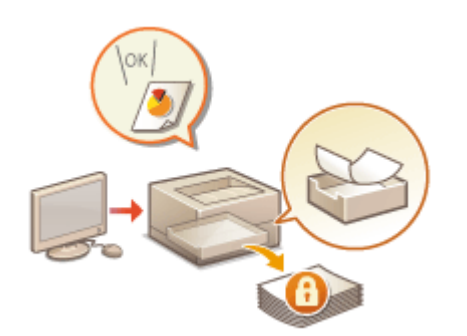

**[Drukowanie dokumentów przechowywanych w](#page-129-0) [urządzeniu\(P. 123\)](#page-129-0)  [Drukowanie dokumentów chronionych\(P. 127\)](#page-133-0)** 

#### ■ Drukowanie w różnych środowiskach

W tym rozdziale opisano metody drukowania bez wykorzystywania sterownika drukarki, na przykład drukowanie bez użycia komputera podczas podróży służbowych itd.

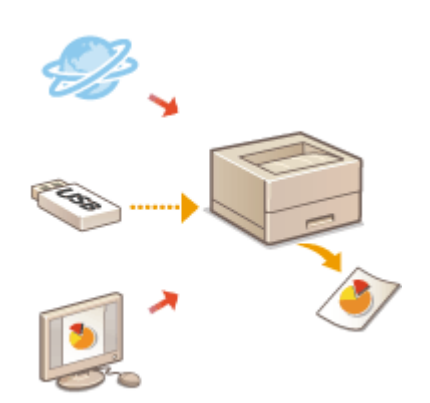

**[Bezpośrednie drukowanie plików bez ich otwierania\(P. 130\)](#page-136-0)  [Drukowanie za pomocą drukarki wirtualnej\(P. 132\)](#page-138-0)  [Drukowanie z nośników pamięci \(Drukowanie z nośnika\)\(P. 135\)](#page-141-0)  [Drukowanie odebranych wiadomości e-mail \(Wydruk e-mail\)](#page-142-0) [\(P. 136\)](#page-142-0)** 

**[Drukowanie przy użyciu usługi w chmurze firmy Microsoft](#page-144-0) [\(Uniwersalny wydruk\)\(P. 138\)](#page-144-0)** 

# **WSKAZÓWKI**

● Możesz drukować fotografie, pliki PDF itd. z poziomu urządzeń mobilnych, takich jak smartfon czy tablet. Aby uzyskać więcej informacji, patrz **[Łączenie z urządzeniami mobilnymi\(P. 152\)](#page-158-0)** .

### <span id="page-122-0"></span>**Drukowanie z poziomu komputera**

#### 810C-02F

W tym rozdziale opisano podstawowe metody drukowania z poziomu komputera bez zainstalowanego sterownika drukarki.

**Pomoc dla sterowników drukarki(P. 116) Podstawowe działania związane z drukowaniem(P. 116)** 

#### Pomoc dla sterowników drukarki

Naciśnięcie na [Pomoc] (Windows) lub (?) (Mac OS) na ekranie sterownika drukarki spowoduje wyświetlenie ekranu Pomoc. Aby uzyskać więcej informacji na tematy nieopisane w instrukcji Podręcznik użytkownika, wraz z funkcjami sterownika i ustawieniami tych funkcji, patrz dział Pomoc.

#### Podstawowe działania związane z drukowaniem

W tym rozdziale opisano procedury podstawowej obsługi funkcji drukowania z poziomu komputera.

**OSystem Windows(P. 116) OSystem Mac OS(P. 117)** 

#### **Windows**

**1 Otwórz dokument i wyświetl ekran drukowania.**

**2 Wybierz urządzenie i naciśnij na [Preferencje] lub [Właściwości].**

**3 Określ konieczne ustawienia drukowania i naciśnij na [OK].**

● W razie konieczności przełącz zakładki, aby określić żądane ustawienia drukowania.

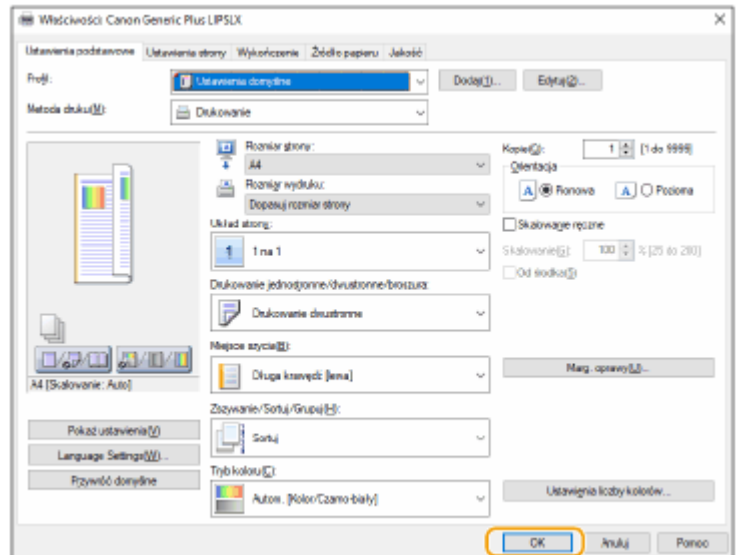

<span id="page-123-0"></span>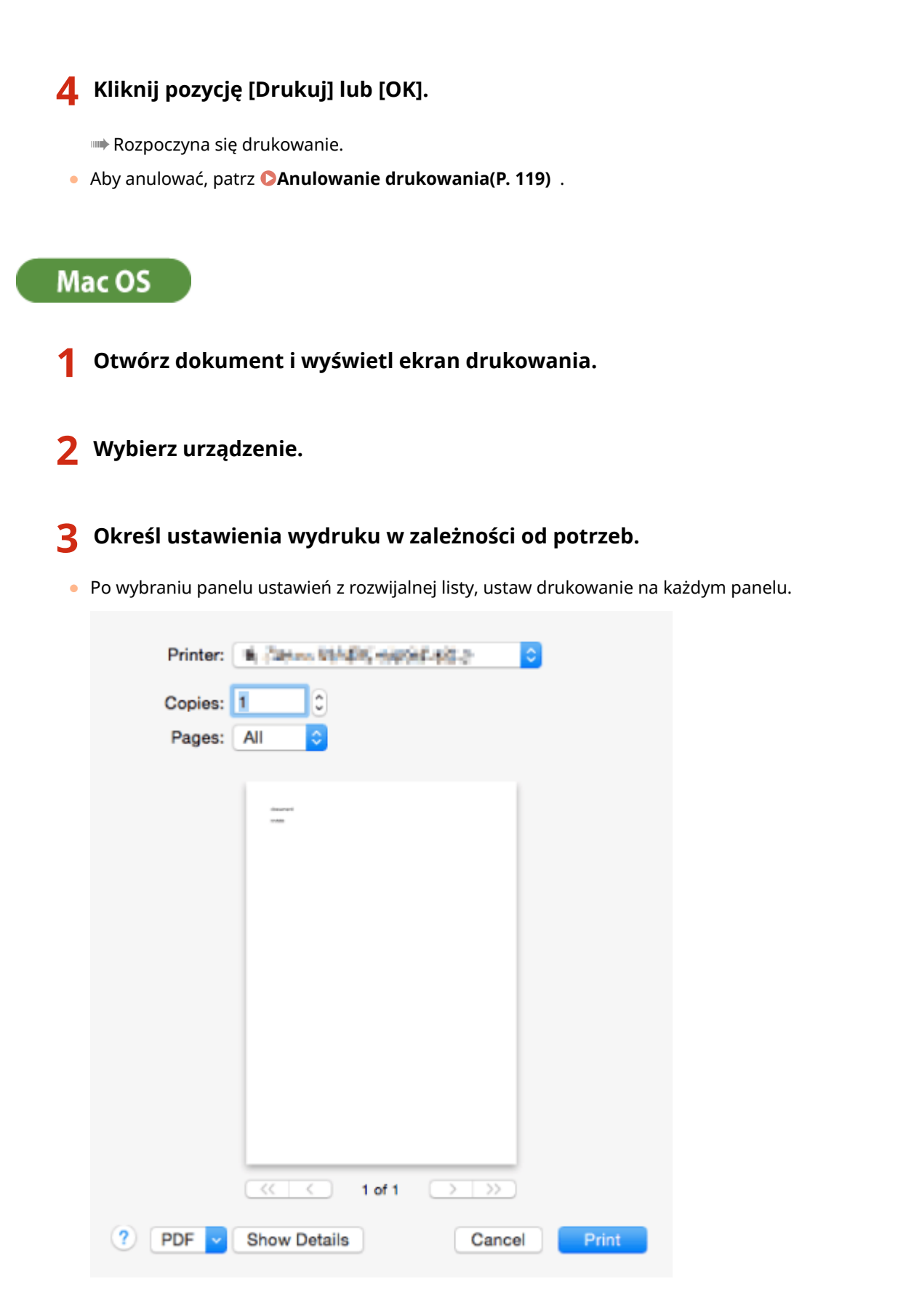

#### **4 Kliknij [Print].**

➠Rozpoczyna się drukowanie.

● Aby anulować, patrz **[Anulowanie drukowania\(P. 119\)](#page-125-0)** .

#### ŁĄCZA

**[Sprawdzanie statusu i historii drukowania\(P. 121\)](#page-127-0)** 

### <span id="page-125-0"></span>**Anulowanie drukowania**

Możesz anulować drukowanie przed jego zakończeniem. Możesz również anulować zadanie drukowania z poziomu panelu sterowania urządzenia. **[Sprawdzanie statusu i historii drukowania\(P. 121\)](#page-127-0)** 

**OSystem Windows(P. 119) OSystem Mac OS(P. 120)** 

### **Windows**

**1 Kliknij dwukrotnie ikonę drukarki w zasobniku systemowym w prawym, dolnym rogu ekranu.**

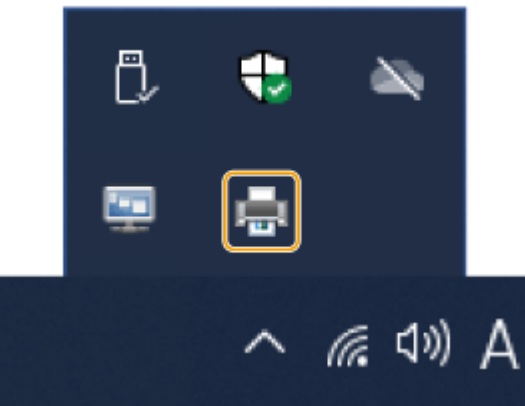

#### **UWAGA:**

**Jeżeli ikona drukarki nie została wyświetlona**

● Otwórz folder drukarki i kliknij albo dwukrotnie kliknij ikonę urządzenia.

#### **2** Wybierz dokument do anulowania i naciśnij na [Document] ▶ [Cancel].

● Jeżeli nie możesz odnaleźć dokumentu, który chcesz anulować, dokument został już przesłany do urządzenia. W takim wypadku, nie możesz anulować drukowania z poziomu komputera.

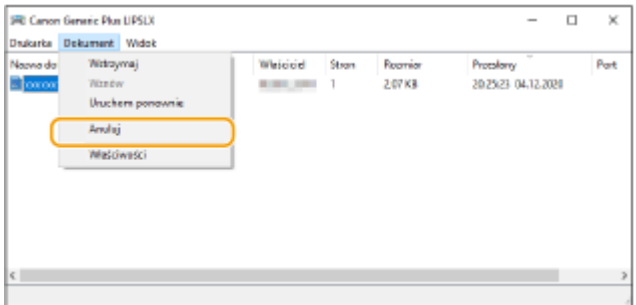

### **3 Kliknij [Tak].**

➠Drukowanie jest anulowane.

<span id="page-126-0"></span>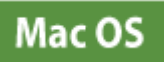

#### **1 Naciśnij na ikonę drukarki wyświetlaną na pasku zadań (Dock).**

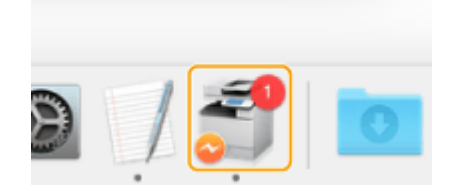

**2 Wybierz dokument do anulowania i naciśnij na [Delete] lub .**

➠Drukowanie jest anulowane.

# <span id="page-127-0"></span>**Sprawdzanie statusu i historii drukowania**

810C-02J

Możesz sprawdzić status oczekiwania dla zadań drukowania i zobaczyć, czy podczas drukowania nie wystąpił błąd. Dostępne są również funkcje takie, jak drukowanie dokumentu przed innymi dokumentami i tymczasowe wstrzymywanie albo anulowanie drukowania.

# **UWAGA**

- Gdy używane jest zarządzanie uwierzytelnianiem prywatnym, można ograniczać użytkownikom wykonywanie działań na zadaniach innych użytkowników na ekranie <Monitor stanu>. **[<Ogranicz dostęp](#page-430-0) [do zadań innego użytk.>\(P. 424\)](#page-430-0)** 
	- **1 Naciśnij (Monitor stanu).**
	- **2 Wybierz <Zadanie drukowania>.**
	- **3 Wybierz statusy i dzienniki drukowania.**

#### **Sprawdzanie statusu drukowania**

**1** W obszarze <Status Zadania> wybierz dokument, którego status chcesz sprawdzić.

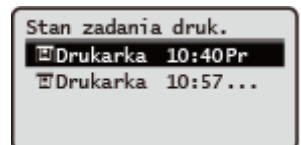

➠Wyświetl szczegółowe informacje dotyczące dokumentu.

#### **Sprawdzanie historii drukowania**

- **1** W obszarze <Rejestr zadania> wybierz pozycję wybierz dokument, którego historię chcesz sprawdzić.
	- Komunikat <OK> jest wyświetlany po pomyślnym wydrukowaniu dokumentu. Jeżeli natomiast drukowanie dokumentu nie powiedzie się, ponieważ zostało anulowane lub wystąpił błąd, na ekranie pojawi się komunikat <Błąd>.

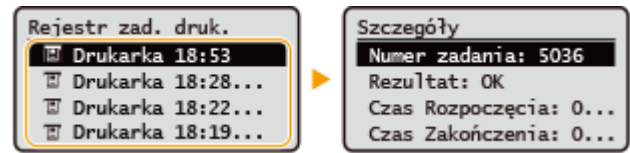

➠Wyświetla szczegółowe informacje dotyczące dokumentu.

#### **ŁACZA**

**[Anulowanie drukowania\(P. 119\)](#page-125-0)** 

# <span id="page-128-0"></span>**Zaawansowane funkcje drukowania**

#### 810C-02K

W tej sekcji przedstawiono metody drukowania ze zwiększonym poziomem bezpieczeństwa.

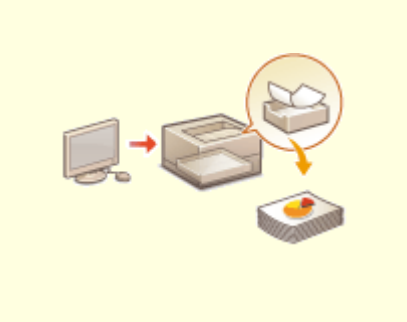

**[Drukowanie dokumentów przechowywanych w](#page-129-0) [urządzeniu\(P. 123\)](#page-129-0)** 

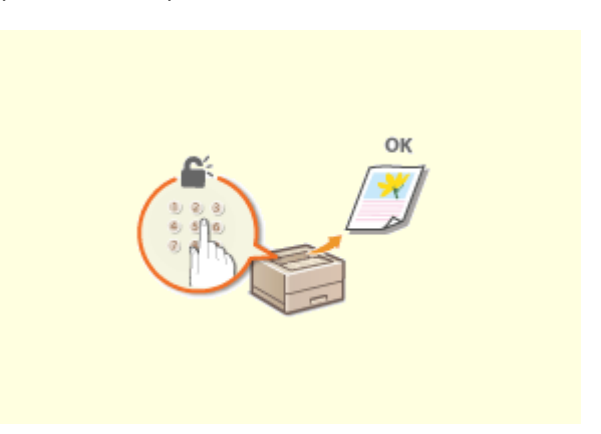

**[Drukowanie dokumentów chronionych\(P. 127\)](#page-133-0)** 

# <span id="page-129-0"></span>**Drukowanie dokumentów przechowywanych w urządzeniu**

810C-02L

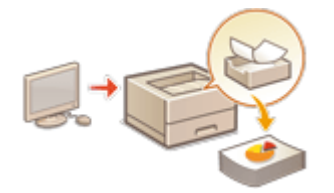

 Dane drukowania można tymczasowo przechowywać w urządzeniu i w razie potrzeby wydrukować je z panelu sterowania.

Urządzenie można również skonfigurować tak, aby zawsze przechowywało dane drukowania. Istnieje możliwość korzystania z funkcji Zabezpieczony wydruk, nawet gdy ustawienie Wymuszone zatrzymanie jest wyłączone.

#### **[Ograniczanie drukowania z poziomu komputera\(P. 270\)](#page-276-0)**

# **WAŻNE**

- Z tego trybu może korzystać do 200 użytkowników. Jeśli na urządzeniu zachowany jest dokument współdzielony z kilkoma osobami, tylko użytkownik, który wyśle zadanie jest liczony.
- Można zapisać maksymalnie 2 000 zadań.
- Na zachowane dokumenty gwarantowane są co najmniej 1 GB pamięci.
- Maksymalny rozmiar dokumentu, który może zostać zachowany, to 2 GB.
- Dokumenty zachowane w urządzeniu są zapisywane, nawet jeśli urządzenie jest wyłączone.
- Należy pamiętać, że dokumenty są automatycznie usuwane po upływie określonego czasu. Aby uzyskać informacje o długości tego okresu, skontaktuj się z administratorem.

#### Ustawienia wymuszonego wstrzymania

- **1 Uruchom interfejs Remote UI (Zdalny interfejs użytkownika). [Uruchamianie](#page-284-0) [interfejsu Remote UI \(Zdalny interfejs użytkownika\)\(P. 278\)](#page-284-0)**
- **2** Kliknij przycisk [Ustawienia/Rejestracja] na stronie portalu. **DEkran Remote UI [\(Zdalny interfejs użytkownika\)\(P. 280\)](#page-286-0)**
- **3 Kliknij [Drukarka] [Drukuj].**
- **4 Wybierz [Wymuś wstrzymanie].**
- **5 Skonfiguruj pozostałe ustawienia zgodnie z potrzebą.**

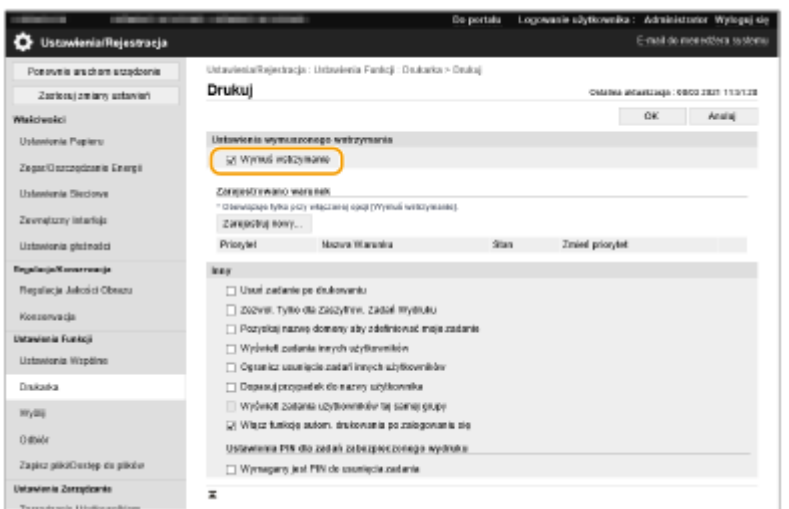

● Nie można wybrać opcji [Włącz funkcję autom. drukowania po zalogowaniu się], jeśli jest wybrana opcja [Zezwol. Tylko dla Zaszyfrow. Zadań Wydruku].

#### **6 Kliknij [OK].**

**7 Wybierz <Drukuj> na ekranie <Ekran główny>. [Ekran <Ekran główny>\(P. 87\)](#page-93-0)** 

**8 Wybierz <Typ Zadania> i <Stan drukow.> na ekranie <Wybierz listę zadań>.**

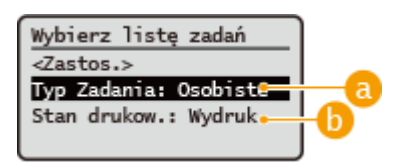

#### **<Osobiste>/<Współdziel.>**

- <Osobiste>: Wyświetla dokumenty przesłane przez zalogowanego użytkownika.
- <Współdziel.>: Wyświetla dokumenty wstrzymane na podstawie określonych warunków skonfigurowanych w ustawieniach funkcji Wymuszonego wstrzymania. Te dokumenty mogą być wyświetlane/drukowane przez wszystkich użytkowników.

#### **<Zadania do wydru.>/<Wydruko. zadania>**

Jeżeli wybierzesz niewydrukowany dokument, potwierdź, że <Zadania do wydru.> zostało wybrane.

#### **9 Wybierz <Zastos.>.**

#### **10** Na ekranie <Wybierz zadanie> wybierz dokument • naciśnij ok.

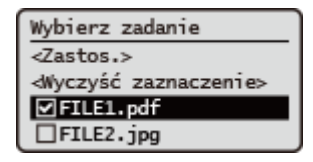

● Jeżeli nie zostanie wybrany dokument, pojawi się przycisk <Zaznacz wszystko> pozwalający zaznaczyć wszystkie dokumenty na liście dokumentów. Po wybraniu dokumentów wyświetlany jest przycisk <Wyczyść zaznaczenie> pozwalający anulować wybór.

### **11 Wybierz <Zastos.>**

#### **12 Wybierz <Rozpocznij drukowanie>.**

➠Rozpoczyna się drukowanie.

#### **UWAGA:**

● Aby anulować drukowanie, wybierz zadanie do anulowania w <Wydruko. zadania>, a następnie wybierz <Usuń zadanie>. Możesz też nacisnąć przycisk (Stop) na panelu sterowania i wybrać zadanie do anulowania w sekcji <Zadania drukowania>.

### Automatyczne drukowanie zadań drukowania z wymuszonym zatrzymaniem po zalogowaniu

Po wybraniu opcji [Włącz funkcję autom. drukowania po zalogowaniu się] w interfejsie Remote UI (Zdalny interfejs użytkownika), zadania mogą być automatycznie drukowane po zalogowaniu się użytkownika.

# **WAŻNE**

- Następujące zadania nie są drukowane automatycznie, nawet jeśli to ustawienie jest włączone.
	- Zadania <Osobiste> innych użytkowników i zadania <Współdziel.>
	- Zadania drukowane
	- Zaszyfrowane bezpieczne zadania drukowania

### **UWAGA**

- W przypadku wstrzymania wielu zadań są one drukowane w kolejności wyświetlania <Data>.
- Maksymalnie 100 zadań może zostać wydrukowanych za pomocą pojedynczej operacji logowania.

### Bezpieczniejsze drukowanie dzięki funkcji zaszyfrowanego bezpieczego drukowania

Dzięki użyciu funkcji Zaszyfrowanego zabezpieczonego wydruku możesz wysyłać z komputera do urządzenia zaszyfrowane dane drukowania. Pozwoli to zmniejszyć ryzyko wycieku danych podczas przesyłania danych do drukowania, a także zwiększyć bezpieczeństwa drukowania. Należy korzystać z tej funkcji szczególnie w przypadku drukowania wysoce poufnych dokumentów.

### **UWAGA**

- Aby wydrukować zaszyfrowany dokument, konieczne jest wprowadzenie hasła. Hasło musi zgadzać się z hasłem ustawionym z poziomu sterownika drukarki.
- Aby uzyskać informacje na temat elementów ustawień, patrz dokument Pomoc dostępny po kliknięciu pozycji [Pomoc] na ekranie ustawień sterownika drukarki (tylko system Windows).
- Zabezpieczony i zaszyfrowany wydruk nie jest dostępny dla systemu Mac OS.

● Aby korzystać z funkcji zaszyfrowanego wydruku zabezpieczającego, wyświetl folder Drukarki ▶ prawym przyciskiem myszy kliknij ikonę urządzenia • wybierz pozycję [Właściwości drukarki] • patrz [Pomoc] na karcie[Encrypted-P]. Aby uzyskać więcej informacji na temat adresu folderu Drukarki, patrz **[Wyświetlanie](#page-561-0) [folderu Drukarka\(P. 555\)](#page-561-0)** .

# <span id="page-133-0"></span>**Drukowanie dokumentów chronionych**

810C-02R

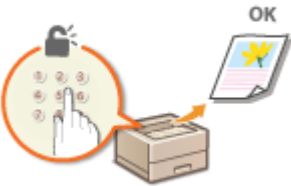

W tej sekcji opisano sposób drukowania dokumentu z poziomu aplikacji jako dokumentu chronionego.

**Przesyłanie dokumentów chronionych z komputera do urządzenia(P. 127)** 

Przesyłanie dokumentów chronionych z komputera do urządzenia

**1 Otwórz dokument w aplikacji oraz okno dialogowe drukowania.**

- **2 Wybierz sterownik drukarki dla urządzenia i kliknij przycisk [Preferencje] lub [Właściwości].**
- **3 Wybierz [Zabezpieczone drukowanie] w sekcji [Metoda druku].**

➠Zostanie wyświetlony ekran [Information]. Sprawdź komunikat i kliknij [Tak] lub [Nie].

- **4 Określ ustawienia drukowania według potrzeb i kliknij przycisk [OK].**
- Przełącz kartę zgodnie z ustawieniami.

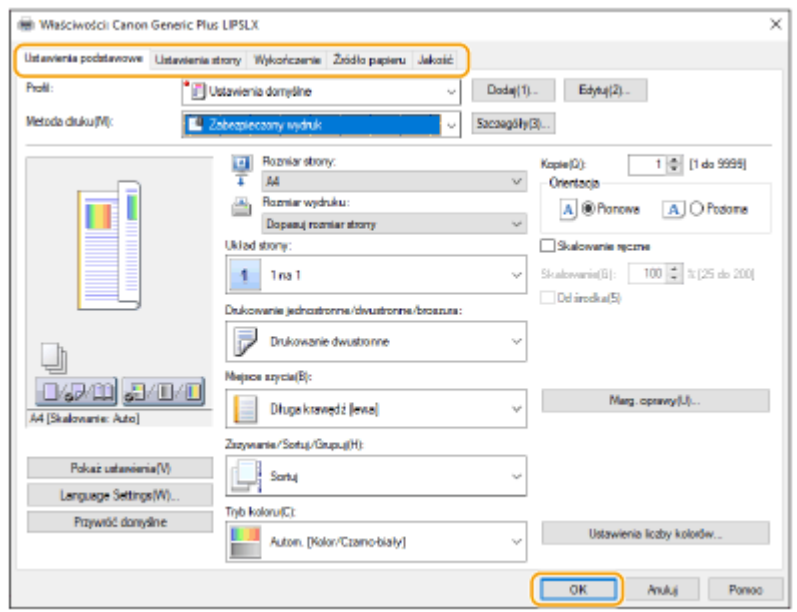

#### **5 Kliknij pozycję [Drukuj] albo [OK].**

➠Po przesłaniu chronionego dokumentu do urządzenia jest on przechowywany w pamięci sprzętu w oczekiwaniu na wydruk.

#### ŁĄCZA

**[Sprawdzanie statusu i historii drukowania\(P. 121\)](#page-127-0)** 

### <span id="page-135-0"></span>**Różne metody drukowania**

#### 810C-02S

W tym rozdziale zawarto podstawowe informacje dotyczące metody drukowania za pośrednictwem interfejsu Remote UI (Zdalny interfejs użytkownika), a także omówiono drukowanie pliku zapisanego w nośniku pamięci.

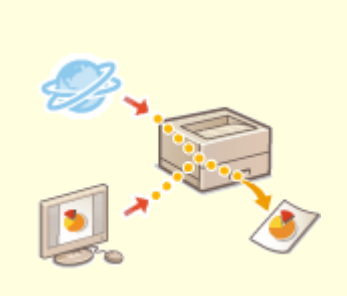

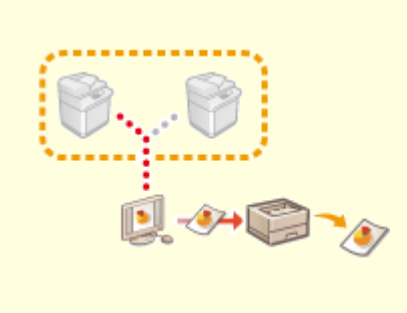

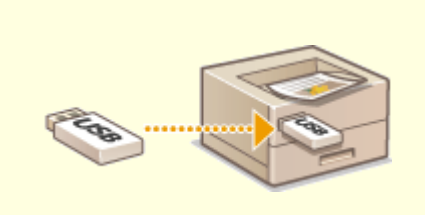

**[Bezpośrednie drukowanie](#page-136-0) [plików bez ich otwierania\(P. 130\)](#page-136-0)** 

**[Drukowanie za pomocą drukarki](#page-138-0) [wirtualnej\(P. 132\)](#page-138-0)** 

**[Drukowanie z nośników pamięci](#page-141-0) [\(Drukowanie z nośnika\)\(P. 135\)](#page-141-0)** 

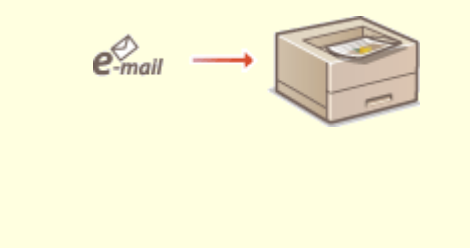

**[Drukowanie odebranych wiadomości e-mail](#page-142-0) [\(Wydruk e-mail\)\(P. 136\)](#page-142-0)** 

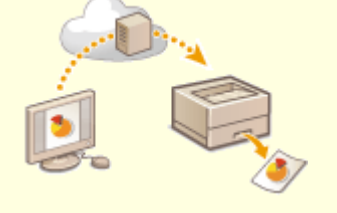

**[Drukowanie przy użyciu usługi w chmurze firmy](#page-144-0) [Microsoft \(Uniwersalny wydruk\)\(P. 138\)](#page-144-0)** 

# <span id="page-136-0"></span>**Bezpośrednie drukowanie plików bez ich otwierania**

810C-02U

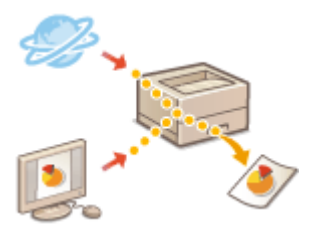

 Dzięki wykorzystaniu interfejsu Remote UI (Zdalny interfejs użytkownika), możliwe jest drukowanie plików zapisanych na komputerze lub w sieci bezpośrednio z poziomu urządzenia bez korzystania ze sterownika drukarki. Nie musisz otwierać plików na komputerze, aby je wydrukować.

- **1 Uruchom Remote UI (Zdalny interfejs użytkownika). [Uruchamianie interfejsu](#page-284-0) [Remote UI \(Zdalny interfejs użytkownika\)\(P. 278\)](#page-284-0)**
- **2 Naciśnij na [Bezpośredni wydruk] na stronie głównej. [Ekran Remote UI \(Zdalny](#page-286-0) [interfejs użytkownika\)\(P. 280\)](#page-286-0)**
- **3 Wybierz format pliku, a następnie wybierz plik.**

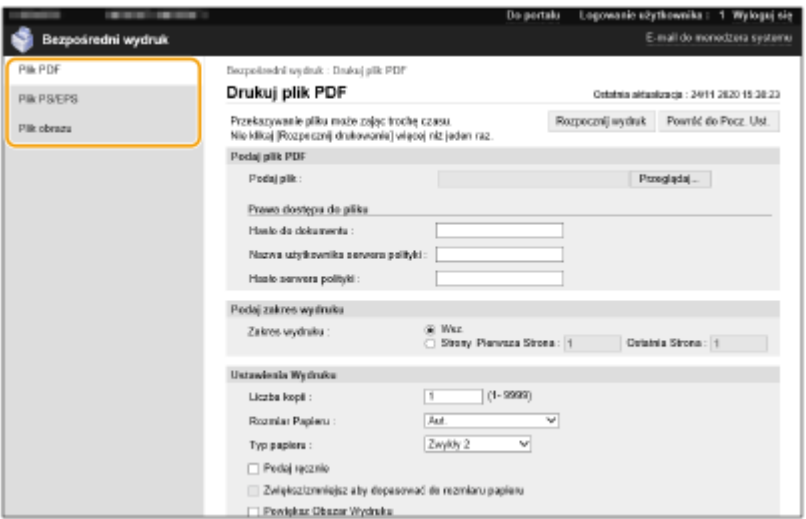

#### **4 Określ ustawienia wydruku w zależności od potrzeb.**

- Jeżeli dla pliku PDF ustawiono hasło, naciśnij [Podaj plik PDF] wprowadź hasło w [Hasło do dokumentu]. Podczas drukowania plików PDF połączonych z serwerem zasad wybierz [Podaj plik PDF] wprowadź nazwę użytkownika serwera zasad w [Nazwa użytkownika serwera polityki] oraz hasło tego serwera w [Hasło serwera polityki].
- Aby wydrukować plik PDF, dla którego możliwość drukowania została zablokowana, albo wydrukować pliki PDF, dla których zablokowano możliwość wydruku w wysokiej jakości, w wysokiej rozdzielczości, należy wprowadzić hasło główne.
- W zależności od wybranego formatu pliku, pliki PDF/XPS mogą zostać anulowane podczas drukowania.

### **5 Kliknij [Rozpocznij wydruk].**

➠Rozpoczyna się drukowanie.

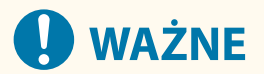

- Nie naciskaj wielokrotnie na przycisk [Rozpocznij wydruk] podczas przesyłania pliku. Może to skutkować uszkodzeniem pliku lub błędem jego przesyłania.
- W zależności od danych wykonanie drukowania może być niemożliwe.

## **UWAGA**

● Jeżeli drukowanie z wykorzystaniem trybu Drukowania bezpośredniego nie jest możliwe lub położenie treści na wydruku jest rozbieżne, otwarcie pliku z poziomu aplikacji i wykorzystanie sterownika drukarki mogą pomóc w uzyskaniu prawidłowego wyniku drukowania.

# <span id="page-138-0"></span>**Drukowanie za pomocą drukarki wirtualnej**

810C-02W

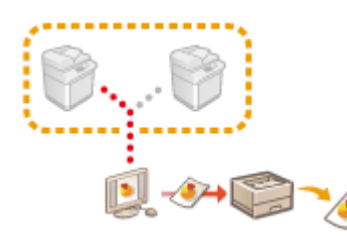

 Za pomocą drukarki wirtualnej można korzystać z funkcji drukowania LPD i FTP, stosując wcześniej zarejestrowane jako drukarka wirtualna ustawienia drukowania. Przykładowo, wcześniejsze zarejestrowanie ustawień takich jak typ papieru, liczba kopii i drukowanie dwustronne eliminuje potrzebę konfigurowania tych opcji dla każdego zadania drukowania z osobna.

#### **Dodawanie drukarki wirtualnej(P. 132)**

**[Drukowanie za pomocą drukarki wirtualnej\(P. 133\)](#page-139-0)** 

# **WAŻNE**

● W przypadku funkcji Zabezpieczony wydruk i Zaszyfrowany zabezpieczony wydruk drukarka wirtualna zostaje wyłączona, a zadanie wstrzymane przez urządzenie.

### **UWAGA**

- Aby wykonać drukowanie LPD, dla opcji **[<Ustawienia Druku LPD>\(P. 391\)](#page-397-0)** [w](#page-397-0)ybierz ustawienie <Włącz>.
- Aby wykonać drukowanie FTP, dla opcji **[<Ustawienia Druku FTP>\(P. 391\)](#page-397-0)** [w](#page-397-0)ybierz ustawienie <Włącz>.
- Język opisu strony i format pliku, których można używać z drukarką wirtualną, to PS i PDF.

#### Dodawanie drukarki wirtualnej

- **1 Uruchom interfejs Remote UI (Zdalny interfejs użytkownika). [Uruchamianie](#page-284-0) [interfejsu Remote UI \(Zdalny interfejs użytkownika\)\(P. 278\)](#page-284-0)**
- **2** Naciśnij na [Ustawienia/Rejestracja] na stronie głównej. **OEkran Remote UI (Zdalny [interfejs użytkownika\)\(P. 280\)](#page-286-0)**
- **3 Kliknij [Drukarka] [Zarządzanie drukarką wirtualną].**
- **4 Kliknij [Add Virtual Printer].**

### **UWAGA**

● Nie jest możliwa obsługa za pośrednictwem kilku przeglądarek jednocześnie.

<span id="page-139-0"></span>**5 Wprowadź nazwę drukarki wirtualnej i skonfiguruj wymagane ustawienia.**

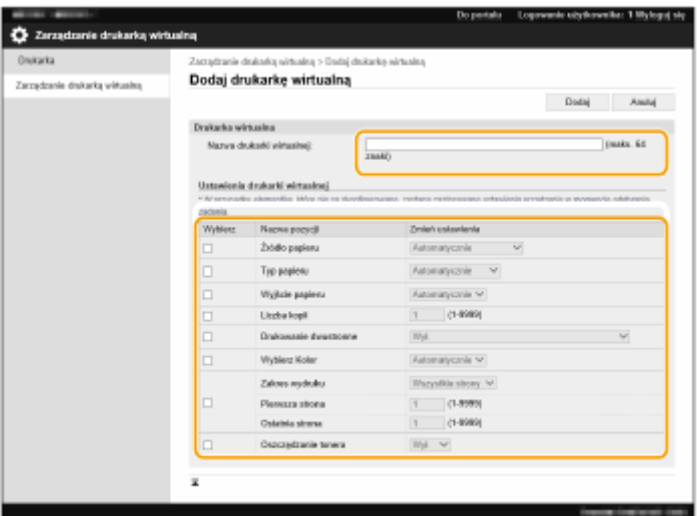

### **UWAGA**

- Nie można zarejestrować kilku drukarek wirtualnych o tej samej nazwie.
- Zarejestrowanych może zostać maksymalnie 20 drukarek wirtualnych.

### **6 Kliknij [Dodaj].**

### **UWAGA**

- Aby skonfigurować tę opcję, musisz się zalogować do Remote UI (Zdalny interfejs użytkownika) w jednej z poniżej określonych ról. Aby dowiedzieć się więcej, patrz pozycje w [Select Role to Set:] w **[Rejestracja informacji o użytkowniku w urządzeniu lokalnym\(P. 189\)](#page-195-0)** [.](#page-195-0)
	- Administrator
	- DeviceAdmin
	- NetworkAdmin
- To ustawienie można zaimportować/wyeksportować w przypadku tych modeli, które obsługują funkcję grupowego importowania tego ustawienia. **[Importowanie/eksportowanie danych](#page-296-0) [ustawień\(P. 290\)](#page-296-0)**
- Podczas wykonywania eksportu grupowego to ustawienie jest zawarte w zestawie [Settings/ Registration Basic Information]. **[Import/eksport wszystkich ustawień\(P. 292\)](#page-298-0)**

#### Drukowanie za pomocą drukarki wirtualnej

#### **W przypadku drukowania LPD**

● LPR -S [adres IP urządzenia] -P [nazwa drukarki wirtualnej] [nazwa pliku] Przykład: Drukowanie pliku "test.pdf" za pomocą drukarki wirtualnej o nazwie "001" lpr -S adres IP urządzenia -P 001 test.pdf

#### **W przypadku drukowania FTP**

● włóż [nazwa pliku] [nazwa drukarki wirtualnej]

Przykład: Drukowanie pliku "test.pdf" za pomocą drukarki wirtualnej o nazwie "001" > włóż test.pdf 001

# <span id="page-141-0"></span>**Drukowanie z nośników pamięci (Drukowanie z nośnika)**

810C-02X

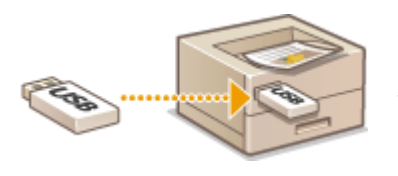

 Możliwe jest drukowanie plików zapisanych na nośnikach pamięci bezpośrednio z poziomu urządzenia i bez konieczności stosowania komputera. Jest to wygodna funkcja podczas drukowania danych przyniesionych z zewnątrz lub danych niezbędnych w innym biurze.

### **UWAGA**

#### **Korzystanie z nośników pamięci**

- Aby uzyskać informacje na temat dostępnych nośników pamięci oraz ich podłączania/odłączania, patrz D **[Podłączanie nośnika pamięci USB\(P. 57\)](#page-63-0)** .
- **Aby uzyskać więcej informacji na temat używania nośnika pamięci, patrz O[Korzystanie z nośników](#page-152-0) [pamięci\(P. 146\)](#page-152-0)** [.](#page-152-0)
- W zależności od formatu pliku może być konieczne użycie produktu opcjonalnego. **[Opcje systemu\(P. 571\)](#page-577-0)**

# <span id="page-142-0"></span>**Drukowanie odebranych wiadomości e-mail (Wydruk email)**

810C-02Y

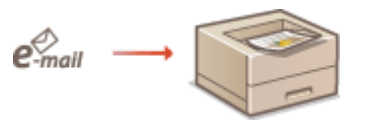

 Funkcja Wydruk e-mail umożliwia wydrukowanie wiadomości i dołączonych do niej plików obrazu TIFF odebranych z serwera poczty POP3 bez konieczności korzystania z komputera. Wiadomości e-mail można odbierać ręcznie lub ustawić ich automatyczne odbieranie z wybraną częstotliwością. Gdy używany jest protokół SMTP, drukowane są wiadomości e-mail przesłane bezpośrednio na urządzenie bez udziału serwera poczty.

**Ręczne odbieranie wiadomości e-mail(P. 136)** 

### **UWAGA**

- Niektóre pliki są niedostępne zależnie od ich struktury.
- Aby uzyskać informacje na temat ustawień odbierania i drukowania wiadomości e-mail za pomocą urządzenia, patrz **[Konfigurowanie ustawień drukowania wiadomości e-mail\(P. 49\)](#page-55-0)** .
- Aby uzyskać informacje na temat specyfikacji funkcji drukowania wiadomości e-mail, patrz **[Funkcje](#page-566-0) [drukarki\(P. 560\)](#page-566-0)** .

#### ■Drukowanie wiadomości e-mail: przedstawienie w skrócie

#### **Ogólne**

- Wiadomości e-mail są drukowane razem z informacjami nagłówka.
- Jeśli tekst w polu treści wiadomości e-mail nie mieści się w jednym wierszu, automatycznie wstawiana jest przerwa między wierszami.

# **WAŻNE**

● Gdy zasobnik z tonerem jest prawie pusty, nie można odbierać wiadomości e-mail.

#### Ręczne odbieranie wiadomości e-mail

Jeśli włączone jest drukowanie wiadomości e-mail z serwera poczty POP3, można również ręcznie odbierać i drukować wiadomości e-mail. Jeśli chcesz połączyć się z serwerem poczty przed automatycznym odebraniem wiadomości e-mail lub urządzenie jest skonfigurowane w sposób uniemożliwiający automatyczne odbieranie wiadomości e-mail, wykonaj poniższą procedurę, aby ręcznie odebrać wiadomości e-mail.

**1 Naciśnij klawisz (Monitor stanu).**

**2 Wybierz <RX> <Sprawdz. RX zad. E-mail>.**

➠Urządzenie jest podłączone do serwera poczty. Drukowanie poczty e-mail jest uruchamiane dla nowych wiadomości e-mail w skrzynce pocztowej serwera poczty, jeśli taka istnieje.

#### ŁĄCZA

**[Sprawdzanie statusu i historii drukowania\(P. 121\)](#page-127-0)  [Drukowanie raportów i list\(P. 469\)](#page-475-0)**
# **Drukowanie przy użyciu usługi w chmurze firmy Microsoft (Uniwersalny wydruk)**

810C-030

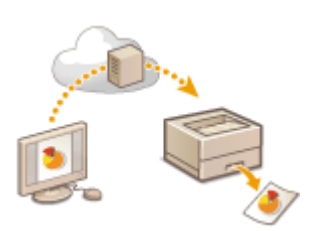

 Uniwersalny wydruk to usługa umożliwiająca drukowanie dokumentów za pośrednictwem chmury Microsoft. Sterowniki usługi Uniwersalny wydruk są dostępne jako standardowy element systemu Windows 10, dlatego nie ma potrzeby instalowania sterowników drukarki na każdym komputerze. Eliminuje to również konieczność korzystania z serwerów drukarek, co pozwala obniżyć koszty i odciążyć administratorów sieci.

### **Warunki korzystania**

Aby korzystać z usługi Uniwersalny wydruk, należy uprzednio zarejestrować się jako użytkownik usługi Microsoft 365 i użyć usługi Azure Active Directory Service.

## **UWAGA**

- Drukowanie przy użyciu usługi w chmurze firmy Microsoft (Uniwersalny wydruk)
	- Komunikacja przy użyciu linii podrzędnej

### **Wymagane ustawienia**

### **Ustawienia administratora**

Użyj interfejsu Remote UI (Zdalnego interfejsu użytkownika), aby zarejestrować to urządzenie w usłudze Azure Active Directory. **[Rejestrowanie tego urządzenia w usłudze Azure Active Directory\(P. 139\)](#page-145-0)** 

### **Ustawienia użytkownika**

Skonfiguruj komputer, aby możliwe było użycie usługi Uniwersalny wydruk. **[Konfigurowanie drukarki](#page-147-0) [zarejestrowanej w usłudze Azure Active Directory na komputerze\(P. 141\)](#page-147-0)** 

## **UWAGA**

### **Kiedy używany jest serwer proxy**

● Aby skorzystać z usługi Uniwersalny wydruk za pośrednictwem serwera proxy, należy również skonfigurować ustawienia proxy na komputerze.

### **Powiązywanie użytkowników i zadania drukowania usługi Uniwersalny wydruk**

Możesz powiązać zadania drukowania usługi Uniwersalny wydruk z użytkownikami zatwierdzonymi poprzez Uwierzytelnienie użytkownika. Nadal możesz korzystać z usługi Uniwersalny wydruk bez konfigurowania tych ustawień. **[Konfigurowanie ustawień użytkownika usługi Uniwersalny wydruk\(P. 142\)](#page-148-0)** 

### **Drukowanie za pomocą usługi Uniwersalny wydruk**

Wejdź na stronę Microsoftu, aby dowiedzieć się o drukowaniu w usłudze Uniwersalny wydruk.

<span id="page-145-0"></span>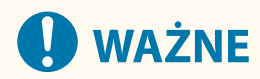

● Na niektórych systemach operacyjnych mogą pojawić się błędy druku lub problemy z wydrukiem. Aby sprawdzić kompatybilność z posiadanym systemem operacyjnym, zobacz artykuł Rozwiązywanie problemów z usługą Uniwersalny wydruk na stronie firmy Microsoft.

## Rejestrowanie tego urządzenia w usłudze Azure Active Directory

- **1 Uruchom interfejs Remote UI (Zdalny interfejs użytkownika). [Uruchamianie](#page-284-0) [interfejsu Remote UI \(Zdalny interfejs użytkownika\)\(P. 278\)](#page-284-0)**
- **2** Naciśnij na [Ustawienia/Rejestracja] na stronie głównej. **OEkran Remote UI (Zdalny [interfejs użytkownika\)\(P. 280\)](#page-286-0)**
- **3 Kliknij [Ustawienia Sieciowe] [Ustawienia Universal Print].**
- **4 Kliknij polecenie [Edytuj] dla opcji [Ustawienia Podstawowe].**
- **5 Zaznacz pole wyboru [Użyj Universal Print] i wprowadź nazwę drukarki w polu [Nazwa drukarki].**
- Aby zweryfikować certyfikat serwera wysłany z serwera, zaznacz pole wyboru [Zweryfikuj certyfikat serwera].
- Aby dodać CN (Common Name) elementom do zweryfikowania, zaznacz pole wyboru [Dodaj CN do elementów weryfikacyjnych].
- Zmień ustawienia [ID aplikacji], [Adres URL uwierzytelniania Azure Active Directory] lub [Adres URL rejestracji Azure Active Directory] stosownie do środowiska chmurowego.

## **6 Kliknij [OK].**

- **7 Kliknij [Zarejestruj] w sekcji [Stan rejestracji].**
- **8 Poczekaj kilka sekund i kliknij .**

### Drukowanie

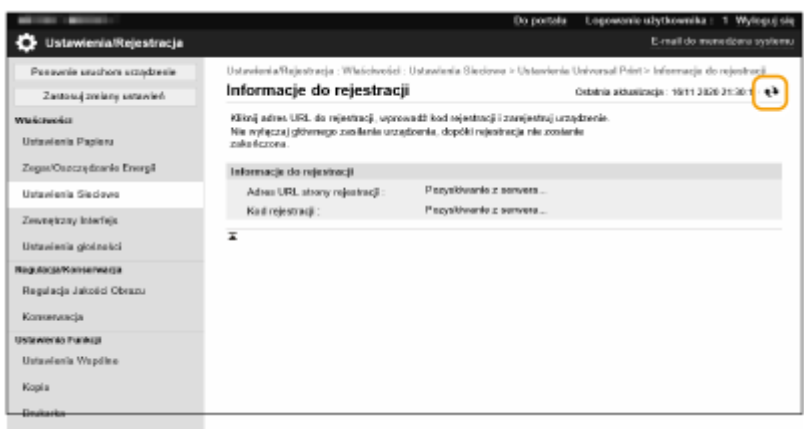

- **9 Kliknij łącze URL wyświetlane dla opcji [Adres URL strony rejestracji].**
- **10 W celu zarejestrowania urządzenia postępuj według instrukcji wyświetlanych na ekranie.**
- **11** Poczekaj kilka minut i kliknij  $\leftrightarrow$ na ekranie Remote UI (Zdalnego interfejsu **użytkownika).**

➠Gdy rejestracja dobiegnie końca, [Zarejestrowano] pojawi się w miejscu [Stan rejestracji].

- **12 Wyświetl ekran zarządzania usługą Uniwersalny wydruk usługi Azure Active Directory w przeglądarce internetowej.**
- **13 Zaznacz zarejestrowane urządzenie i kliknij przycisk [Udostępnij drukarkę ].**
	- Aby zmienić nazwę wyświetlaną na komputerze, wprowadź nową nazwę w polu [Nazwa udziału drukarki], a następnie kliknij [Udostępnij drukarkę ].
		- ➠[Drukarka została udostępniona.] wyświetlone zostaje w prawym, górnym rogu ekranu.
- **14 Kliknij [Członkowie], a następnie [Dodaj].**
- **15 Wybierz członków i grupy korzystające z zarejestrowanej drukarki z listy.**
	- Wybrani użytkownicy i grupy będą mogli korzystać z drukarki.

## ■ Aby usunąć zarejestrowaną drukarkę

**1 Uruchom interfejs Remote UI (Zdalny interfejs użytkownika). [Uruchamianie](#page-284-0) [interfejsu Remote UI \(Zdalny interfejs użytkownika\)\(P. 278\)](#page-284-0)** 

- <span id="page-147-0"></span> Naciśnij na [Ustawienia/Rejestracja] na stronie głównej. **OEkran Remote UI (Zdalny [interfejs użytkownika\)\(P. 280\)](#page-286-0)**
- **Kliknij [Ustawienia Sieciowe] ▶ [Ustawienia Universal Print].**
- **Kliknij polecenie [Stan rejestracji] dla opcji [Rozłącz].**
- **Kliknij [OK].**
- **Wyświetl ekran zarządzania urządzeniem Azure Active Directory w przeglądarce internetowej.**
- **Wybierz model do usunięcia i kliknij [Usuń].**

Konfigurowanie drukarki zarejestrowanej w usłudze Azure Active Directory na komputerze

- **Kliknij ▶ ◎ [Ustawienia] ▶ [Konta].**
- Kliknij [Uzyskaj dostęp do miejsca pracy lub nauki] ▶ [Połącz].
- **Postępuj zgodnie z instrukcjami widocznymi na ekranie, aby zalogować się na swoje konto Microsoft 365.**
- Kliknij [Strona główna] [Urządzenia].
- Kliknij [Drukarki i skanery] > [Dodaj drukarkę lub skaner].
- **Wybierz zarejestrowaną drukarkę z listy.**

Drukowanie

# <span id="page-148-0"></span>**Konfigurowanie ustawień użytkownika usługi Uniwersalny wydruk**

### 810C-031

Skonfiguruj te ustawienia jeśli chcesz zarządzać uwierzytelnionymi użytkownikami poprzez opcję Uwierzytelniania użytkownika i powiązanych z nimi zadań drukowania usługi Uniwersalny wydruk. Z Uniwersalny wydruk można nadal korzystać bez konfiguracji tych ustawień.

**Ustawione przez użytkownika(P. 142) Ustawione przez administratora(P. 142) [Ustawione przez administratora przy użyciu pliku CSV\(P. 143\)](#page-149-0)** 

## Ustawione przez użytkownika

- **1 Uruchom interfejs Remote UI (Zdalny interfejs użytkownika). [Uruchamianie](#page-284-0) [interfejsu Remote UI \(Zdalny interfejs użytkownika\)\(P. 278\)](#page-284-0)**
- **2 Naciśnij na [Ustawienia/Rejestracja] na stronie głównej. [Ekran Remote UI \(Zdalny](#page-286-0) [interfejs użytkownika\)\(P. 280\)](#page-286-0)**
- **3 Kliknij [Zarządzanie Użytkownikiem] [Zarządzanie Uwierzytelnianiem].**
- **4 Wprowadź [Nazwa użytkownika Universal Print:] w [Informacje dotyczące Universal Print].**
- W polu [Nazwa użytkownika Universal Print:] wprowadź adres email lub numer telefonu użyty do konta Microsoft 365.

## Ustawione przez administratora

- **1 Uruchom interfejs Remote UI (Zdalny interfejs użytkownika). [Uruchamianie](#page-284-0) [interfejsu Remote UI \(Zdalny interfejs użytkownika\)\(P. 278\)](#page-284-0)**
- **2 Naciśnij na [Ustawienia/Rejestracja] na stronie głównej. [Ekran Remote UI \(Zdalny](#page-286-0) [interfejs użytkownika\)\(P. 280\)](#page-286-0)**
- **3 Kliknij [Zarządzanie Użytkownikiem] [Zarządzanie Uwierzytelnianiem].**
- **4 Kliknij [Edytuj] przy użytkowniku, którego ustawienia chcesz wprowadzić.**

## **UWAGA:**

**Jeśli użytkownik usługi Uniwersalny wydruk nie jest zarejestrowany**

### Drukowanie

- <span id="page-149-0"></span>● Kliknij [Dodaj użytkownika] i zarejestruj informacje użytkownika. Rejestrując informacje użytkownika, wprowadź [Nazwa użytkownika Universal Print:] w polu [Informacje dotyczące Universal Print].
- **5 Wprowadź [Nazwa użytkownika Universal Print:] w [Informacje dotyczące Universal Print].**
- W polu [Nazwa użytkownika Universal Print:] wprowadź adres email lub numer telefonu użyty do konta Microsoft 365.

**6 Kliknij [Aktua.].**

## Ustawione przez administratora przy użyciu pliku CSV

Możesz powiązać użytkowników Uwierzytelniania użytkownika z kontem usługi Microsoft 365, edytując plik CSV.

- **1 Uruchom interfejs Remote UI (Zdalny interfejs użytkownika). [Uruchamianie](#page-284-0) [interfejsu Remote UI \(Zdalny interfejs użytkownika\)\(P. 278\)](#page-284-0)**
- **2 Naciśnij na [Ustawienia/Rejestracja] na stronie głównej. [Ekran Remote UI \(Zdalny](#page-286-0) [interfejs użytkownika\)\(P. 280\)](#page-286-0)**
- **3 Kliknij [Zarządzanie Użytkownikiem] [Zarządzanie Uwierzytelnianiem] [Ustawienia Universal Print].**

## **4 Kliknij [Rozpocz. ekspor.].**

● Jeżeli nie ma informacji użytkownika powiązanej z kontem Microsoft 365, nie możesz skonfigurować ustawień korzystając z pliku CSV. Kliknij przycisk [Dodaj skojarzenie...], dodaj powiązanego użytkownika, a następnie kliknij przycisk [Rozpocz. ekspor.].

**5 Edytowanie wyeksportowanego pliku CSV**

- Wprowadź zarejestrowaną nazwę użytkownika w "mcp\_uid".
- W "azureaccount\_name" wprowadź adres email lub numer telefonu użyty do konta Microsoft 365.

## **6 Naciśnij na [Import] i określ plik do edycji w kroku 5.**

**7 Kliknij [Rozp. importowa.].**

# Korzystanie z nośników pamięci, takich jak pamięci USB

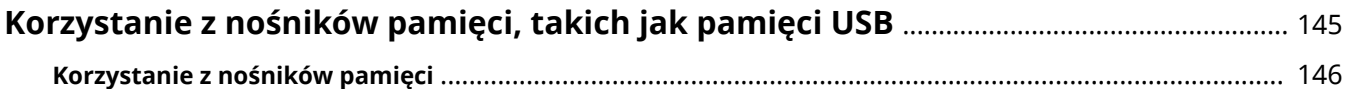

# <span id="page-151-0"></span>**Korzystanie z nośników pamięci, takich jak pamięci USB**

810C-032

Z danych można również korzystać na komputerze niepodłączonym do sieci za pośrednictwem nośników pamięci zgodnych ze standardem USB. Do korzystania z nośników pamięci wymagane są odpowiednie przygotowania. **[Korzystanie z nośników pamięci\(P. 146\)](#page-152-0)** 

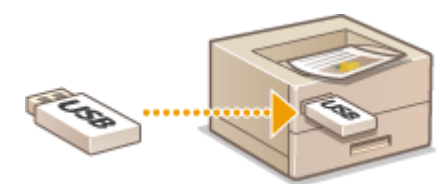

# <span id="page-152-0"></span>**Korzystanie z nośników pamięci**

### 810C-033

Można włożyć nośnik pamięci bezpośrednio do urządzenia i korzystać z niego. Obsługiwane są nośniki pamięci zgodne ze standardem USB 2.0. Obsługiwane są nośniki pamięci w formacie FAT32/ exFAT.

Nieobsługiwane są następujące urządzenia i metody zastosowania:

- Nośnik z funkcjami zabezpieczającymi
- Czytniki kart podłączone do portu USB
- Kable przedłużające USB lub koncentratory USB

**Przygotowywanie do korzystania z nośników pamięci(P. 146) Wkładanie/wyjmowanie nośnika pamięci(P. 146) [Drukowanie plików z nośników pamięci\(P. 147\)](#page-153-0)** 

## Przygotowywanie do korzystania z nośników pamięci

W przypadku korzystania z nośników pamięci należy wcześniej przeprowadzić następujące czynności przygotowawcze.

### ■ Umożliwienie drukowania z nośnika pamięci

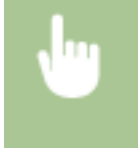

<Ustaw> <Ustawienia Funkcji> <Dostęp do plików> <Ustawienia Nośnika Pamięci> <Użyj Funkcji Wydruku> <Włącz>

Jeśli nośnik pamięci nie zostanie rozpoznany, mimo że jest prawidłowo podłączony, ustaw <Użyj ster. AddOn dla urz. pamięci USB> na <Wyłącz>. **O<Użyj ster. AddOn dla urz. pamięci USB>(P. 402)** 

## **UWAGA**

### **Wyświetlanie ekranu ustawień drukowania po włożeniu nośnika pamięci**

● Dla opcji <Wybierz opcję podczas podł. nośnika pam.> wybierz ustawienie <Włącz>. Po włożeniu nośnika pamięci wyświetlany jest ekran potwierdzenia i można natychmiast przystąpić do drukowania. **[<Wybierz](#page-426-0) [opcję podczas podł. nośnika pam.>\(P. 420\)](#page-426-0)** 

\*Aby wyświetlić ekran ustawień drukowania z nośnika pamięci, włóż nośnik pamięci po anulowaniu trybu uśpienia. **[Wychodzenie z trybu uśpienia\(P. 112\)](#page-118-0)** 

## Wkładanie/wyjmowanie nośnika pamięci

Włożenie nośnika pamięci nieprawidłowo lub w niewłaściwym kierunku może spowodować problemy z urządzeniem lub nośnikiem pamięci.

### ■ Wkładanie nośnika pamięci

Włóż pamięć USB do portu USB po prawej stronie urządzenia, zachowując prawidłową orientację.

<span id="page-153-0"></span>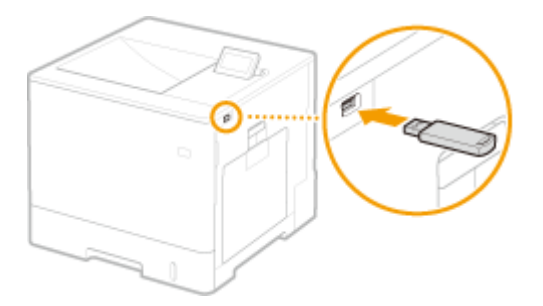

## ◼Wyjmowanie nośnika pamięci

Aby usunąć nośnik, należy wykonać jedną z poniższych czynności.

- Wybierz <Wyjmij nośnik pamięci> na ekranie drukowania z nośnika pamięci <Tak> dla <Wyjmij nośnik pamięci>.
- Wybierz (Monitor stanu) <Stan urządzenia> <Wyjmij nośnik pamięci>.

## Drukowanie plików z nośników pamięci

- **1 Włóż nośnik pamięci do portu USB urządzenia. [Wkładanie/wyjmowanie nośnika](#page-152-0) [pamięci\(P. 146\)](#page-152-0)**
- **2 Wybierz <Nośnik Pamięci> na ekranie <Ekran główny>. [Ekran <Ekran](#page-93-0) [główny>\(P. 87\)](#page-93-0)**

## **3 Wybierz <Wybierz plik i drukuj>.**

- Wybierz <Zaznacz wszystko>, aby zaznaczyć wszystkie pliki.
- Jeśli istnieje wiele typów plików, wybierz <PDF>, <XPS> lub <JPEG/TIFF>.
- Możliwe jest usunięcie zaznaczenia pliku poprzez jego ponowne zaznaczenie. Aby usunąć zaznaczenie wszystkich plików, wybierz <Wyczyść zaznaczenie>.

## **4 Wybierz <Zastos.>.**

## **Używanie biletu wydruku do drukowania pliku XPS**

W przypadku drukowania pliku w formacie XPS można drukować zgodnie z biletem wydruku (ustawieniami drukowania) osadzonym w pliku.

- **1** Wybierz <Włącz> dla <Użyj biletu wydruku>.
- **2** Wybierz <Rozpocznij drukowanie>.
	- ➠Rozpoczyna się drukowanie. Po zakończeniu drukowania wyjmij nośnik pamięci. **[Wkładanie/](#page-152-0) [wyjmowanie nośnika pamięci\(P. 146\)](#page-152-0)**

## **5 Określ ustawienia wydruku w zależności od potrzeb.**

Wybierz pozycję do ustawienia.

### **<Liczba kopii>**

Określanie liczby kopii. Wprowadź ilość za pomocą klawiszy numerycznych i naciśnij przycisk ok.

### **<Tryb koloru>**

Wybierz, czy drukować dane w czerni i bieli, czy w kolorze.

### **<Papier>**

Należy wybrać źródło papieru zawierające papier, który ma zostać użyty do drukowania.

## **UWAGA:**

- Ikona  $\equiv$  wskazuje tace wielofunkcyjną.
- Ikona z numerem wskazuje położenie szuflady na papier.
- Szczegółowe informacje na temat źródeł papieru, patrz **[Podzespoły oraz ich funkcje\(P. 55\)](#page-61-0)** i **[Wyposażenie opcjonalne\(P. 585\)](#page-591-0)** [.](#page-591-0)

### **<N na 1>**

● Ustawienia <N na 1> nie można używać w przypadku plików JPEG ani TIFF.

Umożliwia wydruk danych wielu stron danych obrazu na tej samej stronie arkusza papieru. Można określić liczbę stron do wydukowania na jednej stronie akrusza papieru. Na przykład, aby wydrukować cztery strony na jednej stronie arkusza papieru, wybierz <4 na 1>.

### **<Dwustronny>**

Umożliwia wykonywanie wydruków 2-stronnych. Wybierz krawędź bindowania.

### **<Układ Książki>**

Umożliwia drukowanie na obu stronach papieru w taki sposób, że wydrukowane strony znajdują się w orientacji poziomej po zszyciu.

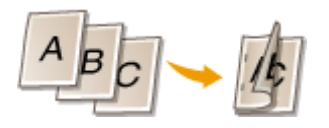

#### **<Typ Kalendarza>**

Umożliwia drukowanie na obu stronach papieru w taki sposób, że wydrukowane strony znajdują się w orientacji pionowej po zszyciu.

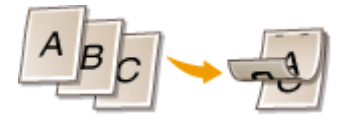

## **UWAGA:**

● Opcja <Dwustronny> może nie być dostępna w przypadku niektórych formatów lub typów papieru. ● **[Obsługiwane typy papieru\(P. 575\)](#page-581-0)** 

### **<Rozdzielczość>**

Ustaw <1200 dpi>, aby drukować wyraźniej.

### **<Zakr. Wydr.>**

W przypadku drukowania pliku zawierającego co najmniej dwie strony określ strony, które mają zostać wydrukowane.

### **<Zakres wydruku (TIFF)>**

● Ustawienia <Zakres wydruku (TIFF)> nie można używać w przypadku plików PDF, XPS ani JPEG.

W przypadku drukowania pliku zawierającego co najmniej dwie strony określ strony, które mają zostać wydrukowane.

### **<Dopasuj rozm. pap.>**

● Ustawienia <Dopasuj rozm. pap.> nie można używać w przypadku plików JPEG ani TIFF.

Ustaw ten tryb, aby umożliwić automatyczne powiększanie/pomniejszanie podczas drukowania plików PDF/XPS.

### **<Powiększ/Zredukuj>**

● Ustawienia <Powiększ/Zredukuj> nie można używać w przypadku plików PDF ani XPS.

Ustaw ten tryb, aby podczas drukowania plików graficznych automatycznie powiększać/zmniejszać obraz zgodnie z formatem papieru.

### **<Powiększ Obszar Wydruku>**

Ustaw ten tryb, aby zwęzić puste granice po obu stronach strony i powiększyć obszar wydruku.

### **<Układanie>**

● Ustawienia <Układanie> nie można używać w przypadku plików JPEG ani TIFF.

Ustaw ten tryb, aby umożliwić sortowanie podczas drukowania plików PDF/XPS.

### **<Orientacja Obrazu>**

● Ustawienia <Orientacja Obrazu> nie można używać w przypadku plików PDF ani XPS.

Ustaw ten tryb, aby urządzenie automatycznie wykrywało współczynnik proporcji pliku obrazu i drukowało go w pionie lub poziomie w zależności od potrzeb. Można również ręcznie określić, czy plik ma być drukowany pionowo, czy też poziomo.

### **<Pozycja Drukowania>**

● Ustawienia <Pozycja Drukowania> nie można używać w przypadku plików PDF ani XPS.

Podczas drukowania pliku obrazu można ustawić obszar wydruku na środku lub w lewym górnym rogu.

### **<Półtony>**

Ustaw metodę drukowania w celu odtworzenia półtonów (obszarów pośrednich między jasnymi i ciemnymi obszarami obrazu) z optymalną jakością obrazu.

### **Pliki JPEG lub TIFF**

### **<Rozdzielczość>**

Ustaw ten tryb, aby umożliwić dokładne drukowanie, tak aby kontury danych tekstowych itd. były wyraźniejsze. Ten tryb jest optymalny w przypadku drukowania danych zawierających dużo tekstu lub cienkich linii.

#### **<Stopniowanie>**

Wydruk obrazów z drobną gradacją, takich jak zdjęcia wykonane aparatem cyfrowym, nadający im miękkość.

### **<Błąd rozpra. światła>**

Tryb ten pozwala drukować dane z tekstem i cienkimi liniami oraz zakrzywionymi liniami danych CAD itp.

## **UWAGA:**

● Stabilność tekstury i trwały toner mogą zostać ograniczone w przypadku korzystania z <Błąd rozpra. światła>.

### **Pliki PDF lub XPS**

#### **<Błąd rozpra. światła>**

Tryb ten pozwala drukować dane z tekstem i cienkimi liniami oraz zakrzywionymi liniami danych CAD itp.

## **UWAGA:**

- $\bullet$  Ta opcia jest dostepna tylko w przypadku, gdy opcia <Rozdzielczość> jest ustawiona na <600 dpi>.
- Stabilność tekstury i trwały toner mogą zostać ograniczone w przypadku korzystania z <Błąd rozpra. światła>.

### **<Rozdzielczość/gradacja>**

Wybierz metodę wykorzystywaną do odzwierciedlania półtonów, jeżeli dla opcji <Błąd rozpra. światła> wybrano ustawienie <Wyłącz>. Tę opcję można skonfigurować dla każdego typu obrazu w każdym dokumencie.

### **6 Wybierz <Rozpocznij drukowanie>.**

- ➠Wybrany plik jest drukowany.
- Aby anulować drukowanie, wybierz <Anuluj> ▶ <Tak>.

### **7 Usuń prawidłowo nośnik pamięci. [Wkładanie/wyjmowanie nośnika pamięci\(P. 146\)](#page-152-0)**

Nieprawidłowe usunięcie nośnika pamięci może spowodować problemy z urządzeniem lub nośnikiem pamięci.

# Łączenie z urządzeniami mobilnymi

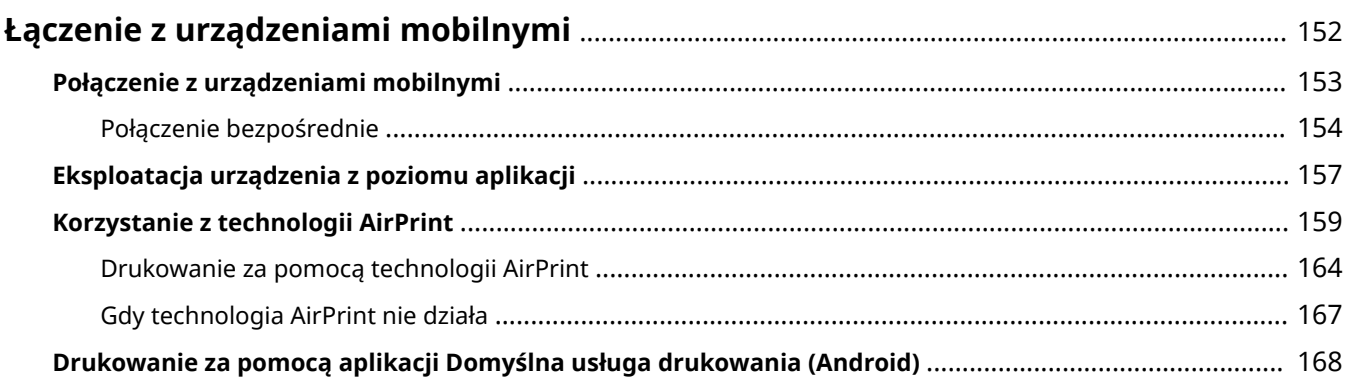

# <span id="page-158-0"></span>**Łączenie z urządzeniami mobilnymi**

### 810C-034

Połączenie urządzenia z innymi urządzeniami mobilnymi (smartfony, tablety itd.) umożliwia łatwe drukowanie z poziomu aplikacji. Dodatkowo za pomocą urządzeń mobilnych można zdalnie obsługiwać urządzenie w zakresie potwierdzania statusu drukowania oraz zmieniania ustawień urządzenia.

**[Połączenie z urządzeniami mobilnymi\(P. 153\)](#page-159-0)  [Eksploatacja urządzenia z poziomu aplikacji\(P. 157\)](#page-163-0)  [Korzystanie z technologii AirPrint\(P. 159\)](#page-165-0)  [Drukowanie za pomocą aplikacji Domyślna usługa drukowania \(Android\)\(P. 168\)](#page-174-0)** 

# **WAŻNE**

● W zależności od posiadanego urządzenia mobilnego drukarka wielofunkcyjna może nie działać prawidłowo.

# <span id="page-159-0"></span>**Połączenie z urządzeniami mobilnymi**

### 810C-035

Dostępne są dwie metody połączenia urządzeń mobilnych z tym urządzeniem: połączenie za pośrednictwem routera sieci bezprzewodowej LAN oraz połączenie bezpośrednie. Wybierz metodę łączenia zgodną ze środowiskiem sieciowym oraz posiadanym urządzeniem.

Komunikacja z urządzeniami mobilnymi odbywa się z poziomu <Portal mobilny> ( **[Ekran <Ekran główny>\(P. 87\)](#page-93-0)** ). Tutaj możesz potwierdzić dane podłączonych urządzeń mobilnych itd.

### ■ Podłączanie za pośrednictwem routera sieci bezprzewodowej LAN

Aby uzyskać informacje dotyczące sposobu podłączania urządzenia przenośnego do routera sieci bezprzewodowej LAN, należy zapoznać się z instrukcjami dostarczonymi do tych urządzeń lub skontaktować się z ich producentem. Z urządzeniem można się połączyć za pomocą routera przewodowej lub bezprzewodowej sieci LAN. **[Konfiguracja](#page-15-0) [środowiska sieciowego\(P. 9\)](#page-15-0)** 

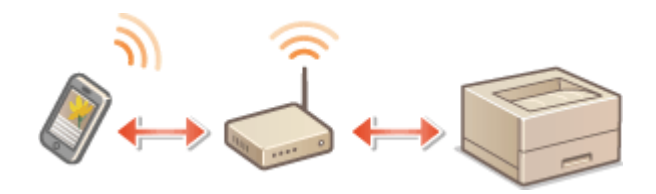

## **UWAGA**

- W przypadku połączenia urządzenia mobilnego z urządzeniem za pośrednictwem routera sieci bezprzewodowej LAN można potwierdzić informacje o urządzeniu na ekranie <Wyś. naz. urz./ad. IP>, wybierając kolejno opcje <Portal mobilny> ( **[Ekran <Ekran główny>\(P. 87\)](#page-93-0)** [\)](#page-93-0) <Wyświetl. nazwy urządzenia/adresu IP>.
- W przypadku wybrania dla opcji <Użyj połączenia bezpośredniego> ustawienia <Włącz>, można potwierdzić informacje o urządzeniu na ekranie <Wyś. naz. urz./ad. IP>, wybierając <Portal mobilny> ( **[Ekran <Ekran](#page-93-0) [główny>\(P. 87\)](#page-93-0)** ) Połączenie LAN <Wyświetl. nazwy urządzenia/adresu IP>.

## ■ Połączenie bezpośrednie

Połącz urządzenie mobilne bezpośrednio z tym urządzeniem bez konieczności stosowania bezprzewodowej sieci LAN. Możliwe jest natychmiastowe połączenie bezprzewodowe urządzenia nawet poza środowiskiem sieci bezprzewodowej LAN. **[Połączenie bezpośrednie\(P. 154\)](#page-160-0)** 

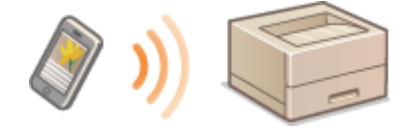

# <span id="page-160-0"></span>**Połączenie bezpośrednie**

### 810C-036

Nawet w środowisku bez routera sieci bezprzewodowej LAN można połączyć urządzenie mobilne bezpośrednio z urządzeniem dzięki trybowi Access Point lub Wi-Fi Direct, które umożliwiają połączenie pomiędzy urządzeniami bez konieczności konfigurowania skomplikowanych ustawień.

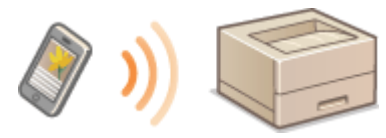

**Przygotowanie do połączenia bezpośredniego(P. 154) [Połączenie bezpośrednie \(Tryb Access Point\)\(P. 155\)](#page-161-0)  [Połączenie bezpośrednie \(Wi-Fi Direct\)\(P. 155\)](#page-161-0)** 

## Przygotowanie do połączenia bezpośredniego

Procedura połączenia z wykorzystaniem trybu Punktu dostępowego znajduje się poniżej.

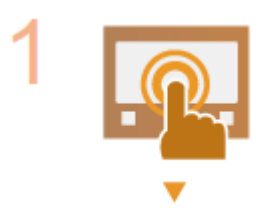

### **Sprawdź ustawienia sieciowe w urządzeniu.**

• Wybierz <Ustaw> ▶ <Właściwości> ▶ <Sieć> ▶ <Ustawienia TCP/IP> ▶ <Ustawienia IPv4> ustaw <Użyj IPv4> na <Włącz>.

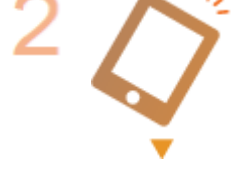

### **Przygotuj urządzenie przenośne.**

● Skonfiguruj urządzenie przenośne, aby obsługiwało połączenie Wi-Fi.

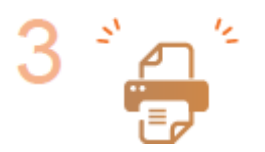

### **Przygotuj urządzenie do połączenia.**

- Wybierz <Ustaw> ▶ <Właściwości> ▶ <Sieć> ▶ <Ustawienia połączenie bezpośredniego> • ustaw <Użyj połączenia bezpośredniego> na <Włącz>.
- Wybierz <Ustaw> ▶ <Właściwości> ▶ <Sieć> ▶ <Ustawienia połączenie bezpośredniego> wybierz typ połączenia bezpośredniego, który ma zostać użyty w <Typ połączenia bezpośredniego>.
- Naciśnij <Portal mobilny> ( **[Ekran <Ekran główny>\(P. 87\)](#page-93-0)** ) <Połączenie bezpośrednie> <Połącz>.
- Jeśli wybrano <Sieć bezprzewodowa LAN> lub <Sieć przewod. LAN + sieć bezprzewod. LAN> w <Wybierz interfejs>, <Wi-Fi Direct> nie może zostać użyte w <Typ połączenia bezpośredniego>. **[<Wybierz interfejs>\(P. 398\)](#page-404-0)**

## **UWAGA**

- <span id="page-161-0"></span>● Szczegółowe informacje dotyczące korzystania z aplikacji Canon PRINT Business znajdują się w odpowiednich instrukcjach. (https://global.canon/gomp/)
- Jeśli u góry panelu sterowania jest wyświetlany komunikat <Nie można użyć bie żących ustawień. Skontaktuj się z menedżerem systemu.> i nie można wybrać przycisku Połącz, upewnij się, że dla opcji <Użyj połączenia bezpośredniego> wybrano ustawienie <Włącz>. Jeśli dla opcji <Użyj połączenia bezpośredniego> jest wybrane ustawienie <Włącz>, ale nie można nacisnąć przycisku <Połącz>, zmień adres IP w pozycji <Ustawienia adresu IP poł. bezpośredniego>. **[<Użyj połączenia](#page-404-0) [bezpośredniego>\(P. 398\)](#page-404-0) [<Ustawienia adresu IP poł. bezpośredniego>\(P. 400\)](#page-406-0)**
- Używając trybu Access Point, jeśli urządzenie jest uruchamiane z opcją <Nie wył., jeśli określ. SSID/ klucz siec.> ustawioną na <Włącz>, połączenia bezpośrednie są możliwe bez wybierania <Portal mobilny> ▶ <Połącz>. **○<Nie wył., jeśli określ. SSID/klucz siec.>(P. 399)**

## Połączenie bezpośrednie (Tryb Access Point)

# **WAŻNE**

● Nawiązanie połączenia między urządzeniem a urządzeniem mobilną może zająć chwilę.

## ■ Połączenie ręczne

- **1 Dla urządzenia będącego odbiorcą połączenia skonfiguruj ustawienia sieci bezprzewodowej LAN na urządzeniu mobilnym, korzystając z identyfikatora LAN i klucza sieciowego pokazanych na ekranie urządzenia.**
- **2 Po zakończeniu wymaganych operacji wybierz Rozłącz.**

## Połączenie bezpośrednie (Wi-Fi Direct)

## ■ Połączenie z urządzeniem przez urządzenie mobilne

## **1 Uruchamianie połączenia bezpośredniego na urządzeniu mobilnym.**

- Otwórz ekran Wi-Fi Direct na ekranie ustawień Wi-Fi urządzenia mobilnego i wybierz urządzenie z listy urządzeń Wi-Fi Direct, które zostały wykryte.
	- ➠Wiadomość o odebraniu żądania połączenia wysłanego przez urządzenie mobilne zostanie wyświetlona na ekranie urządzenia.

## **2 Wybierz <Tak> na ekranie urządzenia.**

➠Połączenie pomiędzy urządzeniem i urządzeniem mobilnym zostało uruchomione.

**3 Po zakończeniu wymaganych operacji wybierz Rozłącz.**

## ■Łączenie z urządzeniem mobilnym z urządzenia

**1 Wybierz nazwę urządzenia, z którym chcesz się połączyć bezpośrednio, z listy wyświetlanej na ekranie, a następnie wybierz Połącz.**

➠Wyświetlony zostanie ekran ze zgodą na połączenie z urządzeniem mobilnym.

**2 Dotknij [Tak] na ekranie urządzenia mobilnego.**

➠Połączenie pomiędzy urządzeniem i urządzeniem mobilnym zostało uruchomione.

**3 Po zakończeniu wymaganych operacji wybierz Rozłącz.**

# **WSKAZÓWKI**

● Aby sprawdzić połączone urządzenie mobilne, wybierz <Informacje o połącz.> na ekranie <Połączenie bezpośrednie>.

# **O** WAŻNE

- Podczas łączenia z wykorzystaniem połączenia bezpośredniego, połączenie z Internetem może być niedostępne, w zależności od wykorzystywanego urządzenia mobilnego.
- Tryb oczekiwania na połączenie zostaje zakończony, jeśli połączenie bezprzewodowe za pośrednictwem urządzenia mobilnego nie zostanie wykonane przez pięć minut od wyświetlenia nazwy urządzenia.
- Jeżeli nie wystąpi transmisja danych pomiędzy urządzeniem mobilnym i tym urządzeniem podczas komunikacji w trybie połączenia bezpośredniego, komunikacja może zostać zakończona.
- Oszczędność energii trybu Uśpienia zmniejsza się podczas korzystania z trybu połączenia bezpośredniego.
- Po zakończeniu danej czynności należy zakończyć połączenie pomiędzy urządzeniem i urządzeniem mobilnym. Jeżeli urządzenia pozostaną połączone, poziom oszczędzanej energii w trybie Uśpienia może zostać obniżony.
- Jeżeli korzystasz z połączenia bezpośredniego, nie wprowadzaj adresu IP ręcznie w urządzeniu mobilnym. Może to uniemożliwić nawiązanie prawidłowej komunikacji w trybie połączenia bezpośredniego.

# <span id="page-163-0"></span>**Eksploatacja urządzenia z poziomu aplikacji**

### 810C-037

Istnieje możliwość drukowania z poziomu aplikacji w urządzeniu mobilnym połączonym z urządzeniem. Obsługiwane są różne aplikacje wraz z dedykowanymi aplikacjami Canon. Należy korzystać z dostępnych możliwości zależnie od urządzenia, aplikacji oraz danej sytuacji.

## ■ Canon PRINT Business

Jest to aplikacja umożliwiająca drukowanie i wykonywanie innych czynności przy użyciu urządzeń mobilnych z systemem iOS/Android. Procedura drukowania nie wiąże się z wykonywaniem żadnych czynności przy użyciu menu urządzenia (drukarki). Informacje na temat obsługiwanych systemów operacyjnych, szczegółowych metod konfiguracji, a także procedur znajdują się w sekcji pomocy aplikacji i na stronie internetowej firmy Canon (https://global.canon/ gomp/).

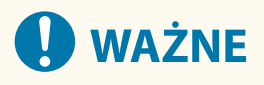

● Aplikację Canon PRINT Business możesz pobrać bezpłatnie, ale klient jest odpowiedzialny za wszelkie opłaty dotyczące połączenia internetowego.

## ■Drukowanie za pomocą aplikacji Canon Print Service

Można łatwo drukować, korzystając z menu aplikacji, które obsługują podsystem druku z systemem Android. Aby uzyskać więcej informacji na temat obsługiwanych systemów operacyjnych oraz szczegółowych ustawień i procedur, patrz strona internetowa firmy Canon (https://global.canon/gomp/).

## $\blacksquare$ **Drukowanie z użyciem technologii Mopria**®

Urządzenie obsługuje również technologię Mopria®. Korzystanie z technologii Mopria® umożliwia drukowanie za pomocą urządzeń mobilnych z systemem Android przy użyciu takich samych czynności i ustawień, nawet jeżeli producenci i modele poszczególnych urządzeń różnią się od siebie. Jeżeli przykładowo korzystasz z drukarek zgodnych z technologia Mopria® pochodzących od różnych producentów badź drukarka kompatybilna z technologia Mopria® jest dostępna w odwiedzanym przez Ciebie miejscu, możesz drukować bez konieczności instalowania aplikacji przeznaczonej dla danego producenta czy modelu urządzenia. Aby uzyskać więcej informacji na temat obsługiwanych modeli lub środowisk roboczych, odwiedź stronę internetową http://www.mopria.org.

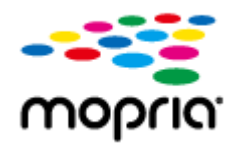

### **Potwierdzanie ustawień technologii Mopria®**

Zaloguj się do interfejsu Remote UI (Zdalny interfejs użytkownika) z przywilejami administratora [\(](#page-284-0)  **[Uruchamianie interfejsu Remote UI \(Zdalny interfejs użytkownika\)\(P. 278\)](#page-284-0) ) [Ustawienia/** Rejestracja] • [Ustawienia Sieciowe] • [Ustawienia Mopria] • wybierz [Użyj Mopria] zaznacz pole wyboru [OK]

## ■ Drukowanie z telefonu Windows Phone (Windows 10 Mobile lub nowszy)

Aby drukować za pomocą telefonu Windows Phone, nie jest konieczne pobieranie dedykowanej aplikacji ani instalowanie sterownika. Upewnij się, że opcje <Użyj drukowania WSD>, <Użyj przeglądania WSD> i <Ustawienia Multicast Discovery> są włączone.

**[<Ustawienia WSD>\(P. 391\)](#page-397-0)  [<Ustawienia Multicast Discovery>\(P. 392\)](#page-398-0)** 

# <span id="page-165-0"></span>**Korzystanie z technologii AirPrint**

### 810C-038

W tej sekcji opisano ustawienia niezbędne do korzystania z funkcji AirPrint, a także procedurę drukowania przy użyciu urządzeń firmy Apple.

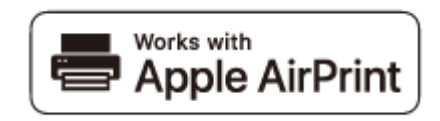

### **Ustawienia technologii AirPrint**

**Konfiguracja ustawień technologii AirPrint(P. 159) [Wyświetlanie ekranu AirPrint\(P. 161\)](#page-167-0)** 

### **Funkcje technologii AirPrint**

**[Drukowanie za pomocą technologii AirPrint\(P. 164\)](#page-170-0)** 

**Rozwiązywanie problemów**

**[Gdy technologia AirPrint nie działa\(P. 167\)](#page-173-0)** 

## Konfiguracja ustawień technologii AirPrint

Możliwa jest rejestracja informacji, takich jak nazwa urządzenia oraz lokalizacja instalacji, które posłużą do identyfikacji urządzenia. Ustawienia niezbędne do działania technologii AirPrint mogą zostać skonfigurowane na odległość za pośrednictwem interfejsu Remote UI (Zdalny interfejs użytkownika).

## ◼Konfiguracja ustawień za pośrednictwem interfejsu Remote UI (Zdalny interfejs użytkownika)

**1 Uruchom Zdalny interfejs użytkownika i zaloguj się w trybie menedżera systemu. [Uruchamianie interfejsu Remote UI \(Zdalny interfejs użytkownika\)\(P. 278\)](#page-284-0)** 

## **2 Kliknij [Ustawienia/Rejestracja].**

● Jeśli korzystasz z urządzenia przenośnego, takiego jak iPad, iPhone lub iPod Touch, w tym rozdziale polecenie "kliknij" jest równoznaczne z "naciśnij".

**3 Kliknij [Ustawienia Sieciowe] [Ustawienia AirPrint].**

**4 Określ wymagane ustawienia i naciśnij na [OK].**

### Łączenie z urządzeniami mobilnymi

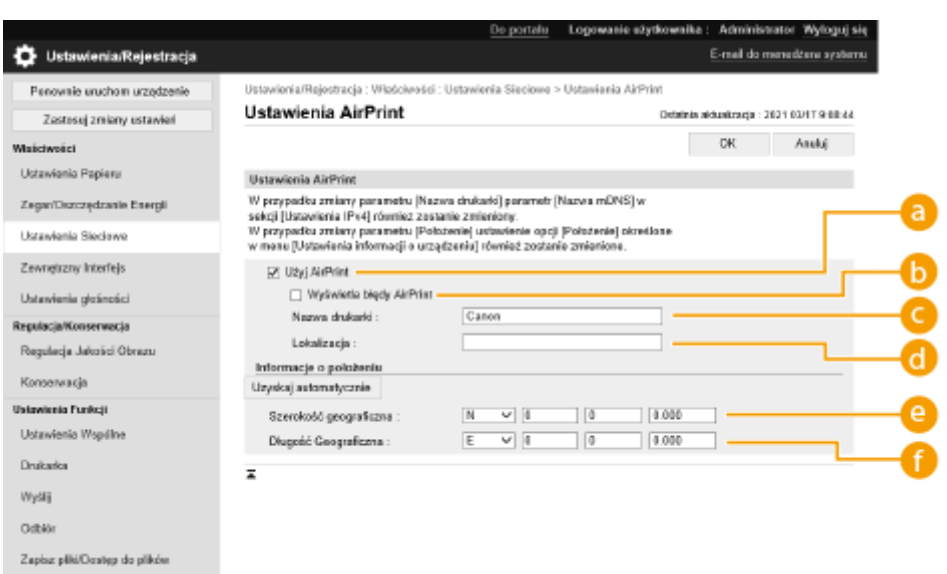

### **[Użyj AirPrint]**

To pole wyboru należy zaznaczyć w celu włączenia funkcji AirPrint. Aby wyłączyć funkcję AirPrint, należy usunąć zaznaczenie pola wyboru.

### **[Wyświetla błędy AirPrint]**

Umożliwia określenie, czy na panelu sterowania ma być wyświetlany ekran błędu, jeśli nie można przeprowadzić drukowania zgodnie z oczekiwaniami podczas korzystania z technologii AirPrint ze względu na problem związany z danymi drukowania.

#### **[Nazwa drukarki]**

Wprowadź nazwę urządzenia. Jeśli nazwa mDNS została już zarejestrowana w ustawieniach [Ustawienia mDNS] ([Ustawienia Sieciowe] w [Właściwości] (Ustawienia/Rejestracja)), wyświetlona zostanie nazwa zarejestrowana.

### **[Lokalizacja]**

Wprowadź lokalizację urządzenia. Jeżeli lokalizacja została już zarejestrowana w opcji [Ustawienia Informacji o Urządzeniu] ([Zarządzanie Urządzeniem] menu [Ustawienia Zarządzania] (Ustawienia/ Rejestracja)), zostanie ona wyświetlona.

#### **[Szerokość geograficzna]**

Wprowadź szerokość geograficzną lokalizacji, w której zainstalowane jest urządzenie.

#### **[Długość Geograficzna]**

Wprowadź długość geograficzną lokalizacji, w której zainstalowane jest urządzenie.

### **5 Uruchom urządzenie ponownie.**

● Wyłącz urządzenie, odczekaj co najmniej 10 sekund, a następnie włącz je ponownie.

### ■Konfiguracja ustawień z poziomu panelu sterowania

**1 Wybierz <Ustaw> na ekranie <Ekran główny>. [Ekran <Ekran główny>\(P. 87\)](#page-93-0)** 

### **22 Wybierz <Właściwości> ▶ <Sieć> ▶ <Użyj AirPrint>.**

● Aby skonfigurować to ustawienie, należy wprowadzić kod PIN administratora.

<span id="page-167-0"></span>**3 Wybierz <Włącz> <OK>.**

# **WAŻNE**

**Jeżeli włączysz opcję [Użyj AirPrint], w menu <Ustawienia TCP/IP> dla następujących opcji zostanie wybrane ustawienie <Włącz>.**

- Użyj HTTP
- Ustawienia Druku IPP
- Użyj IPv4 mDNS
- Użyj IPv6 mDNS

## **UWAGA**

- W przypadku zmiany ustawienia [Nazwa drukarki], które zostało już raz określone, drukowanie z komputera Mac używanego wcześniej do drukowania może nie być możliwe. Zjawisko to występuje z powodu jednoczesnej automatycznej zmiany ustawienia <Nazwa mDNS> ( **[Wprowadzanie ustawień DNS\(P. 34\)](#page-40-0)** [\)](#page-40-0) protokołu IPv4. W takim wypadku należy ponownie dodać urządzenie do komputera Mac.
- Gdy jest używana technologia AirPrint, opcja <Użyj takiej samej nazwy mDNS jak IPv4 mDNS> jest ustawiona na <Wł.> dla nazwy mDNS protokołu IPv6.
- Wprowadzenie nazwy drukarki ułatwia identyfikację wielu drukarek obsługujących technologię AirPrint.

## Wyświetlanie ekranu AirPrint

Wyświetlenie okna funkcji AirPrint umożliwia dostęp nie tylko do ustawień technologii AirPrint, ale pozwala również na wyświetlenie informacji dotyczących materiałów eksploatacyjnych, takich jak papier i wkłady z tonerem. Ponadto istnieje możliwość skonfigurowania ustawień funkcji zabezpieczeń.

## ■ Wyświetlanie na komputerze Mac

- **1** Kliknij ikonę [System Preferences] znajdującą się w Docku na ekranie [Printers & **Scanners].**
- **2 Wybierz urządzenie i kliknij przycisk [Options & Supplies].**
- **3 Kliknij [Pokaż stronę internetową drukarki].**
- **4 Logowanie do interfejsu Remote UI (Zdalny interfejs użytkownika)**
- Aby zmienić ustawienia funkcji AirPrint, konieczne jest zalogowanie się jako administrator.

## ■ Konfiguracja ekranu funkcji AirPrint

Po zalogowaniu się z uprawnieniami administratora możesz także zmienić ustawienia technologii AirPrint z poziomu ekranu funkcji AirPrint.

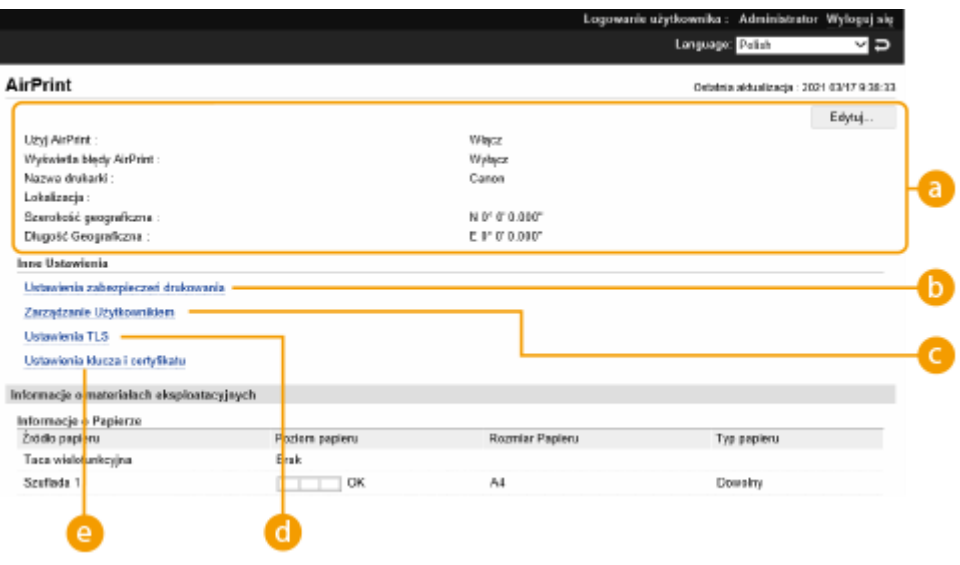

## **[AirPrint]**

Pozwala sprawdzić wartości wprowadzone w ustawieniach AirPrint, takie jak nazwa i lokalizacja urządzenia. Przycisk [Edytuj] pozwala zmienić ustawienia.

## **[Ustawienia zabezpieczeń drukowania]**

Skonfiguruj ustawienia konieczne do drukowania z wykorzystaniem szyfrowania TLS i uwierzytelniania.

Jeśli <Ustawienia Druku IPP> jest już ustawione, wyświetlane są obecne ustawienia. Wartości zarejestrowane w [Ustawienia zabezpieczeń drukowania] zmieniają się w zależności od wartości w <Ustawienia Druku IPP>.

## **[Zarządzanie Użytkownikiem]**

Możesz dodawać/edytować uwierzytelnianych użytkowników. **[Zarządzanie użytkownikami\(P. 184\)](#page-190-0)** 

## **[Ustawienia TLS]**

Pozwala zmienić klucz i certyfikat używane przez szyfrowanie TLS. **O[Konfiguracja klucza i certyfikatu dla](#page-242-0) [TLS\(P. 236\)](#page-242-0)** 

## **[Ustawienia klucza i certyfikatu]**

Umożliwia wygenerowanie i zainstalowanie klucza i certyfikatu albo wysłanie żadania wydania certyfikatu. O **[Konfiguracja klucza i certyfikatu dla TLS\(P. 236\)](#page-242-0)** 

## ■Sprawdzanie materiałów eksploatacyjnych i wersji urządzenia

Możesz sprawdzić informacje dotyczące źródeł papieru urządzenia, ilość pozostałego toneru dla każdego koloru, a także wersję urządzenia.

## Znaki towarowe

Apple, Bonjour, iPad, iPhone, iPod touch, Mac, macOS, OS X i Safari są znakami towarowymi firmy Apple Inc. zarejestrowanymi w USA i innych krajach. AirPrint i logo AirPrint są znakami towarowymi firmy Apple Inc.

## Łączenie z urządzeniami mobilnymi

iOS jest znakiem towarowym lub zastrzeżonym znakiem towarowym firmy Cisco w USA i innych krajach, używanym na podstawie licencji.

# <span id="page-170-0"></span>**Drukowanie za pomocą technologii AirPrint**

### 810C-039

Możesz drukować za pomocą takich urządzeń, jak iPad, iPhone, iPod Touch lub Mac bez używania sterownika drukarki.

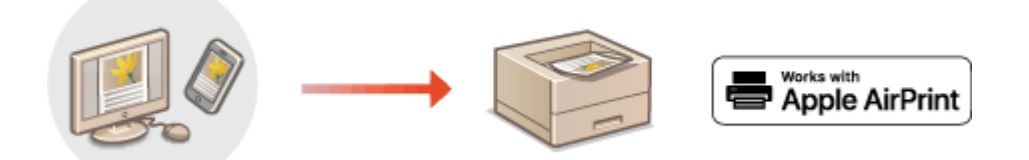

**Drukowanie za pomocą urządzeń iPad, iPhone lub iPod touch(P. 164) [Drukowanie za pomocą komputera Mac\(P. 165\)](#page-171-0)** 

### **Wymagania systemowe**

Do drukowania za pomocą funkcji AirPrint konieczne jest posiadanie jednego z poniższych urządzeń firmy Apple.

- iPad (wszystkie modele)
- iPhone (model 3GS lub nowszy)
- iPod Touch (3. generacja lub nowsza)
- Mac (system Mac OS X 10.7 lub nowszy)<sup>\*</sup>
- \* System Mac OS X 10.9 lub nowszy jest wymagany w przypadku połączenia USB

### **Środowisko sieciowe**

Wymagane jest posiadanie jednego z poniższych środowisk sieciowych.

- Środowisko, w którym urządzenie firmy Apple i urządzenie (drukarka wielofunkcyjna) są połączone z tą samą siecią lokalną (LAN)
- Środowisko, w którym urządzenie firmy Apple i urządzenie (drukarka wielofunkcyjna) są połączone bezpośrednio
- Środowisko, w którym komputer Mac jest podłączony do urządzenia (drukarki wielofunkcyjnej) za pomocą kabla USB

## Drukowanie za pomocą urządzeń iPad, iPhone lub iPod touch

- **1 Upewnij się, że urządzenie jest włączone i nawiązało łączność z urządzeniem firmy Apple.**
- Informacje jak to sprawdzić, patrz **[Konfiguracja środowiska sieciowego\(P. 9\)](#page-15-0)** .
- Informacje na temat połączenia bezpośredniego, patrz **[Połączenie bezpośrednie\(P. 154\)](#page-160-0)** .
- **2** W aplikacji zainstalowanej na urządzeniu firmy Apple dotknij przycisku  $\uparrow \uparrow$ , aby **wyświetlić opcje menu.**
- **3 Dotknij przycisk [Drukuj].**

## <span id="page-171-0"></span>**4 Wybierz urządzenie z listy [Drukarka ].**

➠Są tutaj wyświetlane drukarki podłączone do sieci. W tym punkcie należy wybrać niniejsze urządzenie.

## **O** WAŻNE:

● Ekran wyboru urządzenia w [Drukarka ] nie jest wyświetlany dla aplikacji, które nie obsługują AirPrint. W tym przypadku nie można wydrukować.

**5 Określ ustawienia wydruku w zależności od potrzeb.**

## **UWAGA:**

● Dostępne ustawienia i rozmiary papieru różnią się w zależności od używanej aplikacji.

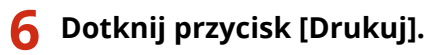

➠Rozpoczyna się drukowanie.

## **UWAGA:**

### **Sprawdzanie statusu drukowania**

• Podczas drukowania dwukrotnie naciśnij przycisk Początek urządzenia Apple ▶ dotknij pozycje [Drukuj].

## Drukowanie za pomocą komputera Mac

- **1 Upewnij się, że urządzenie jest włączone i połączone z komputerem Mac.**
- Informacje jak to sprawdzić, patrz **[Konfiguracja środowiska sieciowego\(P. 9\)](#page-15-0)** .
- **2 Na komputerze Mac dodaj drukarkę, wybierając pozycje [System Preferences] [Printers & Scanners].**
- **3 Otwórz dokument w aplikacji oraz okno dialogowe drukowania.**
- Sposób otwierania okna dialogowego drukowania różni się w zależności od aplikacji. Więcej informacji znajduje się w podręczniku użytkownika stosowanej aplikacji.

**4 Wybierz urządzenie w oknie dialogowym drukowania.**

➠Wyświetlane są drukarki dodane do komputera Mac. W tym punkcie należy wybrać niniejsze urządzenie.

**5 Określ ustawienia wydruku w zależności od potrzeb.**

## **UWAGA:**

● Dostępne ustawienia i rozmiary papieru różnią się w zależności od używanej aplikacji.

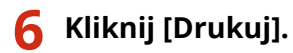

➠Rozpoczyna się drukowanie.

## **UWAGA**

● Można określić, czy ekran błędu ma być wyświetlany na panelu sterowania, jeśli drukowanie nie może być wykonane zgodnie z oczekiwaniami z powodu problemu z danymi wydruku. Aby uzyskać więcej informacji, patrz **[<Wyświetla błędy AirPrint>\(P. 397\)](#page-403-0)** .

# <span id="page-173-0"></span>**Gdy technologia AirPrint nie działa**

810C-03A

Jeżeli użycie funkcji AirPrint nie jest możliwe, spróbuj wykonać następujące czynności naprawcze.

- Upewnij się, że urządzenie jest włączone. Jeżeli urządzenie jest włączone, spróbuj najpierw je wyłączyć, odczekać co najmniej 10 sekund, a następnie z powrotem włączyć w celu sprawdzenia, czy problem został rozwiązany.
- Upewnij się, że na ekranie urządzenia nie został wyświetlony komunikat o błędzie.
- Upewnij się, że urządzenie firmy Apple i urządzenie (drukarka wielofunkcyjna) są połączone z tą samą siecią lokalną (LAN). Po włączeniu urządzenia może upłynąć kilka minut, zanim będzie ono gotowe do nawiązania łączności.
- Upewnij się, że w urządzeniu firmy Apple włączona jest technologia Bonjour.
- Upewnij się, że urządzenie zostało skonfigurowane tak, aby wykonywanie czynności za pomocą komputera było możliwe także bez wprowadzenia ID Wydziału i hasła.
- W przypadku drukowania upewnij się, że do urządzenia załadowano papier oraz że ilość pozostałego tonera jest wystarczająca. **[Wyświetlanie ekranu AirPrint\(P. 161\)](#page-167-0)**

# <span id="page-174-0"></span>**Drukowanie za pomocą aplikacji Domyślna usługa drukowania (Android)**

810C-03C

Jeśli urządzenie z systemem Android obsługuje Domyślna usługa drukowania, możesz drukować za pomocą Domyślna usługa drukowania urządzenia z systemem Android.

Aby drukować przy użyciu urządzenia za pomocą Domyślna usługa drukowania, konieczne jest włączenie funkcji Mopria®.

## **Potwierdzanie ustawień technologii Mopria®**

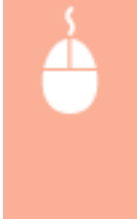

Zaloguj się do interfejsu Remote UI (Zdalny interfejs użytkownika) z uprawnieniami administratora ( **[Uruchamianie interfejsu Remote UI \(Zdalny interfejs użytkownika\)\(P. 278\)](#page-284-0)** ) [Ustawienia/ Rejestracja] • [Ustawienia Sieciowe] • [Ustawienia Mopria] • zaznacz pole wyboru [Użyj Mopria]  $|$  [OK]

# **UWAGA**

- Aby korzystać z urządzenia/drukarki Canon za pomocą Domyślna usługa drukowania urządzenia z systemem Android, należy najpierw skonfigurować następujące ustawienia na urządzeniu z systemem Android.
	- Włącz Domyślna usługa drukowania.
	- Wyłącz lub odinstaluj Mopria $^{\circledR}$ .
	- Wyłącz lub odinstaluj Canon Print Service.

# Zarządzanie urządzeniem

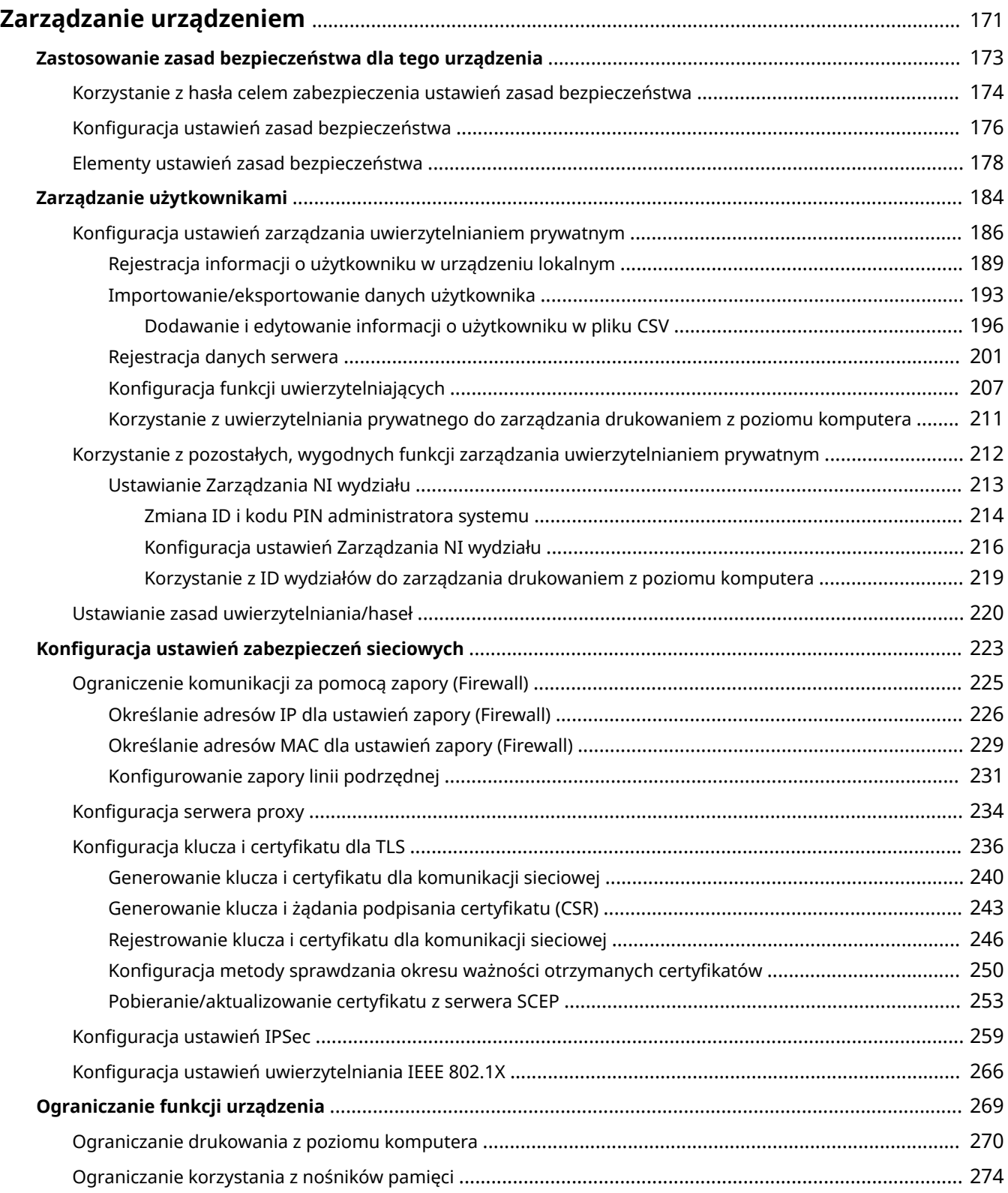

## Zarządzanie urządzeniem

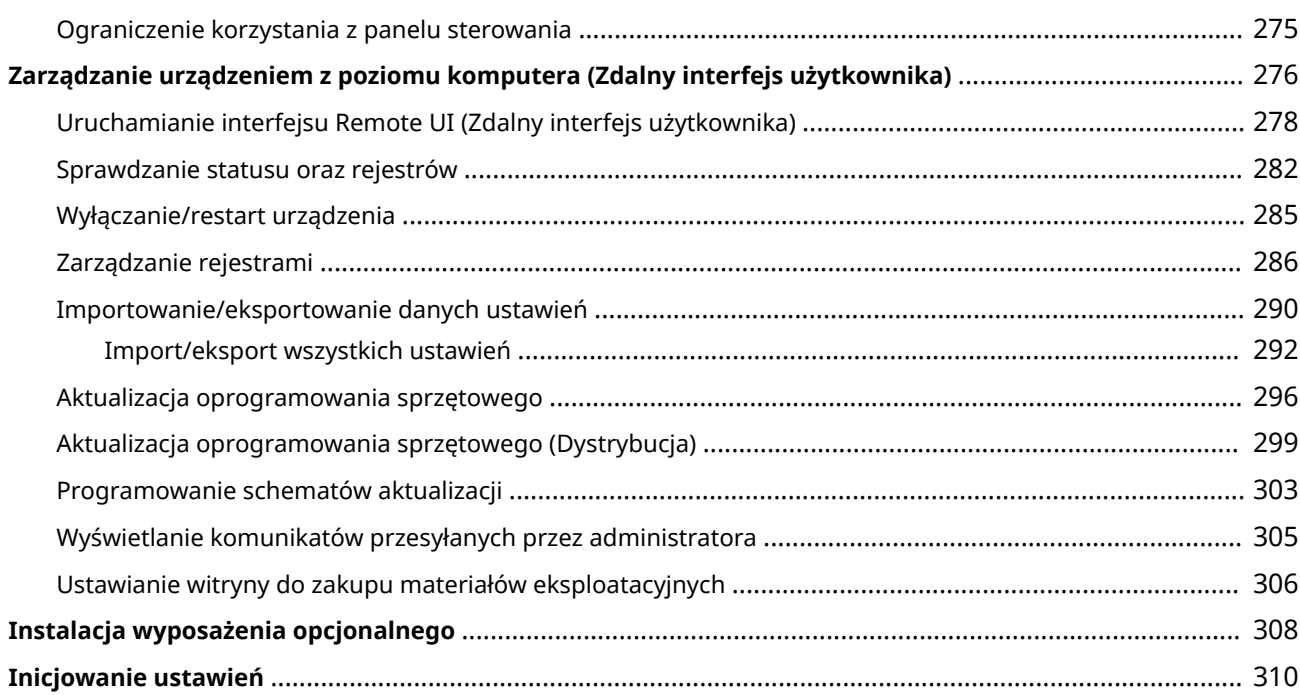

# <span id="page-177-0"></span>**Zarządzanie urządzeniem**

### 810C-03E

Aby zredukować różne zagrożenia wynikające z eksploatacji tego urządzenia (wyciek prywatnych informacji lub uzyskanie nieautoryzowanego dostępu do nich przez strony trzecie) niezbędne jest zastosowanie stałych i efektywnych środków bezpieczeństwa. Wyznacz administratora, który będzie odpowiedzialny za wprowadzenie ważnych ustawień urządzenia, takich jak zarządzanie użytkownikami i ustawienia bezpieczeństwa. Zapewni to bezpieczną eksploatację urządzenia.

## ■ Konfiguracja podstawowego systemu zarządzania

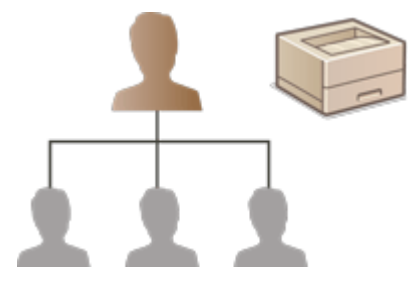

**[Zastosowanie zasad bezpieczeństwa dla tego urządzenia\(P. 173\)](#page-179-0)  [Zarządzanie użytkownikami\(P. 184\)](#page-190-0)  [Konfiguracja ustawień zabezpieczeń sieciowych\(P. 223\)](#page-229-0)** 

■Ograniczanie potencjalnych zaniedbań, błędów roboczych i nieprawidłowej eksploatacji

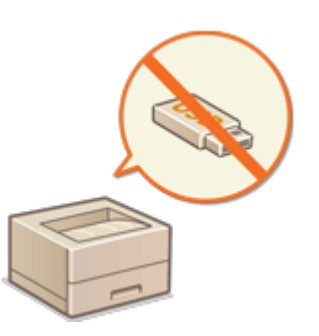

**[Ograniczanie funkcji urządzenia\(P. 269\)](#page-275-0)** 

## ■Zapewnienie efektywnego zarządzania

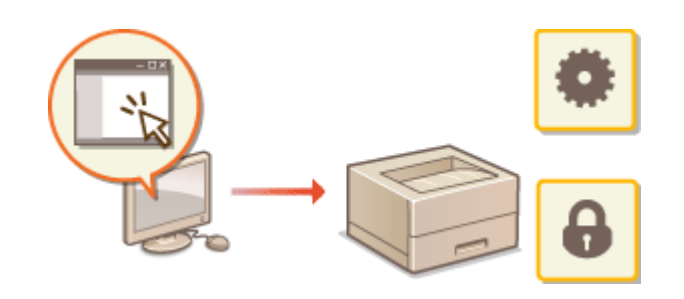

**[Zarządzanie urządzeniem z poziomu](#page-282-0) [komputera \(Zdalny interfejs użytkownika\)](#page-282-0) [\(P. 276\)](#page-282-0)** 

## ◼Zarządzanie konfiguracją i ustawienia systemu

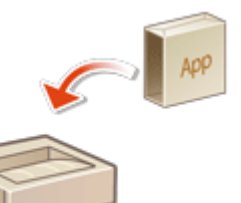

**[Instalacja wyposażenia opcjonalnego\(P. 308\)](#page-314-0)  [Inicjowanie ustawień\(P. 310\)](#page-316-0)** 

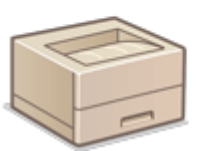

# <span id="page-179-0"></span>**Zastosowanie zasad bezpieczeństwa dla tego urządzenia**

### 810C-03F

Adaptacja zasad bezpieczeństwa obowiązujących w danej organizacji jest najczęściej wybieraną metodą. Zasady definiują standardy i cele zabezpieczeń podstawowych informacji, których wymaga prawidłowa eksploatacja urządzeń, takich jak komputery i drukarki/drukarki wielofunkcyjne. Wiele ustawień bezpieczeństwa dla tego urządzenia jest dostępnych kompleksowo, z poziomu interfejsu Remote UI (Zdalny interfejs użytkownika). Można również przypisać hasła niektórym ustawieniom co oznacza, że tylko administrator będzie mógł je modyfikować. Przed przystąpieniem do konfiguracjitych ustawień należy sprawdzić, czy Remote UI (Zdalny interfejs użytkownika) wykorzystuje TLS. O **[Uruchamianie interfejsu Remote UI \(Zdalny interfejs użytkownika\)\(P. 278\)](#page-284-0)** 

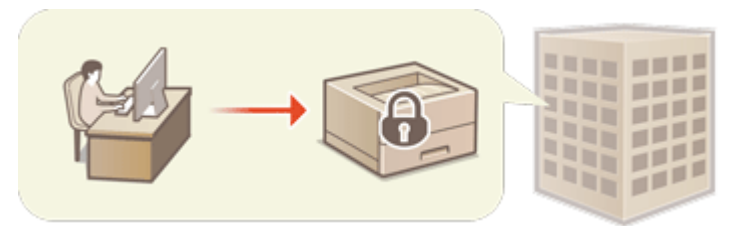

**[Korzystanie z hasła celem zabezpieczenia ustawień zasad bezpieczeństwa\(P. 174\)](#page-180-0)  [Konfiguracja ustawień zasad bezpieczeństwa\(P. 176\)](#page-182-0)  [Elementy ustawień zasad bezpieczeństwa\(P. 178\)](#page-184-0)** 

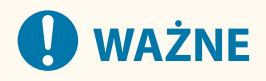

● Celem określanych ustawień zasad bezpieczeństwa jest zarządzanie wszystkimi funkcjami i ustawieniami związanymi z bezpieczeństwem informacji, a nie samo zapobieganie wyciekowi informacji.
# <span id="page-180-0"></span>**Korzystanie z hasła celem zabezpieczenia ustawień zasad bezpieczeństwa**

810C-03H

Zaleca się stosowanie hasła, celem zabezpieczenia ustawień urządzenia związanych z zasadami bezpieczeństwa. Ustawiając hasło, dostęp do modyfikacji ustawień zasad bezpieczeństwa może zostać ściśle ograniczony. Wyłącznie administratorzy, którzy znają wprowadzone hasło będą mogli modyfikować te ustawienia.

- **1 Uruchom Remote UI (Zdalny interfejs użytkownika). [Uruchamianie interfejsu](#page-284-0) [Remote UI \(Zdalny interfejs użytkownika\)\(P. 278\)](#page-284-0)**
- **2 Naciśnij na [Ustawienia/Rejestracja] na stronie głównej. [Ekran Remote UI \(Zdalny](#page-286-0) [interfejs użytkownika\)\(P. 280\)](#page-286-0)**
- **3 Kliknij [Ustaw. zabezpieczeń] [Ustawienia zasad zabezpieczeń].**

➠Wyświetlona zostanie strona [Potwierdź zasadę zabezpieczeń].

**4 Kliknij [Ustawienia hasła].**

**5 Wprowadź hasło i naciśnij na [OK].**

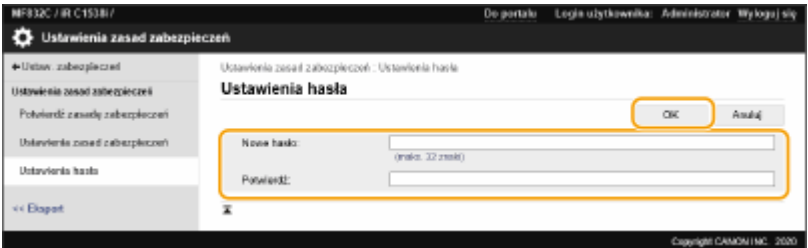

- Dla hasła użyj znaków alfanumerycznych lub symboli.
- Upewnij się, że hasło zostało wprowadzone prawidłowo i wprowadź nowe hasło ponownie w [Potwierdź:].

## **UWAGA:**

**Zmiana hasła**

● Wprowadź aktualne hasło w [Aktualne hasło:] oraz nowe hasło w [Nowe hasło:], następnie wprowadź nowe hasło ponownie w [Potwierdź:] i naciśnij na [OK].

#### **Usuwanie hasła**

● Wprowadź aktualne hasło w [Aktualne hasło:] i naciśnij na [OK] bez wprowadzania jakichkolwiek wartości dla [Nowe hasło:] lub [Potwierdź:] (zostaw te pola puste). Jeżeli skonfigurowano limit wprowadzanych znaków w [Zasada ustawień hasła], dla tego ustawienia należy wprowadzić odpowiednią wartość. Przed usunięciem hasła, anuluj limit. **[Elementy ustawień zasad bezpieczeństwa\(P. 178\)](#page-184-0)** 

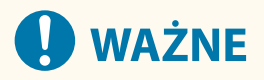

● Nie należy zapominać hasła. Jeśli zapomnisz hasła, skontaktuj się ze sprzedawcą lub serwisem.

## **UWAGA**

- Aby ustawić/zmienić hasło, konieczne jest zalogowanie się do interfejsu Remote UI (Zdalny interfejs użytkownika) z uprawnieniami administratora.
- Jeżeli hasło zostanie ustawione, konieczne będzie jego wprowadzenie celem uwierzytelnienia użytkownika i rozpoczęcia inicjacji urządzenia. Po zakończeniu uwierzytelnianie i inicjacji urządzenia, hasło zostanie usunięte. **[Inicjowanie ustawień\(P. 310\)](#page-316-0)**

# **Konfiguracja ustawień zasad bezpieczeństwa**

810C-03J

Ustawienia urządzenia związane z bezpieczeństwem informacji mogą być wprowadzane i zarządzane partiami. Zaleca się, aby administrator odpowiedzialny za bezpieczeństwo informacji i stosowanie zasad bezpieczeństwa zastosował dla tego urządzenia zasady bezpieczeństwa obowiązujące w danym miejscu pracy. Aby skonfigurować zasady bezpieczeństwa, zaloguj się do interfejsu Remote UI (Zdalny interfejs użytkownika) z przywilejami administratora.

- **1 Uruchom Remote UI (Zdalny interfejs użytkownika). [Uruchamianie interfejsu](#page-284-0) [Remote UI \(Zdalny interfejs użytkownika\)\(P. 278\)](#page-284-0)**
- **2 Naciśnij na [Ustawienia/Rejestracja] na stronie głównej. [Ekran Remote UI \(Zdalny](#page-286-0) [interfejs użytkownika\)\(P. 280\)](#page-286-0)**
- **3 Kliknij [Ustaw. zabezpieczeń] [Ustawienia zasad zabezpieczeń].**

### **4 Kliknij [Ustawienia zasad zabezpieczeń].**

➠Wyświetlone zostaną środki ostrożności związane z poszczególnymi ustawieniami. Należy się dokładnie zapoznać z wyświetlanymi informacjami.

## **UWAGA:**

- Jeżeli nie skonfigurowano hasła ( **[Korzystanie z hasła celem zabezpieczenia ustawień zasad](#page-180-0) [bezpieczeństwa\(P. 174\)](#page-180-0)** [\)](#page-180-0), należy się zapoznać z wyświetlanymi informacjami i nacisnąć na [OK], aby przejść do punktu 6.
- **5 Wprowadź hasło i naciśnij na [Zaloguj się].**

**6 Skonfiguruj niezbędne elementy i naciśnij na [OK].**

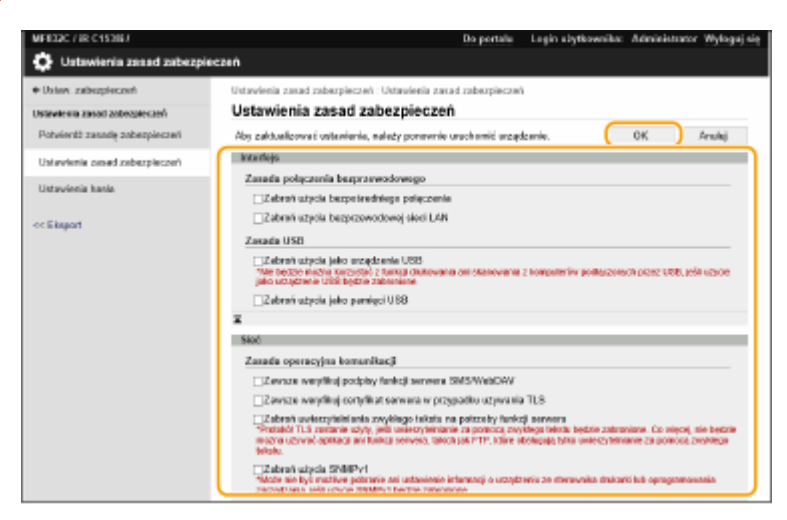

● Aby uzyskać informacje na temat ustawień, patrz **[Elementy ustawień zasad bezpieczeństwa\(P. 178\)](#page-184-0)** [.](#page-184-0)

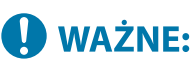

- Ustawienia powiązane z elementami oznaczonymi tutaj znacznikiem wyboru nie mogą być zmieniane za pomocą opcji <Ustaw> lub też interfejsu Remote UI (Zdalny interfejs użytkownika).
- Jeżeli zmieniono jakiekolwiek ustawienia urządzenia, gdy obowiązywały zasady bezpieczeństwa, nie można tak po prostu odznaczyć danego pola i przywrócić poprzednio wprowadzonych wartości. Aby zmienić te ustawienia, należy skorzystać z opcji <Ustaw> lub interfejsu Remote UI (Zdalny interfejs użytkownika).

## **7 Kliknij [OK].**

## **UWAGA**

● Jeżeli skonfigurowano zasady bezpieczeństwa, komunikat informujący o ograniczeniu dostępnych funkcji i działań zostanie wyświetlony, jeżeli ekran [Ustawienia/Rejestracja] zostanie wyświetlony na panelu sterowania lub w interfejsie Remote UI (Zdalny interfejs użytkownika).

### ■Zastosowanie zasad bezpieczeństwa w innym urządzeniu

Można importować i eksportować ustawienia zasad bezpieczeństwa urządzenia. Stosując te same zasady bezpieczeństwadla wielu urządzeń $^\star$ , można zarządzać wszystkimi urządzeniami wykorzystując te same ustawienia. **[Importowanie/eksportowanie danych ustawień\(P. 290\)](#page-296-0)** 

\* Wyłącznie urządzenia Canon, kompatybilne z ustawieniami zasad bezpieczeństwa

## **UWAGA**

● Ustawienia zasad bezpieczeństwa mogą być importowane wyłącznie, jeżeli hasło do tych ustawień wprowadzone do urządzenia eksportującego jest zgodne z hasłem wprowadzonym do urządzenia importującego lub jeżeli nie wprowadzono hasła do urządzenia importującego. Jeżeli nie wprowadzono hasła do urządzenia importującego, hasło urządzenia eksportującego zostanie wykorzystane dla tego urządzenia.

# <span id="page-184-0"></span>**Elementy ustawień zasad bezpieczeństwa**

810C-03K

Elementy ustawień związane z zasad bezpieczeństwa urządzenia zostały opisane poniżej. Zaznacz pola wyboru elementów, które mają być zastosowane na ekranie ustawień.

## ■ [Interfejs]

#### **[Zasada połączenia bezprzewodowego]**

Zapobiegaj nieuprawnionemu dostępowi, blokując łączność bezprzewodową.

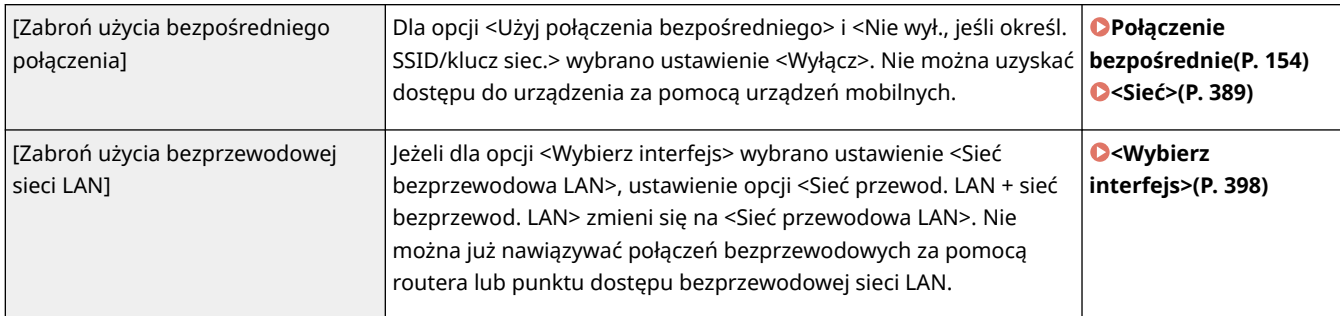

#### **[Zasada USB]**

Uniemożliwia uzyskanie nieautoryzowanego i wejścia w posiadanie danych dzięki dezaktywacji połączenia USB.

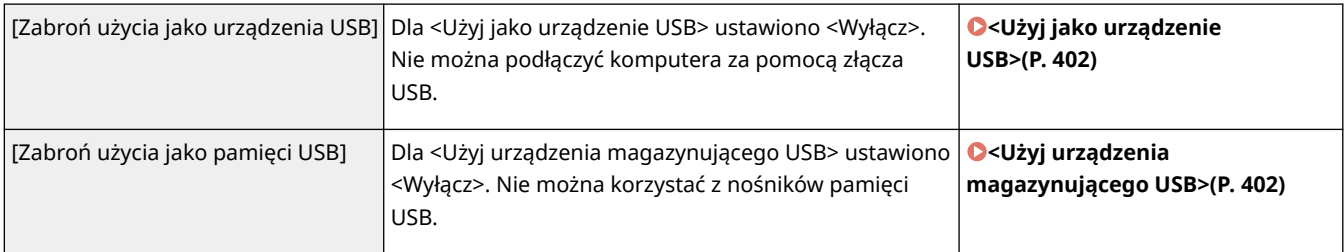

### ■[Sieć]

#### **[Zasada operacyjna komunikacji]**

Zwiększa poziom bezpieczeństwa komunikacji dzięki wymogom weryfikacji podpisów i certyfikatów.

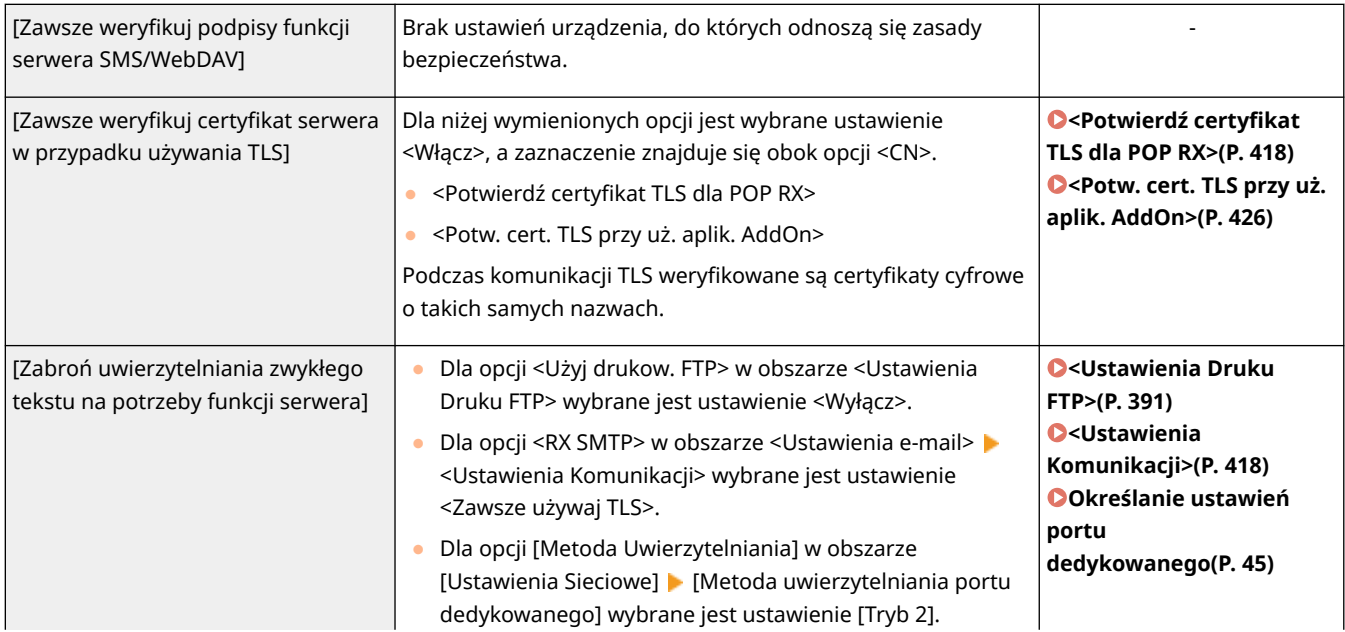

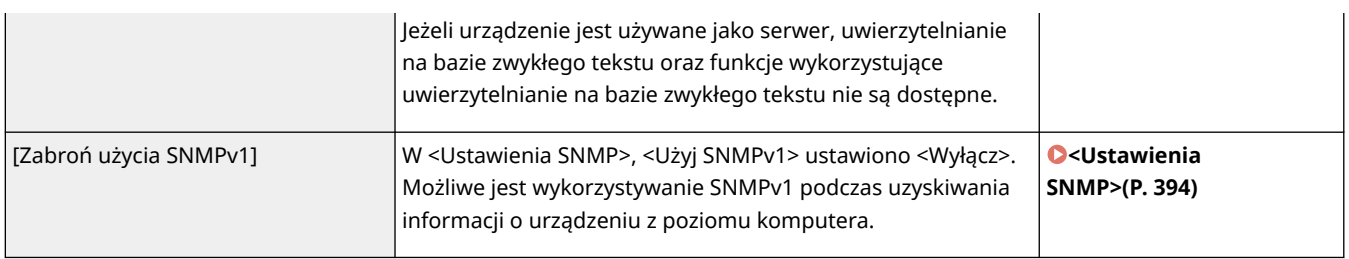

## **UWAGA**

- To ustawienie nie ma wpływu na komunikację z sieciami IEEE 802.1X nawet, jeżeli wybrano odpowiednie pole dla [Zawsze weryfikuj certyfikat serwera w przypadku używania TLS].
- Jeśli wybrano [Zabroń uwierzytelniania zwykłego tekstu na potrzeby funkcji serwera], a oprogramowania zarządzania urządzeniem lub wersja sterownika są stare, może nie być możliwe połączenie z urządzeniem. Upewnij się, że używasz najnowszej wersji.

#### **[Zasada użycia portu]**

Uniemożliwia dostęp z zewnątrz poprzez zamknięcie nieużywanych portów.

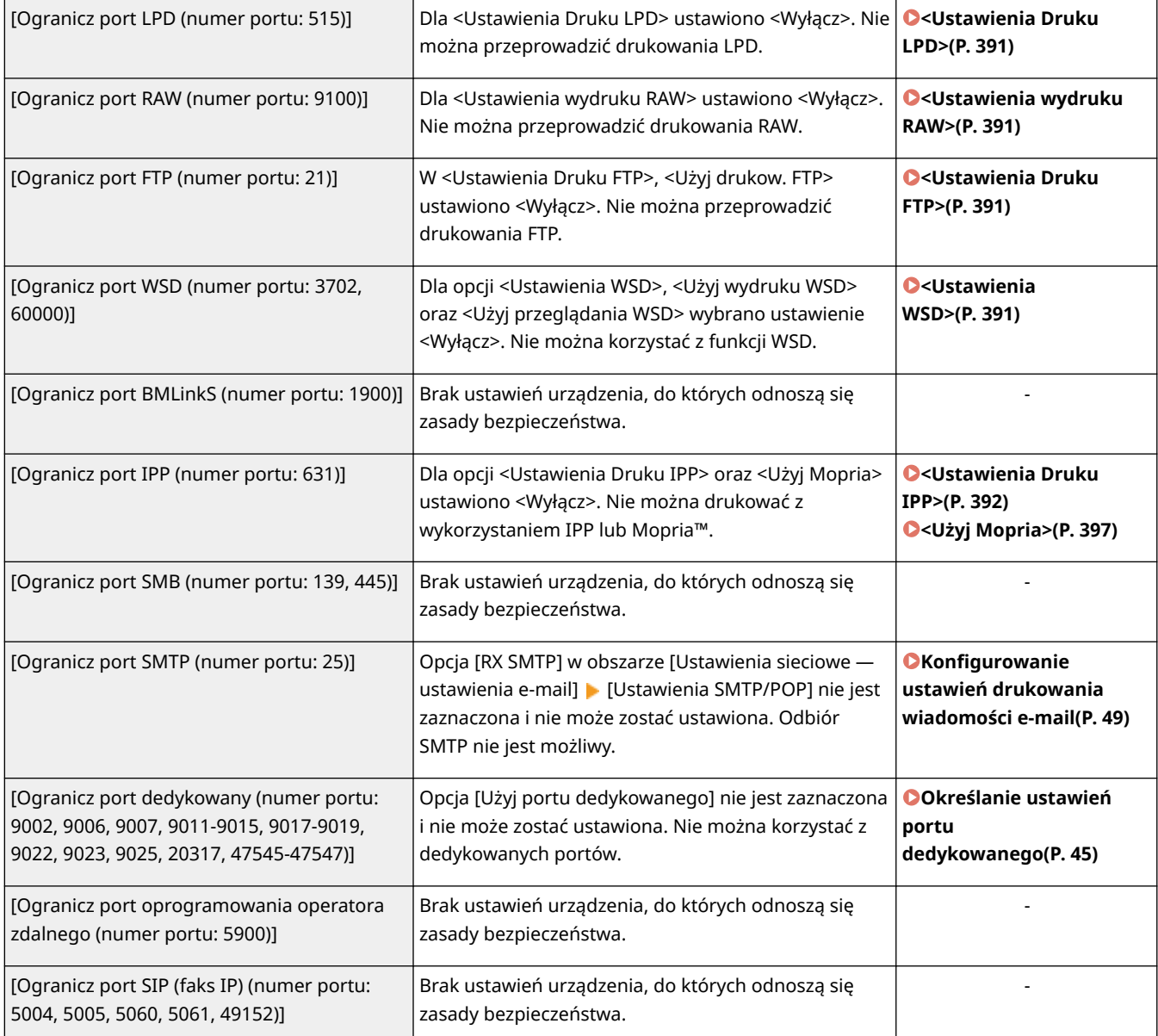

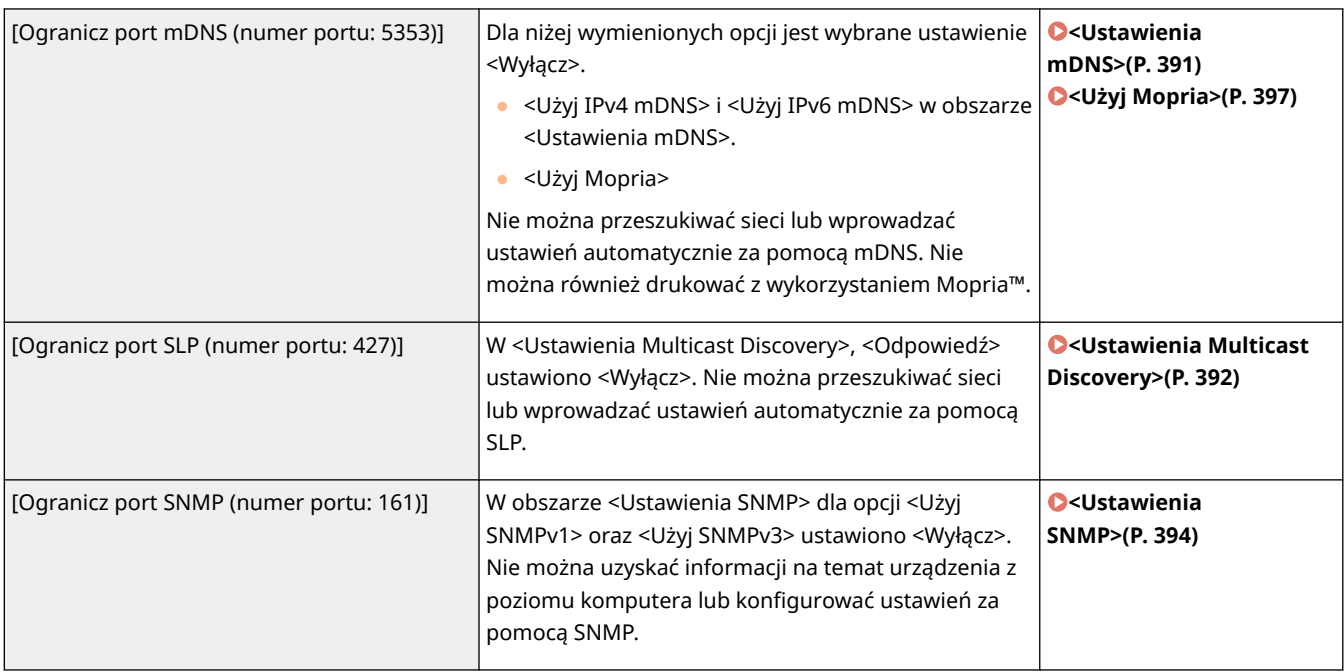

### ■ [Uwierzytel.]

#### **[Zasada operacyjna uwierzytelniania]**

Uniemożliwia niezarejestrowanym użytkownikom przeprowadzania nieautoryzowanych czynności, dzięki wykorzystaniu bezpiecznego uwierzytelniania użytkownika.

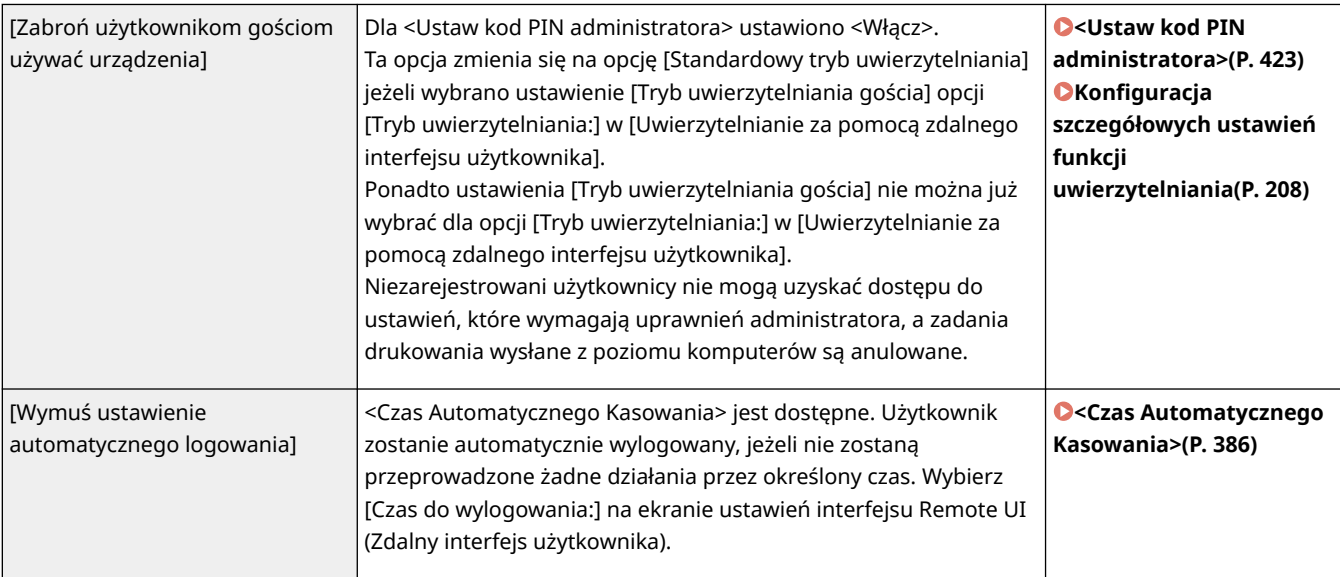

#### **[Zasada operacyjna hasła]**

Narzuca precyzyjne limity dla działań związanych z hasłem.

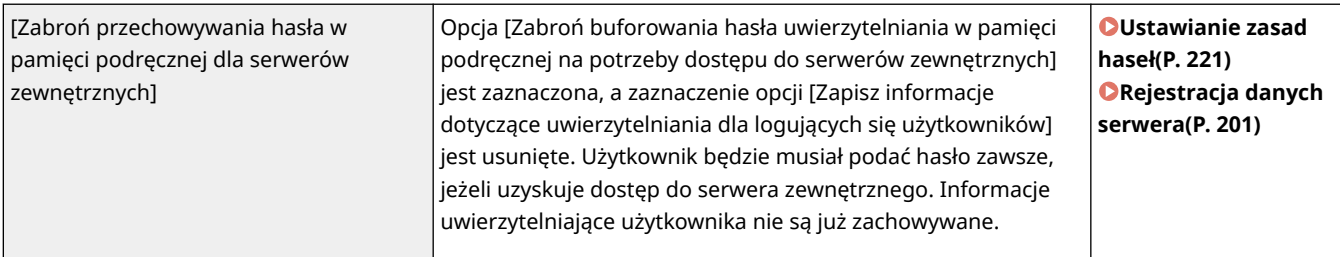

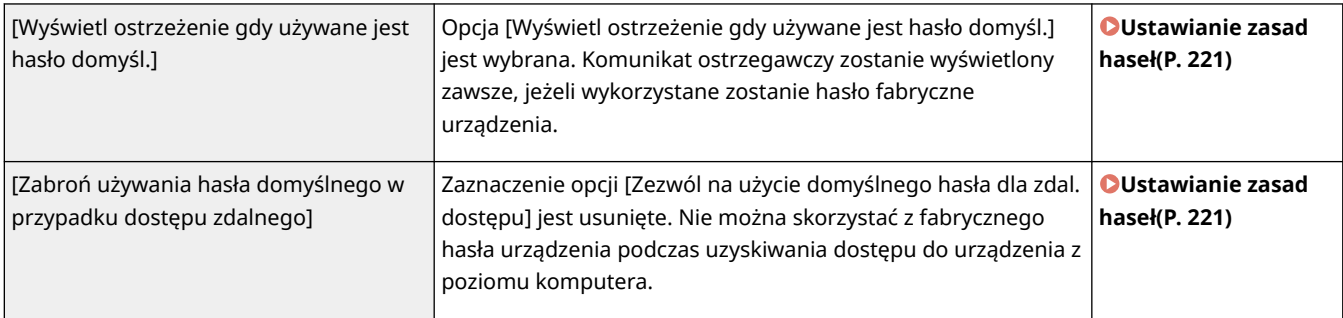

#### **[Zasada ustawień hasła]**

Uniemożliwia stronom trzecim łatwe odgadnięcie hasła poprzez ustawienie minimalnego poziomu bezpieczeństwa hasła i okresu ważności haseł uwierzytelniania użytkownika.

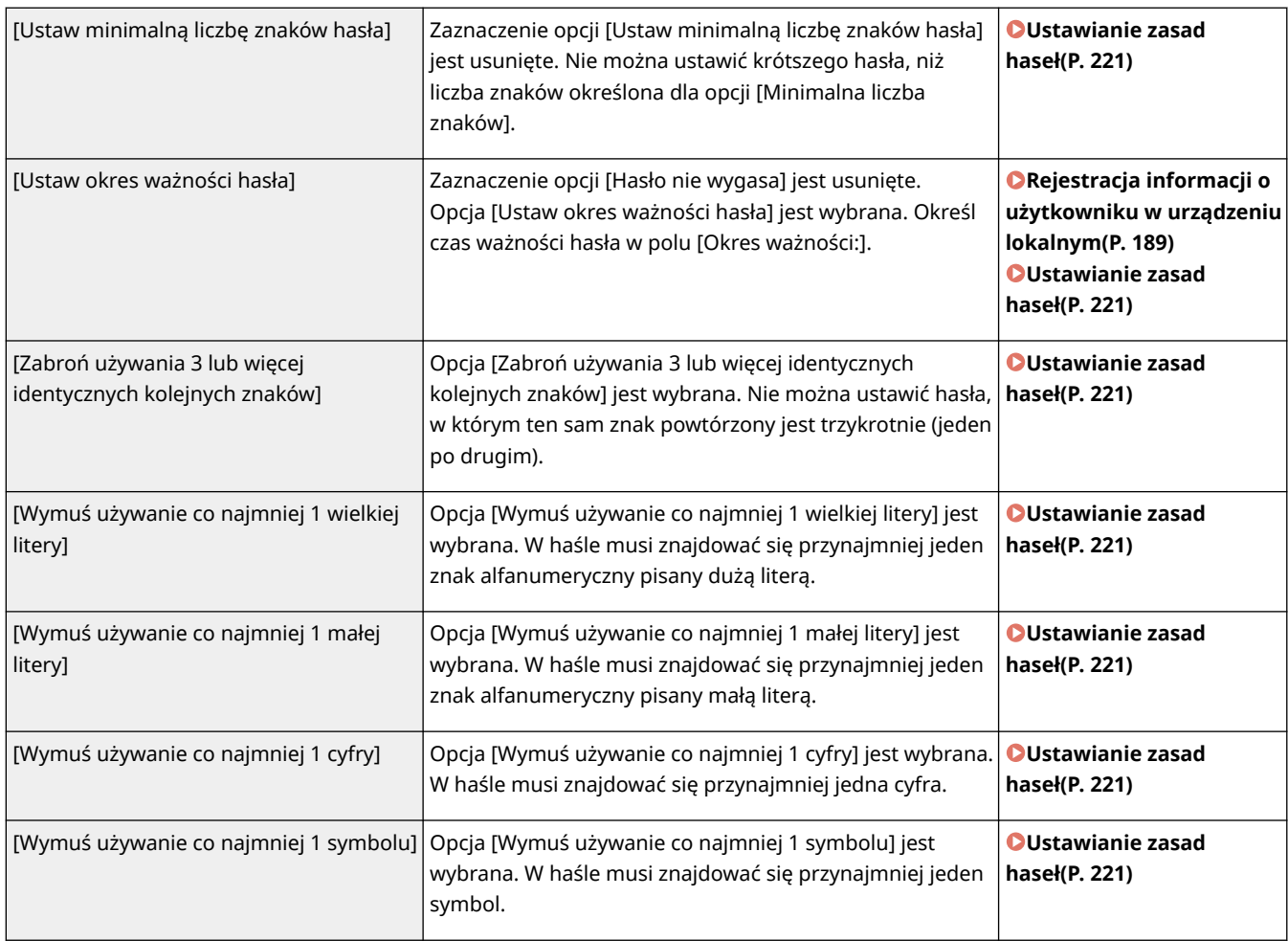

#### **[Zasada blokady]**

Blokuje możliwość zalogowania się użytkownika przez dany okres, jeżeli określona liczba poprzednich prób logowania zakończyła się niepowodzeniem.

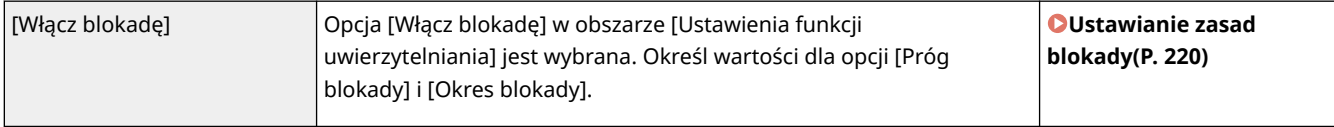

### ■ [Klucz/certyfikat]

Chroń ważne dane, uniemożliwiając stosowanie słabego szyfrowania albo zapisując zaszyfrowane hasła użytkowników i klucze w określonym komponencie sprzętowym.

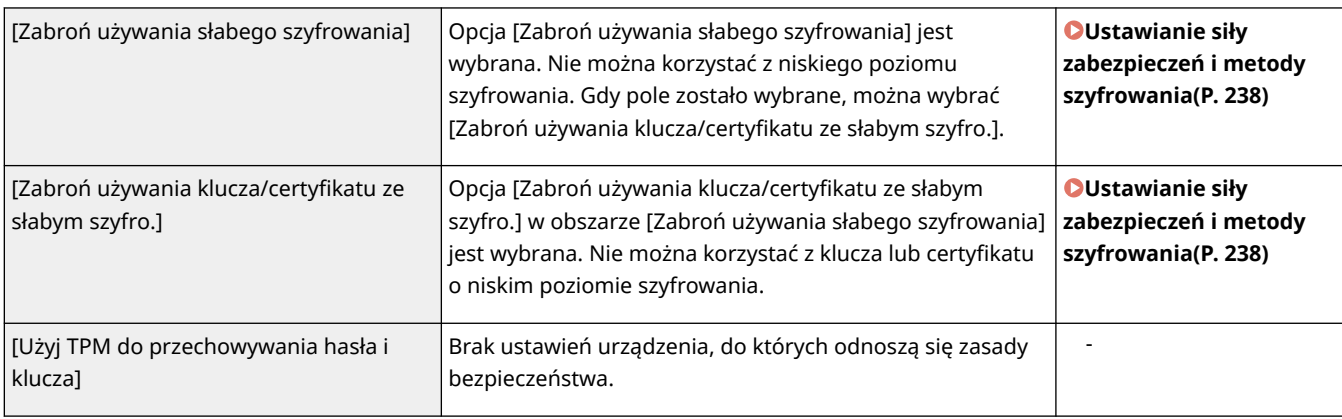

## ■[Rejestr]

Możesz okresowo sprawdzać, jak eksploatowane jest urządzenie dzięki wymogowi zapisywania rejestrów.

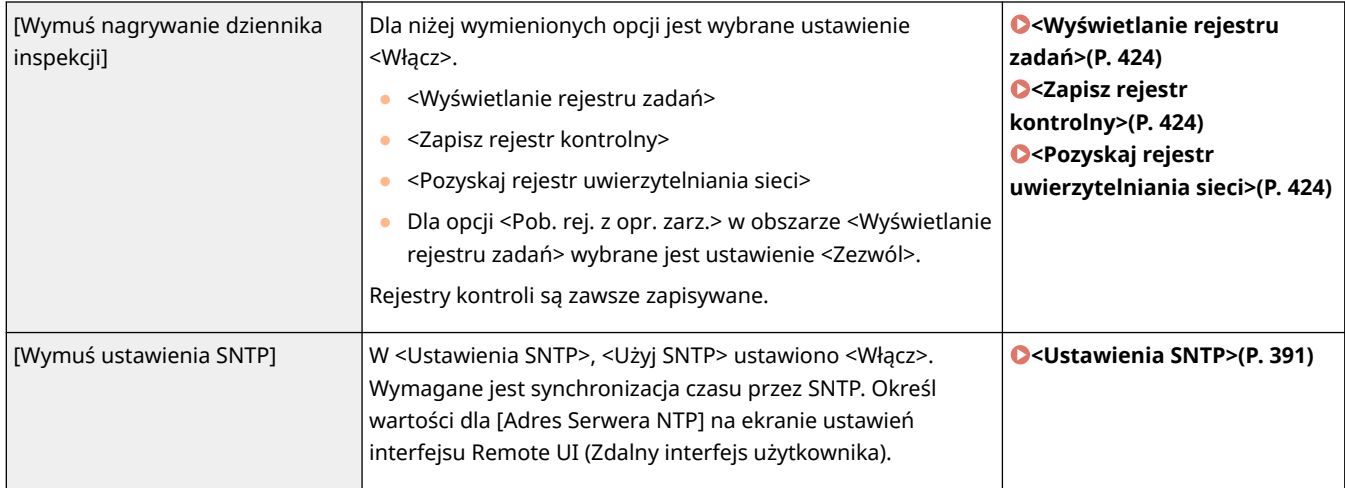

## ■[Zadanie]

#### **[Zasada drukowania]**

Uniemożliwia wyciek informacji podczas drukowania.

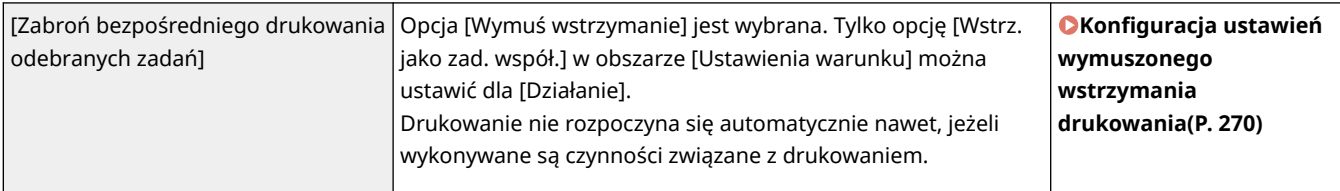

#### **[Zasada wysyłania/odbioru]**

Ogranicza działania związane z wysyłaniem do danych odbiorców i ogranicza sposób przetwarzania odebranych danych.

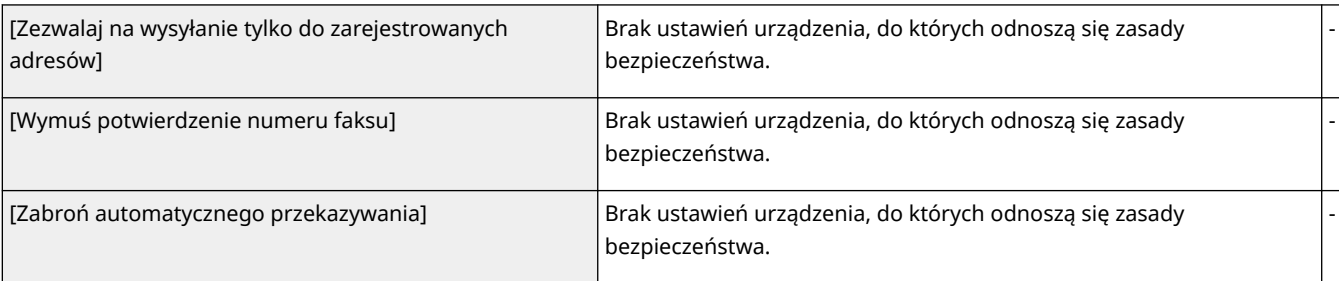

## ◼[Pamięć]

Usuń niepotrzebne dane z pamięci urządzenia, aby zapobiec wyciekom informacji.

[Wymuś zakończenie usuwania danych] Brak ustawień urządzenia, do których odnoszą się zasady bezpieczeństwa.

# **Zarządzanie użytkownikami**

810C-03L

Możesz zapewnić wyższy poziom bezpieczeństwa i wydajności dzięki wykorzystaniu aplikacji uwierzytelniania użytkownika (usługa logowania), aby zarządzać użytkownikami urządzenia ( **Usługa logowania(P. 184)** ). Zaleca się, aby administrator zarządzał wszystkimi użytkownikami zgodnie z wykorzystywanym środowiskiem roboczym i wymaganymi środkami bezpieczeństwa. **Funkcje zarządzania użytkownikami(P. 184)** 

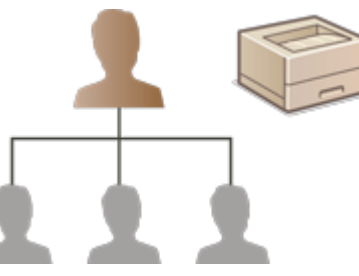

**[Konfiguracja ustawień zarządzania uwierzytelnianiem prywatnym\(P. 186\)](#page-192-0)  [Korzystanie z pozostałych, wygodnych funkcji zarządzania uwierzytelnianiem prywatnym\(P. 212\)](#page-218-0)** 

## Usługa logowania

Aplikacja uwierzytelniania użytkownika (usługa logowania) określana mianem Uwierzytelniania użytkownika jest główną metodą zarządzania użytkownikami urządzenia. Dzięki logowaniu z wykorzystaniem Uwierzytelniania użytkownika można przeprowadzić uwierzytelnianie na podstawie nazwy użytkownika i hasła zarejestrowanego dla poszczególnych użytkowników. Informacje użytkownika są sprawdzane na podstawie bazy danych wewnątrz urządzenia lub na podstawie zewnętrznego serwera uwierzytelniającego. Dzięki możliwości precyzyjnego określenia, które funkcje są dostępne dla poszczególnych użytkowników, możesz spersonalizować dostępne działania urządzenia i zwiększyć poziom bezpieczeństwa, dzięki ograniczeniu dostępu do niektórych funkcji. Może być również dostępne Zarządzanie NI wydziału. Funkcja ta umożliwia zarządzanie grupami w zależności od urządzenia wykorzystywanego do uwierzytelniania.

## Funkcje zarządzania użytkownikami

Zarządzanie użytkownikami oznacza szereg, poniżej wymienionych, zalet. Aby chronić ważne dane i zredukować koszty, można ograniczyć dostęp do urządzenia i zdefiniować zakres działań dostępnych dla poszczególnych użytkowników.

#### **Uniemożliwianie nieautoryzowanej eksploatacji przez strony trzecie**

Umożliwienie eksploatacji urządzenia tylko zatwierdzonym użytkownikom zapobiega uzyskanie nieautoryzowanego dostępu przez strony trzecie nawet, jeżeli urządzenie znajduje się w popularnym i otwartym dla osób postronnych miejscu.

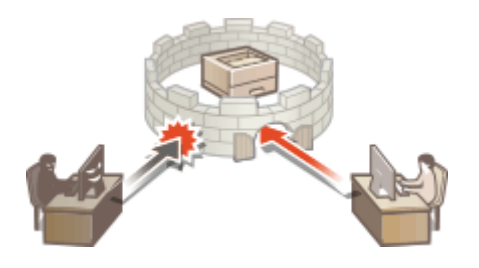

#### **Ustawianie poziomów dostępu**

Dzięki zarządzaniu uwierzytelnianiem prywatnym można określić zakres dostępnych działań dzięki określeniu poziomu dostępu poszczególnych użytkowników. Do dostępnych ról należą: rola "Administrator" z pełnymi uprawnieniami dostępu, oraz "GeneralUser", która nie pozwala używać elementów wymagających uprawnień administratora.

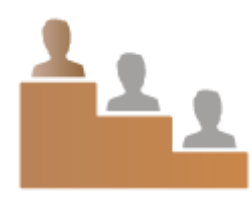

### **Ustawianie ograniczające eksploatację**

Zarządzanie uwierzytelnianiem prywatnym umożliwia administratorowi zarządzanie działaniami, które będą dostępne dla poszczególnych użytkowników.

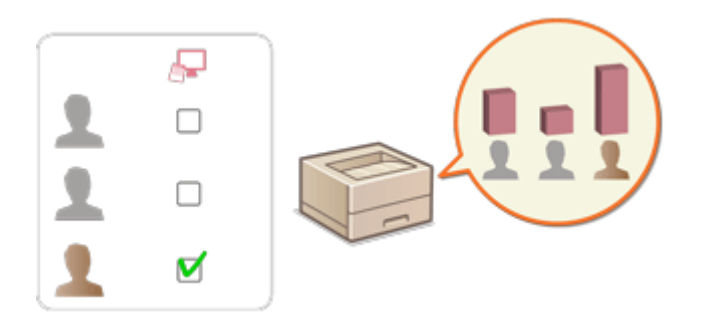

#### **Zarządzanie grupami użytkowników**

Użytkowników można przypisać do poszczególnych grup w oparciu o ID wydziału (Zarządzanie ID wydziału), co umożliwia sprawdzenie całkowitej liczby wydrukowanych stron dla poszczególnych ID wydziałów. Można również określić limity dla każdego ID wydziału, przykładowo maksymalnie 500 drukowanych stron. Ta funkcja może zwiększyć świadomość odnośnie ponoszonych kosztów i ulepszyć sposób wykonywania danych działań.

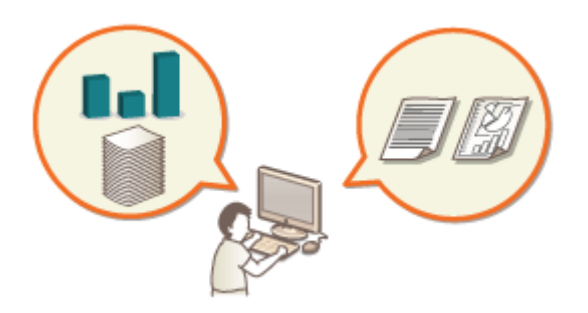

## **UWAGA**

#### **Kojarzenie kont użytkowników z pękami kluczy w celu zwiększenia łatwości obsługi**

● Kiedy wymagane jest podanie informacji uwierzytelniania innych niż te używane do logowania, konieczne jest wyłącznie ich jednokrotne wprowadzenie — nie ma potrzeby wpisywania ich ponownie, jeśli uwierzytelnianie zakończy się pomyślnie. Tego typu informacje uwierzytelniania są nazywane pękiem kluczy. Ponieważ pęki kluczy są kojarzone z kontami użytkowników, nie ma potrzeby ponownego wprowadzania informacji uwierzytelniania, nawet jeśli zasilanie urządzenia zostanie odłączone.

#### **Kojarzenie kont użytkowników z ID wydziałów w celu ograniczenia liczby wydruków**

● Konta użytkowników uwierzytelnienia użytkowników można skojarzyć z identyfikatorami wydziałów. Określając z góry ograniczenia wydruku dla ID wydziałów, można zastosować ograniczenia co do liczby wydruków dla każdego wydziału, do którego należy użytkownik. Aby uzyskać informacje dotyczące pozwiązywania kont użytkowników z identyfikatorami wydziałów, patrz **[Rejestracja informacji o](#page-195-0) [użytkowniku w urządzeniu lokalnym\(P. 189\)](#page-195-0)** . Aby uzyskać więcej informacji dotyczących określania ograniczeń według wydziału, patrz **[Konfiguracja ustawień Zarządzania NI wydziału\(P. 216\)](#page-222-0)** .

# <span id="page-192-0"></span>**Konfiguracja ustawień zarządzania uwierzytelnianiem prywatnym**

810C-03R

Logowanie z wykorzystanie Uwierzytelniania użytkownika przeprowadza uwierzytelnianie w oparciu o informacje zarejestrowane dla poszczególnych użytkowników, co umożliwia ograniczenie liczby użytkowników, którzy mogą uzyskać dostęp do urządzenia. Rejestracja informacji o użytkowniku (uwierzytelnianie) jest dostępna z poziomu tego urządzenia oraz serwera zewnętrznego. Można skonfigurować system uwierzytelniania tak, aby korzystał wyłącznie z urządzenia, jako urządzenia uwierzytelniającego lub też można dodatkowo określić Active Directory lub serwer uwierzytelniania LDAP w obrębie sieci, jako urządzenie uwierzytelniające. Umożliwia to wykorzystanie zarejestrowanych na serwerze informacji o danym użytkowniku ( **Urządzenie uwierzytelniające(P. 186)** ). W przypadku metody logowania użytkownika można wprowadzić informacje uwierzytelniające ( **Metoda logowania(P. 186)** ). Przed konfiguracją ustawień uwierzytelniania użytkownika, należy wybrać urządzenie uwierzytelniające i metodę logowania. **Okonfiguracja zarządzania uwierzytelnianiem prywatnym [uwierzytelnianie użytkownika\(P. 187\)](#page-193-0)** 

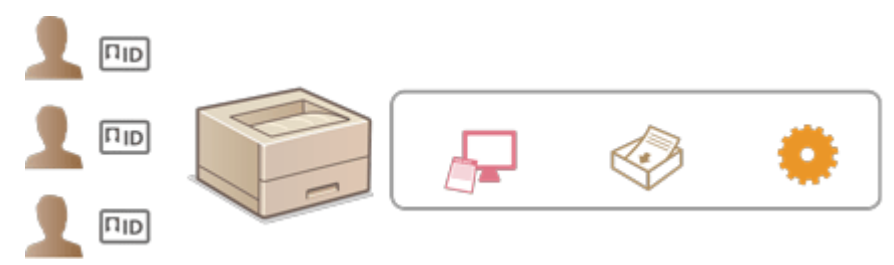

**[Rejestracja informacji o użytkowniku w urządzeniu lokalnym\(P. 189\)](#page-195-0)** 

**[Importowanie/eksportowanie danych użytkownika\(P. 193\)](#page-199-0)** 

**[Rejestracja danych serwera\(P. 201\)](#page-207-0)** 

**[Konfiguracja funkcji uwierzytelniających\(P. 207\)](#page-213-0)** 

**[Korzystanie z uwierzytelniania prywatnego do zarządzania drukowaniem z poziomu komputera\(P. 211\)](#page-217-0)** 

## Urządzenie uwierzytelniające

Opisane poniżej urządzenie uwierzytelniające może być wykorzystywane do zarządzania uwierzytelnianiem prywatnym. Każdy rodzaj urządzenia uwierzytelniającego wymaga innego środowiska pracy i ustawień. Przed rozpoczęciem konfiguracji, należy sprawdzić istniejące środowisko pracy. **[Specyfikacje systemu\(P. 559\)](#page-565-0)** 

#### **Urządzenie lokalne (to urządzenie)**

Zarządzenie informacjami użytkownika odbywa się na podstawie bazy danych urządzenia. Informacje użytkownika są rejestrowane i edytowane z poziomu interfejsu Remote UI (Zdalny interfejs użytkownika). Gdy urządzenie lokalne zostanie skonfigurowane, jako urządzenie autonomiczne, Zarządzanie NI wydziału może być wykonywane w tym samym czasie. **[Rejestracja informacji o użytkowniku w urządzeniu lokalnym\(P. 189\)](#page-195-0)** 

#### **Active Directory/serwer LDAP**

Poza urządzeniem lokalnym, można określić serwer LDAP lub serwer Windows z zainstalowanym Active Directory, jako urządzenie uwierzytelniające. Jedną z zalet korzystania z takiego rodzaju urządzenia jest fakt, że użytkownicy zarejestrowani na serwerze mogą być dodawani jako użytkownicy ogólni bez konieczności wprowadzania jakichkolwiek zmian. Aby użytkownikowi nadać uprawnienia administratora, użytkownik ten musi zostać przypisany do specjalnej grupy administratorów w Active Directory lub na serwerze LDAP. Aby określić dodatkowe urządzenie uwierzytelniające, należy zarejestrować informacje o serwerze wykorzystywanym do uwierzytelniania. **[Rejestracja danych serwera\(P. 201\)](#page-207-0)** 

## Metoda logowania

Opisane poniżej metody logowania użytkownika są dostępne dla funkcji zarządzania uwierzytelnianiem prywatnym.

## <span id="page-193-0"></span>**Uwierzytelnianie za pomocą klawiatury (tylko Remote UI (Zdalny interfejs użytkownika))**

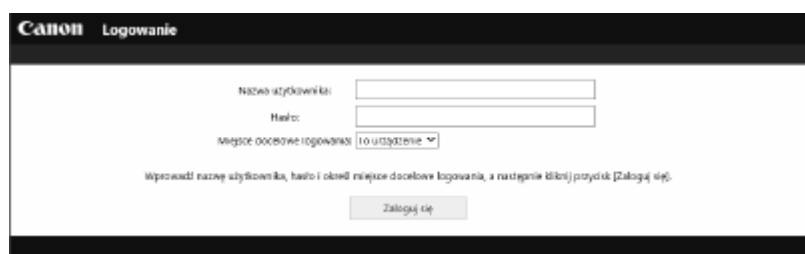

 Po wybraniu tej metody użytkownicy logują się poprzez wprowadzenie nazwy użytkownika i hasła. Metoda jest dostępna niezależnie od wybranego urządzenia uwierzytelniającego.

## **UWAGA**

● Użytkownicy nie mogą zalogować się z poziomu panelu sterowania urządzenia za pomocą nazwy użytkownika i hasła.

## Konfiguracja zarządzania uwierzytelnianiem prywatnym — uwierzytelnianie użytkownika

Skonfiguruj ustawienia zarządzania uwierzytelnianiem prywatnym w sposób opisany poniżej.

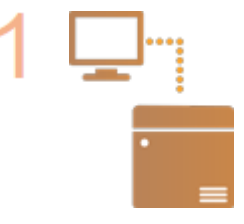

#### **Sprawdź podstawową konfigurację.**

- Czy urządzenie jest prawidłowo połączone z komputerem? **[Konfiguracja](#page-15-0) [środowiska sieciowego\(P. 9\)](#page-15-0)**
- Jeżeli korzystasz z serwera uwierzytelniania, czy ustawienia DNS zostały skonfigurowane dla urządzenia?
- Jeżeli korzystasz z serwera uwierzytelniania, czy data i godzina zostały prawidłowo ustawione? **[Ustawienia daty i godziny\(P. 8\)](#page-14-0)**

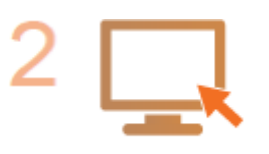

#### **Sprawdź usługę logowania.**

Zaloguj się do interfejsu Remote UI (Zdalny interfejs użytkownika) z uprawnieniami administratora, wybierz po kolei opcje [Ustawienia/Rejestracja] [Zarządzanie Użytkownikiem] [Zarządzanie Uwierzytelnianiem] [Informacje o usłudze uwierzytelniania] i sprawdź, czy dla usługi logowania wybrano ustawienie Uwierzytelnianie użytkownika.

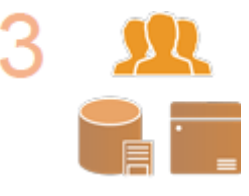

#### **Skonfiguruj ustawienia serwera uwierzytelniania.**

● Zarejestruj informacje o użytkowniku w lokalnym urządzeniu i określ serwer uwierzytelniania.

**[Rejestracja informacji o użytkowniku w urządzeniu lokalnym\(P. 189\)](#page-195-0)  [Rejestracja danych serwera\(P. 201\)](#page-207-0)** 

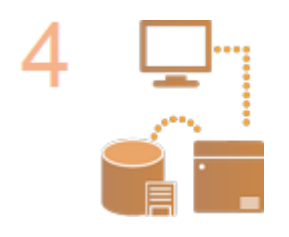

**Wybierz system uwierzytelniania użytkownika. [Konfiguracja funkcji uwierzytelniających\(P. 207\)](#page-213-0)  [Korzystanie z uwierzytelniania prywatnego do zarządzania drukowaniem z](#page-217-0) [poziomu komputera\(P. 211\)](#page-217-0)** 

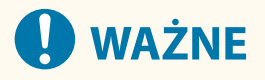

● Po zakończeniu pracy z interfejsem Remote UI (Zdalny interfejs użytkownika), należy pamiętać o konieczności wylogowania się. Jeżeli zamkniesz Remote UI (Zdalny interfejs użytkownika) bez wylogowania się, ponowne zalogowanie się może zająć znaczną ilość czasu.

# <span id="page-195-0"></span>**Rejestracja informacji o użytkowniku w urządzeniu lokalnym**

810C-03S

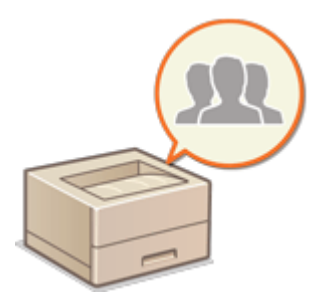

 Aby przeprowadzić zarządzanie uwierzytelnianiem prywatnym, należy najpierw zarejestrować informacje o użytkowniku w bazie danych urządzenia.

- **1 Uruchom Remote UI (Zdalny interfejs użytkownika). [Uruchamianie interfejsu](#page-284-0) [Remote UI \(Zdalny interfejs użytkownika\)\(P. 278\)](#page-284-0)**
- **2** Naciśnij na [Ustawienia/Rejestracja] na stronie głównej. **OEkran Remote UI (Zdalny [interfejs użytkownika\)\(P. 280\)](#page-286-0)**
- **3 Kliknij [Zarządzanie Użytkownikiem] [Zarządzanie Uwierzytelnianiem].**

## **UWAGA:**

#### **Wyłączanie użytkownika "Administrator"**

● "Administrator" to domyślnie zarejestrowana nazwa użytkownika pełniącego funkcję administratora. Użytkownik ten nie może zostać usunięty, ale można go dezaktywować po dodaniu innego użytkownika posiadającego takie same uprawnienia, jak użytkownik "Administrator". Jeżeli użytkownik "Administrator" jest wyłączony, nie można zmienić ustawień, które są dostępne do skonfigurowania tylko dla użytkowników "Aministrator", na panelu sterowania urządzenia.

## **4 Kliknij [Dodaj użytkownika].**

## **UWAGA:**

#### **Edycja informacji o użytkowniku**

● Naciśnij na [Edytuj] dla informacji o użytkowniku, które chcesz edytować, wprowadź niezbędne zmiany i naciśnij na [Aktualizuj].

#### **Usuwanie informacji o użytkowniku**

 $\bullet$  Zaznacz pole informacji o użytkowniku, które chcesz usunąć i naciśnij przycisk [Usuń]  $\blacktriangleright$  [OK].

## **5 Wprowadź niezbędne informacje.**

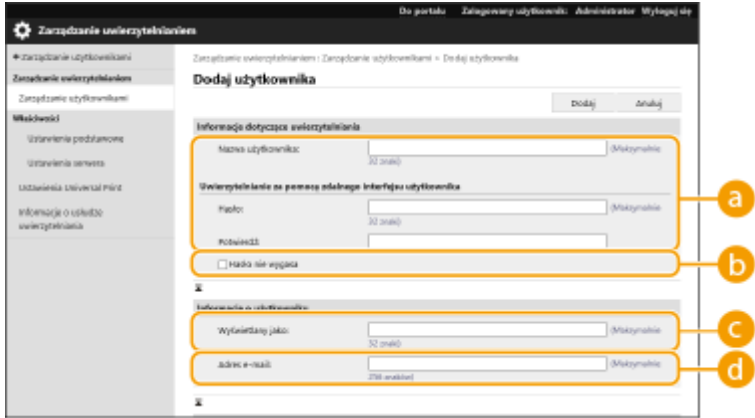

#### **[Nazwa użytkownika:] / [Hasło:] / [Potwierdź:]**

Wprowadź nazwę użytkownika i hasło. Aby potwierdzić, wprowadź hasło ponownie w polu [Potwierdź:]. Znaki jednobajtowe lub dwubajtowe mogą być używane jako nazwa użytkownika.

### **UWAGA:**

· Jeśli ustawione są szczegółowe zasady haseł, wprowadź hasło, które jest zgodne z zasadami haseł. O **[Ustawianie zasad haseł\(P. 221\)](#page-227-0)** 

#### **[Hasło nie wygasa]**

Zaznacz pole wyboru, aby ustawić hasło użytkownika, który ma być zarejestrowany do braku ustawienia daty ważności.

#### **[Wyświetlany jako:]**

Wprowadź nazwę użytkownika. Nazwa wyświetlana jest widoczna jako nazwa użytkownika dla wymuszonego wstrzymania drukowania.

#### **[Adres e-mail:]**

Wprowadź adres e-mail wykorzystywany przez użytkownika na innych urządzeniach (np. komputer).

#### **UWAGA:**

- Możliwe jest również określenie przez użytkowników ogólnych ich własnego hasła.
- Zaznaczenie pola wyboru [Zezwalaj na ustawienia adresu e-mail] daje użytkownikom o standardowych uprawnieniach możliwość definiowana adresów e-mail. **Konfiguracja [metod logowania użytkowników](#page-213-0) [oraz urządzeń uwierzytelniających\(P. 207\)](#page-213-0)**

#### **6 Określ pozostałe i wymagane ustawienia.**

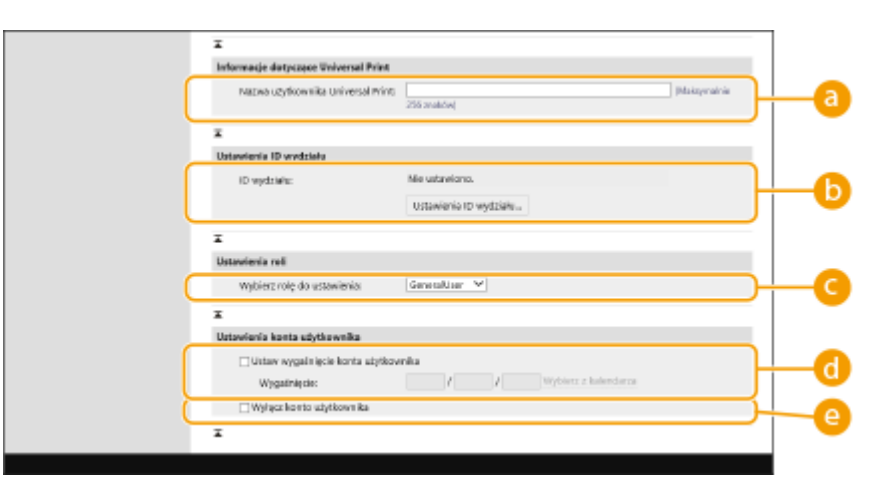

#### **[Nazwa użytkownika Universal Print:]**

Jeżeli opcja [Ustawienia/Rejestracja] [Ustawienia Sieciowe] [Ustawienia Universal Print] jest włączona, można wprowadzić adres e-mail lub numer telefonu używany na koncie Microsoft 365 użytkownika, z którym powiązane są zadania Uniwersalnego wydruku.

#### **[ID wydziału:]**

Jeżeli korzystasz z funkcji Zarządzania ID Wydziału, musisz kliknąć opcję [Ustawienia ID wydziału...] i wybrać ID Wydziału z listy w celu przypisania go do użytkownika. Najpierw, zarejestruj wymagane NI wydziału w [Zarejestruj nowy wydział...] na ekranie listy. Jeżeli wprowadzone NI wydziału zostanie później usunięte, pamiętaj aby zmienić to ustawienie. **[Konfiguracja ustawień Zarządzania NI wydziału\(P. 216\)](#page-222-0)** 

#### **[Wybierz rolę do ustawienia:]**

Można wybrać przywileje użytkownika (poziomy dostępu) zamieszczone poniżej. Również tutaj należy określić ustawienia podczas dodawania administratora. Dostępne ustawienia różnią się w zależności od przywilejów ( **[Ustawienia/Rejestracja\(P. 314\)](#page-320-0)** [\)](#page-320-0).

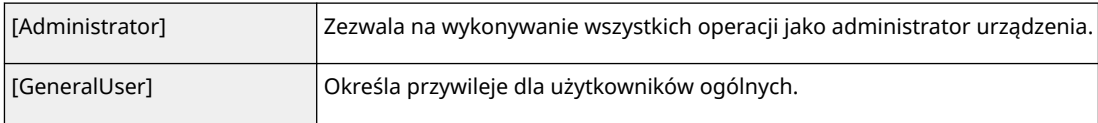

#### **[Ustaw wygaśnięcie konta użytkownika]**

Podczas ustawiania okresu ważności konta, wybierz to pole i wprowadź wartość dla [Wygaśnięcie].

#### **[Wyłącz konto użytkownika]**

Wybierz to pole, aby tymczasowo wyłączyć konto.

## **7 Kliknij [Dodaj].**

## UWAGA

#### **Importowanie wsadowe/eksportowanie wsadowe**

- To ustawienie można zaimportować/wyeksportować w przypadku tych modeli, które obsługują funkcję grupowego importowania tego ustawienia. **[Importowanie/eksportowanie danych ustawień\(P. 290\)](#page-296-0)**
- To ustawienie jest dostępne w pozycji [Podstawowe informacje o ustawieniach/rejestracji] podczas eksportu wsadowego. **[Import/eksport wszystkich ustawień\(P. 292\)](#page-298-0)**

# WSKAZÓWKI

#### **Sprawdź niezarejestrowane NI wydziałów**

● Jeżeli naciśniesz na [Sprawdź niezarejestrowany ID wydziału...] na ekranie wyświetlanym w punkcie 4, możesz sprawdzić niezarejestrowane w urządzeniu NI wydziałów, dzięki sprawdzeniu NI wydziałów przypisanych do użytkowników i porównać te dane z NI wydziałów zarejestrowanych w urządzeniu.

#### **Grupowe ustawienia dla identyfikatorów wydziału**

- Po kliknięciu pozycji [Ustawienia zbiorcze dla ID wydziału...] na ekranie zaprezentowanym w punkcie 4 można tworzyć nowe identyfikatory wydziału i stosować ustawienia dla wszystkich użytkowników.
- Jeśli nazwa użytkownika jest numeryczna i składa się z siedmiu cyfr lub mniej, ten sam numer jest przypisywany do tego samego użytkownika jako identyfikator wydziału. Jeśli hasło tego samego użytkownika jest zarejestrowane jako numer, który składa się z siedmiu cyfr lub mniej, jest ono również ustawiane jako kod PIN dla tego identyfikatora wydziału.
- Jeśli nazwa użytkownika i hasło nie spełniają powyższych warunków, identyfikator wydziału jest przypisywany automatycznie, zaczynając od 0000001, a dla kodu PIN ustawiana jest wartość 0 (zero).

#### **Rejestrowanie identyfikatora wydziału jako nazwy użytkownika**

● Po kliknięciu opcji [Dodaj użytkownika przy użyciu ID wydziału...] na ekranie w kroku 4 zostanie zarejestrowany nowy użytkownik o takiej samej nazwie jak identyfikator wydziału. W przypadku użycia

uwierzytelniania za pomocą klawiatury uwierzytelnienie może nastąpić wyłącznie przy użyciu wprowadzania klawiszami numerycznymi.

#### ŁĄCZA

**[Rejestracja danych serwera\(P. 201\)](#page-207-0)** 

**[Konfiguracja funkcji uwierzytelniających\(P. 207\)](#page-213-0)** 

**[Korzystanie z uwierzytelniania prywatnego do zarządzania drukowaniem z poziomu komputera\(P. 211\)](#page-217-0)** 

## <span id="page-199-0"></span>**Importowanie/eksportowanie danych użytkownika**

810C-03U

Możesz zapisać na komputerze (wyeksportować) informacje o użytkowniku przechowywane w urządzeniu, a także załadować informacje o użytkowniku z innych urządzeń do urządzenia, którego używasz (zaimportować). Funkcja ta jest przydatna, podczas gdy chcesz zarejestrować jednocześnie wielu użytkowników.

#### **Eksportowanie danych użytkownika(P. 193) [Ręczne importowanie danych użytkownika\(P. 194\)](#page-200-0)**

## **UWAGA**

- Aby uzyskać więcej informacji na temat edytowania pliku CSV w celu importowania, patrz **[Dodawanie i](#page-202-0) [edytowanie informacji o użytkowniku w pliku CSV\(P. 196\)](#page-202-0)** .
- Jeżeli w importowanym pliku CSV znajdują się zduplikowane dane, wtedy priorytetowo potraktowana i zapisana zostanie ta wersja, która została odczytana wcześniej.
- Zaleca się eksportowanie zarejestrowanych/edytowanych danych użytkownika i tworzenie ich kopii zapasowych.

## Eksportowanie danych użytkownika

- **1 Uruchom Remote UI (Zdalny interfejs użytkownika). [Uruchamianie interfejsu](#page-284-0) [Remote UI \(Zdalny interfejs użytkownika\)\(P. 278\)](#page-284-0)**
- **2** Naciśnij na [Ustawienia/Rejestracja] na stronie głównej. **OEkran Remote UI (Zdalny [interfejs użytkownika\)\(P. 280\)](#page-286-0)**
- **3 Kliknij [Zarządzanie Użytkownikiem] [Zarządzanie Uwierzytelnianiem].**
- **4 Kliknij [Eksport].**
- **5 Wybierz format pliku i kliknij [Rozpocznij eksportowanie].**
- Eksportuje informacje o użytkowniku znajdujące się w pliku o formacie, który może wyć wykorzystywany z funkcją uwierzytelniania. Rozszerzenie pliku to "csv".

## **6 Należy przestrzegać instrukcji wyświetlanych na ekranie, aby określić lokalizację zapisania pliku.**

➠Zapisywany jest plik csv.

## <span id="page-200-0"></span>Ręczne importowanie danych użytkownika

Możesz ręcznie określić dane do importowania i zaktualizować informacje o użytkowniku.

- **1 Uruchom Remote UI (Zdalny interfejs użytkownika). [Uruchamianie interfejsu](#page-284-0) [Remote UI \(Zdalny interfejs użytkownika\)\(P. 278\)](#page-284-0)**
- **2 Naciśnij na [Ustawienia/Rejestracja] na stronie głównej. [Ekran Remote UI \(Zdalny](#page-286-0) [interfejs użytkownika\)\(P. 280\)](#page-286-0)**
- **3 Kliknij [Zarządzanie Użytkownikiem] [Zarządzanie Uwierzytelnianiem].**
- **4 Kliknij [Import] [Ustawienia ręcznego importu...]**

### **5 Określ wymagane ustawienia.**

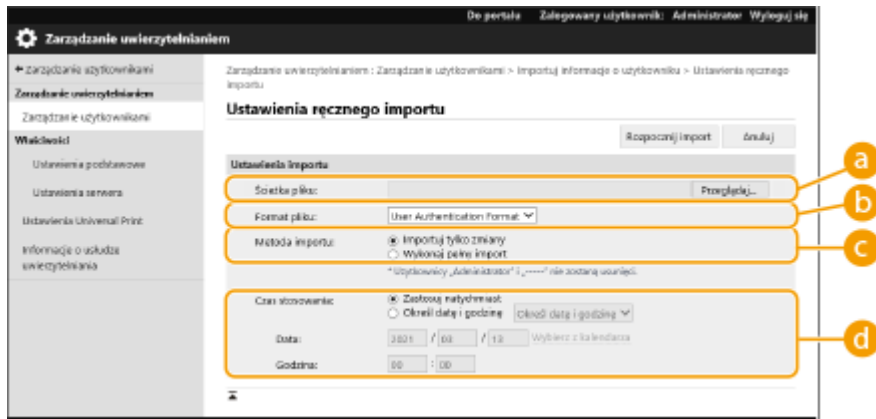

#### **[Ścieżka pliku:]**

Określ ścieżkę pliku, który ma być importowany.

#### **[Format pliku:]**

Wybierz format pliku do importowania.

● <User Authentication Format>:

Importuje informacje o użytkowniku znajdujące się w pliku o formacie, który może wyć wykorzystywany z funkcją uwierzytelniania. Rozszerzenie pliku to "csv".

#### **[Metoda importu:]**

Wybierz, czy importować tylko zaktualizowane lub dodane dane użytkownika lub wszystkie dane użytkownika.

## **UWAGA:**

- Jeśli wybierzesz [Wykonaj pełny import] i użytkownik o tej samej nazwie użytkownika jest już zarejestrowany, informacje o użytkowniku są nadpisywane.
- Importując informację użytkownika, który ma dostęp do Zaawansowana przestrzeń przy pomocy SMB, określ odpowiednia wartość w kolumnie "password". Jeśli eksportujesz dane z urządzenia i importujesz je do innego urządzenia bez wykonywania powyższej operacji, uwierzytelnienie może być nieudane. (Wartość to "\*\*\*\*\*\*\*\*\*" podczas eksportowania.)

● Wykonując pełen import, dowolny użytkownik niewymieniony w importowanych plikach są usuwane z urządzenia. Jednakże, "-----" i "Administrator" które są domyślnie rejestrowane pozostaną, nawet jeśli nie są wymienione w importowanych plikach.

#### **[Czas stosowania:]**

Wybierz [Zastosuj natychmiast] lub [Określ date i godzinę]. Jeśli wybierzesz [Określ date i godzinę], wprowadź wybraną datę i godzinę lub tylko godzinę.

## **UWAGA:**

● Jeżeli informacje o użytkowniku nie mogą zostać pobrane w określonym czasie, ponieważ urządzenie jest wyłączone albo znajduje się w pełnym trybie uśpienia, wtedy informacje zostaną pobrane zaraz po przejściu urządzenia w tryb normalnej pracy.

## **6 Kliknij polecenie [Rozpocznij import].**

## **UWAGA:**

● Jeżeli w importowanym pliku CSV zostaną zapisane takie dane, jak identyfikator wydziału (dept\_id) i kod PIN (dept\_pin), po zakończeniu importowania zostanie wyświetlony komunikat [Sprawdź niezarejestrowany ID wydziału]. Należy wtedy zarejestrować identyfikator wydziału.

# <span id="page-202-0"></span>**Dodawanie i edytowanie informacji o użytkowniku w pliku CSV**

810C-03W

Niniejszy rozdział opisuje zawartość każdej kolumny w pliku CSV używanym do importowania lub eksportowania. Zapoznaj się z tym rozdziałem, gdy edytujesz pliki CSV.

Jeśli jednak zapisano "Nie" w rozdziale "Wymagana zmiana" dla określonej kolumny, nie zmieniaj zawartości tej kolumny.

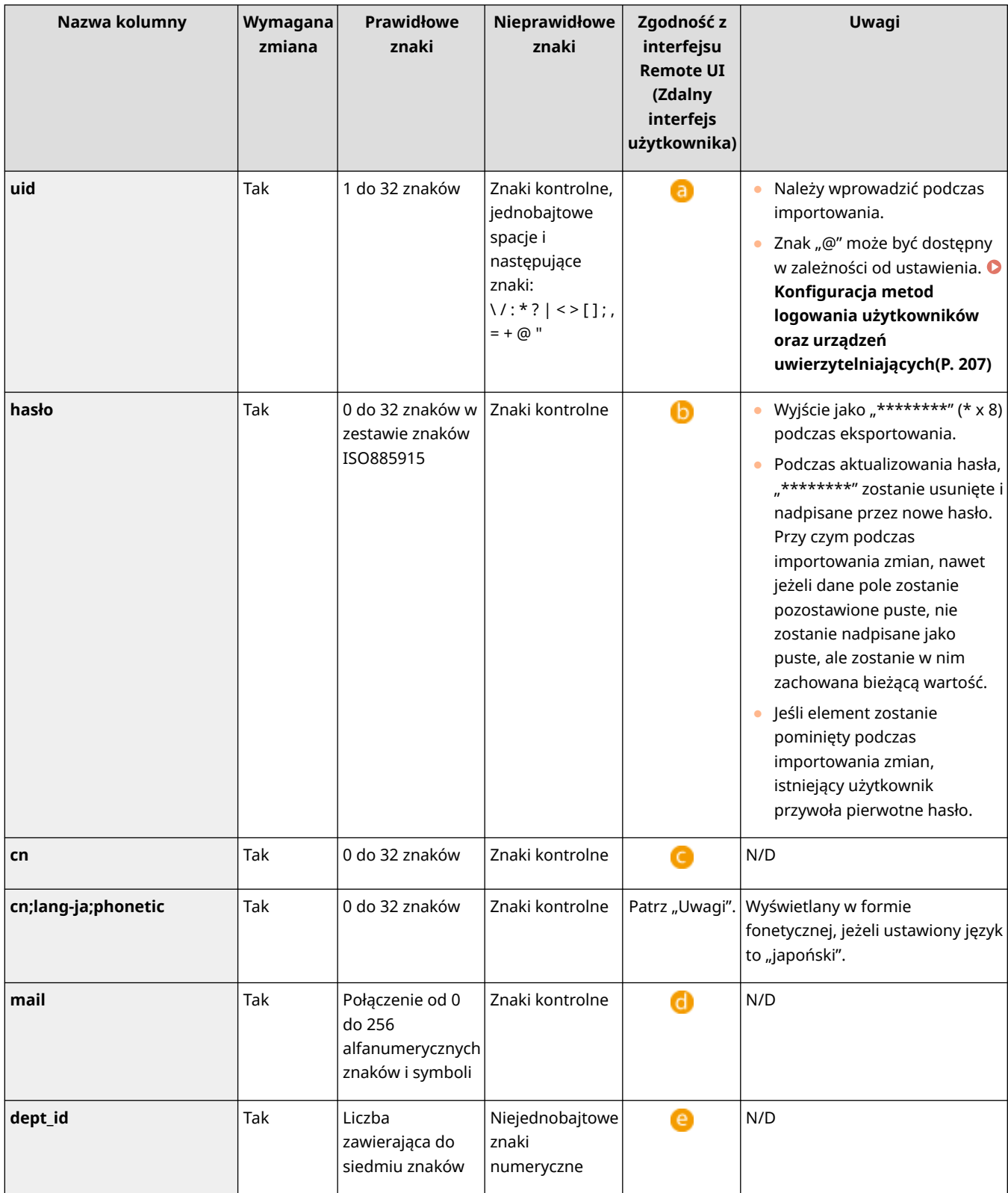

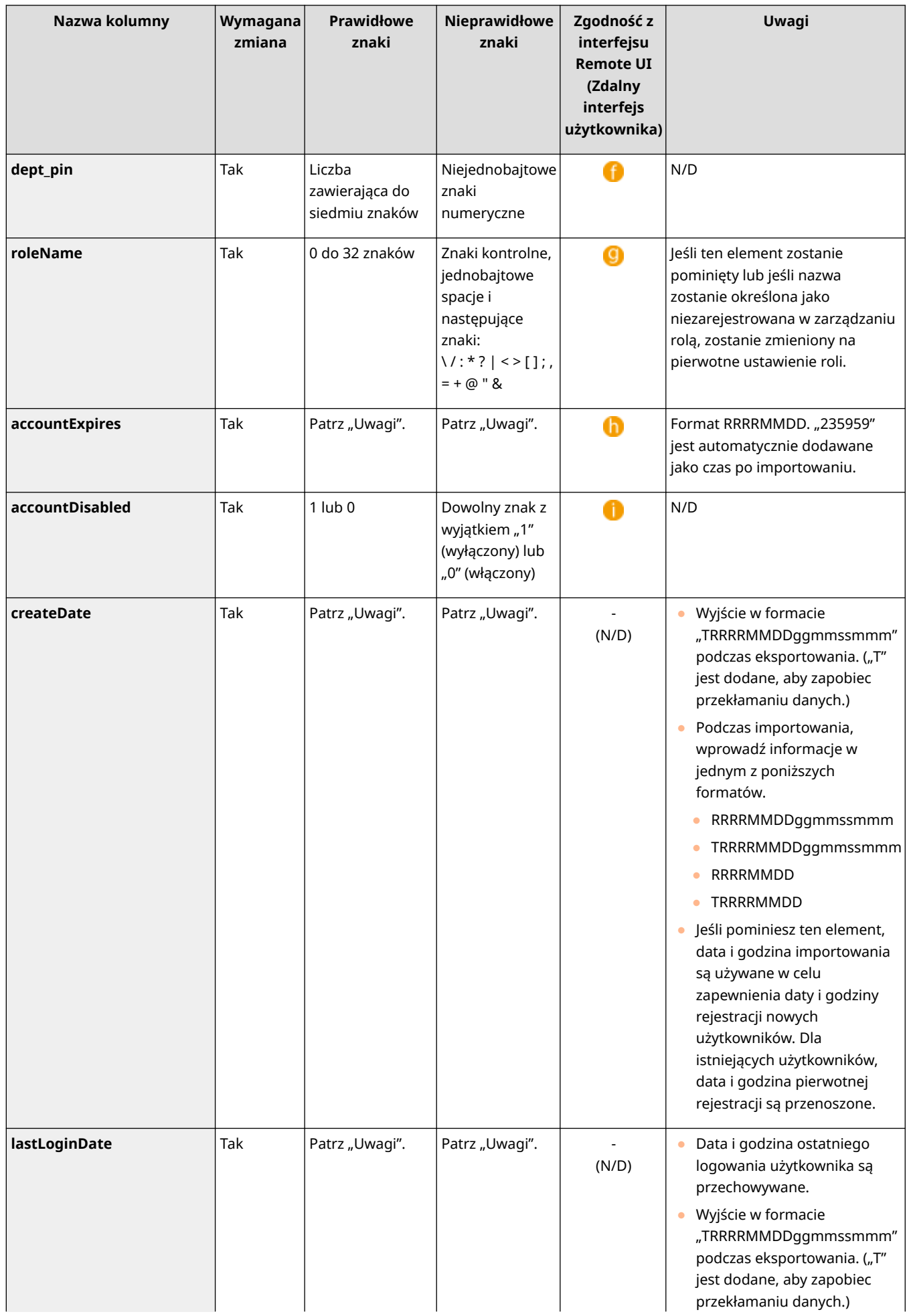

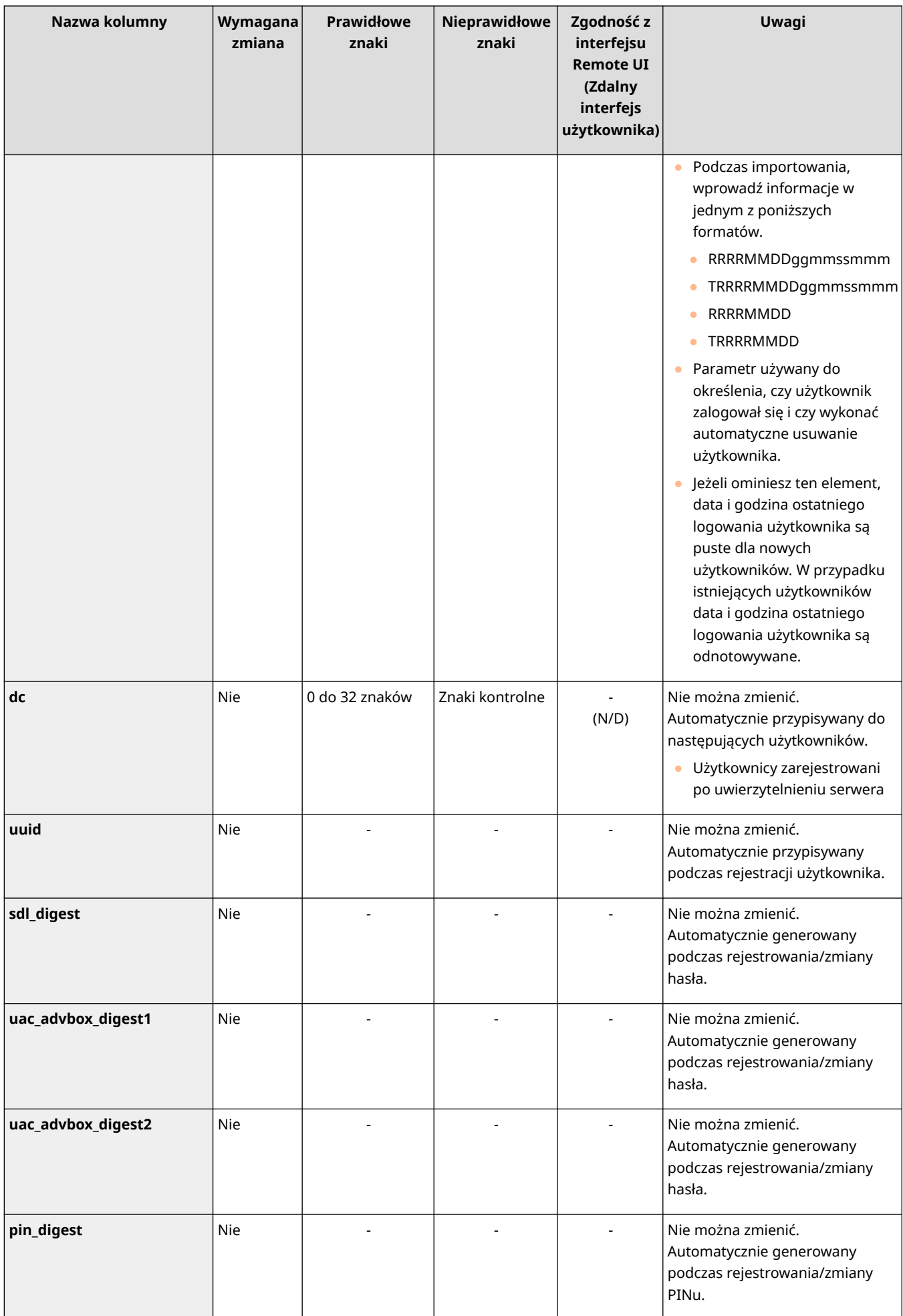

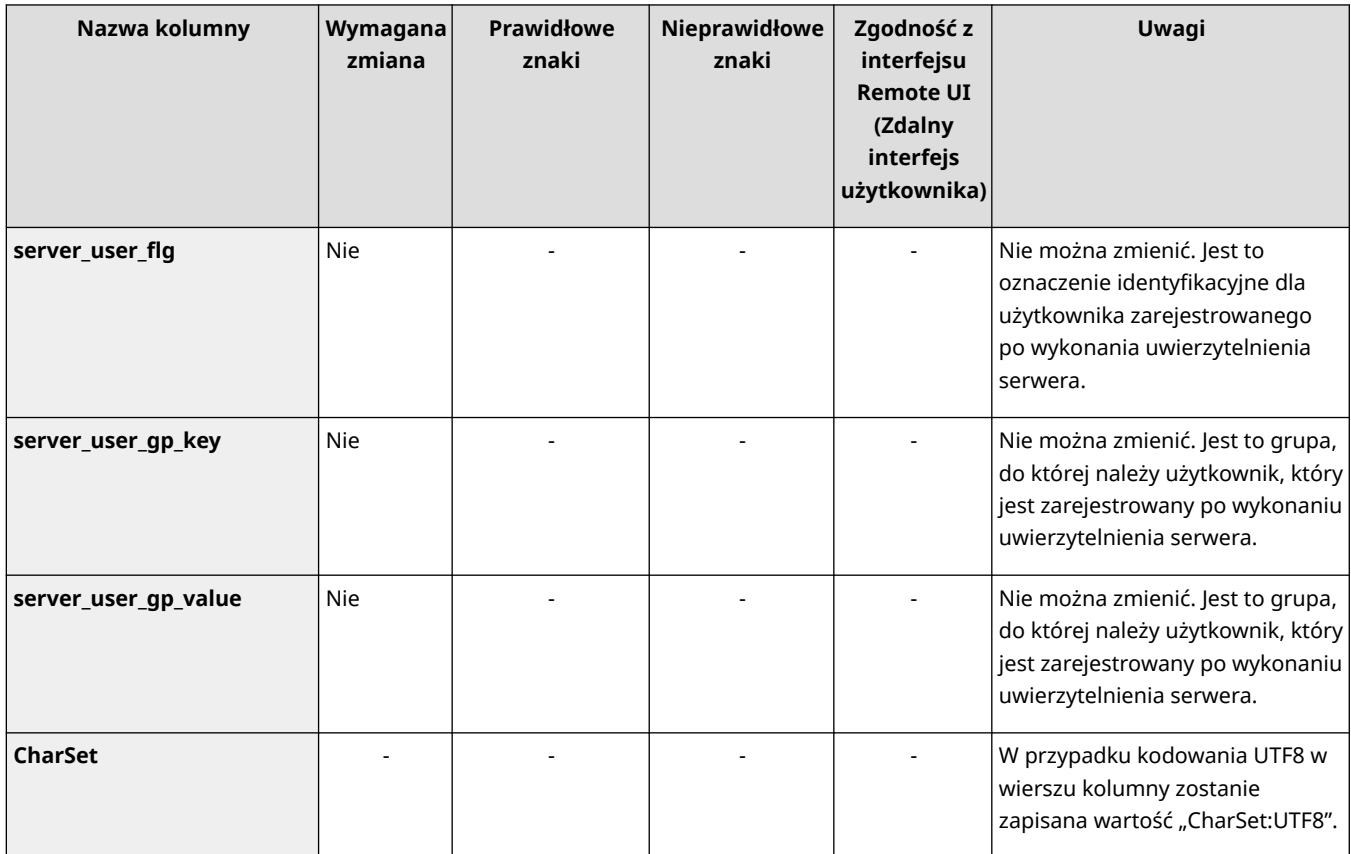

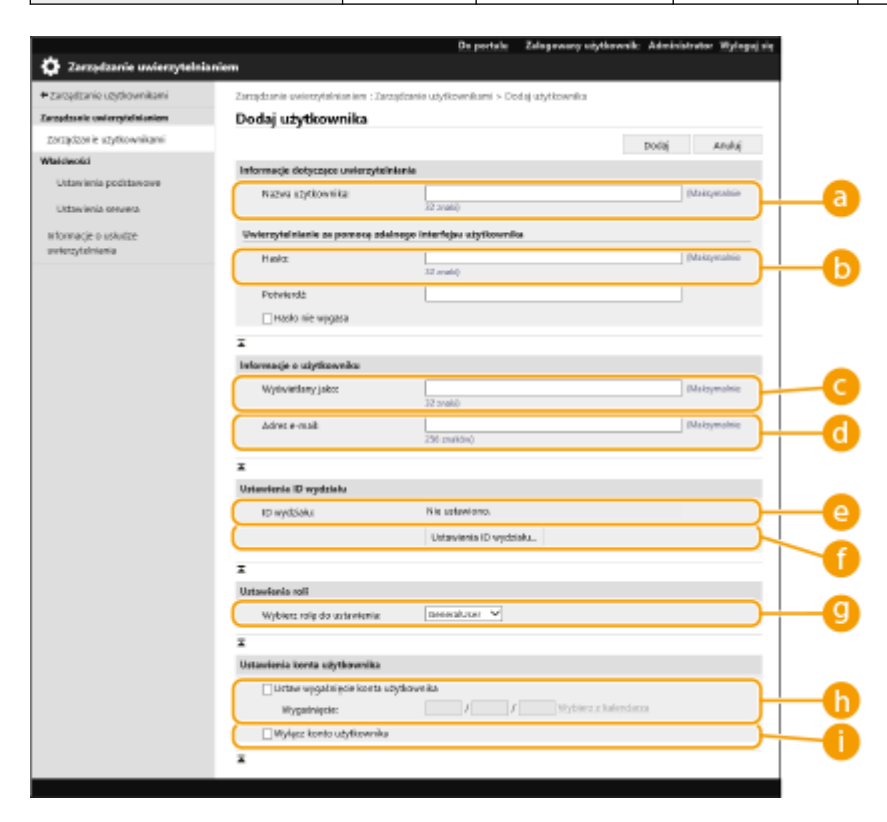

## **UWAGA**

- Wiersz na początku pliku to wierz kolumn.
- Nazwy elementów mogą nie pojawić się w kolejności.
- Kodowania obsługiwane przez pliki CSV to UTF-8, SJIS, BIG5, GB2312 i Koreański.

- Wartości tekstowe w eksportowanych plikach CSV są ograniczone znakami "[" i "]" w przypadku spełnienia dowolnego z niżej wymienionych warunków. Podczas edycji pliku CSV i dodawania nowych wartości tekstowych spełniających poniższe warunki należy ograniczyć je za pomocą znaków "[" i "]".
	- Liczby zaczynające się od "0"
	- Liczby zawierające ponad 12 cyfr
	- Wartości tekstowe ograniczone za pomocą znaków "[" i "]"

## <span id="page-207-0"></span>**Rejestracja danych serwera**

#### 810C-03X

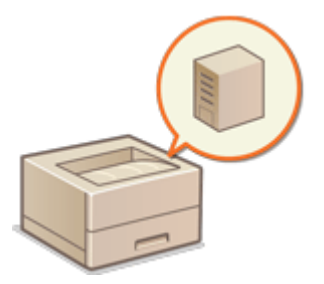

 Aby określić Active Directory lub serwer LDAP jako urządzenie uwierzytelniające, należy zarejestrować informacje o serwerze wykorzystywanym do uwierzytelniania. W razie konieczności, przeprowadź test łączności.

- **1 Uruchom Remote UI (Zdalny interfejs użytkownika). [Uruchamianie interfejsu](#page-284-0) [Remote UI \(Zdalny interfejs użytkownika\)\(P. 278\)](#page-284-0)**
- **2 Naciśnij na [Ustawienia/Rejestracja] na stronie głównej. [Ekran Remote UI \(Zdalny](#page-286-0) [interfejs użytkownika\)\(P. 280\)](#page-286-0)**
- **3 Kliknij [Zarządzanie Użytkownikiem] [Zarządzanie Uwierzytelnianiem].**
- **4** Kliknij [Ustawienia serwera] ▶ [Edytuj...].
- **5 Ustaw serwer uwierzytelniania i informacje o domenie.**

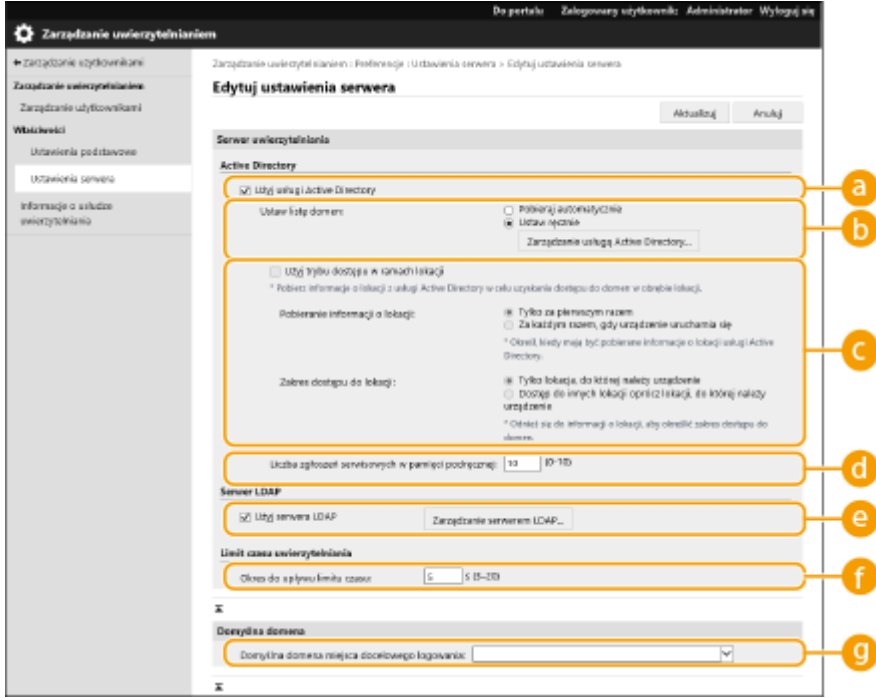

#### **[Użyj usługi Active Directory]**

To pole należy zaznaczyć w przypadku korzystania z Active Directory.

#### **[Ustaw listę domen:]**

Wybierz, czy informacje o Active Directory osoby logującej się są odbierane automatycznie lub wprowadzane ręcznie. Aby wprowadzić te informacje ręcznie, wybierz [Ustaw ręcznie] i dodaj domenę osoby logującej się w [Zarządzanie usługą Active Directory...].

#### **[Użyj trybu dostępu w ramach lokacji]**

Sprawdź to pole, jeżeli dostępnych jest kilka serwerów z Active Directory i chcesz przypisać priorytet dostępu do Active Directory znajdującego się na tym samym obszarze, co urządzenie. Zmień ustawienia dla [Pobieranie informacji o lokacji:] i [Zakres dostępu do lokacji:] w razie konieczności.

## **IJ** WAŻNE:

● Nawet jeśli ustawiono [Tylko lokacja, do której należy urządzenie] w [Zakres dostępu do lokacji:], urządzenie może mieć dostęp do stron poza stroną, do której należy, podczas wykonywania dostępu kontrolerami domeny w czasie uruchamiania. Jednak dostęp do kontrolerów domeny na tej samej stronie co urządzenie ma priorytet. W drodze wyjątku jeśli nie można uzyskać dostępu do kontrolerów domeny na tej samej stronie, ale kontrolery domeny są dostępne poza stroną, priorytet jest nadawany dostępowi kontrolerów domeny poza stroną.

#### **[Liczba zgłoszeń serwisowych w pamięci podręcznej:]**

Określ liczbę etykiet usług, które urządzenie może przechowywać. Etykieta usługi to funkcja Active Directory, która zapisuje poprzedni login, co z kolei redukuje czas niezbędny do kolejnego wprowadzenia tego samego loginu.

#### **[Użyj serwera LDAP]**

To pole należy zaznaczyć w przypadku korzystania z serwera LDAP.

#### **[Okres do upływu limitu czasu:]**

Określ limit czasowy podejmowania prób nawiązania połączenia z serwerem uwierzytelniającym i limit czasowy oczekiwania na odpowiedź. Gdy opcja [Zapisz informacje dotyczące uwierzytelniania dla logujących się użytkowników] jest włączona, a użytkownik nie mógł zalogować się w określonym tutaj limicie czasowym, podejmowana jest próba logowania z wykorzystaniem danych uwierzytelniających zapisanych w pamięci podręcznej.

#### **[Domyślna domena miejsca docelowego logowania:]**

Określ domenę dla której określono priorytet łączenia.

#### **Ręczne określanie domeny usługi Active Directory**

- **1** Wybierz pole dla [Użyj usługi Active Directory] i wybierz [Ustaw ręcznie] dla [Ustaw listę domen:].
- **2** Kliknij [Zarządzanie usługą Active Directory...] [OK].
- **3** Kliknij [Dodaj domenę...].

#### **4** Wprowadź niezbędne informacje.

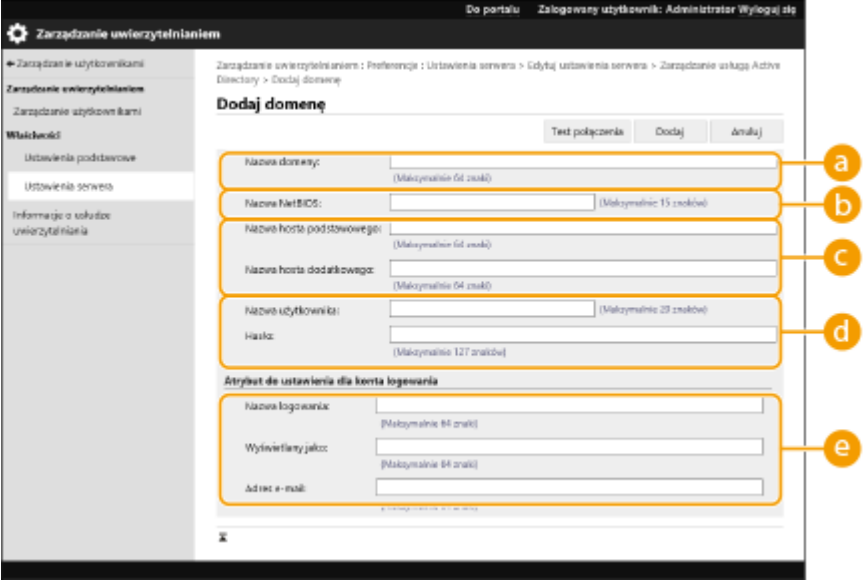

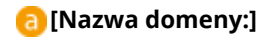

Wprowadź nazwę domeny Active Directory osoby logującej się (**Przykład:** firma.domena.com).

#### **[Nazwa NetBIOS]**

Wprowadź NetBIOS nazwy domeny (**Przykład:** firma).

#### **[Nazwa hosta podstawowego:] / [Nazwa hosta dodatkowego:]**

Wprowadź nazwę hosta serwera Active Directory (**Przykład:** ad-server1). Jeżeli wykorzystywany jest dodatkowy serwer, określ nazwę w [Nazwa hosta dodatkowego:].

#### **[Nazwa użytkownika:] / [Hasło:]**

Wprowadź nazwę użytkownika i hasło do wykorzystania celem uzyskania dostępu i wyszukiwania serwera Active Directory.

#### **[Nazwa logowania:] / [Wyświetlany jako:] / [Adres e-mail:]**

Określ pola danych (nazwy atrybutów) dla nazwy wykorzystywanej do logowania, wyświetlaną nazwę, oraz adres e-mail dla poszczególnych kont użytkowników w serwerze Active Directory (**Przykład:** sAMAccountName, cn, mail).

**5** Naciśnij na [Test połączenia], aby potwierdzić czy połączenie jest możliwe, a następnie naciśnij na [Dodaj].

#### **UWAGA:**

#### **Edycja informacji o serwerze**

● Naciśnij na [Edytuj] dla informacji o serwerze, które chcesz edytować, wprowadź niezbędne zmiany i naciśnij na [Aktualizuj].

#### **Rejestracja danych serwera LDAP**

- **1** Zaznacz pole wyboru opcji [Użyj serwera LDAP] i kliknij [Zarządzanie serwerem LDAP...] [OK].
- **2** Kliknij [Dodaj serwer...].
- **3** Wprowadź informacje o serwerze LDAP.

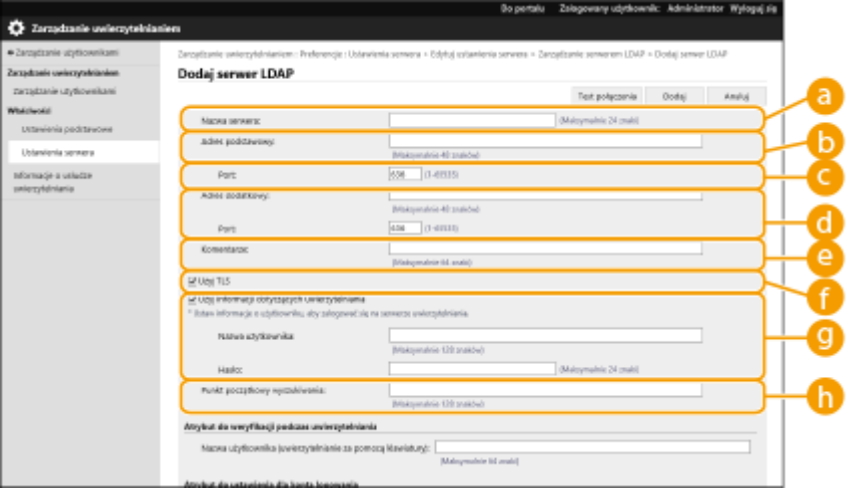

#### **[Nazwa Serwera]**

Wprowadź nazwę dla serwera LDAP. Nazwa "localhost" nie może być wykorzystywana. Nazwa serwera nie może zawierać spacji.

#### **[Adres podstawowy]**

Wprowadź adres IP lub nazwę hosta serwera LDAP (**Przykład:** ldap.przykład.com). Adres pętli zwrotnej (127.0.0.1) nie może być wykorzystywany.

#### **[Port:]**

Należy tu wprowadzić numery portu używanego do komunikacji z serwerem LDAP. Użyj tych samych ustawień, które skonfigurowano na serwerze. Jeżeli nie wprowadzić numeru, 636 zostanie automatycznie ustawione, jeżeli wybrano pole dla [Użyj TLS] lub też 389, jeżeli pole jest puste.

#### **[Adres dodatkowy:] / [Port:]**

Jeżeli w danym środowisku wykorzystywany jest dodatkowy serwer, wprowadź adres IP i numer portu.

#### **[Komentarze]**

W razie konieczności, wprowadź opis lub komentarz.

#### **[Użyj TLS]**

To pole należy zaznaczyć, aby korzystać z szyfrowania TLS dla komunikacji z serwerem LDAP.

#### **[Użyj informacji dotyczących uwierzytelniania]**

Odznacz to pole, aby umożliwić anonimowy dostęp do serwerów LDAP wyłącznie, jeżeli serwer LDAP umożliwia dostęp anonimowy. Jeżeli dla uwierzytelniania wykorzystywana jest nazwa użytkownika i hasło, wybierz to pole i wprowadź wartości dla [Nazwa użytkownika:] oraz [Hasło:].

#### **[Punkt początkowy wyszukiwania:]**

Określ lokalizację (poziom) do wyszukiwania informacji o użytkowniku podczas przeprowadzania uwierzytelniania przez serwer LDAP.

#### **4** Określ sposób ustawiania nazw atrybutów i nazwy domeny.

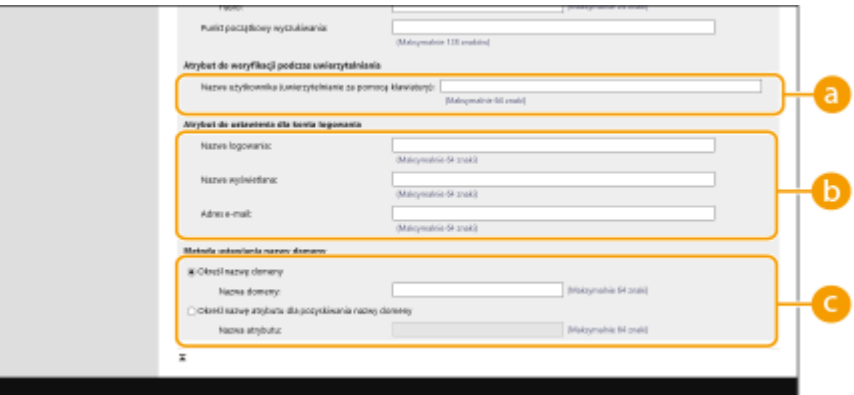

#### **[Nazwa użytkownika (uwierzytelnianie za pomocą klawiatury):]**

Określ pole danych LDAP (nazwa atrybutu) dla nazwy użytkownika na serwerze LDAP (**Przykład:** uid).

#### **[Nazwa logowania:] / [Nazwa wyświetlana:] / [Adres e-mail:]**

Określ pola danych LDAP (nazwy atrybutów) dla nazwy wykorzystywanej do logowania, wyświetlaną nazwę, oraz adres e-mail dla poszczególnych kont użytkowników na serwerze LDAP (**Przykład:** uid, cn, mail).

#### **[Określ nazwę domeny] / [Określ nazwę atrybutu dla pozyskiwania nazwy domeny]**

Wybierz sposób ustawiania nazwy domeny osoby logującej się. Aby określić bezpośrednio nazwę domeny, wybierz opcję [Określ nazwę domeny] i wprowadź nazwę domeny. Aby określić pole danych LDAP (nazwa atrybutu) z którego nazwa domeny na serwerze LDAP ma być uzyskana, wybierz [Określ nazwę atrybutu dla pozyskiwania nazwy domeny] i wprowadź nazwę atrybutu (**Przykład:** dc).

**5** Naciśnij na [Test połączenia], aby potwierdzić czy połączenie jest możliwe, a następnie naciśnij na [Dodaj].

## **UWAGA:**

**Edycja informacji o serwerze**

● Naciśnij na [Edytuj] dla informacji o serwerze, które chcesz edytować, wprowadź niezbędne zmiany i naciśnij na [Aktualizuj].

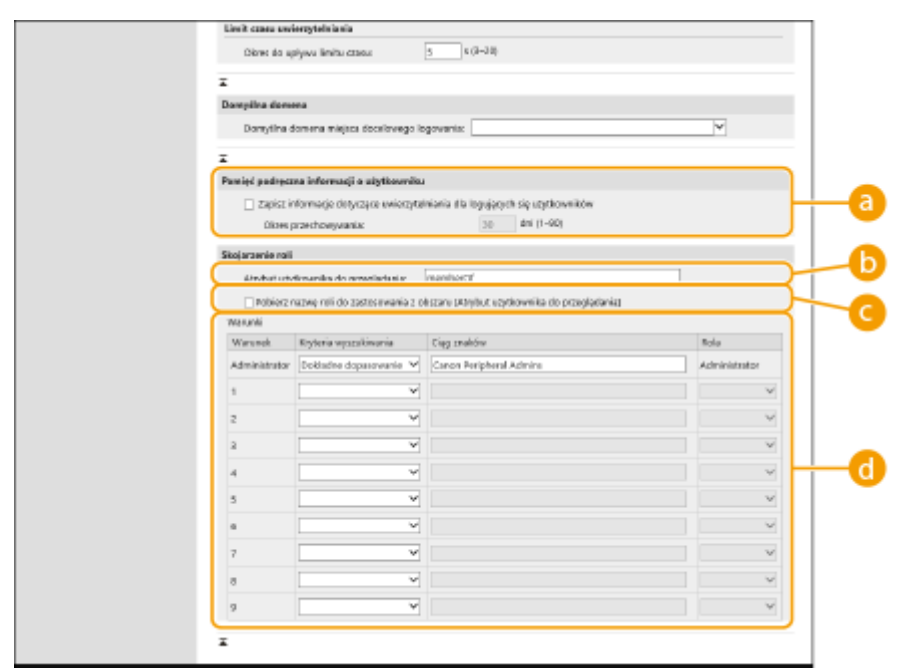

### **6 Wprowadź informacje o użytkowniku i ustaw przywileje.**

#### **[Zapisz informacje dotyczące uwierzytelniania dla logujących się użytkowników]**

Wybierz pole do zapisania informacji o uwierzytelnianiu użytkowników, którzy logują się z poziomu panelu sterowania. Po skonfigurowaniu tych informacji, zapisane informacje o uwierzytelnianiu mogą być wykorzystane do logowania nawet, jeżeli urządzenie nie będzie mogło połączyć się z serwerem. Zmień ustawienie [Okres przechowywania:] w razie konieczności.

#### **[Atrybut użytkownika do przeglądania:]**

Wprowadź pole danych (nazwa atrybutu) na serwerze referencyjnym wykorzystywanym do określenia przywilejów użytkownika (poziomy dostępu). Standardowo, możesz skorzystać z fabrycznej wartości dla funkcji "memberOf", która określa grupę, do której użytkownik należy.

#### **[Pobierz nazwę roli do zastosowania z obszaru [Atrybut użytkownika do przeglądania]]**

Zaznacz pole wyboru do wykorzystania ciągu znaków zarejestrowanych w polu danych na serwerze określonym w [Atrybut użytkownika do przeglądania:] dla nazwy roli. Przed rozpoczęciem konfiguracji, sprawdź nazwy poziomów dostępu udostępniane przez urządzenie i zarejestruj je na serwerze.

#### **[Warunki]**

Możesz ustawić warunki określające przywileje użytkownika. Poniższe warunki są stosowane w takiej kolejności, w jakiej znajdują się na liście.

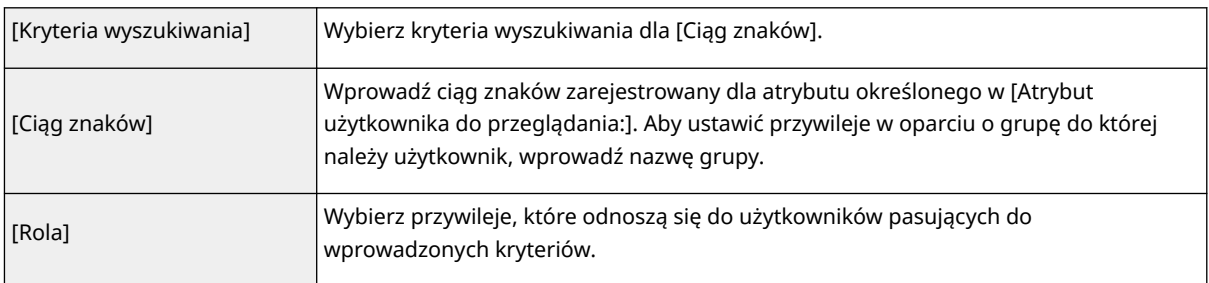

### **UWAGA:**

#### **Ustawienie [Conditions] podczas korzystania z serwerów z Active Directory**

● "Canon Peripheral Admins" (administratorzy peryferyjni Canon) będzie ustawione wcześniej, dla grupy administratorów. Przypisz inne przywileje grupom utworzonym na serwerze.

## **7 Kliknij [Aktualizuj].**

**8 Uruchom urządzenie ponownie. [Ponownie uruchamianie urządzenia\(P. 285\)](#page-291-0)** 

## **UWAGA**

#### **Ustawienia DNS**

Następujące ustawienia są wymagane, jeśli numer portu używany dla usługi Kerberos w Active Directory zostanie zmieniony.

- Informacja dla usługi Kerberos w Active Directory musi zostać zarejestrowana jako wpis SRV w następujący sposób:
	- · Usługa: "\_kerberos"
	- · Protokół: "udp"
	- Numer Portu: Numer portu używany przez usługę Kerberos domeny Active Directory (strefy)
	- Host oferujący tę usługę: Nazwa hosta kontrolera domeny, który aktualnie dostarcza usługę Kerberos domeny Active Directory (strefy)

#### **Importowanie wsadowe/eksportowanie wsadowe**

- To ustawienie można zaimportować/wyeksportować w przypadku tych modeli, które obsługują funkcję grupowego importowania tego ustawienia. **[Importowanie/eksportowanie danych ustawień\(P. 290\)](#page-296-0)**
- To ustawienie jest dostępne w pozycji [Podstawowe informacje o ustawieniach/rejestracji] podczas eksportu wsadowego. **[Import/eksport wszystkich ustawień\(P. 292\)](#page-298-0)**

#### **ŁACZA**

**[Rejestracja informacji o użytkowniku w urządzeniu lokalnym\(P. 189\)](#page-195-0)** 

**[Konfiguracja funkcji uwierzytelniających\(P. 207\)](#page-213-0)** 

**[Korzystanie z uwierzytelniania prywatnego do zarządzania drukowaniem z poziomu komputera\(P. 211\)](#page-217-0)** 

# <span id="page-213-0"></span>**Konfiguracja funkcji uwierzytelniających**

810C-03Y

Możesz skonfigurować metody logowania użytkowników, urządzenia uwierzytelniające i inne funkcje uwierzytelniania w oparciu o środowisko systemowe i wymagania.

## Konfiguracja metod logowania użytkowników oraz urządzeń uwierzytelniających

Określ metody logowania użytkowników [\(](#page-192-0)**CMetoda logowania(P. 186)**) i urządzenia uwierzytelniające (C **[Urządzenie uwierzytelniające\(P. 186\)](#page-192-0)** ). Należy pamiętać, że urządzenia uwierzytelniające należy ustawić przed rozpoczęciem konfiguracji poniższych ustawień.

**[Rejestracja informacji o użytkowniku w urządzeniu lokalnym\(P. 189\)](#page-195-0)  [Rejestracja danych serwera\(P. 201\)](#page-207-0)** 

**1 Uruchom Remote UI (Zdalny interfejs użytkownika). [Uruchamianie interfejsu](#page-284-0) [Remote UI \(Zdalny interfejs użytkownika\)\(P. 278\)](#page-284-0)** 

- **2** Naciśnij na [Ustawienia/Rejestracja] na stronie głównej. **OEkran Remote UI (Zdalny [interfejs użytkownika\)\(P. 280\)](#page-286-0)**
- **3 Kliknij [Zarządzanie Użytkownikiem] [Zarządzanie Uwierzytelnianiem].**
- **4 Kliknij [Ustawienia Podstawowe] [Edytuj...].**

#### **5 Określ wymagane ustawienia.**

● Wybierz metody logowania, które chcesz wykorzystać i określ szczegółowe ustawienia, takie jak ustawienia urządzeń uwierzytelniających.

#### **Korzystanie z uwierzytelniania za pomocą klawiatury**

Skonfiguruj poniższe ustawienia, jeżeli ma być wykorzystywane uwierzytelnianie za pomocą klawiatury.

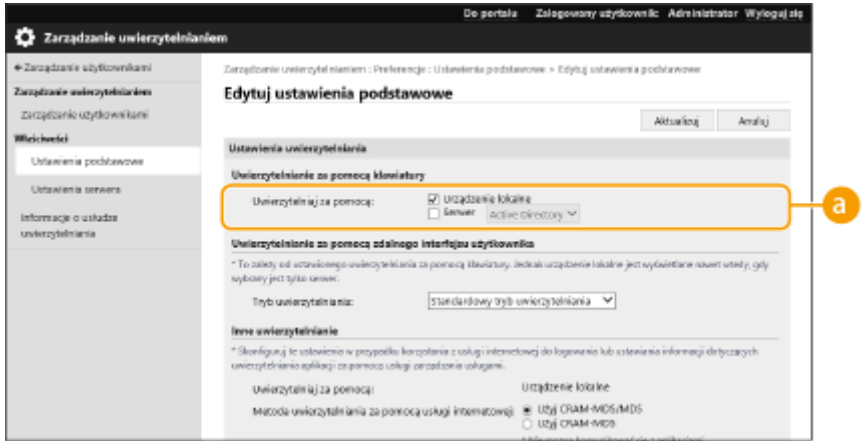

#### <span id="page-214-0"></span>**[Uwierzytelniaj za pomocą:]**

Wybierz urządzenie uwierzytelniające użytkownika.

- Wybierz pole dla [Urządzenie lokalne], jeżeli korzystasz z bazy danych urządzenia do zarządzania informacjami o użytkownikach.
- Jeżeli wykorzystywany jest zewnętrzny serwer uwierzytelniający, wybierz [Serwer] i określ rodzaj serwera.

#### **Konfiguracja szczegółowych ustawień funkcji uwierzytelniania**

Możesz skonfigurować ustawienia szczegółowe dla funkcji uwierzytelniania.

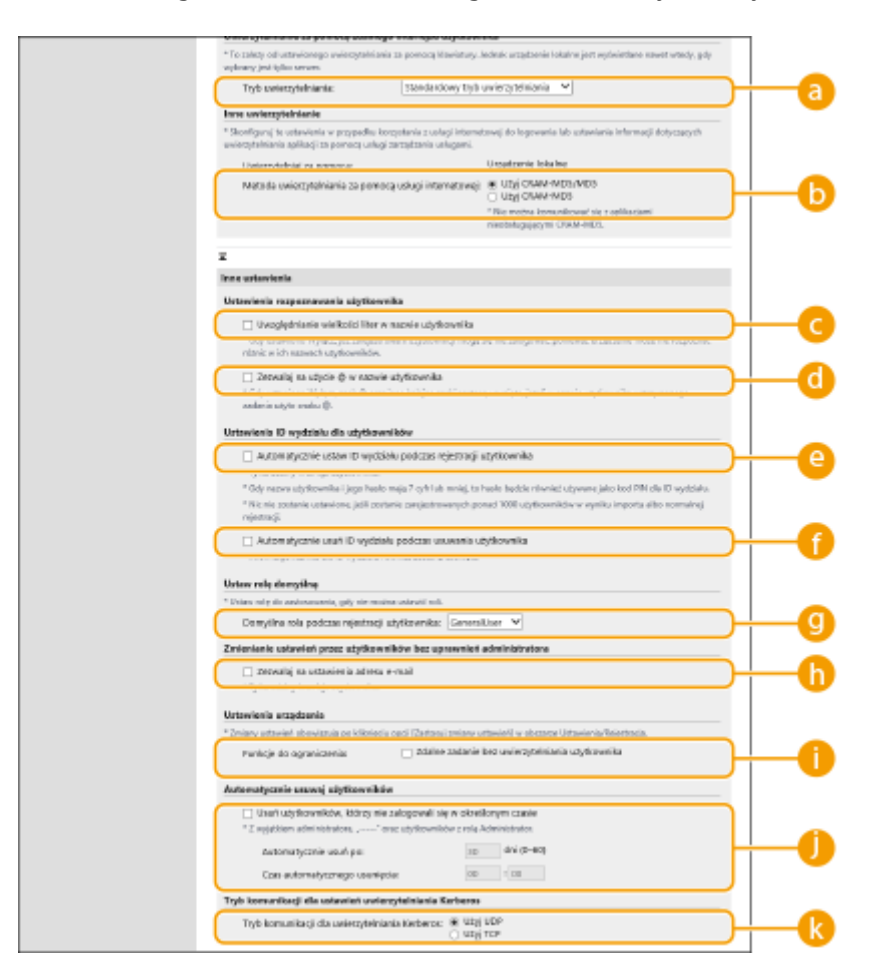

#### **[Tryb uwierzytelniania:]**

Wybierz tryb uwierzytelniania do wykorzystywania wraz z interfejsem Remote UI (Zdalny interfejs użytkownika). Jeżeli wybierzesz [Tryb uwierzytelniania gościa], niezarejestrowani użytkownicy mogą się również logować po naciśnięciu na [Miejsce docelowe logowania:]. Wybierz [Tryb uwierzytelniania administratora], aby umożliwić logowanie wyłącznie administratorom.

#### **[Metoda uwierzytelniania za pomocą usługi internetowej:]**

Wybierz metodę uwierzytelniania przez urządzenie do wykorzystywania z komunikacją z aplikacjami usług sieciowych.

#### **[Uwzględnianie wielkości liter w nazwie użytkownika]**

W przypadku ustawienia tej funkcji można określić, czy będzie rozróżniana wielkość liter w nazwach użytkownika.

## **UWAGA:**

• Oprócz tego zalecane jest również ustawienie opcji [Ustawienia Funkcji] [Drukarka] ▶ [Drukuj] > [Dopasuj przypadek do nazwy użytkownika]

#### **[Zezwalaj na użycie @ w nazwie użytkownika]**

Określ, czy zezwolić na używanie symbolu "@" w nazwach użytkowników.

#### **[Automatycznie ustaw ID wydziału podczas rejestracji użytkownika]**

Zaznacz to pole wyboru, aby identyfikator wydziału był automatycznie przypisywany w przypadku zapisu/ edycji użytkownika za pomocą interfejsu Remote UI (Zdalny interfejs użytkownika). Nowy identyfikator wydziału nie zostanie przypisany, jeżeli zostało to wykonane już wcześniej. To ustawienie można skonfigurować tylko za pomocą Remote UI (Zdalny interfejs użytkownika).

## **UWAGA:**

- Jeśli nazwa użytkownika jest numeryczna i składa się z siedmiu cyfr lub mniej, ten sam numer jest przypisywany do tego samego użytkownika jako identyfikator wydziału. Jeśli hasło tego samego użytkownika jest zarejestrowane jako numer, który składa się z siedmiu cyfr lub mniej, jest ono również ustawiane jako kod PIN dla tego identyfikatora wydziału.
- Jeśli nazwa użytkownika i hasło nie spełniają powyższych warunków, identyfikator wydziału jest przypisywany automatycznie, zaczynając od 0000001, a dla kodu PIN ustawiana jest wartość 0 (zero).
- Identyfikatory wydziału nie są zapisywane automatycznie w niżej wymienionych przypadkach.
	- Użytkownik jest zapisywany za pomocą panelu sterowania urządzenia
	- Zarejestrowano już 1000 identyfikatorów wydziału
	- Zarejestrowano już co najmniej 1001 użytkowników

#### **[Automatycznie usuń ID wydziału podczas usuwania użytkownika]**

Jeśli to pole wyboru jest zaznaczone, podczas usuwania użytkownika, NI wydziału przypisane do tego użytkownika jest automatycznie usuwane. Informacje licznika przypisane do odpowiedniego NI wydziału są również usuwane. Jeśli do NI wydziału jest zarejestrowanych wielu użytkowników, informacja nie jest automatycznie usuwana.

#### **[Domyślna rola podczas rejestracji użytkownika:]**

Wybierz poziom dostępu dla użytkowników w przypadku, gdy żadne przywileje nie zostały ustawione.

#### **[Zezwalaj na ustawienia adresu e-mail]**

Zaznacz to pole wyboru, aby dać użytkownikom bez uprawnień administratora możliwość definiowana własnych adresów e-mail na kontach użytkownika.

#### **[Funkcje do ograniczenia:]**

Wybierz pola dla funkcji, które nie mogą być wykorzystywane, jeżeli zarządzanie uwierzytelnianiem prywatnym jest włączone.

#### **[Usuń użytkowników, którzy nie zalogowali się w określonym czasie]**

Zaznacz pole wyboru, aby usuwać użytkowników zarejestrowanych w lokalnym urządzeniu, którzy nie logowali się do niego przez określony czas. Pamiętaj, aby określić liczbę dni, po których następuje automatyczne usunięcie oraz godzinę wykonywania tej operacji.

## **UWAGA:**
- Jeżeli dla opcji [Automatycznie usuń po:] ustawisz wartość [0], wszystkie konta poza kontem administratora zostaną usunięte o godzinie ustawionej w opcji [Czas automatycznego usunięcia:].
- Jeżeli konta nie mogą zostać usunięte w określonym czasie, ponieważ urządzenie jest wyłączone albo znajduje się w pełnym trybie uśpienia, wtedy konta zostaną usunięte zaraz po przejściu urządzenia w tryb normalnej pracy.
- Jeżeli użytkownik nigdy wcześniej nie logował się, data i godzina rejestracji będą wyświetlane jako data i godzina ostatniego logowania.

### **[Tryb komunikacji dla uwierzytelniania Kerberos:]**

Umożliwia dokonanie wyboru metody komunikacji używanej na potrzeby uwierzytelniania Kerberos.

## **6 Kliknij [Aktualizuj].**

**7 Uruchom urządzenie ponownie. [Ponownie uruchamianie urządzenia\(P. 285\)](#page-291-0)** 

# **UWAGA**

### **Importowanie wsadowe/eksportowanie wsadowe**

- To ustawienie można zaimportować/wyeksportować w przypadku tych modeli, które obsługują funkcję grupowego importowania tego ustawienia. **[Importowanie/eksportowanie danych ustawień\(P. 290\)](#page-296-0)**
- To ustawienie jest dostępne w pozycji [Podstawowe informacje o ustawieniach/rejestracji] podczas eksportu wsadowego. **[Import/eksport wszystkich ustawień\(P. 292\)](#page-298-0)**

### **ŁACZA**

**[Rejestracja informacji o użytkowniku w urządzeniu lokalnym\(P. 189\)](#page-195-0)  [Rejestracja danych serwera\(P. 201\)](#page-207-0)  [Korzystanie z uwierzytelniania prywatnego do zarządzania drukowaniem z poziomu komputera\(P. 211\)](#page-217-0)** 

# <span id="page-217-0"></span>**Korzystanie z uwierzytelniania prywatnego do zarządzania drukowaniem z poziomu komputera**

#### 810C-040

Można zastosować zarządzanie uwierzytelnianiem prywatnym do drukowania z poziomu komputera. Może to zapewnić większy poziom bezpieczeństwa, gdyż urządzenie nie będzie udostępniało tych funkcji przed zidentyfikowaniem użytkownika.

> Uruchom interfejs Remote UI (Zdalny interfejs użytkownika) [Ustawienia/Rejestracja] [ [Zarządzanie Użytkownikiem] > [Zarządzanie uwierzytelnianiem] > [Ustawienia podstawowe] > [Edytuj...] [Funkcje do ograniczenia:] wybierz [Zdalne zadanie bez uwierzytelniania użytkownika].

# **UWAGA**

### **Importowanie wsadowe/eksportowanie wsadowe**

- To ustawienie można zaimportować/wyeksportować w przypadku tych modeli, które obsługują funkcję grupowego importowania tego ustawienia. **[Importowanie/eksportowanie danych ustawień\(P. 290\)](#page-296-0)**
- To ustawienie jest dostępne w pozycji [Podstawowe informacje o ustawieniach/rejestracji] podczas eksportu wsadowego. **[Import/eksport wszystkich ustawień\(P. 292\)](#page-298-0)**

### **ŁACZA**

**[Rejestracja informacji o użytkowniku w urządzeniu lokalnym\(P. 189\)](#page-195-0)  [Rejestracja danych serwera\(P. 201\)](#page-207-0)  [Konfiguracja funkcji uwierzytelniających\(P. 207\)](#page-213-0)** 

# **Korzystanie z pozostałych, wygodnych funkcji zarządzania uwierzytelnianiem prywatnym**

810C-041

Zarządzanie uwierzytelnianiem prywatnym udostępnia szereg korzyści w porównaniu do uwierzytelniania użytkownika. W tej sekcji opisano niektóre, dodatkowe funkcje wykorzystujące uwierzytelnianie prywatne, które zwiększają możliwości drukarek/drukarek wielofunkcyjnych, takie jak zarządzanie grupami użytkowników.

### **Zarządzanie NI wydziału**

Użytkownicy zarejestrowani w urządzeniu mogą zostać podzieleni na grupy, takie jak na przykład użytkownicy tego samego wydziału, i można nimi zarządzać na podstawie ID wydziału. Ta funkcja umożliwia kontrolę całkowitej liczby stron użytych przez każdy ID wydziału lub określenie maksymalnej liczby stron dostępnej do drukowania dla danego wydziału, co pomaga zredukować koszty. **[Ustawianie Zarządzania NI](#page-219-0) [wydziału\(P. 213\)](#page-219-0)** 

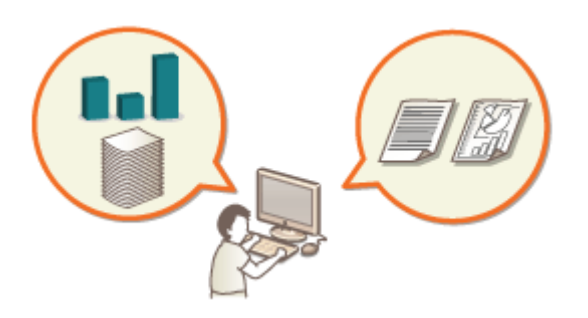

# <span id="page-219-0"></span>**Ustawianie Zarządzania NI wydziału**

### 810C-042

Użytkownicy mogą zostać podzieleni na grupy, takie jak na przykład użytkownicy tego samego wydziału, i można nimi zarządzać na podstawie ID wydziału. Najpierw, należy utworzyć wszystkie ID wydziałów, które mają być zarządzane i przypisać do nich użytkowników ( **[Rejestracja informacji o użytkowniku w urządzeniu lokalnym\(P. 189\)](#page-195-0)** ). Po przypisaniu użytkowników do ID wydziałów, należy aktywować zarządzanie ID wydziału. Aby przeprowadzić ten sam rodzaj zarządzania w przypadku drukowania z komputera, należy skonfigurować dodatkowe wymagane ustawienia. Aby skonfigurować te ustawienia, wymagane są uprawnienia administratora.

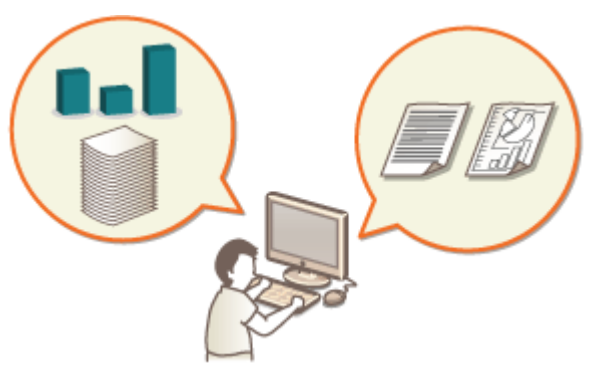

**[Zmiana ID i kodu PIN administratora systemu\(P. 214\)](#page-220-0)  [Konfiguracja ustawień Zarządzania NI wydziału\(P. 216\)](#page-222-0)  [Korzystanie z ID wydziałów do zarządzania drukowaniem z poziomu komputera\(P. 219\)](#page-225-0)** 

# **UWAGA**

### **Importowanie wsadowe/eksportowanie wsadowe**

- To ustawienie można zaimportować/wyeksportować w przypadku tych modeli, które obsługują funkcję grupowego importowania tego ustawienia. **[Importowanie/eksportowanie danych ustawień\(P. 290\)](#page-296-0)**
- $\bullet$  To ustawienie jest dostepne w pozycji [Ustawienia zarządzania ID działu] podczas eksportu wsadowego.  $\bullet$ **[Import/eksport wszystkich ustawień\(P. 292\)](#page-298-0)**

# <span id="page-220-0"></span>**Zmiana ID i kodu PIN administratora systemu**

#### 810C-043

Po włączeniu funkcji Zarządzania NI wydziału, należy je ustawić dla poszczególnych użytkowników przed udostępnieniem im możliwości logowania. NI i PIN menadżera systemu są fabrycznie ustawione (7654321), jednakże zaleca się zmianę tych wartości ze względów bezpieczeństwa. Aby zmienić te wartości należy postępować zgodnie z poniższą procedurą.

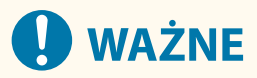

● Należy zapamiętać PIN menadżera systemu! Jeśli zapomnisz kodu PIN menedżera systemu, skontaktuj się ze sprzedawcą lub serwisem.

# **UWAGA**

- To ustawienie nie jest domyślnym ustawieniem administratora dotyczącym uwierzytelniania użytkownika. Aby skonfigurować je dla użytkownika z uprawnieniami administratora w obszarze Uwierzytelnianie użytkownika, wybierz w opcji [Wybierz rolę do ustawienia:] ustawienie "Administrator". **[Rejestracja](#page-195-0) [informacji o użytkowniku w urządzeniu lokalnym\(P. 189\)](#page-195-0)** 
	- **1 Wybierz <Ustaw> na ekranie <Ekran główny>. [Ekran <Ekran główny>\(P. 87\)](#page-93-0)**
	- **2 Wybierz <Ustawienia Zarządzania> <Zarządzanie Użytkownikiem> <Ustawienia Administratora Systemu>.**
- **3 Wybierz <ID i PIN menedżera systemu>.**

**4 Ustaw ID oraz kod PIN menedżera systemu.**

● Ustaw <ID administr. systemu> <PIN menedżera systemu>.

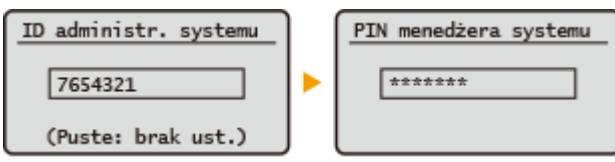

## **UWAGA:**

- Jako ID albo kodu PIN administratora systemu nie można zarejestrować ciągu znaków składającego się tylko z zer, np. "00" czy "0000000".
- Nawet jeżeli wprowadzić mniej, niż siedem cyfr, do początku numeru zostaną dodane zera, tworząc siedmiocyfrowy kod.
- W przypadku ID administratora systemu i kodu PIN administratora systemu możesz dodać wymóg zastosowania minimum siedmiu cyfr. Aby uzyskać więcej informacji, należy skontaktować się ze sprzedawcą lub serwisem.

### **Ustawianie informacji o administratorze**

- **1** Wybierz <Nazwa menedżera systemu>/<Adres E-mail>/<Dane do kontaktu>/<Komentarz>.
- **2** Wprowadź informacje, a następnie wybierz <Zastos.>.
	- Aby uzyskać więcej informacji na temat wprowadzania tekstu, patrz **[Wprowadzanie](#page-100-0) [znaków\(P. 94\)](#page-100-0)** [.](#page-100-0)

### ŁĄCZA

**[Konfiguracja ustawień Zarządzania NI wydziału\(P. 216\)](#page-222-0)  [Rejestracja informacji o użytkowniku w urządzeniu lokalnym\(P. 189\)](#page-195-0)** 

# <span id="page-222-0"></span>**Konfiguracja ustawień Zarządzania NI wydziału**

### 810C-044

Można organizować użytkowników w grupy i zarządzać nimi w oparciu o ID wydziału. Należy postępować zgodnie z poniższą procedurą, aby skonfigurować Zarządzanie ID wydziału i aktywować funkcję zliczania arkuszy papieru wykorzystanych do drukowania przez urządzenie.

**Aktywacja Zarządzania ID wydziału(P. 216) [Rejestrowanie ID i kodów PIN wydziałów\(P. 217\)](#page-223-0)** 

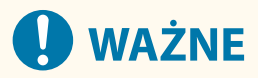

- Upewnij się, że NI wydziału zostało prawidłowo ustawione dla użytkowników zarejestrowanych w urządzeniu. **[Rejestracja informacji o użytkowniku w urządzeniu lokalnym\(P. 189\)](#page-195-0)**
- Zarządzanie NI wydziału jest dostępne tylko dla użytkowników, którzy są zarejestrowani w lokalnym urządzeniu.
- W przypadku zalogowania jako użytkownik z uprawnieniami administratora NI menedżera systemu i PIN są przypisywane automatycznie i zarządzane jak numer identyfikacyjny (NI) wydziału.

# **UWAGA**

**• Informacje na temat numeru NI wydziału, który można zarejestrować, patrz O[Funkcje](#page-569-0) [zarządzania\(P. 563\)](#page-569-0)** [.](#page-569-0)

## Aktywacja Zarządzania ID wydziału

- **1 Uruchom interfejs Remote UI (Zdalny interfejs użytkownika). [Uruchamianie](#page-284-0) [interfejsu Remote UI \(Zdalny interfejs użytkownika\)\(P. 278\)](#page-284-0)**
- **2** Kliknij przycisk [Ustawienia/Rejestracja] na stronie portalu. **OEkran Remote UI [\(Zdalny interfejs użytkownika\)\(P. 280\)](#page-286-0)**
- **3 Kliknij [Zarządzanie Użytkownikiem] [Zarządzanie NI Wydziału].**
- **4 Kliknij [Edytuj].**
- **5 Wybierz [Odblokuj zarządzanie ID działu].**

### Zarządzanie urządzeniem

<span id="page-223-0"></span>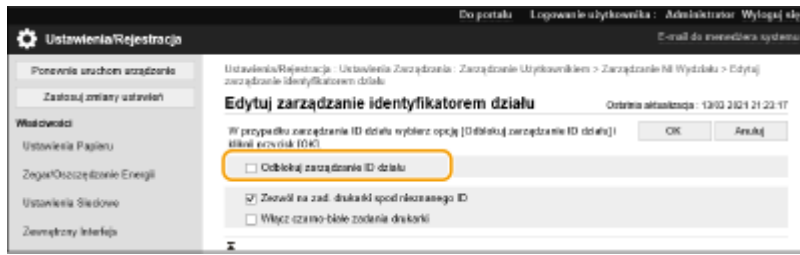

**6 Kliknij [OK].**

## Rejestrowanie ID i kodów PIN wydziałów

- **1 Uruchom interfejs Remote UI (Zdalny interfejs użytkownika). [Uruchamianie](#page-284-0) [interfejsu Remote UI \(Zdalny interfejs użytkownika\)\(P. 278\)](#page-284-0)**
- **2** Kliknij przycisk [Ustawienia/Rejestracja] na stronie portalu. **DEkran Remote UI [\(Zdalny interfejs użytkownika\)\(P. 280\)](#page-286-0)**
- **3 Kliknij [Zarządzanie Użytkownikiem] [Zarządzanie NI Wydziału].**

### **4 Kliknij [Zarejestruj nowy dział].**

### **UWAGA:**

**Edycja ustawień ID wydziału**

- Kliknij ID wydziału, który chcesz edytować, aby wyświetlić ekran edycji.
- **Usuwanie ustawień ID wydziału**
- Kliknij opcję [Usuń] dla ID wydziału, który chcesz usunąć ▶ [OK].

### **5 Wprowadź wymagane dane i kliknij przycisk [OK].**

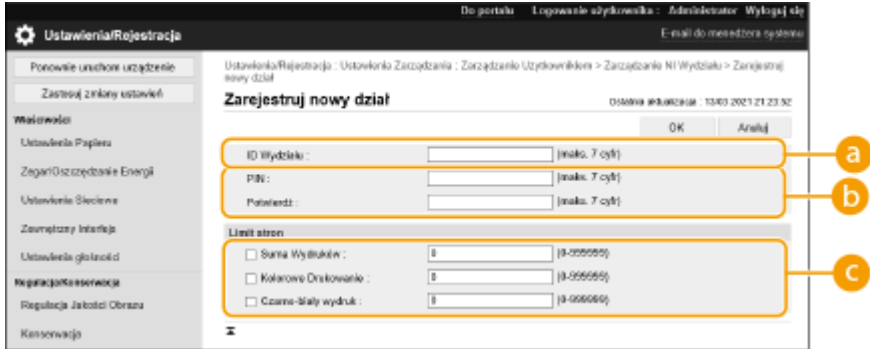

### **[ID Wydziału]**

Wprowadź liczbę składającą się z maksymalnie 7 cyfr dla ID wydziału.

### **[PIN]**

Wprowadź kod PIN (maksymalnie siedem cyfr). Wprowadź ponownie kod PIN w polu [Potwierdź]. Jeżeli nie chcesz ustawiać kodu PIN, pozostaw pole puste.

### **[Limit stron]**

Można ograniczyć liczbę stron, które może wydrukować zarejestrowany wydział. Wybierz typy celów i wprowadź sumy stron.

## **UWAGA:**

- Jako ID albo kodu PIN Wydziału nie można zarejestrować ciągu znaków składającego się tylko z zer, np. "00" czy "0000000".
- Nawet jeżeli wprowadzić mniej, niż siedem cyfr, do początku numeru zostaną dodane zera, tworząc siedmiocyfrowy kod.
- W przypadku ID i kodu PIN Wydziału możesz dodać wymóg zastosowania minimum siedmiu cyfr. Aby uzyskać więcej informacji, należy skontaktować się ze sprzedawcą lub serwisem.
- Urządzenie zatrzyma drukowanie, gdy w trakcie wykonywania dokumentu zawierającego jednocześnie kolorowe i czarno-białe elementy osiągnięty zostanie limit bądź to kolorowych, bądź też czarno-białych stron.

# **UWAGA**

### **Sprawdzanie licznika stron.**

● Jeżeli chcesz sprawdzić całkowitą liczbę arkuszy papieru wykorzystanych do drukowania przez dany wydział, patrz [Sumy na stronie ID działu] na ekranie wyświetlanym w punkcie 4. Licznik stron nie zawiera pustych stron ani próbnych wydruków wykorzystanych do sprawdzania elementów, takich jak regulacja gradacji.

### **Logowanie przy użyciu identyfikatora wydziału i kodu PIN**

● Rejestrując użytkownika z tą samą nazwą co identyfikator wydziału, operacje logowania można przeprowadzać przy użyciu zarejestrowanego identyfikatora wydziału i kodu PIN. **[Rejestracja informacji o](#page-195-0) [użytkowniku w urządzeniu lokalnym\(P. 189\)](#page-195-0)** 

### ŁĄCZA

**[Korzystanie z ID wydziałów do zarządzania drukowaniem z poziomu komputera\(P. 219\)](#page-225-0)** 

# <span id="page-225-0"></span>**Korzystanie z ID wydziałów do zarządzania drukowaniem z poziomu komputera**

810C-045

Możesz wykorzystać Zarządzanie ID wydziału do zarządzania drukowaniem wykonywanym z poziomu komputera. Użyj tej funkcji, jeżeli chcesz zwiększyć poziom bezpieczeństwa lub monitorować liczbę drukowanych stron.

- **1 Uruchom interfejs Remote UI (Zdalny interfejs użytkownika). [Uruchamianie](#page-284-0) [interfejsu Remote UI \(Zdalny interfejs użytkownika\)\(P. 278\)](#page-284-0)**
- **2** Kliknij przycisk [Ustawienia/Rejestracja] na stronie portalu. **OEkran Remote UI [\(Zdalny interfejs użytkownika\)\(P. 280\)](#page-286-0)**
- **3 Kliknij [Zarządzanie Użytkownikiem] [Zarządzanie NI Wydziału].**
- **4 Kliknij [Edytuj].**

**5 Usuń zaznaczenie operacji, które mają być ograniczone.**

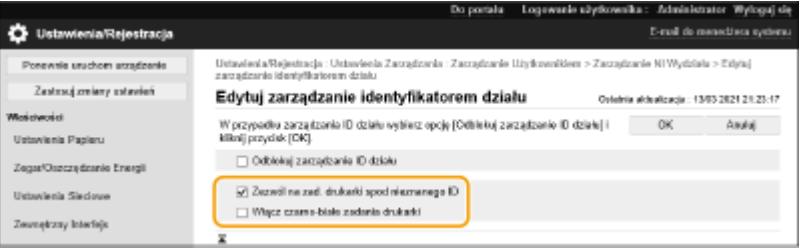

- Po usunięciu zaznaczenia przy wykonywaniu odpowiedniego typu zadania wymagane jest wprowadzenie ID wydziału.
- Zaznacz to pole wyboru, aby akceptować zadania drukowania i zadania drukowania czarno-białego ze sterowników drukarki, które nie obsługują funkcji Zarządzanie ID wydziału.

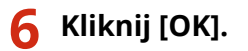

# **Ustawianie zasad uwierzytelniania/haseł**

#### 810C-046

Można ustawić zasady dotyczące blokady (stan, w którym użytkownicy tymczasowo nie mogą zalogować się do urządzenia) oraz obsługi/wprowadzania hasła.

**Ustawianie zasad blokady(P. 220) [Ustawianie zasad haseł\(P. 221\)](#page-227-0)** 

## Ustawianie zasad blokady

Można ustawić zasady tymczasowego uniemożliwiania zalogowania się użytkownikowi, który nie przejdzie pomyślnie uwierzytelniania. Zasady te nie dotyczą jednak uwierzytelniania, które wykorzystuje informacje, takie jak ID wydziałów i kody PIN.

- **1 Uruchom interfejs Remote UI (Zdalny interfejs użytkownika). [Uruchamianie](#page-284-0) [interfejsu Remote UI \(Zdalny interfejs użytkownika\)\(P. 278\)](#page-284-0)**
- **2 Kliknij przycisk [Ustawienia/Rejestracja] na stronie portalu. [Ekran Remote UI](#page-286-0) [\(Zdalny interfejs użytkownika\)\(P. 280\)](#page-286-0)**
- **3 Kliknij [Ustaw. zabezpieczeń] [Ustawienia uwierzytelniania/hasła].**
- **4 Kliknij [Edytuj] w sekcji [Ustawienia funkcji uwierzytelniania].**
- **5 Wybierz [Włącz blokadę] i skonfiguruj szczegółowe ustawienia.**

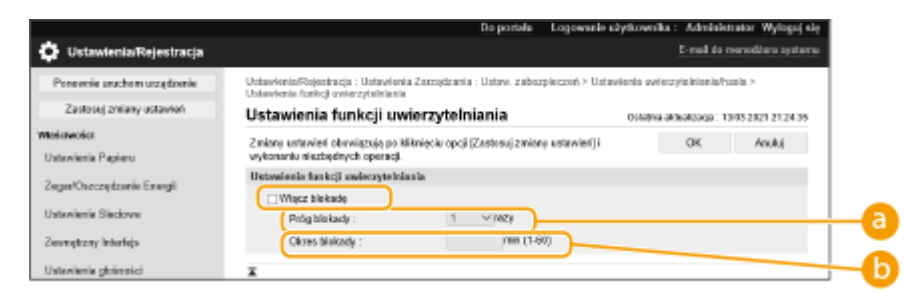

### **[Próg blokady]**

Ustaw liczbę nieudanych prób logowania dla blokady. Po osiągnięciu ustawionej liczby użytkownik nie będzie mógł się zalogować.

### **[Okres blokady]**

Ustaw czas, po którym blokada zostanie anulowana.

### **UWAGA:**

● W przypadku logowania się do urządzenia z systemu operacyjnego, takiego jak Windows, lub aplikacji korzystającej z protokołów FTP, IPP lub SNMPv3, blokada może wystąpić przed ustawioną liczbą prób.

## **6 Kliknij [OK].**

# <span id="page-227-0"></span>**UWAGA**

### **Importowanie wsadowe/eksportowanie wsadowe**

- To ustawienie można zaimportować/wyeksportować w przypadku tych modeli, które obsługują funkcję grupowego importowania tego ustawienia. **[Importowanie/eksportowanie danych ustawień\(P. 290\)](#page-296-0)**
- To ustawienie jest dostępne w pozycji [Podstawowe informacje o ustawieniach/rejestracji] podczas eksportu wsadowego. **[Import/eksport wszystkich ustawień\(P. 292\)](#page-298-0)**

## Ustawianie zasad haseł

- **1 Uruchom interfejs Remote UI (Zdalny interfejs użytkownika). [Uruchamianie](#page-284-0) [interfejsu Remote UI \(Zdalny interfejs użytkownika\)\(P. 278\)](#page-284-0)**
- **2** Kliknij przycisk [Ustawienia/Rejestracja] na stronie portalu. **OEkran Remote UI [\(Zdalny interfejs użytkownika\)\(P. 280\)](#page-286-0)**
- **3** Kliknij [Ustaw. zabezpieczeń] ▶ [Ustawienia uwierzytelniania/hasła].

**4 Kliknij [Edytuj] w sekcji [Ustawienia funkcji uwierzytelniania].**

**5 Ustaw obsługę haseł i zasady uwierzytelniania użytkowników.**

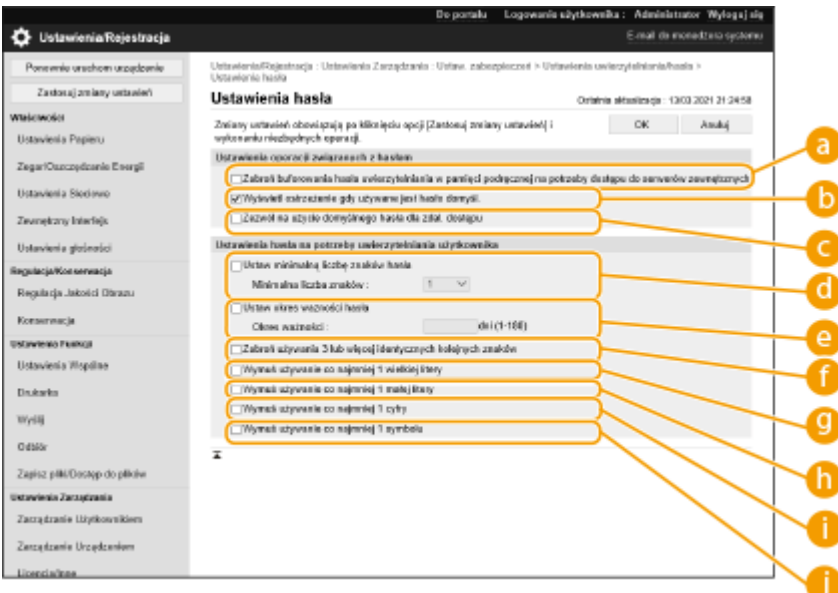

### **[Zabroń buforowania hasła uwierzytelniania w pamięci podręcznej na potrzeby dostępu do serwerów zewnętrznych]**

Zaznacz to pole wyboru, aby hasła wprowadzane podczas logowania nie były zapisywane w pamięci podręcznej.

### **[Wyświetl ostrzeżenie gdy używane jest hasło domyśl.]**

Zaznacz to pole wyboru, aby wyświetlać ekran zmiany hasła po zalogowaniu się administratora z wykorzystaniem domyślnej nazwy użytkownika i hasła.

## **UWAGA:**

● Jeżeli hasło wygaśnie, wyświetlony zostanie ekran zmiany hasła i to niezależnie od tego ustawienia.

### **[Zezwól na użycie domyślnego hasła dla zdal. dostępu]**

Zaznacz to pole wyboru, aby umożliwić używanie domyślnego hasła podczas logowania się z poziomu interfejsu Remote UI (Zdalny interfejs użytkownika).

### **[Ustaw minimalną liczbę znaków hasła]**

Możesz ustawić minimalną liczbę znaków dla hasła podczas jego rejestracji, co uniemożliwia korzystanie z prostych haseł. Jeżeli ustawiona zostanie długość hasła, użytkownik nie może być zarejestrowany bez ustawienia hasła.

### **[Ustaw okres ważności hasła]**

Aby okresowo monitować użytkowników o zmianę hasła, zaznacz to pole wyboru i określ okres w polu [Okres ważności].

### **[Zabroń używania 3 lub więcej identycznych kolejnych znaków]**

Zaznacz to pole wyboru, aby uniemożliwić tworzenie haseł, w których ten sam znak występuje trzy lub więcej razy obok siebie.

### **[Wymuś używanie co najmniej 1 wielkiej litery]**

Zaznacz to pole wyboru, aby wymusić tworzenie haseł, które zawierają co najmniej jedną wielką literę.

### **[Wymuś używanie co najmniej 1 małej litery]**

Zaznacz to pole wyboru, aby wymusić tworzenie haseł, które zawierają co najmniej jedną małą literę.

### **[Wymuś używanie co najmniej 1 cyfry]**

Zaznacz to pole wyboru, aby wymusić tworzenie haseł, które zawierają co najmniej jedną cyfrę.

### **[Wymuś używanie co najmniej 1 symbolu]**

Zaznacz to pole wyboru, aby wymusić tworzenie haseł, które zawierają co najmniej jeden symbol.

## **6 Kliknij [OK].**

# **UWAGA**

● Ustawienia od do do nie dotyczą funkcji Zarządzanie ID wydziału i kodów PIN. Obowiązują one w przypadku haseł, które zostaną zarejestrowane/edytowane po ustawieniu ograniczeń. Jeśli już zarejestrowane hasło wykracza poza ograniczenia narzucone przez te ustawienia, podczas uwierzytelniania użytkownika wyświetlony zostanie monit z prośbą o zmianę hasła.

### **Importowanie wsadowe/eksportowanie wsadowe**

- To ustawienie można zaimportować/wyeksportować w przypadku tych modeli, które obsługują funkcję grupowego importowania tego ustawienia. **[Importowanie/eksportowanie danych ustawień\(P. 290\)](#page-296-0)**
- To ustawienie jest dostępne w pozycji [Podstawowe informacje o ustawieniach/rejestracji] podczas eksportu wsadowego. **[Import/eksport wszystkich ustawień\(P. 292\)](#page-298-0)**

# **Konfiguracja ustawień zabezpieczeń sieciowych**

#### 810C-047

Uprawnieni użytkownicy mogą ponieść nieoczekiwane straty na skutek szkodliwych ataków z zewnątrz np. spoofingu, fałszowania czy przechwytywania danych podczas ich transferu w sieci. Poniższe funkcje zwiększające poziom bezpieczeństwa i poufności są obsługiwane przez urządzenie oraz chronią ważne i wartościowe informacje przed takimi atakami:

### **Ustawienia zapory**

Ryzyko nieautoryzowanego dostępu przez strony trzecie oraz ataków na sieć i naruszeń zabezpieczeń sieci można wyeliminować, zezwalając wyłącznie na komunikację z urządzeniami o określonych adresach IP. **[Ograniczenie komunikacji za pomocą zapory \(Firewall\)\(P. 225\)](#page-231-0)** 

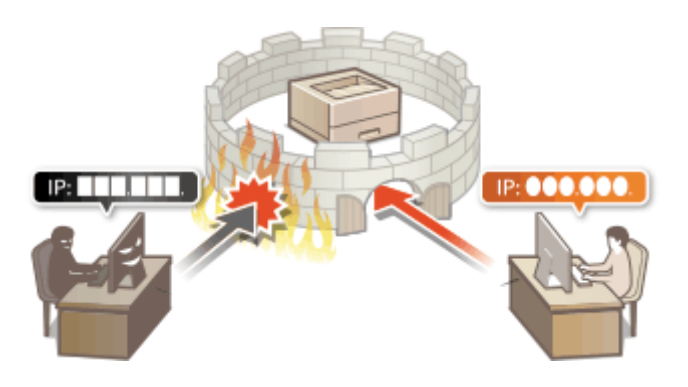

### **Ustawienia proxy**

Gdy urządzenia klienckie są podłączone do sieci zewnętrznej, komunikacja odbywa się za pośrednictwem serwera proxy. Użycie serwera proxy pozwala na bezpieczniejsze przeglądanie stron internetowych. Z tego powodu można przyjąć, że bezpieczeństwo jest na wyższym poziomie. **[Konfiguracja serwera proxy\(P. 234\)](#page-240-0)** 

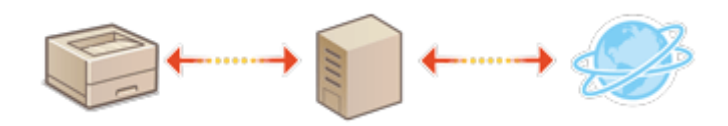

### **Komunikacja szyfrowana TLS**

TLS to protokół szyfrowania danych wysyłanych do sieci, stosowany często do komunikacji za pośrednictwem przeglądarki internetowej lub aplikacji pocztowej. Szyfrowana komunikacja TLS umożliwia bezpieczną komunikację sieciową podczas uzyskiwania dostępu do urządzenia za pomocą interfejsu Remote UI (Zdalnego interfejsu użytkownika). **[Konfiguracja klucza i certyfikatu dla TLS\(P. 236\)](#page-242-0)** 

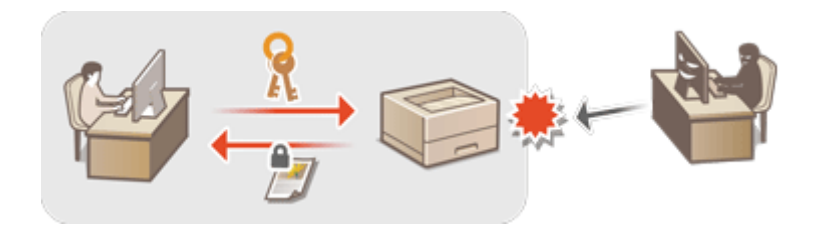

### **Komunikacja z użyciem protokołu IPSec**

Podczas gdy protokół TLS szyfruje tylko dane używane w poszczególnych aplikacjach, np. przeglądarce internetowej lub aplikacji pocztowej, protokół IPSec szyfruje całe pakiety IP (lub ich zawartość). W ten sposób protokół IPSec zapewnia bardziej kompleksowy system zabezpieczeń niż TLS. **[Konfiguracja ustawień](#page-265-0) [IPSec\(P. 259\)](#page-265-0)** 

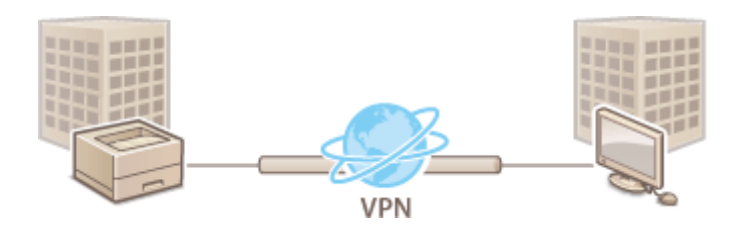

## **Uwierzytelnianie zgodne ze standardem IEEE 802.1X**

Każde urządzenie, które próbuje nawiązać połączenie i rozpocząć komunikację z siecią 802.1X zostaje poddane procesowi uwierzytelnienia, aby potwierdzić uprawnienia użytkownika. Informację uwierzytelniające są wysyłane na serwer RADIUS i tam sprawdzane. Serwer zezwala na nawiązanie komunikacji lub odrzuca próbę w zależności od wyniku procesu uwierzytelniania. Jeśli uwierzytelnianie zostanie zakończone niepowodzeniem, przełącznik sieci LAN (lub punkt dostępowy) blokuje dostęp spoza sieci. Urządzenie można podłączyć do sieci 802.1X jako urządzenie klienckie. **Okonfiguracja ustawień uwierzytelniania IEEE 802.1X(P. 266)** 

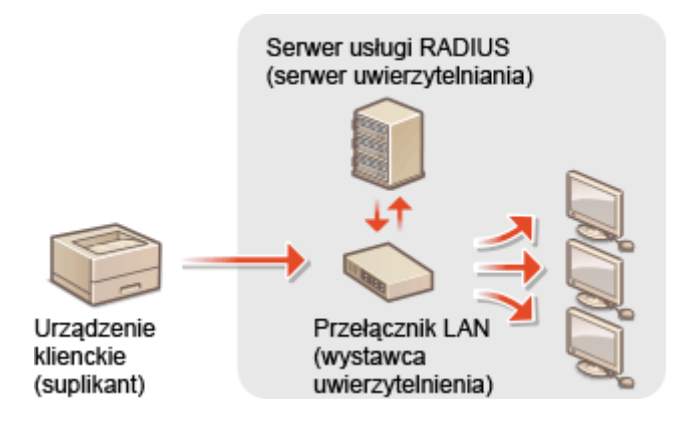

# <span id="page-231-0"></span>**Ograniczenie komunikacji za pomocą zapory (Firewall)**

810C-048

Aby zapobiec ryzyku uzyskania nieautoryzowanego dostępu do urządzenia z zewnątrz, należy skonfigurować filtr pakietowy, który ogranicza komunikację do urządzeń z określonymi adresami IP lub MAC. Aby skonfigurować te ustawienia, wymagane są uprawnienia administratora.

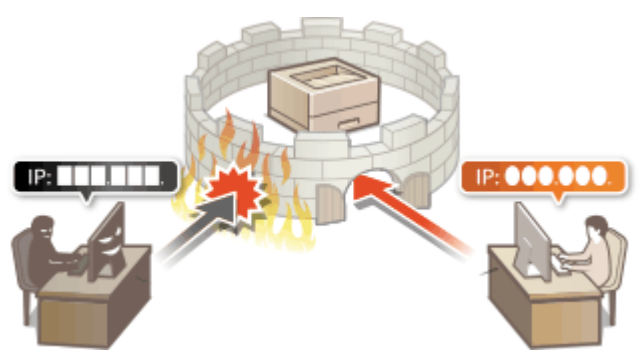

**[Określanie adresów IP dla ustawień zapory \(Firewall\)\(P. 226\)](#page-232-0)  [Określanie adresów MAC dla ustawień zapory \(Firewall\)\(P. 229\)](#page-235-0)  [Konfigurowanie zapory linii podrzędnej\(P. 231\)](#page-237-0)** 

# <span id="page-232-0"></span>**Określanie adresów IP dla ustawień zapory (Firewall)**

810C-049

Możesz określić, czy urządzenie ma zezwalać lub odrzucać komunikację z urządzeniami o danym adresie IP. Po skonfigurowaniu adresów IP w ustawieniach zapory, można sprawdzić wyniki w rejestrze blokady komunikacji. Po skonfigurowaniu ustawień zapory ogniowej możesz ponadto zdecydować, czy komunikacja ICMP, np. komendy PING itp., będzie dostępna czy niedostępna.

- **1 Uruchom interfejs Remote UI (Zdalny interfejs użytkownika). [Uruchamianie](#page-284-0) [interfejsu Remote UI \(Zdalny interfejs użytkownika\)\(P. 278\)](#page-284-0)**
- **2** Kliknij przycisk [Ustawienia/Rejestracja] na stronie portalu. **OEkran Remote UI [\(Zdalny interfejs użytkownika\)\(P. 280\)](#page-286-0)**
- **3 Kliknij [Ustawienia Sieciowe] [Filtr wychodzących] lub [Filtr przychodzących] dla [Adres Filtra IPv4]/[Adres Filtra IPv6].**
- Wybierz filtr dopasowany do docelowego adresu IP. Aby ograniczyć dane wysyłane z urządzenia do komputera, wybierz pozycję [Filtr wychodzących]. Aby ograniczyć dane odbierane z komputera, wybierz pozycję [Filtr przychodzących].

## **4 Określ ustawienia filtrowania pakietów.**

● W pierwszej kolejności należy ustalić domyślny zestaw zasad dotyczący zezwoleń lub braku zezwoleń na komunikację innych urządzeń z tym urządzeniem, a następnie określić, które adresy IP zaliczyć do wyjątków.

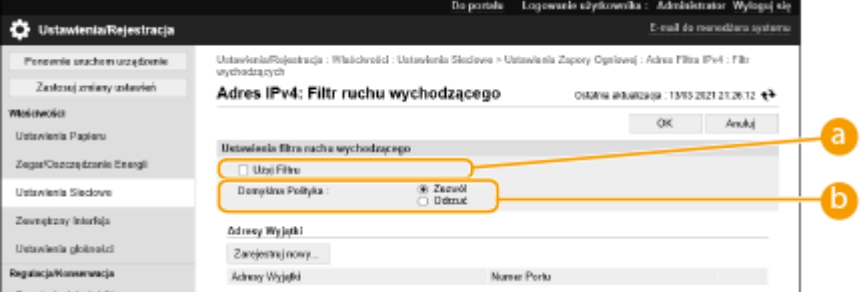

### **[Użyj Filtru]**

Zaznaczenie tego pola wyboru umożliwi ograniczenie komunikacji. Usunięcie zaznaczenia pola wyboru wyłącza to ograniczenie.

### **[Domyślna Polityka]**

Wybierz warunek wstępny, aby zezwolić albo nie zezwalać na komunikację innych urządzeń z tym urządzeniem.

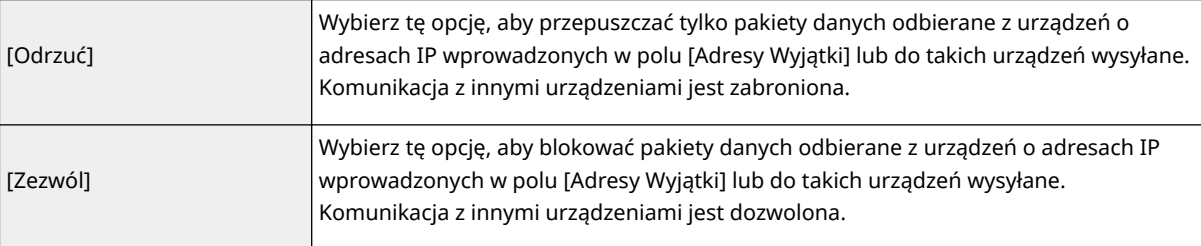

## **5 Kliknij [Zarejestruj nowy].**

## **6 Określ adresy wyjątków.**

● Wprowadź adres IP (lub zakres adresów IP) w polu [Adres do zarejestrowania].

# **O** WAŻNE:

● Nieprawidłowo wprowadzone adresy IP mogą uniemożliwić dostęp do urządzenia z poziomu interfejsu Remote UI (Zdalny interfejs użytkownika). Konieczne będzie wtedy ustawienie opcji <Adres Filtra IPv4> albo <Adres Filtra IPv6> na <Wyłącz>.

**[<Sieć>\(P. 389\)](#page-395-0)** 

## **UWAGA:**

### **Forma wprowadzania adresów IP**

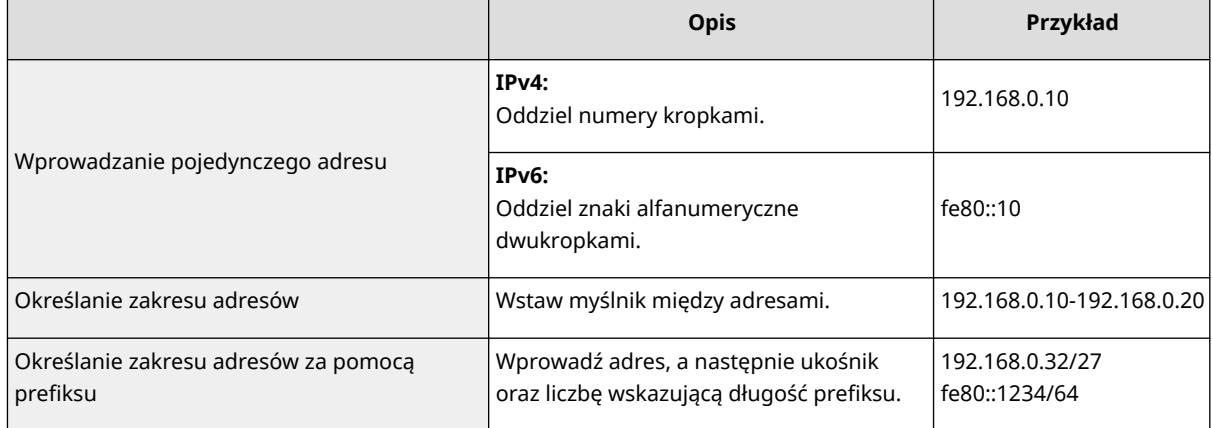

### **Gdy wybrano opcję [Odrzuć] dla filtra ruchu wychodzącego**

● Pakiety wychodzące multiemisji i rozgłaszania nie mogą zostać przefiltrowane.

### **7 Wprowadź numer portu odpowiednio do potrzeb.**

● Ustawienia adresu wyjątku dotyczą wyłącznie komunikacji odebranej z określonego adresu IP i z wykorzystaniem określonego numeru portu. Wprowadź numer portu i kliknij [Dodaj]. Można zarejestrować do 50 portów na jeden adres wyjątku dla IPv4 i IPv6.

# **8 Kliknij [OK].**

## **UWAGA:**

### **Usuwanie adresu IP z listy wyjątków**

● Kliknij [Usuń] dla adresu wyjątku, który chcesz usunąć.

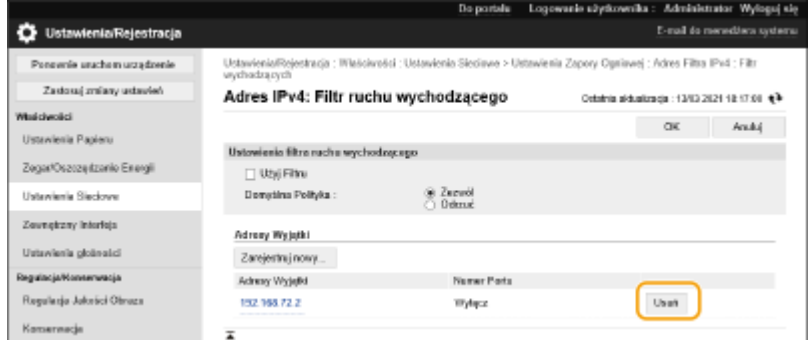

# **UWAGA**

### **Sprawdzanie żądań zablokowanej komunikacji w rejestrze**

- Ostatnie 100 połączeń blokowanych przez zaporę można sprawdzić w obszarze [Ustawienia/Rejestracja] ▶ [Ustawienia Sieciowe] • [Rejestr Blokady Adresu IP]. Historie zablokowanej komunikacji można eksportować z poziomu interfejsu Remote UI (Zdalny interfejs użytkownika) w formacie pliku CSV. **[Eksportowanie](#page-293-0) [rejestru do pliku\(P. 287\)](#page-293-0)**
- Jeśli ustawienie opcji [Domyślna Polityka] to [Odrzuć], historia komunikacji zablokowanej przez zaporę nie jest wyświetlana w obszarze [Rejestr Blokady Adresu IP].

### **Aby zezwolić na wysyłanie i odbieranie ICMP lub je odrzucić**

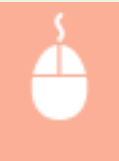

Kliknij [Ustawienia/Rejestracja] > [Ustawienia Sieciowe] > [Adres Filtra IPv4]/[Adres Filtra IPv6] [Ustawienia wysyłania/odbierania ICMP] zaznacz pole [Zawsze zezwalaj na wysyła./ odbiera. przy użyciu ICMP] lub usuń jego zaznaczenie.

### **Korzystanie z panelu sterowania**

● Filtrowanie adresów IP można również włączyć albo wyłączyć z poziomu <Ustaw> na ekranie <Ekran główny>.

**[<Sieć>\(P. 389\)](#page-395-0)** 

### **Importowanie wsadowe/eksportowanie wsadowe**

- To ustawienie można zaimportować/wyeksportować w przypadku tych modeli, które obsługują funkcję grupowego importowania tego ustawienia. **[Importowanie/eksportowanie danych ustawień\(P. 290\)](#page-296-0)**
- To ustawienie jest dostępne w pozycji [Podstawowe informacje o ustawieniach/rejestracji] podczas eksportu wsadowego. **[Import/eksport wszystkich ustawień\(P. 292\)](#page-298-0)**

### ŁĄCZA

**[Określanie adresów MAC dla ustawień zapory \(Firewall\)\(P. 229\)](#page-235-0)** 

# <span id="page-235-0"></span>**Określanie adresów MAC dla ustawień zapory (Firewall)**

810C-04A

Komunikację można ograniczyć na dwa sposoby: zezwalając na komunikację wyłącznie z określonymi adresami MAC lub blokując określone adresy MAC i zezwalając na pozostałą komunikację.

# **WAŻNE**

- Funkcja jest niedostępna, gdy urządzenie jest podłączone do bezprzewodowej sieci LAN lub linii podrzędnej.
- **1 Uruchom interfejs Remote UI (Zdalny interfejs użytkownika). [Uruchamianie](#page-284-0) [interfejsu Remote UI \(Zdalny interfejs użytkownika\)\(P. 278\)](#page-284-0)**
- **2** Kliknij przycisk [Ustawienia/Rejestracja] na stronie portalu. **OEkran Remote UI [\(Zdalny interfejs użytkownika\)\(P. 280\)](#page-286-0)**
- **3 Kliknij [Ustawienia Sieciowe] [Filtr wychodzących] lub [Filtr przychodzących] dla [Filtr Adresu MAC].**
- Aby ograniczyć dane wysyłane z urządzenia do komputera, wybierz pozycję [Filtr wychodzących]. Aby ograniczyć dane odbierane z komputera, wybierz pozycję [Filtr przychodzących].

## **4 Określ ustawienia filtrowania pakietów.**

● W pierwszej kolejności należy ustalić warunek wstępny (domyślny zestaw zasad) dotyczący zezwoleń lub braku zezwoleń na komunikację innych urządzeń z tym urządzeniem, a następnie określić, które adresy MAC zaliczyć do wyjątków.

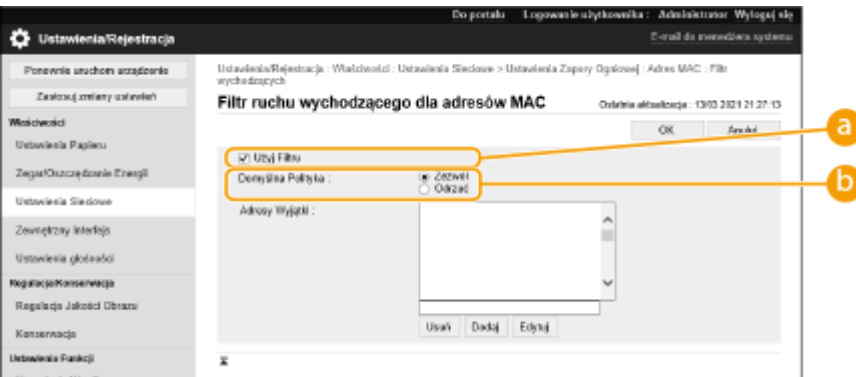

### **[Użyj Filtru]**

Zaznaczenie tego pola wyboru umożliwi ograniczenie komunikacji. Usunięcie zaznaczenia pola wyboru wyłącza to ograniczenie.

### **[Domyślna Polityka]**

Wybierz warunek wstępny, aby zezwolić albo nie zezwalać innym urządzeniom na komunikację z tym urządzeniem.

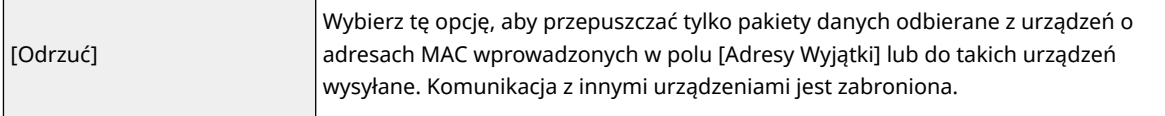

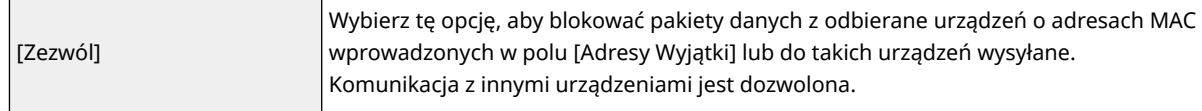

### **5 Określ adresy wyjątków.**

- Wprowadź adres MAC w polu tekstowym [Adres do zarejestrowania], a następnie kliknij [Dodaj].
- Nie ma konieczności oddzielania adresów myślnikami lub dwukropkami.

# WAŻNE:

● Nieprawidłowo wprowadzone adresy MAC mogą uniemożliwić dostęp do urządzenia z poziomu Zdalnego interfejsu użytkownika. Konieczne będzie wtedy ustawienie filtra <Filtr Adresu MAC> na wartość <Wyłącz>. **[<Sieć>\(P. 389\)](#page-395-0)** 

### **UWAGA:**

### **Gdy wybrano opcję [Odrzuć] dla filtra ruchu wychodzącego**

● Pakiety wychodzące multiemisji i rozgłaszania nie mogą zostać przefiltrowane.

# **6 Kliknij [OK].**

## **UWAGA:**

### **Usuwanie adresu MAC z listy wyjątków**

● Zaznacz adres MAC i kliknij przycisk [Usuń].

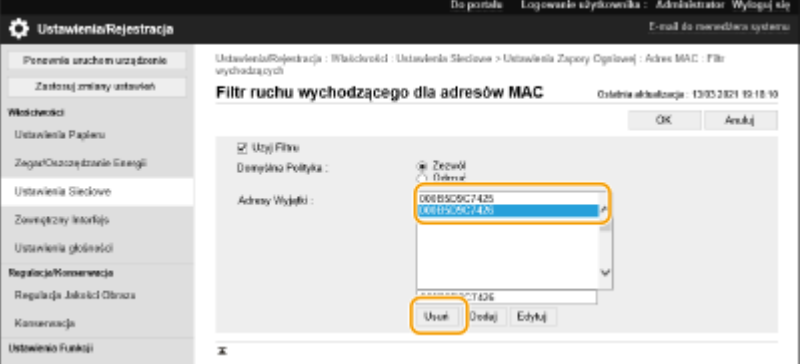

# **UWAGA**

### **Korzystanie z panelu sterowania**

● Filtrowanie adresów MAC można również włączyć albo wyłączyć z poziomu <Ustaw> na ekranie <Ekran główny>. **[<Sieć>\(P. 389\)](#page-395-0)** 

### **Importowanie wsadowe/eksportowanie wsadowe**

- To ustawienie można zaimportować/wyeksportować w przypadku tych modeli, które obsługują funkcję grupowego importowania tego ustawienia. **[Importowanie/eksportowanie danych ustawień\(P. 290\)](#page-296-0)**
- To ustawienie jest dostępne w pozycji [Podstawowe informacje o ustawieniach/rejestracji] podczas eksportu wsadowego. **[Import/eksport wszystkich ustawień\(P. 292\)](#page-298-0)**

ŁĄCZA

**[Określanie adresów IP dla ustawień zapory \(Firewall\)\(P. 226\)](#page-232-0)** 

# <span id="page-237-0"></span>**Konfigurowanie zapory linii podrzędnej**

Można ustawić zezwolenie (lub jego brak) na komunikację tylko z urządzeniami o określonym adresie IP do komunikacji z linią podrzędną.

# **UWAGA**

- Z linią podrzędną można rejestrować tylko adresy IPv4.
- Więcej informacji na temat adresów wyjątków i numerów portów wyjątków, które mogą być używane do komunikacji i są domyślnie zarejestrowane: patrz **OFunkcje zarządzania(P. 563)**.
- **1 Uruchom interfejs Remote UI (Zdalny interfejs użytkownika). [Uruchamianie](#page-284-0) [interfejsu Remote UI \(Zdalny interfejs użytkownika\)\(P. 278\)](#page-284-0)**
- **2 Kliknij przycisk [Ustawienia/Rejestracja] na stronie portalu. [Ekran Remote UI](#page-286-0) [\(Zdalny interfejs użytkownika\)\(P. 280\)](#page-286-0)**
- **3 Kliknij [Ustawienia Sieciowe] [Ustawienia Zapory Ogniowej].**
- Wybierz filtr dopasowany do docelowego adresu IP. Aby ograniczyć dane wysyłane z urządzenia do komputera, wybierz pozycję [Adres IPv4: Filtr ruchu wychodzącego]. Aby ograniczyć dane odbierane z komputera, wybierz pozycję [Adres IPv4: Filtr ruchu przychodzącego].

## **4 Określ ustawienia filtrowania pakietów.**

● W pierwszej kolejności należy ustalić domyślny zestaw zasad dotyczący zezwoleń lub braku zezwoleń na komunikację innych urządzeń z tym urządzeniem, a następnie określić, które adresy IP zaliczyć do wyjątków.

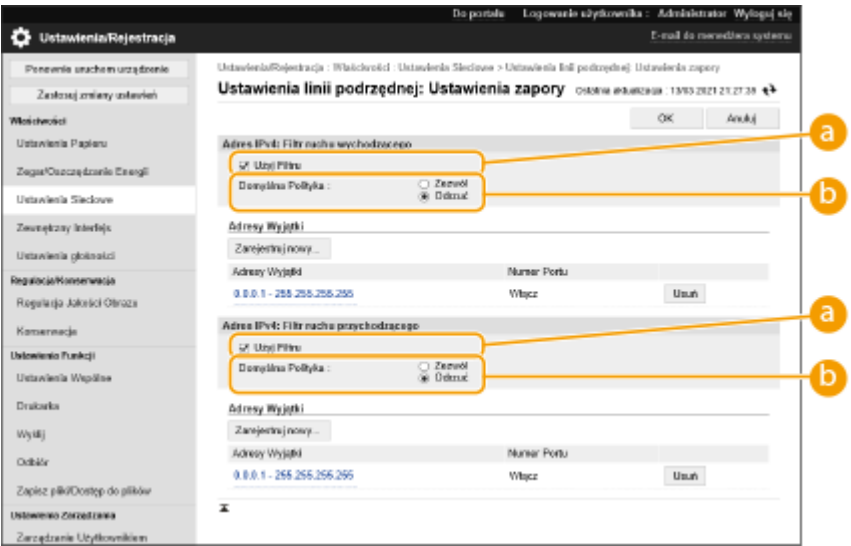

### **[Użyj Filtru]**

Zaznaczenie tego pola wyboru umożliwi ograniczenie komunikacji. Usunięcie zaznaczenia pola wyboru wyłącza to ograniczenie.

### **[Domyślna Polityka]**

#### Zarządzanie urządzeniem

Wybierz warunek wstępny, aby zezwolić albo nie zezwalać na komunikację innych urządzeń z tym urządzeniem.

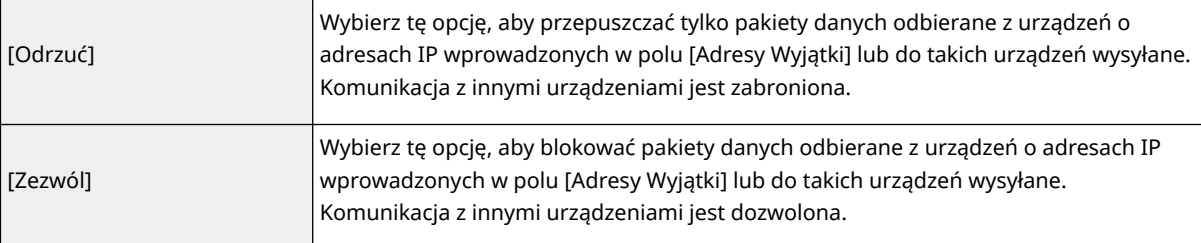

## **5 Kliknij [Zarejestruj nowy].**

## **6 Określ adresy wyjątków.**

● Wprowadź adres IP (lub zakres adresów IP) w polu [Adres do zarejestrowania].

## **40 WAŻNE:**

● Nieprawidłowo wprowadzone adresy IP mogą uniemożliwić dostęp do urządzenia z poziomu interfejsu Remote UI (Zdalny interfejs użytkownika). Konieczne będzie wtedy ustawienie opcji <Adres Filtra IPv4> na <Wyłącz>.

**[<Sieć>\(P. 389\)](#page-395-0)** 

## **UWAGA:**

### **Forma wprowadzania adresów IP**

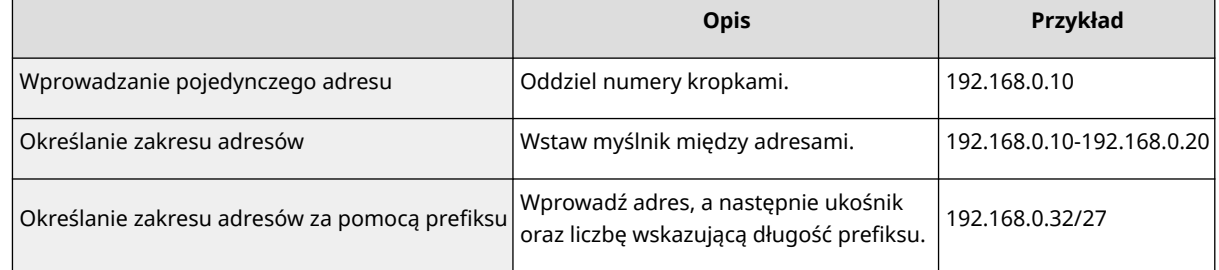

### **Gdy wybrano opcję [Odrzuć] dla filtra ruchu wychodzącego**

● Pakiety wychodzące multiemisji i rozgłaszania nie mogą zostać przefiltrowane.

### **7 Wprowadź numer portu odpowiednio do potrzeb.**

● Ustawienia adresu wyjątku dotyczą wyłącznie komunikacji odebranej z określonego adresu IP i z wykorzystaniem określonego numeru portu. Wprowadź numer portu i kliknij [Dodaj]. Można zarejestrować do 50 portów na jeden adres wyjątku.

## **8 Kliknij [OK].**

## **UWAGA:**

### **Usuwanie adresu IP z listy wyjątków**

● Kliknij [Usuń] dla adresu wyjątku, który chcesz usunąć.

#### Zarządzanie urządzeniem

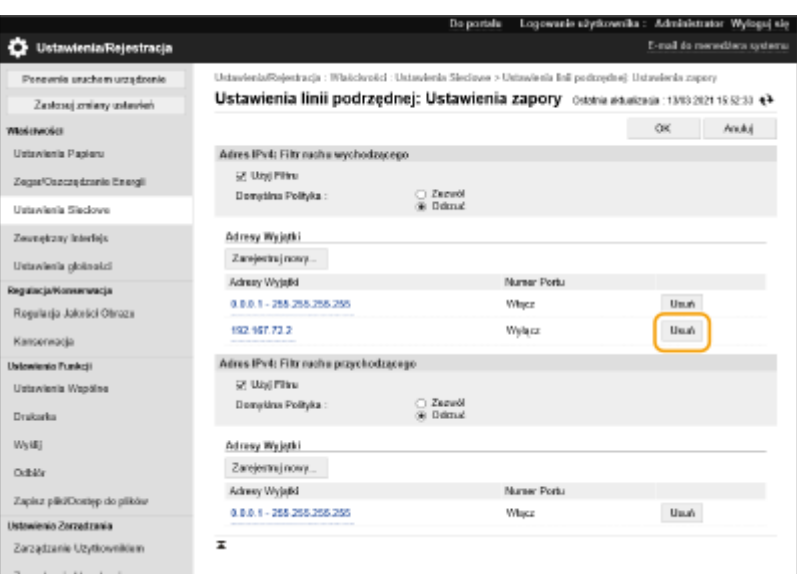

# **UWAGA**

### **Sprawdzanie żądań zablokowanej komunikacji w rejestrze**

- Ostatnie 100 połączeń blokowanych przez zaporę można sprawdzić w obszarze [Ustawienia/Rejestracja] [Ustawienia Sieciowe] [Rejestr Blokady Adresu IP]. Historię zablokowanej komunikacji można eksportować z poziomu interfejsu Remote UI (Zdalny interfejs użytkownika) w formacie pliku CSV. **[Eksportowanie](#page-293-0) [rejestru do pliku\(P. 287\)](#page-293-0)**
- Jeśli ustawienie opcji [Domyślna Polityka] to [Odrzuć], historia komunikacji zablokowanej przez zaporę nie jest wyświetlana w obszarze [Rejestr Blokady Adresu IP].

### **Korzystanie z panelu sterowania**

● Filtrowanie adresów IP można również włączyć albo wyłączyć z poziomu <Ustaw> na ekranie <Ekran główny>.

**[<Sieć>\(P. 389\)](#page-395-0)** 

### **Importowanie wsadowe/eksportowanie wsadowe**

- To ustawienie można zaimportować/wyeksportować w przypadku tych modeli, które obsługują funkcję grupowego importowania tego ustawienia. **[Importowanie/eksportowanie danych ustawień\(P. 290\)](#page-296-0)**
- To ustawienie jest dostępne w pozycji [Podstawowe informacje o ustawieniach/rejestracji] podczas eksportu wsadowego. **[Import/eksport wszystkich ustawień\(P. 292\)](#page-298-0)**

# <span id="page-240-0"></span>**Konfiguracja serwera proxy**

### 810C-04E

Proxy (inaczej serwer proxy z protokołem HTTP) odnosi się do komputera lub oprogramowania przeprowadzającego komunikację z użyciem protokołu HTTP dla innych urządzeń, zwłaszcza w przypadku komunikacji z zasobami spoza sieci np. podczas przeglądania stron internetowych. Urządzenia klienckie łączą się z siecią zewnętrzną za pośrednictwem serwera proxy, a nie komunikują się bezpośrednio z zewnętrznymi zasobami. Ustawienie proxy nie tylko ułatwia zarządzanie ruchem między siecią lokalną i zewnętrzną, ale również blokuje nieupoważniony dostęp i wzmacnia ochronę antywirusową, zwiększając poziom zabezpieczeń. Aby skonfigurować te ustawienia, wymagane są uprawnienia administratora.

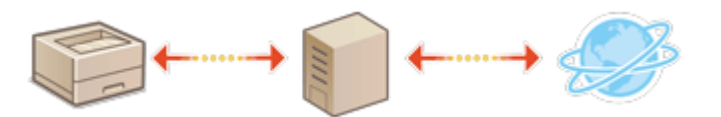

- **1 Uruchom interfejs Remote UI (Zdalny interfejs użytkownika). [Uruchamianie](#page-284-0) [interfejsu Remote UI \(Zdalny interfejs użytkownika\)\(P. 278\)](#page-284-0)**
- **2** Kliknij przycisk [Ustawienia/Rejestracja] na stronie portalu. **OEkran Remote UI [\(Zdalny interfejs użytkownika\)\(P. 280\)](#page-286-0)**
- **3 Kliknij [Ustawienia Sieciowe] [Ustawienia Proxy].**

**4 Zaznacz pole wyboru [Użyj Proxy] i podaj wymagane ustawienia.**

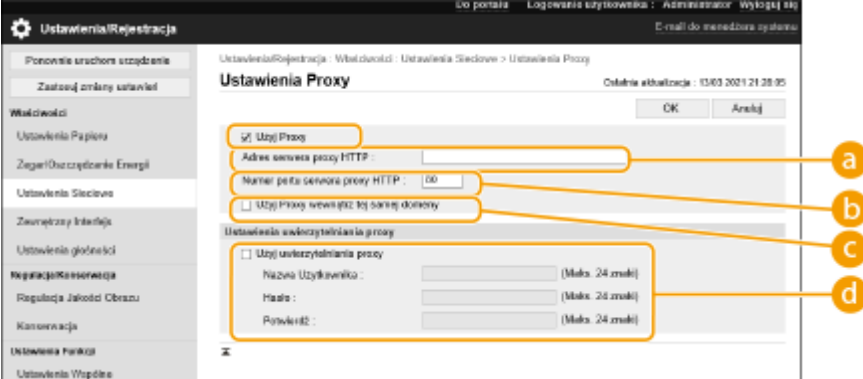

### **[a]** [ Adres serwera proxy HTTP]

Wprowadź adres serwera proxy. Określ adres IP lub nazwę hosta w zależności od środowiska.

### **[Numer portu serwera proxy HTTP]**

Zmień numer portu urządzenia odpowiednio do potrzeb.

### **[Użyj Proxy wewnątrz tej samej domeny]**

Zaznacz to pole wyboru, aby użyć określonego serwera proxy również podczas komunikacji z urządzeniami w tej samej domenie.

## **UWAGA:**

● To ustawienie jest wyświetlane wyłącznie na ekranie ustawień serwera proxy linii głównej.

### **[Użyj uwierzytelniania proxy]**

Aby użyć funkcji uwierzytelniania serwera proxy, zaznacz to pole wyboru i wprowadź nazwę użytkownika do uwierzytelniania w polu [Nazwa Użytkownika] i nowe hasło do ustawienia w polu [Hasło], używając znaków alfanumerycznych.

**5 Kliknij [OK].**

# **UWAGA**

## **Importowanie wsadowe/eksportowanie wsadowe**

- To ustawienie można zaimportować/wyeksportować w przypadku tych modeli, które obsługują funkcję grupowego importowania tego ustawienia. **[Importowanie/eksportowanie danych ustawień\(P. 290\)](#page-296-0)**
- To ustawienie jest dostępne w pozycji [Podstawowe informacje o ustawieniach/rejestracji] podczas eksportu wsadowego. **[Import/eksport wszystkich ustawień\(P. 292\)](#page-298-0)**

# <span id="page-242-0"></span>**Konfiguracja klucza i certyfikatu dla TLS**

#### 810C-04F

Możesz skorzystać z zaszyfrowanej komunikacji TLS, aby zapobiec możliwości przechwycenia danych, nasłuchiwania lub manipulowania danymi wymienianymi pomiędzy urządzenie i innymi urządzeniami, takimi jak komputery. Podczas konfiguracji ustawień zaszyfrowanej komunikacji TLS, należy określić klucz i certyfikat (certyfikat serwera) wykorzystywany do szyfrowania. Możesz korzystać z klucza i certyfikatu preinstalowanego w urządzeniu, możesz wygenerować własny lub skorzystać z usług jednostek certyfikujących. Aby skonfigurować te ustawienia, wymagane są uprawnienia administratora.

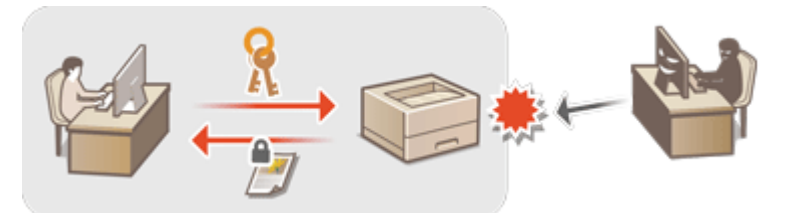

**Ustawianie protokołu TLS(P. 236) [Ustawianie siły zabezpieczeń i metody szyfrowania\(P. 238\)](#page-244-0)** 

# **UWAGA**

- Jeżeli chcesz samemu wygenerować klucz i certyfikat, wygeneruj klucz i certyfikat przed przystąpieniem do poniższej procedury. **[Generowanie klucza i certyfikatu dla komunikacji sieciowej\(P. 240\)](#page-246-0)**
- Jeżeli chcesz wykorzystać klucz i certyfikat wydawane przez jednostkę certyfikującą za rejestruj klucz i certyfikat przed przystąpieniem do poniższej procedury. **[Rejestrowanie klucza i certyfikatu\(P. 246\)](#page-252-0)**

## Ustawianie protokołu TLS

- **1 Uruchom interfejs Remote UI (Zdalny interfejs użytkownika). [Uruchamianie](#page-284-0) [interfejsu Remote UI \(Zdalny interfejs użytkownika\)\(P. 278\)](#page-284-0)**
- **2 Kliknij przycisk [Ustawienia/Rejestracja] na stronie portalu. [Ekran Remote UI](#page-286-0) [\(Zdalny interfejs użytkownika\)\(P. 280\)](#page-286-0)**
- **3 Kliknij [Ustawienia Sieciowe] [Ustawienia TLS].**
- **4 Kliknij [Klucz i certyfikat].**
- **5 Kliknij [Użyj] dla klucza i certyfikatu, które mają być używane w komunikacji szyfrowanej TLS.**

### Zarządzanie urządzeniem

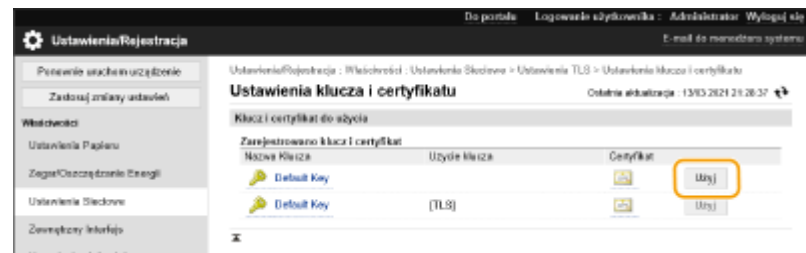

● Jeżeli chcesz skorzystać z preinstalowanego klucza i certyfikatu, wybierz [Default Key].

**6** Kliknij [Ustawienia Sieciowe] > [Ustawienia TLS].

**7 Określ [Wersja maksymalna] i [Wersja minimalna].**

**8 Wybierz algorytm do użycia, a następnie kliknij [OK].**

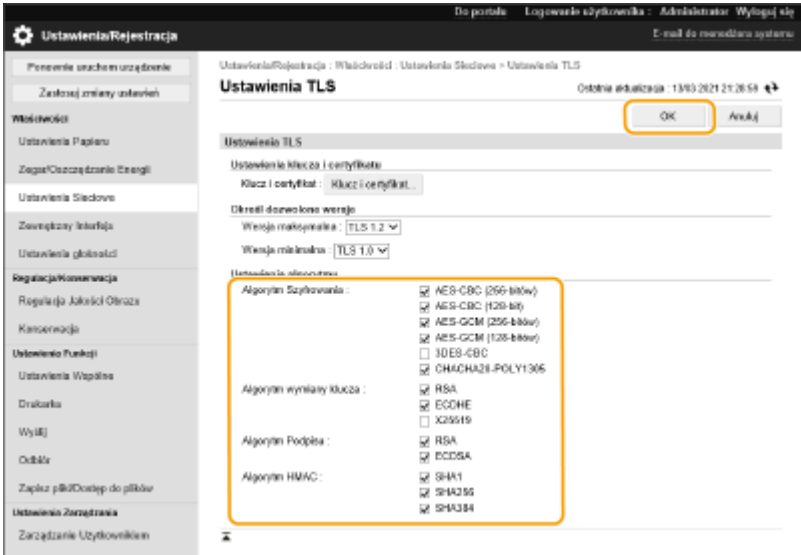

Obsługiwane są następujące połączenia wersji TLS i algorytmów.

### : Dostępne

#### -: Niedostępne

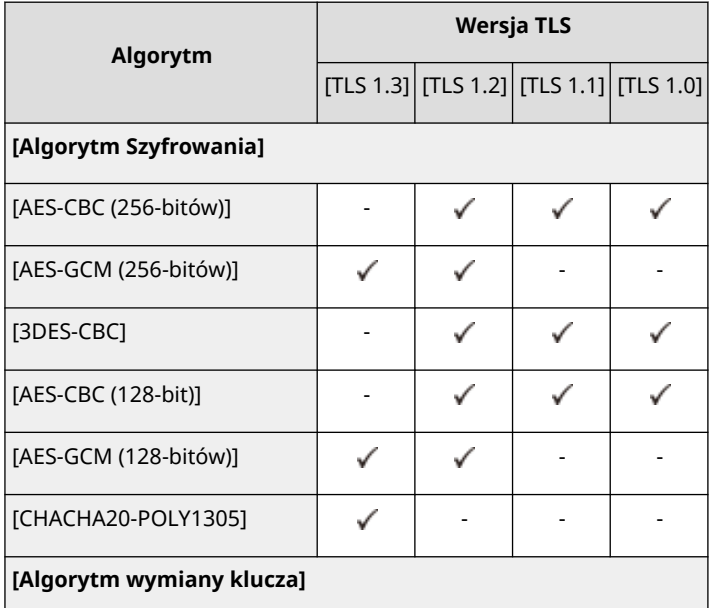

#### Zarządzanie urządzeniem

<span id="page-244-0"></span>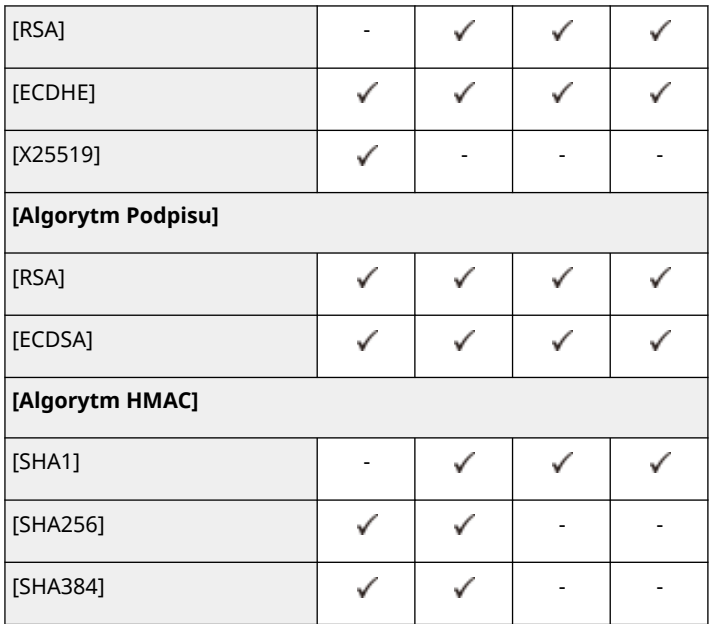

# **UWAGA**

● Nie można użyć opcji [Format. Metody Szyfrowania na FIPS 140-2], jeśli jest wybrana opcja [CHACHA20- POLY1305] lub [X25519].

### **Uruchamianie Zdalnego interfejsu użytkownika przy użyciu protokołu TLS**

● Próba uruchomienia Zdalnego interfejsu użytkownika przy włączonym protokole TLS może spowodować wyświetlenie alarmu zabezpieczeń dotyczącego certyfikatu zabezpieczeń. W takim przypadku sprawdź, czy w polu adresu jest wprowadzony prawidłowy adres URL, a następnie kontynuuj, aby wyświetlić ekran Zdalnego interfejsu użytkownika. **[Uruchamianie interfejsu Remote UI \(Zdalny interfejs użytkownika\)\(P. 278\)](#page-284-0)** 

### **Importowanie wsadowe/eksportowanie wsadowe**

- To ustawienie można zaimportować/wyeksportować w przypadku tych modeli, które obsługują funkcję grupowego importowania tego ustawienia. **[Importowanie/eksportowanie danych ustawień\(P. 290\)](#page-296-0)**
- To ustawienie jest dostępne w pozycji [Podstawowe informacje o ustawieniach/rejestracji] podczas eksportu wsadowego. **[Import/eksport wszystkich ustawień\(P. 292\)](#page-298-0)**

## Ustawianie siły zabezpieczeń i metody szyfrowania

- **1 Uruchom interfejs Remote UI (Zdalny interfejs użytkownika). [Uruchamianie](#page-284-0) [interfejsu Remote UI \(Zdalny interfejs użytkownika\)\(P. 278\)](#page-284-0)**
- **2** Kliknij przycisk [Ustawienia/Rejestracja] na stronie portalu. **DEkran Remote UI [\(Zdalny interfejs użytkownika\)\(P. 280\)](#page-286-0)**
- **3 Kliknij [Ustaw. zabezpieczeń] [Ustawienia szyfrowania/klucza].**
- **4 Kliknij [Edytuj] w sekcji [Ustawienia szyfrowania].**

**5 Skonfiguruj ustawienia szyfrowania i metodę szyfrowania, a następnie kliknij [OK].**

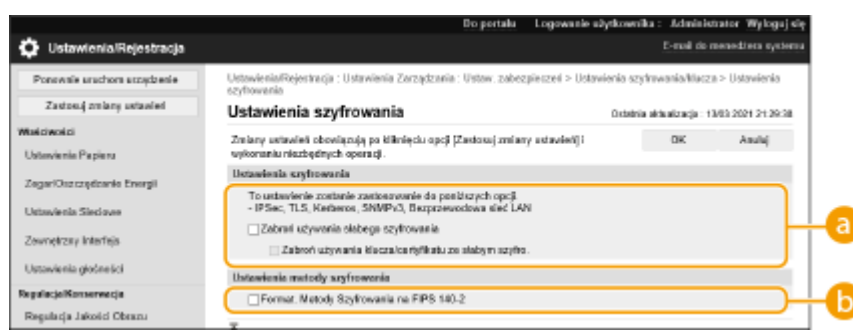

#### **[Zabroń używania słabego szyfrowania]**

Zaznacz to pole wyboru, aby uniemożliwić korzystanie ze słabego szyfrowania z kluczem o długości 1024 bity lub mniejszej. Aby uniemożliwić używanie kluczy i certyfikatów wykorzystujących słabe szyfrowanie, wybierz opcję [Zabroń używania klucza/certyfikatu ze słabym szyfro.].

### **[Format. Metody Szyfrowania na FIPS 140-2]**

Zaznacz to pole wyboru, aby funkcje wykorzystujące szyfrowanie były zgodne ze standardem FIPS 140-2.

# **UWAGA**

- W przypadku wybrania opcji [Format. Metody Szyfrowania na FIPS 140-2] można zapewnić zgodność metody szyfrowania komunikacji TLS z normami FIPS 140-2 (Federalne standardy przetwarzania informacji) zatwierdzonymi przez rząd USA, jednak przy następujących ograniczeniach.
	- Po określeniu certyfikatu dla TLS, w którym używany jest algorytm nierozpoznawany przez FIPS (niższy niż RSA2048bit), wystąpi błąd.
	- Jeśli miejsce docelowe komunikacji nie obsługuje algorytmów szyfrowania uznawanych przez FIPS, wystąpi bład komunikacji.
	- Nie ma już możliwości użycia opcji [CHACHA20-POLY1305] i [X25519].

### **Importowanie wsadowe/eksportowanie wsadowe**

- To ustawienie można zaimportować/wyeksportować w przypadku tych modeli, które obsługują funkcję grupowego importowania tego ustawienia. **[Importowanie/eksportowanie danych ustawień\(P. 290\)](#page-296-0)**
- To ustawienie jest dostępne w pozycji [Podstawowe informacje o ustawieniach/rejestracji] podczas eksportu wsadowego. **[Import/eksport wszystkich ustawień\(P. 292\)](#page-298-0)**

### ŁĄCZA

- **[Generowanie klucza i certyfikatu dla komunikacji sieciowej\(P. 240\)](#page-246-0)**
- **[Generowanie klucza i żądania podpisania certyfikatu \(CSR\)\(P. 243\)](#page-249-0)**
- **[Rejestrowanie klucza i certyfikatu dla komunikacji sieciowej\(P. 246\)](#page-252-0)**
- **[Uruchamianie interfejsu Remote UI \(Zdalny interfejs użytkownika\)\(P. 278\)](#page-284-0)**
- **[Konfigurowanie ustawień drukowania wiadomości e-mail\(P. 49\)](#page-55-0)**

# <span id="page-246-0"></span>**Generowanie klucza i certyfikatu dla komunikacji sieciowej**

810C-04H

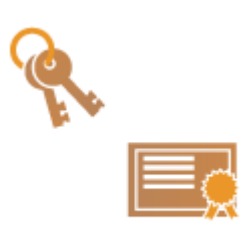

 Urządzenie może wygenerować klucz i certyfikat (certyfikat serwera) wykorzystywany do zaszyfrowanej komunikacji TLS. Jeżeli chcesz natychmiast rozpocząć korzystanie z zaszyfrowanej komunikacji TLS, wygodniej jest korzystać z klucza i certyfikatu zainstalowanego w urządzeniu. W razie konieczności, administrator może wygenerować klucz i certyfikat. Należy jednak pamiętać, że zaszyfrowana komunikacja TLS nie jest dostępna wyłącznie po wygenerowaniu klucza i certyfikatu. **[Konfiguracja klucza i certyfikatu dla TLS\(P. 236\)](#page-242-0)** 

# **UWAGA**

- Jeżeli chcesz korzystać z certyfikatu serwera z podpisem CA, możesz wygenerować klucz wraz z CSR zamiast certyfikatu. **[Generowanie klucza i CSR\(P. 243\)](#page-249-0)**
- **1 Uruchom interfejs Remote UI (Zdalny interfejs użytkownika). [Uruchamianie](#page-284-0) [interfejsu Remote UI \(Zdalny interfejs użytkownika\)\(P. 278\)](#page-284-0)**
- **2** Kliknij przycisk [Ustawienia/Rejestracja] na stronie portalu. **DEkran Remote UI [\(Zdalny interfejs użytkownika\)\(P. 280\)](#page-286-0)**
- **3 Kliknij [Zarządzanie Urządzeniem] [Ustawienia klucza i certyfikatu].**
- **4 Kliknij [Wygeneruj klucz].**

## **UWAGA:**

**Usuwanie zarejestrowanych klucza i certyfikatu**

- Wybierz klucz i certyfikat, który chcesz usunąć → kliknij [Usuń] ▶ [OK].
- Nie można usunąć klucza i certyfikatu, które są obecnie używane do innych celów, np. gdy element "TLS" albo "IEEE 802.1X" jest wyświetlany w pozycji [Użycie klucza]. W takiej sytuacji należy wyłączyć daną funkcję albo zamienić na inny klucz i certyfikat przed ich usunięciem.

**5 Kliknij [Komunikacja sieciowa].**

### **6 Określ ustawienia klucza i certyfikatu.**

#### Zarządzanie urządzeniem

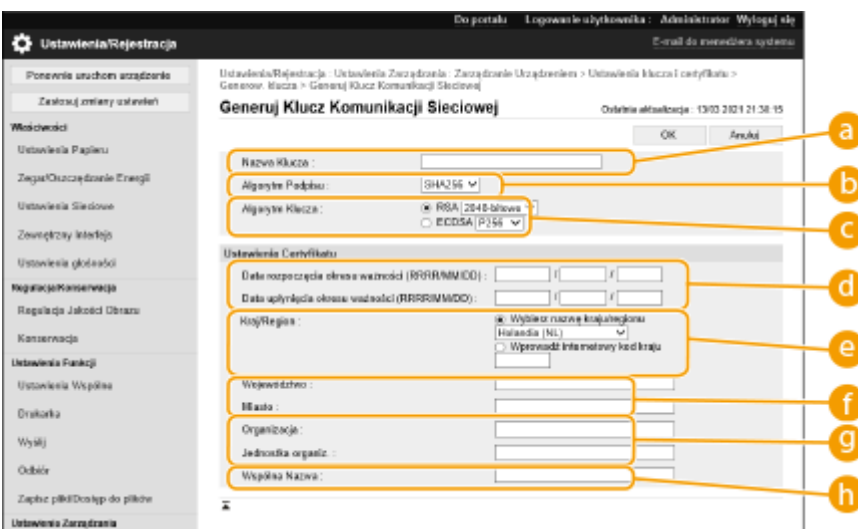

### **[ Nazwa Klucza]**

Wprowadź znaki alfanumeryczne, aby nadać kluczowi nazwę. Wybierz nazwę, którą z łatwością zidentyfikujesz później na liście.

#### **[Algorytm Podpisu]**

Wybierz algorytm haszowania dla podpisu. Dostępne algorytmy haszowania różnią się w zależności od długości klucza ( **[Funkcje zarządzania\(P. 563\)](#page-569-0)** ). Klucz o długości 1024 bitów lub więcej może obsługiwać algorytmy haszowania SHA384 oraz SHA512.

### **[Algorytm Klucza]**

Wybierz [RSA] lub [ECDSA] jako algorytm generowania klucza. Wybierz długość klucza w przypadku wybrania opcji [RSA] i typ klucza w przypadku wybrania opcji [ECDSA]. W obu przypadkach, wyższa wartość oznacza większy poziom bezpieczeństwa oraz redukcję prędkości komunikacji.

## **UWAGA:**

● W przypadku wybrania opcji [SHA384] lub [SHA512] dla ustawienia [Algorytm Podpisu] długość klucza nie może być ustawiona na [512-bit.] po wybraniu opcji [RSA] dla ustawienia [Algorytm Klucza].

### **[ Data rozpoczęcia okresu ważności (RRRR/MM/DD)]/[Data upłynięcia okresu ważności (RRRR/MM/ DD)]**

Wprowadź datę rozpoczęcia i zakończenia okresu ważności certyfikatu. W polu [Data upłynięcia okresu ważności (RRRR/MM/DD)] nie można ustawić daty wcześniejszej niż data w polu [Data rozpoczęcia okresu ważności (RRRR/MM/DD)].

### **[Kraj/Region]**

Kliknij przycisk opcji [Wybierz Państwo/Region] i wybierz kraj/region z listy rozwijanej. Można również kliknąć przycisk opcji [Wprowadź internetowy kod kraju] i wprowadzić kod kraju, np. "US" dla Stanów Zjednoczonych.

#### **[Województwo]/[Miasto]**

Wprowadź znaki alfanumeryczne w polach lokalizacji.

### **[Organizacja]/[Jednostka organiz.]**

Wprowadź znaki alfanumeryczne w polach nazwy organizacji.

#### **[Wspólna Nazwa]**

Wprowadź znaki alfanumeryczne w polu nazwy pospolitej certyfikatu. "Nazwa pospolita" jest często skrótowo oznaczana jako "CN".

## **7 Kliknij [OK].**

- Wygenerowanie klucza i certyfikatu może zająć trochę czasu.
- Po zakończeniu generowania klucz i certyfikat zostaną automatycznie zarejestrowane dla urządzenia.

### **ŁACZA**

**[Rejestrowanie klucza i certyfikatu dla komunikacji sieciowej\(P. 246\)](#page-252-0)  [Konfiguracja klucza i certyfikatu dla TLS\(P. 236\)](#page-242-0)** 

### **[Konfiguracja ustawień IPSec\(P. 259\)](#page-265-0)**

# <span id="page-249-0"></span>**Generowanie klucza i żądania podpisania certyfikatu**

**(CSR)**

810C-04J

Certyfikaty wygenerowane za pomocą tego urządzenia nie posiadają podpisu CA, co może skutkować błędami komunikacji z niektórymi urządzeniami. Aby żądać certyfikatu z podpisem CA, niezbędne są dane żądania podpisania certyfikatu (CSR). Wyłącznie administratorzy mogą generować CSR.

### **Generowanie klucza i CSR(P. 243) [Rejestrowanie certyfikatu dla klucza\(P. 244\)](#page-250-0)**

## Generowanie klucza i CSR

Możesz wygenerować klucz i CSR z poziomu urządzenia. Możesz również wyświetlić dane CSR na ekranie i eksportować je w postaci pliku.

- **1 Uruchom Remote UI (Zdalny interfejs użytkownika). [Uruchamianie interfejsu](#page-284-0) [Remote UI \(Zdalny interfejs użytkownika\)\(P. 278\)](#page-284-0)**
- **2 Naciśnij na [Ustawienia/Rejestracja] na stronie głównej. [Ekran Remote UI \(Zdalny](#page-286-0) [interfejs użytkownika\)\(P. 280\)](#page-286-0)**
- **3** Kliknij [Zarządzanie Urządzeniem] [Ustawienia klucza i certyfikatu].
- **4 Kliknij [Wygeneruj klucz].**

**5 Kliknij [Żądanie podpisania klucza i certyfikatu (CSR)].**

**6 Skonfiguruj niezbędne elementy dla klucza i certyfikatu.**

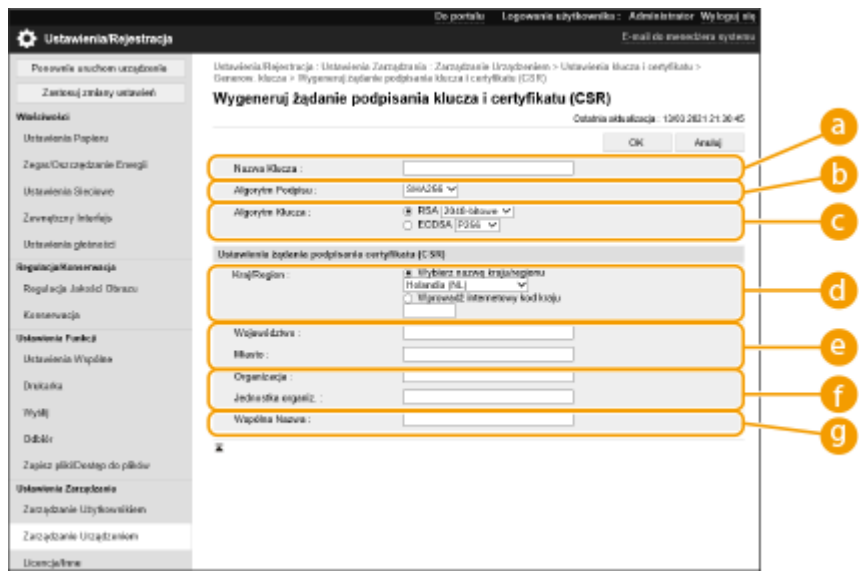

### <span id="page-250-0"></span>**[Nazwa Klucza]**

Wprowadź nazwę klucza. Wybierz nazwę, którą z łatwością zidentyfikujesz później na liście.

### **[Algorytm Podpisu]**

Wybierz algorytm haszowania dla podpisu.

### **[Algorytm Klucza]**

Wybierz algorytm klucza i określ jego długość, jeżeli wybrano [RSA] lub określ rodzaj klucza, jeżeli wybrano [ECDSA].

### **[Kraj/Region]**

Wybierz z listy kod kraju lub wprowadź go bezpośrednio.

### **[Województwo]/[Miasto]**

Wprowadź lokalizację.

### **[Organizacja]/[Jednostka organiz.]**

Wprowadź nazwę organizacji.

### **[Wspólna Nazwa]**

Wprowadź adres IP lub FQDN.

- Podczas drukowania IPPS w środowisku Windows upewnij się, że wprowadzono adres IP urządzenia.
- Serwer DNS jest wymagany, jeżeli użytkownik chce wprowadzić FQDN urządzenia. Wprowadź adres IP, jeżeli serwer DNS nie jest używany.

## **7 Kliknij [OK].**

➠Wyświetlone zostaną dane CSR.

● Jeżeli chcesz zapisać dane CSR w postaci pliku, naciśnij na [Zapisz w pliku] i określ lokalizację zapisania.

# **UWAGA**

● Klucz, który wygenerował CSR zostanie wyświetlony na ekranie klucza i listy certyfikatów, jednakże nie możesz użyć samego klucza. Aby go użyć, musisz zarejestrować certyfikat wydany później i w oparciu o CSR. **Rejestrowanie certyfikatu dla klucza(P. 244)** 

## Rejestrowanie certyfikatu dla klucza

Możesz zarejestrować certyfikat, zastosowany dla i wydany w oparciu o CSR.

- **1 Uruchom Remote UI (Zdalny interfejs użytkownika). [Uruchamianie interfejsu](#page-284-0) [Remote UI \(Zdalny interfejs użytkownika\)\(P. 278\)](#page-284-0)**
- **2** Naciśnij na [Ustawienia/Rejestracja] na stronie głównej. **OEkran Remote UI (Zdalny [interfejs użytkownika\)\(P. 280\)](#page-286-0)**
- **3 Kliknij [Zarządzanie Urządzeniem] [Ustawienia klucza i certyfikatu].**

Na liście [Certyfikat], naciśnij na **de la dla certyfikatów, które chcesz zarejestrować.** 

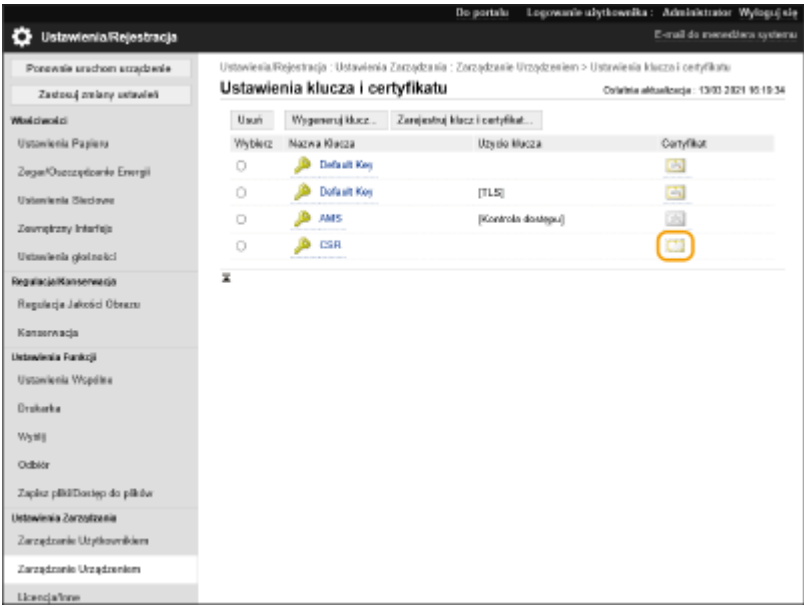

**Kliknij [Zarejestruj certyfikat].**

## **Zarejestruj certyfikat.**

● Naciśnij na [Przeglądaj...], wybierz plik (certyfikat), który chcesz zarejestrować i naciśnij na [Zapisz].

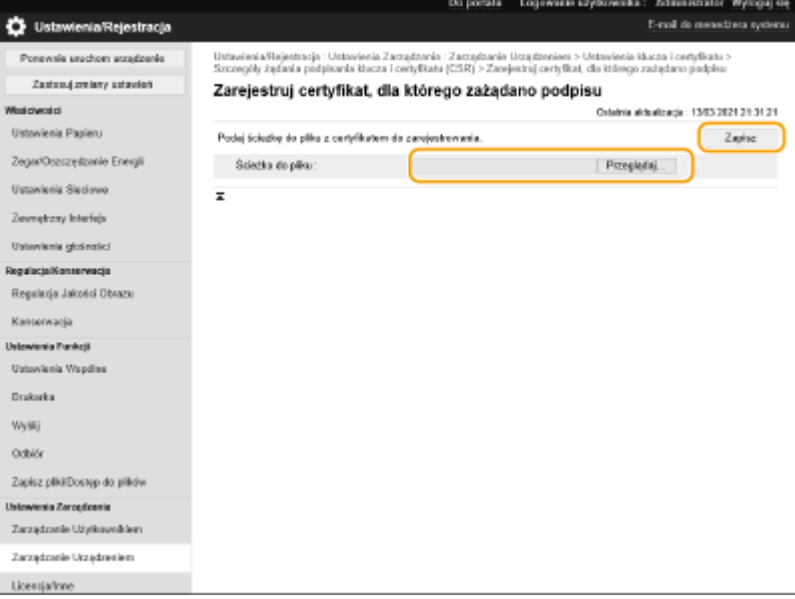
# <span id="page-252-0"></span>**Rejestrowanie klucza i certyfikatu dla komunikacji sieciowej**

810C-04K

Można skorzystać z interfejsu Remote UI (Zdalny interfejs użytkownika), aby zarejestrować klucze/certyfikaty i certyfikaty CA w urządzeniu z poziomu komputera. Należy zlecić administratorowi rejestrację tych elementów.

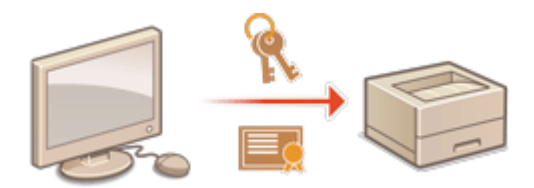

**Rejestrowanie klucza i certyfikatu(P. 246) [Rejestrowanie certyfikatu CA\(P. 248\)](#page-254-0)** 

# **UWAGA**

Metody komunikacji wymienione poniżej wykorzystują klucz/certyfikat lub certyfikat CA. Jeżeli chcesz wykorzystać zarejestrowany klucz i certyfikat w rzeczywistej komunikacji, musisz określić klucz i certyfikat w ustawieniach wybranej metody komunikacji. Jednakże, certyfikat CA w formacie X.509 DER nie musi być określany w ustawieniach wybranej metody komunikacji. Możesz z niego skorzystać po zarejestrowaniu go w urządzeniu.

- Komunikacja szyfrowana TLS **[Konfiguracja klucza i certyfikatu dla TLS\(P. 236\)](#page-242-0)**
- IPSec **[Konfiguracja ustawień IPSec\(P. 259\)](#page-265-0)**
- IEEE 802.1X **[Konfiguracja ustawień uwierzytelniania IEEE 802.1X\(P. 266\)](#page-272-0)**

## Rejestrowanie klucza i certyfikatu

Klucze i certyfikaty (certyfikaty serwera) można zarejestrować z poziomu interfejsu Remote UI (Zdalny interfejs użytkownika). Aby uzyskać więcej informacji na temat kluczy i certyfikatów, które można zarejestrować w urządzeniu, patrz **[Funkcje zarządzania\(P. 563\)](#page-569-0)** [.](#page-569-0)

- **1 Uruchom Remote UI (Zdalny interfejs użytkownika). [Uruchamianie interfejsu](#page-284-0) [Remote UI \(Zdalny interfejs użytkownika\)\(P. 278\)](#page-284-0)**
- **2 Naciśnij na [Ustawienia/Rejestracja] na stronie głównej. [Ekran Remote UI \(Zdalny](#page-286-0) [interfejs użytkownika\)\(P. 280\)](#page-286-0)**
- **3 Kliknij [Zarządzanie Urządzeniem] [Ustawienia klucza i certyfikatu].**
- **4 Kliknij [Zarejestruj klucz i certyfikat].**
- **5 Kliknij [Zainstaluj].**

## **6 Zainstaluj klucz oraz certyfikat.**

● Naciśnij na [Przeglądaj...], określi pliki (klucz i certyfikat), które mają być zainstalowane i naciśnij na [Rozpocznij instalację].

## **7 Zarejestruj klucz oraz certyfikat.**

- **1** Wybierz klucz i certyfikat, który chcesz zarejestrować i naciśnij na [Zapisz].
- **2** Wpisać nazwę i hasło klucza i naciśnij na [OK].

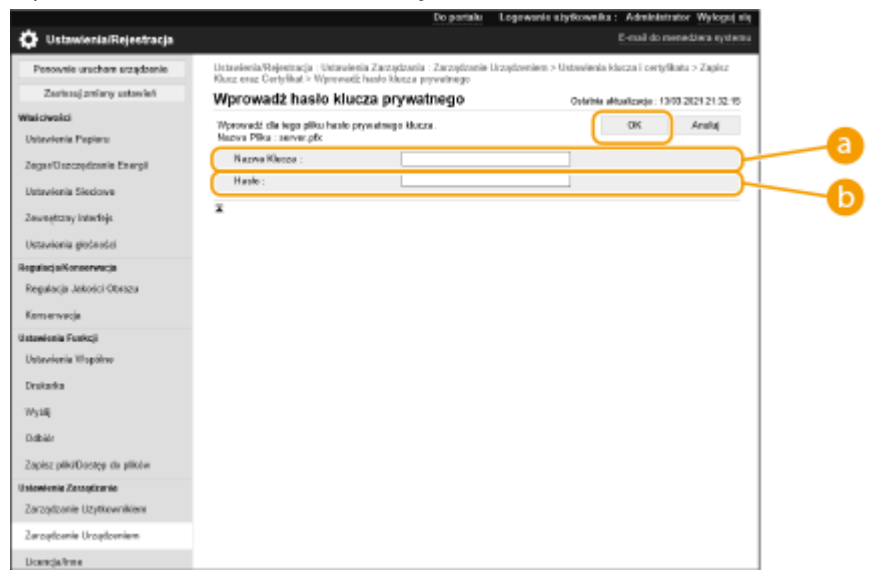

#### **[Nazwa Klucza]**

Aby wprowadzić nazwę klucza zarejestrowaną w urządzeniu, można użyć wyłącznie znaków alfanumerycznych.

#### **[Hasło]**

Aby wprowadzić hasło prywatnego klucza ustawione dla pliku do zarejestrowania, można użyć wyłącznie znaków alfanumerycznych.

## **UWAGA**

#### **Zarządzanie kluczami i certyfikatami**

Możesz sprawdzić szczegółowe informacje lub usuwać klucze i certyfikaty na ekranie wyświetlanym w punkcie 4.

- Jeżeli <u>W</u> jest wyświetlane, klucz jest uszkodzony lub nieprawidłowy.
- Jeżeli jest wyświetlane, certyfikat dla klucza nie istnieje.
- Naciśnij na nazwę klucza, aby wyświetlić szczegółowe informacje na temat certyfikatu. Możesz również nacisnąć na [Zwery. certyfikat] na tym ekranie aby sprawdzić, czy certyfikat jest ważny.
- Aby usunąć klucz i certyfikat, wybierz te, które chcesz usunąć i naciśnij na [Usuń] ▶ [OK].

## <span id="page-254-0"></span>Rejestrowanie certyfikatu CA

W urządzeniu preinstalowano certyfikaty CA w formacie X.509 DER. Możesz zarejestrować nowy certyfikat CA, jeżeli dana funkcja tego wymaga. Aby uzyskać więcej informacji na temat certyfikatów CA, które można zarejestrować w urządzeniu, patrz **[Funkcje zarządzania\(P. 563\)](#page-569-0)** .

**1 Uruchom Remote UI (Zdalny interfejs użytkownika). [Uruchamianie interfejsu](#page-284-0) [Remote UI \(Zdalny interfejs użytkownika\)\(P. 278\)](#page-284-0)** 

- **2 Naciśnij na [Ustawienia/Rejestracja] na stronie głównej. [Ekran Remote UI \(Zdalny](#page-286-0) [interfejs użytkownika\)\(P. 280\)](#page-286-0)**
- **3 Kliknij [Zarządzanie Urządzeniem] [Ustawienia certyfikatu CA].**
- **4 Kliknij [Zarejestruj certyfikat CA].**
- **5 Kliknij [Zainstaluj].**

### **6 Zainstaluj certyfikat CA.**

● Naciśnij na [Przeglądaj...], określi plik (certyfikat CA), który ma być zainstalowany i naciśnij na [Rozpocznij instalację].

## **7 Zarejestruj certyfikat CA.**

Wybierz certyfikat CA, który chcesz zarejestrować i naciśnij na [Zarejestruj].

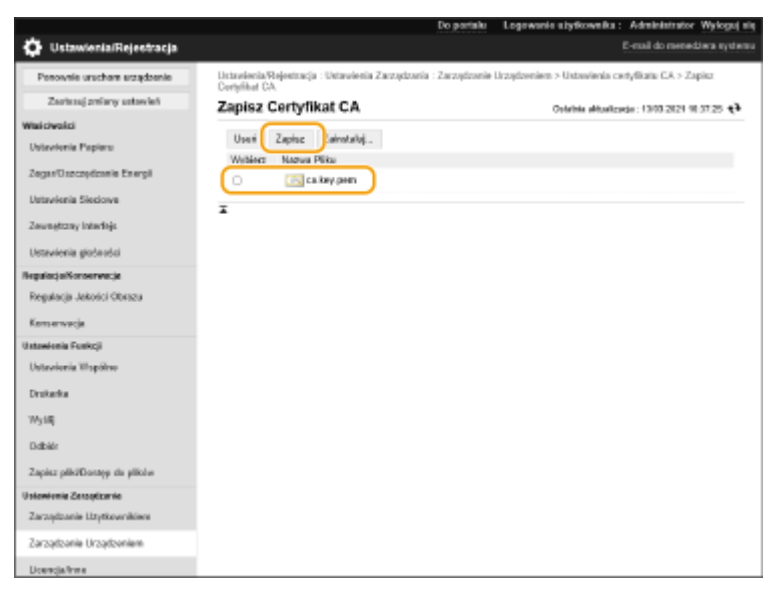

## **UWAGA**

### **Zarządzenie certyfikatami CA**

Możesz sprawdzić szczegółowe informacje lub usuwać certyfikaty CA na ekranie wyświetlanym w punkcie 4.

- Naciśnij na –, aby wyświetlić szczegółowe informacje na temat certyfikatu CA. Możesz również nacisnąć na [Zwery. certyfikat] na tym ekranie aby sprawdzić, czy certyfikat CA jest ważny.
- Aby usunąć certyfikat CA, wybierz ten, który chcesz usunąć i naciśnij na [Usuń] ▶ [OK].

# **Konfiguracja metody sprawdzania okresu ważności otrzymanych certyfikatów**

810C-04L

Istnieją dwie metody weryfikacji ważności certyfikatów otrzymanych od drugiej strony w komunikacji: Porównanie z listą unieważnionych certyfikatów (CRL) zarejestrowaną w urządzeniu i zapytanie respondera (serwera obsługującego protokół OCSP) OCSP (Online Certificate Status Protocol). Ustaw metodę weryfikacji ważności certyfikatów odpowiednią dla środowiska. Tę operację może wykonać tylko administrator.

**Rejestrowanie listy unieważnionych certyfikatów (CRL)(P. 250) [Konfigurowanie protokołu Online Certificate Status Protocol \(OCSP\)\(P. 251\)](#page-257-0)** 

## Rejestrowanie listy unieważnionych certyfikatów (CRL)

Możesz skorzystać z interfejsu Remote UI (Zdalny interfejs użytkownika), aby zarejestrować listę unieważnionych certyfikatów (CRL). Aby uzyskać więcej informacji na temat list CRL, które można zarejestrować w urządzeniu, patrz O **[Funkcje zarządzania\(P. 563\)](#page-569-0)** .

- **1 Uruchom Remote UI (Zdalny interfejs użytkownika). [Uruchamianie interfejsu](#page-284-0) [Remote UI \(Zdalny interfejs użytkownika\)\(P. 278\)](#page-284-0)**
- **2 Naciśnij na [Ustawienia/Rejestracja] na stronie głównej. [Ekran Remote UI \(Zdalny](#page-286-0) [interfejs użytkownika\)\(P. 280\)](#page-286-0)**
- **3 Kliknij [Zarządzanie Urządzeniem] [Ustawienia listy unieważnionych certyfikatów (CRL)].**

**4 Kliknij [Zarejestruj CRL].**

## **5 Zarejestruj listę CRL.**

● Naciśnij na [Przeglądaj...], wybierz plik (CRL), który chcesz zarejestrować i naciśnij na [Zapisz].

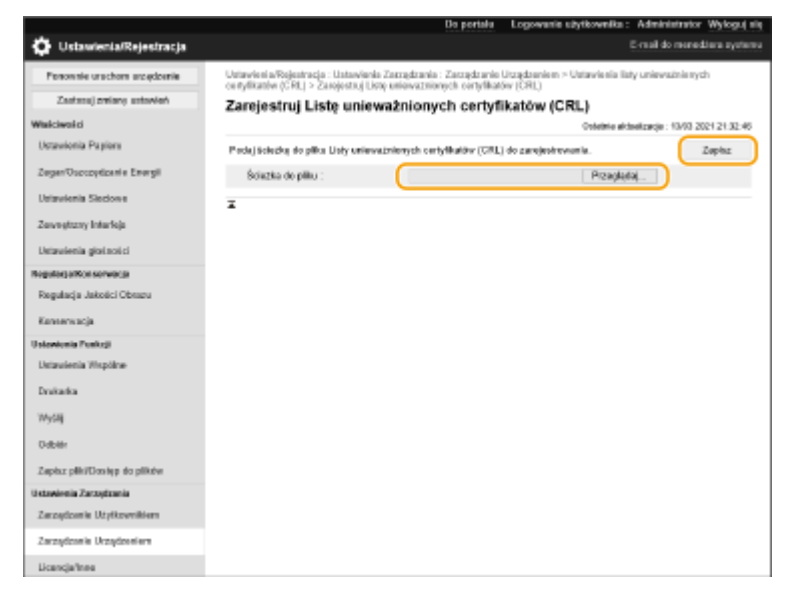

## <span id="page-257-0"></span>**UWAGA**

#### **Zarządzanie listami CRL**

Możesz sprawdzić szczegółowe informacje lub usuwać listy CRL na ekranie wyświetlanym w punkcie 4.

- Naciśnij na | , aby wyświetlić szczegółowe informacje na ten temat. Możesz również nacisnąć na [Weryfik. CRL] na tym ekranie aby sprawdzić, czy lista CRL jest ważna.
- Aby usunąć listę CRL, wybierz tę, którą chcesz usunąć, i naciśnij [Usuń] ▶ [OK].

**Importowanie wsadowe/eksportowanie wsadowe**

- To ustawienie można zaimportować/wyeksportować w przypadku tych modeli, które obsługują funkcję grupowego importowania tego ustawienia. **[Importowanie/eksportowanie danych ustawień\(P. 290\)](#page-296-0)**
- To ustawienie jest dostępne w pozycji [Ustawienia certyfikatów/listy unieważnionych certyfikatów (CRL)] podczas eksportu wsadowego. **[Import/eksport wszystkich ustawień\(P. 292\)](#page-298-0)**

## Konfigurowanie protokołu Online Certificate Status Protocol (OCSP)

Możesz skonfigurować poziom weryfikacji certyfikatu i responder OCSP, z którym ma zostać nawiązanie połączenie.

- **1 Uruchom Remote UI (Zdalny interfejs użytkownika). [Uruchamianie interfejsu](#page-284-0) [Remote UI \(Zdalny interfejs użytkownika\)\(P. 278\)](#page-284-0)**
- **2** Naciśnij na [Ustawienia/Rejestracja] na stronie głównej. **OEkran Remote UI (Zdalny [interfejs użytkownika\)\(P. 280\)](#page-286-0)**
- **3 Kliknij [Zarządzanie Urządzeniem] [Ustawienia OCSP (Online Certificate Status Protocol)].**
- **4 Zaznacz pole wyboru [Użyj OCSP (Online Certificate Status Protocol)] i skonfiguruj protokół Online Certificate Status Protocol (OCSP).**

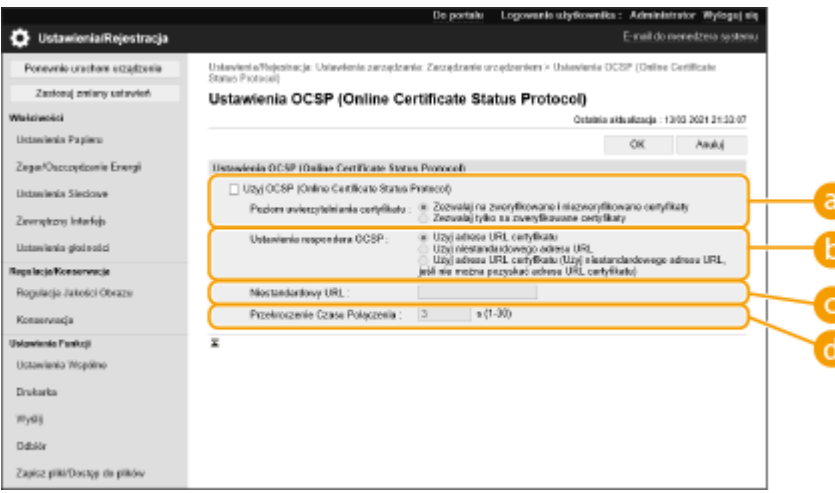

#### **[Poziom uwierzytelniania certyfikatu]**

Określ, czy certyfikaty mają być wyłączane w następujących sytuacjach:

- Urządzenie nie jest w stanie nawiązać połączenia z responderem OCSP.
- Następuje przekroczenie limitu czasu

● Gdy nie można zweryfikować ważności, np. gdy wynik weryfikacji ważności certyfikatu za pośrednictwem respondera OCSP jest nieznany.

#### **[Ustawienia respondera OCSP]**

Określ adres URL do łączenia z responderem OCSP

#### **[Niestandardowy URL]**

Kiedy wybrana jest opcja [Użyj niestandardowego adresu URL] lub [Użyj adresu URL certyfikatu (Użyj niestandardowego adresu URL, jeśli nie można pozyskać adresu URL certyfikatu)], wprowadź adres URL respondera OCSP (tylko kod ASCII, maksymalnie 255 znaków).

#### **[Przekroczenie Czasu Połączenia]**

Ustaw limit czasu dla komunikacji z responderem OCSP. Jeżeli w podanym czasie urządzenie nie otrzyma odpowiedzi od respondera OCSP, połączenie zostanie przerwane.

## **5 Kliknij [OK].**

## **UWAGA**

#### **Importowanie wsadowe/eksportowanie wsadowe**

- To ustawienie można zaimportować/wyeksportować w przypadku tych modeli, które obsługują funkcję grupowego importowania tego ustawienia. **[Importowanie/eksportowanie danych ustawień\(P. 290\)](#page-296-0)**
- To ustawienie jest dostępne w pozycji [Podstawowe informacje o ustawieniach/rejestracji] podczas eksportu wsadowego. **[Import/eksport wszystkich ustawień\(P. 292\)](#page-298-0)**

# **Pobieranie/aktualizowanie certyfikatu z serwera SCEP**

810C-04R

Istnieje możliwość wysłania do serwera SCEP (ang. Simple Certificate Enrollment Protocol), który zarządza certyfikatami, żądania wystawienia certyfikatu wymaganego do generowania kluczy za pomocą urządzenia. Certyfikaty wystawiane przez serwer SCEP są automatyczne zapisywane w urządzeniu. Do wysłania żądania wystawienia certyfikatu wymagane są uprawnienia Administrator.

**Konfigurowanie ustawień komunikacji serwera SCEP(P. 253) [Wysyłanie żądania wystawienia certyfikatu\(P. 254\)](#page-260-0)  [Wysyłanie żądania wystawienia certyfikatu o określonej godzinie\(P. 255\)](#page-261-0)  [Sprawdzanie statusu żądania wystawienia certyfikatu\(P. 257\)](#page-263-0)** 

## Konfigurowanie ustawień komunikacji serwera SCEP

Istnieje możliwość skonfigurowania ustawień na potrzeby komunikowania się ze serwerem SCEP.

- **1 Uruchom Remote UI (Zdalny interfejs użytkownika). [Uruchamianie interfejsu](#page-284-0) [Remote UI \(Zdalny interfejs użytkownika\)\(P. 278\)](#page-284-0)**
- **2 Naciśnij na [Ustawienia/Rejestracja] na stronie głównej. [Ekran Remote UI \(Zdalny](#page-286-0) [interfejs użytkownika\)\(P. 280\)](#page-286-0)**
- **3 Kliknij [Zarządzanie Urządzeniem] [Ustawienia wniosku o wystawienie certyfikatu (SCEP)].**
- **4 Kliknij [Ustawienia Połączeń].**
- **5 Skonfiguruj wymagane ustawienia komunikacji.**

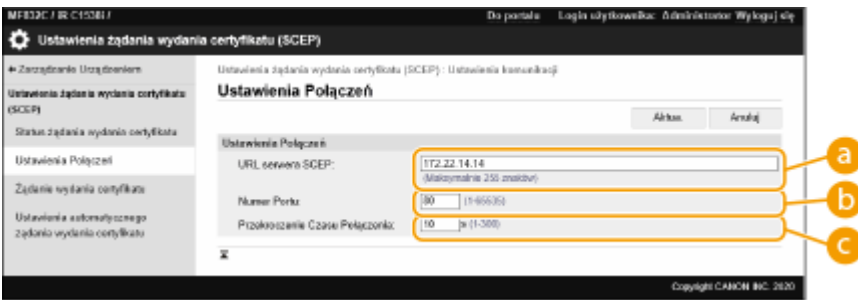

#### **[URL serwera SCEP:]**

Podaj adres URL serwera SCEP, z którym chcesz się łączyć.

#### **[Numer Portu:]**

Wprowadź numer portu, który będzie używany do komunikacji z serwerem SCEP.

#### **[Przekroczenie Czasu Połączenia:]**

Wprowadź limit czasu na potrzeby komunikacji ze serwerem SCEP. Jeżeli w podanym czasie urządzenie nie otrzyma odpowiedzi od serwera SCEP, połączenie zostanie przerwane.

<span id="page-260-0"></span>**6 Kliknij [Aktua.].**

## **UWAGA**

- Te ustawienia nie mogą być modyfikowane, jeżeli wybrano ustawienie [Włącz czasomierz dla automatycznego żądania wydania certyfikatu]. **[Wysyłanie żądania wystawienia certyfikatu](#page-261-0) [o określonej godzinie\(P. 255\)](#page-261-0)**
- Aby uzyskać więcej informacji na temat obsługiwanych wersji serwera SCEP, patrz **D[Funkcje](#page-569-0) [zarządzania\(P. 563\)](#page-569-0)** [.](#page-569-0)

## Wysyłanie żądania wystawienia certyfikatu

Możesz ręcznie zainicjować proces wystawiania certyfikatu.

- **1 Uruchom Remote UI (Zdalny interfejs użytkownika). [Uruchamianie interfejsu](#page-284-0) [Remote UI \(Zdalny interfejs użytkownika\)\(P. 278\)](#page-284-0)**
- **2** Naciśnij na [Ustawienia/Rejestracja] na stronie głównej. **OEkran Remote UI (Zdalny [interfejs użytkownika\)\(P. 280\)](#page-286-0)**
- **3** Kliknij [Zarządzanie Urządzeniem] [Ustawienia wniosku o wystawienie certyfikatu **(SCEP)].**
- **4 Kliknij [Żądanie wydania certyfikatu].**
- **5 Skonfiguruj ustawienia wymagane do wysłania żądania wystawienia certyfikatu.**

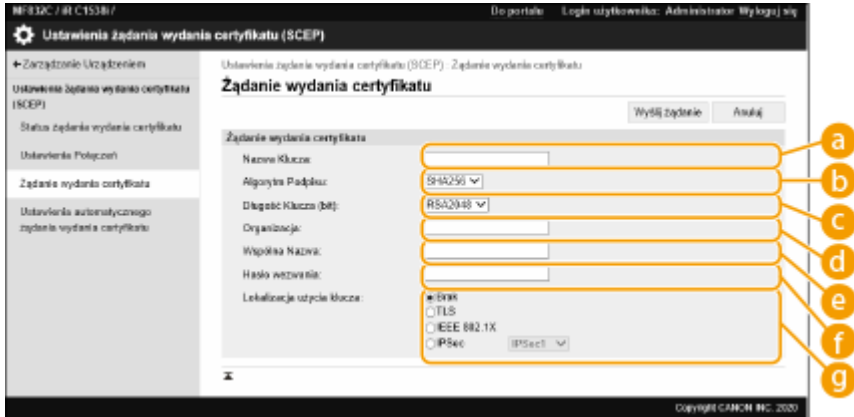

#### **[Nazwa Klucza:]**

Wprowadź nazwę klucza. Wprowadź nazwę, którą z łatwością zidentyfikujesz później na liście.

#### **[Algorytm Podpisu:]**

Wybierz funkcję haszowania dla podpisu.

**[Długość Klucza (bit):]**

<span id="page-261-0"></span>Wybierz długość klucza.

#### **[Organizacja:]**

Wprowadź nazwę organizacji.

#### **[Wspólna Nazwa:]**

Wprowadź adres IP lub FQDN.

- Podczas drukowania IPPS w środowisku Windows upewnij się, że wprowadzono adres IP urządzenia.
- Serwer DNS jest wymagany w celu wprowadzenia nazwy FQDN urządzenia. Wprowadź adres IP urządzenia, jeżeli serwer DNS nie jest używany.

#### **[Hasło wezwania:]**

Jeżeli po stronie serwera SCEP skonfigurowano hasło, wprowadź hasło wezwania zawarte w danych żądania (PKCS#9) używanych do wystawienia certyfikatu.

#### **[Lokalizacja użycia klucza:]**

Wybierz urządzenie docelowe, w którym klucz będzie używany. W przypadku wyboru ustawienia [IPSec] z listy rozwijanej wybierz adres IPSec urządzenia docelowego.

### **UWAGA:**

● W przypadku wyboru innej pozycji niż [Brak] należy wcześniej włączyć odpowiednie funkcje. Jeżeli certyfikat zostanie pomyślnie uzyskany, gdy funkcje są wyłączone, zostanie on uznany za miejsce docelowe, ale funkcje nie zostaną włączone automatycznie.

## **6 Kliknij [Wyślij żądanie].**

### **7 Kliknij [Uruchom ponownie].**

## **UWAGA**

- Ręcznego żądania wystawienia certyfikatu nie można wysłać, gdy aktywowano opcję [Włącz czasomierz dla automatycznego żądania wydania certyfikatu]. **Wysyłanie żądania wystawienia certyfikatu o określonej godzinie(P. 255)**
- Konfigurowane w tej części informacje nie są zapisywane w pamięci masowej urządzenia.

## Wysyłanie żądania wystawienia certyfikatu o określonej godzinie

Urządzenie można zaprogramować w taki sposób, aby o określonej godzinie automatycznie wysłało żądanie wystawienia certyfikatu.

- **1 Uruchom Remote UI (Zdalny interfejs użytkownika). [Uruchamianie interfejsu](#page-284-0) [Remote UI \(Zdalny interfejs użytkownika\)\(P. 278\)](#page-284-0)**
- **2** Naciśnij na [Ustawienia/Rejestracja] na stronie głównej. **OEkran Remote UI (Zdalny [interfejs użytkownika\)\(P. 280\)](#page-286-0)**
- **3 Kliknij [Zarządzanie Urządzeniem] [Ustawienia wniosku o wystawienie certyfikatu (SCEP)].**
- **4 Kliknij [Ustawienia automatycznego żądania wydania certyfikatu].**
- **5 Skonfiguruj ustawienia wymagane do wysłania żądania wystawienia certyfikatu.**

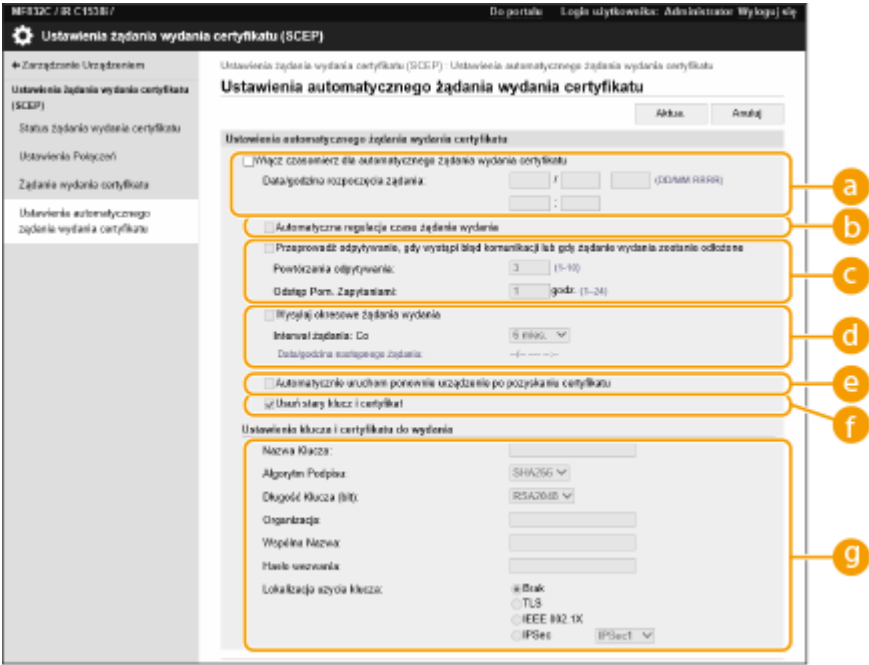

#### **[Włącz czasomierz dla automatycznego żądania wydania certyfikatu]**

Zaznacz tę opcję, aby automatycznie wysłać żądanie wystawienia certyfikatu o określonej godzinie, a następnie określ datę i godzinę wysłania żądania w polach [Data/godzina rozpoczęcia żądania:].

#### **[Automatyczna regulacja czasu żądania wydania]**

Wybierz tę opcję, aby dostosować czas wysłania żądania. Zmniejsza to obciążenie serwera SCEP, gdy wiele drukarek/drukarek wielofunkcyjnych wysyła żądanie w tym samym czasie. Czas jest losowo ustawiany na od 1 do 600 sekund względem czasu określonego w [Data/godzina rozpoczęcia żądania:].

#### **[Przeprowadź odpytywanie, gdy wystąpi błąd komunikacji lub gdy żądanie wydania zostanie odłożone]**

Zaznacz tę opcję, aby urządzenie sprawdzało status serwera SCEP w przypadku wystąpienia błędu komunikacji albo gdy żądanie wystawienia certyfikatu otrzymuje status Oczekuje. Określ liczbę odpytań i odstęp pomiędzy odpytaniami.

## **UWAGA:**

- W poniższych sytuacjach serwer nie będzie odpytywany i wystąpi błąd.
- Gdy dla urządzenia przekroczono limit kluczy i certyfikatów, jakie można w nim przechowywać.
- Gdy pobrane dane odpowiedzi serwera zawierają błąd.
- Gdy po stronie serwera SCEP wystąpi błąd.

#### **[Wysyłaj okresowe żądania wydania]**

Zaznacz tę opcję, aby automatycznie okresowo wysłać żądanie wystawienia certyfikatu — interwał ustaw za pomocą listy rozwijanej [Interwał żądania: Co].

W sytuacji pomyślnego automatycznego wysłania żądania wystawienia certyfikatu data/godzina następnej wysyłki żądania będzie wyświetlana obok pozycji [Data/godzina następnego żądania:].

#### **[Automatycznie uruchom ponownie urządzenie po pozyskaniu certyfikatu]**

Zaznacz tę opcję, aby po pobraniu certyfikatu urządzenie uruchamiało się ponownie.

## <span id="page-263-0"></span>WAŻNE:

● Urządzenie zostanie uruchomione ponownie nawet podczas importowania/eksportowania grupowego.

#### **[Usuń stary klucz i certyfikat]**

Zaznacz tę opcję, aby zastąpić stary klucz i stary certyfikat.

## **UWAGA:**

- Klucz i certyfikat z takim samym docelowym miejscem użytkowania zostaną nadpisane.
- Klucz domyślny nie jest nadpisywany.

#### **[Ustawienia klucza i certyfikatu do wydania]**

Wprowadź dane niezbędne do wygenerowania klucza. Aby uzyskać więcej informacji na temat ustawień, patrz punkt 5 w **[Wysyłanie żądania wystawienia certyfikatu\(P. 254\)](#page-260-0)** .

## **6 Kliknij [Aktua.].**

## Sprawdzanie statusu żądania wystawienia certyfikatu

Certyfikat, którego zażądano i który wystawiono na podstawie danych CSR jest zapisywany w kluczu.

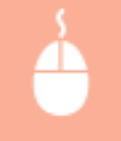

Uruchom Remote UI (Zdalny interfejs użytkownika) kliknij [Ustawienia/Rejestracja] ▶ [Zarządzanie Urządzeniem] ▶ [Status żądania wydania certyfikatu].

- W obszarze [Stan] są wyświetlane następujące statusy.
	- [Do przetworzenia]: Data/godzina następnej wysyłki żądania jest wyświetlana obok pozycji [Data/godzina żądania].
	- [Przetwarz...]: Trwa odpytywanie serwera.
	- [Błąd]: Wystąpił błąd, np. błąd komunikacji albo błąd przekroczenia górnego limitu kluczy.
	- [Udane]: Data/godzina pomyślnego wystawienia certyfikatu jest wyświetlana obok pozycji [Data/godzina żądania].
- Informacje wyświetlane w obszarze [Szczegóły] w pozycji [Błąd] zostały omówione poniżej.

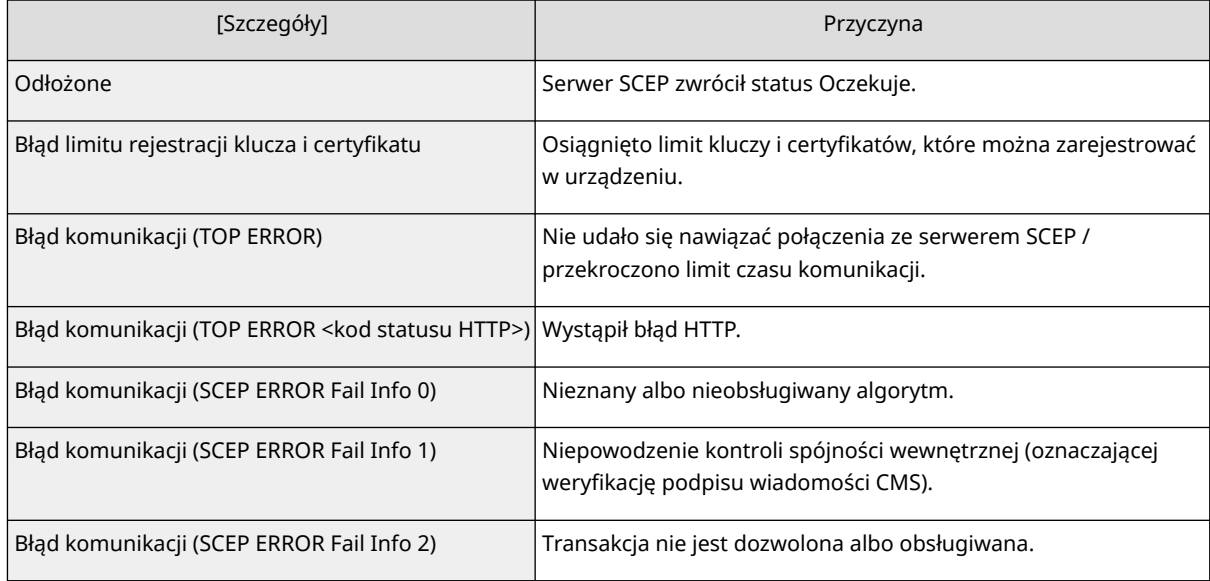

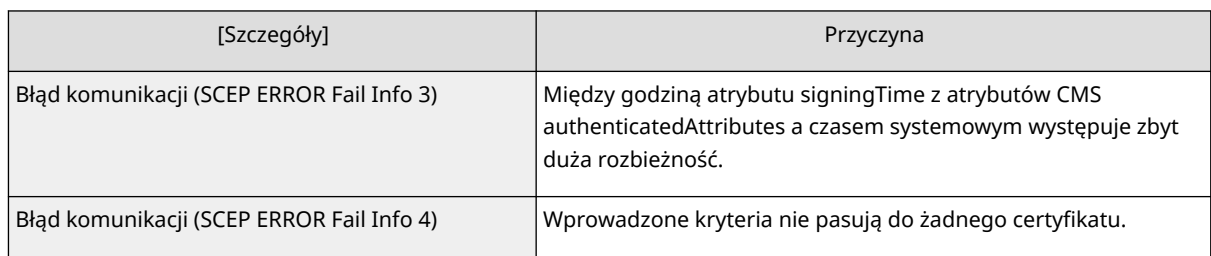

## **UWAGA**

- Wyświetlana jest historia ostatnich 20 certyfikatów. Gdy liczba certyfikatów przekracza 20, najstarsze informacje są zastępowane.
- To ustawienie można zaimportować/wyeksportować w przypadku tych modeli, które obsługują funkcję grupowego importowania tego ustawienia. **[Importowanie/eksportowanie danych](#page-296-0) [ustawień\(P. 290\)](#page-296-0)**
- Podczas wykonywania eksportu grupowego to ustawienie jest zawarte w zestawie [Podstawowe informacje o ustawieniach/rejestracji]. **DImport/eksport wszystkich ustawień(P. 292)**

#### ŁĄCZA

**[Konfiguracja klucza i certyfikatu dla TLS\(P. 236\)](#page-242-0)  [Konfiguracja ustawień uwierzytelniania IEEE 802.1X\(P. 266\)](#page-272-0)  [Konfiguracja ustawień IPSec\(P. 259\)](#page-265-0)** 

# <span id="page-265-0"></span>**Konfiguracja ustawień IPSec**

#### 810C-04S

Dzięki wykorzystaniu IPSec możesz zapobiec przechwyceniu lub modyfikacji przez strony trzecie pakietów IP przesyłanych przez sieć IP. Ponieważ IPSec dodaje funkcje zabezpieczające do IP, podstawowego protokołu wykorzystywanego w Internecie, może zapewnić bezpieczeństwo niezależnie od aplikacji i konfiguracji sieciowej. Aby przeprowadzić komunikację IPSec z urządzeniem, należy skonfigurować ustawienia takie jak parametry aplikacji oraz algorytm uwierzytelniania i szyfrowania. Aby skonfigurować te ustawienia, wymagane są uprawnienia administratora.

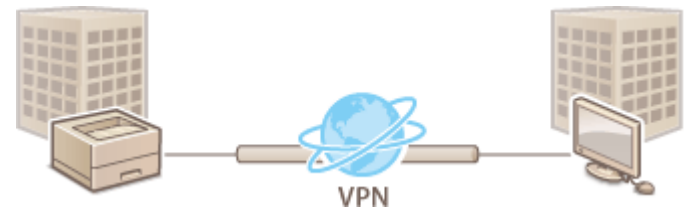

#### **[Włączanie IPSec\(P. 260\)](#page-266-0)  [Rejestrowanie zasady\(P. 260\)](#page-266-0)**

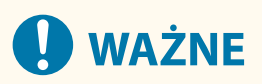

#### **Tryb komunikacji**

● To urządzenie obsługuje wyłącznie tryb transportu dla komunikacji IPSec. Z tego powodu, uwierzytelnianie i szyfrowanie dotyczy wyłącznie części danych pakietów IP.

#### **Protokół wymiany kluczy**

To urządzenie obsługuje IKEv1 (Internet Key Exchange version 1) dla wymian kluczy w oparciu o ISAKMP (Internet Security Association oraz Key Management Protocol). Dla metody uwierzytelniania, ustaw metodę wstępnie udostępnianego klucza lub podpis cyfrowy.

- Jeżeli ustawisz metodę wstępnie udostępnianego klucza, musisz wcześniej określić tekst szyfrujący (hasło dla wstępnie udostępnianego klucza) wykorzystywane w komunikacji pomiędzy tym urządzeniem i drugim urządzeniem wykorzystującym komunikację IPSec.
- Jeżeli ustawisz metodę podpisu cyfrowego, użyj certyfikatu CA i klucza formatu PKCS#12 oraz certyfikatu, aby przeprowadzić wzajemne uwierzytelnianie pomiędzy tym urządzeniem i drugim urządzeniem wykorzystującym komunikację IPSec. Aby uzyskać więcej informacji na temat rejestrowania certyfikatów CA lub kluczy/certyfikatów, patrz **[Rejestrowanie klucza i certyfikatu dla komunikacji sieciowej\(P. 246\)](#page-252-0)** . Należy pamiętać, że SNTP musi być skonfigurowane w urządzeniu przed rozpoczęciem korzystania z tej metody. **OKonfiguracja ustawień SNTP(P. 44)**

## **UWAGA**

- Niezależnie od ustawienia [Format. Metody Szyfrowania na FIPS 140-2] dla komunikacji IPSec, zostanie użyty moduł szyfrowania, który uzyskał już certyfikat FIPS140-2.
- Aby komunikacja IPSec spełniała normę FIPS 140-2, musisz ustawić długość klucza zarówno DH, jak i RSA dla komunikacji IPSec na 2048-bitową lub dłuższą w środowisku sieciowym, do którego należy urządzenie.
- Tylko długość klucza dla DH można określić z poziomu urządzenia.
- Zapisz podczas konfigurowania środowiska sieciowego, ponieważ nie ma ustawień dla RSA w urządzeniu.
- Można zarejestrować do 10 zasad bezpieczeństwa.

## <span id="page-266-0"></span>Włączanie IPSec

- **1 Uruchom interfejs Remote UI (Zdalny interfejs użytkownika). [Uruchamianie](#page-284-0) [interfejsu Remote UI \(Zdalny interfejs użytkownika\)\(P. 278\)](#page-284-0)**
- **2** Kliknij przycisk [Ustawienia/Rejestracja] na stronie portalu. **OEkran Remote UI [\(Zdalny interfejs użytkownika\)\(P. 280\)](#page-286-0)**

**3 Kliknij [Ustawienia Sieciowe] [Ustawienia IPSec].**

**4 Wybierz [Użyj IPSec], a następnie kliknij [OK].**

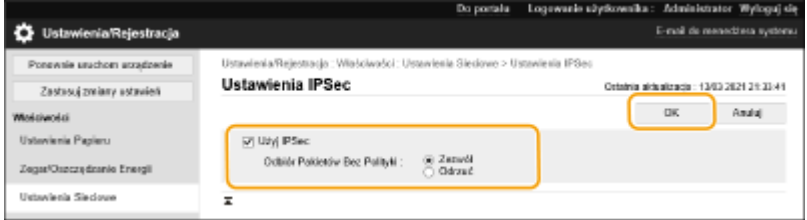

● Aby odbierać tylko pakiety spełniające wymagania zasad bezpieczeństwa, wybierz opcję [Odrzuć] dla ustawienia [Odbiór Pakietów Bez Polityki].

### Rejestrowanie zasady

- **1 Uruchom interfejs Remote UI (Zdalny interfejs użytkownika). [Uruchamianie](#page-284-0) [interfejsu Remote UI \(Zdalny interfejs użytkownika\)\(P. 278\)](#page-284-0)**
- **2** Kliknij przycisk [Ustawienia/Rejestracja] na stronie portalu. **OEkran Remote UI [\(Zdalny interfejs użytkownika\)\(P. 280\)](#page-286-0)**
- **3 Kliknij [Ustawienia Sieciowe] [Lista Polityki IPSec].**
- **4 Kliknij [Zarejestruj nową zasadę IPSec].**
- **5 Ustaw zasadę.**

#### Zarządzanie urządzeniem

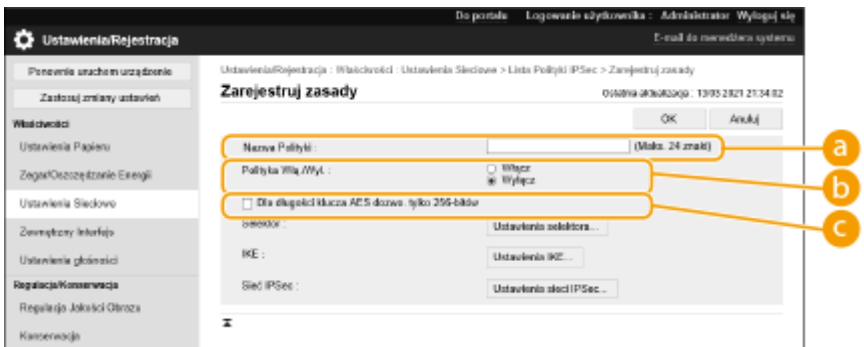

#### **[Nazwa Polityki]**

Wprowadź nazwę zasady.

#### **[Polityka Włą./Wył.]**

Wybierz [Włącz], aby włączyć zarejestrowaną zasadę.

#### **[Dla długości klucza AES dozwo. tylko 256-bitów]**

Zaznacz to pole wyboru, aby ograniczyć długość klucza metody szyfrowania AES do 256 bitów i spełnić standardy uwierzytelniania CC.

### **6 Skonfiguruj parametry aplikacji IPSec.**

- **1** Kliknij [Ustawienia selektora].
- **2** Określ adres IP, dla którego zasady IPSec mają być zastosowane.
	- Określ adres IP tego urządzenia w polu [Adres Lokalny] oraz określ adres IP drugiego urządzenia do komunikacji w polu [Zdalny Adres].

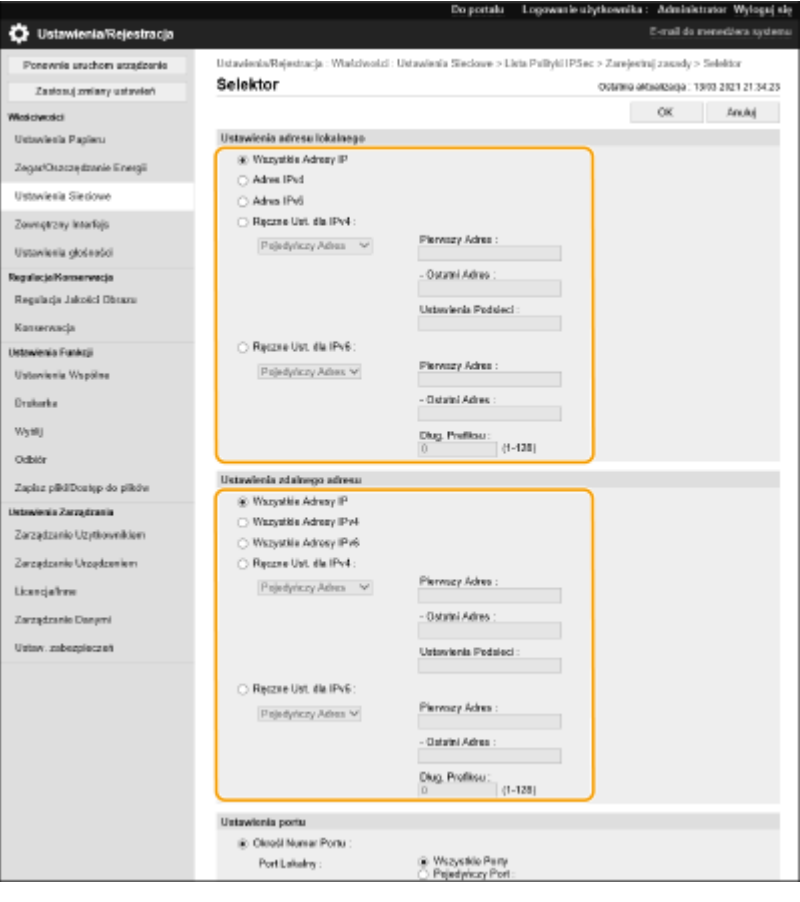

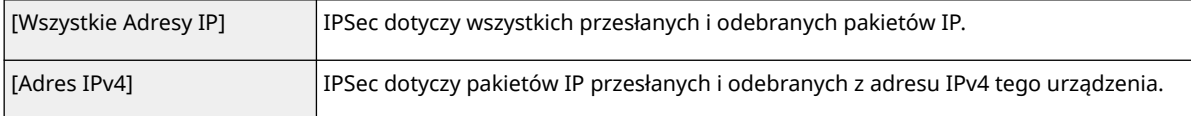

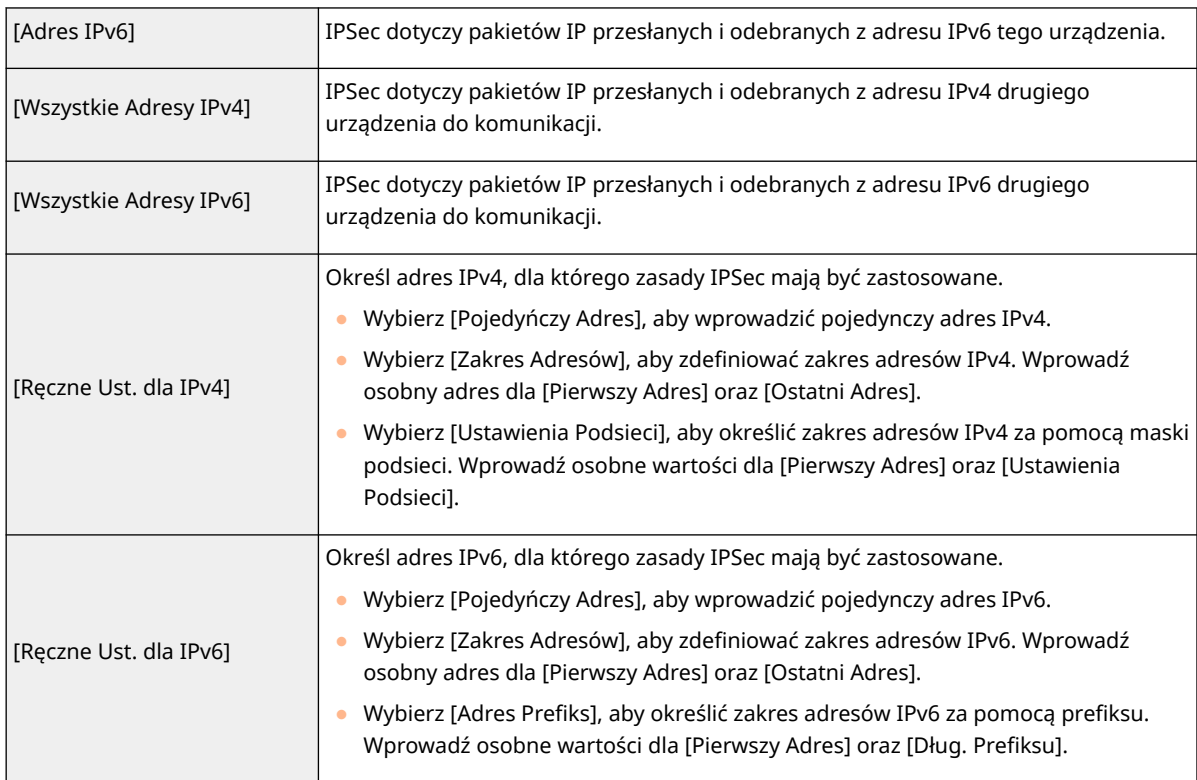

**3** Określ port, dla którego zasady IPSec mają być zastosowane.

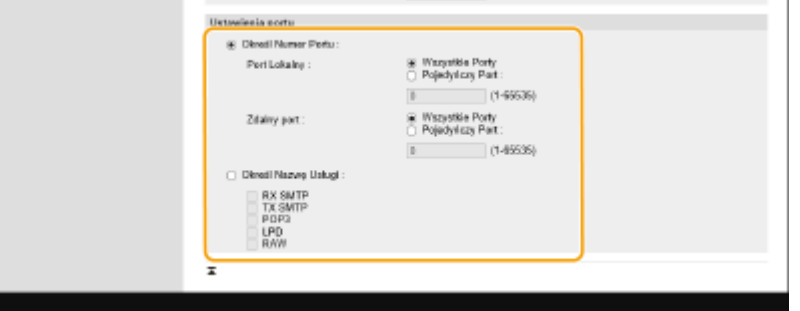

- Wybierz [Określ Numer Portu], aby wykorzystać numery portów podczas określania portów, do których IPSec ma zastosowanie. Wybierz [Wszystkie Porty], aby zastosować IPSec do wszystkich portów. Aby zastosować IPSec do danego numeru portu, wybierz [Pojedyńczy Port] i wprowadź numer portu. Określ porty tego urządzenia w polu [Port Lokalny] oraz określ adres port drugiego urządzenia do komunikacji w polu [Zdalny port].
- Aby określić porty, do których ma być stosowany protokół IPSec według nazwy usługi, wybierz [Określ Nazwę Usługi] i wybierz usługi, których chcesz używać.
- **4** Kliknij [OK].

### **7 Skonfiguruj ustawienia uwierzytelniania i szyfrowania.**

- **1** Kliknij [Ustawienia IKE].
- **2** Skonfiguruj niezbędne ustawienia.

#### Zarządzanie urządzeniem

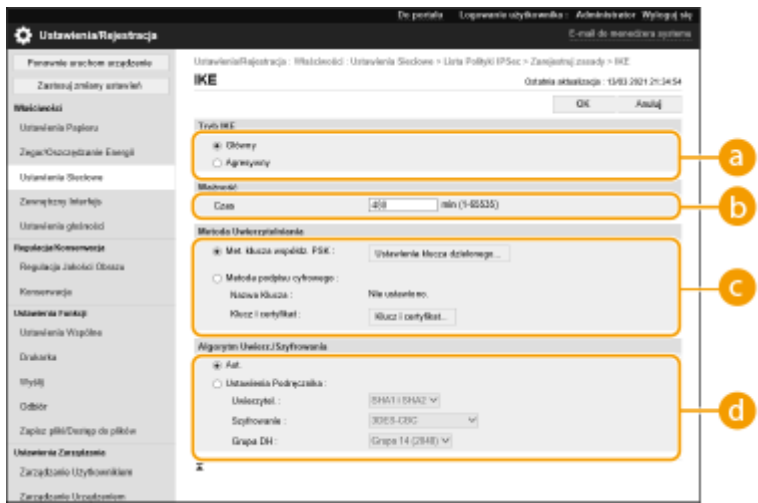

#### **[Tryb IKE]**

Wybierz tryb pracy protokołu wymiany klucza. Bezpieczeństwo zostanie zwiększone, jeżeli wybierzesz [Główny], ponieważ sesja IKE zostanie zaszyfrowana, jednakże prędkość sesji będzie wolniejsza niż w trybie [Agresywny], który nie szyfruje całej sesji.

#### **[Ważność]**

Ustaw okres ważności wygenerowanego IKE SA.

#### **[Metoda Uwierzytelniania]**

Wybierz jedną z opisanych poniżej metod uwierzytelniania.

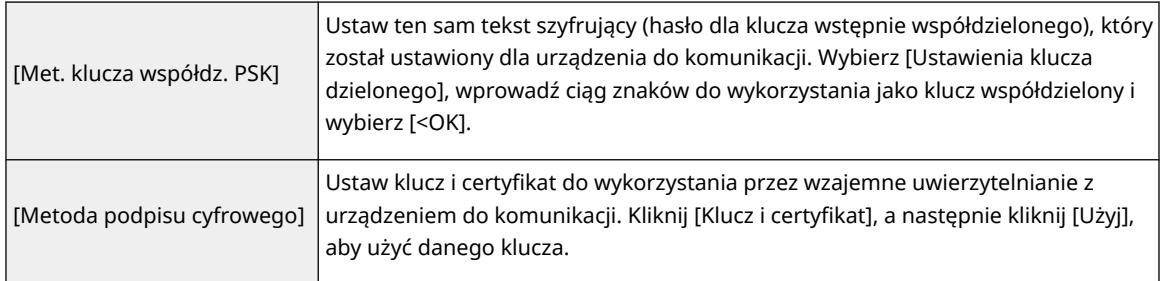

#### **[Algorytm Uwierz./Szyfrowania]**

Wybierz [Aut.] lub [Ustawienia Podręcznika], aby ustawić sposób określania uwierzytelniania i algorytmu szyfrowania dla IKE w fazie 1. Jeżeli wybierzesz [Aut.], algorytm, który może być wykorzystywany zarówno przez to urządzenie, jak i urządzenie do komunikacji zostanie ustawiony automatycznie. Jeżeli chcesz określić specjalny algorytm, wybierz [Ustawienia Podręcznika] i skonfiguruj poniższe ustawienia.

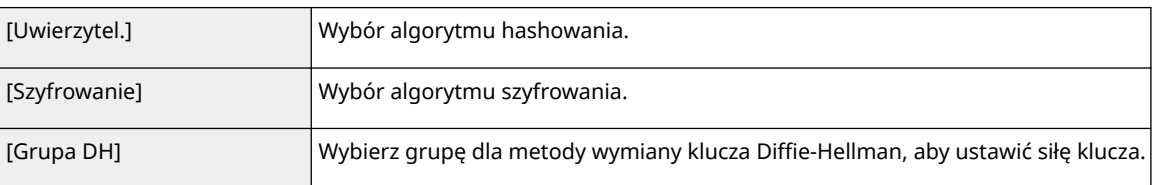

#### **3** Kliknij [OK].

## **UWAGA**

● Jeśli ustawiono [Tryb IKE] na [Główny] na ekranie [IKE] i [Metoda Uwierzytelniania] ustawiono na [Met. klucza współdz. PSK], następujące ograniczenia mają zastosowanie podczas rejestrowania wielu zasad bezpieczeństwa.

- **Metoda klucza wstępnie udostępnianego**: podczas określania wielu adresów IP do których ma zastosowanie polityka zabezpieczeń, wszystkie udostępniane klucze dla danej polityki są identyczne (nie dotyczy to sytuacji, w której określono pojedynczy adres).
- **Priorytet**: podczas określania wielu adresów IP do których ma zastosowanie polityka zabezpieczeń, priorytet danej polityki jest poniżej polityk, dla których określono pojedynczy adres.

## **8 Skonfiguruj ustawienia komunikacji IPSec.**

- **1** Kliknij [Ustawienia sieci IPSec].
- **2** Skonfiguruj niezbędne ustawienia.

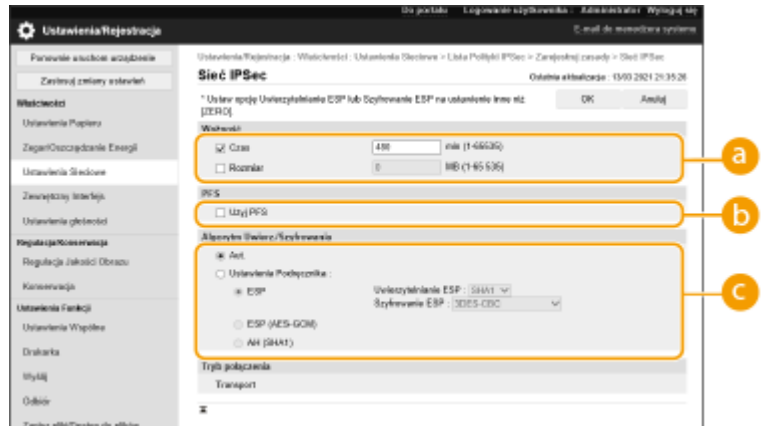

#### **[Ważność]**

Ustaw okres ważności wygenerowanego IPSec SA. Upewnij się, że ustawiono opcję [Czas] lub [Rozmiar]. W przypadku ustawienia obu wartości zastosowane zostanie ustawienie z wartością, która zostanie osiągnięta jako pierwsza.

#### **[PFS]**

W przypadku wybrania opcji [Użyj PFS] zwiększa się tajność klucza szyfrującego, ale zmniejsza się prędkość komunikacji. Dodatkowo funkcja PFS (doskonałe utajnienie przekazywania) musi być włączona w urządzeniu do komunikacji.

#### **[Algorytm Uwierz./Szyfrowania]**

Wybierz [Aut.] lub [Ustawienia Podręcznika], aby ustawić sposób określania uwierzytelniania i algorytmu szyfrowania dla IKE w fazie 2. Jeżeli wybierzesz [Aut.], uwierzytelnianie ESP i algorytm szyfrowania zostaną ustawione automatycznie. Jeżeli chcesz określić konkretną metodę uwierzytelniania, wybierz [Ustawienia Podręcznika] i wybierz jedną z poniższych metod.

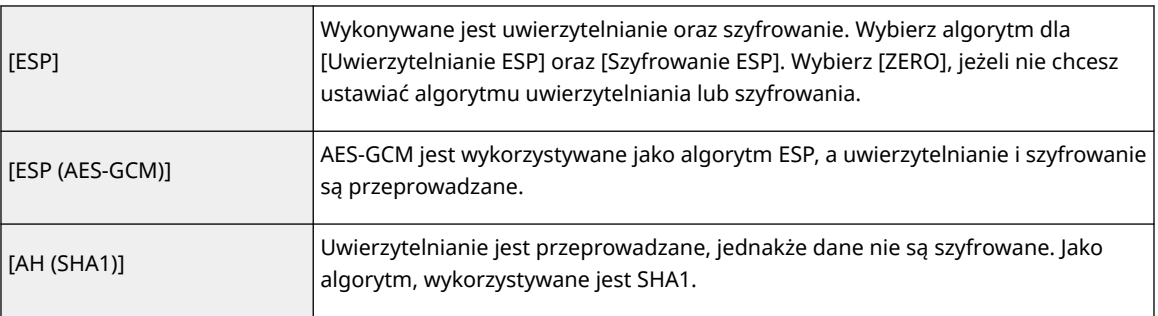

#### **3** Kliknij [OK].

## **9 Kliknij [OK].**

## **10 Aktywuje zarejestrowane zasady i sprawdza nadane im priorytety.**

● Zasady zostaną zastosowane w kolejności, w której znajdują się na liście, rozpoczynając od góry. Jeżeli chcesz zmienić priorytety, wybierz zasadę z listy i kliknij [Podnieść Priorytet] lub [Obniżyć Priorytet].

## **UWAGA**

#### **Zarządzanie zasadami IPSec**

Możesz edytować zasady na ekranie wyświetlanym w punkcie 4.

- Aby edytować szczegóły zasady, kliknij nazwę zasady na liście.
- Aby wyłączyć daną zasadę, kliknij jej nazwę na liście ▶ wybierz [Wyłącz] dla opcji [Polityka Włą./Wył.] ▶ kliknij [OK].
- Aby usunąć zasadę, wybierz zasadę z listy ▶ kliknij [Usuń] ▶ [OK].

#### **Korzystanie z panelu sterowania**

● Komunikację szyfrowaną z użyciem protokołu IPSec można również włączyć albo wyłączyć z poziomu <Ustaw> na ekranie <Ekran główny>. **[<Ustawienia IPSec>\(P. 393\)](#page-399-0)** 

#### **Importowanie wsadowe/eksportowanie wsadowe**

- To ustawienie można zaimportować/wyeksportować w przypadku tych modeli, które obsługują funkcję grupowego importowania tego ustawienia. **[Importowanie/eksportowanie danych ustawień\(P. 290\)](#page-296-0)**
- To ustawienie jest dostępne w pozycji [Podstawowe informacje o ustawieniach/rejestracji] podczas eksportu wsadowego. **[Import/eksport wszystkich ustawień\(P. 292\)](#page-298-0)**

# <span id="page-272-0"></span>**Konfiguracja ustawień uwierzytelniania IEEE 802.1X**

810C-04U

W środowisku sieciowym, które wykorzystuje uwierzytelnianie IEEE 802.1X, nieautoryzowany dostęp do sieci jest blokowany przez przełącznik sieciowy (urządzenie uwierzytelniające), który umożliwia dostęp urządzeniom klienckim autoryzowanym przez serwer uwierzytelniania (serwer RADIUS). Aby połączyć urządzenie z siecią IEEE 802.1X, należy skonfigurować w urządzeniu ustawienia, takie jak metoda uwierzytelniania wykorzystywana przez serwer uwierzytelniania. Aby skonfigurować te ustawienia, wymagane są uprawnienia administratora.

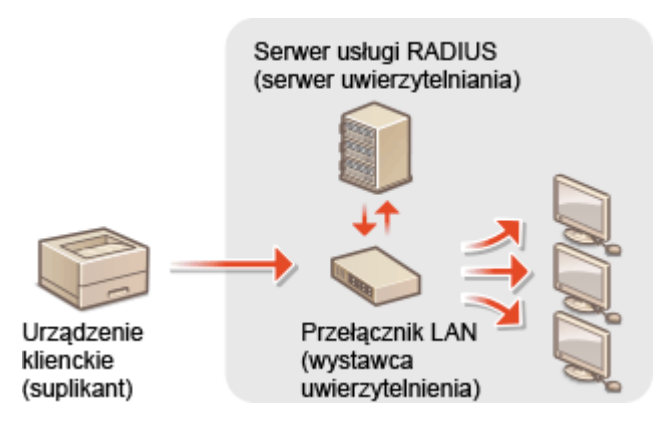

#### **Metoda uwierzytelniania IEEE 802.1X**

Urządzenie obsługuje metody uwierzytelniania opisane poniżej. Należy zarejestrować certyfikat CA przed rozpoczęciem korzystania z jakiejkolwiek metody uwierzytelniania. **[Rejestrowanie certyfikatu CA\(P. 248\)](#page-254-0)** 

### **EAP-TLS (Extensible Authentication Protocol-Transport Level Security - protokół uwierzytelniania rozszerzonego; bezpieczeństwo na poziomie transportu)**

Urządzenie i serwer uwierzytelniania uwierzytelniają się wzajemnie wysyłając sobie certyfikaty. Certyfikat CA należy zarejestrować w urządzeniu, aby potwierdzić certyfikat (certyfikat serwera) przesłany z serwera uwierzytelniania. Dodatkowo, klucz o formacie PKCS#12 i certyfikat (certyfikat kliencki) należy określić w tym ustawieniu tak, aby serwer uwierzytelniania mógł autoryzować urządzenie. Zarejestruj te elementy przed rozpoczęciem konfiguracji ustawień ( **[Rejestrowanie klucza i certyfikatu\(P. 246\)](#page-252-0)** [\)](#page-252-0). Ta metoda uwierzytelniania nie może być wykorzystywana w połączeniu z innymi.

#### **EAP-TTLS (protokół EAP-Tunneled TLS)**

Tylko serwer uwierzytelniania przesyła certyfikat. Certyfikat CA należy zarejestrować w urządzeniu, aby potwierdzić certyfikat (certyfikat serwera) przesłany z serwera uwierzytelniania. Dodatkowo, w tych ustawieniach należy określić nazwę użytkownika i hasło, aby serwer uwierzytelniania mógł autoryzować urządzenie. Można wybrać protokół Microsoft Challenge Handshake Authentication Protocol w wersji 2 (MS-CHAPv2) lub Password Authentication Protocol (PAP) jako wewnętrzny protokół uwierzytelniania obsługujący EAP-TTLS.

#### **PEAP (protokół Protected EAP)**

Tylko serwer uwierzytelniania przesyła certyfikat. Certyfikat CA należy zarejestrować w urządzeniu, aby potwierdzić certyfikat (certyfikat serwera) przesłany z serwera uwierzytelniania. Dodatkowo, w tych ustawieniach należy określić nazwę użytkownika i hasło, aby serwer uwierzytelniania mógł autoryzować urządzenie. Można wybrać wyłącznie MS-CHAPv2 jako wewnętrzny protokół uwierzytelniania obsługujący PEAP.

#### Ustawianie metody uwierzytelniania IEEE 802.1X

**1 Uruchom interfejs Remote UI (Zdalny interfejs użytkownika). [Uruchamianie](#page-284-0) [interfejsu Remote UI \(Zdalny interfejs użytkownika\)\(P. 278\)](#page-284-0)** 

### **2** Kliknij przycisk [Ustawienia/Rejestracja] na stronie portalu. **OEkran Remote UI [\(Zdalny interfejs użytkownika\)\(P. 280\)](#page-286-0)**

- **3 Kliknij [Ustawienia Sieciowe] [Ustawienia IEEE 802.1X].**
- **4 Wybierz [Użyj IEEE 802.1X] i skonfiguruj wymagane ustawienia.**

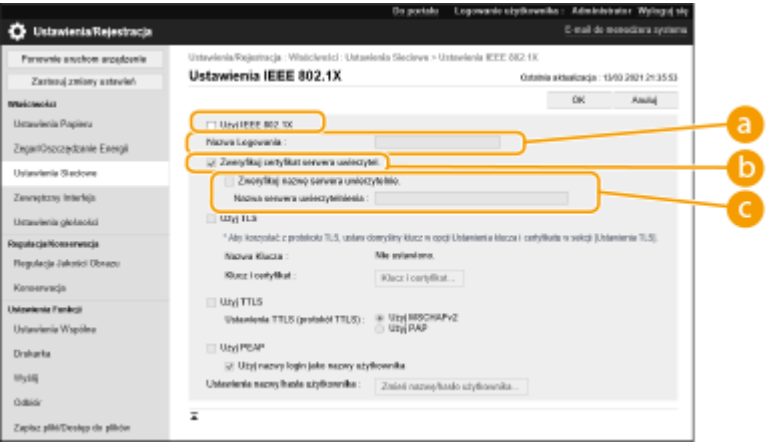

#### **[Nazwa Logowania]**

Wprowadź nazwę (tożsamość EAP) logującego się użytkownika, aby odebrać uwierzytelnienie IEEE 802.1X.

#### **[Zweryfikuj certyfikat serwera uwierzytel.]**

Zaznacz to pole wyboru w przypadku weryfikowania certyfikatów serwera wysyłanych z serwera uwierzytelniania.

#### **[Zweryfikuj nazwę serwera uwierzytelnie.]**

Aby zweryfikować nazwę pospolitą w certyfikacie serwera, zaznacz to pole wyboru i wpisz nazwę serwera uwierzytelniania, na którym zarejestrowany jest użytkownik logowania w polu [Nazwa serwera uwierzytelnienia].

### **5 Wybierz metodę uwierzytelniania i skonfiguruj niezbędne ustawienia.**

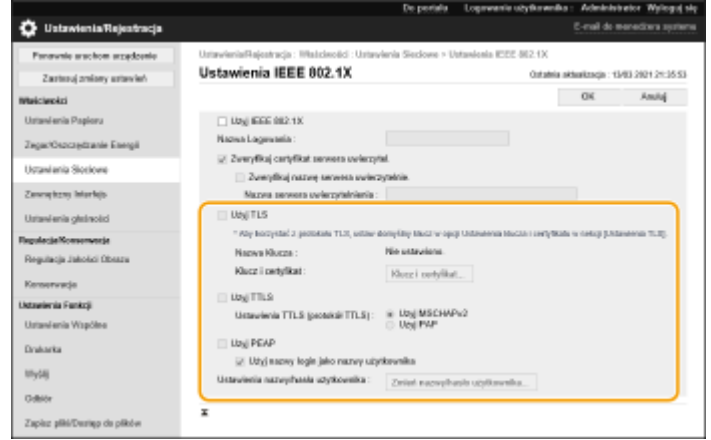

#### **Wybieranie EAP-TLS**

**1** Wybierz pozycję [Użyj TLS] i kliknij przycisk [Klucz i certyfikat].

**2** Kliknij [Użyj], aby użyć danego klucza na liście.

#### **Wybieranie EAP-TTLS/PEAP**

- **1** Wybierz [Użyj TTLS] lub [Użyj PEAP].
	- Aby użyć EAP-TTLS, wybierz [Użyj MSCHAPv2] lub [Użyj PAP] dla [Ustawienia TTLS (protokół TTLS)].
- **2** Kliknij [Zmień nazwę/hasło użytkownika].
	- Aby ustawić nazwę użytkownika, która różni się od nazwy logowania do uwierzytelniania IEEE 802.1X, usuń zaznaczenie opcji [Użyj nazwy login jako nazwy użytkownika]. Aby używać tej samej nazwy jako nazwy logowania do uwierzytelniania IEEE 802.1X, pozostaw tę opcję zaznaczoną.
- **3** Wprowadź nazwę użytkownika i hasło.
	- Aby ustawić lub zmienić hasło, zaznacz to pole wyboru i wprowadź to samo hasło w polach [Hasło] oraz [Potwierdź].

## **6 Kliknij [OK].**

# **UWAGA**

#### **Korzystanie z panelu sterowania**

● Uwierzytelnianie zgodne ze standardem IEEE 802.1X można również włączyć lub wyłączyć z poziomu <Ustaw> na ekranie <Ekran główny>. **[<Ustawienia IEEE 802.1X>\(P. 395\)](#page-401-0)** 

#### **Importowanie wsadowe/eksportowanie wsadowe**

- To ustawienie można zaimportować/wyeksportować w przypadku tych modeli, które obsługują funkcję grupowego importowania tego ustawienia. **[Importowanie/eksportowanie danych ustawień\(P. 290\)](#page-296-0)**
- To ustawienie jest dostępne w pozycji [Podstawowe informacje o ustawieniach/rejestracji] podczas eksportu wsadowego. **[Import/eksport wszystkich ustawień\(P. 292\)](#page-298-0)**

# **Ograniczanie funkcji urządzenia**

#### 810C-04W

Możesz ograniczyć wykorzystanie niektórych funkcji, które mogą doprowadzić do wycieku informacji lub które można nieprawidłowo wykorzystywać. Możliwe jest również całkowite wyłączenie korzystania z poszczególnych funkcji.

#### **Ograniczanie drukowania z poziomu komputera**

Możesz zabronić wszystkim użytkownikom drukowania dokumentów z komputera lub zezwolić na drukowanie wyłącznie, jeżeli użytkownik zostanie autoryzowany przez urządzenie. Możesz również skonfigurować urządzenie tak, aby drukowane były dokumenty wyłącznie w trybie Zaszyfrowanego i zabezpieczonego wydruku. **[Ograniczanie drukowania z poziomu komputera\(P. 270\)](#page-276-0)** 

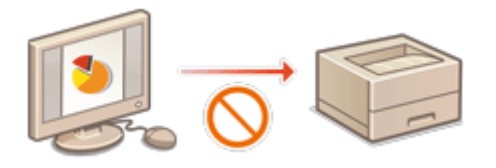

#### **Ograniczanie korzystania z nośników pamięci**

Pomimo, że nośniki pamięci (takie jak nośniki USB) są wygodne w eksploatacji, zwiększają one również ryzyko wycieku informacji. Możesz ograniczyć dostęp do takiego drukowania w oparciu o własne zasady bezpieczeństwa. **[Ograniczanie korzystania z nośników pamięci\(P. 274\)](#page-280-0)** 

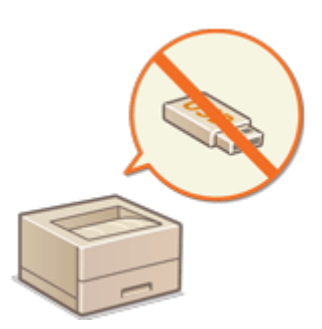

#### **Ograniczenie korzystania z panelu sterowania**

Można ograniczyć korzystanie z funkcji i przycisków na panelu sterowania, aby chronić ustawienia urządzenia przed przypadkowymi zmianami lub operacjami. **[Ograniczenie korzystania z panelu sterowania\(P. 275\)](#page-281-0)** 

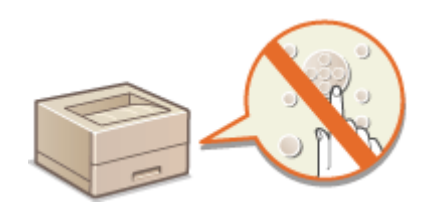

# <span id="page-276-0"></span>**Ograniczanie drukowania z poziomu komputera**

810C-04X

Możesz ograniczyć drukowanie z poziomu komputera ( **[Drukowanie z poziomu komputera\(P. 116\)](#page-122-0)** ) tak, aby wyłącznie dane rodzaje dokumentów mogły być drukowane. Możesz również skonfigurować urządzenie tak, aby dokumenty nie były drukowane do czasu uwierzytelniania użytkownika przez urządzenie ( **[Drukowanie](#page-129-0) [dokumentów przechowywanych w urządzeniu\(P. 123\)](#page-129-0)** ). Można również ograniczyć urządzenie tak, aby drukować wyłącznie dokumenty w trybie zaszyfrowanego bezpiecznego drukowania, co zapobiega wyciekowi informacji ze względu na pozostawienie wydruków w urządzeniu lub niezabezpieczony wydruk danych. Aby skonfigurować te ustawienia, wymagane są uprawnienia administratora.

**Uniemożliwianie drukowania z poziomu komputera(P. 270) Konfiguracja ustawień wymuszonego wstrzymania drukowania(P. 270) [Ustawianie innych ograniczeń\(P. 272\)](#page-278-0)** 

## Uniemożliwianie drukowania z poziomu komputera

Dostępna jest funkcja uniemożliwienia użytkownikom drukowania z poziomu komputera.

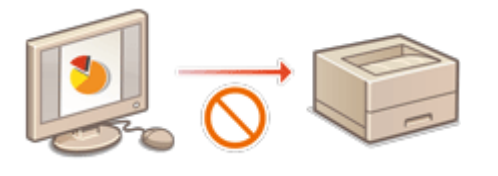

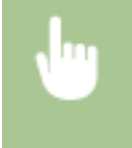

<Ustaw> <Ustawienia Funkcji> > <Drukarka> > <Ograniczenie Zadań dla Drukarki> > <Włącz> > Wybierz wyjątki od ograniczeń

### Konfiguracja ustawień wymuszonego wstrzymania drukowania

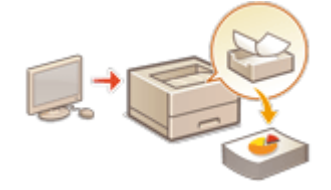

 Podczas drukowania dokumentów z poziomu komputera możesz zatrzymać dane drukowania w urządzeniu i zapobiec niezwłocznemu drukowaniu dokumentów [\(](#page-129-0)  **[Drukowanie dokumentów przechowywanych w urządzeniu\(P. 123\)](#page-129-0)** ). Możesz skonfigurować ustawienia w taki sposób, aby drukowanie nie mogło być wykonane, dopóki użytkownik nie zostanie uwierzytelniony przez urządzenie, co zapewnia większy poziom bezpieczeństwa i zmniejsza ryzyko udostępnienia ważnych dokumentów innym osobom. Aby skonfigurować te ustawienia należy się zalogować jako administrator.

- **1 Uruchom interfejs Remote UI (Zdalny interfejs użytkownika). [Uruchamianie](#page-284-0) [interfejsu Remote UI \(Zdalny interfejs użytkownika\)\(P. 278\)](#page-284-0)**
- **2** Kliknij przycisk [Ustawienia/Rejestracja] na stronie portalu. **OEkran Remote UI [\(Zdalny interfejs użytkownika\)\(P. 280\)](#page-286-0)**
- **3 Kliknij [Drukarka] [Drukuj].**

### **4 Wybierz [Wymuś wstrzymanie], ustaw odpowiednie warunki i kliknij [OK].**

● Możesz ustawić szczegółowe warunki wstrzymywania zadań wykonywanych przez drukarkę, takich jak informacje o użytkowniku lub adres IP. Jeżeli nie zostaną ustawione żadne warunki, będą wstrzymywane wszystkie zadania drukowania, z wyjątkiem zadań od niezidentyfikowanych użytkowników. Jeżeli nie są ustawione żadne warunki i urządzenie odbiera zadanie drukowania od niezidentyfikowanego użytkownika, wtedy zostaje ono anulowane (operacja wstrzymywania nie jest wykonywana).

#### **Ustawianie warunków wstrzymywania dokumentów**

- **1** Kliknij [Zarejestruj nowy].
- **2** Ustaw warunki wstrzymywania dokumentów i kliknij [OK].

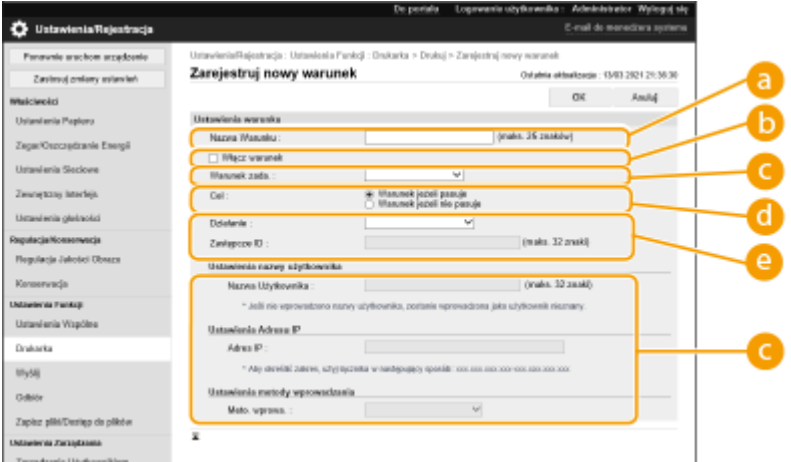

#### **[Nazwa Warunku]**

Wprowadź nazwę warunku. Wybierz nazwę, którą z łatwością zidentyfikujesz później na liście.

#### **[Włącz warunek]**

Zaznacz to pole wyboru w celu włączenia warunku.

#### **[Warunek zada.]**

Można wybrać rodzaje warunków zamieszczone poniżej.

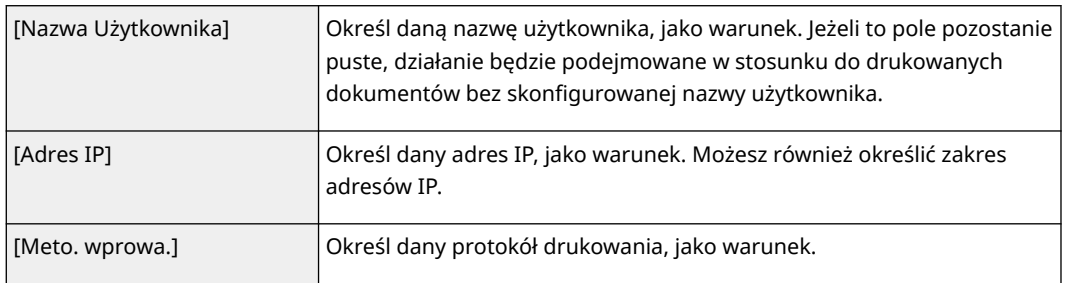

#### **[Cel]**

Można ustawić wartość definiowaną albo nie definiowaną zgodnie z danym działaniem.

#### **[Działanie]**

Wybierz sposób obsługi dokumentów, które pasują do warunków. Gdy wybrano ustawienie [Wstrz. jako zad. współ.], można skonfigurować opcję [Zastępcze ID], która pozwala określić nazwę użytkownika zapisywaną w rejestrze podczas drukowania. Wybierz [Anuluj], aby odrzucić dokument.

- **3** Ustaw kolejność, w której poszczególne warunki mają być stosowane, i wybierz [OK].
	- Warunki zostaną zastosowane w kolejności, w której znajdują się na liście, rozpoczynając od góry. Aby zmienić priorytet, kliknij [Góra] lub [Dół] na liście.
	- Aby edytować szczegóły warunku, kliknij nazwę warunku na liście.
- <span id="page-278-0"></span>• Aby wyłączyć warunek, kliknij nazwę warunku na liście ▶ usuń zaznaczenie pola wyboru [Włącz warunek].
- Aby usunąć warunek, wybierz [Usuń] dla warunku do usunięcia na liście ▶ kliknij [OK].

## **UWAGA**

**Konfiguracja szczegółowych ustawień dla wymuszonego wstrzymywania drukowania.**

● Możesz skonfigurować szczegółowe ustawienia dla dokumentów, których drukowanie jest wstrzymane, na przykład czas ich zapisania oraz sposób wyświetlania. **[<Drukuj>\(P. 421\)](#page-427-0)** 

**Importowanie wsadowe/eksportowanie wsadowe**

- To ustawienie można zaimportować/wyeksportować w przypadku tych modeli, które obsługują funkcję grupowego importowania tego ustawienia. **[Importowanie/eksportowanie danych ustawień\(P. 290\)](#page-296-0)**
- To ustawienie jest dostępne w pozycji [Podstawowe informacje o ustawieniach/rejestracji] podczas eksportu wsadowego. **[Import/eksport wszystkich ustawień\(P. 292\)](#page-298-0)**

## Ustawianie innych ograniczeń

- **1 Uruchom interfejs Remote UI (Zdalny interfejs użytkownika). [Uruchamianie](#page-284-0) [interfejsu Remote UI \(Zdalny interfejs użytkownika\)\(P. 278\)](#page-284-0)**
- **2** Kliknij przycisk [Ustawienia/Rejestracja] na stronie portalu. **DEkran Remote UI [\(Zdalny interfejs użytkownika\)\(P. 280\)](#page-286-0)**
- **3 Kliknij [Drukarka] [Drukuj].**

#### **4 Ustaw inne ograniczenia.**

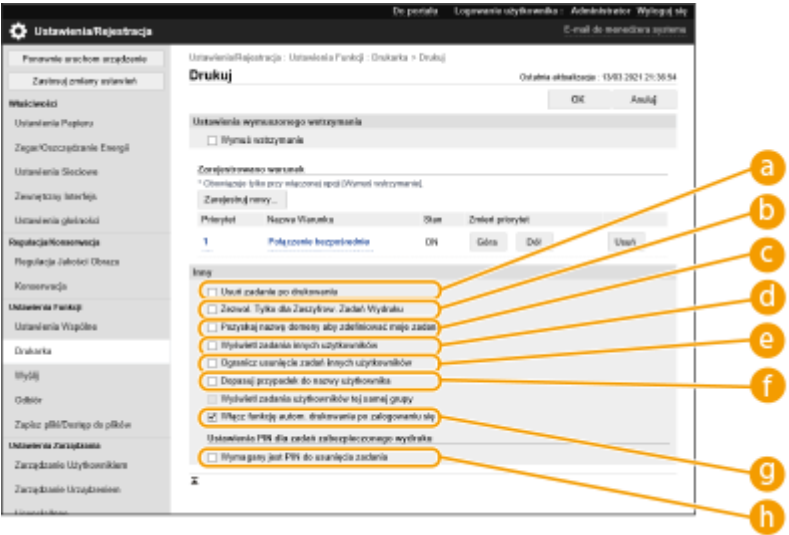

#### **[Usuń zadanie po drukowaniu]**

Zaznacz to pole wyboru, aby usuwać zadania po ich wydrukowaniu.

**[Zezwol. Tylko dla Zaszyfrow. Zadań Wydruku]**

Zaznacz to pole wyboru, aby odbierać z komputerów jedynie zadania zaszyfrowanego bezpiecznego drukowania.

#### **[Pozyskaj nazwę domeny aby zdefiniować moje zadanie]**

Zaznacz to pole wyboru, aby zadania drukowania użytkowników logowania były określane jako "nazwa użytkownika + nazwa domeny".

#### **[Wyświetl zadania innych użytkowników]**

Zaznacz to pole wyboru, aby wyświetlać zadania użytkowników innych niż użytkownik uwierzytelniony.

#### **[Ogranicz usunięcie zadań innych użytkowników]**

Zaznacz to pole wyboru, aby ograniczyć usuwanie zadań przez użytkowników innych niż użytkownik uwierzytelniony, gdy wyświetlane są zadania użytkowników innych niż użytkownik uwierzytelniony.

#### **[Dopasuj przypadek do nazwy użytkownika]**

Zaznacz to pole wyboru, aby uwzględniać wielkość liter w nazwach użytkowników.

#### **[Włącz funkcję autom. drukowania po zalogowaniu się]**

Zaznacz to pole wyboru, aby zezwolić na automatyczne drukowanie zadań drukowania z wymuszonym wstrzymaniem, gdy każdy użytkownik się zaloguje.

#### **[Wymagany jest PIN do usunięcia zadania]**

Zaznacz to pole wyboru, aby podczas usuwania zabezpieczonego zadania drukowania użytkownik był proszony o wprowadzenie kodu PIN.

## **UWAGA**

#### **Importowanie wsadowe/eksportowanie wsadowe**

- To ustawienie można zaimportować/wyeksportować w przypadku tych modeli, które obsługują funkcję grupowego importowania tego ustawienia. **[Importowanie/eksportowanie danych ustawień\(P. 290\)](#page-296-0)**
- To ustawienie jest dostępne w pozycji [Podstawowe informacje o ustawieniach/rejestracji] podczas eksportu wsadowego. **[Import/eksport wszystkich ustawień\(P. 292\)](#page-298-0)**

# <span id="page-280-0"></span>**Ograniczanie korzystania z nośników pamięci**

#### 810C-04Y

Pomimo, że nośniki pamięci (takie jak nośniki USB) są wygodne w eksploatacji, mogą one być również źródeł wycieku informacji, jeżeli zarządzanie ich eksploatacją nie będzie prawidłowe. W tej sekcji opisano procedurę blokowania korzystania z nośników pamięci w celu uniemożliwienia drukowania danych zapisanych na nośnikach pamięci. Aby skonfigurować te ustawienia, wymagane są uprawnienia administratora.

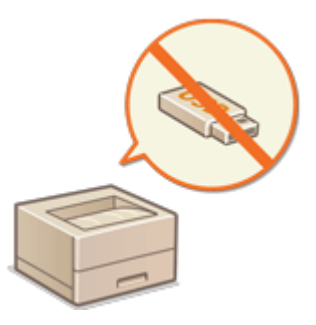

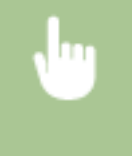

Wybierz <Ustaw> > <Ustawienia Funkcji> > <Dostęp do plików> > <Ustawienia Nośnika Pamięci> > <Użyj Funkcji Wydruku> <Wyłącz>.

#### ŁĄCZA

**[Korzystanie z nośników pamięci\(P. 146\)](#page-152-0)  [Drukowanie z nośników pamięci \(Drukowanie z nośnika\)\(P. 135\)](#page-141-0)** 

# <span id="page-281-0"></span>**Ograniczenie korzystania z panelu sterowania**

810C-050

Można ograniczyć korzystanie z funkcji i przycisków na panelu sterowania, aby chronić ustawienia urządzenia przed przypadkowymi zmianami lub operacjami.

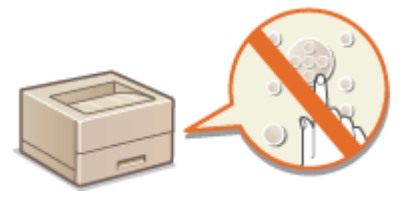

- **1 Uruchom interfejs Remote UI (Zdalny interfejs użytkownika). [Uruchamianie](#page-284-0) [interfejsu Remote UI \(Zdalny interfejs użytkownika\)\(P. 278\)](#page-284-0)**
- **2** Kliknij przycisk [Ustawienia/Rejestracja] na stronie portalu. **OEkran Remote UI [\(Zdalny interfejs użytkownika\)\(P. 280\)](#page-286-0)**
- **3** Kliknij [Zarządzanie Urządzeniem] [Ustawienia blokady klawisza/blokady funkcji].
- **4 Wybierz klawisze i funkcje do zablokowania i kliknij [OK].**

## **UWAGA**

#### **Importowanie wsadowe/eksportowanie wsadowe**

- To ustawienie można zaimportować/wyeksportować w przypadku tych modeli, które obsługują funkcję grupowego importowania tego ustawienia. **[Importowanie/eksportowanie danych ustawień\(P. 290\)](#page-296-0)**
- To ustawienie jest dostępne w pozycji [Podstawowe informacje o ustawieniach/rejestracji] podczas eksportu wsadowego. **[Import/eksport wszystkich ustawień\(P. 292\)](#page-298-0)**

# **Zarządzanie urządzeniem z poziomu komputera (Zdalny interfejs użytkownika)**

810C-051

Możesz kontrolować urządzenie zdalnie z poziomu przeglądarki internetowej komputera. Dostępne elementy to kontrola statusu drukowania, zmiana ustawień urządzenia lub edycja Książki adresowej. Ta użyteczna funkcja umożliwia pracę z urządzeniem bez konieczności wstawania od biurka. Aby rozpocząć kontrolę zdalną, wprowadź adres IP urządzenia w pasku przeglądarki i otwórz stronę główną interfejsu Remote UI (Zdalny interfejs użytkownika). Aby uzyskać więcej informacji na temat wymagań systemowych interfejsu Remote UI (Zdalny interfejs użytkownika), patrz **[Obsługiwane systemy operacyjne\(P. 568\)](#page-574-0)** .

#### **Korzystanie z interfejsu Remote UI (Zdalny interfejs użytkownika)**

W tym rozdziale opisano procedurę logowania się do interfejsu Remote UI (Zdalny interfejs użytkownika) oraz funkcje dostępne z poziomu ekranu głównego interfejsu Remote UI (Zdalny interfejs użytkownika).

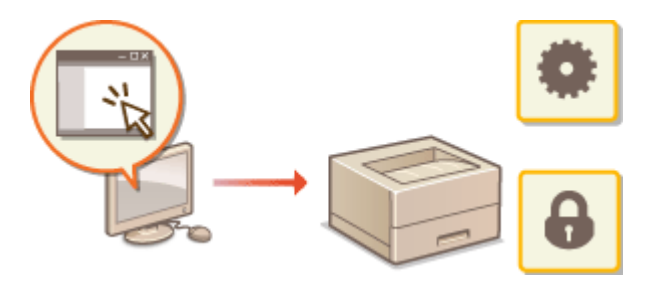

**[Uruchamianie interfejsu Remote UI \(Zdalny](#page-284-0) [interfejs użytkownika\)\(P. 278\)](#page-284-0)** 

#### **Sprawdzanie statusu dokumentów oczekujących oraz samego urządzenia**

W tej sekcji opisano sposób sprawdzania statusu drukowanych dokumentów oraz informacje o błędach i pozostałej ilości papieru.

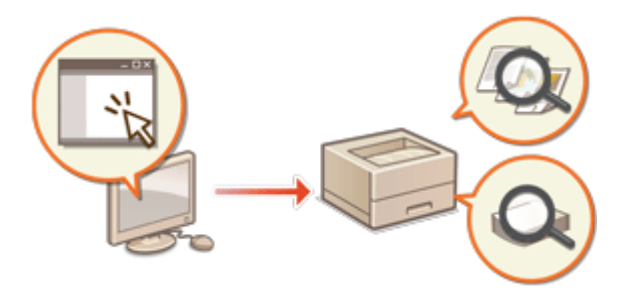

**[Sprawdzanie statusu oraz rejestrów\(P. 282\)](#page-288-0)** 

#### **Pozostałe funkcje dostępne z poziomu interfejsu Remote UI (Zdalny interfejs użytkownika)**

W tym rozdziale opisano różne pozostałe funkcje dostępne z poziomu interfejsu Remote UI (Zdalny interfejs użytkownika), takie jak edycja książki adresowej, sprawdzanie plików zapisanych w skrzynce odbiorczej faksu/Ifaksu z komputera i tworzenie kopii zapasowej ustawień urządzenia w razie konieczności.

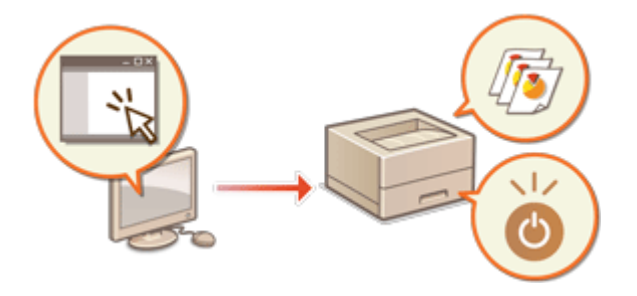

**[Wyłączanie/restart urządzenia\(P. 285\)](#page-291-0)  [Zarządzanie rejestrami\(P. 286\)](#page-292-0)  [Importowanie/eksportowanie danych](#page-296-0) [ustawień\(P. 290\)](#page-296-0)  [Aktualizacja oprogramowania](#page-302-0) [sprzętowego\(P. 296\)](#page-302-0)  [Aktualizacja oprogramowania sprzętowego](#page-305-0) [\(Dystrybucja\)\(P. 299\)](#page-305-0)  [Programowanie schematów](#page-309-0) [aktualizacji\(P. 303\)](#page-309-0)** 

**[Wyświetlanie komunikatów przesyłanych](#page-311-0) [przez administratora\(P. 305\)](#page-311-0)  [Ustawianie witryny do zakupu materiałów](#page-312-0) [eksploatacyjnych\(P. 306\)](#page-312-0)** 

# **O** WAŻNE

#### **Jeżeli wykorzystywany jest serwer proxy**

● Nie można uzyskać dostępu do urządzenia poprzez serwer proxy. Jeżeli w danym środowisku wykorzystywany jest serwer proxy, skonfiguruj przeglądarkę tak, aby pomijała ten serwer co umożliwi uzyskanie bezpośredniego dostępu do urządzenia.

# <span id="page-284-0"></span>**Uruchamianie interfejsu Remote UI (Zdalny interfejs użytkownika)**

810C-052

Aby uruchomić Remote UI (Zdalny interfejs użytkownika), wprowadź adres IP urządzenia w przeglądarce internetowej. Sprawdź adres IP przypisany do urządzenia przed rozpoczęciem tej czynności. **[Ustawianie adresu IP\(P. 24\)](#page-30-0)** 

Ze względów bezpieczeństwa nie można zalogować się do interfejsu Remote UI (Zdalny interfejs użytkownika) przy użyciu domyślnego hasła (7654321) administratora. Zaloguj się do interfejsu Remote UI (Zdalny interfejs użytkownika) po zmianie hasła administratora z panelu sterowania.

> <Ustaw> <Ustawienia Zarządzania> <Zarządzanie Użytkownikiem> <Zarządzanie Uwierzytelnianiem> > <Ustaw hasło administratora> > zmień hasło dla użytkownika "Administrator"

# **O** WAŻNE

 $\bullet$ Jeżeli zarówno urządzenie jak i Active Directory są ustawione, jako urządzenia uwierzytelniające ( $\bullet$ **[Konfiguracja metod logowania użytkowników oraz urządzeń uwierzytelniających\(P. 207\)](#page-213-0)** [\)](#page-213-0), godzina ustawiona w Active Directory musi być taka sama, jak godzina ustawiona w urządzeniu.

# **UWAGA**

#### **Korzystanie z szyfrowania TLS dla komunikacji**

● Jeżeli chcesz zaszyfrować komunikację interfejsu Remote UI (Zdalny interfejs użytkownika), skonfiguruj klucz TLS i certyfikat ( **[Konfiguracja klucza i certyfikatu dla TLS\(P. 236\)](#page-242-0)** [\)](#page-242-0), przejdź do ustawień <Ustawienia zdaln. interfejsu użytkownika> ( **[<Ustawienia zdaln. interfejsu użytkownika>\(P. 426\)](#page-432-0)** ) i dla <Użyj TLS> ustaw <Włącz>. Następnie, wyłącz i włącz urządzenie.

### **Logowanie do interfejsu Remote UI (Zdalny interfejs użytkownika) za pomocą domyślnego hasła administratora**

● Można także zezwolić na logowanie do interfejsu Remote UI (Zdalny interfejs użytkownika) za pomocą domyślnego hasła administratora. **[Ustawianie zasad haseł\(P. 221\)](#page-227-0)** 

**Uruchamianie interfejsu Remote UI (Zdalny interfejs użytkownika)(P. 278) [Ustawianie limitu czasu po zalogowaniu się do interfejsu Remote UI \(Zdalny interfejs użytkownika\)\(P. 279\)](#page-285-0)  [Ekran Remote UI \(Zdalny interfejs użytkownika\)\(P. 280\)](#page-286-0)** 

Uruchamianie interfejsu Remote UI (Zdalny interfejs użytkownika)

**1 Uruchom przeglądarkę internetową.**

**2 Wprowadź adres IP urządzenia i naciśnij klawisz [ENTER] na klawiaturze.**

<span id="page-285-0"></span>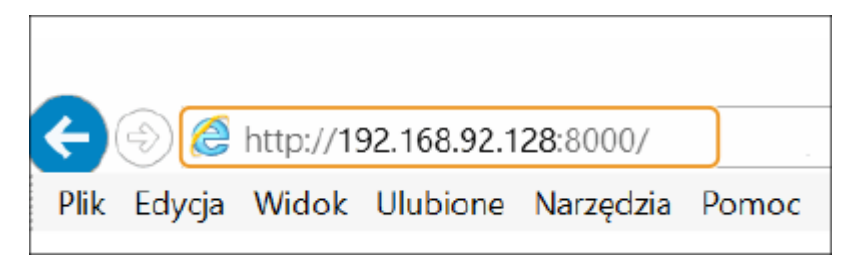

- W polu adresu wprowadź http://<adres IP urządzenia>/.
- Jeżeli wykorzystywany jest adres IPv6, wprowadź adres IP w kwadratowych nawiasach ([ ]) (**Przykład:** http:// [fe80::2e9e:fcff:fe4e:dbce]/).

## **UWAGA:**

#### **Remote UI (Zdalny interfejs użytkownika) nie włącza się**

● Jeżeli ekran logowania nie jest wyświetlany w punkcie 3 tej procedury, wyczyść pamięć podręczną przeglądarki (cache) i wprowadź adres IP ponownie.

#### **Wyświetlany jest komunikat związany z bezpieczeństwem**

● Jeżeli komunikacja z interfejsem Remote UI (Zdalny interfejs użytkownika) jest szyfrowana, może zostać wyświetlony komunikat z ostrzeżeniem. Jeżeli nie występują żadne problemy z certyfikatem lub ustawieniami TLS, możesz kontynuować korzystanie z przeglądarki.

## **3 Zaloguj się do interfejsu Remote UI (Zdalny interfejs użytkownika).**

- Wprowadź zarejestrowaną nazwę użytkownik i hasło w [Nazwa Użytkownika] oraz [Hasło], wybierz login docelowy w [<User Name>] i naciśnij na [Zaloguj się (Gość)].
- Jeżeli wyświetlane jest [Miejsce docelowe logowania:], niezarejestrowani użytkownicy mogą skorzystać z tego funkcji i zalogować się jako użytkownicy ogólni.

## **UWAGA:**

● Dzięki niektórym ustawieniom uwierzytelniania, Remote UI (Zdalny interfejs użytkownika) może pomijać ekran logowania i wyświetlać od razu ekran główny (strona główna). **[Ekran Remote UI \(Zdalny interfejs](#page-286-0) [użytkownika\)\(P. 280\)](#page-286-0)** 

**4 Sprawdź, czy strona główna interfejsu Remote UI (Zdalny interfejs użytkownika) jest wyświetlana. [Ekran Remote UI \(Zdalny interfejs użytkownika\)\(P. 280\)](#page-286-0)** 

# **WAŻNE**

● Podczas korzystania z interfejsu Remote UI (Zdalny interfejs użytkownika) do obsługi urządzenia, nie należy korzystać z przycisku [Powrót] przeglądarki. Jeżeli skorzystasz z przycisku [Powrót] strona może być zmieniana nieprawidłowo.

## Ustawianie limitu czasu po zalogowaniu się do interfejsu Remote UI (Zdalny interfejs użytkownika)

Użytkownik zostanie automatycznie wylogowany, jeżeli przez określony czas od zalogowania do Remote UI (Zdalny interfejs użytkownika) nie zostaną wykonane żadne działania. Można ustawić czas, po upływie którego następuje wylogowanie użytkownika.

<span id="page-286-0"></span>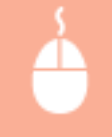

Uruchom interfejs Remote UI (Zdalny interfejs użytkownika) ▶ [Ustawienia/Rejestracja] ▶ [Ustawienia Sieciowe] L [Ustawienia sesji] L [Limit czasu po zalogowaniu się do zdalnego interfejsu użytkownika] > ustaw limit czasu po zalogowaniu > [OK]

## Ekran Remote UI (Zdalny interfejs użytkownika)

Ukazana poniżej strona główna jest wyświetlana po zalogowaniu się do interfejsu Remote UI (Zdalny interfejs użytkownika). W tym rozdziale opisano elementy wyświetlane na stronie głównej oraz podstawowe czynności.

# **WAŻNE**

- Niektóre elementy i funkcje są dostępne wyłącznie po zalogowaniu się jako administrator.
- Jeżeli wielu użytkowników korzysta jednocześnie z interfejsu Remote UI (Zdalny interfejs użytkownika) lub panel sterowania urządzenia jest używany jednocześnie ze Zdalnym interfejsem użytkownika, aktywna będzie ostatnia operacja.

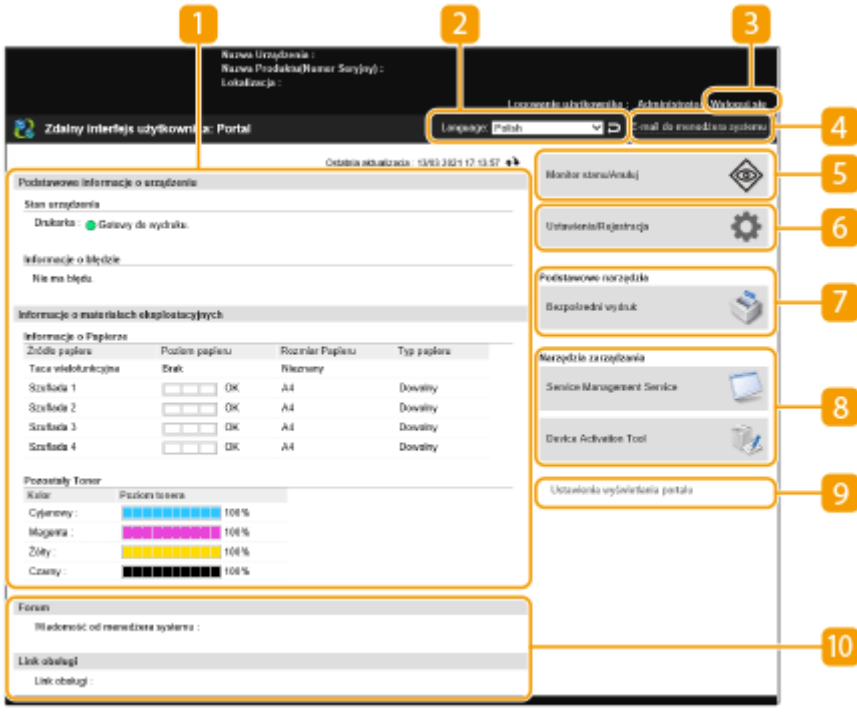

#### **Informacje o urządzeniu**

Wyświetlany jest aktualny status urządzenia wraz z informacjami na temat błędów, materiałów eksploatacyjnych itd.

### **Z** Język

Możesz zmienić język, w którym wyświetlany jest Remote UI (Zdalny interfejs użytkownika).

#### **[Wyloguj się]**

Wyloguj się z interfejsu Remote UI (Zdalny interfejs użytkownika) i wróć do strony logowania.

#### **[E-mail do menedżera systemu]**

Utwórz wiadomość e-mail, która zostanie przesłana do administratora. Adres e-mail administratora można ustawić w [Ustawienia/Rejestracja] > [Zarządzanie Użytkownikiem] > [Ustawienia informacji o menedżerze systemu/osobie kontaktowej].

#### **[Monitor stanu/Anuluj]**

Służy do sprawdzania stanu zadań lub do anulowania przetwarzania. Możesz również sprawdzić szczegółowe informacje na temat ilości pozostałego papieru i toneru itp. **[Sprawdzanie statusu oraz rejestrów\(P. 282\)](#page-288-0)** 

#### **[Ustawienia/Rejestracja]**

Możesz zmienić ustawienia urządzenia. Możesz zapisać szczegóły ustawień na komputerze lub importować je z komputera do urządzenia. **OImportowanie/eksportowanie danych ustawień(P. 290)** 

### **UWAGA:**

● Możesz skorzystać z panelu sterowania lub interfejsu Remote UI (Zdalny interfejs użytkownika), aby zmienić większość ustawień urządzenia, jednakże niektóre ustawienia mogą być zmieniane wyłącznie z poziomu określonego elementu sterowania.

#### **[Podstawowe narzędzia]**

Można drukować dokumenty.

**[Bezpośrednie drukowanie plików bez ich otwierania\(P. 130\)](#page-136-0)** 

### **[Narzędzia zarządzania]**

Można zarządzać aplikacjami.

#### **[Ustawienia wyświetlania portalu]**

Można zmienić układ oraz kolejność wyświetlania przycisków [Podstawowe narzędzia] oraz [Narzędzia zarządzania] na stronie głównej.

#### **M** Komunikaty/obsługa

Wyświetlane są komunikaty administratora oraz linki do informacii na temat obsługi urządzenia. O **[Wyświetlanie komunikatów przesyłanych przez administratora\(P. 305\)](#page-311-0)** 

## **UWAGA**

 $\bullet$  Aby zaktualizować aktualną stronę o najnowsze informacje, naciśnij na  $\bullet\bullet$ .

#### ŁĄCZA

**[Ustawienia/Rejestracja\(P. 314\)](#page-320-0)**
## **Sprawdzanie statusu oraz rejestrów**

#### 810C-053

Możesz skorzystać z interfejsu Remote UI (Zdalny interfejs użytkownika), aby sprawdzić status dokumentów oczekujących na przetwarzanie oraz rejestry dokumentów, które już zostały przetworzone. Możesz również sprawdzić status urządzenia, taki jak informacje o błędach i pozostała ilość materiałów eksploatacyjnych.

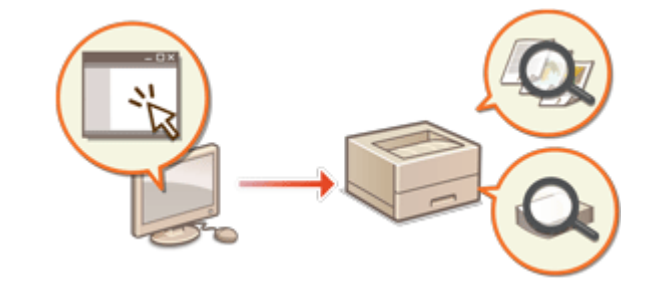

**Sprawdzanie statusu wydruków(P. 282) [Sprawdzanie rejestru zadań\(P. 283\)](#page-289-0)  [Sprawdzanie statusu urządzenia\(P. 283\)](#page-289-0)** 

## **UWAGA**

● Gdy używane jest zarządzanie uwierzytelnianiem prywatnym, można ograniczać użytkownikom wykonywanie działań na zadaniach innych użytkowników na ekranie <Monitor stanu>. **[<Ogranicz dostęp](#page-430-0) [do zadań innego użytk.>\(P. 424\)](#page-430-0)** 

## Sprawdzanie statusu wydruków

Można sprawdzić status dokumentów oczekujących na wydrukowanie. Można również wydrukować jeden dokument przed innymi lub anulować drukowanie dokumentu.

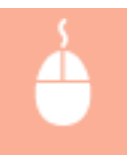

Uruchom interfejs Remote UI (Zdalny interfejs użytkownika) • [Monitor stanu/Anuluj] • [Status Zadania] w obszarze [Drukuj]

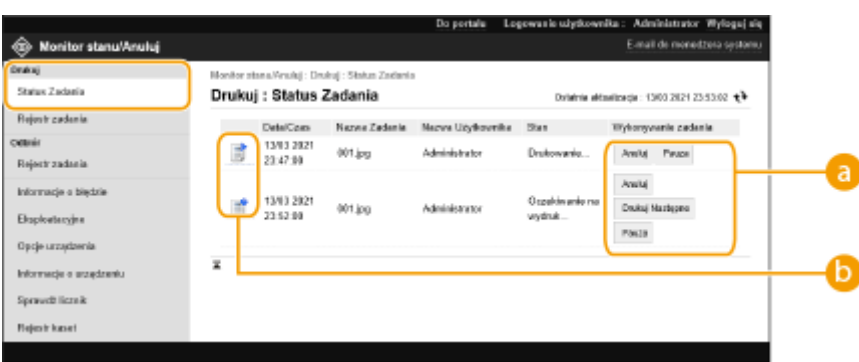

### **Przyciski robocze**

- [Anuluj]: Drukowanie jest anulowane. Anulowany dokument zostanie usunięty i nie ma możliwości jego odzyskania.
- [Drukuj Następne]: Dokument będzie drukowany bezpośrednio po zakończeniu aktualnego zadania.

#### Zarządzanie urządzeniem

<span id="page-289-0"></span>● [Pauza]: Można anulować drukowanie. Kliknij [Wznów], aby wznowić drukowanie wstrzymanego dokumentu.

#### **Ikona dokumentu**

Naciśnij na ikonę, aby wyświetlić szczegółowe informacje na temat dokumentu.

### Sprawdzanie rejestru zadań

Można wyświetlić rejestr dla dokumentów, które zostały wydrukowane lub odebrane.

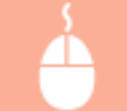

Uruchom Remote UI (Zdalny interfejs użytkownika) | [Monitor stanu/Anuluj] | [Rejestr zadania]

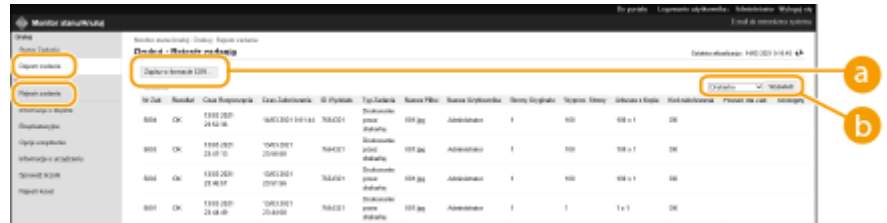

### **[Zapisz w formacie CSV]**

Dane rejestru można eksportować i zapisywać w formie plików CSV (\*.csv) na komputerze.

### **Wybór funkcji**

Wybierz funkcję, którą chcesz sprawdzić i naciśnij na [Wyświetl]. Wyświetlane funkcje mogą się różnić, w zależności od modelu urządzenia i wyposażenia opcjonalnego.

### Sprawdzanie statusu urządzenia

Możesz sprawdzić szereg informacji na temat urządzenia, na przykład informacje o błędach, ilość pozostałego papieru i tonera, informacje na temat dołączonego wyposażenia opcjonalnego oraz całkowitą ilość wydrukowanych stron.

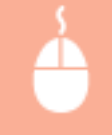

Uruchom Remote UI (Zdalny interfejs użytkownika) • [Monitor stanu/Anuluj] • Wybierz element, który chcesz sprawdzić

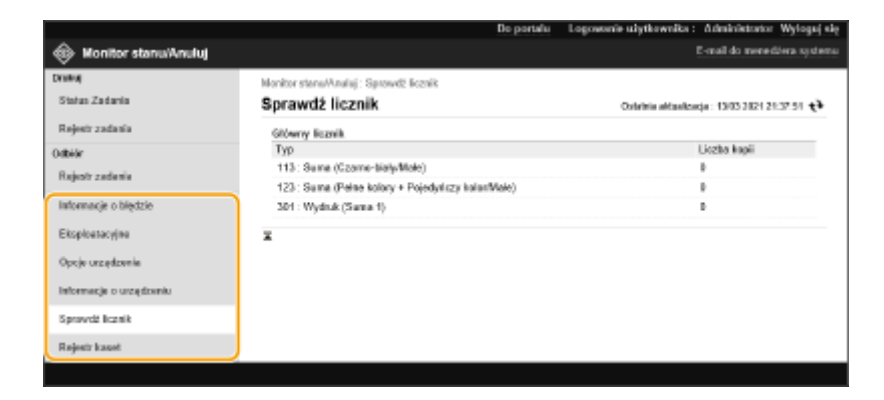

### ŁĄCZA

**[Uruchamianie interfejsu Remote UI \(Zdalny interfejs użytkownika\)\(P. 278\)](#page-284-0)** 

## <span id="page-291-0"></span>**Wyłączanie/restart urządzenia**

#### 810C-054

Możesz skorzystać z interfejsu Remote UI (Zdalny interfejs użytkownika), aby wyłączyć lub zresetować urządzenie.

# **WAŻNE**

● Jeżeli urządzenie zostanie wyłączone lub zresetowane, wszystkie aktualnie drukowane dokumenty zostaną anulowane.

**Wyłączanie urządzenia(P. 285) Ponownie uruchamianie urządzenia(P. 285)** 

## Wyłączanie urządzenia

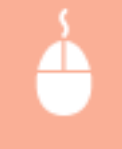

Uruchom Remote UI (Zdalny interfejs użytkownika) [Ustawienia/Rejestracja] [Zarządzanie Urządzeniem] ▶ [Zdalne wyłączanie] ▶ [Start]

### Ponownie uruchamianie urządzenia

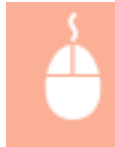

Uruchom Remote UI (Zdalny interfejs użytkownika) ▶ [Ustawienia/Rejestracja] ▶ [Ponownie uruchom urządzenie] • [Wykonaj restart] • [OK]

#### ŁĄCZA

**[Uruchamianie interfejsu Remote UI \(Zdalny interfejs użytkownika\)\(P. 278\)](#page-284-0)  [Włączanie urządzenia\(P. 67\)](#page-73-0)  [Wyłączanie urządzenia\(P. 68\)](#page-74-0)** 

## **Zarządzanie rejestrami**

#### 810C-055

Możesz wykorzystać rejestry do sprawdzenia lub analizy sposobu eksploatacji urządzenia. W rejestrach zapisywany jest szereg informacji odnośnie każdej z czynności przeprowadzanej przez urządzenie, na przykład data/godzina danej czynności, nazwa użytkownika, rodzaj czynności, rodzaj funkcji i wynik czynności. Aby uzyskać więcej informacji na temat rodzajów rejestrów, patrz **[Funkcje zarządzania\(P. 563\)](#page-569-0)** . Aby zarządzać rejestrami należy się zalogować jako administrator.

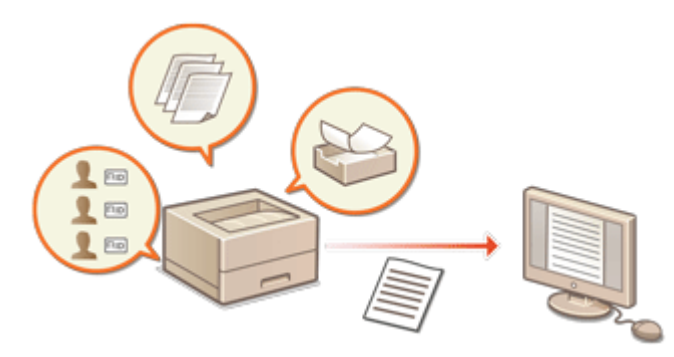

**Rozpoczęcie zapisywania czynności w rejestrze(P. 286) [Eksportowanie rejestru do pliku\(P. 287\)](#page-293-0)  [Usuwanie rejestrów\(P. 287\)](#page-293-0)  [Wysyłanie dzienników za pośrednictwem protokołu Syslog\(P. 287\)](#page-293-0)** 

# **WAŻNE**

- Jeśli kolekcja rejestrów kontrolnych jest włączona i wystąpi błąd w obszarze pamięci zarządzanym przez tę funkcję, przeprowadzone zostanie automatyczne inicjowanie i pojawi się ekran z błędem.
	- Jeśli możesz uzyskać audyt rejestru przed wystąpieniem błędu, kliknij [Pobierz dziennik inspekcji], aby uzyskać rejestr, a następnie kliknij [OK].
	- Jeśli nie możesz uzyskać audytu rejestru przed wystąpieniem błędu, kliknij [OK].
- Po przeprowadzonej inicjalizacji, zbiór audytów rejestru zostanie przywrócony, a proces automatycznej inicjalizacji zostanie zapisany w rejestrze.

### Rozpoczęcie zapisywania czynności w rejestrze

Należy przeprowadzić poniższą procedurę, aby rozpocząć zapisywanie czynności w rejestrach.

Uruchom Remote UI (Zdalny interfejs użytkownika) [Ustawienia/Rejestracja] [Zarządzanie Urządzeniem] L [Eksportuj/wyczyść dziennik inspekcji] L [Informacje o dzienniku inspekcji] L Kliknij [Start], aby przejść do opcji [Zbieranie dzienników inspekcji:]

## **UWAGA**

- Jeżeli dla trybu Uśpienia ustawiono [Wysoki], rejestry nie są gromadzone po włączeniu się tego trybu.
- Podczas generowania rejestru łączności sieciowej lub rejestru zarządzania urządzeniem kliknij [Zarządzanie Urządzeniem] [Zapisz rejestr kontrolny] [zaznacz pole wyboru [Zapisz rejestr kontrolny] [kliknij [OK] [kli [Zastosuj zmiany ustawień].
- <span id="page-293-0"></span>● Jeśli w przypadku awarii zasilania itp. zasilanie urządzenia zostanie wyłączone podczas zbierania rejestrów – zbieranie rejestrów zostanie uruchomione po ponownym uruchomieniu urządzenia od momentu zapisywania rejestru, w którym wyłączono zasilanie.
- Jeżeli zatrzymasz zapis rejestrów podczas zapisywania, rejestry tworzone od czasu zatrzymania do ponownego uruchomienia zapisywania nie są zapisywane.

### Eksportowanie rejestru do pliku

Różne rejestry mogą być eksportowane i zapisywane w komputerze w formacie plików CSV, które można otwierać przy pomocy edytora plików CSV lub edytora tekstu.

# **WAŻNE**

**• Podczas eksportowania rejestrów do formatu plików, należy użyć TLS lub IPSec. O[Konfiguracja ustawień](#page-265-0) [IPSec\(P. 259\)](#page-265-0)** 

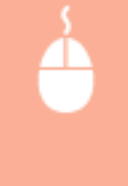

Uruchom Remote UI (Zdalny interfejs użytkownika) [Ustawienia/Rejestracja] [Zarządzanie Urządzeniem] [Eksportuj/wyczyść dziennik inspekcji] [Eksportuj dzienniki inspekcji] [ [Eksport] i postępuj zgodnie z instrukcjami wyświetlanymi na ekranie, aby zapisać plik.

- Jeżeli chcesz automatycznie usuwać wszystkie rejestry po ich eksportowaniu, wybierz pole dla [Usuń rejestry z urządzenia po eksporcie] przed naciśnięciem na [Eksport]. Jeżeli zamiast tego klikniesz przycisk [Anuluj], eksportowanie zostanie anulowane i dzienniki zostaną usunięte — nawet jeżeli nie zakończono ich eksportowania do plików.
- Zapisywanie rejestrów jest zatrzymane podczas eksportowania.

### Usuwanie rejestrów

Możesz usunąć wszystkie zapisane rejestry.

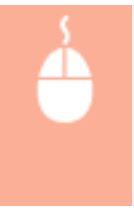

Uruchom Remote UI (Zdalny interfejs użytkownika) • [Ustawienia/Rejestracja] • [Zarządzanie Urządzeniem] • [Eksportuj/wyczyść dziennik inspekcji] • [Usuń dzienniki inspekcji] • [Usuń]  $\blacksquare$ [Tak]

## Wysyłanie dzienników za pośrednictwem protokołu Syslog

Informacje Syslog mogą być wysyłane do systemu SIEM (security information / event management). Łączenie z systemem SIEM umożliwia centralne zarządzanie różnymi informacjami analizowanymi na podstawie danych alarmowych w czasie rzeczywistym.

- **1 Uruchom Remote UI (Zdalny interfejs użytkownika). [Uruchamianie interfejsu](#page-284-0) [Remote UI \(Zdalny interfejs użytkownika\)\(P. 278\)](#page-284-0)**
- **2 Naciśnij na [Ustawienia/Rejestracja] na stronie głównej. [Ekran Remote UI \(Zdalny](#page-286-0) [interfejs użytkownika\)\(P. 280\)](#page-286-0)**

**3 Kliknij po kolei opcje [Zarządzanie Urządzeniem] [Eksportuj/wyczyść dziennik inspekcji] [Ustawienia Syslog].**

**4 Wybierz [Użyj wysyłania Syslog] i skonfiguruj wymagane ustawienia.**

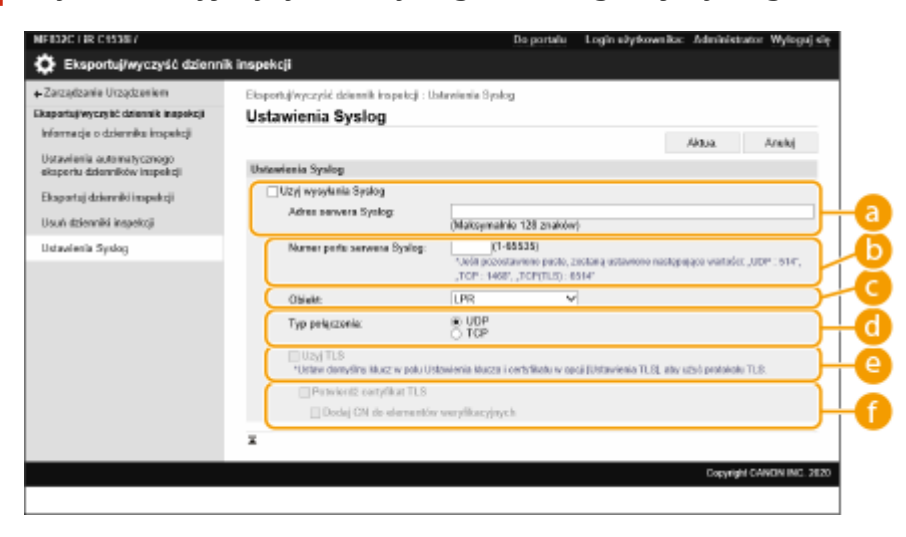

#### **[Adres serwera Syslog:]**

Podaj adres serwera Syslog, z którym chcesz się połączyć. Wprowadź niezbędne informacje, takie jak adres IP i nazwa hosta zgodnie z ustawieniami Twojego lokalnego środowiska sieciowego.

#### **[Numer portu serwera Syslog:]**

Wprowadź numer portu używany przez serwer Syslog do komunikacji Syslog. W przypadku pozostawienia pustego pola zostanie użyty port zdefiniowany w RFC (UDP: 514, TCP: 1468, TCP (TLS): 6514).

#### **[Obiekt:]**

Określ typ komunikatów dziennika do wysłania. Wybierz jedno z poniższych. [Local0] do [Local7], [Log Alert], [Log Audit], [Security Messages] albo [LPR] zdefiniowane w RFC.

#### **[Typ połączenia:]**

Określ typ komunikacji ([UDP]/[TCP]).

#### **[Użyj TLS]**

Wybierz tę opcję, aby użyć protokołu TLS do szyfrowania informacji przesyłanych za pomocą serwera Syslog.

### **UWAGA:**

● W przypadku wyboru dla opcji [Typ połączenia:] ustawienia [TCP] możesz użyć TLS.

#### **[Potwierdź certyfikat TLS]/[Dodaj CN do elementów weryfikacyjnych]**

Określ, czy certyfikat serwera TLS wysłany podczas nawiązania połaczenia i CN (Common Name) mają być weryfikowane.

### **5 Kliknij [Aktua.].**

## **UWAGA**

● Ponieważ transmisja Syslog jest wykonywana co 30 sekund po odpytywaniu, po wystąpieniu błędu w przypadku niektórych rejestrów kontrolnych może nastąpić niewielkie opóźnienie.

● Obsługiwane RFC to: 5424 (format Syslog), 5425 (TLS) oraz 5426 (UDP).

#### ŁĄCZA

**[Uruchamianie interfejsu Remote UI \(Zdalny interfejs użytkownika\)\(P. 278\)](#page-284-0)  [Konfiguracja klucza i certyfikatu dla TLS\(P. 236\)](#page-242-0)** 

## <span id="page-296-0"></span>**Importowanie/eksportowanie danych ustawień**

810C-056

Dane urządzenia, takie jak informacje o ustawieniach użytkownika i wartości różnych ustawień, można eksportować i zapisać na komputerze. Eksportowane dane mogą być również importowane do urządzenia z poziomu komputera. Dane eksportowane z urządzenia mogą być również importowane do innych drukarek/drukarek wielofunkcyjnych firmy Canon, co ułatwia konfigurację ustawień nowego urządzenia (np. po zastąpieniu jednego urządzenia innym). Aby uzyskać więcej informacji na temat ustawień, które mogą być importowane, patrz **[Tabela Ustawienia/](#page-321-0) [Rejestracja\(P. 315\)](#page-321-0)** . Podczas importowania lub eksportowania, możesz określić czy importować lub eksportować wszystkie dane, czy tylko określone dane.

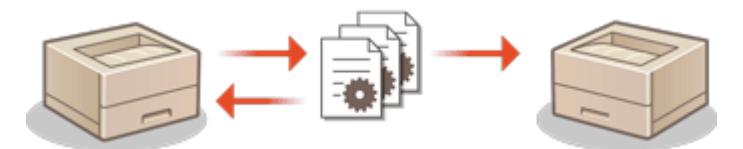

**[Import/eksport wszystkich ustawień\(P. 292\)](#page-298-0)** 

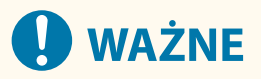

#### **Wyznaczanie administratora do przeprowadzenia tych czynności**

● Należy wyznaczyć administratora, który będzie odpowiedzialny za importowanie/eksportowanie danych. Podczas importowania danych ustawienia użytkownika, ustawienia sieciowe i inne ustawienia zostaną nadpisane, co może skutkować nieprawidłowym działaniem lub powodować problemy dotyczące niektórych funkcji urządzenia. Podczas importowania danych należy zachować szczególną ostrożność.

#### **Nie należy wyłączać urządzenia do momentu zakończeniu eksportu lub importu**

- Zakończenie całego procesu może zając kilka minut. Nie należy wyłączać urządzenia do momentu zakończenia całego procesu. Może to skutkować utratą danych lub awarią urządzenia.
- Następujące funkcje/procesy nie mogą zostać przeprowadzone podczas importowania/eksportowania danych:
	- Zadania wydruku raportu
	- Importowanie wsadowe/eksportowanie wsadowe
	- Aktualizacja procesu dla funkcji Zarejestruj/zaktualizuj oprogramowanie
	- Obsługa z poziomu panelu sterowania urządzenia
	- Korzystanie z poziomu interfejsu Remote UI (Zdalny interfejs użytkownika)
	- Uruchamianie trybu czuwania na urządzeniu
- Nie można przeprowadzić importowania/eksportowania danych, jeśli wykonywane są następujące funkcje/ procesy:
	- Zadania wydruku raportu
	- Importowanie wsadowe/eksportowanie wsadowe
	- Aktualizacja procesu dla funkcji Zarejestruj/zaktualizuj oprogramowanie
	- Przeprowadzanie wyłączenia urządzenia
	- Wyświetlanie kodu błędu

#### **Zabrania się importowania lub eksportowania danych w różnych językach**

● Jeżeli ustawiono inny język dla urządzenia eksportującego i importującego, wartości ustawień mogą zostać uszkodzone skutkując awarią urządzenia.

#### **Nie edytuj eksportowanych plików.**

● Nie należy otwierać ani edytować eksportowanych plików XML, gdyż może to uszkodzić urządzenie.

## **UWAGA**

### **Importowanie danych do drukarki/drukarki wielofunkcyjnej firmy Canon innej niż to urządzenie**

● Niektóre ustawienia mogą nie być importowane. **[Tabela Ustawienia/Rejestracja\(P. 315\)](#page-321-0)** 

**Korzystanie z hasła celem zabezpieczenia ustawień zasad bezpieczeństwa**

● Ustawienia zasad bezpieczeństwa mogą być importowane wyłącznie, jeżeli hasło do tych ustawień wprowadzone do urządzenia eksportującego jest zgodne z hasłem wprowadzonym do urządzenia importującego lub jeżeli nie wprowadzono hasła do urządzenia importującego. Jeżeli nie wprowadzono hasła do urządzenia importującego, hasło urządzenia eksportującego zostanie wykorzystane dla tego urządzenia.

## <span id="page-298-0"></span>**Import/eksport wszystkich ustawień**

#### 810C-057

Możesz eksportować wszystkie wartości ustawień urządzenia i zapisać je na komputerze, a następnie importować te dane podczas konfiguracji ustawień nowego urządzenia (np. po zastąpieniu jednego urządzenia innym). Jeżeli chcesz skonfigurować te same ustawienia dla co najmniej jednej drukarki/drukarki wielofunkcyjnej firmy Canon\* , możesz po prostu wyeksportować wszystkie ustawienia z jednego urządzenia, a następnie zaimportować je do wszystkich innych, eliminując konieczność osobnej konfiguracji poszczególnych urządzeń. Aby przeprowadzić te czynności, zaloguj się do interfejsu Remote UI (Zdalny interfejs użytkownika) z przywilejami administratora.

\* Tylko modele, które obsługują import/eksport wszystkich ustawień

**Eksport wszystkich ustawień(P. 292)** 

**[Import wszystkich ustawień\(P. 293\)](#page-299-0)** 

### Eksport wszystkich ustawień

- **1 Uruchom Remote UI (Zdalny interfejs użytkownika). [Uruchamianie interfejsu](#page-284-0) [Remote UI \(Zdalny interfejs użytkownika\)\(P. 278\)](#page-284-0)**
- **2 Naciśnij na [Ustawienia/Rejestracja] na stronie głównej. [Ekran Remote UI \(Zdalny](#page-286-0) [interfejs użytkownika\)\(P. 280\)](#page-286-0)**
- **3 Kliknij [Zarządzanie Danymi] [Eksport].**
- **4 Wybierz pole dla [Zaznacz wszystko].**

### **UWAGA:**

- Można również wyeksportować określone elementy. Aby uzyskać informacje na temat tego, które elementy Ustawienia/Rejestracja odpowiadają którym elementom funkcji eksportowania wsadowego interfejsu Remote UI (Zdalny interfejs użytkownika), patrz **[Tabela Ustawienia/Rejestracja\(P. 315\)](#page-321-0)** .
- **5 Wpisz hasło w polu [Hasło Szyfrowania] wybierz poziom zabezpieczeń w sekcji** [Poziom zabezpieczeń] ► kliknij [Rozpocz. ekspor.] ► [OK].
- Hasło z [Hasło Szyfrowania] będzie wymagane podczas importowanie wyeksportowanych wartości ustawień. Należy korzystać ze znaków alfanumerycznych.
- Aby potwierdzić, wprowadź hasło ponownie w polu [Potwierdź].
- Aby zaszyfrować wszystkie dane ustawień, wybierz opcję [Poziom 2] w sekcji [Poziom zabezpieczeń].

#### Zarządzanie urządzeniem

<span id="page-299-0"></span>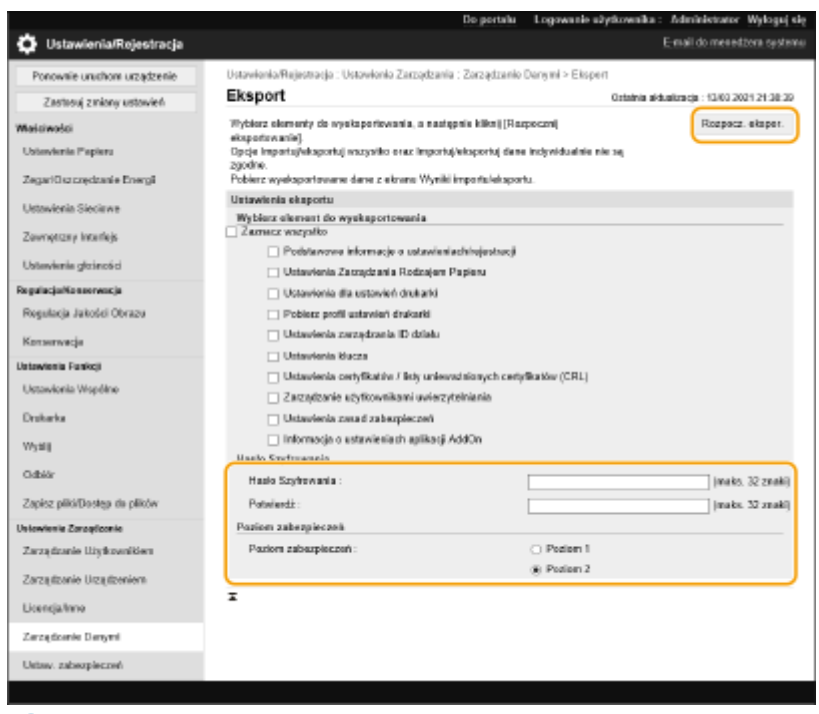

## **O** WAŻNE:

- Zmiana ekranu może zając nieco czasu. Nie naciskaj na [Rozpocz. ekspor.] więcej, niż jeden raz.
- Podczas importowania danych ustawień na model urządzenia, który nie obsługuje ustawienia w sekcji [Poziom zabezpieczeń], wybierz opcję [Poziom 1].

## **6 Kliknij [Sprawdź stan].**

- Jeżeli wyświetlony zostanie komunikat [Nie można użyć podczas eksportowania.], nie należy korzystać z interfejsu Remote UI (Zdalny interfejs użytkownika), celem przeprowadzania tych czynności.
- **7 Kliknij [Rozpocznij pobieranie].**
- **8 Postępuj zgodnie z informacji na ekranie, aby określić miejsce zapisania danych.**

## **UWAGA**

#### **Eksport wszystkich wartości ustawień bez konieczności korzystania z komputera**

● Możesz eksportować wszystkie wartości ustawień do nośnika pamięci (np. nośnika USB). **[<Eksportuj do](#page-434-0) [pamięci USB>\(P. 428\)](#page-434-0)** 

### Import wszystkich ustawień

Można importować wszystkie ustawienia wyeksportowane do komputera. Podczas importowania, poprzednio skonfigurowane wartości ustawień zostaną nadpisane. Należy jednak pamiętać, że niektóre modele urządzeń mogą nie być w stanie importować wszystkich elementów ustawień. **[Tabela Ustawienia/Rejestracja\(P. 315\)](#page-321-0)** 

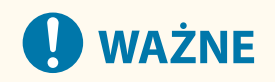

#### **Sprawdź informacje o menadżerze systemu**

● Podczas importowania ustawień Zarządzania ID wydziału do innej drukarki/drukarki wielofunkcyjnej z włączoną funkcją Zarządzania ID wydziału, informacje o menedżerze systemu zostaną nadpisane, co może uniemożliwić zalogowanie się z wykorzystaniem poprzedniego ID i kodu PIN menedżera systemu. Przed rozpoczęciem tych działań sprawdź informacje o menadżerze systemu zapisane w urządzeniu eksportującym.

## **UWAGA**

#### **Stosowanie ustawień zasad bezpieczeństwa**

- Ustawienia zasad bezpieczeństwa mogą być importowane wyłącznie, jeżeli hasło do tych ustawień wprowadzone do urządzenia eksportującego jest zgodne z hasłem wprowadzonym do urządzenia importującego lub jeżeli nie wprowadzono hasła do urządzenia importującego. Jeżeli nie wprowadzono hasła do urządzenia importującego, hasło urządzenia eksportującego zostanie wykorzystane automatycznie dla tego urządzenia.
- **1 Uruchom Remote UI (Zdalny interfejs użytkownika). [Uruchamianie interfejsu](#page-284-0) [Remote UI \(Zdalny interfejs użytkownika\)\(P. 278\)](#page-284-0)**
- **2** Naciśnij na [Ustawienia/Rejestracja] na stronie głównej. **OEkran Remote UI (Zdalny [interfejs użytkownika\)\(P. 280\)](#page-286-0)**
- **3 Kliknij [Zarządzanie Danymi] [Import].**
- **4 Naciśnij na [Przeglądaj...] i określ plik do importowania.**

#### **5 Wprowadź hasło w [Hasło deszyfrowania] i naciśnij na [Rozp. importowa.] • [OK].**

- W [Hasło deszyfrowania], wprowadź hasło wprowadzone podczas eksportu wartości ustawień.
- Zaznacz pole dla [Utwórz raport wyników importu/eksportu], jeżeli chcesz wyprowadzać wyniki importowania w formacie pliku CSV.
	- ➠Dane zapisane w wybranym pliku zostaną importowane do urządzenia.

#### Zarządzanie urządzeniem

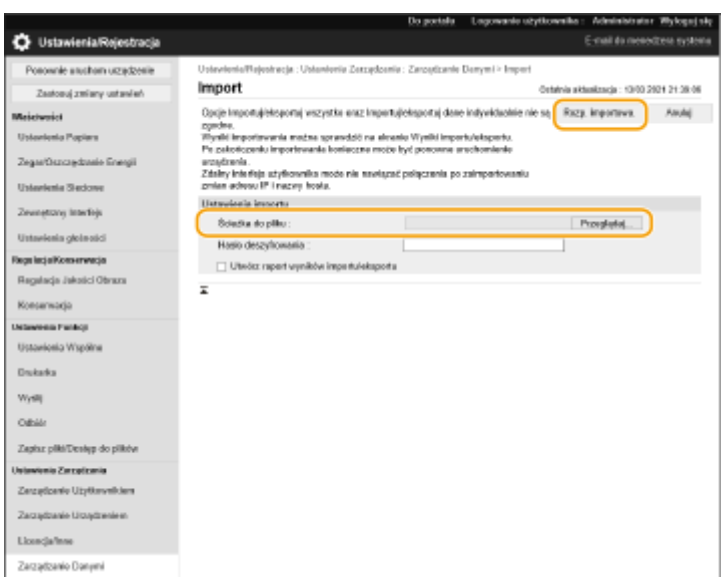

### **6** Kliknij [OK] ► [Sprawdź stan].

- Zależnie od importowanych danych wymagane może być ponowne uruchomienie urządzenia. Kliknij [Wykonaj restart].
- Jeżeli wybierzesz pole dla [Utwórz raport wyników importu/eksportu] w poprzednim punkcie, naciśnij na [Ustawienia/Rejestracja] [Zarządzanie Danymi] [Wyniki importu/eksportu] [Utwórz raport], aby eksportować wyniki importowania.

## **UWAGA**

#### **Import wszystkich wartości ustawień bez konieczności korzystania z komputera**

- Możesz importować wszystkie wartości ustawień do nośnika pamięci (np. nośnika USB). **[<Importuj z](#page-434-0) [pamięci USB>\(P. 428\)](#page-434-0)**
- Zapisywany jest tylko jeden plik raportu. Przy kolejnym imporcie pakietu obecny plik raportu zostanie usunięty.
- Raporty są tworzone w następującym języku.
	- Jeśli po importowaniu język wyświetlania urządzenia jest ustawiony na japoński: Japoński
	- Jeśli po importowaniu język wyświetlania urządzenia jest inny niż japoński: Angielski

Zarządzanie urządzeniem

## <span id="page-302-0"></span>**Aktualizacja oprogramowania sprzętowego**

810C-058

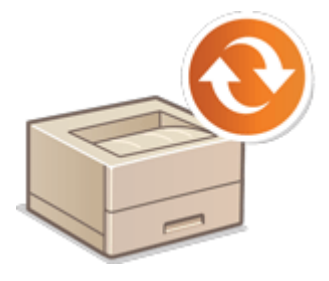

 Okresowo publikowana jest nowa wersja oprogramowania sprzętowego, wyposażonego w nowe funkcje lub rozwiązania problemów z istniejącymi funkcjami. Jeżeli nowe oprogramowanie sprzętowe jest dostępne, należy postępować zgodnie z poniższą procedurą, aby zaktualizować oprogramowanie urządzenia. Aby zaktualizować oprogramowanie sprzętowe należy się zalogować jako administrator.

**Sprawdzanie wersji oprogramowania sprzętowego(P. 296) [Aktualizacja oprogramowania sprzętowego\(P. 297\)](#page-303-0)** 

# **WAŻNE**

- Podczas aktualizacji oprogramowania sprzętowego nie należy wykonywać poniższych czynności. Niezastosowanie się do tego zalecenia może spowodować błąd krytyczny.
	- WYŁĄCZANIE głównego zasilania
	- Odłączenie kabla LAN
	- Komunikacja (np. drukowanie) z urządzeniem z poziomu innego komputera lub aplikacji\*1
	- Konfigurowanie ustawień uśpienia komputera\*2

\*1 Podczas aktualizacji oprogramowania sprzętowego w środowisku sieciowym należy upewnić się, że inni użytkownicy nie wykonują operacji, takich jak drukowanie.

\*2 Oprogramowanie sprzętowe może nie zostać zaktualizowane prawidłowo, jeśli komputer przejdzie w tryb uśpienia.

## **UWAGA**

#### **Przygotowania do aktualizacji oprogramowania sprzętowego**

- Pobierz najnowsze oprogramowanie sprzętowe ze strony internetowej firmy Canon (https://global.canon/).
- Utwórz kopię zapasową danych urządzenia i ustawień na wypadek, gdyby aktualizacja oprogramowania sprzętowego nie została przeprowadzona prawidłowo.

#### **[Importowanie/eksportowanie danych ustawień\(P. 290\)](#page-296-0)**

#### **Uwaga dotycząca procesu aktualizacji**

- Urządzenie uruchamia się ponownie kilka razy.
- Proces aktualizacji zostaje przerwany, jeśli w urządzeniu pozostają zadania.
- Ekran jest przełączany kilka razy podczas procesu aktualizacji. Przełączenie ekranu może zająć trochę czasu, ale nie zamykaj przeglądarki, dopóki proces aktualizacji nie zostanie zakończony.

### Sprawdzanie wersji oprogramowania sprzętowego

Przed aktualizacją oprogramowania sprzętowego i po jej zakończeniu należy sprawdzić wersję oprogramowania sprzętowego urządzenia.

- <span id="page-303-0"></span>**1 Uruchom Remote UI (Zdalny interfejs użytkownika). [Uruchamianie interfejsu](#page-284-0) [Remote UI \(Zdalny interfejs użytkownika\)\(P. 278\)](#page-284-0)**
- **2 Kliknij [Monitor stanu/Anuluj] na stronie głównej. [Ekran Remote UI \(Zdalny](#page-286-0) [interfejs użytkownika\)\(P. 280\)](#page-286-0)**
- **3** Kliknij [Informacje o urządzeniu] [Informacje o Wersji] zaznacz pole [Kontroler].

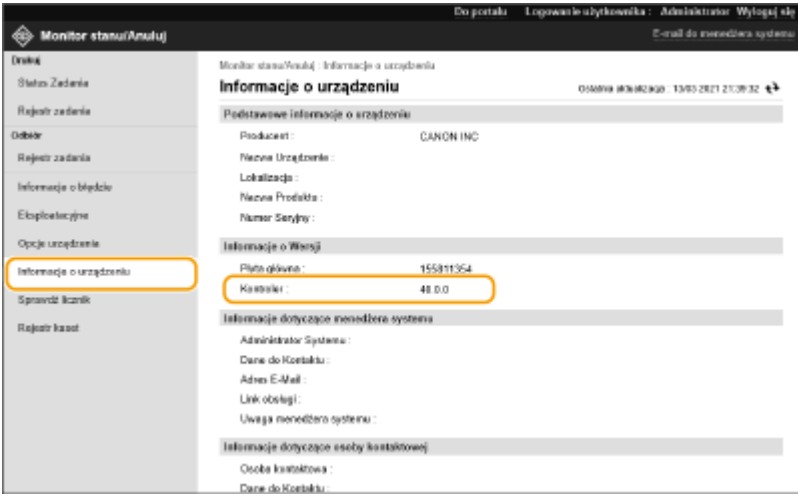

### Aktualizacja oprogramowania sprzętowego

- **1 Uruchom Remote UI (Zdalny interfejs użytkownika). [Uruchamianie interfejsu](#page-284-0) [Remote UI \(Zdalny interfejs użytkownika\)\(P. 278\)](#page-284-0)**
- **2 Kliknij [Ustawienia/Rejestracja] na stronie głównej. [Ekran Remote UI \(Zdalny](#page-286-0) [interfejs użytkownika\)\(P. 280\)](#page-286-0)**
- **3 Kliknij na [Licencja/Inne] [Zarejestruj/Uaktualnij Oprogramowanie].**
- **4 Kliknij [Ręczna aktualizacja].**
- **5 Naciśnij na [Przeglądaj...], wybierz aktualizację oprogramowania sprzętowego do wykorzystania i naciśnij na [Aktualizacja].**

➠Jeżeli wyświetlony zostanie komunikat <Proces został zatrzymany, ponieważ istnieje jedno lub więcej niedokończonych zadań. Ponownie uruchom urządzenie ręcznie w celu rozpoczęcia procesu. Można zamknąć przeglądarkę.>, zresetuj urządzenie. **[Wyłączanie/restart urządzenia\(P. 285\)](#page-291-0)** 

## WSKAZÓWKI

### **Aktualizowanie oprogramowania sprzętowego z ekranu głównego**

● Oprogramowanie układowe można również zaktualizować za pomocą opcji <Zaktualiz. opr. ukł.> na ekranie <Ekran główny>, zależnie od regionu. Do wykonania tej operacji wymagane są uprawnienia użytkownika Administrator.

# **Aktualizacja oprogramowania sprzętowego (Dystrybucja)**

810C-059

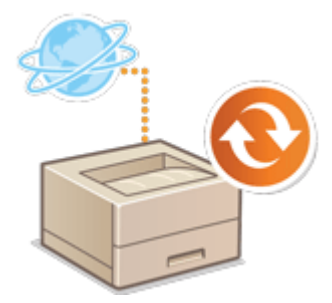

 Jeżeli urządzenie ma dostęp do Internetu, możesz pobrać najnowszą wersję oprogramowania sprzętowego dla urządzenia z serwera dystrybucji firmy Canon. Ta metoda może okazać najbardziej wygodnym rozwiązaniem ( **[Aktualizacja](#page-302-0) [oprogramowania sprzętowego\(P. 296\)](#page-302-0)** [\)](#page-302-0) ponieważ udostępnia zarówno aktualizacje automatyczne, jak i ręczne, co umożliwia pobieranie oprogramowania sprzętowej o określonej godzinie lub tez niezwłocznie po jego opublikowaniu. Aby przeprowadzić te działania należy się zalogować jako administrator.

## **UWAGA**

● W zależności od kraju bądź regionu użytkownika ta funkcja może nie być dostępna.

#### **Przygotowania do aktualizacji oprogramowania sprzętowego**

● Utwórz kopię zapasową danych urządzenia i ustawień na wypadek, gdyby aktualizacja oprogramowania sprzętowego nie została przeprowadzona prawidłowo.

**[Importowanie/eksportowanie danych ustawień\(P. 290\)](#page-296-0)** 

- **1 Uruchom Remote UI (Zdalny interfejs użytkownika). [Uruchamianie interfejsu](#page-284-0) [Remote UI \(Zdalny interfejs użytkownika\)\(P. 278\)](#page-284-0)**
- **2 Naciśnij na [Ustawienia/Rejestracja] na stronie głównej. [Ekran Remote UI \(Zdalny](#page-286-0) [interfejs użytkownika\)\(P. 280\)](#page-286-0)**
- **3 Kliknij [Licencja/Inne] [Zarejestruj/Uaktualnij Oprogramowanie].**

### **4 Przeprowadź test komunikacji.**

- Sprawdź, czy możesz połączyć się z serwerem dystrybucji.
- **1** Kliknij [Wyświetl dzienniki/test połączeń].
- **2** Kliknij [Communication Test] [Tak].
	- ➠Wyświetlone zostaną wyniki testu komunikacji.
	- Jeżeli wyświetlone zostanie [Nie można połączyć z serwerem dystrybucji. Sprawdź serwer dystrybucji i sieć.] sprawdź, czy przewód LAN jest podłączony oraz czy prawidłowo skonfigurowano ustawienia sieciowe. **[Ustawianie z wykorzystaniem instrukcji konfiguracji\(P. 6\)](#page-12-0)**
- **5 Naciśnij na [Aktualizacja dystrybuowana] [Potwierdź nowe oprogramowanie układowe].**

### **6 Skonfiguruj niezbędne ustawienia.**

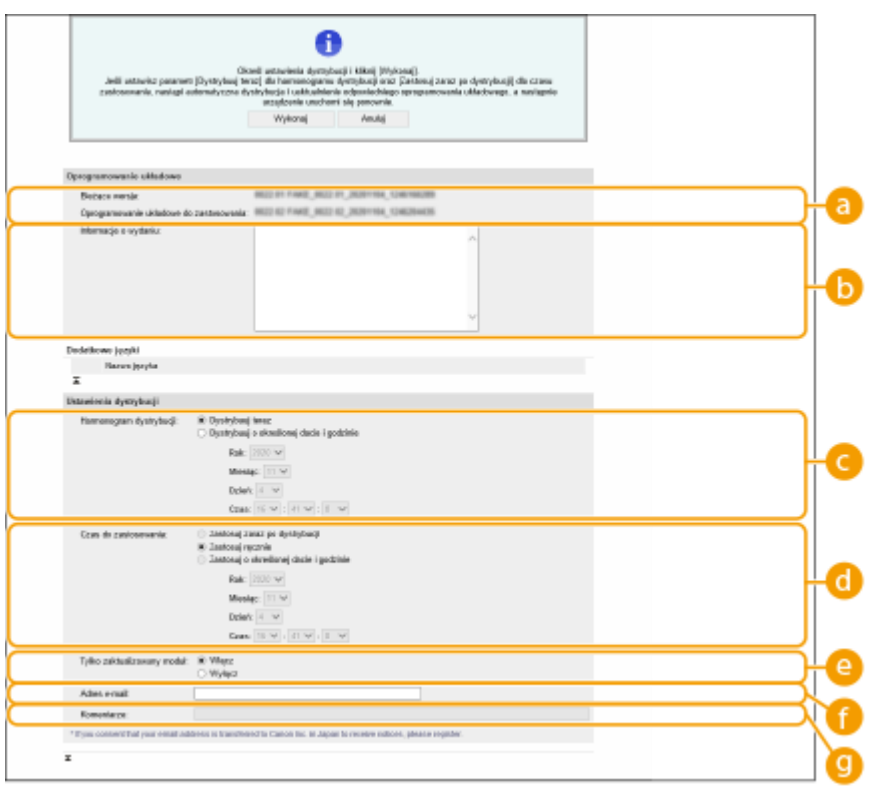

#### **[Bieżąca wersja]/[Oprogramowanie układowe do zastosowania]**

Możesz sprawdzić, odpowiednio, aktualną wersję oprogramowania sprzętowej oraz informacje o nowej wersji.

#### **[Informacje o wydaniu]**

Wyświetlone zostaną ważne informacje. Należy się dokładnie zapoznać z wyświetlanymi informacjami.

#### **[Harmonogram dystrybucji]**

Aby natychmiast pobrać oprogramowanie sprzętowe, wybierz [Dystrybuuj teraz]. Aby automatycznie pobrać oprogramowanie sprzętowe w określonym dniu i o określonej godzinie, wybierz [Dystrybuuj o określonej dacie i godzinie] oraz określ dzień i godzinę w [Rok:]/[Miesiąc:]/[Dzień:]/[Czas:]. Możesz określić dzień na 7 dni do przodu.

#### **[Czas do zastosowania]**

Aby automatycznie zastosować oprogramowanie sprzętowe natychmiast po jego pobraniu, wybierz [Zastosuj zaraz po dystrybucji]. Aby automatycznie zastosować oprogramowanie sprzętowe w określonym dniu i określonej godzinie, wybierz [Zastosuj o określonej dacie i godzinie] oraz określ dzień i godzinę w [Rok:]/[Miesiąc:]/[Dzień:]/[Czas:]. Możesz wybrać [Zastosuj ręcznie], aby ręcznie zastosować oprogramowanie sprzętowe.

#### **[Tylko zaktualizowany moduł]**

Wybierz [Włącz], aby przeprowadzić aktualizację przyrostową (pobiera wyłącznie dane, które różnią się od aktualnie wykorzystywanej wersji oprogramowania sprzętowego). Jeżeli chcesz pobrać całe oprogramowanie, wybierz [Wyłącz]. Należy pamiętać, że niektóre wersje oprogramowania sprzętowego nie obsługują aktualizacji przyrostowej.

#### **[Adres e-mail]**

Wprowadź swój adres e-mail. Serwer dystrybucji wyśle status aktualizacji na wprowadzony tutaj adres email.

#### **[Komentarze]**

Wprowadź opis lub komentarz, który ma być dodany do wiadomości e-mail. Jeśli zarządzasz wieloma drukarkami/drukarkami wielofunkcyjnymi, wprowadzenie nazwy urządzenia ułatwia identyfikację statusu każdego urządzenia.

## *Kliknij* [Wykonaj] ▶ [OK].

- Jeżeli wyświetlony zostanie ekran umowy licencyjnej, sprawdź te informacje i naciśnij na [Akceptuję].
- Jeżeli wybrano [Zastosuj zaraz po dystrybucji] lub [Zastosuj o określonej dacie i godzinie] w poprzednim punkcie, urządzenie zresetuje się automatycznie natychmiast po zastosowaniu oprogramowania sprzętowego. Jeżeli wybrano [Zastosuj ręcznie], musisz ręcznie zastosować pobrane oprogramowanie sprzętowe. **Zastosowanie pobranego oprogramowania sprzętowego(P. 301)**

# **O** WAŻNE

● Ponowna zmiana ustawień dystrybucji aktualizacji może skutkować usunięciem pobranego oprogramowania sprzętowego lub anulowanie ustawień schematu pobierania.

## **UWAGA**

#### **Anulowanie schematu dystrybucji**

 $\bullet$  Na ekranie wyświetlanym w punkcie 5, naciśnij na [Usuń zaplanowaną dystrybucję]  $\blacktriangleright$  [Tak].

# WSKAZÓWKI

### **Automatyczna kontrola dostępności nowego oprogramowania sprzętowego (schemat aktualizacji)**

● Jeżeli naciśniesz na [Ustawienia zaplanowanej aktualizacji] ▶ [Edycja...] w punkcie 5, możesz ustawić urządzenie tak, aby okresowo sprawdzało na serwerze dystrybucji dostępność nowego oprogramowania sprzętowego. Jeżeli nowe oprogramowanie sprzętowe będzie dostępne, zostanie ono pobrane celem zaktualizowania wersji oprogramowania wykorzystywanej przez urządzenie. **[Programowanie schematów](#page-309-0) [aktualizacji\(P. 303\)](#page-309-0)** 

### ■Zastosowanie pobranego oprogramowania sprzętowego

- **1 Uruchom Remote UI (Zdalny interfejs użytkownika). [Uruchamianie interfejsu](#page-284-0) [Remote UI \(Zdalny interfejs użytkownika\)\(P. 278\)](#page-284-0)**
- **2** Naciśnij na [Ustawienia/Rejestracja] na stronie głównej. **OEkran Remote UI (Zdalny [interfejs użytkownika\)\(P. 280\)](#page-286-0)**
- **3 Kliknij [Licencja/Inne] [Rejestracja/aktualizacja oprogramowania].**
- **4** Naciśnij na [Aktualizacja dystrybuowana] [Zastosuj oprogramowanie układowe]  **[OK].**
- Urządzenie zresetuje się automatycznie po zastosowaniu oprogramowania sprzętowego.

## **UWAGA:**

### **Usuwanie oprogramowania sprzętowego**

● Kliknij [Usuń oprogramowanie układowe] ▶ [OK].

Zarządzanie urządzeniem

## <span id="page-309-0"></span>**Programowanie schematów aktualizacji**

#### 810C-05A

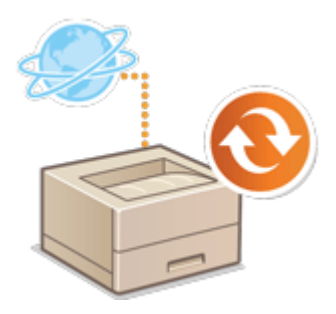

 Można zaprogramować urządzenie w taki sposób, aby regularnie sprawdzało dostępność oprogramowania sprzętowego i automatycznie je aktualizowało.

## **UWAGA**

- Działanie to może wykonać wyłącznie użytkownik z odpowiednimi uprawnieniami.
- Jeżeli pobieranie oprogramowania sprzętowego nie zostanie zakończone albo pobrane oprogramowanie sprzętowe nie zostanie zastosowane, nie można przeprowadzić zaplanowanej aktualizacji.
- **1 Uruchom Remote UI (Zdalny interfejs użytkownika). [Uruchamianie interfejsu](#page-284-0) [Remote UI \(Zdalny interfejs użytkownika\)\(P. 278\)](#page-284-0)**
- **2 Naciśnij na [Ustawienia/Rejestracja] na stronie głównej. [Ekran Remote UI \(Zdalny](#page-286-0) [interfejs użytkownika\)\(P. 280\)](#page-286-0)**
- **3 Kliknij [Licencja/inne] [Rejestracja/aktualizacja oprogramowania].**
- **4 Kliknij [Ustawienia zaplanowanej aktualizacji] [Edycja...].**
- **5 Zaznacz pole wyboru [Włącz ustawienia zaplanowanej aktualizacji] i określ wymagane ustawienia.**

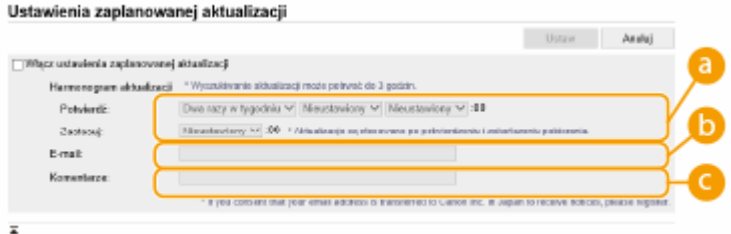

#### **[Harmonogram aktualizacji]**

#### [Potwierdź]

Wybierz interwał ([Dwa razy w tygodniu] albo [Co tydzień], dzień ([Nd] do [Sob]) oraz godzinę). Czas jest wyświetlany w formacie 24-godzinnym. Kontrola oprogramowania sprzętowego może potrwać do 3 godzin, licząc od czasu rozpoczęcia.

#### **[Zastosuj]**

Wybierz godzinę, o której zainstalowane zostanie pobrane oprogramowanie sprzętowe.

#### **[E-mail]**

Wpisz adres e-mail administratora. Możesz otrzymywać e-maile dotyczące statusu aktualizacji, które są wysyłane z serwera dystrybucyjnego.

#### **[Komentarze]**

Wpisz komentarz, który będzie automatycznie dodawany do e-maila. Jeżeli wpisana jest nazwa modelu, można zidentyfikować status, którego urządzenia dotyczy dany e-mail.

## **UWAGA**

- Jeżeli poprzednio pobrane oprogramowanie sprzętowe nie zostało zainstalowane zgodnie ze schematem, kolejna aktualizacja nie jest przeprowadzana.
- Jeżeli zaprogramowano Zaplanowaną aktualizację, aktualizacja oprogramowania sprzętowego jest przeprowadzana o określonej godzinie po jego pobraniu z serwera dystrybucyjnego. Po zakończeniu, urządzenie zrestartuje się automatycznie.

**6 Kliknij [Ustaw].**

# **Wyświetlanie komunikatów przesyłanych przez administratora**

810C-05C

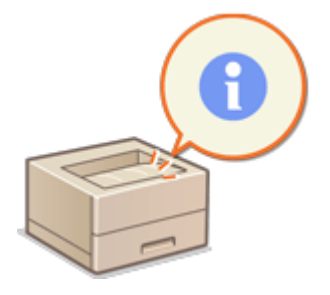

 Wiadomości dla użytkowników można wyświetlać na stronie portalu w interfejsie Remote UI (Zdalny interfejs użytkownika). Aby skonfigurować te ustawienia, wymagane są uprawnienia administratora.

- **1 Uruchom Remote UI (Zdalny interfejs użytkownika). [Uruchamianie interfejsu](#page-284-0) [Remote UI \(Zdalny interfejs użytkownika\)\(P. 278\)](#page-284-0)**
- **2** Naciśnij na [Ustawienia/Rejestracja] na stronie głównej. **OEkran Remote UI (Zdalny [interfejs użytkownika\)\(P. 280\)](#page-286-0)**
- **3 Kliknij [Licencja/Inne] [Forum/link obsługi].**

**4 Wprowadź komunikat i naciśnij na [OK].**

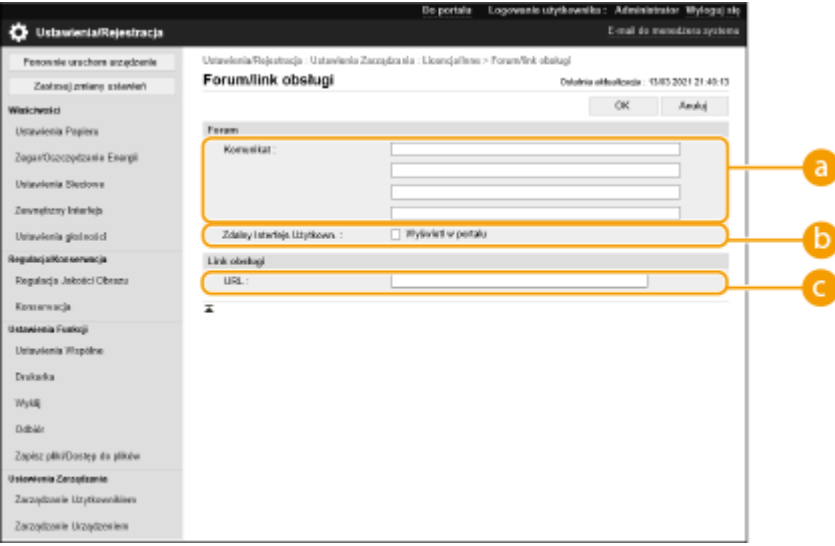

#### **[Komunikat]**

Wprowadź treść wiadomości. Użyj tego ustawienia, aby wyświetlać wskazówki robocze oraz inne komunikaty o niskim priorytecie.

#### **[ Zdalny Interfejs Użytkown.]**

Zaznacz to pole wyboru, aby wyświetlać wiadomość na stronie głównej interfejsu Remote UI (Zdalny interfejs użytkownika).

#### **[Link obsługi]**

Wprowadź łącze do informacji o pomocy technicznej dla urządzenia, które ma być wyświetlane na stronie portalu w interfejsie Remote UI (Zdalny interfejs użytkownika).

# **Ustawianie witryny do zakupu materiałów eksploatacyjnych**

810C-05E

Można ustawić łącze do witryny internetowej umożliwiającej zakup materiałów eksploatacyjnych, które jest wyświetlane podczas sprawdzania informacji o materiałach eksploatacyjnych w interfejsie Remote UI (Zdalny interfejs użytkownika). Ustawienie łącza do witryny internetowej ułatwia użytkownikom zakup materiałów eksploatacyjnych.

- **1 Uruchom interfejs Remote UI (Zdalny interfejs użytkownika). [Uruchamianie](#page-284-0) [interfejsu Remote UI \(Zdalny interfejs użytkownika\)\(P. 278\)](#page-284-0)**
- **2 Naciśnij na [Ustawienia/Rejestracja] na stronie głównej. [Ekran Remote UI \(Zdalny](#page-286-0) [interfejs użytkownika\)\(P. 280\)](#page-286-0)**
- **3 Kliknij [Zarządzanie Urządzeniem] [Informacje o zakupie materiałów eksploatacyjnych].**

**4 W razie konieczności, określ odpowiednie ustawienia.**

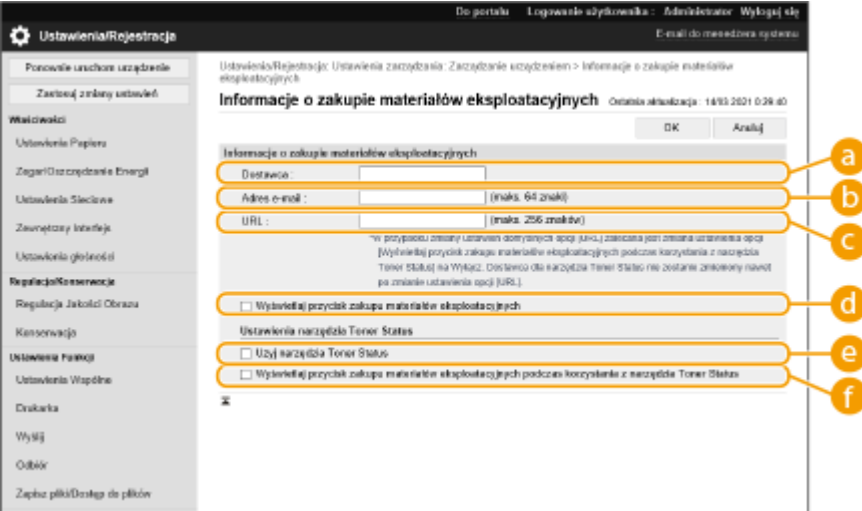

#### **[Dostawca]**

Ustaw nazwę miejsca zakupu materiałów eksploatacyjnych.

#### **[Adres e-mail]**

Ustaw adres e-mail miejsca zakupu materiałów eksploatacyjnych.

#### *<u></u>* [URL]

Ustaw adres URL witryny do zakupu materiałów eksploatacyjnych.

#### **[Wyświetlaj przycisk zakupu materiałów eksploatacyjnych]**

Wybierz tę opcję, aby wyświetlić przycisk dostępu do witryny internetowej umożliwiającej zakup zasobników z tonerem w interfejsie Remote UI (Zdalny interfejs użytkownika).

#### **[Użyj narzędzia Toner Status]**

Wybierz tę opcję w przypadku korzystania z narzędzia powiadamiania o poziomie zasobnika z tonerem.

 **[Wyświetlaj przycisk zakupu materiałów eksploatacyjnych podczas korzystania z narzędzia Toner Status]**

Wybierz tę opcję, aby wyświetlić przycisk dostępu do witryny internetowej umożliwiającej zakup zasobników z tonerem lub narzędzia powiadamiania o poziomie tonera w zasobniku z tonerem.

## **5 Kliknij [OK].**

## **UWAGA**

- Ustawienie to może określić wyłącznie użytkownik z uprawnieniami Administrator.
- **Ustawienie to musi być importowane z / eksportowane do urządzeń tej samej serii. D[Importowanie/](#page-296-0) [eksportowanie danych ustawień\(P. 290\)](#page-296-0)**
- To ustawienie jest dostępne w pozycji [Podstawowe informacje o ustawieniach/rejestracji] podczas eksportu wsadowego. **[Import/eksport wszystkich ustawień\(P. 292\)](#page-298-0)**

Zarządzanie urządzeniem

## **Instalacja wyposażenia opcjonalnego**

#### 810C-05F

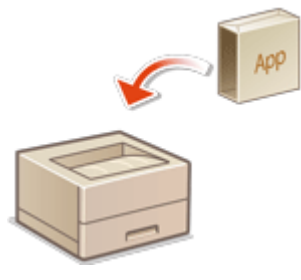

 Jeżeli wykorzystywane jest wyposażenie opcjonalne, aby zarejestrować licencje może być konieczne zalogowanie się z przywilejami administratora. Aby zarejestrować licencję, konieczne będzie wprowadzenie numeru nadrukowanego na certyfikacie kodu dostępu licencji. Przed rozpoczęciem należy znaleźć ten numer. Można zarejestrować licencję, nawet jeśli urządzenie nie jest podłączone do sieci.

### **1 Przeprowadź test komunikacji.**

- Sprawdź, czy możesz zarejestrować licencję przez sieć.
- **1** Uruchom interfejs Remote UI (Zdalny interfejs użytkownika). **[Uruchamianie interfejsu Remote UI](#page-284-0) [\(Zdalny interfejs użytkownika\)\(P. 278\)](#page-284-0)**
- **2** Kliknij przycisk [Ustawienia/Rejestracja] na stronie portalu. **[Ekran Remote UI \(Zdalny interfejs](#page-286-0) [użytkownika\)\(P. 280\)](#page-286-0)**
- **3** Kliknij [Licencja/Inne] ▶ [Zarejestruj/Uaktualnij Oprogramowanie] ▶ [Wyświetl dzienniki/test połączeń>.
- **4** Kliknij [Communication Test].
	- ➠Wyświetlony zostanie komunikat [Czy na pewno chcesz wykonać test połączenia?].
- **5** Kliknij [Yes].
	- ➠Wyświetlone zostaną wyniki testu komunikacji.
		- Jeżeli wyświetlone zostanie [Connect Failed] sprawdź, czy przewód LAN jest podłączony oraz czy prawidłowo skonfigurowano ustawienia sieciowe. **[Ustawianie z wykorzystaniem instrukcji](#page-12-0) [konfiguracji\(P. 6\)](#page-12-0)**
		- Jeżeli nie możesz połączyć się z siecią, zarejestruj licencję offline. **[Jeżeli nie można przeprowadzić](#page-315-0) [rejestracji przez sieć\(P. 309\)](#page-315-0)**
- **2 Kliknij [Instalacja dystrybuowana].**
- **3 Wprowadź numer dostępowy licencji.**
- **4 Potwierdź numer i kliknij [Dalej >].**
- **5 Wybierz funkcję do zainstalowania i kliknij [Rozpocznij].**
- Jeżeli wyświetlony zostanie ekran umowy licencyjnej, sprawdź te informacje i naciśnij [Akceptuję].

### **6 Kliknij [Do instalacji dystrybuowanej].**

### <span id="page-315-0"></span>■ Jeżeli nie można przeprowadzić rejestracji przez sieć

Jeżeli, z jakiegokolwiek powodu, urządzenie nie może połączyć się z siecią, zarejestruj licencję offline. Używając komputera podłączonego do sieci, należy najpierw uzyskać klucz licencji, a następnie zarejestrować go poprzez wprowadzenie do urządzenia. Aby uzyskać klucz licencji konieczny jest numer nadrukowany na certyfikacie kodu dostępu licencji oraz numer seryjny urządzenia.

- **1 Przejdź do witryny wydawania licencji (http://www.canon.com/lms/license/) i uzyskaj klucz licencyjny.**
- Postępuj zgodnie z instrukcjami na ekranie, aby wprowadzić kod dostępu licencji i numer seryjny, aby uzyskać klucz licencji.
- **2 Wybierz <Ustaw> na ekranie <Ekran główny>.**
- **3 Wybierz <Ustawienia Zarządzania> <Licencja/Inne> <Zarejestruj Licencję>.**
- **4 Wprowadź klucz licencji.**
- **5 Wybierz <Rozpocznij>.**

## **UWAGA**

#### **Potwierdzanie numeru seryjnego**

• Jest on wyświetlany w obszarze <Sprawdź licznik> ▶ <Sprawdź konfigurację urządzenia>. Numer można także potwierdzić na stronie głównej interfejsu Remote UI (Zdalny interfejs użytkownika).

## **Inicjowanie ustawień**

810C-05H

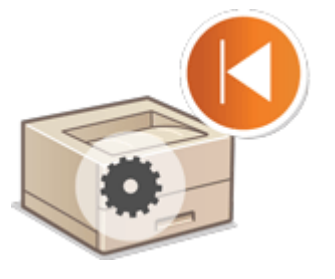

 Można przywrócić wartości domyślne ustawień fabrycznych. Aby przeprowadzić inicjację należy się zalogować jako administrator.

**Inicjowanie ustawień sieciowych(P. 310) [Inicjowanie ustawień panelu\(P. 311\)](#page-317-0)  [Inicjowanie wszystkich danych/ustawień\(P. 311\)](#page-317-0)** 

# **WAŻNE**

- Przed rozpoczęciem inicjacji, upewnij się, że żadne dokumenty nie są przetwarzane lub nie oczekują na przetworzenie. Te dokumenty zostaną usunięte po zakończeniu inicjacji.
- Nie należy wyłączać urządzenia w trakcie inicjalizacji. Może to prowadzić do uszkodzeń w pamięci urządzenia.
- Inicjacja może zająć 30 minut lub więcej. Urządzenie nie jest dostępne podczas inicjacji.

## **UWAGA**

#### **Przed rozpoczęciem inicjacji**

Należy utworzyć kopię zapasową ważnych danych lub eksportować je do pliku.

- Informacje o ustawieniach urządzenia **[Importowanie/eksportowanie danych ustawień\(P. 290\)](#page-296-0)**
- Informacje o uwierzytelnianiu użytkownika zarejestrowane w urządzeniu lokalnym dla zarządzania uwierzytelnianiem prywatnym **[Rejestracja informacji o użytkowniku w urządzeniu lokalnym\(P. 189\)](#page-195-0)**

#### **Korzystanie z hasła celem zabezpieczenia ustawień zasad bezpieczeństwa**

● Do wykonania operacji <Inic. wsz. ustawienia bez ust. sieciow.> lub <Inicjuj Wszystkie Dane/Ustawienia> wymagane jest podanie hasła. **[Korzystanie z hasła celem zabezpieczenia ustawień zasad](#page-180-0) [bezpieczeństwa\(P. 174\)](#page-180-0)** 

### Inicjowanie ustawień sieciowych

Można przywrócić wartości domyślne fabrycznych ustawień sieciowych.

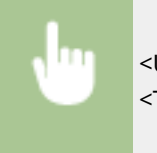

<Ustaw> <Ustawienia Zarządzania> <Zarządzanie Danymi> <Inicjuj ustawienia sieciowe> <Tak>

## <span id="page-317-0"></span>Inicjowanie ustawień panelu

Można przywrócić wartości domyślne różnych ustawień fabrycznych.

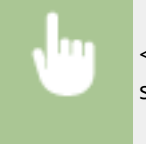

<Ustaw> <Ustawienia Zarządzania> ><Zarządzanie Danymi> ><Inic. wsz. ustawienia bez ust. sieciow.> <Tak>

## **UWAGA**

● Ustawienia sieciowe nie są inicjowane.

### Inicjowanie wszystkich danych/ustawień

Można przywrócić wartości domyślne ustawień fabrycznych w przypadku wszystkich ustawień urządzenia.

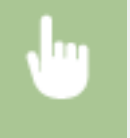

<Ustaw> <Ustawienia Zarządzania> ><Zarządzanie Danymi> ><Inicjuj Wszystkie Dane/ Ustawienia> <Tak>.

## **UWAGA**

● Pomimo, że informacje rejestru zadania mogą być usunięte poprzez inicjację wszystkich danych/ustawień, wynik drukowania Raportu inicjacji wszystkich danych/ustawień jest zapisywany w rejestrze drukowania. **[Sprawdzanie statusu i historii drukowania\(P. 121\)](#page-127-0)** 

# **WSKAZÓWKI**

● Możliwe jest również poszczególne określenie niektórych ustawień urządzenia i przywrócenie ich do ich wartości fabrycznych. **[Ustawienia/Rejestracja\(P. 314\)](#page-320-0)** 

# Ustawienia/Rejestracja

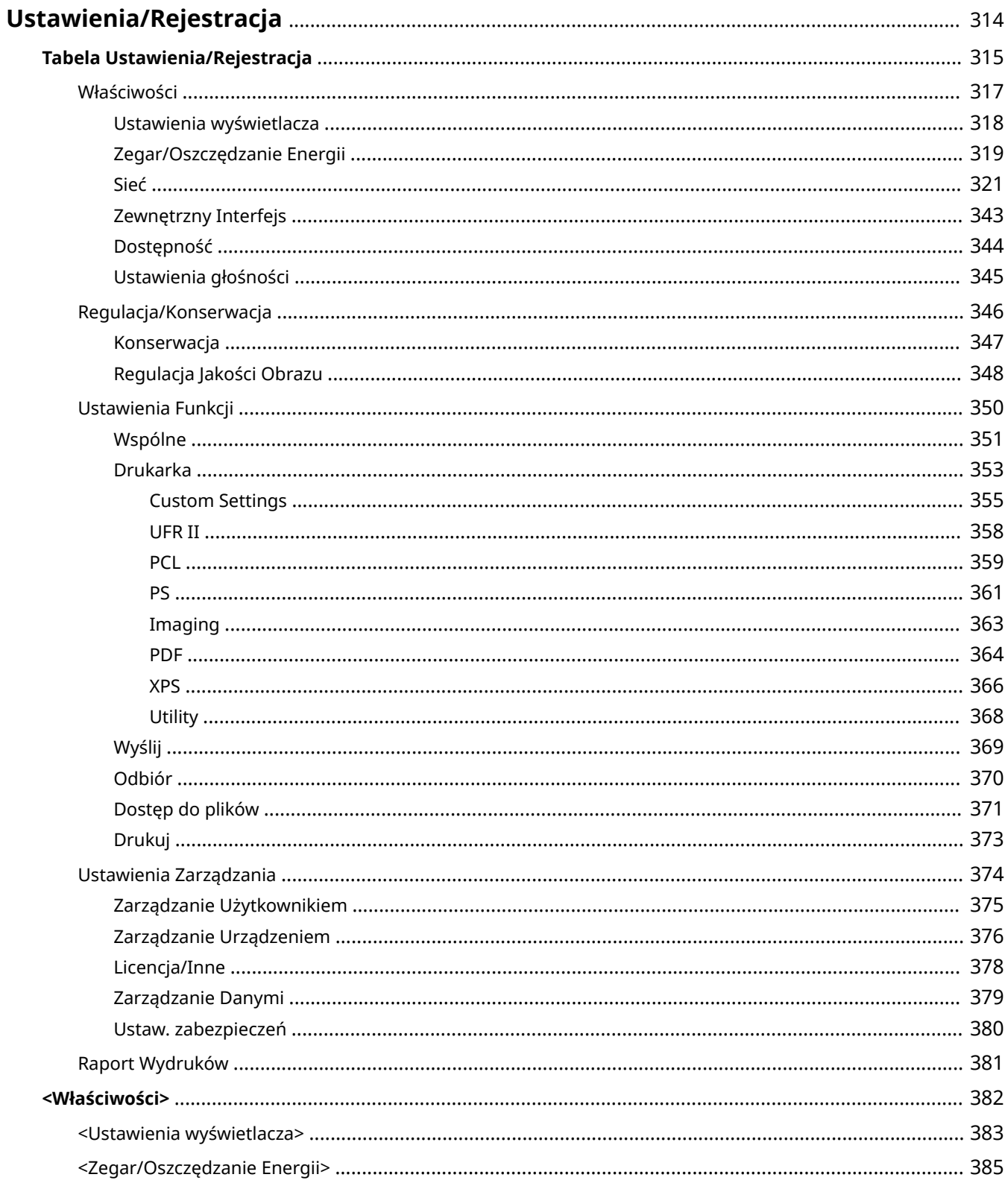

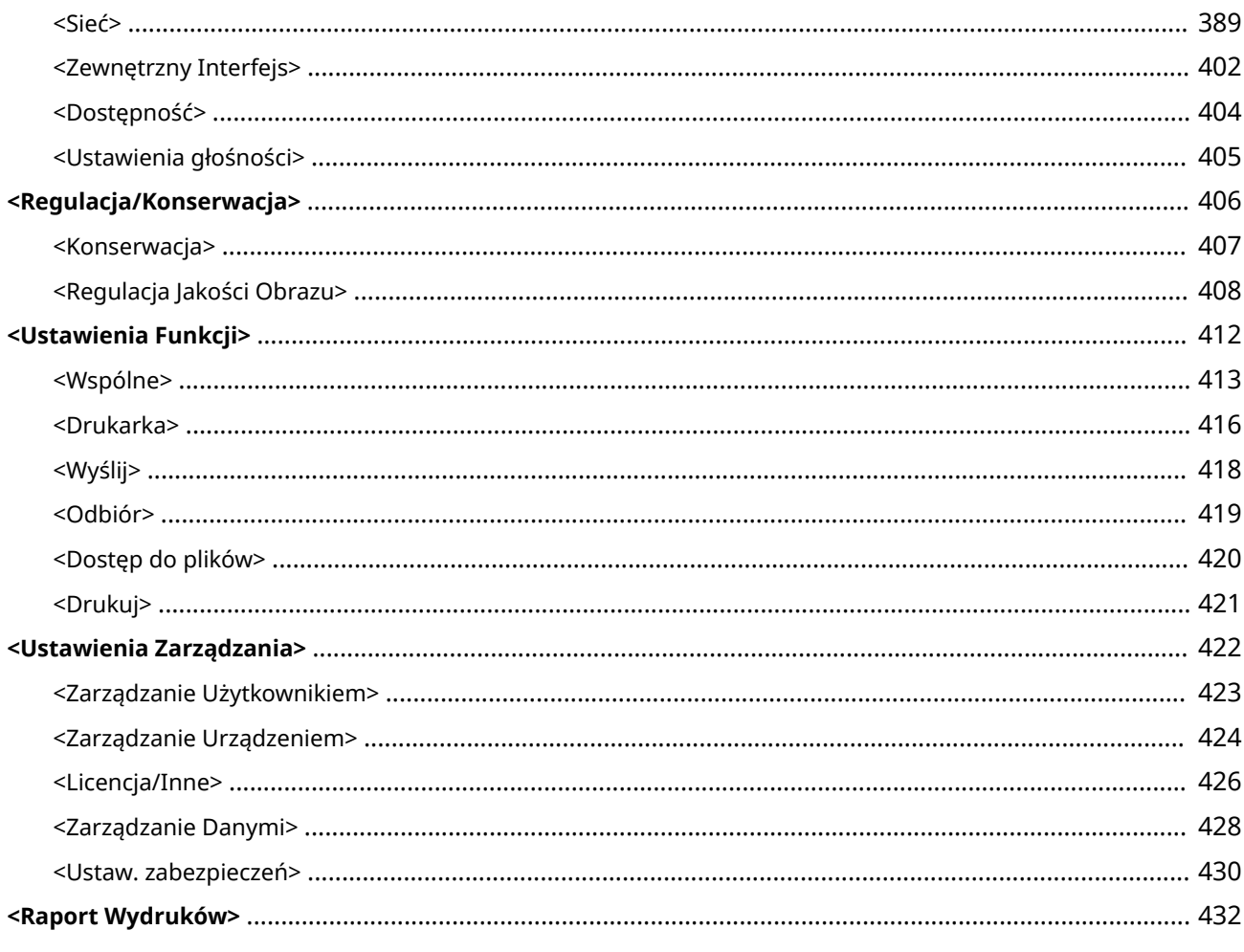

## <span id="page-320-0"></span>**Ustawienia/Rejestracja**

810C-05J

Możesz dostosować urządzenie do własnych potrzeb w oparciu o środowisko pracy i wymogi dzięki konfiguracji ustawień opisanych w tym rozdziale. Ekran Ustawienia/Rejestracja można wyświetlić poprzez wybranie opcji <Ustaw> na ekranie <Ekran główny>.

W tej sekcji opisano, jakie funkcje można skonfigurować za pomocą każdej opcji menu ustawień.

## **UWAGA**

- Niektóre ustawienia mogą być niedostępne, w zależności od konfiguracji wyposażenia opcjonalnego, dołączonego do urządzenia.
- W zależności od ustawień niektóre zmiany mogą nie być widoczne od razu. W takim przypadku konieczne jest wykonanie jednej z poniższych czynności.
	- Wybierz <Tak> na ekranie potwierdzającym chęć dokonania zmian.
	- Wybierz <Zas. zmiany ustawień> na ekranie <Ekran główny>.
	- Uruchom urządzenie ponownie.

## <span id="page-321-0"></span>**Tabela Ustawienia/Rejestracja**

810C-05K

Na ekranie Ustawienia/Rejestracja można wybierać i zapisywać niżej wyszczególnione ustawienia.

**[Właściwości\(P. 317\)](#page-323-0)  [Regulacja/Konserwacja\(P. 346\)](#page-352-0)  [Ustawienia Funkcji\(P. 350\)](#page-356-0)  [Ustawienia Zarządzania\(P. 374\)](#page-380-0)  [Raport Wydruków\(P. 381\)](#page-387-0)** 

## **UWAGA**

- Niektóre ustawienia mogą być niedostępne, w zależności od konfiguracji wyposażenia opcjonalnego, dołączonego do urządzenia.
- W zależności od ustawień niektóre zmiany mogą nie być widoczne od razu. W takim przypadku konieczne jest wykonanie jednej z poniższych czynności.
	- Wybierz <Tak> na ekranie potwierdzającym chęć dokonania zmian.
	- Wybierz <Zas. zmiany ustawień> na ekranie <Ekran główny>.
	- Uruchom urządzenie ponownie.
- Ustawienia, które można określić różnią się dla administratorów i zwykłych użytkowników oraz zależną od ograniczeń określonych przez administratora.

### ■ Opis ustawień

Opisuje funkcje poszczególnych ustawień w menu Ustawienia/Rejestracja. Ustawienia, które są dostępne różnią się w zależności od uprawnień użytkownika i modelu wykorzystywanego urządzenia. Ustawienia i wartości opcji są widoczne poniżej opisu opcji. Dane fabryczne są oznaczone **pogrubionymi i czerwonymi znakami**.

### ■ "Można ustawić z poziomu interfejsu Remote UI (Zdalny interfejs użytkownika)"

W tabeli Ustawienia/Rejestracja dla każdej opcji został zapisany element "Można ustawić z poziomu interfejsu Remote UI (Zdalny interfejs użytkownika)". "Tak" lub "Nie" wskazuje, czy ustawienia można skonfigurować z poziomu interfejsu Remote UI (Zdalny interfejs użytkownika).

#### ■ Funkcja importowania wszystkiego

W tabeli Ustawienia/Rejestracja został zawarty element "Funkcja importowania wszystkiego". W zależności od tego, czy opcja może zostać zaimportowana grupowo, widnieje wpis "A", "B", "C" albo "Nie". Wpisy "A", "B" i "C" odnosza się do następujących przypadków.

#### **Przypadek A**

#### **Importowanie wszystkiego do posiadanego urządzenia**

Przywracanie danych opcji w urządzeniu na potrzeby wykonywania kopii zapasowych.

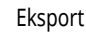

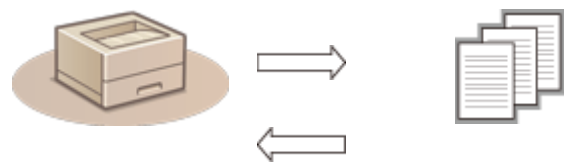

#### Ustawienia/Rejestracja

#### Informacje na temat ustawień

Import

#### **Przypadek B**

#### **Importowanie wszystkiego do innego urządzenia (ten sam model)**

Dotyczy urządzeń tej samej serii, co niniejsze urządzenie.

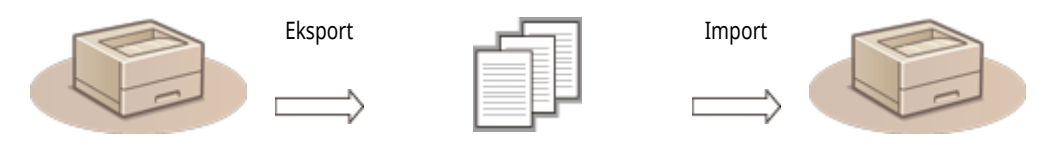

Informacje na temat ustawień

#### **Przypadek C**

#### **Importowanie wszystkiego do innego urządzenia (inny model)**

Dotyczy modeli obsługujących importowanie grupowe.

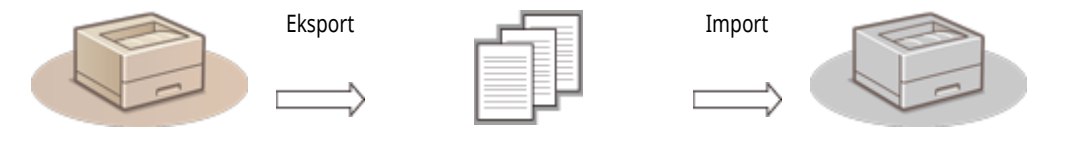

Informacje na temat ustawień

### ■Nazwa elementu podczas eksportowania za pomocą interfejsu Remote UI (Zdalny interfejs użytkownika)

W tej sekcji można znaleźć informacje, które elementy Ustawienia/Rejestracja odpowiadają którym elementom funkcji eksportowania wsadowego interfejsu Remote UI (Zdalny interfejs użytkownika). Oznaczenie "-" jest stosowane dla elementów, które nie są importowane/ eksportowane. **[Import/eksport wszystkich ustawień\(P. 292\)](#page-298-0)** 

Poniżej wskazano elementy, które można wybrać dla funkcji eksportowania wsadowego interfejsu Remote UI (Zdalny interfejs użytkownika).

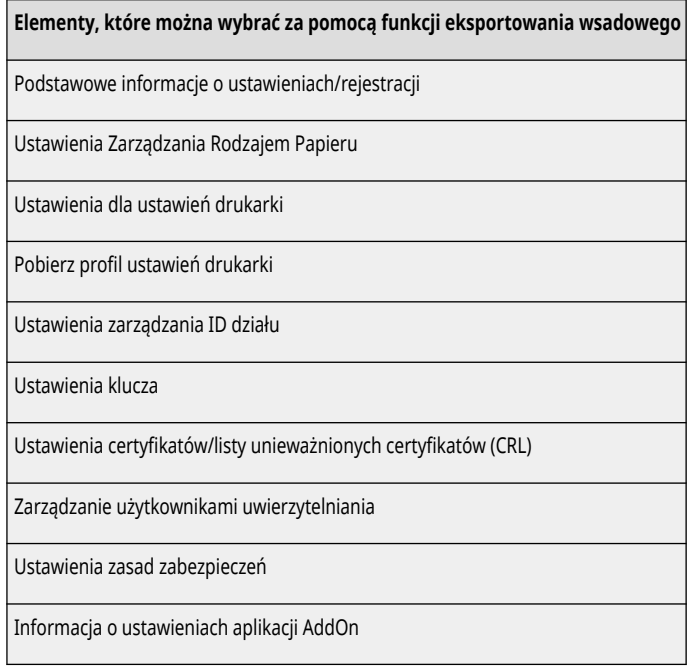

## <span id="page-323-0"></span>**Właściwości**

810C-05L

**[Ustawienia wyświetlacza\(P. 318\)](#page-324-0)  [Zegar/Oszczędzanie Energii\(P. 319\)](#page-325-0)  [Sieć\(P. 321\)](#page-327-0)  [Zewnętrzny Interfejs\(P. 343\)](#page-349-0)  [Dostępność\(P. 344\)](#page-350-0)  [Ustawienia głośności\(P. 345\)](#page-351-0)** 

## **UWAGA**

- Niektóre elementy można ustawiać za pomocą Remote UI (Zdalny interfejs użytkownika). Użyć panelu sterowania urządzenia, aby zaprogramować elementy, których nie można programować za pomocą Remote UI (Zdalny interfejs użytkownika).
- Nazwy mogą się różnić w interfejsie Remote UI (Zdalny interfejs użytkownika).
# **UWAGA**

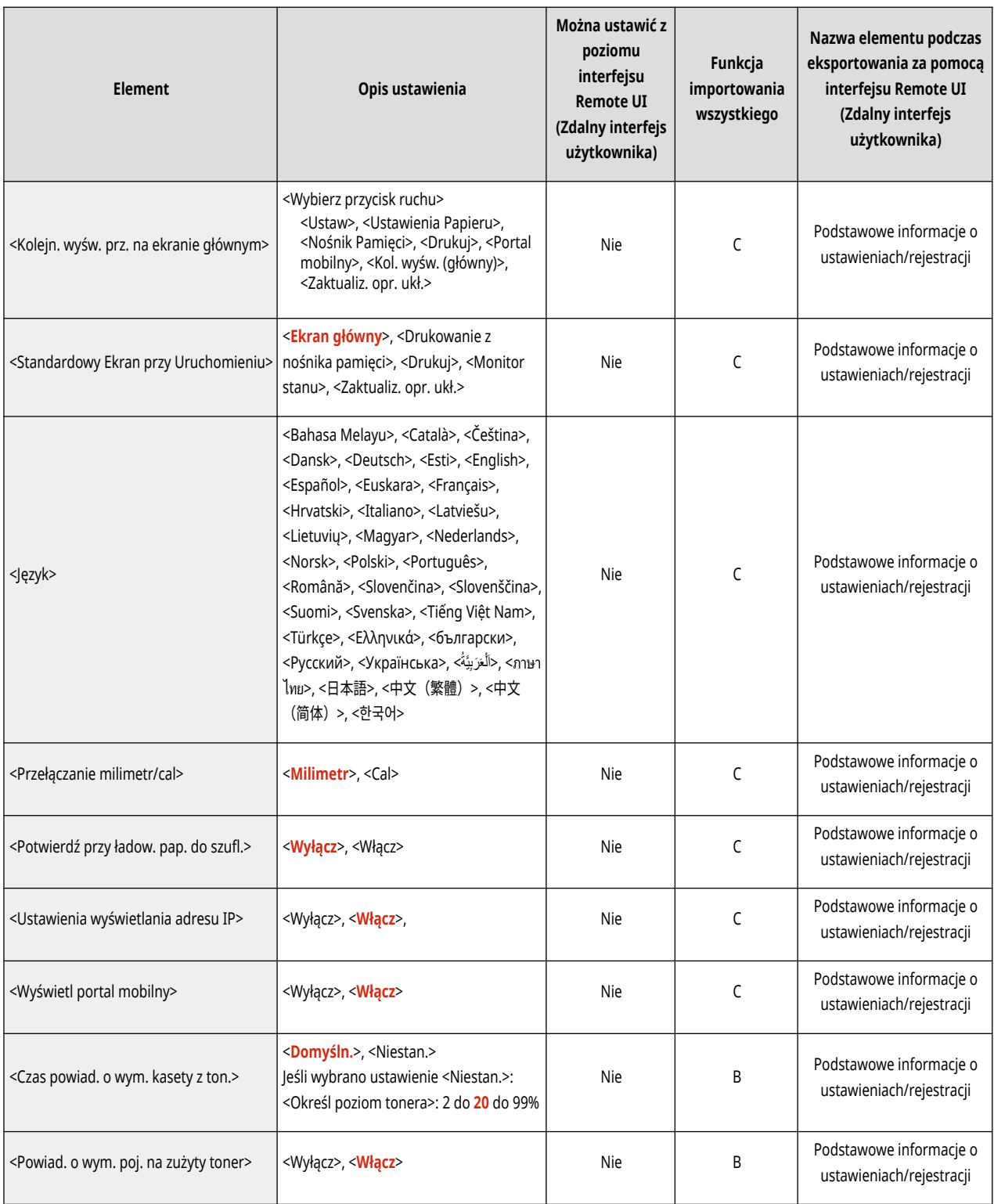

## **UWAGA**

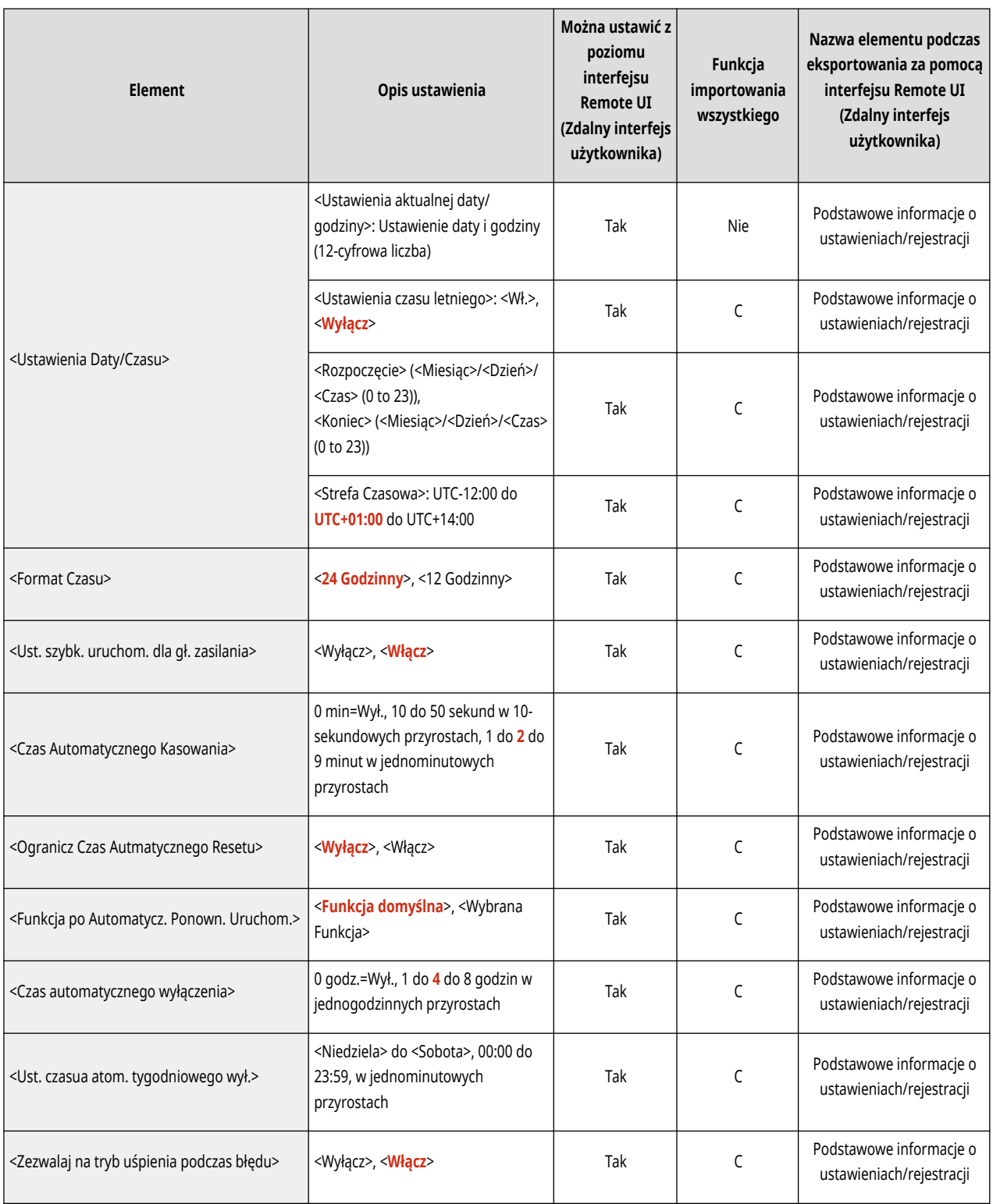

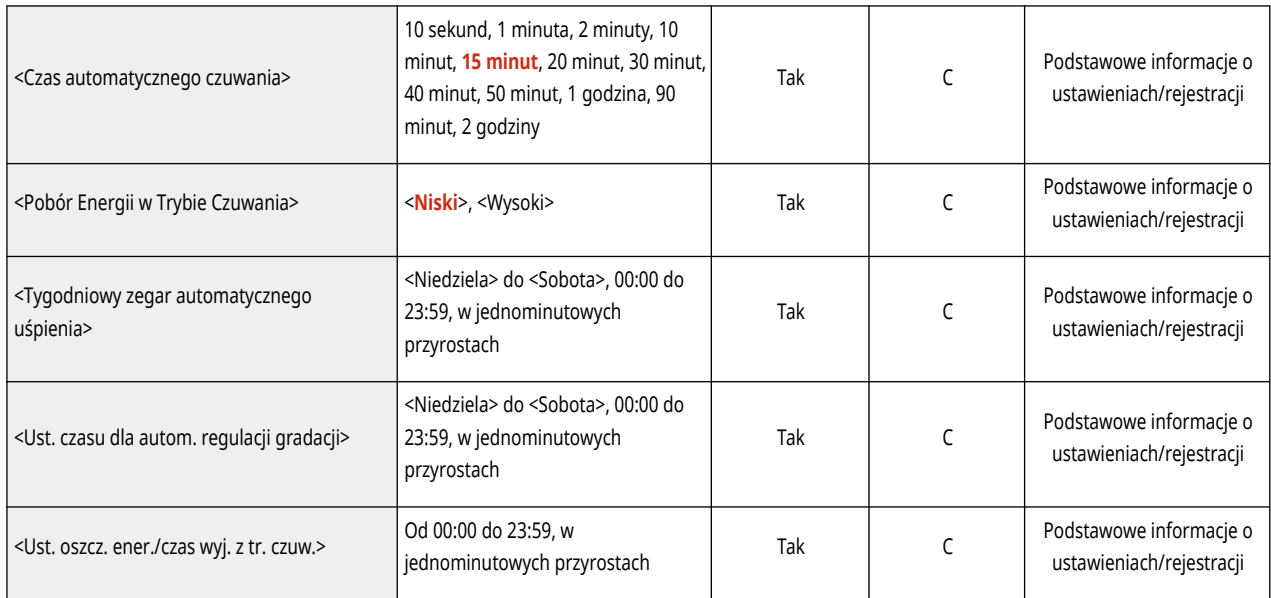

# **UWAGA**

- · Aby uzyskać więcej informacji na temat elementów ("A", "B", "C" i "Nie") w kolumnie "Funkcja importowania wszystkiego", patrz **[Funkcja importowania wszystkiego\(P. 315\)](#page-321-0)** [.](#page-321-0)
- <Raport Wydruków> \*1

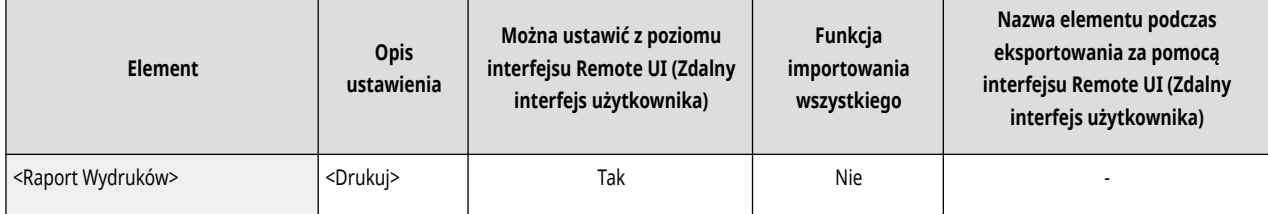

\*1 To ustawienie można skonfigurować tylko za pomocą Remote UI (Zdalny interfejs użytkownika).

● <Potwierdz. połączenia sieciow.>

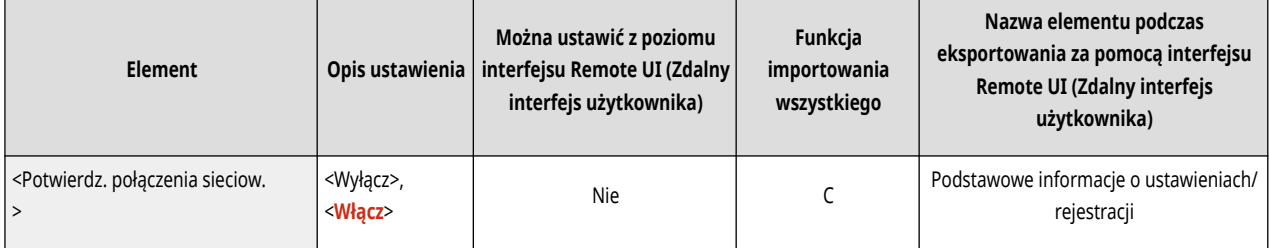

● <Ustawienia TCP/IP>: <Ustawienia IPv4>

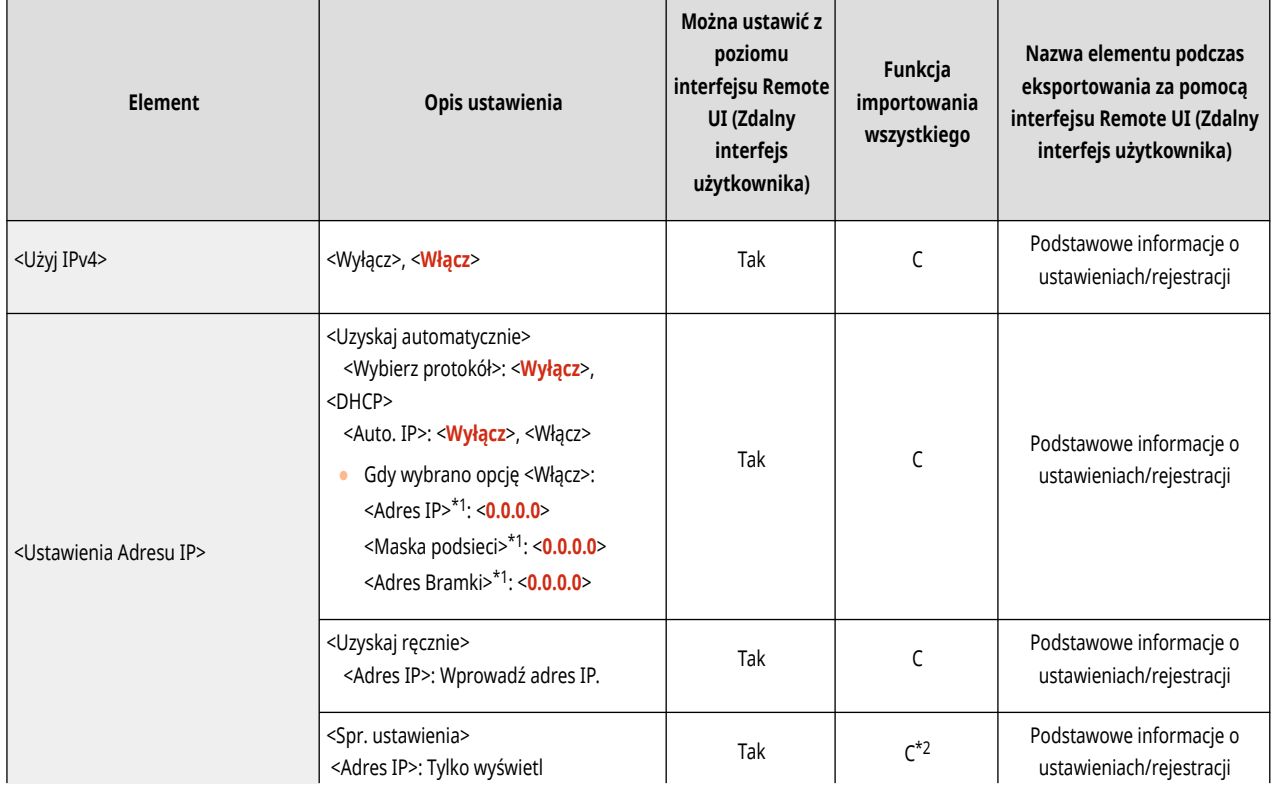

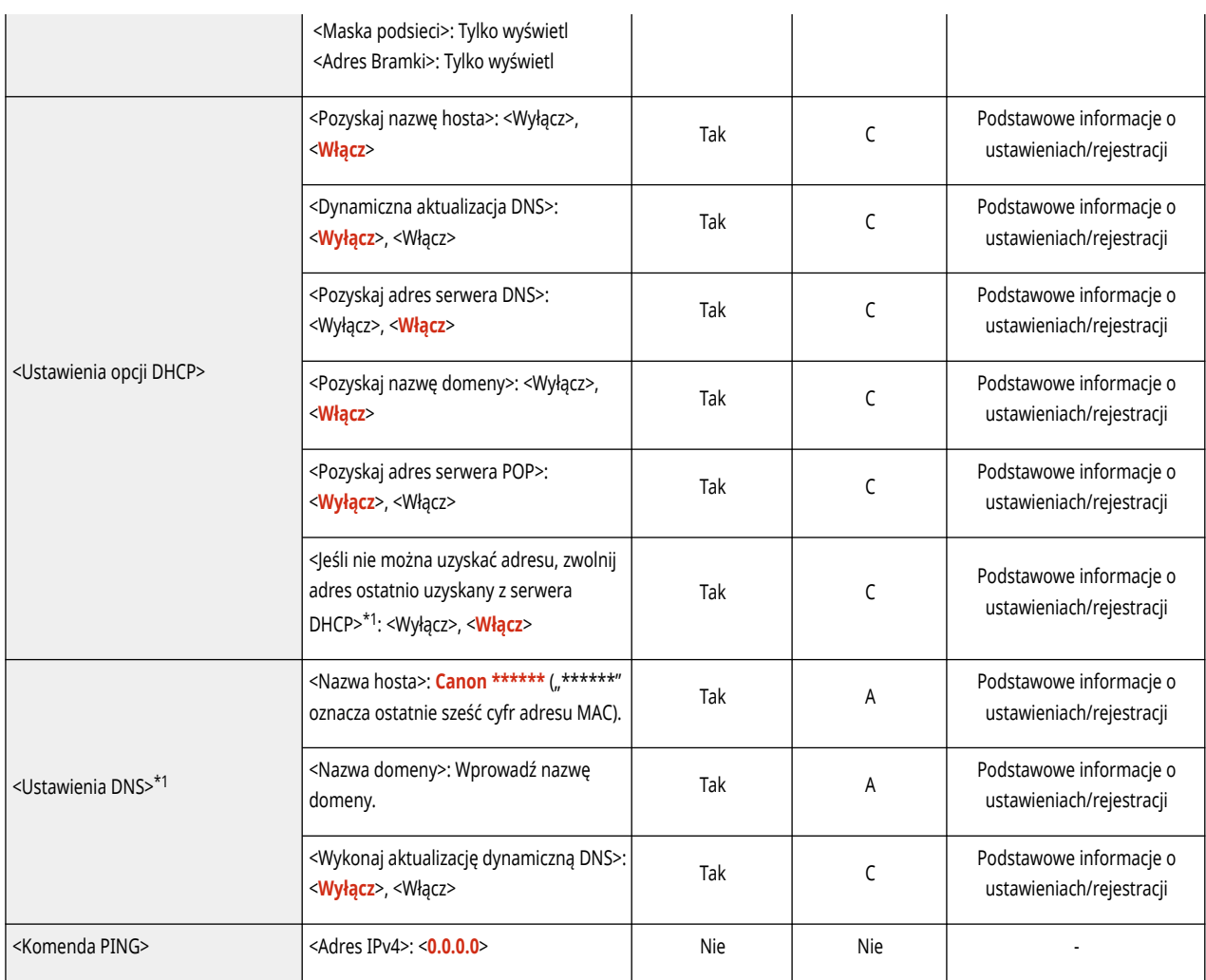

\*1 To ustawienie można skonfigurować tylko za pomocą Remote UI (Zdalny interfejs użytkownika).

\*2 < Adres IP > należy do kategorii "A".

● <Ustawienia TCP/IP>: <Ustawienia IPv6>

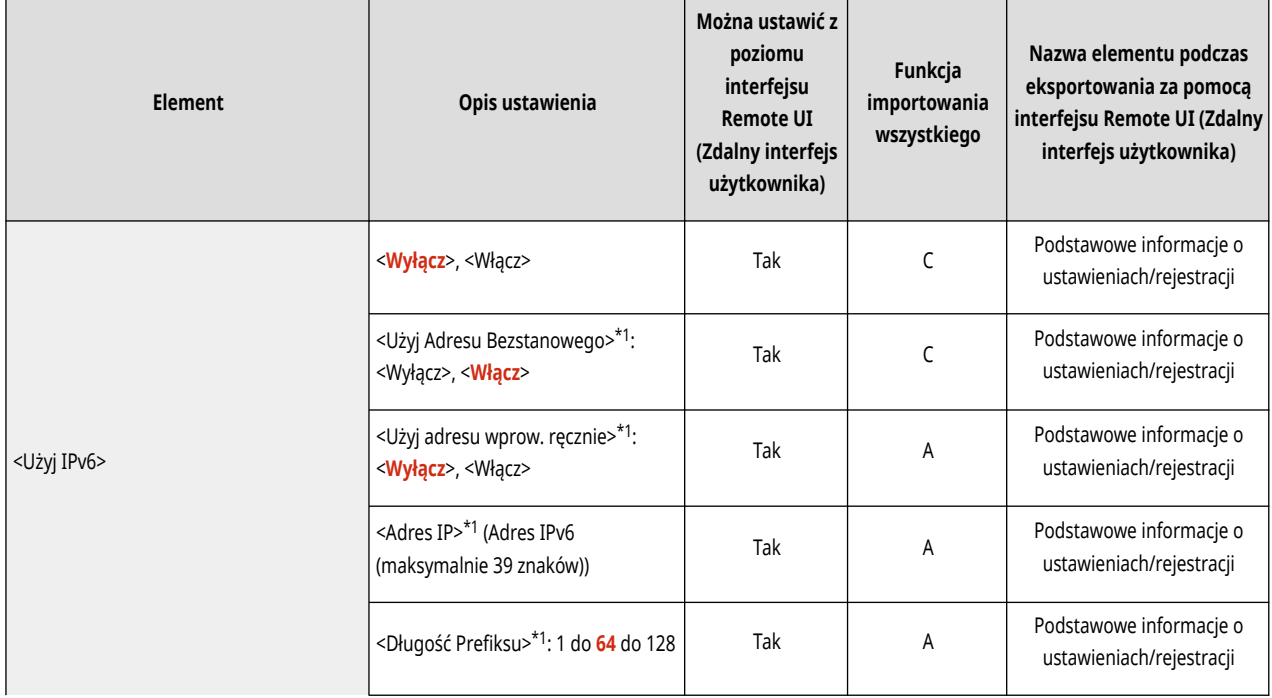

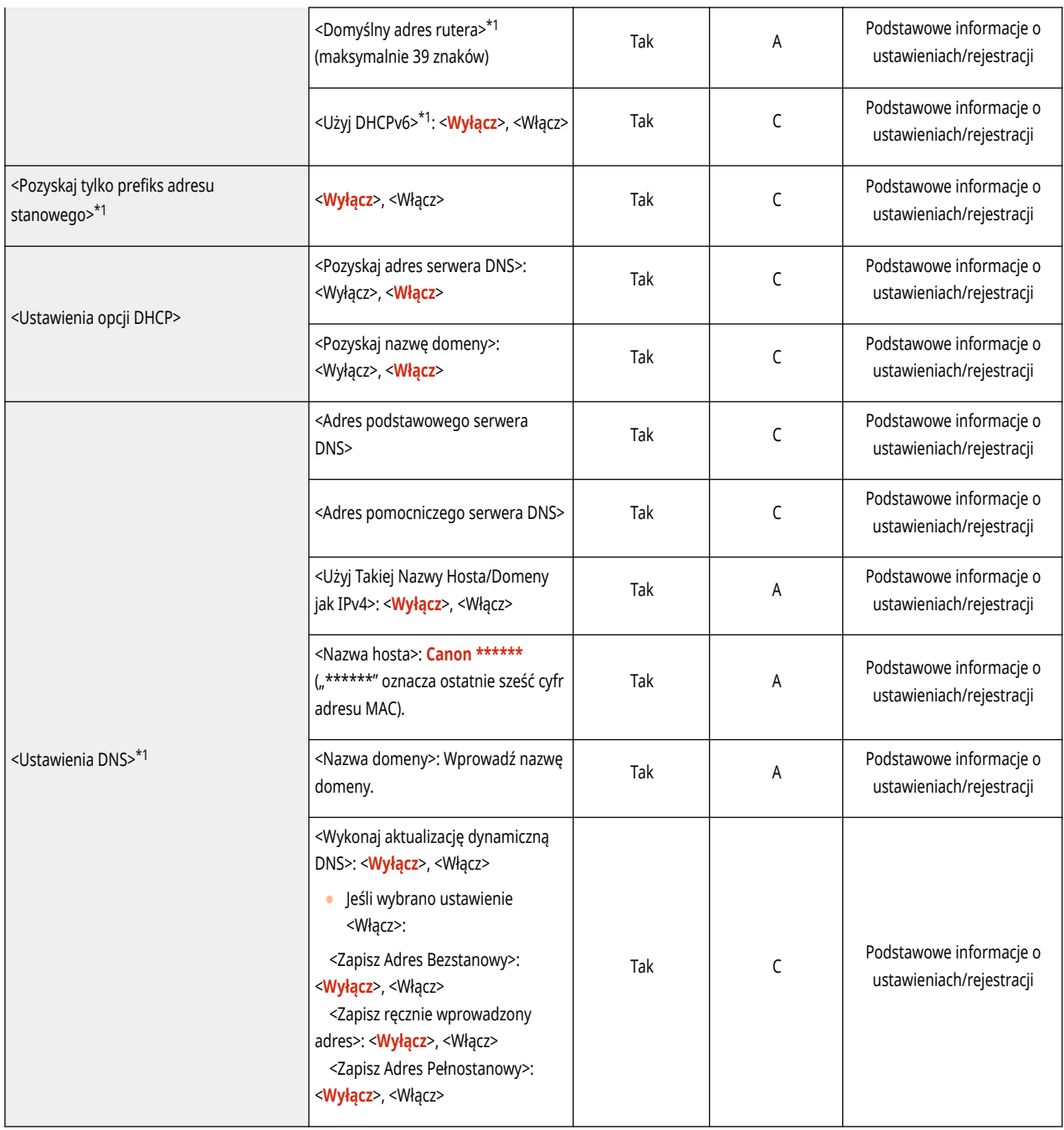

\*1 To ustawienie można skonfigurować tylko za pomocą Remote UI (Zdalny interfejs użytkownika).

● <Ustawienia TCP/IP>: <Ustawienia DNS>

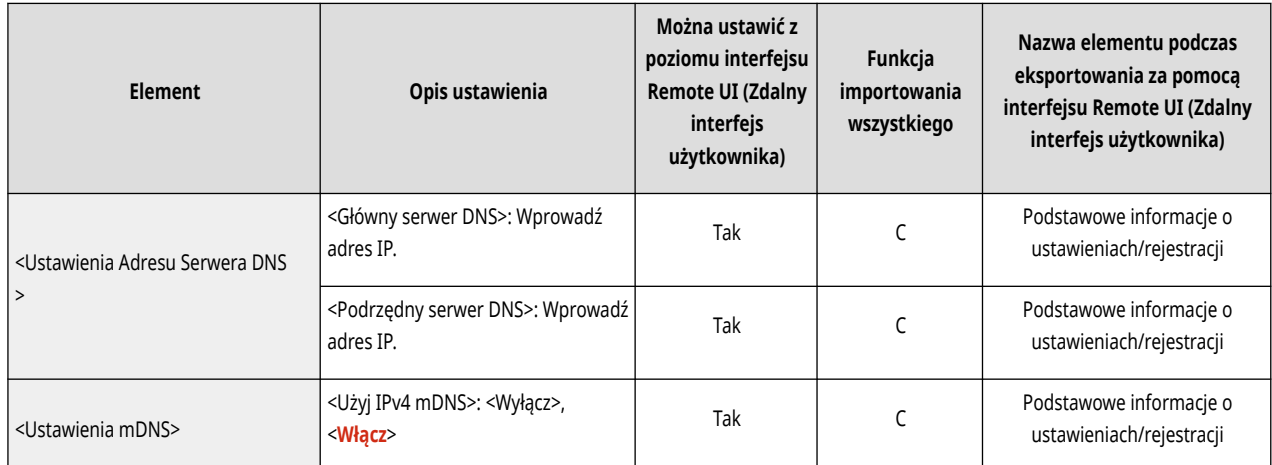

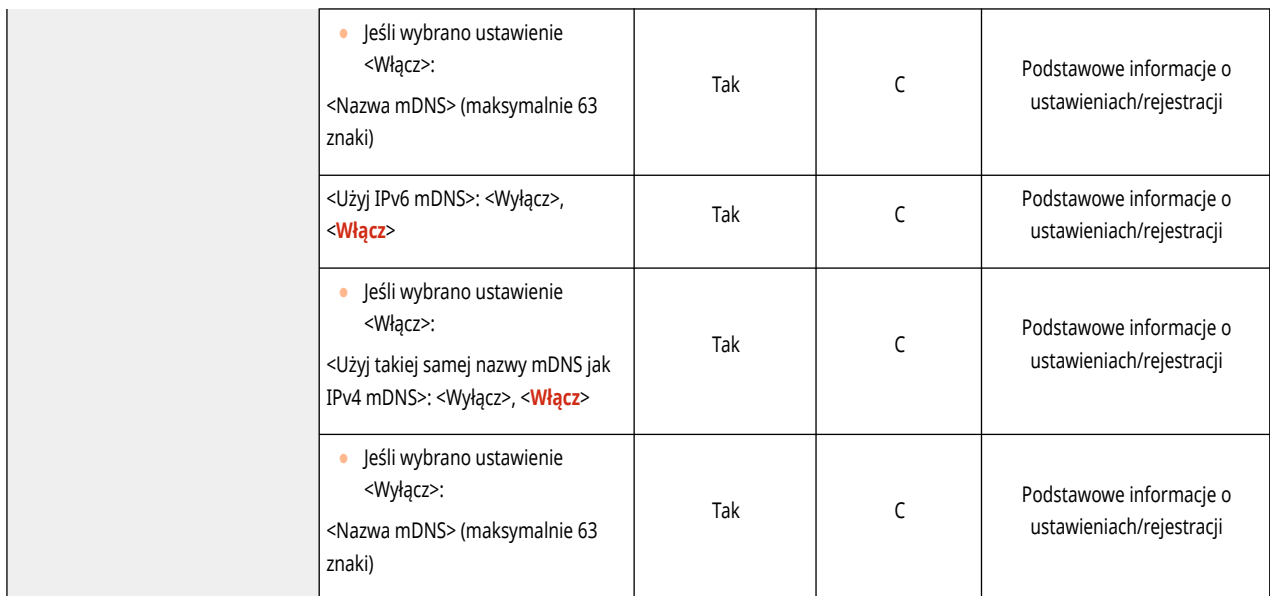

● <Ustawienia TCP/IP>

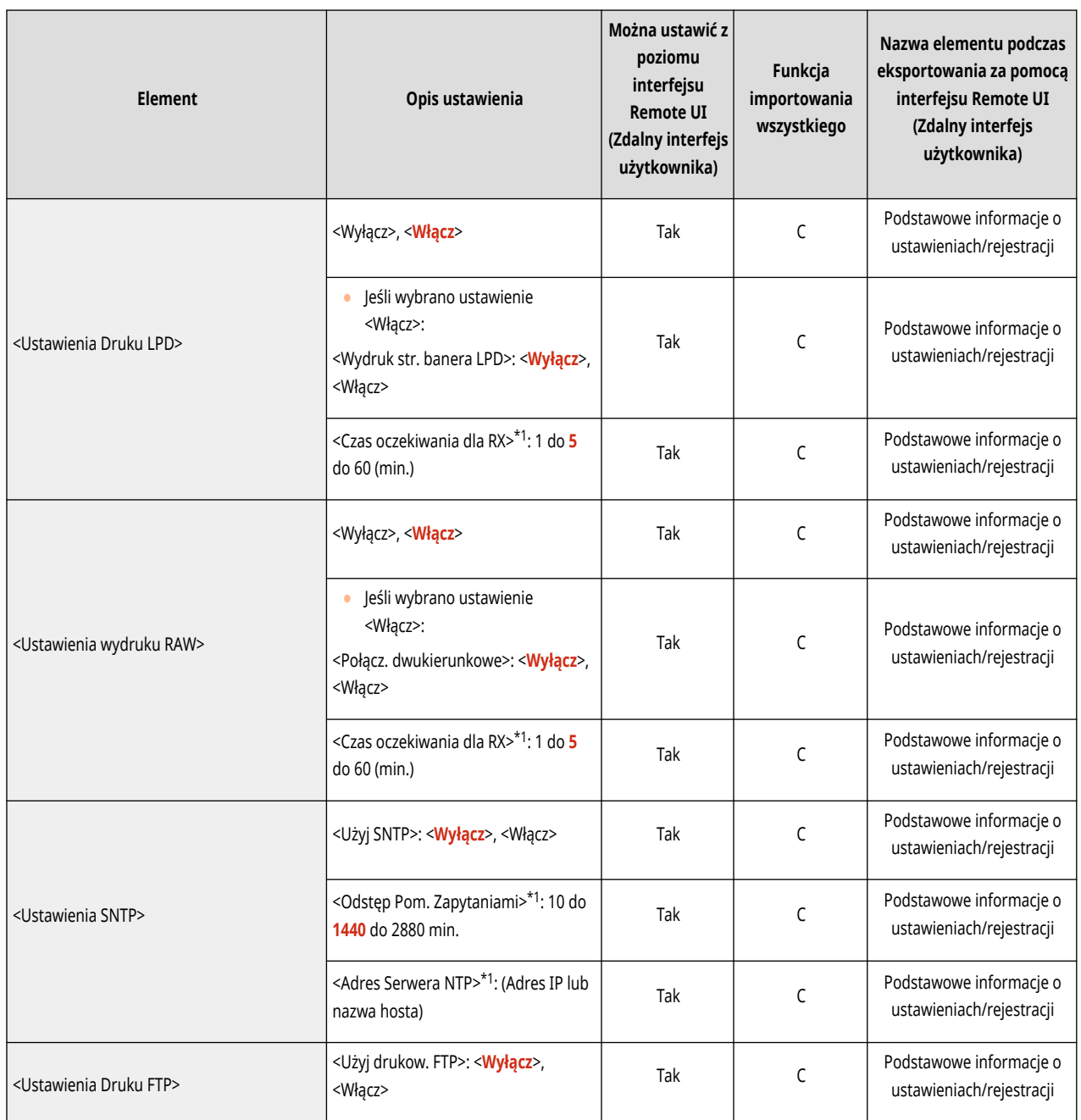

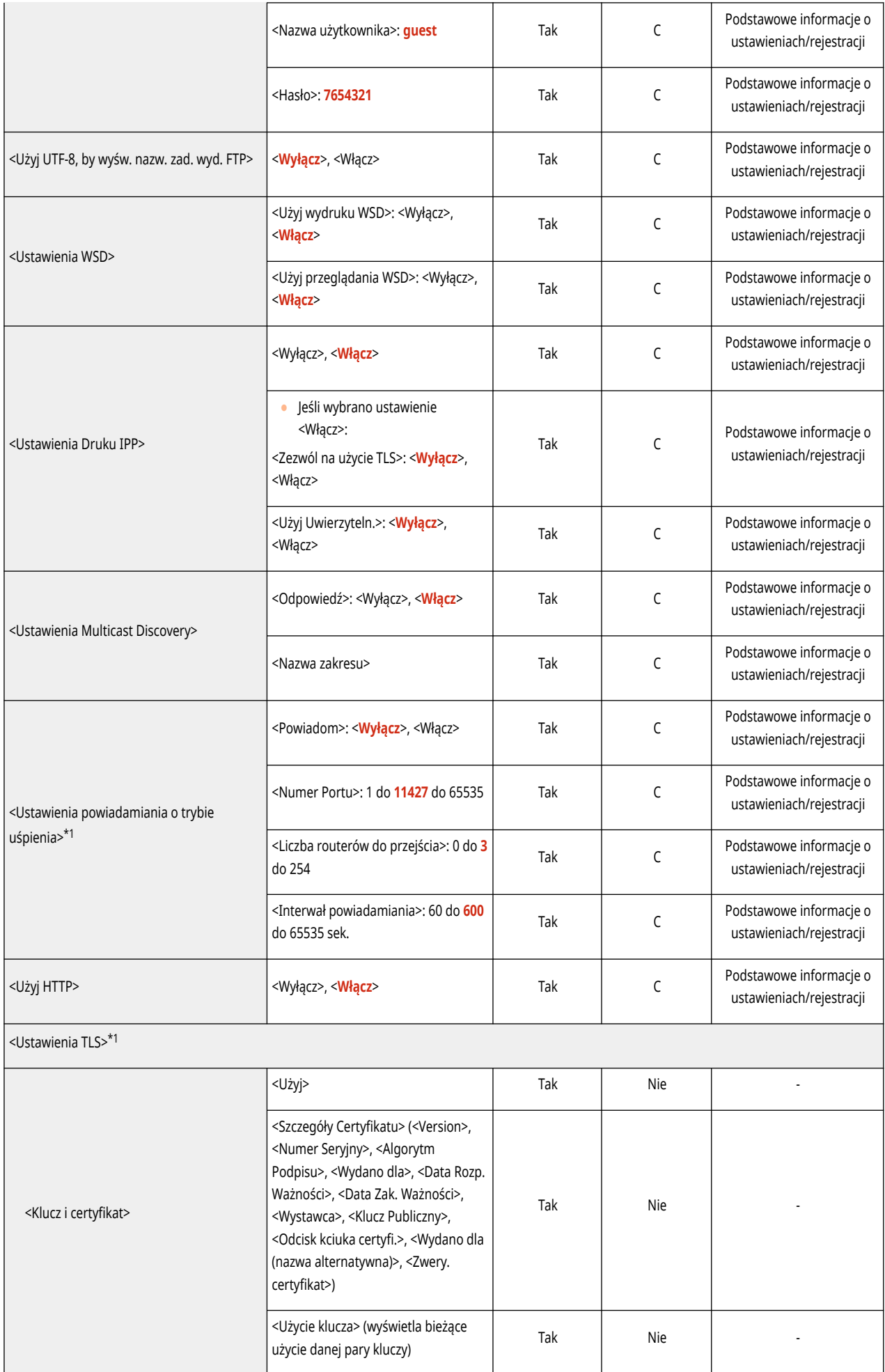

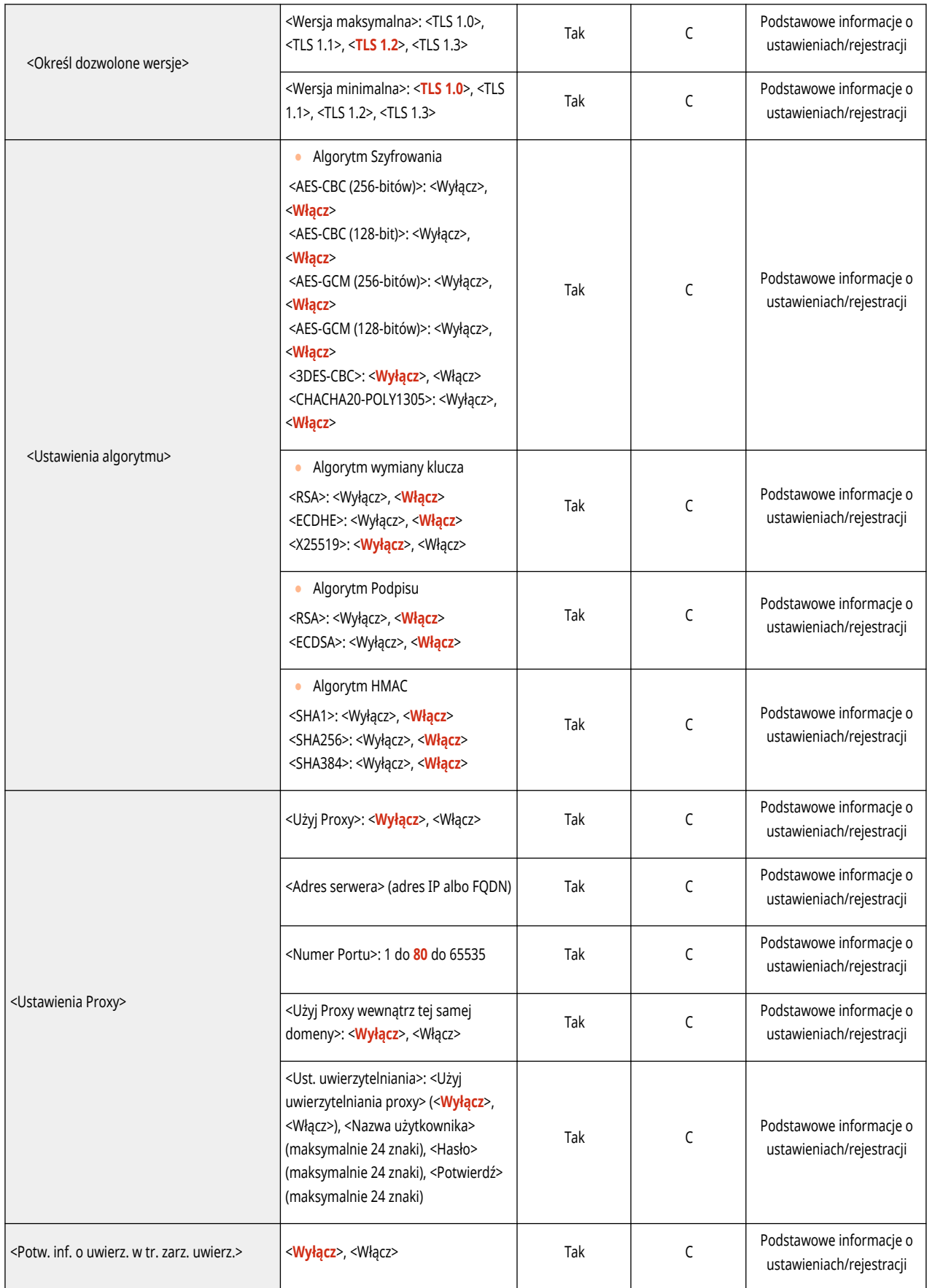

\*1 To ustawienie można skonfigurować tylko za pomocą Remote UI (Zdalny interfejs użytkownika).

● <Ustawienia TCP/IP>: <Ustawienia IPSec>

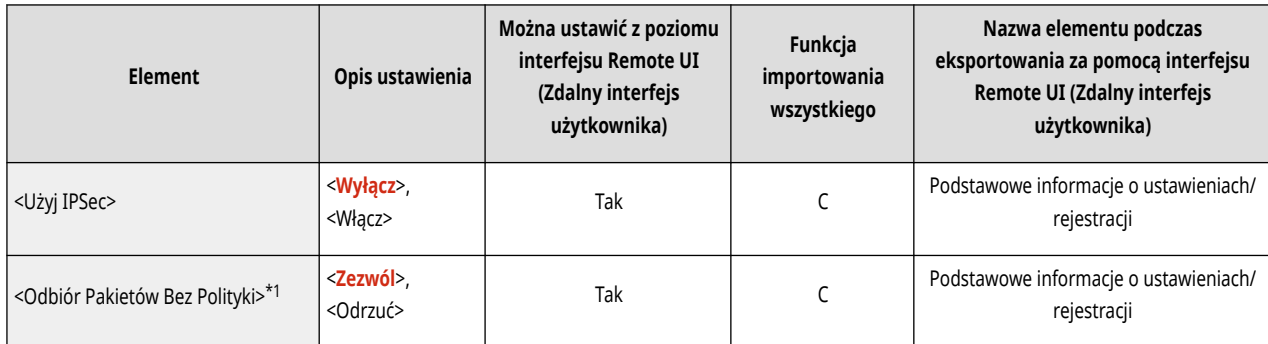

\*1 To ustawienie można skonfigurować tylko za pomocą Remote UI (Zdalny interfejs użytkownika).

● <Ustawienia TCP/IP>: <Ustawienia IPSec>: <Lista Polityki IPSec>\*1

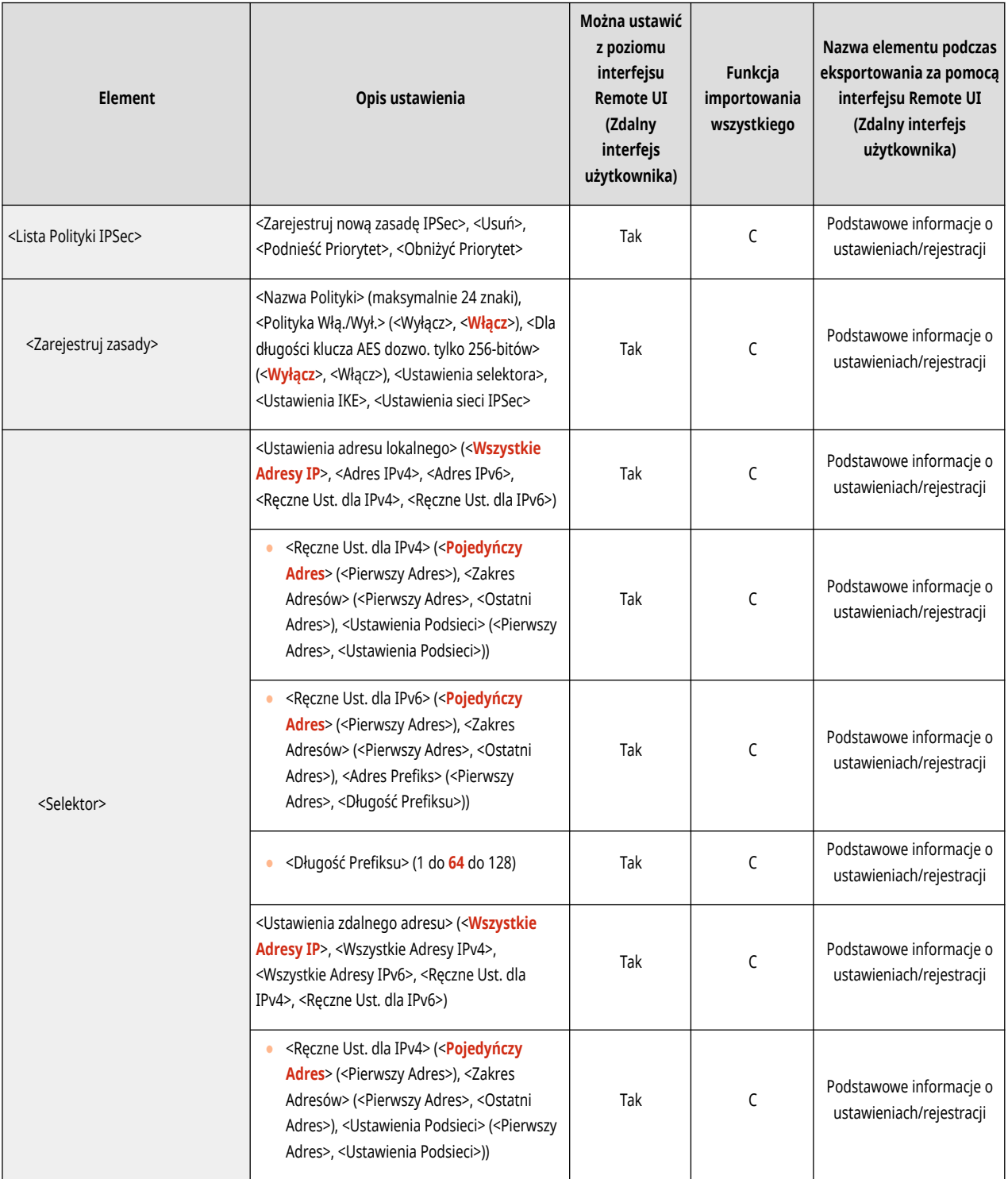

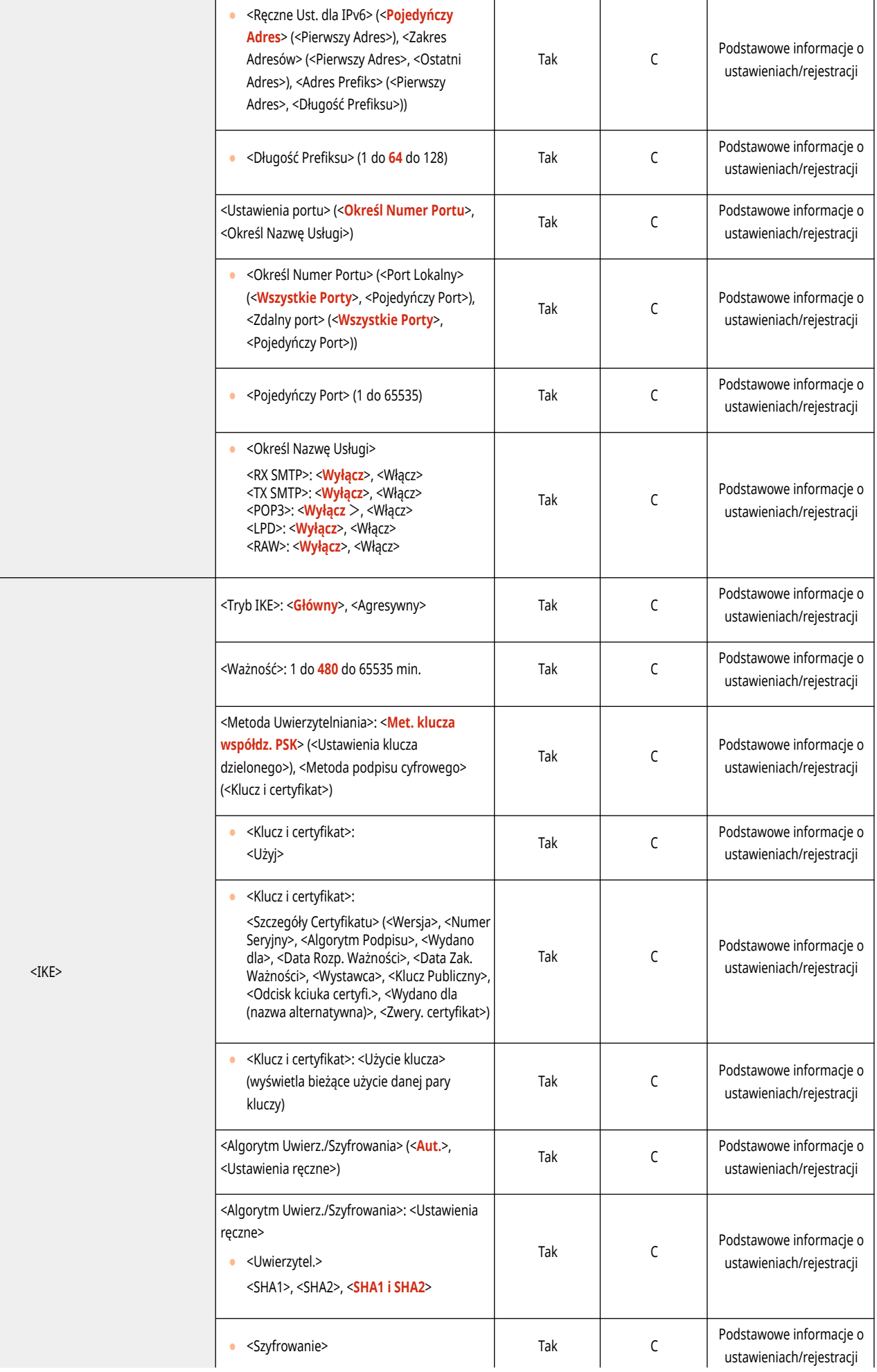

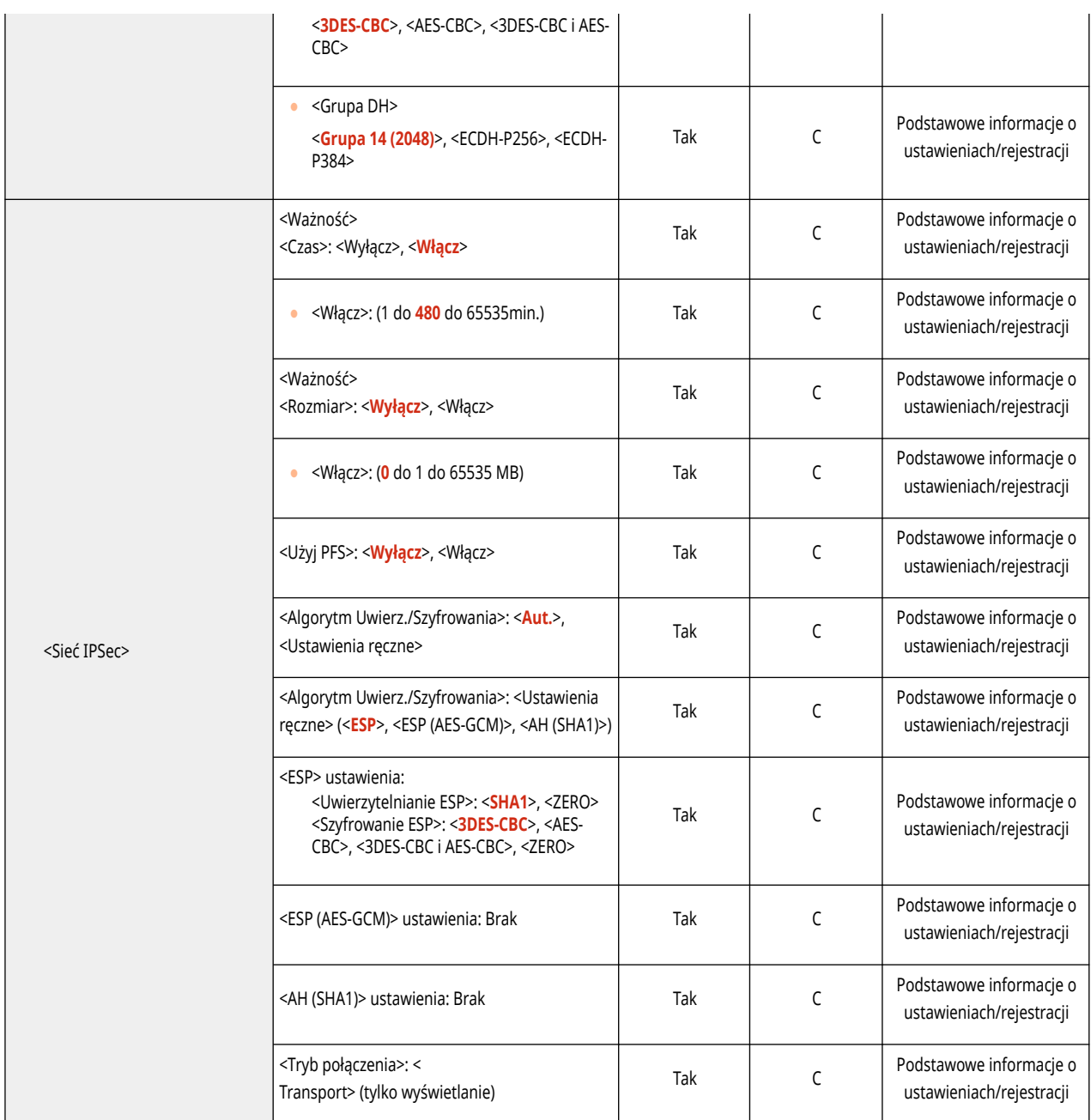

\*1 To ustawienie można skonfigurować tylko za pomocą Remote UI (Zdalny interfejs użytkownika).

#### ● <Ustawienia TCP/IP>

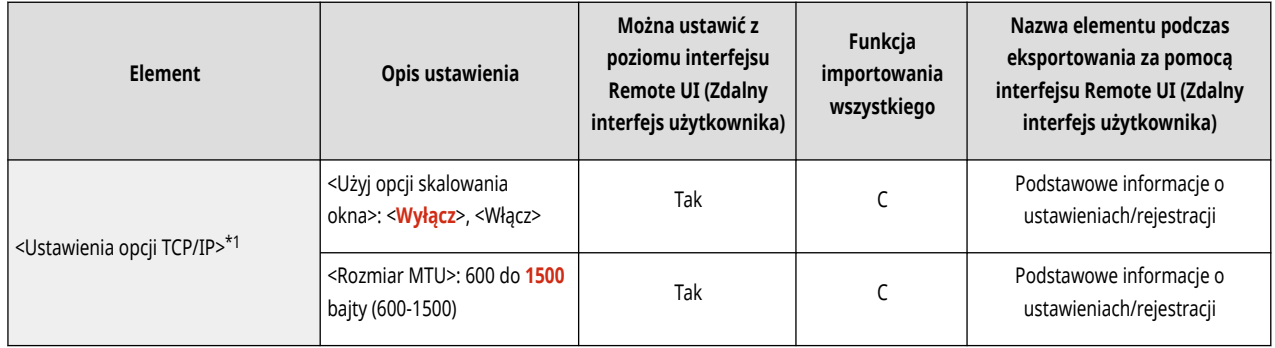

\*1 To ustawienie można skonfigurować tylko za pomocą Remote UI (Zdalny interfejs użytkownika).

#### ● <Ustawienia SNMP>

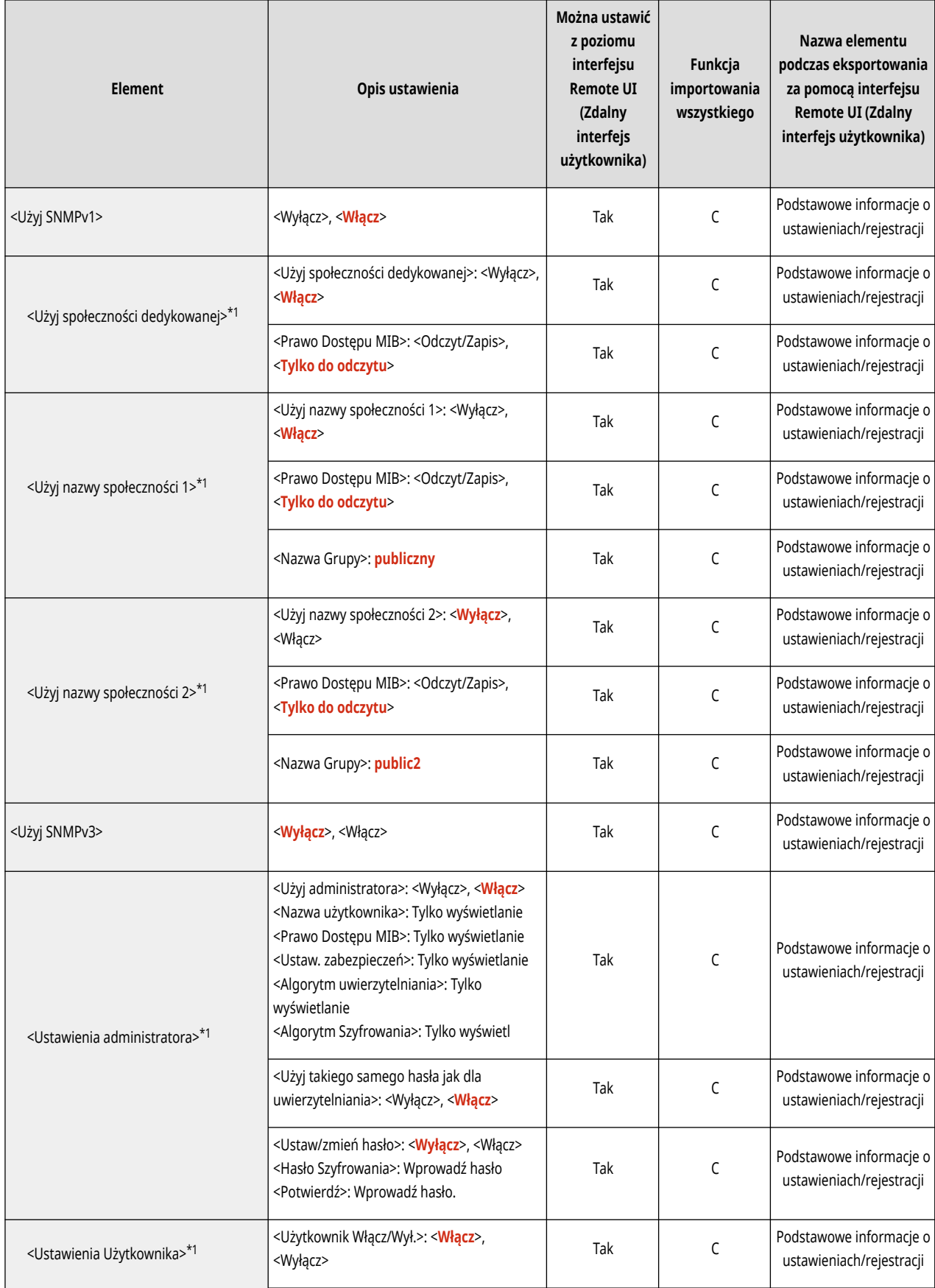

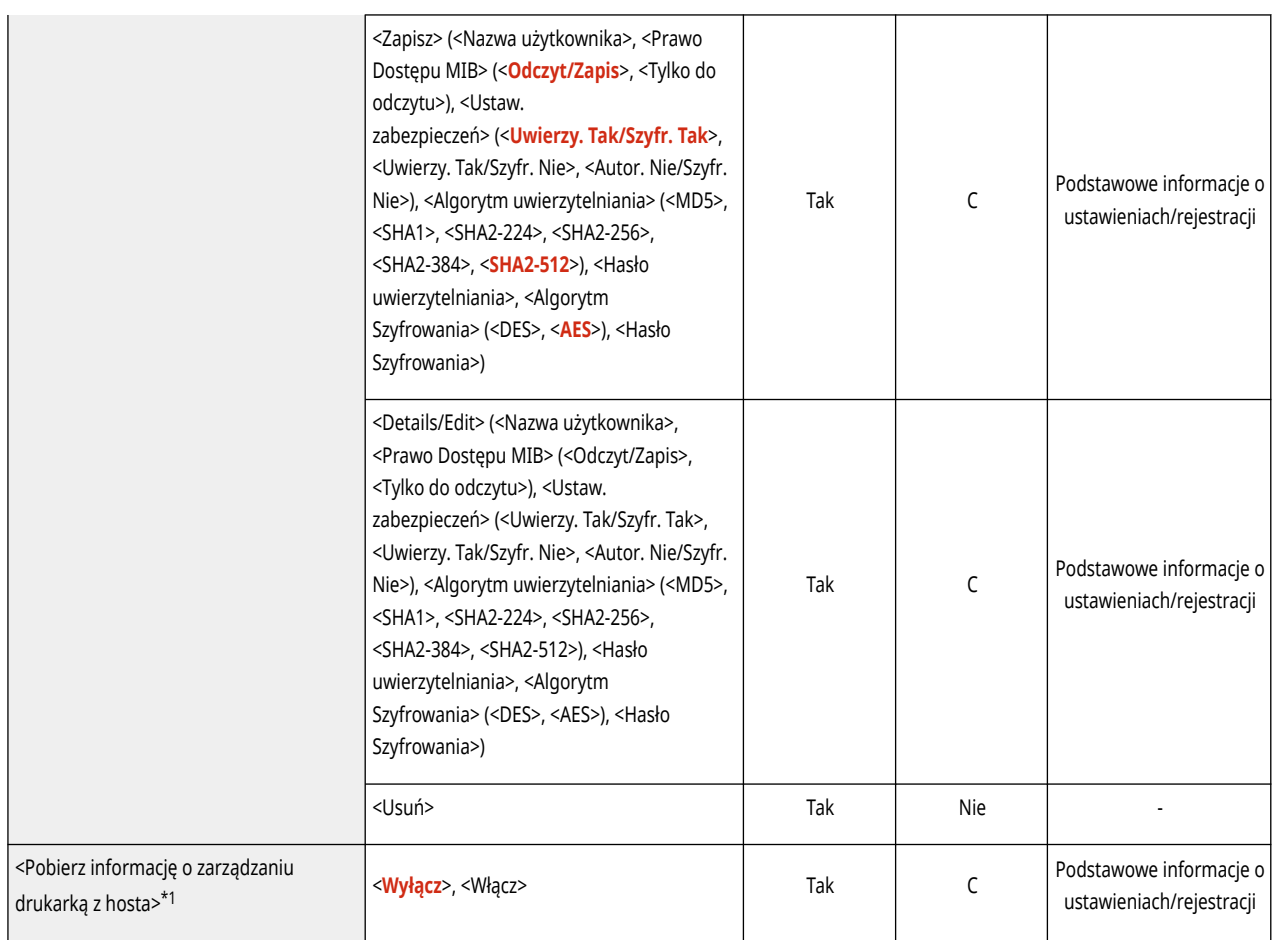

\*1 To ustawienie można skonfigurować tylko za pomocą Remote UI (Zdalny interfejs użytkownika).

● <Formatuj zasoby hostów MIB do RFC2790>

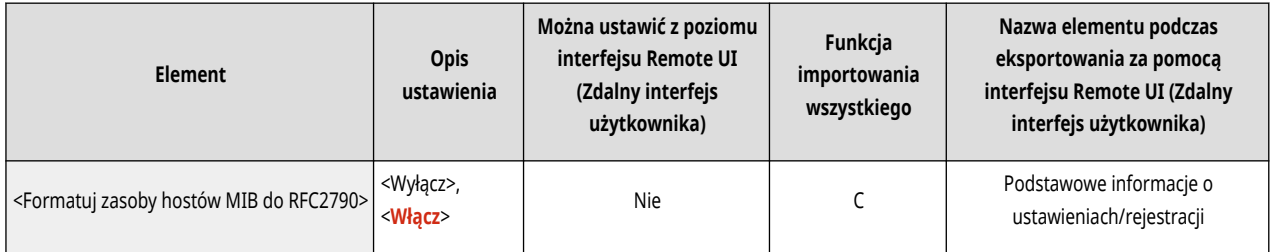

 $\bullet$  <Ustawienia portu dedykowanego> $^{\star 1}$ 

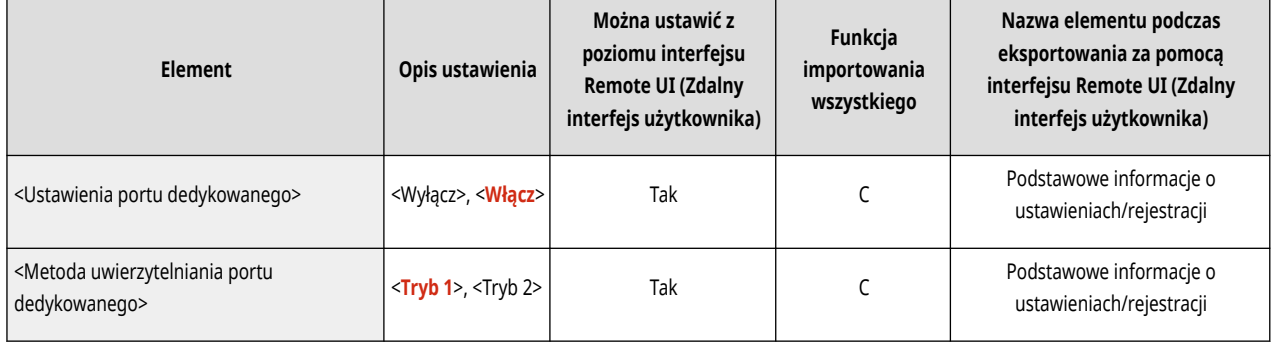

\*1 To ustawienie można skonfigurować tylko za pomocą Remote UI (Zdalny interfejs użytkownika).

● <Użyj Funkcji Buforowania>

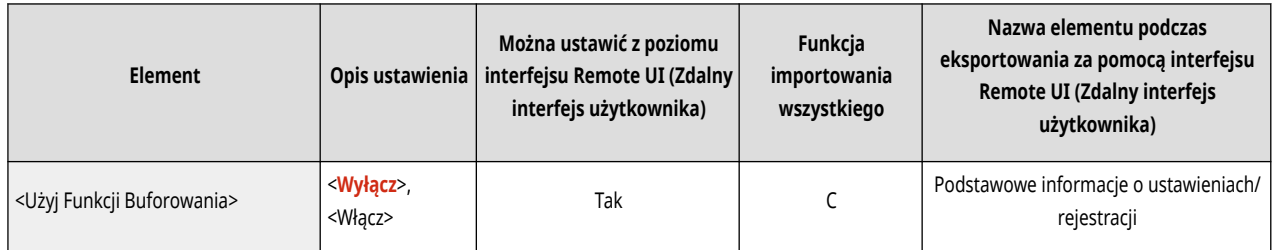

### ● <Odbieraj równolegle>

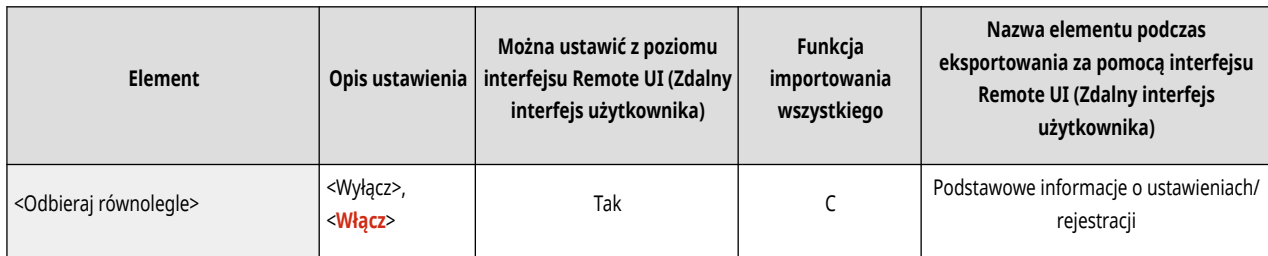

● <Czas oczekiwania na poł. przy uruchom.>

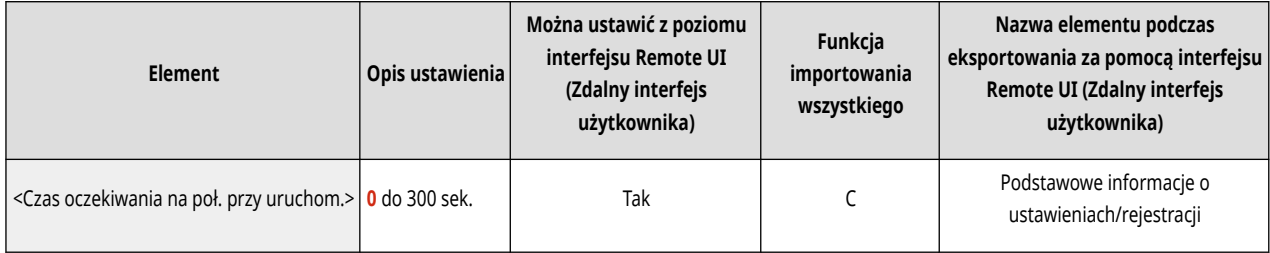

● <Ustawienia Sterownika Ethernetu>

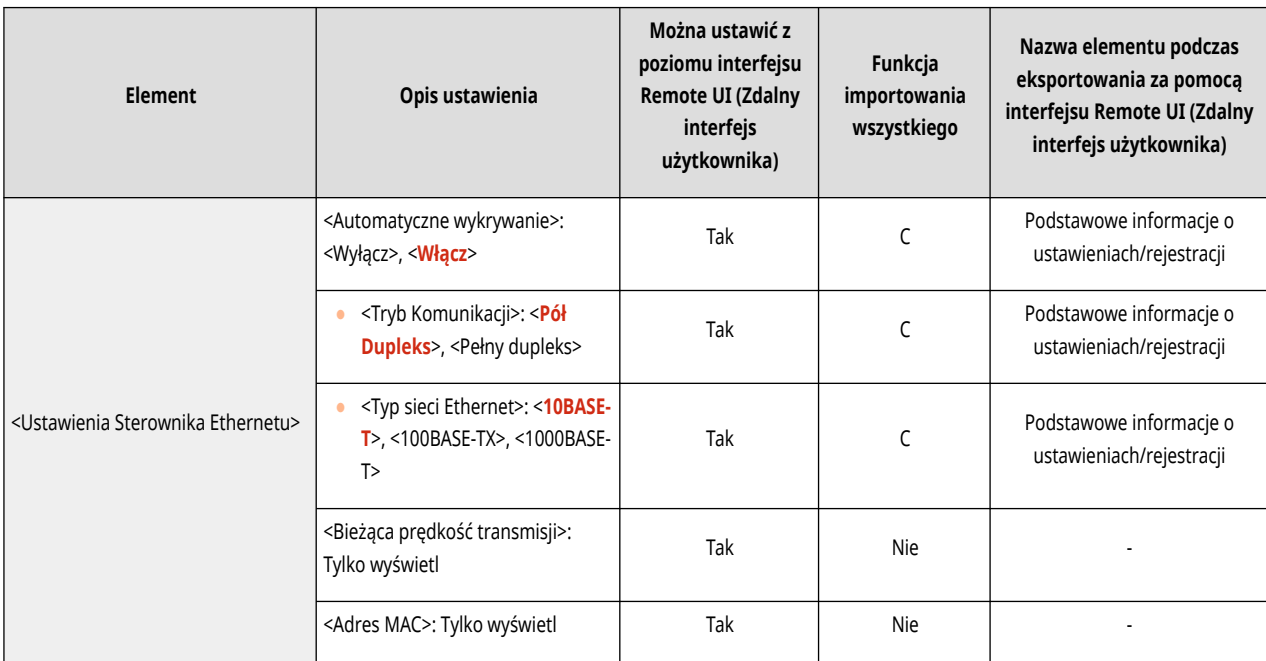

● <Ustawienia IEEE 802.1X>

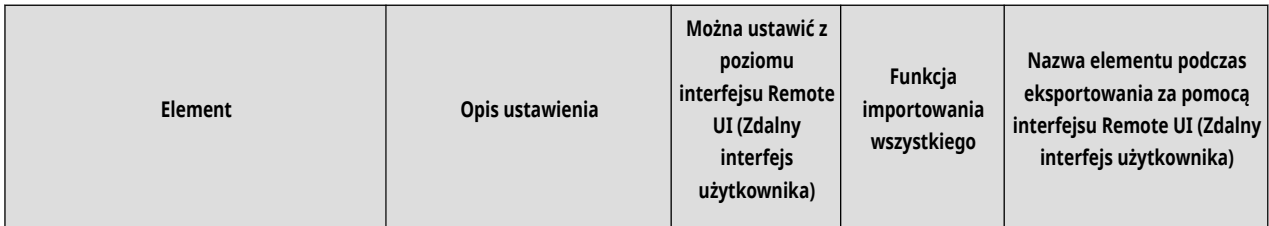

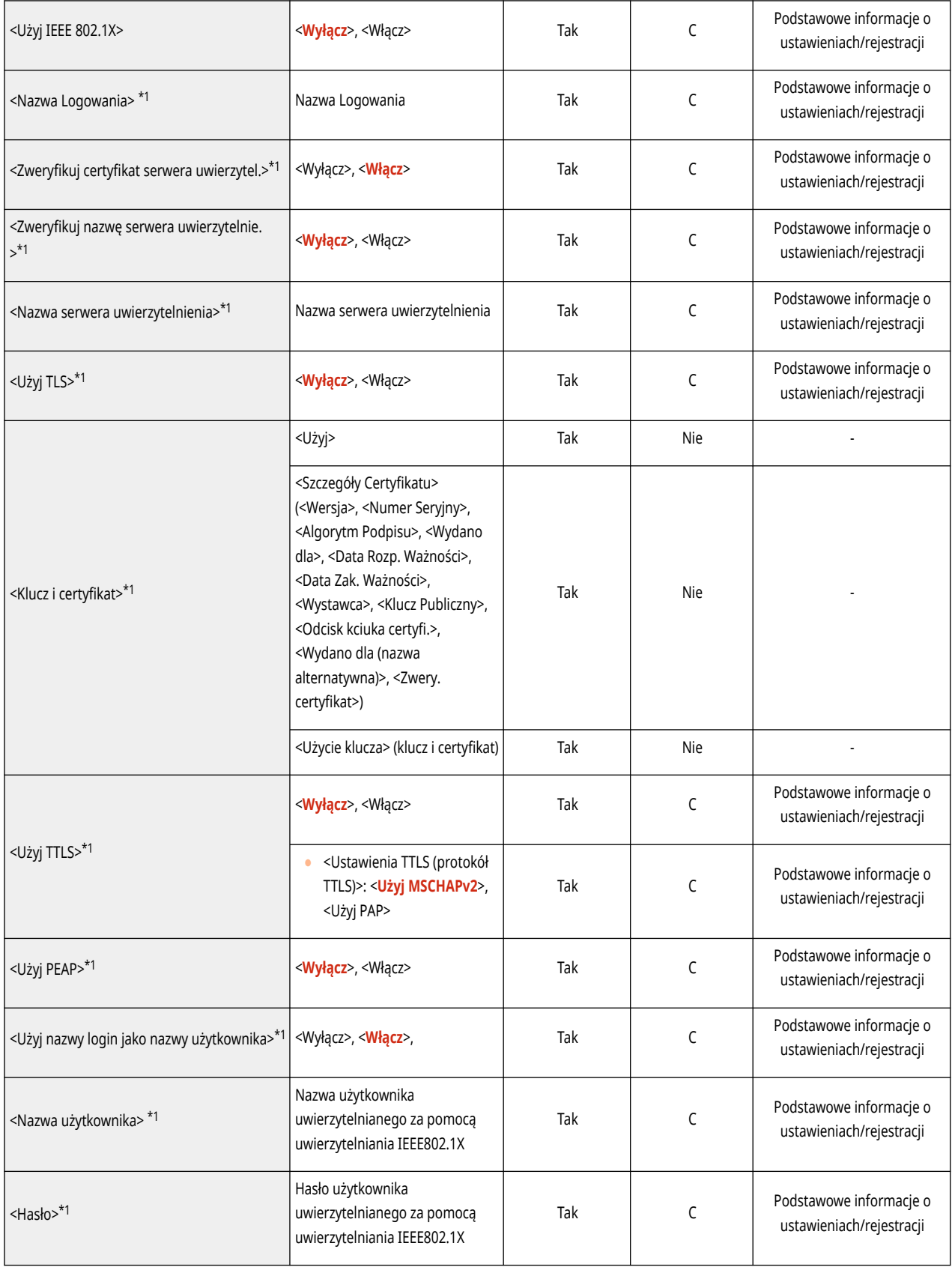

\*1 To ustawienie można skonfigurować tylko za pomocą Remote UI (Zdalny interfejs użytkownika).

● <Ustawienia Zapory Ogniowej>: <Adres Filtra IPv4>

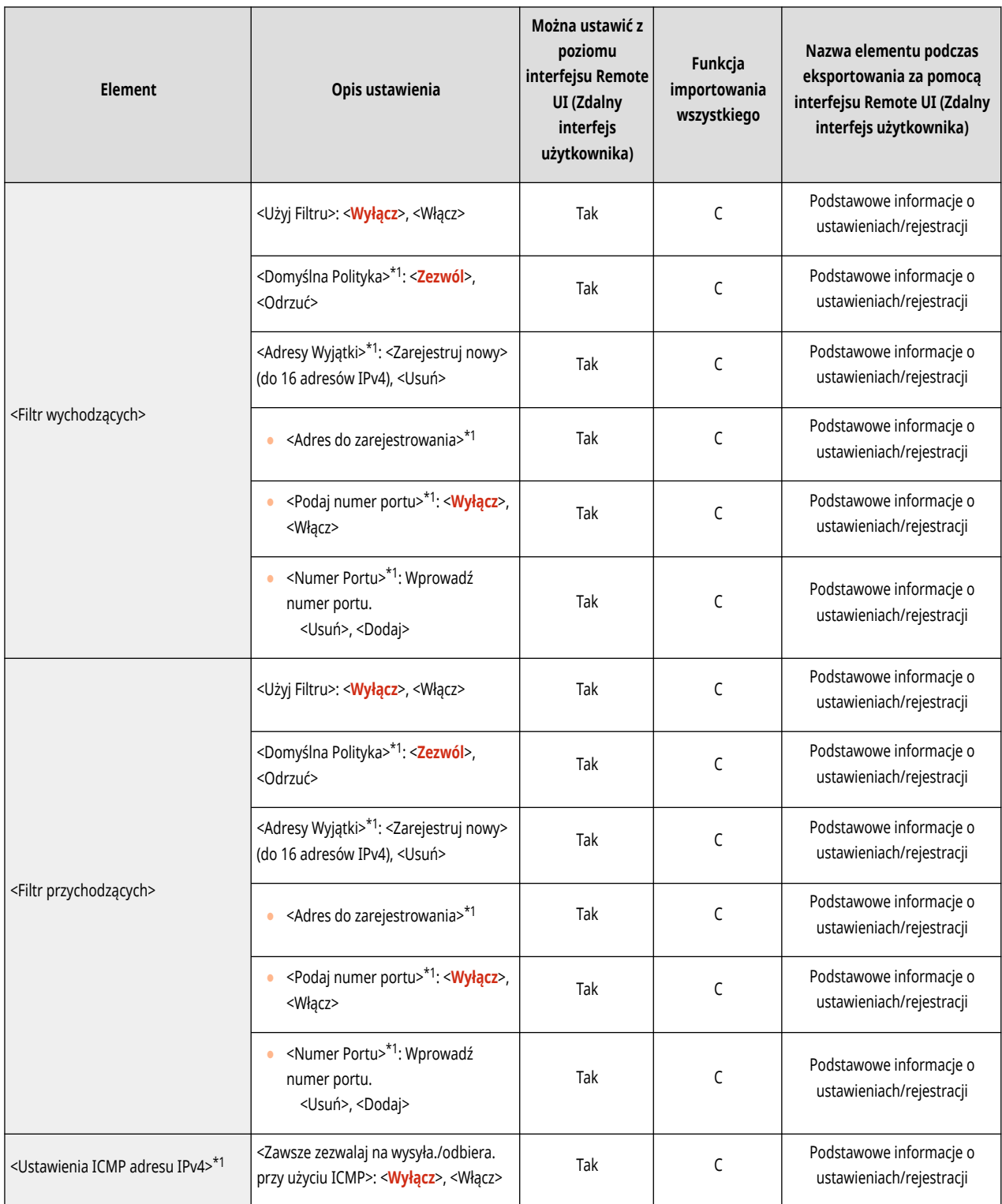

\*1 To ustawienie można skonfigurować tylko za pomocą Remote UI (Zdalny interfejs użytkownika).

● <Ustawienia Zapory Ogniowej>: <Adres Filtra IPv6>

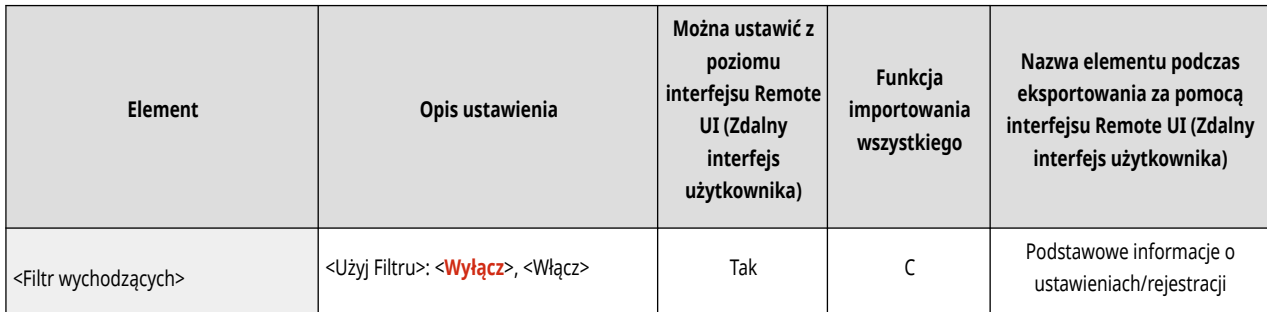

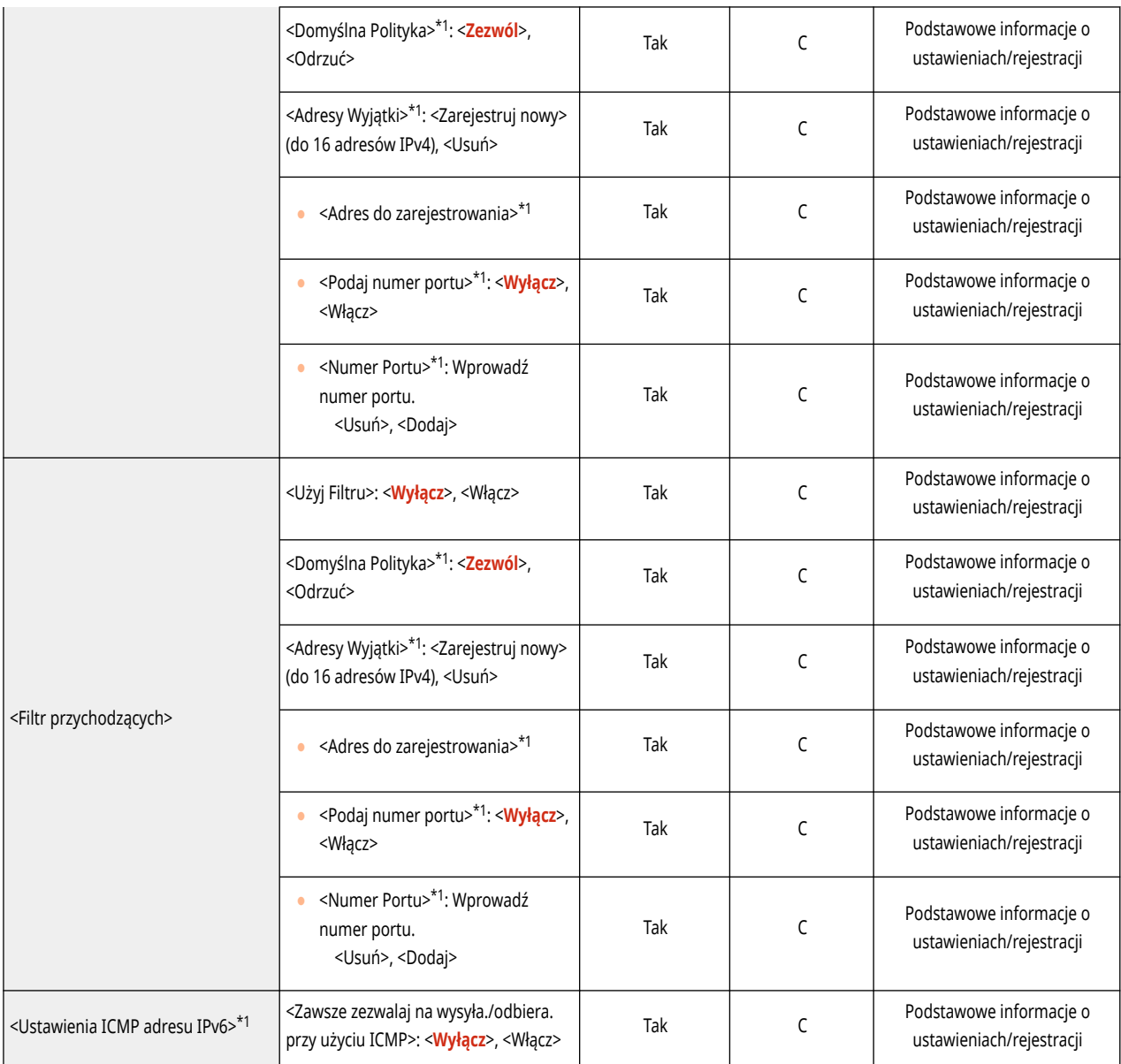

\*1 To ustawienie można skonfigurować tylko za pomocą Remote UI (Zdalny interfejs użytkownika).

● <Ustawienia Zapory Ogniowej>: <Filtr Adresu MAC>

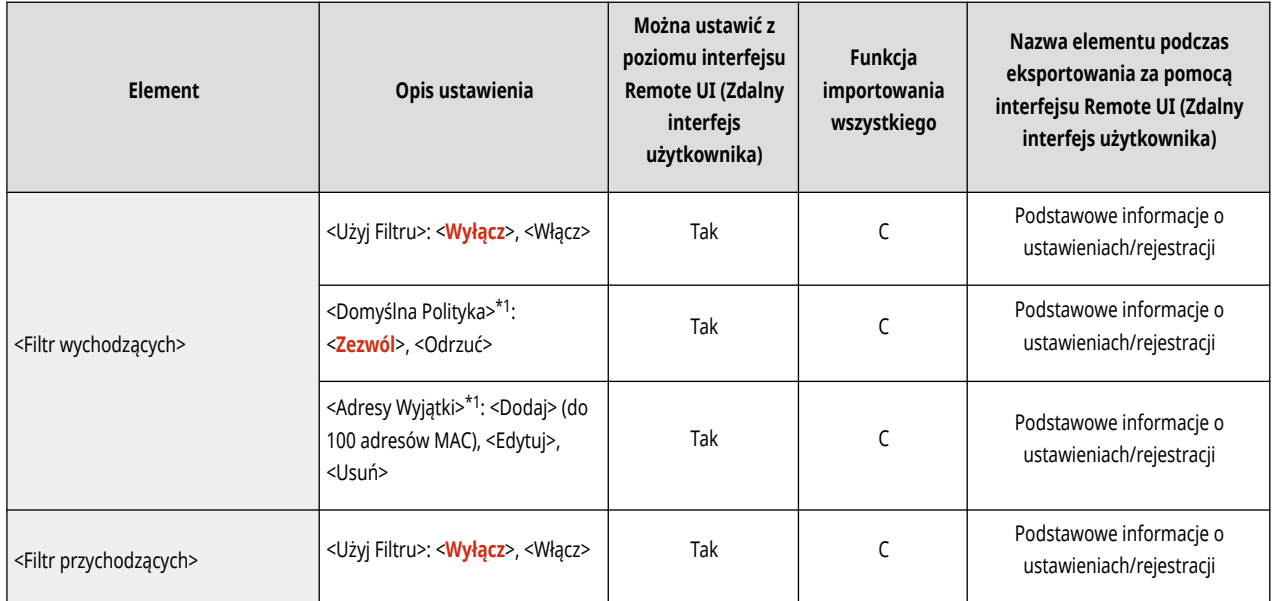

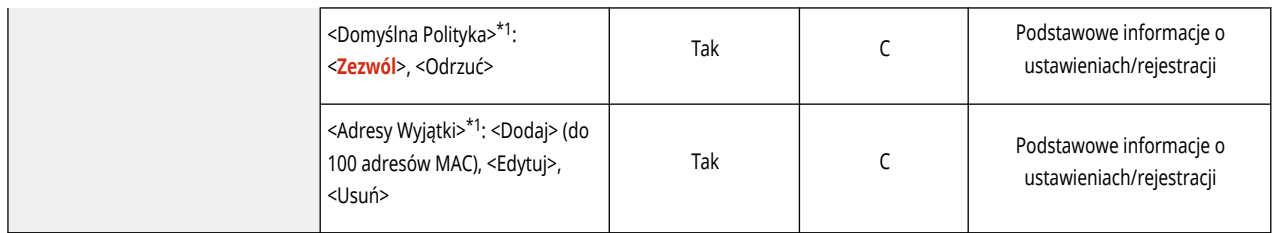

\*1 To ustawienie można skonfigurować tylko za pomocą Remote UI (Zdalny interfejs użytkownika).

## ● <Ustawienia Zapory Ogniowej>: <Rejestr Blokady Adresu IP>\*1

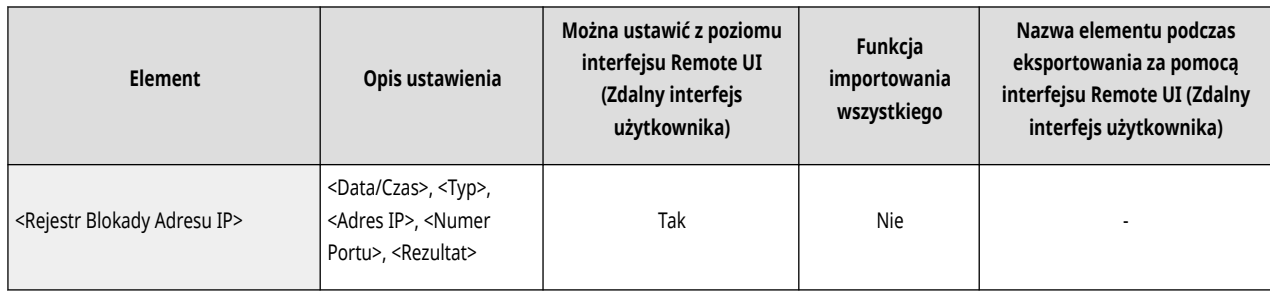

\*1 To ustawienie można skonfigurować tylko za pomocą Remote UI (Zdalny interfejs użytkownika).

#### ● <Użyj Mopria>

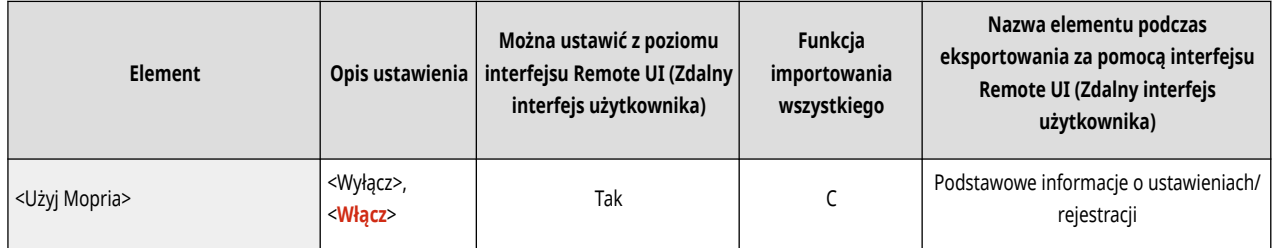

#### ● <Użyj AirPrint>

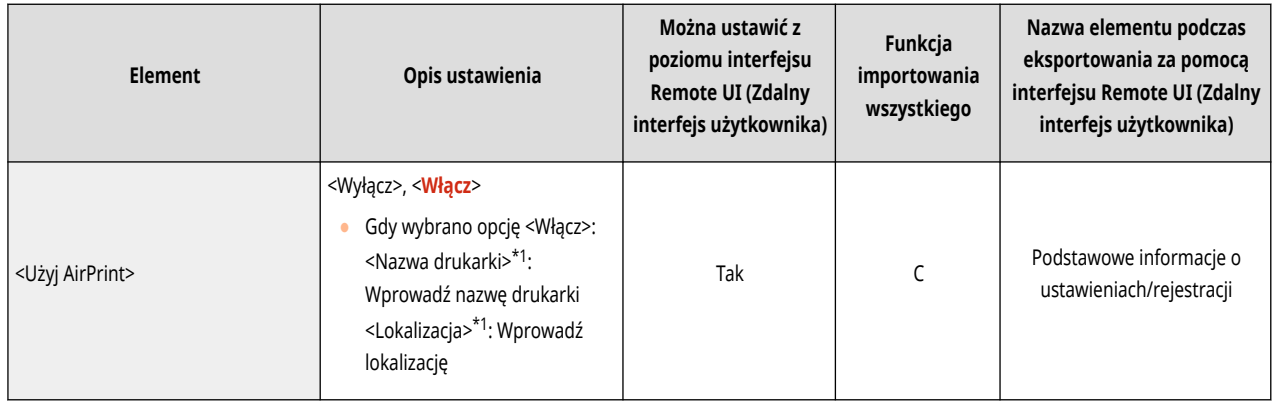

\*1 To ustawienie można skonfigurować tylko za pomocą Remote UI (Zdalny interfejs użytkownika).

#### ● <Wyświetla błędy AirPrint>

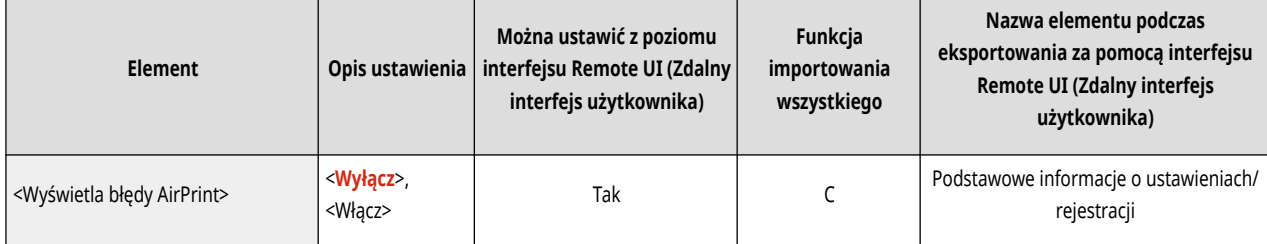

### ● <Informacje o położeniu>\*1

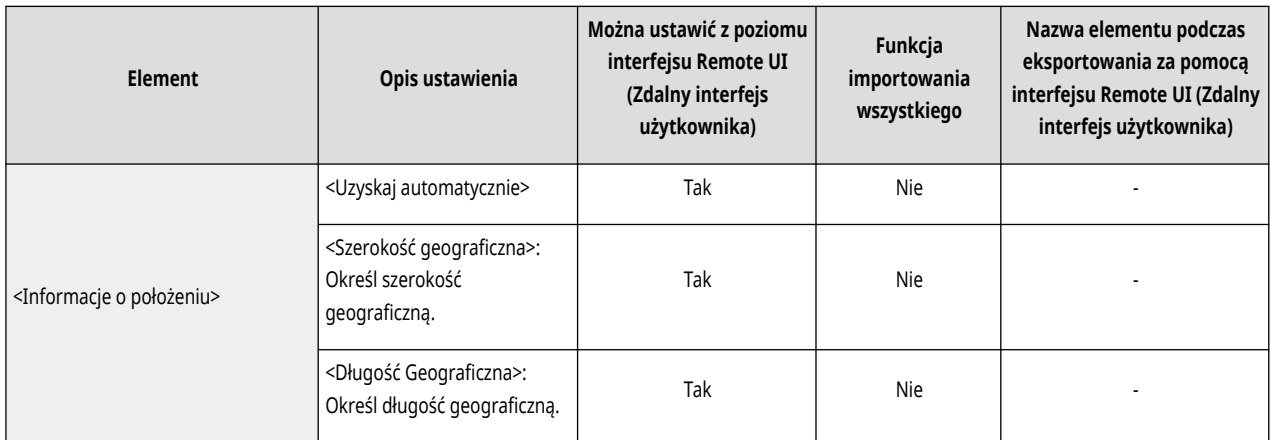

\*1 To ustawienie można skonfigurować tylko za pomocą Remote UI (Zdalny interfejs użytkownika).

● <Ustawienia Universal Print>\*1

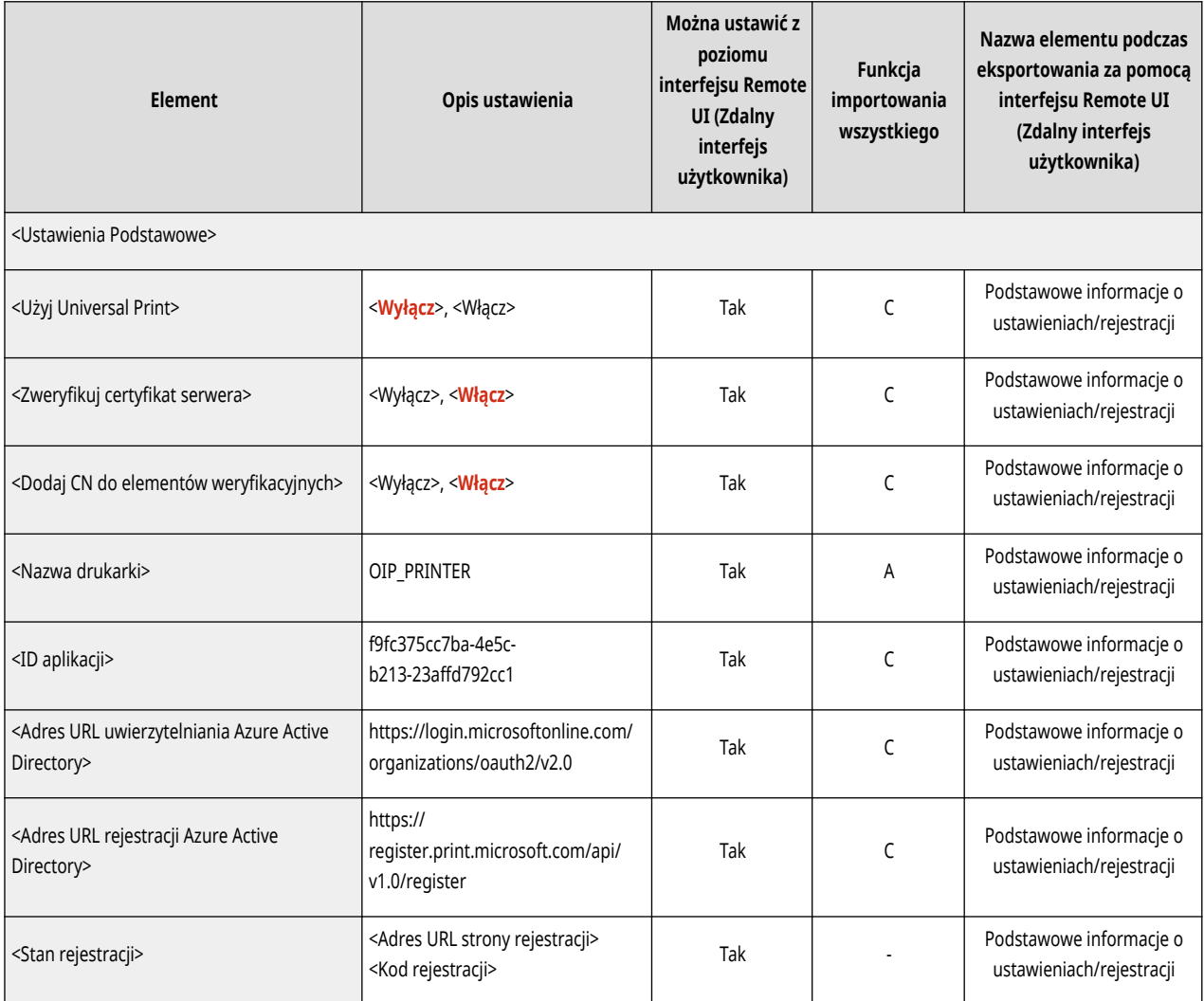

\*1 To ustawienie można skonfigurować tylko za pomocą Remote UI (Zdalny interfejs użytkownika).

● <Wybierz interfejs>

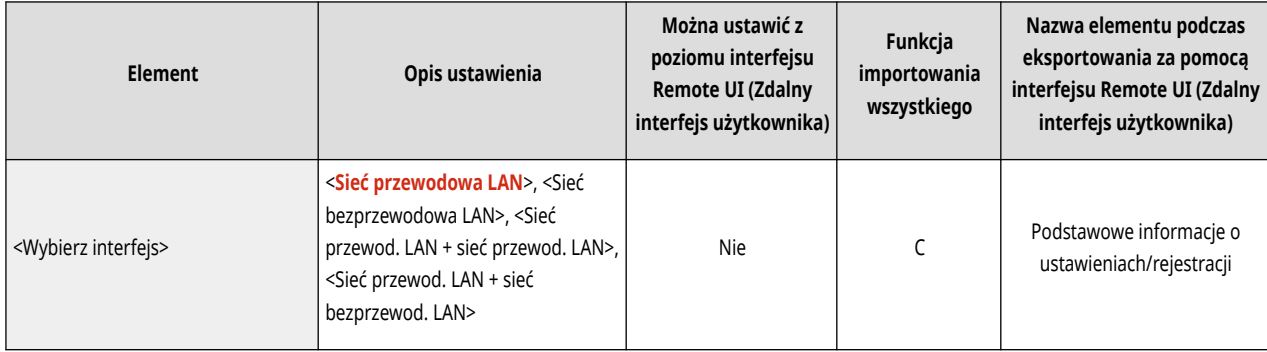

● <Sieć bezprzewodowa LAN>: <Ustawienia sieci bezprzewodowej LAN>

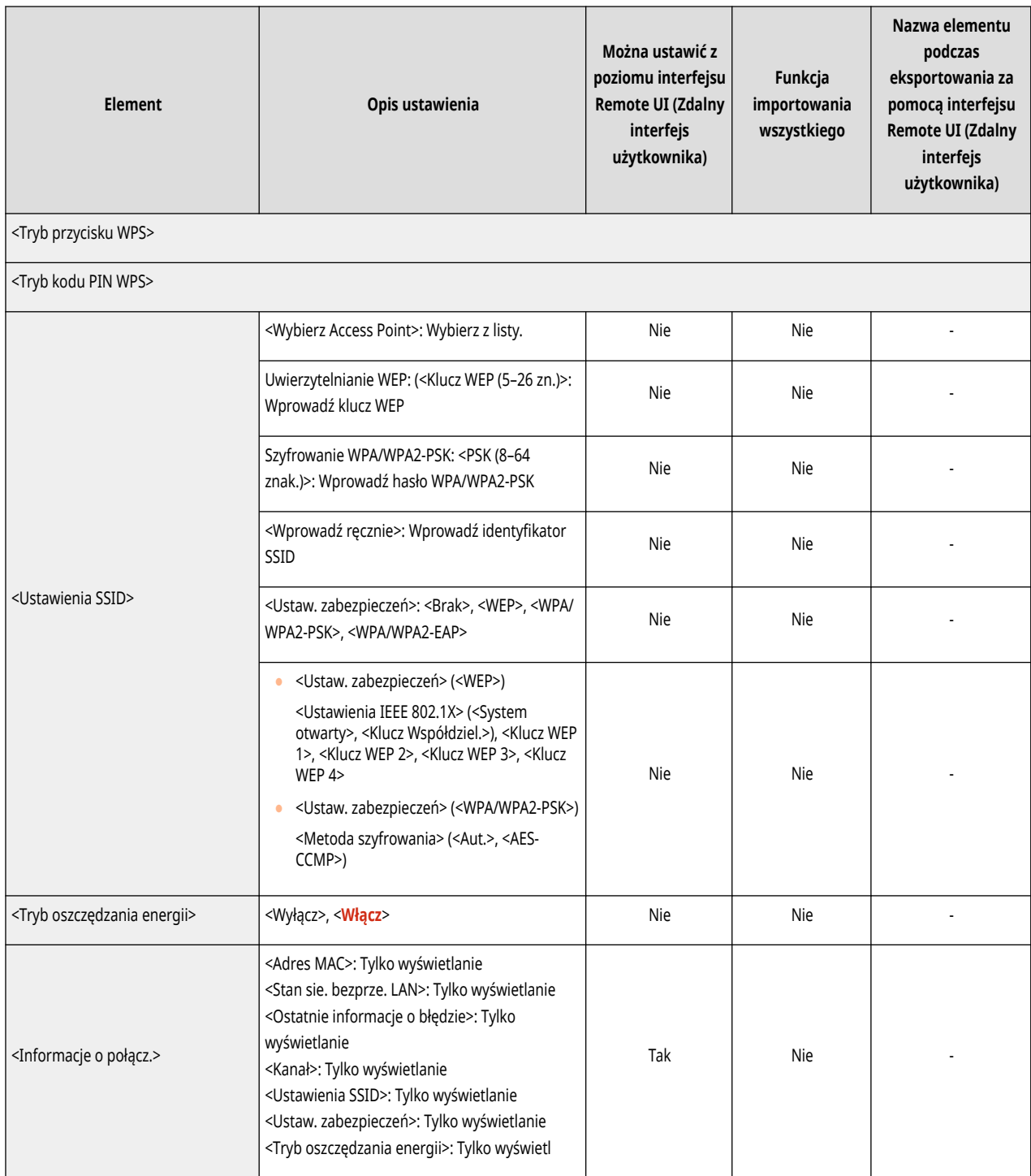

● <Ustawienia połączenie bezpośredniego>

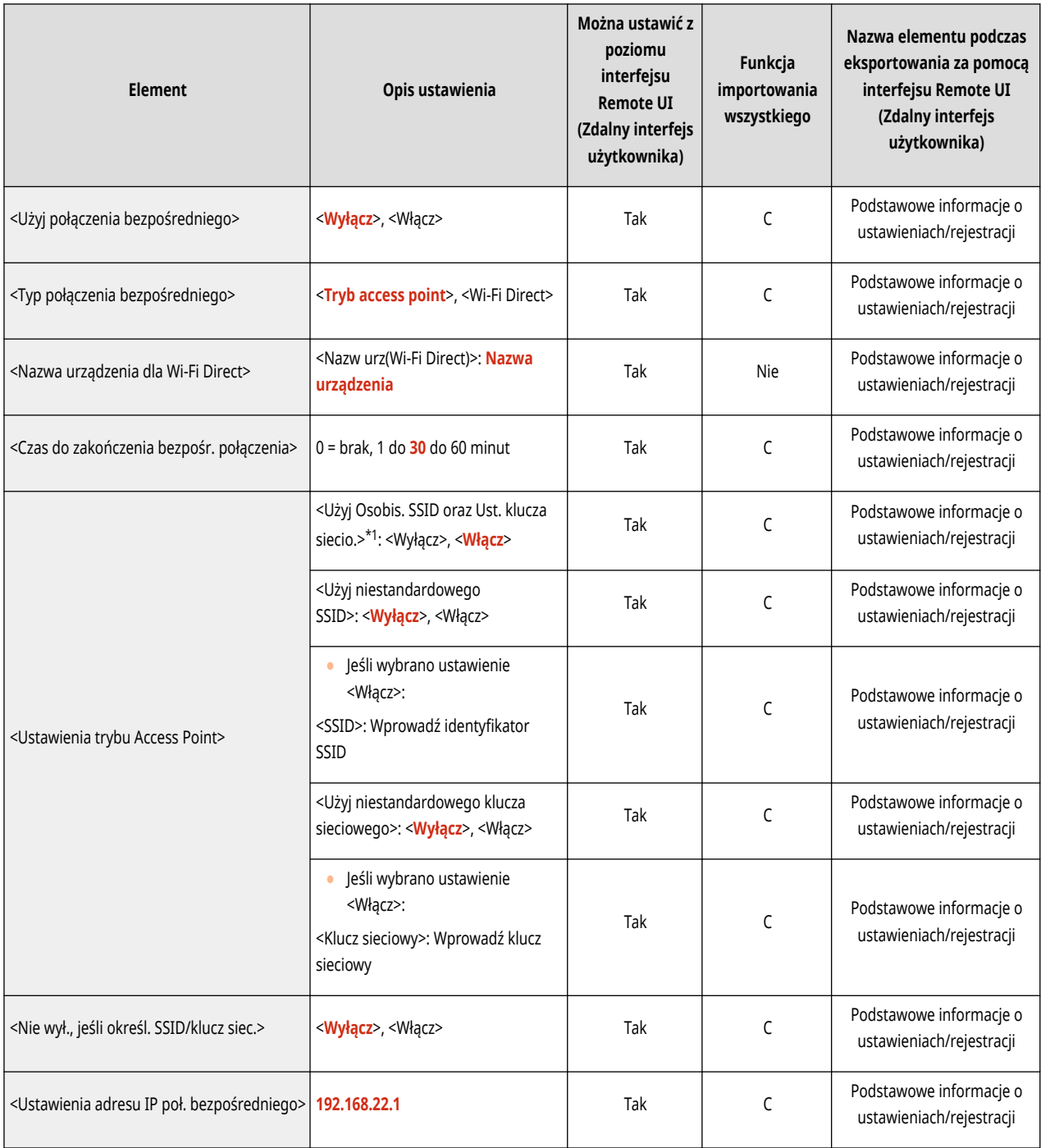

\*1 To ustawienie można skonfigurować tylko za pomocą Remote UI (Zdalny interfejs użytkownika).

### ● <Ustawienia sesji>\*1

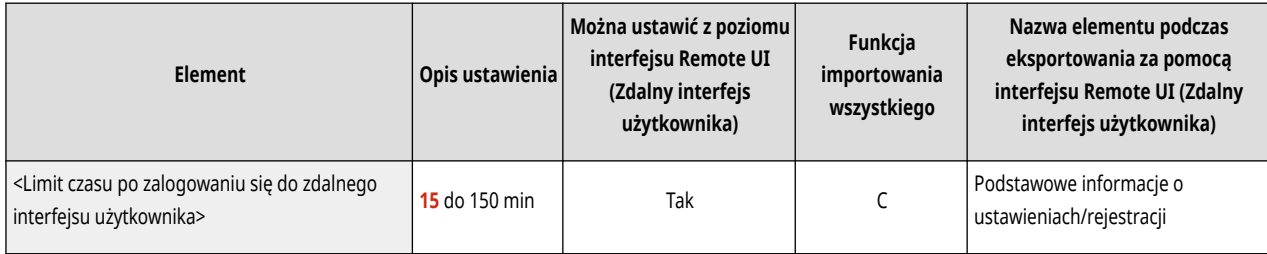

\*1 To ustawienie można skonfigurować tylko za pomocą Remote UI (Zdalny interfejs użytkownika).

● <Ustawienia linii podrzędnej>

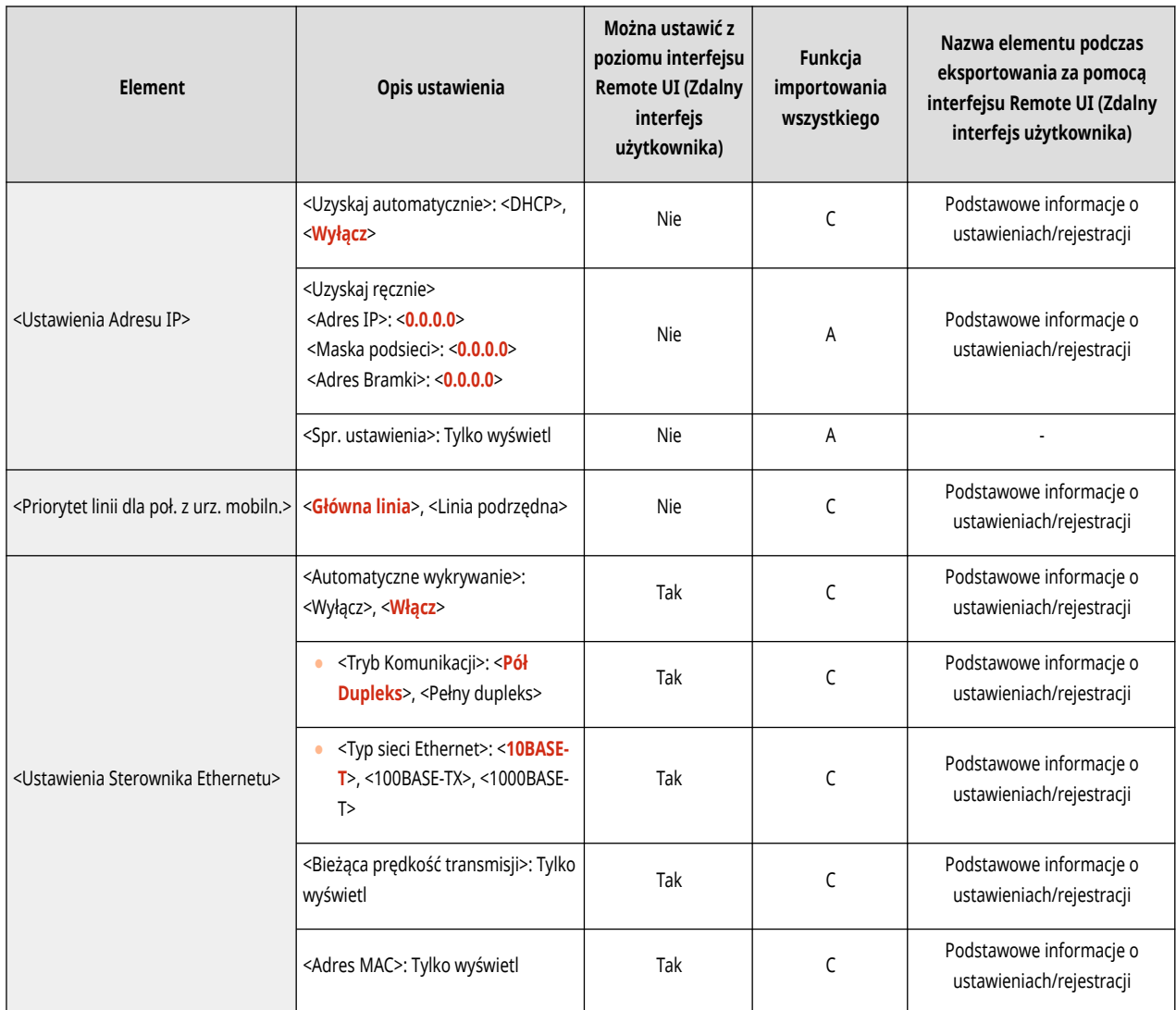

### ● <Ustawienia linii podrzędnej>: <Ustawienia Zapory Ogniowej>: <Adres Filtra IPv4>

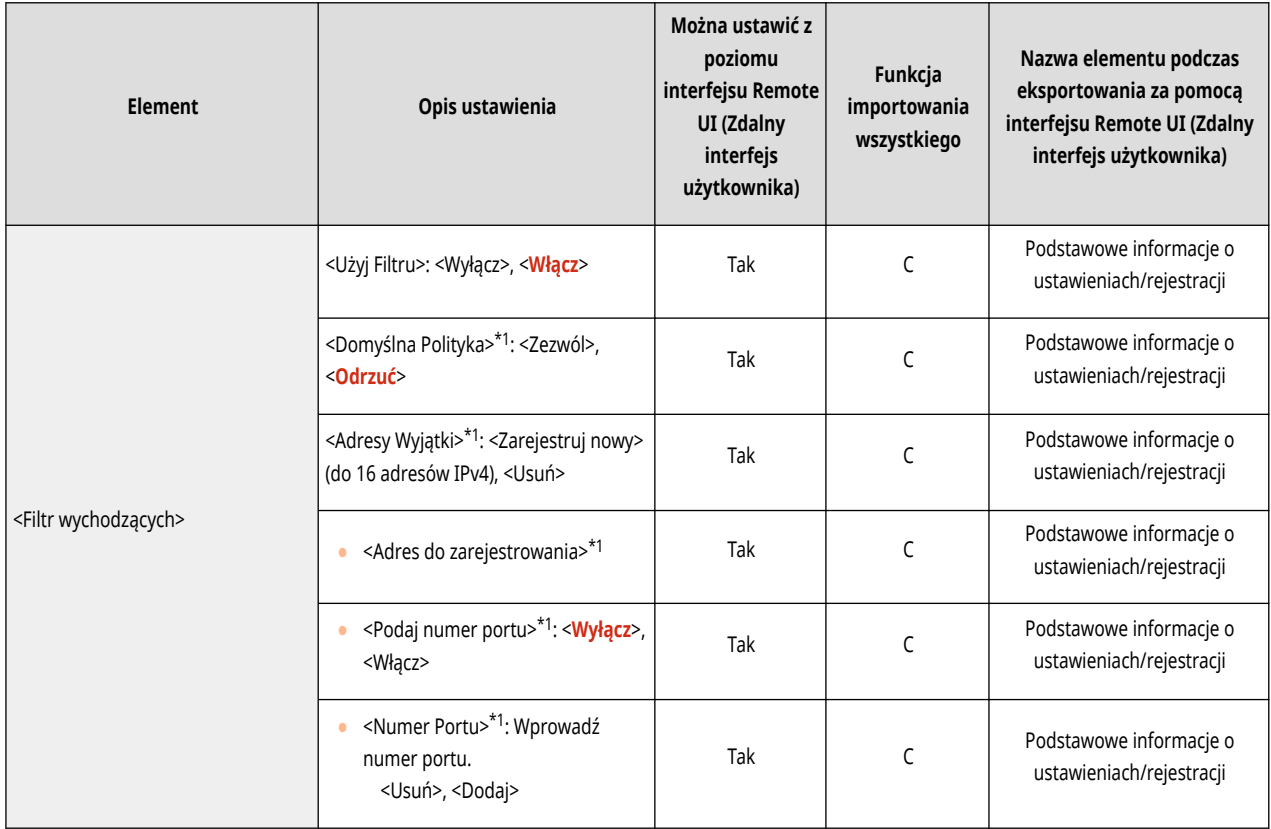

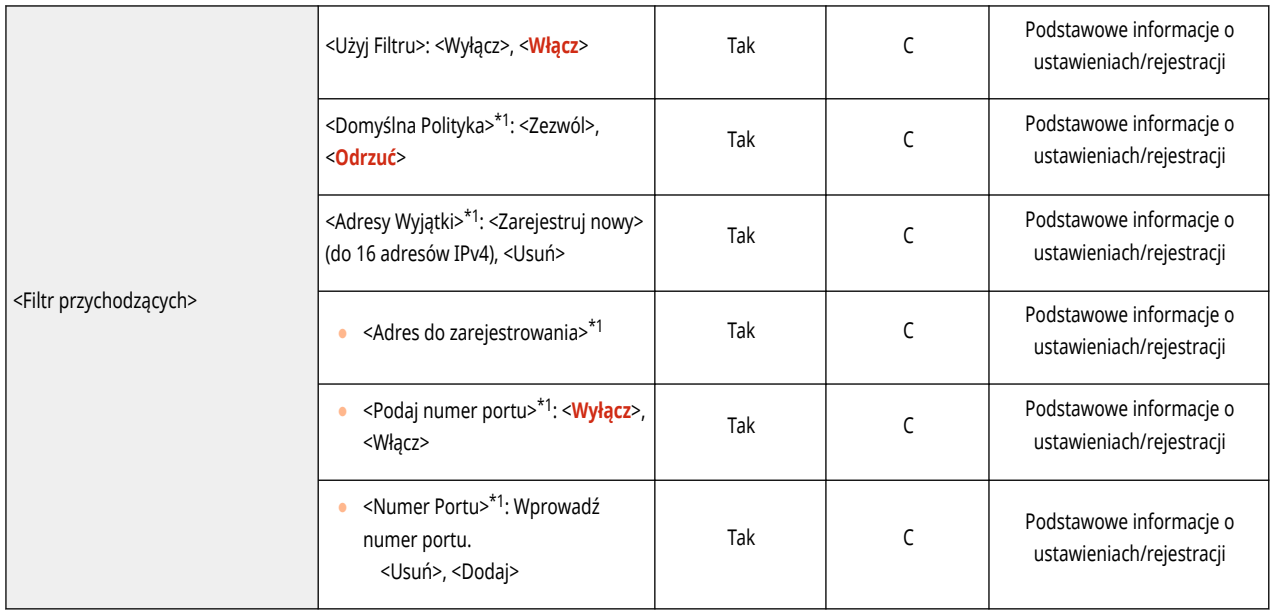

\*1 To ustawienie można skonfigurować tylko za pomocą Remote UI (Zdalny interfejs użytkownika).

● <Ustawienia linii podrzędnej>: <Ustawienia komunikacji danych system.>

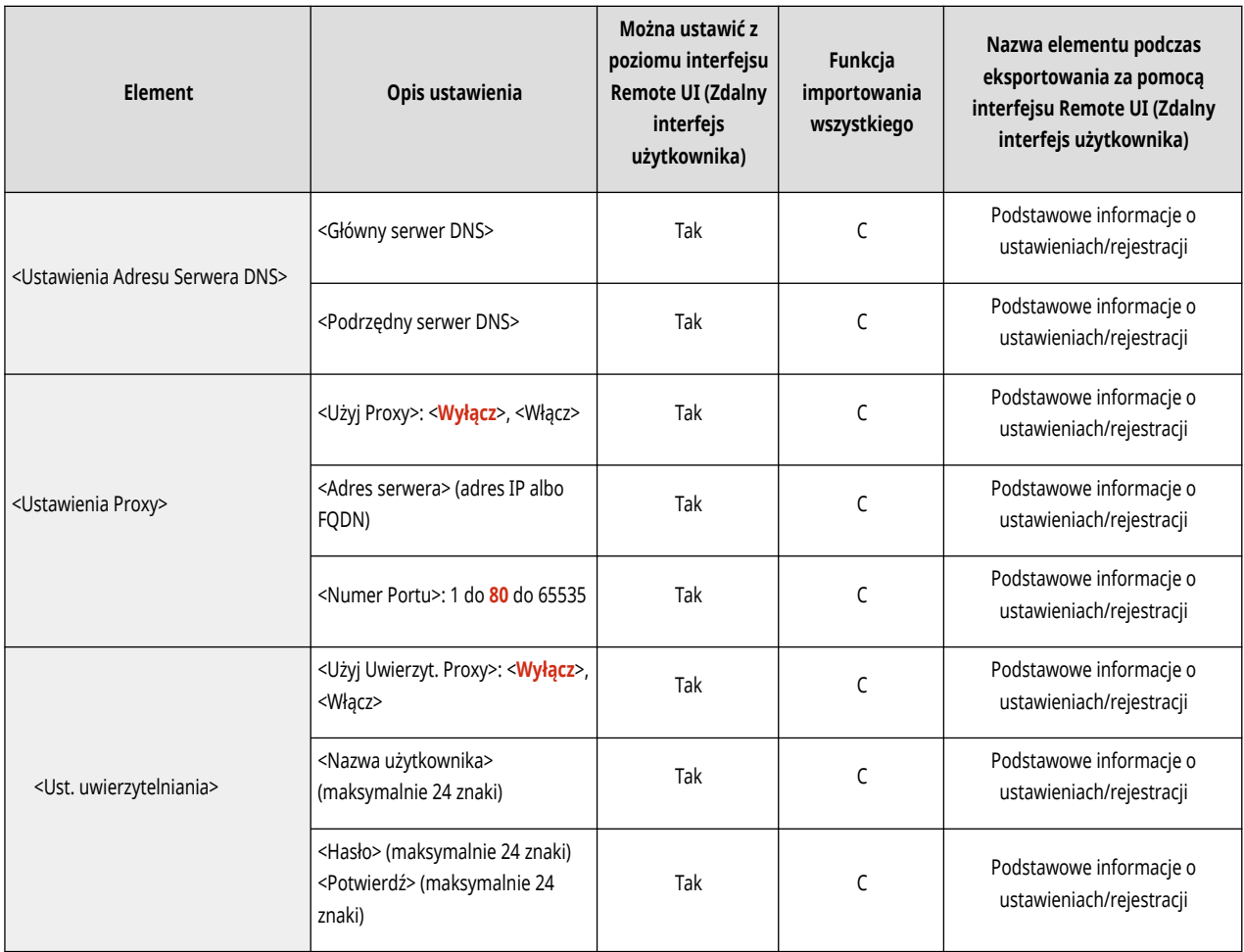

● <Ustawienia statycznego routingu>

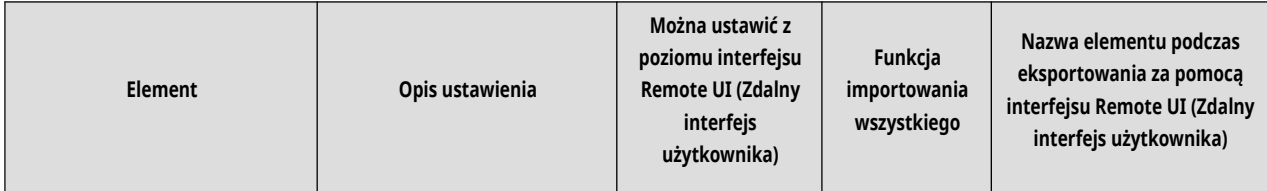

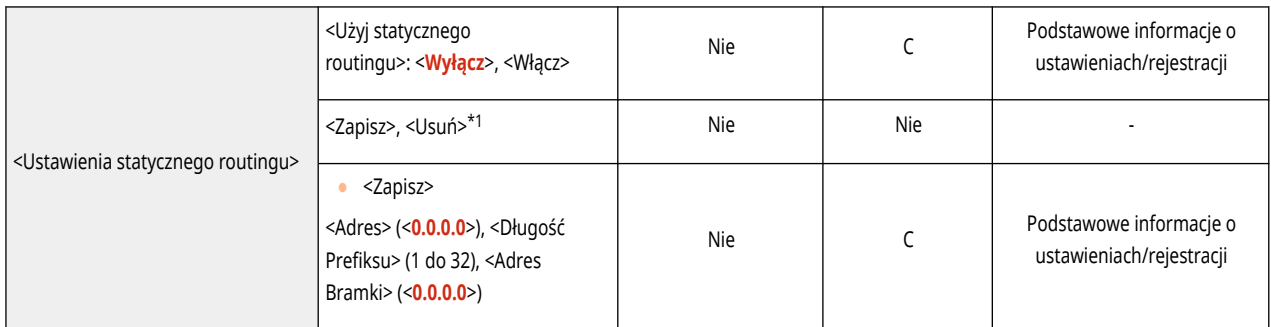

\*1 To ustawienie można skonfigurować tylko za pomocą Remote UI (Zdalny interfejs użytkownika).

# **Zewnętrzny Interfejs**

# **UWAGA**

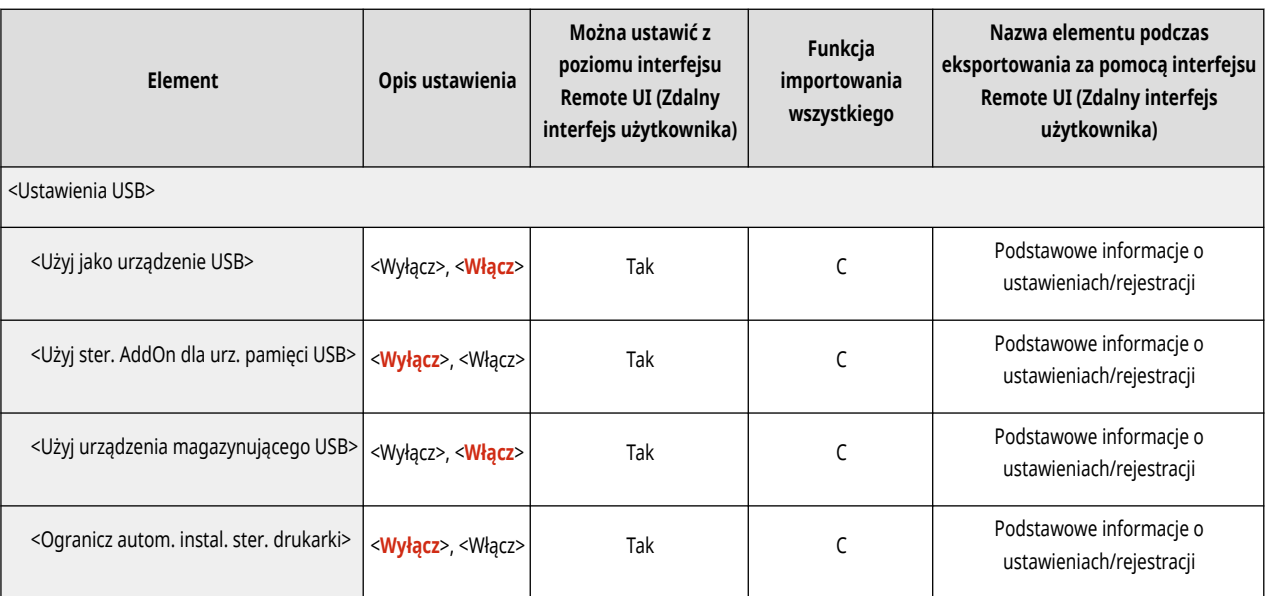

# **Dostępność**

## **UWAGA**

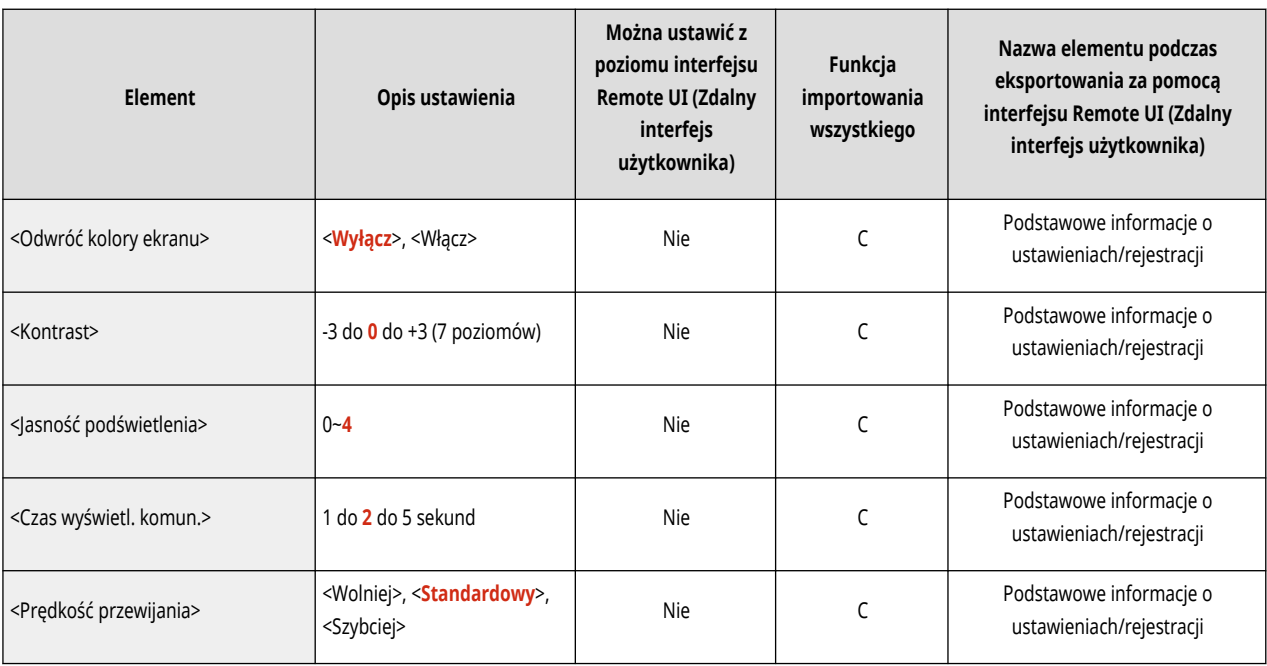

# **Ustawienia głośności**

# **UWAGA**

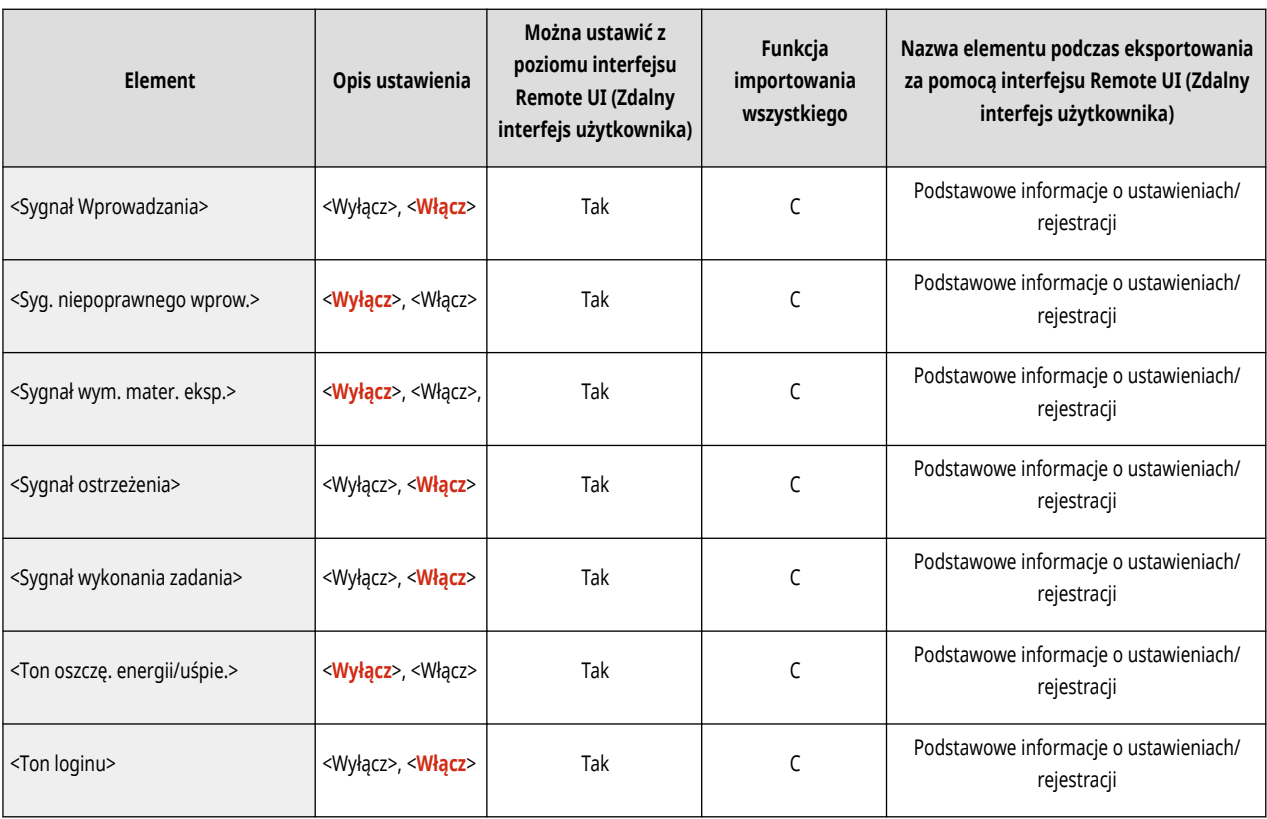

# **Regulacja/Konserwacja**

**[Konserwacja\(P. 347\)](#page-353-0)  [Regulacja Jakości Obrazu\(P. 348\)](#page-354-0)**  810C-060

# <span id="page-353-0"></span>**Konserwacja**

# **UWAGA**

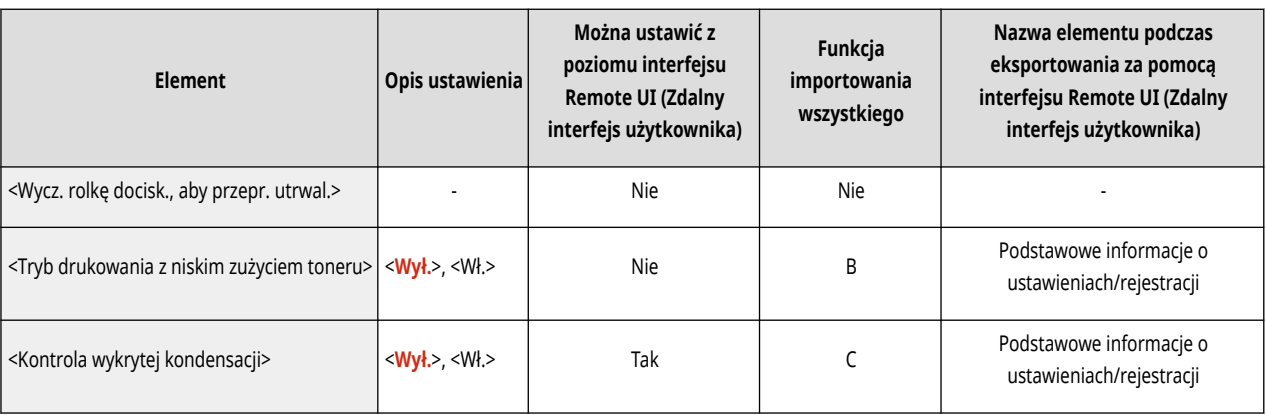

# <span id="page-354-0"></span>**UWAGA**

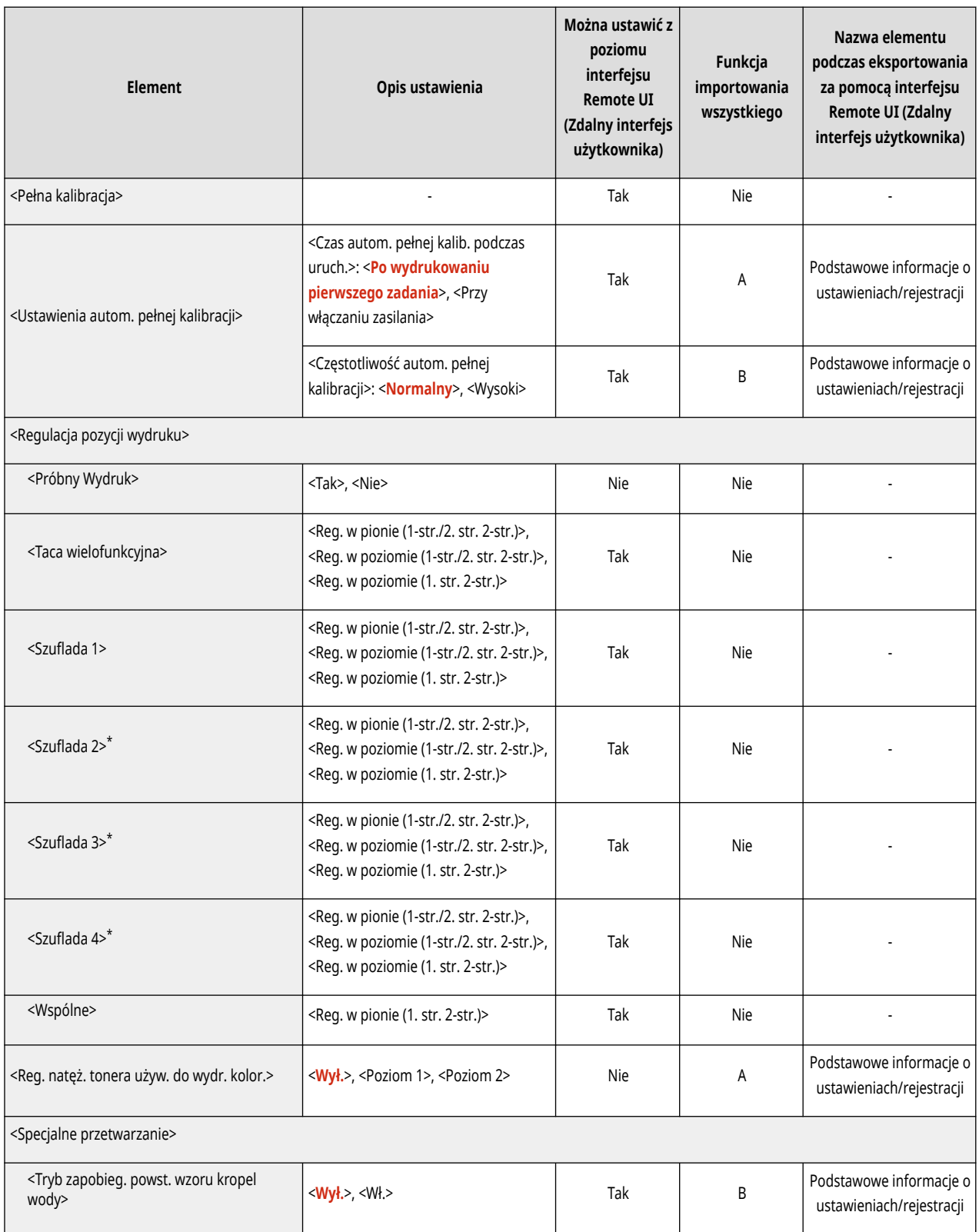

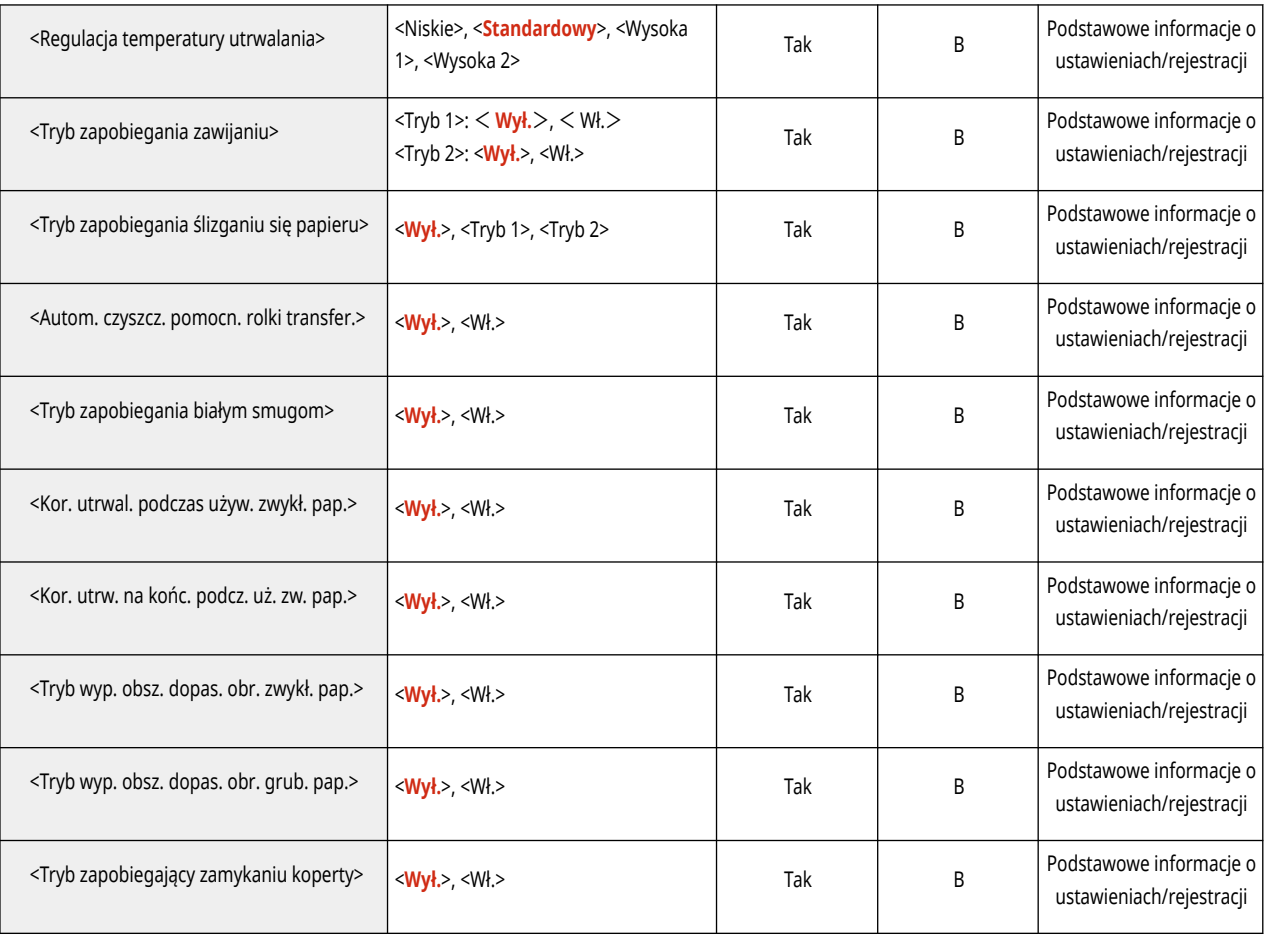

\* Oznacza pozycje, które pojawiają się tylko wtedy, gdy jest dostępne do użycia odpowiednie urządzenie opcjonalne lub określone zostały właściwe ustawienia.

# **Ustawienia Funkcji**

**[Wspólne\(P. 351\)](#page-357-0)  [Drukarka\(P. 353\)](#page-359-0)  [Wyślij\(P. 369\)](#page-375-0)  [Odbiór\(P. 370\)](#page-376-0)  [Dostęp do plików\(P. 371\)](#page-377-0)  [Drukuj\(P. 373\)](#page-379-0)** 

810C-063

# <span id="page-357-0"></span>**UWAGA**

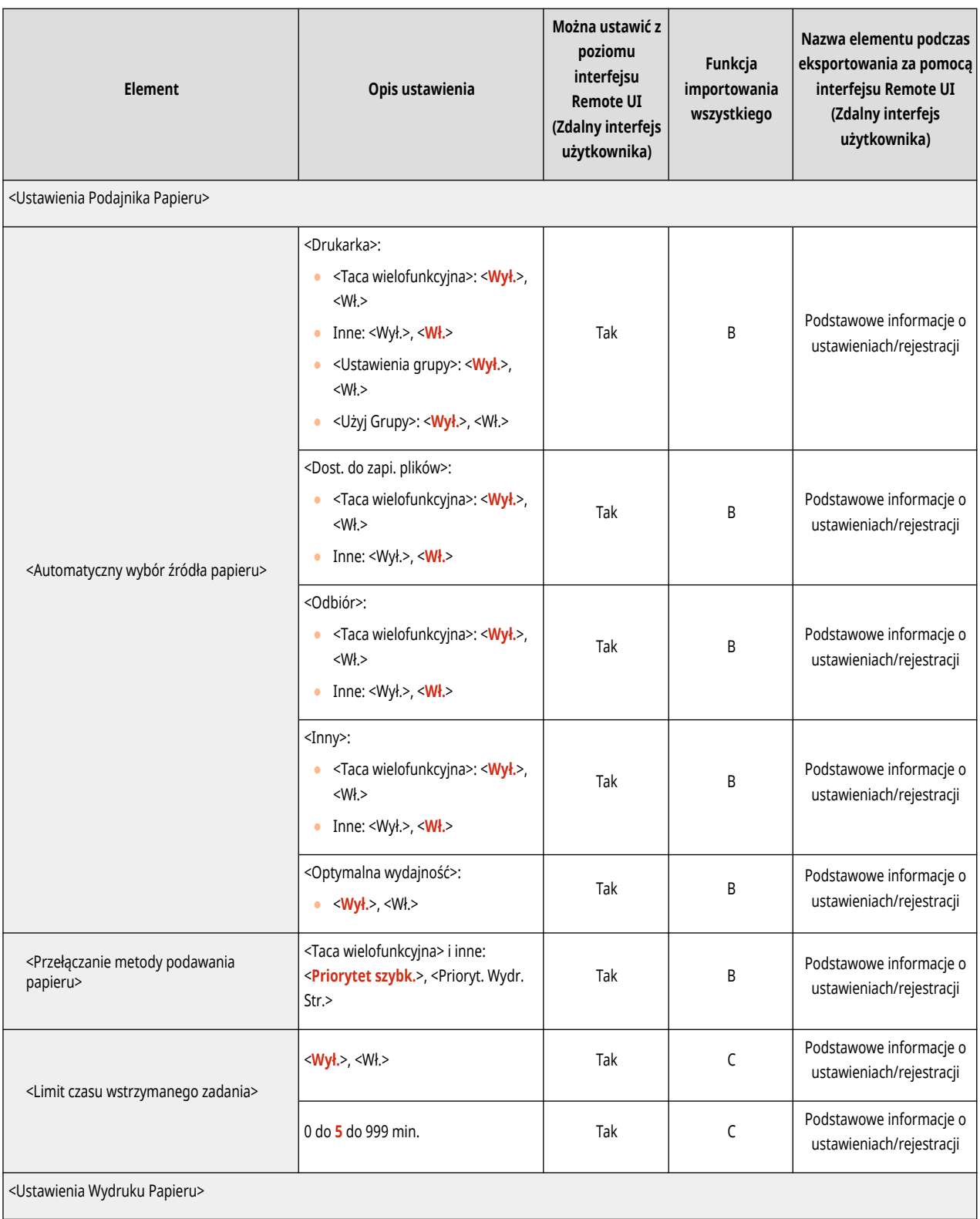

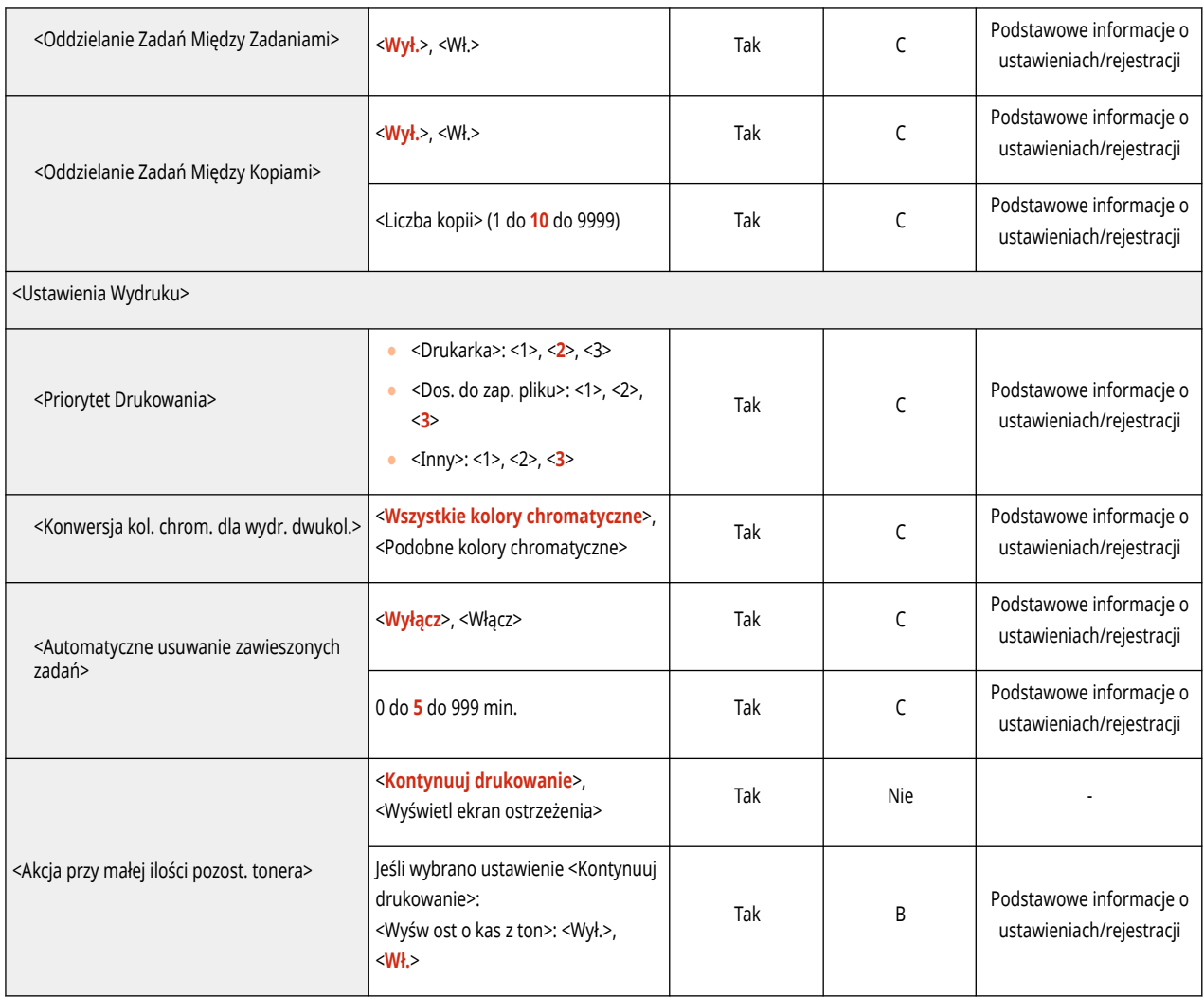

# <span id="page-359-0"></span>**UWAGA**

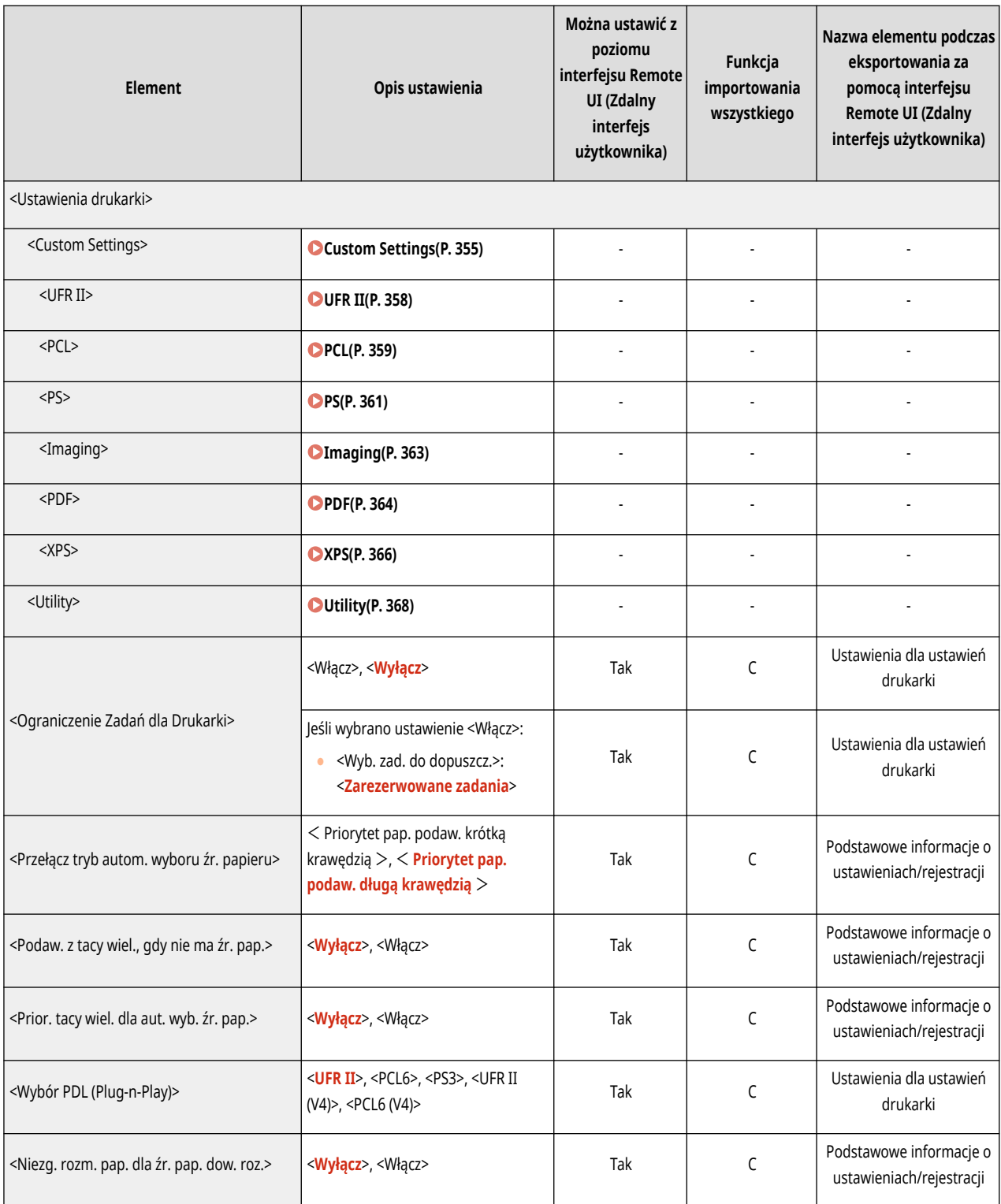
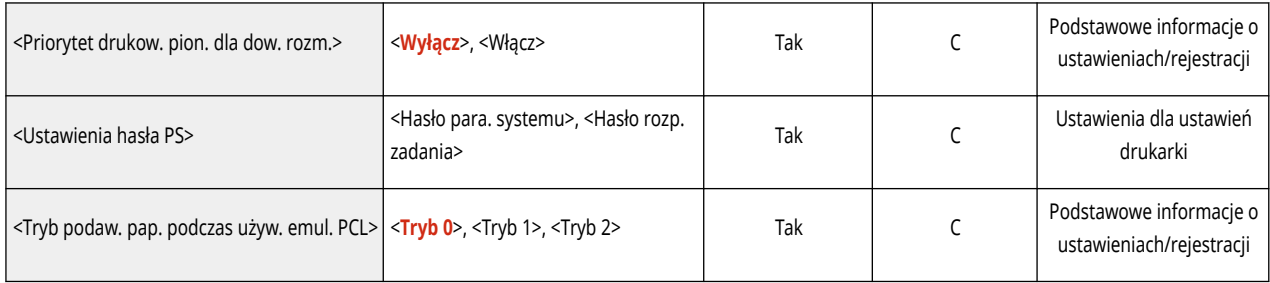

# **Custom Settings**

### **UWAGA**

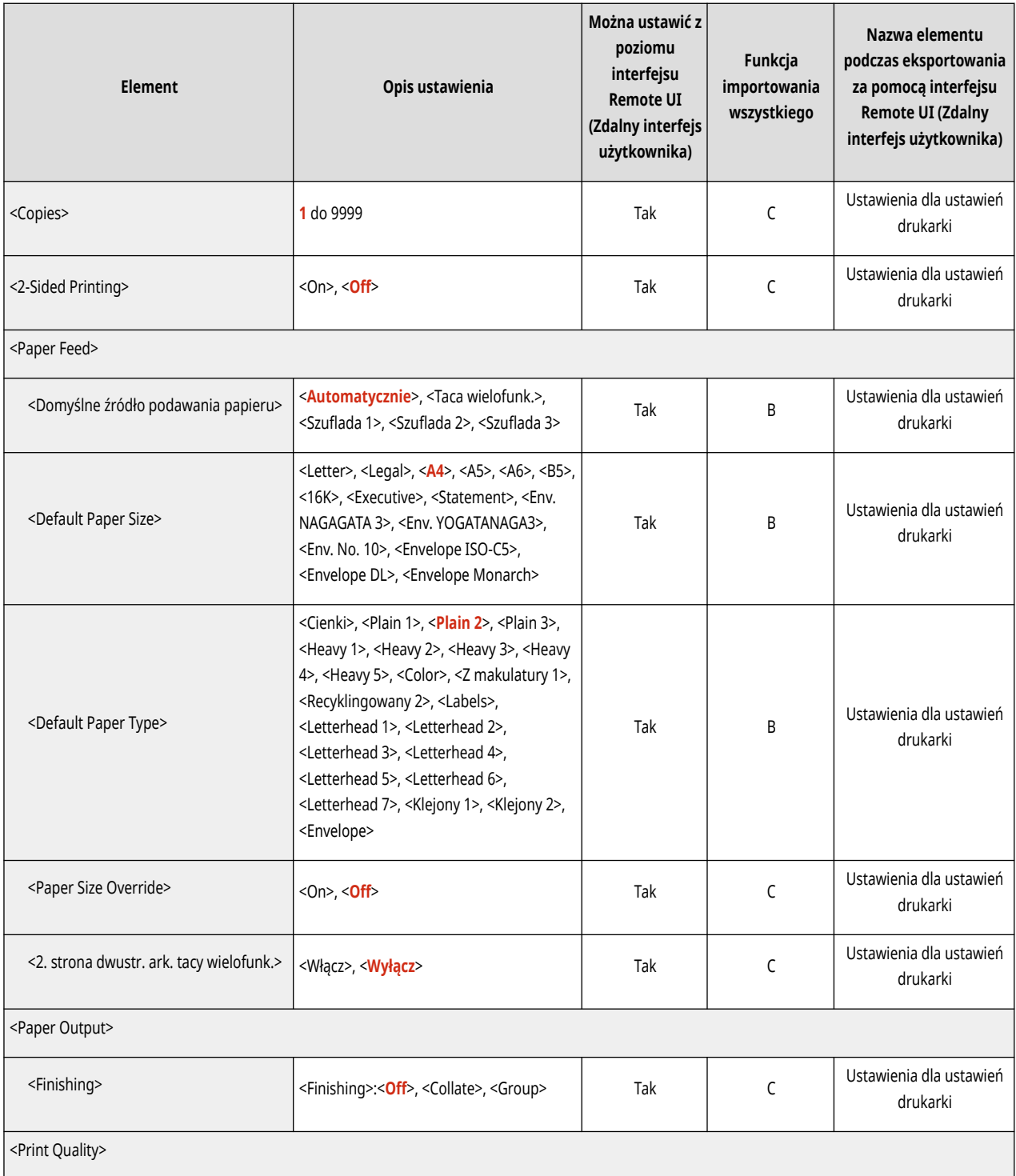

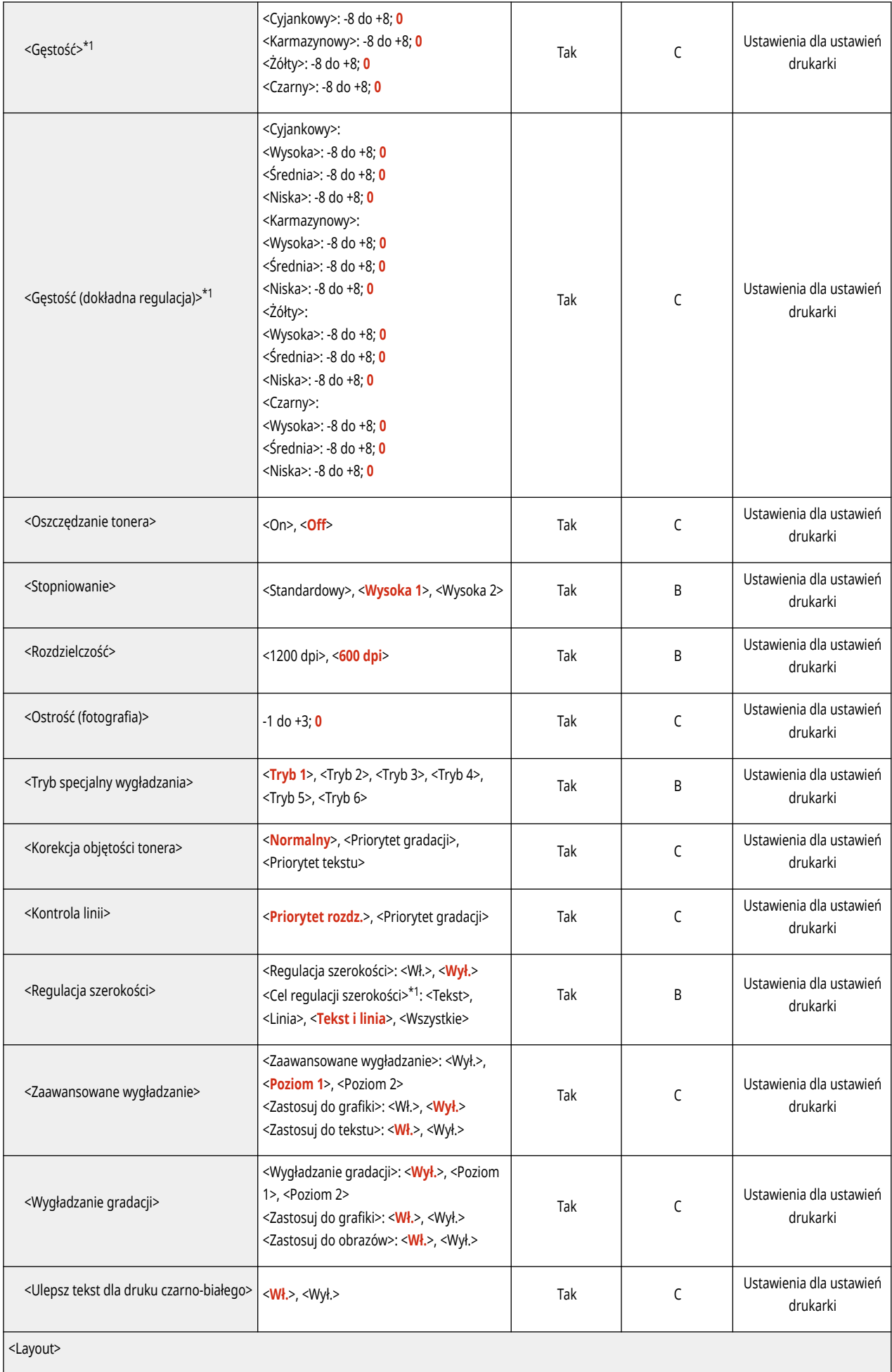

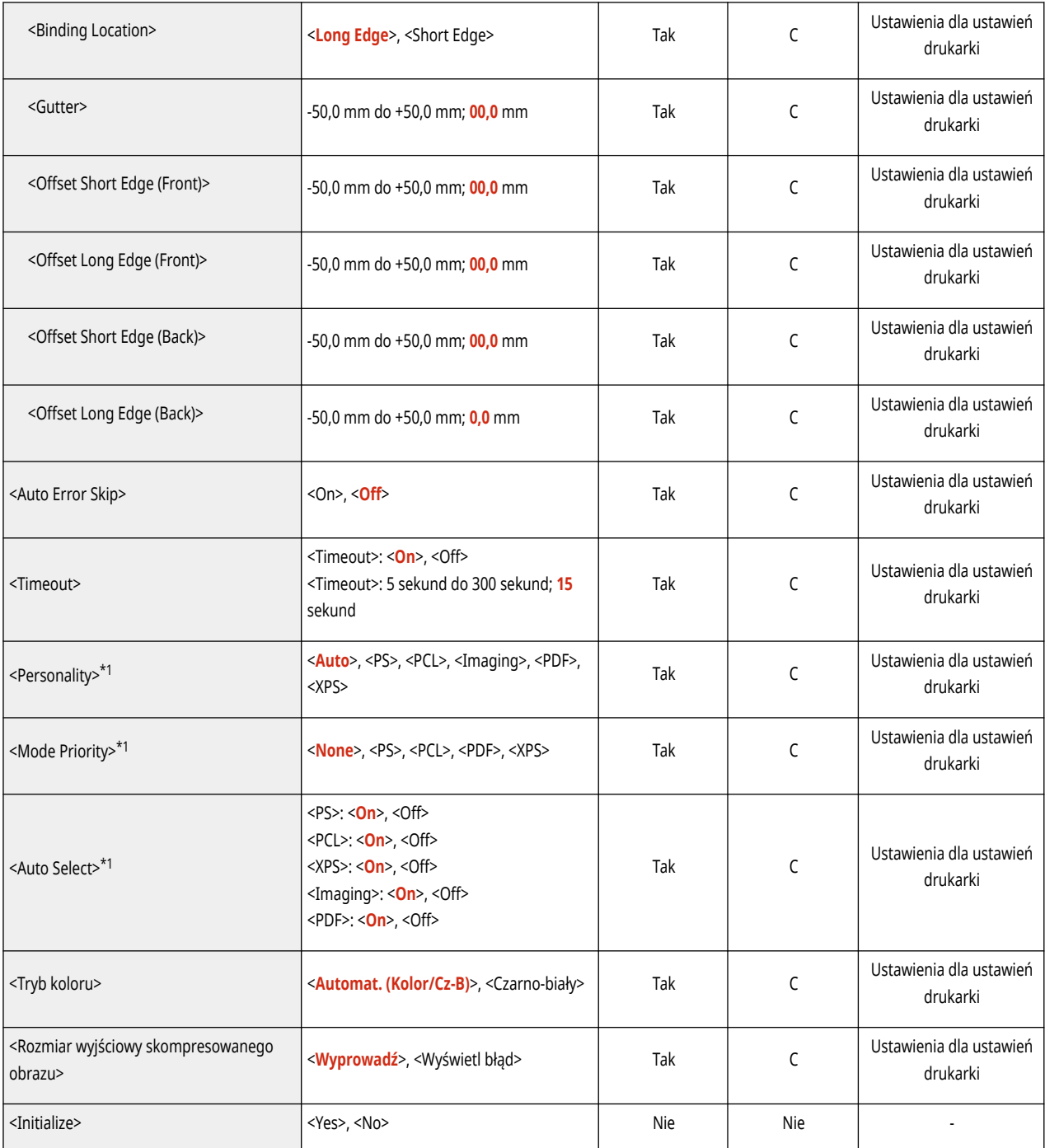

\*1 Oznacza pozycje, które pojawiają się tylko wtedy, gdy jest dostępne do użycia odpowiednie urządzenie opcjonalne lub wprowadzone zostały właściwe ustawienia.

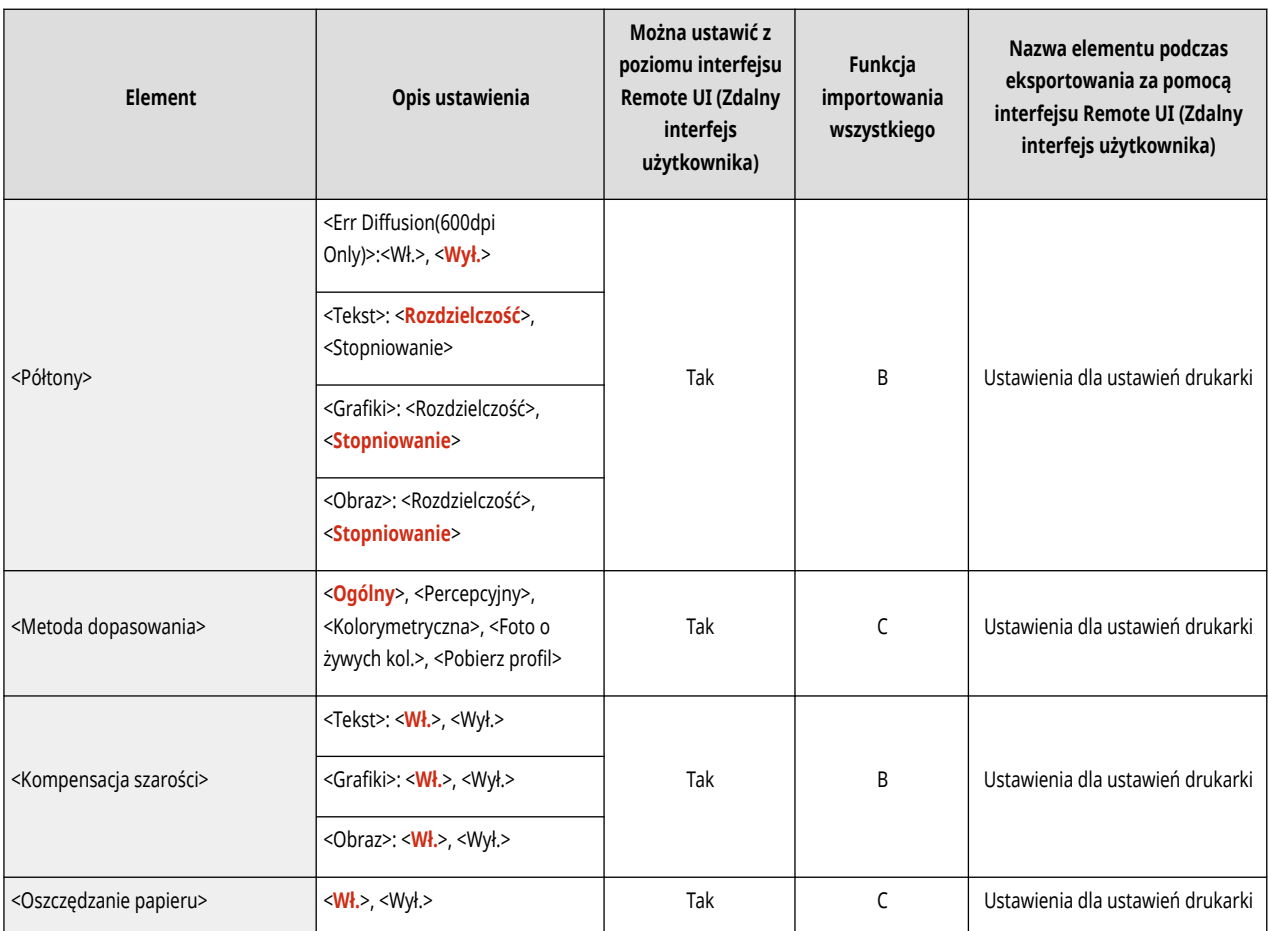

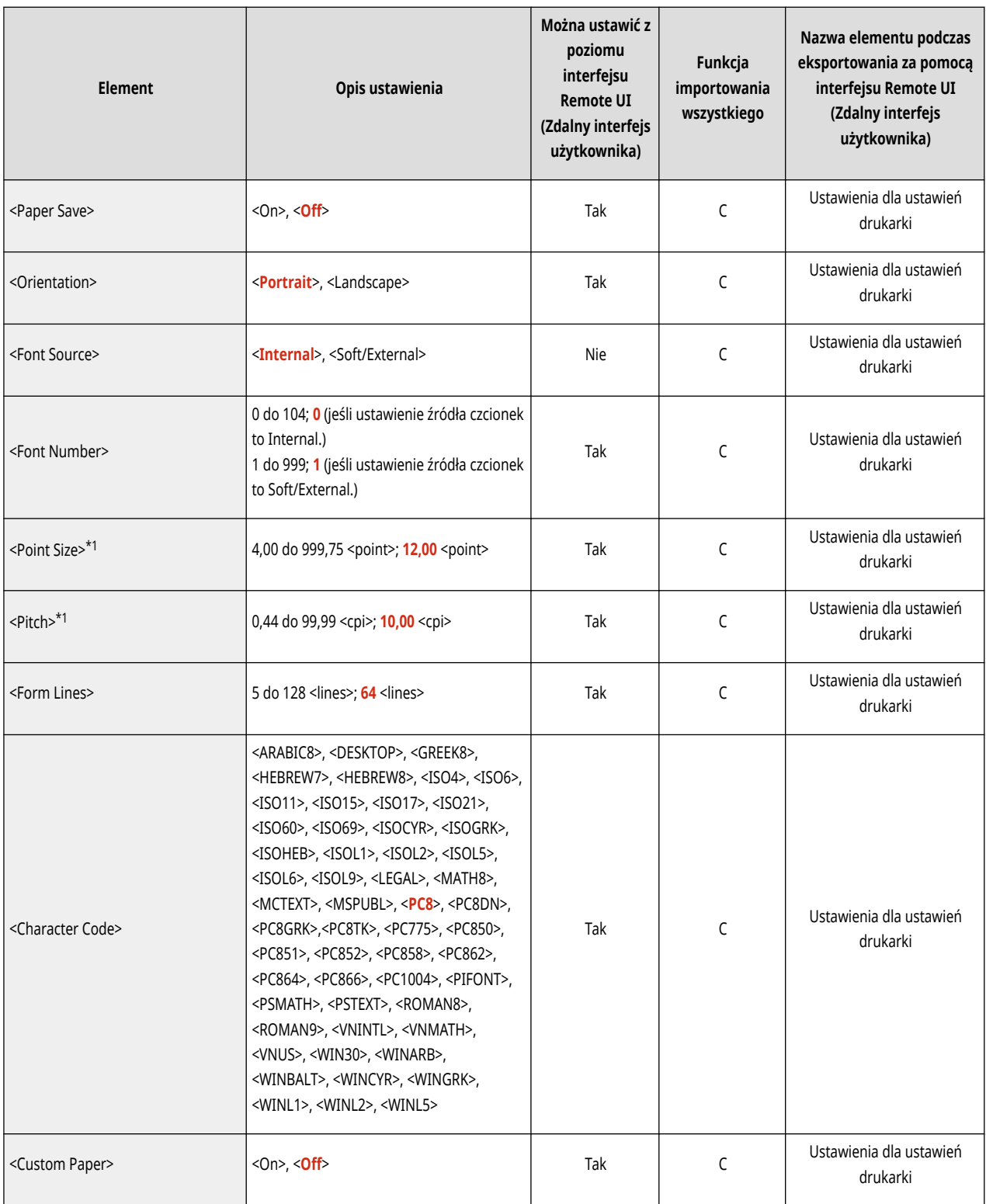

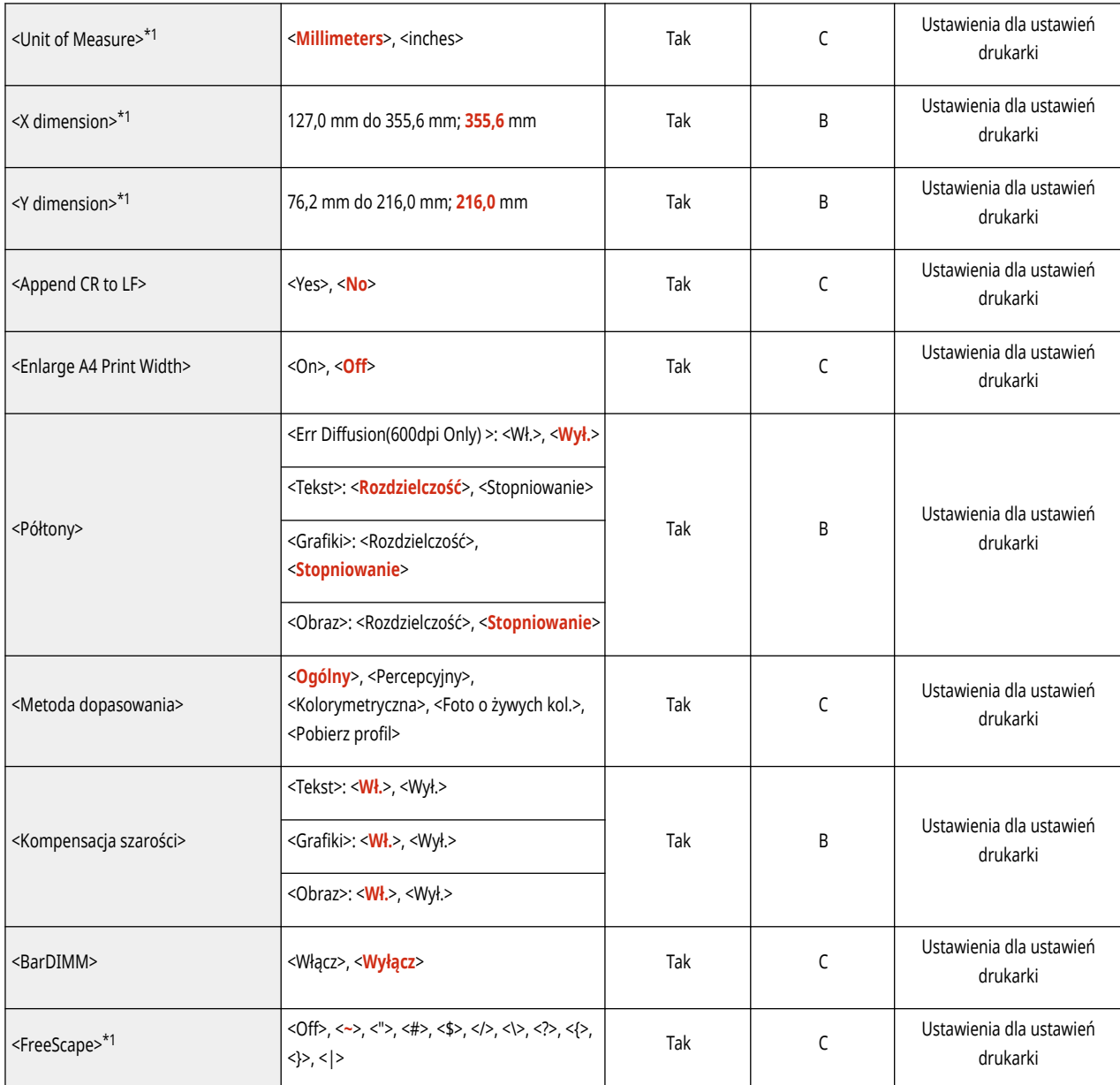

\*1 Oznacza pozycje, które pojawiają się tylko wtedy, gdy jest dostępne do użycia odpowiednie urządzenie opcjonalne lub wprowadzone zostały właściwe ustawienia.

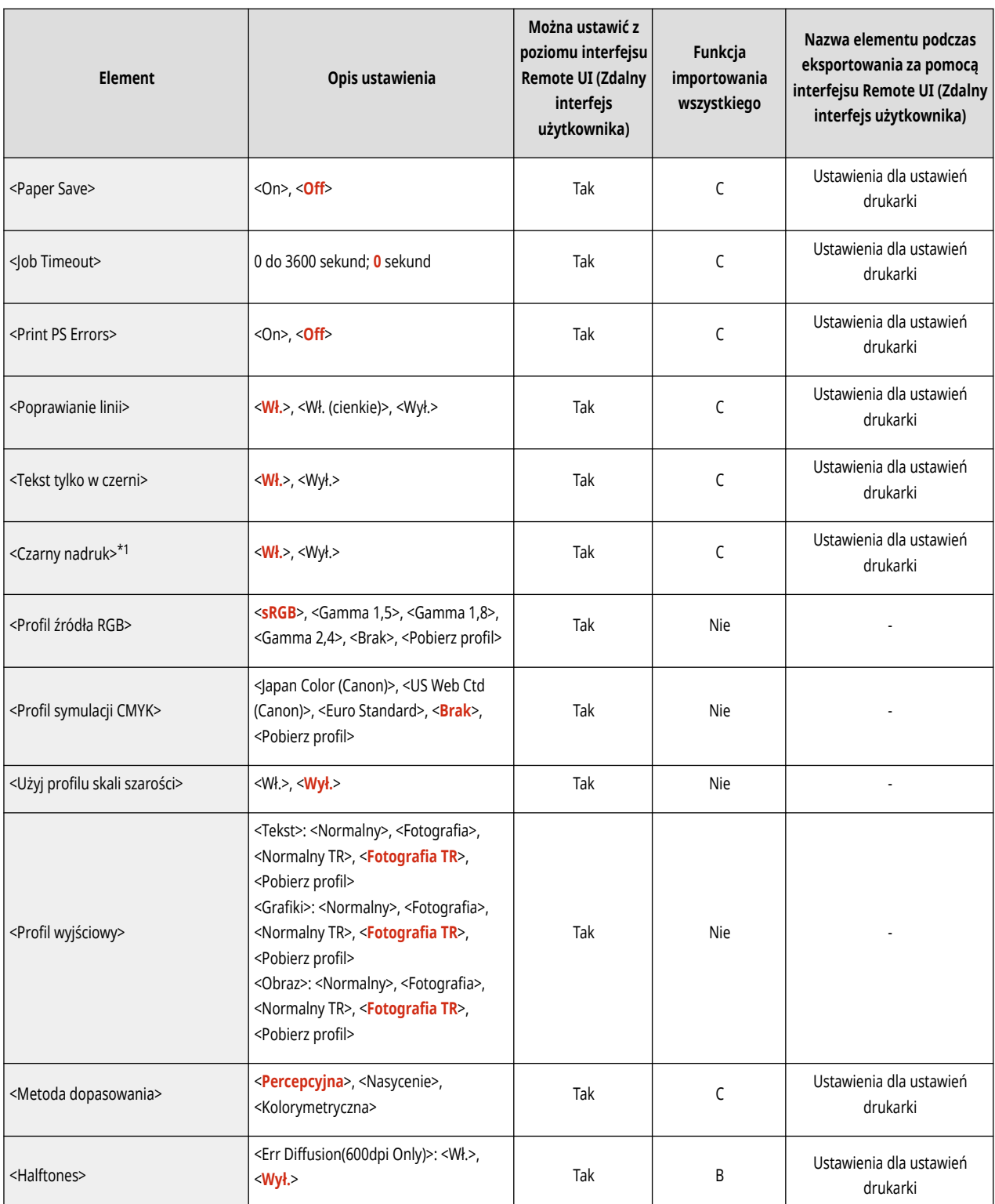

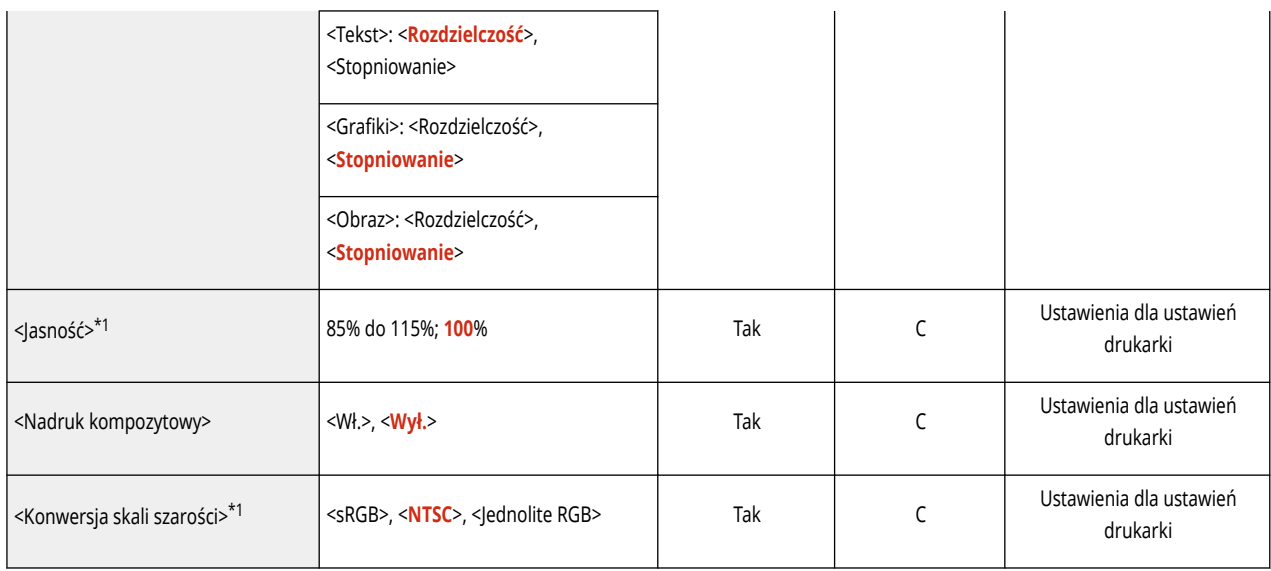

\*1 Oznacza pozycje, które pojawiają się tylko wtedy, gdy jest dostępne do użycia odpowiednie urządzenie opcjonalne lub wprowadzone zostały właściwe ustawienia.

# **Imaging**

### **UWAGA**

· Aby uzyskać więcej informacji na temat elementów ("A", "B", "C" i "Nie") w kolumnie "Funkcja importowania wszystkiego", patrz **[Funkcja importowania wszystkiego\(P. 315\)](#page-321-0)** [.](#page-321-0)

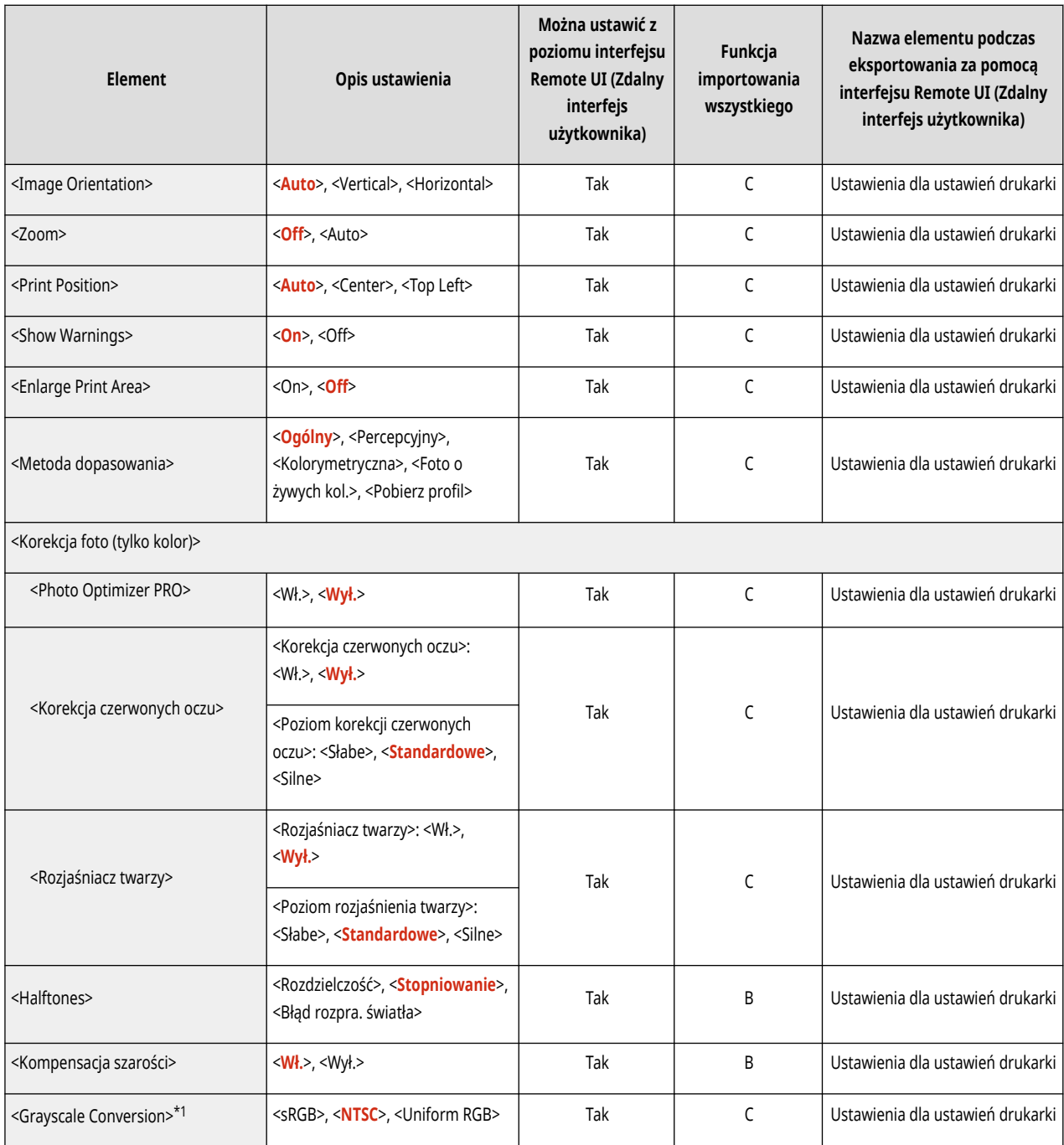

\*1 Oznacza pozycje, które pojawiają się tylko wtedy, gdy jest dostępne do użycia odpowiednie urządzenie opcjonalne lub wprowadzone zostały właściwe ustawienia.

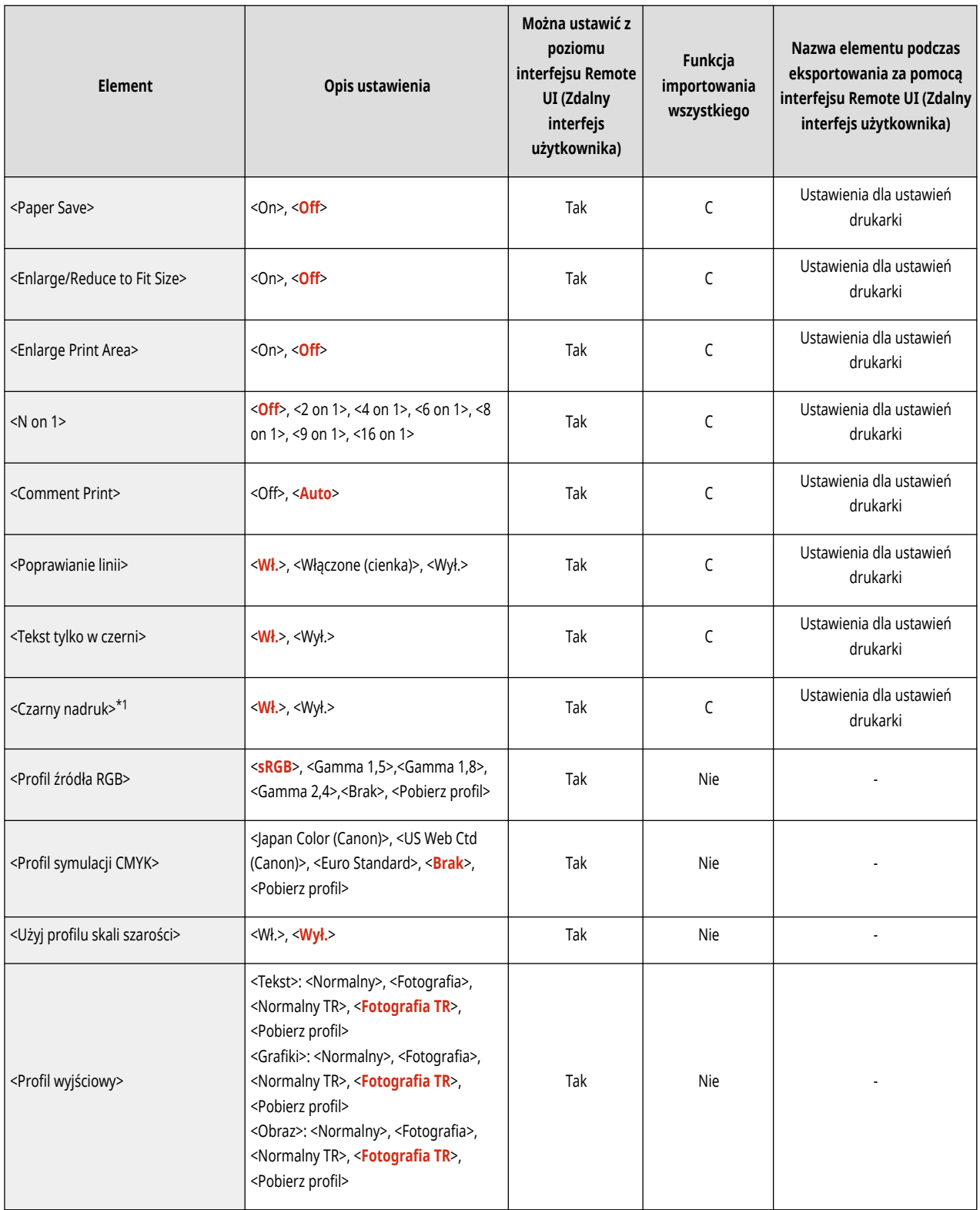

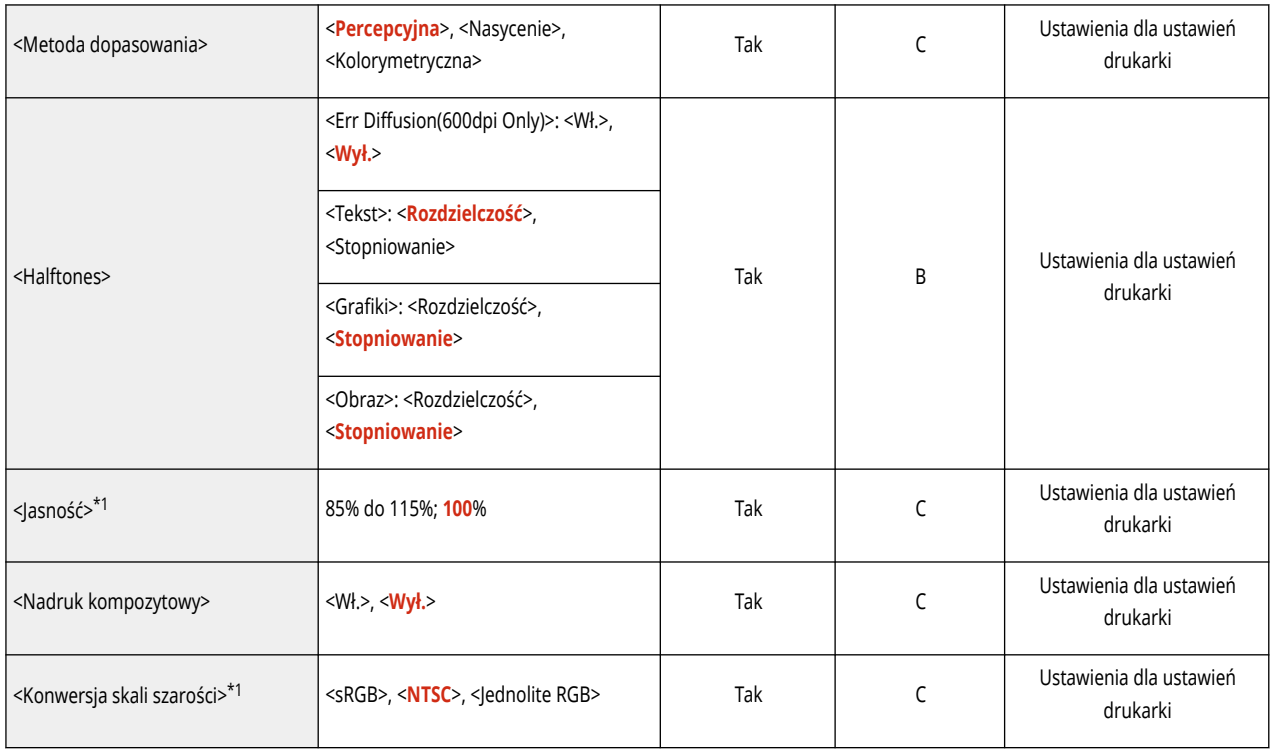

\*1 Oznacza pozycje, które pojawiają się tylko wtedy, gdy jest dostępne do użycia odpowiednie urządzenie opcjonalne lub wprowadzone zostały właściwe ustawienia.

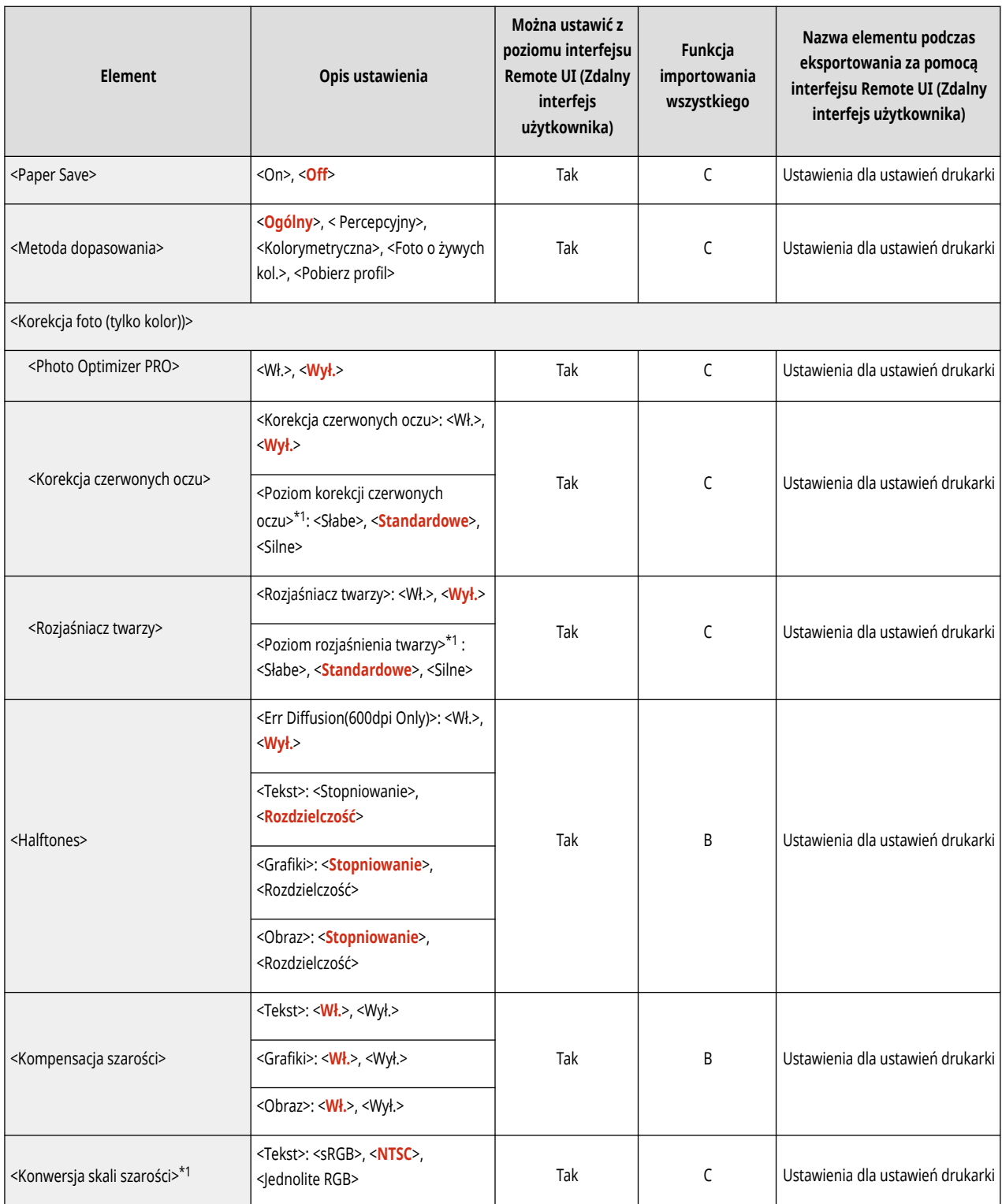

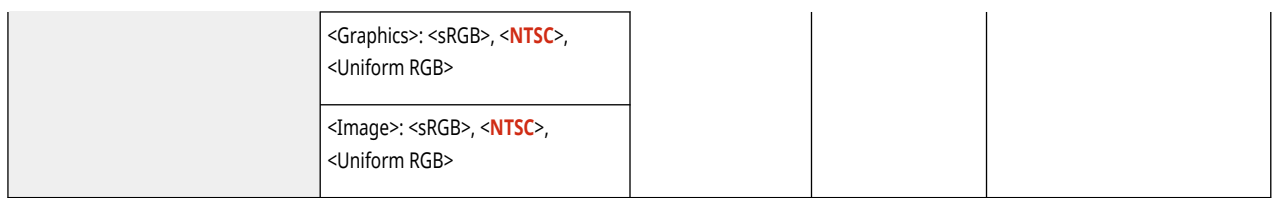

\*1 Oznacza pozycje, które pojawiają się tylko wtedy, gdy jest dostępne do użycia odpowiednie urządzenie opcjonalne lub wprowadzone zostały właściwe ustawienia.

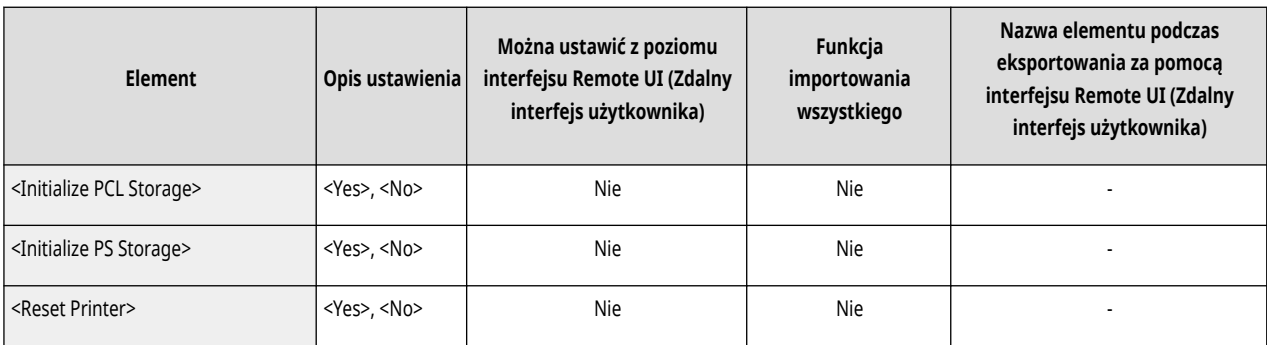

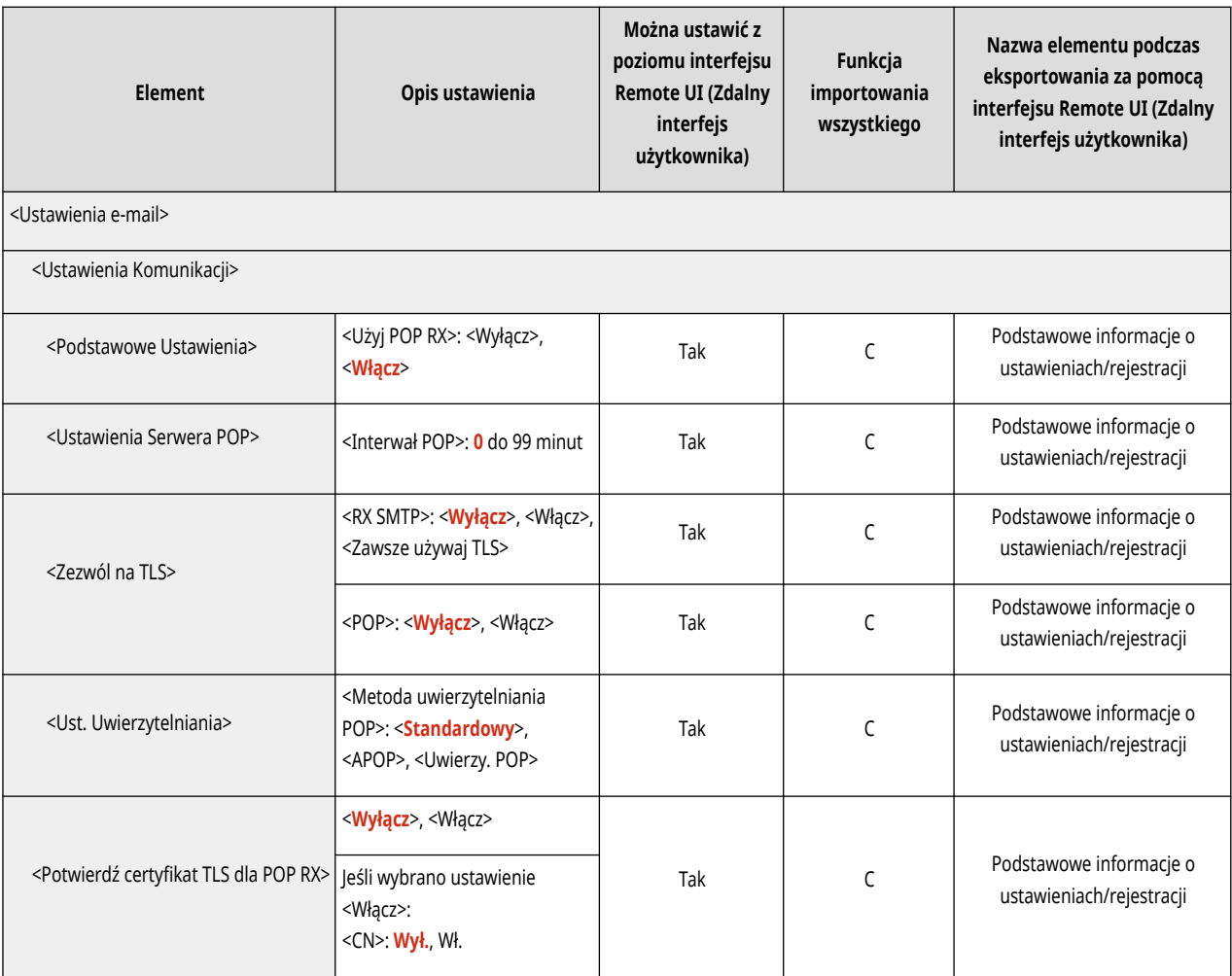

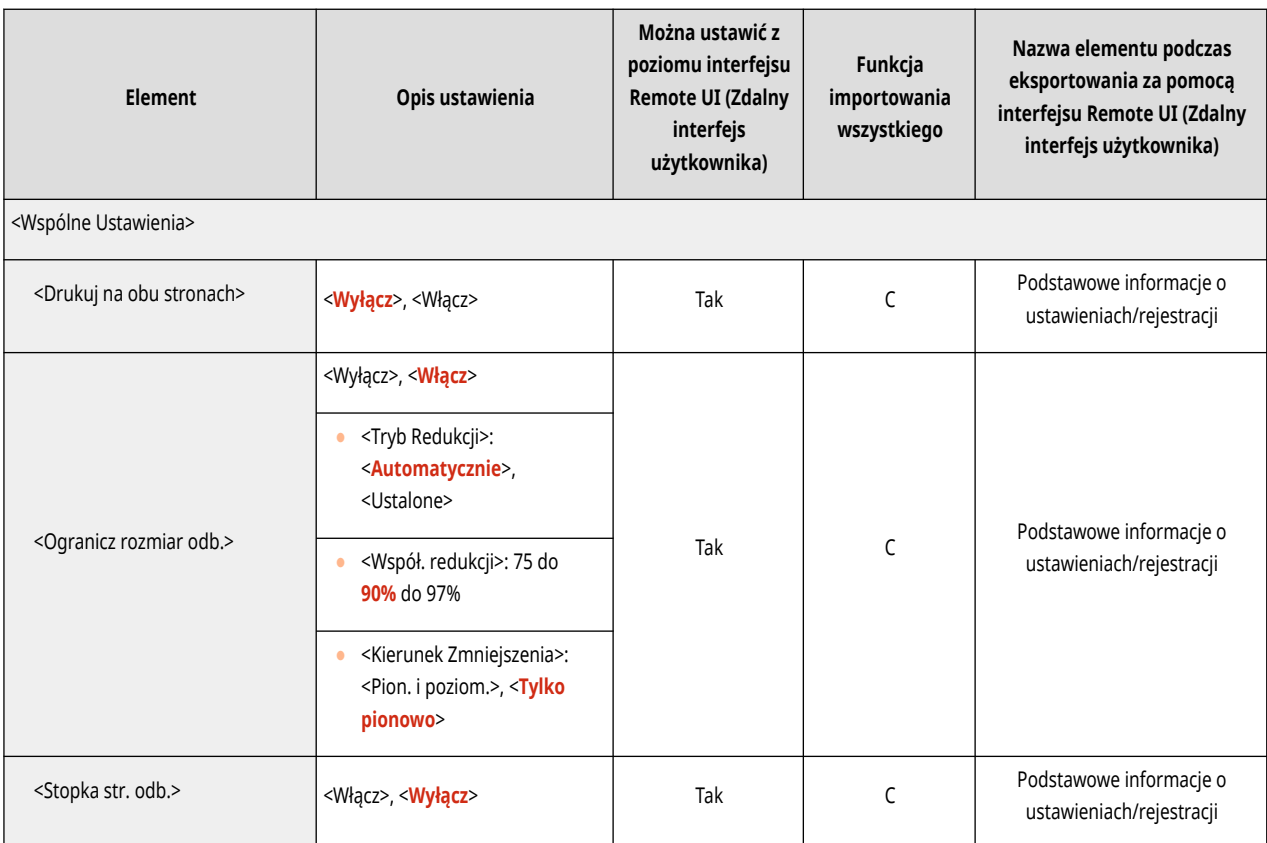

# **Dostęp do plików**

### **UWAGA**

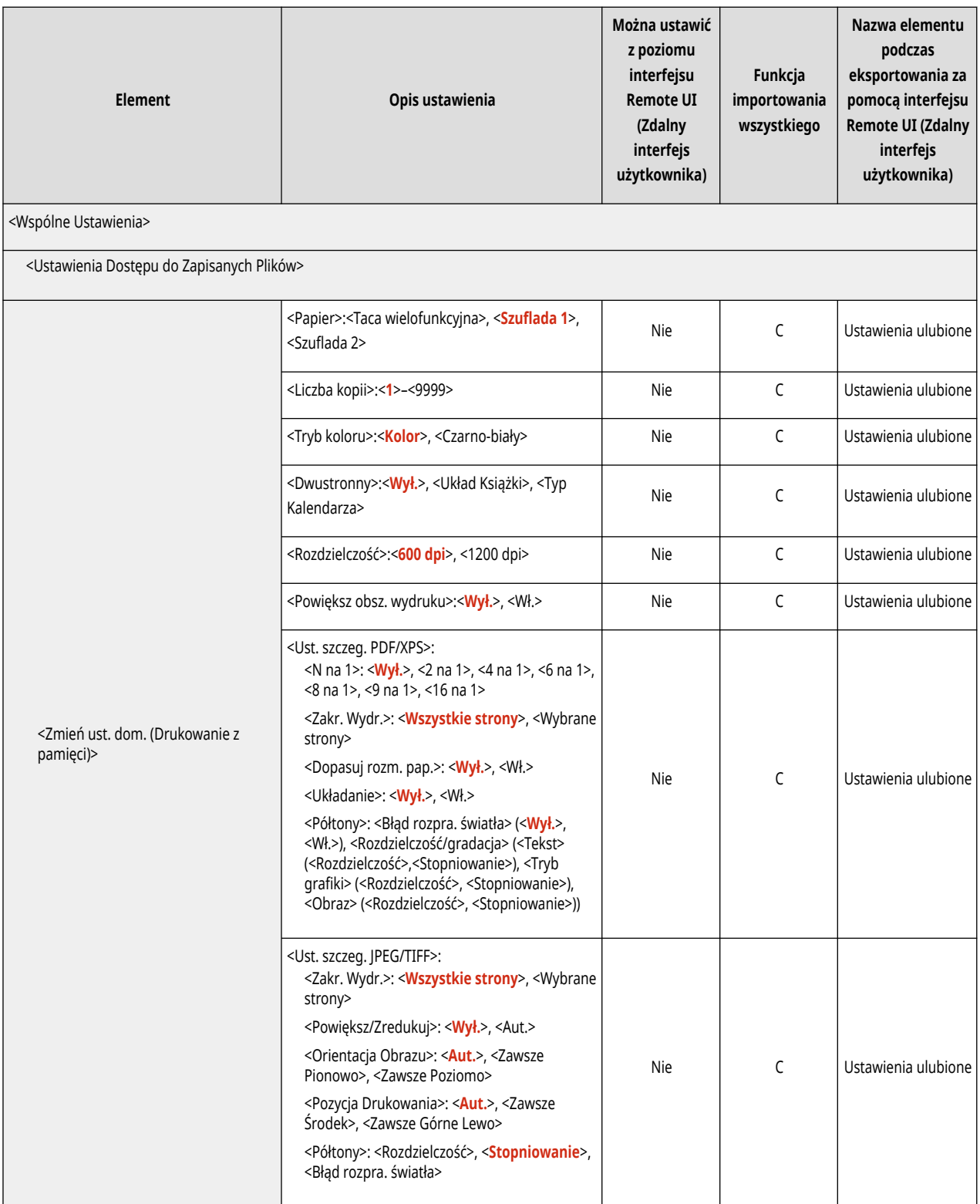

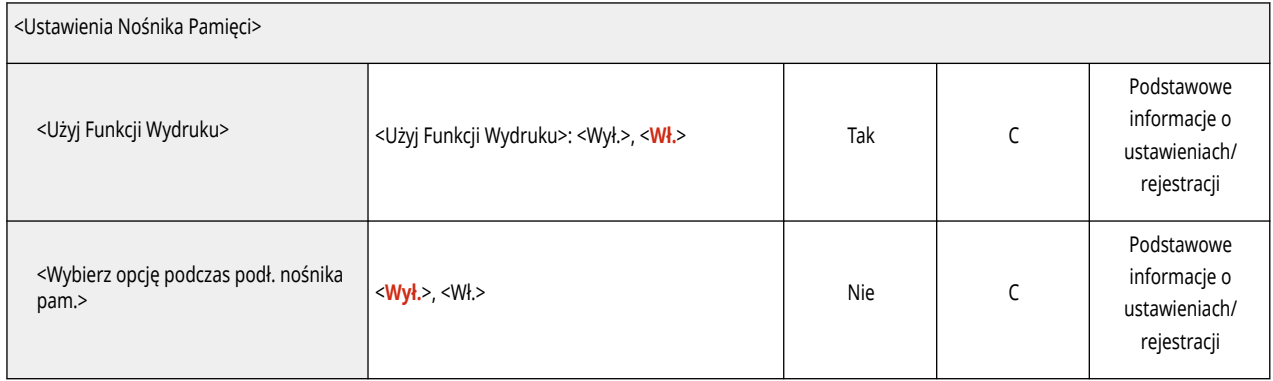

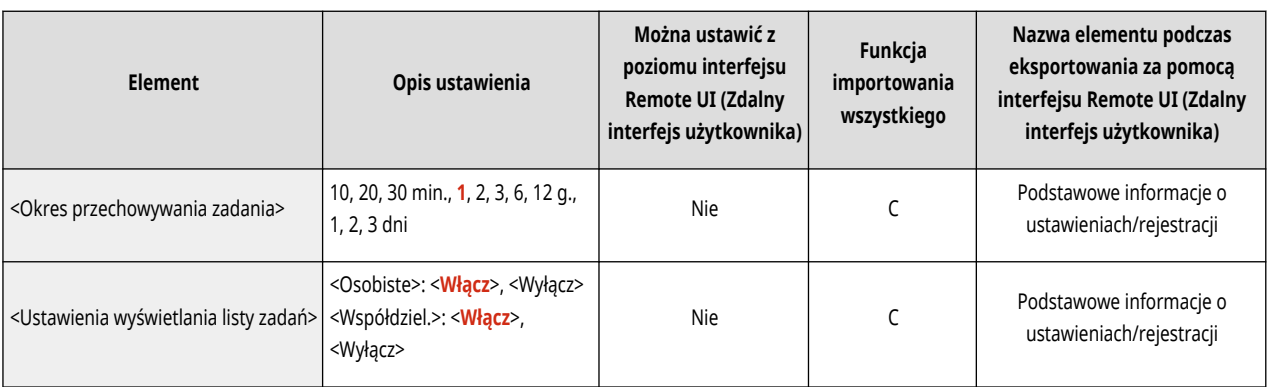

# **Ustawienia Zarządzania**

**[Zarządzanie Użytkownikiem\(P. 375\)](#page-381-0)  [Zarządzanie Urządzeniem\(P. 376\)](#page-382-0)  [Licencja/Inne\(P. 378\)](#page-384-0)** 

**[Zarządzanie Danymi\(P. 379\)](#page-385-0)** 

**[Ustaw. zabezpieczeń\(P. 380\)](#page-386-0)** 

810C-06R

# <span id="page-381-0"></span>**Zarządzanie Użytkownikiem**

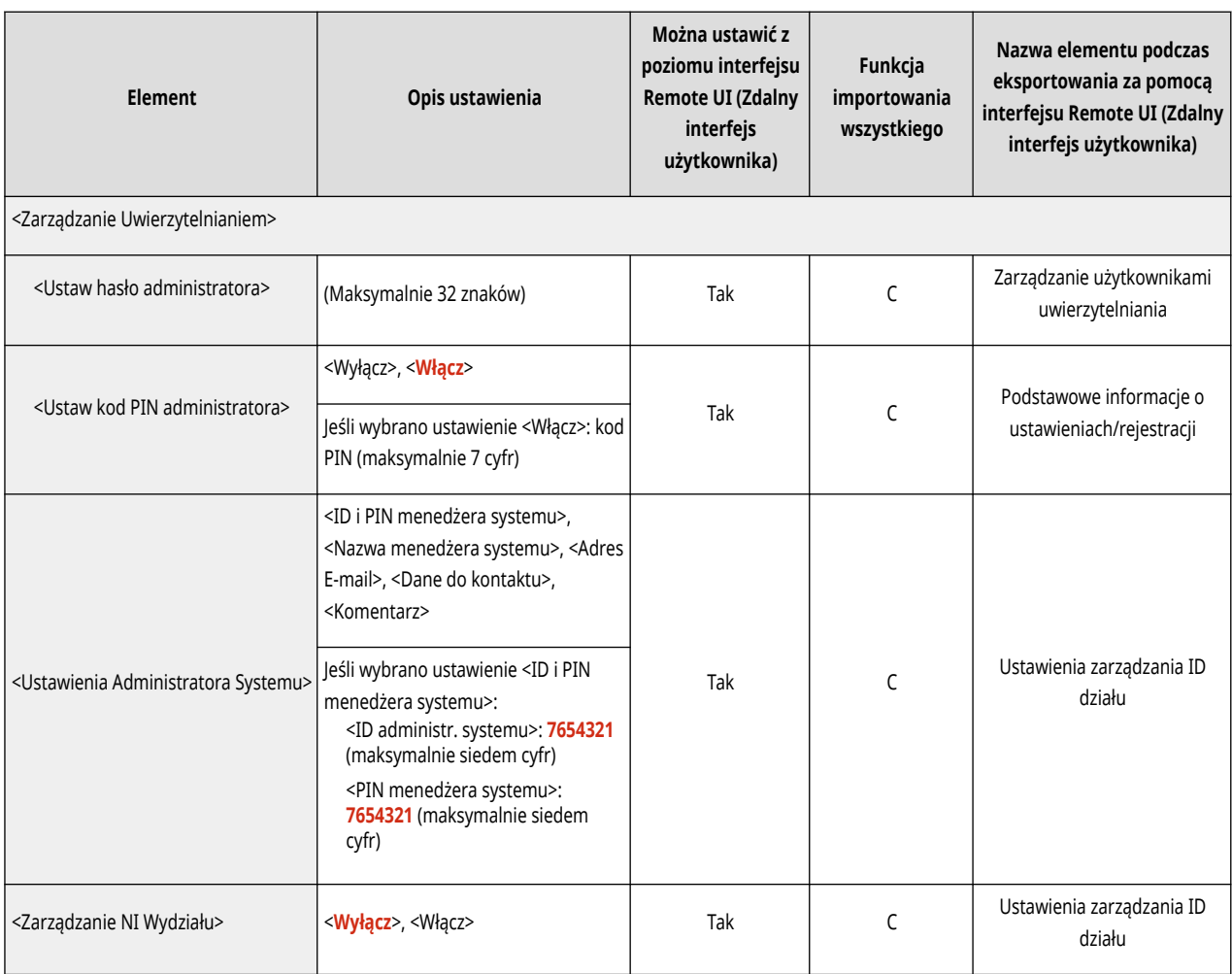

<span id="page-382-0"></span>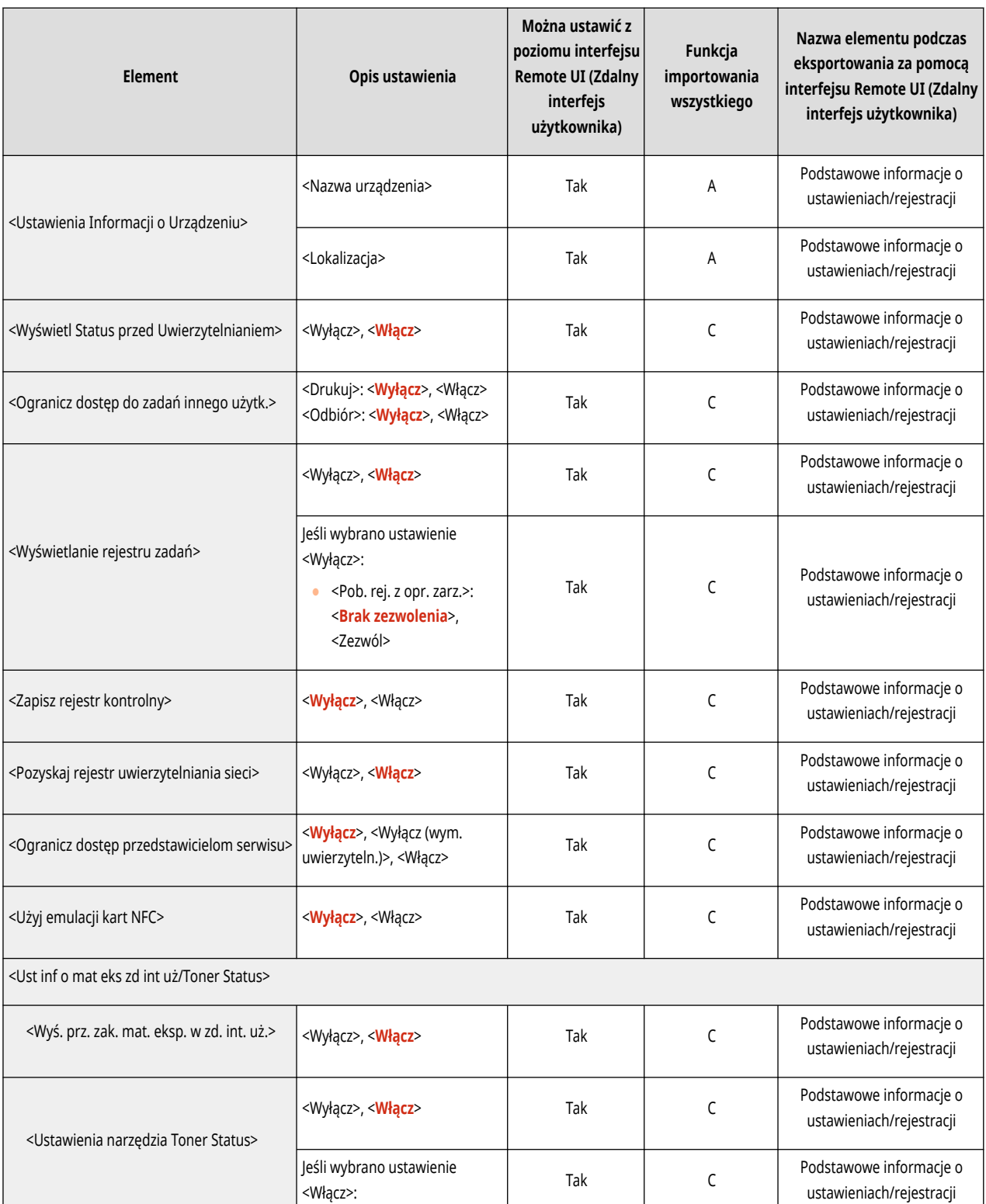

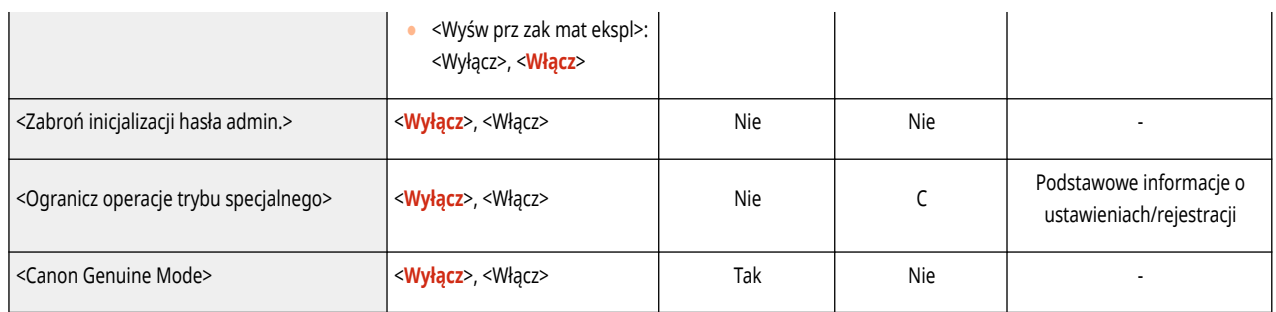

# <span id="page-384-0"></span>**Licencja/Inne**

### **UWAGA**

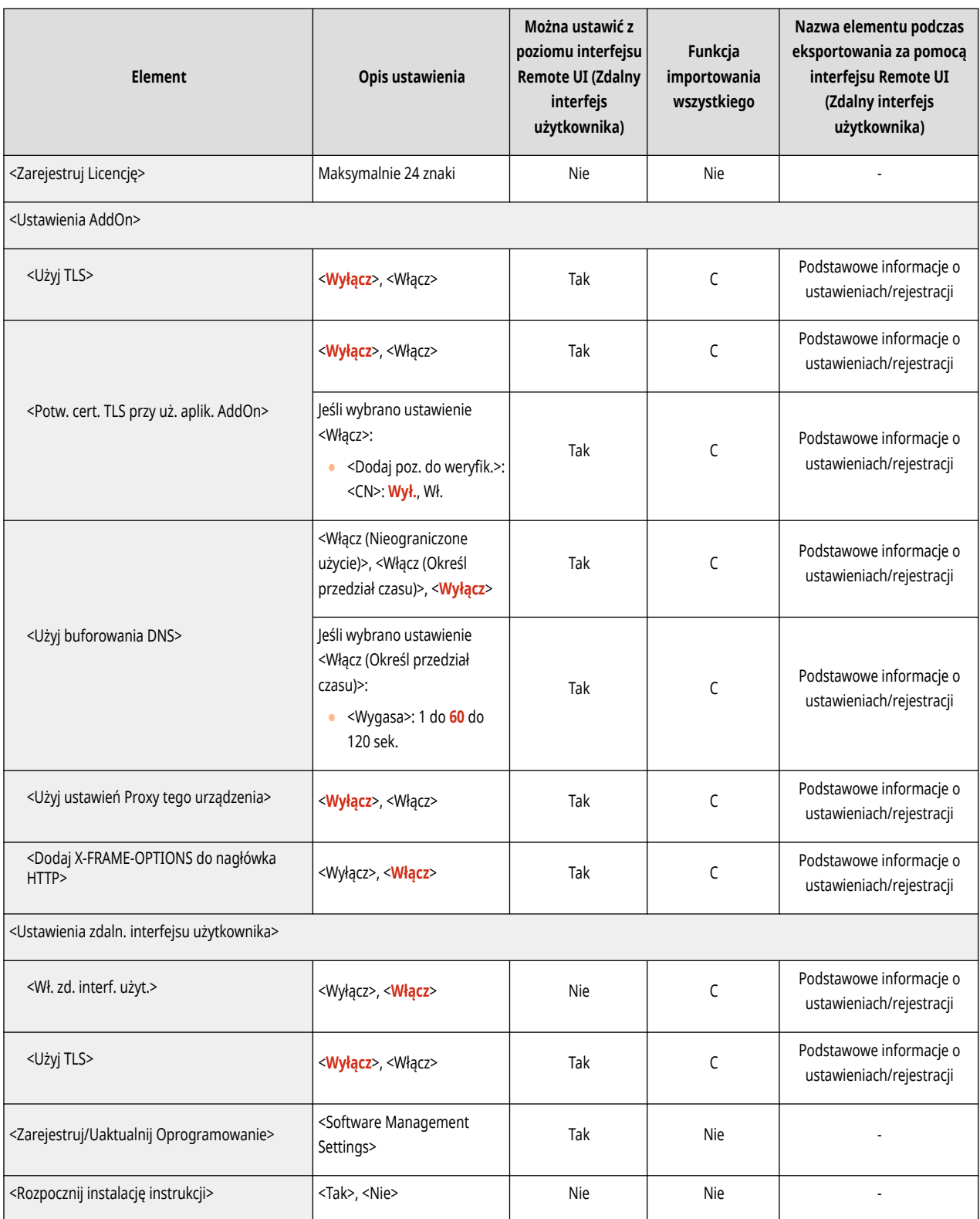

# <span id="page-385-0"></span>**Zarządzanie Danymi**

### **UWAGA**

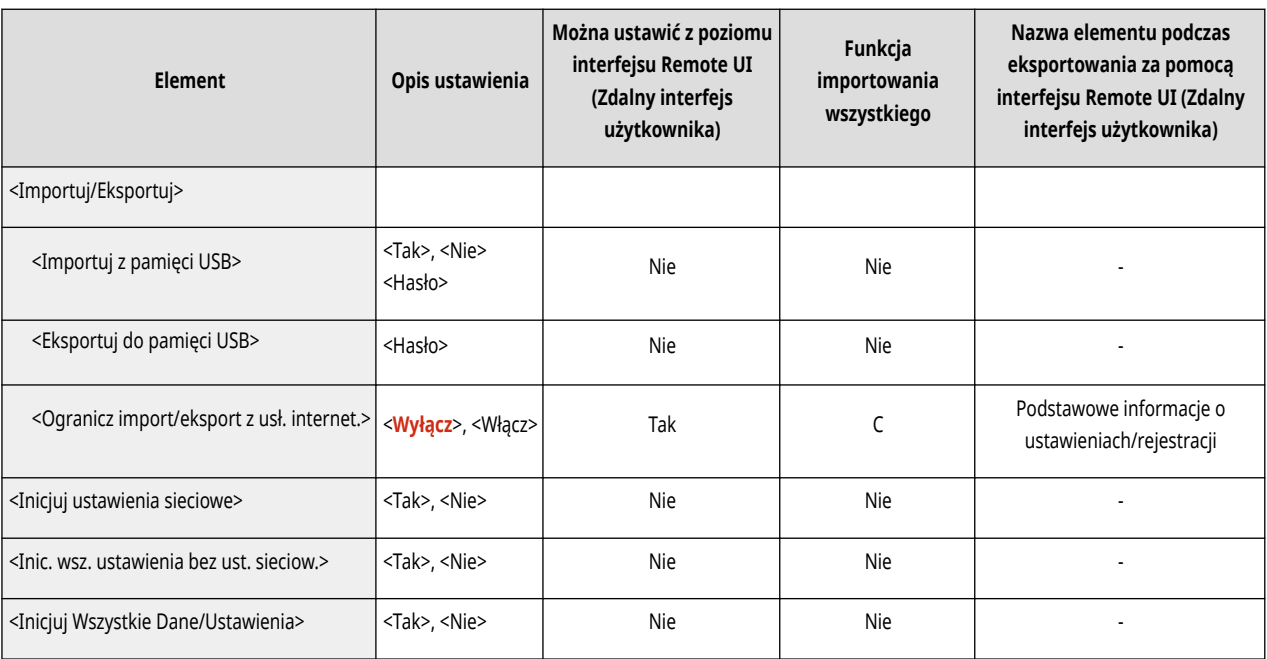

# <span id="page-386-0"></span>**Ustaw. zabezpieczeń**

### **UWAGA**

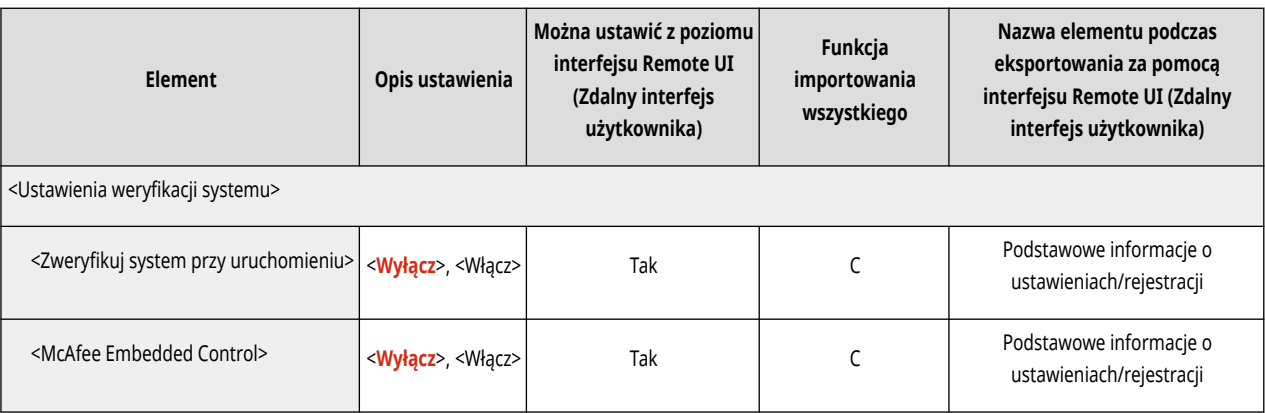

# **Raport Wydruków**

### **UWAGA**

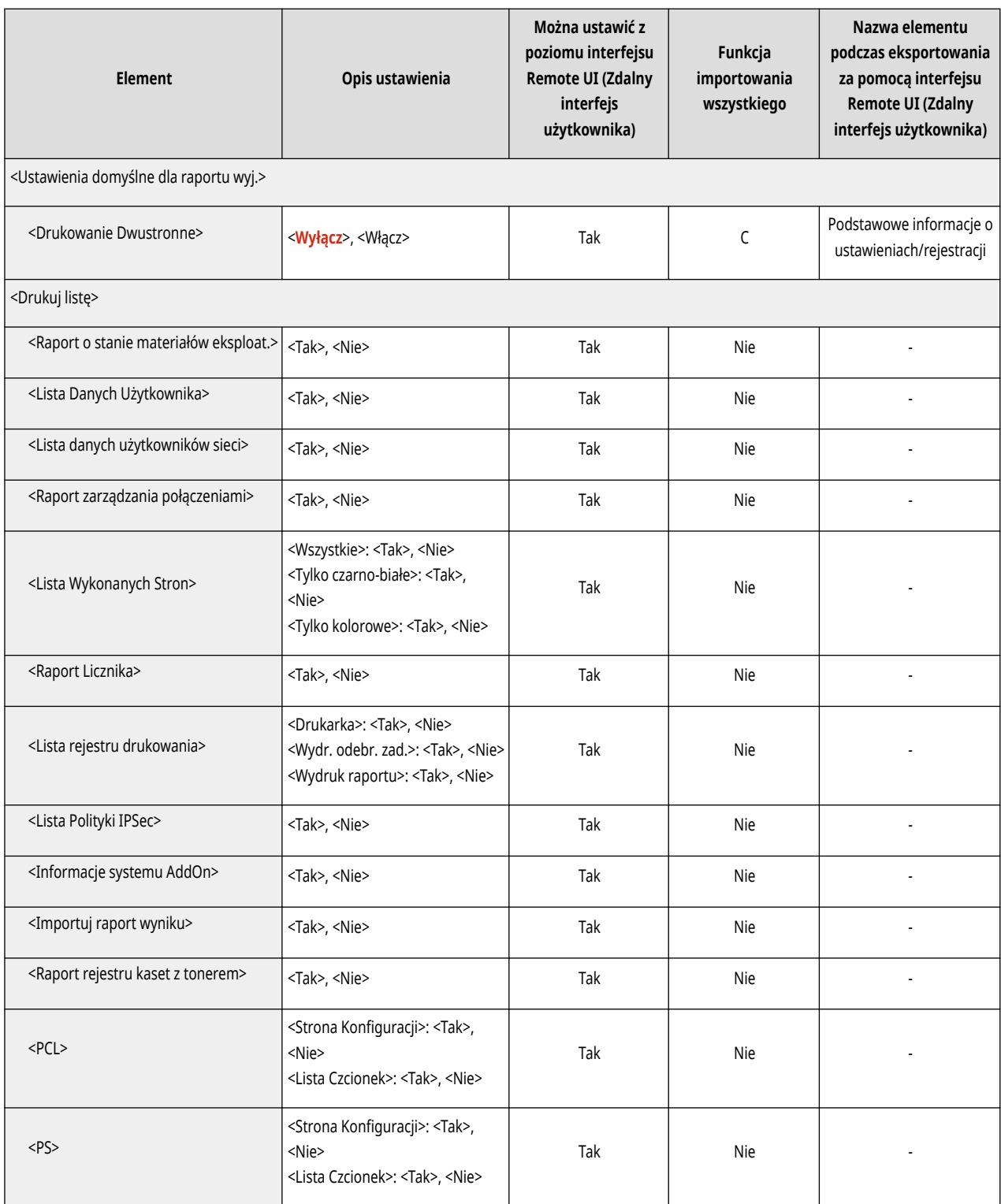

# **<Właściwości>**

### 810C-071

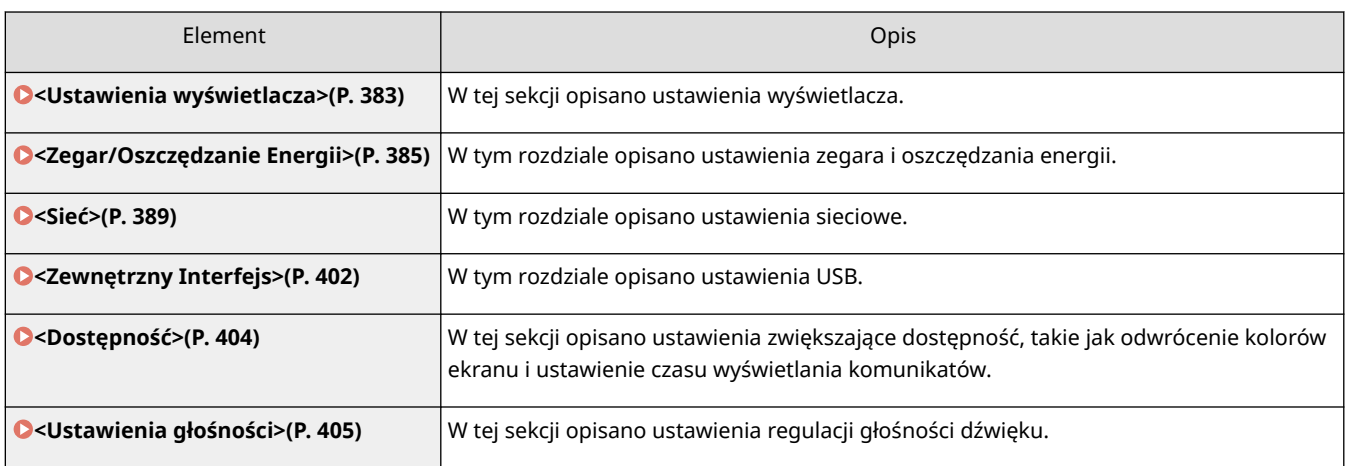

## <span id="page-389-0"></span>**<Ustawienia wyświetlacza>**

810C-072

W tej sekcji opisano ustawienia wyświetlacza.

#### **<Kolejn. wyśw. prz. na ekranie głównym>**

<Ustaw> <Właściwości> <Ustawienia wyświetlacza>

Można zmienić kolejność wyświetlania przycisków widocznych na ekranie <Ekran główny>. **[Dostosowanie](#page-114-0) [ekranu <Ekran główny>\(P. 108\)](#page-114-0)** 

### **<Standardowy Ekran przy Uruchomieniu>**

<Ustaw> <Właściwości> <Ustawienia wyświetlacza>

Istnieje możliwość ustawienia ekranu wyświetlanego domyślnie po rozruchu/wznowieniu pracy.

#### **<Język>**

<Ustaw> <Właściwości> <Ustawienia wyświetlacza>

Można wybrać język wyświetlany na wyświetlaczu.

### **UWAGA**

● Niektóre komunikaty mogą nie być wyświetlane prawidłowo dla danego języka. W takim przypadku należy ponownie uruchomić urządzenie. Niektóre z nich mogą pozostać nieskorygowane nawet po ponownym uruchomieniu urządzenia.

#### **<Przełączanie milimetr/cal>**

<Ustaw> <Właściwości> <Ustawienia wyświetlacza>

Można ustalić, czy wartości numeryczne mają być wprowadzane w milimetrach czy w calach.

#### **<Potwierdź przy ładow. pap. do szufl.>**

<Ustaw> <Właściwości> <Ustawienia wyświetlacza>

Można ustawić, czy po włożeniu szuflady na papier do urządzenia wyświetlany ma być ekran z prośbą o sprawdzenie ustawień papieru.

### **UWAGA**

- Ekran monitujący użytkownika o sprawdzenie ustawień papieru nie jest wyświetlany w następujących przypadkach.
	- Kiedy papier jest ładowany, ponieważ skończył się podczas zadania
	- Po usunięciu z urządzenia zablokowanego papieru
	- Gdy wyświetlany jest ekran wykonywania, anulowania lub potwierdzenia zadań
	- Jeżeli papier jest ustawiony w obszarze <Ustawienia Papieru> na ekranie <Ekran główny>

### **<Ustawienia wyświetlania adresu IP>**

<Ustaw> <Właściwości> <Ustawienia wyświetlacza>

Możesz ustawić, czy wyświetlać adres IP na ekranie <Monitor stanu>.

### **UWAGA**

● To ustawienie obowiązuje tylko wtedy, gdy <Użyj IPv4> ustawiono na <Włącz>.

### **<Wyświetl portal mobilny>**

<Ustaw> <Właściwości> <Ustawienia wyświetlacza>

Możesz określić, czy wyświetlać <Portal mobilny> na ekranie <Ekran główny>.

#### **<Czas powiad. o wym. kasety z ton.>**

<Ustaw> <Właściwości> <Ustawienia wyświetlacza>

Można ustawić ilość tonera pozostałego w zasobniku z tonerem w celu wyświetlenia komunikatu o uzupełnieniu tonera.

#### **<Powiad. o wym. poj. na zużyty toner>**

<Ustaw> <Właściwości> <Ustawienia wyświetlacza>

Można ustawić, czy ma być wyświetlany komunikat z monitem o wymianę pojemnika na zużyty toner.

## <span id="page-391-0"></span>**<Zegar/Oszczędzanie Energii>**

810C-073

W tym rozdziale opisano ustawienia zegara i oszczędzania energii.

### **<Ustawienia Daty/Czasu>**

<Ustaw> <Właściwości> <Zegar/Oszczędzanie Energii>

Bardzo ważne jest ustawienie w urządzeniu aktualnej daty i godziny. Aby uzyskać więcej informacji na temat konfiguracji ustawień, patrz **[Ustawienia daty i godziny\(P. 8\)](#page-14-0)** .

### **<Format Czasu>**

<Ustaw> <Właściwości> <Zegar/Oszczędzanie Energii>

Można ustawić, czy zegar ma pracować w trybie 24 czy 12 godzinnym.

## **UWAGA**

● Można też automatycznie synchronizować ustawienia daty i czasu z serwerem sieciowym za pomocą SNTP. **[Konfiguracja ustawień SNTP\(P. 44\)](#page-50-0)** 

### **<Ust. szybk. uruchom. dla gł. zasilania>**

```
<Ustaw> <Właściwości> <Zegar/Oszczędzanie Energii>
```
Wybór w przypadku tej funkcji ustawienia <Włącz> pozwala skrócić czas upływający od włączenia urządzenia do momentu, w którym możliwa jest obsługa ekranu.

## **UWAGA**

- Gdy funkcja jest włączona
	- Energia wykorzystywana przez tryb gotowości jest zużywana nawet wtedy, gdy zasilanie jest wyłączone.
	- Włączanie lub wyłączanie urządzenia będzie sygnalizowane dźwiękiem, jeśli ustawisz <Ton oszczę. energii/uśpie.> na <Włącz>. (Przy czym w zależności od stanu urządzenia może ono nie być w stanie uruchomić się szybko i dźwięk może się nie rozlec).
- Nawet jeśli dla tej funkcji wybrano ustawienie <Włącz>, urządzenie nie będzie szybko uruchamiane w następujących sytuacjach:
	- Kiedy dowolne z ustawień podanych poniżej ustawione są jako "włączone"
	- Wi-Fi
	- Jeżeli zostanie wyłączone główne zasilanie maszyny, po jego wyłączeniu, w dowolnych warunkach podanych poniżej
	- Po szybkim uruchomieniu urządzenia upłynęło więcej, niż 110 godzin
	- Obsługa zadań
	- Zadania są zarezerwowane
	- Tworzenie kopii zapasowych danych
	- Dostęp do urządzenia za pośrednictwem sieci komputerowej
- Po określeniu ustawień, które wymagają ponownego uruchomienia maszyny
- Po wystąpieniu błędu
- Korzystanie z trybu Ograniczeń funkcji
- Przewód zasilania jest odłączony po wyłączeniu głównego wyłącznika zasilania
- W urządzeniu są zainstalowane aplikacje AddOn nieobsługujące szybkiego uruchamiania urządzenia
- Kiedy włączenie głównego wyłącznika zasilania nastąpi w 20 sekund po wyłączeniu głównego zasilania
- Kiedy włączenie głównego zasilania urządzenia nastąpi po ośmiu godzinach od wyłączenia urządzenia
- Kiedy główne zasilanie maszyny zostanie włączone, wyłącznikiem zasilania interfejsu Remote UI (Zdalny interfejs użytkownika), po jego wyłączeniu

#### **<Czas Automatycznego Kasowania>**

```
<Ustaw> <Właściwości> <Zegar/Oszczędzanie Energii>
```
Możesz określić czas, po którym zostaniesz wylogowany automatycznie a na wyświetlaczu zostaną automatycznie przywrócone ustawienia domyślne.

### **UWAGA**

- Jeśli usługa logowania jest używana, urządzenie automatycznie wyloguje użytkownika po upłynięciu czasu automatycznego resetowania.
- Ekran wyświetlany po zainicjowaniu operacji automatycznego resetowania może się różnić w zależności od następujących ustawień.
	- Ustawienie 1: Ustawienia w <Funkcja po Automatycz. Ponown. Uruchom.>
	- Jeśli ustawiono <Funkcja domyślna>, wyświetlany jest ekran określony w <Standardowy Ekran przy Uruchomieniu> (Ustawienie 2).
	- Jeśli ustawiono <Wybrana Funkcja>, wyświetlana jest funkcja przed zainicjowaniem operacji automatycznego resetowania. (Określone ustawienia i wartości wpisane dla każdej funkcji zostaną usunięte.) Jednak ustawienia <Wybrana Funkcja> mogą nie być prawidłowo odzwierciedlone i ekran określony w <Standardowy Ekran przy Uruchomieniu> może się nie wyświetlić.
	- Ustawienie 2: Ustawienia w <Standardowy Ekran przy Uruchomieniu>

### **<Ogranicz Czas Autmatycznego Resetu>**

<Ustaw> <Właściwości> <Zegar/Oszczędzanie Energii>

Jeżeli dla tej funkcji wybierzesz ustawienie <Włącz>, zwykli użytkownicy nie będą mogli ustawić opcji <Czas Automatycznego Kasowania> oraz <Funkcja po Automatycz. Ponown. Uruchom.>.

### **<Funkcja po Automatycz. Ponown. Uruchom.>**

<Ustaw> <Właściwości> <Zegar/Oszczędzanie Energii>

Można ustawić, czy domyślny ekran funkcji <Standardowy Ekran przy Uruchomieniu> w menu <Ustawienia wyświetlacza> albo na bezpośrednio wcześniejszym ekranie ma być wyświetlany podczas rozruchu po uruchomieniu się trybu Automatycznego resetowania.

#### **<Czas automatycznego wyłączenia>**

<Ustaw> <Właściwości> <Zegar/Oszczędzanie Energii>

Po włączeniu funkcji automatycznego wyłączania urządzenie zostanie automatycznie wyłączone, jeżeli ekran urządzenia nie będzie używany przez pewien czas po przejściu do trybu uśpienia.

# **O** WAŻNE

● Nawet w przypadku obsługi urządzenia z interfejsu Remote UI (Zdalny interfejs użytkownika) urządzenie automatycznie wyłączy się, jeśli panel sterowania urządzenia nie będzie używany przez pewien czas. Może to doprowadzić do awarii urządzenia, w szczególności, jeżeli zostanie automatycznie wyłączone podczas importowania. Podczas importu danych ustaw funkcję <Czas automatycznego wyłączenia> na <0>.

### **UWAGA**

● W zależności od warunków użytkowania urządzenia automatyczne wyłączenie może nie nastąpić.

#### **<Ust. czasua atom. tygodniowego wył.>**

```
<Ustaw> <Właściwości> <Zegar/Oszczędzanie Energii>
```
W urządzeniu tym dla różnych dni tygodnia można ustawić czas, po nadejściu którego uruchamiany będzie tryb automatycznego wyłączania. Jeżeli będziesz korzystać z tej funkcji, nie ma potrzeby ręcznego wyłączania urządzenia codziennie.

### **UWAGA**

● Jeżeli ustawione są funkcje zarówno <Czas automatycznego wyłączenia> jak i <Ust. czasua atom. tygodniowego wył.>, priorytet ma funkcja <Czas automatycznego wyłączenia>.

### **<Zezwalaj na tryb uśpienia podczas błędu>**

<Ustaw> <Właściwości> <Zegar/Oszczędzanie Energii>

Można ustawić, czy urządzenie ma przechodzić w tryb automatycznego uśpienia po wystąpieniu błędu.

### **UWAGA**

● Wyłącz to ustawienie, aby zapobiec przechodzeniu urządzenia w tryb uśpienia.

#### **<Czas automatycznego czuwania>**

<Ustaw> <Właściwości> <Zegar/Oszczędzanie Energii>

W urządzeniu można ustawić czas, po którego upłynięciu urządzenie automatycznie przechodzi w tryb Uśpienia, gdy nie są za jego pomocą wykonywane żadne czynności.

● Nie zaleca się zmieniania wartości domyślnej tego ustawienia.

### **<Pobór Energii w Trybie Czuwania>**

<Ustaw> <Właściwości> <Zegar/Oszczędzanie Energii>

Użytkownik może zmieniać ilość energii zużywanej przez urządzenie w trybie Uśpienia.

# **WAŻNE**

- Jeżeli urządzenie jest połączone z komputerem za pomocą przewodu USB, w zależności od ustawień przejścia do trybu uśpienia, urządzenie może nie odebrać danych prawidłowo. Należy wówczas wyjść z trybu uśpienia i ponownie wykonać zadanie.
- W zależności od stanu urządzenia poziom zużycia energii może być taki sam zarówno w przypadku ustawienia <Wysoki>, jak i <Niski>.

## **UWAGA**

● Jeżeli poziom zużycia jest ustawiony jako <Niski>, mogą wystąpić błędy komunikacji, w zależności od wykorzystywanego oprogramowania sieciowego. Aby tego uniknąć, należy jeszcze przed użyciem urządzenia nacisnąć przycisk oszczędzania energii w celu wyjścia z trybu Uśpienia.

### **<Tygodniowy zegar automatycznego uśpienia>**

<Ustaw> <Właściwości> <Zegar/Oszczędzanie Energii>

W urządzeniu tym, dla różnych dni tygodnia, można ustawić czas, po nadejściu którego automatycznie uruchamiany będzie tryb Uśpienia.

## **UWAGA**

● Jeśli ustawisz zarówno opcję <Czas automatycznego czuwania>, jak i <Tygodniowy zegar automatycznego uśpienia>, ustawienie <Czas automatycznego czuwania> będzie miało pierwszeństwo.

### **<Ust. czasu dla autom. regulacji gradacji>**

<Ustaw> <Właściwości> <Zegar/Oszczędzanie Energii>

Możesz przeprowadzić automatyczną regulację gradacji o ustalonej godzinie każdego dnia.

#### **<Ust. oszcz. ener./czas wyj. z tr. czuw.>**

<Ustaw> <Właściwości> <Zegar/Oszczędzanie Energii>

Możesz ustawić czas, po którym urządzenie wyjdzie z trybu Uśpienia.

<span id="page-395-0"></span>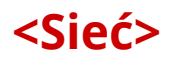

810C-074

W tym rozdziale opisano ustawienia sieciowe.

#### **<Raport Wydruków>**

<Ustaw> <Właściwości> <Sieć>

Możesz wydrukować ustawienia z menu <Sieć>. **[<Raport Wydruków>\(P. 432\)](#page-438-0)** 

### **UWAGA**

● To ustawienie można skonfigurować tylko za pomocą Remote UI (Zdalny interfejs użytkownika).

#### **<Potwierdz. połączenia sieciow.>**

<Ustaw> <Właściwości> <Sieć>

Jeżeli dla tej opcji wybrano ustawienie <Włącz>, można zmienić ustawienia sieciowe. W przypadku wystąpienia błędów związanych z połączeniami sieciowymi na ekranie urządzenia pojawia się komunikat o błędzie.

#### **<Użyj IPv4>**

<Ustaw>  $\blacktriangleright$  <Właściwości>  $\blacktriangleright$  <Sieć>  $\blacktriangleright$  <Ustawienia TCP/IP>  $\blacktriangleright$  <Ustawienia IPv4>

Określ, czy korzystać z protokołu IPv4. **[Ustawianie adresu IPv4\(P. 25\)](#page-31-0)** 

#### **<Ustawienia Adresu IP>**

<Ustaw>  $\blacktriangleright$  <Właściwości>  $\blacktriangleright$  <Sieć>  $\blacktriangleright$  <Ustawienia TCP/IP>  $\blacktriangleright$  <Ustawienia IPv4>

Określ adres IPv4. **[Ustawianie adresu IPv4\(P. 25\)](#page-31-0)** 

#### **<Ustawienia opcji DHCP>**

<Ustaw> > <Właściwości> > <Sieć> > <Ustawienia TCP/IP> > <Ustawienia IPv4>

Określ ustawienia opcjonalne dla DHCP. **[Wprowadzanie ustawień DNS\(P. 34\)](#page-40-0)** 

#### **<Wykonaj aktualizację dynamiczną DNS>**

<Ustaw> > <Właściwości> > <Sieć> > <Ustawienia IPv4> / <Ustawienia IPv6>

Określ, czy przeprowadzać automatyczną aktualizację, gdy mapowanie pomiędzy nazwą hosta i adresem IP zostanie zmienione, w środowisku takim jak DHCP. **[Wprowadzanie ustawień DNS\(P. 34\)](#page-40-0)** 

### **UWAGA**

● To ustawienie można skonfigurować tylko za pomocą Remote UI (Zdalny interfejs użytkownika).

#### **<Komenda PING>**

<Ustaw> <Właściwości> <Sieć> <Ustawienia TCP/IP> <Ustawienia IPv4>
Sprawdza, czy adres IPv4 został ustawiony prawidłowo. **[Test połączenia dla adresu IPv4\(P. 26\)](#page-32-0)** 

#### **<Użyj IPv6>**

<Ustaw>  $\blacktriangleright$  <Właściwości>  $\blacktriangleright$  <Sieć>  $\blacktriangleright$  <Ustawienia TCP/IP>  $\blacktriangleright$  <Ustawienia IPv6>

Określ, czy korzystać z protokołu IPv6. **[Ustawianie adresu IPv6\(P. 27\)](#page-33-0)** 

#### **<Użyj Adresu Bezstanowego>**

<Ustaw> <Właściwości> <Sieć> <Ustawienia IPv6>

Określ, czy korzystać z adresu bezstanowego IPv6. **[Ustawianie adresu IPv6\(P. 27\)](#page-33-0)** 

# **UWAGA**

● To ustawienie można skonfigurować tylko za pomocą Remote UI (Zdalny interfejs użytkownika).

#### **<Użyj adresu wprow. ręcznie>**

<Ustaw> <Właściwości> <Sieć> <Ustawienia IPv6>

Określ ręcznie adres IPv6. **[Ustawianie adresu IPv6\(P. 27\)](#page-33-0)** 

# **UWAGA**

● To ustawienie można skonfigurować tylko za pomocą Remote UI (Zdalny interfejs użytkownika).

#### **<Użyj DHCPv6>**

<Ustaw> <Właściwości> <Sieć> <Ustawienia IPv6>

Określ, czy adres IPv6 ma być uzyskiwany z serwera DHCP. **[Ustawianie adresu IPv6\(P. 27\)](#page-33-0)** 

# **UWAGA**

● To ustawienie można skonfigurować tylko za pomocą Remote UI (Zdalny interfejs użytkownika).

#### **<Pozyskaj tylko prefiks adresu stanowego>**

<Ustaw>  $\blacktriangleright$  <Właściwości>  $\blacktriangleright$  <Sieć>  $\blacktriangleright$  <Ustawienia TCP/IP>  $\blacktriangleright$  <Ustawienia IPv6>

Określ, czy uzyskiwać wyłącznie poprzednią połowę adresu bezstanowego z serwera DHCP za pomocą DHCPv6.

#### **<Ustawienia opcji DHCP>**

<Ustaw>  $\blacktriangleright$  <Właściwości>  $\blacktriangleright$  <Sieć>  $\blacktriangleright$  <Ustawienia TCP/IP>  $\blacktriangleright$  <Ustawienia IPv6>

Określ ustawienia opcjonalne dla DHCP. **[Wprowadzanie ustawień DNS\(P. 34\)](#page-40-0)** 

#### **<Ustawienia Adresu Serwera DNS>**

<Ustaw>  $\blacktriangleright$  <Właściwości>  $\blacktriangleright$  <Sieć>  $\blacktriangleright$  <Ustawienia TCP/IP>  $\blacktriangleright$  <Ustawienia DNS>

Określ ustawienia adresu serwera DNS. **[Wprowadzanie ustawień DNS\(P. 34\)](#page-40-0)** 

#### **<Ustawienia mDNS>**

<Ustaw>  $\blacktriangleright$  <Właściwości>  $\blacktriangleright$  <Sieć>  $\blacktriangleright$  <Ustawienia TCP/IP>  $\blacktriangleright$  <Ustawienia DNS>

Opcja ta służy do konfiguracji ustawień korzystania z funkcji DNS w systemie bez serwera DNS. **[Wprowadzanie ustawień DNS\(P. 34\)](#page-40-0)** 

#### **<Ustawienia Druku LPD>**

<Ustaw> <Właściwości> <Sieć> <Ustawienia TCP/IP>

Skonfiguruj ustawienia drukowania LPD. Aby korzystać z drukowania LPD, wybierz <Włącz> i ustaw czas, po jakim zadanie zostanie automatycznie anulowane w przypadku, gdy dane drukowania nie mogą zostać odebrane z powodu błędu połączenia itp.

# **UWAGA**

● Strony tytułowe są wyprowadzane przez zadanie drukowania. Nawet jeżeli opcja <Wydruk str. banera LPD> jest ustawiona na <Włącz>, strony tytułowe nie będą wyprowadzane w przypadku zadań drukowania, które zostały tak skonfigurowane, aby nie wyprowadzać strony tytułowej.

#### **<Ustawienia wydruku RAW>**

<Ustaw>  $\blacktriangleright$  <Właściwości>  $\blacktriangleright$  <Sieć>  $\blacktriangleright$  <Ustawienia TCP/IP>

Skonfiguruj ustawienia drukowania RAW. Aby korzystać z drukowania RAW, wybierz <Włącz> i ustaw, czy korzystać z połączenia dwukierunkowego, oraz czas, po jakim zadanie zostanie automatycznie anulowane w przypadku, gdy dane drukowania nie mogą zostać odebrane z powodu błędu połączenia itp.

#### **<Ustawienia SNTP>**

<Ustaw> <Właściwości> <Sieć> <Ustawienia TCP/IP>

Określ ustawienia Simple Network Time Protocol (prosty protokół synchronizacji czasu - SNTP). **[Konfiguracja](#page-50-0) [ustawień SNTP\(P. 44\)](#page-50-0)** 

#### **<Ustawienia Druku FTP>**

<Ustaw>  $\blacktriangleright$  <Właściwości>  $\blacktriangleright$  <Sieć>  $\blacktriangleright$  <Ustawienia TCP/IP>

Skonfiguruj ustawienia drukowania FTP. Aby korzystać z drukowania FTP, wybierz <Włącz>, a następnie odpowiednio skonfiguruj ustawienia <Nazwa użytkownika> i <Hasło>.

#### **<Użyj UTF-8, by wyśw. nazw. zad. wyd. FTP>**

<Ustaw> <Właściwości> <Sieć> <Ustawienia TCP/IP>

Określ, czy wykorzystywać UTF-8 do wyświetlania nazw plików podczas drukowania z FTP.

#### **<Ustawienia WSD>**

<Ustaw> <Właściwości> <Sieć> <Ustawienia TCP/IP>

Określ ustawienia WSD. Aby użyć protokołu WSD (Web Service on Devices) do drukowania, dla opcji <Użyj drukowania WSD> wybierz ustawienie <Włącz>. Aby użyć protokołu WSD do uzyskiwania danych dla urządzenia, dla opcji <Użyj przeglądania WSD> wybierz ustawienie <Włącz>.

● Jeżeli dla opcji <Użyj drukowania WSD> wybierzesz ustawienie <Włącz>, wtedy dla opcji <Użyj przeglądania WSD> i <Użyj HTTP> zostanie również wybrane ustawienie <Włącz>.

#### **<Ustawienia Druku IPP>**

<Ustaw> <Właściwości> <Sieć> <Ustawienia TCP/IP>

Skonfiguruj ustawienia drukowania IPP. Aby korzystać z drukowania IPP, wybierz <Włącz> i ustaw, czy zezwalać tylko na dane komunikacji szyfrowane za pomocą protokołu TLS (drukowanie IPP), a także czy ma zostać użyte uwierzytelnianie IPP.

# **UWAGA**

- Jeżeli dla tych opcji wybierzesz ustawienie <Włącz>, wtedy dla opcji <Użyj HTTP> zostanie również wybrane ustawienie <Włącz>.
- Aby móc wykonać drukowanie IPPS, wymagana jest para kluczy. Możesz użyć fabrycznie zainstalowanej pary kluczy albo oryginalnej pary kluczy wygenerowanej przez urządzenie. Aby uzyskać informacje na temat kluczy i metody generowania oryginalnej pary kluczy, patrz **[Generowanie](#page-246-0) [klucza i certyfikatu dla komunikacji sieciowej\(P. 240\)](#page-246-0)** albo **[Rejestrowanie klucza i certyfikatu](#page-252-0) [dla komunikacji sieciowej\(P. 246\)](#page-252-0)** . Jeśli wybrane zostanie ustawienie <RSA> w pozycji <Algorytm Klucza> podczas generowania klucza, który będzie używany do komunikacji sieciowej, należy ustawić długość klucza wynoszącą <1024-bit.> lub większą. Drukowanie IPPS może nie zostać wykonane poprawnie, jeśli ustawiona jest długość klucza wynosząca <512-bit.> w zależności od używanego systemu operacyjnego.
- W przypadku korzystania z funkcji uwierzytelniania IPP poprzez ustawienie opcji <Użyj Uwierzyteln.> na <Włącz>, dane użytkownika są wykorzystywane jako nazwa i hasło uwierzytelniania IPP. Pamiętaj, aby przed skorzystaniem z funkcji uwierzytelniania IPP zapisać uprzednio dane użytkownika. **[Rejestracja informacji o użytkowniku w urządzeniu lokalnym\(P. 189\)](#page-195-0)**

#### **<Ustawienia Multicast Discovery>**

<Ustaw> <Właściwości> <Sieć> <Ustawienia TCP/IP>

Określ ustawienia komunikatów Multicast Discovery. **[Monitorowanie urządzenia przez systemu](#page-51-0) [zarządzania urządzeniem\(P. 45\)](#page-51-0)** 

#### **<Ustawienia powiadamiania o trybie uśpienia>**

<Ustaw> <Właściwości> <Sieć> <Ustawienia TCP/IP>

Opcja ta umożliwia konfigurację ustawień wysyłania w sieci powiadomień o trybie uśpienia w trybie multiemisji.

# **UWAGA**

● To ustawienie można skonfigurować tylko za pomocą Remote UI (Zdalny interfejs użytkownika).

#### **<Użyj HTTP>**

<Ustaw> <Właściwości> <Sieć> <Ustawienia TCP/IP>

Włącz lub wyłącz ustawienia HTTP.

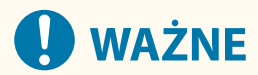

● Po skonfigurowaniu dla tego ustawienia wartości <Włącz> można otworzyć niezbędny port. Zaleca się jednak skonfigurowanie dla tego ustawienia wartości <Wyłącz>, gdy port nie jest używany. Otwarty port oznacza, że nieautoryzowany użytkownik może uzyskać dostęp do urządzenia.

# **UWAGA**

Jeżeli dla tej opcji wybierzesz ustawienie <Wyłącz>, wtedy dla następujących opcji zostanie wybrane również ustawienie <Wyłącz>.

- <Ustawienia zdaln. interfejsu użytkownika>
- <Ustawienia Druku IPP>
- <Użyj drukowania WSD> w <Ustawienia WSD>
- <Użyj Serwera WebDAV>

### **<Ustawienia TLS>**

<Ustaw> <Właściwości> <Sieć> <Ustawienia TCP/IP>

Po upewnieniu się, że urządzenie korzysta z szyfrowanej komunikacji TLS, można ustawić parę kluczy, wersję TLS oraz algorytm szyfrowania, który będzie używany. **[Konfiguracja klucza i certyfikatu dla TLS\(P. 236\)](#page-242-0)** 

# **UWAGA**

● To ustawienie można skonfigurować tylko za pomocą Remote UI (Zdalny interfejs użytkownika).

#### **<Ustawienia Proxy>**

<Ustaw> <Właściwości> <Sieć> <Ustawienia TCP/IP>

Określ ustawienia dla proxy. **Okonfiguracia serwera proxy(P. 234)** 

#### **<Potw. inf. o uwierz. w tr. zarz. uwierz.>**

<Ustaw> <Właściwości> <Sieć> <Ustawienia TCP/IP>

Określ, czy urządzenie ma sprawdzać informacje uwierzytelniające podczas drukowania z wykorzystaniem sterownika drukarki V4.

# **UWAGA**

● Jeśli nie ma klucza używanego w komunikacji TLS lub jest on uszkodzony, to ustawienie jest nieaktywne. **[Konfiguracja klucza i certyfikatu dla TLS\(P. 236\)](#page-242-0)** 

#### **<Ustawienia IPSec>**

<Ustaw> <Właściwości> <Sieć> <Ustawienia TCP/IP>

Określ ustawienia IPSec. **[Konfiguracja ustawień IPSec\(P. 259\)](#page-265-0)** 

### **<Lista Polityki IPSec>**

<Ustaw> <Właściwości> <Sieć>

Można zarejestrować zasady IPSec i ustawić priorytety.

# **UWAGA**

● To ustawienie można skonfigurować tylko za pomocą Remote UI (Zdalny interfejs użytkownika).

### **<Ustawienia opcji TCP/IP>**

<Ustaw> <Właściwości> <Sieć> <Ustawienia TCP/IP>

Określ skalę okna opcji TCP i rozmiar MTU.

# **UWAGA**

● To ustawienie można skonfigurować tylko za pomocą Remote UI (Zdalny interfejs użytkownika).

#### **<Ustawienia SNMP>**

<Ustaw> <Właściwości> <Sieć>

Określ ustawienia SNMP. **[Monitorowanie i kontrolowanie urządzenia za pomocą protokołu SNMP\(P. 38\)](#page-44-0)** 

#### **<Formatuj zasoby hostów MIB do RFC2790>**

<Ustaw> <Właściwości> <Sieć>

Określ, czy zasoby MIB hosta są zgodne ze specyfikacją RFC2790.

#### **<Ustawienia portu dedykowanego>**

<Ustaw> <Właściwości> <Sieć>

Określ, czy skonfigurować/odnieść się do szczegółowych informacji o urządzeniu zapisanych w sterownikach Canon lub oprogramowaniu użytkowym.

# **UWAGA**

- Jeżeli dla ustawień określono <Wyłącz>, niektóre aplikacje wykorzystujące port dedykowany mogą nie być wykorzystywane.
- To ustawienie można skonfigurować tylko za pomocą Remote UI (Zdalny interfejs użytkownika).

## **<Metoda uwierzytelniania portu dedykowanego>**

<Ustaw> <Właściwości> <Sieć>

Określ metodę uwierzytelniania dla portu dedykowanego.

# **UWAGA**

- Jeżeli dla bieżącej opcji wybrano ustawienie <Tryb 2>, komunikacja za pomocą portu dedykowanego będzie wykorzystywać tryb bezpieczny. Może to uniemożliwić łączenie się z oprogramowania zarządzającego urządzeniem albo sterowników itp.
- To ustawienie można skonfigurować tylko za pomocą Remote UI (Zdalny interfejs użytkownika).

### **<Użyj Funkcji Buforowania>**

<Ustaw> <Właściwości> <Sieć>

Określ, czy buforować zadania drukowania przesłane do urządzenia na nośniku pamięci urządzenia.

#### **<Odbieraj równolegle>**

<Ustaw> <Właściwości> <Sieć>

Określ, czy dane mają być efektywnie przetwarzane, gdy do urządzenia wysyłanych jest wiele zadań drukowania. W przypadku wybrania ustawienia <Wyłącz> dane są drukowane w kolejności ich odbierania, ale prędkość drukowania może być mniejsza.

#### **<Czas oczekiwania na poł. przy uruchom.>**

<Ustaw> <Właściwości> <Sieć>

Określ czas oczekiwania na połączenie z siecią, licząc od uruchomienia urządzenia. **[Ustawianie czasu](#page-39-0) [oczekiwania na połączenie z siecią\(P. 33\)](#page-39-0)** 

#### **<Ustawienia Sterownika Ethernetu>**

<Ustaw> <Właściwości> <Sieć>

Określ ustawienia sterownika sieci Ethernet. **[Konfiguracja ustawień sieci Ethernet\(P. 32\)](#page-38-0)** 

#### **<Ustawienia IEEE 802.1X>**

<Ustaw> <Właściwości> <Sieć>

Określ ustawienia dla IEEE 802.1X. **OKonfiguracja ustawień uwierzytelniania IEEE 802.1X(P. 266)** 

# **WAŻNE**

● Jeżeli dla opcji <Ustawienia IEEE 802.1X> wybierzesz ustawienie <Włącz>, urządzenie nie będzie w stanie całkowicie przejść do trybu Uśpienia.

#### **<Filtr wychodzących>**

<Ustaw> > <Właściwości> > <Sieć> > <Ustawienia Zapory Ogniowej> > <Adres Filtra IPv4>

Określ filtr elementów wychodzących. **[Określanie adresów IP dla ustawień zapory \(Firewall\)\(P. 226\)](#page-232-0)** 

#### **<Filtr przychodzących>**

<Ustaw> > <Właściwości> > <Sieć> > <Ustawienia Zapory Ogniowej> > <Adres Filtra IPv4>

Określ filtr elementów wchodzących. **[Określanie adresów IP dla ustawień zapory \(Firewall\)\(P. 226\)](#page-232-0)** 

### **<Zawsze zezwalaj na wysyła./odbiera. przy użyciu ICMP>**

<Ustaw> > <Właściwości> > <Sieć> > <Ustawienia Zapory Ogniowej> > <Adres Filtra IPv4> > <Ustawienia ICMP adresu IPv4>

Określ, czy zawsze zezwalać na połączenia ICMP.

# **UWAGA**

● To ustawienie można skonfigurować tylko za pomocą Remote UI (Zdalny interfejs użytkownika).

#### **<Filtr wychodzących>**

<Ustaw> > <Właściwości> > <Sieć> > <Ustawienia Zapory Ogniowej> > <Adres Filtra IPv6>

Określ filtr elementów wychodzących. **[Określanie adresów IP dla ustawień zapory \(Firewall\)\(P. 226\)](#page-232-0)** 

#### **<Filtr przychodzących>**

<Ustaw> > <Właściwości> > <Sieć> > <Ustawienia Zapory Ogniowej> > <Adres Filtra IPv6>

Określ filtr elementów wchodzących. **[Określanie adresów IP dla ustawień zapory \(Firewall\)\(P. 226\)](#page-232-0)** 

#### **<Zawsze zezwalaj na wysyła./odbiera. przy użyciu ICMP>**

<Ustaw> > <Właściwości> > <Sieć> > <Ustawienia Zapory Ogniowej> > <Adres Filtra IPv6> > <Ustawienia ICMP adresu IPv6>

Określ, czy zawsze zezwalać na połączenia ICMPv6.

# **UWAGA**

● To ustawienie można skonfigurować tylko za pomocą Remote UI (Zdalny interfejs użytkownika).

#### **<Filtr wychodzących>**

```
<Ustaw> > <Właściwości> > <Sieć> > <Ustawienia Zapory Ogniowej> > <Filtr Adresu MAC>
```
Określ filtr elementów wychodzących. **[Określanie adresów MAC dla ustawień zapory \(Firewall\)\(P. 229\)](#page-235-0)** 

#### **<Filtr przychodzących>**

<Ustaw> ><Właściwości> ><Sieć> ><Ustawienia Zapory Ogniowej> ><Filtr Adresu MAC>

Określ filtr elementów wchodzących. **[Określanie adresów MAC dla ustawień zapory \(Firewall\)\(P. 229\)](#page-235-0)** 

### **<Rejestr Blokady Adresu IP>**

<Ustaw> <Właściwości> <Sieć> <Ustawienia Zapory Ogniowej>

Wyświetla dziennik blokowania filtra adresów IP. **[Określanie adresów IP dla ustawień zapory \(Firewall\)](#page-232-0) [\(P. 226\)](#page-232-0)** 

● To ustawienie można skonfigurować tylko za pomocą Remote UI (Zdalny interfejs użytkownika).

#### **<Ustawienia sesji>**

<Ustaw> <Właściwości> <Sieć>

Określ limit czasu po zalogowaniu się do interfejsu Remote UI (Zdalny interfejs użytkownika).

# **UWAGA**

● To ustawienie można skonfigurować tylko za pomocą Remote UI (Zdalny interfejs użytkownika).

#### **<Użyj Mopria>**

<Ustaw> <Właściwości> <Sieć>

Określ, czy drukować dane bezpośrednio z urządzeń mobilnych zgodnych z technologią Mopria®, takich jak smartfony i tablety. **[Eksploatacja urządzenia z poziomu aplikacji\(P. 157\)](#page-163-0)** 

#### **<Użyj AirPrint>**

<Ustaw> <Właściwości> <Sieć>

Określ, czy drukować bezpośrednio z urządzeń iPhone, iPad, iPod Touch i Mac zgodnych z technologią AirPrint. **[Korzystanie z technologii AirPrint\(P. 159\)](#page-165-0)** 

#### **<Wyświetla błędy AirPrint>**

<Ustaw> <Właściwości> <Sieć>

Określ, czy ekran błędu ma być wyświetlany na panelu sterowania, jeśli drukowanie nie może być wykonane zgodnie z oczekiwaniami z powodu problemu z danymi wydruku podczas drukowania przy użyciu technologii AirPrint.

W przypadku wybrania ustawienia <Włącz> na panelu sterowania wyświetlany jest ekran błędu. Anuluj zadanie po sprawdzeniu ekranu błędu. W przypadku wybrania ustawienia <Wyłącz> na panelu sterowania nie jest wyświetlany ekran błędu, jednak zadanie pozostaje zapisane w historii zadań z oznaczeniem <Błąd>.

#### **<Informacje o położeniu>**

<Ustaw> <Właściwości> <Sieć>

Skonfiguruj ustawienia informacji o pozycji urządzenia. **Okorzystanie z technologii AirPrint(P. 159)** 

# **UWAGA**

● To ustawienie można skonfigurować tylko za pomocą Remote UI (Zdalny interfejs użytkownika).

#### **<Ustawienia Universal Print>**

<Ustaw> <Właściwości> <Sieć>

Określ ustawienia funkcji Uniwersalny wydruk. **[Drukowanie przy użyciu usługi w chmurze firmy Microsoft](#page-144-0) [\(Uniwersalny wydruk\)\(P. 138\)](#page-144-0)** 

# **UWAGA**

● To ustawienie można skonfigurować tylko za pomocą Remote UI (Zdalny interfejs użytkownika).

### **<Wybierz interfejs>**

<Ustaw> <Właściwości> <Sieć>

Określ, czy chcesz korzystać tylko z przewodowej lub bezprzewodowej sieci LAN, przewodowej i bezprzewodowej sieci LAN jednocześnie, czy też przewodowej sieci LAN i innej przewodowej sieci LAN. **[Wybieranie metody łączenia z siecią\(P. 11\)](#page-17-0)** 

#### **<Ustawienia sieci bezprzewodowej LAN>**

<Ustaw> <Właściwości> <Sieć> <Sieć bezprzewodowa LAN>

Określ ustawienia bezprzewodowej sieci LAN. **[Podłączanie do sieci bezprzewodowej LAN\(P. 15\)](#page-21-0)** 

### **<informacje o sieci bezprzewodowej LAN>**

<Ustaw>  $\blacktriangleright$  <Właściwości>  $\blacktriangleright$  <Sieć>  $\blacktriangleright$  <Sieć bezprzewodowa LAN>

Wyświetla informacje o ustawieniach bezprzewodowej sieci LAN. **[Sprawdź ustawienia i informacje](#page-21-0) [dotyczące bezprzewodowej sieci LAN\(P. 15\)](#page-21-0)** 

### **<Tryb oszczędzania energii>**

<Ustaw> <Właściwości> > <Sieć> <Sieć bezprzewodowa LAN>

Określ, czy urządzenie ma okresowo przechodzić w tryb oszczędzania energii na podstawie sygnałów przesyłanych przez bezprzewodowy ruter sieci LAN. **[Podłączanie do sieci bezprzewodowej LAN\(P. 15\)](#page-21-0)** 

### **<Użyj połączenia bezpośredniego>**

<Ustaw> <Właściwości> > <Sieć> <Ustawienia połączenie bezpośredniego>

Określ, czy korzystać z połączenia bezpośredniego. **[Połączenie bezpośrednie\(P. 154\)](#page-160-0)** 

### **<Typ połączenia bezpośredniego>**

<Ustaw>  $\blacktriangleright$  <Właściwości>  $\blacktriangleright$  <Sieć>  $\blacktriangleright$  <Ustawienia połączenie bezpośredniego>

Wybierz typ połączenia bezpośredniego. **[Połączenie bezpośrednie\(P. 154\)](#page-160-0)** 

# **UWAGA**

● Jeśli wybrano Wi-Fi Direct, tylko jedno urządzenie może się połączyć.

## **<Nazwa urządzenia dla Wi-Fi Direct>**

<Ustaw> <Właściwości> > <Sieć> <Ustawienia połączenie bezpośredniego>

Określ nazwę urządzenia używaną w połączeniach (Wi-Fi Direct).

# **O** WAŻNE

• Dla połączeń Wi-Fi Direct nazwa "-XY\_Canon10" (gdzie XY to losowe litery) jest automatycznie dodawana do nazwy urządzenia, chyba że nazwa urządzenia ma 22 znaki i więcej, wtedy nazwa "-XY\_Canon10" nie jest dodawana.

### **<Czas do zakończenia bezpośr. połączenia>**

<Ustaw> <Właściwości> > <Sieć> <Ustawienia połączenie bezpośredniego>

Określ, po jakim czasie w trybie połączenia bezpośredniego połączenie zostaje automatyczne zakończone w przypadku dłuższej przerwy w wysyłaniu/odbieraniu danych.

# **UWAGA**

● To ustawienie jest wyłączone, jeśli dla opcji <Nie wył., jeśli określ. SSID/klucz siec.> wybrano ustawienie <Włącz>.

### **<Ustawienia trybu Access Point>**

<Ustaw>  $\blacktriangleright$  <Właściwości>  $\blacktriangleright$  <Sieć>  $\blacktriangleright$  <Ustawienia połączenie bezpośredniego>

Określ ustawienia trybu punktu dostępowego.

# **UWAGA**

# **Gdy dla opcji <Użyj Osobis. SSID oraz Ust. klucza siecio.> wybrano ustawienie <Włącz>**

● Informacje dotyczące użytkownika oraz identyfikatora SSID/klucza sieciowego podczas logowania zostają powiązane i zapamiętane w urządzeniu. Można nawiązać połączenie z tylko jednym urządzeniem przenośnym.

# **Gdy dla opcji <Użyj Osobis. SSID oraz Ust. klucza siecio.> wybrano ustawienie <Wyłącz>**

- Jeśli zarówno dla opcji <Użyj niestandardowego SSID>, jak i opcji <Użyj niestandardowego klucza sieciowego> wybrano ustawienie <Włącz>, można nawiązać połączenie z wieloma urządzeniami przenośnymi. Jednocześnie można połączyć maksymalnie pięć urządzeń.
- Jeśli zarówno dla opcji <Użyj niestandardowego SSID>, jak i opcji <Użyj niestandardowego klucza sieciowego> bądź tylko jednej z nich wybrano ustawienie <Wyłącz>, za każdym razem do nawiązania połączenia używany jest losowy identyfikator SSID lub klucz sieciowy. Można nawiązać połączenie z tylko jednym urządzeniem przenośnym.

## **<Nie wył., jeśli określ. SSID/klucz siec.>**

<Ustaw> <Właściwości> <Sieć> <Ustawienia połączenie bezpośredniego>

Jeśli opcje <Określ SSID do użycia> i <Określ klucz sieciowy do użycia> są włączone w <Ustawienia trybu Access Point>, można ustanowić połączenia bezpośrednie bez naciskania przycisku <Włącz> w <Połączenie bezpośrednie> w <Portal mobilny>.

# **UWAGA**

- Urządzenie może nawiązać połączenie z wieloma urządzeniami przenośnymi w tym samym czasie. Jednocześnie można połączyć maksymalnie pięć urządzeń.
- Jeżeli dla tej opcji wybrano ustawienie <Włącz>, opcja <Czas dopóki sesja bezpoś. poł. nie zostanie przerwana> jest wyłączona.
- Jeżeli dla tej opcji wybrano ustawienie <Włącz>, urządzenie nie będzie w stanie całkowicie przejść do trybu Uśpienia.

### **<Ustawienia adresu IP poł. bezpośredniego>**

<Ustaw> <Właściwości> > <Sieć> <Ustawienia połączenie bezpośredniego>

Określ adres IP, który będzie rozgłaszany w sieci dla urządzeń przenośnych korzystających z połączenia bezpośredniego.

# **UWAGA**

● Ostatnia liczba adresu IP rozgłaszanego wśród urządzeń mobilnych może być większa maksymalnie o dziewięć od ostatniej liczby podstawowego adresu IP.

### **<Użyj Osobis. SSID oraz Ust. klucza siecio.>**

<Ustaw>  $\blacktriangleright$  <Właściwości>  $\blacktriangleright$  <Sieć>  $\blacktriangleright$  <Ustawienia połączenie bezpośredniego>

Określ identyfikator SSID i klucz sieciowy dla każdego użytkownika do logowania i nawiązywania połączeń za pomocą połączenia bezpośredniego. By ustawić identyfikator SSID, dla <Użyj niestandardowego SSID> ustaw <Włącz> i wpisz identyfikator SSID. By ustawić klucz sieciowy, dla <Użyj niestandardowego klucza sieciowego> ustaw <Włącz> i wpisz klucz sieciowy.

# **UWAGA**

● To ustawienie można skonfigurować tylko za pomocą Remote UI (Zdalny interfejs użytkownika).

### **<Ustawienia Adresu IP>**

<Ustaw>  $\blacktriangleright$  <Właściwości>  $\blacktriangleright$  <Sieć>  $\blacktriangleright$  <Ustawienia linii podrzędnej>

Określ adres IPv4 do korzystania z bezprzewodowej sieci LAN (podrzędna linia) podczas jednoczesnego używania przewodowej i bezprzewodowej sieci LAN.

#### **<Priorytet linii dla poł. z urz. mobiln.>**

<Ustaw>  $\blacktriangleright$  <Właściwości>  $\blacktriangleright$  <Sieć>  $\blacktriangleright$  <Ustawienia linii podrzędnej>

Wybierz linię do podłączenia urządzeń mobilnych podczas jednoczesnego używania przewodowej sieci LAN (główna linia) i bezprzewodowej sieci LAN (podrzędna linia).

#### **<Ustawienia Sterownika Ethernetu>**

<Ustaw> <Właściwości> <Sieć> <Ustawienia linii podrzędnej>

#### Ustawienia/Rejestracja

Skonfiguruj ustawienia sterownika karty Ethernetowej dla linii podrzędnej. **[Konfiguracja ustawień sieci](#page-38-0) [Ethernet\(P. 32\)](#page-38-0)** 

### **<Filtr wychodzących>**

<Ustaw> > <Właściwości> > <Sieć> > <Ustawienia linii podrzędnej> > <Ustawienia Zapory Ogniowej> > <Adres Filtra IPv4>

Skonfiguruj filtr wysyłanych danych w ustawieniach linii podrzędnej. **Okonfigurowanie zapory linii [podrzędnej\(P. 231\)](#page-237-0)** 

#### **<Filtr przychodzących>**

<Ustaw> ><Właściwości> ><Sieć> ><Ustawienia linii podrzędnej> ><Ustawienia Zapory Ogniowej> > <Adres Filtra IPv4>

Skonfiguruj filtr odbieranych danych w ustawieniach linii podrzędnej. **[Konfigurowanie zapory linii](#page-237-0) [podrzędnej\(P. 231\)](#page-237-0)** 

### **<Ustawienia Adresu Serwera DNS>**

<Ustaw> > <Właściwości> > <Sieć> > <Ustawienia linii podrzędnej> > <Ustawienia komunikacji danych system.>

Skonfiguruj ustawienia adresu serwera DNS dla linii podrzędnej. **[Wprowadzanie ustawień DNS\(P. 34\)](#page-40-0)** 

#### **<Ustawienia Proxy>**

<Ustaw> > <Właściwości> > <Sieć> > <Ustawienia linii podrzędnej> > <Ustawienia komunikacji danych system.>

Skonfiguruj ustawienia proxy dla linii podrzędnej. **[Konfiguracja serwera proxy\(P. 234\)](#page-240-0)** 

### **<Ustawienia statycznego routingu>**

<Ustaw> <Właściwości> <Sieć>

Skonfiguruj ustawienia routingu statycznego dla adresów IPv4. **[Konfiguracja routingu statycznego\(P. 42\)](#page-48-0)** 

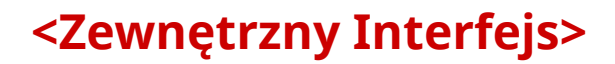

810C-075

W tym rozdziale opisano ustawienia USB.

### **<Użyj jako urządzenie USB>**

<Ustaw> <Właściwości> <Zewnętrzny Interfejs> <Ustawienia USB>

Możesz ustawić urządzenie tak, aby mogło być wykorzystywane jak urządzenie USB.

# **UWAGA**

- Jeżeli dla tej opcji zostanie wybrane ustawienie <Wyłącz>, drukowanie zadań za pomocą komputera podłączonego przy użyciu kabla USB nie będzie możliwe.
- Zmiany w ustawieniach będą obowiązywać po wykonaniu operacji <Zas. zmiany ustawień> na ekranie <Ekran główny>.

### **<Użyj ster. AddOn dla urz. pamięci USB>**

<Ustaw> <Właściwości> <Zewnętrzny Interfejs> <Ustawienia USB>

Możesz ustawić urządzenie tak, aby wykorzystywało sterownik AddOn dla nośników zewnętrznych USB.

# **WAŻNE**

● Zależnie od aplikacji AddOn wykorzystującej zewnętrzne nośniki pamięci USB, konieczne może być ustawienie tej opcji na <Włącz>. Aby uzyskać informację, czy wybór ustawienia <Włącz> jest konieczny, zapoznaj się z instrukcją aplikacji AddOn, z której korzystasz, albo skontaktuj się ze sprzedawcą lub serwisem.

# **UWAGA**

● Zmiany w ustawieniach będą obowiązywać po wykonaniu operacji <Zas. zmiany ustawień> na ekranie <Ekran główny>.

### **<Użyj urządzenia magazynującego USB>**

<Ustaw> <Właściwości> > <Zewnętrzny Interfejs> > <Ustawienia USB>

Możesz ustawić urządzenie tak, aby umożliwiało wykorzystywanie zewnętrznych nośników pamięci USB.

● Zmiany w ustawieniach będą obowiązywać po wykonaniu operacji <Zas. zmiany ustawień> na ekranie <Ekran główny>.

## **<Ogranicz autom. instal. ster. drukarki>**

<Ustaw> <Właściwości> <Zewnętrzny Interfejs> <Ustawienia USB>

Dzięki temu można zapobiec instalacji nowego sterownika drukarki podczas przełączania urządzeń w przypadku podłączenia wielu urządzeń przez USB.

# **WAŻNE**

● Wybierz dla tej opcji ustawienie <Wyłącz> w przypadku korzystania z koncentratora USB do podłączenia wielu urządzeń.

# **UWAGA**

● Zmiany w ustawieniach będą obowiązywać po wykonaniu operacji <Zas. zmiany ustawień> na ekranie <Ekran główny>.

# **<Dostępność>**

810C-076

W tej sekcji opisano ustawienia zwiększające dostępność, takie jak odwrócenie kolorów ekranu i ustawienie czasu wyświetlania komunikatów.

### **<Odwróć kolory ekranu>**

<Ustaw> <Właściwości> <Dostępność>

Można odwrócić kolory wyświetlacza. Jeżeli po dokonaniu regulacji ustawienia <Jasność podświetlenia> dla ekranu odczytanie wyświetlanych na nim treści wciąż sprawia trudność, spróbuj skorzystać z tej opcji.

#### **<Kontrast>**

<Ustaw> <Właściwości> <Dostępność>

Można dokonać regulacji kontrastu (różnica między obszarami jasnymi i ciemnymi) wyświetlacza w zależności od miejsca instalacji urządzenia.

#### **<Jasność podświetlenia>**

<Ustaw> <Właściwości> <Dostępność>

Można wyregulować jasność ekranu w zależności od miejsca instalacji urządzenia.

#### **<Czas wyświetl. komun.>**

<Ustaw> <Właściwości> <Dostępność>

Można określić odstęp czasu w sekundach dzielący naprzemienne wyświetlanie dwóch komunikatów.

#### **<Prędkość przewijania>**

<Ustaw> <Właściwości> <Dostępność>

Można wyregulować prędkość przewijania ekranu za pomocą trzech dostępnych poziomów prędkości.

# **<Ustawienia głośności>**

810C-077

Wszystkie ustawienia z listy używane do włączania dźwięku potwierdzenia naciśnięcia klawisza, dźwięku sygnalizującego zakończenie procesu drukowania i innych dźwięków są opatrzone opisem.

# **UWAGA**

● Informacje na temat procedur konfiguracji ustawień znajdują się w części **[Ustawianie dźwięków\(P. 110\)](#page-116-0)** [.](#page-116-0)

### **<Sygnał Wprowadzania>**

<Ustaw> <Właściwości> <Ustawienia głośności>

Można ustawić, czy po naciśnięciu przycisku na panelu sterowania ma być emitowany dźwięk.

#### **<Syg. niepoprawnego wprow.>**

<Ustaw> <Właściwości> <Ustawienia głośności>

Można ustawić, czy po użyciu nieprawidłowego klawisza, np. wprowadzeniu nieprawidłowej wartości numerycznej, ma być emitowany dźwięk.

### **<Sygnał wym. mater. eksp.>**

<Ustaw> <Właściwości> <Ustawienia głośności>

Można ustawić, czy ma być emitowany dźwięk sygnalizujący zbliżający się termin ważności zasobnika z tonerem.

#### **<Sygnał ostrzeżenia>**

<Ustaw> <Właściwości> <Ustawienia głośności>

Można ustawić, czy ma być emitowany dźwięk informujący o wystąpieniu problemu z urządzeniem, jak np. zacięcie papieru, nieprawidłowe działanie lub naciśnięcie przycisku, z którego nie można korzystać.

### **<Sygnał wykonania zadania>**

<Ustaw> <Właściwości> <Ustawienia głośności>

Można ustawić, czy po zakończeniu drukowania ma być emitowany dźwięk.

#### **<Ton oszczę. energii/uśpie.>**

<Ustaw> <Właściwości> <Ustawienia głośności>

Można ustawić, czy ma być emitowany dźwięk, gdy urządzenie wchodzi w tryb uśpienia lub z niego wychodzi.

#### **<Ton loginu>**

<Ustaw> <Właściwości> <Ustawienia głośności>

Można ustawić, czy ma być emitowany dźwięk po pomyślnym logowaniu.

# **<Regulacja/Konserwacja>**

## 810C-078

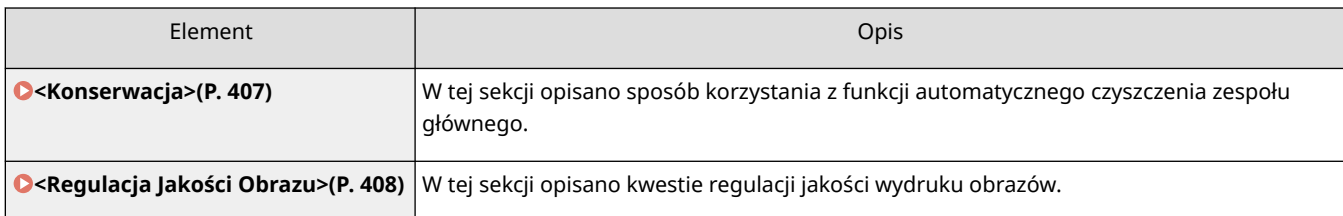

# <span id="page-413-0"></span>**<Konserwacja>**

810C-079

W tej sekcji opisano sposób korzystania z funkcji automatycznego czyszczenia zespołu głównego.

### **<Wycz. rolkę docisk., aby przepr. utrwal.>**

<Ustaw> > <Regulacja/Konserwacja> > <Konserwacja>

Jeśli zadrukowany papier jest brudny, należy wykonać operację <Wycz. rolkę docisk., aby przepr. utrwal.>.

### **<Tryb drukowania z niskim zużyciem toneru>**

<Ustaw> > <Regulacja/Konserwacja> > <Konserwacja>

Jeśli nie przewiduje się dużego zużycia żółtego tonera, należy ustawić tę opcję na <Wł.> przed instalacją zasobnika z żółtym tonerem.

# **UWAGA**

● Wybór ustawienia <Wł.> może spowodować zmniejszenie prędkości drukowania.

### **<Kontrola wykrytej kondensacji>**

<Ustaw> <Regulacja/Konserwacja> <Konserwacja>

Można wybrać, czy w przypadku wykrycia kondensacji wewnątrz urządzenia ma zostać rozpoczęty proces jej usuwania. W przypadku wyboru ustawienia <Wł.> proces usuwania kondensacji będzie wykonywany automatycznie.

# **WAŻNE**

- Podczas procesu usuwania kondensacji drukowanie może nie przebiegać prawidłowo, co będzie się objawiać wyprowadzaniem niezadrukowanych arkuszy papieru.
- Aby ukończyć proces usuwania kondensacji (dla opcji wybrano ustawienie <Wł.>), nie należy wyłączać urządzenia.

# **UWAGA**

● Po wybraniu ustawienia <Wł.> i naciśnięciu <OK> wyświetlany jest komunikat z pytaniem, czy urządzenie ma od razu przeprowadzić proces usuwania kondensacji. Jeżeli chcesz niezwłocznie przejść do usuwania kondensacji, naciśnij <Tak>.

# <span id="page-414-0"></span>**<Regulacja Jakości Obrazu>**

#### 810C-07A

W tej sekcji opisano kwestie regulacji jakości wydruku obrazów.

### **<Pełna kalibracja>**

<Ustaw> <Regulacja/Konserwacja> <Regulacja Jakości Obrazu>

Urządzenie przeprowadza kalibrację w celu prawidłowego odtwarzania kolorów oryginałów.

### **<Ustawienia autom. pełnej kalibracji>**

<Ustaw> <Regulacja/Konserwacja> <Regulacja Jakości Obrazu>

Urządzenie przeprowadza automatyczną regulację (kalibrację), aby zapobiec błędnej rejestracji kolorów i zapewnić prawidłowe odwzorowanie oryginalnej intensywności kolorów. Można ustawić czas i częstotliwość wykonywania kalibracji. **[Automatyczna regulacja rejestracji i intensywności kolorów\(P. 456\)](#page-462-0)** 

#### **<Regulacja pozycji wydruku>**

<Ustaw> <Regulacja/Konserwacja> <Regulacja Jakości Obrazu>

Można dostosować pozycję wydruku, gdy wydruk jest przesunięty lub wystaje poza zakres drukowania. **[Regulacja pozycji wydruku\(P. 458\)](#page-464-0)** 

### **<Reg. natęż. tonera używ. do wydr. kolor.>**

<Ustaw> > <Regulacja/Konserwacja> > <Regulacja Jakości Obrazu>

Dostosowanie ilości tonera zużywanej podczas drukowania w kolorze może pomóc w minimalizacji problemów, takich jak smugi i nierówności. **[Zmniejszanie ilości tonera używanego do druku w kolorze\(P. 461\)](#page-467-0)** 

#### **<Tryb zapobieg. powst. wzoru kropel wody>**

<Ustaw> > <Regulacja/Konserwacja> > <Regulacja Jakości Obrazu> > <Specjalne przetwarzanie>

Można ustawić <Tryb zapobieg. powst. wzoru kropel wody> w sytuacji, gdy toner rozpryskuje się, pojawiają się białe plamy, smugi itp. na obrazach z półtonami w zadaniach drukowania dwustronnego. Natychmiast po włączeniu urządzenia w środowisku o niskiej temperaturze, jeżeli odwzorowanie półtonów wydruku znacznie różni się od oryginalnego dokumentu, należy ustawić ten tryb na <Wł.>.

# **UWAGA**

● W przypadku ustawienia opcji <Tryb zapobieg. powst. wzoru kropel wody> szybkość drukowania dla pierwszego arkusza staje się mniejsza.

#### **<Regulacja temperatury utrwalania>**

<Ustaw> > <Regulacja/Konserwacja> > <Regulacja Jakości Obrazu> > <Specjalne przetwarzanie>

Możesz zmniejszyć problemy z jakością obrazu, które mają miejsce z powodu nieprawidłowej temperatury modułu utrwalającego poprzez regulację temperatury utrwalania.

# **UWAGA**

● Ustaw tę opcję w następujących przypadkach. Rezultaty drukowania mogą ulec poprawie.

- <Niski>: Ustaw tę opcję, gdy ten sam niechciany obraz powtarza się, jak pokazano poniżej.

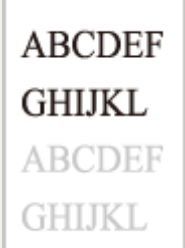

- <Wysoka 1>: Ustaw tę opcję, gdy toner z drukowanych obrazów złuszcza się.
- <Wysoka 2>: Ustaw tę opcję, gdy ustawienie <Wysoka 1> nie daje wystarczającej poprawy.
- Ustaw opcję <Standardowy>, aby nie używać żadnego z pozostałych ustawień.
- Prędkość drukowania jest obniżona po ustawieniu opcji <Wysoka 2>.
- Złuszczanie się tonera można poprawić bez zmiany tego ustawienia, zmieniając typ papieru i środowisko użytkowania.

## **<Tryb zapobiegania zawijaniu>**

<Ustaw> <Regulacja/Konserwacja> <Regulacja Jakości Obrazu> <Specjalne przetwarzanie>

Można ustawić <Tryb zapobiegania zawijaniu>, aby ograniczyć zwijanie na końcu papieru, które pojawia się wskutek wysokiej temperatury i ciśnienia panujących w zespole utrwalającym podczas drukowania.

# **UWAGA**

- Jeśli to ustawienie znajduje się w pozycji <Wł.>, może wpływać na jakość druku.
- Jeśli ustawienie opcji <Tryb 1> na <Włącz> nie zmniejsza zwijania, ustaw opcję <Tryb 2> na <Włącz>. Jeśli ustawienie opcji <Tryb 1> oraz <Tryb 2> nie zmniejsza zwijania, ustaw opcje <Tryb 1> i <Tryb 2> na <Wyłącz> i ustaw opcję <Przełączanie metody podawania papieru> na <Prioryt. Wydr. Str.>.

## **<Tryb zapobiegania ślizganiu się papieru>**

<Ustaw> <Regulacja/Konserwacja> <Regulacja Jakości Obrazu> <Specjalne przetwarzanie>

Papier może nie być podawany prawidłowo podczas drukowania lub jakość wydruku może być niższa, w zależności od środowiska użytkowania.

- <Tryb 1>: Ustaw tę opcję w przypadku drukowania dokumentów zawierających dużą ilość obrazów lub tekstu na każdej stronie. Jednak zmniejszyć może się szybkość drukowania.
- <Tryb 2>: Ustaw tę opcję w przypadku drukowania dokumentów zawierających małą ilość obrazów lub tekstu na każdej stronie. Prędkość drukowania nie zostanie zmniejszona w takim stopniu jak w przypadku <Tryb 1>.
- <Wył.>: Ustaw tę opcję, jeśli nie chcesz, aby prędkość drukowania została zmniejszona. Jakość wydruku nie ulegnie jednak poprawie.

### **<Autom. czyszcz. pomocn. rolki transfer.>**

<Ustaw> > <Regulacja/Konserwacja> > <Regulacja Jakości Obrazu> > <Specjalne przetwarzanie>

Druga rolka transferowa jest czyszczona po wykonaniu zadania drukowania z określonym dowolnym rozmiarem. Ustaw tę opcję, gdy tylna strona papieru jest zabrudzona.

### **<Tryb zapobiegania białym smugom>**

<Ustaw> > <Regulacja/Konserwacja> > <Regulacja Jakości Obrazu> > <Specjalne przetwarzanie>

Na wydrukowanym obrazie mogą pojawić się białe smugi. To ustawienie może to poprawić.

# **UWAGA**

● Wybór ustawienia <Wł.> może spowodować zmniejszenie gęstości wydruku.

### **<Kor. utrwal. podczas używ. zwykł. pap.>**

<Ustaw> > <Regulacja/Konserwacja> > <Regulacja Jakości Obrazu> > <Specjalne przetwarzanie>

Na wydrukowanym obrazie mogą pojawić się smugi, w zależności od typu papieru i środowiska użytkowania. To ustawienie może to poprawić.

# **UWAGA**

● Wybór ustawienia <Wł.> spowoduje zmniejszenie prędkości drukowania.

### **<Kor. utrw. na końc. podcz. uż. zw. pap.>**

<Ustaw> > <Regulacja/Konserwacja> > <Regulacja Jakości Obrazu> > <Specjalne przetwarzanie>

Kolory mogą stać się ciemniejsze w końcowej części drukowanych obrazów, ponieważ toner jest niewystarczająco utrwalony. To ustawienie może to poprawić.

# **UWAGA**

● Wybór ustawienia <Wł.> spowoduje zmniejszenie prędkości drukowania.

#### **<Tryb wyp. obsz. dopas. obr. zwykł. pap.>**

<Ustaw> > <Regulacja/Konserwacja> > <Regulacja Jakości Obrazu> > <Specjalne przetwarzanie>

Jakość wykończenia można poprawić, włączając tę opcję w przypadku korzystania z papieru zwykłego o gładkiej powierzchni.

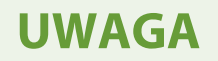

● Jeżeli ustawienie <Wł.> zostanie wybrane w przypadku używania papieru zwykłego o niegładkiej powierzchni, mogą wystąpić problemy z utrwalaniem tonera.

### **<Tryb wyp. obsz. dopas. obr. grub. pap.>**

<Ustaw> > <Regulacja/Konserwacja> > <Regulacja Jakości Obrazu> > <Specjalne przetwarzanie>

Jakość wykończenia można poprawić, włączając tę opcję w przypadku korzystania z papieru grubego o niegładkiej powierzchni.

# **UWAGA**

● Jeżeli ustawienie <Wł.> zostanie wybrane w przypadku używania papieru o gładkiej powierzchni, mogą wystąpić problemy z utrwalaniem tonera.

## **<Tryb zapobiegający zamykaniu koperty>**

<Ustaw> <Regulacja/Konserwacja> <Regulacja Jakości Obrazu> <Specjalne przetwarzanie>

Można ustawić <Tryb zapobiegający zamykaniu koperty>, aby zapobiec topieniu się kleju na skrzydełkach koperty i tym samym zaklejaniu koperty, które pojawia się wskutek wysokiej temperatury i ciśnienia panujących w zespole utrwalającym podczas drukowania na kopertach.

- Ta opcja jest dostępna wyłącznie podczas drukowania na kopertach.
- Jeśli dla tej opcji wybrano ustawienie <Wł.>, może to negatywnie wpłynąć na jakość obrazu.

# **<Ustawienia Funkcji>**

810C-07C

W tej sekcji opisano ustawienia funkcji.

- Niektóre ustawienia mogą być zaprogramowane wyłącznie przez administratora.
- Niektóre ustawienia mogą być niedostępne, w zależności od konfiguracji wyposażenia opcjonalnego, dołączonego do urządzenia.

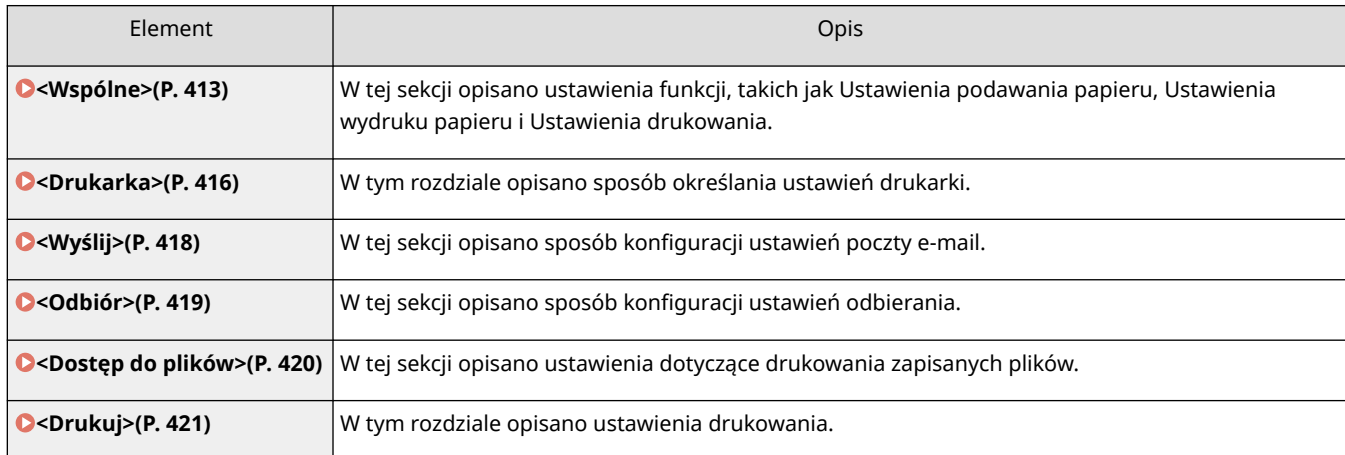

<span id="page-419-0"></span>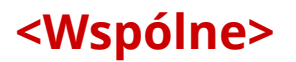

W tej sekcji opisano ustawienia funkcji, takich jak Ustawienia podawania papieru, Ustawienia wydruku papieru i Ustawienia drukowania.

# **UWAGA**

● Niektóre ustawienia mogą być niedostępne, w zależności od konfiguracji wyposażenia opcjonalnego, dołączonego do urządzenia.

### **<Automatyczny wybór źródła papieru>**

<Ustaw> <Ustawienia Funkcji> <Wspólne> <Ustawienia Podajnika Papieru>

Można skonfigurować źródło papieru używane podczas drukowania, ustawiając opcję <Wybierz Papier> na <Aut.>. To ustawienie funkcjonuje również, gdy papier w obecnym źródle papieru wyczerpie się podczas drukowania. **[Automatyczny wybór odpowiedniego źródła papieru dla określonej funkcji \(P. 106\)](#page-112-0)** 

### **<Przełączanie metody podawania papieru>**

<Ustaw> <Ustawienia Funkcji> <Wspólne> <Ustawienia Podajnika Papieru>

W przypadku regularnego używania papieru z logo, np. papieru firmowego, podczas drukowania zarówno jednostronnego, jak i dwustronnego, można wybrać dla tej opcji ustawienie <Prioryt. Wydr. Str.>, aby drukować pierwszą stronę zawsze z przodu bez konieczności zmiany orientacji papieru. **[Ładowanie uprzednio](#page-90-0) [zadrukowanego papieru\(P. 84\)](#page-90-0)** 

# **D** WAŻNE

● Gdy wybrane jest ustawienie <Prioryt. Wydr. Str.>, opcje automatycznego wyboru papieru i automatycznego przełączania szuflady są dla źródeł papieru niedostępne. Ponadto w przypadku druku jednostronnego szybkość drukowania jest mniejsza.

# **UWAGA**

- Ustawienie <Prioryt. Wydr. Str.> jest włączone tylko wtedy, kiedy ustawiony jest papier przeznaczony do druku obustronnego ( **[Papier dostępny do druku dwustronnego\(P. 580\)](#page-586-0)** ).
- Aby uzyskać więcej informacji dotyczących ładowania papieru, patrz **[Ładowanie uprzednio](#page-90-0) [zadrukowanego papieru\(P. 84\)](#page-90-0)** .

### **<Limit czasu wstrzymanego zadania>**

<Ustaw> <Ustawienia Funkcji> <Wspólne> <Ustawienia Podajnika Papieru>

Jeśli dla tego ustawienia wybrano wartość <Włącz> i dane zadanie jest wstrzymane z powodu na przykład braku papieru, urządzenie automatycznie drukuje następne zadanie po upływie określonego czasu.

- Jeżeli zadanie zostało wstrzymane, z powodu wyczerpania się papieru w trakcie jego realizacji, następne zadanie nie będzie przetwarzane, pomimo że upłynął określony czas wstrzymania zadania.
- Informacje na temat automatycznego usuwania zawieszonych zadań, patrz **[<Automatyczne](#page-421-0) [usuwanie zawieszonych zadań>\(P. 415\)](#page-421-0)** .

### **<Oddzielanie Zadań Między Zadaniami>**

<Ustaw> <Ustawienia Funkcji> <Wspólne> <Ustawienia Wydruku Papieru>

Ta opcja pozwala wstawić określony papier na początku każdego zadania, gdy drukowanych jest kilka zadań jednocześnie.

## **<Oddzielanie Zadań Między Kopiami>**

<Ustaw> <Ustawienia Funkcji> <Wspólne> <Ustawienia Wydruku Papieru>

Ta opcja pozwala wstawić określony papier co określoną liczbę zestawów kopii w celu rozdzielenia zestawów. Po jej włączeniu papier jest wstawiany w przypadku drukowania z ustawieniem Układanie (Kolejność stron).

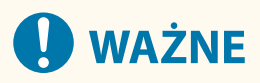

● Gdy używany jest tryb Grupuj (Te same strony), pomiędzy zestawy kopii nie można wstawiać arkuszy oddzielających zadania.

### **<Priorytet Drukowania>**

<Ustaw> <Ustawienia Funkcji> <Wspólne> <Ustawienia Wydruku>

Zadanie o większym poziomie priorytetu może być wykonywane po zakończeniu aktualnie wykonywanego zadania.

# **UWAGA**

- Gdy ten sam priorytet nadany zostanie wielu funkcjom, wtedy drukowanie rozpocznie się od pierwszego przetworzonego zadania druku.
- Ustawienie najwyższego priorytetu nie powoduje zatrzymania aktualnie realizowanego zadania. Jednak, gdy bieżące zadanie zostanie wstrzymane, wtedy drukowanie kolejnego może rozpocząć się w zależności od jego ustawień.

### **<Konwersja kol. chrom. dla wydr. dwukol.>**

<Ustaw> <Ustawienia Funkcji> <Wspólne> <Ustawienia Wydruku>

Możesz wybrać określony kolor, który będzie używany podczas drukowania w trybie dwukolorowym (drukowanie w czerni i w wybranym kolorze). Tryb dwukolorowy może zostać ustawiony dla drukowania. To ustawienie jest odzwierciedlone w trybie dwukolorowym dla drukowania.

- Wszystkie kolory chromatyczne: W przypadku określania koloru używanego dla wszystkich kolorów chromatycznych innych niż czerń w danych obrazu.
- Tylko przybliżone kolory: W przypadku korzystania tylko z określonego koloru (lub przybliżonego koloru) i używania czerni dla wszystkich pozostałych kolorów chromatycznych w danych obrazu.

## <span id="page-421-0"></span>**Przykład Zamienionych kolorów i ustawień**

Gdy dla danych obrazu wybrano tryb dwukolorowy z następującymi kolorami, kolory są zamieniane w następujący sposób.

- Kolory w danych obrazu oryginału: Czerwony, pomarańczowy, niebieski, czarny
- Kolor czerwony określony dla trybu dwukolorowego

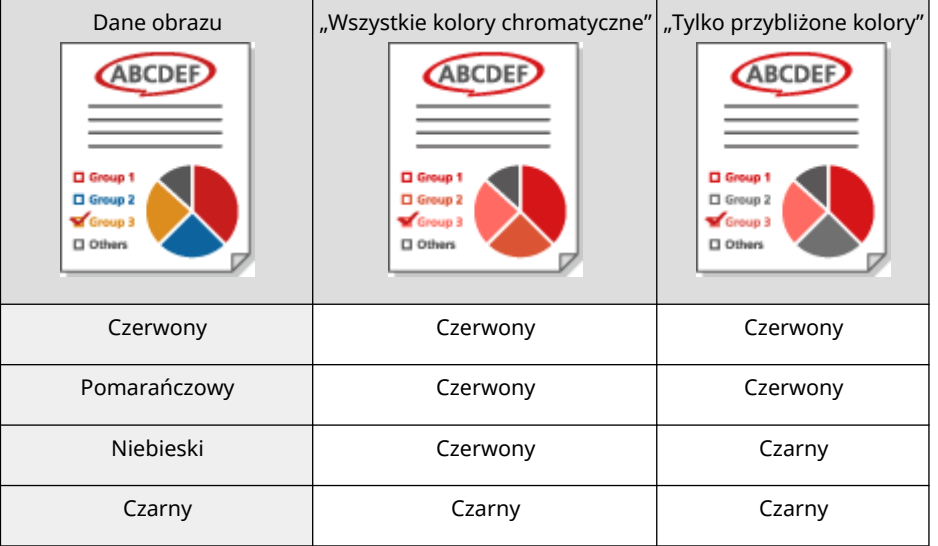

### **<Automatyczne usuwanie zawieszonych zadań>**

<Ustaw> <Ustawienia Funkcji> <Wspólne> <Ustawienia Wydruku>

Jeśli dla tego ustawienia wybrano wartość <Włącz> i dane zadanie jest wstrzymane z powodu na przykład zacięcia papieru, urządzenie automatycznie usuwa to zadanie po upływie określonego czasu.

# **UWAGA**

 $\bullet$  Informacje o tym, jak zachować zawieszone zadanie bez jego automatycznego usuwania, patrz  $\bullet$ **[<Limit czasu wstrzymanego zadania>\(P. 413\)](#page-419-0)** .

### **<Akcja przy małej ilości pozost. tonera>**

<Ustaw> <Ustawienia Funkcji> <Wspólne> <Ustawienia Wydruku>

Można ustawić operację drukowania, gdy poziom pozostałego tonera w zasobniku z tonerem jest niski. Można również ustawić, czy ma być wyświetlany komunikat o uzupełnieniu tonera.

# **UWAGA**

● W przypadku ustawienia <Wyświetl ekran ostrzeżenia> opcja <Wyśw ost o kas z ton> jest ustawiona na <Wł.>.

# <span id="page-422-0"></span>**<Drukarka>**

810C-07F

W tym rozdziale opisano ustawienia drukarki.

### **<Ustawienia Drukarki>**

<Ustaw> <Ustawienia Funkcji> <Drukarka>

Określ ustawienia drukarki.

Aby uzyskać więcej informacji, patrz Ustawianie urządzenia (drukarka PS/PCL/UFR II).

### **<Ograniczenie Zadań dla Drukarki>**

<Ustaw> <Ustawienia Funkcji> <Drukarka>

Jeżeli w tej opcji wybrano ustawienie <Włącz>, możesz narzucać ograniczenia w zakresie zadań przesyłanych ze sterownika drukarki.

### **<Przełącz tryb autom. wyboru źr. papieru>**

<Ustaw> <Ustawienia Funkcji> <Drukarka>

Można wybrać papier, który ma być traktowany priorytetowo, gdy zarówno papier w orientacji poziomej, jak i pionowej jest załadowany i ustawiony jako docelowy dla automatycznego wyboru papieru.

#### **<Podaw. z tacy wiel., gdy nie ma źr. pap.>**

<Ustaw> <Ustawienia Funkcji> <Drukarka>

Jeśli dla tej opcji wybrano ustawienie <Włącz>, można wyświetlić komunikat z monitem o załadowanie papieru do tacy wielofunkcyjnej, gdy papier określony za pomocą funkcji automatycznego wyboru papieru nie zostanie znaleziony.

#### **<Prior. tacy wiel. dla aut. wyb. źr. pap.>**

<Ustaw> <Ustawienia Funkcji> <Drukarka>

Jeśli dla tej opcji wybrano ustawienie <Włącz>, drukowanie na papierze załadowanym do tacy wielofunkcyjnej jest traktowane priorytetowo.

#### **<Wybór PDL (Plug-n-Play)>**

<Ustaw> <Ustawienia Funkcji> <Drukarka>

Wybierz domyślny język strony (PDL).

#### **<Niezg. rozm. pap. dla źr. pap. dow. roz.>**

<Ustaw> <Ustawienia Funkcji> <Drukarka>

Podczas drukowania na papierze o dowolnym formacie urządzenie wykrywa, czy format załadowanego papieru odpowiada ustawieniom drukowania.

#### **<Priorytet drukow. pion. dla dow. rozm.>**

<Ustaw> <Ustawienia Funkcji> <Drukarka>

Można ustawić orientację dla drukowania na papierze o dowolnym formacie.

#### **<Ustawienia hasła PS>**

<Ustaw> <Ustawienia Funkcji> <Drukarka>

#### Ustawienia/Rejestracja

Możesz określić hasło, które ograniczy korzystanie z polecenia sterującego przygotowanego przez drukarkę PS.

# **UWAGA**

● <Hasło para. systemu> to hasło umożliwiające dokonywanie zmian w parametrze systemowym, a <Hasło rozp. zadania> to hasło umożliwiające działanie operatorowi startjob, exitserver. Więcej informacji znajdziesz w specyfikacji języka PostScript.

## **<Tryb podaw. pap. podczas używ. emul. PCL>**

<Ustaw> <Ustawienia Funkcji> <Drukarka>

Można ustawić źródło papieru używane dla polecenia PCL5 PaperSource.

# **UWAGA**

● Aby uzyskać szczegółowe informacje na temat każdego ustawienia, patrz Ustawianie urządzenia (drukarka PS/PCL/UFR II).

<span id="page-424-0"></span>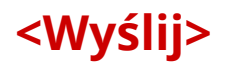

810C-07H

W tej sekcji opisano sposób konfiguracji ustawień drukowania wiadomości e-mail.

## **<Ustawienia Komunikacji>**

<Ustaw> <Ustawienia Funkcji> <Wyślij> <Ustawienia e-mail>

Można skonfigurować ustawienia dotyczące korzystania z funkcji drukowania wiadomości e-mail. Inne ustawienia związane z drukowaniem wiadomości e-mail, takie jak ustawienia serwera poczty, muszą być skonfigurowane w interfejsie Remote UI (Zdalny interfejs użytkownika). **[Konfigurowanie ustawień](#page-55-0) [drukowania wiadomości e-mail\(P. 49\)](#page-55-0)** 

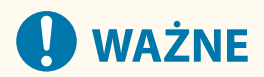

● Jeżeli dla opcji <Interwał POP> zostanie wybrane ustawienie mniejsze niż 10 minut (z wyłączeniem ustawienia 0 minut), urządzenie nie będzie w stanie całkowicie przejść do Trybu Uśpienia.

### **<Potwierdź certyfikat TLS dla POP RX>**

<Ustaw> <Ustawienia Funkcji> <Wyślij> <Ustawienia e-mail>

Możesz sprawdzić, czy certyfikat serwera TLS jest ważny, podczas odbierania za pomocą POP. Można potwierdzić ważność certyfikatu oraz łańcucha certyfikatu, oraz potwierdzić CN (common name - nazwa wspólna).

# **WAŻNE**

● Jeżeli nie chcesz potwierdzać certyfikatu, komunikacja TLS będzie przeprowadzana nawet, jeżeli certyfikat nie jest ważny.

# **UWAGA**

● Jeżeli występuje jakikolwiek problem z certyfikatem, odbieranie za pomocą POP nie powiedzie się.

<span id="page-425-0"></span>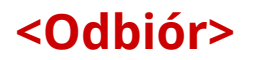

810C-07J

W tym rozdziale opisano sposób określania ustawień odbierania.

## **<Drukuj na obu stronach>**

<Ustaw> <Ustawienia Funkcji> <Odbiór> <Wspólne Ustawienia>

Urządzenie można ustawić w taki sposób, aby drukowało odbierane dokumenty na obydwu stronach papieru.

### **<Ogranicz rozmiar odb.>**

<Ustaw> <Ustawienia Funkcji> <Odbiór> <Wspólne Ustawienia>

Możesz wybrać, czy zmniejszyć odebrane dokumenty, dzięki czemu obraz każdego dokumentu będzie się mieścił w możliwym do zadrukowania obszarze.

# **UWAGA**

- Jeśli wybrano ustawienie <Wyłącz>, odbierany plik nie jest zmniejszany do formatu papieru. Jeżeli rozmiar obrazu przekracza obszar przeznaczony do druku, obraz jest dzielony na jednakowe części i drukowany na oddzielnych arkuszach papieru.
- Jeśli wybierzesz <Automatycznie> w <Tryb Redukcji>, rozmiar obraz będzie automatycznie zmniejszany o odpowiedni współczynnik zmniejszenia. Ta proporcja może się różnić od wartości ustalonej dla opcji <Współ. redukcji>, do maksymalnie 100% odebranego rozmiaru dokumentu.

### **<Stopka str. odb.>**

<Ustaw> <Ustawienia Funkcji> <Odbiór> <Wspólne Ustawienia>

Możesz wybrać, czy drukować informacje, takie jak data i godzina odebrania i numer strony w dolnej części odbieranych dokumentów.

# **UWAGA**

● W przypadku odebrania wiadomości e-mail bez treści, informacje z pól Od i Temat (do 24 znaków dla każdego z nich) są drukowane u góry pierwszej strony wydruku załączonego pliku.

# <span id="page-426-0"></span>**<Dostęp do plików>**

810C-07K

W tej sekcji opisano ustawienia dotyczące drukowania zapisanych plików.

### **<Zmień ust. dom. (Drukowanie z pamięci)>**

<Ustaw> <Ustawienia Funkcji> <Dostęp do plików> <Wspólne Ustawienia> <Ustawienia Dostępu do Zapisanych Plików>

Można zmieniać ustawienia zarejestrowane jako domyślne dla funkcji <Dost. do zapi. plików>.

### **<Użyj Funkcji Wydruku>**

<Ustaw> <Ustawienia Funkcji> <Dostęp do plików> <Ustawienia Nośnika Pamięci>

Określenietego ustawienia umożliwia drukowanie plików znajdujących się na nośnikach pamięci. O **[Ograniczanie korzystania z nośników pamięci\(P. 274\)](#page-280-0)** 

### **<Wybierz opcję podczas podł. nośnika pam.>**

<Ustaw> <Ustawienia Funkcji> <Dostęp do plików> <Ustawienia Nośnika Pamięci>

Możnaokreślić, czy ekran ustawień drukowania ma być wyświetlany po podłączeniu nośnika pamięci. O **[Podłączanie nośnika pamięci USB\(P. 57\)](#page-63-0)** 

<span id="page-427-0"></span>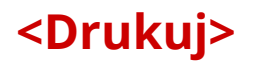

810C-07L

W tym rozdziale opisano ustawienia drukowania.

## **<Okres przechowywania zadania>**

<Ustaw> <Ustawienia Funkcji> <Drukuj>

Określ czas dla przechowywanych zadań.

# **<Ustawienia wyświetlania listy zadań>**

<Ustaw> <Ustawienia Funkcji> <Drukuj>

Określ typy zadań, które mają być zawarte na liście zadań, a także typ zadania, który ma być wybrany domyślnie.

# **<Ustawienia Zarządzania>**

### 810C-07R

Aby korzystać z urządzenia w sposób bezpieczny i wydajny, możesz skonfigurować ustawienia związane z zarządzaniem użytkownikami, urządzeniami, danymi itp.

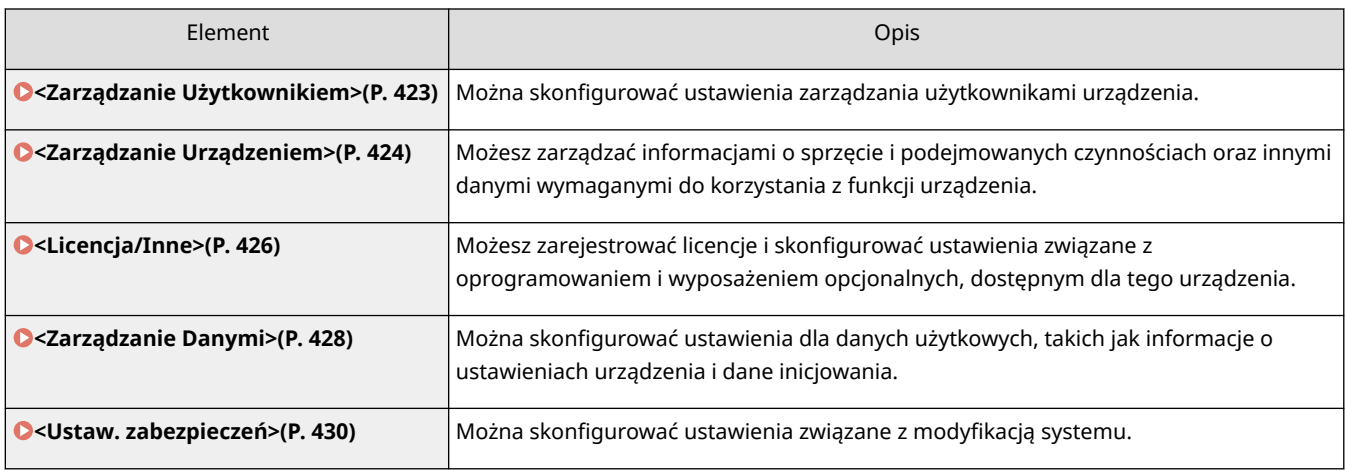

# <span id="page-429-0"></span>**<Zarządzanie Użytkownikiem>**

#### 810C-07S

Możesz skonfigurować ustawienia zarządzania użytkownikami urządzenia z poziomu aplikacji do uwierzytelniania użytkownika.

### **<Ustaw hasło administratora>**

<Ustaw> > <Ustawienia Zarządzania> > <Zarządzanie Użytkownikiem> > <Zarządzanie Uwierzytelnianiem>

Można zmienić hasło używane przez administratora do logowania się do interfejsu Remote UI (Zdalny interfejs użytkownika). Przy ponownej zmianie hasła można je podać tylko z poziomu interfejsu Remote UI (Zdalny interfejs użytkownika).

### **<Ustaw kod PIN administratora>**

<Ustaw> > <Ustawienia Zarządzania> > <Zarządzanie Użytkownikiem> > <Zarządzanie Uwierzytelnianiem>

Można określić, czy należy wprowadzić kod PIN, aby wyświetlić ustawienia wymagające uprawnień administratora.

### **<Ustawienia Administratora Systemu>**

<Ustaw> <Ustawienia Zarządzania> <Zarządzanie Użytkownikiem>

Ustaw informacje o administratorze systemu dla urządzenia. **[Zmiana ID i kodu PIN administratora](#page-220-0) [systemu\(P. 214\)](#page-220-0)** 

### **<Zarządzanie NI Wydziału>**

<Ustaw> <Ustawienia Zarządzania> <Zarządzanie Użytkownikiem>

Wybierz, czy zarządzać użytkownikami w grupach poprzez przypisanie użytkowników do NI wydziałów. O **[Konfiguracja ustawień Zarządzania NI wydziału\(P. 216\)](#page-222-0)** 

# **UWAGA**

● W tym miejscu można tylko wybrać, czy ma być używana funkcja Zarządzanie ID wydziału. Do rejestrowania ID wydziałów lub sprawdzania stanu użycia każdego z nich musi być używany interfejs Remote UI (Zdalny interfejs użytkownika).

# <span id="page-430-0"></span>**<Zarządzanie Urządzeniem>**

810C-07U

Możesz skonfigurować ustawienia dotyczące zarządzania urządzeniem i produktami opcjonalnymi.

### **<Ustawienia Informacji o Urządzeniu>**

<Ustaw> <Ustawienia Zarządzania> <Zarządzanie Urządzeniem>

Wprowadź nazwę urządzenia oraz miejsce jego instalacji, aby pomóc w jego identyfikacji.

### **<Wyświetl Status przed Uwierzytelnianiem>**

<Ustaw> <Ustawienia Zarządzania> <Zarządzanie Urządzeniem>

Wybierz, czy ograniczać dostęp do ekranu <Monitor stanu> gdy wykorzystywana jest usługa logowania.

### **<Ogranicz dostęp do zadań innego użytk.>**

<Ustaw> <Ustawienia Zarządzania> <Zarządzanie Urządzeniem>

Wybierz, czy ograniczać użytkownikom wykonywanie działań na zadaniach innych użytkowników na ekranie <Monitor stanu>, gdy wykorzystywane jest Uwierzytelnianie użytkownika.

### **<Wyświetlanie rejestru zadań>**

<Ustaw> <Ustawienia Zarządzania> <Zarządzanie Urządzeniem>

Wybierz, czy wyświetlać rejestry zadań na ekranie <Monitor stanu>. Możesz również wybrać, czy umożliwiać oprogramowaniu zarządzającemu urządzeniem odzyskiwanie rejestrów zadań z urządzenia. **[Podstawowe](#page-93-0) [ekrany\(P. 87\)](#page-93-0)** 

### **<Zapisz rejestr kontrolny>**

<Ustaw> <Ustawienia Zarządzania> <Zarządzanie Urządzeniem>

Wybierz, czy rozpocząć zapisywanie rejestru. Aby uzyskać więcej informacji na temat rodzajów dzienników, patrz **[Funkcje zarządzania\(P. 563\)](#page-569-0)** .

#### **[Rozpoczęcie zapisywania czynności w rejestrze\(P. 286\)](#page-292-0)**

#### **<Pozyskaj rejestr uwierzytelniania sieci>**

<Ustaw> <Ustawienia Zarządzania> <Zarządzanie Urządzeniem>

Wybierz, czy rozpocząć zapisywanie rejestru dla uwierzytelniania przeprowadzanego, gdy do urządzenia uzyskano dostęp z sieci, na przykład podczas drukowania z poziomu komputera.

#### **<Ogranicz dostęp przedstawicielom serwisu>**

<Ustaw> <Ustawienia Zarządzania> <Zarządzanie Urządzeniem>

Możesz ustawić urządzenie tak, aby ograniczało zmiany w informacjach o użytkowniku lub ustawieniach związanych z bezpieczeństwem podczas kontroli urządzenia lub jego naprawy przez sprzedawcę lub serwis.

# **UWAGA**

● Nawet, jeżeli dla tej opcji wybrano ustawienie <Włącz>, możesz sprawdzić dziennik audytu i uzyskać informacje o poprzednich działaniach, jeżeli serwisant zmienił informacje o użytkowniku albo ustawienia zabezpieczeń.

### **<Użyj emulacji kart NFC>**

<Ustaw> <Ustawienia Zarządzania> <Zarządzanie Urządzeniem>

Ta funkcja pozwala określić, czy do nawiązywania połączenia z urządzeniami przenośnymi ma być używana funkcja NFC.

#### **<Wyś. prz. zak. mat. eksp. w zd. int. uż.>**

<Ustaw> <Ustawienia Zarządzania> <Zarządzanie Urządzeniem> < Ust inf o mat eks zd int uż/Toner Status >

Wybierz, czy wyświetlać przycisk dostępu do witryny internetowej umożliwiającej zakup zasobników z tonerem w interfejsie Remote UI (Zdalny interfejs użytkownika).

#### **<Ustawienia narzędzia Toner Status>**

<Ustaw> ><Ustawienia Zarządzania> > <Zarządzanie Urządzeniem> > < Ust inf o mat eks zd int uż/Toner Status >

Wybierz, czy chcesz korzystać z narzędzia powiadamiania o poziomie zasobnika z tonerem. Możesz także określić, czy wyświetlać przycisk dostępu do witryny internetowej umożliwiającej zakup zasobników z tonerem lub narzędzia powiadamiania o poziomie tonera w zasobniku z tonerem.

#### **<Zabroń inicjalizacji hasła admin.>**

<Ustaw> <Ustawienia Zarządzania> <Zarządzanie Urządzeniem>

Określ, czy ma być ograniczone działanie funkcji <Inicjalizuj hasło administratora> w obszarze <Sprawdź licznik>.

#### **<Ogranicz operacje trybu specjalnego>**

<Ustaw> <Ustawienia Zarządzania> <Zarządzanie Urządzeniem>

Wybierz, czy ograniczać korzystanie z Trybu specjalnego, który powinien być wykorzystywany wyłącznie przez serwisantów.

#### **<Canon Genuine Mode>**

<Ustaw> <Ustawienia Zarządzania> <Zarządzanie Urządzeniem>

Ten tryb jest przeznaczony do oryginalnych zasobników z tonerem.

# **UWAGA**

● Ustawienia może zmienić serwisant. Jeśli menu nie jest wyświetlane, skontaktuj się z administratorem urządzenia.
### **<Licencja/Inne>**

810C-07W

Możesz zarejestrować licencje i skonfigurować ustawienia związane z oprogramowaniem i wyposażeniem opcjonalnych, dostępnym dla tego urządzenia.

### **<Zarejestruj Licencję>**

<Ustaw> <Ustawienia Zarządzania> <Licencja/Inne>

Wprowadź klucz licencji dla wyposażenia opcjonalnego, które może być stosowane wraz z urządzeniem. O **[Instalacja wyposażenia opcjonalnego\(P. 308\)](#page-314-0)** 

### **<Użyj TLS>**

<Ustaw> <Ustawienia Zarządzania> <Licencja/Inne> <Ustawienia AddOn>

Wybierz, czy skorzystać z komunikacji TLS w czasie wykorzystywania aplikacji AddOn poprzez uzyskanie dostępu do urządzenia przez przeglądarkę internetową.

### **UWAGA**

- Musisz skonfigurować klucz i certyfikat przed ustawieniem tej opcji w <Włacz>. **●[Konfiguracja klucza](#page-242-0) [i certyfikatu dla TLS\(P. 236\)](#page-242-0)**
- Zmiany tej opcji są odzwierciedlane również w opcji <Użyj TLS> w **<Ustawienia zdaln. interfejsu użytkownika>(P. 426)** .

### **<Potw. cert. TLS przy uż. aplik. AddOn>**

<Ustaw> <Ustawienia Zarządzania> <Licencja/Inne> <Ustawienia AddOn>

Wybierz, czy potwierdzać certyfikaty serwera TLS i ich nazwy wspólne (CN), gdy komunikacja TLS jest wykorzystywana przez aplikację AddOn.

#### **<Użyj buforowania DNS>**

<Ustaw> <Ustawienia Zarządzania> <Licencja/Inne> <Ustawienia AddOn>

Wybierz, czy w pamięci mają być zapisywane informacje DNS z udanych wyszukiwań za pośrednictwem aplikacji AddOn. Można również ustawić datę wygaśnięcia, jeśli informacje będą zapisywane tymczasowo.

### **<Użyj ustawień Proxy tego urządzenia>**

<Ustaw> <Ustawienia Zarządzania> <Licencja/Inne> <Ustawienia AddOn>

Określ, czy używać ustawień proxy urządzenia z aplikacjami AddOn. **[Konfiguracja serwera proxy\(P. 234\)](#page-240-0)** 

#### **<Dodaj X-FRAME-OPTIONS do nagłówka HTTP>**

<Ustaw> <Ustawienia Zarządzania> <Licencja/Inne> <Ustawienia AddOn>

Gdy serwer HTTP zwraca odpowiedź, dodaje X-FRAME-OPTIONS do nagłówka, aby zapobiec nakładaniu się treści utworzonych przez inne serwery.

#### **<Ustawienia zdaln. interfejsu użytkownika>**

<Ustaw> <Ustawienia Zarządzania> <Licencja/Inne>

Wybierz, czy korzystać z interfejsu Remote UI (Zdalny interfejs użytkownika) w celu obsługi urządzenia i zmiany ustawień.

### **<Zarejestruj/Uaktualnij Oprogramowanie>**

<Ustaw> <Ustawienia Zarządzania> <Licencja/Inne>

Można zainstalować w urządzeniu opcje systemu/aplikacje AddOn. **[Instalacja wyposażenia](#page-314-0) [opcjonalnego\(P. 308\)](#page-314-0)** 

### **<Rozpocznij instalację instrukcji>**

<Ustaw> <Ustawienia Zarządzania> <Licencja/Inne>

Można również skorzystać z instrukcji kreatora, celem skonfigurowania ustawień początkowych urządzenia. **[Ustawianie z wykorzystaniem instrukcji konfiguracji\(P. 6\)](#page-12-0)** 

### **<Zarządzanie Danymi>**

810C-07X

Można skonfigurować ustawienia dla danych użytkowych, takich jak informacje o ustawieniach urządzenia i dane iniciowania.

### **<Importuj z pamięci USB>**

<Ustaw> <Ustawienia Zarządzania> <Zarządzanie Danymi> <Importuj/Eksportuj>

Możesz importować wszystkie informacje o ustawieniach z nośnika pamięci USB.

### **UWAGA**

● Jeśli pamięć USB jest już podłączona do urządzenia, zostanie rozpoznana jako nośnik używany do importowania, nawet jeśli podłączysz nową pamięć USB. Wybierz <Wyjmij nośnik pamięci>, usuń podłączoną pamięć USB, a następnie włóż wybraną pamięć USB.

### **<Eksportuj do pamięci USB>**

<Ustaw> <Ustawienia Zarządzania> <Zarządzanie Danymi> <Importuj/Eksportuj>

Możesz eksportować wszystkie informacje o ustawieniach do nośnika pamięci USB.

### **UWAGA**

- Podczas eksportowania do pamięci USB nie można wybrać, które ustawienia mają być wyeksportowane. Wszystkie ustawienia są eksportowane grupowo.
- Jeśli pamięć USB jest już podłączona do urządzenia, zostanie rozpoznana jako nośnik używany do eksportowania, nawet jeśli podłączysz nową pamięć USB. Wybierz <Wyjmij nośnik pamięci>, usuń podłączoną pamięć USB, a następnie włóż wybraną pamięć USB.

### **<Ogranicz import/eksport z usł. internet.>**

<Ustaw> <Ustawienia Zarządzania> <Zarządzanie Danymi> <Importuj/Eksportuj>

Wybierz, aby ograniczyć import i eksport z poziomu aplikacji sieciowych innych, niż Remote UI (Zdalny interfejs użytkownika).

### **<Inicjuj ustawienia sieciowe>**

<Ustaw> <Ustawienia Zarządzania> <Zarządzanie Danymi>

Możnaprzywrócić wartości domyślne ustawień fabrycznych w przypadku wszystkich ustawień sieciowych. O **[Inicjowanie ustawień\(P. 310\)](#page-316-0)** 

#### **<Inic. wsz. ustawienia bez ust. sieciow.>**

<Ustaw> <Ustawienia Zarządzania> <Zarządzanie Danymi>

Możnaprzywrócić wartości domyślne ustawień fabrycznych w przypadku wszystkich ustawień urządzenia. O **[Inicjowanie ustawień\(P. 310\)](#page-316-0)** 

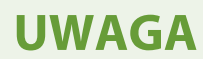

● Ustawienie <Sieć> nie jest przywracane.

### **<Inicjuj Wszystkie Dane/Ustawienia>**

<Ustaw> <Ustawienia Zarządzania> <Zarządzanie Danymi>

Wybierz, aby przywrócić wszystkie ustawienia do wartości fabrycznych i całkowicie usunąć wszystkie dane zapisane w urządzeniu. Normalnie nie ma potrzeby korzystania z tego ustawienia, lecz jest ono przydatne do usuwania osobistych lub poufnych informacji, gdy zaistnieje potrzeba utylizacji urządzenia. **[Inicjowanie](#page-316-0) [ustawień\(P. 310\)](#page-316-0)** 

### **<Ustaw. zabezpieczeń>**

810C-07Y

Można skonfigurować ustawienia związane z modyfikacją systemu.

### **<Zweryfikuj system przy uruchomieniu>**

<Ustaw> <Ustawienia Zarządzania> <Ustaw. zabezpieczeń> <Ustawienia weryfikacji systemu>

Urządzenie można skonfigurować tak, aby podczas uruchomienia weryfikowało poprawność oprogramowania sprzętowego i aplikacji, które na nim zainstalowano.

## **WAŻNE**

● Ta funkcja powoduje ponowne uruchomienie urządzenia nie tylko wtedy, gdy ustawienie <Wyłącz> zostanie zmienione na <Włącz>, ale także po wybraniu <Zastos.> bez zmiany ustawienia na <Włącz>. Aby uniknąć ponownego uruchomienia urządzenia, gdy nie zmieniono ustawienia na <Włącz>, należy wybrać <Nie> na ekranie potwierdzenia, a następnie wyjść z ekranu tej funkcji.

### **UWAGA**

- Gdy dla funkcji tej wybrano ustawienie <Włącz>, uruchomienie trwa dłużej niż w przypadku wybrania dla niej ustawienia <Wyłącz>, ponieważ wykonywana jest weryfikacja systemu.
- Następujące zdarzenia i wyniki są zapisywane w dzienniku zarządzania urządzeniem. **[Zarządzanie](#page-292-0) [rejestrami\(P. 286\)](#page-292-0)**

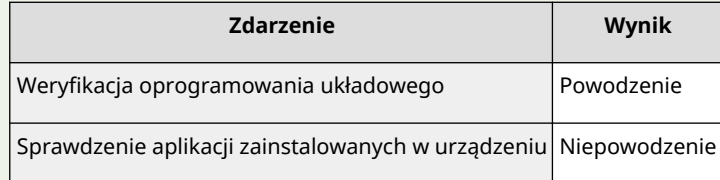

● Jeżeli po uruchomieniu urządzenia, gdy dla tej opcji wybrane jest ustawienie <Włącz>, wyświetlany jest kod błędu, skontaktuj się ze sprzedawcą lub serwisem.

### **<McAfee Embedded Control>**

<Ustaw> <Ustawienia Zarządzania> <Ustaw. zabezpieczeń> <Ustawienia weryfikacji systemu>

Podczas pracy urządzenia funkcja McAfee Embedded Control jest używana w celu zapobiegania nieautoryzowanym modyfikacjom programów i uruchamianiu nieautoryzowanych programów, co zwiększa niezawodność systemu.

### **UWAGA**

● Aby ustawić tę funkcję w pozycji <Włącz> konieczne jest wcześniejsze ustawienie <Zweryfikuj system przy uruchomieniu> w pozycji <Włącz>.

### Ustawienia/Rejestracja

● Gdy dla funkcji tej wybrano ustawienie <Włącz>, uruchomienie trwa dłużej niż w przypadku wybrania dla niej ustawienia <Wyłącz>.

### **<Raport Wydruków>**

810C-080

W tej sekcji opisano ustawienia dotyczące drukowania raportów.

#### **<Drukowanie Dwustronne>**

<Ustaw> <Raport Wydruków> <Ustawienia domyślne dla raportu wyj.>

Można drukować raporty, takie jak historia drukowania i lista ustawień, przy użyciu funkcji drukowania dwustronnego.

#### **<Raport o stanie materiałów eksploat.>**

<Ustaw> <Raport Wydruków> <Drukuj listę>

Można wydrukować raport, aby sprawdzić stan materiałów eksploatacyjnych w urządzeniu.

#### **<Lista Danych Użytkownika>**

<Ustaw> <Raport Wydruków> <Drukuj listę>

Na liście można sprawdzić ustawienia urządzenia i ich aktualne wartości. Drukowane są również informacje, takie jak wersja oprogramowania układowego oraz zarejestrowane formaty i typy papieru.

### **UWAGA**

● Ustawienia sieciowe nie są drukowane na liście danych użytkownika.

#### **<Lista danych użytkowników sieci>**

<Ustaw> > <Raport Wydruków> > <Drukuj listę>

Na liście można sprawdzić ustawienia sieciowe urządzenia i ich aktualne wartości. Drukowane są także informacje dotyczące bezpieczeństwa, takie jak filtr adresów i ustawienia IPSec.

### **UWAGA**

- $\bullet$  Elementy, których domyślne ustawienia zostały zmienione, są drukowane z gwiazdką (\*) obok.
- Następujące elementy są automatycznie generowane domyślnie na podstawie unikalnych informacji urządzenia oraz kiedy ustawienia są inicjowane i mają obok gwiazdkę (\*).
	- Nazwa hosta IPv4
	- Nazwa hosta IPv6
	- Nazwa mDNS (ustawienia mDNS)
	- Obecna prędkość transmisji (ustawienia sterownika sieci Ethernet)

### **<Raport zarządzania połączeniami>**

<Ustaw> <Raport Wydruków> <Drukuj listę>

Można wydrukować raport, aby sprawdzić historię wiadomości e-mail otrzymanych za pośrednictwem urządzenia, w tym temat i datę/godzinę odbioru.

### **<Lista Wykonanych Stron>**

<Ustaw> > <Raport Wydruków> > <Drukuj listę>

Można wydrukować raport, aby sprawdzić liczbę wydruków\* dla każdego użytkownika (ID wydziału) w funkcji Zarządzanie ID wydziału. Można również ręcznie określić, czy liczony ma być tylko druk czarno-biały czy kolorowy.

\* W tym raporcie liczby są oparte na wydrukowanych stronach danego arkusza. Przykładowo, licznik wyświetli 1, jeżeli drukujesz na jednej stronie danego arkusza i odpowiednio 2, jeżeli drukujesz na obu stronach danego arkusza.

### **UWAGA**

- Należy ustawić zarządzanie identyfikatorami wydziałów w celu obliczenia listy licznika stron dla każdego identyfikatora wydziału. Ustawianie Zarządzania ID wydziału
- Dzięki liście licznika stron interfejsu Remote UI (Zdalny interfejs użytkownika) można sprawdzić, ile stron zostało wydrukowanych przez poszczególnych użytkowników powiązanych z ID wydziału. Aby wyświetlić listę, **[Uruchamianie interfejsu Remote UI \(Zdalny interfejs użytkownika\)\(P. 278\)](#page-284-0)  Extiknij [Ustawienia/Rejestracja] Land Example Użytkownikiem] Land Zarządzanie NI Wydziału].** Należy jednak pamiętać, że nazwy użytkowników nie będą wyświetlane, jeśli wielu użytkowników jest przydzielonych do tego samego identyfikatora wydziału lub w przypadku korzystania z uwierzytelniania ID wydziału jako usługi logowania.
- Listę licznika strony można również zapisać jako plik CSV za pomocą interfejsu Remote UI (Zdalny interfejs użytkownika). **[Uruchamianie interfejsu Remote UI \(Zdalny interfejs użytkownika\)](#page-284-0) [\(P. 278\)](#page-284-0)** kliknij kolejno [Ustawienia/Rejestracja] [Zarządzanie Użytkownikiem] [Zarządzanie NI Wydziału]  $\blacktriangleright$  [Zapisz w formacie CSV].

### **<Raport Licznika>**

<Ustaw> <Raport Wydruków> <Drukuj listę>

Można wydrukować raport, aby sprawdzić całkowitą liczbę wszystkich wydrukowanych stron.

### **<Lista rejestru drukowania>**

<Ustaw> A <Raport Wydruków> A <Drukuj listę>

W raporcie można sprawdzić następującą historię drukowania.

- Historia dokumentów wydrukowanych z komputera
- Historia otrzymanych i wydrukowanych wiadomości e-mail
- Historia drukowania list ustawień i raportów

### **<Lista Polityki IPSec>**

<Ustaw> > <Raport Wydruków> > <Drukuj listę>

Można sprawdzić listę ustawień dla zasad IPSec zarejestrowanych w urządzeniu.

### **<Informacje systemu AddOn>**

<Ustaw> A <Raport Wydruków> A <Drukuj liste>

Można sprawdzić listę informacji na temat aplikacji zainstalowanych w urządzeniu i niektórych aplikacji systemowych.

### **<Importuj raport wyniku>**

<Ustaw> > <Raport Wydruków> > <Drukuj listę>

W raporcie można sprawdzić wyniki importowania.

#### **<Raport rejestru kaset z tonerem>**

<Ustaw> > <Raport Wydruków> > <Drukuj listę>

W raporcie można sprawdzić historię użycia zasobników z tonerem.

#### **<PCL>**

<Ustaw> <Raport Wydruków> <Drukuj listę>

Na liście można sprawdzić ustawienia PCL urządzenia, ich bieżące wartości oraz dostępne czcionki.

#### **<PS>**

<Ustaw> > <Raport Wydruków> > <Drukuj listę>

Na liście można sprawdzić ustawienia PS urządzenia, ich bieżące wartości oraz dostępne czcionki.

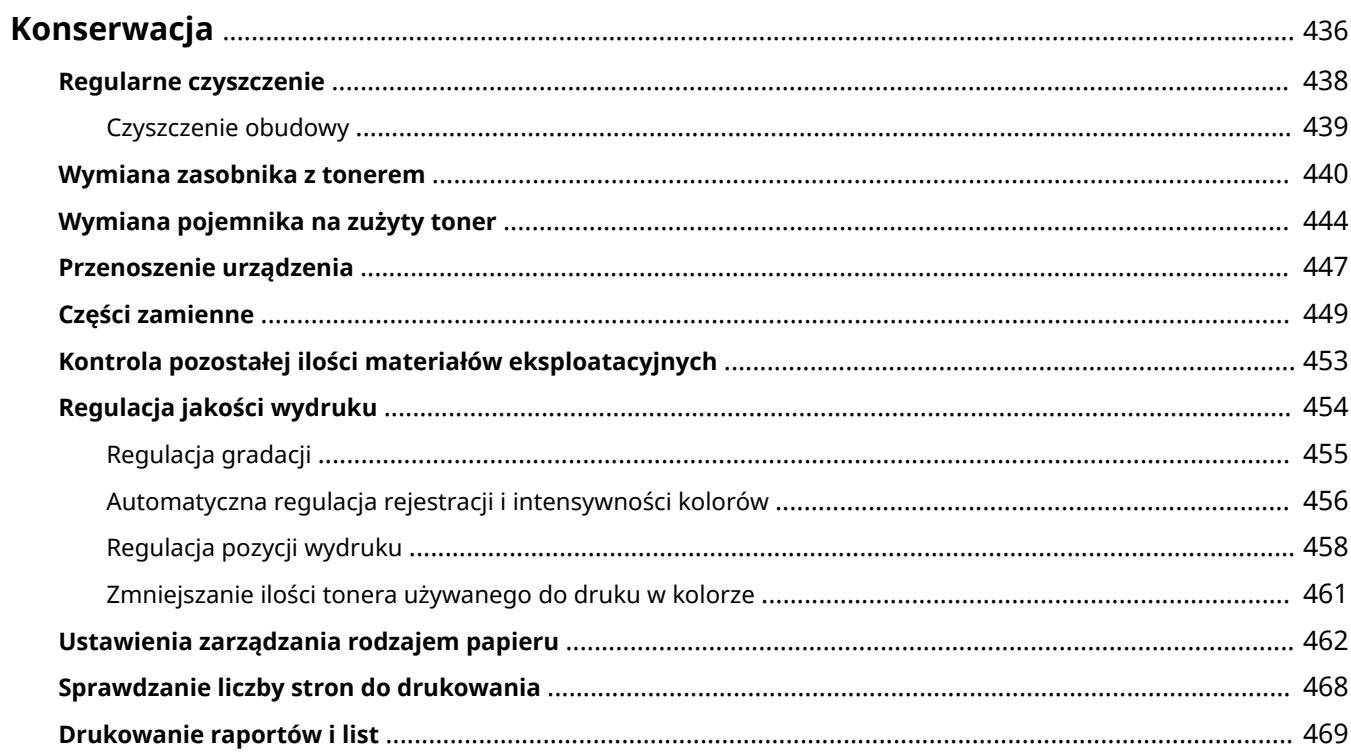

### <span id="page-442-0"></span>**Konserwacja**

#### 810C-081

W tej sekcji opisano czynności konserwacyjne i kontrolne dotyczące urządzenia, takie jak regularne czyszczenie i wymiana materiałów eksploatacyjnych. Znajduje się tutaj również opis usług konserwacji świadczonych przez firmę Canon. Informacje na temat środków ostrożności, jakie należy podjąć podczas konserwacji można znaleźć w dokumencie Ważne instrukcje dotyczące bezpieczeństwa.

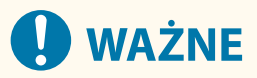

● Minimalny okres przechowywania części zamiennych do napraw i zasobników z tonerem wynosi siedem (7) lat od zaprzestania produkcji danego modelu urządzenia.

### ■ Czyszczenie podstawowe

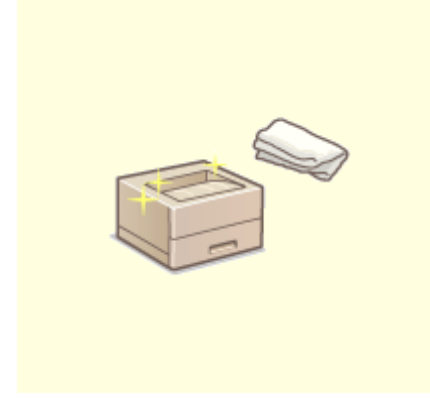

**[Regularne czyszczenie\(P. 438\)](#page-444-0)** 

### ■ Wymiana materiałów eksploatacyjnych

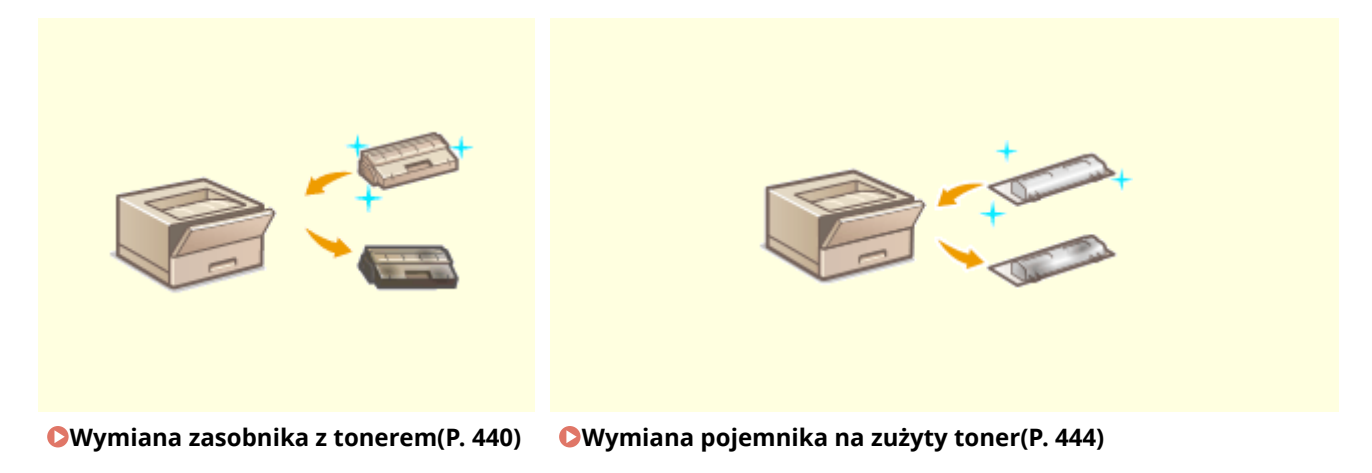

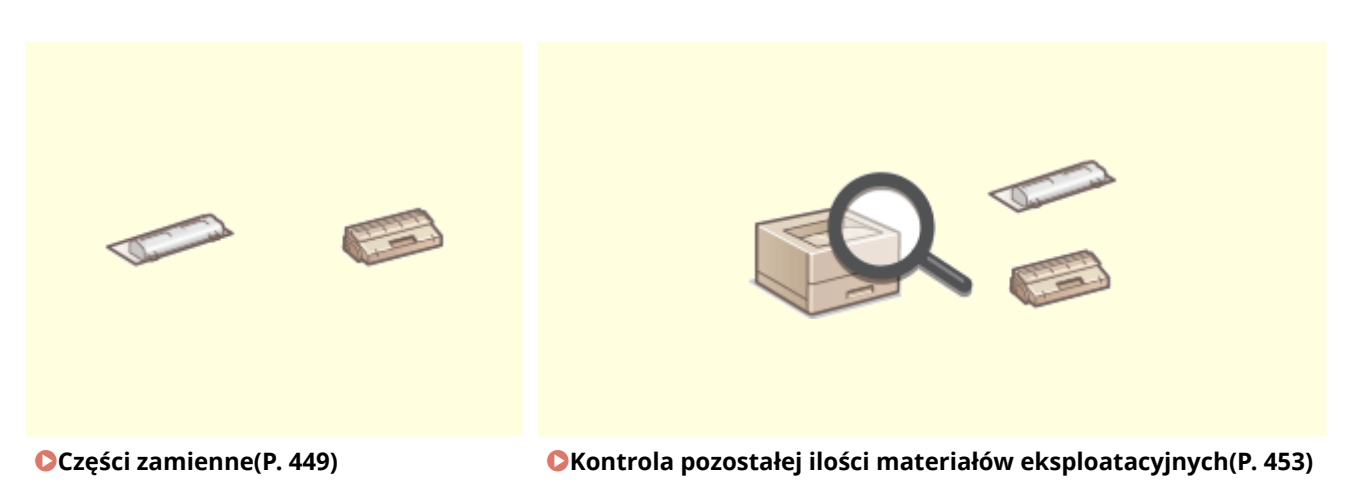

### ■ Inne czynności konserwacyjne i regulacyjne

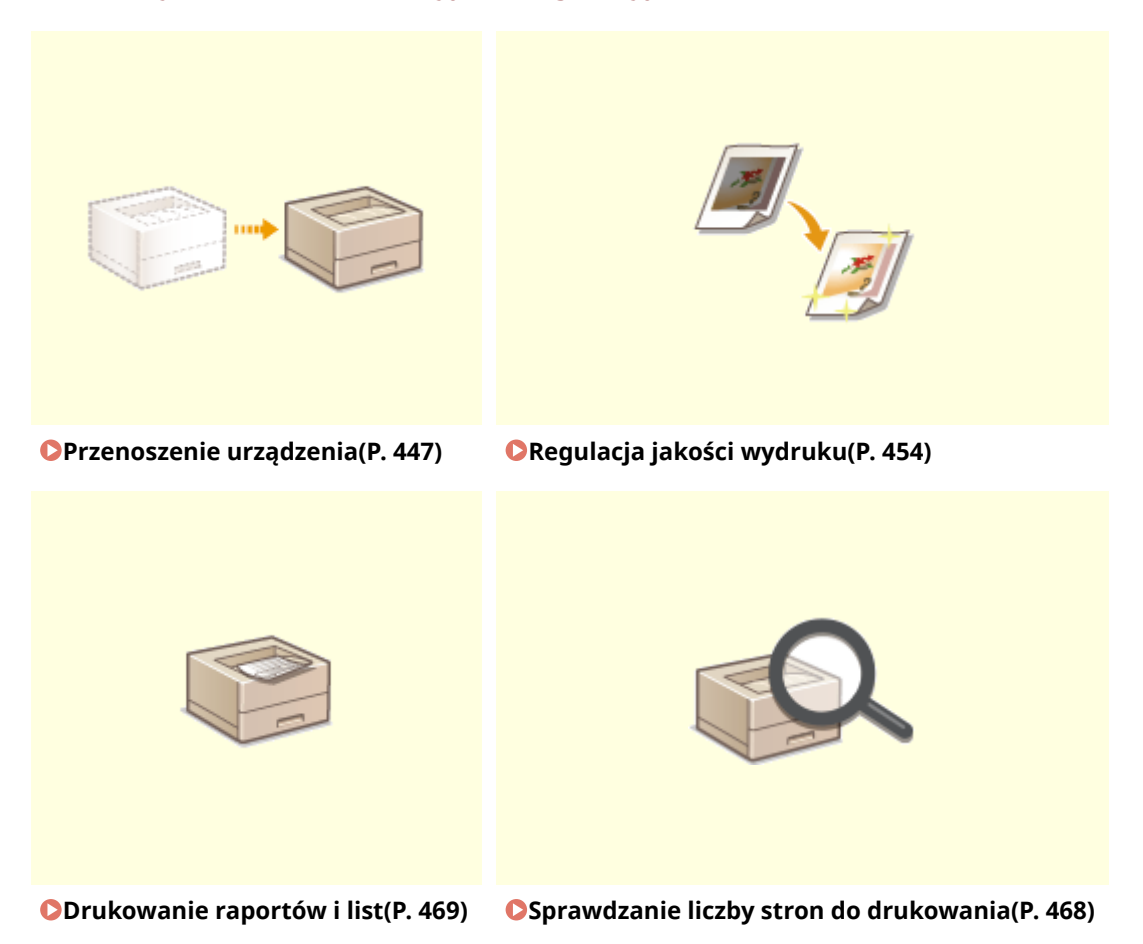

### <span id="page-444-0"></span>**Regularne czyszczenie**

#### 810C-082

Zaleca się okresowe czyszczenie urządzenia, aby zapobiec utracie jakości druku i umożliwić użytkownikowi wygodne i bezpieczne korzystanie z urządzenia.

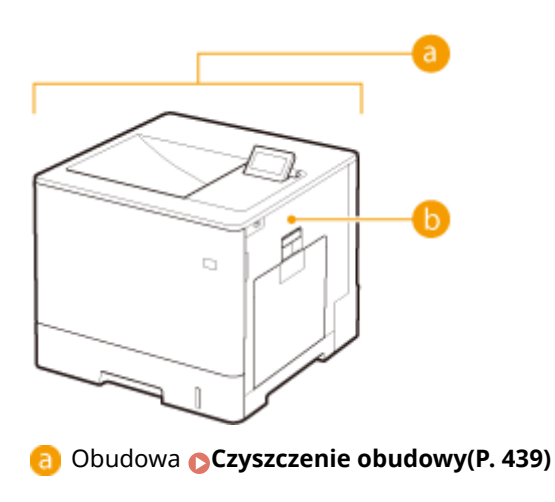

Wałek dociskowy do utrwalania **[<Wycz. rolkę docisk., aby przepr. utrwal.>\(P. 407\)](#page-413-0)** 

### <span id="page-445-0"></span>**Czyszczenie obudowy**

810C-083

Powierzchnię urządzenia należy okresowo przecierać, aby utrzymywać ją w czystości.

### **1 Wyłącz zasilanie i wyjmij wtyczkę kabla zasilającego z gniazdka sieciowego.**

**[Wyłączanie urządzenia\(P. 68\)](#page-74-0)** 

### **O** WAŻNE:

- Przed wyłączeniem zasilania należy sprawdzić stan pracy urządzenia. Zasilanie można wyłączyć, nawet jeśli urządzenie wykonuje operację, jednak może to spowodować przerwanie operacji lub uszkodzenie danych.
- **2 Wytrzyj powierzchnię urządzenia.**
- Zwilż miękką ściereczkę wodą lub rozcieńczonym roztworem łagodnego detergentu, wykręć ściereczkę dokładnie i wytrzyj urządzenie.

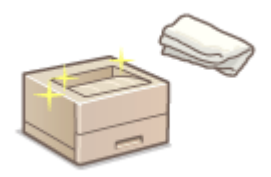

● Przed przystąpieniem do dalszych działań należy poczekać aż urządzenie całkowicie wyschnie.

**3 Podłącz wtyczkę kabla zasilającego do gniazdka elektrycznego i włącz zasilanie. [Włączanie urządzenia\(P. 67\)](#page-73-0)** 

### <span id="page-446-0"></span>**Wymiana zasobnika z tonerem**

#### 810C-084

Kiedy toner wyczerpie się lub zaczynie go brakować, zostanie wyświetlony komunikat z prośbą o przygotowanie nowego zasobnika z tonerem lub dokonanie wymiany zasobnika z tonerem. Należy przygotować nowy zasobnik z tonerem lub dokonać wymiany zasobnika z tonerem zgodnie z informacjami z wyświetlonego komunikatu.

**Uwagi dotyczące wymiany zasobnika z tonerem(P. 440) [Procedura wymiany zasobnika z tonerem\(P. 441\)](#page-447-0)** 

### Uwagi dotyczące wymiany zasobnika z tonerem

## **UWAGA**

 $\bullet$  Nie wolno dotykać styków (a) wewnątrz urządzenia. Może to spowodować uszkodzenie urządzenia.

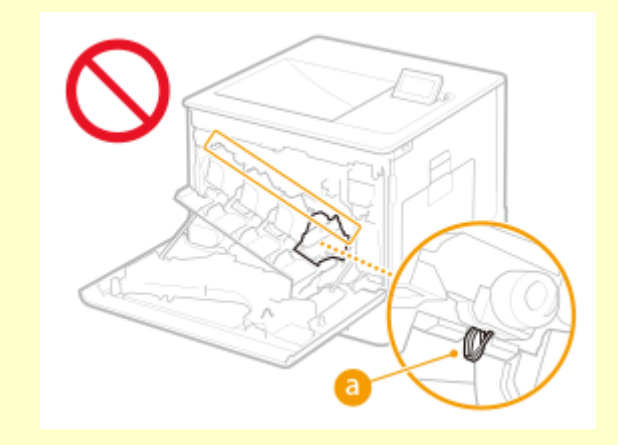

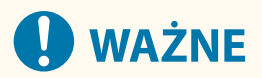

- Zasobników z tonerem nie należy wymieniać, zanim nie pojawi się komunikat informujący o konieczności ich wymiany.
- Kasetę z tonerem należy trzymać za uchwyt.

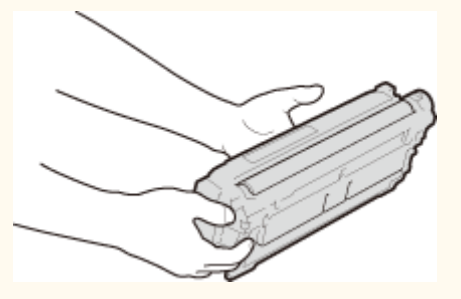

 $\bullet$  Należy unikać zarysowania powierzchni ( $\bullet$ ) bębna wewnątrz urządzenia i wystawiania jej na działanie światła. Nie wolno dotykać styków elektrycznych ( $\bullet$ ) ani pamięci zasobnika z tonerem ( $\bullet$ ).

<span id="page-447-0"></span>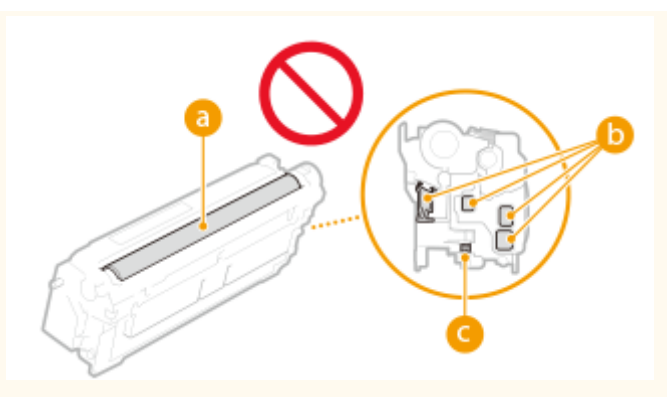

### **UWAGA**

- Aby uzyskać więcej informacji na temat poszczególnych komunikatów, patrz **[Środki zaradcze w](#page-493-0) [przypadku każdego komunikatu\(P. 487\)](#page-493-0)** .
- Aby uzyskać informacje na temat numerów katalogowych zasobników z tonerem, patrz **[Materiały](#page-455-0) [eksploatacyjne\(P. 449\)](#page-455-0)** .
- Można sprawdzić aktualną ilość pozostałego tonera. **[Kontrola pozostałej ilości materiałów](#page-459-0) [eksploatacyjnych\(P. 453\)](#page-459-0)**

### Procedura wymiany zasobnika z tonerem

Podczas wymiany zasobników z tonerem należy postępować zgodnie z instrukcjami prezentowanymi w filmie wideo oraz podanymi poniżej.

### **1 Otwórz przednią pokrywę.**

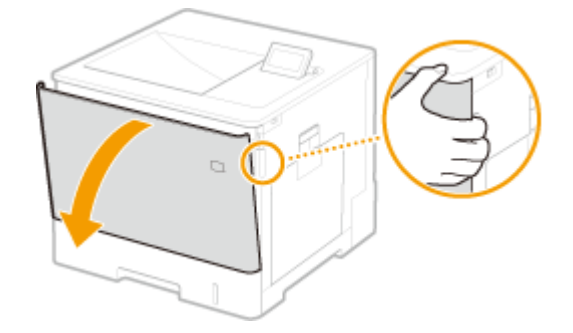

**2 Wyciągnij zasobnik z tonerem.**

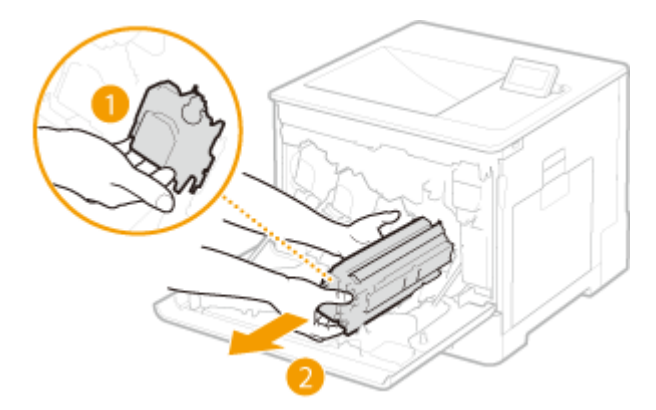

**3 Wyjmij nowy zasobnik z tonerem z opakowania ochronnego.**

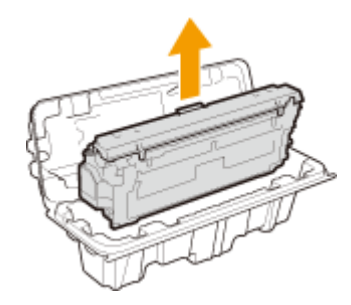

**4 Wstrząśnij kasetę z tonerem pięć lub sześć razy, tak jak pokazano poniżej, aby równomiernie rozprowadzić toner wewnątrz kasety, a następnie połóż ją na równej powierzchni.**

 $\bullet$  Na razie nie zdejmuj pokrywy ochronnej bębna ( $\bullet$ ).

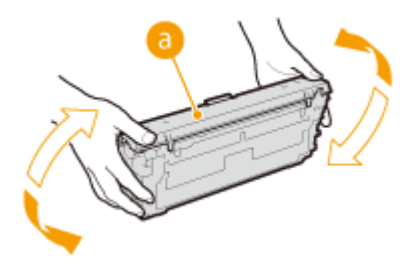

**5 Zdejmij pokrywę ochronną bębna.**

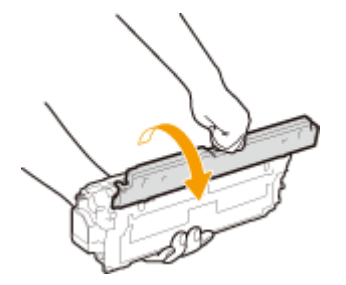

### **6 Zainstaluj zasobnik z tonerem.**

 $\bullet$  Wyrównaj zasobnik z tonerem z prowadnicą ( $\bullet$ ), a następnie wepchnij go do gniazda aż do oporu.

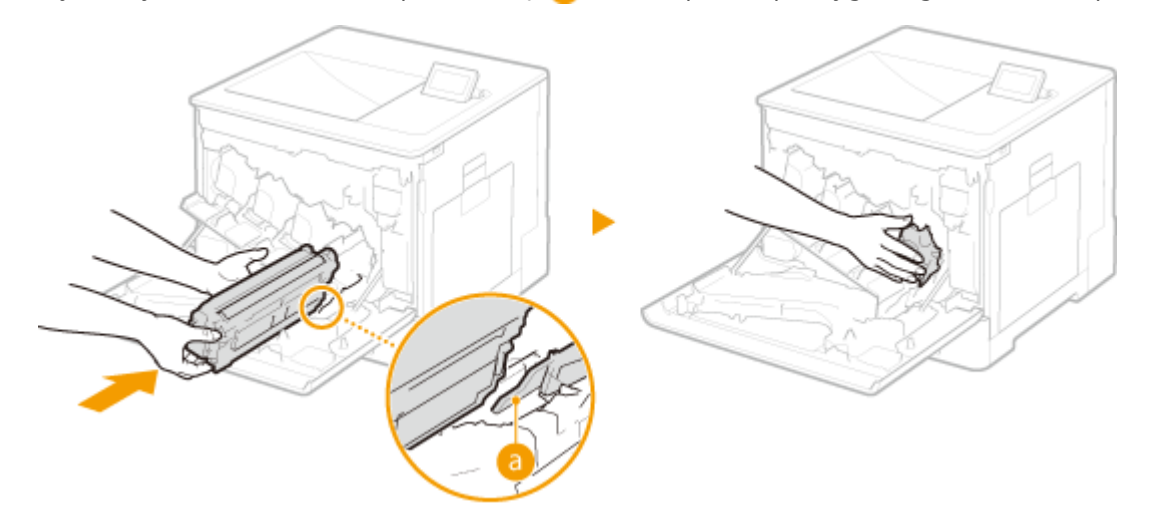

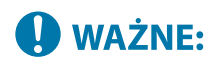

- Należy uważać, aby część bębna nie uderzyła o brzeg szczeliny.
- Włóż zasobnik z tonerem do gniazda oznaczonego odpowiednim kolorem ( <mark>●</mark> ).

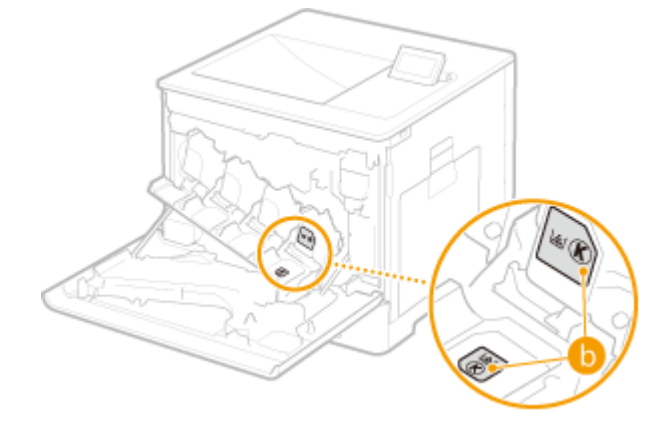

**7 Zamknij przednią pokrywę.**

### <span id="page-450-0"></span>**Wymiana pojemnika na zużyty toner**

#### 810C-085

Kiedy pojemnik na zużyty toner jest pełny lub prawie pełny, wyświetlany jest komunikat z prośbą o przygotowanie nowego pojemnika na zużyty toner lub dokonanie wymiany pojemnika na zużyty toner. Należy przygotować nowy pojemnik na zużyty toner lub dokonać wymiany pojemnika na zużyty toner zgodnie z informacjami z wyświetlonego komunikatu.

**Uwagi dotyczące wymiany pojemnika na zużyty toner(P. 444) [Procedura wymiany pojemnika na zużyty toner\(P. 445\)](#page-451-0)** 

### Uwagi dotyczące wymiany pojemnika na zużyty toner

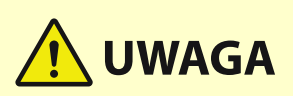

 $\bullet$  Nie wolno dotykać styków (a) wewnątrz urządzenia. Może to spowodować uszkodzenie urządzenia.

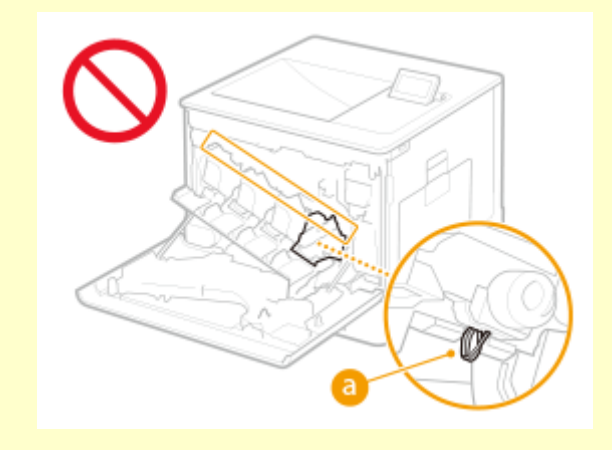

## **WAŻNE**

● Nie należy wymieniać pojemnika na zużyty toner przed pojawieniem się na wyświetlaczu urządzenia komunikatu informującego o konieczności jego wymiany.

### **UWAGA**

- Pojemnik na zużyty toner jest pojemnikiem do zbierania niewykorzystanego toneru, który pozostaje podczas drukowania.
- Aby uzyskać więcej informacji na temat poszczególnych komunikatów, patrz **[Środki zaradcze w](#page-493-0) [przypadku każdego komunikatu\(P. 487\)](#page-493-0)** .
- Aby uzyskać informacje na temat numeru modelu pojemnika na zużyty toner, patrz **[Materiały](#page-455-0) [eksploatacyjne\(P. 449\)](#page-455-0)** .
- Można sprawdzić aktualną ilość miejsca pozostałego w pojemniku na zużyty toner. **[Kontrola pozostałej ilości materiałów eksploatacyjnych\(P. 453\)](#page-459-0)**

### <span id="page-451-0"></span>Procedura wymiany pojemnika na zużyty toner

Podczas wymiany pojemnika na zużyty toner procedura jest również wyświetlana na ekranie. Należy zapoznać się z informacjami wyświetlanymi na ekranie oprócz następującej procedury.

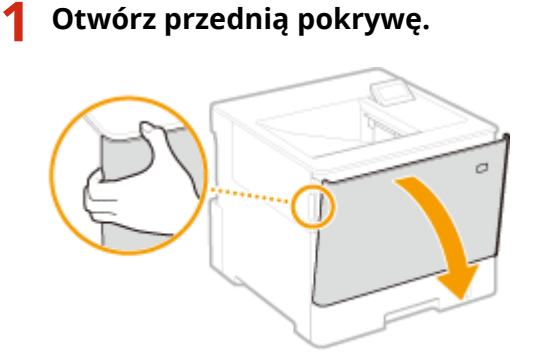

**2 Otwórz lewą pokrywę.**

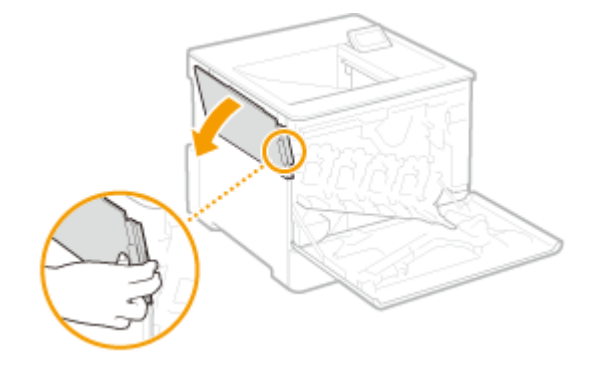

**3 Wyjmij pojemnik na zużyty toner wraz z lewą pokrywą.**

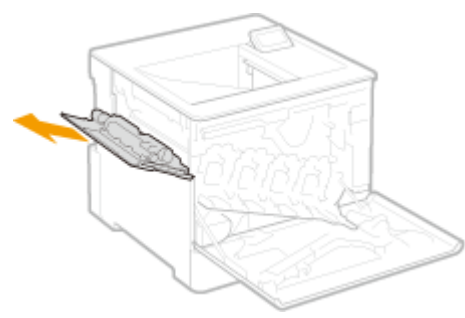

### **O** WAŻNE:

● Uważaj, aby nie przechylić pojemnika. Przechylenie pojemnika na zużyty toner spowoduje rozsypanie zebranego tonera.

**4 Wyjmij nowy pojemnik na zużyty toner z opakowania ochronnego.**

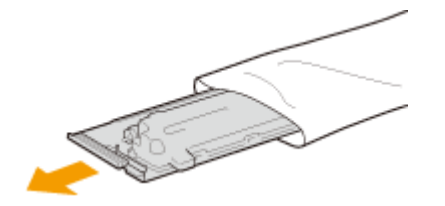

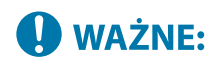

● Nie należy demontować ani modyfikować pojemnika na zużyty toner.

### **5 Włóż nowy pojemnik na zużyty toner i zamknij lewą pokrywę.**

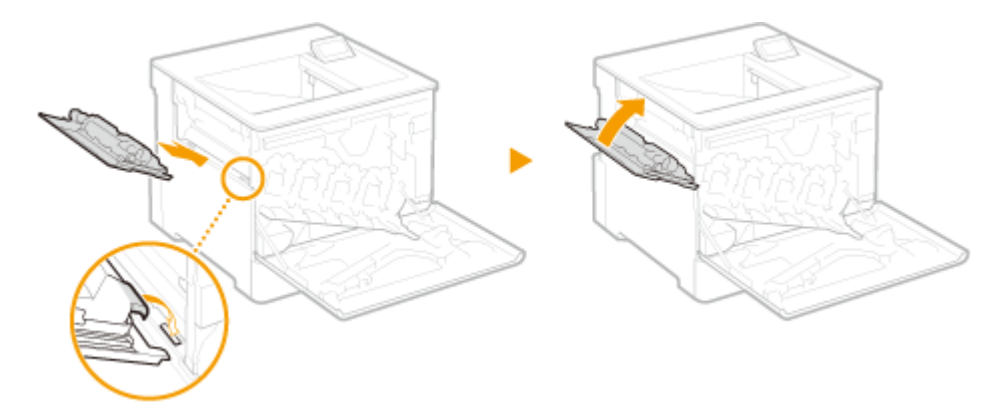

**6 Zamknij przednią pokrywę.**

### <span id="page-453-0"></span>**Przenoszenie urządzenia**

#### 810C-086

Urządzenie jest ciężkie. Aby uniknąć obrażeń podczas przemieszczania urządzenia, należy postępować zgodnie z poniższymi procedurami. Ponadto przed rozpoczęciem przenoszenia należy przeczytać dokument Ważne instrukcje dotyczące bezpieczeństwa dołączony do urządzenia.

## **WAŻNE**

- Jeśli urządzenie ma zostać przetransportowane w związku z przeprowadzką, demontażem itp., należy podjąć następujące kroki, aby zapobiec uszkodzeniom i usterkom podczas transportu:
	- Wyjmij zasobniki z tonerem.
	- Urządzenie należy zapakować w bezpieczny sposób do oryginalnego opakowania (pudła) z materiałami opakowaniowymi.

**1 Wyłącz urządzenie oraz komputer.**

**[Wyłączanie urządzenia\(P. 68\)](#page-74-0)** 

- **2 Odłącz od urządzenia przewody i kable w kolejności zgodnej z numeracją podaną na poniższej ilustracji.**
- Przewody oznaczone "\* " mogą nie być podłączone w zależności od danej konfiguracji.

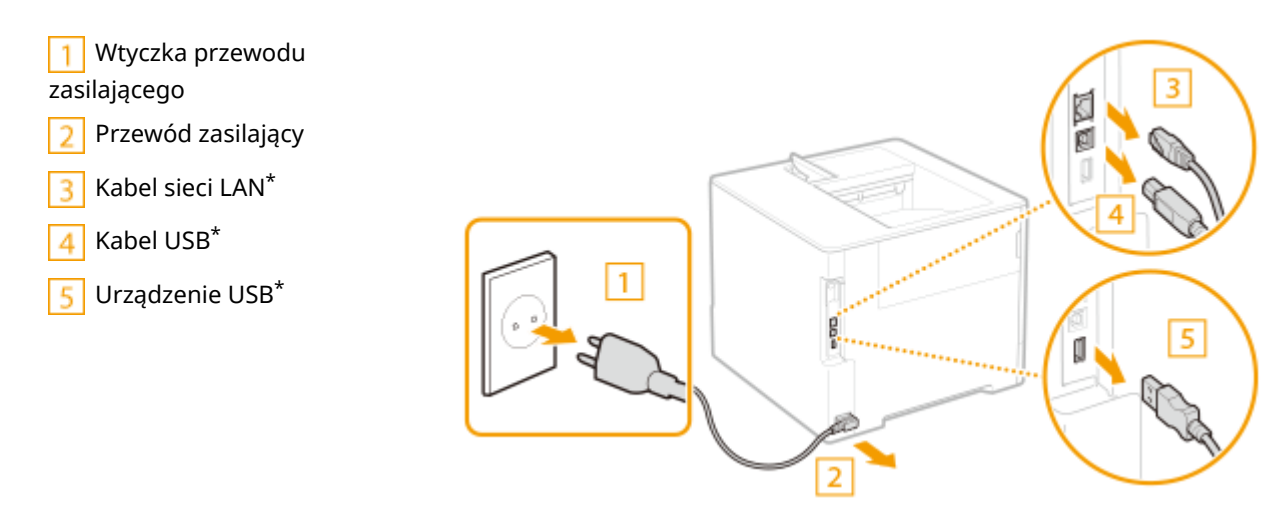

### **3 W przypadku przenoszenia urządzenia na większe odległości należy wyjąć kasetę z tonerem. [Wymiana zasobnika z tonerem\(P. 440\)](#page-446-0)**

### **4 Zamknij wszystkie otwarte osłony i przenieś urządzenie na nowe miejsce.**

- Urządzenie jest ciężkie ( **[Specyfikacja sprzętowa\(P. 572\)](#page-578-0)** [\)](#page-578-0). Nie staraj się na siłę przenosić urządzenia.
- Urządzenie należy przenosić z pomocą drugiej osoby, trzymając je za uchwyty po obu stronach.

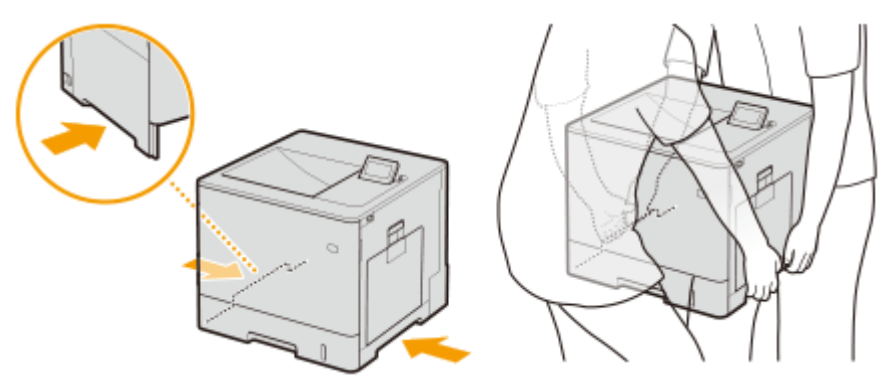

### **O** WAŻNE:

**Jeśli opcjonalny podajnik papieru lub podstawa kasetowa jest podłączona do urządzenia.**

● Odblokuj podajnik papieru lub podstawę kasetową przed podniesieniem urządzenia i przetransportuj podajnik papieru lub podstawę kasetową oddzielnie.

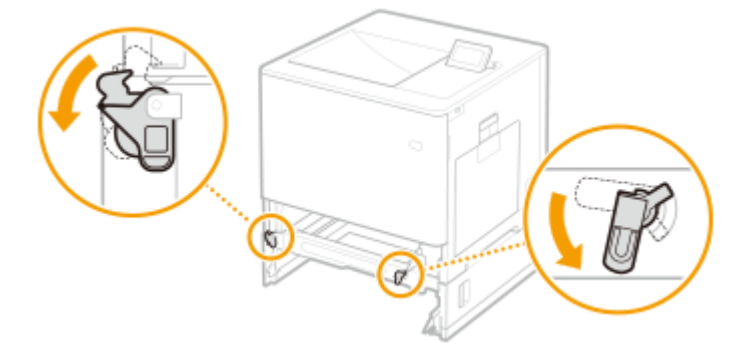

### **5 Ostrożnie ustaw urządzenie w nowym miejscu.**

● Informacje dotyczące montażu urządzenia w nowej lokalizacji można znaleźć w dokumencie Przewodnik po konfiguracji. **DInstrukcje obsługi i ich zawartość(P. 588)** 

### <span id="page-455-0"></span>**Części zamienne**

#### 810C-087

W tej sekcji opisano części zamienne (materiały/części eksploatacyjne) używane w urządzeniu. Podczas wykonywania czynności związanych z częściami zamiennymi i ich przechowywania należy stosować się do odpowiednich zaleceń.

#### **Oryginalne materiały eksploatacyjne**

Firma Canon nieprzerwanie rozwija innowacje techniczne w dziedzinie produkowanych przez siebie tonerów, zasobników i części opracowanych specjalnie do użytku w wielofunkcyjnych urządzeniach firmy Canon.

Doświadcz korzyści w postaci optymalnych parametrów druku, dużej wydajności drukowania i wysokiej jakości wydruków, zapewniane przez nowe zaawansowane technologie firmy Canon. Dlatego zaleca się korzystanie z oryginalnych materiałów eksploatacyjnych firmy Canon przeznaczonych do urządzeń wielofunkcyjnych firmy Canon.

### **Materiały eksploatacyjne(P. 449) [Części eksploatacyjne\(P. 451\)](#page-457-0)**

### **UWAGA**

- W zależności od środowiska instalacyjnego, formatu papieru albo rodzaju dokumentów może zaistnieć konieczność wymiany materiału eksploatacyjnego przed upływem szacowanego terminu ważności.
- Aby utrzymać jakość wydruku, urządzenie przeprowadza automatyczną kalibrację celem dostosowania do warunków środowiskowych. Urządzenie może przeprowadzić również automatyczną kalibrację, kiedy jest włączane lub zostaje wybudzone z trybu uśpienia. Kalibracja używa tonera, co może skutkować skrócenie żywotności zasobników z tonerem.
- Zasobniki z tonerem kolorowym wykorzystywane są nawet wtedy, gdy druk jest czarno-biały. Dlatego też, intensywne drukowanie czarno-białe może również skutkować zmniejszeniem liczby możliwych do zadrukowania stron w każdym kolorze.
- Można sprawdzić aktualną ilość pozostałych części zamiennych. **[Kontrola pozostałej ilości materiałów eksploatacyjnych\(P. 453\)](#page-459-0)**

### Materiały eksploatacyjne

### ■Zasobniki z tonerem

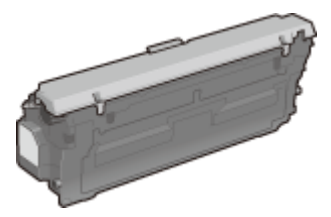

### **Dołączone zasobniki z tonerem**

Poniżej przedstawiono średnią wydajność i wagę zasobnika z tonerem dołączonego do urządzenia.

● Czarny

**Średnia wydajność**: \* Około 6000 arkuszy **Ciężar**: Około 0,9 kg

- Y (żółty), M (amarantowy) i C (cyjanowy):
- **Średnia wydajność**:<sup>\*</sup> Około 3200 arkuszy
- **Ciężar**: Około 0,9 kg

### **Zamienne zasobniki z tonerem**

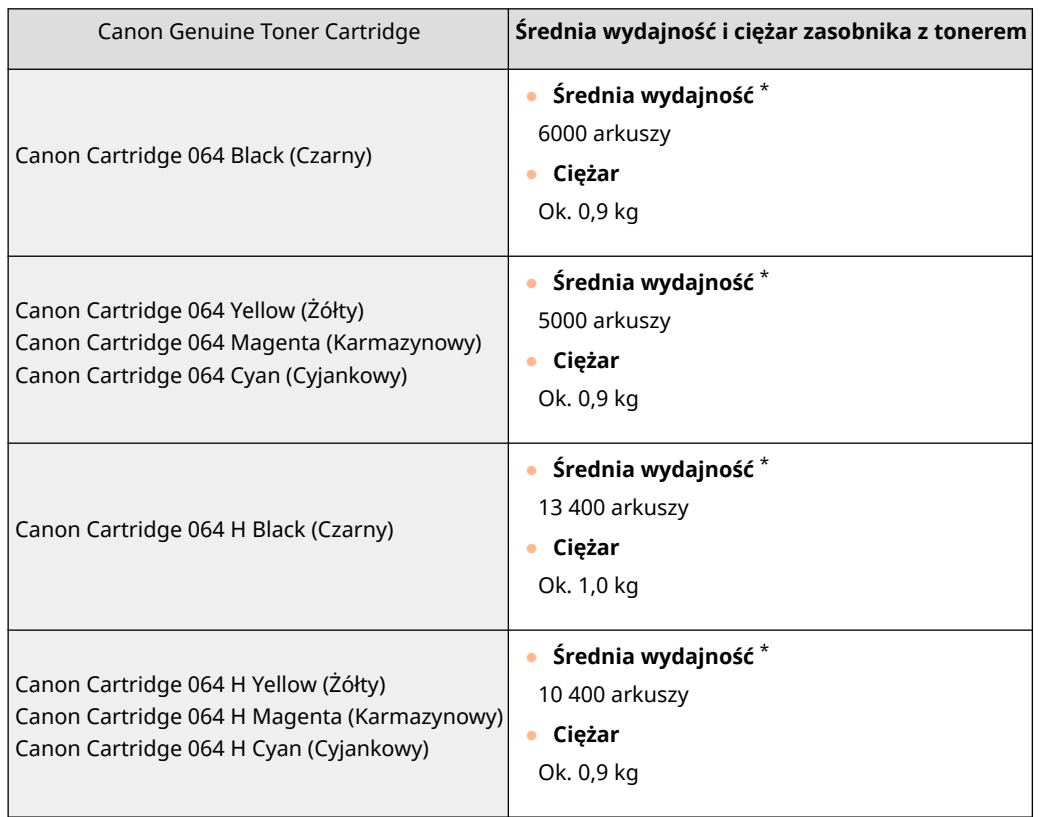

\* Średnia liczba drukowanych arkuszy została określona na podstawie normy ISO/IEC 19798 (międzynarodowa norma dotycząca "sposobu określenia wydajności kasety z tonerem w monochromatycznych elektrofotograficznych drukarkach i urządzeniach wielofunkcyjnych zawierających moduł drukowania" opracowana przez organizację ISO (International Organization for Standardization — Międzynarodowa Organizacja Standaryzacyjna)) przy drukowaniu na papierze w rozmiarze A4 i domyślnym poziomie zabarwienia druku.

## **UWAGA**

Przechowywanie zasobników z tonerem w nieodpowiednim miejscu lub warunkach może powodować problemy, takie jak utrata danych.

- Zasobniki z tonerem należy przechowywać w następujących warunkach:
	- Zakres temperatury przechowywania: od 0 do 35°C
	- Zakres wilgotności przechowywania: 35% do 85% wilgotności względnej (bez kondensacji)\*

\*Nawet w wypadku przechowywania w odpowiednim zakresie wilgotności wewnątrz zasobnika z tonerem mogą tworzyć się krople wody (kondensacja), jeśli wewnątrz lub na zewnątrz zasobnika wystąpi różnica temperatur. Kondensacja może mieć negatywny wpływ na jakość wydruku.

- Zasobnik należy otworzyć dopiero bezpośrednio przez użyciem.
- Nie należy ustawiać ich pionowo ani do góry dnem.
- Zasobników z tonerem nie należy przechowywać w następujących miejscach:
	- miejsca wystawione na działanie otwartego ognia
	- miejsca wystawione na działanie bezpośredniego światła słonecznego lub mocnego światła przez ponad pięć minut
	- miejsca, w których występuje duże stężenie soli

<span id="page-457-0"></span>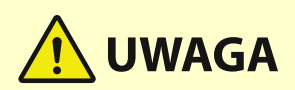

- miejsca, w których występują gazy powodujące korozję (np. aerozole lub amoniak)
- miejsca bardzo gorące i/lub wilgotne
- miejsca wystawione na gwałtowne zmiany temperatury lub wilgotności, w których może zachodzić kondensacja
- miejsca silnie zakurzone
- miejsca dostępne dla dzieci
- Materiał opakowaniowy należy przechowywać w bezpiecznym miejscu do wykorzystania w przyszłości. Będzie on potrzebny w takich sytuacjach, jak przechowywanie urządzenia z wyjętymi zasobnikami z tonerem.
- Firma Canon zastrzega sobie prawo do zmiany położenia, kształtu, dodawania lub usuwania materiałów opakowaniowych bez uprzedzenia.

## **O** WAŻNE

#### **Należy uważać na podrobione tonery**

● Na rynku są dostępne podrobione tonery sprzedawane jako oryginalne produkty firmy Canon. Ich stosowanie może skutkować obniżeniem jakości druku lub wydajności urządzenia. Firma Canon nie ponosi odpowiedzialności za jakiekolwiek awarie, obrażenia lub uszkodzenia powstałe w wyniku używania podrobionych tonerów.

Aby uzyskać więcej informacji, patrz global.canon/ctc.

### **UWAGA**

● Aby uzyskać informacje na temat odbioru zużytych zasobników z tonerem, patrz **[Uwaga\(P. 541\)](#page-547-0)** .

### Części eksploatacyjne

### ■ Pojemnik na zużyty toner

Do tego urządzenia należy używać dedykowanego pojemnika na zużyty toner.

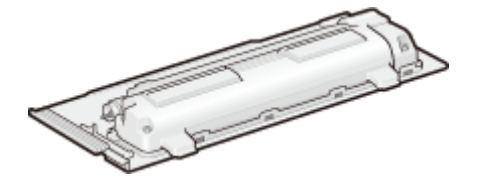

● Waste Toner Box WT-B1

Średnia liczba stron, które można wydrukować przy użyciu jednego pojemnika na zużyty toner, wynosi około 54 000 (w przypadku papieru formatu A4 lub Letter).

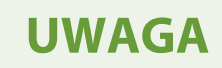

● W przypadku wymiany pojemnika na zużyty toner **[Wymiana pojemnika na zużyty toner\(P. 444\)](#page-450-0)** 

### <span id="page-459-0"></span>**Kontrola pozostałej ilości materiałów eksploatacyjnych**

810C-088

Wykonaj poniższe procedury, aby sprawdzić pozostałą ilość materiałów eksploatacyjnych. W szczególności sprawdź, czy nie trzeba przygotować nowego zasobnika z tonerem przed wydrukowaniem dużej ilości dokumentów.

(Monitor stanu)  $\blacktriangleright$  < Stan urządzenia >  $\blacktriangleright$  < Info. o materiałach eksploatacyjnych >

## WSKAZÓWKI

● Można sprawdzić pozostałą ilość materiałów eksploatacyjnych z poziomu interfejsu Remote UI (Zdalny interfejs użytkownika). **[Sprawdzanie statusu urządzenia\(P. 283\)](#page-289-0)** 

### ŁĄCZA

**[Wymiana zasobnika z tonerem\(P. 440\)](#page-446-0)** 

**[Wymiana pojemnika na zużyty toner\(P. 444\)](#page-450-0)** 

**[Środki zaradcze w przypadku każdego komunikatu\(P. 487\)](#page-493-0)** 

### <span id="page-460-0"></span>**Regulacja jakości wydruku**

810C-089

Jeżeli wyniki drukowania nie spełniają oczekiwań, należy dostosować ustawienia opisane poniżej.

### ■ Regulacja gradacji

Jeśli jakość odwzorowania gradacji kolorów jest tak niska, że gradacja na wydruku znacznie odbiega od tej z danych wydruku, należy przeprowadzić regulację, aby poprawić odwzorowanie gradacji kolorów.

#### **[Regulacja gradacji\(P. 455\)](#page-461-0)**

### ■Automatyczna regulacja rejestracji i intensywności kolorów

Automatyczna regulacja (kalibracja) jest przeprowadzana, aby zapobiec błędnej rejestracji kolorów i zapewnić prawidłowe odwzorowanie oryginalnej intensywności kolorów.

#### **[Automatyczna regulacja rejestracji i intensywności kolorów\(P. 456\)](#page-462-0)**

### ■ Regulacja pozycji wydruku

Można dostosować pozycję wydruku, gdy wydruk jest przesunięty lub wystaje poza zakres drukowania.

#### **[Regulacja pozycji wydruku\(P. 458\)](#page-464-0)**

### ■ Redukcja ilości tonera

Możesz zapobiec nadmiernemu nakładaniu tonera na papier, aby zmniejszyć błędy drukowania, takie jak słabe nakładanie tonera lub przebijanie.

**[Zmniejszanie ilości tonera używanego do druku w kolorze\(P. 461\)](#page-467-0)** 

<span id="page-461-0"></span>Jeżeli podczas drukowania obrazu gradacja rezultatów drukowania różni się znacząco od oryginału, można przeprowadzić regulację (kalibrację) celem korekcji gradacji.

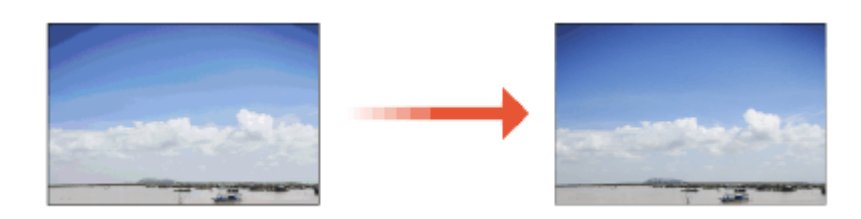

## **O** WAŻNE

- Częste wykonywanie kalibracji może wpłynąć na żywotność zasobnika z tonerem.
- Wykonywanie kalibracji, gdy poziom tonera jest niski, może mieć negatywny wpływ na balans kolorów. Jeśli wystąpi ten objaw, zaleca się wymianę zasobnika z tonerem, w którym poziom tonera jest niski. *C[Kontrola](#page-459-0)* **[pozostałej ilości materiałów eksploatacyjnych\(P. 453\)](#page-459-0)**

### **UWAGA**

- Automatyczna kalibracja jest przeprowadzana w zależności od zmian w stanie i otoczeniu urządzenia.
- **1** Wybierz <Ustaw>  $\blacktriangleright$  <Regulacja/Konserwacja>  $\blacktriangleright$  <Regulacja Jakości Obrazu>  $\blacktriangleright$  <Pełna **kalibracja>.**
- **2 Naciśnij .**

## <span id="page-462-0"></span>**Automatyczna regulacja rejestracji i intensywności kolorów**

810C-08C

Urządzenie przeprowadza automatyczną regulację (kalibrację), aby zapobiec błędnej rejestracji kolorów i zapewnić prawidłowe odwzorowanie oryginalnej intensywności kolorów. Można ustawić czas i częstotliwość wykonywania kalibracji.

Nieprawidłowa rejestracja kolorów to zjawisko, które występuje, gdy pozycja druku nieznacznie przesuwa się dla każdego koloru, co powoduje, że wydruk jest nieostry.

Obraz z nieprawidłową rejestracją kolorów Obraz bez nieprawidłowej rejestracji kolorów

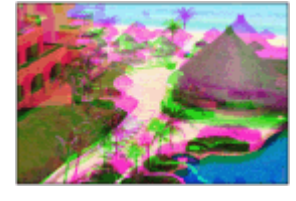

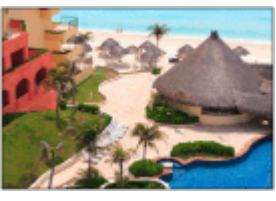

Intensywność kolorów oznacza intensywność kolorów, takich jak czerwony, żółty, zielony, niebieski czy fioletowy.

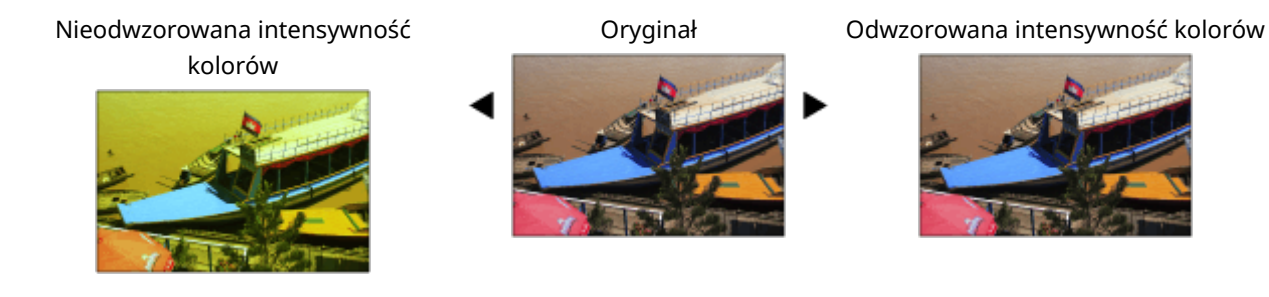

## **O** WAŻNE

- Częste wykonywanie kalibracji może wpłynąć na żywotność zasobnika z tonerem.
- Wykonywanie kalibracji, gdy poziom tonera jest niski, może mieć negatywny wpływ na balans kolorów. Jeśli wystąpi ten objaw, zaleca się wymianę zasobnika z tonerem, w którym poziom tonera jest niski. *C[Kontrola](#page-459-0)* **[pozostałej ilości materiałów eksploatacyjnych\(P. 453\)](#page-459-0)**

### **UWAGA**

● Automatyczna kalibracja jest przeprowadzana w zależności od zmian w stanie i otoczeniu urządzenia.

**1 Wybierz <Ustaw> <Regulacja/Konserwacja> <Regulacja Jakości Obrazu> <Ustawienia autom. pełnej kalibracji>.**

**2 Ustaw <Czas autom. pełnej kalib. podczas uruch.> i <Częstotliwość autom. pełnej kalibracji>.**

### **Czas autom. pełnej kalib. podczas uruch.**

Określ czas automatycznego wykonania kalibracji po włączeniu zasilania.

### **Częstotliwość autom. pełnej kalibracji**

Ustaw częstotliwość automatycznego wykonywania kalibracji. Ustaw ten element na <Wysoki>, jeżeli nieprawidłowa rejestracja kolorów ma miejsce często.

### <span id="page-464-0"></span>**Regulacja pozycji wydruku**

810C-08E

Można dostosować pozycję wydruku, gdy wydruk jest przesunięty lub wystaje poza zakres drukowania. Istnieje możliwość dostosowania pozycji wydruku dla każdego źródła papieru.

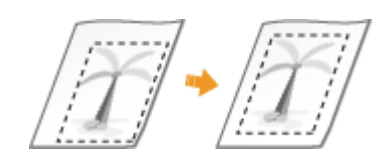

### **UWAGA**

- Przed przystąpieniem do regulacji pozycji wydruku należy upewnić się, że poniższe elementy są prawidłowo ustawione.
	- Ustawianie źródła papieru do regulacji ( **[Custom Settings\(P. 355\)](#page-361-0)** <Wymuszenie Podawania>
		- <Domyślne źródło podawania papieru>)
	- Ustawianie trybu drukowania (1-stronne/2-stronne) do regulacji ( **[Custom Settings\(P. 355\)](#page-361-0)** 
		- <Drukowanie dwustronne>)
	- Ustawianie typu papieru do podawania **[Określanie formatu i typu papieru\(P. 98\)](#page-104-0)**
- Podczas regulacji pozycji wydruku należy ustawić odpowiedni typ papieru dla źródła papieru, zamiast wybierać opcję <Dowolny>.

**Krok 1: Drukowanie aktualnej pozycji wydruku(P. 458) Krok 2: Sprawdzanie kierunku i odległości regulacji(P. 458) [Krok 3: Regulacja pozycji wydruku dla każdego źródła papieru\(P. 460\)](#page-466-0)** 

### Krok 1: Drukowanie aktualnej pozycji wydruku

Można wydrukować wydruk próbny, aby potwierdzić kierunek i odległość regulacji.

- **1 Wybierz <Ustaw> na ekranie <Ekran główny>. [Ekran <Ekran główny>\(P. 87\)](#page-93-0)**
- **2 Wybierz <Regulacja/Konserwacja> <Regulacja Jakości Obrazu> <Regulacja pozycji wydruku>.**
- **3 Wybierz <Drukuj Próbkę> <Tak> i naciśnij .**

➠Wydruk próbny zostanie wydrukowany.

### Krok 2: Sprawdzanie kierunku i odległości regulacji

Znaczniki potwierdzające pozycję wydruku są drukowane na wydruku próbnym. Położenie tych znaczników określa kierunek i odległość regulacji. Zazwyczaj wszystkie znaczniki są drukowane na krawędzi papieru.

### **Wyświetlanie wydruku próbnego**

Krawędź wiodąca wyprowadzanego papieru jest górną krawędzią wydruku próbnego. Zapamiętaj, która krawędź jest górną krawędzią przy podnoszeniu papieru.

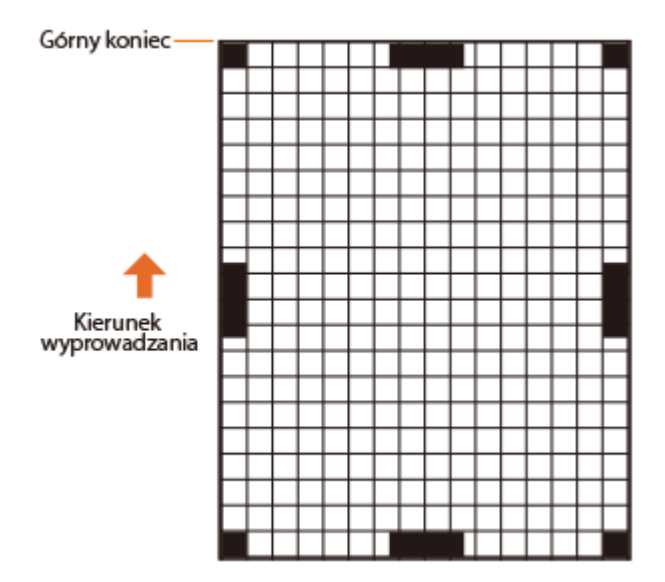

● Rozmiar znaczników do potwierdzania pozycji wydruku jest podany poniżej.

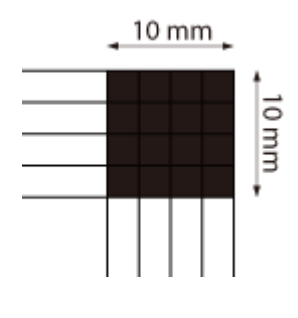

### **Jeżeli pozycja wydruku jest przesunięta**

Regulacja pozycji wydruku jest wymagana, gdy znaczniki potwierdzające pozycję wydruku są przesunięte. Kierunek pozycji wydruku można określić za pomocą wartości dodatniej (+) lub ujemnej (-), a odległość można określić w milimetrach. Aby wykonać regulację w pionie, ustaw wartość ujemną (-), aby przesunąć pozycję wydruku w górę, lub wartość dodatnią (+), aby przesunąć pozycję wydruku w dół. Aby wykonać regulację w poziomie, ustaw wartość ujemną (-), aby przesunąć pozycję wydruku w lewo, lub wartość dodatnią (+), aby przesunąć pozycję wydruku w prawo.

#### W kierunku pionowym W kierunku poziomym

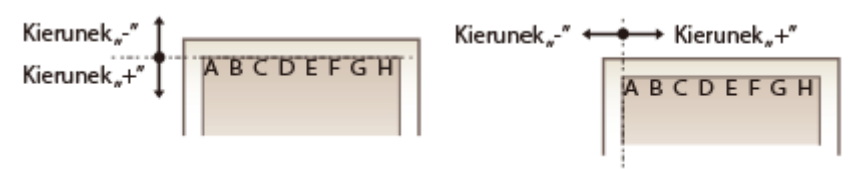

W poniższym przykładzie, ponieważ konieczne jest przesunięcie pozycji wydruku o 3,5 mm w górę i 1,5 mm w prawo, należy określić -3,5 mm w kierunku pionowym i +1,5 mm w kierunku poziomym.

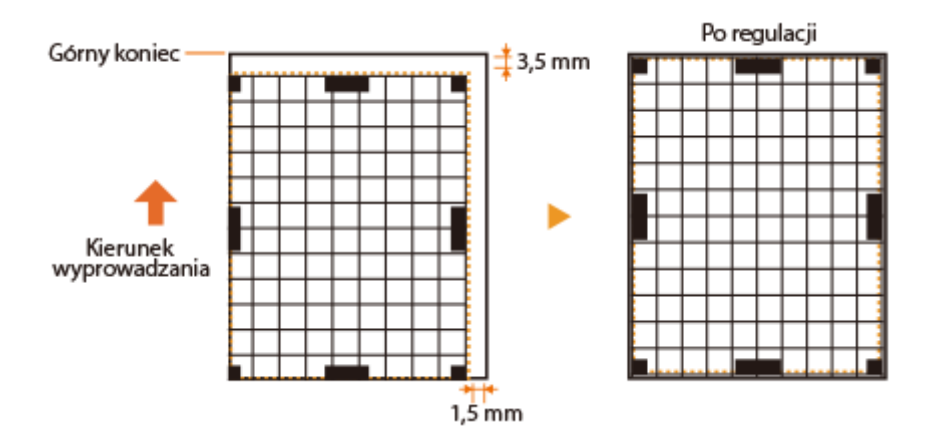

### <span id="page-466-0"></span>Krok 3: Regulacja pozycji wydruku dla każdego źródła papieru

Wyreguluj pozycję wydruku po potwierdzeniu kierunku i odległości regulacji. Pozycję wydruku można regulować w zakresie od -3,5 mm do +3,5 mm w kierunku poziomym i pionowym, w odstępach co 0,1 mm.

### **1 Wybierz <Ustaw> na ekranie <Ekran główny>. [Ekran <Ekran główny>\(P. 87\)](#page-93-0)**

- **2 Wybierz <Regulacja/Konserwacja> <Regulacja Jakości Obrazu> <Regulacja pozycji wydruku>.**
- **3 Wybierz źródło papieru do regulacji lub wybierz <Wspólne>, aby wyregulować wszystkie źródła papieru.**

### **UWAGA:**

#### **Regulacja pozycji wydruku w kierunku pionowym dla druku 2-stronnego**

● Pozycję wydruku pierwszej strony (przód) w przypadku drukowania dwustronnego można wyregulować za pomocą ustawienia <Wspólne>. Pozycję wydruku drugiej strony (tył) można wyregulować za pomocą ustawienia dla każdego źródła papieru.

### **Przykład regulacji pozycji wydruku**

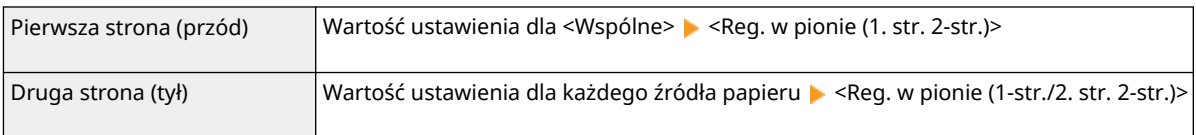

### **4 Wybierz kierunek regulacji i kombinację drukowania jednostronnego/dwustronnego, a następnie naciśnij .**

### **5** Ustaw wartość regulacji i naciśnij **ok.**

- Wprowadź wartość w oparciu o wynik wydruku próbnego za pomocą przycisków  $\blacktriangle/\blacktriangledown$ .
- Dla opcji <Reg. w pionie (1. str. 2-str.)> pozycja wydruku wszystkich źródeł papieru jest regulowana przy użyciu wprowadzonej wartości.
- Powtórz kroki od 3 do 5, aby wyregulować inne pozycje i źródła papieru.

### **6 Wydrukuj wydruk próbny i sprawdź, czy regulacja została przeprowadzona prawidłowo. [Krok 1: Drukowanie aktualnej pozycji wydruku\(P. 458\)](#page-464-0)**

## <span id="page-467-0"></span>**Zmniejszanie ilości tonera używanego do druku w kolorze**

810C-08F

Nanoszenie zbyt dużej ilości tonera na papier może obniżyć jakość wydruków w kolorze ze względu na powstawanie odbić znaków lub linii o wysokim zabarwieniu. Zmniejszenie ilości tonera do utrwalenia może pomóc zminimalizować występowanie tego problemu.

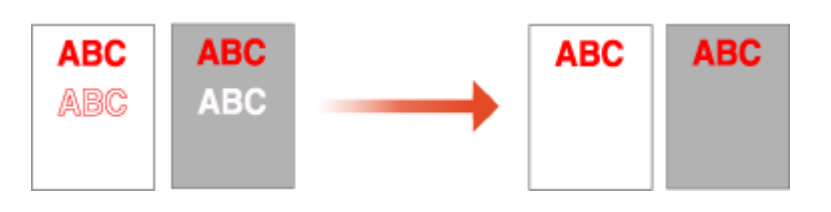

### **UWAGA**

- Funkcja ta może pomóc zminimalizować poniższe problemy.
	- Rozrzucanie tonera wokół obszarów w ciemnych kolorach na wydrukowanych obrazach
	- Słabe utrwalanie tonera przy niskiej temperaturze otoczenia
	- Ciemnienie obrazów wydrukowanych na foliach w momencie projekcji
- Zastosowanie tej funkcji może mieć negatywny wpływ na jakość druku w kolorze.

**1** Wybierz <Ustaw>  $\triangleright$  <Regulacja/Konserwacja>  $\triangleright$  <Regulacja Jakości Obrazu>  $\triangleright$  <Reg. **natęż. tonera używ. do wydr. kolor.>.**

### **2** Wybierz ustawienie poziomu tonera i naciśnij ok.

- <Wyłącz> druk odbywa się z zastosowaniem standardowego poziomu tonera.
- <Poziom 1> obszary w ciemnych kolorach są drukowane z zastosowaniem nieco niższego poziomu tonera niż poziom standardowy.
- <Poziom 2> druk odbywa się z zastosowaniem niższego poziomu tonera.
## **Ustawienia zarządzania rodzajem papieru**

Można zarejestrować i edytować szczegółowe informacje na temat często wykorzystywanych typów papieru jako [Format niestandardowy].

Aby zarejestrować nowy typ papieru, najpierw należy powielić typ papieru, który przypomina nowy typ, aby skopiować wszystkie wewnętrzne parametry operacyjne. Powyższa procedura kopiuje odpowiednie ustawienia dla nowego rodzaju papieru, korzystając z już zarejestrowanych ustawień.

Można również zwiększyć jakość drukowania i zapobiec blokowaniu się papieru poprzez edycję papieru niestandardowego, w zależności od jego charakterystyki.

## **UWAGA**

- Aby zarejestrować niestandardowe typy papieru albo zmienić ustawienia zarejestrowanych niestandardowych typów papieru, należy zalogować się jako administrator. **[Logowanie na](#page-103-0) [urządzeniu\(P. 97\)](#page-103-0)**
- W przypadku zarejestrowania niestandardowego rodzaju papieru, nie można określić źródła. Aby uzyskać więcej informacji dotyczących rejestrowania źródła papieru, patrz **[Określanie formatu i typu papieru](#page-105-0) [załadowanego do szuflady na papier\(P. 99\)](#page-105-0)** .
- Można importować/eksportować informacje o zarejestrowanym niestandardowym typie papieru i udostępniać je innemu urządzeniu firmy Canon. **OImport/eksport wszystkich ustawień(P. 292)**

**Rejestrowanie często używanych typów papieru(P. 462) [Elementy, które mogą zostać określone\(P. 464\)](#page-470-0)** 

## Rejestrowanie często używanych typów papieru

- **1 Uruchom interfejs Remote UI (Zdalny interfejs użytkownika). [Uruchamianie](#page-284-0) [interfejsu Remote UI \(Zdalny interfejs użytkownika\)\(P. 278\)](#page-284-0)**
- **2** Kliknij przycisk [Ustawienia/Rejestracja] na stronie portalu. **DEkran Remote UI [\(Zdalny interfejs użytkownika\)\(P. 280\)](#page-286-0)**
- **3 Kliknij [Ustawienia Papieru] [Ustawienia Zarządzania Rodzajem Papieru].**
- **4 Określ typ papieru do edycji.**

#### Konserwacja

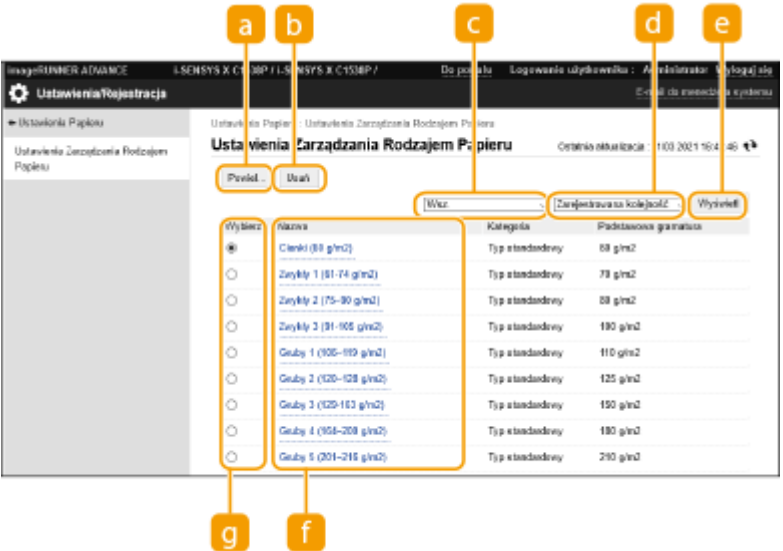

#### **[Powiel]**

Powiela typ papieru wybrany w obszarze [Wybierz] jako niestandardowy typ papieru.

#### **[Usuń]**

Usuwa typ papieru wybrany w obszarze [Wybierz].

## **WAŻNE:**

● Można usunąć tylko typy papieru z opcją [Format niestandardowy] wyświetlaną w ustawieniu [Kategoria].

#### **Rozwijalna lista typu papieru**

Umożliwia wybór wyświetlanego typu papieru.

#### **Sortuj Listę w/g**

Umożliwia zmianę kolejności wyświetlania elementów listy.

#### **[Wyświetl]**

Przełącza wyświetlanie listy na elementy wybrane w  $\bigodot$  i  $\bigodot$ 

#### **[Nazwa]**

Wyświetla okno [Szczegóły papieru] po kliknięciu typu papieru wyświetlanego w obszarze [Nazwa]. W przypadku wyboru niestandardowego typu papieru istnieje możliwość jego edycji.

## **[Wybierz]**

Wybierz typ papieru, który ma zostać powielony lub usunięty.

## **5 Wybierz [Edytuj] i skonfiguruj różne ustawienia.**

<span id="page-470-0"></span>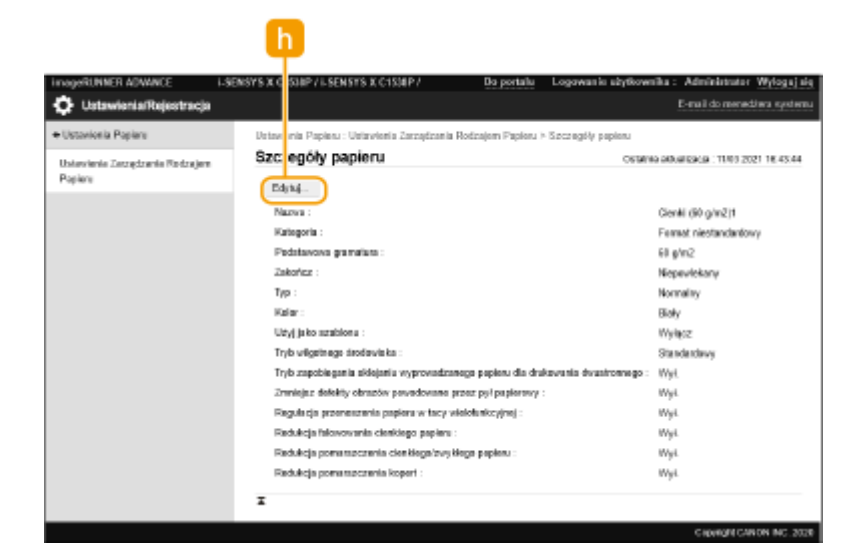

## **[Edytuj]**

Element widoczny w oknie [Szczegóły papieru] obok każdego niestandardowego typu papieru, pozwalający zmieniać ustawienia danego papieru.

## WAŻNE:

● Można edytować tylko typy papieru z opcją [Format niestandardowy] wyświetlaną w ustawieniu [Kategoria].

## **6 Kliknij [OK].**

## Elementy, które mogą zostać określone

Poniższe elementy mogą być określane.

## ■[Nazwa]

Użytkownik może zmienić nazwę niestandardowego rodzaju papieru.

## **UWAGA**

● Kiedy zostaną zarejestrowane ustawienia dla niestandardowego rodzaju papieru, należy pamiętać o zmianie nazwy. Nie można zmienić domyślnych ustawień rodzajów papieru zarejestrowanych w urządzeniu.

## ■[Podstawowa gramatura]

Użytkownik może zmienić podstawową gramaturę niestandardowego rodzaju papieru.

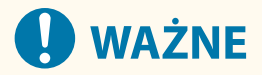

● Jeżeli użytkownik wprowadzi wartość inną, niż rzeczywista gramatura skonfigurowanego papieru, może dojść do zablokowania się papieru i obniżenia jakości obrazu.

Konserwacja

## ■[Zakończ]

Można zmienić ustawienie wykańczania dla zarejestrowanego Typu niestandardowego.

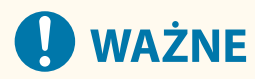

● W przypadku wyboru rodzaju wykończenia odbiegającego od rzeczywistego wykończenia załadowanego papieru, może dojść do zablokowania papieru i obniżenia jakości obrazu.

## $\blacksquare$ [Typ]

Można zmienić ustawienie typu dla zarejestrowanego Typu niestandardowego.

## **WAŻNE**

● W przypadku wyboru typu papieru odbiegającego od rzeczywistego rodzaju załadowanego papieru, może dojść do zablokowania papieru i obniżenia jakości obrazu.

## ■[Kolor]

Użytkownik może zmienić kolor niestandardowego rodzaju papieru.

## **WAŻNE**

● W przypadku wyboru koloru odbiegającego od rzeczywistej barwy załadowanego papieru, może dojść do zablokowania papieru i obniżenia jakości obrazu.

## ◼[Użyj jako szablonu]

Możesz wybrać opcję [Użyj jako szablonu], aby użyć wstępnie zadrukowanego papieru (papieru, który ma już nadrukowane logo), np. papieru firmowego.

## **UWAGA**

- Metody ładowania papieru w przypadku wybrania opcji [Użyj jako szablonu]:
	- Źródło papieru inne niż taca wielofunkcyjna: strona z logo skierowana w dół
	- Taca wielofunkcyjna: strona z logo skierowana w górę

## ■ [Tryb wilgotnego środowiska]

Mogą wystąpić problemy z drukowaniem z powodu wilgotności w otoczeniu urządzenia. To ustawienie może to poprawić.

## **UWAGA**

● Ustaw tę opcję w następujących przypadkach. Rezultaty drukowania mogą ulec poprawie.

#### Konserwacja

- [Wysoka wilgotność]: Ustaw tę opcję, jeśli gęstość druku jest niska lub nieregularna podczas używania urządzenia w środowisku o wysokiej wilgotności.
- [Niska wilgotność 1]: Ustaw tę opcję, jeśli obrazy i tekst są zamazane podczas używania urządzenia w środowisku o niskiej wilgotności.
- [Niska wilgotność 2]: Ustaw tę opcję, jeśli na obrazach występuje rozrzucanie tonera lub w zacienionych częściach obrazu występują białe plamy (obszary pozostawione białe) podczas korzystania z urządzenia w środowisku o niskiej wilgotności.
- Ustaw opcję [Standardowy], aby nie używać żadnego z pozostałych ustawień.

## ◼[Tryb zapobiegania sklejaniu wyprowadzanego papieru dla drukowania dwustronnego]

Podczas drukowania dwustronnego może dojść do sklejenia papieru, w zależności od gęstości drukowanych danych na obrazie. To ustawienie może to poprawić.

## **UWAGA**

● [Tryb 2] lepiej sprawdza się w zapobieganiu sklejaniu się stron niż [Tryb 1], ale prędkość drukowania staje się mniejsza podczas drukowania dwustronnego.

## ■ [Zmniejsz defekty obrazów powodowane przez pył papierowy]

Użycie papieru z dużą ilością pyłu papierowego może spowodować, że obrazy będą drukowane niewyraźnie lub ze smugami. To ustawienie może to poprawić.

## **UWAGA**

● Jeżeli ta opcja jest wybrana, szybkość drukowania może się zmniejszyć.

## ■ [Regulacia przenoszenia papieru w tacy wielofunkcyjnej]

Eliminuje problemy z podawaniem papieru, które występują z powodu niskiej prędkości podawania papieru podczas podawania z tacy wielofunkcyjnej.

## **UWAGA**

● Jeżeli ta opcja jest wybrana, szybkość drukowania może się zmniejszyć.

## ■ [Redukcja falowowania cienkiego papieru]

To ustawienie może wyeliminować marszczenie lub zwijanie podczas drukowania na cienkim papierze.

## **UWAGA**

● Jeżeli ta opcja jest wybrana, wydruk może być wyblakły.

## ◼[Redukcja pomarszczenia cienkiego/zwykłego papieru]

Marszczenie może występować w przypadku drukowania na papierze Cienki, Zwykły 1, Zwykły 2 i Zwykły 3. To ustawienie może to poprawić.

## **UWAGA**

● Jeżeli ta opcja jest wybrana, szybkość drukowania może się zmniejszyć.

## ◼[Redukcja pomarszczenia kopert]

Marszczenie może występować w przypadku drukowania na kopertach. To ustawienie może to poprawić.

## **UWAGA**

● Jeżeli ta opcja jest wybrana, wydruk może być wyblakły.

## **Sprawdzanie liczby stron do drukowania**

810C-08J

Można osobno sprawdzić łączną liczbę stron użytych do wydruków w kolorze oraz w trybie czarno-białym. Liczba wydrukowanych stron uwzględnia wydruki z nośnika pamięci i listy, a także wydruki z komputerów.

**1 Wybierz <Sprawdź licznik> na ekranie <Ekran główny>. [Ekran <Ekran](#page-93-0) [główny>\(P. 87\)](#page-93-0)** 

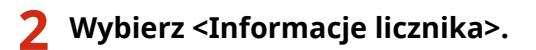

## **3 Sprawdź całkowitą liczbę wydrukowanych stron.**

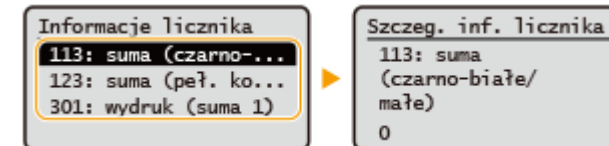

## **<113: suma (czarno-białe/małe)>**

Wyświetla całkowitą liczbę wydrukowanych stron czarno-białych.

#### **<123: suma (peł. kol. + poj. kolor/małe)>** Wyświetla całkowitą liczbę wydrukowanych stron kolorowych.

#### **<301: wydruk (suma 1)>**

Wyświetla całkowitą liczbę wydrukowanych stron.

## **UWAGA**

- Naciśnij <Usługa monitorowania> <Test Połączenia>, aby sprawdzić komunikację z serwerem do zdalnego monitorowania. Podczas wykonywania tej funkcji informacje o urządzeniu są okresowo przesyłane do serwera do zdalnego monitorowania. W celu skorzystania z tej funkcji konieczne jest włączenie komunikacji pomiędzy urządzeniem a serwerem dostarczającym usługę.
- Można wydrukować listę pokazującą liczbę stron użytych do drukowania.

**CRaport Wydruków(P. 381) Example 2 - Raport Licznika** 

● Aby uzyskać szczegółowe informacje na temat stanu liczników, skontaktuj się ze sprzedawcą lub serwisem.

## **Drukowanie raportów i list**

810C-08K

Można wydrukować raporty i listy kilku rodzajów informacji, takich jak stan materiałów eksploatacyjnych, historia drukowania i ustawienia.

Aby uzyskać więcej informacji na temat raportów i list, patrz **[<Raport Wydruków>\(P. 432\)](#page-438-0)** .

# Rozwiązywanie problemów

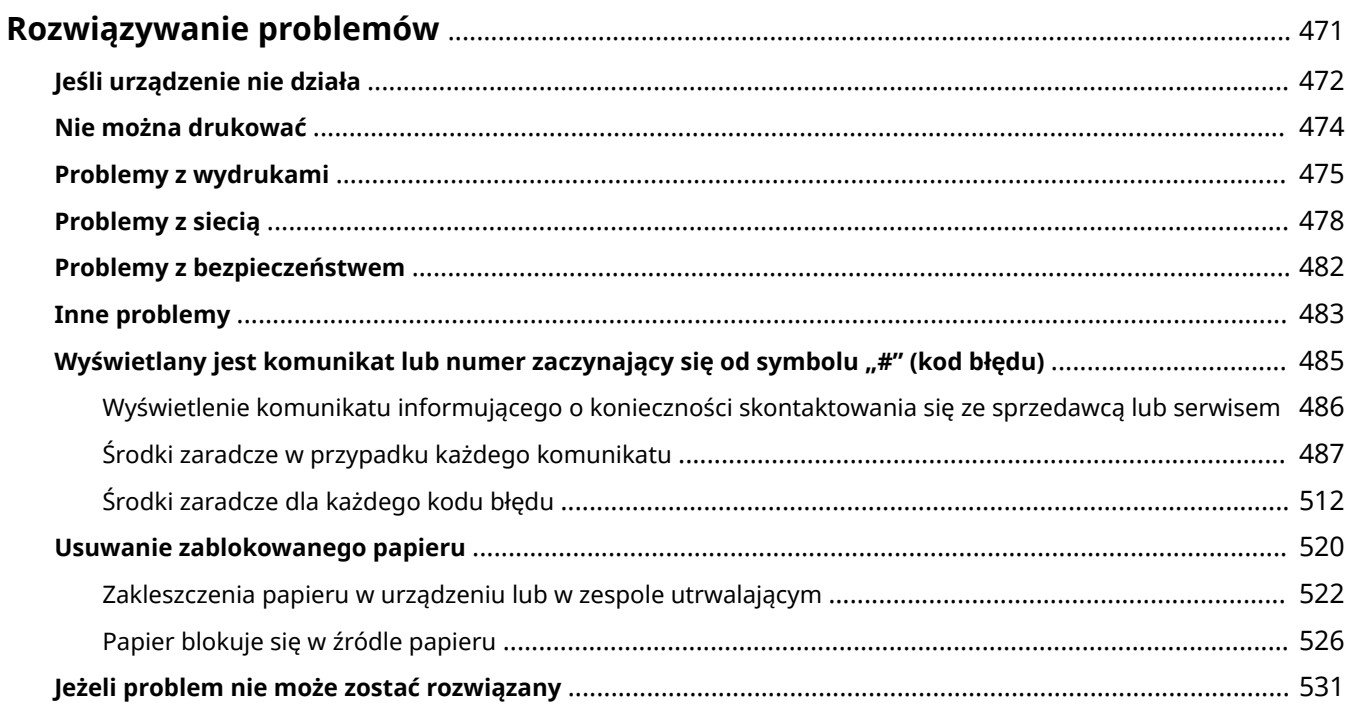

## <span id="page-477-0"></span>**Rozwiązywanie problemów**

## 810C-08L

Jeśli podczas korzystania z urządzenia wystąpi problem, należy najpierw zapoznać się z poniższymi wskazówkami. Jeśli nie można rozwiązać problemu lub konieczne jest przeprowadzenie kontroli, należy skontaktować się ze sprzedawcą lub serwisem.

## ■ Czego dotyczy problem?

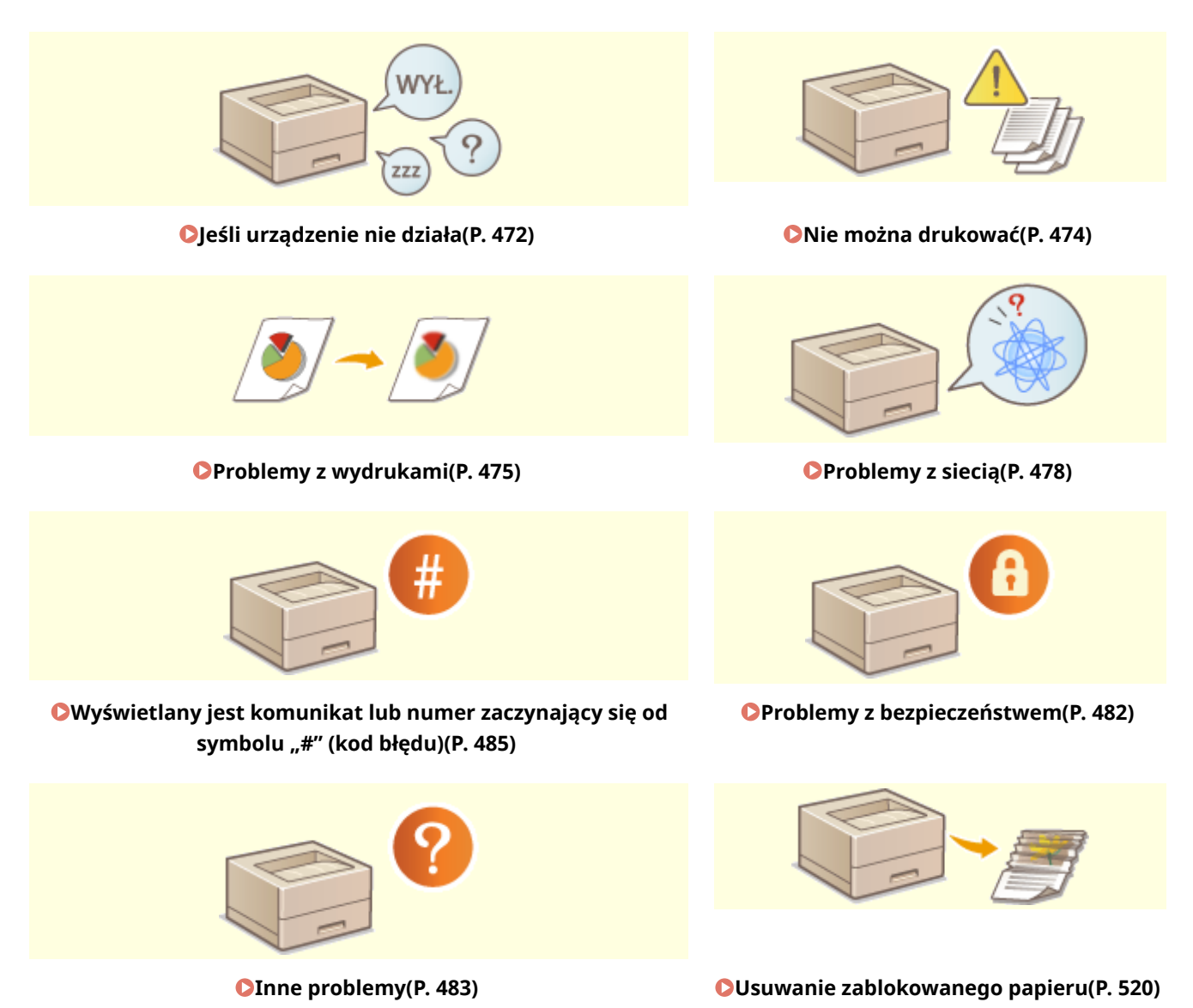

## <span id="page-478-0"></span>**Jeśli urządzenie nie działa**

810C-08R

Jeśli podczas korzystania z urządzenia wystąpi problem, należy zapoznać się z poniższymi wskazówkami przed skontaktowaniem się ze sprzedawcą lub serwisem.

**Sprawdzić w pierwszej kolejności(P. 472) Jeśli urządzenie nie reaguje na operacje komputerowe(P. 472) [Kiedy wyświetlony zostanie ekran uwierzytelniania \(ekran logowania\)\(P. 473\)](#page-479-0)** 

## Sprawdzić w pierwszej kolejności

## **Czy na ekranie pojawia się komunikat?**

● W przypadku wystąpienia błędu lub problemu podczas pracy urządzenia na ekranie zostanie wyświetlony komunikat.

**OWyświetlany jest komunikat lub numer zaczynający się od symbolu "#" (kod błędu)(P. 485)** 

## **→ Czy świeci się przycisk (Oszczędzanie energii)?**

● Jeśli świeci się, naciśnij przycisk ( (Oszczędzanie energii), aby anulować tryb uśpienia.

## **Czy urządzenie jest podłączone do komputera prawidłowo?**

● Sprawdzić połączenie sieciowe urządzenia i komputera. **[Konfiguracja środowiska sieciowego\(P. 9\)](#page-15-0)** 

## Jeśli urządzenie nie reaguje na operacje komputerowe

## **Uruchom urządzenie ponownie.**

● Jeśli urządzenie nie reaguje pomimo włączonego zasilania, należy wyłączyć zasilanie ( **[Wyłączanie](#page-74-0) [urządzenia\(P. 68\)](#page-74-0)** [\)](#page-74-0). Należy sprawdzić, czy kabel zasilający został poprawnie podłączony, odczekać co najmniej 10 sekund od wyłączenia głównego zasilania, a następnie ponownie włączyć zasilanie ( $\bullet$ **[Włączanie urządzenia\(P. 67\)](#page-73-0)** [\)](#page-73-0).

## **Sprawdzić, czy sterownik jest zainstalowany prawidłowo.**

● Aby uzyskać informacje na temat instalowania sterownika, patrz **OInstalacja sterowników(P. 48)**.

## **Sprawdzić, czy adres IP urządzenia jest prawidłowy.**

● Należy sprawdzić ustawienia adresu IP i zmienić je, jeśli są nieprawidłowe. Aby uzyskać informacje na temat ustawień, patrz **[Ustawianie z wykorzystaniem instrukcji konfiguracji\(P. 6\)](#page-12-0)** .

## <span id="page-479-0"></span>Kiedy wyświetlony zostanie ekran uwierzytelniania (ekran logowania)

## **Zaloguj się jako zarejestrowany użytkownik.**

● Kiedy wyświetlony zostanie ekran uwierzytelniania (ekran logowania), należy zalogować się jako zarejestrowany użytkownik, aby dalej korzystać z urządzenia.

**[Logowanie na urządzeniu\(P. 97\)](#page-103-0)** 

## <span id="page-480-0"></span>**Nie można drukować**

810C-08S

## Sprawdzić w pierwszej kolejności

## **Czy wskaźnik Przetwarzanie/Dane (na panelu sterowania) miga czy świeci się?**

● Jeśli miga lub świeci się, dokument jest przetwarzany lub oczekuje na przetworzenie. Należy odczekać na zakończenie przetwarzania lub wybrać na ekranie dokument, któremu ma być nadany priorytet w sprawdzeniu statusu drukowania.

**[Sprawdzanie statusu i historii drukowania\(P. 121\)](#page-127-0)** 

**[Drukowanie dokumentów przechowywanych w urządzeniu\(P. 123\)](#page-129-0)** 

## **Czy na ekranie pojawia się komunikat?**

● W przypadku wystąpienia błędu lub problemu podczas pracy urządzenia na ekranie zostanie wyświetlony komunikat.

**Wyświetlany jest komunikat lub numer zaczynający się od symbolu "#" (kod błędu)(P. 485)** 

## **Czy dla <Auto Select> ustawiono <No>?**

● Aby przełączyć na odpowiedni tryb pracy, należy dla wszystkich elementów lub używanych przez użytkownika elementów zmienić ustawienie na <Yes>. Więcej informacji znajduje się w dokumencie Ustawianie urządzenia (drukarka PS/PCL/UFR II) w witrynie internetowej z podręcznikami.

## **Czy włączone jest wymuszone wstrzymanie drukowania?**

● Jeśli ta funkcja jest włączona, dokumenty mogą nie być drukowane, w zależności od ich ustawień. **[Konfiguracja ustawień wymuszonego wstrzymania drukowania\(P. 270\)](#page-276-0)** 

## **Czy drukujesz przez serwer wydruku przy użyciu komendy LPR?**

● Podczas ciągłego drukowania danych PDF z użyciem komendy LPR wykonuj tylko jedno zadanie naraz, zgodnie z interwałem ustawionym w <Timeout>. Więcej informacji znajduje się w dokumencie Ustawianie urządzenia (drukarka PS/PCL/UFR II) w witrynie internetowej z podręcznikami.

## <span id="page-481-0"></span>**Problemy z wydrukami**

**Wydrukowany obraz jest przesunięty lub przekrzywiony.(P. 475)** 

**Obrazy są nierówne lub wyblakłe.(P. 475)** 

**Obrazy nie są drukowane na właściwej stronie papieru.(P. 475)** 

**Obrazy nie są drukowane w określonym przez użytkownika rozmiarze.(P. 475)** 

**[Orientacja nie zgadza się po obu stronach papieru przy drukowaniu dwustronnym.\(P. 476\)](#page-482-0)** 

## Wydrukowany obraz jest przesunięty lub przekrzywiony.

## **Czy prowadnice papieru są niewyrównane?**

● Dopasować prowadnice papieru do papieru załadowanego w źródle papieru.

## Obrazy są nierówne lub wyblakłe.

## **Czy papier jest wilgotny?**

● Wymienić wilgotny papier na suchy.

**Czy stopniowanie i zabarwienie są ustawione odpowiednio?**

● Wykonać regulację gradacji. **[Regulacja gradacji\(P. 455\)](#page-461-0)** 

## Obrazy nie są drukowane na właściwej stronie papieru.

## **Czy orientacja załadowanego papieru jest prawidłowa?**

● Sprawdzić orientację i stronę papieru, która jest skierowana do góry. Załadować papier ponownie, jeśli jest nieprawidłowo ukierunkowany.

**[Ładowanie papieru\(P. 69\)](#page-75-0)** 

## Obrazy nie są drukowane w określonym przez użytkownika rozmiarze.

## **Czy rozmiar oryginału i rozmiar załadowanego papieru zgadzają się?**

- Wymienić załadowany papier na papier o rozmiarze, jaki ma być użyty do druku.
- Dopasować ustawienie [Output Size] w sterowniku drukarki do rozmiaru papieru przeznaczonego do druku.

810C-08U

#### Rozwiązywanie problemów

<span id="page-482-0"></span>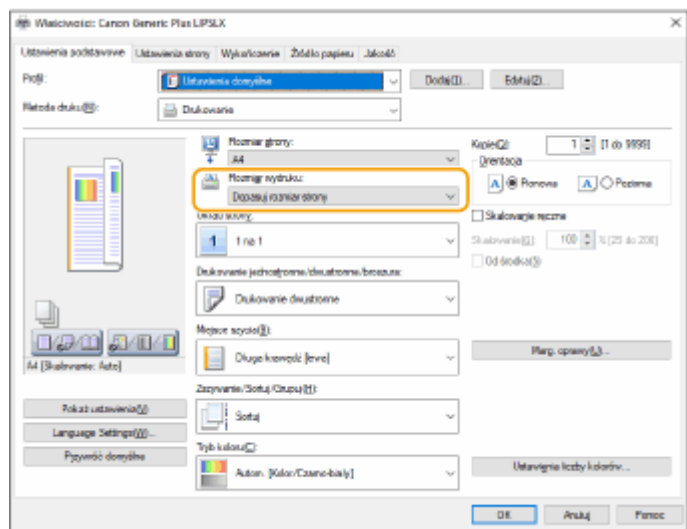

Orientacja nie zgadza się po obu stronach papieru przy drukowaniu dwustronnym.

## **Czy ustawienia dla drukowania dwustronnego są prawidłowe?**

- Należy postępować zgodnie z poniższą procedurą, aby sprawdzić ustawienia wydruku.
- **1 Wybierz orientację oryginału na ekranie ustawień wydruku aplikacji.**
- **2 Na ekranie [Ustawienia Podstawowe] sterownika skonfiguruj dla opcji [Orientacja] takie samo ustawienie orientacji jak w punkcie 1.**

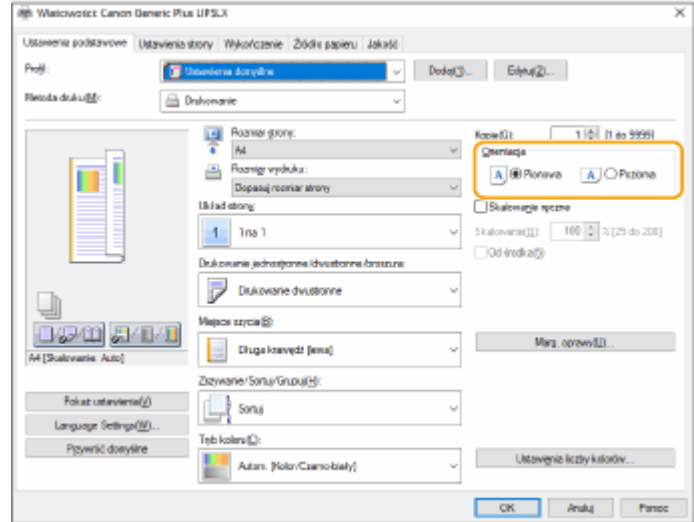

**3** Sprawdzając podgląd wydruku, ustaw kolejno opcje [Układ strony]  $\triangleright$  [Kolejność stron]  $\triangleright$ **[Drukowanie jednostronne/dwustronne/broszura] [Miejsce szycia].**

## Rozwiązywanie problemów

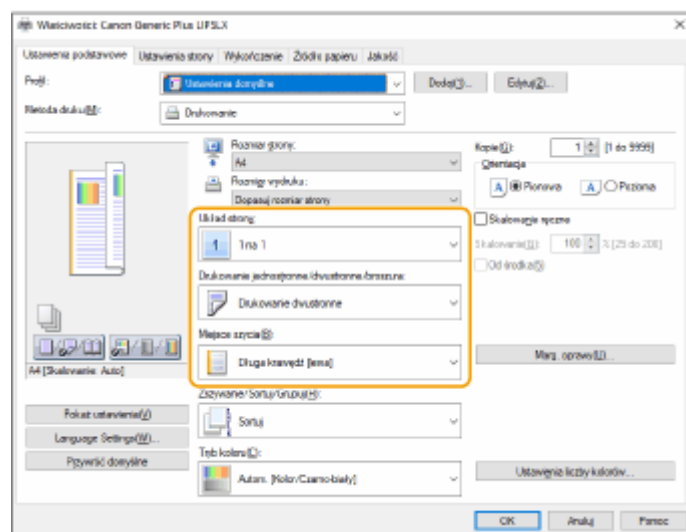

## **UWAGA**

● Opcja [Kolejność stron] jest wyświetlana, jeśli dla opcji [Układ strony] ustawiono co najmniej wartość [2 na 1].

810C-08W

<span id="page-484-0"></span>**Problemy z połączeniami(P. 478) [Problemy z połączeniami bezprzewodowymi\(P. 479\)](#page-485-0)** 

## Problemy z połączeniami

## **Nie można skonfigurować sieci.**

● Sprawdź, czy dla opcji <Potwierdz. połączenia sieciow.> wybrano ustawienie <Włącz>. **[<Potwierdz. połączenia sieciow.>\(P. 389\)](#page-395-0)** 

## **Połączenie jest wykonywane do niezamierzonego odbiorcy.**

- Jeżeli ruter wybierający numer znajduje się w sieci, do której podłączone jest urządzenie, będzie się ono łączyć z odbiorcą innym niż określony odbiorca, w zależności od ustawień urządzenia lub samego rutera. Może to skutkować dodatkowymi opłatami za usługi telekomunikacyjne. Sprawdź poniższe.
- Jeśli router dial-up nie musi wysyłać pakietów za pośrednictwem funkcji rozsyłania, należy zmienić ustawienia routera tak, aby pakiety były wysyłane przez niego metodą inną niż rozsyłanie. Jeśli jest to konieczne do umożliwienia rozsyłania za pomocą routera dial-up, należy sprawdzić, czy ustawiony jest niepotrzebny odbiorca.
- Sprawdzić, czy ustawienia w urządzeniu takie jak nazwa hosta i adres IP serwera plików i serwera poczty są prawidłowe.
- Jeśli serwer DNS znajduje się na zewnętrznym serwerze, należy użyć adresu IP zamiast nazwy hosta dla odbiorcy nawet w przypadku łączenia się z urządzeniami w tej samej sieci co urządzenie.
- Jeśli serwer DNS znajduje się w sieci, do której jest podłączone urządzenie, należy sprawdzić, czy informacje dotyczące urządzeń podłączonych do sieci zewnętrznej są zarejestrowane na serwerze DNS, a także sprawdzić czy są one prawidłowe.

## **Nie można rozpoznać urządzenia od komputera.**

● Jeśli adres IP komputera, gdzie uruchomiony jest Remote UI (Zdalny interfejs użytkownika) i wykonywane jest oprogramowanie narzędziowe, nie jest dopuszczony do wysyłania i odbierania w <Ustawienia Zapory Ogniowej>, informacji dotyczących urządzenia nie można wyświetlić na komputerze. Sprawdzić czy ustawienia są prawidłowe.

## **[Określanie adresów IP dla ustawień zapory \(Firewall\)\(P. 226\)](#page-232-0)**

● W przypadku korzystania z oprogramowania do zarządzania urządzeniem dla opcji [Użyj społeczności dedykowanej] wybierz ustawienie [Włącz], a następnie wybierz ustawienie [Odczyt/Zapis] dla opcji [Prawo Dostępu MIB]. Również dla opcji [Ustawienia portu dedykowanego] ustaw [Włącz].

## **[Monitorowanie i kontrolowanie urządzenia za pomocą protokołu SNMP\(P. 38\)](#page-44-0)**

● Urządzenia nie można rozpoznać, kiedy oprogramowanie narzędziowe służy do uzyskania dostępu do urządzenia z nawą grupy inną niż nazwa grupy SNMP ustawiona w urządzeniu. Sprawdzić nazwę grupy SNMP.

## **[Monitorowanie i kontrolowanie urządzenia za pomocą protokołu SNMP\(P. 38\)](#page-44-0)**

• Jeśli w przeglądarce internetowej zostanie wyświetlony komunikat "Wystąpił błąd." i nie można uruchomić interfejsu Remote UI (Zdalny interfejs użytkownika), w pamięci podręcznej mogły pozostać nieprawidłowe dane. Należy wyczyścić pamięć podręczną przeglądarki internetowej.

<span id="page-485-0"></span>● Jeśli urządzenie przejdzie w tryb uśpienia, może nie zostać rozpoznane z komputera. Anulować tryb uśpienia albo dla opcji <Pobór Energii w Trybie Czuwania> zmienić ustawienie na <Wysoki>.

**[<Pobór Energii w Trybie Czuwania>\(P. 388\)](#page-394-0)** 

## Problemy z połączeniami bezprzewodowymi

## **Nie można korzystać jednocześnie z sieci bezprzewodowej LAN i przewodowej LAN.**

● Korzystanie jednocześnie z sieci bezprzewodowej LAN i przewodowej LAN jest niemożliwe. Połączenie za pomocą kabla USB i bezprzewodowej sieci LAN lub za pomocą kabla USB i przewodowej sieci LAN nie może być stosowane w tym samym czasie.

## **Remote UI (Zdalny interfejs użytkownika) nie jest wyświetlany.**

● Czy dla opcji <Użyj HTTP> i <Ustawienia zdaln. interfejsu użytkownika> wybrano wartość <Włącz>?

#### **[<Użyj HTTP>\(P. 392\)](#page-398-0)**

## **[Uruchamianie interfejsu Remote UI \(Zdalny interfejs użytkownika\)\(P. 278\)](#page-284-0)**

● Jeśli istnieje połączenie z bezprzewodową siecią LAN, należy uruchomić ponownie Remote UI (Zdalny interfejs użytkownika) po sprawdzeniu, czy adres IP jest ustawiony prawidłowo.

## **[Test połączenia dla adresu IPv4\(P. 26\)](#page-32-0)**

## **[Przeprowadzenie testu połączenia dla adresu IPv6\(P. 29\)](#page-35-0)**

● Jeśli istnieje połączenie z przewodową siecią LAN, należy uruchomić ponownie Remote UI (Zdalny interfejs użytkownika) po sprawdzeniu, czy adres IP jest prawidłowo ustawiony, a kabel jest prawidłowo podłączony.

## **[Podłączanie do sieci przewodowej LAN\(P. 13\)](#page-19-0)**

## **[Uruchamianie interfejsu Remote UI \(Zdalny interfejs użytkownika\)\(P. 278\)](#page-284-0)**

- Czy korzystasz z serwera proxy? Jeśli tak, należy dodać adres IP urządzenia w sekcji Wyjątki (adresy, dla których nie będzie używany serwer proxy) w ustawieniach serwera proxy przeglądarki internetowej.
- Czy komunikacja z komputerami jest ograniczona w zaporze? Jeśli nie można wyświetlić interfejsu Remote UI (Zdalny interfejs użytkownika) z powodu nieprawidłowych ustawień, należy dla opcji <Adres Filtra IPv4>, <Adres Filtra IPv6> lub <Filtr Adresu MAC> wybrać ustawienie <Wyłącz> z panelu sterowania urządzenia.

## **[Ograniczenie komunikacji za pomocą zapory \(Firewall\)\(P. 225\)](#page-231-0)**

- **[<Sieć>\(P. 389\)](#page-395-0)** <Adres Filtra IPv4>
- **[<Sieć>\(P. 389\)](#page-395-0)** <Adres Filtra IPv6>
- **O <Sieć>(P. 389)** ▶ <Filtr Adresu MAC>

## **Nie można podłączyć do sieci.**

● Być może nie udało się ustawić adresu IP. Ponownie ustaw adres IP.

## **[Ustawianie adresu IP\(P. 24\)](#page-30-0)**

● W przypadku połączenia z bezprzewodową siecią LAN należy sprawdzić, czy urządzenie może nawiązać połączenie z siecią.

**[Jeśli nie można połączyć się z bezprzewodową siecią LAN\(P. 480\)](#page-486-0)** 

## **Jeśli użytkownik nie zna ustawionego adresu IP.**

● Naciśnij przycisk (Monitor stanu) i sprawdź adres IP.

**[Panel sterowania\(P. 64\)](#page-70-0)** 

<span id="page-486-0"></span>● Aby wyświetlić szczegółowe informacje dotyczące ustawień lub zmienić ustawienia, wybierz <Ustaw> na ekranie <Ekran główny> i skonfiguruj ustawienia.

#### **[Ustawianie adresu IP\(P. 24\)](#page-30-0)**

## **Nie można przejść z przewodowej sieci LAN na bezprzewodową sieć LAN ani z**

## **bezprzewodowej sieci LAN na przewodową sieć LAN.**

● Czy ustawienie LAN zostało również przełączone w panelu sterowania urządzenia? W przeciwnym razie zmiana metody połączenia urządzenia nie jest możliwa.

## **[Wybieranie metody łączenia z siecią\(P. 11\)](#page-17-0)**

## **Jeśli użytkownik nie zna identyfikatora SSID i klucza sieciowego routera bezprzewodowej sieci LAN lub jeśli identyfikator SSID nie jest wyświetlany na ekranie.**

- Sprawdzić, czy identyfikator SSID jest pokazany na routerze bezprzewodowej sieci LAN lub jego opakowaniu.
	- **[Sprawdzanie SSID i klucza sieciowego\(P. 23\)](#page-29-0)**

## **Identyfikator SSID routera bezprzewodowej sieci LAN nie jest wyświetlany na liście punktów dostępowych.**

- Sprawdzić, czy zanotowany identyfikator SSID routera bezprzewodowej sieci LAN jest prawidłowy. **[Sprawdzanie SSID i klucza sieciowego\(P. 23\)](#page-29-0)**
- Jeśli identyfikator SSID routera bezprzewodowej sieci LAN nie jest ujawniany (w przypadku włączonej funkcji stealth\*), należy ustawić router bezprzewodowej sieci LAN tak, aby ujawniał identyfikator SSID. \* Funkcja ta uniemożliwia automatyczne wykrywanie identyfikatora SSID routera bezprzewodowej sieci LAN.
- Sprawdzić, czy urządzenie jest podłączone do sieci.

**Jeśli nie można połączyć się z bezprzewodową siecią LAN(P. 480)** 

## **Jeśli nie można połączyć się z bezprzewodową siecią LAN**

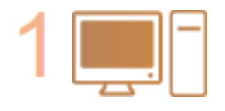

#### **Sprawdź status komputera.**

- Czy konfiguracja komputera i routera bezprzewodowej sieci LAN jest ukończona?
- Czy jakiekolwiek kable routera bezprzewodowej sieci LAN (kabel zasilający, kabel LAN itp.) są odłączone?
- Czy router bezprzewodowej sieci LAN jest włączony?

#### **Jeśli problem nadal nie jest rozwiązany:**

- Wyłączyć wszystkie urządzenia, a następnie włączyć je ponownie.
- Po odczekaniu chwili sprawdzić czy połączenie z siecią jest możliwe.

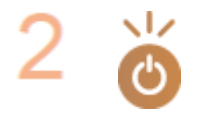

#### **Sprawdź, czy urządzenie jest włączone.**

Jeśli urządzenie jest włączone, wyłączyć je, a następnie włączyć ponownie.

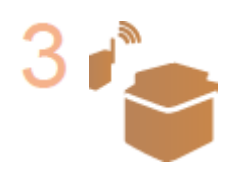

#### **Sprawdź miejsce instalacji urządzenia i routera bezprzewodowej sieci LAN.**

- Czy urządzenie i router bezprzewodowej sieci LAN położone są zbyt daleko od siebie?
- Czy między urządzeniem a routerem bezprzewodowej sieci LAN znajduje się jakaś przeszkoda, np. ściana?
- Czy w pobliżu znajdują się urządzenia, które emitują fale elektromagnetyczne, np. kuchenka mikrofalowa lub cyfrowy telefon bezprzewodowy?

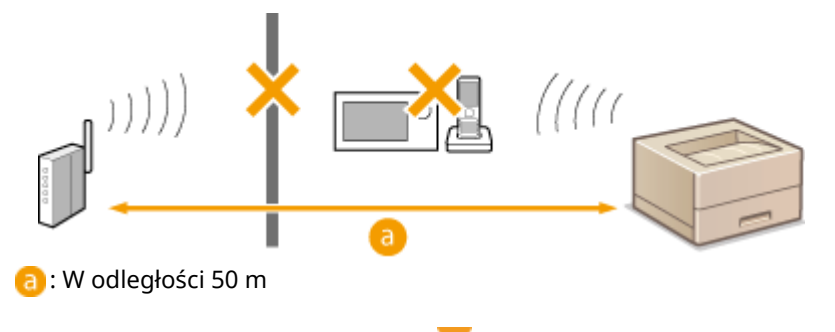

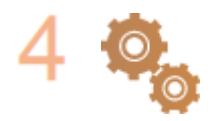

#### **Określ poniższe ustawienia ponownie.**

**[Ustawianie połączenia z wykorzystaniem trybu przycisku WPS\(P. 17\)](#page-23-0)  [Ustawianie połączenia z wykorzystaniem trybu kodu WPS\(P. 18\)](#page-24-0)  [Ustawianie połączenia poprzez wybranie rutera bezprzewodowego\(P. 19\)](#page-25-0)  [Ustawianie połączenie poprzez określenie szczegółowych ustawień\(P. 21\)](#page-27-0)** 

## **UWAGA**

## **Jeśli ustawienia wymagają ręcznego wprowadzenia**

- Jeśli router bezprzewodowej sieci LAN jest ustawiony w następujący sposób, należy przeprowadzić ręczne wprowadzanie ( **[Ustawianie połączenie poprzez określenie szczegółowych ustawień\(P. 21\)](#page-27-0)** ):
	- Włączona jest funkcja odrzucania ANY\*.
	- Ustawiony jest automatycznie generowany klucz WEP (szesnastkowy).
	- Włączona jest funkcja stealth.

\* Funkcja routera bezprzewodowej sieci LAN służąca do odrzucania połączeń, jeśli urządzenie, które próbuje się połączyć ma ustawioną wartość "ANY" lub "blank" dla identyfikatora SSID.

## **Jeśli konieczna jest zmiana ustawień po stronie routera bezprzewodowej sieci LAN**

- Jeżeli router bezprzewodowej sieci LAN jest ustawiony w sposób opisany poniżej, należy zmienić ustawienia po stronie routera:
	- Ustawione jest filtrowanie adresów MAC.
	- Wybrana jest metoda WEP lub ustawione jest szyfrowanie WPA/WPA2 dla uwierzytelnienia TKIP podczas komunikacji tylko w standardzie IEEE 802.11n.

## <span id="page-488-0"></span>**Problemy z bezpieczeństwem**

810C-08X

**Ustawienia w obszarze <Ustaw> nie są przywracane, mimo że zaznaczenie pola wyboru jest usunięte w ustawieniach zasad bezpieczeństwa.(P. 482)** 

**Nie można zaimportować ustawień zasad bezpieczeństwa.(P. 482)** 

**Ekran wprowadzania hasła administratora bezpieczeństwa jest wyświetlany, mimo że nie ustawiono hasła. (P. 482)** 

## Ustawienia w obszarze <Ustaw> nie są przywracane, mimo że zaznaczenie pola wyboru jest usunięte w ustawieniach zasad bezpieczeństwa.

● Aby przywrócić zmienione elementy z zastosowanymi ustawieniami zasad bezpieczeństwa, nie wystarczy odznaczyć pola wyboru. Należy usunąć zaznaczenie pola wyboru, a następnie zmienić odpowiednie ustawienia w obszarze [Ustawienia/Rejestracja] w interfejsie Remote UI (Zdalny interfejs użytkownika).

## Nie można zaimportować ustawień zasad bezpieczeństwa.

● Czy zostało ustawione inne hasło zasad bezpieczeństwa z urządzenia źródłowego? Należy usunąć hasło w urządzeniu docelowym lub ustawić takie same hasło jak w przypadku urządzenia źródłowego.

**[Korzystanie z hasła celem zabezpieczenia ustawień zasad bezpieczeństwa\(P. 174\)](#page-180-0)** 

Ekran wprowadzania hasła administratora bezpieczeństwa jest wyświetlany, mimo że nie ustawiono hasła.

● W przypadku importowania ustawień zasad bezpieczeństwa takie samo hasło zostaje ustawione dla urządzenia docelowego, jeśli hasło zasad bezpieczeństwa jest ustawione w urządzeniu źródłowym. Należy sprawdzić hasło urządzenia źródłowego.

## <span id="page-489-0"></span>**Inne problemy**

810C-08Y

- **Nie można nacisnąć przycisku, wybrać elementu lub element nie jest wyświetlany.(P. 483) Niektóre ustawienia zaimportowane z innego urządzenia nie są takie same.(P. 483) Pliki rejestru są zniekształcone.(P. 483)**
- **Zdarzenia z rejestru nie są zapisywane pomimo uruchomienia gromadzenia rejestrów.(P. 483) [Ustawienie dla papieru o rozmiarze K nie jest wyświetlane.\(P. 484\)](#page-490-0)**

## Nie można nacisnąć przycisku, wybrać elementu lub element nie jest wyświetlany.

● Niektóre ustawienia mogą być używane tylko przez administratora. Nie mogą być one używane przez zwykłych użytkowników.

## **[Ustawienia/Rejestracja\(P. 314\)](#page-320-0)**

- Aby zapobiec nieuprawnionemu wykorzystaniu, administrator systemu ogranicza funkcje, których zwykli użytkownicy mogą używać, a także ogranicza korzystanie z funkcji.
- Funkcje, które mogą być używane z Uwierzytelnianiem użytkownika są zarządzane przez administratora. Funkcji tych można używać po zalogowaniu się przy użyciu identyfikatora z uprawnieniami dostępu.

## **[Logowanie na urządzeniu\(P. 97\)](#page-103-0)**

- Funkcje nie mogą być używane, ponieważ opcjonalne wyposażenie lub opcje systemu wymagane przez te funkcje nie są zainstalowane.
- Ustawienia są zarządzane z ustawieniami zasad bezpieczeństwa. Aby zmienić ustawienia, konieczne jest zalogowanie się do Remote UI (Zdalny interfejs użytkownika) z uprawnieniami administratora.

**[Konfiguracja ustawień zasad bezpieczeństwa\(P. 176\)](#page-182-0)** 

## Niektóre ustawienia zaimportowane z innego urządzenia nie są takie same.

● Jeśli ustalono zasady bezpieczeństwa, ustawienia naruszające zasady bezpieczeństwa nie mogą zostać zaimportowane.

## Pliki rejestru są zniekształcone.

● W przypadku otwierania plików CSV za pomocą programu Microsoft Excel jego zawartość może nie zostać rozpoznana jako ciągi tekstowe i być nieczytelna. W takiej sytuacji należy otworzyć pliki przy użyciu edytora plików CSV lub edytora tekstów.

## Zdarzenia z rejestru nie są zapisywane pomimo uruchomienia gromadzenia rejestrów.

● Wyniki mogą nie być uwzględnione w pliku rejestru, jeśli jest pobrany natychmiast po uruchomieniu gromadzenia rejestrów. Ponieważ zgromadzenie rejestrów zajmuje trochę czasu, należy pobrać plik rejestru ponownie po jakimś czasie.

## <span id="page-490-0"></span>Ustawienie dla papieru o rozmiarze K nie jest wyświetlane.

● Można użyć papieru o rozmiarze K, zmieniając ustawienia urządzenia. Aby uzyskać więcej informacji, należy skontaktować się ze sprzedawcą lub serwisem.

## <span id="page-491-0"></span>**Wyświetlany jest komunikat lub numer zaczynający się** od symbolu "#" (kod błędu)

810C-090

Jeśli na ekranie urządzenia lub interfejsie Remote UI (Zdalny interfejs użytkownika) zostanie wyświetlony komunikat lub jeśli na ekranie szczegółów dotyczących rejestru zadań lub raportu zarządzania połączeniami zostanie wyświetlony numer rozpoczynający się od symbolu "#" (kod błędu), należy zaznajomić się z następującymi informacjami, aby znaleźć rozwiązanie.

**[Wyświetlenie komunikatu informującego o konieczności skontaktowania się ze sprzedawcą lub](#page-492-0) [serwisem\(P. 486\)](#page-492-0)** 

**[Środki zaradcze w przypadku każdego komunikatu\(P. 487\)](#page-493-0)  [Środki zaradcze dla każdego kodu błędu\(P. 512\)](#page-518-0)** 

## <span id="page-492-0"></span>**Wyświetlenie komunikatu informującego o konieczności skontaktowania się ze sprzedawcą lub serwisem**

810C-091

Jeśli urządzenie nie może pracować prawidłowo z powodu jakiegoś problemu, na ekranie zostanie wyświetlony komunikat. Należy wykonać instrukcje zgodnie z wyświetlonym komunikatem.

## **Wyświetlany jest komunikat informujący o konieczności skontaktowania się ze sprzedawcą lub serwisem(P. 486)**

## Wyświetlany jest komunikat informujący o konieczności skontaktowania się ze sprzedawcą lub serwisem

## **1 Uruchom urządzenie ponownie.**

● Należy nacisnąć wyłącznik zasilania, aby wyłączyć zasilanie ( **[Wyłączanie urządzenia\(P. 68\)](#page-74-0)** ), odczekać ponad 10 sekund, a następnie ponownie włączyć zasilanie ( **[Włączanie urządzenia\(P. 67\)](#page-73-0)** [\)](#page-73-0).

## **WAŻNE:**

● Należy pamiętać, że dane oczekujące na przetworzenie są usuwane po wyłączeniu zasilania.

## **2 Jeśli komunikat jest nadal wyświetlany, przygotuj następujące informacje.**

- Nazwa produktu
- Nazwa miejsca zakupu urządzenia lub serwisu
- Problem (konkretna operacja, która została wykonana oraz rezultat i objaw itp)
- Na ekranie pojawia się kod

## **3 Wyłącz zasilanie urządzenia, wyciągnij wtyczkę zasilania i skontaktuj się ze sprzedawcą lub serwisem.**

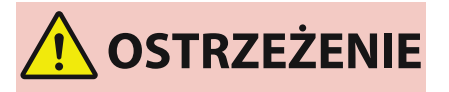

● Nie wolno wkładać i wyjmować wtyczki przewodu zasilającego mokrymi rękoma, ponieważ może to doprowadzić do porażenia prądem.

# **UWAGA**

● Podczas odłączania przewodu zasilającego od gniazda sieciowego należy zawsze chwytać za wtyczkę. Ciągnięcie za przewód zasilający może spowodować odsłonięcie lub uszkodzenie przewodów wewnętrznych lub inne uszkodzenia przewodu. Użytkowanie uszkodzonego przewodu może powodować upływ prądu i w rezultacie doprowadzić do pożaru lub porażenia prądem elektrycznym.

## <span id="page-493-0"></span>**Środki zaradcze w przypadku każdego komunikatu**

810C-092

Jeżeli podczas drukowania wystąpi błąd lub w razie jakiegokolwiek problemu z połączeniem sieciowym lub ustawieniami, na wyświetlaczu urządzenia lub na ekranie interfejsu Remote UI (Zdalny interfejs użytkownika) wyświetlony zostanie odpowiedni komunikat. Aby uzyskać więcej informacji na temat poszczególnych komunikatów i rozwiązań problemów, patrz komunikaty poniżej. Jeżeli podczas logowania wyświetlany jest sześciocyfrowy numer, należy zapoznać się z sekcją **[Jeżeli podczas logowania wyświetlany jest sześciocyfrowy numer\(P. 506\)](#page-512-0)** .

## **23 MEMORY FULL**

**Nie ma wystarczającej ilości pamięci, aby zarejestrować nakładane formularze, zewnętrzne znaki itp.**

- Należy anulować drukowanie ( **[Anulowanie drukowania\(P. 119\)](#page-125-0)** ), zainicjować drukarkę, aby zwiększyć ilość wolnej pamięci, a następnie ponownie podjąć próbę drukowania. Należy jednak pamiętać, że zainicjowanie drukarki spowoduje skasowanie wszystkich danych drukowania w pamięci urządzenia. Więcej informacji znajduje się w dokumencie Ustawianie urządzenia (drukarka PS/PCL/UFR II) w witrynie internetowej z podręcznikami.
- Wybierz <Pomiń błąd> i kontynuuj drukowanie. Dane, które nie mogłyby zostać zarejestrowane z powodu braku pamięci nie będą jednak wydrukowane.

## **27 JOB REJECT**

#### **Wskazana emulacja nie istnieje.**

- Należy określić emulację, którą obsługuje urządzenie. Więcej informacji znajduje się w dokumencie Ustawianie urządzenia (drukarka PS/PCL/UFR II) w witrynie internetowej z podręcznikami.
- Wybierz <Pomiń błąd>, aby pominąć zadanie drukowania, dla którego wystąpił błąd. Można wykonać następujące zadanie drukowania.

## **33 WORK FULL**

**Nie można drukować, ponieważ dedykowana pamięć robocza była niewystarczająca.**

- Należy anulować drukowanie ( **[Anulowanie drukowania\(P. 119\)](#page-125-0)** ), zainicjować drukarkę, aby zwiększyć ilość wolnej pamięci, a następnie ponownie podjąć próbę drukowania. Należy jednak pamiętać, że zainicjowanie drukarki spowoduje skasowanie wszystkich danych w pamięci urządzenia. Więcej informacji znajduje się w dokumencie Ustawianie urządzenia (drukarka PS/PCL/UFR II) w witrynie internetowej z podręcznikami.
- Wybierz <Pomiń błąd> i kontynuuj drukowanie. Niemniej jednak dane, dla których został wyświetlony błąd nie będą poprawnie wydrukowane. Należy również pamiętać, że zarejestrowane dane takie jak nakładane formularze i makra mogą zostać usunięte.

## **52 IMAGEMODE REJECT**

**Podczas drukowania obrazu zostały wysłane dane, których nie można przetworzyć.**

- Wybierz <Pomiń błąd>, aby pominąć zadanie drukowania, dla którego wystąpił błąd. Niemniej jednak dane, dla których został wyświetlony błąd nie będą wydrukowane.
- Należy wykonać drukowanie ponownie za pomocą sterownika drukarki, który obsługuje format danych obrazu.

#### **Nie można zweryfikować listy CRL.**

**Nie można potwierdzić certyfikatu CA urzędu certyfikacji, który wydał listę unieważnionych certyfikatów (CRL).**

● Należy zarejestrować certyfikat CA urzędu certyfikacji, który wydał listę unieważnionych certyfikatów (CRL). **[Rejestrowanie certyfikatu CA\(P. 248\)](#page-254-0)** 

## **D1 Replot Buffer Full**

#### **Nie można przerysować, ponieważ dane nie mogą zostać zarejestrowane w buforze ponownego kreślenia.**

● Wybierz <Pomiń błąd> i kontynuuj drukowanie. Dane, które spowodowały błąd nie zostaną jednak wydrukowane poprawnie. Aby uzyskać informacje na temat bufora ponownego kreślenia, patrz Ustawianie urządzenia (drukarka PS/PCL/UFR II).

## **D1 Div. Print. Bffr Full**

**Nie można wykonać drukowania dzielonego, ponieważ dane nie mogą zostać zarejestrowane w buforze dla drukowania dzielonego.**

- Należy anulować drukowanie ( **[Anulowanie drukowania\(P. 119\)](#page-125-0)** ), wybrać dla opcji <Divide Mode> ustawienie <No>, a dla opcji <Powiększ/Zredukuj> ustawienie <Aut.> w menu konfiguracji HP-GL, a także określić format papieru wyjściowego i wykonać drukowanie ponownie. Dane zostaną jednak powiększone/ pomniejszone po wydrukowaniu. Aby uzyskać więcej informacji, patrz Ustawianie urządzenia (drukarka PS/PCL/UFR II).
- Wybierz <Pomiń błąd> i kontynuuj drukowanie. Niemniej jednak dane, które nie mogły zostać zarejestrowane nie będą poprawnie wydrukowane. Aby uzyskać informacje na temat drukowania dzielonego, patrz Ustawianie urządzenia (drukarka PS/PCL/UFR II).

## **D1 Polygon Buffer Full**

**Nie można rysować, ponieważ dane nie mogą zostać zarejestrowane w buforze wielokątów.**

● Wybierz <Pomiń błąd> i kontynuuj drukowanie. Niemniej jednak dane, które nie mogły zostać zarejestrowane nie będą poprawnie wydrukowane. Aby uzyskać informacje na temat bufora wielokątów, patrz Ustawianie urządzenia (drukarka PS/PCL/UFR II).

#### **Błąd D0-nn (nn to dwa znaki alfanumeryczne)**

**Drukarka przestała pracować normalnie z powodu nieznanego problemu.**

● Uruchom urządzenie ponownie. Należy nacisnąć wyłącznik zasilania, aby wyłączyć zasilanie ( **[Wyłączanie](#page-74-0) [urządzenia\(P. 68\)](#page-74-0)** ), odczekać ponad 10 sekund, a następnie ponownie włączyć zasilanie ( **[Włączanie](#page-73-0) [urządzenia\(P. 67\)](#page-73-0)** ). Jeżeli komunikat jest nadal wyświetlany po ponownym uruchomieniu urządzenia, należy go zapisać i skontaktować się ze sprzedawcą lub serwisem.

## **FF FONT FULL**

**Zarejestrowanie informacji o czcionkach w tabeli czcionek nie było możliwe, ponieważ było zbyt wiele czcionek do zarejestrowania.**

● Należy anulować drukowanie ( **[Anulowanie drukowania\(P. 119\)](#page-125-0)** ), zainicjować drukarkę, aby zwiększyć ilość wolnej pamięci, a następnie ponownie podjąć próbę drukowania. Należy jednak pamiętać, że zainicjowanie drukarki spowoduje skasowanie wszystkich danych w pamięci urządzenia. Więcej informacji znajduje się w dokumencie Ustawianie urządzenia (drukarka PS/PCL/UFR II) w witrynie internetowej z podręcznikami.

● Wybierz <Pomiń błąd> i kontynuuj drukowanie. Niemniej jednak dane, które nie mogły zostać zarejestrowane nie będą poprawnie wydrukowane.

## **FM DL SIZE ERROR n (n to pojedynczy znak alfanumeryczny)**

**Drukarka przestała pracować normalnie z powodu nieznanego problemu.**

● Uruchom urządzenie ponownie. Jeżeli komunikat jest nadal wyświetlany po ponownym uruchomieniu urządzenia, należy go zapisać i skontaktować się ze sprzedawcą lub serwisem.

## **FM DL SCALE ERROR n (n to pojedynczy znak alfanumeryczny)**

**Drukarka przestała pracować normalnie z powodu nieznanego problemu.**

● Uruchom urządzenie ponownie. Jeżeli komunikat jest nadal wyświetlany po ponownym uruchomieniu urządzenia, należy go zapisać i skontaktować się ze sprzedawcą lub serwisem.

## **FM DL FONT MEMORY FULL**

**Drukarka przestała pracować normalnie z powodu nieznanego problemu.**

● Uruchom urządzenie ponownie. Jeżeli komunikat jest nadal wyświetlany po ponownym uruchomieniu urządzenia, należy go zapisać i skontaktować się ze sprzedawcą lub serwisem.

## **FM FILE ACCESS ERROR**

#### **Drukarka przestała pracować normalnie z powodu nieznanego problemu.**

● Uruchom urządzenie ponownie. Jeżeli komunikat jest nadal wyświetlany po ponownym uruchomieniu urządzenia, należy go zapisać i skontaktować się ze sprzedawcą lub serwisem.

## **FM SC WORK MEM. ERROR n (n to pojedynczy znak alfanumeryczny)**

**Drukarka przestała pracować normalnie z powodu nieznanego problemu.**

● Uruchom urządzenie ponownie. Jeżeli komunikat jest nadal wyświetlany po ponownym uruchomieniu urządzenia, należy go zapisać i skontaktować się ze sprzedawcą lub serwisem.

#### **FM ALIGNMENT ERROR**

**Drukarka przestała pracować normalnie z powodu nieznanego problemu.**

● Uruchom urządzenie ponownie. Jeżeli komunikat jest nadal wyświetlany po ponownym uruchomieniu urządzenia, należy go zapisać i skontaktować się ze sprzedawcą lub serwisem.

#### **FM FONT PARSE ERROR**

**Drukarka przestała pracować normalnie z powodu nieznanego problemu.**

● Uruchom urządzenie ponownie. Jeżeli komunikat jest nadal wyświetlany po ponownym uruchomieniu urządzenia, należy go zapisać i skontaktować się ze sprzedawcą lub serwisem.

#### **FM FONT MEMORY FULL**

**Drukarka przestała pracować normalnie z powodu nieznanego problemu.**

#### Rozwiązywanie problemów

● Uruchom urządzenie ponownie. Jeżeli komunikat jest nadal wyświetlany po ponownym uruchomieniu urządzenia, należy go zapisać i skontaktować się ze sprzedawcą lub serwisem.

## **FM WORK MEMORY ERROR**

**Drukarka przestała pracować normalnie z powodu nieznanego problemu.**

● Uruchom urządzenie ponownie. Jeżeli komunikat jest nadal wyświetlany po ponownym uruchomieniu urządzenia, należy go zapisać i skontaktować się ze sprzedawcą lub serwisem.

**Nie można wykonać uwierzytelniania IEEE 802.1X. Wprowadź poprawne informacje uwierzytelniające.**

**Nie ustawiono prawidłowo informacji na temat uwierzytelniania klienta.**

● Należy sprawdzić, czy prawidłowo ustawiono metodę uwierzytelniania i informacje uwierzytelniające (klucz i certyfikat, nazwa użytkownika i hasło oraz certyfikat CA).

## **Nie można wykonać uwierzytelniania IEEE 802.1X. Brak odpowiedzi od odbiorcy.**

**Wystąpił błąd podczas komunikacji z modułem uwierzytelniającym.**

● Sprawdzić, czy moduł uwierzytelniający (przełącznik LAN) oraz serwer RADIUS są ustawione prawidłowo.

## **Nie można wykonać uwierzytelniania IEEE 802.1X. Nie można przeanalizować certyfikatu.**

**Nie udało się przeprowadzić analizy certyfikatu serwera przesłanego z serwera RADIUS.**

● Sprawdzić zawartość certyfikatu serwera dla serwera RADIUS.

## **Nie można wykonać uwierzytelniania IEEE 802.1X. Certyfikat jest niepoprawny.**

**Wystąpił błąd podczas używania certyfikatu serwera przesłanego z serwera RADIUS jako certyfikatu CA do weryfikacji.**

● Należy potwierdzić zawartość certyfikatu serwera z serwera RADIUS oraz certyfikatu CA zarejestrowanego w urządzeniu.

**[Rejestrowanie certyfikatu CA\(P. 248\)](#page-254-0)** 

## **Nie można wykonać uwierzytelniania IEEE 802.1X. Wygasł certyfikat.**

**Certyfikat serwera przesłany z serwera RADIUS wygasł.**

● Sprawdzić datę wygaśnięcia certyfikatu serwera dla serwera RADIUS.

## **Nie można wykonać uwierzytelniania IEEE 802.1X. Zmień hasło uwierzytelniania.**

#### **Hasło wygasło.**

● Ustaw nowe hasło.

## **Nie można wykonać uwierzytelniania IEEE 802.1X. Sprawdź ustawienia uwierzytelniania.**

**Metoda uwierzytelniania ustawiona w urządzeniu i metoda uwierzytelniania ustawiona w serwerze RADIUS są niezgodne.**

● Sprawdzić metodę uwierzytelniania ustawioną w urządzeniu i serwerze RADIUS, a następnie ustawić prawidłową metodę uwierzytelniania.

## **Nie można usunąć domyślnego klucza, gdyż jest wykorzystywany przez TLS lub inne ustawienia. Sprawdź ustawienia.**

**Klucz i certyfikat, który próbujesz usunąć, jest używany w szyfrowanej komunikacji TLS.**

● Należy ustawić wszystkie ustawienia TLS na <Wyłącz>, aby zatrzymać zaszyfrowaną komunikację TLS.

## **Błąd TCP/IP. Sprawdź ustawienia TCP/IP.**

**Nie można automatycznie pobrać adresu za pomocą protokołu DHCP i Auto IP.**

● Jeżeli nie można automatycznie uzyskać adresu za pomocą protokołu DHCP i Auto IP, <Adres IP> w <Ustawienia IPv4> przyjmuje wartość 0.0.0.0. Ustaw prawidłowy adres IPv4. Oprócz tego jeśli wybrano <Sieć przewod. LAN + sieć bezprzewod. LAN> w <Wybierz interfejs>, należy prawidłowo skonfigurować adres IPv4 bezprzewodowej sieci LAN (podrzędna linia).

**[Ustawianie adresu IPv4\(P. 25\)](#page-31-0)** 

**[<Ustawienia Adresu IP>\(P. 389\)](#page-395-0)** (<Ustawienia linii podrzędnej>)

**Wartość 0.0.0.0 jest ustawiona jako stały adres IPv4 w <Adres IP> w <Ustawienia IPv4>.**

● Ustaw prawidłowy adres IPv4.

#### **[Ustawianie adresu IPv4\(P. 25\)](#page-31-0)**

**[<Ustawienia Adresu IP>\(P. 389\)](#page-395-0)** (<Ustawienia linii podrzędnej>)

#### **Adres IPv6 nie jest ustawiony prawidłowo.**

Sprawdź poniższe. Określenie adresu bezstanowego może zająć kilka minut.

- Sprawdzić, czy dla <Użyj IPv6> ustawiono <Włącz> w <Ustawienia IPv6>.
- W przypadku korzystania z adresu bezstanowego lub protokołu DHCPv6 należy sprawdzić, czy każdy adres został pobrany.
- Jeśli adres nie został pobrany, należy sprawdzić ustawienia routera i serwera DHCPv6.

## **[Ustawianie adresu IPv6\(P. 27\)](#page-33-0)**

**Adres serwera DNS nie jest ustawiony prawidłowo.**

● Sprawdzić, czy adres serwera DNS jest prawidłowo ustawiony w <IPv4> lub <IPv6>. **[Wprowadzanie ustawień DNS\(P. 34\)](#page-40-0)** 

## **Nie można wysłać do stosu protokołu TCP/IP.**

● Sprawdzić, czy adres IPv4 lub IPv6 jest prawidłowo ustawiony w menu <Ustawienia IPv4> albo <Ustawienia IPv6>.

**[Ustawianie adresu IPv4\(P. 25\)](#page-31-0)  [Ustawianie adresu IPv6\(P. 27\)](#page-33-0)** 

## **Sprawdź ustaw. TCP/IP.**

**Protokół TCP/IP urządzenia nie działa.**

● Sprawdzić ustawienia adresu IP, DHCP oraz Auto IP w <Ustawienia TCP/IP>.

## **[Ustawianie adresu IPv4\(P. 25\)](#page-31-0)**

● Jeśli wybrano ustawienie <Sieć przewod. LAN + sieć bezprzewod. LAN> w <Wybierz interfejs>, należy sprawdzić ustawienia adresu IP i serwera DHCP w <Ustawienia linii podrzędnej>.

**[<Ustawienia Adresu IP>\(P. 389\)](#page-395-0)** (<Ustawienia linii podrzędnej>)

## **Sprawdź ustawienia TCP/IP. (główna linia)**

Adres IP głównej linii jest ustawiony na "0.0.0.0".

● Ustaw inny adres IP. **[Ustawianie adresu IPv4\(P. 25\)](#page-31-0)** 

## **Sprawdź ustawienia TCP/IP. (podrz. linia)**

Adres IP podrzędnej linii jest ustawiony na "0.0.0.0".

● Ustaw inny adres IP. **[Ustawianie adresu IPv4 linii podrzędnej\(P. 30\)](#page-36-0)** 

## **Universal Print: Błąd komunikacji z serwerem**

**Urządzenie nie jest prawidłowo podłączone do sieci.**

- Sprawdzić ustawienia urządzenia i sieci, a następnie ponownie spróbować się połączyć. Ze względu na błąd serwera nie można było ustanowić połączenia.
- Sprawdź, czy serwer działa normalnie. Komunikacja z serwerem jest zablokowana ze względu na ustawienia zapory.
- Skonfiguruj ustawienia zapory, aby umożliwić komunikację.

## **Universal Print: Błąd uwierzyteln. serwera**

**Wystąpił błąd podczas uwierzytelniania serwera.**

● Uruchom urządzenie ponownie. Jeżeli komunikat jest nadal wyświetlany po ponownym uruchomieniu urządzenia, należy go zapisać i skontaktować się ze sprzedawcą lub serwisem.

## **Universal Print: Wygasł certyfikat.**

**Upłynęła data wygaśnięcia certyfikatu.**

● Usuń to urządzenie z Azure Active Directory i komputera, przeprowadź ponowną rejestrację urządzenia i zaktualizuj certyfikat.

## **Universal Print: Błąd wewnętrzny**

**Drukarka przestała pracować normalnie z powodu nieznanego problemu.**

● Uruchom urządzenie ponownie. Jeżeli komunikat jest nadal wyświetlany po ponownym uruchomieniu urządzenia, należy go zapisać i skontaktować się ze sprzedawcą lub serwisem.

## **Universal Print: Drukarka niezarejestr.**

**To urządzenie zostało usunięte z Azure Active Directory i nie można nawiązać z nim komunikacji.**

● Ponownie zarejestruj to urządzenie w Azure Active Directory.

## **Spr. kartę prz. sieci LAN podł. do USB.**

**Podłączono kilka kart sieciowych USB albo dana karta sieciowa USB nie jest podłączona/rozpoznawana.**

● Sprawdź, czy karta sieciowa USB jest podłączona prawidłowo.

#### **[Podłączanie do przewodowej sieci LAN linii podrzędnej\(P. 13\)](#page-19-0)**

● W przypadku ponownego podłączenia karty sieciowej USB należy ponownie uruchomić urządzenie. **[Przednia strona\(P. 56\)](#page-62-0)** 

#### **XPS Print Range Error**

#### **Nie ma stron, które można przetworzyć w określonym zakresie dla drukowania.**

● Należy określić prawidłowy zakres stron.

#### **XPS Image Data Error**

**Nie można rozszerzyć danych obrazu.**

● Należy wymienić dane obrazu w pliku XPS i ponownie spróbować drukować.

#### **XPS Spool Memory Full**

**Za mało pamięci do przetwarzania danych XPS.**

● Należy zresetować urządzenie i ponownie spróbować drukować. Jeśli nadal nie można drukować, należy podzielić strony na wiele plików i wydrukować je osobno.

#### **XPS Data Error**

**Z powodu uszkodzonych danych określono nieprawidłowe polecenie i nie można kontynuować przetwarzania.**

● Należy wykonać drukowanie jeszcze raz, korzystając z danych XPS w formacie obsługiwanym przez urządzenie.

#### **XPS Unsupport Image Err**

**Dołączono dane w nieobsługiwanych formacie.**

● Należy dokonać konwersji danych do formatu TIFF lub JPEG i ponownie spróbować drukować.

#### **XPS Font Error**

#### **Nie można przeanalizować danych czcionek.**

● Należy wymienić dane czcionek w pliku XPS i ponownie spróbować drukować.

#### **XPS Page Data Error**

#### **Nie można wygenerować stron, ponieważ opisy są nieprawidłowe.**

● Należy wykonać drukowanie jeszcze raz, korzystając z danych XPS w formacie obsługiwanym przez urządzenie.

#### **XPS Memory Full**

#### **Za mało pamięci do przetwarzania danych XPS.**

● Wybierz <Pomiń błąd> i kontynuuj drukowanie. Strony zawierające dane, które spowodowały błąd mogą jednak nie zostać wydrukowane poprawnie.

## **Nie można znaleźć punktu dostępu.**

**Nie można znaleźć punktu dostępu.**

● Sprawdź ustawienia bezprzewodowej sieci LAN. **[Sprawdź ustawienia i informacje dotyczące bezprzewodowej sieci LAN\(P. 15\)](#page-21-0)** 

## **Could not delete authentication information because an error occurred.**

**Informacje dotyczące uwierzytelniania nie mogą zostać usunięte, ponieważ wystąpił nieznany błąd.**

● Skontaktuj się ze sprzedawcą lub serwisem.

## **Could not set authentication information because an error occurred.**

**Nie można ustawić informacji uwierzytelniających ze względu na nieokreślony błąd.**

● Skontaktuj się ze sprzedawcą lub serwisem.

## **Pojawił się błąd. Skontaktuj się z menedżerem systemu.**

#### **Wybrany użytkownik został już usunięty.**

● Zaloguj się jako administrator i zarejestruj przycisk ponownie.

#### **Wystąpił nieoczekiwany błąd systemu.**

● Sprawdź wykonywane czynności i zaloguj się ponownie. Jeśli nadal nie można się zalogować, skontaktuj się z administratorem systemu.

## **Przygotuj nowy poj. na zużyty toner. (Wymiana nie jest jeszcze niezbędna).**

#### **Pojemnik na zużyty toner jest prawie pełny.**

● Można kontynuować drukowanie, jednak zalecane jest przygotowanie nowego pojemnika, aby można było go wymienić, gdy tylko będzie to konieczne. Jeżeli pojemnik na zużyty toner będzie wymieniany po wyświetleniu tego komunikatu, należy nacisnąć ikonę znajdującą się w prawym dolnym rogu ekranu, aby wyświetlić film przedstawiający instrukcje wymiany pojemnika na zużyty toner. Postępuj zgodnie z tymi instrukcjami, aby wymienić pojemnik ze zużytym tonerem.

**[Procedura wymiany pojemnika na zużyty toner\(P. 445\)](#page-451-0)** 

## **Wymień pojemnik na zużyty toner.**

**Pojemnik na zużyty toner jest pełny, dlatego drukowanie nie jest już możliwe.**

● Należy postępować zgodnie z instrukcjami wyświetlanymi na ekranie, aby wymienić pojemnik na zużyty toner.

**[Procedura wymiany pojemnika na zużyty toner\(P. 445\)](#page-451-0)** 

## **Podcz. weryfikacji wystąpił błąd.**

**Certyfikat jest nieważny.**

● Należy zarejestrować prawidłowy certyfikat i określić ustawienia ponownie.

**[Konfiguracja klucza i certyfikatu dla TLS\(P. 236\)](#page-242-0)** 

**[Rejestrowanie klucza i certyfikatu dla komunikacji sieciowej\(P. 246\)](#page-252-0)** 

## **Ten CRL jest nieważny.**

**Lista unieważnionych certyfikatów (CRL) może być uszkodzona lub może być używany algorytm podpisywania nieobsługiwany przez urządzenie.**

- Należy zarejestrować prawidłową listę unieważnionych certyfikatów (CRL).
	- **[Rejestrowanie listy unieważnionych certyfikatów \(CRL\)\(P. 250\)](#page-256-0)**

## **Ten CRL wygasł.**

**Data rozpoczęcia listy unieważnionych certyfikatów (CRL) może być ustawiona jako data w przyszłości.**

● Należy sprawdzić datę rozpoczęcia certyfikatu zarejestrowanego w urządzeniu. Jeśli data rozpoczęcia jest ustawiona jako data w przyszłości, należy użyć certyfikatu w dniu przypadającym po tej dacie.

**[Rejestrowanie listy unieważnionych certyfikatów \(CRL\)\(P. 250\)](#page-256-0)** 

**Data i godzina ustawione w urządzeniu mogą być nieprawidłowe.**

● Sprawdzić ustawienie daty i godziny w urządzeniu. **[Ustawienia daty i godziny\(P. 8\)](#page-14-0)** 

## **Nie można zarejestrować, ponieważ nie jest obsługiwany algorytm tego klucza.**

**Próbowano zarejestrować plik klucza i certyfikatu nieobsługiwanego algorytmu szyfrowania.**

● Należy zarejestrować plik klucza i certyfikatu obsługiwanego algorytmu szyfrowania. **[Rejestrowanie klucza i certyfikatu\(P. 246\)](#page-252-0)  [Specyfikacje systemu\(P. 559\)](#page-565-0)** 

## **Nie można ustawić tego klucza jako klucza domyślnego, ponieważ jest on uszkodzony lub nieprawidłowy.**

**Nie można ustawić klucza określonego dla urządzenia, ponieważ jest on uszkodzony.**

● Należy ponownie zarejestrować klucz. **[Generowanie klucza i certyfikatu dla komunikacji sieciowej\(P. 240\)](#page-246-0)  [Rejestrowanie klucza i certyfikatu\(P. 246\)](#page-252-0)** 

## **Ten certyfikat został odwołany.**

**Certyfikat znajduje się na liście unieważnionych certyfikatów (CRL).**

● Należy zarejestrować nowy certyfikat. **[Rejestrowanie klucza i certyfikatu dla komunikacji sieciowej\(P. 246\)](#page-252-0)** 

## **Ten certyfikat jest nieważny.**

**Certyfikat jest nieważny.**

● Należy zarejestrować prawidłowy certyfikat i określić ustawienia ponownie. **[Konfiguracja klucza i certyfikatu dla TLS\(P. 236\)](#page-242-0)  [Rejestrowanie klucza i certyfikatu dla komunikacji sieciowej\(P. 246\)](#page-252-0)** 

## **Ten certyfikat wygasł.**

**Być może certyfikat wygasł.**

● Należy sprawdzić datę wygaśnięcia certyfikatu zarejestrowanego w urządzeniu. Jeśli certyfikat wygasł, należy zarejestrować ważny certyfikat.

#### **[Rejestrowanie klucza i certyfikatu dla komunikacji sieciowej\(P. 246\)](#page-252-0)**

**Data i godzina ustawione w urządzeniu mogą być nieprawidłowe.**

● Sprawdzić ustawienie daty i godziny w urządzeniu. **[Ustawienia daty i godziny\(P. 8\)](#page-14-0)** 

## **Odpowiedni format papieru, A4, nie jest dostępny.**

**Nie załadowano papieru o optymalnym formacie wybranym za pomocą automatycznego wybierania papieru.**

● Wkładanie papieru o wyświetlonym formacie.

**Dla <Automatyczny wybór źródła papieru> ustawiono <Wyłącz>.**

- Określ źródło papieru ręcznie.
- Dla źródła papieru zawierającego papier o optymalnym formacie wybrać ustawienie <Włącz> w <Automatyczny wybór źródła papieru>.

**[<Automatyczny wybór źródła papieru>\(P. 413\)](#page-419-0)** 

**Załadowano rodzaj papieru, który nie może zostać wybrany przez funkcję automatycznego wybierania papieru.**

- Określ źródło papieru ręcznie.
- W przypadku kopiowania należy zaznaczyć pole wyboru <Uwzględnij Rodzaj Pap.> w <Automatyczny wybór źródła papieru>.

**[<Automatyczny wybór źródła papieru>\(P. 413\)](#page-419-0)** 

## **Konflikt maski podsieci**

**Konflikt adresów sieciowych głównej linii i podrzędnej linii.**

- Sprawdź ustawienia adresów IP i masek podsieci głównej linii i podrzędnej linii.
	- **[Ustawianie adresu IP\(P. 24\)](#page-30-0)**

## **Nie ustawiono domyślnego klucza.**

**Klucz i certyfikat (certyfikat serwera TLS) nie są zarejestrowane.**

● Aby korzystać z komunikacji szyfrowanej TLS, należy najpierw zarejestrować klucz, który będzie używany. **[Konfiguracja klucza i certyfikatu dla TLS\(P. 236\)](#page-242-0)** 

## **Podł. kartę prz. sieci LAN, kt. nie moż. uż.**

**Podłączono kartę sieciową USB, która nie może być używana z urządzeniem.**

● Aby uzyskać więcej informacji na temat zgodnych kart sieciowych USB, skontaktuj się ze sprzedawcą lub serwisem.

**[Podłączanie do przewodowej sieci LAN linii podrzędnej\(P. 13\)](#page-19-0)** 

## **Nie można zweryfik. certyfikatu.**

**Certyfikat CA wydany przez jednostkę certyfikującą nie może zostać potwierdzony.**

● Zarejestrować certyfikat CA wydany przez jednostkę certyfikującą.

## **Nie można zmienić ustawień, ponieważ wybrany klucz jest aktualnie używany.**

**Klucz i certyfikat, które próbujesz usunąć, są używane w szyfrowanej komunikacji TLS.**

● Należy ustawić wszystkie ustawienia TLS na <Wyłącz>, aby zatrzymać zaszyfrowaną komunikację TLS.

## **Session timed out. Wait a moment, then try to access the database again.**

**Sesja wygasła, ponieważ upłynął określony czas.**

● Należy ponownie spróbować uzyskać dostęp po pewnym czasie. Jeżeli sesja nadal będzie zakańczana, uruchom ponownie urządzenie.

## **Bezpośr. poł. zakończ. z powodu błędu.**

**Nie udało się połączyć z urządzeniem mobilnym lub przez jakiś czas nie przesłano/odebrano żadnych danych między urządzeniem i podłączonym urządzeniem mobilnym.**

● Sprawdź połączenie pomiędzy urządzeniem i urządzeniem mobilnym.

## **Nie można drukować, bo może być używana podrobiona kaseta z tonerem lub firmy innej niż Canon.**

**Może być zainstalowany zasobnik z tonerem, dla którego nie można zagwarantować jakości wydruku.**

● Zaleca się wymianę kasety z tonerem.

## **LD WAŻNE:**

● Gdy ten komunikat jest wyświetlany, drukowanie nie może być kontynuowane. **[<Canon Genuine Mode>\(P. 425\)](#page-431-0)** 

## **Could not register because the number of registered users has reached the limit.**

**Nie można zarejestrować użytkownika, ponieważ liczba użytkowników przekroczyła górny limit.**

● Należy usunąć wszelkich niepotrzebnych użytkowników.

## **Włóż kasetę z tonerem do gniazda w odpowiednim kolorze.**

**Kolor włożonego zasobnika z tonerem może być nieprawidłowy.**

● Sprawdź stan włożonego zasobnika z tonerem.

## **Wprowadzony kod PIN jest niepoprawny.**

**Wprowadzono nieprawidłowy PIN.**

- Wprowadź ponownie PIN.
- W przypadku nieznajomości prawidłowego kodu PIN, należy skontaktować się z administratorem.

## **Serwer uwierzyteln. nie działa. Skontaktuj się z menadżerem systemu.**

**Kabel LAN jest odłączony.**

● Podłącz kabel LAN.

**Serwer Active Directory nie działa.**
● Uruchom serwer Active Directory.

#### **Usługa KDC technologii Active Directory jest zatrzymana.**

- Należy postępować zgodnie z poniższą procedurą, aby sprawdzić status usługi.
	- **1** Uruchom narzędzie do zarządzania "Usługa" w usłudze Active Directory.
	- **2** Sprawdź, czy serwer Active Directory działa normalnie.

#### **Komunikacja z serwerem Active Directory** \* **jest blokowana przez zaporę.**

● Należy przestać blokować domyślny port 88.

\* Jeśli usługa Active Directory jest ustawiona jako docelowa lokalizacja logowania, komunikacja zwykle odbywa się za pomocą protokołu UDP przy użyciu portu 88, ale dane mogą być przetwarzane za pomocą protokołu TCP, jeśli przekraczają one określony rozmiar.

## **Nie można znaleźć serwera uwierzyteln. Skontaktuj się z menedżerem systemu.**

#### **Kabel LAN jest odłączony.**

● Podłącz kabel LAN.

**Główne/dodatkowe ustawienia serwera DNS w urządzeniu są nieprawidłowe lub ich nie określono.**

● Należy sprawdzić i dostosować ustawienia serwera DNS urządzenia.

**Serwer DNS określony w urządzeniu nie działa lub usługa jest zatrzymana.**

- Należy postępować zgodnie z poniższą procedurą, aby sprawdzić status i ustawienia serwera DNS.
	- **1** Sprawdź, czy serwer DNS określony w urządzeniu działa.
	- **2** Uruchom narzędzie do zarządzania "Usługa" serwera DNS.

**3** Sprawdź status w <Serwer DNS>, i jeśli nie jest wyświetlana opcja <Włącz> kliknij prawym przyciskiem myszy i wybierz <Włącz>.

#### **Sprawdzić, czy rekord hosta istnieje na serwerze DNS.**

● Sprawdzić, czy na serwerze DNS istnieje rekord hosta, a także czy ustawienia przekazania są prawidłowe.

## **Cannot log in because anonymous access to the authentication server is not allowed. Contact the system manager.**

**Dostęp anonimowy jest zabroniony w serwerze LDAP.**

● Na ekranie wprowadzania informacji serwera LDAP wybierz opcję <Użyj informacji dotyczących uwierzytelniania>, a następnie określ nazwę użytkownika i hasło zgodnie z danymi zarejestrowanymi na serwerze LDAP.

**[Rejestracja danych serwera\(P. 201\)](#page-207-0)** 

## **The account information necessary to log in to the authentication server is invalid. Contact the system manager.**

**Nazwa użytkownika lub hasło nie jest ustawione prawidłowo.**

● Sprawdź identyfikator i hasło uwierzytelnienia użytkownika oraz czy użytkownik posiada uprawnienia administratora.

**Atrybuty określone w ustawieniach serwera nie są ustawione prawidłowo.**

● Upewnij się, że atrybuty są prawidłowe. Ponadto upewnij się, że pola (nazwy atrybutów) nie zawierają nieprawidłowych wartości.

**[Rejestracja danych serwera\(P. 201\)](#page-207-0)** 

**Informacje na temat konta administratora określone w ustawieniach serwera nie są ustawione prawidłowo. Istnieje też możliwość, że użytkownik nie mógł zalogować się jako administrator.**

● Określ prawidłowe informacje o koncie administratora.

**Informacje dotyczące ustawień serwera są niewystarczające.**

● Upewnij się, że atrybuty niezbędne do zalogowania się są ustawione prawidłowo. **[Rejestracja danych serwera\(P. 201\)](#page-207-0)** 

## **Wykryto konflikt adresu IP.**

**Adres IPv4 ustawiony dla urządzenia już istnieje w tej samej sieci co urządzenie.**

● Należy sprawdzić adres IP urządzenia w <Adres IP> w <Ustawienia IPv4>, aby nie występował konflikt z adresem IP innego urządzenia.

**[Ustawianie adresu IPv4\(P. 25\)](#page-31-0)** 

## **W sieci wykr. konflikt adresu IP. (główna linia)**

**Adres IPv4 ustawiony dla głównej linii urządzenia już istnieje w sieci, w której znajduje się urządzenie.**

● Zmień adres IP głównej linii urządzenia na taki, który nie wywołuje konfliktu z adresem IP innego urządzenia.

**[Ustawianie adresu IPv4\(P. 25\)](#page-31-0)** 

## **W sieci wykr. konflikt adresu IP. (podrzędna linia)**

**Adres IPv4 ustawiony dla podrzędnej linii urządzenia już istnieje w sieci, w której znajduje się urządzenie.**

● Zmień adres IP podrzędnej linii urządzenia na taki, który nie wywołuje konfliktu z adresem IP innego urządzenia.

**[Ustawianie adresu IPv4 linii podrzędnej\(P. 30\)](#page-36-0)** 

## **Sprawdź połączenie z siecią.**

### **Urządzenie nie jest prawidłowo podłączone.**

● Sprawdź, czy kabel sieciowy LAN został podłączony prawidłowo. W przypadku konieczności jego ponownego podłączenia należy ponownie uruchomić urządzenie.

### **[Podłączanie do sieci przewodowej LAN\(P. 13\)](#page-19-0)**

**Urządzenie nie jest podłączone do sieci.**

● Aby korzystać z urządzenia bez połączenia z siecią, należy dla <Potwierdz. połączenia sieciow.> wybrać ustawienie <Wyłącz>.

**[<Potwierdz. połączenia sieciow.>\(P. 389\)](#page-395-0)** 

## **Sprawdź poł. z siecią. (Linia główna)**

**Urządzenie i kabel LAN linii głównej nie są prawidłowo połączone.**

● Sprawdź, czy kabel sieciowy LAN został podłączony prawidłowo. W przypadku konieczności jego ponownego podłączenia należy ponownie uruchomić urządzenie.

**[Podłączanie do sieci przewodowej LAN\(P. 13\)](#page-19-0)** 

**Urządzenie nie jest podłączone do sieci.**

● Aby korzystać z urządzenia bez połączenia z siecią, należy dla <Potwierdz. połączenia sieciow.> wybrać ustawienie <Wyłącz>.

### **[<Potwierdz. połączenia sieciow.>\(P. 389\)](#page-395-0)**

## **Sprawdź poł. z siecią. (Linia podrzędna)**

**Urządzenie i kabel LAN linii podrzędnej nie są prawidłowo połączone.**

● Sprawdź, czy kabel sieciowy LAN został podłączony prawidłowo. W przypadku konieczności jego ponownego podłączenia należy ponownie uruchomić urządzenie.

**[Przednia strona\(P. 56\)](#page-62-0)** 

#### **Urządzenie nie jest podłączone do sieci.**

● Aby korzystać z urządzenia bez połączenia z siecią, należy dla <Potwierdz. połączenia sieciow.> wybrać ustawienie <Wyłącz>.

#### **[<Potwierdz. połączenia sieciow.>\(P. 389\)](#page-395-0)**

## **Cannot log in because an authentication error occurred in Department ID Management. Contact the system manager.**

**Podczas korzystania z uwierzytelniania użytkownika włączone jest zarządzanie NI wydziału, jednak identyfikatory wydziału nie zostały przypisane do użytkowników.**

- Użytkownik ogólny powinien poprosić administratora o przydzielenie mu ID wydziału.
- Użytkownik będący administratorem powinien poprosić administratora zarządzania NI wydziału o przydzielenie mu ID wydziału. Jeśli nie mogą zalogować się żadni użytkownicy będący administratorami, należy skontaktować się ze sprzedawcą lub serwisem.

## **PDL Invalid DLG Input**

#### **Drukarka przestała pracować normalnie z powodu nieznanego problemu.**

● Uruchom urządzenie ponownie. Jeżeli komunikat jest nadal wyświetlany po ponownym uruchomieniu urządzenia, należy go zapisać i skontaktować się ze sprzedawcą lub serwisem.

## **PDL DLG Rendering Error**

**Drukarka przestała pracować normalnie z powodu nieznanego problemu.**

● Uruchom urządzenie ponownie. Jeżeli komunikat jest nadal wyświetlany po ponownym uruchomieniu urządzenia, należy go zapisać i skontaktować się ze sprzedawcą lub serwisem.

### **PDL DLG Unknown Error**

**Drukarka przestała pracować normalnie z powodu nieznanego problemu.**

● Uruchom urządzenie ponownie. Jeżeli komunikat jest nadal wyświetlany po ponownym uruchomieniu urządzenia, należy go zapisać i skontaktować się ze sprzedawcą lub serwisem.

### **PDL DLG Memory Full**

## **Pamięć robocza był niewystarczająca, kiedy system przetwarzał dane (w szczególności przetwarzanie grafiki i przetwarzanie tekstu).**

● Wybierz <Pomiń błąd> i kontynuuj drukowanie. Strony zawierające dane, które spowodowały błąd mogą jednak nie zostać wydrukowane poprawnie.

## **PDL DLG Mem. Alloc. Err**

**Drukarka przestała pracować normalnie z powodu nieznanego problemu.**

● Uruchom urządzenie ponownie. Jeżeli komunikat jest nadal wyświetlany po ponownym uruchomieniu urządzenia, należy go zapisać i skontaktować się ze sprzedawcą lub serwisem.

## **PDL GL Orig. Pt Unknown**

**Drukarka przestała pracować normalnie z powodu nieznanego problemu.**

● Uruchom urządzenie ponownie. Jeżeli komunikat jest nadal wyświetlany po ponownym uruchomieniu urządzenia, należy go zapisać i skontaktować się ze sprzedawcą lub serwisem.

## **PDL GL Coord.Result**

**Drukarka przestała pracować normalnie z powodu nieznanego problemu.**

● Uruchom urządzenie ponownie. Jeżeli komunikat jest nadal wyświetlany po ponownym uruchomieniu urządzenia, należy go zapisać i skontaktować się ze sprzedawcą lub serwisem.

## **PDL Invalid GL Input**

**Drukarka przestała pracować normalnie z powodu nieznanego problemu.**

● Uruchom urządzenie ponownie. Jeżeli komunikat jest nadal wyświetlany po ponownym uruchomieniu urządzenia, należy go zapisać i skontaktować się ze sprzedawcą lub serwisem.

### **PDL GL Range Check**

**Drukarka przestała pracować normalnie z powodu nieznanego problemu.**

● Uruchom urządzenie ponownie. Jeżeli komunikat jest nadal wyświetlany po ponownym uruchomieniu urządzenia, należy go zapisać i skontaktować się ze sprzedawcą lub serwisem.

### **PDL GL Memory Full**

**Pamięć robocza był niewystarczająca, kiedy system przetwarzał dane (w szczególności przetwarzanie grafiki i przetwarzanie tekstu).**

● Wybierz <Pomiń błąd> i kontynuuj drukowanie. Strony zawierające dane, które spowodowały błąd mogą jednak nie zostać wydrukowane poprawnie.

## **PDL GL Mem. Alloc. Err**

**Drukarka przestała pracować normalnie z powodu nieznanego problemu.**

● Uruchom urządzenie ponownie. Jeżeli komunikat jest nadal wyświetlany po ponownym uruchomieniu urządzenia, należy go zapisać i skontaktować się ze sprzedawcą lub serwisem.

## **PDL IMG Refer. Data Err**

**Dane TIFF lub JPEG zawierają dane, które nie mogą być przetwarzane za pomocą urządzenia.**

● Należy anulować drukowanie ( **[Anulowanie drukowania\(P. 119\)](#page-125-0)** ), zainicjować drukarkę, aby zwiększyć ilość wolnej pamięci, a następnie ponownie podjąć próbę drukowania. Należy jednak pamiętać, że zainicjowanie drukarki spowoduje skasowanie wszystkich danych w pamięci urządzenia. Więcej informacji

#### Rozwiązywanie problemów

znajduje się w dokumencie Ustawianie urządzenia (drukarka PS/PCL/UFR II) w witrynie internetowej z podręcznikami.

## **PDL IMG Initial. Err**

**Pamięć do drukowania danych TIFF lub JPEG była niewystarczająca.**

● Należy anulować drukowanie ( **[Anulowanie drukowania\(P. 119\)](#page-125-0)** ), zainicjować drukarkę, aby zwiększyć ilość wolnej pamięci, a następnie ponownie podjąć próbę drukowania. Należy jednak pamiętać, że zainicjowanie drukarki spowoduje skasowanie wszystkich danych w pamięci urządzenia. Więcej informacji znajduje się w dokumencie Ustawianie urządzenia (drukarka PS/PCL/UFR II) w witrynie internetowej z podręcznikami.

## **PDL IMG Process. Error**

**Wystąpił nieznany problem podczas przetwarzania danych TIFF lub JPEG.**

● Anuluj drukowanie ( **[Anulowanie drukowania\(P. 119\)](#page-125-0)** ), zainicjuj drukarkę i spróbuj wydrukować ponownie. Należy jednak pamiętać, że zainicjowanie drukarki spowoduje skasowanie wszystkich danych w pamięci urządzenia. Więcej informacji znajduje się w dokumencie Ustawianie urządzenia (drukarka PS/PCL/UFR II) w witrynie internetowej z podręcznikami.

## **PDL IMG Invalid Data**

**Dane TIFF lub JPEG zawierają dane, które nie mogą być przetwarzane za pomocą urządzenia.**

- Anuluj drukowanie ( **[Anulowanie drukowania\(P. 119\)](#page-125-0)** ) i sprawdź dane TIFF lub JPEG.
- Wybierz <Pomiń błąd> i kontynuuj drukowanie. Dane, które spowodowały błąd nie zostaną jednak wydrukowane.

**Zostały wysłane dane, które nie mogą być przetworzone przez urządzenie, ponieważ ma ono taki sam adres IP jak inne urządzenie itp.**

● Anuluj drukowanie ( **[Anulowanie drukowania\(P. 119\)](#page-125-0)** [\)](#page-125-0), sprawdź adres IP w <Ustawienia TCP/IP>, a następnie zmień adres IP, jeśli to konieczne.

**[Ustawianie adresu IP\(P. 24\)](#page-30-0)** 

## **PDL IMG Work Memory Full**

**Pamięć do przetwarzania danych TIFF lub JPEG była niewystarczająca.**

- Należy anulować drukowanie ( **[Anulowanie drukowania\(P. 119\)](#page-125-0)** ), zainicjować drukarkę, aby zwiększyć ilość wolnej pamięci, a następnie ponownie podjąć próbę drukowania. Należy jednak pamiętać, że zainicjowanie drukarki spowoduje skasowanie wszystkich danych w pamięci urządzenia. Więcej informacji znajduje się w dokumencie Ustawianie urządzenia (drukarka PS/PCL/UFR II) w witrynie internetowej z podręcznikami.
- Wybierz <Pomiń błąd> i kontynuuj drukowanie. Dane, które spowodowały błąd nie zostaną jednak wydrukowane.

## **PDL nn błąd renderowania (gdzie "nn" jest nazwą modułu)**

**Drukarka przestała pracować normalnie z powodu nieznanego problemu.**

● Uruchom urządzenie ponownie. Jeżeli komunikat jest nadal wyświetlany po ponownym uruchomieniu urządzenia, należy go zapisać i skontaktować się ze sprzedawcą lub serwisem.

## **PDL PDF Error**

**Przesłano dane PDF, które nie mogą być przetwarzane za pomocą urządzenia.**

- Anuluj drukowanie ( **[Anulowanie drukowania\(P. 119\)](#page-125-0)** ), zoptymalizuj plik PDF za pomocą programu Adobe Acrobat i spróbuj wydrukować ponownie.
- Anuluj drukowanie ( **[Anulowanie drukowania\(P. 119\)](#page-125-0)** ), otwórz plik PDF w aplikacji i ponownie spróbuj drukować przy użyciu sterownika drukarki.
- Jeśli powyższe środki zaradcze nie rozwiążą problemu, należy zapisać komunikat i skontaktować się ze sprzedawcą lub serwisem.

## **PDL PDF Data Decode Err**

**Hasło do drukowania pliku PDF jest nieprawidłowe.**

● Wprowadzić prawidłowe hasło, a następnie ponownie spróbować drukować.

#### **Drukowanie nie jest dozwolone w ustawieniach bezpieczeństwa pliku PDF.**

● Zmienić plik PDF, aby umożliwić drukowanie w aplikacji do edycji plików PDF.

**Jeśli plik PDF jest połączony z serwerem zasad, nie można uzyskać dostępu do serwera zasad.**

- Sprawdzić, czy serwer zasad jest włączony.
- Sprawdzić, czy urządzenie, serwer zasad oraz sieć działają prawidłowo.

### **PDL PDF Memory Full**

#### **Za mało pamięci do przetwarzania danych PDF.**

- Anuluj drukowanie ( **[Anulowanie drukowania\(P. 119\)](#page-125-0)** ), zoptymalizuj plik PDF przez dostosowanie ustawień takich jak rozdzielczość obrazu za pomocą programu Adobe Acrobat (aby zmniejszyć rozmiar danych do drukowania jednorazowo), a następnie wykonaj wydruk ponownie.
- Anuluj drukowanie ( **[Anulowanie drukowania\(P. 119\)](#page-125-0)** ), podziel strony danych PDF w programie Adobe Acrobat na wiele plików, a następnie ponownie spróbuj drukować.
- Anuluj drukowanie ( **[Anulowanie drukowania\(P. 119\)](#page-125-0)** ), otwórz plik PDF w aplikacji i ponownie spróbuj drukować przy użyciu sterownika drukarki.

## **PDL RIP Process. Error**

#### **Drukarka przestała pracować normalnie z powodu nieznanego problemu.**

● Uruchom urządzenie ponownie. Jeżeli komunikat jest nadal wyświetlany po ponownym uruchomieniu urządzenia, należy go zapisać i skontaktować się ze sprzedawcą lub serwisem.

## **PDL XPS Error**

## **Wystąpił nieokreślony błąd.**

● Zresetuj urządzenie i spróbuj ponownie. Jeżeli komunikat jest nadal wyświetlany, należy go zapisać i skontaktować się ze sprzedawcą lub serwisem.

#### **PDL XPS Initialize Error**

**Podczas inicjalizacji wystąpił nieznany błąd, taki jak brak możliwości uzyskania dostępu do pamięci.**

#### Rozwiązywanie problemów

● Zresetuj urządzenie i spróbuj ponownie. Jeżeli komunikat jest nadal wyświetlany, należy go zapisać i skontaktować się ze sprzedawcą lub serwisem.

## **PDL XPS Rendering Error**

### **W systemie renderowania wystąpił błąd.**

● Zresetuj urządzenie i spróbuj ponownie. Jeżeli komunikat jest nadal wyświetlany, należy go zapisać i skontaktować się ze sprzedawcą lub serwisem.

## **PDL Image Comp. Error**

**Drukarka przestała pracować normalnie z powodu nieznanego problemu.**

● Uruchom urządzenie ponownie. Jeżeli komunikat jest nadal wyświetlany po ponownym uruchomieniu urządzenia, należy go zapisać i skontaktować się ze sprzedawcą lub serwisem.

## **PDL Rendering Timeout**

**Drukarka przestała pracować normalnie z powodu nieznanego problemu.**

● Uruchom urządzenie ponownie. Jeżeli komunikat jest nadal wyświetlany po ponownym uruchomieniu urządzenia, należy go zapisać i skontaktować się ze sprzedawcą lub serwisem.

## **PDL Data Transfer Error**

**Drukarka przestała pracować normalnie z powodu nieznanego problemu.**

● Uruchom urządzenie ponownie. Jeżeli komunikat jest nadal wyświetlany po ponownym uruchomieniu urządzenia, należy go zapisać i skontaktować się ze sprzedawcą lub serwisem.

## **PDL Reg. Access Error**

**Drukarka przestała pracować normalnie z powodu nieznanego problemu.**

● Uruchom urządzenie ponownie. Jeżeli komunikat jest nadal wyświetlany po ponownym uruchomieniu urządzenia, należy go zapisać i skontaktować się ze sprzedawcą lub serwisem.

## **The password does not meet the policy requirements. Change the password.**

#### **Wprowadzone hasło narusza zasady tworzenia haseł.**

● Wprowadź hasło, które jest zgodne z zasadami tworzenia haseł. Jeśli nie znasz zasad tworzenia haseł, skontaktuj się z administratorem systemu.

## **Włożono kas. z ton., która nie może być używ. w tym urządzeniu, więc drukowanie nie jest obecnie możliwe.**

**Zasobnik z tonerem, który może być używany z urządzeniem, nie został załadowany.**

● Załaduj zasobnik z tonerem, który może być używany z urządzeniem. Aby uzyskać instrukcje dotyczące sprawdzenia numeru modelu zasobnika z tonerem, patrz **[Części zamienne\(P. 449\)](#page-455-0)** [.](#page-455-0)

## **L** WAŻNE:

● Gdy ten komunikat jest wyświetlany, drukowanie nie może być kontynuowane.

## **Timer settings for this device and the authentication server may not be synchronized. Contact the system manager.**

## **Ustawienia daty i czasu na urządzeniu i serwerze uwierzytelniania są różne.**

● Zsynchronizuj ustawienia daty i czasu na urządzeniu i serwerze uwierzytelniania.

## **Brak papieru.**

### **Papier w źródle papieru wyczerpał się.**

● Załaduj papier do źródła papieru wyświetlonego na ekranie.

## **[Ładowanie papieru\(P. 69\)](#page-75-0)**

**Prowadnice papieru w źródle papieru znajdują się w niewłaściwym położeniu.**

● Wyrównać prowadnice papieru do krawędzi papieru. W zależności od krawędzi ciętej papieru można podawać razem wiele arkuszy papieru podczas drukowania, co może powodować zacięcia papieru. Można temu zaradzić, zmieniając orientację załadowanego papieru.

## **Ustawienia papieru różnią się od papieru, który jest załadowany.**

• Naciśnij przycisk (+ (Monitor stanu) ► wybierz <Stan urządzenia> ► <Informacje o Papierze>, aby sprawdzić ustawienie papieru. Jeśli ustawienia papieru są nieprawidłowe, należy dopasować je do papieru, który jest załadowany. Papier załadowany do szuflad i tacy wielofunkcyjnej można ustawić w obszarze <Ustawienia Papieru> na ekranie <Ekran główny>.

## **[Określanie formatu i typu papieru\(P. 98\)](#page-104-0)**

**Ustawienia papieru sterownika lub aplikacji różnią się od załadowanego papieru.**

● Sprawdzić ustawienia papieru na ekranie [Preferencje drukowania] sterownika drukarki i jeśli ustawienia papieru są nieprawidłowe, dopasować je do załadowanego papieru.

## **Logowanie nie powiodło się.**

## **Nie zezwolono na anonimowy dostęp do serwera uwierzytelniania. Skontaktuj się z menedżerem systemu.**

**Dostęp anonimowy jest zabroniony w serwerze LDAP.**

● Zaznacz pole wyboru w obszarze [Użyj informacji dotyczących uwierzytelniania] na ekranie do wprowadzania informacji dotyczących serwera LDAP, a następnie ustaw nazwę użytkownika i hasło zgodnie z informacjami zarejestrowanymi na serwerze LDAP.

**[Rejestracja danych serwera\(P. 201\)](#page-207-0)** 

## **Logowanie nie powiodło się.**

## **Informacje o koncie niezbędne do zalogowania się do serwera uwierzytelniania są nieprawidłowe.**

**Skontaktuj się z menedżerem systemu.**

**Nazwa użytkownika lub hasło nie jest ustawione prawidłowo.**

● Na ekranie do wprowadzania informacji dotyczących serwera LDAP należy podać prawidłowe ustawienia zgodnie z ustawieniami zarejestrowanymi na serwerze LDAP.

**[Rejestracja danych serwera\(P. 201\)](#page-207-0)** 

## Jeżeli podczas logowania wyświetlany jest sześciocyfrowy numer

Jeżeli podczas logowania wystąpi błąd, pod treścią komunikatu może zostać wyświetlony sześciocyfrowy numer. Należy podjąć odpowiednie czynności zależnie od wyświetlonego sześciocyfrowego numeru.

## **310001**

**Nawiązanie komunikacji z serwerem uwierzytelniania nie powiodło się.**

- Sprawdzić kable sieciowe urządzenia i kontrolera domeny (Active Directory).
- Sprawdzić, czy kontroler domeny działa.
- Sprawdzić, czy funkcja rozpoznawania nazwy działa poprawnie na serwerze DNS skonfigurowanym dla urządzenia z poziomu kontrolera domeny.
- Spróbuj ponownie po zwiększeniu bieżącej wartości opcji [Okres do upływu limitu czasu:] w ustawieniach usługi Active Directory.

### **310002**

**Gdy opcja [Użyj trybu dostępu w ramach lokacji] jest włączona na urządzeniu, informacje o stronie usługi Active Directory nie są ustawione prawidłowo.**

● Sprawdzić, czy ustawienie strony dotyczące usługi Active Directory jest prawidłowe.

### **310003**

#### **Środowisko sieciowe jest niegotowe.**

- Sprawdzić ponownie, po upływie chwili.
- Sprawdzić, czy rozpoznawanie określonej nazwy domeny działa prawidłowo (adres jest identyfikowany) na serwerze DNS skonfigurowanym dla urządzenia, a następnie dokonać modyfikacji zależnie od potrzeb.
- Nie można odnaleźć serwera DNS skonfigurowanego dla urządzenia lub serwer ten nie może obecnie nawiązać komunikacji. Sprawdź konfigurację i środowisko komunikacji.

## **322000**

### **Wystąpił błąd podczas uwierzytelniania Kerberos.**

● Usunąć zaznaczenie pola wyboru opcji [Do not require Kerberos preauthentication] w usłudze Active Directory. Jest to opcja konta dotycząca kont już zalogowanych użytkowników. Można również sprawdzić, czy usługa Active Directory jest używana poprawnie.

### **322006**

#### **Dany użytkownik nie istnieje na serwerze uwierzytelniania.**

● Sprawdzić, czy użytkownik uwierzytelniania lub wyszukiwania istnieje na kontrolerze domeny do uwierzytelnienia.

### **322012**

**Pole wyboru opcji [Smart card is required for interactive logon] w usłudze Active Directory jest zaznaczone. Jest to opcja konta dotycząca kont już zalogowanych użytkowników.**

● Usunąć zaznaczenie pola wyboru opcji [Smart card is required for interactive logon] w usłudze Active Directory. Jest to opcja konta dotycząca kont już zalogowanych użytkowników. Po usunięciu zaznaczenia pola wyboru zresetować hasło. Podczas resetowania hasła można użyć tego samego hasła zamiast nowego.

## **322018**

#### **Upłynął okres ważności konta.**

● Sprawdzić okres ważności danego konta.

## **322023**

**Upłynął okres ważności hasła.**

- Zmienić hasło.
- W usłudze Active Directory sprawdzić konfigurację opcji konta dotyczących kont już zalogowanych użytkowników.

### **322024**

**Nazwa użytkownika lub hasło są nieprawidłowe podczas uwierzytelniania przy użyciu klawiatury.**

● Sprawdzić hasło dla użytkownika uwierzytelniania lub wyszukiwania.

#### **322029**

**Próba nawiązania komunikacji z kontrolerem domeny do zapisu nie powiodła się.**

- Sprawdzić kabel sieciowy kontrolera domeny do zapisu.
- Sprawdzić, czy kontroler domeny do zapisu działa.
- Sprawdzić, czy funkcja rozpoznawania nazwy działa poprawnie na serwerze DNS skonfigurowanym na kontrolerze domeny do zapisu.
- Spróbuj ponownie po zwiększeniu bieżącej wartości opcji [Okres do upływu limitu czasu:] w ustawieniach usługi Active Directory.

## **322037**

**Ustawienia daty i godziny na urządzeniu i serwerze uwierzytelniania nie są jednakowe.**

● Skonfigurować jednakowe ustawienia daty i godziny na urządzeniu i serwerze uwierzytelniania.

#### **322xxx**

**Błąd uwierzytelniania Kerberos.**

● Zamiast znaków "xxx" wyświetlany jest kod błędu protokołu Kerberos.

## **323000**

**Wystąpił błąd podczas uwierzytelniania serwera LDAP.**

● Sprawdzić, czy usługa Active Directory lub LDAP jest poprawnie używana.

#### **323008**

**Wystąpił błąd uwierzytelniania serwera LDAP w związku z komunikacją za pomocą protokołu TLS/innego niż TLS.**

#### Rozwiązywanie problemów

- Sprawdzić ustawienia komunikacji (za pomocą protokołu TLS/innego niż TLS) skonfigurowane dla serwera.
- Sprawdzić, czy ustawienia komunikacji po stronie urządzenia są takie same jak te po stronie serwera.

## **323048**

**Podjęto próbę zalogowania się jako użytkownik anonimowy w ramach uwierzytelniania serwera LDAP.**

● Sprawdzić, czy ustawienia usługi LDAP zezwalają na uwierzytelnianie użytkownika anonimowego.

## **323049/323053**

**Informacje o użytkowniku na potrzeby uwierzytelniania LDAP nie są ustawione prawidłowo.**

- Sprawdzić nazwę użytkownika i hasło dla użytkownika uwierzytelniania lub wyszukiwania.
- Sprawdzić, czy użytkownicy uwierzytelniania lub wyszukiwania nie są nieprawidłowi, nie wygasł okres ich ważności lub nie zostali zablokowani dla danego konta.

### **323xxx**

**Błąd uwierzytelniania serwera LDAP (LDAPBind).**

● Zamiast znaków "xxx" wyświetlany jest kod błędu LDAPBind.

### **324000**

**Wystąpił błąd podczas wyszukiwania serwera LDAP.**

● Sprawdzić, czy usługa Active Directory lub LDAP jest poprawnie używana.

### **324xxx**

**Błąd wyszukiwania serwera LDAP (LDAPSearch).**

● Zamiast znaków "xxx" wyświetlany jest kod błędu LDAPSearch.

### **325000**

**Wystąpił błąd podczas uwierzytelniania serwera LDAP.**

● Sprawdzić, czy usługa Active Directory lub LDAP jest poprawnie używana.

### **325010**

**Podjęto próbę rejestracji na kontrolerze domeny tylko do odczytu.**

● Jeżeli kontroler domeny skonfigurowany w usłudze Active Directory jest kontrolerem domeny tylko do odczytu, funkcje edycji informacji o użytkowniku (rejestrowanie/usuwanie kart, zmiana kodu PIN) są niedostępne. Aby skorzystać z funkcji rejestracji informacji o użytkowniku, należy skonfigurować kontroler domeny do zapisu.

### **325050**

**Użytkownik wyszukiwarki ustawiony na stronie ustawień administratora nie ma uprawnień do aktualizacji (dostępu do zapisu).**

● Sprawdzić, czy użytkownikowi wyszukiwania nadano prawo do zapisu dotyczące atrybutu użytkownika, który ma zostać zmieniony.

#### **325067**

**Użytkownik podjął próbę modyfikacji atrybutu względnej nazwy wyróżniającej (RDN), takiego jak atrybut cn.**

● Użytkownik podjął próbę modyfikacji atrybutu względnej nazwy wyróżniającej (RDN), takiego jak atrybut cn. Informacji o tego typu atrybucie nie można modyfikować, dlatego należy zdefiniować inny atrybut.

#### **325xxx**

**Błąd aktualizacji serwera LDAP.**

• Zamiast znaków "xxx" wyświetlany jest kod błędu LDAPModify.

#### **331000**

#### **Uwierzytelnianie użytkownika nie powiodło się.**

● Sprawdź nazwę użytkownika i hasło. Jeżeli nazwa użytkownika i hasło są prawidłowe, skontaktować się z administratorem systemu.

#### **331001**

**Nie wprowadzono nazwy użytkownika.**

● Wprowadzić nazwę użytkownika.

#### **331002**

**Nie można odnaleźć użytkownika.**

● Sprawdź nazwę użytkownika i hasło. Jeżeli nazwa użytkownika i hasło są prawidłowe, skontaktować się z administratorem systemu. Użytkownik może nie istnieć na serwerze LDAP lub użytkownik wyszukiwania może nie mieć dostępu do odczytu informacji o atrybucie dla odpowiedniego konta.

### **331003**

**Używana karta nie została zarejestrowana na serwerze uwierzytelniania.**

● Sprawdzić, czy używana jest prawidłowa karta.

## **331004**

**Informacje o karcie zostały dwukrotnie zarejestrowane na serwerze uwierzytelniania.**

● Skontaktować się z administratorem systemu.

#### **331005**

**Upłynął okres ważności dla zalogowanego użytkownika.**

● Skontaktować się z administratorem systemu.

## **331006**

**Ważność skonfigurowana dla karty różni się od tej zapisanej na serwerze uwierzytelniania.**

● Sprawdzić, czy używana jest prawidłowa karta. Jeżeli używana jest prawidłowa karta, skontaktować się z administratorem systemu.

## **331007**

**Na serwerze uwierzytelniania skonfigurowano ważność spoza zakresu.**

● Sprawdzić, czy do korzystania z serwera używany jest prawidłowy atrybut ważności.

## **331008**

**Konto zalogowanego użytkownika jest zablokowane.**

● Skontaktować się z administratorem systemu.

#### **331009**

**Identyfikator użytkownika powiązany z kontem używanym do zalogowania się na urządzeniu jest nieprawidłowy. Ustawienia usługi Active Directory mogą być nieprawidłowe.**

- Sprawdzić, czy wszystkie wymagane atrybuty zostały poprawnie skonfigurowane.
- Usunąć zaznaczenie pola wyboru opcji [Do not require Kerberos preauthentication] w usłudze Active Directory. Jest to opcja konta dotycząca kont już zalogowanych użytkowników.

### **331010**

**W celu przeprowadzenia uwierzytelniania dla określonej funkcji podjęto próbę zalogowania się jako użytkownik nieuprawniony do korzystania z tej funkcji.**

● Skontaktować się z administratorem systemu.

## **331011**

**Logowanie w celu przeprowadzenia uwierzytelniania dla określonej funkcji nie powiodło się.**

● Sprawdzić, z jakich funkcji może korzystać zalogowany użytkownik.

#### **331012**

**Kod PIN zalogowanego użytkownika jest nieprawidłowy.**

● Wprowadź ponownie PIN.

### **331013**

**Konto zalogowanego użytkownika jest nieprawidłowe.**

● Skontaktować się z administratorem systemu.

#### **332000**

#### **Aktualizacja informacji o użytkowniku nie powiodła się.**

● Aktualizacja informacji o użytkowniku zakończyła się niepowodzeniem. Sprawdzić, czy informacje użyte podczas aktualizacji są prawidłowe i czy aktualizacja nie dotyczy niepoprawnych danych.

## **332001**

#### **Informacje o karcie zostały już zarejestrowane.**

● Karta zalogowanego użytkownika została już zarejestrowana. Sprawdzić, czy używana jest prawidłowa karta. Można też skontaktować się z administratorem systemu.

### **332002**

**Podczas aktualizacji informacji o użytkowniku określono nieprawidłowy atrybut.**

● W przypadku korzystania z funkcji edycji informacji o karcie niedozwolone jest dokonywanie rejestracji za pomocą atrybutu sAMAccountName lub userPrincipalName w ustawieniach usługi Active Directory. Jednym z rozwiązań jest użycie innego atrybutu.

## **332003**

**Podczas aktualizacji informacji o użytkowniku określono nieprawidłową nazwę użytkownika.**

● Rejestrowanie nazwy użytkownika zalogowanego (nazwy logowania) jest niedozwolone. Sprawdzić nazwę użytkownika i skontaktować się z administratorem systemu.

#### **332004**

**Podczas aktualizacji informacji o użytkowniku określono nieprawidłową nazwę wyświetlaną.**

● Rejestrowanie nazwy wyświetlanej użytkownika zalogowanego jest niedozwolone. Sprawdzić wartość atrybutu nazwy wyświetlania dla danego serwera i skontaktować się z administratorem systemu.

### **332005**

**Podczas aktualizacji informacji o użytkowniku określono nieprawidłową nazwę domeny.**

● Rejestrowanie nazwy domeny dla użytkownika zalogowanego jest niedozwolone. Sprawdzić wybraną nazwę domeny i skontaktować się z administratorem systemu.

### **332006**

**Podczas aktualizacji informacji o użytkowniku określono nieprawidłowy adres e-mail.**

● Rejestrowanie adresu e-mail użytkownika zalogowanego jest niedozwolone. Sprawdzić adres e-mail dla danego serwera i skontaktować się z administratorem systemu.

#### **332007**

**Podczas aktualizacji informacji o użytkowniku określono nieprawidłową rolę.**

● Sprawdzić wartość atrybutu służącą do definiowania uprawnień po stronie danego serwera i skontaktować się z administratorem systemu.

### **332008**

**Podczas aktualizacji informacji o użytkowniku przekroczono maksymalną dopuszczalną liczbę zarejestrowanych użytkowników.**

● Skontaktować się z administratorem systemu.

## **Środki zaradcze dla każdego kodu błędu**

810C-093

Jeśli drukowanie nie zostanie ukończone prawidłowo, na ekranie szczegółów dotyczących rejestru zadań lub raportu zarządzania połączeniami zostanie wyświetlony numer rozpoczynający się od symbolu "#" (kod błędu) ( **D[Drukowanie](#page-475-0) [raportów i list\(P. 469\)](#page-475-0)** [\)](#page-475-0). Zastosuj środek zaradczy wymagany dla danego kodu błędu.

## **UWAGA**

● Niektóre kody błędów mogą nie być wyświetlane w zależności od urządzenia.

## #001 do #800

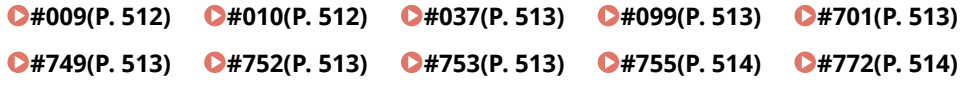

## #801 do #999

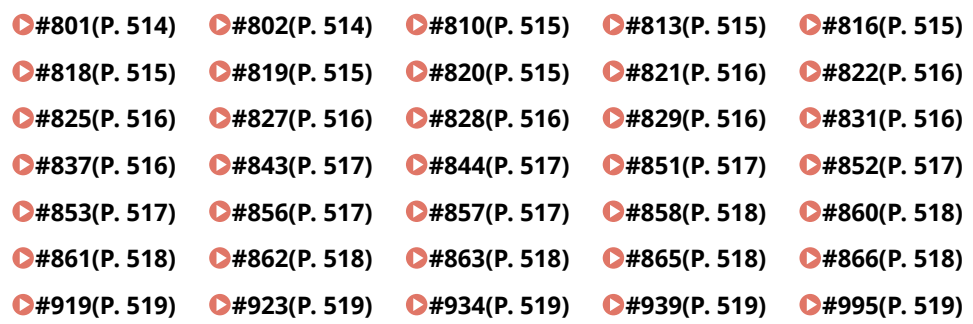

## $#009$

#### **Skończył się papier.**

● Załaduj papier.

**[Ładowanie papieru\(P. 69\)](#page-75-0)** 

**Szuflada nie jest właściwie wsunięta do urządzenia.**

- Wsuń całkowicie szufladę na papier.
	- **[Podstawowa metoda ładowania papieru\(P. 70\)](#page-76-0)**

## ■#010

#### **Skończył się papier.**

● Załaduj papier.

#### **[Ładowanie papieru\(P. 69\)](#page-75-0)**

## <span id="page-519-0"></span> $#037$

#### **Odebrano dane zawierające więcej niż 1 000 stron.**

● Urządzenie usuwa wszelkie strony powyżej strony 999 i drukuje pozostałe 999 stron. Poproś drugą stronę o ponowne wysłanie 1000. strony i kolejnych stron.

## ■#099

#### **Operacja została anulowana, zanim została ukończona.**

● Wykonaj operację ponownie.

## $#701$

#### **ID wydziału nie istnieje lub kod PIN został zmieniony.**

● W przypadku korzystania z uwierzytelniania użytkownika należy przypisać ID wydziału do użytkowników. W przypadku korzystania z uwierzytelniania ID wydziału należy wprowadzić nowy ID wydziału i kod PIN, aby zalogować się ponownie.

#### **Dla ustawienia odbioru w <Zadania drukowania o nieznanych identyfikatorach> wybrano <Odrzuć>.**

● Dla opcji <Zadania drukowania o nieznanych identyfikatorach> w menu <Zarządzanie NI Wydziału> wybierz ustawienie <Zezwól>.

**[Ustawianie Zarządzania NI wydziału\(P. 213\)](#page-219-0)** 

## $\blacksquare$ #749

#### **Nie można było wykonać operacji, ponieważ wyświetlony jest komunikat wymagający wezwania serwisu.**

● Wyłącz i włącz zasilanie główne. Jeżeli czynność nadal nie może być wykonana prawidłowo, wyłącz zasilanie główne, wyjmij wtyczkę z gniazdka i skontaktuj się ze sprzedawcą lub serwisem.

**[Wyłączanie urządzenia\(P. 68\)](#page-74-0)  [Włączanie urządzenia\(P. 67\)](#page-73-0)** 

## $#752$

#### **Serwer nie funkcjonuje lub sieć jest niedostępna.**

- Sprawdzić, czy serwer SMTP działa normalnie.
- Sprawdź status sieci.

### **Ustawienie nazwy serwera SMTP dla poczty e-mail jest nieprawidłowe albo nie ustawiono adresu e-mail lub nazwy domeny.**

● Sprawdzić ustawienia nazwy serwera SMTP, adresu e-mail i nazwy domeny w <Ustawienia Komunikacji>. **[Konfigurowanie ustawień drukowania wiadomości e-mail\(P. 49\)](#page-55-0)** 

## $#753$

#### **Podczas odbierania wiadomości e-mail wystąpił błąd TCP/IP (błąd gniazda lub wyboru itp.).**

● Sprawdzić stan kabla sieciowego i złącza. Jeśli nadal występuje problem, uruchomić urządzenie ponownie.

#### **[Włączanie urządzenia\(P. 67\)](#page-73-0)**

## <span id="page-520-0"></span> $#755$

#### **Adres IP nie został ustawiony.**

● Naciśnij na <Ustawienia TCP/IP> w <Właściwości>.

#### **[<Sieć>\(P. 389\)](#page-395-0) <Ustawienia TCP/IP>**

● W przypadku wybrania ustawienia <Sieć przewod. LAN + sieć bezprzewod. LAN> lub <Sieć przewod. LAN + sieć przewod. LAN> w sekcji <Wybierz interfejs>, zaznacz także opcję <Ustawienia linii podrzędnej> w sekcji <Właściwości>.

Gdy urządzenie zostało włączone, adres IP nie był do niego przypisany przez DHCP lub Auto IP.

**[<Sieć>\(P. 389\)](#page-395-0) <Ustawienia linii podrzędnej>**

#### **Gdy urządzenie zostało włączone, adres IP nie był do niego przypisany przez DHCP lub Auto IP.**

● Naciśnij na <Ustawienia TCP/IP> w <Właściwości>.

#### **[<Sieć>\(P. 389\)](#page-395-0) <Ustawienia TCP/IP>**

● W przypadku wybrania ustawienia <Sieć przewod. LAN + sieć bezprzewod. LAN> lub <Sieć przewod. LAN + sieć przewod. LAN> w sekcji <Wybierz interfejs>, zaznacz także opcję <Ustawienia linii podrzędnej> w sekcji <Właściwości>.

Gdy urządzenie zostało włączone, adres IP nie był do niego przypisany przez DHCP lub Auto IP.

**[<Sieć>\(P. 389\)](#page-395-0) <Ustawienia linii podrzędnej>**

## ■#772

#### **Sieć jest rozłączona.**

● Sprawdź status sieci.

## ■#801

**Wystąpił błąd przekroczenia limitu czasu z powodu problemu po stronie serwera poczty podczas komunikacji z serwerem SMTP w celu odebrania wiadomości e-mail.**

- Sprawdzić, czy serwer SMTP działa normalnie.
- Sprawdź status sieci.

**Zwrócony został błąd przez serwer SMTP podczas łączenia się z SMTP. Ustawienie adresu jest nieprawidłowe. Wystąpił błąd z powodu problemu po stronie serwera podczas wysyłania do serwera plików.**

● Sprawdzić, czy serwer SMTP działa normalnie, stan sieci, ustawienia odbiorcy oraz stan i ustawienia serwera plików.

#### $#802$

**Nazwa serwera SMTP określona w menu <Ustawienia Komunikacji> jest nieprawidłowa.**

● Sprawdzić nazwę serwera SMTP ustawioną w menu <Ustawienia Komunikacji>.

**[Konfigurowanie ustawień drukowania wiadomości e-mail\(P. 49\)](#page-55-0)** 

**Adres serwera DNS określony w menu <Ustawienia DNS> jest nieprawidłowy.**

- Sprawdzić adres serwera DNS ustawiony w ustawieniach DNS.
	- **[Wprowadzanie ustawień DNS\(P. 34\)](#page-40-0)**

### <span id="page-521-0"></span>**Nie nawiązano połączenia z serwerem DNS.**

● Sprawdź, czy serwer DNS pracuje prawidłowo.

## $#810$

### **Wystąpił błąd połączenia serwera POP podczas odbioru wiadomości e-mail.**

● Sprawdzić ustawienia serwera POP w <Ustawienia Komunikacji>.

#### **[Konfigurowanie ustawień drukowania wiadomości e-mail\(P. 49\)](#page-55-0)**

● Sprawdzić, czy serwer POP działa prawidłowo. Sprawdzić status sieci.

**Zwrócony został błąd przez serwer POP podczas łączenia się z serwerem POP. Ewentualnie wystąpił błąd przekroczenia limitu czasu po stronie serwera.**

● Sprawdzić ustawienia serwera POP w <Ustawienia Komunikacji>.

#### **[Konfigurowanie ustawień drukowania wiadomości e-mail\(P. 49\)](#page-55-0)**

● Sprawdzić, czy serwer POP działa prawidłowo. Sprawdź status sieci.

## ■#813

**Wystąpił błąd uwierzytelniania serwera POP (błąd konta użytkownika lub błąd hasła) podczas odbierania wiadomości e-mail.**

● Sprawdzić ustawienia serwera POP w <Ustawienia Komunikacji>.

**[Konfigurowanie ustawień drukowania wiadomości e-mail\(P. 49\)](#page-55-0)** 

## ■#816

**Nie można wykonać drukowania, ponieważ przekroczono maksymalną liczbę wydruków ustawioną w Zarządzaniu NI Wydziału.**

● Skontaktować się z administratorem systemu.

## $#818$

**Odebrane dane były w formacie pliku, którego nie można drukować.**

● Poprosić drugą stronę o zmianę formatu pliku i ponowną wysyłkę.

## ■#819

**Odebrano dane, których nie można obsługiwać. Informacje MIME są nieprawidłowe.**

● Poprosić drugą stronę o sprawdzenie ustawień i ponowną wysyłkę.

## $#820$

**Odebrano dane, których nie można obsługiwać. Kod BASE64 lub uuencode jest nieprawidłowy.**

● Poprosić drugą stronę o sprawdzenie ustawień i ponowną wysyłkę.

## <span id="page-522-0"></span>■#821

## **Odebrano dane, których nie można obsługiwać. Wystąpił błąd analizy TIFF.**

● Poprosić drugą stronę o sprawdzenie ustawień i ponowną wysyłkę.

## $#822$

**Odebrano dane, których nie można obsługiwać. Nie można zdekodować obrazu.**

● Poprosić drugą stronę o sprawdzenie ustawień i ponowną wysyłkę.

## ■#825

**ID wydziału lub kod PIN dla wykonywanego lub zarezerwowanego zadania zostały usunięte lub zmieniono kod PIN.**

● Wykonaj zadanie ponownie, używając nowego ID wydziału i kodu PIN.

## $#827$

**Odebrano dane, których nie można obsługiwać. Uwzględniono nieobsługiwane informacje MIME.**

● Poprosić drugą stronę o sprawdzenie ustawień i ponowną wysyłkę.

## ■#828

### **Otrzymano dane HTML.**

● Poprosić drugą stronę o zmianę formatu HTML na inny i ponowną wysyłkę.

## $#829$

### **Odebrano dane zawierające więcej niż 1000 stron.**

● Urządzenie usuwa wszelkie strony powyżej strony 999 i drukuje pozostałe 999 stron. Poproś drugą stronę o ponowne wysłanie 1000. strony i kolejnych stron.

## ■#831

**Wiadomość e-mail nie mogła zostać odebrana za pomocą protokołu SMTP, ze względu na ustawienie Filtr odbierania w Ustawieniach zapory.**

● Zresetować ustawienia Filtra odbioru w Ustawieniach zapory.

**[Określanie adresów IP dla ustawień zapory \(Firewall\)\(P. 226\)](#page-232-0)** 

## ■#837

**Żądanie połączenie zostało odebrane z hosta, z którym połączenie jest ograniczone w ustawieniach Filtra odbioru w Ustawieniach zapory.**

● Sprawdzić ustawienia Filtra odbioru w Ustawieniach zapory. Może to oznaczać próbę uzyskania nieautoryzowanego dostępu.

**[Określanie adresów IP dla ustawień zapory \(Firewall\)\(P. 226\)](#page-232-0)** 

## <span id="page-523-0"></span> $#843$

**Istnieje duża różnica pomiędzy czasem serwera KDC (Key Distribution Center) a czasem ustawionym w urządzeniu.**

● Dostosuj datę i godzinę w menu <Ustawienia Daty/Czasu>.

### **[Ustawienia daty i godziny\(P. 8\)](#page-14-0)**

● Dostosuj aktualny czas ustawiony w serwerze KDC (Key Distribution Center).

## ■#844

**Nie można wykonać operacji wysłania z powodu wystąpienia błędu sprawdzania poprawności certyfikatu serwera TLS podczas komunikacji z serwerem POP, ponieważ dla <Potwierdź certyfikat TLS dla POP RX> ustawiono <Włącz>.**

- Za pomocą interfejsu Remote UI (Zdalny interfejs użytkownika) należy sprawdzić, czy certyfikat CA stosowany do podpisania certyfikatu serwera TLS po stronie serwera POP jest zarejestrowany w urządzeniu.
- Sprawdzić, czy certyfikat serwera TLS po stronie serwera POP jest prawidłowy.
- Sprawdzić, czy certyfikat serwera TLS jest certyfikatem z podpisem własnym.

## ■#851

## **Nie można zapisać zadania drukarki, ponieważ pamięć jest pełna.**

● Sprawdzić ilość dostępnej pamięci i wykonać zadanie ponownie.

## $#852$

### **Podczas wykonywania zadania wyłączono zasilanie.**

● Sprawdzić, czy kabel zasilający i jego wtyczka są prawidłowo podłączone i wykonać zadanie.

## ■#853

### **Pamięć jest pełna.**

● Zmniejszyć liczbę stron lub poczekać, aż liczba zadań oczekujących na przetworzenie zmaleje i wykonać zadanie ponownie.

## ■#856

**Wykonana operacja została anulowana, ponieważ obszar pamięci przeznaczony do tymczasowego zapisywania danych został zapełniony.**

● Skontaktować się z administratorem.

## ■#857

**Drukowanie zostało anulowane ze względu na anulowanie zadania podczas odbioru lub na skutek przekroczenia limitu czasu.**

● Jeżeli przekroczono limit czasu, sprawdzić status sieci.

## <span id="page-524-0"></span>■#858

#### **Dane są nieprawidłowe.**

● Sprawdzić, czy protokół drukowania jest obsługiwany przez urządzenie i zweryfikować ustawienia drukowania.

## $#860$

**Powrót do normalnego trybu pracy po wystąpieniu zacięcia papieru nie powiódł się lub dodano niekompatybilny język opisu strony lub ustawienia, których nie można łączyć.**

● Sprawdź ustawienia papieru lub zadania.

## ■#861

### **Podczas przetwarzania danych wydruku lub danych obrazu wystąpił błąd.**

● Sprawdzić rozmiar obrazu i papieru, a także ustawienia specyfikacji koloru.

## ■#862

**Dodano ustawienia, które są nieobsługiwane, nie mogą być łączone lub w inny sposób przekraczają ograniczenia urządzenia.**

● Sprawdzić ustawienia zadania.

## ■#863

**Zadanie zostało anulowane, ponieważ operacje inicjalizacji zostały wykonane, gdy trwało przetwarzanie danych wydruku.**

● Wykonaj zadanie ponownie.

## ■#865

**Funkcje wymagane do drukowania są obecnie ograniczone.**

● Sprawdzić urządzenie i ustawienia zadania.

## ■#866

#### **Zadanie zostało anulowane w wyniku ustawień związanych z bezpieczeństwem.**

- Jeśli wykonywane jest zadanie ze sterownika drukarki, należy użyć informacji użytkownika z odpowiednimi uprawnieniami.
- Jeśli wykonywane jest zadanie z panelu sterowania, należy zalogować się jako użytkownik z odpowiednimi uprawnieniami.

## **UWAGA**

## **Poniżej przedstawiono ustawienia związane z bezpieczeństwem.**

Opcja [Restrict Job from Remote Device w/out User Authent.] jest wybrana

<span id="page-525-0"></span>● <Zabroń uwierzytel. przy użyciu ID wydziału oraz PIN> jest <Włącz>

## ■#919

### **Wykryto błąd składni lub błąd PostScript, który przekracza ograniczenia urządzenia itp.**

● Dla <Print PS Errors> (Ustaw) ustawić <Włącz>, przesłać zadanie ponownie, potwierdzić treść błędu PostScript, a następnie wykonać zadanie po usunięciu błędu. Więcej informacji znajduje się w dokumencie Ustawianie urządzenia (drukarka PS/PCL/UFR II) w witrynie internetowej z podręcznikami.

## $#923$

#### **Nie można drukować na wskazanej stronie okładki lub treści.**

● Zmienić papier na taki, którego można użyć do drukowania dwustronnego, i wykonać zadanie ponownie.

## ■#934

**Wystąpił błąd w zadaniu drukowania i zadanie zostało usunięte, ponieważ upłynął określony czas.**

- Rozwiązać problem i wykonać zadanie ponownie.
- Można również zmienić czas, po upływie którego następuje usunięcie lub wyłączyć automatyczne usuwanie w <Automatyczne usuwanie zawieszonych zadań> (Ustaw).

**[<Automatyczne usuwanie zawieszonych zadań>\(P. 415\)](#page-421-0)** 

## ■#939

**Drukowanie zostało anulowane z powodu błędu, który wystąpił podczas przetwarzania danych obrazu.**

● Wykonaj zadanie ponownie.

## ■#995

#### **Wykasowano zarezerwowane zadania połączeń.**

● Jeśli jest to konieczne, wykonać operację ponownie.

## **Usuwanie zablokowanego papieru**

#### 810C-094

Jeśli wystąpi zacięcie papieru, na ekranie zostanie wyświetlony komunikat, lokalizacja zacięcia papieru i procedura usunięcia go. Jeśli wyświetlane na ekranie informacje nie będą wystarczające do usunięcia zaciętego papieru, należy zapoznać się z **[Lokalizacje zacięcia papieru\(P. 521\)](#page-527-0)** , aby usunąć zacięcie papieru. Aby uzyskać informacje na temat środków ostrożności, jakie należy podjąć podczas usuwania zacięć papieru, patrz Ważne instrukcje dotyczące bezpieczeństwa.

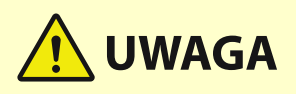

- Nie wolno używać nadmiernej siły podczas wyciągania papieru zablokowanego w urządzeniu. Może to prowadzić do obrażeń ciała lub uszkodzenia części urządzenia.
	- Jeżeli nie można wyjąć papieru, należy skontaktować się ze sprzedawcą lub serwisem.
- Kiedy wszystkie zacięcia papieru zostaną usunięte, należy natychmiast wyjąć ręce z urządzenia i wyposażenia opcjonalnego, aby nie dopuścić do kontaktu odzieży i rąk z rolkami.

## **WAŻNE**

## **Zalecenia dotyczące bezpieczeństwa podczas usuwania zacięć papieru**

- Nie należy wyłączać zasilania podczas usuwania zaciętego papieru. W przypadku wyłączenia zasilania drukowane dane zostaną skasowane.
- Należy upewnić się, że wszystkie fragmenty podartego papieru zostały usunięte.

## ◼Jeśli zacięcia papieru występują często

Jeśli często dochodzi do zacięć papieru, mimo że nie ma problemów z urządzeniem i jego wyposażeniem opcjonalnym, należy odpowiedzieć na następujące pytania.

## **Czy prowadnice papieru są niewyrównane?**

● Dopasować prowadnice papieru do papieru załadowanego w źródle papieru.

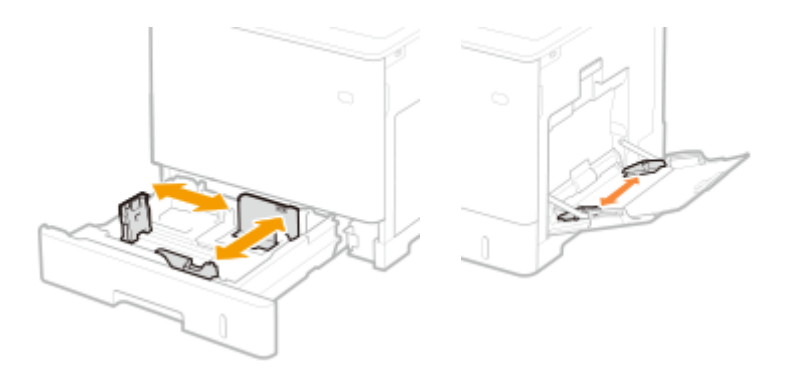

## **Czy ładowane arkusze papieru zachodzą na siebie?**

● Jeżeli papier blokuje się na skutek podawania zachodzących na siebie arkuszy papieru, wyjmij papier, zmień jego orientację i załaduj go ponownie.

## <span id="page-527-0"></span>**Czy typ papieru jest prawidłowy?**

● Sprawdź typ papieru na ekranie <Typ papieru>. **[Określanie formatu i typu papieru\(P. 98\)](#page-104-0)** 

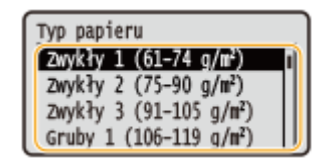

● Jeśli papier załadowany w źródle papieru różni się od ustawienia typu papieru, patrz **[Ładowanie](#page-75-0) [papieru\(P. 69\)](#page-75-0)** , aby ponownie ustawić typ papieru.

## **Czy w urządzeniu pozostają kawałki papieru?**

● Po usunięciu zacięcia papieru w urządzeniu mogą pozostawać kawałki papieru. Otwórz lokalizację, gdzie nastąpiło zacięcie papieru, a następnie usuń wszystkie kawałki papieru (nie używaj siły do wyciągnięcia papieru. Może to prowadzić do obrażeń ciała lub uszkodzenia części urządzenia. Jeżeli nie można wyjąć papieru, należy skontaktować się ze sprzedawcą lub serwisem).

## Lokalizacje zacięcia papieru

Aby uzyskać informacje na temat lokalizacji zacięć papieru i metody ich usuwania, należy zapoznać się z następującym rysunkiem i odnośnikami.

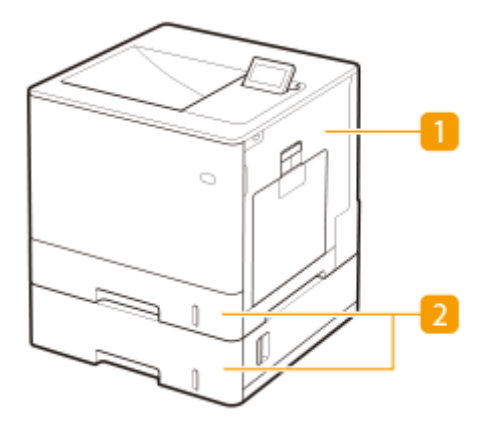

- Wewnątrz jednostki głównej **[Zakleszczenia papieru w urządzeniu lub w zespole](#page-528-0) [utrwalającym\(P. 522\)](#page-528-0)** 
	- Szuflada na papier **[Papier blokuje się w źródle papieru\(P. 526\)](#page-532-0)**

## **UWAGA**

- Papier może tak naprawdę nie być zacięty w sprawdzanej lokalizacji. Nawet w takim przypadku należy postępować zgodnie z instrukcjami na ekranie, aby sprawdzić wszystkie lokalizacje.
- Ekran informujący o wystąpieniu zacięcia papieru jest wyświetlany wielokrotnie aż do usunięcia zaciecia papieru.
- Nie należy wyjmować papieru z lokalizacji innej niż lokalizacja zacięcia papieru wyświetlona na ekranie. Może to spowodować zacięcia papieru w innych lokalizacjach lub brakujące strony w dokumentach wyjściowych.

## <span id="page-528-0"></span>**Zakleszczenia papieru w urządzeniu lub w zespole utrwalającym**

810C-095

Należy sprawdzić lokalizację zacięcia papieru na ekranie, a następnie postępować zgodnie z poniższą procedurą, aby usunąć papier.

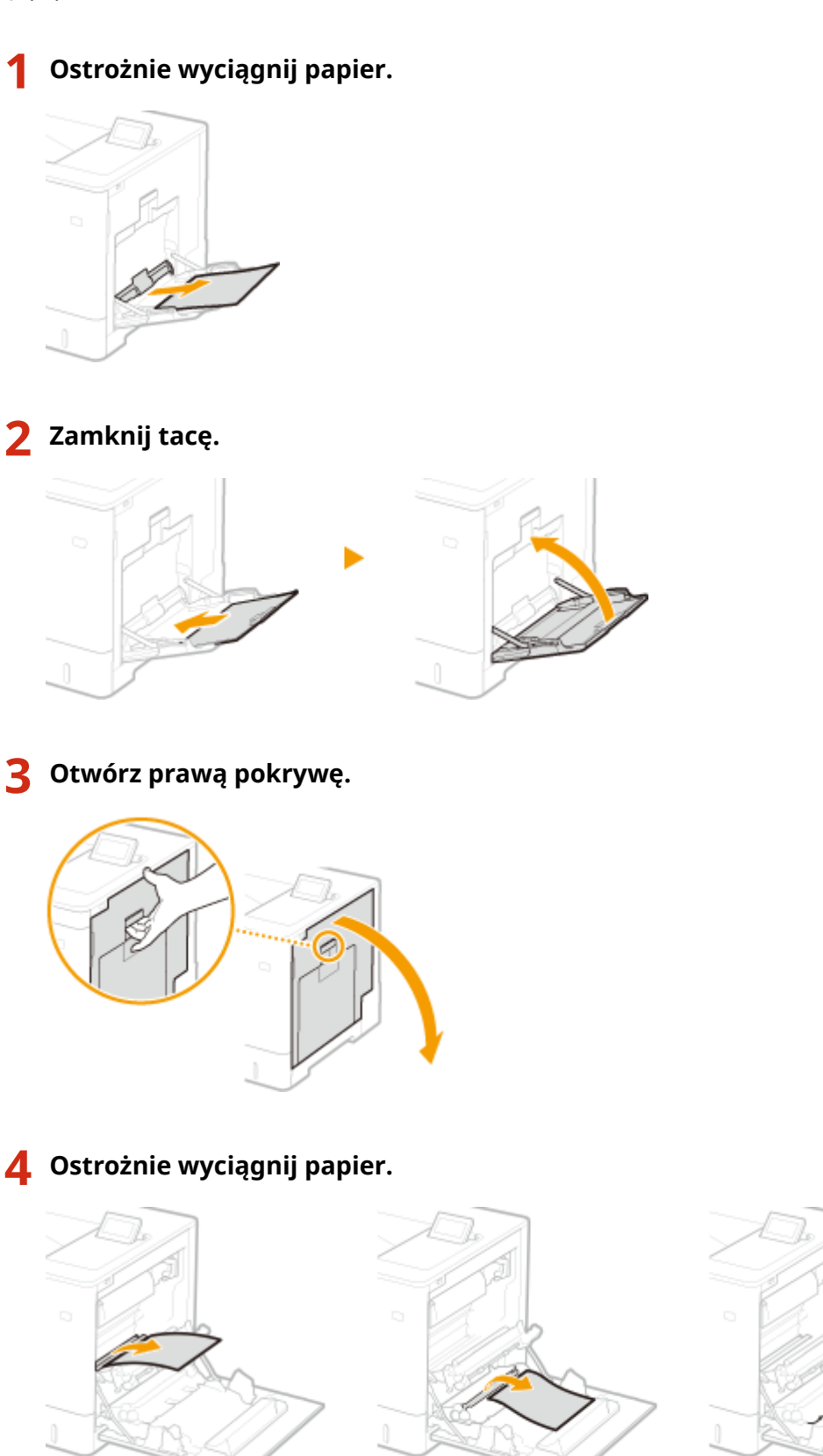

**Usuń zablokowany papier z modułu dostarczania.**

**Podnieś moduł dostarczania.**

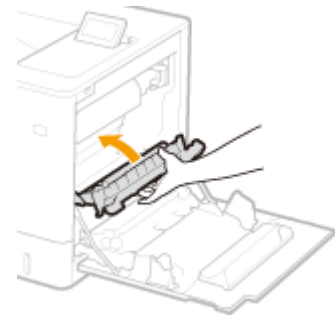

**Obniż zielone dźwignie z obu stron prowadnicy transportującej.**

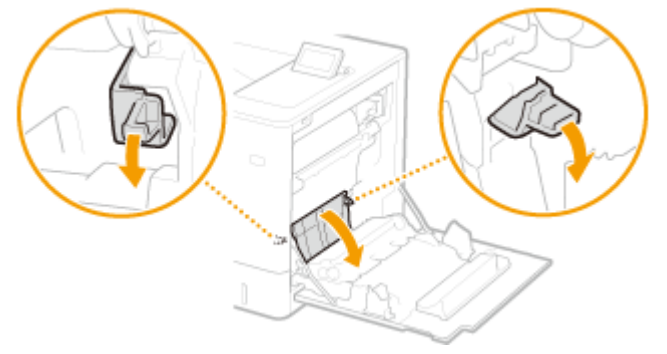

## **Ostrożnie wyciągnij papier.**

● Wyciągnij papier i trzymaj go możliwie równo w poziomie, aby nie dopuścić do upadku niezamocowanego tonera.

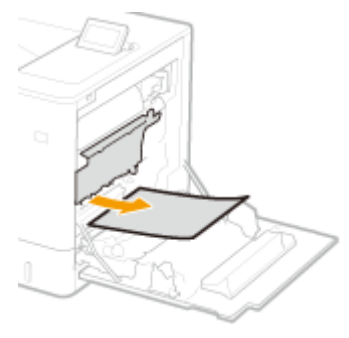

- **Sprawdź, czy papier zakleszczył się w zespole utrwalającym.**
	- **Obróć moduł dostarczania w dół.**

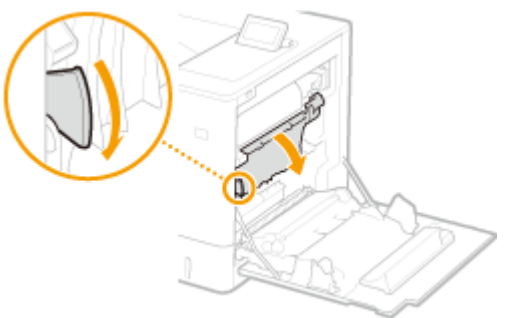

**Chwyć uchwyty po obu stronach zespołu utrwalającego i pociągnij go do siebie.**

### Rozwiązywanie problemów

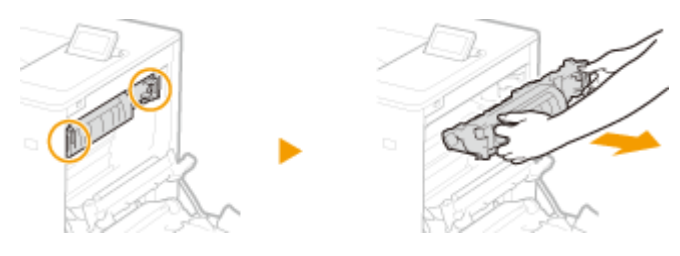

**3 Otwórz pokrywę.**

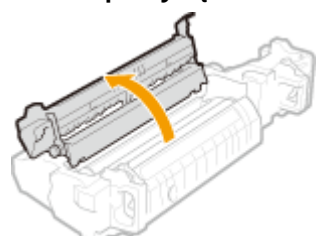

## **4 Ostrożnie wyciągnij papier.**

● Wyciągnij papier i trzymaj go możliwie równo w poziomie, aby nie dopuścić do upadku niezamocowanego tonera.

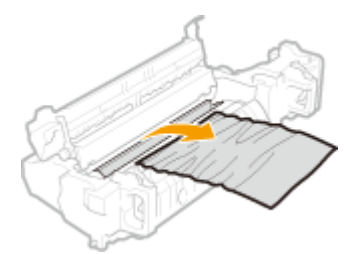

## **5 Zamknij pokrywę.**

## **6 Ostrożnie wyciągnij papier.**

- Sprawdź, w jaki sposób łatwiej będzie usunąć zacięty papier i wypróbuj najpierw tę metodę.
- Wyciągnij papier i trzymaj go możliwie równo w poziomie, aby nie dopuścić do upadku niezamocowanego tonera.

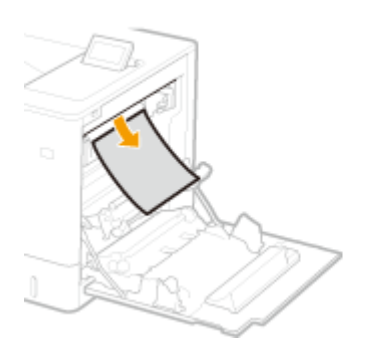

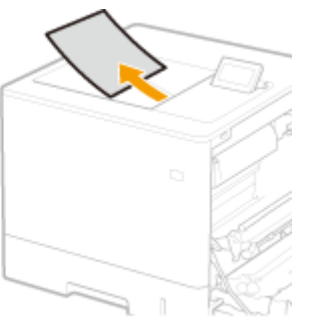

**7 Włóż moduł utrwalający z powrotem na miejsce.**

● Na koniec wciśnij ją do oporu.

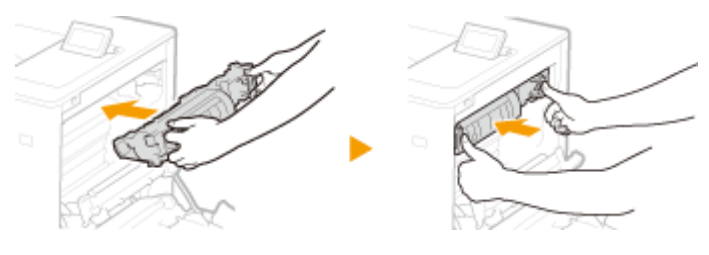

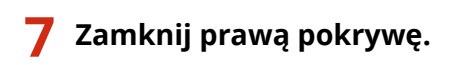

## **UWAGA:**

## **Gdy wiadomość jest nadal wyświetlana**

● Blokada papieru może występować w innych miejscach. Sprawdź inne lokalizacje i usuń zakleszczony papier. Jeśli komunikat jest nadal wyświetlany, sprawdź czy pokrywa po prawej stronie jest poprawnie zamknięta.

## <span id="page-532-0"></span>**Papier blokuje się w źródle papieru**

810C-096

Należy sprawdzić lokalizację zacięcia papieru na ekranie, a następnie postępować zgodnie z poniższą procedurą, aby usunąć papier.

**Usuwanie zacięć papieru w szufladach na papier 1(P. 526) [Usuwanie zacięć papieru w szufladach na papier 2, 3 i 4 \(opcjonalnie\)\(P. 527\)](#page-533-0)** 

## Usuwanie zacięć papieru w szufladach na papier 1

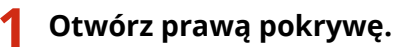

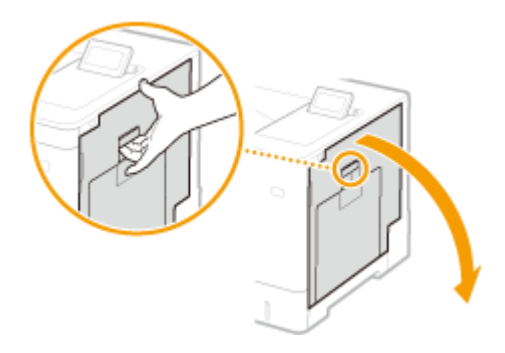

**2 Usuń zablokowany papier z modułu dostarczania.**

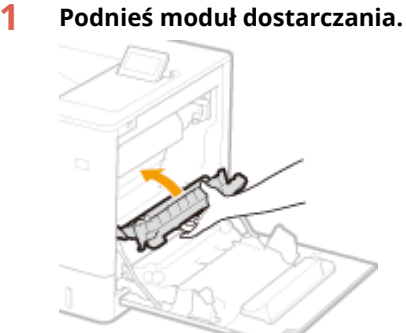

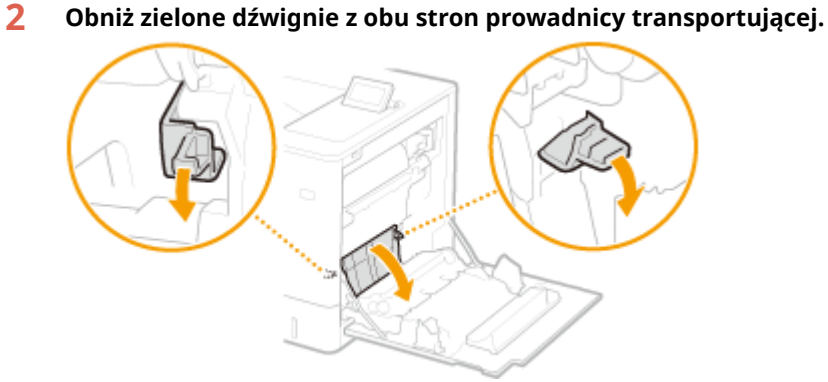

- **3 Ostrożnie wyciągnij papier.**
	- Wyciągnij papier i trzymaj go możliwie równo w poziomie, aby nie dopuścić do upadku niezamocowanego tonera.

<span id="page-533-0"></span>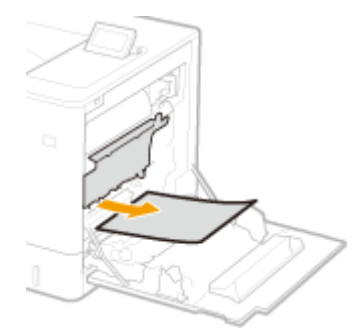

- **3 Wyciągnij papier, który zaciął się w szufladzie na papier.**
	- **1 Wyciągnij szufladę do oporu.**

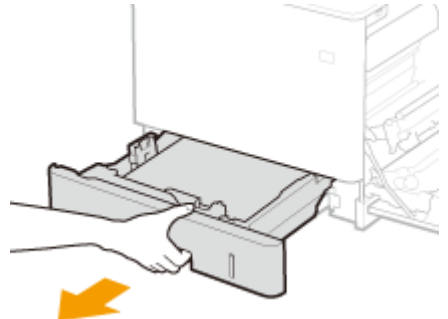

**2 Ostrożnie wyciągnij papier.**

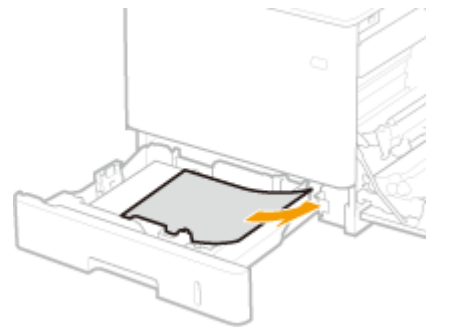

**3 Umieść szufladę z powrotem na miejscu.**

**4 Zamknij prawą pokrywę.**

## **UWAGA:**

## **Gdy wiadomość jest nadal wyświetlana**

● Blokada papieru może występować w innych miejscach. Sprawdź inne lokalizacje i usuń zakleszczony papier. Jeśli komunikat jest nadal wyświetlany, sprawdź czy pokrywa po prawej stronie jest poprawnie zamknięta.

Usuwanie zacięć papieru w szufladach na papier 2, 3 i 4 (+ OP)

## **UWAGA**

● Papier zacięty w szufladach 3 i 4 należy usunąć przy użyciu tej samej procedury co w przypadku szuflady 2.

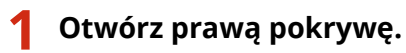

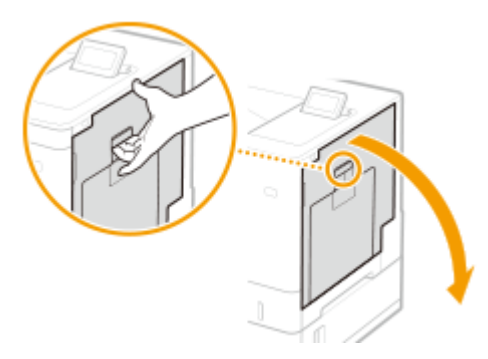

**Usuń zablokowany papier z modułu dostarczania.**

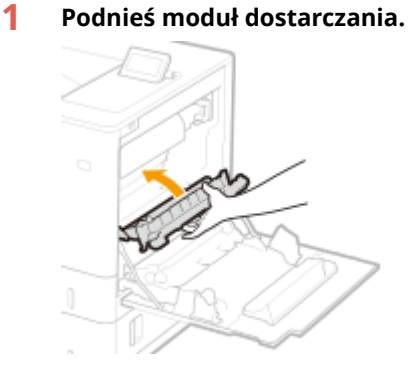

**Obniż zielone dźwignie z obu stron prowadnicy transportującej.**

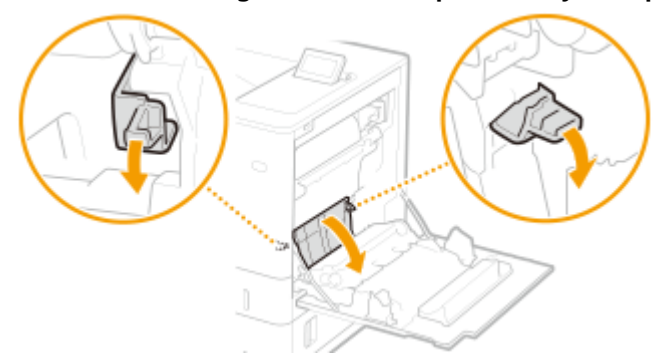

## **Ostrożnie wyciągnij papier.**

● Wyciągnij papier i trzymaj go możliwie równo w poziomie, aby nie dopuścić do upadku niezamocowanego tonera.

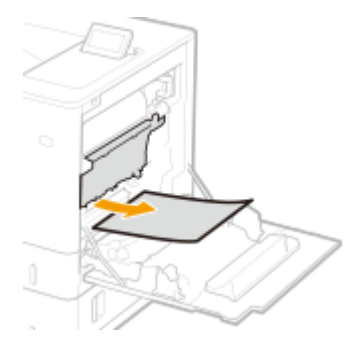

**Zamknij prawą pokrywę.**

**Otwórz pokrywę podajnika papieru znajdującą się po prawej stronie.**

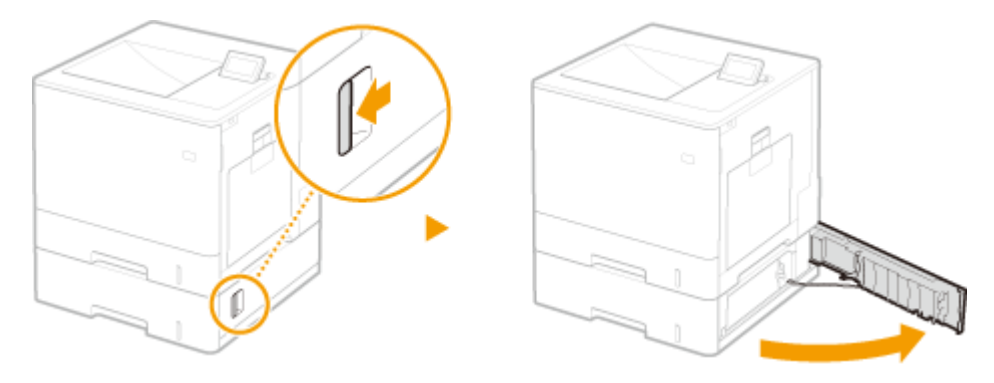

**Obniż zieloną dźwignię, aby otworzyć prowadnicę transportującą.**

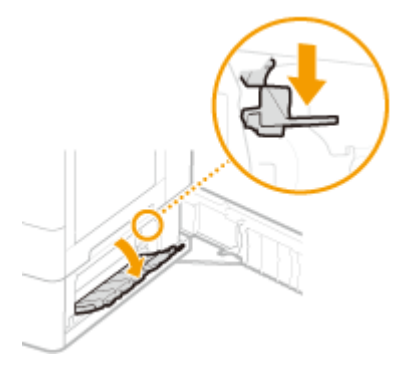

**Ostrożnie wyciągnij papier.**

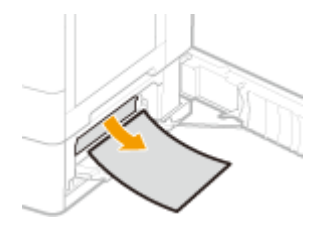

**Wyciągnij szufladę na papier do końca, a następnie delikatnie wyjmij papier.**

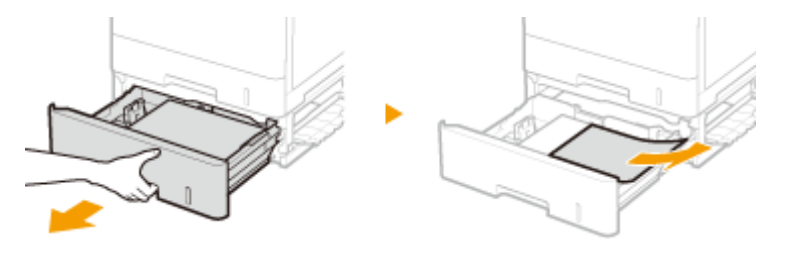

**Umieść szufladę z powrotem na miejscu.**

**Zamknij pokrywę podajnika papieru znajdującą się po prawej stronie.**

## **UWAGA:**

**Gdy wiadomość jest nadal wyświetlana**

## Rozwiązywanie problemów

● Blokada papieru może występować w innych miejscach. Sprawdź inne lokalizacje i usuń zakleszczony papier. Jeśli komunikat jest nadal wyświetlany, sprawdź czy pokrywa po prawej stronie jest poprawnie zamknięta.

## **Jeżeli problem nie może zostać rozwiązany**

## 810C-097

Jeśli rozwiązanie problemu na podstawie wskazówek zawartych w tym rozdziale jest niemożliwe, należy się skontaktować ze sprzedawcą lub serwisem bądź z biurem obsługi klientów firmy Canon.

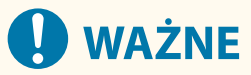

## **Nie należy samodzielnie demontować ani naprawiać urządzenia**

● Samodzielne naprawy lub demontaż urządzenia może skutkować utratą gwarancji.

## ■ Podczas kontaktu z firmą Canon

W przypadku kontaktowania się z firmą Canon należy przygotować następujące informacje:

- Nazwa produktu (LBP722Cdw)
- Miejsce zakupu urządzenia
- Szczegółowy opis problemu (np. jakie czynności wykonano i jaki był ich skutek oraz wyświetlone komunikaty)
- Numer seryjny (10 znaków alfanumerycznych umieszczonych na etykiecie z tyłu urządzenia)

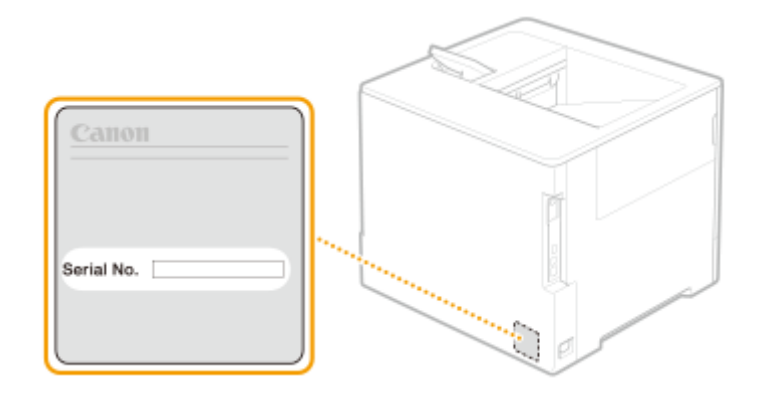

## **UWAGA**

## **Sprawdzanie numeru seryjnego na panelu sterowania**

● Aby sprawdzić, można wybrać kolejno  $\bigoplus$  (Monitor statusu) ▶ <Stan urządzenia> ▶ <Numer Seryjny>.

# Stosowanie środków bezpieczeństwa

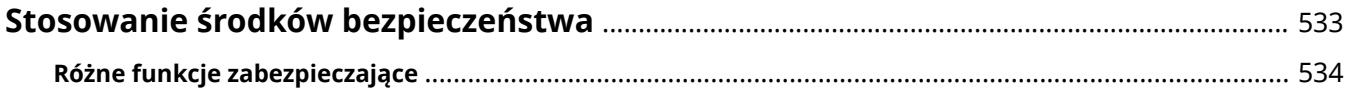

## <span id="page-539-0"></span>**Stosowanie środków bezpieczeństwa**

## 810C-098

Dzięki możliwościom zapisu ważnych danych w urządzeniu i ich udostępniania można z niego korzystać bardziej efektywnie. Z uwagi na to, że urządzenie jest nośnikiem informacji, jego wartość dodatkowo wzrasta.

Z tego powodu w urządzeniu zastosowano szereg funkcji zwiększających bezpieczeństwo, np. zapobiegających wyciekom danych i nieautoryzowanemu dostępowi czy chroniących poufne informacje. Korzystanie z wszystkich tego typu funkcji pozwala bezpieczniej eksploatować urządzenie.

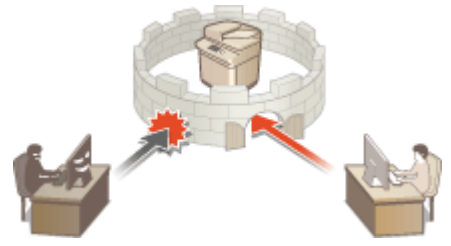

**[Różne funkcje zabezpieczające\(P. 534\)](#page-540-0)**
## **Różne funkcje zabezpieczające**

810C-099

Czy niepokoi Cię potencjalna możliwość wystąpienia poniższych problemów?

- Pozostawienie wydruków na widoku publicznym
- Nieautoryzowany dostęp
- Pozostawienie nieusuniętych poufnych danych w pamięci urządzenia

W urządzeniu zastosowano szereg funkcji zwiększających bezpieczeństwo, które minimalizują ryzyko wycieku danych i nieautoryzowanego dostępu.

W tym rozdziale opisano funkcje, które sprawdzają się w określonych sytuacjach.

### **Zapobieganie wyciekowi dokumentów(P. 534)**

**[Zapobieganie nieautoryzowanemu dostępowi do sieci\(P. 535\)](#page-541-0)  [Zapobieganie wyciekowi poufnych informacji podczas obsługi urządzenia\(P. 535\)](#page-541-0)** 

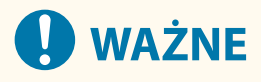

● Zastosowanie środków bezpieczeństwa nie stanowi gwarancji ochrony wszystkich informacji.

## **UWAGA**

● Dzięki funkcji importowania wszystkiego można zarządzać wieloma urządzeniami, korzystając z tych samych ustawień. **[Importowanie/eksportowanie danych ustawień\(P. 290\)](#page-296-0)** 

## Zapobieganie wyciekowi dokumentów

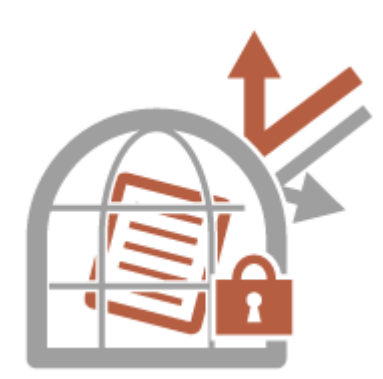

Podczas pracy z poufnymi dokumentami stykamy się z takimi problemami, jak wycieki i utrata. Urządzenie jest wyposażone w funkcję bezpieczeństwa, która uniemożliwia drukowanie do momentu zalogowania się użytkownika na urządzeniu, aby zapobiec wyciekowi lub utracie dokumentów. Korzystaj z poniższych funkcji jako środków zabezpieczających przed wyciekiem dokumentów.

### **Wymuś wstrzymanie**

Aby uniknąć pozostawienia wydrukowanych materiałów, przypadkowego wycieku danych, błędów drukarskich itp., administrator może określić konieczność zapisywania dokumentów przed ich drukowaniem. **[Drukowanie](#page-129-0) [dokumentów przechowywanych w urządzeniu\(P. 123\)](#page-129-0)** 

### **Zezwol. Tylko dla Zaszyfrow. Zadań Wydruku**

Dzięki użyciu funkcji zaszyfrowanego bezpiecznego drukowania możesz wysyłać z komputera do urządzenia zaszyfrowane dane drukowania. Pozwoli to zmniejszyć ryzyko wycieku danych podczas przesyłania danych do drukowania, a także zwiększyć bezpieczeństwa drukowania. **[Ograniczanie drukowania z poziomu](#page-276-0) [komputera\(P. 270\)](#page-276-0)** 

### <span id="page-541-0"></span>Zapobieganie nieautoryzowanemu dostępowi do sieci

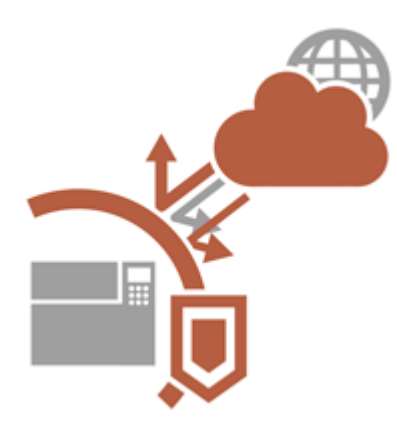

Chociaż wymiana danych przez Internet jest obecnie łatwiejsza dzięki usługom chmurowym, wciąż istnieje ryzyko przechwycenia i modyfikacji komunikacji przez cyberprzestępców wykorzystujących luki sieciowe. Z tego powodu urządzenie zapewnia szereg rozwiązań zwiększających bezpieczeństwo w sieci, takich jak zezwalanie na komunikację z określonymi adresami IP czy szyfrowanie przesyłanych danych. Korzystaj z poniższych funkcji jako środków zabezpieczających przed nieautoryzowanym dostępem do sieci itp.

### **Ustawienia Zapory Ogniowej**

Ryzyko nieautoryzowanego dostępu przez strony trzecie oraz ataków na sieć i naruszeń zabezpieczeń sieci można wyeliminować, zezwalając wyłącznie na komunikację z urządzeniami o określonych adresach IP. **[Ograniczenie komunikacji za pomocą zapory \(Firewall\)\(P. 225\)](#page-231-0)** 

### **Ustawienia Proxy**

Można zwiększyć bezpieczeństwo dzięki wykorzystaniu serwera proxy do połączeń poza siecią. **[Konfiguracja](#page-240-0) [serwera proxy\(P. 234\)](#page-240-0)** 

### **Ustawienia TLS**

TLS to protokół szyfrowania danych wysyłanych do sieci, stosowany często do komunikacji za pośrednictwem przeglądarki internetowej lub aplikacji pocztowej. Szyfrowana komunikacja TLS umożliwia bezpieczną komunikację sieciową podczas uzyskiwania dostępu do urządzenia za pomocą interfejsu Remote UI (Zdalnego interfejsu użytkownika). **OKonfiguracja klucza i certyfikatu dla TLS(P. 236)** 

### **Ustawienia IPSec**

Podczas gdy protokół TLS szyfruje tylko dane używane w poszczególnych aplikacjach, np. przeglądarce internetowej lub aplikacji pocztowej, protokół IPSec szyfruje całe pakiety IP (lub ich zawartość). W ten sposób protokół IPSec zapewnia bardziej kompleksowy system zabezpieczeń niż TLS. **[Konfiguracja ustawień](#page-265-0) [IPSec\(P. 259\)](#page-265-0)** 

### **Ustawienia IEEE 802.1X**

Każde urządzenie, które próbuje nawiązać połączenie i rozpocząć komunikację z siecią 802.1X zostaje poddane procesowi uwierzytelnienia, aby potwierdzić uprawnienia użytkownika. Informacje uwierzytelniające są wysyłane na serwer RADIUS i tam sprawdzane. Serwer zezwala na nawiązanie komunikacji lub odrzuca próbę w zależności od wyniku procesu uwierzytelniania. Jeśli uwierzytelnianie zostanie zakończone niepowodzeniem, przełącznik sieci LAN (lub punkt dostępowy) blokuje dostęp spoza sieci. Urządzenie można podłączyć do sieci 802.1X jako urządzenie klienckie. **[Konfiguracja ustawień uwierzytelniania IEEE 802.1X\(P. 266\)](#page-272-0)** 

## Zapobieganie wyciekowi poufnych informacji podczas obsługi urządzenia

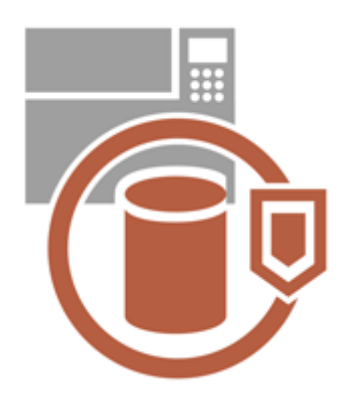

Będąc magazynem ważnych danych, urządzenie stanowi wartościowy zasób. Jednym z ważnych środków ostrożności jest usunięcie poufnych informacji z urządzenia przed oddaniem go do utylizacji. W urządzeniu zastosowano szereg środków zwiększających bezpieczeństwo obsługi, np. uniemożliwianie niezarejestrowanym użytkownikom korzystania z urządzenia czy pełne usuwanie tymczasowych danych zadań w momencie uruchomienia urządzenia.

Korzystaj z poniższych funkcji jako środków zabezpieczających przed wyciekiem poufnych informacji podczas korzystania z urządzenia.

### **Zweryfikuj system przy uruchomieniu**

Podczas uruchamiania urządzenie weryfikuje poprawność oprogramowania sprzętowego, systemu i aplikacji AddOn, które na nim zainstalowano. **[<Zweryfikuj system przy uruchomieniu>\(P. 430\)](#page-436-0)** 

### **McAfee Embedded Control**

Podczas pracy urządzenia funkcja McAfee Embedded Control jest używana w celu zapobiegania nieautoryzowanym modyfikacjom programów i uruchamianiu nieautoryzowanych programów, co zwiększa niezawodność systemu. **[<McAfee Embedded Control>\(P. 430\)](#page-436-0)** 

### **Zarządzanie uwierzytelnianiem prywatnym**

Do prywatnego uwierzytelniania użytkowników można wykorzystać ich nazwy i hasła. Uniemożliwianie nieautoryzowanego dostępu przez strony trzecie oraz nałożenie ograniczeń dotyczących obsługi może pomóc w utrzymaniu wyższego poziomu bezpieczeństwa i zapewnić sprawniejsze korzystanie z urządzenia. O **[Zarządzanie użytkownikami\(P. 184\)](#page-190-0)** 

### **Inicjuj Wszystkie Dane/Ustawienia**

Możesz przywrócić domyślne wartości dla wszystkich ustawień urządzenia. Ponieważ dane pozostające w pamięci są nadpisywane losowymi wartościami, zapobiega to zewnętrznym wyciekom poufnych danych podczas utylizacji urządzenia. **[Inicjowanie ustawień\(P. 310\)](#page-316-0)** 

### **Ustawienia zasad zabezpieczeń**

Polityka bezpieczeństwa to obowiązujący w całej firmie zbiór zasad dotyczących dbania o bezpieczeństwo informacji. Za pomocą tego urządzenia można jednocześnie skonfigurować wiele ustawień związanych z polityką bezpieczeństwa. **[Zastosowanie zasad bezpieczeństwa dla tego urządzenia\(P. 173\)](#page-179-0)** 

### **Zezwól na użycie domyślnego hasła dla zdal. dostępu**

Możesz skonfigurować urządzenie tak, aby ze względów bezpieczeństwa nie zezwalało użytkownikom na zalogowanie w Remote UI (Zdalny interfejs użytkownika) za pomocą domyślnego hasła (7654321) dla użytkownika Administrator. **[Ustawianie zasad uwierzytelniania/haseł\(P. 220\)](#page-226-0)** 

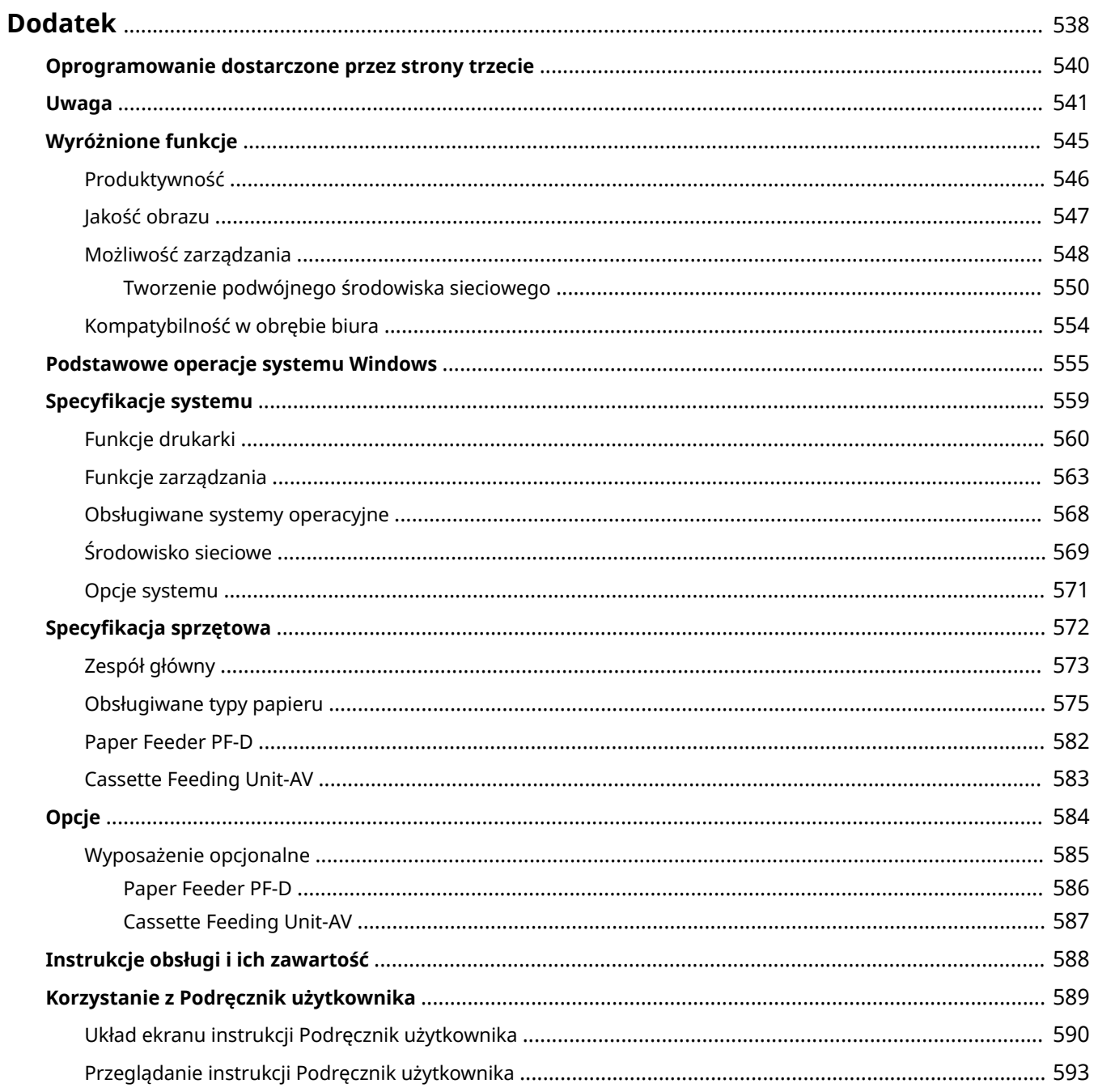

<span id="page-544-0"></span>W tym rozdziale opisano dane techniczne urządzenia oraz opcje, instrukcje dotyczące korzystania z instrukcji Podręcznik użytkownika, zrzeczenie odpowiedzialności, informacje o prawach autorskich oraz inne ważne dla klientów informacje. Należy zapoznać się z niniejszym rozdziałem, jeśli to konieczne.

### ■ Dane techniczne urządzenia

Można sprawdzić dane techniczne urządzenia, środowiska sieciowego itd.

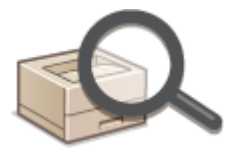

**[Specyfikacja sprzętowa\(P. 572\)](#page-578-0)  [Specyfikacje systemu\(P. 559\)](#page-565-0)** 

### ■ Korzystanie z wyposażenia opcjonalnego

Aby zwiększyć efektywność eksploatacji urządzenia, należy zapoznać się z opisem wyposażenia opcjonalnego i opcji systemowych.

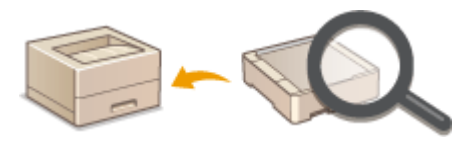

**[Opcje\(P. 584\)](#page-590-0)  [Wyposażenie opcjonalne\(P. 585\)](#page-591-0)  [Opcje systemu\(P. 571\)](#page-577-0)** 

### ◼Umieszczanie odnośników do instrukcji obsługi urządzenia

W poniższych sekcjach zamieszczono informacje na temat korzystania z różnych instrukcji obsługi oraz publikacji o nazwie Podręcznik użytkownika (tej instrukcji obsługi), czyli dokumentów, które pomogą poznać funkcje urządzenia i zasady jego obsługi.

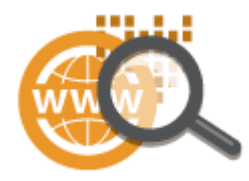

**[Instrukcje obsługi i ich zawartość\(P. 588\)](#page-594-0)  [Korzystanie z Podręcznik użytkownika\(P. 589\)](#page-595-0)** 

### ■Inne funkcje

W tym rozdziale opisano podstawowe czynności w systemie operacyjnym. Obejmuje on również zrzeczenie się odpowiedzialności, informacje o prawach autorskich i inne.

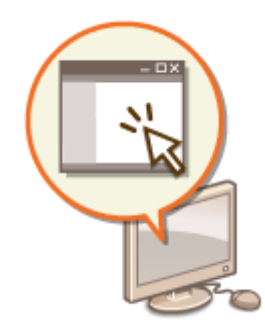

**[Oprogramowanie dostarczone przez strony trzecie\(P. 540\)](#page-546-0)  [Wyróżnione funkcje\(P. 545\)](#page-551-0)  [Podstawowe operacje systemu Windows\(P. 555\)](#page-561-0)  [Uwaga\(P. 541\)](#page-547-0)** 

## <span id="page-546-0"></span>**Oprogramowanie dostarczone przez strony trzecie**

810C-09C

Aby uzyskać informacje dotyczące oprogramowania innych firm, należy kliknąć poniższe ikony.

### **Usługi dostarczane przez strony trzecie**

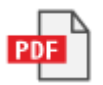

**[PLIK READ](#page-887-0)ME Z LICENCJĄ INNYCH FIRM**

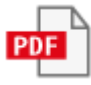

**Oprogramowanie dostarczone przez strony trzecie wymienione w tym podręczniku**

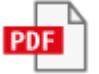

### <span id="page-547-0"></span>■IPv6Ready Logo

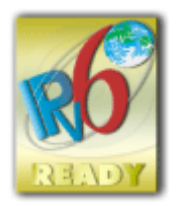

 Zestawowi protokołów zainstalowanych w urządzeniu przyznano logo IPv6 Ready Phase-2 ustanowione przez konsorcjum IPv6 Forum.

### ■Informacje o produkcie wymagane zgodnie z ROZPORZĄDZENIEM KOMISJI (UE) nr 801/2013 zmieniającym Rozporządzenie (WE) nr 1275/2008

Zużycie przez produkt energii w sieciowym trybie czuwania z przewodami podłączonymi do interfejsów przewodowych i aktywowanymi wszystkimi bezprzewodowymi interfejsami sieciowymi (jeżeli są dostępne w tym samym czasie).

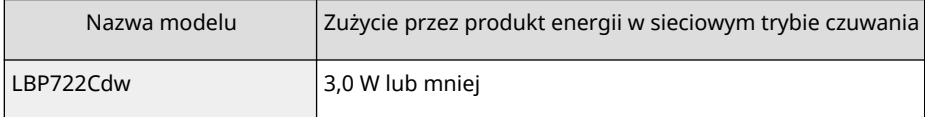

## **UWAGA**

● Powyższe wartości są rzeczywistymi, wybranymi arbitralnie wartościami dla pojedynczego urządzenia i mogą różnic się od wartości dla urządzenia będącego w użyciu. Podczas pomiaru nie podłączano ani nie aktywowano opcjonalnych interfejsów sieciowych.

■Dyrektywa WEEE i dyrektywa w sprawie baterii i akumulatorów

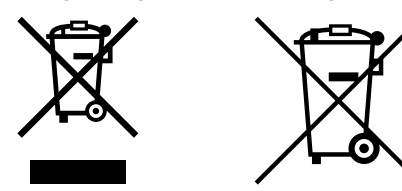

Tylko dla krajów Unii Europejskiej oraz EOG (Norwegia, Islandia i Liechtenstein)

Te symbole oznaczają, że produktu nie należy wyrzucać razem z odpadami gospodarstwa domowego, zgodnie z dyrektywą WEEE w sprawie zużytego sprzętu elektrycznego i elektronicznego (2012/19/UE) lub dyrektywą w sprawie baterii (2006/66/WE) bądź przepisami krajowymi wdrażającymi te dyrektywy.

Jeśli pod powyższym symbolem znajduje się symbol chemiczny, zgodnie z dyrektywą w sprawie baterii oznacza to, że bateria lub akumulator zawiera metal ciężki (Hg = rtęć, Cd = kadm, Pb = ołów) w stężeniu przekraczającym odpowiedni poziom określony w dyrektywie w sprawie baterii.

Użytkownicy baterii i akumulatorów mają obowiązek korzystać z dostępnego programu zwrotu, recyklingu i utylizacji baterii oraz akumulatorów. Niewłaściwe postępowanie z tego typu odpadami może mieć wpływ na środowisko i zdrowie ludzi ze względu na substancje potencjalnie niebezpieczne, związane ze zużytym sprzętem elektrycznym i elektronicznym.

Państwa współpraca w zakresie właściwej utylizacji tego produktu przyczyni się do efektywnego wykorzystania zasobów naturalnych.

W celu uzyskania informacji o sposobie recyklingu tego produktu prosimy o kontakt z właściwym urzędem miejskim lub zakładem gospodarki komunalnej bądź zapraszamy na stronę www.canon-europe.com/sustainability/approach/.

### ◼Informacje środowiskowe

#### **Redukcja negatywnego wpływu na środowisku przy jednoczesnej oszczędności środków**

#### **Zużycie energii i czas aktywacji**

Ilość zużywanej przez urządzenie energii zależy bezpośrednio od sposobu eksploatacji urządzenia. Ten produkt został zaprojektowany i ustawiony w sposób umożliwiający redukcję zużywanej energii, a co za tym idzie, redukcję kosztów. Po wykonaniu ostatniego wydruku, produkt przełącza się w tryb Gotowości. Tryb ten umożliwia, w razie konieczności, natychmiastowe wznowienie drukowania. Jeżeli urządzenie nie będzie użytkowane przez pewien czas, uruchomiony zostanie tryb Oszczędzanie energii.

Urządzenie zużywa mniej prądu (w watach) w tym trybie.

Jeżeli użytkownik chce wydłużyć czas, po upływie którego następuje aktywacja trybu Oszczędzania energii, lub całkowicie go wyłączyć, należy pamiętać, że urządzenie może uruchomić ten tryb po upływie dłuższego czasu lub też nie uruchomić go wcale.

Firma Canon nie zaleca wydłużania czasu, po upływie którego następuje aktywacja, ponieważ ustawienia fabryczne tego trybu są ustawieniami optymalnymi.

#### **Energy Star** ®

Program Energy Star® to dobrowolny projekt promujący rozwój i zakup urządzeń energooszczędnych, co minimalizuje wpływ ich eksploatacji na środowisko.

Urządzenie spełniające najbardziej wymagające normy programu Energy Star® w zakresie zarówno wpływu na środowisko, jak i energooszczędności zostają oznaczone logo Energy Star®.

#### **Typy papieru**

Urządzenie może być używane do drukowania zarówno na papierze z makulatury, jak i na papierze zwykłym (z certyfikatem potwierdzającym zgodność z programem zrównoważonego rozwoju), spełniającym wymagania normy EN12281 lub podobnej normy jakości. Dodatkowo, urządzenie może drukować na nośnikach o gramaturze wynoszącej minimalnie 64g/m2.

Lżejszy papier przekłada się na zużycie mniejszej ilości zasobów i mniejszy wpływ na środowisko przy jednoczesnym spełnieniu wszystkich potrzeb użytkownika związanych z drukowaniem.

#### **Drukowanie dupleksowe (wyłącznie standardowe produkty do drukowania dupleksowego)**

Możliwość drukowania dupleksowego oznacza, że użytkownik może drukować na obu stronach automatycznie, co redukuje ilość zużywanych zasobów (mniejsze zużycie papieru).

Funkcja drukowania dupleksowego jest automatycznie aktywowana podczas programowania urządzenia i instalacji sterownika. Firma Canon usilnie zaleca pozostawienie tej funkcji aktywnej. Można kontynuować korzystanie z funkcji drukowania dupleksowego, aby cały czas korzystać z możliwości redukcji wpływu eksploatacji urządzenia na środowisko.

### ■ Utylizacja zużytych zasobników z tonerem

● Aby chronić środowisko i efektywniej wykorzystywać zasoby, firma Canon wspiera odzyskiwanie i recykling zużytych zasobników z tonerem. Prosimy o współpracę przy odzyskiwaniu zasobników z tonerem (ponowne wykorzystanie zasobów). Więcej informacji na temat ponownego wykorzystania zasobów można znaleźć w witrynie internetowej firmy Canon:

global.canon/ctc

W przypadku utylizacji zasobników z tonerem należy zapakować je w oryginalne opakowanie, aby zapobiec rozsypaniu tonera, a następnie zutylizować zgodnie z instrukcjami lokalnych władz.

### ■Instalacja

● Jeśli urządzenie działa głośno w niektórych trybach pracy lub ze względu na otoczenie, zalecamy ustawienie urządzenia w innym miejscu niż biuro.

- Wewnątrz urządzenia mogą osadzać się krople wody (proces skraplania), kiedy w pomieszczeniu, gdzie zainstalowano urządzenie, zostanie gwałtownie podniesiona temperatura lub kiedy urządzenie zostanie przeniesione z chłodnego bądź suchego pomieszczenia do ciepłej albo wilgotnej lokalizacji. Korzystanie z urządzenia w takich warunkach może powodować problemy, takie jak zacięcia papieru, niska jakość wydruku lub usterki. Aby urządzenie mogło dostosować się do temperatury i poziomu wilgotności otoczenia, przed jego uruchomieniem należy odczekać co najmniej dwie godziny.
- Urządzenia wyposażone w pamięć masową, taka jak twardy dysk, mogą działać nieprawidłowo podczas użytkowania na dużych wysokościach (3000 metrów nad poziomem morza lub wyższych).

### ■Znaki towarowe

Mopria®, the Mopria® Logo and the Mopria® Alliance logo are registered trademarks and service marks of Mopria Alliance, Inc. in the United States and other countries. Unauthorized use is strictly prohibited.

This product contains the Universal Font Scaling Technology or UFST® under license from Monotype Imaging, Inc. UFST® is a trademark of Monotype Imaging, Inc. registered in the United States Patent and Trademark Office and may be registered in certain jurisdictions.

UFST: Copyright © 1989 - 1996, 1997, 2003, 2004, 2008, 2014, all rights reserved, by Monotype Imaging Inc. Adobe, Acrobat i Reader są zastrzeżonymi znakami towarowymi firmy Adobe Systems Incorporated w USA i/lub innych krajach.

Apple, Bonjour, iPad, iPhone, iPod touch, Safari, Mac, macOS i OS X są znakami towarowymi firmy Apple Inc. Microsoft, Windows, Windows Vista, Windows Server, Windows Phone, Internet Explorer, Microsoft Edge, Excel i PowerPoint są zastrzeżonymi znakami towarowymi lub znakami towarowymi firmy Microsoft Corporation w Stanach Zjednoczonych i/lub innych krajach.

Google Chrome i Android są znakami towarowymi firmy Google LLC.

Portions of this software are copyright © 2007 The FreeType Project(www.freetype.org). All rights reserved.

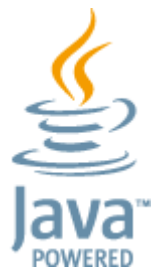

Java jest zastrzeżonym znakiem towarowym firmy Oracle lub jej podmiotów stowarzyszonych.

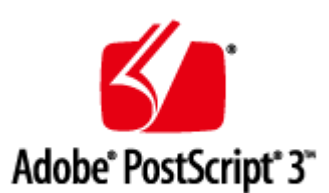

Adobe, PostScript, oraz logo PostScript są zarejestrowanymi znakami towarowymi lub znakami towarowymi firmy Adobe Systems Incorporated w Stanach Zjednoczonych lub innych krajach.

Copyright © 2007 -08 Adobe Systems Incorporated. All rights reserved.

Protected by U.S. Patents 5,737,599; 5,781,785; 5,819,301; 5,929,866; 5,943,063; 6,073,148; 6,515,763; 6,639,593; 6,754,382; 7,046,403; 7,213,269; 7,242,415; Patents pending in the U.S. and other countries.

All instances of the name PostScript in the text are references to the PostScript language as defined by Adobe Systems Incorporated unless otherwise stated. The name PostScript also is used as a product trademark for Adobe Systems' implementation of the PostScript language interpreter.

Except as otherwise stated, any reference to a "PostScript printing device," "PostScript display device," or similar item refers to a printing device, display device or item (respectively) that contains PostScript technology created or licensed by Adobe Systems Incorporated and not to devices or items that purport to be merely compatible with the PostScript language.

Adobe, the Adobe logo, PostScript, the PostScript logo, and PostScript 3 are either registered trademarks or trademarks of Adobe Systems Incorporated in the United States and/or other countries.

Linux is a registered trademark of Linus Torvalds. Microsoft and Windows are either registered trademarks or trademarks of Microsoft Corporation in the United States and/or other countries. All other trademarks are the property of their respective owners.

Wszystkie nazwy marek i nazwy produktu zawarte w niniejszym podręczniku są zastrzeżonymi znakami towarowymi lub znakami towarowymi ich prawowitych właścicieli.

All other trademarks are the property of their respective owners.

### ■Zrzeczenie się odpowiedzialności

- Informacje zawarte w niniejszym dokumencie mogą ulec zmianie bez uprzedzenia.
- FIRMA CANON INC. NIE UDZIELA ŻADNEGO RODZAJU GWARANCJI, WYRAŹNEJ ANI DOROZUMIANEJ, W STOSUNKU DO NINIEJSZYCH MATERIAŁÓW (Z WYJĄTKIEM GWARANCJI UDZIELONYCH W NINIEJSZYM DOKUMENCIE), M.IN. GWARANCJI DOTYCZĄCEJ PRZYDATNOŚCI HANDLOWEJ, PRZYDATNOŚCI DO SPRZEDAŻY LUB PRZYDATNOŚCI DO OKREŚLONEGO CELU LUB CHRONIĄCEJ PRZED NARUSZENIEM PRAWA. FIRMA CANON INC. NIE PONOSI ODPOWIEDZIALNOŚCI ZA JAKIEGOKOLWIEK RODZAJU SZKODY BEZPOŚREDNIE, PRZYPADKOWE LUB NASTĘPCZE ORAZ ZA STRATY LUB WYDATKI WYNIKŁE Z KORZYSTANIA Z NINIEJSZYCH MATERIAŁÓW.
- Jeżeli nie można otworzyć przewodnika w formacie PDF, pobierz Adobe Acrobat Reader ze strony internetowej Adobe Systems (https://get.adobe.com/reader/).

### ■ Copyright

Powielanie zawartości niniejszego dokumentu w całości lub w części bez uprzedniej zgody jest zabronione.

## <span id="page-551-0"></span>**Wyróżnione funkcje**

810C-09F

W tej sekcji znajdują się informacje o sześciu sposobach wykorzystania pełnego potencjału urządzenia.

**Niezwykle wysoka wydajność pomagająca firmom w płynnym wykonywaniu codziennych zadań [Produktywność\(P. 546\)](#page-552-0)** 

### **Wyrazistsze obrazy ze względu na wysoką jakość druku obrazów i funkcje korekcji [Jakość obrazu\(P. 547\)](#page-553-0)**

**Rozszerzone funkcje i łatwiejsze zarządzanie [Możliwość zarządzania\(P. 548\)](#page-554-0)** 

**Przyjazne dla środowiska rozwiązania zapewniające oszczędność energii [Kompatybilność w obrębie biura\(P. 554\)](#page-560-0)** 

## <span id="page-552-0"></span>**Produktywność**

810C-09H

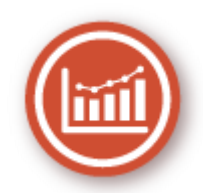

W tej sekcji objaśniono, jak niezwykła wydajność urządzenia może pomóc w usprawnieniu wykonywania codziennych operacji w firmie.

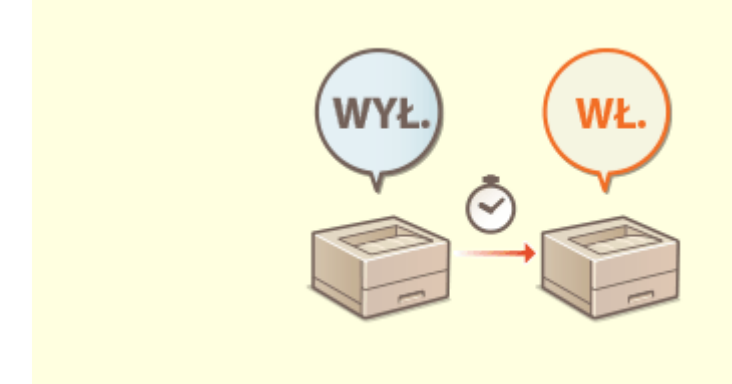

### **Korzystanie z urządzenia natychmiast po włączeniu (szybkie uruchomienie)**

Gdy włączona jest opcja <Ust. szybk. uruchom. dla gł. zasilania>, czas potrzebny na rozruch urządzenia po naciśnięciu przycisku zasilania ulega skróceniu, co usprawnia użytkowanie.

**[<Ust. szybk. uruchom. dla gł. zasilania>\(P. 385\)](#page-391-0)** 

## <span id="page-553-0"></span>**Jakość obrazu**

810C-09J

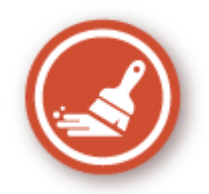

W tej sekcji opisano funkcje pomagające w uzyskiwaniu wyraźnych obrazów, takie jak drukowanie obrazów wysokiej jakości i opcje korekcji.

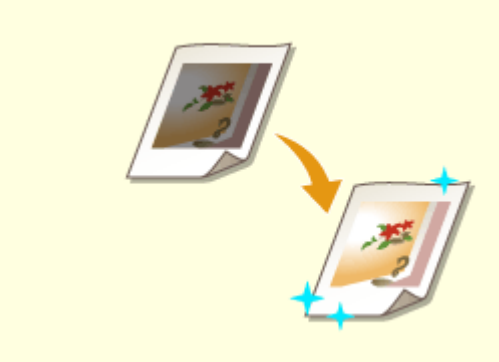

### **Regulacja jakości wydruku**

Zastosowanie funkcji korekcji, takich jak regulacja gradacji i korekcja poziomu zabarwienia, pomaga uzyskać wydruki o zgodnej z oczekiwaniami jakości. **[Regulacja jakości wydruku\(P. 454\)](#page-460-0)** 

## <span id="page-554-0"></span>**Możliwość zarządzania**

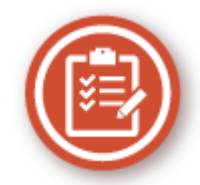

W tej sekcji objaśniono, jak rozszerzyć funkcje urządzenia i uprościć operacje z zakresu zarządzania.

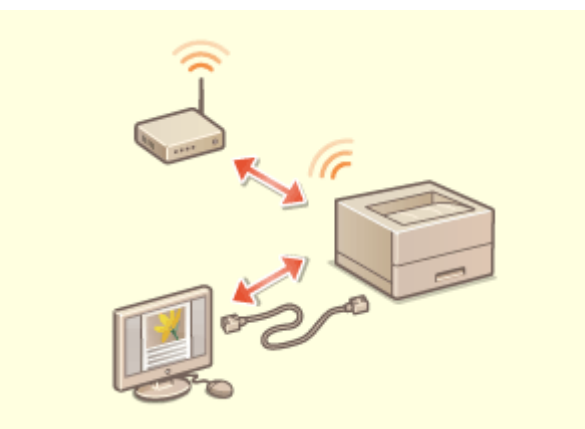

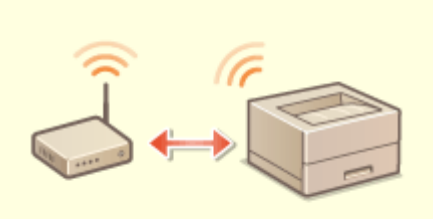

810C-09K

Można użyć środowiska podwójnej sieci wykorzystującego przewodową i bezprzewodową sieć LAN lub przewodową i inną przewodową sieć LAN. **[Tworzenie podwójnego środowiska](#page-556-0)**

**[sieciowego\(P. 550\)](#page-556-0)** 

### **Środowisko podwójnej sieci Nawiązywanie połączenia z bezprzewodową siecią LAN**

 W urządzenie wbudowano możliwość korzystania z bezprzewodowej sieci LAN, dzięki czemu można je podłączyć do komputera lub urządzenia mobilnego, a także zainstalować je w innej lokalizacji.

**[Podłączanie do sieci bezprzewodowej LAN\(P. 15\)](#page-21-0)** 

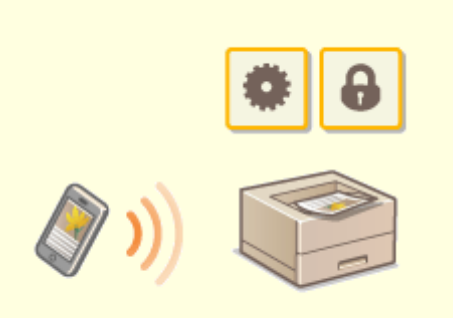

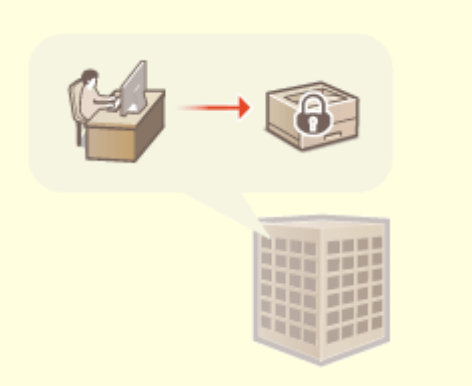

Z urządzenia można również bezpośrednio drukować dane zapisane na urządzeniu mobilnym. Z urządzenia mobilnego można również skorzystać w celu określenia ustawień wymuszonego wstrzymania drukowania w urządzeniu.

**[Łączenie z urządzeniami mobilnymi\(P. 152\)](#page-158-0)** 

#### **Łączenie z urządzeniami mobilnymi Stosowanie polityki bezpieczeństwa w biurze**

 Polityka bezpieczeństwa opisuje obowiązujące w całej firmie zasady dotyczące bezpieczeństwa informacji. W przypadku tego urządzenia można skorzystać z wielu ustawień związanych z polityką bezpieczeństwa. **[Zastosowanie zasad bezpieczeństwa dla tego](#page-179-0) [urządzenia\(P. 173\)](#page-179-0)** 

## <span id="page-556-0"></span>**Tworzenie podwójnego środowiska sieciowego**

810C-09L

Czy ze względów bezpieczeństwa posiadasz oddzielne maszyny w każdym dziale lub na piętrze tego samego biura?

Oprócz pojedynczych połączeń z przewodową lub bezprzewodową siecią LAN urządzenie to umożliwia korzystanie z dwóch środowisk sieciowych z przewodową i bezprzewodową siecią LAN lub dwiema przewodowymi sieciami LAN za pośrednictwem adaptera USB-LAN\*. Ułatwia to tworzenie środowisk sieciowych, w których pracownicy korzystają z głównej linii, a kliencki – z linii podrzędnej o ograniczonej funkcjonalności. Przyczynia się również do obniżenia kosztów, ponieważ nie jest wtedy konieczne instalowanie maszyny dla każdego środowiska sieciowego.

\* Aby uzyskać więcej informacji na temat obsługiwanych kart sieciowych USB, skontaktuj się ze sprzedawcą lub serwisem.

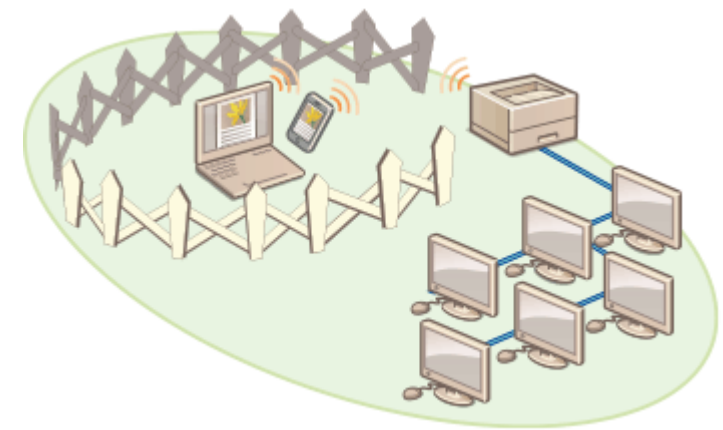

Niniejsze urządzenie i Podręcznik użytkownika określają główną przewodową sieć LAN w sieci podwójnej jako "linia główna". Podrzędna bezprzewodowa sieć LAN lub inna przewodowa sieć LAN w sieci podwójnej nazywana jest "linią podrzędną".

**Przebieg ustawień wymaganych dla sieci podwójnej(P. 550) [Uwagi dotyczące korzystania z linii podrzędnej\(P. 552\)](#page-558-0)** 

## Przebieg ustawień wymaganych dla sieci podwójnej

Linia główna i podrzędna w sieci podwójnej mają osobne ustawienia. W niniejszym rozdziale opisano ustawienia wymagane dla sieci podrzędnej.

## **UWAGA**

● Określ ustawienia przewodowej sieci LAN / bezprzewodowej sieci LAN, które są wspólne dla linii głównej i podrzędnych, stosownie do potrzeb.

**[Podłączanie do sieci przewodowej LAN\(P. 13\)](#page-19-0)  [Podłączanie do sieci bezprzewodowej LAN\(P. 15\)](#page-21-0)** 

**[Podłączanie do sieci przewodowej LAN\(P. 13\)](#page-19-0)  [Podłączanie do sieci bezprzewodowej LAN\(P. 15\)](#page-21-0)** 

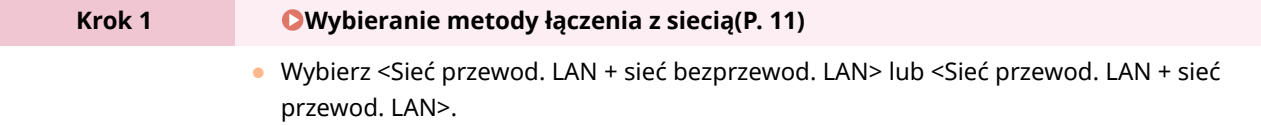

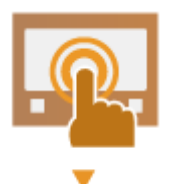

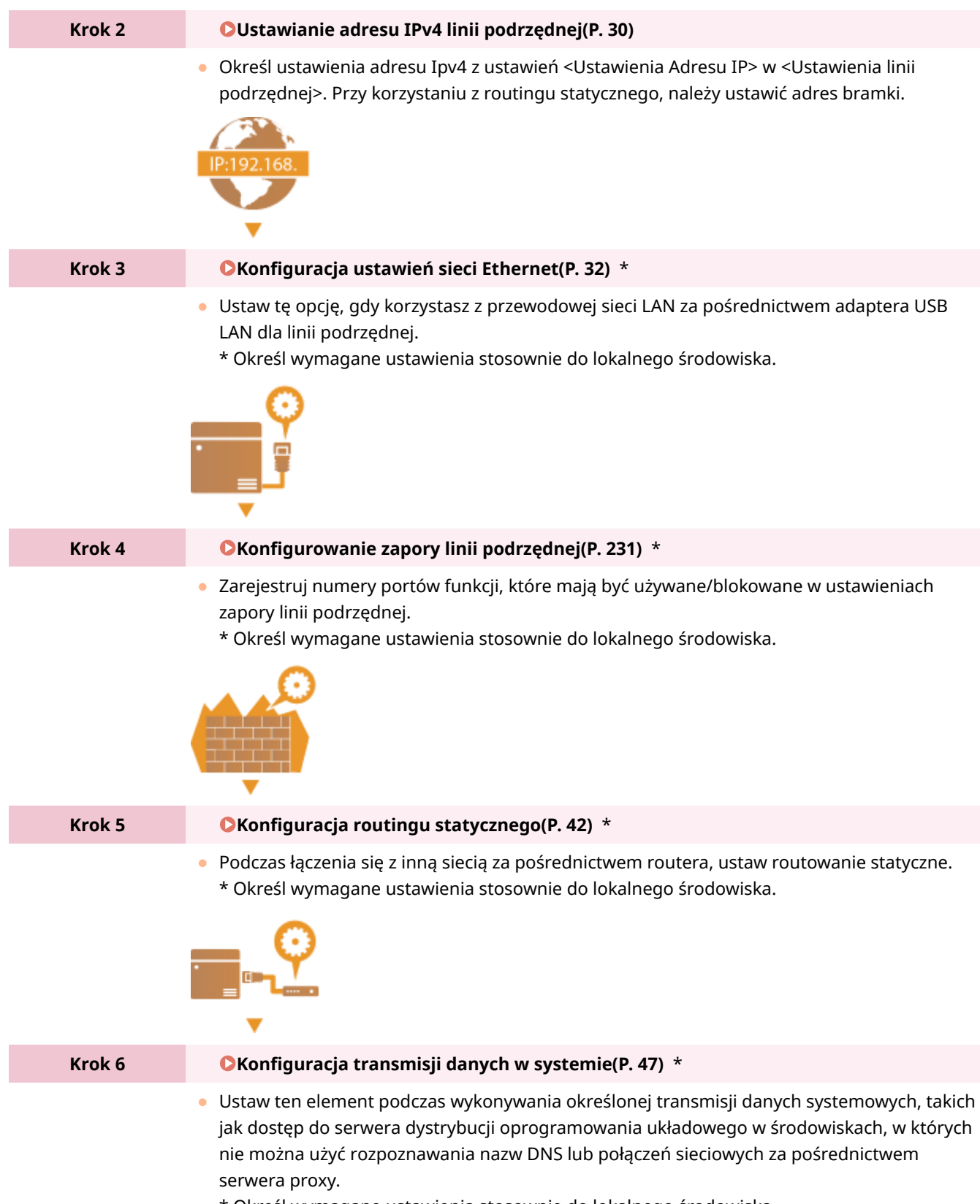

\* Określ wymagane ustawienia stosownie do lokalnego środowiska.

<span id="page-558-0"></span>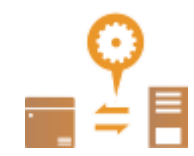

## Uwagi dotyczące korzystania z linii podrzędnej

Funkcje sieci ustawione w maszynie mogą być w całości używane dla linii głównej. Jednakże funkcje, które mogą być używane z linią podrzędną, są ograniczone.

# **WAŻNE**

- Ustawienia serwera DNS i WINS nie mogą być używane w tym samym czasie, co linia główna.
- <Ustawienia Adresu Serwera DNS> i <Ustawienia Proxy> w ustawieniach <Ustawienia komunikacji danych system.> mogą być używane tylko do określonej komunikacji dotyczącej danych systemowych, takiej jak użycie linii podrzędnej w celu uzyskania dostępu do serwera dystrybucji oprogramowania układowego. W przypadku korzystania z serwera DNS lub serwera proxy dla linii podrzędnej dla aplikacji innych niż komunikacja danych systemowych, zarejestruj adresy i numery portów, które mają być używane z linią podrzędną w ustawieniach linii głównej.

**[Wprowadzanie ustawień DNS\(P. 34\)](#page-40-0)** 

**[Konfiguracja serwera proxy\(P. 234\)](#page-240-0)** 

### ■ Funkcje niedostępne za pośrednictwem linii podrzędnej

Z poniższych funkcji sieciowych nie można korzystać za pośrednictwem linii podrzędnej.

- Ustawienia adresu IPv6
- Uwierzytelnianie IEEE802.1X
- IPSec
- NetBIOS
- FTP (tryb ACTIVE)
- Ustawienia opcji DHCP
- Ustawienia dynamicznej aktualizacji DNS
- Ustawienia wykrywania rozsyłania grupowego
- Ustawianie adresu IP za pomocą AutoIP
- Ustawienia zapory przez filtr adresów MAC
- Przeglądanie przy użyciu protokołu SMB

Następujące funkcje i usługi nie mogą być używane ze względu na powyższe ograniczenia.

- Budowanie systemu drukowania/księgowania, który wykonuje połączenia z serwerem za pomocą aplikacji AddOn
- Budowanie systemu uwierzytelniania dla serwera Active Directory
- Przesyłanie plików przy użyciu rozpoznawania nazw DNS lub rozpoznawania nazw NetBIOS z protokołu SMB lub WebDAV\*1
- Automatyczne wykrywanie innych drukarek wielofunkcyjnych po stronie linii podrzędnej za pomocą wykrywania rozsyłania grupowego\*1
- Funkcje takie jak wymienione poniżej, korzystające z adresu IP linii głównej
	- [Ustawienia zasad zabezpieczeń]

- Importowanie grupowe/eksportowanie grupowe
- Uniwersalny wydruk
	- \*1 Bezpośrednio określ adres IP.

## <span id="page-560-0"></span>**Kompatybilność w obrębie biura**

810C-09R

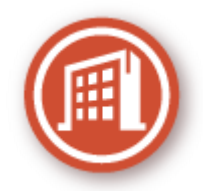

W tej sekcji wyjaśniono, jak korzystać z urządzenia w sposób przyjazny dla środowiska.

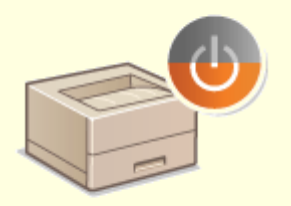

### **Korzystanie z trybu uśpienia w celu zaoszczędzenia energii, gdy urządzenie znajduje się w trybie gotowości**

Urządzenie oszczędza energię dzięki uruchamianiu trybu uśpienia lub oszczędzania energii, jeżeli nie jest używane. Użytkownicy mogą również oszczędzać energię, włączając tylko niezbędne funkcje po wyjściu urządzenia z trybu uśpienia.

**[Przechodzenie w tryb uśpienia\(P. 111\)](#page-117-0)** 

**[<Zegar/Oszczędzanie Energii>\(P. 385\)](#page-391-0)** 

## <span id="page-561-0"></span>**Podstawowe operacje systemu Windows**

810C-09S

**Wyświetlanie folderu Drukarka(P. 555) Wyświetlanie udostępnionych drukarek w serwerze drukowania(P. 555) [Sprawdzanie portu drukarki LPR/RAW\(P. 556\)](#page-562-0)  [Podczas drukowania z aplikacji Windows Store\(P. 557\)](#page-563-0)** 

## **UWAGA**

● W zależności od używanego komputera proces może się różnić.

### ■ Wyświetlanie folderu Drukarka

#### **Wi ndows Server 2012**

Kliknij prawym przyciskiem myszy w lewym dolnym rogu ekranu wybierz [Panel sterowania] [View devices and printers].

#### **Windows 8.1/Server 2012 R2**

Kliknij prawym przyciskiem myszy [Start] wybierz [Panel sterowania] [View devices and printers].

#### **Windows 10**

[ $\Box$ ] wybierz [System Windows] > [Panel sterowania] > [Sprzęt i dźwięk] > [Urządzenia i drukarki].

#### **Windows Server 2016**

Kliknij prawym przyciskiem myszy  $[\blacksquare]$  wybierz [Panel sterowania]  $\blacktriangleright$  [Sprzęt]  $\blacktriangleright$  [Urządzenia i drukarki].

### ◼Wyświetlanie udostępnionych drukarek w serwerze drukowania

### **1 Otwórz program Windows Explorer.**

#### **Windows Server 2012**

Kliknij prawym przyciskiem myszy w lewym dolnym rogu ekranu w wybierz [Eksplorator plików].

#### **Windows 8.1/Server 2012 R2**

Kliknij prawym przyciskiem myszy [Start] wybierz [Eksplorator plików].

#### **Windows 10/Server 2016**

Kliknij prawym przyciskiem myszy  $[$   $]$   $\blacktriangleright$  wybierz [File Explorer]

### **2 Wybierz [Sieć] lub [Moje miejsca sieciowe] naciśnij dwukrotnie na komputer ustawiony jako serwer drukowania.**

● Aby wyświetlić komputery w sieci, może zaistnieć konieczność włączenia opcji odnajdowania sieci lub wyszukiwania komputerów w sieci.

<span id="page-562-0"></span>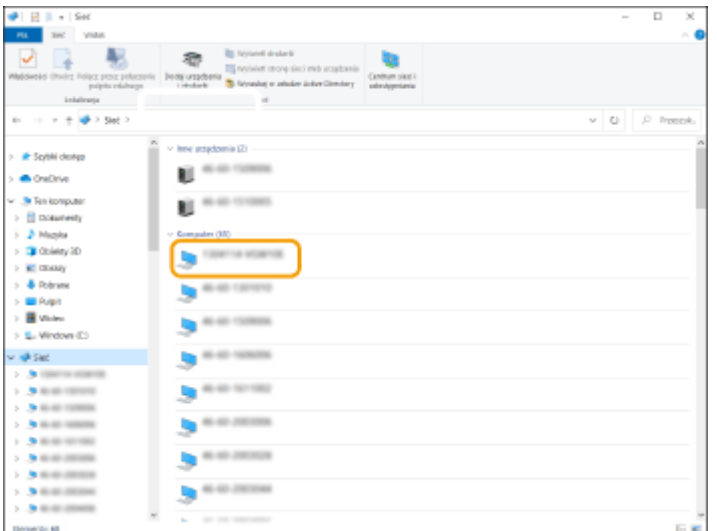

➠Udostępniania drukarka zostanie wyświetlona.

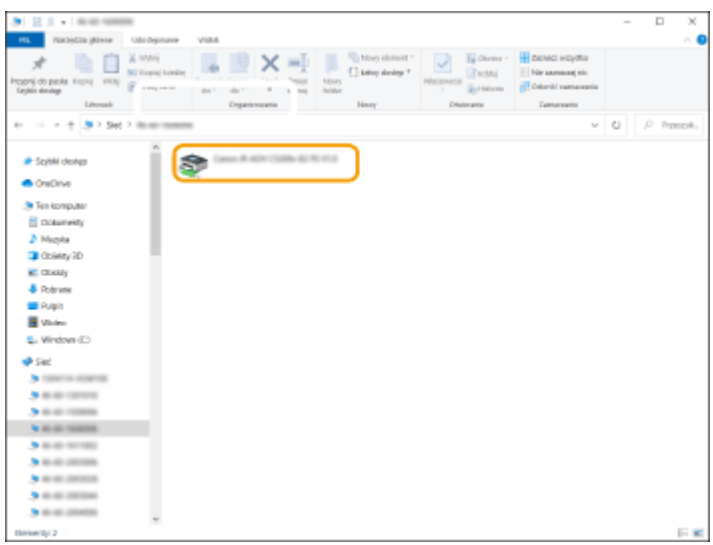

### ■ Sprawdzanie portu drukarki LPR/RAW

**1 Otwórz folder drukarki. [Wyświetlanie folderu Drukarka\(P. 555\)](#page-561-0)** 

**2 Kliknij prawym przyciskiem myszy ikonę drukarki urządzenia, a następnie kliknij [Właściwości drukarki] (lub [Właściwości]).**

<span id="page-563-0"></span>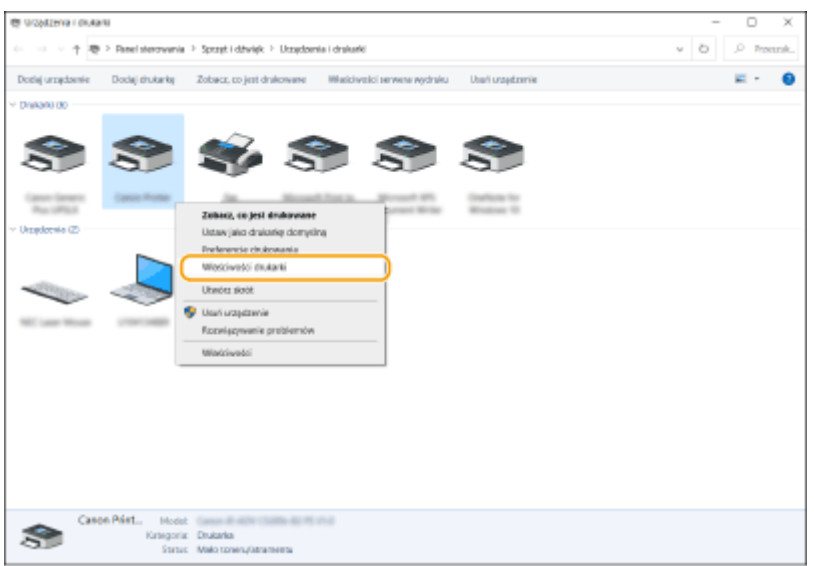

### **3 Sprawdź ustawienia portu.**

- Naciśnij na zakładkę [Porty].
- Upewnij się, że dla drukarki wybrano prawidłowy port.

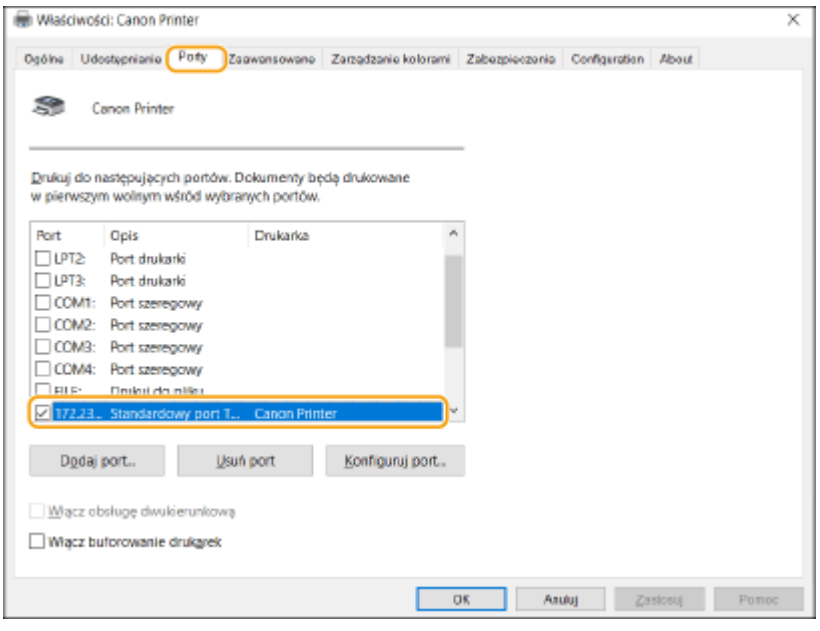

### ■ Podczas drukowania z aplikacji Windows Store

#### **Windows Server 2012**

Wyświetl panele po prawej stronie ekranu Dotknij lub kliknij [Urządzenia] DSterownik, którego używasz D [Drukuj].

#### **Windows 8.1/Server 2012 R2**

Wyświetl pasek po prawej stronie ekranu > Dotknij lub kliknij [Urządzenia] > [Drukuj] > Sterownik, którego używasz **|** [Drukuj].

#### **Windows 10**

Dotknij lub kliknij [Drukuj] na aplikacji > Sterownik, którego używasz > [Drukuj].

## **UWAGA**

- W przypadku drukowania za pomocą tej metody dostępna jest tylko ograniczona liczba ustawień druku.
- Jeśli wyświetlony zostanie komunikat [Drukarka wymaga Twojego działania. Przejdź na pulpit, aby podjąć działanie.], przejdź na pulpit i postępuj zgodnie z instrukcjami w wyświetlonym oknie dialogowym. Komunikat ten pojawia się, gdy w urządzeniu wybrano opcję wyświetlania nazwy użytkownika podczas drukowania i wykonywania podobnych czynności.

## <span id="page-565-0"></span>**Specyfikacje systemu**

810C-09U

W niniejszej sekcji przedstawiono specyfikacje systemu dotyczące tego produktu. Z uwagi na ciągłe udoskonalanie produktu powyższe dane mogą ulec zmianom bez powiadomienia.

### ■ Dane techniczne dotyczące funkcji

**[Funkcje drukarki\(P. 560\)](#page-566-0)  [Funkcje zarządzania\(P. 563\)](#page-569-0)** 

### ■Środowisko robocze

**[Obsługiwane systemy operacyjne\(P. 568\)](#page-574-0)  [Środowisko sieciowe\(P. 569\)](#page-575-0)  [Opcje systemu\(P. 571\)](#page-577-0)** 

## <span id="page-566-0"></span>**Funkcje drukarki**

## ◼Funkcje drukarki UFR II

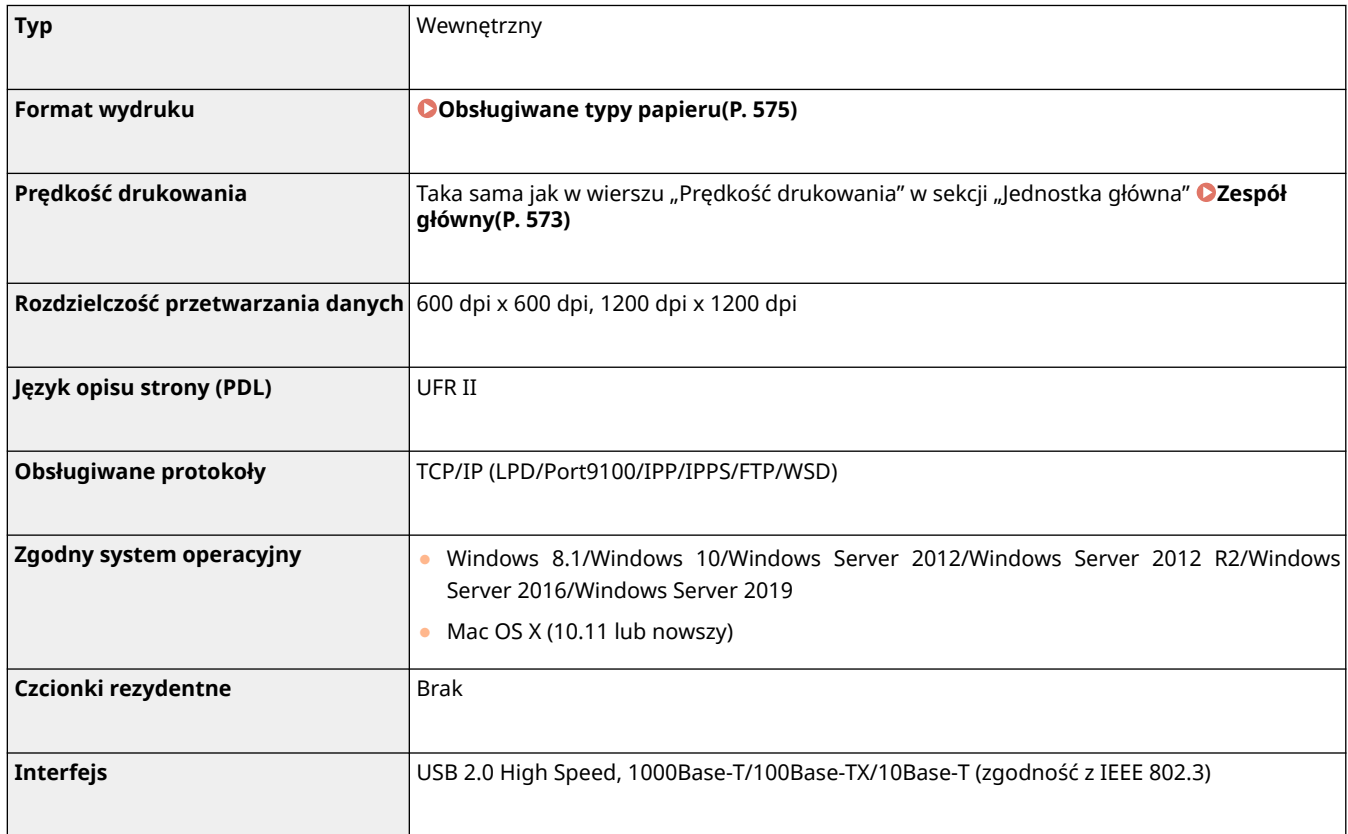

## ◼Funkcja drukarki PCL

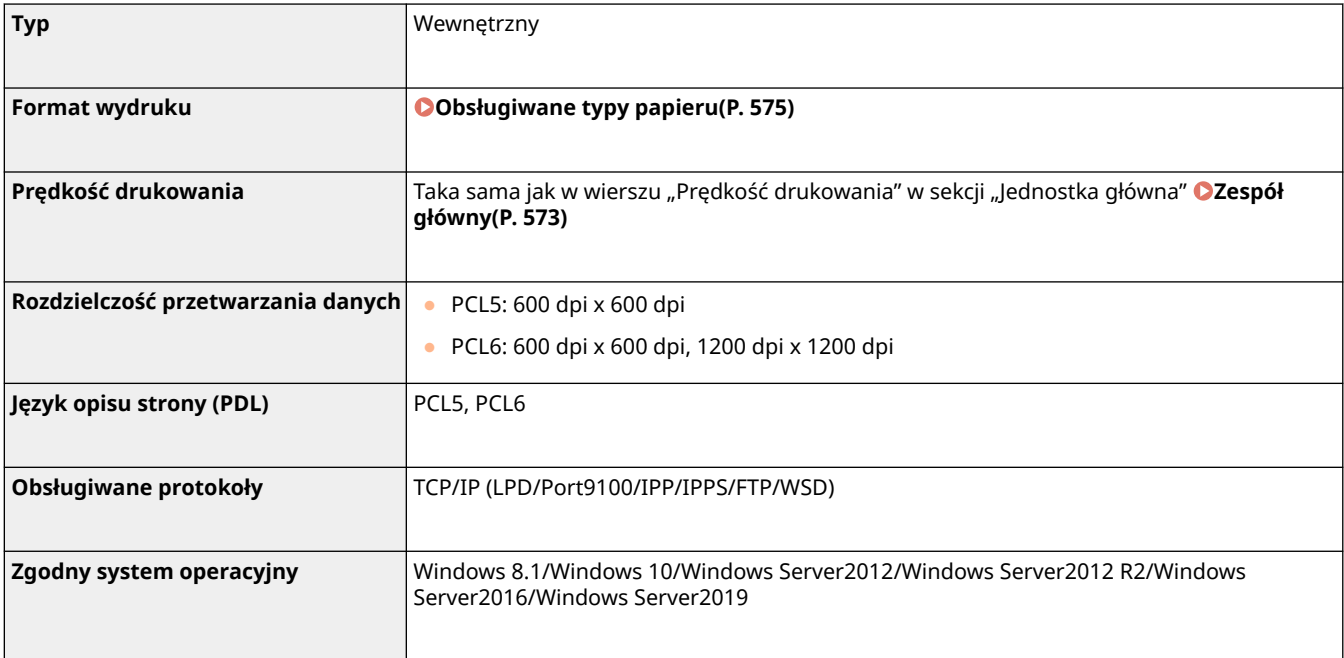

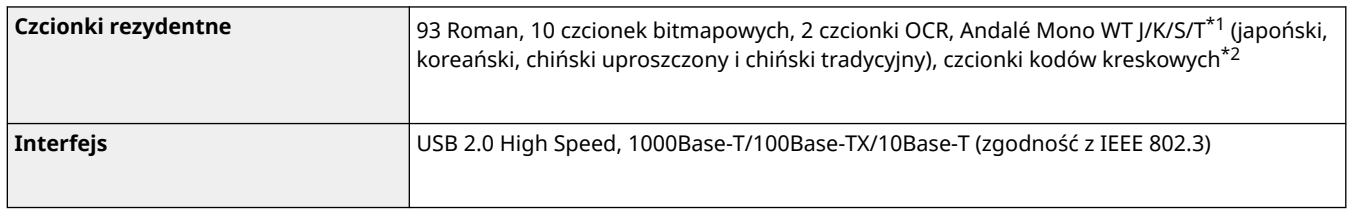

\*1 Wymaga opcjonalnego PCL International Font Set

\*2 Wymagają opcjonalnego Zestaw drukowania kodów kreskowych

## ■Funkcja drukarki PS

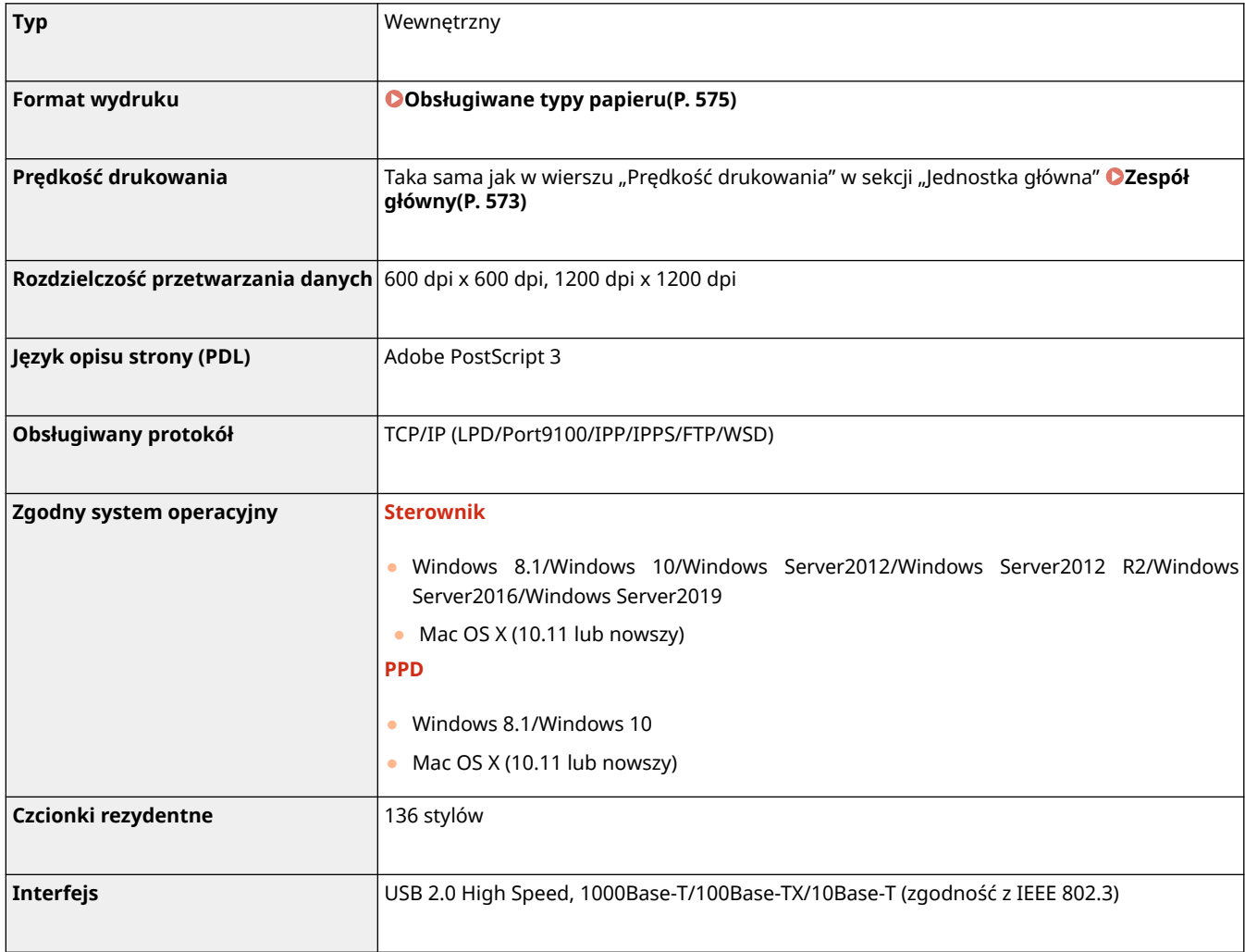

## ◼Funkcja drukowania wiadomości e-mail

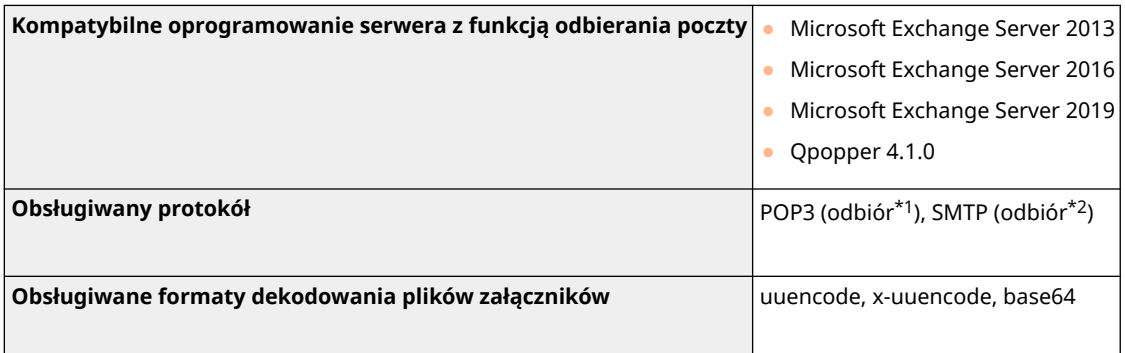

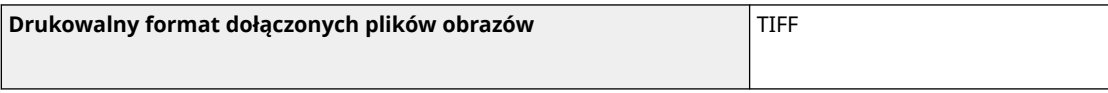

\*1 Obsługuje APOP i szyfrowaną komunikację (TLS) podczas POP RX.

\*2 Obsługuje szyfrowaną komunikację (TLS) podczas SMTP RX.

## <span id="page-569-0"></span>**Funkcje zarządzania**

810C-09X

### ■Informacje zarejestrowane w funkcji Uwierzytelnianie użytkownika

Można zarejestrować maksymalnie 5 001 użytkowników.

### ■ Rejestrowanie identyfikatorów wydziału

Można zapisać maksymalnie do 1 000 identyfikatorów wydziału.

### ■ Funkcje uwierzytelniania

● Jeśli jako serwer uwierzytelniania określony jest serwer Active Directory, wymagane jest następujące środowisko systemowe.

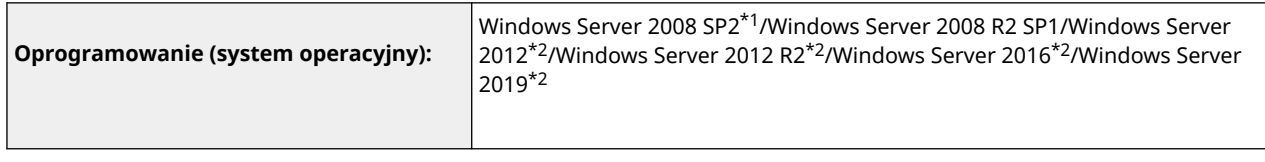

\*1 64-bitowe systemy operacyjne nie są obsługiwane.

\*2 Użytkownicy nie mogą zalogować się za pomocą uwierzytelniania Active Directory, jeśli dla zasad związanych z KDC (zasady grupy) jest włączony protokół ochrony Kerberos. Koniecznie należy wyłączyć protokół ochrony Kerberos.

● Poniżej wymieniono metody szyfrowania Kerberos używane do uwierzytelniania usługi Active Directory obsługiwane przez bieżącą wersję funkcji Uwierzytelnianie użytkownika.

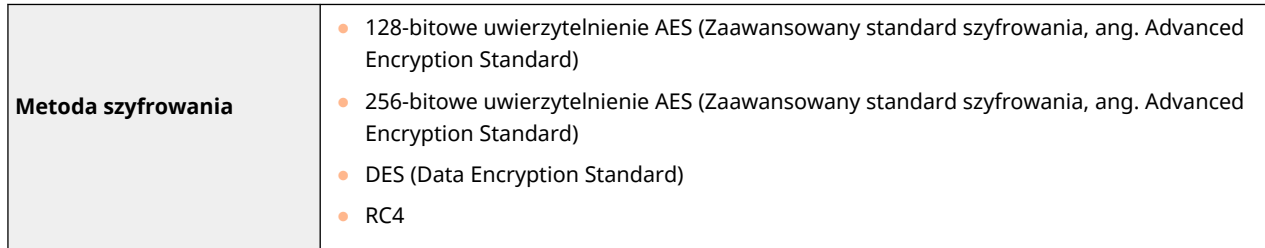

## **UWAGA**

- Dostępne metody szyfrowania mogą różnić się zależnie od ustawień usługi Active Directory.
- Z dostępnych metod szyfrowania automatycznie wybierana jest ta oferująca najwyższą siłę szyfrowania.
- W przypadku skonfigurowania serwera Active Directory jako serwera uwierzytelniania należy użyć następujących portów\*1 na serwerze.

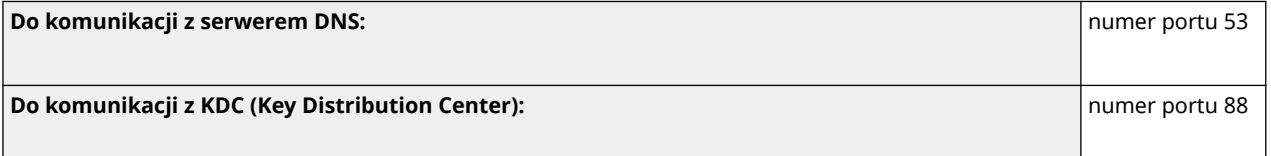

**Do komunikacji z serwerem dla usługi katalogowej LDAP (można zmienić na dowolny numer portu dla usługi LDAP):** numer portu 389

\*1 Powyższe numery portów są wartościami domyślnymi. Numery te mogą różnić się w zależności od wybranych ustawień.

● W przypadku określania jako serwer uwierzytelniania serwera LDAP wymagane jest następujące środowisko systemowe.

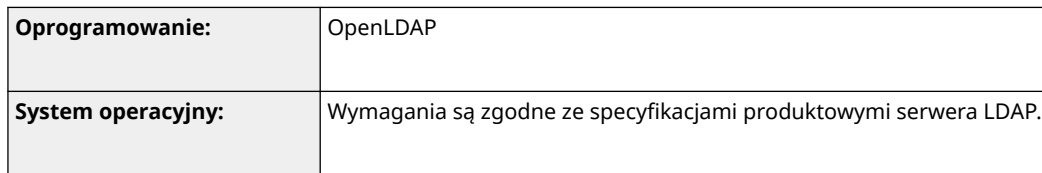

 $\bullet$  W przypadku określania jako serwer uwierzytelniania serwera LDAP należy użyć następujących portów<sup>\*1</sup> na serwerze.

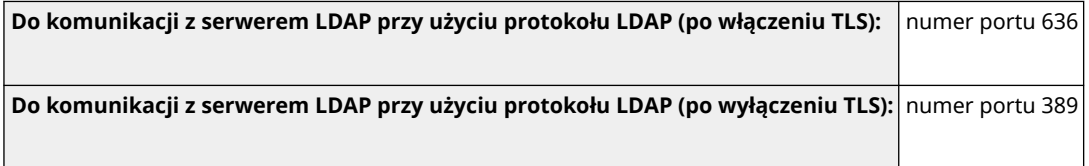

\*1 Numery portów można zmienić zgodnie z ustawieniami serwera LDAP.

### ■ Ustawienia zapory

- Podczas określania adresów IP w ustawieniach zapory można zdefiniować maksymalnie 16 adresów IP (lub zakresów adresów IP) zarówno dla IPv4, jak i IPv6.
- Podczas określania adresów MAC w ustawieniach zapory ogniowej można określić maksymalnie 100 adresów MAC.
- Wyjątki dotyczące adresów i numerów portów, które mogą być używane do komunikacji z wykorzystaniem linii podrzędnej i są domyślnie zarejestrowane poniżej.

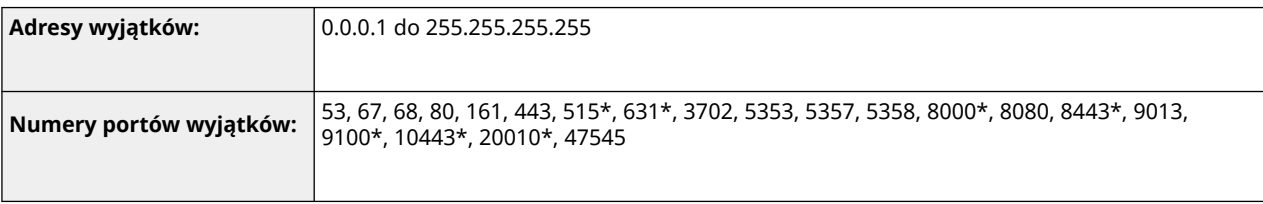

\* Wyłącznie filtr ruchu przych.

### ■ Rejestracja kluczy i certyfikatów

● Instalując klucz lub certyfikat CA z komputera, należy dopilnować, aby instalowane elementy spełniały następujące wymagania:

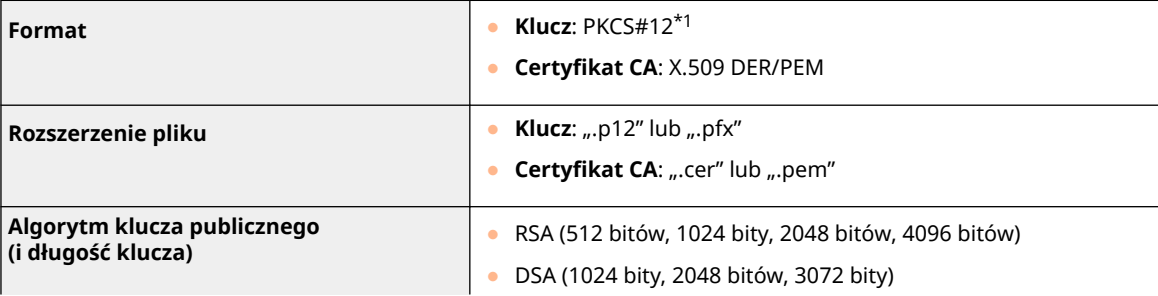

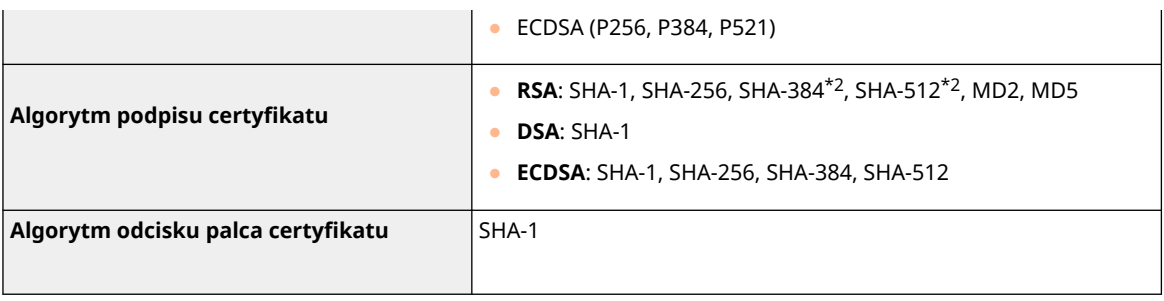

\*1 Wymagania dla certyfikatu zawartego w kluczu są zgodne z certyfikatami CA.

\*2 Algorytmy SHA384-RSA i SHA512-RSA są dostępne tylko w przypadku, gdy długość klucza RSA wynosi co najmniej 1024 bity.

### ■ Rejestracja list unieważnionych certyfikatów (CRL)

Można zarejestrować maksymalnie 50 list unieważnionych certyfikatów (CRL). Należy jednak pamiętać, że nie można zarejestrować listy CRL w poniższych przypadkach.

- Rozmiar danych listy CRL przekracza 1 MB.
- Używany jest nieobsługiwany algorytm podpisu.
- Liczba unieważnionych certyfikatów zarejestrowanych w jednym pliku CRL przekracza 1000.

### ■ Definicja terminu "Słabe szyfrowanie"

Jeśli wybrano opcję [Zabroń używania słabego szyfrowania], korzystanie z poniższych algorytmów jest zabronione.

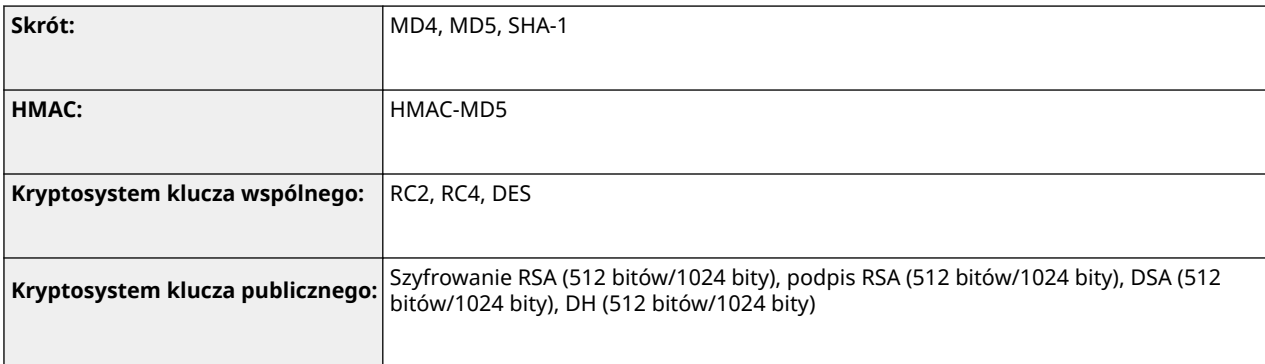

## **UWAGA**

● Nawet gdy wybrano opcję [Zabroń używania klucza/certyfikatu ze słabym szyfro.], możliwe jest użycie algorytmu skrótu SHA-1, który jest używany do podpisywania certyfikatu głównego.

### ■ Standardowy algorytm FIPS 140-2

Jeśli wybrano opcję [Format. Metody Szyfrowania na FIPS 140-2], użycie następujących algorytmów jest zabronione.

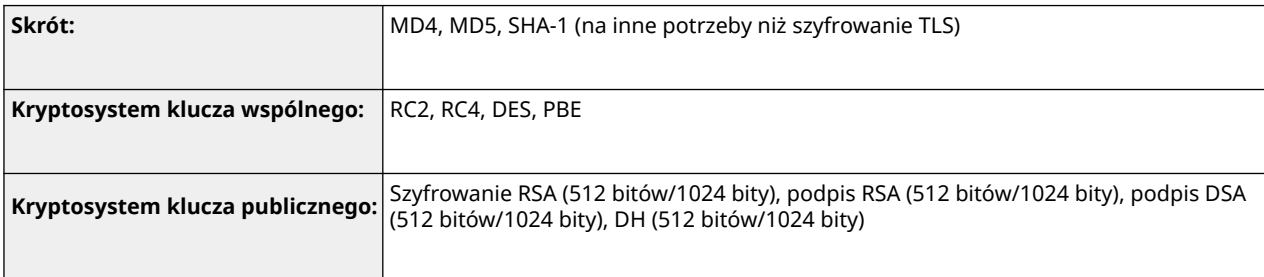

## ■Zarządzanie rejestrami

● Poniżej przedstawiono typy rejestrów, którymi można zarządzać w urządzeniu. Zebrane rejestry można wyeksportować w formacie pliku CSV.

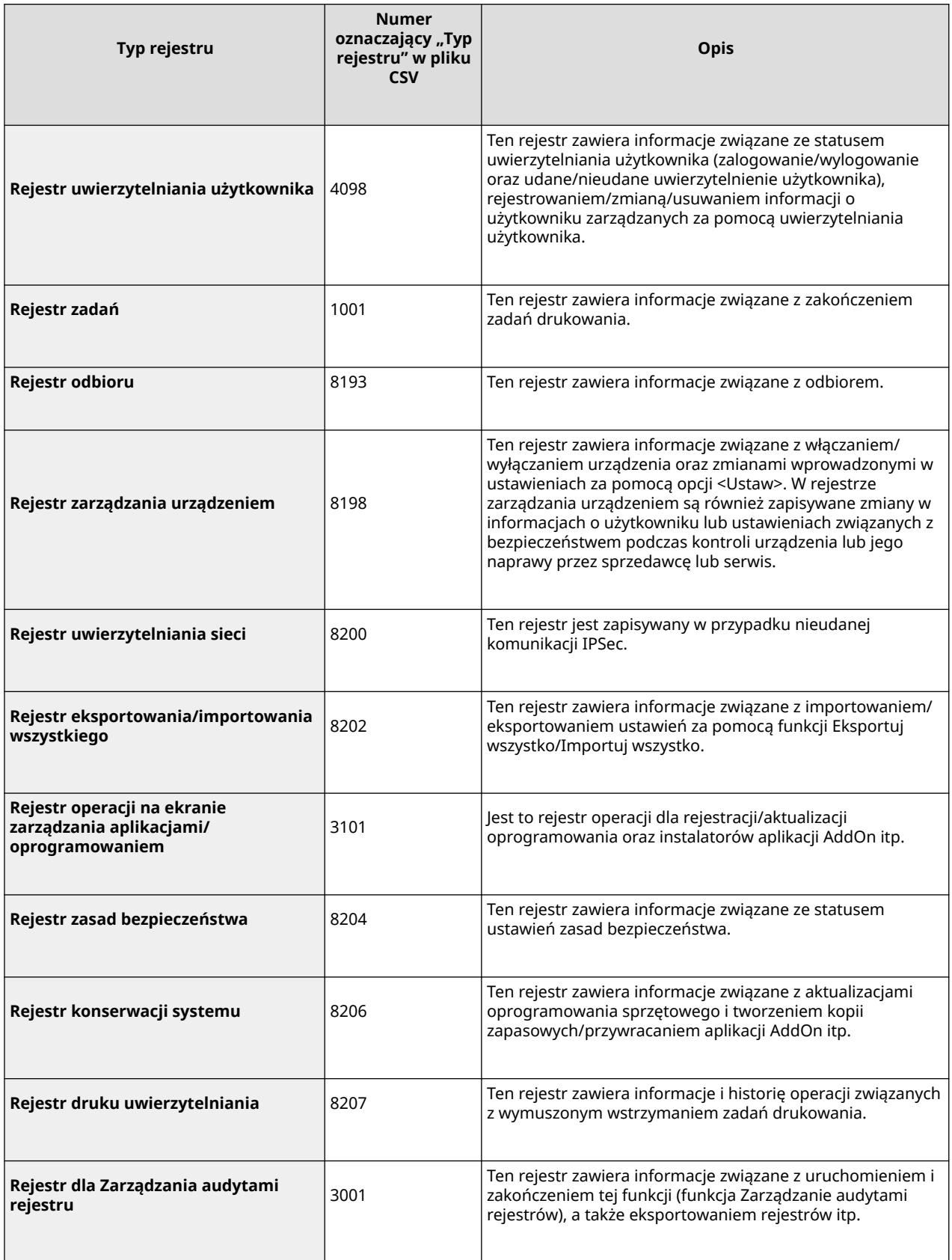

## **UWAGA**

● Rejestry mogą zawierać do 40 000 rekordów. Kiedy liczba rekordów przekroczy 40 000, są one usuwane, zaczynając od najstarszych rekordów.

### ■Importowanie/Eksportowanie danych ustawień

Patrz **[Tabela Ustawienia/Rejestracja\(P. 315\)](#page-321-0)** .

### ■ Obsługa serwera SCEP

Obsługiwana jest wyłącznie usługa rejestracji urządzeń sieciowych (NDES) dostępna w systemach Windows Server 2008 R2/Windows Server 2012 R2/Windows Server 2016.

## <span id="page-574-0"></span>**Obsługiwane systemy operacyjne**

### 810C-09Y

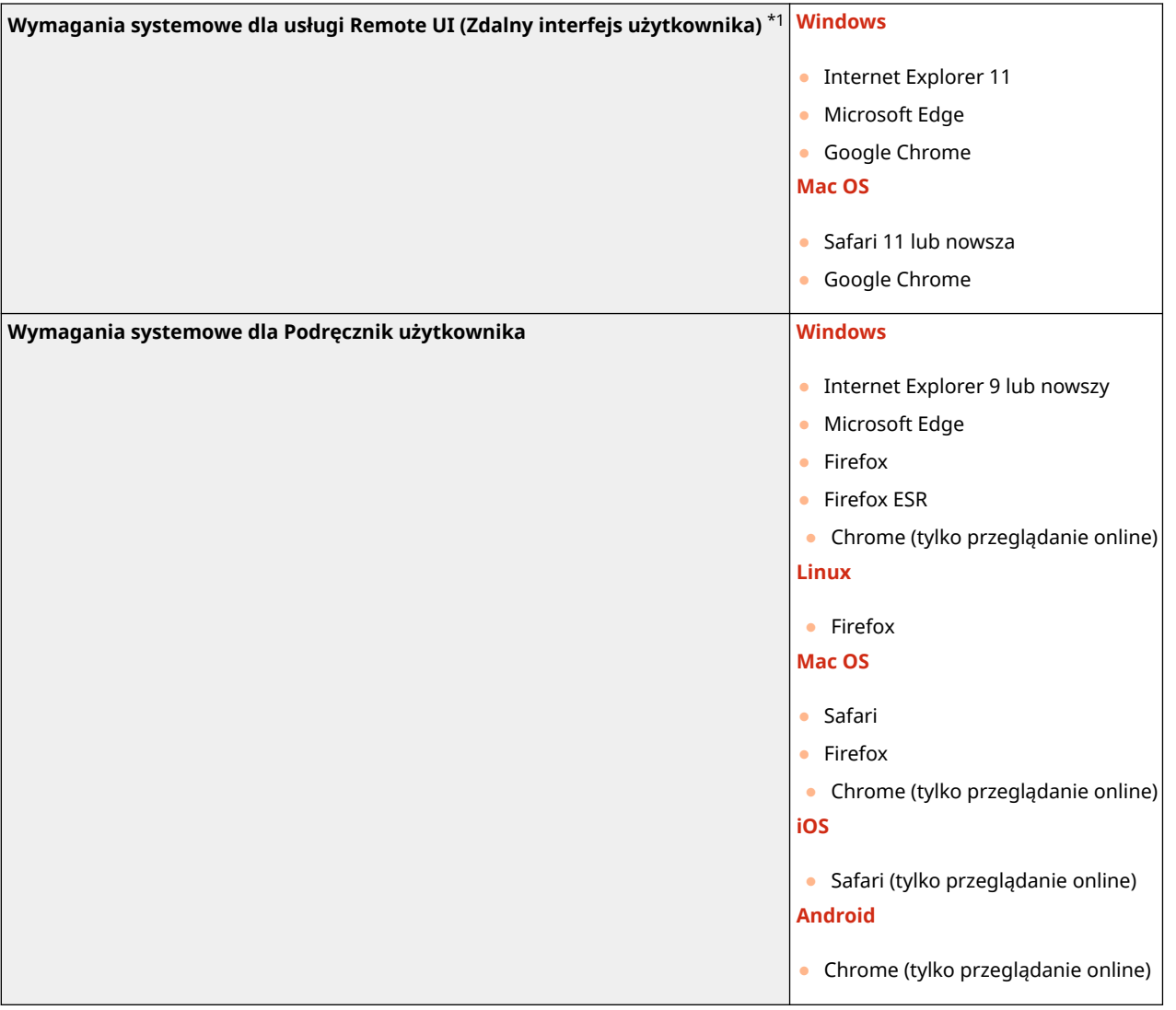

\*1 Przed zmianą ustawień urządzenia należy ustawić przeglądarkę internetową tak, aby włączyć obsługę wszystkich plików cookie i języka JavaScript.

### <span id="page-575-0"></span>■ Dane techniczne dla sieci przewodowej LAN

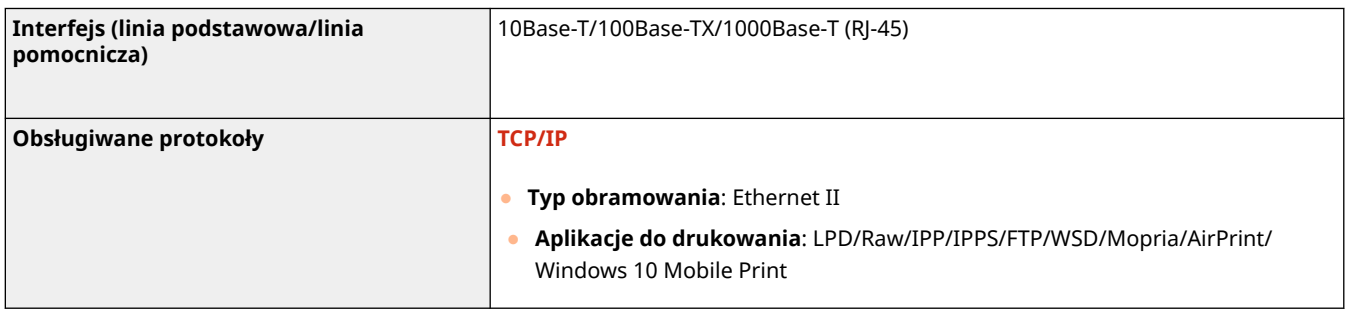

## **UWAGA**

● Środki ostrożności związane z podlinią znajdują się w następującym miejscu: **[Uwagi dotyczące](#page-558-0) [korzystania z linii podrzędnej\(P. 552\)](#page-558-0)** .

### ■ Dane techniczne dla sieci bezprzewodowej LAN

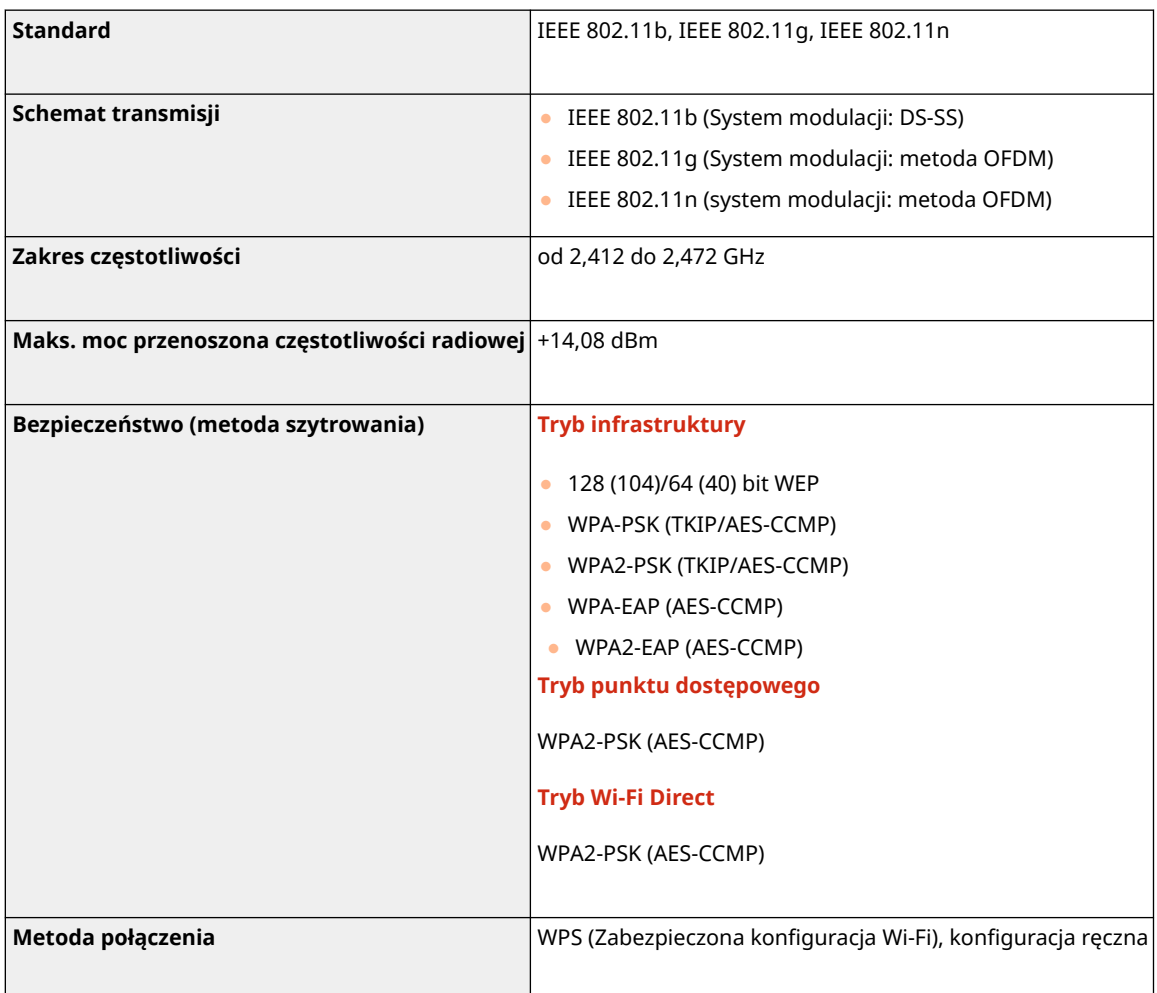
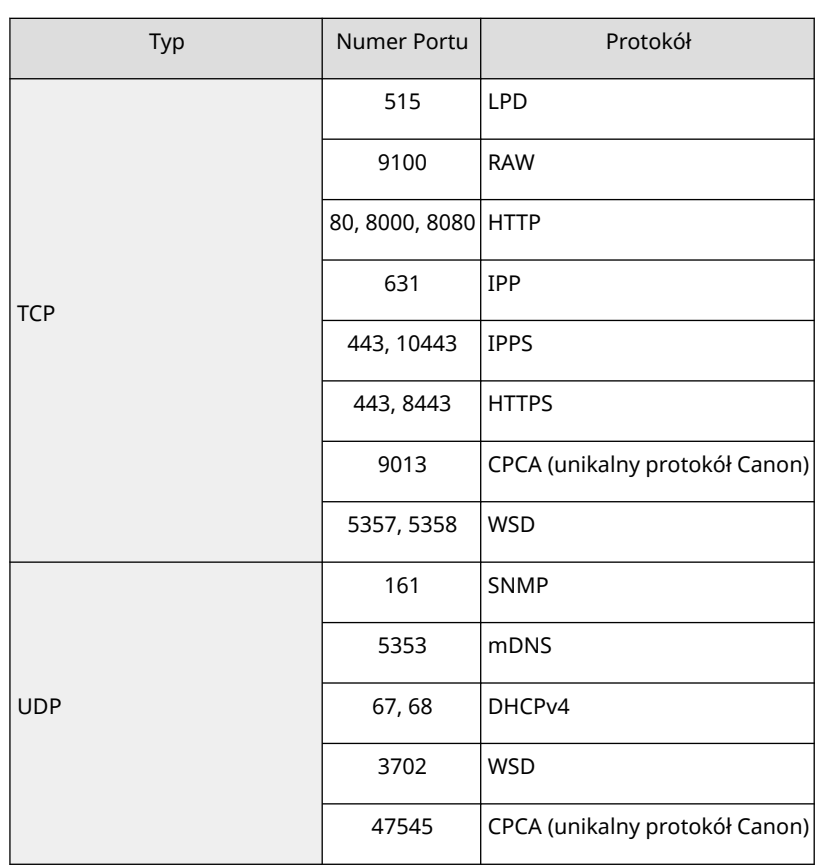

## **Numery portów dostępne dla połączenia bezpośredniego**

# <span id="page-577-0"></span>**Opcje systemu**

#### 810C-0A1

Dzięki instalacji systemowego wyposażenia opcjonalnego, możesz jeszcze bardziej zwiększyć efektywność urządzenia.

## ■ Zestaw drukowania kodów kreskowych

To wyposażenie umożliwia drukowanie różnorakich kodów kreskowych. Więcej informacji znajduje się w dokumencie Drukowanie kodów kreskowych w witrynie internetowej z podręcznikami.

## ■ PCL International Font Set

To wyposażenie umożliwia dodawanie poniższych czcionek do drukarki PCL. W wyniku tego, można drukować dokumenty w wielu językach z wykorzystaniem środowiska SAP Unicode.

- Andale<sup>®</sup> oraz WorldType<sup>®</sup> Collection J (wersja japońska)
- Andale<sup>®</sup> oraz WorldType® Collection K (wersia koreańska)
- Andale<sup>®</sup> oraz WorldType<sup>®</sup> Collection S (wersja chińska-uproszczona)
- Andale® oraz WorldType® Collection T (wersja chińska-tradycyjna)

Aby obsługiwać różne wzory znaków, w zależności od regionu eksploatacji, dostępne są cztery wersje czcionek.

# **Specyfikacja sprzętowa**

#### 810C-0A2

Niniejszy rozdział zawiera dane techniczne głównego zespołu i opcjonalnych urządzeń. Należy mieć na uwadze, że dane techniczne mogą ulec zmianie bez powiadomienia w przypadku ulepszenia produktu lub udostępnienia nowej wersji.

■ Dane techniczne urządzenia

**[Zespół główny\(P. 573\)](#page-579-0)  [Obsługiwane typy papieru\(P. 575\)](#page-581-0)** 

■ Dane techniczne wyposażenia opcjonalnego

**[Paper Feeder PF-D\(P. 582\)](#page-588-0)  [Cassette Feeding Unit-AV\(P. 583\)](#page-589-0)** 

# <span id="page-579-0"></span>**Zespół główny**

810C-0A3

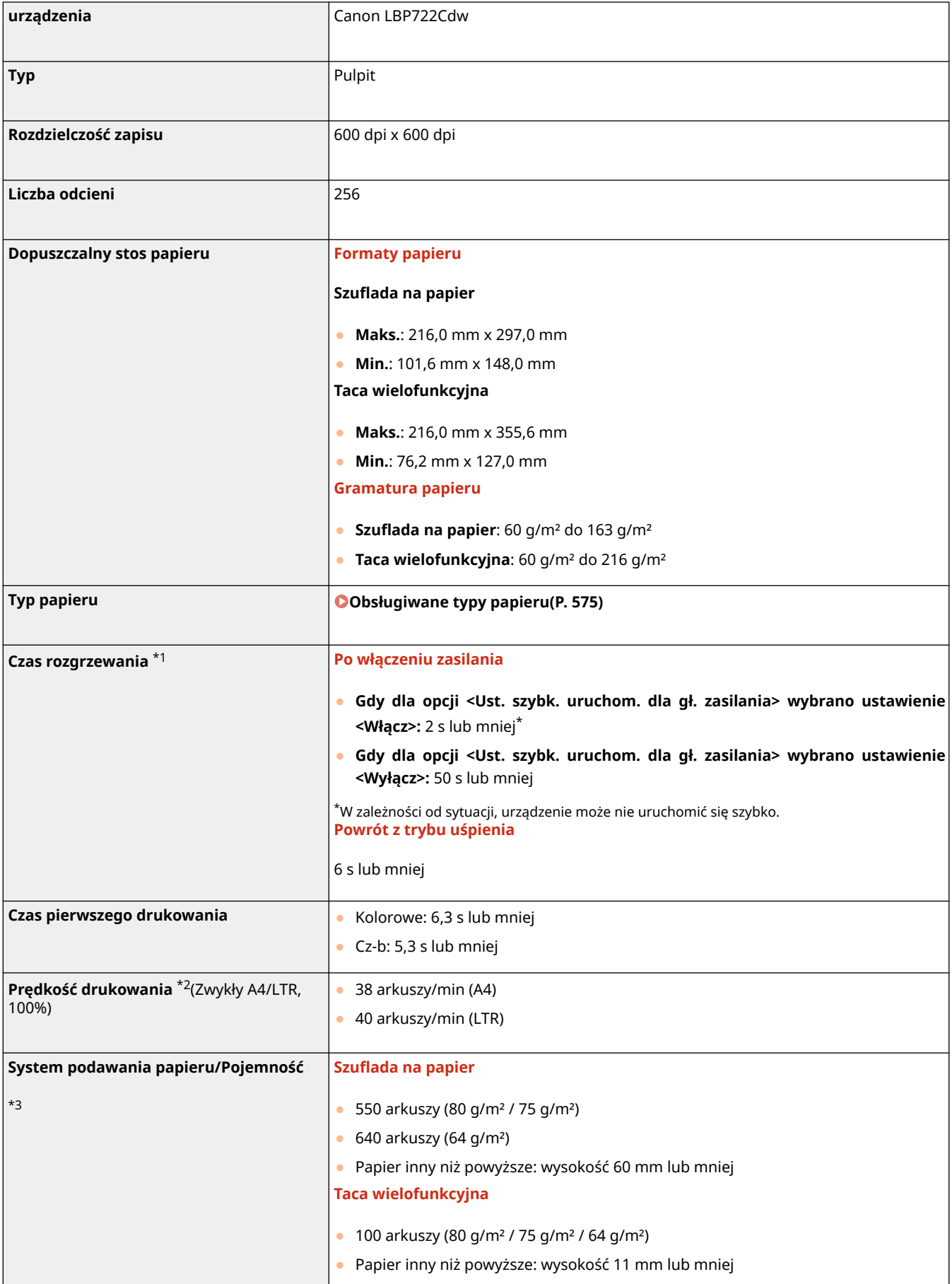

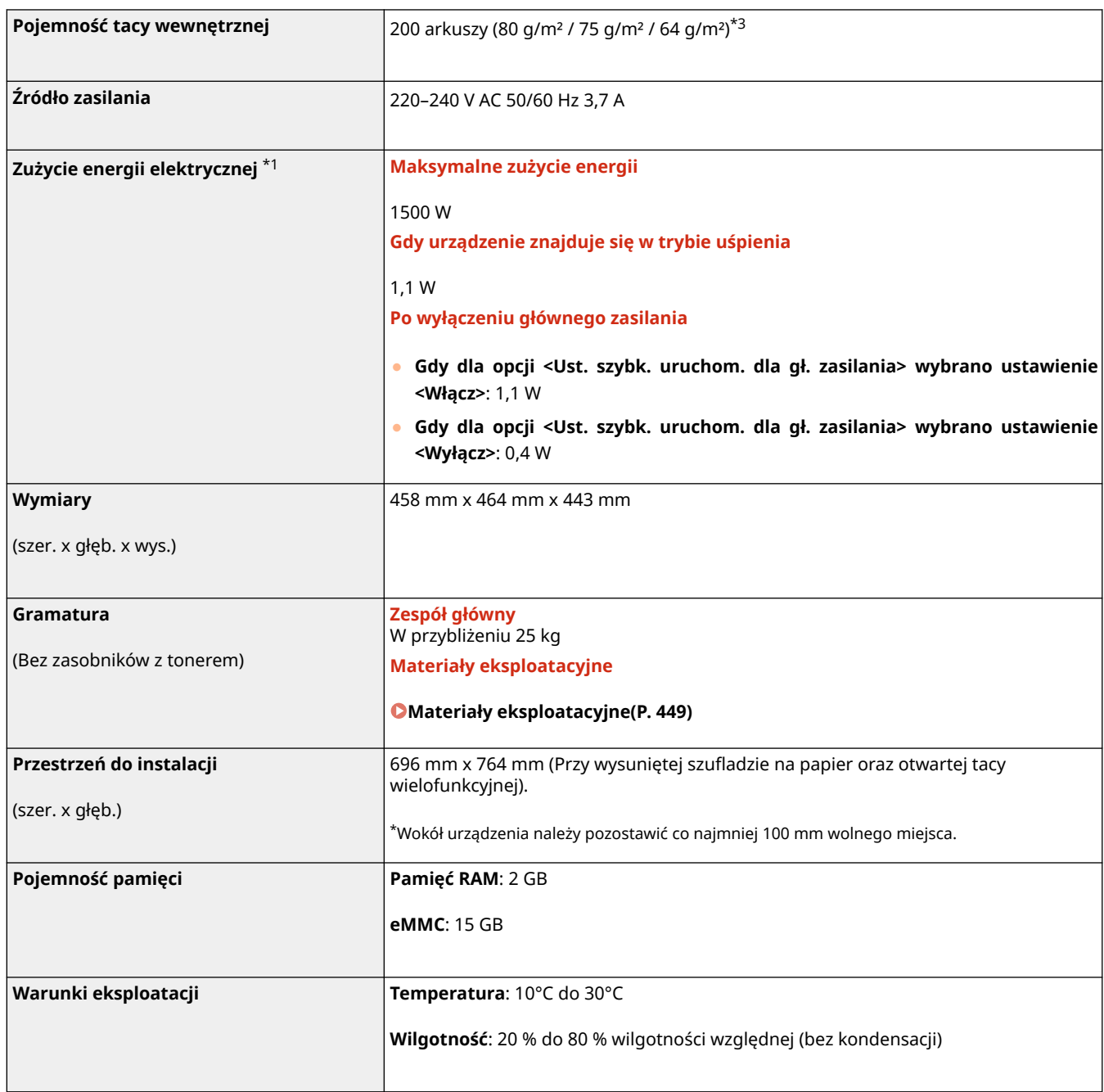

\*1 Może się różnić w zależności od środowiska pracy oraz warunków, w jakich eksploatowane jest urządzenie.

\*2 Prędkość drukowania jest ustalana na podstawie testów wewnętrznych z wykorzystaniem papieru formatu A4/LTR, na którym wykonywane są jednostronne wydruki przy współczynniku drukowania równym 100% oryginału. W ramach testów wewnętrznych w sposób ciągły wykonywane są wydruki tej samej strony z zawartością na papierze zwykłym. Prędkość drukowania może się zmieniać zależnie od typu i formatu papieru oraz kierunku jego podawania. Urządzenie może automatycznie wstrzymać lub zwolnić pracę w celu dostosowania do bieżącego stanu drukarki, np. wyregulowania temperatury danego modułu lub zminimalizowania obniżenia jakości obrazów w przypadku ciągłego drukowania.

\*3 Może się różnić w zależności od środowiska instalacji i typu papieru, który będzie używany.

810C-0A4

<span id="page-581-0"></span>W zamieszczonej poniżej tabeli wyszczególniono typy papieru, których można używać z tym urządzeniem. Należy zapoznać się również ze środkami ostrożności dotyczącymi używania papieru.

**Obsługiwane formaty papieru(P. 575)** 

**[Obsługiwane typy papieru\(P. 579\)](#page-585-0)** 

**[Zalecenia dotyczące papieru\(P. 580\)](#page-586-0)** 

**[Przechowywanie papieru zadrukowanego za pomocą urządzenia\(P. 581\)](#page-587-0)** 

## Obsługiwane formaty papieru

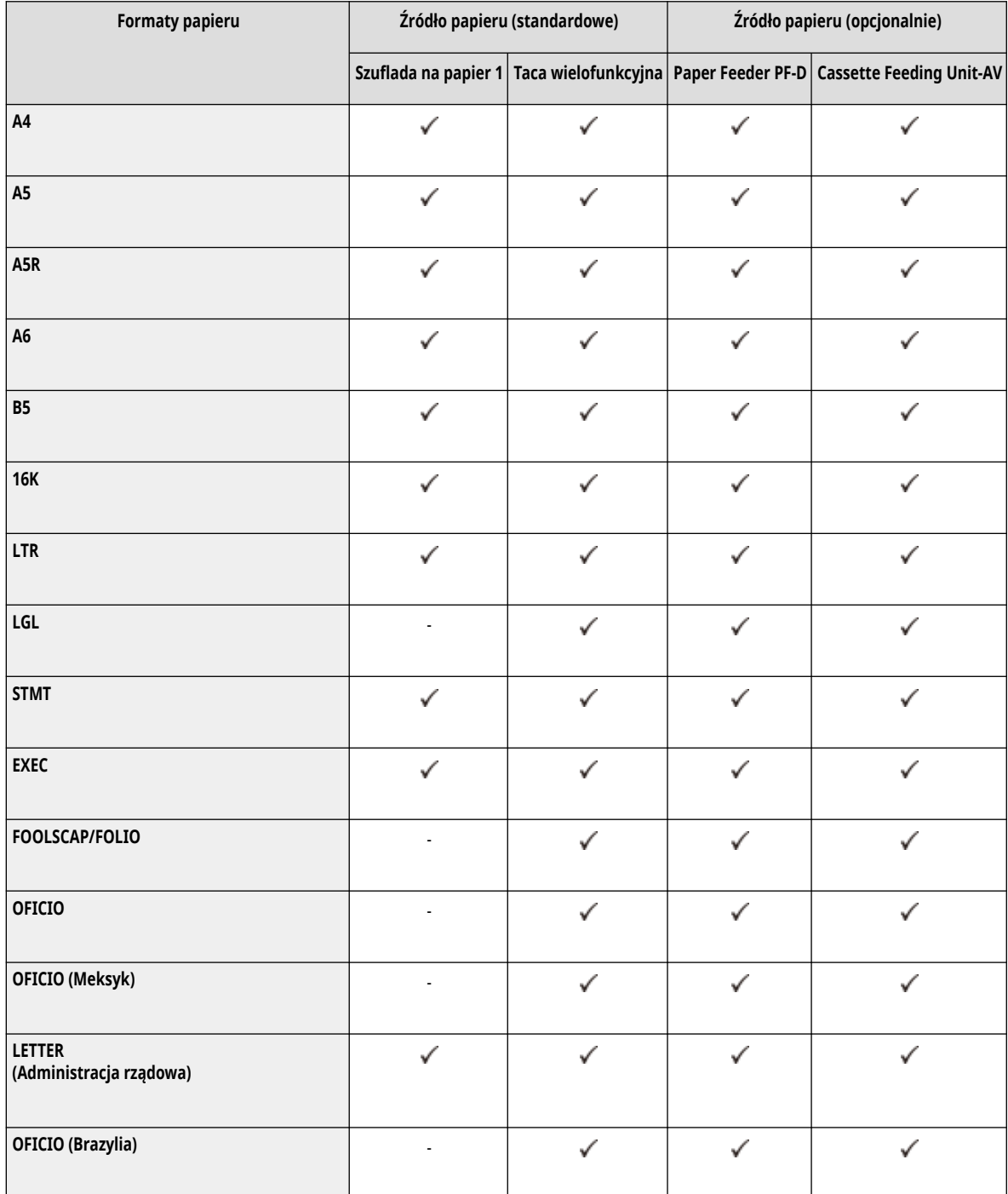

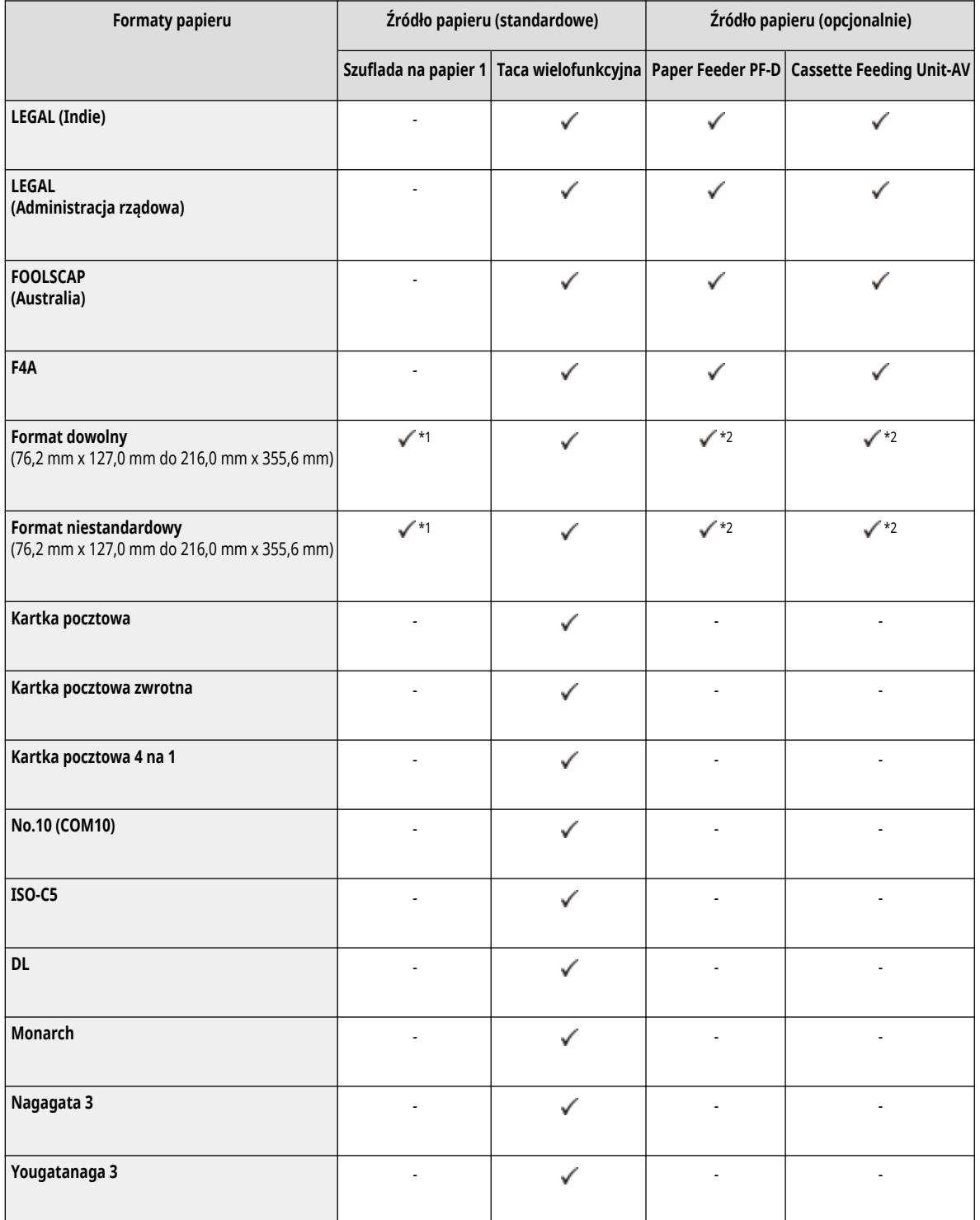

\*1 Można używać niestandardowych ustawień rozmiaru w zakresie od 101,6 mm x 148,0 mm do 216,0 mm x 297,0 mm.

\*2 Można używać niestandardowych ustawień rozmiaru w zakresie od 101,6 mm x 148,0 mm do 216,0 mm x 355,6 mm.

## **UWAGA**

## **Formaty papieru obsługiwane przez to urządzenie**

● Następująca tabela pokazuje formaty papieru, które mogą być używane z tym urządzeniem.

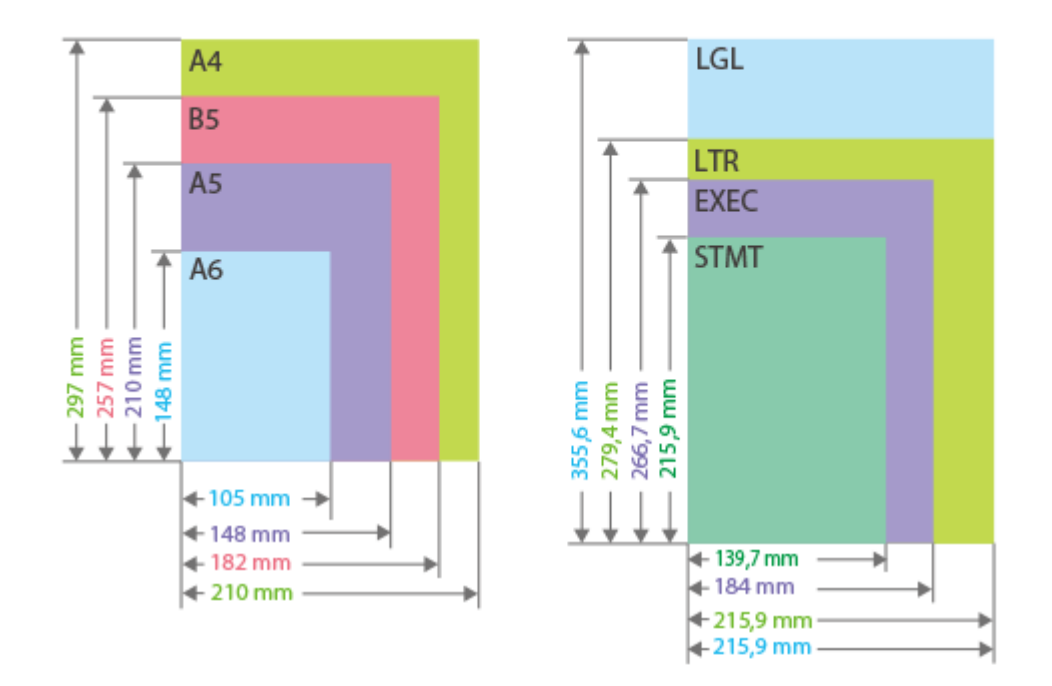

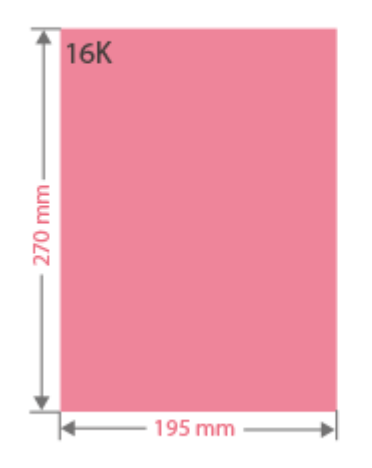

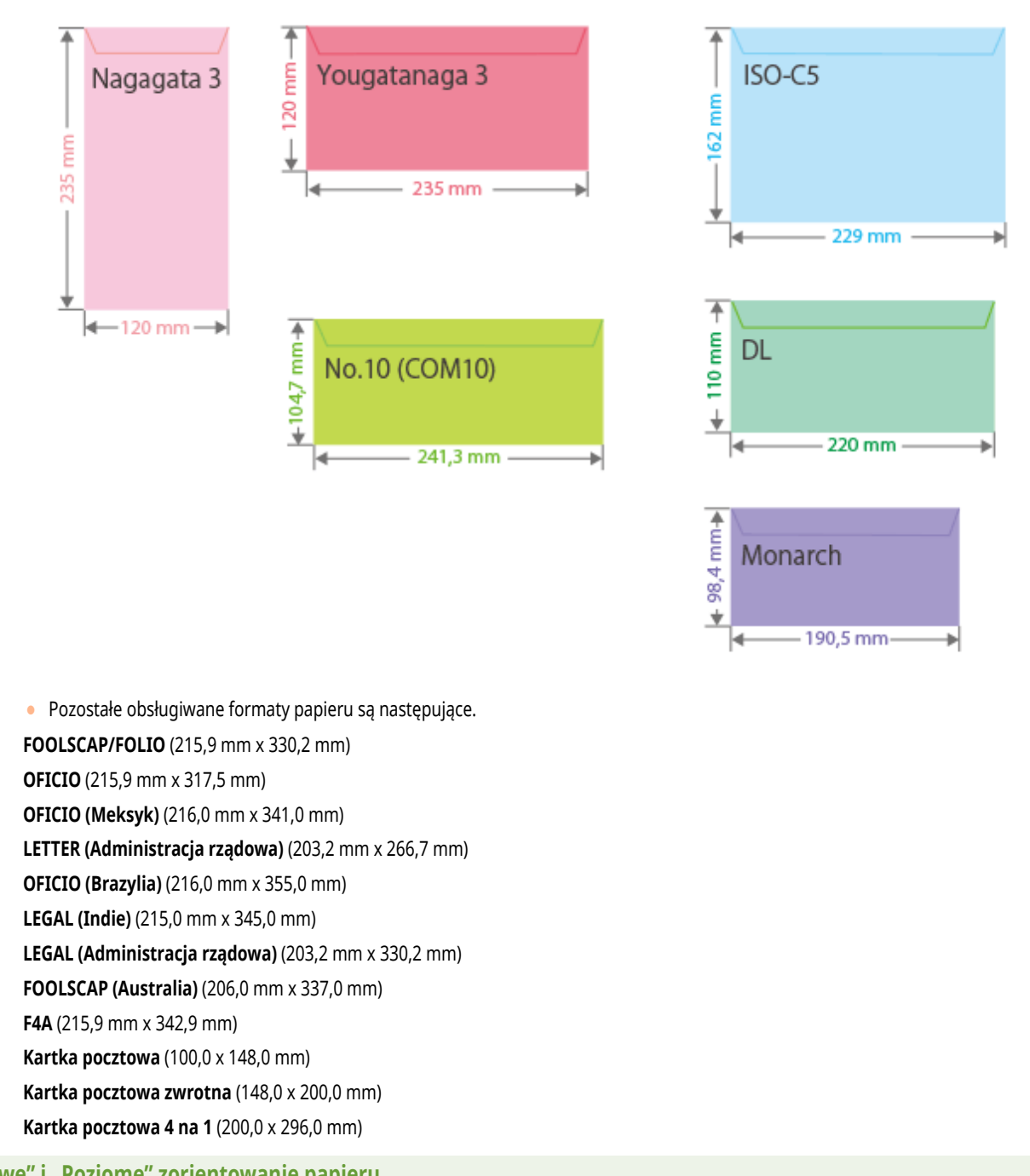

#### **"Pionowe" i "Poziome" zorientowanie papieru**

• W Podręczniku użytkownika, niezależnie od zorientowania papieru, położenie papieru prostopadłe ( a ) do przedniej części urządzenia jest określane jako położenie "pionowe", a położenie równoległe ( b) do przedniej części urządzenia jest określane jako położenie "poziome".

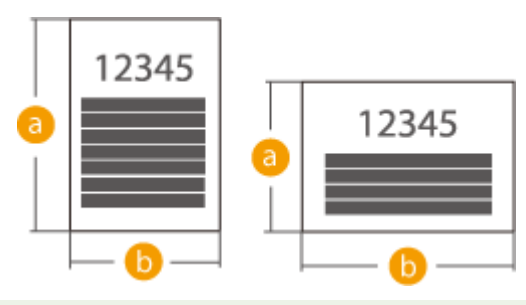

## <span id="page-585-0"></span>Obsługiwane typy papieru

Papier bezchlorowy może być wykorzystywany w tym urządzeniu.

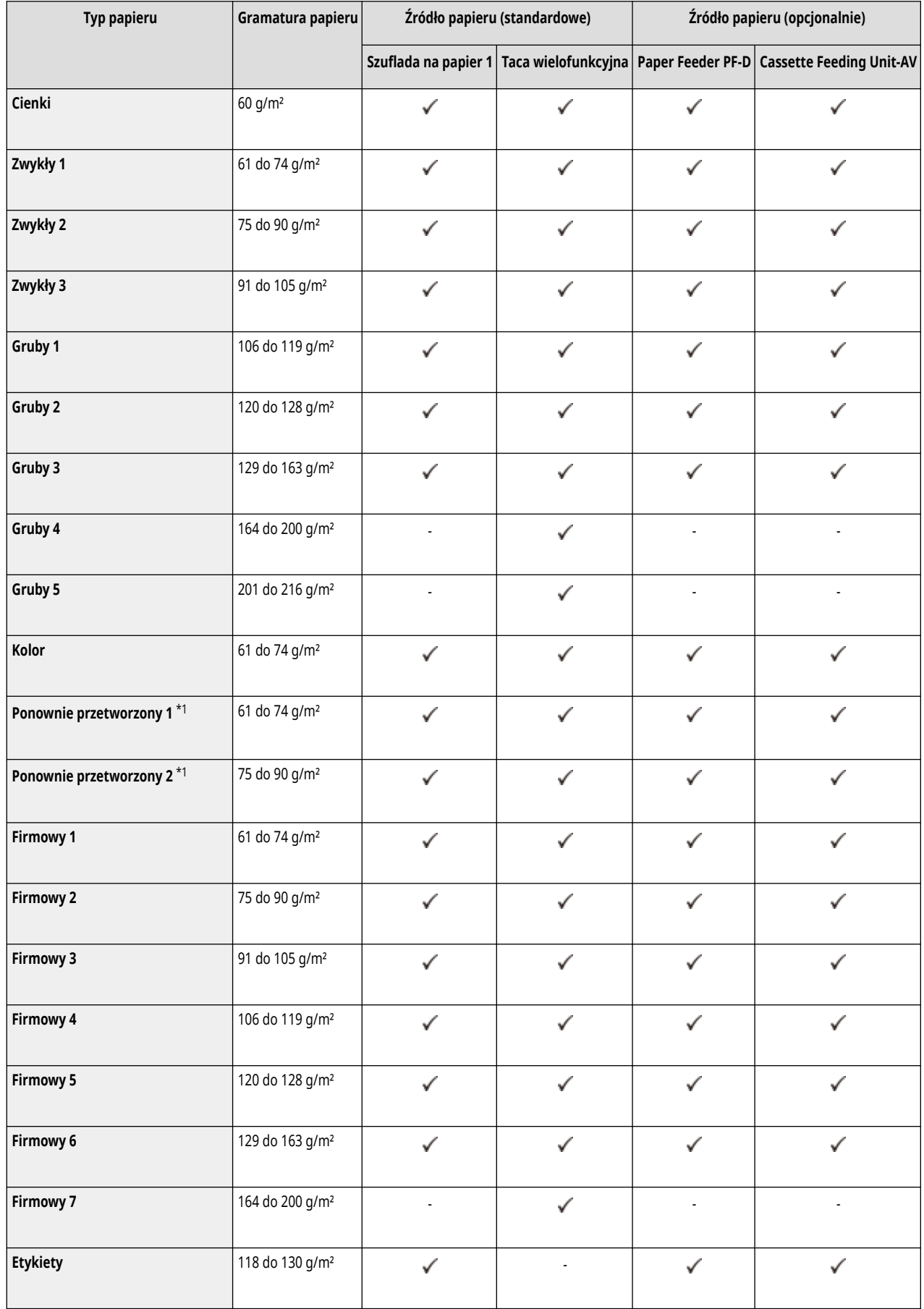

<span id="page-586-0"></span>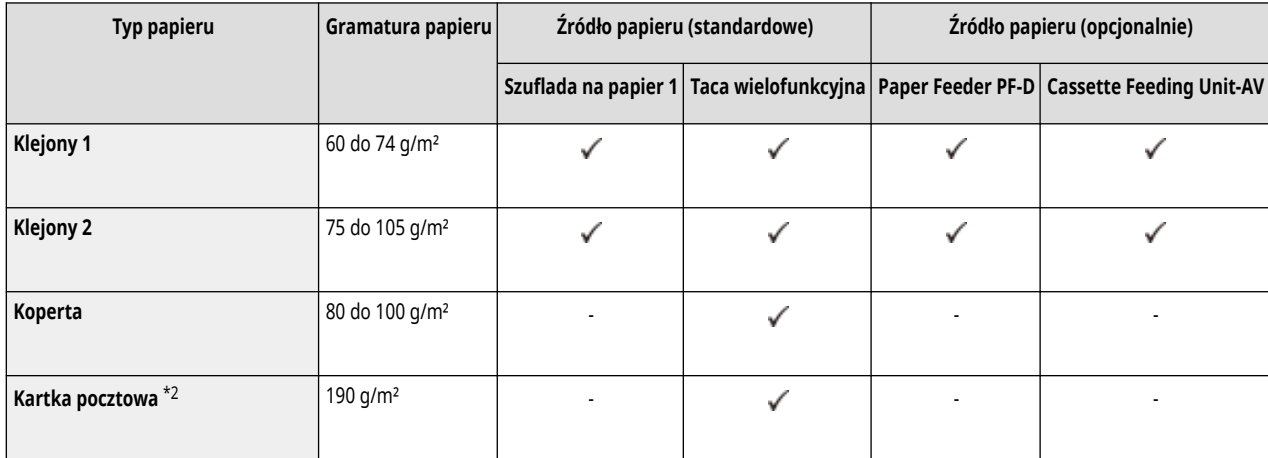

\*1 Można stosować papier przetworzony w 100%.

\*2 Nie można stosować kartki pocztowej ani kartki pocztowej zwrotnej przeznaczonej do drukowania na drukarce atramentowej.

## ■ Papier dostępny do druku dwustronnego

● Podczas wykonywania drukowania dwustronnego należy korzystać z papieru spełniającego następujące wymagania.

- Format papieru: A4, B5, A5R, LGL, LTR, EXEC, 16K, FOOLSCAP/FOLIO, OFICIO, OFICIO (Meksyk), LETTER (Administracja rządowa), OFICIO (Brazylia), LEGAL (Indie), LEGAL (Administracja rządowa), FOOLSCAP (Australia), F4A, format dowolny (148,0 mm x 210,0 mm do 216,0 mm x 355,6 mm), format niestandardowy (148,0 mm x 210,0 mm do 216,0 mm x 355,6 mm)
- Typ papieru: Cienki, Zwykły 1, Zwykły 2, Zwykły 3, Gruby 1, Gruby 2, Gruby 3, Ponownie przetworzony 1, Ponownie przetworzony 2, Firmowy 1, Firmowy 2, Firmowy 3, Firmowy 4, Firmowy 5, Firmowy 6, Klejony 1, Klejony 2 i Kolorowy

Gramatura papieru: 60 g/m² do 163 g/m²

W przypadku używania innego papieru należy wybrać opcję <Tak> dla <Włączyć ustawienia dla 2. strony dwustr. arkusza?>, aby drukować na tylnej stronie zadrukowanego papieru.

## Zalecenia dotyczące papieru

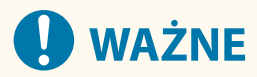

#### **Nie wolno używać następujących typów papieru**

Niezastosowanie się do tego zalecenia może powodować zacięcia papieru i inne problemy z drukowaniem.

- Papieru pofałdowanego lub pomarszczonego
- Zwiniętego lub pogiętego papieru
- Papieru rozdartego
- Papieru wilgotnego
- Papieru bardzo cienkiego
- Bardzo cienkiego papieru
- Papieru wydrukowanego przez drukarkę termiczną
- Drugiej strony papieru, który został zadrukowany przy użyciu drukarki termicznej
- Papieru z bardzo wyraźną fakturą
- Papieru błyszczącego
- Kartka pocztowa przeznaczona do drukowania na drukarce atramentowej

#### <span id="page-587-0"></span>**Korzystanie z papieru**

● Należy korzystać wyłącznie z papieru przeznaczonego do użytku w środowisku, w którym zainstalowane jest urządzenie. Stosowanie papieru przechowywanego w miejscu o innej temperaturze i poziomie wilgotności może spowodować zacinanie się papieru i obniżenie jakości wydruków.

#### **Obsługa i przechowywanie papieru**

- Zalecane jest użycie papieru zaraz po otwarciu opakowania. Wszystkie pozostałe arkusze należy ponownie umieścić w oryginalnym opakowaniu i przechowywać na płaskiej powierzchni.
- Aby zabezpieczyć papier przed wilgocią lub wysuszeniem, należy trzymać go w oryginalnym opakowaniu.
- Papier należy przechowywać w sposób uniemożliwiający jego zwinięcie lub zagięcie.
- Nie należy umieszczać papieru pionowo ani układać w zbyt duży stos.
- Należy unikać wystawiania papieru na bezpośrednie działanie promieni słonecznych, a także umieszczania go w lokalizacjach o wysokiej lub bardzo niskiej wilgotności albo charakteryzujących się dużymi wahaniami temperatury bądź wilgotności.

## **UWAGA**

### **Drukowanie na zawilgoconym papierze**

● W miejscu wyprowadzania papieru może pojawić się para, a kropelki wody mogą tworzyć się w miejscu wyprowadzania papieru. Nie są to zjawiska nietypowe — wilgoć jest wyparowywana z papieru pod wpływem ciepła wytwarzanego podczas utrwalania toneru (dzieje się tak zazwyczaj przy niskiej temperaturze pomieszczenia).

## Przechowywanie papieru zadrukowanego za pomocą urządzenia

Podczas pracy z papierem zadrukowanym za pomocą tego urządzenia, a także przechowywania takich arkuszy należy mieć na uwadze następujące zalecenia.

### ■ Przechowywanie zadrukowanego papieru

- Papier należy przechowywać na płaskiej powierzchni.
- Nie należy przechowywać papieru razem z przedmiotami wykonanymi z PCW (polichlorku winylu), takich jak skoroszyty. Toner może rozpuścić się, co spowoduje, że papier przyklei się do materiału na bazie PCW.
- Papier należy przechowywać tak, aby nie zagiął się ani nie pomarszczył. W przeciwnym wypadku toner może odpaść od papieru.
- Jeżeli papier będzie przechowywany przez długi czas (co najmniej dwa lata), należy umieścić go np. w segregatorze.
- Przechowywanie przez dłuższy czas może spowodować blaknięcie papieru, co z kolei może stwarzać wrażenie blaknięcia toneru.
- Nie należy przechowywać papieru w miejscach, w których panują wysokie temperatury.

#### ■ Zalecenia dotyczące przyklejania wydruków

- Upewnij się, że używasz nierozpuszczalnego kleju.
- Przetestuj klej na niepotrzebnych wydrukach przed użyciem.
- Przed układaniem wydruków, które utknęły z klejem, sprawdź czy klej całkowicie wysechł.

# <span id="page-588-0"></span>**Paper Feeder PF-D**

810C-0A5

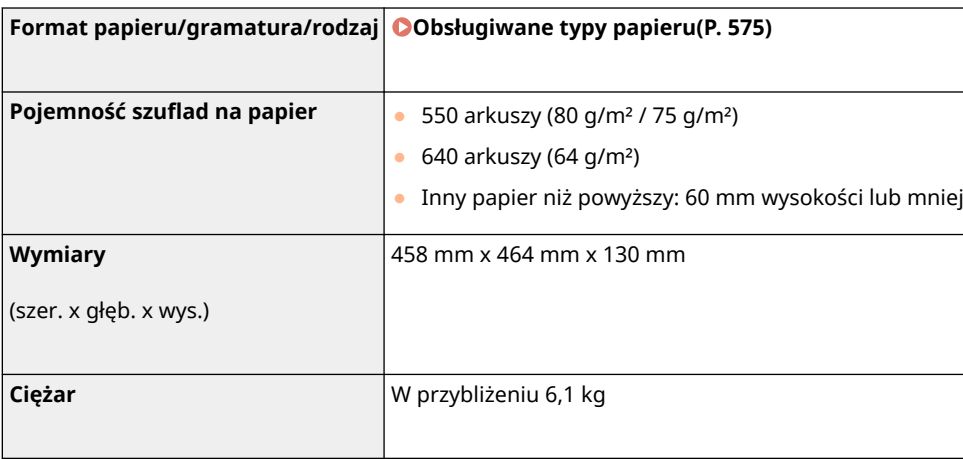

# <span id="page-589-0"></span>**Cassette Feeding Unit-AV**

810C-0A6

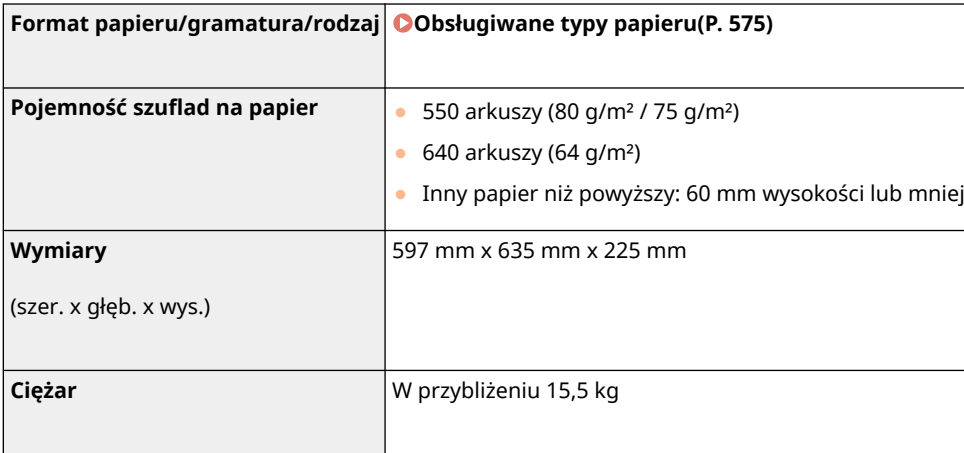

# **Opcje**

810C-0A7

Funkcjonalność urządzenia można zwiększyć poprzez instalację dodatkowych opcji urządzenia.

## ■ Dostępne opcje

**[Wyposażenie opcjonalne\(P. 585\)](#page-591-0)  [Opcje systemu\(P. 571\)](#page-577-0)** 

## ■ Opcje dostosowane do wymagań użytkownika

**Dodawanie szuflad na papier [Paper Feeder PF-D\(P. 586\)](#page-592-0)  [Cassette Feeding Unit-AV\(P. 587\)](#page-593-0)** 

## **UWAGA**

● Niektóre ustawienia mogą być niedostępne, w zależności od konfiguracji wyposażenia opcjonalnego, dołączonego do urządzenia.

# <span id="page-591-0"></span>**Wyposażenie opcjonalne**

810C-0A8

Łącząc ze sobą różne opcje, można jeszcze bardziej zwiększyć wydajność urządzenia.

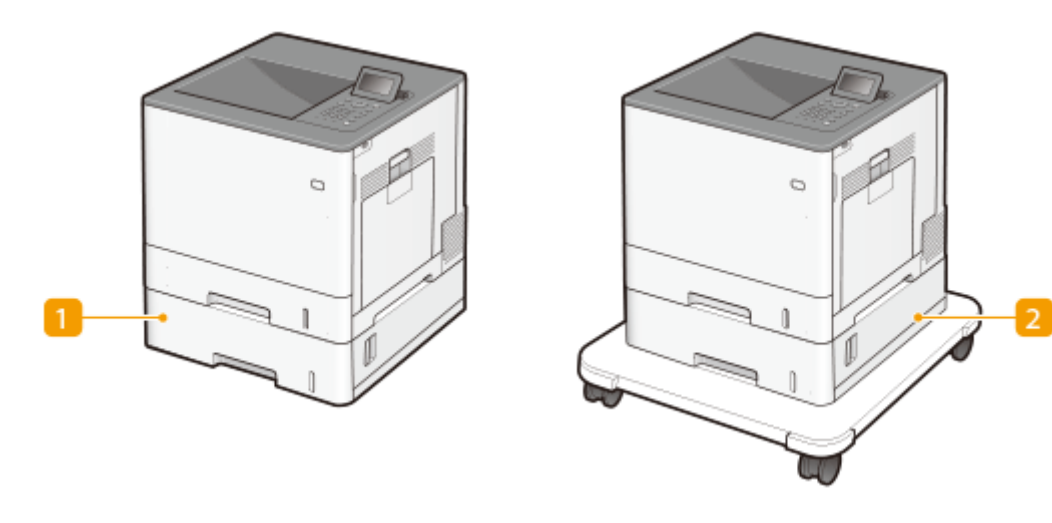

## **Paper Feeder PF-D**

Załaduj często używany papier do szuflady na papier tego produktu. <sup>O paper Feeder PF-D(P. 586)</sup>

## **2** Cassette Feeding Unit-AV

Załaduj często używany papier do szuflady na papier tego produktu. **O Cassette Feeding Unit-AV(P. 587)** 

# <span id="page-592-0"></span>**Paper Feeder PF-D**

#### 810C-0A9

Opcja ta umożliwia dodanie szuflady na papier. Ładowanie papieru innego formatu do opcjonalnej szuflady na papier pozwala zmniejszyć ilość pracy przy zamianie papieru.

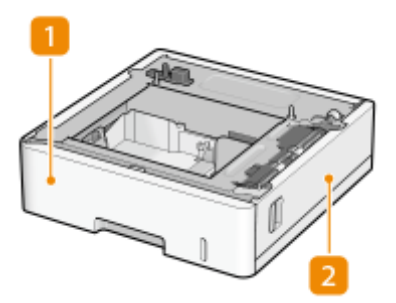

**Szuflada na papier [Podstawowa metoda ładowania papieru\(P. 70\)](#page-76-0)**  Załaduj papier.

## **Prawa pokrywa**

Pokrywę tę należy otwierać wtedy, gdy we wnętrzu urządzenia zablokuje się papier. **[Papier blokuje się w](#page-532-0) [źródle papieru\(P. 526\)](#page-532-0)** 

## **UWAGA**

- Można zainstalować maksymalnie trzy zespoły Paper Feeder PF-D. Gdy podłączony jest zespół Cassette Feeding Unit-AV, można zainstalować maksymalnie dwa zespoły Paper Feeder PF-D.
- Zob. Przewodnik po konfiguracji, aby zapoznać się z procedurą mocowania zespołu Paper Feeder PF-D.

# <span id="page-593-0"></span>**Cassette Feeding Unit-AV**

#### 810C-0AA

Opcja ta umożliwia dodanie szuflady na papier. Ładowanie papieru innego formatu do opcjonalnej szuflady na papier pozwala zmniejszyć ilość pracy przy zamianie papieru.

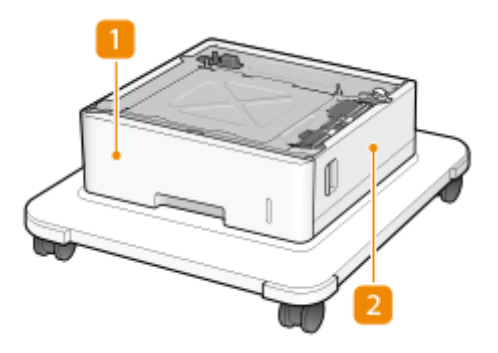

**Szuflada na papier [Podstawowa metoda ładowania papieru\(P. 70\)](#page-76-0)**  Załaduj papier.

### **Prawa pokrywa**

Pokrywę tę należy otwierać wtedy, gdy we wnętrzu urządzenia zablokuje się papier. **[Papier blokuje się w](#page-532-0) [źródle papieru\(P. 526\)](#page-532-0)** 

# **UWAGA**

- Można zainstalować maksymalnie dwa zespoły Paper Feeder PF-D na module Cassette Feeding Unit-AV. Można dodać do trzech źródeł papieru.
- Zob. Przewodnik po konfiguracji, aby zapoznać się z procedurą mocowania modułu Paper Feeder PF-D i Cassette Feeding Unit-AV.

# **Instrukcje obsługi i ich zawartość**

### 810C-0AC

Do urządzenia dołączone są wyszczególnione poniżej instrukcje. Należy korzystać z nich w razie konieczności.

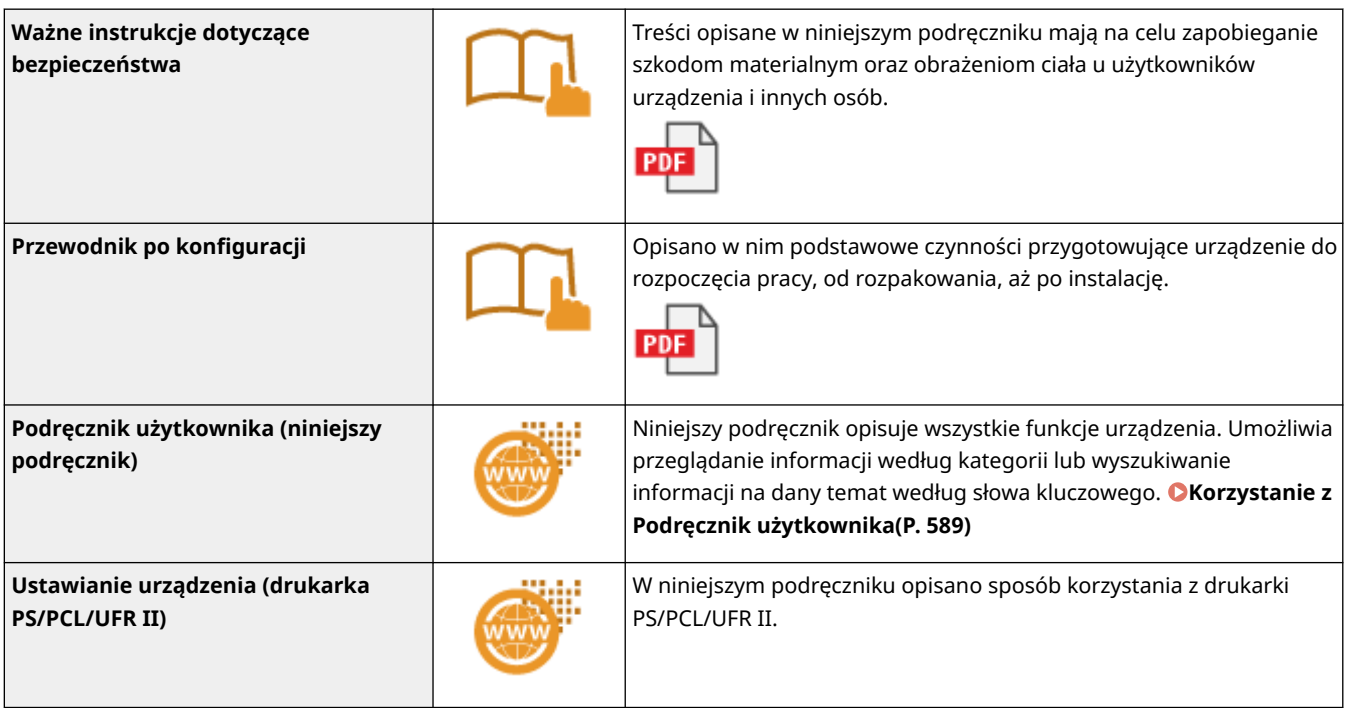

Dostęp do podręczników z można uzyskać **[tutaj](https://go.oip.manual.canon/?rid=YMoxTypD)** .

V\_201012

# <span id="page-595-0"></span>**Korzystanie z Podręcznik użytkownika**

#### 810C-0AE

Podręcznik użytkownika to instrukcja obsługi, którą można wyświetlić np. na komputerze lub smartfonie. W tej sekcji opisano układ ekranu z instrukcji Podręcznik użytkownika oraz sposób przeglądania dokumentu Podręcznik użytkownika. Wyjaśniono tutaj również, jak skonfigurować ustawienia wyświetlania instrukcji Podręcznik użytkownika.

## ■ Układ ekranu instrukcji Podręcznik użytkownika

W tej sekcji objaśniono układ ekranu instrukcji Podręcznik użytkownika oraz sposób korzystania z ekranu. **[Układ](#page-596-0) [ekranu instrukcji Podręcznik użytkownika\(P. 590\)](#page-596-0)** 

## ■ Przeglądanie instrukcji Podręcznik użytkownika

W tej sekcji zawarto informacje, z którymi należy zapoznać się przed rozpoczęciem przeglądania instrukcji Podręcznik użytkownika, w tym objaśniono znaczenie symboli używanych w dokumencie Podręcznik użytkownika, a także sposób przedstawienia klawiszy na panelu sterowania i przycisków na ekranie komputera w instrukcji Podręcznik użytkownika. **[Przeglądanie instrukcji Podręcznik użytkownika\(P. 593\)](#page-599-0)** 

## ■ Konfiguracja wyświetlania instrukcji Podręcznik użytkownika

Użytkownik ma możliwość zmiany rozmiaru znaków używanych w instrukcji Podręcznik użytkownika, a także wybrania układu ekranu odpowiedniego dla urządzenia, na którym wyświetlana jest instrukcja Podręcznik użytkownika.

## **UWAGA**

● Jeżeli nie można otworzyć przewodnika w formacie PDF, pobierz Adobe Acrobat Reader ze strony internetowej Adobe Systems (https://get.adobe.com/reader/).

#### **Jak odnaleźć szukany temat**

#### **Wyszukiwanie zawartości**

● Szukaną stronę można odnaleźć, wybierając temat ze Spisu treści po lewej stronie ekranu.

#### **Wyszukiwanie według słów kluczowych**

● Wyszukiwanie można wykonać, wpisując szukane wyrażenie np. "koperta" lub "zasobnik z tonerem", w wyniku czego wyświetlone zostają strony zawierające podany zwrot. Odpowiednią stronę można odnaleźć, przeglądając wyniki tej operacji. Można również wpisywać całe wyrażenia, takie jak "podłączanie do sieci". Wyszukiwanie słów kluczowych obsługuje także operator logiczny AND w celu wyszukiwania wielu słów kluczowych. Aby uzyskać szczegółowe informacje o ekranie wyszukiwania i sposobu korzystania z ekranu, patrz **[Wyszukiwanie\(P. 591\)](#page-597-0)** .

# <span id="page-596-0"></span>**Układ ekranu instrukcji Podręcznik użytkownika**

810C-0AF

Instrukcja Podręcznik użytkownika jest podzielona na kilka obszarów z różną zawartością.

## Wyświetlana po uruchomieniu instrukcji Podręcznik użytkownika. Canon  $\sqrt{a}$ **COMPANY** El Strasa giósina Podrecznik użytkownika **O** Ustaviani **O** Policiauqua obstaga arzultzeni **O** Drakowani  $\bullet$ Konzystanie z nośnieży pamięci, takich je pamięci USB ·<br>• Leczenie z urzędomiami • сагардание игарлание O Ustavienia/Rejestracji **O** ROBSENIACO **O** Rozwiązywanie problemó **O** Scoppeania (rectione beach **O** Desire red old zarządzania Na ra krips / / eig.markan... W przypadku jakichkołowiek pytarł basti wątplawości doryczących przypadku jakichkołowieczności zgłoszania naprawy nalaży skontaktować się z łokalnym autoryzowanym przedstawicielem finny Carolic. Dane komzatowe przedstawic Uwaga Copyright CANON INC. 2 .<br>Office Edition

**/**

**Strona główna**

Kliknij , aby wyświetlić wszystkie elementy poniżej rozdziałów. Kliknij , aby powrócić do listy oryginałów.

## $\bullet$   $\equiv$  / Q

Kliknij, aby przełączyć między widokiem spisu treści a wyszukiwaniem. Gdy wyświetlany jest spis treści, kliknięcie  $\equiv$  pozwala ukryć spis treści, a kolejne kliknięcie — wyświetlić go ponownie. Gdy wyświetlany jest ekran wyszukiwania, kliknięcie Q pozwala ukryć ekran wyszukiwania, a kolejne kliknięcie — wyświetlić go ponownie.

## o

Kliknij, aby określić ustawienia, takie jak rozmiar tekstu, układ i metoda wyświetlania dla Podręcznik użytkownika.

#### ? A

Kliknięcie tego elementu powoduje wyświetlenie instrukcji dotyczących otwierania Podręcznik użytkownika, wyszukiwania oraz innych informacji.

## <span id="page-597-0"></span>*e*  $\langle 1 \rangle$

Kliknij, aby wyświetlić poprzedni lub następny temat.

## **[Uwaga]**

Kliknij, aby zapoznać się z ważnymi informacjami, które należy znać podczas używania urządzenia.

#### **Strona tematu**

Zawiera informacje na temat konfiguracji i użytkowania urządzenia.

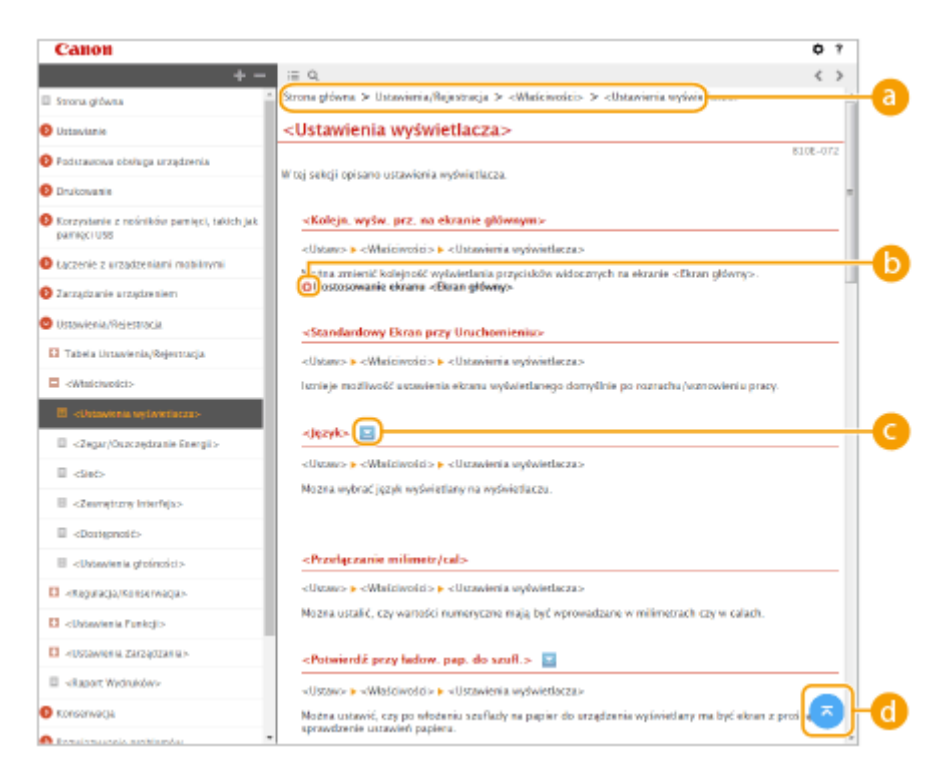

## **a** Nawigacja

Element umożliwiający sprawdzenie jaki temat jest obecnie wyświetlany.

6 O

> Kliknięcie tego elementu powoduje przejście do podanej strony. Aby powrócić do poprzedniej strony, należy kliknąć przycisk Wstecz przeglądarki internetowej.

## *C*  $\mathbb{Z}/\mathbb{Z}$

Kliknij , aby wyświetlić ukryte opisy szczegółowe. Naciśnij na , aby zamknąć ukryte, szczegółowe opisy.

#### a **Ex**

Kliknij, aby powrócić do góry strony.

### **Wyszukiwanie**

Kliknij Q, aby wyświetlić ekran wyszukiwania. Zakładka zawiera pole tekstowe umożliwiające wyszukiwanie na bazie słów kluczowych i odnalezienie szukanej strony.

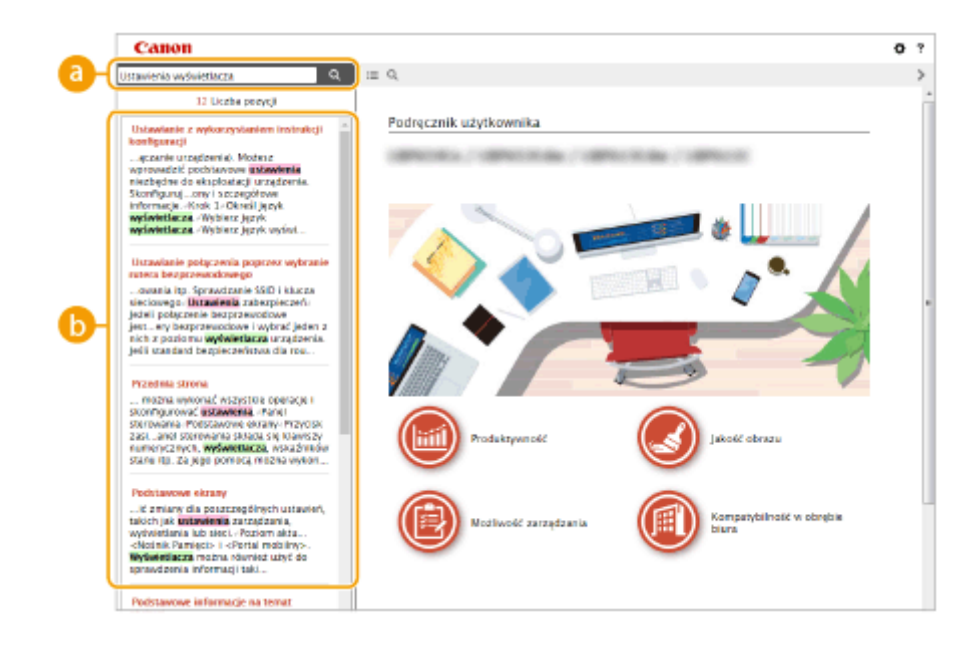

## **[Tutaj wpisz słowa kluczowe]**

Wpisz słowo lub słowa kluczowe i kliknij | a |, aby wyświetlić wyniki wyszukiwania. Możesz szukać stron zawierających wszystkie słowa kluczowe poprzez oddzielanie słów kluczowych za pomocą spacji (pustego pola). Możesz także szukać tylko stron zawierających dokładną frazę poprzez zamknięcie słów kluczowych w cudzysłowie.

## **Wyniki wyszukiwania**

Okno, w którym wyświetlane są wyniki wyszukiwania stron zawierających podane słowa kluczowe. Szukaną stronę należy odnaleźć wśród wyników wyszukiwania i kliknąć temat będący tytułem strony.

## **UWAGA**

● Słowa kluczowe są wyświetlane w pogrubieniu na stronach przedstawiających wyniki wyszukiwania.

# <span id="page-599-0"></span>**Przeglądanie instrukcji Podręcznik użytkownika**

810C-0AH

W tej sekcji opisano symbole, przyciski, ekrany oraz inne elementy używane w dokumencie Podręcznik użytkownika. Ostrzeżenia i uwagi są również podane w dokumencie "Ważne instrukcje dotyczące bezpieczeństwa" dołączonym do urządzenia. Należy zapoznać się również z tymi instrukcjami.

## **Symbole**

Uwagi dotyczące bezpieczeństwa, ograniczeń, obsługi urządzenia, przydatne wskazówki oraz inne informacje zostały oznaczone za pomocą podanych poniżej symboli.

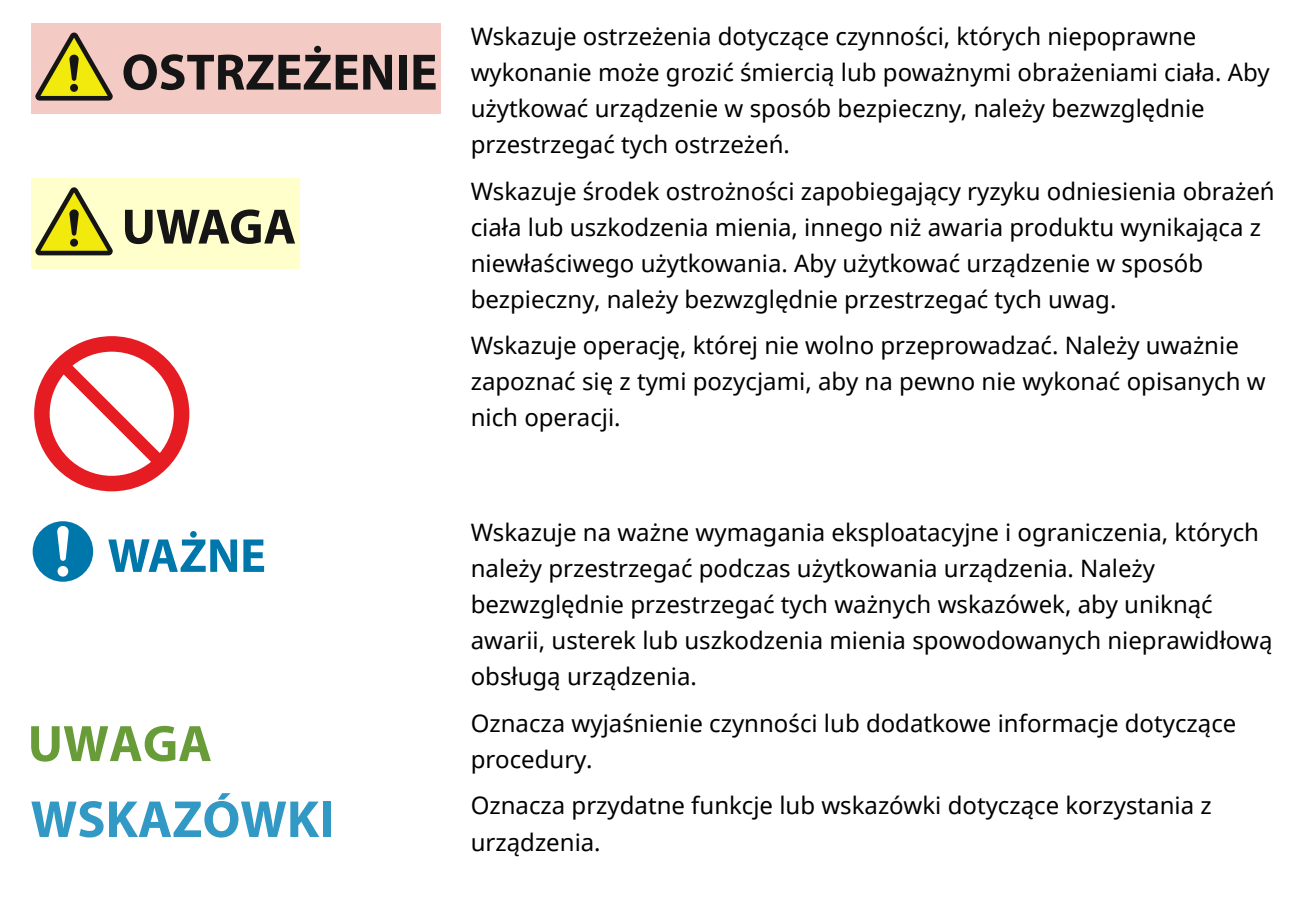

### **Klawisze i przyciski**

Przyciski na panelu sterowania oraz przyciski na ekranie komputera zostały oznaczone w następujący sposób:

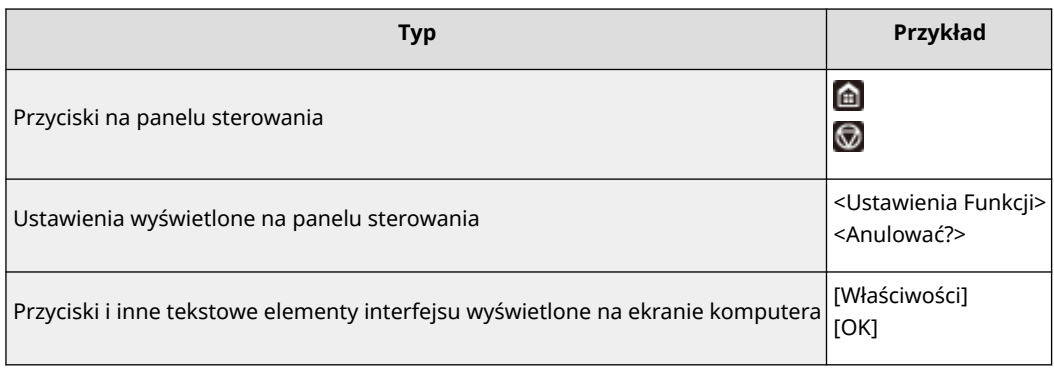

## **/ /**

Przyciski  $\blacktriangle$ ,  $\blacktriangledown$  i ok na panelu sterowania służą do wybierania docelowego elementu w ustawieniach, przy czym ich opis w Podręczniku użytkownika jest zwyczajowo pomijany. Operacja wyboru <XXXXX> przy użyciu < lub  $\blacktriangledown$  i naciśnięciu ok jest wyrażona w sposób przedstawiony poniżej w Podręczniku użytkownika.

### **1 Wybierz <XXXXX>.**

### **Ekran**

Wygląd ekranów użytych w tym podręczniku może nieznacznie odbiegać od rzeczywistych ekranów w zależności od systemu operacyjnego. Również wygląd okien sterownika drukarki oraz innych aplikacji może różnić się w zależności od wersji używanego oprogramowania.

### **Ilustracje**

Ilustracje zawarte w dokumencie Podręcznik użytkownika pochodzą z urządzenia LBP722Cdw, o ile nie zaznaczono inaczej.

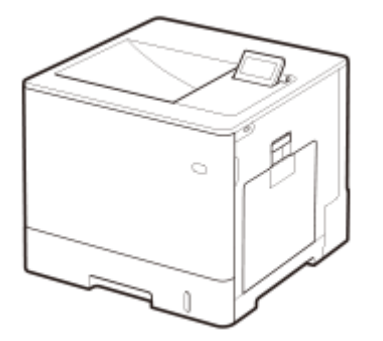

This Font Software is licensed under the SIL Open Font License, Version 1.1.

This license is copied below, and is also available with a FAQ at: http://scripts.sil.org/OFL

-----------------------------------------------------------

SIL OPEN FONT LICENSE Version 1.1 - 26 February 2007

-----------------------------------------------------------

#### PREAMBLE

The goals of the Open Font License (OFL) are to stimulate worldwide development of collaborative font projects, to support the font creation efforts of academic and linguistic communities, and to provide a free and open framework in which fonts may be shared and improved in partnership with others.

The OFL allows the licensed fonts to be used, studied, modified and redistributed freely as long as they are not sold by themselves. The fonts, including any derivative works, can be bundled, embedded, redistributed and/or sold with any software provided that any reserved names are not used by derivative works. The fonts and derivatives, however, cannot be released under any other type of license. The requirement for fonts to remain under this license does not apply to any document created using the fonts or their derivatives.

#### DEFINITIONS

"Font Software" refers to the set of files released by the Copyright Holder(s) under this license and clearly marked as such. This may include source files, build scripts and documentation.

"Reserved Font Name" refers to any names specified as such after the copyright statement(s).

"Original Version" refers to the collection of Font Software components as distributed by the Copyright Holder(s).

"Modified Version" refers to any derivative made by adding to, deleting, or substituting -- in part or in whole -- any of the components of the Original Version, by changing formats or by porting the Font Software to a new environment.

"Author" refers to any designer, engineer, programmer, technical writer or other person who contributed to the Font Software.

#### PERMISSION & CONDITIONS

Permission is hereby granted, free of charge, to any person obtaining a copy of the Font Software, to use, study, copy, merge, embed, modify, redistribute, and sell modified and unmodified copies of the Font Software, subject to the following conditions:

1) Neither the Font Software nor any of its individual components, in Original or Modified Versions, may be sold by itself.

2) Original or Modified Versions of the Font Software may be bundled, redistributed and/or sold with any software, provided that each copy contains the above copyright notice and this license. These can be included either as stand-alone text files, human-readable headers or in the appropriate machine-readable metadata fields within text or binary files as long as those fields can be easily viewed by the user.

3) No Modified Version of the Font Software may use the Reserved Font Name(s) unless explicit written permission is granted by the corresponding Copyright Holder. This restriction only applies to the primary font name as presented to the users.

4) The name(s) of the Copyright Holder(s) or the Author(s) of the Font Software shall not be used to promote, endorse or advertise any Modified Version, except to acknowledge the contribution(s) of the Copyright Holder(s) and the Author(s) or with their explicit written permission.

5) The Font Software, modified or unmodified, in part or in whole, must be distributed entirely under this license, and must not be distributed under any other license. The requirement for fonts to remain under this license does not apply to any document created using the Font Software.

#### TERMINATION

This license becomes null and void if any of the above conditions are not met.

#### DISCI AIMER

THE FONT SOFTWARE IS PROVIDED "AS IS", WITHOUT WARRANTY OF ANY KIND, EXPRESS OR IMPLIED, INCLUDING BUT NOT LIMITED TO ANY WARRANTIES OF MERCHANTABILITY, FITNESS FOR A PARTICULAR PURPOSE AND NONINFRINGEMENT OF COPYRIGHT, PATENT, TRADEMARK, OR OTHER RIGHT. IN NO EVENT SHALL THE COPYRIGHT HOLDER BE LIABLE FOR ANY CLAIM, DAMAGES OR OTHER LIABILITY, INCLUDING ANY GENERAL, SPECIAL, INDIRECT, INCIDENTAL, OR CONSEQUENTIAL DAMAGES, WHETHER IN AN ACTION OF CONTRACT, TORT OR OTHERWISE, ARISING FROM, OUT OF THE USE OR INABILITY TO USE THE FONT SOFTWARE OR FROM OTHER DEALINGS IN THE FONT SOFTWARE.

#### Usługi dostarczane przez strony trzecie

Korzystanie za pośrednictwem PRODUKTU z usług dostarczanych przez strony trzecie podlega opisanym poniżej warunkom.

W przypadku uzyskiwania dostępu do zawartości stron trzecich (takiej jak teksty, obrazy, filmy wideo, nagrania dźwiękowe lub oprogramowanie) bądź jej pozyskiwania za pośrednictwem OPROGRAMOWANIA, bez wyraźniej zgody właściciela zawartości lub zezwolenia zawartego w przepisach prawnych zabronione jest: (a) korzystanie z zawartości do własnych celów, tworzenie baz danych przy jej użyciu oraz wykonywanie trwałych kopii tego typu zawartości, a także przechowywanie kopii w pamięciach podręcznych dłużej niż dozwolone przez właściciela pamięci podręcznej; (b) kopiowanie, tłumaczenie, modyfikowanie, tworzenie prac pochodnych, sprzedawanie, wynajmowanie, wypożyczanie, przekazywanie, rozpowszechnianie, publiczne odtwarzanie oraz udzielanie sublicencji stronom trzecim; (c) przedstawianie nieprawdziwego źródła bądź właściciela; (d) usuwanie, zakrywanie lub modyfikowanie informacji o prawach autorskich, znaków handlowych lub uwag na temat innych praw wynikających z własności, fałszowanie lub usuwanie odniesień do autora, informacji prawnych lub innych etykiet informujących o pochodzeniu lub źródle materiału.

## Oprogramowanie podlegające innym warunkom licencji

Szczegółowe informacje i warunki licencji zawiera Lista oprogramowania i odpowiednie postanowienia licencyjne zamieszczone poniżej.

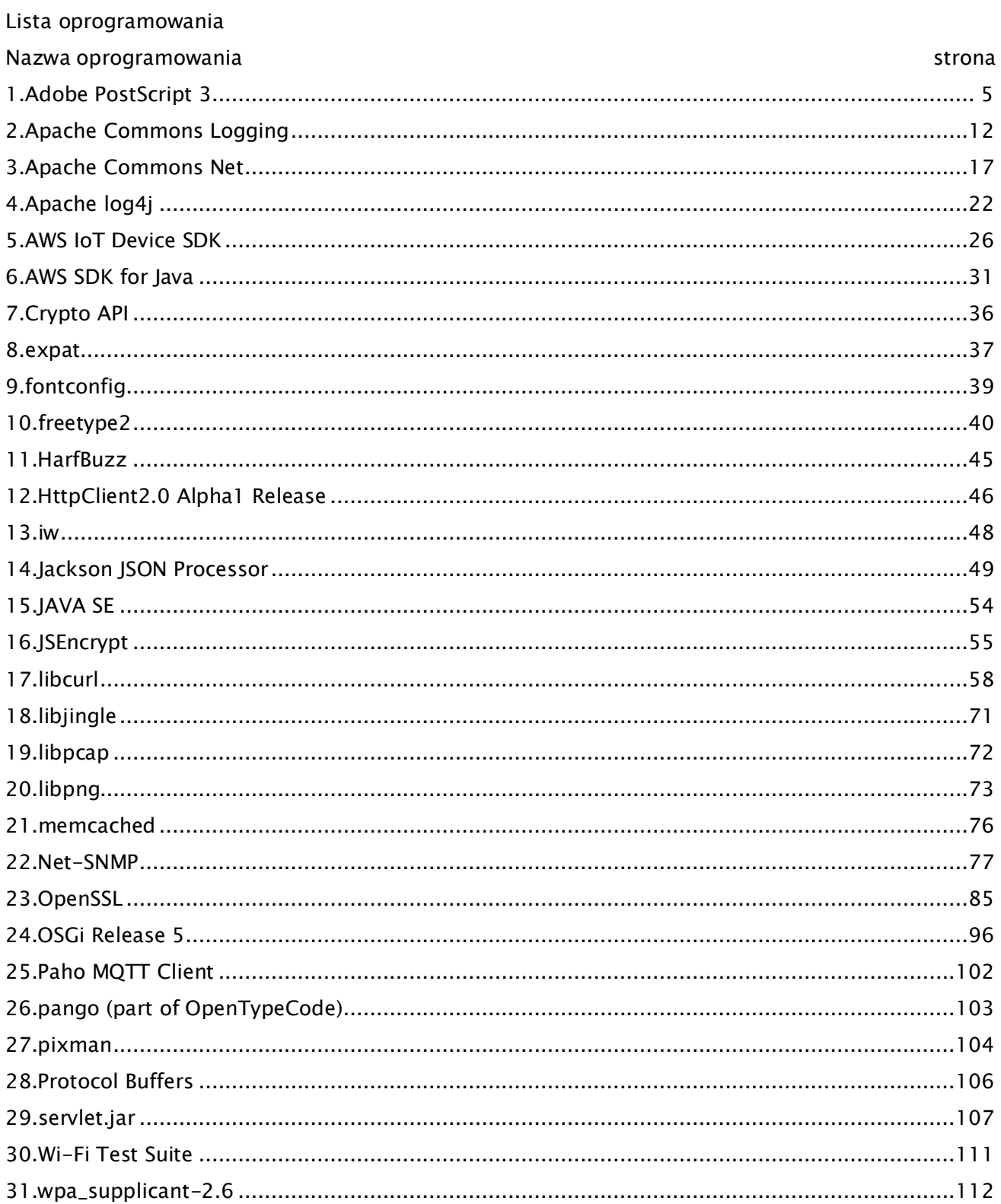

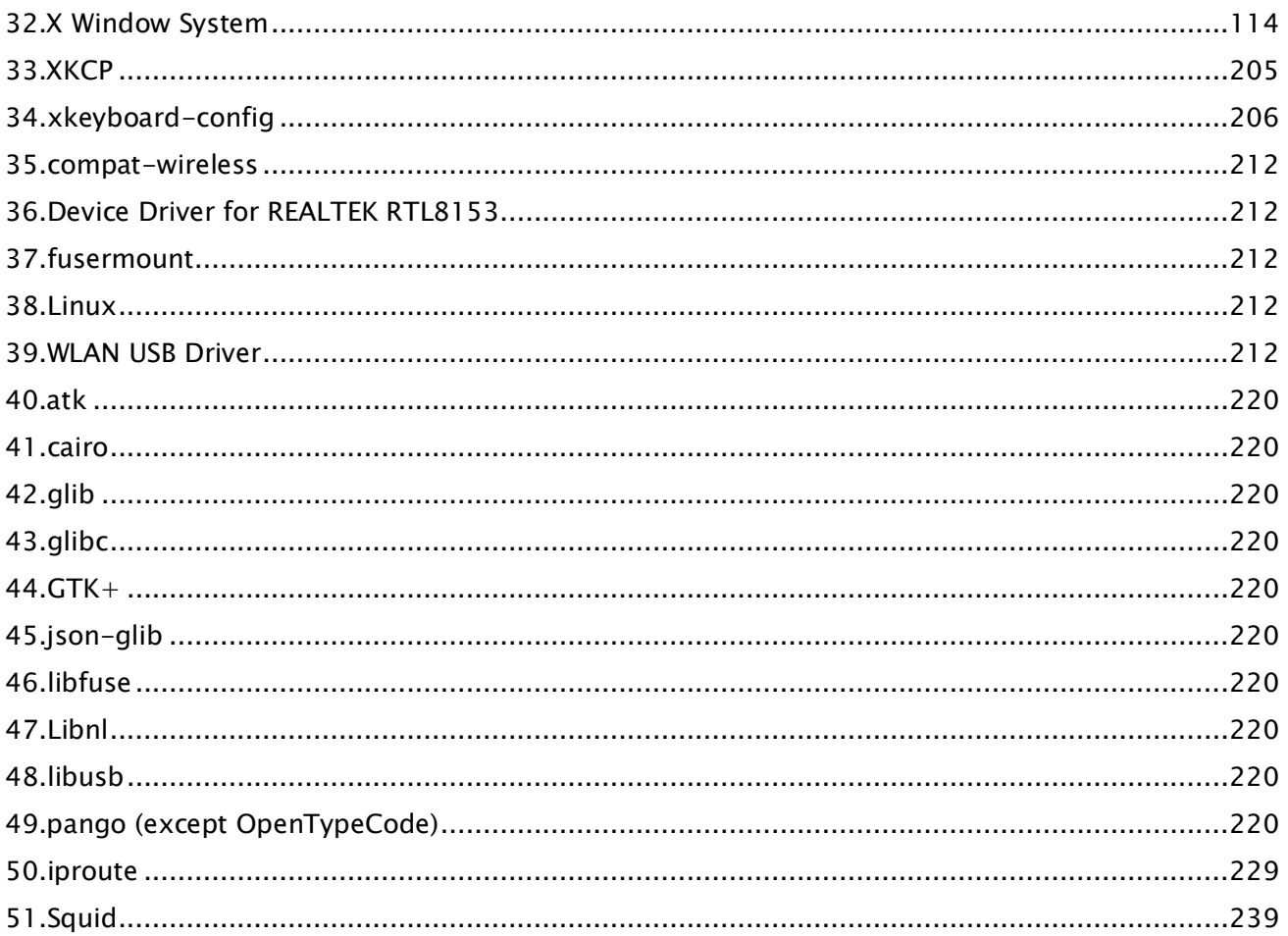

Oprogramowanie po numerze 35 i dalej na powyższej liście oprogramowania, patrz poniższe informacje.

- (1) Na stronie [<https://global.canon/en/oss/scd/index.html](https://global.canon/en/oss/scd/index.html)> wypełnij formularz wniosku w celu otrzymania wiadomości e-mail z adresem URL umożliwiającym pobranie kodu źródłowego; lub
- (2) wyślij do nas list z następującymi informacjami, aby otrzymać kod źródłowy pocztą tradycyjną. W przypadku wybrania opcji (2), MOŻEMY NALICZYĆ OPŁATĘ nieprzekraczającą kosztu wysłania listu z kodem.

(i) Twój adres (kraj/region, kod pocztowy, adres, Twoje imię i nazwisko) [informacje obowiązkowe]

- (ii) Twój adres e-mail (do celów ewentualnej komunikacji z nami) [informacje opcjonalne]
- (iii) Nazwa zakupionego modelu [informacje obowiązkowe]
- (iv) Wersja platformy. Patrz ekran <Sprawdzanie Konfiguracji Urządzenia> na panelu sterowania.

[informacje obowiązkowe]

(v) Numer identyfikacyjny produktu, znajdujący się na etykiecie w tylnej części zespołu głównego. [informacje obowiązkowe]

- Adresat:

Open Source Promotion Division, Canon Inc.

30-2, Shimomaruko 3-chome, Ohta-ku,

Tokyo 146-8501, Japonia

- Zapoznaj się z informacjami dotyczącymi ochrony prywatności na stronie Canon Global [<https://global.canon/>](https://global.canon/).

## <span id="page-607-0"></span>1.Adobe PostScript 3

Copyright 2007-2008 Adobe Systems Incorporated and its licensors. All rights reserved.

Portions include software under the following terms:

This product contains either BSAFE and/or TIPEM software by RSA Security Inc.

\_\_\_\_\_\_\_\_\_\_\_\_\_\_\_\_\_\_\_\_\_\_\_\_\_\_\_\_\_\_\_\_\_\_\_\_\_\_\_\_\_\_\_\_\_\_\_\_\_\_\_\_\_\_\_\_\_\_\_\_\_\_\_\_\_\_\_\_\_\_\_\_\_\_\_\_\_\_\_\_\_\_\_\_\_\_

\_\_\_\_\_\_\_\_\_\_\_\_\_\_\_\_\_\_\_\_\_\_\_\_\_\_\_\_\_\_\_\_\_\_\_\_\_\_\_\_\_\_\_\_\_\_\_\_\_\_\_\_\_\_\_\_\_\_\_\_\_\_\_\_\_\_\_\_\_\_\_\_\_\_\_\_\_\_\_\_\_\_\_\_\_\_

Portions of Pool.c\_Copyright 1987 - NeXT, Inc., and portions of Graphics.c\_Copyright 1988 NeXT, Inc. as an unpublished work. All Rights Reserved.

\_\_\_\_\_\_\_\_\_\_\_\_\_\_\_\_\_\_\_\_\_\_\_\_\_\_\_\_\_\_\_\_\_\_\_\_\_\_\_\_\_\_\_\_\_\_\_\_\_\_\_\_\_\_\_\_\_\_\_\_\_\_\_\_\_\_\_\_\_\_\_\_\_\_\_\_\_\_\_\_\_\_\_\_\_\_

The Apache Software License, Version 1.1

This product includes software developed by the Apache Software Foundation (http://www.apache.org/).

Portions Copyright (c) 1998-2000 The Apache Software Foundation. All rights reserved.

Redistribution and use in source and binary forms, with or without modification, are permitted provided that the following conditions are met:

1. Redistributions of source code must retain the above copyright notice, this list of conditions and the following disclaimer.

2. Redistributions in binary form must reproduce the above copyright notice, this list of conditions and the following disclaimer in the documentation and/or other materials provided with the distribution.

3. The end-user documentation included with the redistribution, if any, must include the following acknowledgment:

"This product includes software developed by the Apache Software Foundation (http://www.apache.org/)."

Alternately, this acknowledgment may appear in the software itself, if and wherever such third-party acknowledgments normally appear.

4. The names "Xerces" and "Apache Software Foundation" must not be used to endorse or promote products derived from this software without prior written permission. For written permission, please contact apache@apache.org.

5. Products derived from this software may not be called "Apache", nor may "Apache" appear in their name, without prior written permission of the Apache Software Foundation.

THIS SOFTWARE IS PROVIDED ``AS IS'' AND ANY EXPRESSED OR IMPLIED WARRANTIES, INCLUDING,

BUT NOT LIMITED TO, THE IMPLIED WARRANTIES OF MERCHANTABILITY AND FITNESS FOR A PARTICULAR PURPOSE ARE DISCLAIMED. IN NO EVENT SHALL THE APACHE SOFTWARE FOUNDATION OR ITS CONTRIBUTORS BE LIABLE FOR ANY DIRECT, INDIRECT, INCIDENTAL, SPECIAL, EXEMPLARY, OR CONSEQUENTIAL DAMAGES (INCLUDING, BUT NOT LIMITED TO, PROCUREMENT OF SUBSTITUTE GOODS OR SERVICES; LOSS OF USE, DATA, OR PROFITS; OR BUSINESS INTERRUPTION) HOWEVER CAUSED AND ON ANY THEORY OF LIABILITY, WHETHER IN CONTRACT, STRICT LIABILITY, OR TORT (INCLUDING NEGLIGENCE OR OTHERWISE) ARISING IN ANY WAY OUT OF THE USE OF THIS SOFTWARE, EVEN IF ADVISED OF THE POSSIBILITY OF SUCH DAMAGE.

This software consists of voluntary contributions made by many individuals on behalf of the Apache Software Foundation and was originally based on software copyright (c) 1999, International Business Machines, Inc., http://www.ibm.com. For more information on the Apache Software Foundation, please see <http://www.apache.org/>.

\_\_\_\_\_\_\_\_\_\_\_\_\_\_\_\_\_\_\_\_\_\_\_\_\_\_\_\_\_\_\_\_\_\_\_\_\_\_\_\_\_\_\_\_\_\_\_\_\_\_\_\_\_\_\_\_\_\_\_\_\_\_\_\_\_\_\_\_\_\_\_\_\_\_\_\_\_\_\_\_\_\_\_\_\_\_

This product includes software developed by the University of California, Berkeley and its contributors. Portions Copyright (c) 1990 The Regents of the University of California. All rights reserved.

Redistribution and use in source and binary forms, with or without modification, are permitted provided that the following conditions are met:

1. Redistributions of source code must retain the above copyright notice, this list of conditions and the following disclaimer.

2. Redistributions in binary form must reproduce the above copyright notice, this list of conditions and the following disclaimer in the documentation and/or other materials provided with the distribution.

3. All advertising materials mentioning features or use of this software must display the following acknowledgement:

This product includes software developed by the University of California, Berkeley and its contributors. 4. Neither the name of the University nor the names of its contributors may be used to endorse or promote products derived from this software without specific prior written permission.

THIS SOFTWARE IS PROVIDED BY THE REGENTS AND CONTRIBUTORS "AS IS" AND ANY EXPRESS OR IMPLIED WARRANTIES, INCLUDING, BUT NOT LIMITED TO, THE IMPLIED WARRANTIES OF MERCHANTABILITY AND FITNESS FOR A PARTICULAR PURPOSE ARE DISCLAIMED. IN NO EVENT SHALL THE REGENTS OR CONTRIBUTORS BE LIABLE FOR ANY DIRECT, INDIRECT, INCIDENTAL, SPECIAL, EXEMPLARY, OR CONSEQUENTIAL DAMAGES (INCLUDING, BUT NOT LIMITED TO, PROCUREMENT OF SUBSTITUTE GOODS OR SERVICES; LOSS OF USE, DATA, OR PROFITS; OR BUSINESS INTERRUPTION) HOWEVER CAUSED AND ON ANY THEORY OF LIABILITY, WHETHER IN CONTRACT, STRICT LIABILITY, OR TORT (INCLUDING NEGLIGENCE OR OTHERWISE) ARISING IN ANY WAY OUT OF THE USE OF THIS

### SOFTWARE, EVEN IF ADVISED OF THE POSSIBILITY OF SUCH DAMAGE.

Portions Copyright (c) 1985, 1986 The Regents of the University of California. All rights reserved.

\_\_\_\_\_\_\_\_\_\_\_\_\_\_\_\_\_\_\_\_\_\_\_\_\_\_\_\_\_\_\_\_\_\_\_\_\_\_\_\_\_\_\_\_\_\_\_\_\_\_\_\_\_\_\_\_\_\_\_\_\_\_\_\_\_\_\_\_\_\_\_\_\_\_\_\_\_\_\_\_\_\_\_\_\_\_

This code is derived from software contributed to Berkeley by James A. Woods, derived from original work by Spencer Thomas and Joseph Orost.

Redistribution and use in source and binary forms are permitted provided that the above copyright notice and this paragraph are duplicated in all such forms and that any documentation, advertising materials, and other materials related to such distribution and use acknowledge that the software was developed by the University of California, Berkeley. The name of the University may not be used to endorse or promote products derived from this software without specific prior written permission.

THIS SOFTWARE IS PROVIDED ``AS IS'' AND WITHOUT ANY EXPRESS OR IMPLIED WARRANTIES, INCLUDING, WITHOUT LIMITATION, THE IMPLIED WARRANTIES OF MERCHANTIBILITY AND FITNESS FOR A PARTICULAR PURPOSE.

Portions Copyright (c) 1993 X Consortium

Permission is hereby granted, free of charge, to any person obtaining a copy of this software and associated documentation files (the "Software"), to deal in the Software without restriction, including without limitation the rights to use, copy, modify, merge, publish, distribute, sublicense, and/or sell copies of the Software, and to permit persons to whom the Software is furnished to do so, subject to the following conditions:

The above copyright notice and this permission notice shall be included in all copies or substantial portions of the Software.

THE SOFTWARE IS PROVIDED "AS IS", WITHOUT WARRANTY OF ANY KIND, EXPRESS ORIMPLIED, INCLUDING BUT NOT LIMITED TO THE WARRANTIES OF MERCHANTABILITY,FITNESS FOR A PARTICULAR PURPOSE AND NONINFRINGEMENT. IN NO EVENT SHALL THEX CONSORTIUM BE LIABLE FOR ANY CLAIM, DAMAGES OR OTHER LIABILITY, WHETHER INAN ACTION OF CONTRACT, TORT OR OTHERWISE, ARISING FROM, OUT OF OR INCONNECTION WITH THE SOFTWARE OR THE USE OR OTHER DEALINGS IN THE SOFTWARE.

Except as contained in this notice, the name of the X Consortium shall not be used in advertising or otherwise to promote the sale, use or other dealings in this Software without prior written authorization from the X Consortium.

#### NOTICE REGARDING SABLOTRON

March 27, 2003

Portions of this product are based on Modifications created from the Original Code known as the "Sablotron XSLT Processor". The Sablotron XSLT Processor is subject to the Mozilla Public License Version 1.1 (the "License"). You may obtain a copy of the License at http://www.mozilla.org/MPL/

\_\_\_\_\_\_\_\_\_\_\_\_\_\_\_\_\_\_\_\_\_\_\_\_\_\_\_\_\_\_\_\_\_\_\_\_\_\_\_\_\_\_\_\_\_\_\_\_\_\_\_\_\_\_\_\_\_\_\_\_\_\_\_\_\_\_\_\_\_\_\_\_\_\_\_\_\_\_\_\_\_\_\_\_\_\_

Software distributed under the License is distributed on an "AS IS" basis, WITHOUT WARRANTY OF ANY KIND, either express or implied. See the License for the specific language governing rights and limitations under the License.

The Original Code is the Sablotron XSLT Processor.

The Initial Developer of the Original Code is Ginger Alliance Ltd. Portions created by Ginger Alliance are Copyright (C) 2000 Ginger Alliance Ltd. All Rights Reserved.

Pursuant to sections 3.2 and 3.6 of the License, the Modifications created by Adobe Systems Incorporated are available as Source Code. The Modifications may be downloaded via the Internet from:

http://partners.adobe.com/asn/tech/xml/sablotron/index.jsp

The Original Code may be downloaded via the Internet from:

https://sourceforge.net/projects/sablotron/

\_\_\_\_\_\_\_\_\_\_\_\_\_\_\_\_\_\_\_\_\_\_\_\_\_\_\_\_\_\_\_\_\_\_\_\_\_\_\_\_\_\_\_\_\_\_\_\_\_\_\_\_\_\_\_\_\_\_\_\_\_\_\_\_\_\_\_\_\_\_\_\_\_\_\_\_\_\_\_\_\_\_\_\_\_\_

This product includes software developed by the University of California, Berkeley and its contributors. Portions Copyright (c) 1982, 1986, 1987, 1988, 1989, 1990, 1991, 1992, 1993, 1994 The Regents of the University of California. All rights reserved.

Redistribution and use in source and binary forms, with or without modification, are permitted provided that the following conditions are met:

1. Redistributions of source code must retain the above copyright notice, this list of conditions and the following disclaimer.

2. Redistributions in binary form must reproduce the above copyright notice, this list of conditions

and the following disclaimer in the documentation and/or other materials provided with the distribution.

3. All advertising materials mentioning features or use of this software must display the following acknowledgement: This product includes software developed by the University of California, Berkeley and its contributors.

4. Neither the name of the University nor the names of its contributors may be used to endorse or promote products derived from this software without specific prior written permission.

THIS SOFTWARE IS PROVIDED BY THE REGENTS AND CONTRIBUTORS "AS IS" AND ANY EXPRESS OR IMPLIED WARRANTIES, INCLUDING, BUT NOT LIMITED TO, THE IMPLIED WARRANTIES OF MERCHANTABILITY AND FITNESS FOR A PARTICULAR PURPOSE ARE DISCLAIMED. IN NO EVENT SHALL THE REGENTS OR CONTRIBUTORS BE LIABLE FOR ANY DIRECT, INDIRECT, INCIDENTAL, SPECIAL, EXEMPLARY, OR CONSEQUENTIAL DAMAGES (INCLUDING, BUT NOT LIMITED TO, PROCUREMENT OF SUBSTITUTE GOODS OR SERVICES; LOSS OF USE, DATA, OR PROFITS; OR BUSINESS INTERRUPTION) HOWEVER CAUSED AND ON ANY THEORY OF LIABILITY, WHETHER IN CONTRACT, STRICT LIABILITY, OR TORT (INCLUDING NEGLIGENCE OR OTHERWISE) ARISING IN ANY WAY OUT OF THE USE OF THIS SOFTWARE, EVEN IF ADVISED OF THE POSSIBILITY OF SUCH DAMAGE.

\_\_\_\_\_\_\_\_\_\_\_\_\_\_\_\_\_\_\_\_\_\_\_\_\_\_\_\_\_\_\_\_\_\_\_\_\_\_\_\_\_\_\_\_\_\_\_\_\_\_\_\_\_\_\_\_\_\_\_\_\_\_\_\_\_\_\_\_\_\_\_\_\_\_\_\_\_\_\_\_\_\_\_\_\_\_

Portions Copyright (c) 2001 by Andrei Alexandrescu. This code accompanies the book:

Alexandrescu, Andrei. "Modern C++ Design: Generic Programming and Design Patterns Applied". Copyright (c) 2001. Addison-Wesley.

Permission to use, copy, modify, distribute and sell this software for any purpose is hereby granted without fee, provided that the above copyright notice appear in all copies and that both that copyright notice and this permission notice appear in supporting documentation. The author or Addison-Welsey Longman make no representations about the suitability of this software for any purpose. It is provided "as is" without express or implied warranty.

\_\_\_\_\_\_\_\_\_\_\_\_\_\_\_\_\_\_\_\_\_\_\_\_\_\_\_\_\_\_\_\_\_\_\_\_\_\_\_\_\_\_\_\_\_\_\_\_\_\_\_\_\_\_\_\_\_\_\_\_\_\_\_\_\_\_\_\_\_\_\_\_\_\_\_\_\_\_\_\_\_\_\_\_\_\_

Portions developed by the University of California, Berkeley.

\_\_\_\_\_\_\_\_\_\_\_\_\_\_\_\_\_\_\_\_\_\_\_\_\_\_\_\_\_\_\_\_\_\_\_\_\_\_\_\_\_\_\_\_\_\_\_\_\_\_\_\_\_\_\_\_\_\_\_\_\_\_\_\_\_\_\_\_\_\_\_\_\_\_\_\_\_\_\_\_\_\_\_\_\_\_

Portions Copyright © 1991-2005 Unicode, Inc. All rights reserved. Distributed under the Terms of Use in http://www.unicode.org/copyright.html.

Permission is hereby granted, free of charge, to any person obtaining a copy of the Unicode data files and associated documentation (the "Data Files") or Unicode software and associated documentation (the "Software") to deal in the Data Files or Software without restriction, including without limitation the rights to use, copy, modify, merge, publish, distribute, and/or sell copies of the Data Files or Software, and to permit persons to whom the Data Files or Software are furnished to do so, provided that (a) the above copyright notice(s) and this permission notice appear in all copies of the Data Files
or Software, (b) both the above copyright notice(s) and this permission notice appear in associated documentation, and (c) there is clear notice in each modified Data File or in the Software as well as in the documentation associated with the Data File(s) or Software that the data or software has been modified.

THE DATA FILES AND SOFTWARE ARE PROVIDED "AS IS", WITHOUT WARRANTY OF ANY KIND, EXPRESS OR IMPLIED, INCLUDING BUT NOT LIMITED TO THE WARRANTIES OF MERCHANTABILITY, FITNESS FOR A PARTICULAR PURPOSE AND NONINFRINGEMENT OF THIRD PARTY RIGHTS. IN NO EVENT SHALL THE COPYRIGHT HOLDER OR HOLDERS INCLUDED IN THIS NOTICE BE LIABLE FOR ANY CLAIM, OR ANY SPECIAL INDIRECT OR CONSEQUENTIAL DAMAGES, OR ANY DAMAGES WHATSOEVER RESULTING FROM LOSS OF USE, DATA OR PROFITS, WHETHER IN AN ACTION OF CONTRACT, NEGLIGENCE OR OTHER TORTIOUS ACTION, ARISING OUT OF OR IN CONNECTION WITH THE USE OR PERFORMANCE OF THE DATA FILES OR SOFTWARE.

Except as contained in this notice, the name of a copyright holder shall not be used in advertising or otherwise to promote the sale, use or other dealings in these Data Files or Software without prior written authorization of the copyright holder.

Unicode and the Unicode logo are trademarks of Unicode, Inc., and may be registered in some jurisdictions. All other trademarks and registered trademarks mentioned herein are the property of their respective owners.

\_\_\_\_\_\_\_\_\_\_\_\_\_\_\_\_\_\_\_\_\_\_\_\_\_\_\_\_\_\_\_\_\_\_\_\_\_\_\_\_\_\_\_\_\_\_\_\_\_\_\_\_\_\_\_\_\_\_\_\_\_\_\_\_\_\_\_\_\_\_\_\_\_\_\_\_\_\_\_\_\_\_\_\_\_\_

Adobe shall retain and reproduce, and require its Sublicensees to retain and reproduce JIM's following copyright notice within each copy of the licensed programs in any form, in whole or in part: "© 1981, 1990 JMI Consultants, Inc. All rights reserved."

\_\_\_\_\_\_\_\_\_\_\_\_\_\_\_\_\_\_\_\_\_\_\_\_\_\_\_\_\_\_\_\_\_\_\_\_\_\_\_\_\_\_\_\_\_\_\_\_\_\_\_\_\_\_\_\_\_\_\_\_\_\_\_\_\_\_\_\_\_\_\_\_\_\_\_\_\_\_\_\_\_\_\_\_\_\_

This product includes software developed by the University of California, Berkeley and its contributors. Portions Copyright (c) 1990, 1993 The Regents of the University of California. All rights reserved.

This code is derived from software contributed to Berkeley by Chris Torek.

Redistribution and use in source and binary forms, with or without modification, are permitted provided that the following conditions are met:

1. Redistributions of source code must retain the above copyright notice, this list of conditions and the following disclaimer.

2. Redistributions in binary form must reproduce the above copyright notice, this list of conditions and the following disclaimer in the documentation and/or other materials provided with the distribution.

3. All advertising materials mentioning features or use of this software must display the following acknowledgement:

This product includes software developed by the University of California, Berkeley and its contributors. 4. Neither the name of the University nor the names of its contributors may be used to endorse or promote products derived from this software without specific prior written permission.

THIS SOFTWARE IS PROVIDED BY THE REGENTS AND CONTRIBUTORS "AS IS" AND ANY EXPRESS OR IMPLIED WARRANTIES, INCLUDING, BUT NOT LIMITED TO, THE IMPLIED WARRANTIES OF MERCHANTABILITY AND FITNESS FOR A PARTICULAR PURPOSE ARE DISCLAIMED. IN NO EVENT SHALL THE REGENTS OR CONTRIBUTORS BE LIABLE FOR ANY DIRECT, INDIRECT, INCIDENTAL, SPECIAL, EXEMPLARY, OR CONSEQUENTIAL DAMAGES (INCLUDING, BUT NOT LIMITED TO, PROCUREMENT OF SUBSTITUTE GOODS OR SERVICES; LOSS OF USE, DATA, OR PROFITS; OR BUSINESS INTERRUPTION) HOWEVER CAUSED AND ON ANY THEORY OF LIABILITY, WHETHER IN CONTRACT, STRICT LIABILITY, OR TORT (INCLUDING NEGLIGENCE OR OTHERWISE) ARISING IN ANY WAY OUT OF THE USE OF THIS SOFTWARE, EVEN IF ADVISED OF THE POSSIBILITY OF SUCH DAMAGE.

\_\_\_\_\_\_\_\_\_\_\_\_\_\_\_\_\_\_\_\_\_\_\_\_\_\_\_\_\_\_\_\_\_\_\_\_\_\_\_\_\_\_\_\_\_\_\_\_\_\_\_\_\_\_\_\_\_\_\_\_\_\_\_\_\_\_\_\_\_\_\_\_\_\_\_\_\_\_\_\_\_\_\_\_\_\_

The Loki Library

Portions Copyright (c) 2001 by Andrei Alexandrescu // This code accompanies the book: Alexandrescu, Andrei. "Modern C++ Design: Generic Programming and Design Patterns Applied". Copyright (c) 2001. Addison-Wesley.

Permission to use, copy, modify, distribute and sell this software for any purpose is hereby granted without fee, provided that the above copyright notice appear in all copies and that both that copyright notice and this permission notice appear in supporting documentation. The author or Addison-Wesley Longman make no representations about the suitability of this software for any purpose. It is provided "as is" without express or implied warranty.

\_\_\_\_\_\_\_\_\_\_\_\_\_\_\_\_\_\_\_\_\_\_\_\_\_\_\_\_\_\_\_\_\_\_\_\_\_\_\_\_\_\_\_\_\_\_\_\_\_\_\_\_\_\_\_\_\_\_\_\_\_\_\_\_\_\_\_\_\_\_\_\_\_\_\_\_\_\_\_\_\_\_\_\_\_\_ Updated Information/Additional Third Party Code Information available at http://www.adobe.com/go/thirdparty .

\_\_\_\_\_\_\_\_\_\_\_\_\_\_\_\_\_\_\_\_\_\_\_\_\_\_\_\_\_\_\_\_\_\_\_\_\_\_\_\_\_\_\_\_\_\_\_\_\_\_\_\_\_\_\_\_\_\_\_\_\_\_\_\_\_\_\_\_\_\_\_\_\_\_\_\_\_\_\_\_\_\_\_\_\_\_

# 2.Apache Commons Logging

Apache License Version 2.0, January 2004

## TERMS AND CONDITIONS FOR USE, REPRODUCTION, AND DISTRIBUTION

1. Definitions.

"License" shall mean the terms and conditions for use, reproduction, and distribution as defined by Sections 1 through 9 of this document.

"Licensor" shall mean the copyright owner or entity authorized by the copyright owner that is granting the License.

"Legal Entity" shall mean the union of the acting entity and all other entities that control, are controlled by, or are under common control with that entity. For the purposes of this definition, "control" means (i) the power, direct or indirect, to cause the direction or management of such entity, whether by contract or otherwise, or (ii) ownership of fifty percent (50%) or more of the outstanding shares, or (iii) beneficial ownership of such entity.

"You" (or "Your") shall mean an individual or Legal Entity exercising permissions granted by this License.

"Source" form shall mean the preferred form for making modifications, including but not limited to software source code, documentation source, and configuration files.

"Object" form shall mean any form resulting from mechanical transformation or translation of a Source form, including but not limited to compiled object code, generated documentation, and conversions to other media types.

"Work" shall mean the work of authorship, whether in Source or Object form, made available under the License, as indicated by a copyright notice that is included in or attached to the work (an example is provided in the Appendix below).

"Derivative Works" shall mean any work, whether in Source or Object form, that is based on (or derived from) the Work and for which the editorial revisions, annotations, elaborations, or other modifications represent, as a whole, an original work of authorship. For the purposes of this License, Derivative Works shall not include works that remain separable from, or merely link (or bind by name) to the interfaces of, the Work and Derivative Works thereof.

"Contribution" shall mean any work of authorship, including the original version of the Work and any modifications or additions to that Work or Derivative Works thereof, that is intentionally submitted to Licensor for inclusion in the Work by the copyright owner or by an individual or Legal Entity authorized to submit on behalf of the copyright owner. For the purposes of this definition, "submitted" means any form of electronic, verbal, or written communication sent to the Licensor or its representatives, including but not limited to communication on electronic mailing lists, source code control systems, and issue tracking systems that are managed by, or on behalf of, the Licensor for the purpose of discussing and improving the Work, but excluding communication that is conspicuously marked or otherwise designated in writing by the copyright owner as "Not a Contribution."

"Contributor" shall mean Licensor and any individual or Legal Entity on behalf of whom a Contribution has been received by Licensor and subsequently incorporated within the Work.

2. Grant of Copyright License. Subject to the terms and conditions of this License, each Contributor hereby grants to You a perpetual, worldwide, non-exclusive, no-charge, royalty-free, irrevocable copyright license to reproduce, prepare Derivative Works of, publicly display, publicly perform, sublicense, and distribute the Work and such Derivative Works in Source or Object form.

3. Grant of Patent License. Subject to the terms and conditions of this License, each Contributor hereby grants to You a perpetual, worldwide, non-exclusive, no-charge, royalty-free, irrevocable (except as stated in this section) patent license to make, have made, use, offer to sell, sell, import, and otherwise transfer the Work, where such license applies only to those patent claims licensable by such Contributor that are necessarily infringed by their Contribution(s) alone or by combination of their Contribution(s) with the Work to which such Contribution(s) was submitted. If You institute patent litigation against any entity (including a cross-claim or counterclaim in a lawsuit) alleging that the Work or a Contribution incorporated within the Work constitutes direct or contributory patent infringement, then any patent licenses granted to You under this License for that Work shall terminate as of the date such litigation is filed.

4. Redistribution. You may reproduce and distribute copies of the Work or Derivative Works thereof in any medium, with or without modifications, and in Source or Object form, provided that You meet the following conditions:

 1. You must give any other recipients of the Work or Derivative Works a copy of this License; and

 2. You must cause any modified files to carry prominent notices stating that You changed the files; and

 3. You must retain, in the Source form of any Derivative Works that You distribute, all copyright, patent, trademark, and attribution notices from the Source form of the Work, excluding those notices that do not pertain to any part of the Derivative Works; and

 4. If the Work includes a "NOTICE" text file as part of its distribution, then any Derivative Works that You distribute must include a readable copy of the attribution notices contained within such NOTICE file, excluding those notices that do not pertain to any part of the Derivative Works, in at least one of the following places: within a NOTICE text file distributed as part of the Derivative Works; within the Source form or documentation, if provided along with the Derivative Works; or, within a display generated by the Derivative Works, if and wherever such third-party notices normally appear. The contents of the NOTICE file are for informational purposes only and do not modify the License. You may add Your own attribution notices within Derivative Works that You distribute, alongside or as an addendum to the NOTICE text from the Work, provided that such additional attribution notices cannot be construed as modifying the License.

You may add Your own copyright statement to Your modifications and may provide additional or different license terms and conditions for use, reproduction, or distribution of Your modifications, or for any such Derivative Works as a whole, provided Your use, reproduction, and distribution of the Work otherwise complies with the conditions stated in this License.

5. Submission of Contributions. Unless You explicitly state otherwise, any Contribution intentionally submitted for inclusion in the Work by You to the Licensor shall be under the terms and conditions of this License, without any additional terms or conditions. Notwithstanding the above, nothing herein shall supersede or modify the terms of any separate license agreement you may have executed with Licensor regarding such Contributions.

6. Trademarks. This License does not grant permission to use the trade names, trademarks, service marks, or product names of the Licensor, except as required for reasonable and customary use in describing the origin of the Work and reproducing the content of the NOTICE file.

7. Disclaimer of Warranty. Unless required by applicable law or agreed to in writing, Licensor provides the Work (and each Contributor provides its Contributions) on an "AS IS" BASIS, WITHOUT WARRANTIES OR CONDITIONS OF ANY KIND, either express or implied, including, without limitation, any warranties or conditions of TITLE, NON-INFRINGEMENT, MERCHANTABILITY, or FITNESS FOR A PARTICULAR PURPOSE. You are solely responsible for determining the appropriateness of using or redistributing

the Work and assume any risks associated with Your exercise of permissions under this License.

8. Limitation of Liability. In no event and under no legal theory, whether in tort (including negligence), contract, or otherwise, unless required by applicable law (such as deliberate and grossly negligent acts) or agreed to in writing, shall any Contributor be liable to You for damages, including any direct, indirect, special, incidental, or consequential damages of any character arising as a result of this License or out of the use or inability to use the Work (including but not limited to damages for loss of goodwill, work stoppage, computer failure or malfunction, or any and all other commercial damages or losses), even if such Contributor has been advised of the possibility of such damages.

9. Accepting Warranty or Additional Liability. While redistributing the Work or Derivative Works thereof, You may choose to offer, and charge a fee for, acceptance of support, warranty, indemnity, or other liability obligations and/or rights consistent with this License. However, in accepting such obligations, You may act only on Your own behalf and on Your sole responsibility, not on behalf of any other Contributor, and only if You agree to indemnify, defend, and hold each Contributor harmless for any liability incurred by, or claims asserted against, such Contributor by reason of your accepting any such warranty or additional liability.

END OF TERMS AND CONDITIONS

Note: Other license terms may apply to certain, identified software files contained within or distributed with the accompanying software if such terms are included in the directory containing the accompanying software. Such other license terms will then apply in lieu of the terms of the software license above.

JSON processing code subject to the JSON License from JSON.org:

Permission is hereby granted, free of charge, to any person obtaining a copy of this software and associated documentation files (the "Software"), to deal in the Software without restriction, including without limitation the rights to use, copy, modify, merge, publish, distribute, sublicense, and/or sell copies of the Software, and to permit persons to whom the Software is furnished to do so, subject to the following conditions:

The above copyright notice and this permission notice shall be included in all copies or substantial portions of the Software.

The Software shall be used for Good, not Evil.

THE SOFTWARE IS PROVIDED "AS IS", WITHOUT WARRANTY OF ANY KIND, EXPRESS OR IMPLIED, INCLUDING BUT NOT LIMITED TO THE WARRANTIES OF MERCHANTABILITY, FITNESS FOR A PARTICULAR PURPOSE AND NONINFRINGEMENT. IN NO EVENT SHALL THE AUTHORS OR COPYRIGHT HOLDERS BE LIABLE FOR ANY CLAIM, DAMAGES OR OTHER LIABILITY, WHETHER IN AN ACTION OF CONTRACT, TORT OR OTHERWISE, ARISING FROM, OUT OF OR IN CONNECTION WITH THE SOFTWARE OR THE USE OR OTHER DEALINGS IN THE SOFTWARE.

■"NOTICE": Apache Commons Logging Copyright 2003-2014 The Apache Software Foundation

This product includes software developed at The Apache Software Foundation (http://www.apache.org/).

# 3.Apache Commons Net

Apache License Version 2.0, January 2004

## TERMS AND CONDITIONS FOR USE, REPRODUCTION, AND DISTRIBUTION

1. Definitions.

"License" shall mean the terms and conditions for use, reproduction, and distribution as defined by Sections 1 through 9 of this document.

"Licensor" shall mean the copyright owner or entity authorized by the copyright owner that is granting the License.

"Legal Entity" shall mean the union of the acting entity and all other entities that control, are controlled by, or are under common control with that entity. For the purposes of this definition, "control" means (i) the power, direct or indirect, to cause the direction or management of such entity, whether by contract or otherwise, or (ii) ownership of fifty percent (50%) or more of the outstanding shares, or (iii) beneficial ownership of such entity.

"You" (or "Your") shall mean an individual or Legal Entity exercising permissions granted by this License.

"Source" form shall mean the preferred form for making modifications, including but not limited to software source code, documentation source, and configuration files.

"Object" form shall mean any form resulting from mechanical transformation or translation of a Source form, including but not limited to compiled object code, generated documentation, and conversions to other media types.

"Work" shall mean the work of authorship, whether in Source or Object form, made available under the License, as indicated by a copyright notice that is included in or attached to the work (an example is provided in the Appendix below).

"Derivative Works" shall mean any work, whether in Source or Object form, that is based on (or derived from) the Work and for which the editorial revisions, annotations, elaborations, or other modifications represent, as a whole, an original work of authorship. For the purposes of this License, Derivative Works shall not include works that remain separable from, or merely link (or bind by name) to the interfaces of, the Work and Derivative Works thereof.

"Contribution" shall mean any work of authorship, including the original version of the Work and any modifications or additions to that Work or Derivative Works thereof, that is intentionally submitted to Licensor for inclusion in the Work by the copyright owner or by an individual or Legal Entity authorized to submit on behalf of the copyright owner. For the purposes of this definition, "submitted" means any form of electronic, verbal, or written communication sent to the Licensor or its representatives, including but not limited to communication on electronic mailing lists, source code control systems, and issue tracking systems that are managed by, or on behalf of, the Licensor for the purpose of discussing and improving the Work, but excluding communication that is conspicuously marked or otherwise designated in writing by the copyright owner as "Not a Contribution."

"Contributor" shall mean Licensor and any individual or Legal Entity on behalf of whom a Contribution has been received by Licensor and subsequently incorporated within the Work.

2. Grant of Copyright License. Subject to the terms and conditions of this License, each Contributor hereby grants to You a perpetual, worldwide, non-exclusive, no-charge, royalty-free, irrevocable copyright license to reproduce, prepare Derivative Works of, publicly display, publicly perform, sublicense, and distribute the Work and such Derivative Works in Source or Object form.

3. Grant of Patent License. Subject to the terms and conditions of this License, each Contributor hereby grants to You a perpetual, worldwide, non-exclusive, no-charge, royalty-free, irrevocable (except as stated in this section) patent license to make, have made, use, offer to sell, sell, import, and otherwise transfer the Work, where such license applies only to those patent claims licensable by such Contributor that are necessarily infringed by their Contribution(s) alone or by combination of their Contribution(s) with the Work to which such Contribution(s) was submitted. If You institute patent litigation against any entity (including a cross-claim or counterclaim in a lawsuit) alleging that the Work or a Contribution incorporated within the Work constitutes direct or contributory patent infringement, then any patent licenses granted to You under this License for that Work shall terminate as of the date such litigation is filed.

4. Redistribution. You may reproduce and distribute copies of the Work or Derivative Works thereof in any medium, with or without modifications, and in Source or Object form, provided that You meet the following conditions:

 1. You must give any other recipients of the Work or Derivative Works a copy of this License; and

 2. You must cause any modified files to carry prominent notices stating that You changed the files; and

 3. You must retain, in the Source form of any Derivative Works that You distribute, all copyright, patent, trademark, and attribution notices from the Source form of the Work, excluding those notices that do not pertain to any part of the Derivative Works; and

 4. If the Work includes a "NOTICE" text file as part of its distribution, then any Derivative Works that You distribute must include a readable copy of the attribution notices contained within such NOTICE file, excluding those notices that do not pertain to any part of the Derivative Works, in at least one of the following places: within a NOTICE text file distributed as part of the Derivative Works; within the Source form or documentation, if provided along with the Derivative Works; or, within a display generated by the Derivative Works, if and wherever such third-party notices normally appear. The contents of the NOTICE file are for informational purposes only and do not modify the License. You may add Your own attribution notices within Derivative Works that You distribute, alongside or as an addendum to the NOTICE text from the Work, provided that such additional attribution notices cannot be construed as modifying the License.

You may add Your own copyright statement to Your modifications and may provide additional or different license terms and conditions for use, reproduction, or distribution of Your modifications, or for any such Derivative Works as a whole, provided Your use, reproduction, and distribution of the Work otherwise complies with the conditions stated in this License.

5. Submission of Contributions. Unless You explicitly state otherwise, any Contribution intentionally submitted for inclusion in the Work by You to the Licensor shall be under the terms and conditions of this License, without any additional terms or conditions. Notwithstanding the above, nothing herein shall supersede or modify the terms of any separate license agreement you may have executed with Licensor regarding such Contributions.

6. Trademarks. This License does not grant permission to use the trade names, trademarks, service marks, or product names of the Licensor, except as required for reasonable and customary use in describing the origin of the Work and reproducing the content of the NOTICE file.

7. Disclaimer of Warranty. Unless required by applicable law or agreed to in writing, Licensor provides the Work (and each Contributor provides its Contributions) on an "AS IS" BASIS, WITHOUT WARRANTIES OR CONDITIONS OF ANY KIND, either express or implied, including, without limitation, any warranties or conditions of TITLE, NON-INFRINGEMENT, MERCHANTABILITY, or FITNESS FOR A PARTICULAR PURPOSE. You are solely responsible for determining the appropriateness of using or redistributing

the Work and assume any risks associated with Your exercise of permissions under this License.

8. Limitation of Liability. In no event and under no legal theory, whether in tort (including negligence), contract, or otherwise, unless required by applicable law (such as deliberate and grossly negligent acts) or agreed to in writing, shall any Contributor be liable to You for damages, including any direct, indirect, special, incidental, or consequential damages of any character arising as a result of this License or out of the use or inability to use the Work (including but not limited to damages for loss of goodwill, work stoppage, computer failure or malfunction, or any and all other commercial damages or losses), even if such Contributor has been advised of the possibility of such damages.

9. Accepting Warranty or Additional Liability. While redistributing the Work or Derivative Works thereof, You may choose to offer, and charge a fee for, acceptance of support, warranty, indemnity, or other liability obligations and/or rights consistent with this License. However, in accepting such obligations, You may act only on Your own behalf and on Your sole responsibility, not on behalf of any other Contributor, and only if You agree to indemnify, defend, and hold each Contributor harmless for any liability incurred by, or claims asserted against, such Contributor by reason of your accepting any such warranty or additional liability.

END OF TERMS AND CONDITIONS

Note: Other license terms may apply to certain, identified software files contained within or distributed with the accompanying software if such terms are included in the directory containing the accompanying software. Such other license terms will then apply in lieu of the terms of the software license above.

JSON processing code subject to the JSON License from JSON.org:

Permission is hereby granted, free of charge, to any person obtaining a copy of this software and associated documentation files (the "Software"), to deal in the Software without restriction, including without limitation the rights to use, copy, modify, merge, publish, distribute, sublicense, and/or sell copies of the Software, and to permit persons to whom the Software is furnished to do so, subject to the following conditions:

The above copyright notice and this permission notice shall be included in all copies or substantial portions of the Software.

The Software shall be used for Good, not Evil.

THE SOFTWARE IS PROVIDED "AS IS", WITHOUT WARRANTY OF ANY KIND, EXPRESS OR IMPLIED, INCLUDING BUT NOT LIMITED TO THE WARRANTIES OF MERCHANTABILITY, FITNESS FOR A PARTICULAR PURPOSE AND NONINFRINGEMENT. IN NO EVENT SHALL THE AUTHORS OR COPYRIGHT HOLDERS BE LIABLE FOR ANY CLAIM, DAMAGES OR OTHER LIABILITY, WHETHER IN AN ACTION OF CONTRACT, TORT OR OTHERWISE, ARISING FROM, OUT OF OR IN CONNECTION WITH THE SOFTWARE OR THE USE OR OTHER DEALINGS IN THE SOFTWARE.

■"NOTICE": Apache Commons Net Copyright 2001-2017 The Apache Software Foundation

This product includes software developed at The Apache Software Foundation (http://www.apache.org/).

## 4.Apache log4j

Apache License Version 2.0, January 2004 http://www.apache.org/licenses/ TERMS AND CONDITIONS FOR USE, REPRODUCTION, AND DISTRIBUTION

1. Definitions.

"License" shall mean the terms and conditions for use, reproduction, and distribution as defined by Sections 1 through 9 of this document.

"Licensor" shall mean the copyright owner or entity authorized by the copyright owner that is granting the License.

"Legal Entity" shall mean the union of the acting entity and all other entities that control, are controlled by, or are under common control with that entity. For the purposes of this definition, "control" means (i) the power, direct or indirect, to cause the direction or management of such entity, whether by contract or otherwise, or (ii) ownership of fifty percent (50%) or more of the outstanding shares, or (iii) beneficial ownership of such entity.

"You" (or "Your") shall mean an individual or Legal Entity exercising permissions granted by this License.

"Source" form shall mean the preferred form for making modifications, including but not limited to software source code, documentation source, and configuration files.

"Object" form shall mean any form resulting from mechanical transformation or translation of a Source form, including but not limited to compiled object code, generated documentation, and conversions to other media types.

"Work" shall mean the work of authorship, whether in Source or Object form, made available under the License, as indicated by a copyright notice that is included in or attached to the work (an example is provided in the Appendix below).

"Derivative Works" shall mean any work, whether in Source or Object form, that is based on (or derived from) the Work and for which the editorial revisions, annotations, elaborations, or other modifications represent, as a whole, an original work of authorship. For the purposes of this License, Derivative Works shall not include works that remain separable from, or merely link (or bind by name) to the interfaces of, the Work and Derivative Works thereof.

"Contribution" shall mean any work of authorship, including the original version of the Work and any modifications or additions to that Work or Derivative Works thereof, that is intentionally submitted to Licensor for inclusion in the Work by the copyright owner or by an individual or Legal Entity authorized to submit on behalf of the copyright owner. For the purposes of this definition, "submitted" means any form of electronic, verbal, or written communication sent to the Licensor or its representatives, including but not limited to communication on electronic mailing lists, source code control systems, and issue tracking systems that are managed by, or on behalf of, the Licensor for the purpose of discussing and improving the Work, but excluding communication that is conspicuously marked or otherwise designated in writing by the copyright owner as "Not a Contribution."

"Contributor" shall mean Licensor and any individual or Legal Entity on behalf of whom a Contribution has been received by Licensor and subsequently incorporated within the Work.

2. Grant of Copyright License. Subject to the terms and conditions of this License, each Contributor hereby grants to You a perpetual, worldwide, non-exclusive, no-charge, royalty-free, irrevocable copyright license to reproduce, prepare Derivative Works of, publicly display, publicly perform, sublicense, and distribute the Work and such Derivative Works in Source or Object form.

3. Grant of Patent License. Subject to the terms and conditions of this License, each Contributor hereby grants to You a perpetual, worldwide, non-exclusive, no-charge, royalty-free, irrevocable (except as stated in this section) patent license to make, have made, use, offer to sell, sell, import, and otherwise transfer the Work, where such license applies only to those patent claims licensable by such Contributor that are necessarily infringed by their Contribution(s) alone or by combination of their Contribution(s) with the Work to which such Contribution(s) was submitted. If You institute patent litigation against any entity (including a cross-claim or counterclaim in a lawsuit) alleging that the Work or a Contribution incorporated within the Work constitutes direct or contributory patent infringement, then any patent licenses granted to You under this License for that Work shall terminate as of the date such litigation is filed.

4. Redistribution. You may reproduce and distribute copies of the Work or Derivative Works thereof in any medium, with or without modifications, and in Source or Object form, provided that You meet the following conditions:

a. You must give any other recipients of the Work or Derivative Works a copy of this License; and

b. You must cause any modified files to carry prominent notices stating that You changed the files; and

c. You must retain, in the Source form of any Derivative Works that You distribute, all copyright, patent, trademark, and attribution notices from the Source form of the Work, excluding those notices that do not pertain to any part of the Derivative Works; and

d. If the Work includes a "NOTICE" text file as part of its distribution, then any Derivative Works that You distribute must include a readable copy of the attribution notices contained within such NOTICE file, excluding those notices that do not pertain to any part of the Derivative Works, in at least one of the following places: within a NOTICE text file distributed as part of the Derivative Works; within the Source form or documentation, if provided along with the Derivative Works; or, within a display generated by the Derivative Works, if and wherever such third-party notices normally appear. The contents of the NOTICE file are for informational purposes only and do not modify the License. You may add Your own attribution notices within Derivative Works that You distribute, alongside or

as an addendum to the NOTICE text from the Work, provided that such additional attribution notices cannot be construed as modifying the License.

You may add Your own copyright statement to Your modifications and may provide additional or different license terms and conditions for use, reproduction, or distribution of Your modifications, or for any such Derivative Works as a whole, provided Your use, reproduction, and distribution of the Work otherwise complies with the conditions stated in this License.

5. Submission of Contributions. Unless You explicitly state otherwise, any Contribution intentionally submitted for inclusion in the Work by You to the Licensor shall be under the terms and conditions of this License, without any additional terms or conditions. Notwithstanding the above, nothing herein shall supersede or modify the terms of any separate license agreement you may have executed with Licensor regarding such Contributions.

6. Trademarks. This License does not grant permission to use the trade names, trademarks, service marks, or product names of the Licensor, except as required for reasonable and customary use in describing the origin of the Work and reproducing the content of the NOTICE file.

7. Disclaimer of Warranty. Unless required by applicable law or agreed to in writing, Licensor provides the Work (and each Contributor provides its Contributions) on an "AS IS" BASIS, WITHOUT WARRANTIES OR CONDITIONS OF ANY KIND, either express or implied, including, without limitation, any warranties or conditions of TITLE, NON-INFRINGEMENT, MERCHANTABILITY, or FITNESS FOR A PARTICULAR PURPOSE. You are solely responsible for determining the appropriateness of using or redistributing the Work and assume any risks associated with Your exercise of permissions under this License.

8. Limitation of Liability. In no event and under no legal theory, whether in tort (including negligence), contract, or otherwise, unless required by applicable law (such as deliberate and grossly negligent acts) or agreed to in writing, shall any Contributor be liable to You for damages, including any direct, indirect, special, incidental, or consequential damages of any character arising as a result of this License or out of the use or inability to use the Work (including but not limited to damages for loss of goodwill, work stoppage, computer failure or malfunction, or any and all other commercial damages or losses), even if such Contributor has been advised of the possibility of such damages.

9. Accepting Warranty or Additional Liability. While redistributing the Work or Derivative Works thereof, You may choose to offer, and charge a fee for, acceptance of support, warranty, indemnity, or other liability obligations and/or rights consistent with this License. However, in accepting such obligations, You may act only on Your own behalf and on Your sole responsibility, not on behalf of any other Contributor, and only if You agree to indemnify, defend, and hold each Contributor harmless for any liability incurred by, or claims asserted against, such Contributor by reason of your accepting any such warranty or additional liability.

END OF TERMS AND CONDITIONS

APPENDIX: How to apply the Apache License to your work

To apply the Apache License to your work, attach the following boilerplate notice, with the fields enclosed by brackets "[]" replaced with your own identifying information. (Don't include the brackets!) The text should be enclosed in the appropriate comment syntax for the file format. We also recommend that a file or class name and description of purpose be included on the same "printed page" as the copyright notice for easier identification within third-party archives.

Copyright [yyyy] [name of copyright owner] Licensed under the Apache License, Version 2.0 (the "License"); you may not use this file except in compliance with the License. You may obtain a copy of the License at http://www.apache.org/licenses/LICENSE-2.0 Unless required by applicable law or agreed to in writing, software distributed under the License is distributed on an "AS IS" BASIS, WITHOUT WARRANTIES OR CONDITIONS OF ANY KIND, either express or implied. See the License for the specific language governing permissions and limitations under the License.

## 5.AWS IoT Device SDK

Apache License Version 2.0, January 2004

## TERMS AND CONDITIONS FOR USE, REPRODUCTION, AND DISTRIBUTION

1. Definitions.

"License" shall mean the terms and conditions for use, reproduction, and distribution as defined by Sections 1 through 9 of this document.

"Licensor" shall mean the copyright owner or entity authorized by the copyright owner that is granting the License.

"Legal Entity" shall mean the union of the acting entity and all other entities that control, are controlled by, or are under common control with that entity. For the purposes of this definition, "control" means (i) the power, direct or indirect, to cause the direction or management of such entity, whether by contract or otherwise, or (ii) ownership of fifty percent (50%) or more of the outstanding shares, or (iii) beneficial ownership of such entity.

"You" (or "Your") shall mean an individual or Legal Entity exercising permissions granted by this License.

"Source" form shall mean the preferred form for making modifications, including but not limited to software source code, documentation source, and configuration files.

"Object" form shall mean any form resulting from mechanical transformation or translation of a Source form, including but not limited to compiled object code, generated documentation, and conversions to other media types.

"Work" shall mean the work of authorship, whether in Source or Object form, made available under the License, as indicated by a copyright notice that is included in or attached to the work (an example is provided in the Appendix below).

"Derivative Works" shall mean any work, whether in Source or Object form, that is based on (or derived from) the Work and for which the editorial revisions, annotations, elaborations, or other modifications represent, as a whole, an original work of authorship. For the purposes of this License, Derivative Works shall not include works that remain separable from, or merely link (or bind by name) to the interfaces of, the Work and Derivative Works thereof.

"Contribution" shall mean any work of authorship, including the original version of the Work and any modifications or additions to that Work or Derivative Works thereof, that is intentionally submitted to Licensor for inclusion in the Work by the copyright owner or by an individual or Legal Entity authorized to submit on behalf of the copyright owner. For the purposes of this definition, "submitted" means any form of electronic, verbal, or written communication sent to the Licensor or its representatives, including but not limited to communication on electronic mailing lists, source code control systems, and issue tracking systems that are managed by, or on behalf of, the Licensor for the purpose of discussing and improving the Work, but excluding communication that is conspicuously marked or otherwise designated in writing by the copyright owner as "Not a Contribution."

"Contributor" shall mean Licensor and any individual or Legal Entity on behalf of whom a Contribution has been received by Licensor and subsequently incorporated within the Work.

2. Grant of Copyright License. Subject to the terms and conditions of this License, each Contributor hereby grants to You a perpetual, worldwide, non-exclusive, no-charge, royalty-free, irrevocable copyright license to reproduce, prepare Derivative Works of, publicly display, publicly perform, sublicense, and distribute the Work and such Derivative Works in Source or Object form.

3. Grant of Patent License. Subject to the terms and conditions of this License, each Contributor hereby grants to You a perpetual, worldwide, non-exclusive, no-charge, royalty-free, irrevocable (except as stated in this section) patent license to make, have made, use, offer to sell, sell, import, and otherwise transfer the Work, where such license applies only to those patent claims licensable by such Contributor that are necessarily infringed by their Contribution(s) alone or by combination of their Contribution(s) with the Work to which such Contribution(s) was submitted. If You institute patent litigation against any entity (including a cross-claim or counterclaim in a lawsuit) alleging that the Work or a Contribution incorporated within the Work constitutes direct or contributory patent infringement, then any patent licenses granted to You under this License for that Work shall terminate as of the date such litigation is filed.

4. Redistribution. You may reproduce and distribute copies of the Work or Derivative Works thereof in any medium, with or without modifications, and in Source or Object form, provided that You meet the following conditions:

 1. You must give any other recipients of the Work or Derivative Works a copy of this License; and

 2. You must cause any modified files to carry prominent notices stating that You changed the files; and

 3. You must retain, in the Source form of any Derivative Works that You distribute, all copyright, patent, trademark, and attribution notices from the Source form of the Work, excluding those notices that do not pertain to any part of the Derivative Works; and

 4. If the Work includes a "NOTICE" text file as part of its distribution, then any Derivative Works that You distribute must include a readable copy of the attribution notices contained within such NOTICE file, excluding those notices that do not pertain to any part of the Derivative Works, in at least one of the following places: within a NOTICE text file distributed as part of the Derivative Works; within the Source form or documentation, if provided along with the Derivative Works; or, within a display generated by the Derivative Works, if and wherever such third-party notices normally appear. The contents of the NOTICE file are for informational purposes only and do not modify the License. You may add Your own attribution notices within Derivative Works that You distribute, alongside or as an addendum to the NOTICE text from the Work, provided that such additional attribution notices cannot be construed as modifying the License.

You may add Your own copyright statement to Your modifications and may provide additional or different license terms and conditions for use, reproduction, or distribution of Your modifications, or for any such Derivative Works as a whole, provided Your use, reproduction, and distribution of the Work otherwise complies with the conditions stated in this License.

5. Submission of Contributions. Unless You explicitly state otherwise, any Contribution intentionally submitted for inclusion in the Work by You to the Licensor shall be under the terms and conditions of this License, without any additional terms or conditions. Notwithstanding the above, nothing herein shall supersede or modify the terms of any separate license agreement you may have executed with Licensor regarding such Contributions.

6. Trademarks. This License does not grant permission to use the trade names, trademarks, service marks, or product names of the Licensor, except as required for reasonable and customary use in describing the origin of the Work and reproducing the content of the NOTICE file.

7. Disclaimer of Warranty. Unless required by applicable law or agreed to in writing, Licensor provides the Work (and each Contributor provides its Contributions) on an "AS IS" BASIS, WITHOUT WARRANTIES OR CONDITIONS OF ANY KIND, either express or implied, including, without limitation, any warranties or conditions of TITLE, NON-INFRINGEMENT, MERCHANTABILITY, or FITNESS FOR A PARTICULAR PURPOSE. You are solely responsible for determining the appropriateness of using or redistributing

the Work and assume any risks associated with Your exercise of permissions under this License.

8. Limitation of Liability. In no event and under no legal theory, whether in tort (including negligence), contract, or otherwise, unless required by applicable law (such as deliberate and grossly negligent acts) or agreed to in writing, shall any Contributor be liable to You for damages, including any direct, indirect, special, incidental, or consequential damages of any character arising as a result of this License or out of the use or inability to use the Work (including but not limited to damages for loss of goodwill, work stoppage, computer failure or malfunction, or any and all other commercial damages or losses), even if such Contributor has been advised of the possibility of such damages.

9. Accepting Warranty or Additional Liability. While redistributing the Work or Derivative Works thereof, You may choose to offer, and charge a fee for, acceptance of support, warranty, indemnity, or other liability obligations and/or rights consistent with this License. However, in accepting such obligations, You may act only on Your own behalf and on Your sole responsibility, not on behalf of any other Contributor, and only if You agree to indemnify, defend, and hold each Contributor harmless for any liability incurred by, or claims asserted against, such Contributor by reason of your accepting any such warranty or additional liability.

END OF TERMS AND CONDITIONS

Note: Other license terms may apply to certain, identified software files contained within or distributed with the accompanying software if such terms are included in the directory containing the accompanying software. Such other license terms will then apply in lieu of the terms of the software license above.

JSON processing code subject to the JSON License from JSON.org:

Permission is hereby granted, free of charge, to any person obtaining a copy of this software and associated documentation files (the "Software"), to deal in the Software without restriction, including without limitation the rights to use, copy, modify, merge, publish, distribute, sublicense, and/or sell copies of the Software, and to permit persons to whom the Software is furnished to do so, subject to the following conditions:

The above copyright notice and this permission notice shall be included in all copies or substantial portions of the Software.

The Software shall be used for Good, not Evil.

THE SOFTWARE IS PROVIDED "AS IS", WITHOUT WARRANTY OF ANY KIND, EXPRESS OR IMPLIED, INCLUDING BUT NOT LIMITED TO THE WARRANTIES OF MERCHANTABILITY, FITNESS FOR A PARTICULAR PURPOSE AND NONINFRINGEMENT. IN NO EVENT SHALL THE AUTHORS OR COPYRIGHT HOLDERS BE LIABLE FOR ANY CLAIM, DAMAGES OR OTHER LIABILITY, WHETHER IN AN ACTION OF CONTRACT, TORT OR OTHERWISE, ARISING FROM, OUT OF OR IN CONNECTION WITH THE SOFTWARE OR THE USE OR OTHER DEALINGS IN THE SOFTWARE.

■"NOTICE": AWS IoT Device SDK for Java Copyright 2010-2016 Amazon.com, Inc. or its affiliates. All Rights Reserved.

This product includes software developed by Amazon Technologies, Inc (http://www.amazon.com/).

\*\*\*\*\*\*\*\*\*\*\*\*\*\*\*\*\*\*\*\*\*\*

THIRD PARTY COMPONENTS

\*\*\*\*\*\*\*\*\*\*\*\*\*\*\*\*\*\*\*\*\*\*

This software includes third party software subject to the following copyrights:

- PKCS#1 and PKCS#8 PEM encoded private key parsing and utility functions from oauth.googlecode.com - Copyright 1998-2010 AOL Inc.

The licenses for these third party components are included in LICENSE.txt

## 6.AWS SDK for Java

Apache License Version 2.0, January 2004

### TERMS AND CONDITIONS FOR USE, REPRODUCTION, AND DISTRIBUTION

1. Definitions.

"License" shall mean the terms and conditions for use, reproduction, and distribution as defined by Sections 1 through 9 of this document.

"Licensor" shall mean the copyright owner or entity authorized by the copyright owner that is granting the License.

"Legal Entity" shall mean the union of the acting entity and all other entities that control, are controlled by, or are under common control with that entity. For the purposes of this definition, "control" means (i) the power, direct or indirect, to cause the direction or management of such entity, whether by contract or otherwise, or (ii) ownership of fifty percent (50%) or more of the outstanding shares, or (iii) beneficial ownership of such entity.

"You" (or "Your") shall mean an individual or Legal Entity exercising permissions granted by this License.

"Source" form shall mean the preferred form for making modifications, including but not limited to software source code, documentation source, and configuration files.

"Object" form shall mean any form resulting from mechanical transformation or translation of a Source form, including but not limited to compiled object code, generated documentation, and conversions to other media types.

"Work" shall mean the work of authorship, whether in Source or Object form, made available under the License, as indicated by a copyright notice that is included in or attached to the work (an example is provided in the Appendix below).

"Derivative Works" shall mean any work, whether in Source or Object form, that is based on (or derived from) the Work and for which the editorial revisions, annotations, elaborations, or other

modifications represent, as a whole, an original work of authorship. For the purposes of this License, Derivative Works shall not include works that remain separable from, or merely link (or bind by name) to the interfaces of, the Work and Derivative Works thereof.

"Contribution" shall mean any work of authorship, including the original version of the Work and any modifications or additions to that Work or Derivative Works thereof, that is intentionally submitted to Licensor for inclusion in the Work by the copyright owner or by an individual or Legal Entity authorized to submit on behalf of the copyright owner. For the purposes of this definition, "submitted" means any form of electronic, verbal, or written communication sent to the Licensor or its representatives, including but not limited to communication on electronic mailing lists, source code control systems, and issue tracking systems that are managed by, or on behalf of, the Licensor for the purpose of discussing and improving the Work, but excluding communication that is conspicuously marked or otherwise designated in writing by the copyright owner as "Not a Contribution."

"Contributor" shall mean Licensor and any individual or Legal Entity on behalf of whom a Contribution has been received by Licensor and subsequently incorporated within the Work.

2. Grant of Copyright License. Subject to the terms and conditions of this License, each Contributor hereby grants to You a perpetual, worldwide, non-exclusive, no-charge, royalty-free, irrevocable copyright license to reproduce, prepare Derivative Works of, publicly display, publicly perform, sublicense, and distribute the Work and such Derivative Works in Source or Object form.

3. Grant of Patent License. Subject to the terms and conditions of this License, each Contributor hereby grants to You a perpetual, worldwide, non-exclusive, no-charge, royalty-free, irrevocable (except as stated in this section) patent license to make, have made, use, offer to sell, sell, import, and otherwise transfer the Work, where such license applies only to those patent claims licensable by such Contributor that are necessarily infringed by their Contribution(s) alone or by combination of their Contribution(s) with the Work to which such Contribution(s) was submitted. If You institute patent litigation against any entity (including a cross-claim or counterclaim in a lawsuit) alleging that the Work or a Contribution incorporated within the Work constitutes direct or contributory patent infringement, then any patent licenses granted to You under this License for that Work shall terminate as of the date such litigation is filed.

4. Redistribution. You may reproduce and distribute copies of the Work or Derivative Works thereof in any medium, with or without modifications, and in Source or Object form, provided that You meet the following conditions:

 1. You must give any other recipients of the Work or Derivative Works a copy of this License; and

 2. You must cause any modified files to carry prominent notices stating that You changed the files; and

 3. You must retain, in the Source form of any Derivative Works that You distribute, all copyright, patent, trademark, and attribution notices from the Source form of the Work, excluding those notices that do not pertain to any part of the Derivative Works; and

 4. If the Work includes a "NOTICE" text file as part of its distribution, then any Derivative Works that You distribute must include a readable copy of the attribution notices contained within such NOTICE file, excluding those notices that do not pertain to any part of the Derivative Works, in at least one of the following places: within a NOTICE text file distributed as part of the Derivative Works; within the Source form or documentation, if provided along with the Derivative Works; or, within a display generated by the Derivative Works, if and wherever such third-party notices normally appear. The contents of the NOTICE file are for informational purposes only and do not modify the License. You may add Your own attribution notices within Derivative Works that You distribute, alongside or as an addendum to the NOTICE text from the Work, provided that such additional attribution notices cannot be construed as modifying the License.

You may add Your own copyright statement to Your modifications and may provide additional or different license terms and conditions for use, reproduction, or distribution of Your modifications, or for any such Derivative Works as a whole, provided Your use, reproduction, and distribution of the Work otherwise complies with the conditions stated in this License.

5. Submission of Contributions. Unless You explicitly state otherwise, any Contribution intentionally submitted for inclusion in the Work by You to the Licensor shall be under the terms and conditions of this License, without any additional terms or conditions. Notwithstanding the above, nothing herein shall supersede or modify the terms of any separate license agreement you may have executed with Licensor regarding such Contributions.

6. Trademarks. This License does not grant permission to use the trade names, trademarks, service marks, or product names of the Licensor, except as required for reasonable and customary use in describing the origin of the Work and reproducing the content of the NOTICE file.

7. Disclaimer of Warranty. Unless required by applicable law or agreed to in writing, Licensor provides the Work (and each Contributor provides its Contributions) on an "AS IS" BASIS, WITHOUT WARRANTIES OR CONDITIONS OF ANY KIND, either express or implied, including, without limitation, any warranties or conditions of TITLE, NON-INFRINGEMENT, MERCHANTABILITY, or FITNESS FOR A PARTICULAR PURPOSE. You are solely responsible for determining the

appropriateness of using or redistributing the Work and assume any risks associated with Your exercise of permissions under this License.

8. Limitation of Liability. In no event and under no legal theory, whether in tort (including negligence), contract, or otherwise, unless required by applicable law (such as deliberate and grossly negligent acts) or agreed to in writing, shall any Contributor be liable to You for damages, including any direct, indirect, special, incidental, or consequential damages of any character arising as a result of this License or out of the use or inability to use the Work (including but not limited to damages for loss of goodwill, work stoppage, computer failure or malfunction, or any and all other commercial damages or losses), even if such Contributor has been advised of the possibility of such damages.

9. Accepting Warranty or Additional Liability. While redistributing the Work or Derivative Works thereof, You may choose to offer, and charge a fee for, acceptance of support, warranty, indemnity, or other liability obligations and/or rights consistent with this License. However, in accepting such obligations, You may act only on Your own behalf and on Your sole responsibility, not on behalf of any other Contributor, and only if You agree to indemnify, defend, and hold each Contributor harmless for any liability incurred by, or claims asserted against, such Contributor by reason of your accepting any such warranty or additional liability.

### END OF TERMS AND CONDITIONS

Note: Other license terms may apply to certain, identified software files contained within or distributed with the accompanying software if such terms are included in the directory containing the accompanying software. Such other license terms will then apply in lieu of the terms of the software license above.

JSON processing code subject to the JSON License from JSON.org:

Permission is hereby granted, free of charge, to any person obtaining a copy of this software and associated documentation files (the "Software"), to deal in the Software without restriction, including without limitation the rights to use, copy, modify, merge, publish, distribute, sublicense, and/or sell copies of the Software, and to permit persons to whom the Software is furnished to do so, subject to the following conditions:

The above copyright notice and this permission notice shall be included in all copies or substantial portions of the Software.

The Software shall be used for Good, not Evil.

THE SOFTWARE IS PROVIDED "AS IS", WITHOUT WARRANTY OF ANY KIND, EXPRESS OR IMPLIED, INCLUDING BUT NOT LIMITED TO THE WARRANTIES OF MERCHANTABILITY, FITNESS FOR A PARTICULAR PURPOSE AND NONINFRINGEMENT. IN NO EVENT SHALL THE AUTHORS OR COPYRIGHT HOLDERS BE LIABLE FOR ANY CLAIM, DAMAGES OR OTHER LIABILITY, WHETHER IN AN ACTION OF CONTRACT, TORT OR OTHERWISE, ARISING FROM, OUT OF OR IN CONNECTION WITH THE SOFTWARE OR THE USE OR OTHER DEALINGS IN THE SOFTWARE.

■"NOTICE":

AWS SDK for Java Copyright 2010-2012 Amazon.com, Inc. or its affiliates. All Rights Reserved.

This product includes software developed by Amazon Technologies, Inc (http://www.amazon.com/).

\*\*\*\*\*\*\*\*\*\*\*\*\*\*\*\*\*\*\*\*\*\*

THIRD PARTY COMPONENTS

\*\*\*\*\*\*\*\*\*\*\*\*\*\*\*\*\*\*\*\*\*\*

This software includes third party software subject to the following copyrights:

- XML parsing and utility functions from JetS3t - Copyright 2006-2009 James Murty.

- JSON parsing and utility functions from JSON.org - Copyright 2002 JSON.org.

The licenses for these third party components are included in LICENSE.txt

# 7.Crypto API

### COPYRIGHT INFORMATION

Copyright (c) 2000 The Legion Of The Bouncy Castle (http://www.bouncycastle.org)

Permission is hereby granted, free of charge, to any person obtaining a copy of this software and associated documentation files (the "Software"), to deal in the Software without restriction, including without limitation the rights to use, copy, modify, merge, publish, distribute, sublicense, and/or sell copies of the Software, and to permit persons to whom the Software is furnished to do so, subject to the following conditions:

The above copyright notice and this permission notice shall be included in all copies or substantial portions of the Software.

THE SOFTWARE IS PROVIDED "AS IS", WITHOUT WARRANTY OF ANY KIND, EXPRESS OR IMPLIED, INCLUDING BUT NOT LIMITED TO THE WARRANTIES OF MERCHANTABILITY, FITNESS FOR A PARTICULAR PURPOSE AND NONINFRINGEMENT. IN NO EVENT SHALL THE AUTHORS OR COPYRIGHT HOLDERS BE LIABLE FOR ANY CLAIM, DAMAGES OR OTHER LIABILITY, WHETHER IN AN ACTION OF CONTRACT, TORT OR OTHERWISE, ARISING FROM, OUT OF OR IN CONNECTION WITH THE SOFTWARE OR THE USE OR OTHER DEALINGS IN THE SOFTWARE.

## 8.expat

Copyright (c) 1998, 1999, 2000 Thai Open Source Software Center Ltd and Clark Cooper Copyright (c) 2001, 2002, 2003, 2004, 2005, 2006 Expat maintainers.

Permission is hereby granted, free of charge, to any person obtaining a copy of this software and associated documentation files (the "Software"), to deal in the Software without restriction, including without limitation the rights to use, copy, modify, merge, publish, distribute, sublicense, and/or sell copies of the Software, and to permit persons to whom the Software is furnished to do so, subject to the following conditions:

The above copyright notice and this permission notice shall be included in all copies or substantial portions of the Software.

THE SOFTWARE IS PROVIDED "AS IS", WITHOUT WARRANTY OF ANY KIND, EXPRESS OR IMPLIED, INCLUDING BUT NOT LIMITED TO THE WARRANTIES OF MERCHANTABILITY, FITNESS FOR A PARTICULAR PURPOSE AND NONINFRINGEMENT. IN NO EVENT SHALL THE AUTHORS OR COPYRIGHT HOLDERS BE LIABLE FOR ANY CLAIM, DAMAGES OR OTHER LIABILITY, WHETHER IN AN ACTION OF CONTRACT, TORT OR OTHERWISE, ARISING FROM, OUT OF OR IN CONNECTION WITH THE SOFTWARE OR THE USE OR OTHER DEALINGS IN THE SOFTWARE.

Copyright (c) 1998, 1999, 2000 Thai Open Source Software Center Ltd

Permission is hereby granted, free of charge, to any person obtaining a copy of this software and associated documentation files (the "Software"), to deal in the Software without restriction, including without limitation the rights to use, copy, modify, merge, publish, distribute, sublicense, and/or sell copies of the Software, and to permit persons to whom the Software is furnished to do so, subject to the following conditions:

The above copyright notice and this permission notice shall be included in all copies or substantial portions of the Software.

THE SOFTWARE IS PROVIDED "AS IS", WITHOUT WARRANTY OF ANY KIND, EXPRESS OR IMPLIED, INCLUDING BUT NOT LIMITED TO THE WARRANTIES OF MERCHANTABILITY, FITNESS FOR A PARTICULAR PURPOSE AND NONINFRINGEMENT. IN NO EVENT SHALL THE AUTHORS OR COPYRIGHT HOLDERS BE LIABLE FOR ANY CLAIM, DAMAGES OR OTHER LIABILITY, WHETHER IN AN ACTION OF CONTRACT, TORT OR OTHERWISE, ARISING FROM, OUT OF OR IN CONNECTION WITH THE SOFTWARE OR THE USE OR OTHER DEALINGS IN THE SOFTWARE.

## 9.fontconfig

## Copyright © 2001,2003 Keith Packard

Permission to use, copy, modify, distribute, and sell this software and its documentation for any purpose is hereby granted without fee, provided that the above copyright notice appear in all copies and that both that copyright notice and this permission notice appear in supporting documentation, and that the name of Keith Packard not be used in advertising or publicity pertaining to distribution of the software without specific, written prior permission. Keith Packard makes no representations about the suitability of this software for any purpose. It is provided "as is" without express or implied warranty.

KEITH PACKARD DISCLAIMS ALL WARRANTIES WITH REGARD TO THIS SOFTWARE, INCLUDING ALL IMPLIED WARRANTIES OF MERCHANTABILITY AND FITNESS, IN NO EVENT SHALL KEITH PACKARD BE LIABLE FOR ANY SPECIAL, INDIRECT OR CONSEQUENTIAL DAMAGES OR ANY DAMAGES WHATSOEVER RESULTING FROM LOSS OF USE, DATA OR PROFITS, WHETHER IN AN ACTION OF CONTRACT, NEGLIGENCE OR OTHER TORTIOUS ACTION, ARISING OUT OF OR IN CONNECTION WITH THE USE OR PERFORMANCE OF THIS SOFTWARE.

## 10.freetype2

The FreeType Project LICENSE

----------------------------

2006-Jan-27

 Copyright 1996-2002, 2006 by David Turner, Robert Wilhelm, and Werner Lemberg

#### Introduction

============

 The FreeType Project is distributed in several archive packages; some of them may contain, in addition to the FreeType font engine, various tools and contributions which rely on, or relate to, the FreeType Project.

 This license applies to all files found in such packages, and which do not fall under their own explicit license. The license affects thus the FreeType font engine, the test programs, documentation and makefiles, at the very least.

 This license was inspired by the BSD, Artistic, and IJG (Independent JPEG Group) licenses, which all encourage inclusion and use of free software in commercial and freeware products alike. As a consequence, its main points are that:

- o We don't promise that this software works. However, we will be interested in any kind of bug reports. (`as is' distribution)
- o You can use this software for whatever you want, in parts or full form, without having to pay us. (`royalty-free' usage)
- o You may not pretend that you wrote this software. If you use

 it, or only parts of it, in a program, you must acknowledge somewhere in your documentation that you have used the FreeType code. (`credits')

 We specifically permit and encourage the inclusion of this software, with or without modifications, in commercial products. We disclaim all warranties covering The FreeType Project and assume no liability related to The FreeType Project.

 Finally, many people asked us for a preferred form for a credit/disclaimer to use in compliance with this license. We thus encourage you to use the following text:

 $"''"$ 

 Portions of this software are copyright © <year> The FreeType Project (www.freetype.org). All rights reserved. """

 Please replace <year> with the value from the FreeType version you actually use.

#### Legal Terms

===========

#### 0. Definitions

--------------

 Throughout this license, the terms `package', `FreeType Project', and `FreeType archive' refer to the set of files originally distributed by the authors (David Turner, Robert Wilhelm, and Werner Lemberg) as the `FreeType Project', be they named as alpha, beta or final release.

 `You' refers to the licensee, or person using the project, where `using' is a generic term including compiling the project's source code as well as linking it to form a `program' or `executable'.  This program is referred to as `a program using the FreeType engine'.

 This license applies to all files distributed in the original FreeType Project, including all source code, binaries and documentation, unless otherwise stated in the file in its original, unmodified form as distributed in the original archive. If you are unsure whether or not a particular file is covered by this license, you must contact us to verify this.

 The FreeType Project is copyright (C) 1996-2000 by David Turner, Robert Wilhelm, and Werner Lemberg. All rights reserved except as specified below.

#### 1. No Warranty

--------------

 THE FREETYPE PROJECT IS PROVIDED `AS IS' WITHOUT WARRANTY OF ANY KIND, EITHER EXPRESS OR IMPLIED, INCLUDING, BUT NOT LIMITED TO, WARRANTIES OF MERCHANTABILITY AND FITNESS FOR A PARTICULAR PURPOSE. IN NO EVENT WILL ANY OF THE AUTHORS OR COPYRIGHT HOLDERS BE LIABLE FOR ANY DAMAGES CAUSED BY THE USE OR THE INABILITY TO USE, OF THE FREETYPE PROJECT.

#### 2. Redistribution

-----------------

 This license grants a worldwide, royalty-free, perpetual and irrevocable right and license to use, execute, perform, compile, display, copy, create derivative works of, distribute and sublicense the FreeType Project (in both source and object code forms) and derivative works thereof for any purpose; and to authorize others to exercise some or all of the rights granted herein, subject to the following conditions:

 o Redistribution of source code must retain this license file (`FTL.TXT') unaltered; any additions, deletions or changes to the original files must be clearly indicated in accompanying  documentation. The copyright notices of the unaltered, original files must be preserved in all copies of source files.

 o Redistribution in binary form must provide a disclaimer that states that the software is based in part of the work of the FreeType Team, in the distribution documentation. We also encourage you to put an URL to the FreeType web page in your documentation, though this isn't mandatory.

 These conditions apply to any software derived from or based on the FreeType Project, not just the unmodified files. If you use our work, you must acknowledge us. However, no fee need be paid to us.

#### 3. Advertising

--------------

 Neither the FreeType authors and contributors nor you shall use the name of the other for commercial, advertising, or promotional purposes without specific prior written permission.

 We suggest, but do not require, that you use one or more of the following phrases to refer to this software in your documentation or advertising materials: `FreeType Project', `FreeType Engine', `FreeType library', or `FreeType Distribution'.

 As you have not signed this license, you are not required to accept it. However, as the FreeType Project is copyrighted material, only this license, or another one contracted with the authors, grants you the right to use, distribute, and modify it. Therefore, by using, distributing, or modifying the FreeType Project, you indicate that you understand and accept all the terms of this license.

#### 4. Contacts

-----------

There are two mailing lists related to FreeType:

o freetype@nongnu.org

 Discusses general use and applications of FreeType, as well as future and wanted additions to the library and distribution. If you are looking for support, start in this list if you haven't found anything to help you in the documentation.

o freetype-devel@nongnu.org

 Discusses bugs, as well as engine internals, design issues, specific licenses, porting, etc.

Our home page can be found at

http://www.freetype.org

--- end of FTL.TXT ---

## 11.HarfBuzz

Copyright (C) 2006 Behdad Esfahbod Copyright (C) 1998-2004 David Turner and Werner Lemberg Copyright (C) 2008 Nokia Corporation and/or its subsidiary(-ies) Copyright (C) 2004,2007 Red Hat, Inc.

Permission is hereby granted, without written agreement and without license or royalty fees, to use, copy, modify, and distribute this software and its documentation for any purpose, provided that the above copyright notice and the following two paragraphs appear in all copies of this software.

IN NO EVENT SHALL THE COPYRIGHT HOLDER BE LIABLE TO ANY PARTY FOR DIRECT, INDIRECT, SPECIAL, INCIDENTAL, OR CONSEQUENTIAL DAMAGES ARISING OUT OF THE USE OF THIS SOFTWARE AND ITS DOCUMENTATION, EVEN IF THE COPYRIGHT HOLDER HAS BEEN ADVISED OF THE POSSIBILITY OF SUCH DAMAGE.

THE COPYRIGHT HOLDER SPECIFICALLY DISCLAIMS ANY WARRANTIES, INCLUDING, BUT NOT LIMITED TO, THE IMPLIED WARRANTIES OF MERCHANTABILITY AND FITNESS FOR A PARTICULAR PURPOSE. THE SOFTWARE PROVIDED HEREUNDER IS ON AN "AS IS" BASIS, AND THE COPYRIGHT HOLDER HAS NO OBLIGATION TO PROVIDE MAINTENANCE, SUPPORT, UPDATES, ENHANCEMENTS, OR MODIFICATIONS.
# 12.HttpClient2.0 Alpha1 Release

This product includes software developed by the Apache Software Foundation (http://www.apache.org/) and is subject to the following terms and conditions.

Copyright (c) 2001 The Apache Software Foundation. All rights reserved.

Redistribution and use in source and binary forms, with or without modification, are permitted provided that the following conditions are met:

1. Redistributions of source code must retain the above copyright notice, this list of conditions and the following disclaimer.

2. Redistributions in binary form must reproduce the above copyright notice, this list of conditions and the following disclaimer in the documentation and/or other materials provided with the distribution.

3. The end-user documentation included with the redistribution, if any, must include the following acknowledgement:

"This product includes software developed by the Apache Software Foundation (http://www.apache.org/)."

Alternately, this acknowledgement may appear in the software itself, if and wherever such third-party acknowledgements normally appear.

4. The names "The Jakarta Project", "Commons", "Xerces", "Crimson", "Velocity", and "Apache Software Foundation" must not be used to endorse or promote products derived from this software without prior written permission. For written permission, please contact apache@apache.org.

5. Products derived from this software may not be called "Jakarta", "Commons", "Xerces" "Crimson", "Velocity", or "Apache", nor may "Jakarta", "Commons", "Xerces" "Crimson", "Velocity", or "Apache" appear in their names without prior written permission of the Apache Group.

#### NO WARRANTY

THIS SOFTWARE IS PROVIDED "AS IS" AND ANY EXPRESSED OR IMPLIED WARRANTIES, INCLUDING, BUT NOT LIMITED TO, THE IMPLIED WARRANTIES OF MERCHANTABILITY AND FITNESS FOR A PARTICULAR PURPOSE ARE DISCLAIMED. IN NO EVENT SHALL THE APACHE SOFTWARE FOUNDATION OR ITS CONTRIBUTORS BE LIABLE FOR ANY DIRECT, INDIRECT, INCIDENTAL, SPECIAL, EXEMPLARY, OR CONSEQUENTIAL DAMAGES (INCLUDING, BUT NOT LIMITED TO, PROCUREMENT OF SUBSTITUTE GOODS OR SERVICES; LOSS OF USE, DATA, OR PROFITS; OR BUSINESS INTERRUPTION) HOWEVER CAUSED AND ON ANY THEORY OF LIABILITY, WHETHER IN CONTRACT, STRICT LIABILITY, OR TORT (INCLUDING NEGLIGENCE OR OTHERWISE) ARISING IN ANY WAY OUT OF THE USE OF THIS SOFTWARE, EVEN IF ADVISED OF THE POSSIBILITY OF SUCH DAMAGE.

This software consists of voluntary contributions made by many individuals on behalf of the Apache Software Foundation. For more information on the Apache Software Foundation, please see <http://www.apache.org/>.

13.iw

Copyright (c) 2007, 2008 Johannes Berg Copyright (c) 2007 Andy Lutomirski Copyright (c) 2007 Mike Kershaw Copyright (c) 2008-2009 Luis R. Rodriguez

Permission to use, copy, modify, and/or distribute this software for any purpose with or without fee is hereby granted, provided that the above copyright notice and this permission notice appear in all copies.

THE SOFTWARE IS PROVIDED "AS IS" AND THE AUTHOR DISCLAIMS ALL WARRANTIES WITH REGARD TO THIS SOFTWARE INCLUDING ALL IMPLIED WARRANTIES OF MERCHANTABILITY AND FITNESS. IN NO EVENT SHALL THE AUTHOR BE LIABLE FOR ANY SPECIAL, DIRECT, INDIRECT, OR CONSEQUENTIAL DAMAGES OR ANY DAMAGES WHATSOEVER RESULTING FROM LOSS OF USE, DATA OR PROFITS, WHETHER IN AN ACTION OF CONTRACT, NEGLIGENCE OR OTHER TORTIOUS ACTION, ARISING OUT OF OR IN CONNECTION WITH THE USE OR PERFORMANCE OF THIS SOFTWARE.

# 14.Jackson JSON Processor

Apache License Version 2.0, January 2004

### TERMS AND CONDITIONS FOR USE, REPRODUCTION, AND DISTRIBUTION

1. Definitions.

"License" shall mean the terms and conditions for use, reproduction, and distribution as defined by Sections 1 through 9 of this document.

"Licensor" shall mean the copyright owner or entity authorized by the copyright owner that is granting the License.

"Legal Entity" shall mean the union of the acting entity and all other entities that control, are controlled by, or are under common control with that entity. For the purposes of this definition, "control" means (i) the power, direct or indirect, to cause the direction or management of such entity, whether by contract or otherwise, or (ii) ownership of fifty percent (50%) or more of the outstanding shares, or (iii) beneficial ownership of such entity.

"You" (or "Your") shall mean an individual or Legal Entity exercising permissions granted by this License.

"Source" form shall mean the preferred form for making modifications, including but not limited to software source code, documentation source, and configuration files.

"Object" form shall mean any form resulting from mechanical transformation or translation of a Source form, including but not limited to compiled object code, generated documentation, and conversions to other media types.

"Work" shall mean the work of authorship, whether in Source or Object form, made available under the License, as indicated by a copyright notice that is included in or attached to the work (an example is provided in the Appendix below).

"Derivative Works" shall mean any work, whether in Source or Object form, that is based on (or derived from) the Work and for which the editorial revisions, annotations, elaborations, or other

modifications represent, as a whole, an original work of authorship. For the purposes of this License, Derivative Works shall not include works that remain separable from, or merely link (or bind by name) to the interfaces of, the Work and Derivative Works thereof.

"Contribution" shall mean any work of authorship, including the original version of the Work and any modifications or additions to that Work or Derivative Works thereof, that is intentionally submitted to Licensor for inclusion in the Work by the copyright owner or by an individual or Legal Entity authorized to submit on behalf of the copyright owner. For the purposes of this definition, "submitted" means any form of electronic, verbal, or written communication sent to the Licensor or its representatives, including but not limited to communication on electronic mailing lists, source code control systems, and issue tracking systems that are managed by, or on behalf of, the Licensor for the purpose of discussing and improving the Work, but excluding communication that is conspicuously marked or otherwise designated in writing by the copyright owner as "Not a Contribution."

"Contributor" shall mean Licensor and any individual or Legal Entity on behalf of whom a Contribution has been received by Licensor and subsequently incorporated within the Work.

2. Grant of Copyright License. Subject to the terms and conditions of this License, each Contributor hereby grants to You a perpetual, worldwide, non-exclusive, no-charge, royalty-free, irrevocable copyright license to reproduce, prepare Derivative Works of, publicly display, publicly perform, sublicense, and distribute the Work and such Derivative Works in Source or Object form.

3. Grant of Patent License. Subject to the terms and conditions of this License, each Contributor hereby grants to You a perpetual, worldwide, non-exclusive, no-charge, royalty-free, irrevocable (except as stated in this section) patent license to make, have made, use, offer to sell, sell, import, and otherwise transfer the Work, where such license applies only to those patent claims licensable by such Contributor that are necessarily infringed by their Contribution(s) alone or by combination of their Contribution(s) with the Work to which such Contribution(s) was submitted. If You institute patent litigation against any entity (including a cross-claim or counterclaim in a lawsuit) alleging that the Work or a Contribution incorporated within the Work constitutes direct or contributory patent infringement, then any patent licenses granted to You under this License for that Work shall terminate as of the date such litigation is filed.

4. Redistribution. You may reproduce and distribute copies of the Work or Derivative Works thereof in any medium, with or without modifications, and in Source or Object form, provided that You meet the following conditions:

1. You must give any other recipients of the Work or Derivative Works a copy of this License; and

2. You must cause any modified files to carry prominent notices stating that You changed the files; and

3. You must retain, in the Source form of any Derivative Works that You distribute, all copyright, patent, trademark, and attribution notices from the Source form of the Work, excluding those notices that do not pertain to any part of the Derivative Works; and

4. If the Work includes a "NOTICE" text file as part of its distribution, then any Derivative Works that You distribute must include a readable copy of the attribution notices contained within such NOTICE file, excluding those notices that do not pertain to any part of the Derivative Works, in at least one of the following places: within a NOTICE text file distributed as part of the Derivative Works; within the Source form or documentation, if provided along with the Derivative Works; or, within a display generated by the Derivative Works, if and wherever such third-party notices normally appear. The contents of the NOTICE file are for informational purposes only and do not modify the License. You may add Your own attribution notices within Derivative Works that You distribute, alongside or as an addendum to the NOTICE text from the Work, provided that such additional attribution notices cannot be construed as modifying the License.

You may add Your own copyright statement to Your modifications and may provide additional or different license terms and conditions for use, reproduction, or distribution of Your modifications, or for any such Derivative Works as a whole, provided Your use, reproduction, and distribution of the Work otherwise complies with the conditions stated in this License.

5. Submission of Contributions. Unless You explicitly state otherwise, any Contribution intentionally submitted for inclusion in the Work by You to the Licensor shall be under the terms and conditions of this License, without any additional terms or conditions. Notwithstanding the above, nothing herein shall supersede or modify the terms of any separate license agreement you may have executed with Licensor regarding such Contributions.

6. Trademarks. This License does not grant permission to use the trade names, trademarks, service marks, or product names of the Licensor, except as required for reasonable and customary use in describing the origin of the Work and reproducing the content of the NOTICE file.

7. Disclaimer of Warranty. Unless required by applicable law or agreed to in writing, Licensor provides the Work (and each Contributor provides its Contributions) on an "AS IS" BASIS, WITHOUT WARRANTIES OR CONDITIONS OF ANY KIND, either express or implied, including, without limitation, any warranties or conditions of TITLE, NON-INFRINGEMENT, MERCHANTABILITY, or FITNESS FOR A PARTICULAR PURPOSE. You are solely responsible for determining the

appropriateness of using or redistributing the Work and assume any risks associated with Your exercise of permissions under this License.

8. Limitation of Liability. In no event and under no legal theory, whether in tort (including negligence), contract, or otherwise, unless required by applicable law (such as deliberate and grossly negligent acts) or agreed to in writing, shall any Contributor be liable to You for damages, including any direct, indirect, special, incidental, or consequential damages of any character arising as a result of this License or out of the use or inability to use the Work (including but not limited to damages for loss of goodwill, work stoppage, computer failure or malfunction, or any and all other commercial damages or losses), even if such Contributor has been advised of the possibility of such damages.

9. Accepting Warranty or Additional Liability. While redistributing the Work or Derivative Works thereof, You may choose to offer, and charge a fee for, acceptance of support, warranty, indemnity, or other liability obligations and/or rights consistent with this License. However, in accepting such obligations, You may act only on Your own behalf and on Your sole responsibility, not on behalf of any other Contributor, and only if You agree to indemnify, defend, and hold each Contributor harmless for any liability incurred by, or claims asserted against, such Contributor by reason of your accepting any such warranty or additional liability.

#### END OF TERMS AND CONDITIONS

Note: Other license terms may apply to certain, identified software files contained within or distributed with the accompanying software if such terms are included in the directory containing the accompanying software. Such other license terms will then apply in lieu of the terms of the software license above.

JSON processing code subject to the JSON License from JSON.org:

Permission is hereby granted, free of charge, to any person obtaining a copy of this software and associated documentation files (the "Software"), to deal in the Software without restriction, including without limitation the rights to use, copy, modify, merge, publish, distribute, sublicense, and/or sell copies of the Software, and to permit persons to whom the Software is furnished to do so, subject to the following conditions:

The above copyright notice and this permission notice shall be included in all copies or substantial portions of the Software.

The Software shall be used for Good, not Evil.

THE SOFTWARE IS PROVIDED "AS IS", WITHOUT WARRANTY OF ANY KIND, EXPRESS OR IMPLIED, INCLUDING BUT NOT LIMITED TO THE WARRANTIES OF MERCHANTABILITY, FITNESS FOR A PARTICULAR PURPOSE AND NONINFRINGEMENT. IN NO EVENT SHALL THE AUTHORS OR COPYRIGHT HOLDERS BE LIABLE FOR ANY CLAIM, DAMAGES OR OTHER LIABILITY, WHETHER IN AN ACTION OF CONTRACT, TORT OR OTHERWISE, ARISING FROM, OUT OF OR IN CONNECTION WITH THE SOFTWARE OR THE USE OR OTHER DEALINGS IN THE SOFTWARE.

### 15.JAVA SE

a. Java Technology Restrictions. You may not create, modify, or change the behavior of classes, interfaces, of subpackages that are in any way identified as "Java", "Javax", "Sun" or similar convention as specified by Oracle in any naming convention designation.

b. Trademarks and Logos. You shall acknowledge that Oracle owns the Java trademark and all Javarelated trademarks, logos and icons including the Coffee Cup and Duke ("Java Marks") and agree to: (a) comply with the Java Trademark Guidelines at http://www.oracle.com/us/legal/trademarks/index.html; (b) not do anything harmful to or inconsistent with Oracle's rights in the Java Marks; and (c) assist Oracle in protecting those rights, including assigning to Oracle any right acquired by You in any Java Mark.

c. Source Code. JAVA SE may contain source code that, unless expressly licensed for other purposes, is provided solely for reference purpose pursuant to the terms applicable to JAVA SE.

d. Third Party Code. The additional copyright notices and license terms applicable to portions of the JAVA SE are forth in the THIRDPARTYLICENSEREADME.txt file.

e. Commercial Features. Your use of the Commercial Features for any commercial or production purpose requires a separate license from Oracle. "Commercial Features" means those features identified in Table 1-1 (Commercial Features In Java SE Product Editions) of the Program Documentation accessible and  $\alpha$  accessible at  $\alpha$ http://www.oracle.com/technetwork/java/javase/documentation/index.html.

### 16.JSEncrypt

Copyright (c) 2008-2013 Lapo Luchini <lapo@lapo.it>

Permission to use, copy, modify, and/or distribute this software for any purpose with or without fee is hereby granted, provided that the above copyright notice and this permission notice appear in all copies.

THE SOFTWARE IS PROVIDED "AS IS" AND THE AUTHOR DISCLAIMS ALL WARRANTIES WITH REGARD TO THIS SOFTWARE INCLUDING ALL IMPLIED WARRANTIES OF MERCHANTABILITY AND FITNESS. IN NO EVENT SHALL THE AUTHOR BE LIABLE FOR ANY SPECIAL, DIRECT, INDIRECT, OR CONSEQUENTIAL DAMAGES OR ANY DAMAGES WHATSOEVER RESULTING FROM LOSS OF USE, DATA OR PROFITS, WHETHER IN AN ACTION OF CONTRACT, NEGLIGENCE OR OTHER TORTIOUS ACTION, ARISING OUT OF OR IN CONNECTION WITH THE USE OR PERFORMANCE OF THIS SOFTWARE.

---------

 $*$  Copyright (c) 2003-2005 Tom Wu

\* All Rights Reserved.

\*

\* Permission is hereby granted, free of charge, to any person obtaining

\* a copy of this software and associated documentation files (the

\* "Software"), to deal in the Software without restriction, including

\* without limitation the rights to use, copy, modify, merge, publish,

\* distribute, sublicense, and/or sell copies of the Software, and to

\* permit persons to whom the Software is furnished to do so, subject to

\* the following conditions:

\*

\* The above copyright notice and this permission notice shall be

\* included in all copies or substantial portions of the Software.

\*

\* THE SOFTWARE IS PROVIDED "AS-IS" AND WITHOUT WARRANTY OF ANY KIND,

\* EXPRESS, IMPLIED OR OTHERWISE, INCLUDING WITHOUT LIMITATION, ANY

\* WARRANTY OF MERCHANTABILITY OR FITNESS FOR A PARTICULAR PURPOSE.

\*

\* IN NO EVENT SHALL TOM WU BE LIABLE FOR ANY SPECIAL, INCIDENTAL,

\* INDIRECT OR CONSEQUENTIAL DAMAGES OF ANY KIND, OR ANY DAMAGES WHATSOEVER

\* RESULTING FROM LOSS OF USE, DATA OR PROFITS, WHETHER OR NOT ADVISED OF \* THE POSSIBILITY OF DAMAGE, AND ON ANY THEORY OF LIABILITY, ARISING OUT \* OF OR IN CONNECTION WITH THE USE OR PERFORMANCE OF THIS SOFTWARE. \*

\* In addition, the following condition applies:

\* All redistributions must retain an intact copy of this copyright notice \* and disclaimer.

---------

\*

CONTAINS CODE FROM YUI LIBRARY SEE LICENSE @ http://yuilibrary.com/license/

The 'jsrsasign'(RSA-Sign JavaScript Library) License

Copyright (c) 2010-2013 Kenji Urushima

Permission is hereby granted, free of charge, to any person obtaining a copy of this software and associated documentation files (the "Software"), to deal in the Software without restriction, including without limitation the rights to use, copy, modify, merge, publish, distribute, sublicense, and/or sell copies of the Software, and to permit persons to whom the Software is furnished to do so, subject to the following conditions:

The above copyright notice and this permission notice shall be included in all copies or substantial portions of the Software.

THE SOFTWARE IS PROVIDED "AS IS", WITHOUT WARRANTY OF ANY KIND, EXPRESS OR IMPLIED, INCLUDING BUT NOT LIMITED TO THE WARRANTIES OF MERCHANTABILITY, FITNESS FOR A PARTICULAR PURPOSE AND NONINFRINGEMENT. IN NO EVENT SHALL THE AUTHORS OR COPYRIGHT HOLDERS BE LIABLE FOR ANY CLAIM, DAMAGES OR OTHER LIABILITY, WHETHER IN AN ACTION OF CONTRACT, TORT OR OTHERWISE, ARISING FROM, OUT OF OR IN CONNECTION WITH THE SOFTWARE OR THE USE OR OTHER DEALINGS IN THE SOFTWARE.

---------

The MIT License (MIT) Copyright (c) 2013 AllPlayers.com Permission is hereby granted, free of charge, to any person obtaining a copy of this software and associated documentation files (the "Software"), to deal in the Software without restriction, including without limitation the rights to use, copy, modify, merge, publish, distribute, sublicense, and/or sell copies of the Software, and to permit persons to whom the Software is furnished to do so, subject to the following conditions:

The above copyright notice and this permission notice shall be included in all copies or substantial portions of the Software.

THE SOFTWARE IS PROVIDED "AS IS", WITHOUT WARRANTY OF ANY KIND, EXPRESS OR IMPLIED, INCLUDING BUT NOT LIMITED TO THE WARRANTIES OF MERCHANTABILITY, FITNESS FOR A PARTICULAR PURPOSE AND NONINFRINGEMENT. IN NO EVENT SHALL THE AUTHORS OR COPYRIGHT HOLDERS BE LIABLE FOR ANY CLAIM, DAMAGES OR OTHER LIABILITY, WHETHER IN AN ACTION OF CONTRACT, TORT OR OTHERWISE, ARISING FROM, OUT OF OR IN CONNECTION WITH THE SOFTWARE OR THE USE OR OTHER DEALINGS IN THE SOFTWARE.

#### ---------

The MIT License (MIT)

Copyright(c) 2011 TJ Holowaychuk <tj@vision-media.ca>

Permission is hereby granted, free of charge, to any person obtaining a copy of this software and associated documentation files (the "Software"), to deal in the Software without restriction, including without limitation the rights to use, copy, modify, merge, publish, distribute, sublicense, and/or sell copies of the Software, and to permit persons to whom the Software is furnished to do so, subject to the following conditions:

The above copyright notice and this permission notice shall be included in all copies or substantial portions of the Software.

THE SOFTWARE IS PROVIDED "AS IS", WITHOUT WARRANTY OF ANY KIND, EXPRESS OR IMPLIED, INCLUDING BUT NOT LIMITED TO THE WARRANTIES OF MERCHANTABILITY, FITNESS FOR A PARTICULAR PURPOSE AND NONINFRINGEMENT. IN NO EVENT SHALL THE AUTHORS OR COPYRIGHT HOLDERS BE LIABLE FOR ANY CLAIM, DAMAGES OR OTHER LIABILITY, WHETHER IN AN ACTION OF CONTRACT, TORT OR OTHERWISE, ARISING FROM, OUT OF OR IN CONNECTION WITH THE SOFTWARE OR THE USE OR OTHER DEALINGS IN THE SOFTWARE.

# 17.libcurl

### COPYRIGHT AND PERMISSION NOTICE

Copyright (c) 1996 - 2019, Daniel Stenberg, daniel@haxx.se, and many contributors, see the THANKS file.

All rights reserved.

Permission to use, copy, modify, and distribute this software for any purpose with or without fee is hereby granted, provided that the above copyright notice and this permission notice appear in all copies.

THE SOFTWARE IS PROVIDED "AS IS", WITHOUT WARRANTY OF ANY KIND, EXPRESS OR IMPLIED, INCLUDING BUT NOT LIMITED TO THE WARRANTIES OF MERCHANTABILITY, FITNESS FOR A PARTICULAR PURPOSE AND NONINFRINGEMENT OF THIRD PARTY RIGHTS. IN NO EVENT SHALL THE AUTHORS OR COPYRIGHT HOLDERS BE LIABLE FOR ANY CLAIM, DAMAGES OR OTHER LIABILITY, WHETHER IN AN ACTION OF CONTRACT, TORT OR OTHERWISE, ARISING FROM, OUT OF OR IN CONNECTION WITH THE SOFTWARE OR THE USE OR OTHER DEALINGS IN THE SOFTWARE.

Except as contained in this notice, the name of a copyright holder shall not be used in advertising or otherwise to promote the sale, use or other dealings in this Software without prior written authorization of the copyright holder.

COPYRIGHT AND PERMISSION NOTICE

Copyright (C) 2010, DirecTV, Contact: Eric Hu, <ehu@directv.com>. Copyright (C) 2010 - 2018, Daniel Stenberg, <daniel@haxx.se>, et al.

All rights reserved.

Permission to use, copy, modify, and distribute this software for any purpose with or without fee is hereby granted, provided that the above copyright notice and this permission notice appear in all copies.

THE SOFTWARE IS PROVIDED "AS IS", WITHOUT WARRANTY OF ANY KIND, EXPRESS OR IMPLIED, INCLUDING BUT NOT LIMITED TO THE WARRANTIES OF MERCHANTABILITY, FITNESS FOR A PARTICULAR PURPOSE AND NONINFRINGEMENT OF THIRD PARTY RIGHTS. IN NO EVENT SHALL THE AUTHORS OR COPYRIGHT HOLDERS BE LIABLE FOR ANY CLAIM, DAMAGES OR OTHER LIABILITY, WHETHER IN AN ACTION OF CONTRACT, TORT OR OTHERWISE, ARISING FROM, OUT OF OR IN CONNECTION WITH THE SOFTWARE OR THE USE OR OTHER DEALINGS IN THE SOFTWARE.

Except as contained in this notice, the name of a copyright holder shall not be used in advertising or otherwise to promote the sale, use or other dealings in this Software without prior written authorization of the copyright holder.

COPYRIGHT AND PERMISSION NOTICE

Copyright (C) 2012 - 2016, Linus Nielsen Feltzing, <linus@haxx.se> Copyright (C) 2012 - 2017, Daniel Stenberg, <daniel@haxx.se>, et al.

All rights reserved.

Permission to use, copy, modify, and distribute this software for any purpose with or without fee is hereby granted, provided that the above copyright notice and this permission notice appear in all copies.

THE SOFTWARE IS PROVIDED "AS IS", WITHOUT WARRANTY OF ANY KIND, EXPRESS OR IMPLIED, INCLUDING BUT NOT LIMITED TO THE WARRANTIES OF MERCHANTABILITY, FITNESS FOR A PARTICULAR PURPOSE AND NONINFRINGEMENT OF THIRD PARTY RIGHTS. IN NO EVENT SHALL THE AUTHORS OR COPYRIGHT HOLDERS BE LIABLE FOR ANY CLAIM, DAMAGES OR OTHER LIABILITY, WHETHER IN AN ACTION OF CONTRACT, TORT OR OTHERWISE, ARISING FROM, OUT OF OR IN CONNECTION WITH THE SOFTWARE OR THE USE OR OTHER DEALINGS IN THE SOFTWARE.

Except as contained in this notice, the name of a copyright holder shall not be used in advertising or otherwise to promote the sale, use or other dealings in this Software without prior written authorization of the copyright holder.

COPYRIGHT AND PERMISSION NOTICE

Copyright (C) 2015 - 2017, Daniel Stenberg, <daniel@haxx.se>, et al. Copyright (C) 2012 - 2014, Linus Nielsen Feltzing, <linus@haxx.se>

All rights reserved.

Permission to use, copy, modify, and distribute this software for any purpose with or without fee is hereby granted, provided that the above copyright notice and this permission notice appear in all copies.

THE SOFTWARE IS PROVIDED "AS IS", WITHOUT WARRANTY OF ANY KIND, EXPRESS OR IMPLIED, INCLUDING BUT NOT LIMITED TO THE WARRANTIES OF MERCHANTABILITY, FITNESS FOR A PARTICULAR PURPOSE AND NONINFRINGEMENT OF THIRD PARTY RIGHTS. IN NO EVENT SHALL THE AUTHORS OR COPYRIGHT HOLDERS BE LIABLE FOR ANY CLAIM, DAMAGES OR OTHER LIABILITY, WHETHER IN AN ACTION OF CONTRACT, TORT OR OTHERWISE, ARISING FROM, OUT OF OR IN CONNECTION WITH THE SOFTWARE OR THE USE OR OTHER DEALINGS IN THE SOFTWARE.

Except as contained in this notice, the name of a copyright holder shall not be used in advertising or otherwise to promote the sale, use or other dealings in this Software without prior written authorization of the copyright holder.

COPYRIGHT AND PERMISSION NOTICE

Copyright (C) 2014 - 2017, Steve Holme, <steve\_holme@hotmail.com>.

All rights reserved.

Permission to use, copy, modify, and distribute this software for any purpose with or without fee is hereby granted, provided that the above copyright notice and this permission notice appear in all copies.

THE SOFTWARE IS PROVIDED "AS IS", WITHOUT WARRANTY OF ANY KIND, EXPRESS OR IMPLIED, INCLUDING BUT NOT LIMITED TO THE WARRANTIES OF MERCHANTABILITY, FITNESS FOR A PARTICULAR PURPOSE AND NONINFRINGEMENT OF THIRD PARTY RIGHTS. IN NO EVENT SHALL THE AUTHORS OR COPYRIGHT HOLDERS BE LIABLE FOR ANY CLAIM, DAMAGES OR OTHER LIABILITY, WHETHER IN AN ACTION OF CONTRACT, TORT OR OTHERWISE, ARISING FROM, OUT OF OR IN CONNECTION WITH THE SOFTWARE OR THE USE OR OTHER DEALINGS IN THE SOFTWARE.

Except as contained in this notice, the name of a copyright holder shall not be used in advertising or otherwise to promote the sale, use or other dealings in this Software without prior written authorization of the copyright holder.

COPYRIGHT AND PERMISSION NOTICE

Copyright (C) 2012 - 2015, Daniel Stenberg, <daniel@haxx.se>, et al. Copyright (C) 2010, Howard Chu, <hyc@highlandsun.com>

All rights reserved.

Permission to use, copy, modify, and distribute this software for any purpose with or without fee is hereby granted, provided that the above copyright notice and this permission notice appear in all copies.

THE SOFTWARE IS PROVIDED "AS IS", WITHOUT WARRANTY OF ANY KIND, EXPRESS OR IMPLIED, INCLUDING BUT NOT LIMITED TO THE WARRANTIES OF MERCHANTABILITY, FITNESS FOR A PARTICULAR PURPOSE AND NONINFRINGEMENT OF THIRD PARTY RIGHTS. IN NO EVENT SHALL THE AUTHORS OR COPYRIGHT HOLDERS BE LIABLE FOR ANY CLAIM, DAMAGES OR OTHER LIABILITY, WHETHER IN AN ACTION OF CONTRACT, TORT OR OTHERWISE, ARISING FROM, OUT OF OR IN CONNECTION WITH THE SOFTWARE OR THE USE OR OTHER DEALINGS IN THE SOFTWARE.

Except as contained in this notice, the name of a copyright holder shall not be used in advertising or otherwise to promote the sale, use or other dealings in this Software without prior written authorization of the copyright holder.

COPYRIGHT AND PERMISSION NOTICE

Copyright (C) 2010, Howard Chu, <hyc@highlandsun.com>

All rights reserved.

Permission to use, copy, modify, and distribute this software for any purpose with or without fee is hereby granted, provided that the above copyright notice and this permission notice appear in all copies.

THE SOFTWARE IS PROVIDED "AS IS", WITHOUT WARRANTY OF ANY KIND, EXPRESS OR IMPLIED, INCLUDING BUT NOT LIMITED TO THE WARRANTIES OF MERCHANTABILITY, FITNESS FOR A PARTICULAR PURPOSE AND NONINFRINGEMENT OF THIRD PARTY RIGHTS. IN NO EVENT SHALL THE AUTHORS OR COPYRIGHT HOLDERS BE LIABLE FOR ANY CLAIM, DAMAGES OR OTHER LIABILITY, WHETHER IN AN ACTION OF CONTRACT, TORT OR OTHERWISE, ARISING FROM, OUT OF OR IN CONNECTION WITH THE SOFTWARE OR THE USE OR OTHER DEALINGS IN THE SOFTWARE.

Except as contained in this notice, the name of a copyright holder shall not be used in advertising or

otherwise to promote the sale, use or other dealings in this Software without prior written authorization of the copyright holder.

COPYRIGHT AND PERMISSION NOTICE

Copyright (C) 1998 - 2016, Florin Petriuc, <petriuc.florin@gmail.com>

All rights reserved.

Permission to use, copy, modify, and distribute this software for any purpose with or without fee is hereby granted, provided that the above copyright notice and this permission notice appear in all copies.

THE SOFTWARE IS PROVIDED "AS IS", WITHOUT WARRANTY OF ANY KIND, EXPRESS OR IMPLIED, INCLUDING BUT NOT LIMITED TO THE WARRANTIES OF MERCHANTABILITY, FITNESS FOR A PARTICULAR PURPOSE AND NONINFRINGEMENT OF THIRD PARTY RIGHTS. IN NO EVENT SHALL THE AUTHORS OR COPYRIGHT HOLDERS BE LIABLE FOR ANY CLAIM, DAMAGES OR OTHER LIABILITY, WHETHER IN AN ACTION OF CONTRACT, TORT OR OTHERWISE, ARISING FROM, OUT OF OR IN CONNECTION WITH THE SOFTWARE OR THE USE OR OTHER DEALINGS IN THE SOFTWARE.

Except as contained in this notice, the name of a copyright holder shall not be used in advertising or otherwise to promote the sale, use or other dealings in this Software without prior written authorization of the copyright holder.

COPYRIGHT AND PERMISSION NOTICE

Copyright (C) 2012 - 2017, Nick Zitzmann, <nickzman@gmail.com>. Copyright (C) 2012 - 2018, Daniel Stenberg, <daniel@haxx.se>, et al.

All rights reserved.

Permission to use, copy, modify, and distribute this software for any purpose with or without fee is hereby granted, provided that the above copyright notice and this permission notice appear in all copies.

THE SOFTWARE IS PROVIDED "AS IS", WITHOUT WARRANTY OF ANY KIND, EXPRESS OR IMPLIED, INCLUDING BUT NOT LIMITED TO THE WARRANTIES OF MERCHANTABILITY, FITNESS FOR A PARTICULAR PURPOSE AND NONINFRINGEMENT OF THIRD PARTY RIGHTS. IN NO EVENT SHALL THE AUTHORS OR COPYRIGHT HOLDERS BE LIABLE FOR ANY CLAIM, DAMAGES OR OTHER LIABILITY, WHETHER IN AN ACTION OF CONTRACT, TORT OR OTHERWISE, ARISING FROM, OUT OF OR IN CONNECTION WITH THE SOFTWARE OR THE USE OR OTHER DEALINGS IN THE SOFTWARE.

Except as contained in this notice, the name of a copyright holder shall not be used in advertising or otherwise to promote the sale, use or other dealings in this Software without prior written authorization of the copyright holder.

COPYRIGHT AND PERMISSION NOTICE

Copyright (C) 2014 - 2016, Steve Holme, <steve\_holme@hotmail.com>. Copyright (C) 2015 - 2017, Daniel Stenberg, <daniel@haxx.se>, et al.

All rights reserved.

Permission to use, copy, modify, and distribute this software for any purpose with or without fee is hereby granted, provided that the above copyright notice and this permission notice appear in all copies.

THE SOFTWARE IS PROVIDED "AS IS", WITHOUT WARRANTY OF ANY KIND, EXPRESS OR IMPLIED, INCLUDING BUT NOT LIMITED TO THE WARRANTIES OF MERCHANTABILITY, FITNESS FOR A PARTICULAR PURPOSE AND NONINFRINGEMENT OF THIRD PARTY RIGHTS. IN NO EVENT SHALL THE AUTHORS OR COPYRIGHT HOLDERS BE LIABLE FOR ANY CLAIM, DAMAGES OR OTHER LIABILITY, WHETHER IN AN ACTION OF CONTRACT, TORT OR OTHERWISE, ARISING FROM, OUT OF OR IN CONNECTION WITH THE SOFTWARE OR THE USE OR OTHER DEALINGS IN THE SOFTWARE.

Except as contained in this notice, the name of a copyright holder shall not be used in advertising or otherwise to promote the sale, use or other dealings in this Software without prior written authorization of the copyright holder.

COPYRIGHT AND PERMISSION NOTICE

Copyright (C) 2010 - 2011, Hoi-Ho Chan, <hoiho.chan@gmail.com> Copyright (C) 2012 - 2018, Daniel Stenberg, <daniel@haxx.se>, et al.

All rights reserved.

Permission to use, copy, modify, and distribute this software for any purpose with or without fee is

hereby granted, provided that the above copyright notice and this permission notice appear in all copies.

THE SOFTWARE IS PROVIDED "AS IS", WITHOUT WARRANTY OF ANY KIND, EXPRESS OR IMPLIED, INCLUDING BUT NOT LIMITED TO THE WARRANTIES OF MERCHANTABILITY, FITNESS FOR A PARTICULAR PURPOSE AND NONINFRINGEMENT OF THIRD PARTY RIGHTS. IN NO EVENT SHALL THE AUTHORS OR COPYRIGHT HOLDERS BE LIABLE FOR ANY CLAIM, DAMAGES OR OTHER LIABILITY, WHETHER IN AN ACTION OF CONTRACT, TORT OR OTHERWISE, ARISING FROM, OUT OF OR IN CONNECTION WITH THE SOFTWARE OR THE USE OR OTHER DEALINGS IN THE SOFTWARE.

Except as contained in this notice, the name of a copyright holder shall not be used in advertising or otherwise to promote the sale, use or other dealings in this Software without prior written authorization of the copyright holder.

COPYRIGHT AND PERMISSION NOTICE

Copyright (C) 2012 - 2018, Daniel Stenberg, <daniel@haxx.se>, et al. Copyright (C) 2010 , 2011, Hoi-Ho Chan, <hoiho.chan@gmail.com>

All rights reserved.

Permission to use, copy, modify, and distribute this software for any purpose with or without fee is hereby granted, provided that the above copyright notice and this permission notice appear in all copies.

THE SOFTWARE IS PROVIDED "AS IS", WITHOUT WARRANTY OF ANY KIND, EXPRESS OR IMPLIED, INCLUDING BUT NOT LIMITED TO THE WARRANTIES OF MERCHANTABILITY, FITNESS FOR A PARTICULAR PURPOSE AND NONINFRINGEMENT OF THIRD PARTY RIGHTS. IN NO EVENT SHALL THE AUTHORS OR COPYRIGHT HOLDERS BE LIABLE FOR ANY CLAIM, DAMAGES OR OTHER LIABILITY, WHETHER IN AN ACTION OF CONTRACT, TORT OR OTHERWISE, ARISING FROM, OUT OF OR IN CONNECTION WITH THE SOFTWARE OR THE USE OR OTHER DEALINGS IN THE SOFTWARE.

Except as contained in this notice, the name of a copyright holder shall not be used in advertising or otherwise to promote the sale, use or other dealings in this Software without prior written authorization of the copyright holder.

COPYRIGHT AND PERMISSION NOTICE

Copyright (C) 2010, Howard Chu, <hyc@openldap.org> Copyright (C) 2011 - 2018, Daniel Stenberg, <daniel@haxx.se>, et al.

All rights reserved.

Permission to use, copy, modify, and distribute this software for any purpose with or without fee is hereby granted, provided that the above copyright notice and this permission notice appear in all copies.

THE SOFTWARE IS PROVIDED "AS IS", WITHOUT WARRANTY OF ANY KIND, EXPRESS OR IMPLIED, INCLUDING BUT NOT LIMITED TO THE WARRANTIES OF MERCHANTABILITY, FITNESS FOR A PARTICULAR PURPOSE AND NONINFRINGEMENT OF THIRD PARTY RIGHTS. IN NO EVENT SHALL THE AUTHORS OR COPYRIGHT HOLDERS BE LIABLE FOR ANY CLAIM, DAMAGES OR OTHER LIABILITY, WHETHER IN AN ACTION OF CONTRACT, TORT OR OTHERWISE, ARISING FROM, OUT OF OR IN CONNECTION WITH THE SOFTWARE OR THE USE OR OTHER DEALINGS IN THE SOFTWARE.

Except as contained in this notice, the name of a copyright holder shall not be used in advertising or otherwise to promote the sale, use or other dealings in this Software without prior written authorization of the copyright holder.

COPYRIGHT AND PERMISSION NOTICE

Copyright (C) 2012 - 2016, Marc Hoersken, <info@marc-hoersken.de> Copyright (C) 2012, Mark Salisbury, <mark.salisbury@hp.com> Copyright (C) 2012 - 2018, Daniel Stenberg, <daniel@haxx.se>, et al.

All rights reserved.

Permission to use, copy, modify, and distribute this software for any purpose with or without fee is hereby granted, provided that the above copyright notice and this permission notice appear in all copies.

THE SOFTWARE IS PROVIDED "AS IS", WITHOUT WARRANTY OF ANY KIND, EXPRESS OR IMPLIED, INCLUDING BUT NOT LIMITED TO THE WARRANTIES OF MERCHANTABILITY, FITNESS FOR A PARTICULAR PURPOSE AND NONINFRINGEMENT OF THIRD PARTY RIGHTS. IN NO EVENT SHALL THE AUTHORS OR COPYRIGHT HOLDERS BE LIABLE FOR ANY CLAIM, DAMAGES OR OTHER LIABILITY, WHETHER IN AN ACTION OF CONTRACT, TORT OR OTHERWISE, ARISING FROM, OUT OF OR IN CONNECTION WITH THE SOFTWARE OR THE USE OR OTHER DEALINGS IN THE SOFTWARE.

Except as contained in this notice, the name of a copyright holder shall not be used in advertising or otherwise to promote the sale, use or other dealings in this Software without prior written authorization of the copyright holder.

#### COPYRIGHT AND PERMISSION NOTICE

Copyright (C) 2012, Marc Hoersken, <info@marc-hoersken.de>, et al. Copyright (C) 2012 - 2017, Daniel Stenberg, <daniel@haxx.se>, et al.

All rights reserved.

Permission to use, copy, modify, and distribute this software for any purpose with or without fee is hereby granted, provided that the above copyright notice and this permission notice appear in all copies.

THE SOFTWARE IS PROVIDED "AS IS", WITHOUT WARRANTY OF ANY KIND, EXPRESS OR IMPLIED, INCLUDING BUT NOT LIMITED TO THE WARRANTIES OF MERCHANTABILITY, FITNESS FOR A PARTICULAR PURPOSE AND NONINFRINGEMENT OF THIRD PARTY RIGHTS. IN NO EVENT SHALL THE AUTHORS OR COPYRIGHT HOLDERS BE LIABLE FOR ANY CLAIM, DAMAGES OR OTHER LIABILITY, WHETHER IN AN ACTION OF CONTRACT, TORT OR OTHERWISE, ARISING FROM, OUT OF OR IN CONNECTION WITH THE SOFTWARE OR THE USE OR OTHER DEALINGS IN THE SOFTWARE.

Except as contained in this notice, the name of a copyright holder shall not be used in advertising or otherwise to promote the sale, use or other dealings in this Software without prior written authorization of the copyright holder.

#### COPYRIGHT AND PERMISSION NOTICE

Copyright (C) 2014, Bill Nagel <wnagel@tycoint.com>, Exacq Technologies Copyright (C) 2016-2018, Daniel Stenberg, <daniel@haxx.se>, et al.

All rights reserved.

Permission to use, copy, modify, and distribute this software for any purpose with or without fee is hereby granted, provided that the above copyright notice and this permission notice appear in all copies.

THE SOFTWARE IS PROVIDED "AS IS", WITHOUT WARRANTY OF ANY KIND, EXPRESS OR IMPLIED, INCLUDING BUT NOT LIMITED TO THE WARRANTIES OF MERCHANTABILITY, FITNESS FOR A PARTICULAR PURPOSE AND NONINFRINGEMENT OF THIRD PARTY RIGHTS. IN NO EVENT SHALL THE AUTHORS OR COPYRIGHT HOLDERS BE LIABLE FOR ANY CLAIM, DAMAGES OR OTHER LIABILITY, WHETHER IN AN ACTION OF CONTRACT, TORT OR OTHERWISE, ARISING FROM, OUT OF OR IN CONNECTION WITH THE SOFTWARE OR THE USE OR OTHER DEALINGS IN THE SOFTWARE.

Except as contained in this notice, the name of a copyright holder shall not be used in advertising or otherwise to promote the sale, use or other dealings in this Software without prior written authorization of the copyright holder.

COPYRIGHT AND PERMISSION NOTICE

Copyright (C) 2009, Markus Moeller, <markus\_moeller@compuserve.com> Copyright (C) 2012 - 2017, Daniel Stenberg, <daniel@haxx.se>, et al.

All rights reserved.

Permission to use, copy, modify, and distribute this software for any purpose with or without fee is hereby granted, provided that the above copyright notice and this permission notice appear in all copies.

THE SOFTWARE IS PROVIDED "AS IS", WITHOUT WARRANTY OF ANY KIND, EXPRESS OR IMPLIED, INCLUDING BUT NOT LIMITED TO THE WARRANTIES OF MERCHANTABILITY, FITNESS FOR A PARTICULAR PURPOSE AND NONINFRINGEMENT OF THIRD PARTY RIGHTS. IN NO EVENT SHALL THE AUTHORS OR COPYRIGHT HOLDERS BE LIABLE FOR ANY CLAIM, DAMAGES OR OTHER LIABILITY, WHETHER IN AN ACTION OF CONTRACT, TORT OR OTHERWISE, ARISING FROM, OUT OF OR IN CONNECTION WITH THE SOFTWARE OR THE USE OR OTHER DEALINGS IN THE SOFTWARE.

Except as contained in this notice, the name of a copyright holder shall not be used in advertising or otherwise to promote the sale, use or other dealings in this Software without prior written authorization of the copyright holder.

COPYRIGHT AND PERMISSION NOTICE

Copyright (C) 2012 - 2017, Daniel Stenberg, <daniel@haxx.se>, et al. Copyright (C) 2009, 2011, Markus Moeller, <markus\_moeller@compuserve.com> All rights reserved.

Permission to use, copy, modify, and distribute this software for any purpose with or without fee is hereby granted, provided that the above copyright notice and this permission notice appear in all copies.

THE SOFTWARE IS PROVIDED "AS IS", WITHOUT WARRANTY OF ANY KIND, EXPRESS OR IMPLIED, INCLUDING BUT NOT LIMITED TO THE WARRANTIES OF MERCHANTABILITY, FITNESS FOR A PARTICULAR PURPOSE AND NONINFRINGEMENT OF THIRD PARTY RIGHTS. IN NO EVENT SHALL THE AUTHORS OR COPYRIGHT HOLDERS BE LIABLE FOR ANY CLAIM, DAMAGES OR OTHER LIABILITY, WHETHER IN AN ACTION OF CONTRACT, TORT OR OTHERWISE, ARISING FROM, OUT OF OR IN CONNECTION WITH THE SOFTWARE OR THE USE OR OTHER DEALINGS IN THE SOFTWARE.

Except as contained in this notice, the name of a copyright holder shall not be used in advertising or otherwise to promote the sale, use or other dealings in this Software without prior written authorization of the copyright holder.

 $*$  Copyright (C) 2017 - 2018 Red Hat, Inc.

\*

\* Authors: Nikos Mavrogiannopoulos, Tomas Mraz, Stanislav Zidek,

\* Robert Kolcun, Andreas Schneider

\*

\* This software is licensed as described in the file COPYING, which

\* you should have received as part of this distribution. The terms

\* are also available at https://curl.haxx.se/docs/copyright.html.

\*

\* You may opt to use, copy, modify, merge, publish, distribute and/or sell

\* copies of the Software, and permit persons to whom the Software is

\* furnished to do so, under the terms of the COPYING file.

\*

\* This software is distributed on an "AS IS" basis, WITHOUT WARRANTY OF ANY

\* KIND, either express or implied.

# Copyright (C) 1994 X Consortium

#

# Permission is hereby granted, free of charge, to any person obtaining a copy

# of this software and associated documentation files (the "Software"), to

# deal in the Software without restriction, including without limitation the

# rights to use, copy, modify, merge, publish, distribute, sublicense, and/or # sell copies of the Software, and to permit persons to whom the Software is # furnished to do so, subject to the following conditions:

#

# The above copyright notice and this permission notice shall be included in # all copies or substantial portions of the Software.

#

# THE SOFTWARE IS PROVIDED "AS IS", WITHOUT WARRANTY OF ANY KIND, EXPRESS OR # IMPLIED, INCLUDING BUT NOT LIMITED TO THE WARRANTIES OF MERCHANTABILITY, # FITNESS FOR A PARTICULAR PURPOSE AND NONINFRINGEMENT. IN NO EVENT SHALL THE # X CONSORTIUM BE LIABLE FOR ANY CLAIM, DAMAGES OR OTHER LIABILITY, WHETHER IN # AN ACTION OF CONTRACT, TORT OR OTHERWISE, ARISING FROM, OUT OF OR IN CONNEC- # TION WITH THE SOFTWARE OR THE USE OR OTHER DEALINGS IN THE SOFTWARE. + #

# Except as contained in this notice, the name of the X Consortium shall not # be used in advertising or otherwise to promote the sale, use or other deal- # ings in this Software without prior written authorization from the X Consor- # tium.

\* Copyright (C) 1996-2001 Internet Software Consortium.

\*

\* Permission to use, copy, modify, and distribute this software for any

\* purpose with or without fee is hereby granted, provided that the above

\* copyright notice and this permission notice appear in all copies.

\*

\* THE SOFTWARE IS PROVIDED "AS IS" AND INTERNET SOFTWARE CONSORTIUM

\* DISCLAIMS ALL WARRANTIES WITH REGARD TO THIS SOFTWARE INCLUDING ALL

\* IMPLIED WARRANTIES OF MERCHANTABILITY AND FITNESS. IN NO EVENT SHALL

\* INTERNET SOFTWARE CONSORTIUM BE LIABLE FOR ANY SPECIAL, DIRECT,

\* INDIRECT, OR CONSEQUENTIAL DAMAGES OR ANY DAMAGES WHATSOEVER RESULTING

\* FROM LOSS OF USE, DATA OR PROFITS, WHETHER IN AN ACTION OF CONTRACT,

\* NEGLIGENCE OR OTHER TORTIOUS ACTION, ARISING OUT OF OR IN CONNECTION

\* WITH THE USE OR PERFORMANCE OF THIS SOFTWARE.

\* Copyright (c) 1995, 1996, 1997, 1998, 1999, 2017 Kungliga Tekniska Högskolan

\* (Royal Institute of Technology, Stockholm, Sweden).

 $*$  Copyright (c) 2001 - 2017 Daniel Stenberg

\* All rights reserved.

\* Redistribution and use in source and binary forms, with or without \* modification, are permitted provided that the following conditions \* are met:

\*

\*

\*

\* 1. Redistributions of source code must retain the above copyright \* notice, this list of conditions and the following disclaimer.

\* 2. Redistributions in binary form must reproduce the above copyright \* notice, this list of conditions and the following disclaimer in the \* documentation and/or other materials provided with the distribution. \*

\* 3. Neither the name of the Institute nor the names of its contributors \* may be used to endorse or promote products derived from this software \* without specific prior written permission.

\* \* THIS SOFTWARE IS PROVIDED BY THE INSTITUTE AND CONTRIBUTORS ``AS IS'' AND \* ANY EXPRESS OR IMPLIED WARRANTIES, INCLUDING, BUT NOT LIMITED TO, THE \* IMPLIED WARRANTIES OF MERCHANTABILITY AND FITNESS FOR A PARTICULAR PURPOSE \* ARE DISCLAIMED. IN NO EVENT SHALL THE INSTITUTE OR CONTRIBUTORS BE LIABLE \* FOR ANY DIRECT, INDIRECT, INCIDENTAL, SPECIAL, EXEMPLARY, OR CONSEQUENTIAL \* DAMAGES (INCLUDING, BUT NOT LIMITED TO, PROCUREMENT OF SUBSTITUTE GOODS \* OR SERVICES; LOSS OF USE, DATA, OR PROFITS; OR BUSINESS INTERRUPTION) \* HOWEVER CAUSED AND ON ANY THEORY OF LIABILITY, WHETHER IN CONTRACT, STRICT \* LIABILITY, OR TORT (INCLUDING NEGLIGENCE OR OTHERWISE) ARISING IN ANY WAY \* OUT OF THE USE OF THIS SOFTWARE, EVEN IF ADVISED OF THE POSSIBILITY OF \* SUCH DAMAGE. \*/

# 18.libjingle

Copyright 2004--2007, Google Inc.

Redistribution and use in source and binary forms, with or without modification, are permitted provided that the following conditions are met:

1. Redistributions of source code must retain the above copyright notice, this list of conditions and the following disclaimer.

2. Redistributions in binary form must reproduce the above copyright notice, this list of conditions and the following disclaimer in the documentation and/or other materials provided with the distribution.

3. The name of the author may not be used to endorse or promote products derived from this software without specific prior written permission.

THIS SOFTWARE IS PROVIDED BY THE AUTHOR ``AS IS'' AND ANY EXPRESS OR IMPLIED WARRANTIES, INCLUDING, BUT NOT LIMITED TO, THE IMPLIED WARRANTIES OF MERCHANTABILITY AND FITNESS FOR A PARTICULAR PURPOSE ARE DISCLAIMED. IN NO EVENT SHALL THE AUTHOR BE LIABLE FOR ANY DIRECT, INDIRECT, INCIDENTAL, SPECIAL, EXEMPLARY, OR CONSEQUENTIAL DAMAGES (INCLUDING, BUT NOT LIMITED TO, PROCUREMENT OF SUBSTITUTE GOODS OR SERVICES; LOSS OF USE, DATA, OR PROFITS; OR BUSINESS INTERRUPTION) HOWEVER CAUSED AND ON ANY THEORY OF LIABILITY, WHETHER IN CONTRACT, STRICT LIABILITY, OR TORT (INCLUDING NEGLIGENCE OR OTHERWISE) ARISING IN ANY WAY OUT OF THE USE OF THIS SOFTWARE, EVEN IF ADVISED OF THE POSSIBILITY OF SUCH DAMAGE.

# 19.libpcap

### License: BSD

Redistribution and use in source and binary forms, with or without modification, are permitted provided that the following conditions are met:

1. Redistributions of source code must retain the above copyright notice, this list of conditions and the following disclaimer.

2. Redistributions in binary form must reproduce the above copyright notice, this list of conditions and the following disclaimer in the documentation and/or other materials provided with the distribution.

3. The names of the authors may not be used to endorse or promote products derived from this software without specific prior written permission.

THIS SOFTWARE IS PROVIDED BY THE COPYRIGHT HOLDERS AND CONTRIBUTORS "AS IS" AND ANY EXPRESS OR IMPLIED WARRANTIES, INCLUDING, BUT NOT LIMITED TO, THE IMPLIED WARRANTIES OF MERCHANTABILITY AND FITNESS FOR A PARTICULAR PURPOSE ARE DISCLAIMED. IN NO EVENT SHALL THE COPYRIGHT HOLDER OR CONTRIBUTORS BE LIABLE FOR ANY DIRECT, INDIRECT, INCIDENTAL, SPECIAL, EXEMPLARY, OR CONSEQUENTIAL DAMAGES (INCLUDING, BUT NOT LIMITED TO, PROCUREMENT OF SUBSTITUTE GOODS OR SERVICES; LOSS OF USE, DATA, OR PROFITS; OR BUSINESS INTERRUPTION) HOWEVER CAUSED AND ON ANY THEORY OF LIABILITY, WHETHER IN CONTRACT, STRICT LIABILITY, OR TORT (INCLUDING NEGLIGENCE OR OTHERWISE) ARISING IN ANY WAY OUT OF THE USE OF THIS SOFTWARE, EVEN IF ADVISED OF THE POSSIBILITY OF SUCH DAMAGE.

# 20.libpng

\* If you modify libpng you may insert additional notices immediately following \* this sentence.

\*

\* libpng version 1.2.6, August 15, 2004, is

\* Copyright (c) 2004 Glenn Randers-Pehrson, and is

\* distributed according to the same disclaimer and license as libpng-1.2.5

\* with the following individual added to the list of Contributing Authors

\* Cosmin Truta

\*

\* libpng versions 1.0.7, July 1, 2000, through 1.2.5, October 3, 2002, are

\* Copyright (c) 2000-2002 Glenn Randers-Pehrson, and are

\* distributed according to the same disclaimer and license as libpng-1.0.6

\* with the following individuals added to the list of Contributing Authors

\*

\* Simon-Pierre Cadieux

\* Eric S. Raymond

\* Gilles Vollant

\*

\* and with the following additions to the disclaimer:

\*

\* There is no warranty against interference with your enjoyment of the

\* library or against infringement. There is no warranty that our

\* efforts or the library will fulfill any of your particular purposes

\* or needs. This library is provided with all faults, and the entire

\* risk of satisfactory quality, performance, accuracy, and effort is with

\* the user.

\*

\* libpng versions 0.97, January 1998, through 1.0.6, March 20, 2000, are

\* Copyright (c) 1998, 1999, 2000 Glenn Randers-Pehrson

\* Distributed according to the same disclaimer and license as libpng-0.96,

\* with the following individuals added to the list of Contributing Authors:

\*

\* Tom Lane

Glenn Randers-Pehrson

```
* Willem van Schaik
```
- \*
- $*$  libpng versions 0.89, June 1996, through 0.96, May 1997, are
- \* Copyright (c) 1996, 1997 Andreas Dilger
- \* Distributed according to the same disclaimer and license as libpng-0.88,
- \* with the following individuals added to the list of Contributing Authors:
- \*
- \* John Bowler
- \* Kevin Bracey
- \* Sam Bushell
- \* Magnus Holmgren
- \* Greg Roelofs
- \* Tom Tanner
- \*

\* libpng versions 0.5, May 1995, through 0.88, January 1996, are

- \* Copyright (c) 1995, 1996 Guy Eric Schalnat, Group 42, Inc.
- \*

\* For the purposes of this copyright and license, "Contributing Authors"

- \* is defined as the following set of individuals:
- \*
- \* Andreas Dilger
- \* Dave Martindale
- \* Guy Eric Schalnat
- \* Paul Schmidt
- \* Tim Wegner
- \*

\* The PNG Reference Library is supplied "AS IS". The Contributing Authors

\* and Group 42, Inc. disclaim all warranties, expressed or implied,

\* including, without limitation, the warranties of merchantability and of

\* fitness for any purpose. The Contributing Authors and Group 42, Inc.

\* assume no liability for direct, indirect, incidental, special, exemplary,

\* or consequential damages, which may result from the use of the PNG

\* Reference Library, even if advised of the possibility of such damage.

\*

\* Permission is hereby granted to use, copy, modify, and distribute this

\* source code, or portions hereof, for any purpose, without fee, subject

\* to the following restrictions:

\*

\* 1. The origin of this source code must not be misrepresented.

\* 2. Altered versions must be plainly marked as such and

\* must not be misrepresented as being the original source.

\*

\*

\* 3. This Copyright notice may not be removed or altered from

- \* any source or altered source distribution.
- \*

\* The Contributing Authors and Group 42, Inc. specifically permit, without

\* fee, and encourage the use of this source code as a component to

\* supporting the PNG file format in commercial products. If you use this

\* source code in a product, acknowledgment is not required but would be

\* appreciated.

### 21.memcached

Copyright (c) 2003, Danga Interactive, Inc. All rights reserved.

Redistribution and use in source and binary forms, with or without modification, are permitted provided that the following conditions are met:

 \* Redistributions of source code must retain the above copyright notice, this list of conditions and the following disclaimer.

 \* Redistributions in binary form must reproduce the above copyright notice, this list of conditions and the following disclaimer in the documentation and/or other materials provided with the distribution.

 \* Neither the name of the Danga Interactive nor the names of its contributors may be used to endorse or promote products derived from this software without specific prior written permission.

THIS SOFTWARE IS PROVIDED BY THE COPYRIGHT HOLDERS AND CONTRIBUTORS "AS IS" AND ANY EXPRESS OR IMPLIED WARRANTIES, INCLUDING, BUT NOT LIMITED TO, THE IMPLIED WARRANTIES OF MERCHANTABILITY AND FITNESS FOR A PARTICULAR PURPOSE ARE DISCLAIMED. IN NO EVENT SHALL THE COPYRIGHT OWNER OR CONTRIBUTORS BE LIABLE FOR ANY DIRECT, INDIRECT, INCIDENTAL, SPECIAL, EXEMPLARY, OR CONSEQUENTIAL DAMAGES (INCLUDING, BUT NOT LIMITED TO, PROCUREMENT OF SUBSTITUTE GOODS OR SERVICES; LOSS OF USE, DATA, OR PROFITS; OR BUSINESS INTERRUPTION) HOWEVER CAUSED AND ON ANY THEORY OF LIABILITY, WHETHER IN CONTRACT, STRICT LIABILITY, OR TORT (INCLUDING NEGLIGENCE OR OTHERWISE) ARISING IN ANY WAY OUT OF THE USE OF THIS SOFTWARE, EVEN IF ADVISED OF THE POSSIBILITY OF SUCH DAMAGE.

### 22.Net-SNMP

Various copyrights apply to this package, listed in various separate parts below. Please make sure that you read all the parts.

---- Part 1: CMU/UCD copyright notice: (BSD like) -----

Copyright 1989, 1991, 1992 by Carnegie Mellon University

 Derivative Work - 1996, 1998-2000 Copyright 1996, 1998-2000 The Regents of the University of California

#### All Rights Reserved

Permission to use, copy, modify and distribute this software and its documentation for any purpose and without fee is hereby granted, provided that the above copyright notice appears in all copies and that both that copyright notice and this permission notice appear in supporting documentation, and that the name of CMU and The Regents of the University of California not be used in advertising or publicity pertaining to distribution of the software without specific written permission.

CMU AND THE REGENTS OF THE UNIVERSITY OF CALIFORNIA DISCLAIM ALL WARRANTIES WITH REGARD TO THIS SOFTWARE, INCLUDING ALL IMPLIED WARRANTIES OF MERCHANTABILITY AND FITNESS. IN NO EVENT SHALL CMU OR THE REGENTS OF THE UNIVERSITY OF CALIFORNIA BE LIABLE FOR ANY SPECIAL, INDIRECT OR CONSEQUENTIAL DAMAGES OR ANY DAMAGES WHATSOEVER RESULTING FROM THE LOSS OF USE, DATA OR PROFITS, WHETHER IN AN ACTION OF CONTRACT, NEGLIGENCE OR OTHER TORTIOUS ACTION, ARISING OUT OF OR IN CONNECTION WITH THE USE OR PERFORMANCE OF THIS SOFTWARE.

---- Part 2: Networks Associates Technology, Inc copyright notice (BSD) -----

Copyright (c) 2001-2003, Networks Associates Technology, Inc

All rights reserved.

Redistribution and use in source and binary forms, with or without modification, are permitted provided that the following conditions are met:

- \* Redistributions of source code must retain the above copyright notice, this list of conditions and the following disclaimer.
- Redistributions in binary form must reproduce the above copyright notice, this list of conditions and the following disclaimer in the documentation and/or other materials provided with the distribution.
- \* Neither the name of the Networks Associates Technology, Inc nor the names of its contributors may be used to endorse or promote products derived from this software without specific prior written permission.

THIS SOFTWARE IS PROVIDED BY THE COPYRIGHT HOLDERS AND CONTRIBUTORS ``AS IS'' AND ANY EXPRESS OR IMPLIED WARRANTIES, INCLUDING, BUT NOT LIMITED TO, THE IMPLIED WARRANTIES OF MERCHANTABILITY AND FITNESS FOR A PARTICULAR PURPOSE ARE DISCLAIMED. IN NO EVENT SHALL THE COPYRIGHT HOLDERS OR CONTRIBUTORS BE LIABLE FOR ANY DIRECT, INDIRECT, INCIDENTAL, SPECIAL, EXEMPLARY, OR CONSEQUENTIAL DAMAGES (INCLUDING, BUT NOT LIMITED TO, PROCUREMENT OF SUBSTITUTE GOODS OR SERVICES; LOSS OF USE, DATA, OR PROFITS; OR BUSINESS INTERRUPTION) HOWEVER CAUSED AND ON ANY THEORY OF LIABILITY, WHETHER IN CONTRACT, STRICT LIABILITY, OR TORT (INCLUDING NEGLIGENCE OR OTHERWISE) ARISING IN ANY WAY OUT OF THE USE OF THIS SOFTWARE, EVEN IF ADVISED OF THE POSSIBILITY OF SUCH DAMAGE.

---- Part 3: Cambridge Broadband Ltd. copyright notice (BSD) -----

Portions of this code are copyright (c) 2001-2003, Cambridge Broadband Ltd. All rights reserved.

Redistribution and use in source and binary forms, with or without modification, are permitted provided that the following conditions are met:

Redistributions of source code must retain the above copyright notice,

this list of conditions and the following disclaimer.

- \* Redistributions in binary form must reproduce the above copyright notice, this list of conditions and the following disclaimer in the documentation and/or other materials provided with the distribution.
- The name of Cambridge Broadband Ltd. may not be used to endorse or promote products derived from this software without specific prior written permission.

THIS SOFTWARE IS PROVIDED BY THE COPYRIGHT HOLDER ``AS IS'' AND ANY EXPRESS OR IMPLIED WARRANTIES, INCLUDING, BUT NOT LIMITED TO, THE IMPLIED WARRANTIES OF MERCHANTABILITY AND FITNESS FOR A PARTICULAR PURPOSE ARE DISCLAIMED. IN NO EVENT SHALL THE COPYRIGHT HOLDER BE LIABLE FOR ANY DIRECT, INDIRECT, INCIDENTAL, SPECIAL, EXEMPLARY, OR CONSEQUENTIAL DAMAGES (INCLUDING, BUT NOT LIMITED TO, PROCUREMENT OF SUBSTITUTE GOODS OR SERVICES; LOSS OF USE, DATA, OR PROFITS; OR BUSINESS INTERRUPTION) HOWEVER CAUSED AND ON ANY THEORY OF LIABILITY, WHETHER IN CONTRACT, STRICT LIABILITY, OR TORT (INCLUDING NEGLIGENCE OR OTHERWISE) ARISING IN ANY WAY OUT OF THE USE OF THIS SOFTWARE, EVEN IF ADVISED OF THE POSSIBILITY OF SUCH DAMAGE.

---- Part 4: Sun Microsystems, Inc. copyright notice (BSD) -----

Copyright © 2003 Sun Microsystems, Inc., 4150 Network Circle, Santa Clara, California 95054, U.S.A. All rights reserved.

Use is subject to license terms below.

This distribution may include materials developed by third parties.

Sun, Sun Microsystems, the Sun logo and Solaris are trademarks or registered trademarks of Sun Microsystems, Inc. in the U.S. and other countries.

Redistribution and use in source and binary forms, with or without modification, are permitted provided that the following conditions are met:

- \* Redistributions of source code must retain the above copyright notice, this list of conditions and the following disclaimer.
- Redistributions in binary form must reproduce the above copyright notice, this list of conditions and the following disclaimer in the documentation and/or other materials provided with the distribution.
- Neither the name of the Sun Microsystems, Inc. nor the names of its contributors may be used to endorse or promote products derived from this software without specific prior written permission.

THIS SOFTWARE IS PROVIDED BY THE COPYRIGHT HOLDERS AND CONTRIBUTORS ``AS IS'' AND ANY EXPRESS OR IMPLIED WARRANTIES, INCLUDING, BUT NOT LIMITED TO, THE IMPLIED WARRANTIES OF MERCHANTABILITY AND FITNESS FOR A PARTICULAR PURPOSE ARE DISCLAIMED. IN NO EVENT SHALL THE COPYRIGHT HOLDERS OR CONTRIBUTORS BE LIABLE FOR ANY DIRECT, INDIRECT, INCIDENTAL, SPECIAL, EXEMPLARY, OR CONSEQUENTIAL DAMAGES (INCLUDING, BUT NOT LIMITED TO, PROCUREMENT OF SUBSTITUTE GOODS OR SERVICES; LOSS OF USE, DATA, OR PROFITS; OR BUSINESS INTERRUPTION) HOWEVER CAUSED AND ON ANY THEORY OF LIABILITY, WHETHER IN CONTRACT, STRICT LIABILITY, OR TORT (INCLUDING NEGLIGENCE OR OTHERWISE) ARISING IN ANY WAY OUT OF THE USE OF THIS SOFTWARE, EVEN IF ADVISED OF THE POSSIBILITY OF SUCH DAMAGE.

---- Part 5: Sparta, Inc copyright notice (BSD) -----

Copyright (c) 2003-2012, Sparta, Inc All rights reserved.

Redistribution and use in source and binary forms, with or without modification, are permitted provided that the following conditions are met:

- Redistributions of source code must retain the above copyright notice, this list of conditions and the following disclaimer.
- Redistributions in binary form must reproduce the above copyright notice, this list of conditions and the following disclaimer in the documentation and/or other materials provided with the distribution.

Neither the name of Sparta, Inc nor the names of its contributors may be used to endorse or promote products derived from this software without specific prior written permission.

THIS SOFTWARE IS PROVIDED BY THE COPYRIGHT HOLDERS AND CONTRIBUTORS ``AS IS'' AND ANY EXPRESS OR IMPLIED WARRANTIES, INCLUDING, BUT NOT LIMITED TO, THE IMPLIED WARRANTIES OF MERCHANTABILITY AND FITNESS FOR A PARTICULAR PURPOSE ARE DISCLAIMED. IN NO EVENT SHALL THE COPYRIGHT HOLDERS OR CONTRIBUTORS BE LIABLE FOR ANY DIRECT, INDIRECT, INCIDENTAL, SPECIAL, EXEMPLARY, OR CONSEQUENTIAL DAMAGES (INCLUDING, BUT NOT LIMITED TO, PROCUREMENT OF SUBSTITUTE GOODS OR SERVICES; LOSS OF USE, DATA, OR PROFITS; OR BUSINESS INTERRUPTION) HOWEVER CAUSED AND ON ANY THEORY OF LIABILITY, WHETHER IN CONTRACT, STRICT LIABILITY, OR TORT (INCLUDING NEGLIGENCE OR OTHERWISE) ARISING IN ANY WAY OUT OF THE USE OF THIS SOFTWARE, EVEN IF ADVISED OF THE POSSIBILITY OF SUCH DAMAGE.

---- Part 6: Cisco/BUPTNIC copyright notice (BSD) -----

Copyright (c) 2004, Cisco, Inc and Information Network Center of Beijing University of Posts and Telecommunications. All rights reserved.

Redistribution and use in source and binary forms, with or without modification, are permitted provided that the following conditions are met:

- \* Redistributions of source code must retain the above copyright notice, this list of conditions and the following disclaimer.
- Redistributions in binary form must reproduce the above copyright notice, this list of conditions and the following disclaimer in the documentation and/or other materials provided with the distribution.
- \* Neither the name of Cisco, Inc, Beijing University of Posts and Telecommunications, nor the names of their contributors may be used to endorse or promote products derived from this software without specific prior written permission.
THIS SOFTWARE IS PROVIDED BY THE COPYRIGHT HOLDERS AND CONTRIBUTORS ``AS IS'' AND ANY EXPRESS OR IMPLIED WARRANTIES, INCLUDING, BUT NOT LIMITED TO, THE IMPLIED WARRANTIES OF MERCHANTABILITY AND FITNESS FOR A PARTICULAR PURPOSE ARE DISCLAIMED. IN NO EVENT SHALL THE COPYRIGHT HOLDERS OR CONTRIBUTORS BE LIABLE FOR ANY DIRECT, INDIRECT, INCIDENTAL, SPECIAL, EXEMPLARY, OR CONSEQUENTIAL DAMAGES (INCLUDING, BUT NOT LIMITED TO, PROCUREMENT OF SUBSTITUTE GOODS OR SERVICES; LOSS OF USE, DATA, OR PROFITS; OR BUSINESS INTERRUPTION) HOWEVER CAUSED AND ON ANY THEORY OF LIABILITY, WHETHER IN CONTRACT, STRICT LIABILITY, OR TORT (INCLUDING NEGLIGENCE OR OTHERWISE) ARISING IN ANY WAY OUT OF THE USE OF THIS SOFTWARE, EVEN IF ADVISED OF THE POSSIBILITY OF SUCH DAMAGE.

---- Part 7: Fabasoft R&D Software GmbH & Co KG copyright notice (BSD) -----

Copyright (c) Fabasoft R&D Software GmbH & Co KG, 2003 oss@fabasoft.com Author: Bernhard Penz < bernhard.penz@fabasoft.com>

Redistribution and use in source and binary forms, with or without modification, are permitted provided that the following conditions are met:

- Redistributions of source code must retain the above copyright notice, this list of conditions and the following disclaimer.
- Redistributions in binary form must reproduce the above copyright notice, this list of conditions and the following disclaimer in the documentation and/or other materials provided with the distribution.
- \* The name of Fabasoft R&D Software GmbH & Co KG or any of its subsidiaries, brand or product names may not be used to endorse or promote products derived from this software without specific prior written permission.

THIS SOFTWARE IS PROVIDED BY THE COPYRIGHT HOLDER ``AS IS'' AND ANY EXPRESS OR IMPLIED WARRANTIES, INCLUDING, BUT NOT LIMITED TO, THE IMPLIED WARRANTIES OF MERCHANTABILITY AND FITNESS FOR A PARTICULAR PURPOSE ARE DISCLAIMED. IN NO EVENT SHALL THE COPYRIGHT HOLDER BE LIABLE FOR ANY DIRECT, INDIRECT, INCIDENTAL, SPECIAL, EXEMPLARY, OR CONSEQUENTIAL DAMAGES (INCLUDING, BUT NOT LIMITED TO, PROCUREMENT OF SUBSTITUTE GOODS OR SERVICES; LOSS OF USE, DATA, OR PROFITS; OR BUSINESS INTERRUPTION) HOWEVER CAUSED AND ON ANY THEORY OF LIABILITY, WHETHER IN CONTRACT, STRICT LIABILITY, OR TORT (INCLUDING NEGLIGENCE OR OTHERWISE) ARISING IN ANY WAY OUT OF THE USE OF THIS SOFTWARE, EVEN IF ADVISED OF THE POSSIBILITY OF SUCH DAMAGE.

---- Part 8: Apple Inc. copyright notice (BSD) -----

Copyright (c) 2007 Apple Inc. All rights reserved.

Redistribution and use in source and binary forms, with or without modification, are permitted provided that the following conditions are met:

1. Redistributions of source code must retain the above copyright notice, this list of conditions and the following disclaimer.

2. Redistributions in binary form must reproduce the above copyright notice, this list of conditions and the following disclaimer in the documentation and/or other materials provided with the distribution.

3. Neither the name of Apple Inc. ("Apple") nor the names of its contributors may be used to endorse or promote products derived from this software without specific prior written permission.

THIS SOFTWARE IS PROVIDED BY APPLE AND ITS CONTRIBUTORS "AS IS" AND ANY EXPRESS OR IMPLIED WARRANTIES, INCLUDING, BUT NOT LIMITED TO, THE IMPLIED WARRANTIES OF MERCHANTABILITY AND FITNESS FOR A PARTICULAR PURPOSE ARE DISCLAIMED. IN NO EVENT SHALL APPLE OR ITS CONTRIBUTORS BE LIABLE FOR ANY DIRECT, INDIRECT, INCIDENTAL, SPECIAL, EXEMPLARY, OR CONSEQUENTIAL DAMAGES (INCLUDING, BUT NOT LIMITED TO, PROCUREMENT OF SUBSTITUTE GOODS OR SERVICES; LOSS OF USE, DATA, OR PROFITS; OR BUSINESS INTERRUPTION) HOWEVER CAUSED AND ON ANY THEORY OF LIABILITY, WHETHER IN CONTRACT, STRICT LIABILITY, OR TORT (INCLUDING NEGLIGENCE OR OTHERWISE) ARISING IN ANY WAY OUT OF THE USE OF THIS SOFTWARE, EVEN IF ADVISED OF THE POSSIBILITY OF SUCH DAMAGE.

---- Part 9: ScienceLogic, LLC copyright notice (BSD) -----

Copyright (c) 2009, ScienceLogic, LLC All rights reserved.

Redistribution and use in source and binary forms, with or without modification, are permitted provided that the following conditions are met:

- Redistributions of source code must retain the above copyright notice, this list of conditions and the following disclaimer.
- Redistributions in binary form must reproduce the above copyright notice, this list of conditions and the following disclaimer in the documentation and/or other materials provided with the distribution.
- Neither the name of ScienceLogic, LLC nor the names of its contributors may be used to endorse or promote products derived from this software without specific prior written permission.

THIS SOFTWARE IS PROVIDED BY THE COPYRIGHT HOLDERS AND CONTRIBUTORS ``AS IS'' AND ANY EXPRESS OR IMPLIED WARRANTIES, INCLUDING, BUT NOT LIMITED TO, THE IMPLIED WARRANTIES OF MERCHANTABILITY AND FITNESS FOR A PARTICULAR PURPOSE ARE DISCLAIMED. IN NO EVENT SHALL THE COPYRIGHT HOLDERS OR CONTRIBUTORS BE LIABLE FOR ANY DIRECT, INDIRECT, INCIDENTAL, SPECIAL, EXEMPLARY, OR CONSEQUENTIAL DAMAGES (INCLUDING, BUT NOT LIMITED TO, PROCUREMENT OF SUBSTITUTE GOODS OR SERVICES; LOSS OF USE, DATA, OR PROFITS; OR BUSINESS INTERRUPTION) HOWEVER CAUSED AND ON ANY THEORY OF LIABILITY, WHETHER IN CONTRACT, STRICT LIABILITY, OR TORT (INCLUDING NEGLIGENCE OR OTHERWISE) ARISING IN ANY WAY OUT OF THE USE OF THIS SOFTWARE, EVEN IF ADVISED OF THE POSSIBILITY OF SUCH DAMAGE.

# 23.OpenSSL

OpenSSL License

---------------

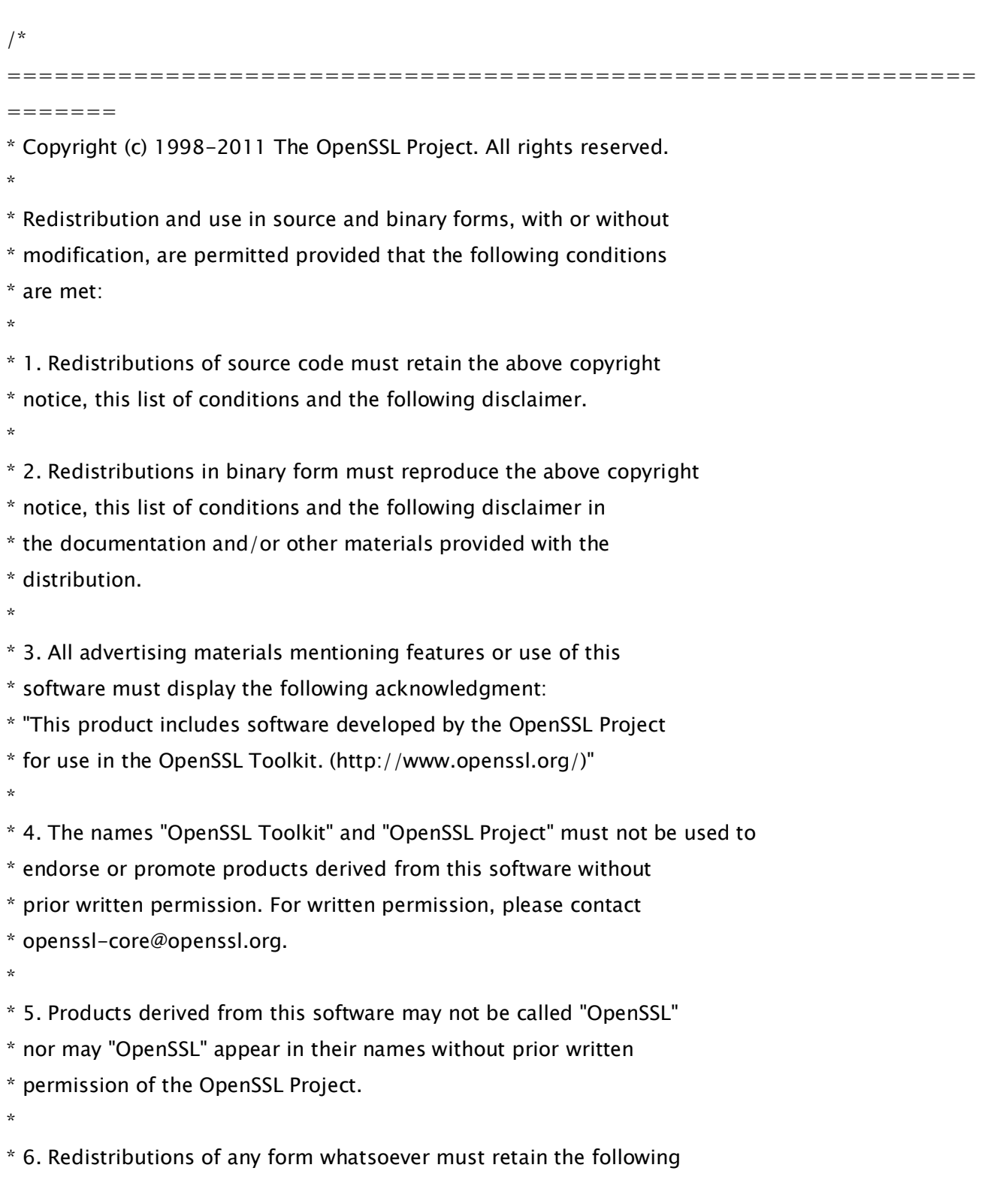

\* acknowledgment:

\* "This product includes software developed by the OpenSSL Project

\* for use in the OpenSSL Toolkit (http://www.openssl.org/)"

\*

\* THIS SOFTWARE IS PROVIDED BY THE OpenSSL PROJECT ``AS IS'' AND ANY \* EXPRESSED OR IMPLIED WARRANTIES, INCLUDING, BUT NOT LIMITED TO, THE \* IMPLIED WARRANTIES OF MERCHANTABILITY AND FITNESS FOR A PARTICULAR \* PURPOSE ARE DISCLAIMED. IN NO EVENT SHALL THE OpenSSL PROJECT OR \* ITS CONTRIBUTORS BE LIABLE FOR ANY DIRECT, INDIRECT, INCIDENTAL, \* SPECIAL, EXEMPLARY, OR CONSEQUENTIAL DAMAGES (INCLUDING, BUT \* NOT LIMITED TO, PROCUREMENT OF SUBSTITUTE GOODS OR SERVICES; \* LOSS OF USE, DATA, OR PROFITS; OR BUSINESS INTERRUPTION) \* HOWEVER CAUSED AND ON ANY THEORY OF LIABILITY, WHETHER IN CONTRACT, \* STRICT LIABILITY, OR TORT (INCLUDING NEGLIGENCE OR OTHERWISE) \* ARISING IN ANY WAY OUT OF THE USE OF THIS SOFTWARE, EVEN IF ADVISED \* OF THE POSSIBILITY OF SUCH DAMAGE.

\*

=============================================================

\*

=======

\* This product includes cryptographic software written by Eric Young

\* (eay@cryptsoft.com). This product includes software written by Tim

\* Hudson (tjh@cryptsoft.com).

\* \*/

Original SSLeay License

-----------------------

/\* Copyright (C) 1995-1998 Eric Young (eay@cryptsoft.com)

\* All rights reserved.

\*

\* This package is an SSL implementation written

\* by Eric Young (eay@cryptsoft.com).

\* The implementation was written so as to conform with Netscapes SSL.

\*

- \* This library is free for commercial and non-commercial use as long as
- \* the following conditions are aheared to. The following conditions

\* apply to all code found in this distribution, be it the RC4, RSA,

\* lhash, DES, etc., code; not just the SSL code. The SSL documentation

\* included with this distribution is covered by the same copyright terms

\* except that the holder is Tim Hudson (tjh@cryptsoft.com).

\*

\* Copyright remains Eric Young's, and as such any Copyright notices in

\* the code are not to be removed.

\* If this package is used in a product, Eric Young should be given attribution

\* as the author of the parts of the library used.

\* This can be in the form of a textual message at program startup or

\* in documentation (online or textual) provided with the package.

\*

\* Redistribution and use in source and binary forms, with or without

\* modification, are permitted provided that the following conditions \* are met:

\* 1. Redistributions of source code must retain the copyright

\* notice, this list of conditions and the following disclaimer.

\* 2. Redistributions in binary form must reproduce the above copyright

\* notice, this list of conditions and the following disclaimer in the

\* documentation and/or other materials provided with the distribution.

\* 3. All advertising materials mentioning features or use of this software

\* must display the following acknowledgement:

\* "This product includes cryptographic software written by

\* Eric Young (eay@cryptsoft.com)"

\* The word 'cryptographic' can be left out if the rouines from the library

 $*$  being used are not cryptographic related  $:-$ ).

\* 4. If you include any Windows specific code (or a derivative thereof) from

\* the apps directory (application code) you must include an acknowledgement:

\* "This product includes software written by Tim Hudson (tjh@cryptsoft.com)"

\*

\* THIS SOFTWARE IS PROVIDED BY ERIC YOUNG ``AS IS'' AND

\* ANY EXPRESS OR IMPLIED WARRANTIES, INCLUDING, BUT NOT LIMITED TO, THE

\* IMPLIED WARRANTIES OF MERCHANTABILITY AND FITNESS FOR A PARTICULAR PURPOSE

\* ARE DISCLAIMED. IN NO EVENT SHALL THE AUTHOR OR CONTRIBUTORS BE LIABLE

\* FOR ANY DIRECT, INDIRECT, INCIDENTAL, SPECIAL, EXEMPLARY, OR CONSEQUENTIAL

\* DAMAGES (INCLUDING, BUT NOT LIMITED TO, PROCUREMENT OF SUBSTITUTE GOODS

\* OR SERVICES; LOSS OF USE, DATA, OR PROFITS; OR BUSINESS INTERRUPTION)

\* HOWEVER CAUSED AND ON ANY THEORY OF LIABILITY, WHETHER IN CONTRACT, STRICT

\* LIABILITY, OR TORT (INCLUDING NEGLIGENCE OR OTHERWISE) ARISING IN ANY WAY \* OUT OF THE USE OF THIS SOFTWARE, EVEN IF ADVISED OF THE POSSIBILITY OF \* SUCH DAMAGE.

\*

\* The licence and distribution terms for any publically available version or

\* derivative of this code cannot be changed. i.e. this code cannot simply be

\* copied and put under another distribution licence

\* [including the GNU Public Licence.]

- \*/
- /\*

\*

\* Copyright (c) 2002 Bob Beck <beck@openbsd.org>

\* Copyright (c) 2002 Theo de Raadt

\* Copyright (c) 2002 Markus Friedl

\* All rights reserved.

\* Redistribution and use in source and binary forms, with or without

\* modification, are permitted provided that the following conditions

\* are met:

\* 1. Redistributions of source code must retain the above copyright

\* notice, this list of conditions and the following disclaimer.

\* 2. Redistributions in binary form must reproduce the above copyright

\* notice, this list of conditions and the following disclaimer in the

\* documentation and/or other materials provided with the distribution.

\*

\* THIS SOFTWARE IS PROVIDED BY THE AUTHOR AND CONTRIBUTORS ``AS IS'' AND ANY \* EXPRESS OR IMPLIED WARRANTIES, INCLUDING, BUT NOT LIMITED TO, THE IMPLIED \* WARRANTIES OF MERCHANTABILITY AND FITNESS FOR A PARTICULAR PURPOSE ARE \* DISCLAIMED. IN NO EVENT SHALL THE AUTHOR OR CONTRIBUTORS BE LIABLE FOR ANY \* DIRECT, INDIRECT, INCIDENTAL, SPECIAL, EXEMPLARY, OR CONSEQUENTIAL DAMAGES \* (INCLUDING, BUT NOT LIMITED TO, PROCUREMENT OF SUBSTITUTE GOODS OR SERVICES; \* LOSS OF USE, DATA, OR PROFITS; OR BUSINESS INTERRUPTION) HOWEVER CAUSED AND \* ON ANY THEORY OF LIABILITY, WHETHER IN CONTRACT, STRICT LIABILITY, OR TORT \* (INCLUDING NEGLIGENCE OR OTHERWISE) ARISING IN ANY WAY OUT OF THE USE OF \* THIS SOFTWARE, EVEN IF ADVISED OF THE POSSIBILITY OF SUCH DAMAGE. \*

\*/

/\*

\* Copyright (c) 2004, Richard Levitte <richard@levitte.org>

\* All rights reserved.

\*

\* Redistribution and use in source and binary forms, with or without

- \* modification, are permitted provided that the following conditions
- \* are met:

\* 1. Redistributions of source code must retain the above copyright

notice, this list of conditions and the following disclaimer.

\* 2. Redistributions in binary form must reproduce the above copyright

notice, this list of conditions and the following disclaimer in the

\* documentation and/or other materials provided with the distribution.

\*

\* THIS SOFTWARE IS PROVIDED BY THE REGENTS AND CONTRIBUTORS ``AS IS'' AND

\* ANY EXPRESS OR IMPLIED WARRANTIES, INCLUDING, BUT NOT LIMITED TO, THE

\* IMPLIED WARRANTIES OF MERCHANTABILITY AND FITNESS FOR A PARTICULAR PURPOSE

\* ARE DISCLAIMED. IN NO EVENT SHALL THE REGENTS OR CONTRIBUTORS BE LIABLE

\* FOR ANY DIRECT, INDIRECT, INCIDENTAL, SPECIAL, EXEMPLARY, OR CONSEQUENTIAL

\* DAMAGES (INCLUDING, BUT NOT LIMITED TO, PROCUREMENT OF SUBSTITUTE GOODS

\* OR SERVICES; LOSS OF USE, DATA, OR PROFITS; OR BUSINESS INTERRUPTION)

\* HOWEVER CAUSED AND ON ANY THEORY OF LIABILITY, WHETHER IN CONTRACT, STRICT

\* LIABILITY, OR TORT (INCLUDING NEGLIGENCE OR OTHERWISE) ARISING IN ANY WAY

\* OUT OF THE USE OF THIS SOFTWARE, EVEN IF ADVISED OF THE POSSIBILITY OF

\* SUCH DAMAGE.

\*/

\*

/\* Copyright (c) 2014, Google Inc.

\* Permission to use, copy, modify, and/or distribute this software for any

\* purpose with or without fee is hereby granted, provided that the above

\* copyright notice and this permission notice appear in all copies.

\*

\* THE SOFTWARE IS PROVIDED "AS IS" AND THE AUTHOR DISCLAIMS ALL WARRANTIES

\* WITH REGARD TO THIS SOFTWARE INCLUDING ALL IMPLIED WARRANTIES OF

\* MERCHANTABILITY AND FITNESS. IN NO EVENT SHALL THE AUTHOR BE LIABLE FOR ANY

\* SPECIAL, DIRECT, INDIRECT, OR CONSEQUENTIAL DAMAGES OR ANY DAMAGES

\* WHATSOEVER RESULTING FROM LOSS OF USE, DATA OR PROFITS, WHETHER IN AN ACTION

\* OF CONTRACT, NEGLIGENCE OR OTHER TORTIOUS ACTION, ARISING OUT OF OR IN

\* CONNECTION WITH THE USE OR PERFORMANCE OF THIS SOFTWARE.

89

#### \*/

# OpenSSL License

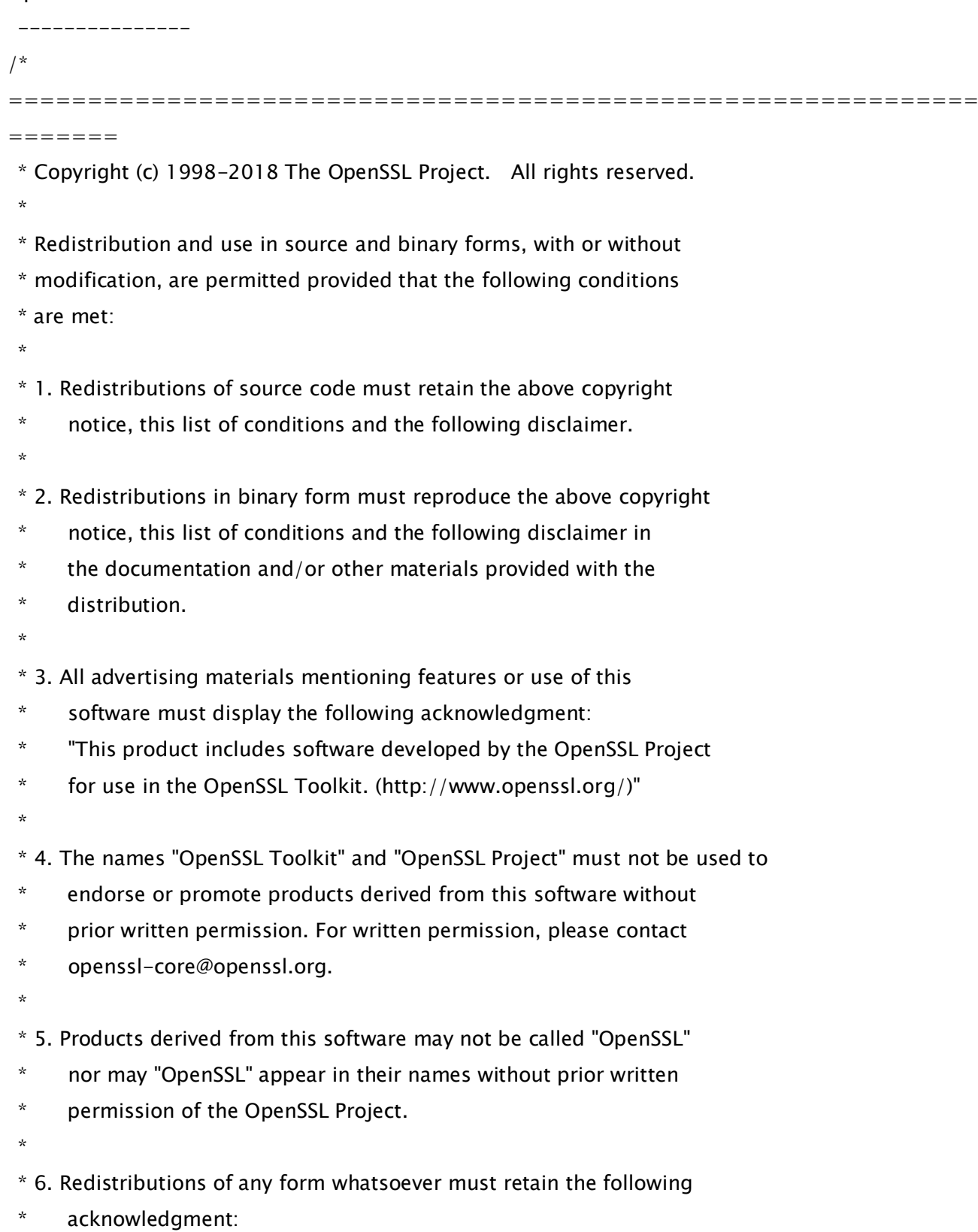

- \* "This product includes software developed by the OpenSSL Project
- \* for use in the OpenSSL Toolkit (http://www.openssl.org/)"

\* THIS SOFTWARE IS PROVIDED BY THE OpenSSL PROJECT ``AS IS'' AND ANY \* EXPRESSED OR IMPLIED WARRANTIES, INCLUDING, BUT NOT LIMITED TO, THE \* IMPLIED WARRANTIES OF MERCHANTABILITY AND FITNESS FOR A PARTICULAR \* PURPOSE ARE DISCLAIMED. IN NO EVENT SHALL THE OpenSSL PROJECT OR \* ITS CONTRIBUTORS BE LIABLE FOR ANY DIRECT, INDIRECT, INCIDENTAL, \* SPECIAL, EXEMPLARY, OR CONSEQUENTIAL DAMAGES (INCLUDING, BUT \* NOT LIMITED TO, PROCUREMENT OF SUBSTITUTE GOODS OR SERVICES; \* LOSS OF USE, DATA, OR PROFITS; OR BUSINESS INTERRUPTION) \* HOWEVER CAUSED AND ON ANY THEORY OF LIABILITY, WHETHER IN CONTRACT, \* STRICT LIABILITY, OR TORT (INCLUDING NEGLIGENCE OR OTHERWISE) \* ARISING IN ANY WAY OUT OF THE USE OF THIS SOFTWARE, EVEN IF ADVISED \* OF THE POSSIBILITY OF SUCH DAMAGE. \* ============================================================= ======= \* \* This product includes cryptographic software written by Eric Young \* (eay@cryptsoft.com). This product includes software written by Tim \* Hudson (tjh@cryptsoft.com). \*

\*/

\*

Original SSLeay License

-----------------------

/\* Copyright (C) 1995-1998 Eric Young (eay@cryptsoft.com)

\* All rights reserved.

\*

\* This package is an SSL implementation written

\* by Eric Young (eay@cryptsoft.com).

\* The implementation was written so as to conform with Netscapes SSL.

\*

\* This library is free for commercial and non-commercial use as long as

\* the following conditions are aheared to. The following conditions

\* apply to all code found in this distribution, be it the RC4, RSA,

\* lhash, DES, etc., code; not just the SSL code. The SSL documentation

\* included with this distribution is covered by the same copyright terms

\* except that the holder is Tim Hudson (tjh@cryptsoft.com).

\* Copyright remains Eric Young's, and as such any Copyright notices in

\* the code are not to be removed.

\* If this package is used in a product, Eric Young should be given attribution

\* as the author of the parts of the library used.

\* This can be in the form of a textual message at program startup or

\* in documentation (online or textual) provided with the package.

\*

\*

\* Redistribution and use in source and binary forms, with or without

\* modification, are permitted provided that the following conditions

\* are met:

\* 1. Redistributions of source code must retain the copyright

notice, this list of conditions and the following disclaimer.

\* 2. Redistributions in binary form must reproduce the above copyright

\* notice, this list of conditions and the following disclaimer in the

\* documentation and/or other materials provided with the distribution.

\* 3. All advertising materials mentioning features or use of this software

\* must display the following acknowledgement:

\* "This product includes cryptographic software written by

\* Eric Young (eay@cryptsoft.com)"

\* The word 'cryptographic' can be left out if the rouines from the library

 $*$  being used are not cryptographic related  $:-$ ).

\* 4. If you include any Windows specific code (or a derivative thereof) from

the apps directory (application code) you must include an acknowledgement:

\* "This product includes software written by Tim Hudson (tjh@cryptsoft.com)"

\*

\* THIS SOFTWARE IS PROVIDED BY ERIC YOUNG ``AS IS'' AND

\* ANY EXPRESS OR IMPLIED WARRANTIES, INCLUDING, BUT NOT LIMITED TO, THE

\* IMPLIED WARRANTIES OF MERCHANTABILITY AND FITNESS FOR A PARTICULAR PURPOSE

\* ARE DISCLAIMED. IN NO EVENT SHALL THE AUTHOR OR CONTRIBUTORS BE LIABLE

\* FOR ANY DIRECT, INDIRECT, INCIDENTAL, SPECIAL, EXEMPLARY, OR CONSEQUENTIAL

\* DAMAGES (INCLUDING, BUT NOT LIMITED TO, PROCUREMENT OF SUBSTITUTE GOODS

\* OR SERVICES; LOSS OF USE, DATA, OR PROFITS; OR BUSINESS INTERRUPTION)

\* HOWEVER CAUSED AND ON ANY THEORY OF LIABILITY, WHETHER IN CONTRACT, STRICT

\* LIABILITY, OR TORT (INCLUDING NEGLIGENCE OR OTHERWISE) ARISING IN ANY WAY

\* OUT OF THE USE OF THIS SOFTWARE, EVEN IF ADVISED OF THE POSSIBILITY OF

\* SUCH DAMAGE.

\*

- \* The licence and distribution terms for any publically available version or
- \* derivative of this code cannot be changed. i.e. this code cannot simply be
- \* copied and put under another distribution licence
- \* [including the GNU Public Licence.]
- \*/

=============================================================

=======

\* Copyright (c) 1998-2008 The OpenSSL Project. All rights reserved. \*

\* Redistribution and use in source and binary forms, with or without

\* modification, are permitted provided that the following conditions

\* are met:

\* 1. Redistributions of source code must retain the above copyright

notice, this list of conditions and the following disclaimer.

\*

\*

\* 2. Redistributions in binary form must reproduce the above copyright

- \* notice, this list of conditions and the following disclaimer in
- \* the documentation and/or other materials provided with the
- distribution.
- \*

\* 3. All advertising materials mentioning features or use of this

- software must display the following acknowledgment:
- \* "This product includes software developed by the OpenSSL Project

for use in the OpenSSL Toolkit. (http://www.openssl.org/)"

\*

- \* 4. The names "OpenSSL Toolkit" and "OpenSSL Project" must not be used to
- \* endorse or promote products derived from this software without
- \* prior written permission. For written permission, please contact
- openssl-core@openssl.org.

\*

- \* 5. Products derived from this software may not be called "OpenSSL"
- \* nor may "OpenSSL" appear in their names without prior written
- \* permission of the OpenSSL Project.

\*

\* 6. Redistributions of any form whatsoever must retain the following

- \* acknowledgment:
- \* "This product includes software developed by the OpenSSL Project
- \* for use in the OpenSSL Toolkit (http://www.openssl.org/)"
- \*

\* THIS SOFTWARE IS PROVIDED BY THE OpenSSL PROJECT ``AS IS'' AND ANY \* EXPRESSED OR IMPLIED WARRANTIES, INCLUDING, BUT NOT LIMITED TO, THE \* IMPLIED WARRANTIES OF MERCHANTABILITY AND FITNESS FOR A PARTICULAR \* PURPOSE ARE DISCLAIMED. IN NO EVENT SHALL THE OpenSSL PROJECT OR \* ITS CONTRIBUTORS BE LIABLE FOR ANY DIRECT, INDIRECT, INCIDENTAL, \* SPECIAL, EXEMPLARY, OR CONSEQUENTIAL DAMAGES (INCLUDING, BUT \* NOT LIMITED TO, PROCUREMENT OF SUBSTITUTE GOODS OR SERVICES; \* LOSS OF USE, DATA, OR PROFITS; OR BUSINESS INTERRUPTION) \* HOWEVER CAUSED AND ON ANY THEORY OF LIABILITY, WHETHER IN CONTRACT, \* STRICT LIABILITY, OR TORT (INCLUDING NEGLIGENCE OR OTHERWISE) \* ARISING IN ANY WAY OUT OF THE USE OF THIS SOFTWARE, EVEN IF ADVISED

\* OF THE POSSIBILITY OF SUCH DAMAGE.

============================================================= =======

/\* Copyright (C) 1995-1998 Eric Young (eay@cryptsoft.com)

\* All rights reserved.

\*

\*

\* This package is an SSL implementation written

\* by Eric Young (eay@cryptsoft.com).

\* The implementation was written so as to conform with Netscapes SSL.

\*

\* This library is free for commercial and non-commercial use as long as

\* the following conditions are aheared to. The following conditions

\* apply to all code found in this distribution, be it the RC4, RSA,

\* lhash, DES, etc., code; not just the SSL code. The SSL documentation

\* included with this distribution is covered by the same copyright terms

\* except that the holder is Tim Hudson (tjh@cryptsoft.com).

\*

\* Copyright remains Eric Young's, and as such any Copyright notices in

\* the code are not to be removed.

\* If this package is used in a product, Eric Young should be given attribution

\* as the author of the parts of the library used.

\* This can be in the form of a textual message at program startup or

- \* in documentation (online or textual) provided with the package.
- \*

\* Redistribution and use in source and binary forms, with or without

- \* modification, are permitted provided that the following conditions
- \* are met:
- \* 1. Redistributions of source code must retain the copyright
- notice, this list of conditions and the following disclaimer.
- \* 2. Redistributions in binary form must reproduce the above copyright
- \* notice, this list of conditions and the following disclaimer in the
- \* documentation and/or other materials provided with the distribution.
- \* 3. All advertising materials mentioning features or use of this software
- \* must display the following acknowledgement:
- \* "This product includes cryptographic software written by
- \* Eric Young (eay@cryptsoft.com)"
- \* The word 'cryptographic' can be left out if the rouines from the library
- \* being used are not cryptographic related :-).
- \* 4. If you include any Windows specific code (or a derivative thereof) from
- \* the apps directory (application code) you must include an acknowledgement:
- \* "This product includes software written by Tim Hudson (tjh@cryptsoft.com)"
- \*

\* THIS SOFTWARE IS PROVIDED BY ERIC YOUNG ``AS IS'' AND

\* ANY EXPRESS OR IMPLIED WARRANTIES, INCLUDING, BUT NOT LIMITED TO, THE

\* IMPLIED WARRANTIES OF MERCHANTABILITY AND FITNESS FOR A PARTICULAR PURPOSE

\* ARE DISCLAIMED. IN NO EVENT SHALL THE AUTHOR OR CONTRIBUTORS BE LIABLE

\* FOR ANY DIRECT, INDIRECT, INCIDENTAL, SPECIAL, EXEMPLARY, OR CONSEQUENTIAL

\* DAMAGES (INCLUDING, BUT NOT LIMITED TO, PROCUREMENT OF SUBSTITUTE GOODS

\* OR SERVICES; LOSS OF USE, DATA, OR PROFITS; OR BUSINESS INTERRUPTION)

\* HOWEVER CAUSED AND ON ANY THEORY OF LIABILITY, WHETHER IN CONTRACT, STRICT

\* LIABILITY, OR TORT (INCLUDING NEGLIGENCE OR OTHERWISE) ARISING IN ANY WAY

\* OUT OF THE USE OF THIS SOFTWARE, EVEN IF ADVISED OF THE POSSIBILITY OF

\* SUCH DAMAGE.

\*

\* The licence and distribution terms for any publically available version or

\* derivative of this code cannot be changed. i.e. this code cannot simply be

- \* copied and put under another distribution licence
- \* [including the GNU Public Licence.]

\*/

# 24.OSGi Release 5

Apache License Version 2.0, January 2004 http://www.apache.org/licenses/

#### TERMS AND CONDITIONS FOR USE, REPRODUCTION, AND DISTRIBUTION

1. Definitions.

"License" shall mean the terms and conditions for use, reproduction, and distribution as defined by Sections 1 through 9 of this document.

"Licensor" shall mean the copyright owner or entity authorized by the copyright owner that is granting the License.

"Legal Entity" shall mean the union of the acting entity and all other entities that control, are controlled by, or are under common control with that entity. For the purposes of this definition, "control" means (i) the power, direct or indirect, to cause the direction or management of such entity, whether by contract or otherwise, or (ii) ownership of fifty percent (50%) or more of the outstanding shares, or (iii) beneficial ownership of such entity.

"You" (or "Your") shall mean an individual or Legal Entity exercising permissions granted by this License.

"Source" form shall mean the preferred form for making modifications, including but not limited to software source code, documentation source, and configuration files.

"Object" form shall mean any form resulting from mechanical transformation or translation of a Source form, including but not limited to compiled object code, generated documentation, and conversions to other media types.

"Work" shall mean the work of authorship, whether in Source or

Object form, made available under the License, as indicated by a copyright notice that is included in or attached to the work (an example is provided in the Appendix below).

"Derivative Works" shall mean any work, whether in Source or Object form, that is based on (or derived from) the Work and for which the editorial revisions, annotations, elaborations, or other modifications represent, as a whole, an original work of authorship. For the purposes of this License, Derivative Works shall not include works that remain separable from, or merely link (or bind by name) to the interfaces of, the Work and Derivative Works thereof.

"Contribution" shall mean any work of authorship, including the original version of the Work and any modifications or additions to that Work or Derivative Works thereof, that is intentionally submitted to Licensor for inclusion in the Work by the copyright owner or by an individual or Legal Entity authorized to submit on behalf of the copyright owner. For the purposes of this definition, "submitted" means any form of electronic, verbal, or written communication sent to the Licensor or its representatives, including but not limited to communication on electronic mailing lists, source code control systems, and issue tracking systems that are managed by, or on behalf of, the Licensor for the purpose of discussing and improving the Work, but excluding communication that is conspicuously marked or otherwise designated in writing by the copyright owner as "Not a Contribution."

"Contributor" shall mean Licensor and any individual or Legal Entity on behalf of whom a Contribution has been received by Licensor and subsequently incorporated within the Work.

2. Grant of Copyright License. Subject to the terms and conditions of this License, each Contributor hereby grants to You a perpetual, worldwide, non-exclusive, no-charge, royalty-free, irrevocable copyright license to reproduce, prepare Derivative Works of, publicly display, publicly perform, sublicense, and distribute the Work and such Derivative Works in Source or Object form.

3. Grant of Patent License. Subject to the terms and conditions of

97

this License, each Contributor hereby grants to You a perpetual, worldwide, non-exclusive, no-charge, royalty-free, irrevocable (except as stated in this section) patent license to make, have made, use, offer to sell, sell, import, and otherwise transfer the Work, where such license applies only to those patent claims licensable by such Contributor that are necessarily infringed by their Contribution(s) alone or by combination of their Contribution(s) with the Work to which such Contribution(s) was submitted. If You institute patent litigation against any entity (including a cross-claim or counterclaim in a lawsuit) alleging that the Work or a Contribution incorporated within the Work constitutes direct or contributory patent infringement, then any patent licenses granted to You under this License for that Work shall terminate as of the date such litigation is filed.

4. Redistribution. You may reproduce and distribute copies of the Work or Derivative Works thereof in any medium, with or without modifications, and in Source or Object form, provided that You meet the following conditions:

(a) You must give any other recipients of the Work or Derivative Works a copy of this License; and

(b) You must cause any modified files to carry prominent notices stating that You changed the files; and

(c) You must retain, in the Source form of any Derivative Works that You distribute, all copyright, patent, trademark, and attribution notices from the Source form of the Work, excluding those notices that do not pertain to any part of the Derivative Works; and

(d) If the Work includes a "NOTICE" text file as part of its distribution, then any Derivative Works that You distribute must include a readable copy of the attribution notices contained within such NOTICE file, excluding those notices that do not pertain to any part of the Derivative Works, in at least one of the following places: within a NOTICE text file distributed

as part of the Derivative Works; within the Source form or documentation, if provided along with the Derivative Works; or, within a display generated by the Derivative Works, if and wherever such third-party notices normally appear. The contents of the NOTICE file are for informational purposes only and do not modify the License. You may add Your own attribution notices within Derivative Works that You distribute, alongside or as an addendum to the NOTICE text from the Work, provided that such additional attribution notices cannot be construed as modifying the License.

You may add Your own copyright statement to Your modifications and may provide additional or different license terms and conditions for use, reproduction, or distribution of Your modifications, or for any such Derivative Works as a whole, provided Your use, reproduction, and distribution of the Work otherwise complies with the conditions stated in this License.

5. Submission of Contributions. Unless You explicitly state otherwise, any Contribution intentionally submitted for inclusion in the Work by You to the Licensor shall be under the terms and conditions of this License, without any additional terms or conditions. Notwithstanding the above, nothing herein shall supersede or modify the terms of any separate license agreement you may have executed with Licensor regarding such Contributions.

6. Trademarks. This License does not grant permission to use the trade names, trademarks, service marks, or product names of the Licensor, except as required for reasonable and customary use in describing the origin of the Work and reproducing the content of the NOTICE file.

7. Disclaimer of Warranty. Unless required by applicable law or agreed to in writing, Licensor provides the Work (and each Contributor provides its Contributions) on an "AS IS" BASIS, WITHOUT WARRANTIES OR CONDITIONS OF ANY KIND, either express or implied, including, without limitation, any warranties or conditions of TITLE, NON-INFRINGEMENT, MERCHANTABILITY, or FITNESS FOR A PARTICULAR PURPOSE. You are solely responsible for determining the

appropriateness of using or redistributing the Work and assume any risks associated with Your exercise of permissions under this License.

8. Limitation of Liability. In no event and under no legal theory, whether in tort (including negligence), contract, or otherwise, unless required by applicable law (such as deliberate and grossly negligent acts) or agreed to in writing, shall any Contributor be liable to You for damages, including any direct, indirect, special, incidental, or consequential damages of any character arising as a result of this License or out of the use or inability to use the Work (including but not limited to damages for loss of goodwill, work stoppage, computer failure or malfunction, or any and all other commercial damages or losses), even if such Contributor has been advised of the possibility of such damages.

9. Accepting Warranty or Additional Liability. While redistributing the Work or Derivative Works thereof, You may choose to offer, and charge a fee for, acceptance of support, warranty, indemnity, or other liability obligations and/or rights consistent with this License. However, in accepting such obligations, You may act only on Your own behalf and on Your sole responsibility, not on behalf of any other Contributor, and only if You agree to indemnify, defend, and hold each Contributor harmless for any liability incurred by, or claims asserted against, such Contributor by reason of your accepting any such warranty or additional liability.

#### END OF TERMS AND CONDITIONS

APPENDIX: How to apply the Apache License to your work.

To apply the Apache License to your work, attach the following boilerplate notice, with the fields enclosed by brackets "[]" replaced with your own identifying information. (Don't include the brackets!) The text should be enclosed in the appropriate comment syntax for the file format. We also recommend that a file or class name and description of purpose be included on the same "printed page" as the copyright notice for easier identification within third-party archives.

## Copyright [yyyy] [name of copyright owner]

Licensed under the Apache License, Version 2.0 (the "License"); you may not use this file except in compliance with the License. You may obtain a copy of the License at

http://www.apache.org/licenses/LICENSE-2.0

Unless required by applicable law or agreed to in writing, software distributed under the License is distributed on an "AS IS" BASIS, WITHOUT WARRANTIES OR CONDITIONS OF ANY KIND, either express or implied. See the License for the specific language governing permissions and limitations under the License.

# 25.Paho MQTT Client

Eclipse Distribution License - v 1.0

Copyright (c) 2007, Eclipse Foundation, Inc. and its licensors.

All rights reserved.

Redistribution and use in source and binary forms, with or without modification, are permitted provided that the following conditions are met:

• Redistributions of source code must retain the above copyright notice, this list of conditions and the following disclaimer.

• Redistributions in binary form must reproduce the above copyright notice, this list of conditions and the following disclaimer in the documentation and/or other materials provided with the distribution.

• Neither the name of the Eclipse Foundation, Inc. nor the names of its contributors may be used to endorse or promote products derived from this software without specific prior written permission.

THIS SOFTWARE IS PROVIDED BY THE COPYRIGHT HOLDERS AND CONTRIBUTORS "AS IS" AND ANY EXPRESS OR IMPLIED WARRANTIES, INCLUDING, BUT NOT LIMITED TO, THE IMPLIED WARRANTIES OF MERCHANTABILITY AND FITNESS FOR A PARTICULAR PURPOSE ARE DISCLAIMED. IN NO EVENT SHALL THE COPYRIGHT OWNER OR CONTRIBUTORS BE LIABLE FOR ANY DIRECT, INDIRECT, INCIDENTAL, SPECIAL, EXEMPLARY, OR CONSEQUENTIAL DAMAGES (INCLUDING, BUT NOT LIMITED TO, PROCUREMENT OF SUBSTITUTE GOODS OR SERVICES; LOSS OF USE, DATA, OR PROFITS; OR BUSINESS INTERRUPTION) HOWEVER CAUSED AND ON ANY THEORY OF LIABILITY, WHETHER IN CONTRACT, STRICT LIABILITY, OR TORT (INCLUDING NEGLIGENCE OR OTHERWISE) ARISING IN ANY WAY OUT OF THE USE OF THIS SOFTWARE, EVEN IF ADVISED OF THE POSSIBILITY OF SUCH DAMAGE.

# 26.pango (part of OpenTypeCode)

Copyright (C) 2009 Red Hat, Inc. Copyright (C) 1998-2004 David Turner and Werner Lemberg Copyright (C) 2004,2007 Red Hat, Inc. Copyright (C) 2004,2007,2009 Red Hat, Inc. Copyright (C) 2007,2008,2009 Red Hat, Inc. Copyright (C) 2007 Chris Wilson

Permission is hereby granted, without written agreement and without license or royalty fees, to use, copy, modify, and distribute this software and its documentation for any purpose, provided that the above copyright notice and the following two paragraphs appear in all copies of this software.

IN NO EVENT SHALL THE COPYRIGHT HOLDER BE LIABLE TO ANY PARTY FOR DIRECT, INDIRECT, SPECIAL, INCIDENTAL, OR CONSEQUENTIAL DAMAGES ARISING OUT OF THE USE OF THIS SOFTWARE AND ITS DOCUMENTATION, EVEN IF THE COPYRIGHT HOLDER HAS BEEN ADVISED OF THE POSSIBILITY OF SUCH DAMAGE.

THE COPYRIGHT HOLDER SPECIFICALLY DISCLAIMS ANY WARRANTIES, INCLUDING, BUT NOT LIMITED TO, THE IMPLIED WARRANTIES OF MERCHANTABILITY AND FITNESS FOR A PARTICULAR PURPOSE. THE SOFTWARE PROVIDED HEREUNDER IS ON AN "AS IS" BASIS, AND THE COPYRIGHT HOLDER HAS NO OBLIGATION TO PROVIDE MAINTENANCE, SUPPORT, UPDATES, ENHANCEMENTS, OR MODIFICATIONS.

## 27.pixman

The following is the 'standard copyright' agreed upon by most contributors, and is currently the canonical license, though a modification is currently under discussion. Copyright holders of new code should use this license statement where possible, and append their name to this list.

Copyright 1987, 1988, 1989, 1998 The Open Group Copyright 1987, 1988, 1989 Digital Equipment Corporation Copyright 1999, 2004, 2008 Keith Packard Copyright 2000 SuSE, Inc. Copyright 2000 Keith Packard, member of The XFree86 Project, Inc. Copyright 2004, 2005, 2007, 2008 Red Hat, Inc. Copyright 2004 Nicholas Miell Copyright 2005 Lars Knoll & Zack Rusin, Trolltech Copyright 2005 Trolltech AS Copyright 2007 Luca Barbato Copyright 2008 Aaron Plattner, NVIDIA Corporation Copyright 2008 Rodrigo Kumpera Copyright 2008 André Tupinambá Copyright 2008 Mozilla Corporation Copyright 2008 Frederic Plourde Copyright 2009 Sun Microsystems, Inc.

Permission is hereby granted, free of charge, to any person obtaining a copy of this software and associated documentation files (the "Software"), to deal in the Software without restriction, including without limitation the rights to use, copy, modify, merge, publish, distribute, sublicense, and/or sell copies of the Software, and to permit persons to whom the Software is furnished to do so, subject to the following conditions:

The above copyright notice and this permission notice (including the next paragraph) shall be included in all copies or substantial portions of the Software.

THE SOFTWARE IS PROVIDED "AS IS", WITHOUT WARRANTY OF ANY KIND, EXPRESS OR IMPLIED, INCLUDING BUT NOT LIMITED TO THE WARRANTIES OF MERCHANTABILITY,

FITNESS FOR A PARTICULAR PURPOSE AND NONINFRINGEMENT. IN NO EVENT SHALL THE AUTHORS OR COPYRIGHT HOLDERS BE LIABLE FOR ANY CLAIM, DAMAGES OR OTHER LIABILITY, WHETHER IN AN ACTION OF CONTRACT, TORT OR OTHERWISE, ARISING FROM, OUT OF OR IN CONNECTION WITH THE SOFTWARE OR THE USE OR OTHER DEALINGS IN THE SOFTWARE.

# 28.Protocol Buffers

Copyright 2008, Google Inc. All rights reserved.

Redistribution and use in source and binary forms, with or without modification, are permitted provided that the following conditions are met:

 \* Redistributions of source code must retain the above copyright notice, this list of conditions and the following disclaimer.

 \* Redistributions in binary form must reproduce the above copyright notice, this list of conditions and the following disclaimer in the documentation and/or other materials provided with the distribution.

 \* Neither the name of Google Inc. nor the names of its contributors may be used to endorse or promote products derived from this software without specific prior written permission.

THIS SOFTWARE IS PROVIDED BY THE COPYRIGHT HOLDERS AND CONTRIBUTORS "AS IS" AND ANY EXPRESS OR IMPLIED WARRANTIES, INCLUDING, BUT NOT LIMITED TO, THE IMPLIED WARRANTIES OF MERCHANTABILITY AND FITNESS FOR A PARTICULAR PURPOSE ARE DISCLAIMED. IN NO EVENT SHALL THE COPYRIGHT OWNER OR CONTRIBUTORS BE LIABLE FOR ANY DIRECT, INDIRECT, INCIDENTAL, SPECIAL, EXEMPLARY, OR CONSEQUENTIAL DAMAGES (INCLUDING, BUT NOT LIMITED TO, PROCUREMENT OF SUBSTITUTE GOODS OR SERVICES; LOSS OF USE, DATA, OR PROFITS; OR BUSINESS INTERRUPTION) HOWEVER CAUSED AND ON ANY THEORY OF LIABILITY, WHETHER IN CONTRACT, STRICT LIABILITY, OR TORT (INCLUDING NEGLIGENCE OR OTHERWISE) ARISING IN ANY WAY OUT OF THE USE OF THIS SOFTWARE, EVEN IF ADVISED OF THE POSSIBILITY OF SUCH DAMAGE.

Code generated by the Protocol Buffer compiler is owned by the owner of the input file used when generating it. This code is not standalone and requires a support library to be linked with it. This support library is itself covered by the above license.

# 29.servlet.jar

Apache License

Version 2.0, January 2004

http://www.apache.org/licenses/

TERMS AND CONDITIONS FOR USE, REPRODUCTION, AND DISTRIBUTION

1. Definitions.

"License" shall mean the terms and conditions for use, reproduction, and distribution as defined by Sections 1 through 9 of this document.

"Licensor" shall mean the copyright owner or entity authorized by the copyright owner that is granting the License.

"Legal Entity" shall mean the union of the acting entity and all other entities that control, are controlled by, or are under common control with that entity. For the purposes of this definition, "control" means (i) the power, direct or indirect, to cause the direction or management of such entity, whether by contract or otherwise, or (ii) ownership of fifty percent (50%) or more of the outstanding shares, or (iii) beneficial ownership of such entity.

"You" (or "Your") shall mean an individual or Legal Entity exercising permissions granted by this License.

"Source" form shall mean the preferred form for making modifications, including but not limited to software source code, documentation source, and configuration files.

"Object" form shall mean any form resulting from mechanical transformation or translation of a Source form, including but not limited to compiled object code, generated documentation, and conversions to other media types.

"Work" shall mean the work of authorship, whether in Source or Object form, made available under the License, as indicated by a copyright notice that is included in or attached to the work (an example is provided in the Appendix below).

"Derivative Works" shall mean any work, whether in Source or Object form, that is based on (or derived from) the Work and for which the editorial revisions, annotations, elaborations, or other modifications represent, as a whole, an original work of authorship. For the purposes of this License, Derivative Works shall not include works that remain separable from, or merely link (or bind by name) to the interfaces of, the Work and Derivative Works thereof.

"Contribution" shall mean any work of authorship, including the original version of the Work and any modifications or additions to that Work or Derivative Works thereof, that is intentionally submitted to Licensor for inclusion in the Work by the copyright owner or by an individual or Legal Entity authorized to submit on behalf of the copyright owner. For the purposes of this definition, "submitted" means any form of electronic, verbal, or written communication sent to the Licensor or its representatives, including but not limited to communication on electronic mailing lists, source code control systems, and issue tracking systems that are managed by, or on behalf of, the Licensor for the purpose of discussing and improving the Work, but excluding communication that is conspicuously marked or otherwise designated in writing by the copyright owner as "Not a Contribution."

"Contributor" shall mean Licensor and any individual or Legal Entity on behalf of whom a Contribution has been received by Licensor and subsequently incorporated within the Work.

2. Grant of Copyright License.

Subject to the terms and conditions of this License, each Contributor hereby grants to You a perpetual, worldwide, non-exclusive, no-charge, royalty-free, irrevocable copyright license to reproduce, prepare Derivative Works of, publicly display, publicly perform, sublicense, and distribute the Work and such Derivative Works in Source or Object form.

#### 3. Grant of Patent License.

Subject to the terms and conditions of this License, each Contributor hereby grants to You a perpetual, worldwide, non-exclusive, no-charge, royalty-free, irrevocable (except as stated in this section) patent license to make, have made, use, offer to sell, sell, import, and otherwise transfer the Work, where such license applies only to those patent claims licensable by such Contributor that are necessarily infringed by their Contribution(s) alone or by combination of their Contribution(s) with the Work to which such Contribution(s) was submitted. If You institute patent litigation against any entity (including a cross-claim or counterclaim in a lawsuit) alleging that the Work or a Contribution incorporated within the Work constitutes direct or contributory patent infringement, then any patent licenses granted to You under this License for that Work shall terminate as of the date such litigation is filed.

4. Redistribution.

You may reproduce and distribute copies of the Work or Derivative Works thereof in any medium, with or without modifications, and in Source or Object form, provided that You meet the following conditions:

You must give any other recipients of the Work or Derivative Works a copy of this License; and You must cause any modified files to carry prominent notices stating that You changed the files; and You must retain, in the Source form of any Derivative Works that You distribute, all copyright, patent, trademark, and attribution notices from the Source form of the Work, excluding those notices that do not pertain to any part of the Derivative Works; and

If the Work includes a "NOTICE" text file as part of its distribution, then any Derivative Works that You distribute must include a readable copy of the attribution notices contained within such NOTICE file, excluding those notices that do not pertain to any part of the Derivative Works, in at least one of the following places: within a NOTICE text file distributed as part of the Derivative Works; within the Source form or documentation, if provided along with the Derivative Works; or, within a display generated by the Derivative Works, if and wherever such third-party notices normally appear. The contents of the NOTICE file are for informational purposes only and do not modify the License. You may add Your own attribution notices within Derivative Works that You distribute, alongside or as an addendum to the NOTICE text from the Work, provided that such additional attribution notices cannot be construed as modifying the License.

You may add Your own copyright statement to Your modifications and may provide additional or different license terms and conditions for use, reproduction, or distribution of Your modifications, or for any such Derivative Works as a whole, provided Your use, reproduction, and distribution of the Work otherwise complies with the conditions stated in this License.

5. Submission of Contributions.

Unless You explicitly state otherwise, any Contribution intentionally submitted for inclusion in the Work by You to the Licensor shall be under the terms and conditions of this License, without any additional terms or conditions. Notwithstanding the above, nothing herein shall supersede or modify the terms of any separate license agreement you may have executed with Licensor regarding such Contributions.

6. Trademarks.

This License does not grant permission to use the trade names, trademarks, service marks, or product names of the Licensor, except as required for reasonable and customary use in describing the origin of the Work and reproducing the content of the NOTICE file.

7. Disclaimer of Warranty.

Unless required by applicable law or agreed to in writing, Licensor provides the Work (and each Contributor provides its Contributions) on an "AS IS" BASIS, WITHOUT WARRANTIES OR CONDITIONS OF ANY KIND, either express or implied, including, without limitation, any warranties or conditions of TITLE, NON-INFRINGEMENT, MERCHANTABILITY, or FITNESS FOR A PARTICULAR PURPOSE. You are solely responsible for determining the appropriateness of using or redistributing the Work and assume any risks associated with Your exercise of permissions under this License.

8. Limitation of Liability.

In no event and under no legal theory, whether in tort (including negligence), contract, or otherwise, unless required by applicable law (such as deliberate and grossly negligent acts) or agreed to in writing, shall any Contributor be liable to You for damages, including any direct, indirect, special, incidental, or consequential damages of any character arising as a result of this License or out of the use or inability to use the Work (including but not limited to damages for loss of goodwill, work stoppage, computer failure or malfunction, or any and all other commercial damages or losses), even if such Contributor has been advised of the possibility of such damages.

9. Accepting Warranty or Additional Liability.

While redistributing the Work or Derivative Works thereof, You may choose to offer, and charge a fee for, acceptance of support, warranty, indemnity, or other liability obligations and/or rights consistent with this License. However, in accepting such obligations, You may act only on Your own behalf and on Your sole responsibility, not on behalf of any other Contributor, and only if You agree to indemnify, defend, and hold each Contributor harmless for any liability incurred by, or claims asserted against, such Contributor by reason of your accepting any such warranty or additional liability. END OF TERMS AND CONDITIONS

APPENDIX: How to apply the Apache License to your work

To apply the Apache License to your work, attach the following boilerplate notice, with the fields enclosed by brackets "[]" replaced with your own identifying information. (Don't include the brackets!) The text should be enclosed in the appropriate comment syntax for the file format. We also recommend that a file or class name and description of purpose be included on the same "printed page" as the copyright notice for easier identification within third-party archives.

Copyright [yyyy] [name of copyright owner]

 Licensed under the Apache License, Version 2.0 (the "License"); you may not use this file except in compliance with the License. You may obtain a copy of the License at

http://www.apache.org/licenses/LICENSE-2.0

 Unless required by applicable law or agreed to in writing, software distributed under the License is distributed on an "AS IS" BASIS, WITHOUT WARRANTIES OR CONDITIONS OF ANY KIND, either express or implied. See the License for the specific language governing permissions and limitations under the License.

# 30.Wi-Fi Test Suite

The ISC License

Copyright (c) 2015 Wi-Fi Alliance

Permission to use, copy, modify, and/or distribute this software for any purpose with or without fee is hereby granted, provided that the above copyright notice and this permission notice appear in all copies.

THE SOFTWARE IS PROVIDED "AS IS" AND THE AUTHOR DISCLAIMS ALL WARRANTIES WITH REGARD TO THIS SOFTWARE INCLUDING ALL IMPLIED WARRANTIES OF MERCHANTABILITY AND FITNESS. IN NO EVENT SHALL THE AUTHOR BE LIABLE FOR ANY SPECIAL, DIRECT, INDIRECT, OR CONSEQUENTIAL DAMAGES OR ANY DAMAGES WHATSOEVER RESULTING FROM LOSS OF USE, DATA OR PROFITS, WHETHER IN AN ACTION OF CONTRACT, NEGLIGENCE OR OTHER TORTIOUS ACTION, ARISING OUT OF OR IN CONNECTION WITH THE USE OR PERFORMANCE OF THIS SOFTWARE.

# 31.wpa\_supplicant-2.6

wpa\_supplicant and hostapd --------------------------

Copyright (c) 2002-2016, Jouni Malinen <j@w1.fi> and contributors All Rights Reserved.

These programs are licensed under the BSD license (the one with advertisement clause removed).

If you are submitting changes to the project, please see CONTRIBUTIONS file for more instructions.

This package may include either wpa\_supplicant, hostapd, or both. See README file respective subdirectories (wpa\_supplicant/README or hostapd/README) for more details.

Source code files were moved around in v0.6.x releases and compared to earlier releases, the programs are now built by first going to a subdirectory (wpa\_supplicant or hostapd) and creating build configuration (.config) and running 'make' there (for Linux/BSD/cygwin builds).

### License

-------

This software may be distributed, used, and modified under the terms of BSD license:

Redistribution and use in source and binary forms, with or without modification, are permitted provided that the following conditions are met:

1. Redistributions of source code must retain the above copyright

notice, this list of conditions and the following disclaimer.

- 2. Redistributions in binary form must reproduce the above copyright notice, this list of conditions and the following disclaimer in the documentation and/or other materials provided with the distribution.
- 3. Neither the name(s) of the above-listed copyright holder(s) nor the names of its contributors may be used to endorse or promote products derived from this software without specific prior written permission.

THIS SOFTWARE IS PROVIDED BY THE COPYRIGHT HOLDERS AND CONTRIBUTORS "AS IS" AND ANY EXPRESS OR IMPLIED WARRANTIES, INCLUDING, BUT NOT LIMITED TO, THE IMPLIED WARRANTIES OF MERCHANTABILITY AND FITNESS FOR A PARTICULAR PURPOSE ARE DISCLAIMED. IN NO EVENT SHALL THE COPYRIGHT OWNER OR CONTRIBUTORS BE LIABLE FOR ANY DIRECT, INDIRECT, INCIDENTAL, SPECIAL, EXEMPLARY, OR CONSEQUENTIAL DAMAGES (INCLUDING, BUT NOT LIMITED TO, PROCUREMENT OF SUBSTITUTE GOODS OR SERVICES; LOSS OF USE, DATA, OR PROFITS; OR BUSINESS INTERRUPTION) HOWEVER CAUSED AND ON ANY THEORY OF LIABILITY, WHETHER IN CONTRACT, STRICT LIABILITY, OR TORT (INCLUDING NEGLIGENCE OR OTHERWISE) ARISING IN ANY WAY OUT OF THE USE OF THIS SOFTWARE, EVEN IF ADVISED OF THE POSSIBILITY OF SUCH DAMAGE.

# 32.X Window System

Copyright 1984 - 1996, 1998, 2002 The Open Group

Permission to use, copy, modify, distribute, and sell this software and its documentation for any purpose is hereby granted without fee, provided that the above copyright notice appear in all copies and that both that copyright notice and this permission notice appear in supporting documentation.

The above copyright notice and this permission notice shall be included in all copies or substantial portions of the Software.

THE SOFTWARE IS PROVIDED "AS IS", WITHOUT WARRANTY OF ANY KIND, EXPRESS OR IMPLIED, INCLUDING BUT NOT LIMITED TO THE WARRANTIES OF MERCHANTABILITY, FITNESS FOR A PARTICULAR PURPOSE AND NONINFRINGEMENT. IN NO EVENT SHALL THE OPEN GROUP BE LIABLE FOR ANY CLAIM, DAMAGES OR OTHER LIABILITY, WHETHER IN AN ACTION OF CONTRACT, TORT OR OTHERWISE, ARISING FROM, OUT OF OR IN CONNECTION WITH THE SOFTWARE OR THE USE OR OTHER DEALINGS IN THE SOFTWARE.

Except as contained in this notice, the name of The Open Group shall not be used in advertising or otherwise to promote the sale, use or other dealings in this Software without prior written authorization from The Open Group.

Copyright (c) 1991, 2002, 2004 - 2009 Oracle and/or its affiliates. All rights reserved.

Permission is hereby granted, free of charge, to any person obtaining a copy of this software and associated documentation files (the "Software"), to deal in the Software without restriction, including without limitation the rights to use, copy, modify, merge, publish, distribute, sublicense, and/or sell copies of the Software, and to permit persons to whom the Software is furnished to do so, subject to the following conditions:

The above copyright notice and this permission notice (including the next paragraph) shall be included in all copies or substantial portions of the Software.

THE SOFTWARE IS PROVIDED "AS IS", WITHOUT WARRANTY OF ANY KIND, EXPRESS OR IMPLIED, INCLUDING BUT NOT LIMITED TO THE WARRANTIES OF MERCHANTABILITY, FITNESS FOR A PARTICULAR PURPOSE AND NONINFRINGEMENT. IN NO EVENT SHALL THE AUTHORS OR COPYRIGHT HOLDERS BE LIABLE FOR ANY CLAIM, DAMAGES OR OTHER LIABILITY, WHETHER IN AN ACTION OF CONTRACT, TORT OR OTHERWISE, ARISING FROM, OUT OF OR IN CONNECTION WITH THE SOFTWARE OR THE USE OR OTHER DEALINGS IN THE SOFTWARE.

Copyright © 1999 - 2001, 2003, 2004, 2008 Keith Packard

Permission to use, copy, modify, distribute, and sell this software and its documentation for any purpose is hereby granted without fee, provided that the above copyright notice appear in all copies and that both that copyright notice and this permission notice appear in supporting documentation, and that the name of Keith Packard not be used in advertising or publicity pertaining to distribution of the software without specific, written prior permission. Keith Packard makes no representations about the suitability of this software for any purpose. It is provided "as is" without express or implied warranty.

KEITH PACKARD DISCLAIMS ALL WARRANTIES WITH REGARD TO THIS SOFTWARE, INCLUDING ALL IMPLIED WARRANTIES OF MERCHANTABILITY AND FITNESS, IN NO EVENT SHALL KEITH PACKARD BE LIABLE FOR ANY SPECIAL, INDIRECT OR CONSEQUENTIAL DAMAGES OR ANY DAMAGES WHATSOEVER RESULTING FROM LOSS OF USE, DATA OR PROFITS, WHETHER IN AN ACTION OF CONTRACT, NEGLIGENCE OR OTHER TORTIOUS ACTION, ARISING OUT OF OR IN CONNECTION WITH THE USE OR PERFORMANCE OF THIS SOFTWARE.

Copyright © 2001,2003 Keith Packard Copyright © 2007 Eric Anholt

Permission to use, copy, modify, distribute, and sell this software and its documentation for any purpose is hereby granted without fee, provided that the above copyright notice appear in all copies and that both that copyright notice and this permission notice appear in supporting documentation, and that the name of Keith Packard not be used in

advertising or publicity pertaining to distribution of the software without specific, written prior permission. Keith Packard makes no representations about the suitability of this software for any purpose. It is provided "as is" without express or implied warranty.

KEITH PACKARD DISCLAIMS ALL WARRANTIES WITH REGARD TO THIS SOFTWARE, INCLUDING ALL IMPLIED WARRANTIES OF MERCHANTABILITY AND FITNESS, IN NO EVENT SHALL KEITH PACKARD BE LIABLE FOR ANY SPECIAL, INDIRECT OR CONSEQUENTIAL DAMAGES OR ANY DAMAGES WHATSOEVER RESULTING FROM LOSS OF USE, DATA OR PROFITS, WHETHER IN AN ACTION OF CONTRACT, NEGLIGENCE OR OTHER TORTIOUS ACTION, ARISING OUT OF OR IN CONNECTION WITH THE USE OR PERFORMANCE OF THIS SOFTWARE.

Copyright © 2007, 2009 Red Hat, Inc.

Permission is hereby granted, free of charge, to any person obtaining a copy of this software and associated documentation files (the "Software"), to deal in the Software without restriction, including without limitation the rights to use, copy, modify, merge, publish, distribute, and/or sell copies of the Software, and to permit persons to whom the Software is furnished to do so, provided that the above copyright notice(s) and this permission notice appear in all copies of the Software and that both the above copyright notice(s) and this permission notice appear in supporting documentation.

THE SOFTWARE IS PROVIDED "AS IS", WITHOUT WARRANTY OF ANY KIND, EXPRESS OR IMPLIED, INCLUDING BUT NOT LIMITED TO THE WARRANTIES OF MERCHANTABIL-ITY, FITNESS FOR A PARTICULAR PURPOSE AND NONINFRINGEMENT OF THIRD PARTY RIGHTS. IN NO EVENT SHALL THE COPYRIGHT HOLDER OR HOLDERS INCLUDED IN THIS NOTICE BE LIABLE FOR ANY CLAIM, OR ANY SPECIAL INDIRECT OR CONSE-QUENTIAL DAMAGES, OR ANY DAMAGES WHATSOEVER RESULTING FROM LOSS OF USE, DATA OR PROFITS, WHETHER IN AN ACTION OF CONTRACT, NEGLIGENCE OR OTHER TORTIOUS ACTION, ARISING OUT OF OR IN CONNECTION WITH THE USE OR PERFOR-MANCE OF THIS SOFTWARE.

Except as contained in this notice, the name of a copyright holder shall not be used in advertising or otherwise to promote the sale, use or

other dealings in this Software without prior written authorization of the copyright holder.

Copyright 1990, 1991 Network Computing Devices; Portions Copyright 1987 by Digital Equipment Corporation

Permission to use, copy, modify, distribute, and sell this software and its documentation for any purpose is hereby granted without fee, provided that the above copyright notice appear in all copies and that both that copyright notice and this permission notice appear in supporting documentation, and that the names of Network Computing Devices or Digital not be used in advertising or publicity pertaining to distribution of the software without specific, written prior permission. Network Computing Devices and Digital make no representations about the suitability of this software for any purpose. It is provided "as is" without express or implied warranty.

NETWORK COMPUTING DEVICES AND DIGITAL DISCLAIM ALL WARRANTIES WITH REGARD TO THIS SOFTWARE, INCLUDING ALL IMPLIED WARRANTIES OF MERCHANTABILITY AND FITNESS, IN NO EVENT SHALL NETWORK COMPUTING DEVICES OR DIGITAL BE LIABLE FOR ANY SPECIAL, INDIRECT OR CONSEQUENTIAL DAMAGES OR ANY DAMAGES WHATSOEVER RESULTING FROM LOSS OF USE, DATA OR PROFITS, WHETHER IN AN ACTION OF CONTRACT, NEGLIGENCE OR OTHER TORTIOUS ACTION, ARISING OUT OF OR IN CONNECTION WITH THE USE OR PERFORMANCE OF THIS SOFTWARE.

Copyright 1987 – 1991, 1993, 1996,1997 by Digital Equipment Corporation, Maynard, Massachusetts. All Rights Reserved

Permission to use, copy, modify, and distribute this software and its documentation for any purpose and without fee is hereby granted, provided that the above copyright notice appear in all copies and that both that copyright notice and this permission notice appear in supporting documentation, and that the name of Digital not be used in advertising or publicity pertaining to distribution of the software without specific, written prior permission.
DIGITAL DISCLAIMS ALL WARRANTIES WITH REGARD TO THIS SOFTWARE, INCLUDING ALL IMPLIED WARRANTIES OF MERCHANTABILITY AND FITNESS, IN NO EVENT SHALL DIGITAL BE LIABLE FOR ANY SPECIAL, INDIRECT OR CONSEQUENTIAL DAMAGES OR ANY DAMAGES WHATSOEVER RESULTING FROM LOSS OF USE, DATA OR PROFITS, WHETHER IN AN ACTION OF CONTRACT, NEGLIGENCE OR OTHER TORTIOUS ACTION, ARISING OUT OF OR IN CONNECTION WITH THE USE OR PERFORMANCE OF THIS SOFTWARE.

Copyright (c) 1997, 1999 - 2003 The XFree86 Project Inc. All Rights Reserved.

The above copyright notice and this permission notice shall be included in all copies or substantial portions of the Software.

THE SOFTWARE IS PROVIDED "AS IS", WITHOUT WARRANTY OF ANY KIND, EXPRESS OR IMPLIED, INCLUDING BUT NOT LIMITED TO THE WARRANTIES OF MERCHANTABILITY, FITNESS FOR A PARTICULAR PURPOSE AND NONINFRINGEMENT. IN NO EVENT SHALL THE OPEN GROUP BE LIABLE FOR ANY CLAIM, DAMAGES OR OTHER LIABILITY, WHETHER IN AN ACTION OF CONTRACT, TORT OR OTHERWISE, ARISING FROM, OUT OF OR IN CONNECTION WITH THE SOFTWARE OR THE USE OR OTHER DEALINGS IN THE SOFTWARE.

Except as contained in this notice, the name of The XFree86 Project Inc. shall not be used in advertising or otherwise to promote the sale, use or other dealings in this Software without prior written authorization from The XFree86 Project Inc..

Copyright (C) 1991-2000 Silicon Graphics, Inc. All Rights Reserved.

Permission is hereby granted, free of charge, to any person obtaining a copy of this software and associated documentation files (the "Software"), to deal in the Software without restriction, including without limitation the rights to use, copy, modify, merge, publish, distribute, sublicense, and/or sell copies of the Software, and to permit persons to whom the Software is furnished to do so, subject to the following conditions:

The above copyright notice including the dates of first publication and

either this permission notice or a reference to http://oss.sgi.com/projects/FreeB/ shall be included in all copies or substantial portions of the Software.

THE SOFTWARE IS PROVIDED "AS IS", WITHOUT WARRANTY OF ANY KIND, EXPRESS OR IMPLIED, INCLUDING BUT NOT LIMITED TO THE WARRANTIES OF MERCHANTABILITY, FITNESS FOR A PARTICULAR PURPOSE AND NONINFRINGEMENT. IN NO EVENT SHALL SILICON GRAPHICS, INC. BE LIABLE FOR ANY CLAIM, DAMAGES OR OTHER LIABILITY, WHETHER IN AN ACTION OF CONTRACT, TORT OR OTHERWISE, ARISING FROM, OUT OF OR IN CONNECTION WITH THE SOFTWARE OR THE USE OR OTHER DEALINGS IN THE SOFTWARE.

Except as contained in this notice, the name of Silicon Graphics, Inc. shall not be used in advertising or otherwise to promote the sale, use or other dealings in this Software without prior written authorization from Silicon Graphics, Inc.

Copyright 1984 – 1989, 1994, 1995 by Hewlett-Packard Company All Rights Reserved

Permission to use, copy, modify, and distribute this software and its documentation for any purpose and without fee is hereby granted, provided that the above copyright notice appear in all copies and that both that copyright notice and this permission notice appear in supporting documentation, and that the name of Hewlett-Packard not be used in advertising or publicity pertaining to distribution of the software without specific, written prior permission.

HEWLETT-PACKARD DISCLAIMS ALL WARRANTIES WITH REGARD TO THIS SOFTWARE, INCLUDING ALL IMPLIED WARRANTIES OF MERCHANTABILITY AND FITNESS, IN NO EVENT SHALL HEWLETT-PACKARD BE LIABLE FOR ANY SPECIAL, INDIRECT OR CONSEQUENTIAL DAMAGES OR ANY DAMAGES WHATSOEVER RESULTING FROM LOSS OF USE, DATA OR PROFITS, WHETHER IN AN ACTION OF CONTRACT, NEGLIGENCE OR OTHER TORTIOUS ACTION, ARISING OUT OF OR IN CONNECTION WITH THE USE OR PERFORMANCE OF THIS SOFTWARE.

Except as contained in this notice, the name of the Hewlett-Packard

Company shall not be used in advertising or otherwise to promote the sale, use or other dealings in this Software without prior written authorization from the Hewlett-Packard Company.

Copyright (c) 1993 - 1997 by Silicon Graphics Computer Systems, Inc.

Permission to use, copy, modify, and distribute this software and its documentation for any purpose and without fee is hereby granted, provided that the above copyright notice appear in all copies and that both that copyright notice and this permission notice appear in supporting documentation, and that the name of Silicon Graphics not be used in advertising or publicity pertaining to distribution of the software without specific prior written permission. Silicon Graphics makes no representation about the suitability of this software for any purpose. It is provided "as is" without any express or implied warranty.

SILICON GRAPHICS DISCLAIMS ALL WARRANTIES WITH REGARD TO THIS SOFTWARE, INCLUDING ALL IMPLIED WARRANTIES OF MERCHANTABILITY AND FITNESS FOR A PARTICULAR PURPOSE. IN NO EVENT SHALL SILICON GRAPHICS BE LIABLE FOR ANY SPECIAL, INDIRECT OR CONSEQUENTIAL DAMAGES OR ANY DAMAGES WHATSOEVER RESULTING FROM LOSS OF USE, DATA OR PROFITS, WHETHER IN AN ACTION OF CONTRACT, NEGLIGENCE OR OTHER TORTIOUS ACTION, ARISING OUT OF OR IN CONNECTION WITH THE USE OR PERFORMANCE OF THIS SOFTWARE.

Copyright (c) 1998-2001 by Juliusz Chroboczek

Permission is hereby granted, free of charge, to any person obtaining a copy of this software and associated documentation files (the "Software"), to deal in the Software without restriction, including without limitation the rights to use, copy, modify, merge, publish, distribute, sublicense, and/or sell copies of the Software, and to permit persons to whom the Software is furnished to do so, subject to the following conditions:

The above copyright notice and this permission notice shall be included in all copies or substantial portions of the Software.

THE SOFTWARE IS PROVIDED "AS IS", WITHOUT WARRANTY OF ANY KIND, EXPRESS OR IMPLIED, INCLUDING BUT NOT LIMITED TO THE WARRANTIES OF MERCHANTABILITY, FITNESS FOR A PARTICULAR PURPOSE AND NONINFRINGEMENT. IN NO EVENT SHALL THE AUTHORS OR COPYRIGHT HOLDERS BE LIABLE FOR ANY CLAIM, DAMAGES OR OTHER LIABILITY, WHETHER IN AN ACTION OF CONTRACT, TORT OR OTHERWISE, ARISING FROM, OUT OF OR IN CONNECTION WITH THE SOFTWARE OR THE USE OR OTHER DEALINGS IN THE SOFTWARE.

(C) Copyright IBM Corporation 2006, 2007 (C) Copyright Eric Anholt 2006 Copyright 2007, 2008, 2009 Sun Microsystems, Inc. Copyright 2009 Red Hat, Inc. All Rights Reserved.

Permission is hereby granted, free of charge, to any person obtaining a copy of this software and associated documentation files (the "Software"), to deal in the Software without restriction, including without limitation on the rights to use, copy, modify, merge, publish, distribute, sub license, and/or sell copies of the Software, and to permit persons to whom the Software is furnished to do so, subject to the following conditions:

The above copyright notice and this permission notice (including the next paragraph) shall be included in all copies or substantial portions of the Software.

THE SOFTWARE IS PROVIDED "AS IS", WITHOUT WARRANTY OF ANY KIND, EXPRESS OR IMPLIED, INCLUDING BUT NOT LIMITED TO THE WARRANTIES OF MERCHANTABILITY, FITNESS FOR A PARTICULAR PURPOSE AND NON-INFRINGEMENT. IN NO EVENT SHALL IBM AND/OR THEIR SUPPLIERS BE LIABLE FOR ANY CLAIM, DAMAGES OR OTHER LIABILITY, WHETHER IN AN ACTION OF CONTRACT, TORT OR OTHERWISE, ARISING FROM, OUT OF OR IN CONNECTION WITH THE SOFTWARE OR THE USE OR OTHER DEALINGS IN THE SOFTWARE.

Copyright (c) 2008 Juan Romero Pardines Copyright (c) 2008 Mark Kettenis

Permission to use, copy, modify, and distribute this software for any purpose with or without fee is hereby granted, provided that the above copyright notice and this permission notice appear in all copies.

THE SOFTWARE IS PROVIDED "AS IS" AND THE AUTHOR DISCLAIMS ALL WARRANTIES WITH REGARD TO THIS SOFTWARE INCLUDING ALL IMPLIED WARRANTIES OF MERCHANTABILITY AND FITNESS. IN NO EVENT SHALL THE AUTHOR BE LIABLE FOR ANY SPECIAL, DIRECT, INDIRECT, OR CONSEQUENTIAL DAMAGES OR ANY DAMAGES WHATSOEVER RESULTING FROM LOSS OF USE, DATA OR PROFITS, WHETHER IN AN ACTION OF CONTRACT, NEGLIGENCE OR OTHER TORTIOUS ACTION, ARISING OUT OF OR IN CONNECTION WITH THE USE OR PERFORMANCE OF THIS SOFTWARE.

Copyright (C) 2003-2006,2008 Jamey Sharp, Josh Triplett Copyright © 2009 Red Hat, Inc. Copyright 1990-1992,1999,2000,2004,2009,2010 Oracle and/or its affiliates. All rights reserved.

Permission is hereby granted, free of charge, to any person obtaining a copy of this software and associated documentation files (the "Software"), to deal in the Software without restriction, including without limitation the rights to use, copy, modify, merge, publish, distribute, sublicense, and/or sell copies of the Software, and to permit persons to whom the Software is furnished to do so, subject to the following conditions:

The above copyright notice and this permission notice (including the next paragraph) shall be included in all copies or substantial portions of the Software.

THE SOFTWARE IS PROVIDED "AS IS", WITHOUT WARRANTY OF ANY KIND, EXPRESS OR IMPLIED, INCLUDING BUT NOT LIMITED TO THE WARRANTIES OF MERCHANTABILITY, FITNESS FOR A PARTICULAR PURPOSE AND NONINFRINGEMENT. IN NO EVENT SHALL THE AUTHORS OR COPYRIGHT HOLDERS BE LIABLE FOR ANY CLAIM, DAMAGES OR OTHER LIABILITY, WHETHER IN AN ACTION OF CONTRACT, TORT OR OTHERWISE, ARISING FROM, OUT OF OR IN CONNECTION WITH THE SOFTWARE OR THE USE OR OTHER

DEALINGS IN THE SOFTWARE.

Copyright 1985, 1986, 1987, 1988, 1989, 1990, 1991, 1994, 1996 X Consortium Copyright 2000 The XFree86 Project, Inc.

Permission is hereby granted, free of charge, to any person obtaining a copy of this software and associated documentation files (the "Software"), to deal in the Software without restriction, including without limitation the rights to use, copy, modify, merge, publish, distribute, sublicense, and/or sell copies of the Software, and to permit persons to whom the Software is furnished to do so, subject to the following conditions:

The above copyright notice and this permission notice shall be included in all copies or substantial portions of the Software.

THE SOFTWARE IS PROVIDED "AS IS", WITHOUT WARRANTY OF ANY KIND, EXPRESS OR IMPLIED, INCLUDING BUT NOT LIMITED TO THE WARRANTIES OF MERCHANTABILITY, FITNESS FOR A PARTICULAR PURPOSE AND NONINFRINGEMENT. IN NO EVENT SHALL THE X CONSORTIUM BE LIABLE FOR ANY CLAIM, DAMAGES OR OTHER LIABILITY, WHETHER IN AN ACTION OF CONTRACT, TORT OR OTHERWISE, ARISING FROM, OUT OF OR IN CONNECTION WITH THE SOFTWARE OR THE USE OR OTHER DEALINGS IN THE SOFTWARE.

Except as contained in this notice, the name of the X Consortium shall not be used in advertising or otherwise to promote the sale, use or other dealings in this Software without prior written authorization from the X Consortium.

Copyright 1985 - 1991 by Digital Equipment Corporation Portions Copyright 1990, 1991 by Tektronix, Inc.

Permission to use, copy, modify and distribute this documentation for any purpose and without fee is hereby granted, provided that the above copyright notice appears in all copies and that both that copyright notice and this permission notice appear in all copies, and that the names of

Digital and Tektronix not be used in in advertising or publicity pertaining to this documentation without specific, written prior permission. Digital and Tektronix makes no representations about the suitability of this documentation for any purpose. It is provided ``as is" without express or implied warranty.

Copyright (c) 1999 - 2000 Free Software Foundation, Inc.

Permission is hereby granted, free of charge, to any person obtaining a copy of this software and associated documentation files (the "Software"), to deal in the Software without restriction, including without limitation the rights to use, copy, modify, merge, publish, distribute, sublicense, and/or sell copies of the Software, and to permit persons to whom the Software is furnished to do so, subject to the following conditions:

The above copyright notice and this permission notice shall be included in all copies or substantial portions of the Software.

THE SOFTWARE IS PROVIDED "AS IS", WITHOUT WARRANTY OF ANY KIND, EXPRESS OR IMPLIED, INCLUDING BUT NOT LIMITED TO THE WARRANTIES OF MERCHANTABILITY, FITNESS FOR A PARTICULAR PURPOSE AND NONINFRINGEMENT. IN NO EVENT SHALL THE FREE SOFTWARE FOUNDATION BE LIABLE FOR ANY CLAIM, DAMAGES OR OTHER LIABILITY, WHETHER IN AN ACTION OF CONTRACT, TORT OR OTHERWISE, ARISING FROM, OUT OF OR IN CONNECTION WITH THE SOFTWARE OR THE USE OR OTHER DEALINGS IN THE SOFTWARE.

Except as contained in this notice, the name of the Free Software Foundation shall not be used in advertising or otherwise to promote the sale, use or other dealings in this Software without prior written authorization from the Free Software Foundation.

(c) Copyright 1990 1991 Tektronix, Inc. All Rights Reserved

This file is a component of an X Window System-specific implementation of Xcms based on the TekColor Color Management System. TekColor is a trademark of Tektronix, Inc. The term "TekHVC" designates a particular

color space that is the subject of U.S. Patent No. 4,985,853 (equivalent foreign patents pending). Permission is hereby granted to use, copy, modify, sell, and otherwise distribute this software and its documentation for any purpose and without fee, provided that:

- 1. This copyright, permission, and disclaimer notice is reproduced in all copies of this software and any modification thereof and in supporting documentation;
- 2. Any color-handling application which displays TekHVC color cooordinates identifies these as TekHVC color coordinates in any interface that displays these coordinates and in any associated documentation;
- 3. The term "TekHVC" is always used, and is only used, in association with the mathematical derivations of the TekHVC Color Space, including those provided in this file and any equivalent pathways and mathematical derivations, regardless of digital (e.g., floating point or integer) representation.

Tektronix makes no representation about the suitability of this software for any purpose. It is provided "as is" and with all faults.

TEKTRONIX DISCLAIMS ALL WARRANTIES APPLICABLE TO THIS SOFTWARE, INCLUDING THE IMPLIED WARRANTIES OF MERCHANTABILITY AND FITNESS FOR A PARTICULAR PURPOSE. IN NO EVENT SHALL TEKTRONIX BE LIABLE FOR ANY SPECIAL, INDIRECT OR CONSEQUENTIAL DAMAGES OR ANY DAMAGES WHATSOEVER RESULTING FROM LOSS OF USE, DATA, OR PROFITS, WHETHER IN AN ACTION OF CONTRACT, NEGLIGENCE, OR OTHER TORTIOUS ACTION, ARISING OUT OF OR IN CONNECTION WITH THE USE OR THE PERFORMANCE OF THIS SOFTWARE.

Copyright 1992 by Oki Technosystems Laboratory, Inc. Copyright 1992 by Fuji Xerox Co., Ltd.

Permission to use, copy, modify, distribute, and sell this software and its documentation for any purpose is hereby granted without fee, provided that the above copyright notice appear in all copies and that both that copyright notice and this permission notice appear in supporting documentation, and that the name of Oki Technosystems Laboratory and Fuji Xerox not be used in advertising or publicity pertaining to distribution of the software without specific, written prior permission.

Oki Technosystems Laboratory and Fuji Xerox make no representations about the suitability of this software for any purpose. It is provided "as is" without express or implied warranty.

OKI TECHNOSYSTEMS LABORATORY AND FUJI XEROX DISCLAIM ALL WARRANTIES WITH REGARD TO THIS SOFTWARE, INCLUDING ALL IMPLIED WARRANTIES OF MERCHANTABILITY AND FITNESS, IN NO EVENT SHALL OKI TECHNOSYSTEMS LABORATORY AND FUJI XEROX BE LIABLE FOR ANY SPECIAL, INDIRECT OR CONSEQUENTIAL DAMAGES OR ANY DAMAGES WHATSOEVER RESULTING FROM LOSS OF USE, DATA OR PROFITS, WHETHER IN AN ACTION OF CONTRACT, NEGLIGENCE OR OTHER TORTIOUS ACTION, ARISING OUT OF OR IN CONNECTION WITH THE USE OR PERFORMANCE OF THIS SOFTWARE.

Copyright 1990 - 1994 by FUJITSU LIMITED

Permission to use, copy, modify, distribute, and sell this software and its documentation for any purpose is hereby granted without fee, provided that the above copyright notice appear in all copies and that both that copyright notice and this permission notice appear in supporting documentation, and that the name of FUJITSU LIMITED not be used in advertising or publicity pertaining to distribution of the software without specific, written prior permission. FUJITSU LIMITED makes no representations about the suitability of this software for any purpose.

It is provided "as is" without express or implied warranty.

FUJITSU LIMITED DISCLAIM ALL WARRANTIES WITH REGARD TO THIS SOFTWARE, INCLUDING ALL IMPLIED WARRANTIES OF MERCHANTABILITY AND FITNESS, IN NO EVENT SHALL FUJITSU LIMITED BE LIABLE FOR ANY SPECIAL, INDIRECT OR CONSEQUENTIAL DAMAGES OR ANY DAMAGES WHATSOEVER RESULTING FROM LOSS OF USE, DATA OR PROFITS, WHETHER IN AN ACTION OF CONTRACT, NEGLIGENCE OR OTHER TORTIOUS ACTION, ARISING OUT OF OR IN CONNECTION WITH THE USE OR PERFORMANCE OF THIS SOFTWARE.

#### Copyright (c) 1995 David E. Wexelblat. All rights reserved

Permission is hereby granted, free of charge, to any person obtaining a copy of this software and associated documentation files (the "Software"), to deal in the Software without restriction, including without limitation the rights to use, copy, modify, merge, publish, distribute, sublicense, and/or sell copies of the Software, and to permit persons to whom the Software is furnished to do so, subject to the following conditions:

The above copyright notice and this permission notice shall be included in all copies or substantial portions of the Software.

THE SOFTWARE IS PROVIDED "AS IS", WITHOUT WARRANTY OF ANY KIND, EXPRESS OR IMPLIED, INCLUDING BUT NOT LIMITED TO THE WARRANTIES OF MERCHANTABILITY, FITNESS FOR A PARTICULAR PURPOSE AND NONINFRINGEMENT. IN NO EVENT SHALL DAVID E. WEXELBLAT BE LIABLE FOR ANY CLAIM, DAMAGES OR OTHER LIABILITY, WHETHER IN AN ACTION OF CONTRACT, TORT OR OTHERWISE, ARISING FROM, OUT OF OR IN CONNECTION WITH THE SOFTWARE OR THE USE OR OTHER DEALINGS IN THE SOFTWARE.

Except as contained in this notice, the name of David E. Wexelblat shall not be used in advertising or otherwise to promote the sale, use or other dealings in this Software without prior written authorization from David E. Wexelblat.

Copyright 1990, 1991 by OMRON Corporation

Permission to use, copy, modify, distribute, and sell this software and its documentation for any purpose is hereby granted without fee, provided that the above copyright notice appear in all copies and that both that copyright notice and this permission notice appear in supporting documentation, and that the name OMRON not be used in advertising or publicity pertaining to distribution of the software without specific, written prior permission. OMRON makes no representations about the suitability of this software for any purpose. It is provided

"as is" without express or implied warranty.

OMRON DISCLAIMS ALL WARRANTIES WITH REGARD TO THIS SOFTWARE, INCLUDING ALL IMPLIED WARRANTIES OF MERCHANTABILITY AND FITNESS, IN NO EVENT SHALL OMRON BE LIABLE FOR ANY SPECIAL, INDIRECT OR CONSEQUENTIAL DAMAGES OR ANY DAMAGES WHATSOEVER RESULTING FROM LOSS OF USE, DATA OR PROFITS, WHETHER IN AN ACTION OF CONTRACT, NEGLIGENCE OR OTHER TORTUOUS ACTION, ARISING OUT OF OR IN CONNECTION WITH THE USE OR PERFORMANCE OF THIS SOFTWARE.

Copyright 1985, 1986, 1987, 1988, 1989, 1990, 1991 by Digital Equipment Corporation Portions Copyright 1990, 1991 by Tektronix, Inc

Rewritten for X.org by Chris Lee <clee@freedesktop.org>

Permission to use, copy, modify, distribute, and sell this documentation for any purpose and without fee is hereby granted, provided that the above copyright notice and this permission notice appear in all copies. Chris Lee makes no representations about the suitability for any purpose of the information in this document. It is provided  $\angle^* \angle$  as-is" without express or implied warranty.

Copyright 1993 by Digital Equipment Corporation, Maynard, Massachusetts, Copyright 1994 by FUJITSU LIMITED Copyright 1994 by Sony Corporation

# All Rights Reserved

Permission to use, copy, modify, and distribute this software and its documentation for any purpose and without fee is hereby granted, provided that the above copyright notice appear in all copies and that both that copyright notice and this permission notice appear in supporting documentation, and that the names of Digital, FUJITSU LIMITED and Sony Corporation not be used in advertising or publicity pertaining to distribution of the software without specific, written

prior permission.

DIGITAL, FUJITSU LIMITED AND SONY CORPORATION DISCLAIMS ALL WARRANTIES WITH REGARD TO THIS SOFTWARE, INCLUDING ALL IMPLIED WARRANTIES OF MERCHANTABILITY AND FITNESS, IN NO EVENT SHALL DIGITAL, FUJITSU LIMITED AND SONY CORPORATION BE LIABLE FOR ANY SPECIAL, INDIRECT OR CONSEQUENTIAL DAMAGES OR ANY DAMAGES WHATSOEVER RESULTING FROM LOSS OF USE, DATA OR PROFITS, WHETHER IN AN ACTION OF CONTRACT, NEGLIGENCE OR OTHER TORTIOUS ACTION, ARISING OUT OF OR IN CONNECTION WITH THE USE OR PERFORMANCE OF THIS SOFTWARE.

Copyright 1991 by the Open Software Foundation

Permission to use, copy, modify, distribute, and sell this software and its documentation for any purpose is hereby granted without fee, provided that the above copyright notice appear in all copies and that both that copyright notice and this permission notice appear in supporting documentation, and that the name of Open Software Foundation not be used in advertising or publicity pertaining to distribution of the software without specific, written prior permission. Open Software Foundation makes no representations about the suitability of this software for any purpose. It is provided "as is" without express or implied warranty.

OPEN SOFTWARE FOUNDATION DISCLAIMS ALL WARRANTIES WITH REGARD TO THIS SOFTWARE, INCLUDING ALL IMPLIED WARRANTIES OF MERCHANTABILITY AND FITNESS, IN NO EVENT SHALL OPEN SOFTWARE FOUNDATIONN BE LIABLE FOR ANY SPECIAL, INDIRECT OR CONSEQUENTIAL DAMAGES OR ANY DAMAGES WHATSOEVER RESULTING FROM LOSS OF USE, DATA OR PROFITS, WHETHER IN AN ACTION OF CONTRACT, NEGLIGENCE OR OTHER TORTIOUS ACTION, ARISING OUT OF OR IN CONNECTION WITH THE USE OR PERFORMANCE OF THIS SOFTWARE.

Copyright 1990, 1991, 1992, 1993, 1994 by FUJITSU LIMITED Copyright 1993, 1994 by Sony Corporation

Permission to use, copy, modify, distribute, and sell this software and

its documentation for any purpose is hereby granted without fee, provided that the above copyright notice appear in all copies and that both that copyright notice and this permission notice appear in supporting documentation, and that the name of FUJITSU LIMITED and Sony Corporation not be used in advertising or publicity pertaining to distribution of the software without specific, written prior permission. FUJITSU LIMITED and Sony Corporation makes no representations about the suitability of this software for any purpose. It is provided "as is" without express or implied warranty.

FUJITSU LIMITED AND SONY CORPORATION DISCLAIMS ALL WARRANTIES WITH REGARD TO THIS SOFTWARE, INCLUDING ALL IMPLIED WARRANTIES OF MERCHANTABILITY AND FITNESS, IN NO EVENT SHALL FUJITSU LIMITED OR SONY CORPORATION BE LIABLE FOR ANY SPECIAL, INDIRECT OR CONSEQUENTIAL DAMAGES OR ANY DAMAGES WHATSOEVER RESULTING FROM LOSS OF USE, DATA OR PROFITS, WHETHER IN AN ACTION OF CONTRACT, NEGLIGENCE OR OTHER TORTIOUS ACTION, ARISING OUT OF OR IN CONNECTION WITH THE USE OR PERFORMANCE OF THIS SOFTWARE.

Copyright 1991, 1992, 1993, 1994 by FUJITSU LIMITED Copyright 1993 by Digital Equipment Corporation

Permission to use, copy, modify, distribute, and sell this software and its documentation for any purpose is hereby granted without fee, provided that the above copyright notice appear in all copies and that both that copyright notice and this permission notice appear in supporting documentation, and that the name of FUJITSU LIMITED and Digital Equipment Corporation not be used in advertising or publicity pertaining to distribution of the software without specific, written prior permission. FUJITSU LIMITED and Digital Equipment Corporation makes no representations about the suitability of this software for any purpose. It is provided "as is" without express or implied warranty.

FUJITSU LIMITED AND DIGITAL EQUIPMENT CORPORATION DISCLAIM ALL WARRANTIES WITH REGARD TO THIS SOFTWARE, INCLUDING ALL IMPLIED WARRANTIES OF MERCHANTABILITY AND FITNESS, IN NO EVENT SHALL FUJITSU LIMITED AND DIGITAL EQUIPMENT CORPORATION BE LIABLE FOR

ANY SPECIAL, INDIRECT OR CONSEQUENTIAL DAMAGES OR ANY DAMAGES WHATSOEVER RESULTING FROM LOSS OF USE, DATA OR PROFITS, WHETHER IN AN ACTION OF CONTRACT, NEGLIGENCE OR OTHER TORTIOUS ACTION, ARISING OUT OF OR IN CONNECTION WITH THE USE OR PERFORMANCE OF THIS SOFTWARE.

Copyright 1992, 1993 by FUJITSU LIMITED Copyright 1993 by Fujitsu Open Systems Solutions, Inc. Copyright 1994 by Sony Corporation

Permission to use, copy, modify, distribute and sell this software and its documentation for any purpose is hereby granted without fee, provided that the above copyright notice appear in all copies and that both that copyright notice and this permission notice appear in supporting documentation, and that the name of FUJITSU LIMITED, Fujitsu Open Systems Solutions, Inc. and Sony Corporation not be used in advertising or publicity pertaining to distribution of the software without specific, written prior permission. FUJITSU LIMITED, Fujitsu Open Systems Solutions, Inc. and Sony Corporation make no representations about the suitability of this software for any purpose. It is provided "as is" without express or implied warranty.

FUJITSU LIMITED, FUJITSU OPEN SYSTEMS SOLUTIONS, INC. AND SONY CORPORATION DISCLAIM ALL WARRANTIES WITH REGARD TO THIS SOFTWARE, INCLUDING ALL IMPLIED WARRANTIES OF MERCHANTABILITY AND FITNESS, IN NO EVENT SHALL FUJITSU OPEN SYSTEMS SOLUTIONS, INC., FUJITSU LIMITED AND SONY CORPORATION BE LIABLE FOR ANY SPECIAL, INDIRECT OR CONSEQUENTIAL DAMAGES OR ANY DAMAGES WHATSOEVER RESULTING FROM LOSS OF USE, DATA OR PROFITS, WHETHER IN AN ACTION OF CONTRACT, NEGLIGENCE OR OTHER TORTIOUS ACTION, ARISING OUT OF OR IN CONNECTION WITH THE USE OR PERFORMANCE OF THIS SOFTWARE.

Copyright 1993 by SunSoft, Inc. Copyright 1999-2000 by Bruno Haible Permission to use, copy, modify, distribute, and sell this software and its documentation for any purpose is hereby granted without fee, provided that the above copyright notice appear in all copies and that both that copyright notice and this permission notice appear in supporting documentation, and that the names of SunSoft, Inc. and Bruno Haible not be used in advertising or publicity pertaining to distribution of the software without specific, written prior permission. SunSoft, Inc. and Bruno Haible make no representations about the suitability of this software for any purpose. It is provided "as is" without express or implied warranty.

SunSoft Inc. AND Bruno Haible DISCLAIM ALL WARRANTIES WITH REGARD TO THIS SOFTWARE, INCLUDING ALL IMPLIED WARRANTIES OF MERCHANTABILITY AND FITNESS, IN NO EVENT SHALL SunSoft, Inc. OR Bruno Haible BE LIABLE FOR ANY SPECIAL, INDIRECT OR CONSEQUENTIAL DAMAGES OR ANY DAMAGES WHATSOEVER RESULTING FROM LOSS OF USE, DATA OR PROFITS, WHETHER IN AN ACTION OF CONTRACT, NEGLIGENCE OR OTHER TORTIOUS ACTION, ARISING OUT OF OR IN CONNECTION WITH THE USE OR PERFORMANCE OF THIS SOFTWARE.

Copyright 1991 by the Open Software Foundation Copyright 1993 by the TOSHIBA Corp.

Permission to use, copy, modify, distribute, and sell this software and its documentation for any purpose is hereby granted without fee, provided that the above copyright notice appear in all copies and that both that copyright notice and this permission notice appear in supporting documentation, and that the names of Open Software Foundation and TOSHIBA not be used in advertising or publicity pertaining to distribution of the software without specific, written prior permission. Open Software Foundation and TOSHIBA make no representations about the suitability of this software for any purpose. It is provided "as is" without express or implied warranty.

OPEN SOFTWARE FOUNDATION AND TOSHIBA DISCLAIM ALL WARRANTIES WITH REGARD TO THIS SOFTWARE, INCLUDING ALL IMPLIED WARRANTIES OF MERCHANTABILITY AND FITNESS, IN NO EVENT SHALL OPEN SOFTWARE FOUNDATIONN OR TOSHIBA BE LIABLE FOR ANY SPECIAL, INDIRECT OR CONSEQUENTIAL DAMAGES OR ANY DAMAGES

WHATSOEVER RESULTING FROM LOSS OF USE, DATA OR PROFITS, WHETHER IN AN ACTION OF CONTRACT, NEGLIGENCE OR OTHER TORTIOUS ACTION, ARISING OUT OF OR IN CONNECTION WITH THE USE OR PERFORMANCE OF THIS SOFTWARE.

Copyright 1988 by Wyse Technology, Inc., San Jose, Ca., All Rights Reserved

Permission to use, copy, modify, and distribute this software and its documentation for any purpose and without fee is hereby granted, provided that the above copyright notice appear in all copies and that both that copyright notice and this permission notice appear in supporting documentation, and that the name Wyse not be used in advertising or publicity pertaining to distribution of the software without specific, written prior permission.

WYSE DISCLAIMS ALL WARRANTIES WITH REGARD TO THIS SOFTWARE, INCLUDING ALL IMPLIED WARRANTIES OF MERCHANTABILITY AND FITNESS, IN NO EVENT SHALL DIGITAL BE LIABLE FOR ANY SPECIAL, INDIRECT OR CONSEQUENTIAL DAMAGES OR ANY DAMAGES WHATSOEVER RESULTING FROM LOSS OF USE, DATA OR PROFITS, WHETHER IN AN ACTION OF CONTRACT, NEGLIGENCE OR OTHER TORTIOUS ACTION, ARISING OUT OF OR IN CONNECTION WITH THE USE OR PERFORMANCE OF THIS SOFTWARE.

Copyright 1991 by the Open Software Foundation Copyright 1993, 1994 by the Sony Corporation

Permission to use, copy, modify, distribute, and sell this software and its documentation for any purpose is hereby granted without fee, provided that the above copyright notice appear in all copies and that both that copyright notice and this permission notice appear in supporting documentation, and that the names of Open Software Foundation and Sony Corporation not be used in advertising or publicity pertaining to distribution of the software without specific, written prior permission. Open Software Foundation and Sony Corporation make no representations about the suitability of this software for any purpose. It is provided "as is" without express or implied warranty.

OPEN SOFTWARE FOUNDATION AND SONY CORPORATION DISCLAIM ALL WARRANTIES WITH REGARD TO THIS SOFTWARE, INCLUDING ALL IMPLIED WARRANTIES OF MERCHANTABILITY AND FITNESS, IN NO EVENT SHALL OPEN SOFTWARE FOUNDATIONN OR SONY CORPORATION BE LIABLE FOR ANY SPECIAL, INDIRECT OR CONSEQUENTIAL DAMAGES OR ANY DAMAGES WHATSOEVER RESULTING FROM LOSS OF USE, DATA OR PROFITS, WHETHER IN AN ACTION OF CONTRACT, NEGLIGENCE OR OTHER TORTIOUS ACTION, ARISING OUT OF OR IN CONNECTION WITH THE USE OR PERFORMANCE OF THIS SOFTWARE.

# Copyright 1992, 1993 by FUJITSU LIMITED Copyright 1993 by Fujitsu Open Systems Solutions, Inc.

Permission to use, copy, modify, distribute and sell this software and its documentation for any purpose is hereby granted without fee, provided that the above copyright notice appear in all copies and that both that copyright notice and this permission notice appear in supporting documentation, and that the name of FUJITSU LIMITED and Fujitsu Open Systems Solutions, Inc. not be used in advertising or publicity pertaining to distribution of the software without specific, written prior permission.

FUJITSU LIMITED and Fujitsu Open Systems Solutions, Inc. makes no representations about the suitability of this software for any purpose. It is provided "as is" without express or implied warranty.

FUJITSU LIMITED AND FUJITSU OPEN SYSTEMS SOLUTIONS, INC. DISCLAIMS ALL WARRANTIES WITH REGARD TO THIS SOFTWARE, INCLUDING ALL IMPLIED WARRANTIES OF MERCHANTABILITY AND FITNESS, IN NO EVENT SHALL FUJITSU OPEN SYSTEMS SOLUTIONS, INC. AND FUJITSU LIMITED BE LIABLE FOR ANY SPECIAL, INDIRECT OR CONSEQUENTIAL DAMAGES OR ANY DAMAGES WHATSOEVER RESULTING FROM LOSS OF USE, DATA OR PROFITS, WHETHER IN AN ACTION OF CONTRACT, NEGLIGENCE OR OTHER TORTIOUS ACTION, ARISING OUT OF OR IN CONNECTION WITH THE USE OR PERFORMANCE OF THIS SOFTWARE.

Copyright 1993, 1994 by Sony Corporation

Permission to use, copy, modify, distribute, and sell this software and its documentation for any purpose is hereby granted without fee, provided that the above copyright notice appear in all copies and that both that copyright notice and this permission notice appear in supporting documentation, and that the name of Sony Corporation not be used in advertising or publicity pertaining to distribution of the software without specific, written prior permission. Sony Corporation makes no representations about the suitability of this software for any purpose. It is provided "as is" without express or implied warranty.

SONY CORPORATION DISCLAIMS ALL WARRANTIES WITH REGARD TO THIS SOFTWARE, INCLUDING ALL IMPLIED WARRANTIES OF MERCHANTABILITY AND FITNESS, IN NO EVENT SHALL SONY CORPORATION BE LIABLE FOR ANY SPECIAL, INDIRECT OR CONSEQUENTIAL DAMAGES OR ANY DAMAGES WHATSOEVER RESULTING FROM LOSS OF USE, DATA OR PROFITS, WHETHER IN AN ACTION OF CONTRACT, NEGLIGENCE OR OTHER TORTIOUS ACTION, ARISING OUT OF OR IN CONNECTION WITH THE USE OR PERFORMANCE OF THIS SOFTWARE.

Copyright 1986, 1998 The Open Group Copyright (c) 2000 The XFree86 Project, Inc.

Permission to use, copy, modify, distribute, and sell this software and its documentation for any purpose is hereby granted without fee, provided that the above copyright notice appear in all copies and that both that copyright notice and this permission notice appear in supporting documentation.

The above copyright notice and this permission notice shall be included in all copies or substantial portions of the Software.

THE SOFTWARE IS PROVIDED "AS IS", WITHOUT WARRANTY OF ANY KIND, EXPRESS OR IMPLIED, INCLUDING BUT NOT LIMITED TO THE WARRANTIES OF MERCHANTABILITY, FITNESS FOR A PARTICULAR PURPOSE AND NONINFRINGEMENT. IN NO EVENT SHALL THE X CONSORTIUM OR THE XFREE86 PROJECT BE LIABLE FOR ANY CLAIM, DAMAGES OR OTHER LIABILITY, WHETHER IN AN ACTION OF CONTRACT, TORT OR OTHERWISE, ARISING FROM, OUT OF OR IN CONNECTION WITH THE SOFTWARE OR THE USE OR OTHER DEALINGS IN THE SOFTWARE.

Except as contained in this notice, the name of the X Consortium or of the XFree86 Project shall not be used in advertising or otherwise to promote the sale, use or other dealings in this Software without prior written authorization from the X Consortium and the XFree86 Project.

Copyright 1990, 1991 by OMRON Corporation, NTT Software Corporation, and Nippon Telegraph and Telephone Corporation Copyright 1991 by the Open Software Foundation Copyright 1993 by the FUJITSU LIMITED

Permission to use, copy, modify, distribute, and sell this software and its documentation for any purpose is hereby granted without fee, provided that the above copyright notice appear in all copies and that both that copyright notice and this permission notice appear in supporting documentation, and that the names of OMRON, NTT Software, NTT, and Open Software Foundation not be used in advertising or publicity pertaining to distribution of the software without specific, written prior permission. OMRON, NTT Software, NTT, and Open Software Foundation make no representations about the suitability of this software for any purpose. It is provided "as is" without express or implied warranty.

OMRON, NTT SOFTWARE, NTT, AND OPEN SOFTWARE FOUNDATION DISCLAIM ALL WARRANTIES WITH REGARD TO THIS SOFTWARE, INCLUDING ALL IMPLIED WARRANTIES OF MERCHANTABILITY AND FITNESS, IN NO EVENT SHALL OMRON, NTT SOFTWARE, NTT, OR OPEN SOFTWARE FOUNDATION BE LIABLE FOR ANY SPECIAL, INDIRECT OR CONSEQUENTIAL DAMAGES OR ANY DAMAGES WHATSOEVER RESULTING FROM LOSS OF USE, DATA OR PROFITS, WHETHER IN AN ACTION OF CONTRACT, NEGLIGENCE OR OTHER TORTIOUS ACTION, ARISING OUT OF OR IN CONNECTION WITH THE USE OR PERFORMANCE OF THIS SOFTWARE.

Copyright 1988 by Wyse Technology, Inc., San Jose, Ca, Copyright 1987 by Digital Equipment Corporation, Maynard, Massachusetts,

### All Rights Reserved

Permission to use, copy, modify, and distribute this software and its documentation for any purpose and without fee is hereby granted, provided that the above copyright notice appear in all copies and that both that copyright notice and this permission notice appear in supporting documentation, and that the name Digital not be used in advertising or publicity pertaining to distribution of the software without specific, written prior permission.

DIGITAL AND WYSE DISCLAIM ALL WARRANTIES WITH REGARD TO THIS SOFTWARE, INCLUDING ALL IMPLIED WARRANTIES OF MERCHANTABILITY AND FITNESS, IN NO EVENT SHALL DIGITAL OR WYSE BE LIABLE FOR ANY SPECIAL, INDIRECT OR CONSEQUENTIAL DAMAGES OR ANY DAMAGES WHATSOEVER RESULTING FROM LOSS OF USE, DATA OR PROFITS, WHETHER IN AN ACTION OF CONTRACT, NEGLIGENCE OR OTHER TORTIOUS ACTION, ARISING OUT OF OR IN CONNECTION WITH THE USE OR PERFORMANCE OF THIS SOFTWARE.

Copyright 1991, 1992 by Fuji Xerox Co., Ltd. Copyright 1992, 1993, 1994 by FUJITSU LIMITED

Permission to use, copy, modify, distribute, and sell this software and its documentation for any purpose is hereby granted without fee, provided that the above copyright notice appear in all copies and that both that copyright notice and this permission notice appear in supporting documentation, and that the name of Fuji Xerox, FUJITSU LIMITED not be used in advertising or publicity pertaining to distribution of the software without specific, written prior permission. Fuji Xerox, FUJITSU LIMITED make no representations about the suitability of this software for any purpose. It is provided "as is" without express or implied warranty.

FUJI XEROX, FUJITSU LIMITED DISCLAIM ALL WARRANTIES WITH REGARD TO THIS SOFTWARE, INCLUDING ALL IMPLIED WARRANTIES OF MERCHANTABILITY AND FITNESS, IN NO EVENT SHALL FUJI XEROX, FUJITSU LIMITED BE LIABLE FOR ANY SPECIAL, INDIRECT OR CONSEQUENTIAL DAMAGES OR ANY DAMAGES WHATSOEVER RESULTING FROM LOSS OF USE, DATA OR PROFITS, WHETHER IN AN ACTION OF CONTRACT, NEGLIGENCE OR OTHER TORTIOUS ACTION, ARISING OUT OF OR IN CONNECTION WITH THE USE OR PERFORMANCE OF THIS SOFTWARE.

Copyright 2006 Josh Triplett

Permission is hereby granted, free of charge, to any person obtaining a copy of this software and associated documentation files (the "Software"), to deal in the Software without restriction, including without limitation the rights to use, copy, modify, merge, publish, distribute, sublicense, and/or sell copies of the Software, and to permit persons to whom the Software is furnished to do so, subject to the following conditions:

The above copyright notice and this permission notice shall be included in all copies or substantial portions of the Software.

THE SOFTWARE IS PROVIDED "AS IS", WITHOUT WARRANTY OF ANY KIND, EXPRESS OR IMPLIED, INCLUDING BUT NOT LIMITED TO THE WARRANTIES OF MERCHANTABILITY, FITNESS FOR A PARTICULAR PURPOSE AND NONINFRINGEMENT. IN NO EVENT SHALL THE X CONSORTIUM BE LIABLE FOR ANY CLAIM, DAMAGES OR OTHER LIABILITY, WHETHER IN AN ACTION OF CONTRACT, TORT OR OTHERWISE, ARISING FROM, OUT OF OR IN CONNECTION WITH THE SOFTWARE OR THE USE OR OTHER DEALINGS IN THE SOFTWARE.

(c) Copyright 1996 by Sebastien Marineau and Holger Veit <marineau@genie.uottawa.ca> <Holger.Veit@gmd.de>

Permission is hereby granted, free of charge, to any person obtaining a copy of this software and associated documentation files (the "Software"), to deal in the Software without restriction, including without limitation the rights to use, copy, modify, merge, publish, distribute, sublicense, and/or sell copies of the Software, and to permit persons to whom the Software is furnished to do so, subject to the following conditions:

The above copyright notice and this permission notice shall be included in all copies or substantial portions of the Software.

THE SOFTWARE IS PROVIDED "AS IS", WITHOUT WARRANTY OF ANY KIND, EXPRESS OR IMPLIED, INCLUDING BUT NOT LIMITED TO THE WARRANTIES OF MERCHANTABILITY, FITNESS FOR A PARTICULAR PURPOSE AND NONINFRINGEMENT. IN NO EVENT SHALL HOLGER VEIT BE LIABLE FOR ANY CLAIM, DAMAGES OR OTHER LIABILITY, WHETHER IN AN ACTION OF CONTRACT, TORT OR OTHERWISE, ARISING FROM, OUT OF OR IN CONNECTION WITH THE SOFTWARE OR THE USE OR OTHER DEALINGS IN THE SOFTWARE.

Except as contained in this notice, the name of Sebastien Marineau or Holger Veit shall not be used in advertising or otherwise to promote the sale, use or other dealings in this Software without prior written authorization from Holger Veit or Sebastien Marineau.

Copyright 1990, 1991 by OMRON Corporation, NTT Software Corporation, and Nippon Telegraph and Telephone Corporation Copyright 1991 by the Open Software Foundation Copyright 1993 by the TOSHIBA Corp. Copyright 1993, 1994 by Sony Corporation Copyright 1993, 1994 by the FUJITSU LIMITED

Permission to use, copy, modify, distribute, and sell this software and its documentation for any purpose is hereby granted without fee, provided that the above copyright notice appear in all copies and that both that copyright notice and this permission notice appear in supporting documentation, and that the names of OMRON, NTT Software, NTT, Open Software Foundation, and Sony Corporation not be used in advertising or publicity pertaining to distribution of the software without specific, written prior permission. OMRON, NTT Software, NTT, Open Software Foundation, and Sony Corporation make no representations about the suitability of this software for any purpose. It is provided "as is" without express or implied warranty.

OMRON, NTT SOFTWARE, NTT, OPEN SOFTWARE FOUNDATION, AND SONY CORPORATION DISCLAIM ALL WARRANTIES WITH REGARD TO THIS SOFTWARE, INCLUDING ALL IMPLIED WARRANTIES OF MERCHANTABILITY AND FITNESS, IN NO EVENT SHALL OMRON, NTT SOFTWARE, NTT, OPEN SOFTWARE FOUNDATION, OR SONY CORPORATION BE LIABLE FOR ANY SPECIAL, INDIRECT OR CONSEQUENTIAL DAMAGES OR ANY DAMAGES WHATSOEVER RESULTING FROM LOSS OF USE, DATA OR PROFITS, WHETHER IN AN ACTION OF CONTRACT, NEGLIGENCE OR OTHER TORTIOUS ACTION, ARISING OUT OF OR IN CONNECTION WITH THE USE OR PERFORMANCE OF THIS SOFTWARE.

Copyright 2000 by Bruno Haible

Permission to use, copy, modify, distribute, and sell this software and its documentation for any purpose is hereby granted without fee, provided that the above copyright notice appear in all copies and that both that copyright notice and this permission notice appear in supporting documentation, and that the name of Bruno Haible not be used in advertising or publicity pertaining to distribution of the software without specific, written prior permission. Bruno Haible makes no representations about the suitability of this software for any purpose. It is provided "as is" without express or implied warranty.

Bruno Haible DISCLAIMS ALL WARRANTIES WITH REGARD TO THIS SOFTWARE, INCLUDING ALL IMPLIED WARRANTIES OF MERCHANTABILITY AND FITNESS, IN NO EVENT SHALL Bruno Haible BE LIABLE FOR ANY SPECIAL, INDIRECT OR CONSEQUENTIAL DAMAGES OR ANY DAMAGES WHATSOEVER RESULTING FROM LOSS OF USE, DATA OR PROFITS, WHETHER IN AN ACTION OF CONTRACT, NEGLIGENCE OR OTHER TORTIOUS ACTION, ARISING OUT OF OR IN CONNECTION WITH THE USE OR PERFORMANCE OF THIS SOFTWARE.

Copyright (c) 2007-2009, Troy D. Hanson All rights reserved.

Redistribution and use in source and binary forms, with or without modification, are permitted provided that the following conditions are met:

Redistributions of source code must retain the above copyright notice, this list of conditions and the following disclaimer.

THIS SOFTWARE IS PROVIDED BY THE COPYRIGHT HOLDERS AND CONTRIBUTORS "AS IS" AND ANY EXPRESS OR IMPLIED WARRANTIES, INCLUDING, BUT NOT LIMITED TO, THE IMPLIED WARRANTIES OF MERCHANTABILITY AND FITNESS FOR A PARTICULAR PURPOSE ARE DISCLAIMED. IN NO EVENT SHALL THE COPYRIGHT OWNER OR CONTRIBUTORS BE LIABLE FOR ANY DIRECT, INDIRECT, INCIDENTAL, SPECIAL, EXEMPLARY, OR CONSEQUENTIAL DAMAGES (INCLUDING, BUT NOT LIMITED TO, PROCUREMENT OF SUBSTITUTE GOODS OR SERVICES; LOSS OF USE, DATA, OR PROFITS; OR BUSINESS INTERRUPTION) HOWEVER CAUSED AND ON ANY THEORY OF LIABILITY, WHETHER IN CONTRACT, STRICT LIABILITY, OR TORT (INCLUDING NEGLIGENCE OR OTHERWISE) ARISING IN ANY WAY OUT OF THE USE OF THIS SOFTWARE, EVEN IF ADVISED OF THE POSSIBILITY OF SUCH DAMAGE.

Copyright 1992, 1993 by TOSHIBA Corp.

Permission to use, copy, modify, and distribute this software and its documentation for any purpose and without fee is hereby granted, provided that the above copyright notice appear in all copies and that both that copyright notice and this permission notice appear in supporting documentation, and that the name of TOSHIBA not be used in advertising or publicity pertaining to distribution of the software without specific, written prior permission. TOSHIBA make no representations about the suitability of this software for any purpose. It is provided "as is" without express or implied warranty.

TOSHIBA DISCLAIM ALL WARRANTIES WITH REGARD TO THIS SOFTWARE, INCLUDING ALL IMPLIED WARRANTIES OF MERCHANTABILITY AND FITNESS, IN NO EVENT SHALL TOSHIBA BE LIABLE FOR ANY SPECIAL, INDIRECT OR CONSEQUENTIAL DAMAGES OR ANY DAMAGES WHATSOEVER RESULTING FROM LOSS OF USE, DATA OR PROFITS, WHETHER IN AN ACTION OF CONTRACT, NEGLIGENCE OR OTHER TORTIOUS ACTION, ARISING OUT OF OR IN CONNECTION WITH THE USE OR PERFORMANCE OF THIS SOFTWARE.

Copyright IBM Corporation 1993

All Rights Reserved

License to use, copy, modify, and distribute this software and its documentation for any purpose and without fee is hereby granted, provided that the above copyright notice appear in all copies and that both that copyright notice and this permission notice appear in supporting documentation, and that the name of IBM not be used in advertising or publicity pertaining to distribution of the software without specific, written prior permission.

IBM DISCLAIMS ALL WARRANTIES WITH REGARD TO THIS SOFTWARE, INCLUDING ALL IMPLIED WARRANTIES OF MERCHANTABILITY, FITNESS, AND NONINFRINGEMENT OF THIRD PARTY RIGHTS, IN NO EVENT SHALL IBM BE LIABLE FOR ANY SPECIAL, INDIRECT OR CONSEQUENTIAL DAMAGES OR ANY DAMAGES WHATSOEVER RESULTING FROM LOSS OF USE, DATA OR PROFITS, WHETHER IN AN ACTION OF CONTRACT, NEGLIGENCE OR OTHER TORTIOUS ACTION, ARISING OUT OF OR IN CONNECTION WITH THE USE OR PERFORMANCE OF THIS SOFTWARE.

Copyright 1990, 1991 by OMRON Corporation, NTT Software Corporation, and Nippon Telegraph and Telephone Corporation

Permission to use, copy, modify, distribute, and sell this software and its documentation for any purpose is hereby granted without fee, provided that the above copyright notice appear in all copies and that both that copyright notice and this permission notice appear in supporting documentation, and that the names of OMRON, NTT Software, and NTT not be used in advertising or publicity pertaining to distribution of the software without specific, written prior permission. OMRON, NTT Software, and NTT make no representations about the suitability of this software for any purpose. It is provided "as is" without express or implied warranty.

OMRON, NTT SOFTWARE, AND NTT, DISCLAIM ALL WARRANTIES WITH REGARD TO THIS SOFTWARE, INCLUDING ALL IMPLIED WARRANTIES OF MERCHANTABILITY AND FITNESS, IN NO EVENT SHALL OMRON, NTT SOFTWARE, OR NTT, BE LIABLE FOR ANY SPECIAL, INDIRECT OR CONSEQUENTIAL DAMAGES OR ANY DAMAGES WHATSOEVER RESULTING FROM LOSS OF USE, DATA OR PROFITS, WHETHER IN AN

ACTION OF CONTRACT, NEGLIGENCE OR OTHER TORTIOUS ACTION, ARISING OUT OF OR IN CONNECTION WITH THE USE OR PERFORMANCE OF THIS SOFTWARE.

Copyright (C) 2001-2006 Bart Massey, Jamey Sharp, and Josh Triplett. All Rights Reserved.

Permission is hereby granted, free of charge, to any person obtaining a copy of this software and associated documentation files (the "Software"), to deal in the Software without restriction, including without limitation the rights to use, copy, modify, merge, publish, distribute, sublicense, and/or sell copies of the Software, and to permit persons to whom the Software is furnished to do so, subject to the following conditions:

The above copyright notice and this permission notice shall be included in all copies or substantial portions of the Software.

THE SOFTWARE IS PROVIDED "AS IS", WITHOUT WARRANTY OF ANY KIND, EXPRESS OR IMPLIED, INCLUDING BUT NOT LIMITED TO THE WARRANTIES OF MERCHANTABILITY, FITNESS FOR A PARTICULAR PURPOSE AND NONINFRINGEMENT. IN NO EVENT SHALL THE AUTHORS BE LIABLE FOR ANY CLAIM, DAMAGES OR OTHER LIABILITY, WHETHER IN AN ACTION OF CONTRACT, TORT OR OTHERWISE, ARISING FROM, OUT OF OR IN CONNECTION WITH THE SOFTWARE OR THE USE OR OTHER DEALINGS IN THE SOFTWARE.

Except as contained in this notice, the names of the authors or their institutions shall not be used in advertising or otherwise to promote the sale, use or other dealings in this Software without prior written authorization from the authors.

Copyright 1988 – 1990, 1992, 1994, 1995 Network Computing Devices

Permission to use, copy, modify, distribute, and sell this software and its documentation for any purpose is hereby granted without fee, provided that the above copyright notice appear in all copies and that both that copyright notice and this permission notice appear in supporting documentation, and that the name of NCD. not be used in advertising or publicity pertaining to distribution of the software without specific, written prior permission. NCD. makes no representations about the suitability of this software for any purpose. It is provided "as is" without express or implied warranty.

NCD. DISCLAIMS ALL WARRANTIES WITH REGARD TO THIS SOFTWARE, INCLUDING ALL IMPLIED WARRANTIES OF MERCHANTABILITY AND FITNESS, IN NO EVENT SHALL NCD. BE LIABLE FOR ANY SPECIAL, INDIRECT OR CONSEQUENTIAL DAMAGES OR ANY DAMAGES WHATSOEVER RESULTING FROM LOSS OF USE, DATA OR PROFITS, WHETHER IN AN ACTION OF CONTRACT, NEGLIGENCE OR OTHER TORTIOUS ACTION, ARISING OUT OF OR IN CONNECTION WITH THE USE OR PERFORMANCE OF THIS SOFTWARE.

Copyright 1991,1993 by Digital Equipment Corporation, Maynard, Massachusetts, and Olivetti Research Limited, Cambridge, England. All Rights Reserved

Permission to use, copy, modify, and distribute this software and its documentation for any purpose and without fee is hereby granted, provided that the above copyright notice appear in all copies and that both that copyright notice and this permission notice appear in supporting documentation, and that the names of Digital or Olivetti not be used in advertising or publicity pertaining to distribution of the software without specific, written prior permission.

DIGITAL AND OLIVETTI DISCLAIM ALL WARRANTIES WITH REGARD TO THIS SOFTWARE, INCLUDING ALL IMPLIED WARRANTIES OF MERCHANTABILITY AND FITNESS, IN NO EVENT SHALL THEY BE LIABLE FOR ANY SPECIAL, INDIRECT OR CONSEQUENTIAL DAMAGES OR ANY DAMAGES WHATSOEVER RESULTING FROM LOSS OF USE, DATA OR PROFITS, WHETHER IN AN ACTION OF CONTRACT, NEGLIGENCE OR OTHER TORTIOUS ACTION, ARISING OUT OF OR IN CONNECTION WITH THE USE OR PERFORMANCE OF THIS SOFTWARE.

Copyright 1999, 2005, 2006 Sun Microsystems, Inc. All rights reserved.

Permission is hereby granted, free of charge, to any person obtaining a copy of this software and associated documentation files (the "Software"), to deal in the Software without restriction, including without limitation the rights to use, copy, modify, merge, publish, distribute, sublicense, and/or sell copies of the Software, and to permit persons to whom the Software is furnished to do so, subject to the following conditions:

The above copyright notice and this permission notice (including the next paragraph) shall be included in all copies or substantial portions of the Software.

THE SOFTWARE IS PROVIDED "AS IS", WITHOUT WARRANTY OF ANY KIND, EXPRESS OR IMPLIED, INCLUDING BUT NOT LIMITED TO THE WARRANTIES OF MERCHANTABILITY, FITNESS FOR A PARTICULAR PURPOSE AND NONINFRINGEMENT. IN NO EVENT SHALL THE AUTHORS OR COPYRIGHT HOLDERS BE LIABLE FOR ANY CLAIM, DAMAGES OR OTHER LIABILITY, WHETHER IN AN ACTION OF CONTRACT, TORT OR OTHERWISE, ARISING FROM, OUT OF OR IN CONNECTION WITH THE SOFTWARE OR THE USE OR OTHER DEALINGS IN THE SOFTWARE.

Copyright (c) 1989 X Consortium, Inc. and Digital Equipment Corporation. Copyright (c) 1992 X Consortium, Inc. and Intergraph Corporation. Copyright (c) 1993 X Consortium, Inc. and Silicon Graphics, Inc. Copyright (c) 1994, 1995 X Consortium, Inc. and Hewlett-Packard Company.

Permission to use, copy, modify, and distribute this documentation for any purpose and without fee is hereby granted, provided that the above copyright notice and this permission notice appear in all copies. Digital Equipment Corporation, Intergraph Corporation, Silicon Graphics, Hewlett-Packard, and the X Consortium make no representations about the suitability for any purpose of the information in this document. This documentation is provided ``as is" without express or implied warranty.

Copyright © 2007 Red Hat, Inc Copyright © 2008,2009 Sun Microsystems, Inc. All rights reserved. Permission is hereby granted, free of charge, to any person obtaining a copy of this software and associated documentation files (the "Software"), to deal in the Software without restriction, including without limitation the rights to use, copy, modify, merge, publish, distribute, sublicense, and/or sell copies of the Software, and to permit persons to whom the Software is furnished to do so, subject to the following conditions:

The above copyright notice and this permission notice (including the next paragraph) shall be included in all copies or substantial portions of the Software.

THE SOFTWARE IS PROVIDED "AS IS", WITHOUT WARRANTY OF ANY KIND, EXPRESS OR IMPLIED, INCLUDING BUT NOT LIMITED TO THE WARRANTIES OF MERCHANTABILITY, FITNESS FOR A PARTICULAR PURPOSE AND NONINFRINGEMENT. IN NO EVENT SHALL THE AUTHORS OR COPYRIGHT HOLDERS BE LIABLE FOR ANY CLAIM, DAMAGES OR OTHER LIABILITY, WHETHER IN AN ACTION OF CONTRACT, TORT OR OTHERWISE, ARISING FROM, OUT OF OR IN CONNECTION WITH THE SOFTWARE OR THE USE OR OTHER DEALINGS IN THE SOFTWARE.

Copyright (c) 1997 by Mark Leisher Copyright (c) 1998-2003 by Juliusz Chroboczek Copyright (c) 1998 Go Watanabe, All rights reserved. Copyright (c) 1998 Kazushi (Jam) Marukawa, All rights reserved. Copyright (c) 1998 Takuya SHIOZAKI, All rights reserved. Copyright (c) 1998 X-TrueType Server Project, All rights reserved. Copyright (c) 2003-2004 After X-TT Project, All rights reserved.

Permission is hereby granted, free of charge, to any person obtaining a copy of this software and associated documentation files (the "Software"), to deal in the Software without restriction, including without limitation the rights to use, copy, modify, merge, publish, distribute, sublicense, and/or sell copies of the Software, and to permit persons to whom the Software is furnished to do so, subject to the following conditions:

The above copyright notice and this permission notice shall be included in all copies or substantial portions of the Software.

THE SOFTWARE IS PROVIDED "AS IS", WITHOUT WARRANTY OF ANY KIND, EXPRESS OR IMPLIED, INCLUDING BUT NOT LIMITED TO THE WARRANTIES OF MERCHANTABILITY, FITNESS FOR A PARTICULAR PURPOSE AND NONINFRINGEMENT. IN NO EVENT SHALL THE AUTHORS OR COPYRIGHT HOLDERS BE LIABLE FOR ANY CLAIM, DAMAGES OR OTHER LIABILITY, WHETHER IN AN ACTION OF CONTRACT, TORT OR OTHERWISE, ARISING FROM, OUT OF OR IN CONNECTION WITH THE SOFTWARE OR THE USE OR OTHER DEALINGS IN THE SOFTWARE.

Copyright 1999, 2000 SuSE, Inc.

Permission to use, copy, modify, distribute, and sell this software and its documentation for any purpose is hereby granted without fee, provided that the above copyright notice appear in all copies and that both that copyright notice and this permission notice appear in supporting documentation, and that the name of SuSE not be used in advertising or publicity pertaining to distribution of the software without specific, written prior permission. SuSE makes no representations about the suitability of this software for any purpose. It is provided "as is" without express or implied warranty.

SuSE DISCLAIMS ALL WARRANTIES WITH REGARD TO THIS SOFTWARE, INCLUDING ALL IMPLIED WARRANTIES OF MERCHANTABILITY AND FITNESS, IN NO EVENT SHALL SuSE BE LIABLE FOR ANY SPECIAL, INDIRECT OR CONSEQUENTIAL DAMAGES OR ANY DAMAGES WHATSOEVER RESULTING FROM LOSS OF USE, DATA OR PROFITS, WHETHER IN AN ACTION OF CONTRACT, NEGLIGENCE OR OTHER TORTIOUS ACTION, ARISING OUT OF OR IN CONNECTION WITH THE USE OR PERFORMANCE OF THIS SOFTWARE.

# Copyright (c) 1991, 1993

The Regents of the University of California. All rights reserved.

Redistribution and use in source and binary forms, with or without modification, are permitted provided that the following conditions are met:

- 1. Redistributions of source code must retain the above copyright notice, this list of conditions and the following disclaimer.
- 2. Redistributions in binary form must reproduce the above copyright

 notice, this list of conditions and the following disclaimer in the documentation and/or other materials provided with the distribution.

3. All advertising materials mentioning features or use of this software must display the following acknowledgement:

 This product includes software developed by the University of California, Berkeley and its contributors.

4. Neither the name of the University nor the names of its contributors may be used to endorse or promote products derived from this software without specific prior written permission.

THIS SOFTWARE IS PROVIDED BY THE REGENTS AND CONTRIBUTORS ` `AS IS" AND ANY EXPRESS OR IMPLIED WARRANTIES, INCLUDING, BUT NOT LIMITED TO, THE IMPLIED WARRANTIES OF MERCHANTABILITY AND FITNESS FOR A PARTICULAR PURPOSE ARE DISCLAIMED. IN NO EVENT SHALL THE REGENTS OR CONTRIBUTORS BE LIABLE FOR ANY DIRECT, INDIRECT, INCIDENTAL, SPECIAL, EXEMPLARY, OR CONSEQUENTIAL DAMAGES (INCLUDING, BUT NOT LIMITED TO, PROCUREMENT OF SUBSTITUTE GOODS OR SERVICES; LOSS OF USE, DATA, OR PROFITS; OR BUSINESS INTERRUPTION) HOWEVER CAUSED AND ON ANY THEORY OF LIABILITY, WHETHER IN CONTRACT, STRICT LIABILITY, OR TORT (INCLUDING NEGLIGENCE OR OTHERWISE) ARISING IN ANY WAY OUT OF THE USE OF THIS SOFTWARE, EVEN IF ADVISED OF THE POSSIBILITY OF SUCH DAMAGE.

Copyright (c) 1998-1999 Shunsuke Akiyama <akiyama@jp.FreeBSD.org>. All rights reserved. Copyright (c) 1998-1999 X-TrueType Server Project, All rights reserved.

Redistribution and use in source and binary forms, with or without modification, are permitted provided that the following conditions are met:

- 1. Redistributions of source code must retain the above copyright notice, this list of conditions and the following disclaimer.
- 2. Redistributions in binary form must reproduce the above copyright notice, this list of conditions and the following disclaimer in the documentation and/or other materials provided with the distribution.

THIS SOFTWARE IS PROVIDED BY THE AUTHOR AND CONTRIBUTORS ``AS IS'' AND ANY EXPRESS OR IMPLIED WARRANTIES, INCLUDING, BUT NOT LIMITED TO, THE

IMPLIED WARRANTIES OF MERCHANTABILITY AND FITNESS FOR A PARTICULAR PURPOSE ARE DISCLAIMED. IN NO EVENT SHALL THE AUTHOR OR CONTRIBUTORS BE LIABLE FOR ANY DIRECT, INDIRECT, INCIDENTAL, SPECIAL, EXEMPLARY, OR CONSEQUENTIAL DAMAGES (INCLUDING, BUT NOT LIMITED TO, PROCUREMENT OF SUBSTITUTE GOODS OR SERVICES; LOSS OF USE, DATA, OR PROFITS; OR BUSINESS INTERRUPTION) HOWEVER CAUSED AND ON ANY THEORY OF LIABILITY, WHETHER IN CONTRACT, STRICT LIABILITY, OR TORT (INCLUDING NEGLIGENCE OR OTHERWISE) ARISING IN ANY WAY OUT OF THE USE OF THIS SOFTWARE, EVEN IF ADVISED OF THE POSSIBILITY OF SUCH DAMAGE.

Copyright © 2000 Compaq Computer Corporation Copyright © 2002 Hewlett-Packard Company Copyright © 2006 Intel Corporation

Permission to use, copy, modify, distribute, and sell this software and its documentation for any purpose is hereby granted without fee, provided that the above copyright notice appear in all copies and that both that copyright notice and this permission notice appear in supporting documentation, and that the name of the copyright holders not be used in advertising or publicity pertaining to distribution of the software without specific, written prior permission. The copyright holders make no representations about the suitability of this software for any purpose. It is provided "as is" without express or implied warranty.

THE COPYRIGHT HOLDERS DISCLAIM ALL WARRANTIES WITH REGARD TO THIS SOFTWARE, INCLUDING ALL IMPLIED WARRANTIES OF MERCHANTABILITY AND FITNESS, IN NO EVENT SHALL THE COPYRIGHT HOLDERS BE LIABLE FOR ANY SPECIAL, INDIRECT OR CONSEQUENTIAL DAMAGES OR ANY DAMAGES WHATSOEVER RESULTING FROM LOSS OF USE, DATA OR PROFITS, WHETHER IN AN ACTION OF CONTRACT, NEGLIGENCE OR OTHER TORTIOUS ACTION, ARISING OUT OF OR IN CONNECTION WITH THE USE OR PERFORMANCE OF THIS SOFTWARE.

Copyright 1991 by Digital Equipment Corporation, Maynard, Massachusetts, and the Massachusetts Institute of Technology, Cambridge, Massachusetts.

All Rights Reserved

Permission to use, copy, modify, and distribute this software and its documentation for any purpose and without fee is hereby granted, provided that the above copyright notice appear in all copies and that both that copyright notice and this permission notice appear in supporting documentation, and that the names of Digital or MIT not be used in advertising or publicity pertaining to distribution of the software without specific, written prior permission.

DIGITAL DISCLAIMS ALL WARRANTIES WITH REGARD TO THIS SOFTWARE, INCLUDING ALL IMPLIED WARRANTIES OF MERCHANTABILITY AND FITNESS, IN NO EVENT SHALL DIGITAL BE LIABLE FOR ANY SPECIAL, INDIRECT OR CONSEQUENTIAL DAMAGES OR ANY DAMAGES WHATSOEVER RESULTING FROM LOSS OF USE, DATA OR PROFITS, WHETHER IN AN ACTION OF CONTRACT, NEGLIGENCE OR OTHER TORTIOUS ACTION, ARISING OUT OF OR IN CONNECTION WITH THE USE OR PERFORMANCE OF THIS SOFTWARE.

Permission is hereby granted, free of charge, to any person obtaining a copy of this software and associated documentation files (the "Software"), to deal in the Software without restriction, including without limitation the rights to use, copy, modify, merge, publish, distribute, sublicense, and/or sell copies of the Software, and to permit persons to whom the Software is furnished to do so, subject to the following conditions:

The above copyright notice and this permission notice shall be included in all copies or substantial portions of the Software.

THE SOFTWARE IS PROVIDED "AS IS", WITHOUT WARRANTY OF ANY KIND, EXPRESS OR IMPLIED, INCLUDING BUT NOT LIMITED TO THE WARRANTIES OF MERCHANTABILITY, FITNESS FOR A PARTICULAR PURPOSE AND NONINFRINGEMENT. IN NO EVENT SHALL THE XFREE86 PROJECT BE LIABLE FOR ANY CLAIM, DAMAGES OR OTHER LIABILITY, WHETHER IN AN ACTION OF CONTRACT, TORT OR OTHERWISE, ARISING FROM, OUT OF OR IN CONNECTION WITH THE SOFTWARE OR THE USE OR OTHER DEALINGS IN THE SOFTWARE.

Except as contained in this notice, the name of the XFree86 Project shall not be used in advertising or otherwise to promote the sale, use or other dealings in this Software without prior written authorization from the XFree86 Project.

Copyright (c) 2004 The Unichrome Project. All rights reserved.

Permission is hereby granted, free of charge, to any person obtaining a copy of this software and associated documentation files (the "Software"), to deal in the Software without restriction, including without limitation the rights to use, copy, modify, merge, publish, distribute, sublicense, and/or sell copies of the Software, and to permit persons to whom the Software is furnished to do so, subject to the following conditions:

The above copyright notice and this permission notice shall be included in all copies or substantial portions of the Software.

THE SOFTWARE IS PROVIDED "AS IS", WITHOUT WARRANTY OF ANY KIND, EXPRESS OR IMPLIED, INCLUDING BUT NOT LIMITED TO THE WARRANTIES OF MERCHANTABILITY, FITNESS FOR A PARTICULAR PURPOSE AND NONINFRINGEMENT. IN NO EVENT SHALL THE AUTHOR(S) OR COPYRIGHT HOLDER(S) BE LIABLE FOR ANY CLAIM, DAMAGES OR OTHER LIABILITY, WHETHER IN AN ACTION OF CONTRACT, TORT OR OTHERWISE, ARISING FROM, OUT OF OR IN CONNECTION WITH THE SOFTWARE OR THE USE OR OTHER DEALINGS IN THE SOFTWARE.

Copyright (C) 2001-2006 Bart Massey, Jamey Sharp, and Josh Triplett. All Rights Reserved.

Permission is hereby granted, free of charge, to any person obtaining a copy of this software and associated documentation files (the "Software"), to deal in the Software without restriction, including without limitation the rights to use, copy, modify, merge, publish, distribute, sublicense, and/or sell copies of the Software, and to permit persons to whom the Software is furnished to do so, subject to the following conditions:

The above copyright notice and this permission notice shall be included in all copies or substantial portions of the Software.

THE SOFTWARE IS PROVIDED "AS IS", WITHOUT WARRANTY OF ANY KIND, EXPRESS OR IMPLIED, INCLUDING BUT NOT LIMITED TO THE WARRANTIES OF MERCHANTABILITY, FITNESS FOR A PARTICULAR PURPOSE AND NONINFRINGEMENT. IN NO EVENT SHALL THE AUTHORS BE LIABLE FOR ANY CLAIM, DAMAGES OR OTHER LIABILITY, WHETHER IN AN ACTION OF CONTRACT, TORT OR OTHERWISE, ARISING FROM, OUT OF OR IN CONNECTION WITH THE SOFTWARE OR THE USE OR OTHER DEALINGS IN THE SOFTWARE.

Except as contained in this notice, the names of the authors or their institutions shall not be used in advertising or otherwise to promote the sale, use or other dealings in this Software without prior written authorization from the authors.

#### Copyright © 2006-2008 Peter Hutterer

Permission is hereby granted, free of charge, to any person obtaining a copy of this software and associated documentation files (the "Software"), to deal in the Software without restriction, including without limitation the rights to use, copy, modify, merge, publish, distribute, sublicense, and/or sell copies of the Software, and to permit persons to whom the Software is furnished to do so, subject to the following conditions:

The above copyright notice and this permission notice (including the next paragraph) shall be included in all copies or substantial portions of the Software.

THE SOFTWARE IS PROVIDED "AS IS", WITHOUT WARRANTY OF ANY KIND, EXPRESS OR IMPLIED, INCLUDING BUT NOT LIMITED TO THE WARRANTIES OF MERCHANTABILITY, FITNESS FOR A PARTICULAR PURPOSE AND NONINFRINGEMENT. IN NO EVENT SHALL THE AUTHORS OR COPYRIGHT HOLDERS BE LIABLE FOR ANY CLAIM, DAMAGES OR OTHER LIABILITY, WHETHER IN AN ACTION OF CONTRACT, TORT OR OTHERWISE, ARISING FROM, OUT OF OR IN CONNECTION WITH THE SOFTWARE OR THE USE OR OTHER DEALINGS IN THE SOFTWARE.

Copyright 1990,91 by Thomas Roell, Dinkelscherben, Germany. Copyright 1993 by David Dawes <dawes@xfree86.org> Copyright 2002 by SuSE Linux AG, Author: Egbert Eich Copyright 1994-2002 by The XFree86 Project, Inc. Copyright 2002 by Paul Elliott Copyright © 2008 University of South Australia Copyright 2008 by Chris Salch Copyright © 2008, 2009 Red Hat, Inc.

Permission to use, copy, modify, distribute, and sell this software and its documentation for any purpose is hereby granted without fee, provided that the above copyright notice appear in all copies and that both that copyright notice and this permission notice appear in supporting documentation, and that the name of the authors not be used in advertising or publicity pertaining to distribution of the software without specific, written prior permission. The authors make no representations about the suitability of this software for any purpose. It is provided "as is" without express or implied warranty.

THE AUTHORS DISCLAIM ALL WARRANTIES WITH REGARD TO THIS SOFTWARE, INCLUDING ALL IMPLIED WARRANTIES OF MERCHANTABILITY AND FITNESS, IN NO EVENT SHALL THE AUTHORS BE LIABLE FOR ANY SPECIAL, INDIRECT OR CONSEQUENTIAL DAMAGES OR ANY DAMAGES WHATSOEVER RESULTING FROM LOSS OF USE, DATA OR PROFITS, WHETHER IN AN ACTION OF CONTRACT, NEGLIGENCE OR OTHER TORTIOUS ACTION, ARISING OUT OF OR IN CONNECTION WITH THE USE OR PERFORMANCE OF THIS SOFTWARE.

## Copyright 2005 Adam Jackson.

Permission is hereby granted, free of charge, to any person obtaining a copy of this software and associated documentation files (the "Software"), to deal in the Software without restriction, including without limitation on the rights to use, copy, modify, merge, publish, distribute, sub license, and/or sell copies of the Software, and to permit persons to whom the Software is furnished to do so, subject to the following conditions:
The above copyright notice and this permission notice (including the next paragraph) shall be included in all copies or substantial portions of the Software.

THE SOFTWARE IS PROVIDED "AS IS", WITHOUT WARRANTY OF ANY KIND, EXPRESS OR IMPLIED, INCLUDING BUT NOT LIMITED TO THE WARRANTIES OF MERCHANTABILITY, FITNESS FOR A PARTICULAR PURPOSE AND NON-INFRINGEMENT. IN NO EVENT SHALL ADAM JACKSON BE LIABLE FOR ANY CLAIM, DAMAGES OR OTHER LIABILITY, WHETHER IN AN ACTION OF CONTRACT, TORT OR OTHERWISE, ARISING FROM, OUT OF OR IN CONNECTION WITH THE SOFTWARE OR THE USE OR OTHER DEALINGS IN THE SOFTWARE.

Copyright (c) 1992-2003 by The XFree86 Project, Inc. Copyright 1997 by Metro Link, Inc.

Permission is hereby granted, free of charge, to any person obtaining a copy of this software and associated documentation files (the "Software"), to deal in the Software without restriction, including without limitation the rights to use, copy, modify, merge, publish, distribute, sublicense, and/or sell copies of the Software, and to permit persons to whom the Software is furnished to do so, subject to the following conditions:

The above copyright notice and this permission notice shall be included in all copies or substantial portions of the Software.

THE SOFTWARE IS PROVIDED "AS IS", WITHOUT WARRANTY OF ANY KIND, EXPRESS OR IMPLIED, INCLUDING BUT NOT LIMITED TO THE WARRANTIES OF MERCHANTABILITY, FITNESS FOR A PARTICULAR PURPOSE AND NONINFRINGEMENT. IN NO EVENT SHALL THE COPYRIGHT HOLDER(S) OR AUTHOR(S) BE LIABLE FOR ANY CLAIM, DAMAGES OR OTHER LIABILITY, WHETHER IN AN ACTION OF CONTRACT, TORT OR OTHERWISE, ARISING FROM, OUT OF OR IN CONNECTION WITH THE SOFTWARE OR THE USE OR OTHER DEALINGS IN THE SOFTWARE.

Except as contained in this notice, the name of the copyright holder(s) and author(s) shall not be used in advertising or otherwise to promote the sale, use or other dealings in this Software without prior written authorization from the copyright holder(s) and author(s).

Copyright 1990,91 by Thomas Roell, Dinkelscherben, Germany. Copyright 1993 by David Dawes <dawes@xfree86.org>

Permission to use, copy, modify, distribute, and sell this software and its documentation for any purpose is hereby granted without fee, provided that the above copyright notice appear in all copies and that both that copyright notice and this permission notice appear in supporting documentation, and that the names of Thomas Roell and David Dawes not be used in advertising or publicity pertaining to distribution of the software without specific, written prior permission. Thomas Roell and David Dawes make no representations about the suitability of this software for any purpose. It is provided "as is" without express or implied warranty.

THOMAS ROELL AND DAVID DAWES DISCLAIM ALL WARRANTIES WITH REGARD TO THIS SOFTWARE, INCLUDING ALL IMPLIED WARRANTIES OF MERCHANTABILITY AND FITNESS. IN NO EVENT SHALL THOMAS ROELL OR DAVID DAWES BE LIABLE FOR ANY SPECIAL, INDIRECT OR CONSEQUENTIAL DAMAGES OR ANY DAMAGES WHATSOEVER RESULTING FROM LOSS OF USE, DATA OR PROFITS, WHETHER IN AN ACTION OF CONTRACT, NEGLIGENCE OR OTHER TORTIOUS ACTION, ARISING OUT OF OR IN CONNECTION WITH THE USE OR PERFORMANCE OF THIS SOFTWARE.

Copyright 1992 by Rich Murphey <Rich@Rice.edu> Copyright 1993 by David Dawes <dawes@xfree86.org>

Permission to use, copy, modify, distribute, and sell this software and its documentation for any purpose is hereby granted without fee, provided that the above copyright notice appear in all copies and that both that copyright notice and this permission notice appear in supporting documentation, and that the names of Rich Murphey and David Dawes not be used in advertising or publicity pertaining to distribution of the software without specific, written prior permission. Rich Murphey and David Dawes make no representations about the suitability of this software for any purpose. It is provided "as is" without express or implied warranty.

RICH MURPHEY AND DAVID DAWES DISCLAIM ALL WARRANTIES WITH REGARD TO THIS SOFTWARE, INCLUDING ALL IMPLIED WARRANTIES OF MERCHANTABILITY AND FITNESS, IN NO EVENT SHALL RICH MURPHEY OR DAVID DAWES BE LIABLE FOR ANY SPECIAL, INDIRECT OR CONSEQUENTIAL DAMAGES OR ANY DAMAGES WHATSOEVER RESULTING FROM LOSS OF USE, DATA OR PROFITS, WHETHER IN AN ACTION OF CONTRACT, NEGLIGENCE OR OTHER TORTIOUS ACTION, ARISING OUT OF OR IN CONNECTION WITH THE USE OR PERFORMANCE OF THIS SOFTWARE.

Copyright 1992 by Orest Zborowski <obz@Kodak.com> Copyright 1993 by David Dawes <dawes@xfree86.org>

Permission to use, copy, modify, distribute, and sell this software and its documentation for any purpose is hereby granted without fee, provided that the above copyright notice appear in all copies and that both that copyright notice and this permission notice appear in supporting documentation, and that the names of Orest Zborowski and David Dawes not be used in advertising or publicity pertaining to distribution of the software without specific, written prior permission. Orest Zborowski and David Dawes make no representations about the suitability of this software for any purpose. It is provided "as is" without express or implied warranty.

OREST ZBOROWSKI AND DAVID DAWES DISCLAIMS ALL WARRANTIES WITH REGARD TO THIS SOFTWARE, INCLUDING ALL IMPLIED WARRANTIES OF MERCHANTABILITY AND FITNESS, IN NO EVENT SHALL OREST ZBOROWSKI OR DAVID DAWES BE LIABLE FOR ANY SPECIAL, INDIRECT OR CONSEQUENTIAL DAMAGES OR ANY DAMAGES WHATSOEVER RESULTING FROM LOSS OF USE, DATA OR PROFITS, WHETHER IN AN ACTION OF CONTRACT, NEGLIGENCE OR OTHER TORTIOUS ACTION, ARISING OUT OF OR IN CONNECTION WITH THE USE OR PERFORMANCE OF THIS SOFTWARE.

Portions based on kbdrate.c from util-linux 2.9t, which is Copyright 1992 Rickard E. Faith. Distributed under the GPL. This program comes with ABSOLUTELY NO WARRANTY.

Copyright 1990,91 by Thomas Roell, Dinkelscherben, Germany Copyright 1993 by David Dawes <dawes@XFree86.org>

#### Copyright 1999 by David Holland <davidh@iquest.net)

Permission to use, copy, modify, distribute, and sell this software and its documentation for any purpose is hereby granted without fee, provided that the above copyright notice appear in all copies and that both that copyright notice and this permission notice appear in supporting documentation, and that the names of Thomas Roell, David Dawes, and David Holland not be used in advertising or publicity pertaining to distribution of the software without specific, written prior permission. Thomas Roell, David Dawes, and David Holland make no representations about the suitability of this software for any purpose. It is provided "as is" without express or implied warranty.

THOMAS ROELL, DAVID DAWES, AND DAVID HOLLAND DISCLAIM ALL WARRANTIES WITH REGARD TO THIS SOFTWARE, INCLUDING ALL IMPLIED WARRANTIES OF MERCHANTABILITY AND FITNESS. IN NO EVENT SHALL THOMAS ROELL, DAVID DAWES, OR DAVID HOLLAND BE LIABLE FOR ANY SPECIAL, INDIRECT OR CONSEQUENTIAL DAMAGES OR ANY DAMAGES WHATSOEVER RESULTING FROM LOSS OF USE, DATA OR PROFITS, WHETHER IN AN ACTION OF CONTRACT, NEGLIGENCE OR OTHER TORTIOUS ACTION, ARISING OUT OF OR IN CONNECTION WITH THE USE OR PERFORMANCE OF THIS SOFTWARE.

Copyright 1990,91 by Thomas Roell, Dinkelscherben, Germany. Copyright 1993 by David Dawes <dawes@xfree86.org> Copyright 2002 by SuSE Linux AG, Author: Egbert Eich Copyright 1994-2002 by The XFree86 Project, Inc. Copyright 2002 by Paul Elliott

Permission to use, copy, modify, distribute, and sell this software and its documentation for any purpose is hereby granted without fee, provided that the above copyright notice appear in all copies and that both that copyright notice and this permission notice appear in supporting documentation, and that the names of copyright holders not be used in advertising or publicity pertaining to distribution of the software without specific, written prior permission. The copyright holders make no representations about the suitability of this software for any purpose. It is provided "as is" without express or implied warranty.

THE COPYRIGHT HOLDERS DISCLAIM ALL WARRANTIES WITH REGARD TO THIS SOFTWARE, INCLUDING ALL IMPLIED WARRANTIES OF MERCHANTABILITY AND FITNESS, IN NO EVENT SHALL THE COPYRIGHT HOLDERS BE LIABLE FOR ANY SPECIAL, INDIRECT OR CONSEQUENTIAL DAMAGES OR ANY DAMAGES WHATSOEVER RESULTING FROM LOSS OF USE, DATA OR PROFITS, WHETHER IN AN ACTION OF CONTRACT, NEGLIGENCE OR OTHER TORTIOUS ACTION, ARISING OUT OF OR IN CONNECTION WITH THE USE OR PERFORMANCE OF THIS SOFTWARE.

Copyright 1998 by Kazutaka YOKOTA <yokota@zodiac.mech.utsunomiya-u.ac.jp>

Permission to use, copy, modify, distribute, and sell this software and its documentation for any purpose is hereby granted without fee, provided that the above copyright notice appear in all copies and that both that copyright notice and this permission notice appear in supporting documentation, and that the name of Kazutaka YOKOTA not be used in advertising or publicity pertaining to distribution of the software without specific, written prior permission. Kazutaka YOKOTA makes no representations about the suitability of this software for any purpose. It is provided "as is" without express or implied warranty.

KAZUTAKA YOKOTA DISCLAIMS ALL WARRANTIES WITH REGARD TO THIS SOFTWARE, INCLUDING ALL IMPLIED WARRANTIES OF MERCHANTABILITY AND FITNESS, IN NO EVENT SHALL KAZUTAKA YOKOTA BE LIABLE FOR ANY SPECIAL, INDIRECT OR CONSEQUENTIAL DAMAGES OR ANY DAMAGES WHATSOEVER RESULTING FROM LOSS OF USE, DATA OR PROFITS, WHETHER IN AN ACTION OF CONTRACT, NEGLIGENCE OR OTHER TORTIOUS ACTION, ARISING OUT OF OR IN CONNECTION WITH THE USE OR PERFORMANCE OF THIS SOFTWARE.

Copyright 1997,1998 by UCHIYAMA Yasushi

Permission to use, copy, modify, distribute, and sell this software and its documentation for any purpose is hereby granted without fee, provided that the above copyright notice appear in all copies and that both that copyright notice and this permission notice appear in supporting documentation, and that the name of UCHIYAMA Yasushi not be used in

advertising or publicity pertaining to distribution of the software without specific, written prior permission. UCHIYAMA Yasushi makes no representations about the suitability of this software for any purpose. It is provided "as is" without express or implied warranty.

UCHIYAMA YASUSHI DISCLAIMS ALL WARRANTIES WITH REGARD TO THIS SOFTWARE, INCLUDING ALL IMPLIED WARRANTIES OF MERCHANTABILITY AND FITNESS, IN NO EVENT SHALL UCHIYAMA YASUSHI BE LIABLE FOR ANY SPECIAL, INDIRECT OR CONSEQUENTIAL DAMAGES OR ANY DAMAGES WHATSOEVER RESULTING FROM LOSS OF USE, DATA OR PROFITS, WHETHER IN AN ACTION OF CONTRACT, NEGLIGENCE OR OTHER TORTIOUS ACTION, ARISING OUT OF OR IN CONNECTION WITH THE USE OR PERFORMANCE OF THIS SOFTWARE.

Copyright 2001 - 2005 by J. Kean Johnston <jkj@sco.com>

Permission to use, copy, modify, distribute, and sell this software and its documentation for any purpose is hereby granted without fee, provided that the above copyright notice appear in all copies and that both that copyright notice and this permission notice appear in supporting documentation, and that the name J. Kean Johnston not be used in advertising or publicity pertaining to distribution of the software without specific, written prior permission. J. Kean Johnston makes no representations about the suitability of this software for any purpose. It is provided "as is" without express or implied warranty.

J. KEAN JOHNSTON DISCLAIMS ALL WARRANTIES WITH REGARD TO THIS SOFTWARE, INCLUDING ALL IMPLIED WARRANTIES OF MERCHANTABILITY AND FITNESS, IN NO EVENT SHALL J. KEAN JOHNSTON BE LIABLE FOR ANY SPECIAL, INDIRECT OR CONSEQUENTIAL DAMAGES OR ANY DAMAGES WHATSOEVER RESULTING FROM LOSS OF USE, DATA OR PROFITS, WHETHER IN AN ACTION OF CONTRACT, NEGLIGENCE OR OTHER TORTIOUS ACTION, ARISING OUT OF OR IN CONNECTION WITH THE USE OR PERFORMANCE OF THIS SOFTWARE.

Copyright 2002, 2003, 2005 Tungsten Graphics, Inc., Cedar Park, Texas. All Rights Reserved.

Permission is hereby granted, free of charge, to any person obtaining a

copy of this software and associated documentation files (the "Software"), to deal in the Software without restriction, including without limitation the rights to use, copy, modify, merge, publish, distribute, sub license, and/or sell copies of the Software, and to permit persons to whom the Software is furnished to do so, subject to the following conditions:

The above copyright notice and this permission notice (including the next paragraph) shall be included in all copies or substantial portions of the Software.

THE SOFTWARE IS PROVIDED "AS IS", WITHOUT WARRANTY OF ANY KIND, EXPRESS OR IMPLIED, INCLUDING BUT NOT LIMITED TO THE WARRANTIES OF MERCHANTABILITY, FITNESS FOR A PARTICULAR PURPOSE AND NON-INFRINGEMENT. IN NO EVENT SHALL TUNGSTEN GRAPHICS AND/OR ITS SUPPLIERS BE LIABLE FOR ANY CLAIM, DAMAGES OR OTHER LIABILITY, WHETHER IN AN ACTION OF CONTRACT, TORT OR OTHERWISE, ARISING FROM, OUT OF OR IN CONNECTION WITH THE SOFTWARE OR THE USE OR OTHER DEALINGS IN THE SOFTWARE.

Copyright (c) 2005 Jesse Barnes <jbarnes@virtuousgeek.org> Copyright © 2002 David Dawes Copyright 1998-1999 Precision Insight, Inc., Cedar Park, Texas.

All Rights Reserved.

Permission is hereby granted, free of charge, to any person obtaining a copy of this software and associated documentation files (the "Software"), to deal in the Software without restriction, including without limitation the rights to use, copy, modify, merge, publish, distribute, sub license, and/or sell copies of the Software, and to permit persons to whom the Software is furnished to do so, subject to the following conditions:

The above copyright notice and this permission notice (including the next paragraph) shall be included in all copies or substantial portions of the Software.

THE SOFTWARE IS PROVIDED "AS IS", WITHOUT WARRANTY OF ANY KIND, EXPRESS

OR IMPLIED, INCLUDING BUT NOT LIMITED TO THE WARRANTIES OF MERCHANTABILITY, FITNESS FOR A PARTICULAR PURPOSE AND NON-INFRINGEMENT. IN NO EVENT SHALL PRECISION INSIGHT AND/OR ITS SUPPLIERS BE LIABLE FOR ANY CLAIM, DAMAGES OR OTHER LIABILITY, WHETHER IN AN ACTION OF CONTRACT, TORT OR OTHERWISE, ARISING FROM, OUT OF OR IN CONNECTION WITH THE SOFTWARE OR THE USE OR OTHER DEALINGS IN THE SOFTWARE.

Copyright © 2006 - 2010 Intel Corporation Copyright © 2007 Red Hat, Inc.

Permission is hereby granted, free of charge, to any person obtaining a copy of this software and associated documentation files (the "Software"), to deal in the Software without restriction, including without limitation the rights to use, copy, modify, merge, publish, distribute, sublicense, and/or sell copies of the Software, and to permit persons to whom the Software is furnished to do so, subject to the following conditions:

The above copyright notice and this permission notice (including the next paragraph) shall be included in all copies or substantial portions of the Software.

THE SOFTWARE IS PROVIDED "AS IS", WITHOUT WARRANTY OF ANY KIND, EXPRESS OR IMPLIED, INCLUDING BUT NOT LIMITED TO THE WARRANTIES OF MERCHANTABILITY, FITNESS FOR A PARTICULAR PURPOSE AND NONINFRINGEMENT. IN NO EVENT SHALL THE AUTHORS OR COPYRIGHT HOLDERS BE LIABLE FOR ANY CLAIM, DAMAGES OR OTHER LIABILITY, WHETHER IN AN ACTION OF CONTRACT, TORT OR OTHERWISE, ARISING FROM, OUT OF OR IN CONNECTION WITH THE SOFTWARE OR THE USE OR OTHER DEALINGS IN THE SOFTWARE.

Copyright 2000 by Alan Hourihane, Sychdyn, North Wales, UK.

Permission to use, copy, modify, distribute, and sell this software and its documentation for any purpose is hereby granted without fee, provided that the above copyright notice appear in all copies and that both that copyright notice and this permission notice appear in supporting documentation, and that the name of Alan Hourihane not be used in advertising or publicity pertaining to distribution of the software without specific, written prior permission. Alan Hourihane makes no representations about the suitability of this software for any purpose. It is provided "as is" without express or implied warranty.

ALAN HOURIHANE DISCLAIMS ALL WARRANTIES WITH REGARD TO THIS SOFTWARE, INCLUDING ALL IMPLIED WARRANTIES OF MERCHANTABILITY AND FITNESS, IN NO EVENT SHALL ALAN HOURIHANE BE LIABLE FOR ANY SPECIAL, INDIRECT OR CONSEQUENTIAL DAMAGES OR ANY DAMAGES WHATSOEVER RESULTING FROM LOSS OF USE, DATA OR PROFITS, WHETHER IN AN ACTION OF CONTRACT, NEGLIGENCE OR OTHER TORTIOUS ACTION, ARISING OUT OF OR IN CONNECTION WITH THE USE OR PERFORMANCE OF THIS SOFTWARE.

Copyright 2000 Intel Corporation. All Rights Reserved.

Permission is hereby granted, free of charge, to any person obtaining a copy of this software and associated documentation files (the "Software"), to deal in the Software without restriction, including without limitation the rights to use, copy, modify, merge, publish, distribute, sub license, and/or sell copies of the Software, and to permit persons to whom the Software is furnished to do so, subject to the following conditions:

The above copyright notice and this permission notice (including the next paragraph) shall be included in all copies or substantial portions of the Software.

THE SOFTWARE IS PROVIDED "AS IS", WITHOUT WARRANTY OF ANY KIND, EXPRESS OR IMPLIED, INCLUDING BUT NOT LIMITED TO THE WARRANTIES OF MERCHANTABILITY, FITNESS FOR A PARTICULAR PURPOSE AND NON-INFRINGEMENT. IN NO EVENT SHALL INTEL, AND/OR ITS SUPPLIERS BE LIABLE FOR ANY CLAIM, DAMAGES OR OTHER LIABILITY, WHETHER IN AN ACTION OF CONTRACT, TORT OR OTHERWISE, ARISING FROM, OUT OF OR IN CONNECTION WITH THE SOFTWARE OR THE USE OR OTHER DEALINGS IN THE SOFTWARE.

Copyright 2001 VA Linux Systems Inc., Fremont, California. Copyright © 2002 by David Dawes

All Rights Reserved.

Permission is hereby granted, free of charge, to any person obtaining a copy of this software and associated documentation files (the "Software"), to deal in the Software without restriction, including without limitation on the rights to use, copy, modify, merge, publish, distribute, sub license, and/or sell copies of the Software, and to permit persons to whom the Software is furnished to do so, subject to the following conditions:

The above copyright notice and this permission notice (including the next paragraph) shall be included in all copies or substantial portions of the Software.

THE SOFTWARE IS PROVIDED "AS IS", WITHOUT WARRANTY OF ANY KIND, EXPRESS OR IMPLIED, INCLUDING BUT NOT LIMITED TO THE WARRANTIES OF MERCHANTABILITY, FITNESS FOR A PARTICULAR PURPOSE AND NON-INFRINGEMENT. IN NO EVENT SHALL ATI, VA LINUX SYSTEMS AND/OR THEIR SUPPLIERS BE LIABLE FOR ANY CLAIM, DAMAGES OR OTHER LIABILITY, WHETHER IN AN ACTION OF CONTRACT, TORT OR OTHERWISE, ARISING FROM, OUT OF OR IN CONNECTION WITH THE SOFTWARE OR THE USE OR OTHER DEALINGS IN THE SOFTWARE.

Copyright © 2000-2001 Juliusz Chroboczek Copyright © 1998 Egbert Eich Copyright © 2006-2007 Intel Corporation Copyright © 2006 Nokia Corporation Copyright © 2006-2008 Peter Hutterer Copyright © 2006 Adam Jackson Copyright © 2009 NVIDIA Corporation Copyright © 1999 Keith Packard Copyright © 2007-2009 Red Hat, Inc. Copyright © 2005-2008 Daniel Stone Copyright © 2006-2009 Simon Thum Copyright © 1987, 2003-2006, 2008-2009 Sun Microsystems, Inc. Copyright © 2006 Luc Verhaegen

Permission is hereby granted, free of charge, to any person obtaining a copy of this software and associated documentation files (the "Software"), to deal in the Software without restriction, including without limitation the rights to use, copy, modify, merge, publish, distribute, sublicense,

and/or sell copies of the Software, and to permit persons to whom the Software is furnished to do so, subject to the following conditions:

The above copyright notice and this permission notice (including the next paragraph) shall be included in all copies or substantial portions of the Software.

THE SOFTWARE IS PROVIDED "AS IS", WITHOUT WARRANTY OF ANY KIND, EXPRESS OR IMPLIED, INCLUDING BUT NOT LIMITED TO THE WARRANTIES OF MERCHANTABILITY, FITNESS FOR A PARTICULAR PURPOSE AND NONINFRINGEMENT. IN NO EVENT SHALL THE AUTHORS OR COPYRIGHT HOLDERS BE LIABLE FOR ANY CLAIM, DAMAGES OR OTHER LIABILITY, WHETHER IN AN ACTION OF CONTRACT, TORT OR OTHERWISE, ARISING FROM, OUT OF OR IN CONNECTION WITH THE SOFTWARE OR THE USE OR OTHER DEALINGS IN THE SOFTWARE.

Copyright (C) 1994-2003 The XFree86 Project, Inc. All Rights Reserved. Copyright (C) Colin Harrison 2005-2008

Permission is hereby granted, free of charge, to any person obtaining a copy of this software and associated documentation files (the "Software"), to deal in the Software without restriction, including without limitation the rights to use, copy, modify, merge, publish, distribute, sublicense, and/or sell copies of the Software, and to permit persons to whom the Software is furnished to do so, subject to the following conditions:

The above copyright notice and this permission notice shall be included in all copies or substantial portions of the Software.

THE SOFTWARE IS PROVIDED "AS IS", WITHOUT WARRANTY OF ANY KIND, EXPRESS OR IMPLIED, INCLUDING BUT NOT LIMITED TO THE WARRANTIES OF MERCHANTABILITY, FIT-NESS FOR A PARTICULAR PURPOSE AND NONINFRINGEMENT. IN NO EVENT SHALL THE XFREE86 PROJECT BE LIABLE FOR ANY CLAIM, DAMAGES OR OTHER LIABILITY, WHETHER IN AN ACTION OF CONTRACT, TORT OR OTHERWISE, ARISING FROM, OUT OF OR IN CONNECTION WITH THE SOFTWARE OR THE USE OR OTHER DEALINGS IN THE SOFTWARE.

Except as contained in this notice, the name of the XFree86 Project shall not be used in advertising or otherwise to promote the sale, use or other dealings in this Software without prior written authorization from the XFree86 Project.

Copyright 1985-1998, 2001 The Open Group Copyright 2002 Red Hat Inc., Durham, North Carolina.

Permission to use, copy, modify, distribute, and sell this software and its documentation for any purpose is hereby granted without fee, provided that the above copyright notice appear in all copies and that both that copyright notice and this permission notice appear in supporting documentation.

The above copyright notice and this permission notice shall be included in all copies or substantial portions of the Software.

THE SOFTWARE IS PROVIDED "AS IS", WITHOUT WARRANTY OF ANY KIND, EXPRESS OR IMPLIED, INCLUDING BUT NOT LIMITED TO THE WARRANTIES OF MERCHANTABILITY, FITNESS FOR A PARTICULAR PURPOSE AND NONINFRINGEMENT. IN NO EVENT SHALL THE OPEN GROUP BE LIABLE FOR ANY CLAIM, DAMAGES OR OTHER LIABILITY, WHETHER IN AN ACTION OF CONTRACT, TORT OR OTHERWISE, ARISING FROM, OUT OF OR IN CONNECTION WITH THE SOFTWARE OR THE USE OR OTHER DEALINGS IN THE SOFTWARE.

Except as contained in this notice, the name of The Open Group shall not be used in advertising or otherwise to promote the sale, use or other dealings in this Software without prior written authorization from The Open Group.

Copyright (c) 1987, 1989-1990, 1992-1995 X Consortium

Permission is hereby granted, free of charge, to any person obtaining a copy of this software and associated documentation files (the "Software"), to deal in the Software without restriction, including without limitation the rights to use, copy, modify, merge, publish, distribute, sublicense, and/or sell copies of the Software, and to permit persons to whom the Software is furnished to do so, subject to the following conditions:

The above copyright notice and this permission notice shall be included in all copies or substantial portions of the Software.

THE SOFTWARE IS PROVIDED "AS IS", WITHOUT WARRANTY OF ANY KIND, EXPRESS OR IMPLIED, INCLUDING BUT NOT LIMITED TO THE WARRANTIES OF MERCHANTABILITY, FITNESS FOR A PARTICULAR PURPOSE AND NONINFRINGEMENT. IN NO EVENT SHALL THE X CONSORTIUM BE LIABLE FOR ANY CLAIM, DAMAGES OR OTHER LIABILITY, WHETHER IN AN ACTION OF CONTRACT, TORT OR OTHERWISE, ARISING FROM, OUT OF OR IN CONNECTION WITH THE SOFTWARE OR THE USE OR OTHER DEALINGS IN THE SOFTWARE.

Except as contained in this notice, the name of the X Consortium shall not be used in advertising or otherwise to promote the sale, use or other dealings in this Software without prior written authorization from the X Consortium.

Copyright © 1999-2000 SuSE, Inc. Copyright © 2007, 2008 Red Hat, Inc.

Permission to use, copy, modify, distribute, and sell this software and its documentation for any purpose is hereby granted without fee, provided that the above copyright notice appear in all copies and that both that copyright notice and this permission notice appear in supporting documentation, and that the name of SuSE not be used in advertising or publicity pertaining to distribution of the software without specific, written prior permission. SuSE makes no representations about the suitability of this software for any purpose. It is provided "as is" without express or implied warranty.

SuSE DISCLAIMS ALL WARRANTIES WITH REGARD TO THIS SOFTWARE, INCLUDING ALL IMPLIED WARRANTIES OF MERCHANTABILITY AND FITNESS, IN NO EVENT SHALL SuSE BE LIABLE FOR ANY SPECIAL, INDIRECT OR CONSEQUENTIAL DAMAGES OR ANY DAMAGES WHATSOEVER RESULTING FROM LOSS OF USE, DATA OR PROFITS, WHETHER IN AN ACTION OF CONTRACT, NEGLIGENCE OR OTHER TORTIOUS ACTION, ARISING OUT OF OR IN CONNECTION WITH THE USE OR PERFORMANCE OF THIS SOFTWARE.

Copyright 1987-1991, 1993 by Digital Equipment Corporation, Maynard, Massachusetts. Copyright 1991 Massachusetts Institute of Technology, Cambridge, Massachusetts. Copyright 1991, 1993 Olivetti Research Limited, Cambridge, England.

# All Rights Reserved

Permission to use, copy, modify, and distribute this software and its documentation for any purpose and without fee is hereby granted, provided that the above copyright notice appear in all copies and that both that copyright notice and this permission notice appear in supporting documentation, and that the name of Digital not be used in advertising or publicity pertaining to distribution of the software without specific, written prior permission.

DIGITAL DISCLAIMS ALL WARRANTIES WITH REGARD TO THIS SOFTWARE, INCLUDING ALL IMPLIED WARRANTIES OF MERCHANTABILITY AND FITNESS, IN NO EVENT SHALL DIGITAL BE LIABLE FOR ANY SPECIAL, INDIRECT OR CONSEQUENTIAL DAMAGES OR ANY DAMAGES WHATSOEVER RESULTING FROM LOSS OF USE, DATA OR PROFITS, WHETHER IN AN ACTION OF CONTRACT, NEGLIGENCE OR OTHER TORTIOUS ACTION, ARISING OUT OF OR IN CONNECTION WITH THE USE OR PERFORMANCE OF THIS SOFTWARE.

Copyright 1987 by Digital Equipment Corporation, Maynard, Massachusetts, Copyright 1994 Quarterdeck Office Systems.

## All Rights Reserved

Permission to use, copy, modify, and distribute this software and its documentation for any purpose and without fee is hereby granted, provided that the above copyright notice appear in all copies and that both that copyright notice and this permission notice appear in supporting documentation, and that the names of Digital and Quarterdeck not be used in advertising or publicity pertaining to distribution of the software without specific, written prior permission.

DIGITAL AND QUARTERDECK DISCLAIM ALL WARRANTIES WITH REGARD TO THIS SOFTWARE, INCLUDING ALL IMPLIED WARRANTIES OF MERCHANTABILITY AND FITNESS, IN NO EVENT SHALL DIGITAL BE LIABLE FOR ANY SPECIAL, INDIRECT OR CONSEQUENTIAL DAMAGES OR ANY DAMAGES WHATSOEVER RESULTING FROM LOSS OF USE, DATA OR PROFITS, WHETHER IN AN ACTION OF CONTRACT, NEGLIGENCE

OR OTHER TORTIOUS ACTION, ARISING OUT OF OR IN CONNECTION WITH THE USE OR PERFORMANCE OF THIS SOFTWARE.

Copyright 1997 Digital Equipment Corporation. All rights reserved.

This software is furnished under license and may be used and copied only in accordance with the following terms and conditions. Subject to these conditions, you may download, copy, install, use, modify and distribute this software in source and/or binary form. No title or ownership is transferred hereby.

- 1) Any source code used, modified or distributed must reproduce and retain this copyright notice and list of conditions as they appear in the source file.
- 2) No right is granted to use any trade name, trademark, or logo of Digital Equipment Corporation. Neither the "Digital Equipment Corporation" name nor any trademark or logo of Digital Equipment Corporation may be used to endorse or promote products derived from this software without the prior written permission of Digital Equipment Corporation.
- 3) This software is provided "AS-IS" and any express or implied warranties, including but not limited to, any implied warranties of merchantability, fitness for a particular purpose, or non-infringement are disclaimed. In no event shall DIGITAL be liable for any damages whatsoever, and in particular, DIGITAL shall not be liable for special, indirect, consequential, or incidental damages or damages for lost profits, loss of revenue or loss of use, whether such damages arise in contract, negligence, tort, under statute, in equity, at law or otherwise, even if advised of the possibility of such damage.

Copyright 2001-2005 Red Hat Inc., Durham, North Carolina. Copyright (c) 2003 by the XFree86 Project, Inc. All Rights Reserved.

Permission is hereby granted, free of charge, to any person obtaining a copy of this software and associated documentation files (the "Software"), to deal in the Software without restriction, including without limitation on the rights to use, copy, modify, merge, publish, distribute, sublicense, and/or sell copies of the Software, and to permit persons to whom the Software is furnished to do so, subject to the following conditions:

The above copyright notice and this permission notice (including the next paragraph) shall be included in all copies or substantial portions of the Software.

THE SOFTWARE IS PROVIDED "AS IS", WITHOUT WARRANTY OF ANY KIND, EXPRESS OR IMPLIED, INCLUDING BUT NOT LIMITED TO THE WARRANTIES OF MERCHANTABILITY, FITNESS FOR A PARTICULAR PURPOSE AND NON-INFRINGEMENT. IN NO EVENT SHALL RED HAT AND/OR THEIR SUPPLIERS BE LIABLE FOR ANY CLAIM, DAMAGES OR OTHER LIABILITY, WHETHER IN AN ACTION OF CONTRACT, TORT OR OTHERWISE, ARISING FROM, OUT OF OR IN CONNECTION WITH THE SOFTWARE OR THE USE OR OTHER DEALINGS IN THE SOFTWARE.

Copyright © 2006 Red Hat, Inc. (C) Copyright 1998-1999 Precision Insight, Inc., Cedar Park, Texas. All Rights Reserved.

Permission is hereby granted, free of charge, to any person obtaining a copy of this software and associated documentation files (the "Software"), to deal in the Software without restriction, including without limitation the rights to use, copy, modify, merge, publish, distribute, sub license, and/or sell copies of the Software, and to permit persons to whom the Software is furnished to do so, subject to the following conditions:

The above copyright notice and this permission notice (including the next paragraph) shall be included in all copies or substantial portions of the Software.

THE SOFTWARE IS PROVIDED "AS IS", WITHOUT WARRANTY OF ANY KIND, EXPRESS OR

IMPLIED, INCLUDING BUT NOT LIMITED TO THE WARRANTIES OF MERCHANTABILITY, FITNESS FOR A PARTICULAR PURPOSE AND NON-INFRINGEMENT. IN NO EVENT SHALL RED HAT, INC, OR PRECISION INSIGHT AND/OR THEIR SUPPLIERS BE LIABLE FOR ANY CLAIM, DAMAGES OR OTHER LIABILITY, WHETHER IN AN ACTION OF CONTRACT, TORT OR OTHERWISE, ARISING FROM, OUT OF OR IN CONNECTION WITH THE SOFTWARE OR THE USE OR OTHER DEALINGS IN THE SOFTWARE.

Copyright (c) 1995 X Consortium Copyright 2004 Red Hat Inc., Durham, North Carolina. All Rights Reserved.

Permission is hereby granted, free of charge, to any person obtaining a copy of this software and associated documentation files (the "Software"), to deal in the Software without restriction, including without limitation on the rights to use, copy, modify, merge, publish, distribute, sublicense, and/or sell copies of the Software, and to permit persons to whom the Software is furnished to do so, subject to the following conditions:

The above copyright notice and this permission notice shall be included in all copies or substantial portions of the Software.

THE SOFTWARE IS PROVIDED "AS IS", WITHOUT WARRANTY OF ANY KIND, EXPRESS OR IMPLIED, INCLUDING BUT NOT LIMITED TO THE WARRANTIES OF MERCHANTABILITY, FITNESS FOR A PARTICULAR PURPOSE AND NON-INFRINGEMENT. IN NO EVENT SHALL RED HAT, THE X CONSORTIUM, AND/OR THEIR SUPPLIERS BE LIABLE FOR ANY CLAIM, DAMAGES OR OTHER LIABILITY, WHETHER IN AN ACTION OF CONTRACT, TORT OR OTHERWISE, ARISING FROM, OUT OF OR IN CONNECTION WITH THE SOFTWARE OR THE USE OR OTHER DEALINGS IN THE SOFTWARE.

Except as contained in this notice, the name of the X Consortium shall not be used in advertising or otherwise to promote the sale, use or other dealings in this Software without prior written authorization from the X Consortium.

Copyright 1998-2000 Precision Insight, Inc., Cedar Park, Texas. Copyright 2000 VA Linux Systems, Inc. Copyright (c) 2002, 2008, 2009 Apple Computer, Inc. Copyright (c) 2003-2004 Torrey T. Lyons. All Rights Reserved.

Permission is hereby granted, free of charge, to any person obtaining a copy of this software and associated documentation files (the "Software"), to deal in the Software without restriction, including without limitation the rights to use, copy, modify, merge, publish, distribute, sub license, and/or sell copies of the Software, and to permit persons to whom the Software is furnished to do so, subject to the following conditions:

The above copyright notice and this permission notice (including the next paragraph) shall be included in all copies or substantial portions of the Software.

THE SOFTWARE IS PROVIDED "AS IS", WITHOUT WARRANTY OF ANY KIND, EXPRESS OR IMPLIED, INCLUDING BUT NOT LIMITED TO THE WARRANTIES OF MERCHANTABILITY, FITNESS FOR A PARTICULAR PURPOSE AND NON-INFRINGEMENT. IN NO EVENT SHALL PRECISION INSIGHT AND/OR ITS SUPPLIERS BE LIABLE FOR ANY CLAIM, DAMAGES OR OTHER LIABILITY, WHETHER IN AN ACTION OF CONTRACT, TORT OR OTHERWISE, ARISING FROM, OUT OF OR IN CONNECTION WITH THE SOFTWARE OR THE USE OR OTHER DEALINGS IN THE SOFTWARE.

(C) Copyright IBM Corporation 2002 - 2007 All Rights Reserved.

Permission is hereby granted, free of charge, to any person obtaining a copy of this software and associated documentation files (the "Software"), to deal in the Software without restriction, including without limitation the rights to use, copy, modify, merge, publish, distribute, sub license, and/or sell copies of the Software, and to permit persons to whom the Software is furnished to do so, subject to the following conditions:

The above copyright notice and this permission notice (including the next

paragraph) shall be included in all copies or substantial portions of the Software.

THE SOFTWARE IS PROVIDED "AS IS", WITHOUT WARRANTY OF ANY KIND, EXPRESS OR IMPLIED, INCLUDING BUT NOT LIMITED TO THE WARRANTIES OF MERCHANTABILITY, FITNESS FOR A PARTICULAR PURPOSE AND NON-INFRINGEMENT. IN NO EVENT SHALL IBM,

AND/OR THEIR SUPPLIERS BE LIABLE FOR ANY CLAIM, DAMAGES OR OTHER LIABILITY, WHETHER IN AN ACTION OF CONTRACT, TORT OR OTHERWISE, ARISING FROM, OUT OF OR IN CONNECTION WITH THE SOFTWARE OR THE USE OR OTHER DEALINGS IN THE SOFTWARE.

Copyright (c) 1997, 1998 Metro Link Incorporated

Permission is hereby granted, free of charge, to any person obtaining a copy of this software and associated documentation files (the "Software"), to deal in the Software without restriction, including without limitation the rights to use, copy, modify, merge, publish, distribute, sublicense, and/or sell copies of the Software, and to permit persons to whom the Software is furnished to do so, subject to the following conditions:

The above copyright notice and this permission notice shall be included in all copies or substantial portions of the Software.

THE SOFTWARE IS PROVIDED "AS IS", WITHOUT WARRANTY OF ANY KIND, EXPRESS OR IMPLIED, INCLUDING BUT NOT LIMITED TO THE WARRANTIES OF MERCHANTABILITY, FITNESS FOR A PARTICULAR PURPOSE AND NONINFRINGEMENT. IN NO EVENT SHALL THE X CONSORTIUM BE LIABLE FOR ANY CLAIM, DAMAGES OR OTHER LIABILITY, WHETHER IN AN ACTION OF CONTRACT, TORT OR OTHERWISE, ARISING FROM, OUT OF OR IN CONNECTION WITH THE SOFTWARE OR THE USE OR OTHER DEALINGS IN THE SOFTWARE.

Except as contained in this notice, the name of the Metro Link shall not be used in advertising or otherwise to promote the sale, use or other dealings in this Software without prior written authorization from Metro Link.

Copyright 1995-1998 by Metro Link, Inc. Copyright (c) 1997 Matthieu Herrb

Permission to use, copy, modify, distribute, and sell this software and its documentation for any purpose is hereby granted without fee, provided that the above copyright notice appear in all copies and that both that copyright notice and this permission notice appear in supporting documentation, and that the name of Metro Link, Inc. not be used in advertising or publicity pertaining to distribution of the software without specific, written prior permission. Metro Link, Inc. makes no representations about the suitability of this software for any purpose. It is provided "as is" without express or implied warranty.

METRO LINK, INC. DISCLAIMS ALL WARRANTIES WITH REGARD TO THIS SOFTWARE, INCLUDING ALL IMPLIED WARRANTIES OF MERCHANTABILITY AND FITNESS, IN NO EVENT SHALL METRO LINK, INC. BE LIABLE FOR ANY SPECIAL, INDIRECT OR CONSEQUENTIAL DAMAGES OR ANY DAMAGES WHATSOEVER RESULTING FROM LOSS OF USE, DATA OR PROFITS, WHETHER IN AN ACTION OF CONTRACT, NEGLIGENCE OR OTHER TORTIOUS ACTION, ARISING OUT OF OR IN CONNECTION WITH THE USE OR PERFORMANCE OF THIS SOFTWARE.

Copyright (c) 2000 by Conectiva S.A. (http://www.conectiva.com)

Permission is hereby granted, free of charge, to any person obtaining a copy of this software and associated documentation files (the "Software"), to deal in the Software without restriction, including without limitation the rights to use, copy, modify, merge, publish, distribute, sublicense, and/or sell copies of the Software, and to permit persons to whom the Software is furnished to do so, subject to the following conditions:

The above copyright notice and this permission notice shall be included in all copies or substantial portions of the Software.

THE SOFTWARE IS PROVIDED "AS IS", WITHOUT WARRANTY OF ANY KIND, EXPRESS OR IMPLIED, INCLUDING BUT NOT LIMITED TO THE WARRANTIES OF MERCHANTABILITY, FITNESS FOR A PARTICULAR PURPOSE AND NONINFRINGEMENT. IN NO EVENT SHALL CONECTIVA LINUX BE LIABLE FOR ANY CLAIM, DAMAGES OR OTHER LIABILITY,

WHETHER IN AN ACTION OF CONTRACT, TORT OR OTHERWISE, ARISING FROM, OUT OF OR IN CONNECTION WITH THE SOFTWARE OR THE USE OR OTHER DEALINGS IN THE SOFTWARE.

Except as contained in this notice, the name of Conectiva Linux shall not be used in advertising or otherwise to promote the sale, use or other dealings in this Software without prior written authorization from Conectiva Linux.

Copyright (c) 2001, Andy Ritger aritger@nvidia.com All rights reserved.

Redistribution and use in source and binary forms, with or without modification, are permitted provided that the following conditions are met:

- o Redistributions of source code must retain the above copyright notice, this list of conditions and the following disclaimer.
- o Redistributions in binary form must reproduce the above copyright notice, this list of conditions and the following disclaimer in the documentation and/or other materials provided with the distribution.
- o Neither the name of NVIDIA nor the names of its contributors may be used to endorse or promote products derived from this software without specific prior written permission.

THIS SOFTWARE IS PROVIDED BY THE COPYRIGHT HOLDERS AND CONTRIBUTORS "AS IS" AND ANY EXPRESS OR IMPLIED WARRANTIES, INCLUDING, BUT NOT LIMITED TO, THE IMPLIED WARRANTIES OF MERCHANTABILITY AND FITNESS FOR A PARTICULAR PURPOSE ARE DISCLAIMED. IN NO EVENT SHALL THE REGENTS OR CONTRIBUTORS BE LIABLE FOR ANY DIRECT, INDIRECT, INCIDENTAL, SPECIAL, EXEMPLARY, OR CONSEQUENTIAL DAMAGES (INCLUDING, BUT NOT LIMITED TO, PROCUREMENT OF SUBSTITUTE GOODS OR SERVICES; LOSS OF USE, DATA, OR PROFITS; OR BUSINESS INTERRUPTION) HOWEVER CAUSED AND ON ANY THEORY OF LIABILITY, WHETHER IN CONTRACT, STRICT LIABILITY, OR TORT (INCLUDING NEGLIGENCE OR OTHERWISE) ARISING IN ANY WAY OUT OF THE USE OF THIS SOFTWARE, EVEN IF ADVISED OF THE

## POSSIBILITY OF SUCH DAMAGE.

### Copyright 1992 Vrije Universiteit, The Netherlands

Permission to use, copy, modify, and distribute this software and its documentation for any purpose and without fee is hereby granted, provided that the above copyright notice appear in all copies and that both that copyright notice and this permission notice appear in supporting documentation, and that the name of the Vrije Universiteit not be used in advertising or publicity pertaining to distribution of the software without specific, written prior permission. The Vrije Universiteit makes no representations about the suitability of this software for any purpose. It is provided "as is" without express or implied warranty.

The Vrije Universiteit DISCLAIMS ALL WARRANTIES WITH REGARD TO THIS SOFTWARE, INCLUDING ALL IMPLIED WARRANTIES OF MERCHANTABILITY AND FITNESS, IN NO EVENT SHALL The Vrije Universiteit BE LIABLE FOR ANY SPECIAL, INDIRECT OR CONSEQUENTIAL DAMAGES OR ANY DAMAGES WHATSOEVER RESULTING FROM LOSS OF USE, DATA OR PROFITS, WHETHER IN AN ACTION OF CONTRACT, NEGLIGENCE OR OTHER TORTIOUS ACTION, ARISING OUT OF OR IN CONNECTION WITH THE USE OR PERFORMANCE OF THIS SOFTWARE.

#### Copyright 1998 by Concurrent Computer Corporation

Permission to use, copy, modify, distribute, and sell this software and its documentation for any purpose is hereby granted without fee, provided that the above copyright notice appear in all copies and that both that copyright notice and this permission notice appear in supporting documentation, and that the name of Concurrent Computer Corporation not be used in advertising or publicity pertaining to distribution of the software without specific, written prior permission. Concurrent Computer Corporation makes no representations about the suitability of this software for any purpose. It is provided "as is" without express or implied warranty.

#### CONCURRENT COMPUTER CORPORATION DISCLAIMS ALL WARRANTIES WITH REGARD

TO THIS SOFTWARE, INCLUDING ALL IMPLIED WARRANTIES OF MERCHANTABILITY AND FITNESS, IN NO EVENT SHALL CONCURRENT COMPUTER CORPORATION BE LIABLE FOR ANY SPECIAL, INDIRECT OR CONSEQUENTIAL DAMAGES OR ANY DAMAGES WHATSOEVER RESULTING FROM LOSS OF USE, DATA OR PROFITS, WHETHER IN AN ACTION OF CONTRACT, NEGLIGENCE OR OTHER TORTIOUS ACTION, ARISING OUT OF OR IN CONNECTION WITH THE USE OR PERFORMANCE OF THIS SOFTWARE.

# Copyright © 2004 Nokia

Permission to use, copy, modify, distribute, and sell this software and its documentation for any purpose is hereby granted without fee, provided that the above copyright notice appear in all copies and that both that copyright notice and this permission notice appear in supporting documentation, and that the name of Nokia not be used in advertising or publicity pertaining to distribution of the software without specific, written prior permission. Nokia makes no representations about the suitability of this software for any purpose. It is provided "as is" without express or implied warranty.

NOKIA DISCLAIMS ALL WARRANTIES WITH REGARD TO THIS SOFTWARE, INCLUDING ALL IMPLIED WARRANTIES OF MERCHANTABILITY AND FITNESS, IN NO EVENT SHALL NOKIA BE LIABLE FOR ANY SPECIAL, INDIRECT OR CONSEQUENTIAL DAMAGES OR ANY DAMAGES WHATSOEVER RESULTING FROM LOSS OF USE, DATA OR PROFITS, WHETHER IN AN ACTION OF CONTRACT, NEGLIGENCE OR OTHER TORTIOUS ACTION, ARISING OUT OF OR IN CONNECTION WITH THE USE OR PERFORMANCE OF THIS SOFTWARE.

(c)Copyright 1988,1991 Adobe Systems Incorporated. All rights reserved.

Permission to use, copy, modify, distribute, and sublicense this software and its documentation for any purpose and without fee is hereby granted, provided that the above copyright notices appear in all copies and that both those copyright notices and this permission notice appear in supporting documentation and that the name of Adobe Systems Incorporated not be used in advertising or publicity

pertaining to distribution of the software without specific, written prior permission. No trademark license to use the Adobe trademarks is hereby granted. If the Adobe trademark "Display PostScript"(tm) is used to describe this software, its functionality or for any other purpose, such use shall be limited to a statement that this software works in conjunction with the Display PostScript system. Proper trademark attribution to reflect Adobe's ownership of the trademark shall be given whenever any such reference to the Display PostScript system is made.

ADOBE MAKES NO REPRESENTATIONS ABOUT THE SUITABILITY OF THE SOFTWARE FOR ANY PURPOSE. IT IS PROVIDED "AS IS" WITHOUT EXPRESS OR IMPLIED WARRANTY. ADOBE DISCLAIMS ALL WARRANTIES WITH REGARD TO THIS SOFTWARE, INCLUDING ALL IMPLIED WARRANTIES OF MERCHANTABILITY, FITNESS FOR A PARTICULAR PURPOSE AND NON-INFRINGEMENT OF THIRD PARTY RIGHTS. IN NO EVENT SHALL ADOBE BE LIABLE TO YOU OR ANY OTHER PARTY FOR ANY SPECIAL, INDIRECT, OR CONSEQUENTIAL DAMAGES OR ANY DAMAGES WHATSOEVER WHETHER IN AN ACTION OF CONTRACT, NEGLIGENCE, STRICT LIABILITY OR ANY OTHER ACTION ARISING OUT OF OR IN CONNECTION WITH THE USE OR PERFORMANCE OF THIS SOFTWARE. ADOBE WILL NOT PROVIDE ANY TRAINING OR OTHER SUPPORT FOR THE SOFTWARE.

Adobe, PostScript, and Display PostScript are trademarks of Adobe Systems Incorporated which may be registered in certain jurisdictions.

Copyright 1989 Network Computing Devices, Inc., Mountain View, California.

Permission to use, copy, modify, and distribute this software and its documentation for any purpose and without fee is hereby granted, provided that the above copyright notice appear in all copies and that both that copyright notice and this permission notice appear in supporting documentation, and that the name of N.C.D. not be used in advertising or publicity pertaining to distribution of the software without specific, written prior permission. N.C.D. makes no representations about the suitability of this software for any purpose. It is provided "as is" without express or implied warranty.

Copyright 1992, 1993 Data General Corporation;

### Copyright 1992, 1993 OMRON Corporation

Permission to use, copy, modify, distribute, and sell this software and its documentation for any purpose is hereby granted without fee, provided that the above copyright notice appear in all copies and that both that copyright notice and this permission notice appear in supporting documentation, and that neither the name OMRON or DATA GENERAL be used in advertising or publicity pertaining to distribution of the software without specific, written prior permission of the party whose name is to be used. Neither OMRON or DATA GENERAL make any representation about the suitability of this software for any purpose. It is provided "as is" without express or implied warranty.

OMRON AND DATA GENERAL EACH DISCLAIM ALL WARRANTIES WITH REGARD TO THIS SOFTWARE, INCLUDING ALL IMPLIED WARRANTIES OF MERCHANTABILITY AND FITNESS, IN NO EVENT SHALL OMRON OR DATA GENERAL BE LIABLE FOR ANY SPECIAL, INDIRECT OR CONSEQUENTIAL DAMAGES OR ANY DAMAGES WHATSOEVER RESULTING FROM LOSS OF USE, DATA OR PROFITS, WHETHER IN AN ACTION OF CONTRACT, NEGLIGENCE OR OTHER TORTIOUS ACTION, ARISING OUT OF OR IN CONNECTION WITH THE USE OR PERFORMANCE OF THIS SOFTWARE.

Copyright © 1998-2004, 2006 Keith Packard Copyright © 2000-2002 Keith Packard, member of The XFree86 Project, Inc. Copyright (c) 2002 Apple Computer, Inc. Copyright (c) 2003 Torrey T. Lyons. All Rights Reserved.

Permission to use, copy, modify, distribute, and sell this software and its documentation for any purpose is hereby granted without fee, provided that the above copyright notice appear in all copies and that both that copyright notice and this permission notice appear in supporting documentation, and that the name of Keith Packard not be used in advertising or publicity pertaining to distribution of the software without specific, written prior permission. Keith Packard makes no representations about the suitability of this software for any purpose. It is provided "as is" without express or implied warranty.

#### KEITH PACKARD DISCLAIMS ALL WARRANTIES WITH REGARD TO THIS SOFTWARE,

INCLUDING ALL IMPLIED WARRANTIES OF MERCHANTABILITY AND FITNESS, IN NO EVENT SHALL KEITH PACKARD BE LIABLE FOR ANY SPECIAL, INDIRECT OR CONSEQUENTIAL DAMAGES OR ANY DAMAGES WHATSOEVER RESULTING FROM LOSS OF USE, DATA OR PROFITS, WHETHER IN AN ACTION OF CONTRACT, NEGLIGENCE OR OTHER TORTIOUS ACTION, ARISING OUT OF OR IN CONNECTION WITH THE USE OR PERFORMANCE OF THIS SOFTWARE.

Copyright © 1999 Keith Packard Copyright © 2000 Compaq Computer Corporation Copyright © 2002 MontaVista Software Inc. Copyright © 2005 OpenedHand Ltd. Copyright © 2006 Nokia Corporation

Permission to use, copy, modify, distribute, and sell this software and its documentation for any purpose is hereby granted without fee, provided that the above copyright notice appear in all copies and that both that copyright notice and this permission notice appear in supporting documentation, and that the name of the authors and/or copyright holders not be used in advertising or publicity pertaining to distribution of the software without specific, written prior permission. The authors and/or copyright holders make no representations about the suitability of this software for any purpose. It is provided "as is" without express or implied warranty.

THE AUTHORS AND/OR COPYRIGHT HOLDERS DISCLAIM ALL WARRANTIES WITH REGARD TO THIS SOFTWARE, INCLUDING ALL IMPLIED WARRANTIES OF MERCHANTABILITY AND FITNESS, IN NO EVENT SHALL THE AUTHORS AND/OR COPYRIGHT HOLDERS BE LIABLE FOR ANY SPECIAL, INDIRECT OR CONSEQUENTIAL DAMAGES OR ANY DAMAGES WHATSOEVER RESULTING FROM LOSS OF USE, DATA OR PROFITS, WHETHER IN AN ACTION OF CONTRACT, NEGLIGENCE OR OTHER TORTIOUS ACTION, ARISING OUT OF OR IN CONNECTION WITH THE USE OR PERFORMANCE OF THIS SOFTWARE.

Copyright 1993 by Davor Matic

Permission to use, copy, modify, distribute, and sell this software and its documentation for any purpose is hereby granted without fee, provided that the above copyright notice appear in all copies and that both that copyright notice and this permission notice appear in supporting documentation. Davor Matic makes no representations about the suitability of this software for any purpose. It is provided "as is" without express or implied warranty.

Copyright (C) 2001-2004 Harold L Hunt II All Rights Reserved. Copyright (C) Colin Harrison 2005-2008

Permission is hereby granted, free of charge, to any person obtaining a copy of this software and associated documentation files (the "Software"), to deal in the Software without restriction, including without limitation the rights to use, copy, modify, merge, publish, distribute, sublicense, and/or sell copies of the Software, and to permit persons to whom the Software is furnished to do so, subject to the following conditions:

The above copyright notice and this permission notice shall be included in all copies or substantial portions of the Software.

THE SOFTWARE IS PROVIDED "AS IS", WITHOUT WARRANTY OF ANY KIND, EXPRESS OR IMPLIED, INCLUDING BUT NOT LIMITED TO THE WARRANTIES OF MERCHANTABILITY, FITNESS FOR A PARTICULAR PURPOSE AND NONINFRINGEMENT. IN NO EVENT SHALL HAROLD L HUNT II BE LIABLE FOR ANY CLAIM, DAMAGES OR OTHER LIABILITY, WHETHER IN AN ACTION OF CONTRACT, TORT OR OTHERWISE, ARISING FROM, OUT OF OR IN CONNECTION WITH THE SOFTWARE OR THE USE OR OTHER DEALINGS IN THE SOFTWARE.

Except as contained in this notice, the name of Harold L Hunt II shall not be used in advertising or otherwise to promote the sale, use or other dealings in this Software without prior written authorization from Harold L Hunt II.

Copyright 1990,91 by Thomas Roell, Dinkelscherben, Germany.

Permission to use, copy, modify, distribute, and sell this software and its

documentation for any purpose is hereby granted without fee, provided that the above copyright notice appear in all copies and that both that copyright notice and this permission notice appear in supporting documentation, and that the name of Thomas Roell not be used in advertising or publicity pertaining to distribution of the software without specific, written prior permission. Thomas Roell makes no representations about the suitability of this software for any purpose. It is provided "as is" without express or implied warranty.

THOMAS ROELL DISCLAIMS ALL WARRANTIES WITH REGARD TO THIS SOFTWARE, INCLUDING ALL IMPLIED WARRANTIES OF MERCHANTABILITY AND FITNESS, IN NO EVENT SHALL THOMAS ROELL BE LIABLE FOR ANY SPECIAL, INDIRECT OR CONSEQUENTIAL DAMAGES OR ANY DAMAGES WHATSOEVER RESULTING FROM LOSS OF USE, DATA OR PROFITS, WHETHER IN AN ACTION OF CONTRACT, NEGLIGENCE OR OTHER TORTIOUS ACTION, ARISING OUT OF OR IN CONNECTION WITH THE USE OR PERFORMANCE OF THIS SOFTWARE.

Copyright 1990,91 by Thomas Roell, Dinkelscherben, Germany Copyright 1993 by David Wexelblat <dwex@goblin.org>

Permission to use, copy, modify, distribute, and sell this software and its documentation for any purpose is hereby granted without fee, provided that the above copyright notice appear in all copies and that both that copyright notice and this permission notice appear in supporting documentation, and that the names of Thomas Roell and David Wexelblat not be used in advertising or publicity pertaining to distribution of the software without specific, written prior permission. Thomas Roell and David Wexelblat makes no representations about the suitability of this software for any purpose. It is provided "as is" without express or implied warranty.

THOMAS ROELL AND DAVID WEXELBLAT DISCLAIMS ALL WARRANTIES WITH REGARD TO THIS SOFTWARE, INCLUDING ALL IMPLIED WARRANTIES OF MERCHANTABILITY AND FITNESS, IN NO EVENT SHALL THOMAS ROELL OR DAVID WEXELBLAT BE LIABLE FOR ANY SPECIAL, INDIRECT OR CONSEQUENTIAL DAMAGES OR ANY DAMAGES WHATSOEVER RESULTING FROM LOSS OF USE, DATA OR PROFITS, WHETHER IN AN ACTION OF CONTRACT, NEGLIGENCE OR OTHER TORTIOUS ACTION, ARISING OUT OF OR IN

## CONNECTION WITH THE USE OR PERFORMANCE OF THIS SOFTWARE.

Copyright 1990,91,92,93 by Thomas Roell, Germany. Copyright 1991,92,93 by SGCS (Snitily Graphics Consulting Services), USA.

Permission to use, copy, modify, distribute, and sell this software and its documentation for any purpose is hereby granted without fee, provided that the above copyright notice appear in all copies and that both that copyright notice and this permission notice appear in supporting documentation, and that the name of Thomas Roell nor SGCS be used in advertising or publicity pertaining to distribution of the software without specific, written prior permission. Thomas Roell nor SGCS makes no representations about the suitability of this software for any purpose. It is provided "as is" without express or implied warranty.

THOMAS ROELL AND SGCS DISCLAIMS ALL WARRANTIES WITH REGARD TO THIS SOFTWARE, INCLUDING ALL IMPLIED WARRANTIES OF MERCHANTABILITY AND FITNESS, IN NO EVENT SHALL THOMAS ROELL OR SGCS BE LIABLE FOR ANY SPECIAL, INDIRECT OR CONSEQUENTIAL DAMAGES OR ANY DAMAGES WHATSOEVER RESULTING FROM LOSS OF USE, DATA OR PROFITS, WHETHER IN AN ACTION OF CONTRACT, NEGLIGENCE OR OTHER TORTIOUS ACTION, ARISING OUT OF OR IN CONNECTION WITH THE USE OR PERFORMANCE OF THIS SOFTWARE.

Copyright 1998 by Alan Hourihane, Wigan, England. Copyright 2000-2002 by Alan Hourihane, Flint Mountain, North Wales.

Permission to use, copy, modify, distribute, and sell this software and its documentation for any purpose is hereby granted without fee, provided that the above copyright notice appear in all copies and that both that copyright notice and this permission notice appear in supporting documentation, and that the name of Alan Hourihane not be used in advertising or publicity pertaining to distribution of the software without specific, written prior permission. Alan Hourihane makes no representations about the suitability of this software for any purpose. It is provided "as is" without express or implied warranty.

ALAN HOURIHANE DISCLAIMS ALL WARRANTIES WITH REGARD TO THIS SOFTWARE, INCLUDING ALL IMPLIED WARRANTIES OF MERCHANTABILITY AND FITNESS, IN NO EVENT SHALL ALAN HOURIHANE BE LIABLE FOR ANY SPECIAL, INDIRECT OR CONSEQUENTIAL DAMAGES OR ANY DAMAGES WHATSOEVER RESULTING FROM LOSS OF USE, DATA OR PROFITS, WHETHER IN AN ACTION OF CONTRACT, NEGLIGENCE OR OTHER TORTIOUS ACTION, ARISING OUT OF OR IN CONNECTION WITH THE USE OR PERFORMANCE OF THIS SOFTWARE.

Copyright 1995 Kaleb S. KEITHLEY

Permission is hereby granted, free of charge, to any person obtaining a copy of this software and associated documentation files (the "Software"), to deal in the Software without restriction, including without limitation the rights to use, copy, modify, merge, publish, distribute, sublicense, and/or sell copies of the Software, and to permit persons to whom the Software is furnished to do so, subject to the following conditions:

The above copyright notice and this permission notice shall be included in all copies or substantial portions of the Software.

THE SOFTWARE IS PROVIDED "AS IS", WITHOUT WARRANTY OF ANY KIND, EXPRESS OR IMPLIED, INCLUDING BUT NOT LIMITED TO THE WARRANTIES OF MERCHANTABILITY, FITNESS FOR A PARTICULAR PURPOSE AND NONINFRINGEMENT. IN NO EVENT SHALL Kaleb S. KEITHLEY BE LIABLE FOR ANY CLAIM, DAMAGES OR OTHER LIABILITY, WHETHER IN AN ACTION OF CONTRACT, TORT OR OTHERWISE, ARISING FROM, OUT OF OR IN CONNECTION WITH THE SOFTWARE OR THE USE OR OTHER DEALINGS IN THE SOFTWARE.

Except as contained in this notice, the name of Kaleb S. KEITHLEY shall not be used in advertising or otherwise to promote the sale, use or other dealings in this Software without prior written authorization from Kaleb S. KEITHLEY

Copyright (c) 1997 Matthieu Herrb

Permission to use, copy, modify, distribute, and sell this software and its documentation for any purpose is hereby granted without fee, provided that the above copyright notice appear in all copies and that both that copyright notice and this permission notice appear in supporting documentation, and that the name of Matthieu Herrb not be used in advertising or publicity pertaining to distribution of the software without specific, written prior permission. Matthieu Herrb makes no representations about the suitability of this software for any purpose. It is provided "as is" without express or implied warranty.

MATTHIEU HERRB DISCLAIMS ALL WARRANTIES WITH REGARD TO THIS SOFTWARE, INCLUDING ALL IMPLIED WARRANTIES OF MERCHANTABILITY AND FITNESS, IN NO EVENT SHALL MATTHIEU HERRB BE LIABLE FOR ANY SPECIAL, INDIRECT OR CONSEQUENTIAL DAMAGES OR ANY DAMAGES WHATSOEVER RESULTING FROM LOSS OF USE, DATA OR PROFITS, WHETHER IN AN ACTION OF CONTRACT, NEGLIGENCE OR OTHER TORTIOUS ACTION, ARISING OUT OF OR IN CONNECTION WITH THE USE OR PERFORMANCE OF THIS SOFTWARE.

# Copyright 2004, Egbert Eich

Permission is hereby granted, free of charge, to any person obtaining a copy of this software and associated documentation files (the "Software"), to deal in the Software without restriction, including without limitation the rights to use, copy, modify, merge, publish, distribute, sublicense, and/or sell copies of the Software, and to permit persons to whom the Software is furnished to do so, subject to the following conditions:

The above copyright notice and this permission notice shall be included in all copies or substantial portions of the Software.

THE SOFTWARE IS PROVIDED "AS IS", WITHOUT WARRANTY OF ANY KIND, EXPRESS OR IMPLIED, INCLUDING BUT NOT LIMITED TO THE WARRANTIES OF MERCHANTABILITY, FITNESS FOR A PARTICULAR PURPOSE AND NONINFRINGEMENT. IN NO EVENT SHALL EGBERT EICH BE LIABLE FOR ANY CLAIM, DAMAGES OR OTHER LIABILITY, WHETHER IN AN ACTION OF CONTRACT, TORT OR OTHERWISE, ARISING FROM, OUT OF OR IN CON-NECTION WITH THE SOFTWARE OR THE USE OR OTHER DEALINGS IN THE SOFTWARE.

Except as contained in this notice, the name of Egbert Eich shall not be used in advertising or otherwise to promote the sale, use or other dealings in this Software without prior written authorization from Egbert Eich.

Copyright 1993 by David Wexelblat <dwex@goblin.org> Copyright 2005 by Kean Johnston  $\langle$ jkj@sco.com> Copyright 1993 by David McCullough <davidm@stallion.oz.au>

Permission to use, copy, modify, distribute, and sell this software and its documentation for any purpose is hereby granted without fee, provided that the above copyright notice appear in all copies and that both that copyright notice and this permission notice appear in supporting documentation, and that the name of David Wexelblat not be used in advertising or publicity pertaining to distribution of the software without specific, written prior permission. David Wexelblat makes no representations about the suitability of this software for any purpose. It is provided "as is" without express or implied warranty.

DAVID WEXELBLAT DISCLAIMS ALL WARRANTIES WITH REGARD TO THIS SOFTWARE, INCLUDING ALL IMPLIED WARRANTIES OF MERCHANTABILITY AND FITNESS, IN NO EVENT SHALL DAVID WEXELBLAT BE LIABLE FOR ANY SPECIAL, INDIRECT OR CONSEQUENTIAL DAMAGES OR ANY DAMAGES WHATSOEVER RESULTING FROM LOSS OF USE, DATA OR PROFITS, WHETHER IN AN ACTION OF CONTRACT, NEGLIGENCE OR OTHER TORTIOUS ACTION, ARISING OUT OF OR IN CONNECTION WITH THE USE OR PERFORMANCE OF THIS SOFTWARE.

Copyright 1992 by Orest Zborowski <obz@Kodak.com> Copyright 1993 by David Wexelblat <dwex@goblin.org>

Permission to use, copy, modify, distribute, and sell this software and its documentation for any purpose is hereby granted without fee, provided that the above copyright notice appear in all copies and that both that copyright notice and this permission notice appear in supporting documentation, and that the names of Orest Zborowski and David Wexelblat not be used in advertising or publicity pertaining to distribution of

the software without specific, written prior permission. Orest Zborowski and David Wexelblat make no representations about the suitability of this software for any purpose. It is provided "as is" without express or implied warranty.

OREST ZBOROWSKI AND DAVID WEXELBLAT DISCLAIMS ALL WARRANTIES WITH REGARD TO THIS SOFTWARE, INCLUDING ALL IMPLIED WARRANTIES OF MERCHANTABILITY AND FITNESS, IN NO EVENT SHALL OREST ZBOROWSKI OR DAVID WEXELBLAT BE LIABLE FOR ANY SPECIAL, INDIRECT OR CONSEQUENTIAL DAMAGES OR ANY DAMAGES WHATSOEVER RESULTING FROM LOSS OF USE, DATA OR PROFITS, WHETHER IN AN ACTION OF CONTRACT, NEGLIGENCE OR OTHER TORTIOUS ACTION, ARISING OUT OF OR IN CONNECTION WITH THE USE OR PERFORMANCE OF THIS SOFTWARE.

Copyright 1995-1999 by Frederic Lepied, France. <fred@sugix.frmug.fr.net>

Permission to use, copy, modify, distribute, and sell this software and its documentation for any purpose is hereby granted without fee, provided that the above copyright notice appear in all copies and that both that copyright notice and this permission notice appear in supporting documentation, and that the name of Frederic Lepied not be used in advertising or publicity pertaining to distribution of the software without specific, written prior permission. Frederic Lepied makes no representations about the suitability of this software for any purpose. It is provided "as is" without express or implied warranty.

FREDERIC LEPIED DISCLAIMS ALL WARRANTIES WITH REGARD TO THIS SOFTWARE, INCLUDING ALL IMPLIED WARRANTIES OF MERCHANTABILITY AND FITNESS, IN NO EVENT SHALL FREDERIC LEPIED BE LIABLE FOR ANY SPECIAL, INDIRECT OR CONSEQUENTIAL DAMAGES OR ANY DAMAGES WHATSOEVER RESULTING FROM LOSS OF USE, DATA OR PROFITS, WHETHER IN AN ACTION OF CONTRACT, NEGLIGENCE OR OTHER TORTIOUS ACTION, ARISING OUT OF OR IN CONNECTION WITH THE USE OR PERFORMANCE OF THIS SOFTWARE.

Copyright 1992 by Rich Murphey <Rich@Rice.edu> Copyright 1993 by David Wexelblat <dwex@goblin.org> Permission to use, copy, modify, distribute, and sell this software and its documentation for any purpose is hereby granted without fee, provided that the above copyright notice appear in all copies and that both that copyright notice and this permission notice appear in supporting documentation, and that the names of Rich Murphey and David Wexelblat not be used in advertising or publicity pertaining to distribution of the software without specific, written prior permission. Rich Murphey and David Wexelblat make no representations about the suitability of this software for any purpose. It is provided "as is" without express or implied warranty.

RICH MURPHEY AND DAVID WEXELBLAT DISCLAIM ALL WARRANTIES WITH REGARD TO THIS SOFTWARE, INCLUDING ALL IMPLIED WARRANTIES OF MERCHANTABILITY AND FITNESS, IN NO EVENT SHALL RICH MURPHEY OR DAVID WEXELBLAT BE LIABLE FOR ANY SPECIAL, INDIRECT OR CONSEQUENTIAL DAMAGES OR ANY DAMAGES WHATSOEVER RESULTING FROM LOSS OF USE, DATA OR PROFITS, WHETHER IN AN ACTION OF CONTRACT, NEGLIGENCE OR OTHER TORTIOUS ACTION, ARISING OUT OF OR IN CONNECTION WITH THE USE OR PERFORMANCE OF THIS SOFTWARE.

Copyright © 2003-2004 Anders Carlsson

Permission to use, copy, modify, distribute, and sell this software and its documentation for any purpose is hereby granted without fee, provided that the above copyright notice appear in all copies and that both that copyright notice and this permission notice appear in supporting documentation, and that the name of Anders Carlsson not be used in advertising or publicity pertaining to distribution of the software without specific, written prior permission. Anders Carlsson makes no representations about the suitability of this software for any purpose. It is provided "as is" without express or implied warranty.

ANDERS CARLSSON DISCLAIMS ALL WARRANTIES WITH REGARD TO THIS SOFTWARE, INCLUDING ALL IMPLIED WARRANTIES OF MERCHANTABILITY AND FITNESS, IN NO EVENT SHALL ANDERS CARLSSON BE LIABLE FOR ANY SPECIAL, INDIRECT OR CONSEQUENTIAL DAMAGES OR ANY DAMAGES WHATSOEVER RESULTING FROM LOSS OF USE, DATA OR PROFITS, WHETHER IN AN ACTION OF CONTRACT, NEGLIGENCE OR OTHER TORTIOUS ACTION, ARISING OUT OF OR IN CONNECTION WITH THE USE OR

PERFORMANCE OF THIS SOFTWARE.

Copyright (C) 2003 Anders Carlsson Copyright © 2003-2004 Eric Anholt Copyright © 2004 Keith Packard

Permission to use, copy, modify, distribute, and sell this software and its documentation for any purpose is hereby granted without fee, provided that the above copyright notice appear in all copies and that both that copyright notice and this permission notice appear in supporting documentation, and that the name of Eric Anholt not be used in advertising or publicity pertaining to distribution of the software without specific, written prior permission. Eric Anholt makes no representations about the suitability of this software for any purpose. It is provided "as is" without express or implied warranty.

ERIC ANHOLT DISCLAIMS ALL WARRANTIES WITH REGARD TO THIS SOFTWARE, INCLUDING ALL IMPLIED WARRANTIES OF MERCHANTABILITY AND FITNESS, IN NO EVENT SHALL ERIC ANHOLT BE LIABLE FOR ANY SPECIAL, INDIRECT OR CONSEQUENTIAL DAMAGES OR ANY DAMAGES WHATSOEVER RESULTING FROM LOSS OF USE, DATA OR PROFITS, WHETHER IN AN ACTION OF CONTRACT, NEGLIGENCE OR OTHER TORTIOUS ACTION, ARISING OUT OF OR IN CONNECTION WITH THE USE OR PERFORMANCE OF THIS SOFTWARE.

Copyright (c) 1998 Todd C. Miller <Todd.Miller@courtesan.com>

Permission to use, copy, modify, and distribute this software for any purpose with or without fee is hereby granted, provided that the above copyright notice and this permission notice appear in all copies.

THE SOFTWARE IS PROVIDED "AS IS" AND TODD C. MILLER DISCLAIMS ALL WARRANTIES WITH REGARD TO THIS SOFTWARE INCLUDING ALL IMPLIED WARRANTIES OF MERCHANTABILITY AND FITNESS. IN NO EVENT SHALL TODD C. MILLER BE LIABLE FOR ANY SPECIAL, DIRECT, INDIRECT, OR CONSEQUENTIAL DAMAGES OR ANY DAMAGES WHATSOEVER RESULTING FROM LOSS OF USE, DATA OR PROFITS, WHETHER IN AN ACTION OF CONTRACT, NEGLIGENCE OR OTHER TORTIOUS ACTION, ARISING OUT OF OR IN

# CONNECTION WITH THE USE OR PERFORMANCE OF THIS SOFTWARE.

## Copyright © 2003-2004 Philip Blundell

Permission to use, copy, modify, distribute, and sell this software and its documentation for any purpose is hereby granted without fee, provided that the above copyright notice appear in all copies and that both that copyright notice and this permission notice appear in supporting documentation, and that the name of Philip Blundell not be used in advertising or publicity pertaining to distribution of the software without specific, written prior permission. Philip Blundell makes no representations about the suitability of this software for any purpose. It is provided "as is" without express or implied warranty.

PHILIP BLUNDELL DISCLAIMS ALL WARRANTIES WITH REGARD TO THIS SOFTWARE, INCLUDING ALL IMPLIED WARRANTIES OF MERCHANTABILITY AND FITNESS, IN NO EVENT SHALL PHILIP BLUNDELL BE LIABLE FOR ANY SPECIAL, INDIRECT OR CONSEQUENTIAL DAMAGES OR ANY DAMAGES WHATSOEVER RESULTING FROM LOSS OF USE, DATA OR PROFITS, WHETHER IN AN ACTION OF CONTRACT, NEGLIGENCE OR OTHER TORTIOUS ACTION, ARISING OUT OF OR IN CONNECTION WITH THE USE OR PERFORMANCE OF THIS SOFTWARE.

Copyright (c) 1994-2003 by The XFree86 Project, Inc. Copyright 1997 by Metro Link, Inc. Copyright 2003 by David H. Dawes. Copyright 2003 by X-Oz Technologies. Copyright (c) 2004, X.Org Foundation

Permission is hereby granted, free of charge, to any person obtaining a copy of this software and associated documentation files (the "Software"), to deal in the Software without restriction, including without limitation the rights to use, copy, modify, merge, publish, distribute, sublicense, and/or sell copies of the Software, and to permit persons to whom the Software is furnished to do so, subject to the following conditions:
The above copyright notice and this permission notice shall be included in all copies or substantial portions of the Software.

THE SOFTWARE IS PROVIDED "AS IS", WITHOUT WARRANTY OF ANY KIND, EXPRESS OR IMPLIED, INCLUDING BUT NOT LIMITED TO THE WARRANTIES OF MERCHANTABILITY, FITNESS FOR A PARTICULAR PURPOSE AND NONINFRINGEMENT. IN NO EVENT SHALL THE COPYRIGHT HOLDER(S) OR AUTHOR(S) BE LIABLE FOR ANY CLAIM, DAMAGES OR OTHER LIABILITY, WHETHER IN AN ACTION OF CONTRACT, TORT OR OTHERWISE, ARISING FROM, OUT OF OR IN CONNECTION WITH THE SOFTWARE OR THE USE OR OTHER DEALINGS IN THE SOFTWARE.

Except as contained in this notice, the name of the copyright holder(s) and author(s) shall not be used in advertising or otherwise to promote the sale, use or other dealings in this Software without prior written authorization from the copyright holder(s) and author(s).

Copyright 1990,91 by Thomas Roell, Dinkelscherben, Germany Copyright 1993 by David Wexelblat <dwex@goblin.org> Copyright 1999 by David Holland  $\langle$  davidh@iquest.net $\rangle$ Copyright © 2000 Compaq Computer Corporation Copyright © 2002 Hewlett-Packard Company Copyright © 2004, 2005, 2008 Red Hat, Inc. Copyright © 2004 Nicholas Miell Copyright © 2005 Trolltech AS Copyright © 2006 Intel Corporation Copyright © 2004 - 2007 Keith Packard Copyright © 2008 George Sapountzis <gsap7@yahoo.gr>

Permission to use, copy, modify, distribute, and sell this software and its documentation for any purpose is hereby granted without fee, provided that the above copyright notice appear in all copies and that both that copyright notice and this permission notice appear in supporting documentation, and that the name of the copyright holders not be used in advertising or publicity pertaining to distribution of the software without specific, written prior permission. The copyright holders make no representations about the suitability of this software for any purpose. It is provided "as is" without express or implied warranty.

THE COPYRIGHT HOLDERS DISCLAIM ALL WARRANTIES WITH REGARD TO THIS SOFTWARE, INCLUDING ALL IMPLIED WARRANTIES OF MERCHANTABILITY AND FITNESS, IN NO EVENT SHALL THE COPYRIGHT HOLDERS BE LIABLE FOR ANY SPECIAL, INDIRECT OR CONSEQUENTIAL DAMAGES OR ANY DAMAGES WHATSOEVER RESULTING FROM LOSS OF USE, DATA OR PROFITS, WHETHER IN AN ACTION OF CONTRACT, NEGLIGENCE OR OTHER TORTIOUS ACTION, ARISING OUT OF OR IN CONNECTION WITH THE USE OR PERFORMANCE OF THIS SOFTWARE.

Copyright © 2000 Keith Packard, member of The XFree86 Project, Inc. 2005 Lars Knoll & Zack Rusin, Trolltech

Permission to use, copy, modify, distribute, and sell this software and its documentation for any purpose is hereby granted without fee, provided that the above copyright notice appear in all copies and that both that copyright notice and this permission notice appear in supporting documentation, and that the name of Keith Packard not be used in advertising or publicity pertaining to distribution of the software without specific, written prior permission. Keith Packard makes no representations about the suitability of this software for any purpose. It is provided "as is" without express or implied warranty.

THE COPYRIGHT HOLDERS DISCLAIM ALL WARRANTIES WITH REGARD TO THIS SOFTWARE, INCLUDING ALL IMPLIED WARRANTIES OF MERCHANTABILITY AND FITNESS, IN NO EVENT SHALL THE COPYRIGHT HOLDERS BE LIABLE FOR ANY SPECIAL, INDIRECT OR CONSEQUENTIAL DAMAGES OR ANY DAMAGES WHATSOEVER RESULTING FROM LOSS OF USE, DATA OR PROFITS, WHETHER IN AN ACTION OF CONTRACT, NEGLIGENCE OR OTHER TORTIOUS ACTION, ARISING OUT OF OR IN CONNECTION WITH THE USE OR PERFORMANCE OF THIS SOFTWARE.

Copyright 1987, 1998 The Open Group Copyright © 1998-1999, 2001 The XFree86 Project, Inc. Copyright © 2000 VA Linux Systems, Inc. Copyright (c) 2000, 2001 Nokia Home Communications

Copyright © 2007, 2008 Red Hat, Inc. All rights reserved.

Permission is hereby granted, free of charge, to any person obtaining a copy of this software and associated documentation files (the "Software"), to deal in the Software without restriction, including without limitation the rights to use, copy, modify, merge, publish, distribute, and/or sell copies of the Software, and to permit persons to whom the Software is furnished to do so, provided that the above copyright notice(s) and this permission notice appear in all copies of the Software and that both the above copyright notice(s) and this permission notice appear in supporting documentation.

THE SOFTWARE IS PROVIDED "AS IS", WITHOUT WARRANTY OF ANY KIND, EXPRESS OR IMPLIED, INCLUDING BUT NOT LIMITED TO THE WARRANTIES OF MERCHANTABILITY, FITNESS FOR A PARTICULAR PURPOSE AND NONINFRINGEMENT OF THIRD PARTY RIGHTS. IN NO EVENT SHALL THE COPYRIGHT HOLDER OR HOLDERS INCLUDED IN THIS NOTICE BE LIABLE FOR ANY CLAIM, OR ANY SPECIAL INDIRECT OR CONSEQUENTIAL DAMAGES, OR ANY DAMAGES WHATSOEVER RESULTING FROM LOSS OF USE, DATA OR PROFITS, WHETHER IN AN ACTION OF CONTRACT, NEGLIGENCE OR OTHER TORTIOUS ACTION, ARISING OUT OF OR IN CONNECTION WITH THE USE OR PERFORMANCE OF THIS SOFTWARE.

Except as contained in this notice, the name of a copyright holder shall not be used in advertising or otherwise to promote the sale, use or other dealings in this Software without prior written authorization of the copyright holder.

Copyright 1996 by Thomas E. Dickey <dickey@clark.net>

## All Rights Reserved

Permission to use, copy, modify, and distribute this software and its documentation for any purpose and without fee is hereby granted, provided that the above copyright notice appear in all copies and that both that copyright notice and this permission notice appear in supporting documentation, and that the name of the above listed

copyright holder(s) not be used in advertising or publicity pertaining to distribution of the software without specific, written prior permission.

THE ABOVE LISTED COPYRIGHT HOLDER(S) DISCLAIM ALL WARRANTIES WITH REGARD TO THIS SOFTWARE, INCLUDING ALL IMPLIED WARRANTIES OF MERCHANTABILITY AND FITNESS, IN NO EVENT SHALL THE ABOVE LISTED COPYRIGHT HOLDER(S) BE LIABLE FOR ANY SPECIAL, INDIRECT OR CONSEQUENTIAL DAMAGES OR ANY DAMAGES WHATSOEVER RESULTING FROM LOSS OF USE, DATA OR PROFITS, WHETHER IN AN ACTION OF CONTRACT, NEGLIGENCE OR OTHER TORTIOUS ACTION, ARISING OUT OF OR IN CONNECTION WITH THE USE OR PERFORMANCE OF THIS SOFTWARE.

Copyright 1998-1999 Precision Insight, Inc., Cedar Park, Texas. Copyright (c) 2001 Andreas Monitzer. Copyright (c) 2001-2004 Greg Parker. Copyright (c) 2001-2004 Torrey T. Lyons Copyright (c) 2002-2003 Apple Computer, Inc. Copyright (c) 2004-2005 Alexander Gottwald Copyright (c) 2002-2009 Apple Inc. Copyright (c) 2007 Jeremy Huddleston All Rights Reserved.

Permission is hereby granted, free of charge, to any person obtaining a copy of this software and associated documentation files (the "Software"), to deal in the Software without restriction, including without limitation the rights to use, copy, modify, merge, publish, distribute, sublicense, and/or sell copies of the Software, and to permit persons to whom the Software is furnished to do so, subject to the following conditions:

The above copyright notice and this permission notice shall be included in all copies or substantial portions of the Software.

THE SOFTWARE IS PROVIDED "AS IS", WITHOUT WARRANTY OF ANY KIND, EXPRESS OR IMPLIED, INCLUDING BUT NOT LIMITED TO THE WARRANTIES OF MERCHANTABILITY, FITNESS FOR A PARTICULAR PURPOSE AND NONINFRINGEMENT. IN NO EVENT SHALL THE ABOVE LISTED COPYRIGHT HOLDER(S) BE LIABLE FOR ANY CLAIM, DAMAGES OR OTHER LIABILITY, WHETHER IN AN ACTION OF CONTRACT, TORT OR OTHERWISE,

ARISING FROM, OUT OF OR IN CONNECTION WITH THE SOFTWARE OR THE USE OR OTHER DEALINGS IN THE SOFTWARE.

Except as contained in this notice, the name(s) of the above copyright holders shall not be used in advertising or otherwise to promote the sale, use or other dealings in this Software without prior written authorization.

Copyright (C) 1999,2000 by Eric Sunshine <sunshine@sunshineco.com> Copyright (C) 2001-2005 by Thomas Winischhofer, Vienna, Austria.

All rights reserved.

Redistribution and use in source and binary forms, with or without modification, are permitted provided that the following conditions are met:

- 1. Redistributions of source code must retain the above copyright notice, this list of conditions and the following disclaimer.
- 2. Redistributions in binary form must reproduce the above copyright notice, this list of conditions and the following disclaimer in the documentation and/or other materials provided with the distribution.
- 3. The name of the author may not be used to endorse or promote products derived from this software without specific prior written permission.

THIS SOFTWARE IS PROVIDED BY THE AUTHOR ``AS IS'' AND ANY EXPRESS OR IMPLIED WARRANTIES, INCLUDING, BUT NOT LIMITED TO, THE IMPLIED WARRANTIES OF MERCHANTABILITY AND FITNESS FOR A PARTICULAR PURPOSE ARE DISCLAIMED. IN NO EVENT SHALL THE AUTHOR BE LIABLE FOR ANY DIRECT, INDIRECT, INCIDENTAL, SPECIAL, EXEMPLARY, OR CONSEQUENTIAL DAMAGES (INCLUDING, BUT NOT LIMITED TO, PROCUREMENT OF SUBSTITUTE GOODS OR SERVICES; LOSS OF USE, DATA, OR PROFITS; OR BUSINESS INTERRUPTION) HOWEVER CAUSED AND ON ANY THEORY OF LIABILITY, WHETHER IN CONTRACT, STRICT LIABILITY, OR TORT (INCLUDING NEGLIGENCE OR OTHERWISE) ARISING IN ANY WAY OUT OF THE USE OF THIS SOFTWARE, EVEN IF ADVISED OF THE POSSIBILITY OF SUCH DAMAGE.

Copyright (C) 2005 Bogdan D. bogdand@users.sourceforge.net

Permission is hereby granted, free of charge, to any person obtaining a copy of this software and associated documentation files (the "Software"), to deal in the Software without restriction, including without limitation the rights to use, copy, modify, merge, publish, distribute, sublicense, and/or sell copies of the Software, and to permit persons to whom the Software is furnished to do so, subject to the following conditions:

The above copyright notice and this permission notice shall be included in all copies or substantial portions of the Software.

THE SOFTWARE IS PROVIDED "AS IS", WITHOUT WARRANTY OF ANY KIND, EXPRESS OR IMPLIED, INCLUDING BUT NOT LIMITED TO THE WARRANTIES OF MERCHANTABILITY, FITNESS FOR A PARTICULAR PURPOSE AND NONINFRINGEMENT. IN NO EVENT SHALL THE AUTHOR BE LIABLE FOR ANY CLAIM, DAMAGES OR OTHER LIABILITY, WHETHER IN AN ACTION OF CONTRACT, TORT OR OTHERWISE, ARISING FROM, OUT OF OR IN CONNECTION WITH THE SOFTWARE OR THE USE OR OTHER DEALINGS IN THE SOFTWARE.

Except as contained in this notice, the name of the author shall not be used in advertising or otherwise to promote the sale, use or other dealings in this Software without prior written authorization from the author.

Copyright © 2002 David Dawes

Permission is hereby granted, free of charge, to any person obtaining a copy of this software and associated documentation files (the "Software"), to deal in the Software without restriction, including without limitation the rights to use, copy, modify, merge, publish, distribute, sublicense, and/or sell copies of the Software, and to permit persons to whom the Software is furnished to do so, subject to the following conditions:

The above copyright notice and this permission notice shall be included in all copies or substantial portions of the Software.

THE SOFTWARE IS PROVIDED "AS IS", WITHOUT WARRANTY OF ANY KIND, EXPRESS OR IMPLIED, INCLUDING BUT NOT LIMITED TO THE WARRANTIES OF MERCHANTABILITY, FITNESS FOR A PARTICULAR PURPOSE AND NONINFRINGEMENT. IN NO EVENT SHALL THE AUTHOR(S) BE LIABLE FOR ANY CLAIM, DAMAGES OR OTHER LIABILITY,

WHETHER IN AN ACTION OF CONTRACT, TORT OR OTHERWISE, ARISING FROM, OUT OF OR IN CONNECTION WITH THE SOFTWARE OR THE USE OR OTHER DEALINGS IN THE SOFTWARE.

Except as contained in this notice, the name of the author(s) shall not be used in advertising or otherwise to promote the sale, use or other dealings in this Software without prior written authorization from the author(s).

Copyright (C) 1996-1999 SciTech Software, Inc. Copyright (C) David Mosberger-Tang Copyright (C) 1999 Egbert Eich Copyright (C) 2008 Bart Trojanowski, Symbio Technologies, LLC

Permission to use, copy, modify, distribute, and sell this software and its documentation for any purpose is hereby granted without fee, provided that the above copyright notice appear in all copies and that both that copyright notice and this permission notice appear in supporting documentation, and that the name of the authors not be used in advertising or publicity pertaining to distribution of the software without specific, written prior permission. The authors makes no representations about the suitability of this software for any purpose. It is provided "as is" without express or implied warranty.

THE AUTHORS DISCLAIMS ALL WARRANTIES WITH REGARD TO THIS SOFTWARE, INCLUDING ALL IMPLIED WARRANTIES OF MERCHANTABILITY AND FITNESS, IN NO EVENT SHALL THE AUTHORS BE LIABLE FOR ANY SPECIAL, INDIRECT OR CONSEQUENTIAL DAMAGES OR ANY DAMAGES WHATSOEVER RESULTING FROM LOSS OF USE, DATA OR PROFITS, WHETHER IN AN ACTION OF CONTRACT, NEGLIGENCE OR OTHER TORTIOUS ACTION, ARISING OUT OF OR IN CONNECTION WITH THE USE OR PERFORMANCE OF THIS SOFTWARE.

Copyright 2005-2006 Luc Verhaegen.

Permission is hereby granted, free of charge, to any person obtaining a copy of this software and associated documentation files (the "Software"), to deal in the Software without restriction, including without limitation the rights to use, copy, modify, merge, publish, distribute, sublicense, and/or sell copies of the Software, and to permit persons to whom the Software is furnished to do so, subject to the following conditions:

The above copyright notice and this permission notice shall be included in all copies or substantial portions of the Software.

THE SOFTWARE IS PROVIDED "AS IS", WITHOUT WARRANTY OF ANY KIND, EXPRESS OR IMPLIED, INCLUDING BUT NOT LIMITED TO THE WARRANTIES OF MERCHANTABILITY, FITNESS FOR A PARTICULAR PURPOSE AND NONINFRINGEMENT. IN NO EVENT SHALL THE COPYRIGHT HOLDER(S) OR AUTHOR(S) BE LIABLE FOR ANY CLAIM, DAMAGES OR OTHER LIABILITY, WHETHER IN AN ACTION OF CONTRACT, TORT OR OTHERWISE, ARISING FROM, OUT OF OR IN CONNECTION WITH THE SOFTWARE OR THE USE OR OTHER DEALINGS IN THE SOFTWARE.

Copyright 1995 by Robin Cutshaw <robin@XFree86.Org> Copyright 2000 by Egbert Eich Copyright 2002 by David Dawes

Permission to use, copy, modify, distribute, and sell this software and its documentation for any purpose is hereby granted without fee, provided that the above copyright notice appear in all copies and that both that copyright notice and this permission notice appear in supporting documentation, and that the names of the above listed copyright holder(s) not be used in advertising or publicity pertaining to distribution of the software without specific, written prior permission. The above listed copyright holder(s) make(s) no representations about the suitability of this software for any purpose. It is provided "as is" without express or implied warranty.

THE ABOVE LISTED COPYRIGHT HOLDER(S) DISCLAIM(S) ALL WARRANTIES WITH REGARD TO THIS SOFTWARE, INCLUDING ALL IMPLIED WARRANTIES OF MERCHANTABILITY AND FITNESS, IN NO EVENT SHALL THE ABOVE LISTED COPYRIGHT HOLDER(S) BE LIABLE FOR ANY SPECIAL, INDIRECT OR CONSEQUENTIAL DAMAGES OR ANY DAMAGES WHATSOEVER RESULTING FROM LOSS OF USE, DATA OR PROFITS, WHETHER IN AN ACTION OF CONTRACT, NEGLIGENCE OR OTHER TORTIOUS ACTION, ARISING

#### OUT OF OR IN CONNECTION WITH THE USE OR PERFORMANCE OF THIS SOFTWARE.

#### Copyright 1997-2004 by Marc Aurele La France (TSI @ UQV), tsi@xfree86.org

Permission to use, copy, modify, distribute, and sell this software and its documentation for any purpose is hereby granted without fee, provided that the above copyright notice appear in all copies and that both that copyright notice and this permission notice appear in supporting documentation, and that the name of Marc Aurele La France not be used in advertising or publicity pertaining to distribution of the software without specific, written prior permission. Marc Aurele La France makes no representations about the suitability of this software for any purpose. It is provided "as-is" without express or implied warranty.

MARC AURELE LA FRANCE DISCLAIMS ALL WARRANTIES WITH REGARD TO THIS SOFTWARE, INCLUDING ALL IMPLIED WARRANTIES OF MERCHANTABILITY AND FITNESS. IN NO EVENT SHALL MARC AURELE LA FRANCE BE LIABLE FOR ANY SPECIAL, INDIRECT OR CONSEQUENTIAL DAMAGES OR ANY DAMAGES WHATSOEVER RESULTING FROM LOSS OF USE, DATA OR PROFITS, WHETHER IN AN ACTION OF CONTRACT, NEGLIGENCE OR OTHER TORTIOUS ACTION, ARISING OUT OF OR IN CONNECTION WITH THE USE OR PERFORMANCE OF THIS SOFTWARE.

Copyright 1990, 1991 by Thomas Roell, Dinkelscherben, Germany Copyright 1992 by David Dawes <dawes@XFree86.org> Copyright 1992 by Jim Tsillas <jtsilla@damon.ccs.northeastern.edu> Copyright 1992 by Rich Murphey <Rich@Rice.edu> Copyright 1992 by Robert Baron <Robert.Baron@ernst.mach.cs.cmu.edu> Copyright 1992 by Orest Zborowski <obz@eskimo.com> Copyright 1993 by Vrije Universiteit, The Netherlands Copyright 1993 by David Wexelblat <dwex@XFree86.org> Copyright 1994, 1996 by Holger Veit <Holger.Veit@gmd.de> Copyright 1997 by Takis Psarogiannakopoulos <takis@dpmms.cam.ac.uk> Copyright 1994-2003 by The XFree86 Project, Inc

Permission to use, copy, modify, distribute, and sell this software and its documentation for any purpose is hereby granted without fee, provided that the above copyright notice appear in all copies and that both that copyright notice and this permission notice appear in supporting documentation, and that the names of the above listed copyright holders not be used in advertising or publicity pertaining to distribution of the software without specific, written prior permission. The above listed copyright holders make no representations about the suitability of this software for any purpose. It is provided "as is" without express or implied warranty.

THE ABOVE LISTED COPYRIGHT HOLDERS DISCLAIM ALL WARRANTIES WITH REGARD TO THIS SOFTWARE, INCLUDING ALL IMPLIED WARRANTIES OF MERCHANTABILITY AND FITNESS, IN NO EVENT SHALL THE ABOVE LISTED COPYRIGHT HOLDERS BE LIABLE FOR ANY SPECIAL, INDIRECT OR CONSEQUENTIAL DAMAGES OR ANY DAMAGES WHATSOEVER RESULTING FROM LOSS OF USE, DATA OR PROFITS, WHETHER IN AN ACTION OF CONTRACT, NEGLIGENCE OR OTHER TORTIOUS ACTION, ARISING OUT OF OR IN CONNECTION WITH THE USE OR PERFORMANCE OF THIS SOFTWARE.

Copyright (C) 2000 Jakub Jelinek (jakub@redhat.com)

Permission is hereby granted, free of charge, to any person obtaining a copy of this software and associated documentation files (the "Software"), to deal in the Software without restriction, including without limitation the rights to use, copy, modify, merge, publish, distribute, sublicense, and/or sell copies of the Software, and to permit persons to whom the Software is furnished to do so, subject to the following conditions:

The above copyright notice and this permission notice shall be included in all copies or substantial portions of the Software.

THE SOFTWARE IS PROVIDED "AS IS", WITHOUT WARRANTY OF ANY KIND, EXPRESS OR IMPLIED, INCLUDING BUT NOT LIMITED TO THE WARRANTIES OF MERCHANTABILITY, FITNESS FOR A PARTICULAR PURPOSE AND NONINFRINGEMENT. IN NO EVENT SHALL JAKUB JELINEK BE LIABLE FOR ANY CLAIM, DAMAGES OR OTHER LIABILITY, WHETHER IN AN ACTION OF CONTRACT, TORT OR OTHERWISE, ARISING FROM, OUT OF OR IN CONNECTION WITH THE SOFTWARE OR THE USE OR OTHER DEALINGS IN THE SOFTWARE. Copyright (C) 2000 Keith Packard 2004 Eric Anholt 2005 Zack Rusin

Permission to use, copy, modify, distribute, and sell this software and its documentation for any purpose is hereby granted without fee, provided that the above copyright notice appear in all copies and that both that copyright notice and this permission notice appear in supporting documentation, and that the name of copyright holders not be used in advertising or publicity pertaining to distribution of the software without specific, written prior permission. Copyright holders make no representations about the suitability of this software for any purpose. It is provided "as is" without express or implied warranty.

THE COPYRIGHT HOLDERS DISCLAIM ALL WARRANTIES WITH REGARD TO THIS SOFTWARE, INCLUDING ALL IMPLIED WARRANTIES OF MERCHANTABILITY AND FITNESS, IN NO EVENT SHALL THE COPYRIGHT HOLDERS BE LIABLE FOR ANY SPECIAL, INDIRECT OR CONSEQUENTIAL DAMAGES OR ANY DAMAGES WHATSOEVER RESULTING FROM LOSS OF USE, DATA OR PROFITS, WHETHER IN AN ACTION OF CONTRACT, NEGLIGENCE OR OTHER TORTIOUS ACTION, ARISING OUT OF OR IN CONNECTION WITH THE USE OR PERFORMANCE OF THIS SOFTWARE.

Copyright © 2007 OpenedHand Ltd

Permission to use, copy, modify, distribute, and sell this software and its documentation for any purpose is hereby granted without fee, provided that the above copyright notice appear in all copies and that both that copyright notice and this permission notice appear in supporting documentation, and that the name of OpenedHand Ltd not be used in advertising or publicity pertaining to distribution of the software without specific, written prior permission. OpenedHand Ltd makes no representations about the suitability of this software for any purpose. It is provided "as is" without express or implied warranty.

OpenedHand Ltd DISCLAIMS ALL WARRANTIES WITH REGARD TO THIS SOFTWARE, INCLUDING ALL IMPLIED WARRANTIES OF MERCHANTABILITY AND FITNESS, IN NO EVENT SHALL OpenedHand Ltd BE LIABLE FOR ANY SPECIAL, INDIRECT OR CONSEQUENTIAL DAMAGES OR ANY DAMAGES WHATSOEVER RESULTING FROM LOSS OF USE, DATA OR PROFITS, WHETHER IN AN ACTION OF CONTRACT, NEGLIGENCE OR OTHER TORTIOUS ACTION, ARISING OUT OF OR IN CONNECTION WITH THE USE OR PERFORMANCE OF THIS SOFTWARE.

Copyright (c) 1989, 1990, 1993, 1994

The Regents of the University of California. All rights reserved.

This code is derived from software contributed to Berkeley by Chris Torek.

This code is derived from software contributed to Berkeley by Michael Rendell of Memorial University of Newfoundland.

Redistribution and use in source and binary forms, with or without modification, are permitted provided that the following conditions are met:

- 1. Redistributions of source code must retain the above copyright notice, this list of conditions and the following disclaimer.
- 2. Redistributions in binary form must reproduce the above copyright notice, this list of conditions and the following disclaimer in the documentation and/or other materials provided with the distribution.
- 4. Neither the name of the University nor the names of its contributors may be used to endorse or promote products derived from this software without specific prior written permission.

THIS SOFTWARE IS PROVIDED BY THE REGENTS AND CONTRIBUTORS ``AS IS'' AND ANY EXPRESS OR IMPLIED WARRANTIES, INCLUDING, BUT NOT LIMITED TO, THE IMPLIED WARRANTIES OF MERCHANTABILITY AND FITNESS FOR A PARTICULAR PURPOSE ARE DISCLAIMED. IN NO EVENT SHALL THE REGENTS OR CONTRIBUTORS BE LIABLE FOR ANY DIRECT, INDIRECT, INCIDENTAL, SPECIAL, EXEMPLARY, OR CONSEQUENTIAL DAMAGES (INCLUDING, BUT NOT LIMITED TO, PROCUREMENT OF SUBSTITUTE GOODS OR SERVICES; LOSS OF USE, DATA, OR PROFITS; OR BUSINESS INTERRUPTION) HOWEVER CAUSED AND ON ANY THEORY OF LIABILITY, WHETHER IN CONTRACT, STRICT LIABILITY, OR TORT (INCLUDING NEGLIGENCE OR OTHERWISE) ARISING IN ANY WAY OUT OF THE USE OF THIS SOFTWARE, EVEN IF ADVISED OF THE POSSIBILITY OF

#### SUCH DAMAGE.

Copyright 1987 by Apollo Computer Inc., Chelmsford, Massachusetts. Copyright 1989 by Hewlett-Packard Company.

#### All Rights Reserved

Permission to use, duplicate, change, and distribute this software and its documentation for any purpose and without fee is granted, provided that the above copyright notice appear in such copy and that this copyright notice appear in all supporting documentation, and that the names of Apollo Computer Inc., the Hewlett-Packard Company, or the X Consortium not be used in advertising or publicity pertaining to distribution of the software without written prior permission.

HEWLETT-PACKARD MAKES NO WARRANTY OF ANY KIND WITH REGARD TO THIS SOFWARE, INCLUDING, BUT NOT LIMITED TO, THE IMPLIED WARRANTIES OF MERCHANTABILITY AND FITNESS FOR A PARTICULAR PURPOSE. Hewlett-Packard shall not be liable for errors contained herein or direct, indirect, special, incidental or consequential damages in connection with the furnishing, performance, or use of this material.

Copyright 1993, 1994 NCR Corporation - Dayton, Ohio, USA

#### All Rights Reserved

Permission to use, copy, modify, and distribute this software and its documentation for any purpose and without fee is hereby granted, provided that the above copyright notice appear in all copies and that both that copyright notice and this permission notice appear in supporting documentation, and that the name NCR not be used in advertising or publicity pertaining to distribution of the software without specific, written prior permission. NCR makes no representations about the suitability of this software for any purpose. It is provided "as is" without express or implied warranty.

NCR DISCLAIMS ALL WARRANTIES WITH REGARD TO THIS SOFTWARE, INCLUDING ALL IMPLIED WARRANTIES OF MERCHANTABILITY AND FITNESS, IN NO EVENT SHALL NCR BE LIABLE FOR ANY SPECIAL, INDIRECT OR CONSEQUENTIAL DAMAGES OR ANY DAMAGES WHATSOEVER RESULTING FROM LOSS OF USE, DATA OR PROFITS, WHETHER IN AN ACTION OF CONTRACT, NEGLIGENCE OR OTHER TORTIOUS ACTION, ARISING OUT OF OR IN CONNECTION WITH THE USE OR PERFORMANCE OF THIS SOFTWARE.

(c) Copyright 1996 by Sebastien Marineau and Holger Veit <marineau@genie.uottawa.ca> <Holger.Veit@gmd.de>

Permission is hereby granted, free of charge, to any person obtaining a copy of this software and associated documentation files (the "Software"), to deal in the Software without restriction, including without limitation the rights to use, copy, modify, merge, publish, distribute, sublicense, and/or sell copies of the Software, and to permit persons to whom the Software is furnished to do so, subject to the following conditions:

The above copyright notice and this permission notice shall be included in all copies or substantial portions of the Software.

THE SOFTWARE IS PROVIDED "AS IS", WITHOUT WARRANTY OF ANY KIND, EXPRESS OR IMPLIED, INCLUDING BUT NOT LIMITED TO THE WARRANTIES OF MERCHANTABILITY, FITNESS FOR A PARTICULAR PURPOSE AND NONINFRINGEMENT. IN NO EVENT SHALL HOLGER VEIT BE LIABLE FOR ANY CLAIM, DAMAGES OR OTHER LIABILITY, WHETHER IN AN ACTION OF CONTRACT, TORT OR OTHERWISE, ARISING FROM, OUT OF OR IN CONNECTION WITH THE SOFTWARE OR THE USE OR OTHER DEALINGS IN THE SOFTWARE.

Except as contained in this notice, the name of Sebastien Marineau or Holger Veit shall not be used in advertising or otherwise to promote the sale, use or other dealings in this Software without prior written authorization from Holger Veit or Sebastien Marineau.

### Copyright © 2003 Keith Packard, Noah Levitt

Permission to use, copy, modify, distribute, and sell this software and its documentation for any purpose is hereby granted without fee, provided that the above copyright notice appear in all copies and that both that copyright notice and this permission notice appear in supporting documentation, and that the name of Keith Packard not be used in advertising or publicity pertaining to distribution of the software without specific, written prior permission. Keith Packard makes no representations about the suitability of this software for any purpose. It is provided "as is" without express or implied warranty.

KEITH PACKARD DISCLAIMS ALL WARRANTIES WITH REGARD TO THIS SOFTWARE, INCLUDING ALL IMPLIED WARRANTIES OF MERCHANTABILITY AND FITNESS, IN NO EVENT SHALL KEITH PACKARD BE LIABLE FOR ANY SPECIAL, INDIRECT OR CONSEQUENTIAL DAMAGES OR ANY DAMAGES WHATSOEVER RESULTING FROM LOSS OF USE, DATA OR PROFITS, WHETHER IN AN ACTION OF CONTRACT, NEGLIGENCE OR OTHER TORTIOUS ACTION, ARISING OUT OF OR IN CONNECTION WITH THE USE OR PERFORMANCE OF THIS SOFTWARE.

# 33.XKCP

# Implementation by the Keccak Team, namely, Guido Bertoni, Joan Daemen, #Michael Peeters, Gilles Van Assche and Ronny Van Keer, #hereby denoted as "the implementer".

# To the extent possible under law, the implementer has waived all copyright # and related or neighboring rights to the source code in this file. # http://creativecommons.org/publicdomain/zero/1.0/

## 34.xkeyboard-config

Copyright 1996 by Joseph Moss Copyright (C) 2002-2007 Free Software Foundation, Inc. Copyright (C) Dmitry Golubev <lastguru@mail.ru>, 2003-2004 Copyright (C) 2004, Gregory Mokhin <mokhin@bog.msu.ru> Copyright (C) 2006 Erdal Ronahî

Permission to use, copy, modify, distribute, and sell this software and its documentation for any purpose is hereby granted without fee, provided that the above copyright notice appear in all copies and that both that copyright notice and this permission notice appear in supporting documentation, and that the name of the copyright holder(s) not be used in advertising or publicity pertaining to distribution of the software without specific, written prior permission. The copyright holder(s) makes no representations about the suitability of this software for any purpose. It is provided "as is" without express or implied warranty.

THE COPYRIGHT HOLDER(S) DISCLAIMS ALL WARRANTIES WITH REGARD TO THIS SOFTWARE, INCLUDING ALL IMPLIED WARRANTIES OF MERCHANTABILITY AND FITNESS, IN NO EVENT SHALL THE COPYRIGHT HOLDER(S) BE LIABLE FOR ANY SPECIAL, INDIRECT OR CONSEQUENTIAL DAMAGES OR ANY DAMAGES WHATSOEVER RESULTING FROM LOSS OF USE, DATA OR PROFITS, WHETHER IN AN ACTION OF CONTRACT, NEGLIGENCE OR OTHER TORTIOUS ACTION, ARISING OUT OF OR IN CONNECTION WITH THE USE OR PERFORMANCE OF THIS SOFTWARE.

Copyright (c) 1996 Digital Equipment Corporation

Permission is hereby granted, free of charge, to any person obtaining a copy of this software and associated documentation files (the "Software"), to deal in the Software without restriction, including without limitation the rights to use, copy, modify, merge, publish, distribute, sublicense, and sell copies of the Software, and to permit persons to whom the Software is furnished to do so, subject to the following conditions:

The above copyright notice and this permission notice shall be included in all copies or substantial portions of the Software.

THE SOFTWARE IS PROVIDED "AS IS", WITHOUT WARRANTY OF ANY KIND, EXPRESS OR IMPLIED, INCLUDING BUT NOT LIMITED TO THE WARRANTIES OF MERCHANTABILITY, FITNESS FOR A PARTICULAR PURPOSE AND NONINFRINGEMENT. IN NO EVENT SHALL DIGITAL EQUIPMENT CORPORATION BE LIABLE FOR ANY CLAIM, DAMAGES OR OTHER LIABILITY, WHETHER IN AN ACTION OF CONTRACT, TORT OR OTHERWISE, ARISING FROM, OUT OF OR IN CONNECTION WITH THE SOFTWARE OR THE USE OR OTHER DEALINGS IN THE SOFTWARE.

Except as contained in this notice, the name of the Digital Equipment Corporation shall not be used in advertising or otherwise to promote the sale, use or other dealings in this Software without prior written authorization from Digital Equipment Corporation.

Copyright 1996, 1998 The Open Group

Permission to use, copy, modify, distribute, and sell this software and its documentation for any purpose is hereby granted without fee, provided that the above copyright notice appear in all copies and that both that copyright notice and this permission notice appear in supporting documentation.

The above copyright notice and this permission notice shall be included in all copies or substantial portions of the Software.

THE SOFTWARE IS PROVIDED "AS IS", WITHOUT WARRANTY OF ANY KIND, EXPRESS OR IMPLIED, INCLUDING BUT NOT LIMITED TO THE WARRANTIES OF MERCHANTABILITY, FITNESS FOR A PARTICULAR PURPOSE AND NONINFRINGEMENT. IN NO EVENT SHALL THE OPEN GROUP BE LIABLE FOR ANY CLAIM, DAMAGES OR OTHER LIABILITY, WHETHER IN AN ACTION OF CONTRACT, TORT OR OTHERWISE, ARISING FROM, OUT OF OR IN CONNECTION WITH THE SOFTWARE OR THE USE OR OTHER DEALINGS IN THE SOFTWARE.

Except as contained in this notice, the name of The Open Group shall not be used in advertising or otherwise to promote the sale, use or

other dealings in this Software without prior written authorization from The Open Group.

Copyright 2004-2005 Sun Microsystems, Inc. All rights reserved.

Permission is hereby granted, free of charge, to any person obtaining a copy of this software and associated documentation files (the "Software"), to deal in the Software without restriction, including without limitation the rights to use, copy, modify, merge, publish, distribute, sublicense, and/or sell copies of the Software, and to permit persons to whom the Software is furnished to do so, subject to the following conditions:

The above copyright notice and this permission notice (including the next paragraph) shall be included in all copies or substantial portions of the Software.

THE SOFTWARE IS PROVIDED "AS IS", WITHOUT WARRANTY OF ANY KIND, EXPRESS OR IMPLIED, INCLUDING BUT NOT LIMITED TO THE WARRANTIES OF MERCHANTABILITY, FITNESS FOR A PARTICULAR PURPOSE AND NONINFRINGEMENT. IN NO EVENT SHALL THE AUTHORS OR COPYRIGHT HOLDERS BE LIABLE FOR ANY CLAIM, DAMAGES OR OTHER LIABILITY, WHETHER IN AN ACTION OF CONTRACT, TORT OR OTHERWISE, ARISING FROM, OUT OF OR IN CONNECTION WITH THE SOFTWARE OR THE USE OR OTHER DEALINGS IN THE SOFTWARE.

Copyright (c) 1996 by Silicon Graphics Computer Systems, Inc.

Permission to use, copy, modify, and distribute this software and its documentation for any purpose and without fee is hereby granted, provided that the above copyright notice appear in all copies and that both that copyright notice and this permission notice appear in supporting documentation, and that the name of Silicon Graphics not be used in advertising or publicity pertaining to distribution of the software without specific prior written permission. Silicon Graphics makes no representation about the suitability of this software for any purpose. It is provided "as is"

without any express or implied warranty.

SILICON GRAPHICS DISCLAIMS ALL WARRANTIES WITH REGARD TO THIS SOFTWARE, INCLUDING ALL IMPLIED WARRANTIES OF MERCHANTABILITY AND FITNESS FOR A PARTICULAR PURPOSE. IN NO EVENT SHALL SILICON GRAPHICS BE LIABLE FOR ANY SPECIAL, INDIRECT OR CONSEQUENTIAL DAMAGES OR ANY DAMAGES WHATSOEVER RESULTING FROM LOSS OF USE, DATA OR PROFITS, WHETHER IN AN ACTION OF CONTRACT, NEGLIGENCE OR OTHER TORTIOUS ACTION, ARISING OUT OF OR IN CONNECTION WITH THE USE OR PERFORMANCE OF THIS SOFTWARE.

#### Copyright (c) 1996 X Consortium

Permission is hereby granted, free of charge, to any person obtaining a copy of this software and associated documentation files (the "Software"), to deal in the Software without restriction, including without limitation the rights to use, copy, modify, merge, publish, distribute, sublicense, and/or sell copies of the Software, and to permit persons to whom the Software is furnished to do so, subject to the following conditions:

The above copyright notice and this permission notice shall be included in all copies or substantial portions of the Software.

THE SOFTWARE IS PROVIDED "AS IS", WITHOUT WARRANTY OF ANY KIND, EXPRESS OR IMPLIED, INCLUDING BUT NOT LIMITED TO THE WARRANTIES OF MERCHANTABILITY, FITNESS FOR A PARTICULAR PURPOSE AND NONINFRINGEMENT. IN NO EVENT SHALL THE X CONSORTIUM BE LIABLE FOR ANY CLAIM, DAMAGES OR OTHER LIABILITY, WHETHER IN AN ACTION OF CONTRACT, TORT OR OTHERWISE, ARISING FROM, OUT OF OR IN CONNECTION WITH THE SOFTWARE OR THE USE OR OTHER DEALINGS IN THE SOFTWARE.

Except as contained in this notice, the name of the X Consortium shall not be used in advertising or otherwise to promote the sale, use or other dealings in this Software without prior written authorization from the X Consortium.

Copyright (C) 2004, 2006 Ævar Arnfjörð Bjarmason <avarab@gmail.com>

Permission to use, copy, modify, distribute, and sell this software and its documentation for any purpose is hereby granted without fee, provided that the above copyright notice appear in all copies and that both that copyright notice and this permission notice appear in supporting documentation.

The above copyright notice and this permission notice shall be included in all copies or substantial portions of the Software.

THE SOFTWARE IS PROVIDED "AS IS", WITHOUT WARRANTY OF ANY KIND, EXPRESS OR IMPLIED, INCLUDING BUT NOT LIMITED TO THE WARRANTIES OF MERCHANTABILITY, FITNESS FOR A PARTICULAR PURPOSE AND NONINFRINGEMENT. IN NO EVENT SHALL THE OPEN GROUP BE LIABLE FOR ANY CLAIM, DAMAGES OR OTHER LIABILITY, WHETHER IN AN ACTION OF CONTRACT, TORT OR OTHERWISE, ARISING FROM, OUT OF OR IN CONNECTION WITH THE SOFTWARE OR THE USE OR OTHER DEALINGS IN THE SOFTWARE.

Except as contained in this notice, the name of a copyright holder shall not be used in advertising or otherwise to promote the sale, use or other dealings in this Software without prior written authorization of the copyright holder.

Copyright (C) 1999, 2000 by Anton Zinoviev <anton@lml.bas.bg>

This software may be used, modified, copied, distributed, and sold, in both source and binary form provided that the above copyright and these terms are retained. Under no circumstances is the author responsible for the proper functioning of this software, nor does the author assume any responsibility for damages incurred with its use.

Permission is granted to anyone to use, distribute and modify this file in any way, provided that the above copyright notice is left intact and the author of the modification summarizes

the changes in this header.

This file is distributed without any expressed or implied warranty.

35.compat-wireless 36.Device Driver for REALTEK RTL8153 37.fusermount 38.Linux 39.WLAN USB Driver

GNU GENERAL PUBLIC LICENSE Version 2, June 1991 Copyright (C) 1989, 1991 Free Software Foundation, Inc. 51 Franklin Street, Fifth Floor, Boston, MA 02110-1301, USA

Everyone is permitted to copy and distribute verbatim copies of this license document, but changing it is not allowed. Preamble

The licenses for most software are designed to take away your freedom to share and change it. By contrast, the GNU General Public License is intended to guarantee your freedom to share and change free software--to make sure the software is free for all its users. This General Public License applies to most of the Free Software Foundation's software and to any other program whose authors commit to using it. (Some other Free Software Foundation software is covered by the GNU Lesser General Public License instead.) You can apply it to your programs, too.

When we speak of free software, we are referring to freedom, not price. Our General Public Licenses are designed to make sure that you have the freedom to distribute copies of free software (and charge for this service if you wish), that you receive source code or can get it if you want it, that you can change the software or use pieces of it in new free programs; and that you know you can do these things.

To protect your rights, we need to make restrictions that forbid anyone to deny you these rights or to ask you to surrender the rights. These restrictions translate to certain responsibilities for you if you distribute copies of the software, or if you modify it.

For example, if you distribute copies of such a program, whether gratis or for a fee, you must give the recipients all the rights that you have. You must make sure that they, too, receive or can get the source code. And you must show them these terms so they know their rights.

We protect your rights with two steps: (1) copyright the software, and (2) offer you this license which gives you legal permission to copy, distribute and/or modify the software.

Also, for each author's protection and ours, we want to make certain that everyone understands that there is no warranty for this free software. If the software is modified by someone else and passed on, we want its recipients to know that what they have is not the original, so that any problems introduced by others will not reflect on the original authors' reputations.

Finally, any free program is threatened constantly by software patents. We wish to avoid the danger that redistributors of a free program will individually obtain patent licenses, in effect making the program proprietary. To prevent this, we have made it clear that any patent must be licensed for everyone's free use or not licensed at all.

The precise terms and conditions for copying, distribution and modification follow. TERMS AND CONDITIONS FOR COPYING, DISTRIBUTION AND MODIFICATION

0. This License applies to any program or other work which contains a notice placed by the copyright holder saying it may be distributed under the terms of this General Public License. The "Program", below, refers to any such program or work, and a "work based on the Program" means either the Program or any derivative work under copyright law: that is to say, a work containing the Program or a portion of it, either verbatim or with modifications and/or translated into another language. (Hereinafter, translation is included without limitation in the term "modification".) Each licensee is addressed as "you".

Activities other than copying, distribution and modification are not covered by this License; they are outside its scope. The act of running the Program is not restricted, and the output from the Program is covered only if its contents constitute a work based on the Program (independent of having been made by running the Program). Whether that is true depends on what the Program does.

1. You may copy and distribute verbatim copies of the Program's source code as you receive it, in any medium, provided that you conspicuously and appropriately publish on each copy an appropriate copyright notice and disclaimer of warranty; keep intact all the notices that refer to this License and to the absence of any warranty; and give any other recipients of the Program a copy of this License along with the Program.

You may charge a fee for the physical act of transferring a copy, and you may at your option offer warranty protection in exchange for a fee.

2. You may modify your copy or copies of the Program or any portion of it, thus forming a work based on the Program, and copy and distribute such modifications or work under the terms of Section 1 above, provided that you also meet all of these conditions:

a) You must cause the modified files to carry prominent notices stating that you changed the files and the date of any change.

b) You must cause any work that you distribute or publish, that in whole or in part contains or is derived from the Program or any part thereof, to be licensed as a whole at no charge to all third parties under the terms of this License.

c) If the modified program normally reads commands interactively when run, you must cause it, when started running for such interactive use in the most ordinary way, to print or display an announcement including an appropriate copyright notice and a notice that there is no warranty (or else, saying that you provide a warranty) and that users may redistribute the program under these conditions, and telling the user how to view a copy of this License. (Exception: if the Program itself is interactive but does not normally print such an announcement, your work based on the Program is not required to print an announcement.)

These requirements apply to the modified work as a whole. If identifiable sections of that work are not derived from the Program, and can be reasonably considered independent and separate works in themselves, then this License, and its terms, do not apply to those sections when you distribute them as separate works. But when you distribute the same sections as part of a whole which is a work based on the Program, the distribution of the whole must be on the terms of this License, whose permissions for other licensees extend to the entire whole, and thus to each and every part regardless of who wrote it.

Thus, it is not the intent of this section to claim rights or contest your rights to work written entirely by you; rather, the intent is to exercise the right to control the distribution of derivative or collective works based on the Program.

In addition, mere aggregation of another work not based on the Program with the Program (or with a work based on the Program) on a volume of a storage or distribution medium does not bring the other work under the scope of this License.

3. You may copy and distribute the Program (or a work based on it, under Section 2) in object code or executable form under the terms of Sections 1 and 2 above provided that you also do one of the following:

a) Accompany it with the complete corresponding machine-readable source code, which must be distributed under the terms of Sections 1 and 2 above on a medium customarily used for software interchange; or,

b) Accompany it with a written offer, valid for at least three years, to give any third party, for a charge no more than your cost of physically performing source distribution, a complete machine-readable copy of the corresponding source code, to be distributed under the terms of Sections 1 and 2 above on a medium customarily used for software interchange; or,

c) Accompany it with the information you received as to the offer to distribute corresponding source code. (This alternative is allowed only for noncommercial distribution and only if you received the program in object code or executable form with such an offer, in accord with Subsection b above.)

The source code for a work means the preferred form of the work for making modifications to it. For an executable work, complete source code means all the source code for all modules it contains, plus any associated interface definition files, plus the scripts used to control compilation and installation of the executable. However, as a special exception, the source code distributed need not include anything that is normally distributed (in either source or binary form) with the major components (compiler, kernel, and so on) of the operating system on which the executable runs, unless that component itself accompanies the executable.

If distribution of executable or object code is made by offering access to copy from a designated place, then offering equivalent access to copy the source code from the same place counts as distribution of the source code, even though third parties are not compelled to copy the source along with the object code.

4. You may not copy, modify, sublicense, or distribute the Program except as expressly provided under this License. Any attempt otherwise to copy, modify, sublicense or distribute the Program is void, and will automatically terminate your rights under this License. However, parties who have received copies, or rights, from you under this License will not have their licenses terminated so long as such parties remain in full compliance.

5. You are not required to accept this License, since you have not signed it. However, nothing else grants you permission to modify or distribute the Program or its derivative works. These actions are prohibited by law if you do not accept this License. Therefore, by modifying or distributing the Program (or any work based on the Program), you indicate your acceptance of this License to do so, and all its terms and conditions for copying, distributing or modifying the Program or works based on it.

6. Each time you redistribute the Program (or any work based on the Program), the recipient automatically receives a license from the original licensor to copy, distribute or modify the Program subject to these terms and conditions. You may not impose any further restrictions on the recipients' exercise of the rights granted herein. You are not responsible for enforcing compliance by third parties to this License.

7. If, as a consequence of a court judgment or allegation of patent infringement or for any other reason (not limited to patent issues), conditions are imposed on you (whether by court order, agreement or otherwise) that contradict the conditions of this License, they do not excuse you from the conditions of this License. If you cannot distribute so as to satisfy simultaneously your obligations under this License and any other pertinent obligations, then as a consequence you may not distribute the Program at all. For example, if a patent license would not permit royalty-free redistribution of the Program by all those who receive copies directly or indirectly through you, then the only way you could satisfy both it and this License would be to refrain entirely from distribution of the Program.

If any portion of this section is held invalid or unenforceable under any particular circumstance, the balance of the section is intended to apply and the section as a whole is intended to apply in other circumstances.

It is not the purpose of this section to induce you to infringe any patents or other property right claims or to contest validity of any such claims; this section has the sole purpose of protecting the integrity of the free software distribution system, which is implemented by public license practices. Many people have made generous contributions to the wide range of software distributed through that system in reliance on consistent application of that system; it is up to the author/donor to decide if he or she is willing to distribute software through any other system and a licensee cannot impose that choice.

This section is intended to make thoroughly clear what is believed to be a consequence of the rest of this License.

8. If the distribution and/or use of the Program is restricted in certain countries either by patents or by copyrighted interfaces, the original copyright holder who places the Program under this License may add an explicit geographical distribution limitation excluding those countries, so that distribution is permitted only in or among countries not thus excluded. In such case, this License incorporates the limitation as if written in the body of this License.

9. The Free Software Foundation may publish revised and/or new versions of the General Public License from time to time. Such new versions will be similar in spirit to the present version, but may differ in detail to address new problems or concerns.

Each version is given a distinguishing version number. If the Program specifies a version number of this License which applies to it and "any later version", you have the option of following the terms and conditions either of that version or of any later version published by the Free Software Foundation. If the Program does not specify a version number of this License, you may choose any version ever published by the Free Software Foundation.

10. If you wish to incorporate parts of the Program into other free programs whose distribution conditions are different, write to the author to ask for permission. For software which is copyrighted by the Free Software Foundation, write to the Free Software Foundation; we sometimes make exceptions for this. Our decision will be guided by the two goals of preserving the free status of all derivatives of our free software and of promoting the sharing and reuse of software generally.

## NO WARRANTY

11. BECAUSE THE PROGRAM IS LICENSED FREE OF CHARGE, THERE IS NO WARRANTY FOR THE PROGRAM, TO THE EXTENT PERMITTED BY APPLICABLE LAW. EXCEPT WHEN OTHERWISE STATED IN WRITING THE COPYRIGHT HOLDERS AND/OR OTHER PARTIES PROVIDE THE PROGRAM "AS IS" WITHOUT WARRANTY OF ANY KIND, EITHER EXPRESSED OR IMPLIED, INCLUDING, BUT NOT LIMITED TO, THE IMPLIED WARRANTIES OF MERCHANTABILITY AND FITNESS FOR A PARTICULAR PURPOSE. THE ENTIRE RISK AS TO THE QUALITY AND PERFORMANCE OF THE PROGRAM IS WITH YOU. SHOULD THE PROGRAM PROVE DEFECTIVE, YOU ASSUME THE COST OF ALL NECESSARY SERVICING, REPAIR OR CORRECTION.

12. IN NO EVENT UNLESS REQUIRED BY APPLICABLE LAW OR AGREED TO IN WRITING WILL ANY COPYRIGHT HOLDER, OR ANY OTHER PARTY WHO MAY MODIFY AND/OR REDISTRIBUTE THE PROGRAM AS PERMITTED ABOVE, BE LIABLE TO YOU FOR DAMAGES, INCLUDING ANY GENERAL, SPECIAL, INCIDENTAL OR CONSEQUENTIAL DAMAGES ARISING OUT OF THE USE OR INABILITY TO USE THE PROGRAM (INCLUDING BUT NOT LIMITED TO LOSS OF DATA OR DATA BEING RENDERED INACCURATE OR LOSSES SUSTAINED BY YOU OR THIRD PARTIES OR A FAILURE OF THE PROGRAM TO OPERATE WITH ANY OTHER PROGRAMS), EVEN IF SUCH HOLDER OR OTHER PARTY HAS BEEN ADVISED OF THE POSSIBILITY OF SUCH DAMAGES.

END OF TERMS AND CONDITIONS

How to Apply These Terms to Your New Programs

If you develop a new program, and you want it to be of the greatest possible use to the public, the best way to achieve this is to make it free software which everyone can redistribute and change under these terms.

To do so, attach the following notices to the program. It is safest to attach them to the start of each source file to most effectively convey the exclusion of warranty; and each file should have at least the "copyright" line and a pointer to where the full notice is found.

one line to give the program's name and an idea of what it does. Copyright (C) yyyy name of author

This program is free software; you can redistribute it and/or modify it under the terms of the GNU General Public License as published by the Free Software Foundation; either version 2 of the License, or (at your option) any later version.

This program is distributed in the hope that it will be useful, but WITHOUT ANY WARRANTY; without even the implied warranty of MERCHANTABILITY or FITNESS FOR A PARTICULAR PURPOSE. See the GNU General Public License for more details.

You should have received a copy of the GNU General Public License along with this program; if not, write to the Free Software Foundation, Inc., 51 Franklin Street, Fifth Floor, Boston, MA 02110-1301, USA.

Also add information on how to contact you by electronic and paper mail.

If the program is interactive, make it output a short notice like this when it starts in an interactive mode:

Gnomovision version 69, Copyright (C) year name of author Gnomovision comes with ABSOLUTELY NO WARRANTY; for details type `show w'. This is free software, and you are welcome to redistribute it under certain conditions; type `show c' for details.

The hypothetical commands `show w' and `show c' should show the appropriate parts of the General Public License. Of course, the commands you use may be called something other than `show w' and `show c'; they could even be mouse-clicks or menu items--whatever suits your program.

You should also get your employer (if you work as a programmer) or your school, if any, to sign a "copyright disclaimer" for the program, if necessary. Here is a sample; alter the names:

Yoyodyne, Inc., hereby disclaims all copyright interest in the program `Gnomovision' (which makes passes at compilers) written by James Hacker.

signature of Ty Coon, 1 April 1989 Ty Coon, President of Vice

This General Public License does not permit incorporating your program into proprietary programs. If your program is a subroutine library, you may consider it more useful to permit linking proprietary applications with the library. If this is what you want to do, use the GNU Lesser General Public License instead of this License.

40.atk 41.cairo 42.glib 43.glibc 44.GTK+ 45.json-glib 46.libfuse 47.Libnl 48.libusb 49.pango (except OpenTypeCode)

GNU LESSER GENERAL PUBLIC LICENSE Version 2.1, February 1999 Copyright (C) 1991, 1999 Free Software Foundation, Inc. 51 Franklin Street, Fifth Floor, Boston, MA 02110-1301 USA Everyone is permitted to copy and distribute verbatim copies of this license document, but changing it is not allowed.

[This is the first released version of the Lesser GPL. It also counts as the successor of the GNU Library Public License, version 2, hence the version number 2.1.]

Preamble

The licenses for most software are designed to take away your freedom to share and change it. By contrast, the GNU General Public Licenses are intended to guarantee your freedom to share and change free software--to make sure the software is free for all its users.

This license, the Lesser General Public License, applies to some specially designated software packages--typically libraries--of the Free Software Foundation and other authors who decide to use it. You can use it too, but we suggest you first think carefully about whether this license or the ordinary General Public License is the better strategy to use in any particular case, based on the explanations below.

When we speak of free software, we are referring to freedom of use, not price. Our General Public Licenses are designed to make sure that you have the freedom to distribute copies of free software (and charge for this service if you wish); that you receive source code or can get it if you want it; that you can change the software and use pieces of it in new free programs; and that you are informed that you can do these things.

To protect your rights, we need to make restrictions that forbid distributors to deny you these rights or to ask you to surrender these rights. These restrictions translate to certain responsibilities for you if you distribute copies of the library or if you modify it.

For example, if you distribute copies of the library, whether gratis or for a fee, you must give the recipients all the rights that we gave you. You must make sure that they, too, receive or can get the source code. If you link other code with the library, you must provide complete object files to the recipients, so that they can relink them with the library after making changes to the library and recompiling it. And you must show them these terms so they know their rights.

We protect your rights with a two-step method: (1) we copyright the library, and (2) we offer you this license, which gives you legal permission to copy, distribute and/or modify the library.

To protect each distributor, we want to make it very clear that there is no warranty for the free library. Also, if the library is modified by someone else and passed on, the recipients should know that what they have is not the original version, so that the original author's reputation will not be affected by problems that might be introduced by others.

Finally, software patents pose a constant threat to the existence of any free program. We wish to make sure that a company cannot effectively restrict the users of a free program by obtaining a restrictive license from a patent holder. Therefore, we insist that any patent license obtained for a version of the library must be consistent with the full freedom of use specified in this license.

Most GNU software, including some libraries, is covered by the ordinary GNU General Public License. This license, the GNU Lesser General Public License, applies to certain designated libraries, and is quite different from the ordinary General Public License. We use this license for certain libraries in order to permit linking those libraries into non-free programs.

When a program is linked with a library, whether statically or using a shared library, the combination of the two is legally speaking a combined work, a derivative of the original library. The ordinary General Public License therefore permits such linking only if the entire combination fits its criteria of freedom. The Lesser General Public License permits more lax criteria for linking other code with the library.

We call this license the "Lesser" General Public License because it does Less to protect the user's freedom than the ordinary General Public License. It also provides other free software developers Less of an advantage over competing non-free programs. These disadvantages are the reason we use the ordinary General Public License for many libraries. However, the Lesser license provides advantages in certain special circumstances.

For example, on rare occasions, there may be a special need to encourage the widest possible use of a certain library, so that it becomes a de-facto standard. To achieve this, non-free programs must be allowed to use the library. A more frequent case is that a free library does the same job as widely used non-free libraries. In this case, there is little to gain by limiting the free library to free software only, so we use the Lesser General Public License.

In other cases, permission to use a particular library in non-free programs enables a greater number of people to use a large body of free software. For example, permission to use the GNU C Library in non-free programs enables many more people to use the whole GNU operating system, as well as its variant, the GNU/Linux operating system.

Although the Lesser General Public License is Less protective of the users' freedom, it does ensure that the user of a program that is linked with the Library has the freedom and the wherewithal to run that program using a modified version of the Library.

The precise terms and conditions for copying, distribution and modification follow. Pay close attention to the difference between a "work based on the library" and a "work that uses the library". The former contains code derived from the library, whereas the latter must be combined with the library in order to run.

TERMS AND CONDITIONS FOR COPYING, DISTRIBUTION AND MODIFICATION

0. This License Agreement applies to any software library or other program which contains a notice placed by the copyright holder or other authorized party saying it may be distributed under the terms of this Lesser General Public License (also called "this License"). Each licensee is addressed as "you". A "library" means a collection of software functions and/or data prepared so as to be conveniently linked with application programs (which use some of those functions and data) to form executables. The "Library", below, refers to any such software library or work which has been distributed under these terms. A "work based on the Library" means either the Library or any derivative work under copyright law: that is to say, a work containing the Library or a portion of it, either verbatim or with modifications and/or translated straightforwardly into another language. (Hereinafter, translation is included without limitation in the term "modification".)

"Source code" for a work means the preferred form of the work for making modifications to it. For a library, complete source code means all the source code for all modules it contains, plus any associated interface definition files, plus the scripts used to control compilation and installation of the library.

Activities other than copying, distribution and modification are not covered by this License; they are outside its scope. The act of running a program using the Library is not restricted, and output from such a program is covered only if its contents constitute a work based on the Library (independent of the use of the Library in a tool for writing it). Whether that is true depends on what the Library does and what the program that uses the Library does.

1. You may copy and distribute verbatim copies of the Library's complete source code as you receive it, in any medium, provided that you conspicuously and appropriately publish on each copy an appropriate copyright notice and disclaimer of warranty; keep intact all the notices that refer to this License and to the absence of any warranty; and distribute a copy of this License along with the Library.

You may charge a fee for the physical act of transferring a copy, and you may at your option offer warranty protection in exchange for a fee.

2. You may modify your copy or copies of the Library or any portion of it, thus forming a work based on the Library, and copy and distribute such modifications or work under the terms of Section 1 above, provided that you also meet all of these conditions:

a) The modified work must itself be a software library.

• b) You must cause the files modified to carry prominent notices stating that you changed the files and the date of any change.

• c) You must cause the whole of the work to be licensed at no charge to all third parties under the terms of this License.

• d) If a facility in the modified Library refers to a function or a table of data to be supplied by an application program that uses the facility, other than as an argument passed when the facility is invoked, then you must make a good faith effort to ensure that, in the event an application does not supply such function or table, the facility still operates, and performs whatever part of its purpose remains meaningful.

(For example, a function in a library to compute square roots has a purpose that is entirely welldefined independent of the application. Therefore, Subsection 2d requires that any applicationsupplied function or table used by this function must be optional: if the application does not supply it, the square root function must still compute square roots.)

These requirements apply to the modified work as a whole. If identifiable sections of that work are not derived from the Library, and can be reasonably considered independent and separate works in themselves, then this License, and its terms, do not apply to those sections when you distribute them as separate works. But when you distribute the same sections as part of a whole which is a work based on the Library, the distribution of the whole must be on the terms of this License, whose permissions for other licensees extend to the entire whole, and thus to each and every part regardless of who wrote it.

Thus, it is not the intent of this section to claim rights or contest your rights to work written entirely by you; rather, the intent is to exercise the right to control the distribution of derivative or collective works based on the Library.

In addition, mere aggregation of another work not based on the Library with the Library (or with a work based on the Library) on a volume of a storage or distribution medium does not bring the other work under the scope of this License.

3. You may opt to apply the terms of the ordinary GNU General Public License instead of this License to a given copy of the Library. To do this, you must alter all the notices that refer to this License, so that they refer to the ordinary GNU General Public License, version 2, instead of to this License. (If a newer version than version 2 of the ordinary GNU General Public License has appeared, then you can specify that version instead if you wish.) Do not make any other change in these notices.

Once this change is made in a given copy, it is irreversible for that copy, so the ordinary GNU General Public License applies to all subsequent copies and derivative works made from that copy.

This option is useful when you wish to copy part of the code of the Library into a program that is not a library.

4. You may copy and distribute the Library (or a portion or derivative of it, under Section 2) in object code or executable form under the terms of Sections 1 and 2 above provided that you accompany it with the complete corresponding machine-readable source code, which must be distributed under the terms of Sections 1 and 2 above on a medium customarily used for software interchange.

If distribution of object code is made by offering access to copy from a designated place, then offering equivalent access to copy the source code from the same place satisfies the requirement to distribute the source code, even though third parties are not compelled to copy the source along with the object code.

5. A program that contains no derivative of any portion of the Library, but is designed to work with the Library by being compiled or linked with it, is called a "work that uses the Library". Such a work, in isolation, is not a derivative work of the Library, and therefore falls outside the scope of this License. However, linking a "work that uses the Library" with the Library creates an executable that is a derivative of the Library (because it contains portions of the Library), rather than a "work that uses the library". The executable is therefore covered by this License. Section 6 states terms for distribution of such executables.

When a "work that uses the Library" uses material from a header file that is part of the Library, the object code for the work may be a derivative work of the Library even though the source code is not. Whether this is true is especially significant if the work can be linked without the Library, or if the work is itself a library. The threshold for this to be true is not precisely defined by law.

If such an object file uses only numerical parameters, data structure layouts and accessors, and small macros and small inline functions (ten lines or less in length), then the use of the object file is unrestricted, regardless of whether it is legally a derivative work. (Executables containing this object code plus portions of the Library will still fall under Section 6.)

Otherwise, if the work is a derivative of the Library, you may distribute the object code for the work under the terms of Section 6. Any executables containing that work also fall under Section 6, whether or not they are linked directly with the Library itself.

6. As an exception to the Sections above, you may also combine or link a "work that uses the Library" with the Library to produce a work containing portions of the Library, and distribute that work under terms of your choice, provided that the terms permit modification of the work for the customer's own use and reverse engineering for debugging such modifications.

You must give prominent notice with each copy of the work that the Library is used in it and that the Library and its use are covered by this License. You must supply a copy of this License. If the work during execution displays copyright notices, you must include the copyright notice for the Library among them, as well as a reference directing the user to the copy of this License. Also, you must do one of these things:

• a) Accompany the work with the complete corresponding machine-readable source code for the Library including whatever changes were used in the work (which must be distributed under Sections 1 and 2 above); and, if the work is an executable linked with the Library, with the complete machine-readable "work that uses the Library", as object code and/or source code, so that the user can modify the Library and then relink to produce a modified executable containing the modified Library. (It is understood that the user who changes the contents of definitions files in the Library will not necessarily be able to recompile the application to use the modified definitions.)

• b) Use a suitable shared library mechanism for linking with the Library. A suitable mechanism is one that (1) uses at run time a copy of the library already present on the user's computer system, rather than copying library functions into the executable, and (2) will operate properly with a modified version of the library, if the user installs one, as long as the modified version is interface-compatible with the version that the work was made with.

• c) Accompany the work with a written offer, valid for at least three years, to give the same user the materials specified in Subsection 6a, above, for a charge no more than the cost of performing this distribution.

• d) If distribution of the work is made by offering access to copy from a designated place, offer equivalent access to copy the above specified materials from the same place.

• e) Verify that the user has already received a copy of these materials or that you have already sent this user a copy.

For an executable, the required form of the "work that uses the Library" must include any data and utility programs needed for reproducing the executable from it. However, as a special exception, the materials to be distributed need not include anything that is normally distributed (in either source or binary form) with the major components (compiler, kernel, and so on) of the operating system on which the executable runs, unless that component itself accompanies the executable.

It may happen that this requirement contradicts the license restrictions of other proprietary libraries that do not normally accompany the operating system. Such a contradiction means you cannot use both them and the Library together in an executable that you distribute.

7. You may place library facilities that are a work based on the Library side-by-side in a single library together with other library facilities not covered by this License, and distribute such a combined library, provided that the separate distribution of the work based on the Library and of the other library facilities is otherwise permitted, and provided that you do these two things:

a) Accompany the combined library with a copy of the same work based on the Library, uncombined with any other library facilities. This must be distributed under the terms of the Sections above.

• b) Give prominent notice with the combined library of the fact that part of it is a work based on the Library, and explaining where to find the accompanying uncombined form of the same work. 8. You may not copy, modify, sublicense, link with, or distribute the Library except as expressly provided under this License. Any attempt otherwise to copy, modify, sublicense, link with, or distribute the Library is void, and will automatically terminate your rights under this License. However, parties who have received copies, or rights, from you under this License will not have their licenses terminated so long as such parties remain in full compliance.

9. You are not required to accept this License, since you have not signed it. However, nothing else grants you permission to modify or distribute the Library or its derivative works. These actions are
prohibited by law if you do not accept this License. Therefore, by modifying or distributing the Library (or any work based on the Library), you indicate your acceptance of this License to do so, and all its terms and conditions for copying, distributing or modifying the Library or works based on it.

10. Each time you redistribute the Library (or any work based on the Library), the recipient automatically receives a license from the original licensor to copy, distribute, link with or modify the Library subject to these terms and conditions. You may not impose any further restrictions on the recipients' exercise of the rights granted herein. You are not responsible for enforcing compliance by third parties with this License.

11. If, as a consequence of a court judgment or allegation of patent infringement or for any other reason (not limited to patent issues), conditions are imposed on you (whether by court order, agreement or otherwise) that contradict the conditions of this License, they do not excuse you from the conditions of this License. If you cannot distribute so as to satisfy simultaneously your obligations under this License and any other pertinent obligations, then as a consequence you may not distribute the Library at all. For example, if a patent license would not permit royalty-free redistribution of the Library by all those who receive copies directly or indirectly through you, then the only way you could satisfy both it and this License would be to refrain entirely from distribution of the Library.

If any portion of this section is held invalid or unenforceable under any particular circumstance, the balance of the section is intended to apply, and the section as a whole is intended to apply in other circumstances.

It is not the purpose of this section to induce you to infringe any patents or other property right claims or to contest validity of any such claims; this section has the sole purpose of protecting the integrity of the free software distribution system which is implemented by public license practices. Many people have made generous contributions to the wide range of software distributed through that system in reliance on consistent application of that system; it is up to the author/donor to decide if he or she is willing to distribute software through any other system and a licensee cannot impose that choice.

This section is intended to make thoroughly clear what is believed to be a consequence of the rest of this License.

12. If the distribution and/or use of the Library is restricted in certain countries either by patents or by copyrighted interfaces, the original copyright holder who places the Library under this License may add an explicit geographical distribution limitation excluding those countries, so that distribution is permitted only in or among countries not thus excluded. In such case, this License incorporates the limitation as if written in the body of this License.

13. The Free Software Foundation may publish revised and/or new versions of the Lesser General Public License from time to time. Such new versions will be similar in spirit to the present version, but may differ in detail to address new problems or concerns.

Each version is given a distinguishing version number. If the Library specifies a version number of this License which applies to it and "any later version", you have the option of following the terms and conditions either of that version or of any later version published by the Free Software Foundation. If the Library does not specify a license version number, you may choose any version ever published by the Free Software Foundation.

14. If you wish to incorporate parts of the Library into other free programs whose distribution conditions are incompatible with these, write to the author to ask for permission. For software which is copyrighted by the Free Software Foundation, write to the Free Software Foundation; we sometimes make exceptions for this. Our decision will be guided by the two goals of preserving the free status of all derivatives of our free software and of promoting the sharing and reuse of software generally. NO WARRANTY

15. BECAUSE THE LIBRARY IS LICENSED FREE OF CHARGE, THERE IS NO WARRANTY FOR THE LIBRARY, TO THE EXTENT PERMITTED BY APPLICABLE LAW. EXCEPT WHEN OTHERWISE STATED IN WRITING THE COPYRIGHT HOLDERS AND/OR OTHER PARTIES PROVIDE THE LIBRARY "AS IS" WITHOUT WARRANTY OF ANY KIND, EITHER EXPRESSED OR IMPLIED, INCLUDING, BUT NOT LIMITED TO, THE IMPLIED WARRANTIES OF MERCHANTABILITY AND FITNESS FOR A PARTICULAR PURPOSE. THE ENTIRE RISK AS TO THE QUALITY AND PERFORMANCE OF THE LIBRARY IS WITH YOU. SHOULD THE LIBRARY PROVE DEFECTIVE, YOU ASSUME THE COST OF ALL NECESSARY SERVICING, REPAIR OR CORRECTION.

16. IN NO EVENT UNLESS REQUIRED BY APPLICABLE LAW OR AGREED TO IN WRITING WILL ANY COPYRIGHT HOLDER, OR ANY OTHER PARTY WHO MAY MODIFY AND/OR REDISTRIBUTE THE LIBRARY AS PERMITTED ABOVE, BE LIABLE TO YOU FOR DAMAGES, INCLUDING ANY GENERAL, SPECIAL, INCIDENTAL OR CONSEQUENTIAL DAMAGES ARISING OUT OF THE USE OR INABILITY TO USE THE LIBRARY (INCLUDING BUT NOT LIMITED TO LOSS OF DATA OR DATA BEING RENDERED INACCURATE OR LOSSES SUSTAINED BY YOU OR THIRD PARTIES OR A FAILURE OF THE LIBRARY TO OPERATE WITH ANY OTHER SOFTWARE), EVEN IF SUCH HOLDER OR OTHER PARTY HAS BEEN ADVISED OF THE POSSIBILITY OF SUCH DAMAGES.

### END OF TERMS AND CONDITIONS

### How to Apply These Terms to Your New Libraries

If you develop a new library, and you want it to be of the greatest possible use to the public, we recommend making it free software that everyone can redistribute and change. You can do so by permitting redistribution under these terms (or, alternatively, under the terms of the ordinary General Public License).

To apply these terms, attach the following notices to the library. It is safest to attach them to the start of each source file to most effectively convey the exclusion of warranty; and each file should have at least the "copyright" line and a pointer to where the full notice is found.

one line to give the library's name and an idea of what it does.

Copyright (C) year name of author

This library is free software; you can redistribute it and/or modify it under the terms of the GNU Lesser General Public License as published by the Free Software Foundation; either version 2.1 of the License, or (at your option) any later version.

This library is distributed in the hope that it will be useful, but WITHOUT ANY WARRANTY; without even the implied warranty of MERCHANTABILITY or FITNESS FOR A PARTICULAR PURPOSE. See the GNU Lesser General Public License for more details.

You should have received a copy of the GNU Lesser General Public License along with this library; if not, write to the Free Software Foundation, Inc., 51 Franklin Street, Fifth Floor, Boston, MA 02110-1301 USA Also add information on how to contact you by electronic and paper mail. You should also get your employer (if you work as a programmer) or your school, if any, to sign a "copyright disclaimer" for the library, if necessary. Here is a sample; alter the names: Yoyodyne, Inc., hereby disclaims all copyright interest in the library `Frob' (a library for tweaking knobs) written by James Random Hacker.

signature of Ty Coon, 1 April 1990 Ty Coon, President of Vice That's all there is to it!

### 50.iproute

#### GNU GENERAL PUBLIC LICENSE

Version 2, June 1991

Copyright (C) 1989, 1991 Free Software Foundation, Inc. 51 Franklin St, Fifth Floor, Boston, MA 02110-1301 USA Everyone is permitted to copy and distribute verbatim copies of this license document, but changing it is not allowed.

### Preamble

 The licenses for most software are designed to take away your freedom to share and change it. By contrast, the GNU General Public License is intended to guarantee your freedom to share and change free software--to make sure the software is free for all its users. This General Public License applies to most of the Free Software Foundation's software and to any other program whose authors commit to using it. (Some other Free Software Foundation software is covered by the GNU Library General Public License instead.) You can apply it to your programs, too.

 When we speak of free software, we are referring to freedom, not price. Our General Public Licenses are designed to make sure that you have the freedom to distribute copies of free software (and charge for this service if you wish), that you receive source code or can get it if you want it, that you can change the software or use pieces of it in new free programs; and that you know you can do these things.

 To protect your rights, we need to make restrictions that forbid anyone to deny you these rights or to ask you to surrender the rights. These restrictions translate to certain responsibilities for you if you distribute copies of the software, or if you modify it.

 For example, if you distribute copies of such a program, whether gratis or for a fee, you must give the recipients all the rights that you have. You must make sure that they, too, receive or can get the source code. And you must show them these terms so they know their rights.

 We protect your rights with two steps: (1) copyright the software, and (2) offer you this license which gives you legal permission to copy, distribute and/or modify the software.

 Also, for each author's protection and ours, we want to make certain that everyone understands that there is no warranty for this free software. If the software is modified by someone else and passed on, we want its recipients to know that what they have is not the original, so that any problems introduced by others will not reflect on the original authors' reputations.

 Finally, any free program is threatened constantly by software patents. We wish to avoid the danger that redistributors of a free program will individually obtain patent licenses, in effect making the program proprietary. To prevent this, we have made it clear that any patent must be licensed for everyone's free use or not licensed at all.

 The precise terms and conditions for copying, distribution and modification follow.

#### GNU GENERAL PUBLIC LICENSE

### TERMS AND CONDITIONS FOR COPYING, DISTRIBUTION AND MODIFICATION

 0. This License applies to any program or other work which contains a notice placed by the copyright holder saying it may be distributed under the terms of this General Public License. The "Program", below, refers to any such program or work, and a "work based on the Program" means either the Program or any derivative work under copyright law: that is to say, a work containing the Program or a portion of it, either verbatim or with modifications and/or translated into another language. (Hereinafter, translation is included without limitation in the term "modification".) Each licensee is addressed as "you".

Activities other than copying, distribution and modification are not covered by this License; they are outside its scope. The act of

running the Program is not restricted, and the output from the Program is covered only if its contents constitute a work based on the Program (independent of having been made by running the Program). Whether that is true depends on what the Program does.

 1. You may copy and distribute verbatim copies of the Program's source code as you receive it, in any medium, provided that you conspicuously and appropriately publish on each copy an appropriate copyright notice and disclaimer of warranty; keep intact all the notices that refer to this License and to the absence of any warranty; and give any other recipients of the Program a copy of this License along with the Program.

You may charge a fee for the physical act of transferring a copy, and you may at your option offer warranty protection in exchange for a fee.

 2. You may modify your copy or copies of the Program or any portion of it, thus forming a work based on the Program, and copy and distribute such modifications or work under the terms of Section 1 above, provided that you also meet all of these conditions:

 a) You must cause the modified files to carry prominent notices stating that you changed the files and the date of any change.

 b) You must cause any work that you distribute or publish, that in whole or in part contains or is derived from the Program or any part thereof, to be licensed as a whole at no charge to all third parties under the terms of this License.

 c) If the modified program normally reads commands interactively when run, you must cause it, when started running for such interactive use in the most ordinary way, to print or display an announcement including an appropriate copyright notice and a notice that there is no warranty (or else, saying that you provide a warranty) and that users may redistribute the program under these conditions, and telling the user how to view a copy of this License. (Exception: if the Program itself is interactive but does not normally print such an announcement, your work based on the Program is not required to print an announcement.)

These requirements apply to the modified work as a whole. If identifiable sections of that work are not derived from the Program, and can be reasonably considered independent and separate works in themselves, then this License, and its terms, do not apply to those sections when you distribute them as separate works. But when you distribute the same sections as part of a whole which is a work based on the Program, the distribution of the whole must be on the terms of this License, whose permissions for other licensees extend to the entire whole, and thus to each and every part regardless of who wrote it.

Thus, it is not the intent of this section to claim rights or contest your rights to work written entirely by you; rather, the intent is to exercise the right to control the distribution of derivative or collective works based on the Program.

In addition, mere aggregation of another work not based on the Program with the Program (or with a work based on the Program) on a volume of a storage or distribution medium does not bring the other work under the scope of this License.

 3. You may copy and distribute the Program (or a work based on it, under Section 2) in object code or executable form under the terms of Sections 1 and 2 above provided that you also do one of the following:

 a) Accompany it with the complete corresponding machine-readable source code, which must be distributed under the terms of Sections 1 and 2 above on a medium customarily used for software interchange; or,

 b) Accompany it with a written offer, valid for at least three years, to give any third party, for a charge no more than your cost of physically performing source distribution, a complete machine-readable copy of the corresponding source code, to be distributed under the terms of Sections 1 and 2 above on a medium customarily used for software interchange; or,

c) Accompany it with the information you received as to the offer

 to distribute corresponding source code. (This alternative is allowed only for noncommercial distribution and only if you received the program in object code or executable form with such an offer, in accord with Subsection b above.)

The source code for a work means the preferred form of the work for making modifications to it. For an executable work, complete source code means all the source code for all modules it contains, plus any associated interface definition files, plus the scripts used to control compilation and installation of the executable. However, as a special exception, the source code distributed need not include anything that is normally distributed (in either source or binary form) with the major components (compiler, kernel, and so on) of the operating system on which the executable runs, unless that component itself accompanies the executable.

If distribution of executable or object code is made by offering access to copy from a designated place, then offering equivalent access to copy the source code from the same place counts as distribution of the source code, even though third parties are not compelled to copy the source along with the object code.

 4. You may not copy, modify, sublicense, or distribute the Program except as expressly provided under this License. Any attempt otherwise to copy, modify, sublicense or distribute the Program is void, and will automatically terminate your rights under this License. However, parties who have received copies, or rights, from you under this License will not have their licenses terminated so long as such parties remain in full compliance.

 5. You are not required to accept this License, since you have not signed it. However, nothing else grants you permission to modify or distribute the Program or its derivative works. These actions are prohibited by law if you do not accept this License. Therefore, by modifying or distributing the Program (or any work based on the Program), you indicate your acceptance of this License to do so, and all its terms and conditions for copying, distributing or modifying the Program or works based on it.

 6. Each time you redistribute the Program (or any work based on the Program), the recipient automatically receives a license from the original licensor to copy, distribute or modify the Program subject to these terms and conditions. You may not impose any further restrictions on the recipients' exercise of the rights granted herein. You are not responsible for enforcing compliance by third parties to this License.

 7. If, as a consequence of a court judgment or allegation of patent infringement or for any other reason (not limited to patent issues), conditions are imposed on you (whether by court order, agreement or otherwise) that contradict the conditions of this License, they do not excuse you from the conditions of this License. If you cannot distribute so as to satisfy simultaneously your obligations under this License and any other pertinent obligations, then as a consequence you may not distribute the Program at all. For example, if a patent license would not permit royalty-free redistribution of the Program by all those who receive copies directly or indirectly through you, then the only way you could satisfy both it and this License would be to refrain entirely from distribution of the Program.

If any portion of this section is held invalid or unenforceable under any particular circumstance, the balance of the section is intended to apply and the section as a whole is intended to apply in other circumstances.

It is not the purpose of this section to induce you to infringe any patents or other property right claims or to contest validity of any such claims; this section has the sole purpose of protecting the integrity of the free software distribution system, which is implemented by public license practices. Many people have made generous contributions to the wide range of software distributed through that system in reliance on consistent application of that system; it is up to the author/donor to decide if he or she is willing to distribute software through any other system and a licensee cannot impose that choice.

This section is intended to make thoroughly clear what is believed to be a consequence of the rest of this License.

 8. If the distribution and/or use of the Program is restricted in certain countries either by patents or by copyrighted interfaces, the original copyright holder who places the Program under this License may add an explicit geographical distribution limitation excluding those countries, so that distribution is permitted only in or among countries not thus excluded. In such case, this License incorporates the limitation as if written in the body of this License.

 9. The Free Software Foundation may publish revised and/or new versions of the General Public License from time to time. Such new versions will be similar in spirit to the present version, but may differ in detail to address new problems or concerns.

Each version is given a distinguishing version number. If the Program specifies a version number of this License which applies to it and "any later version", you have the option of following the terms and conditions either of that version or of any later version published by the Free Software Foundation. If the Program does not specify a version number of this License, you may choose any version ever published by the Free Software Foundation.

 10. If you wish to incorporate parts of the Program into other free programs whose distribution conditions are different, write to the author to ask for permission. For software which is copyrighted by the Free Software Foundation, write to the Free Software Foundation; we sometimes make exceptions for this. Our decision will be guided by the two goals of preserving the free status of all derivatives of our free software and of promoting the sharing and reuse of software generally.

### NO WARRANTY

 11. BECAUSE THE PROGRAM IS LICENSED FREE OF CHARGE, THERE IS NO WARRANTY FOR THE PROGRAM, TO THE EXTENT PERMITTED BY APPLICABLE LAW. EXCEPT WHEN OTHERWISE STATED IN WRITING THE COPYRIGHT HOLDERS AND/OR OTHER PARTIES PROVIDE THE PROGRAM "AS IS" WITHOUT WARRANTY OF ANY KIND, EITHER EXPRESSED OR IMPLIED, INCLUDING, BUT NOT LIMITED TO, THE IMPLIED WARRANTIES OF MERCHANTABILITY AND FITNESS FOR A PARTICULAR PURPOSE. THE ENTIRE RISK AS TO THE QUALITY AND PERFORMANCE OF THE PROGRAM IS WITH YOU. SHOULD THE PROGRAM PROVE DEFECTIVE, YOU ASSUME THE COST OF ALL NECESSARY SERVICING, REPAIR OR CORRECTION.

 12. IN NO EVENT UNLESS REQUIRED BY APPLICABLE LAW OR AGREED TO IN WRITING WILL ANY COPYRIGHT HOLDER, OR ANY OTHER PARTY WHO MAY MODIFY AND/OR REDISTRIBUTE THE PROGRAM AS PERMITTED ABOVE, BE LIABLE TO YOU FOR DAMAGES, INCLUDING ANY GENERAL, SPECIAL, INCIDENTAL OR CONSEQUENTIAL DAMAGES ARISING OUT OF THE USE OR INABILITY TO USE THE PROGRAM (INCLUDING BUT NOT LIMITED TO LOSS OF DATA OR DATA BEING RENDERED INACCURATE OR LOSSES SUSTAINED BY YOU OR THIRD PARTIES OR A FAILURE OF THE PROGRAM TO OPERATE WITH ANY OTHER PROGRAMS), EVEN IF SUCH HOLDER OR OTHER PARTY HAS BEEN ADVISED OF THE POSSIBILITY OF SUCH DAMAGES.

### END OF TERMS AND CONDITIONS

How to Apply These Terms to Your New Programs

 If you develop a new program, and you want it to be of the greatest possible use to the public, the best way to achieve this is to make it free software which everyone can redistribute and change under these terms.

 To do so, attach the following notices to the program. It is safest to attach them to the start of each source file to most effectively convey the exclusion of warranty; and each file should have at least the "copyright" line and a pointer to where the full notice is found.

 <one line to give the program's name and a brief idea of what it does.> Copyright  $(C)$  <year > < name of author >

 This program is free software; you can redistribute it and/or modify it under the terms of the GNU General Public License as published by the Free Software Foundation; either version 2 of the License, or (at your option) any later version.

This program is distributed in the hope that it will be useful,

 but WITHOUT ANY WARRANTY; without even the implied warranty of MERCHANTABILITY or FITNESS FOR A PARTICULAR PURPOSE. See the GNU General Public License for more details.

 You should have received a copy of the GNU General Public License along with this program; if not, write to the Free Software Foundation, Inc., 51 Franklin St, Fifth Floor, Boston, MA 02110-1301 USA

Also add information on how to contact you by electronic and paper mail.

If the program is interactive, make it output a short notice like this when it starts in an interactive mode:

 Gnomovision version 69, Copyright (C) year name of author Gnomovision comes with ABSOLUTELY NO WARRANTY; for details type `show w'. This is free software, and you are welcome to redistribute it under certain conditions; type `show c' for details.

The hypothetical commands `show w' and `show c' should show the appropriate parts of the General Public License. Of course, the commands you use may be called something other than `show w' and `show c'; they could even be mouse-clicks or menu items--whatever suits your program.

You should also get your employer (if you work as a programmer) or your school, if any, to sign a "copyright disclaimer" for the program, if necessary. Here is a sample; alter the names:

 Yoyodyne, Inc., hereby disclaims all copyright interest in the program `Gnomovision' (which makes passes at compilers) written by James Hacker.

 <signature of Ty Coon>, 1 April 1989 Ty Coon, President of Vice

This General Public License does not permit incorporating your program into proprietary programs. If your program is a subroutine library, you may consider it more useful to permit linking proprietary applications with the library. If this is what you want to do, use the GNU Library General

Public License instead of this License.

\* Copyright (c) 1982, 1986, 1993

\* The Regents of the University of California. All rights reserved.

\* Redistribution and use in source and binary forms, with or without \* modification, are permitted provided that the following conditions \* are met:

\* 1. Redistributions of source code must retain the above copyright

\* notice, this list of conditions and the following disclaimer.

\* 2. Redistributions in binary form must reproduce the above copyright

\* notice, this list of conditions and the following disclaimer in the

\* documentation and/or other materials provided with the distribution.

\* 4. Neither the name of the University nor the names of its contributors

\* may be used to endorse or promote products derived from this software

\* without specific prior written permission.

\*

\*

\* THIS SOFTWARE IS PROVIDED BY THE REGENTS AND CONTRIBUTORS ``AS IS'' AND \* ANY EXPRESS OR IMPLIED WARRANTIES, INCLUDING, BUT NOT LIMITED TO, THE \* IMPLIED WARRANTIES OF MERCHANTABILITY AND FITNESS FOR A PARTICULAR PURPOSE \* ARE DISCLAIMED. IN NO EVENT SHALL THE REGENTS OR CONTRIBUTORS BE LIABLE \* FOR ANY DIRECT, INDIRECT, INCIDENTAL, SPECIAL, EXEMPLARY, OR CONSEQUENTIAL \* DAMAGES (INCLUDING, BUT NOT LIMITED TO, PROCUREMENT OF SUBSTITUTE GOODS \* OR SERVICES; LOSS OF USE, DATA, OR PROFITS; OR BUSINESS INTERRUPTION) \* HOWEVER CAUSED AND ON ANY THEORY OF LIABILITY, WHETHER IN CONTRACT, STRICT \* LIABILITY, OR TORT (INCLUDING NEGLIGENCE OR OTHERWISE) ARISING IN ANY WAY \* OUT OF THE USE OF THIS SOFTWARE, EVEN IF ADVISED OF THE POSSIBILITY OF \* SUCH DAMAGE.

## 51.Squid

GNU GENERAL PUBLIC LICENSE Version 2, June 1991

Copyright (C) 1989, 1991 Free Software Foundation, Inc. 59 Temple Place, Suite 330, Boston, MA 02111, USA Everyone is permitted to copy and distribute verbatim copies of this license document, but changing it is not allowed.

### Preamble

The licenses for most software are designed to take away your freedom to share and change it. By contrast, the GNU General Public License is intended to guarantee your freedom to share and change free software--to make sure the software is free for all its users. This General Public License applies to most of the Free Software Foundation's software and to any other program whose authors commit to using it. (Some other Free Software Foundation software is covered by the GNU Library General Public License instead.) You can apply it to your programs, too.

When we speak of free software, we are referring to freedom, not price. Our General Public Licenses are designed to make sure that you have the freedom to distribute copies of free software (and charge for this service if you wish), that you receive source code or can get it if you want it, that you can change the software or use pieces of it in new free programs; and that you know you can do these things.

To protect your rights, we need to make restrictions that forbid anyone to deny you these rights or to ask you to surrender the rights. These restrictions translate to certain responsibilities for you if you distribute copies of the software, or if you modify it.

For example, if you distribute copies of such a program, whether gratis or for a fee, you must give the recipients all the rights that you have. You must make sure that they, too, receive or can get the source code. And you must show them these terms so they know their rights.

We protect your rights with two steps: (1) copyright the software, and (2) offer you this license which gives you legal permission to copy, distribute and/or modify the software.

Also, for each author's protection and ours, we want to make certain that everyone understands that there is no warranty for this free software. If the software is modified by someone else and passed on, we want its recipients to know that what they have is not the original, so that any problems introduced by others will not reflect on the original authors' reputations.

Finally, any free program is threatened constantly by software patents. We wish to avoid the danger that redistributors of a free program will individually obtain patent licenses, in effect making the program proprietary. To prevent this, we have made it clear that any patent must be licensed for everyone's free use or not licensed at all.

The precise terms and conditions for copying, distribution and modification follow.

### GNU GENERAL PUBLIC LICENSE

TERMS AND CONDITIONS FOR COPYING, DISTRIBUTION AND MODIFICATION

0. This License applies to any program or other work which contains a notice placed by the copyright holder saying it may be distributed under the terms of this General Public License. The "Program", below, refers to any such program or work, and a "work based on the Program" means either the Program or any derivative work under copyright law: that is to say, a work containing the Program or a portion of it, either verbatim or with modifications and/or translated into another language. (Hereinafter, translation is included without limitation in the term "modification".) Each licensee is addressed as "you".

Activities other than copying, distribution and modification are not covered by this License; they are outside its scope. The act of

running the Program is not restricted, and the output from the Program is covered only if its contents constitute a work based on the Program (independent of having been made by running the Program). Whether that is true depends on what the Program does.

1. You may copy and distribute verbatim copies of the Program's source code as you receive it, in any medium, provided that you conspicuously and appropriately publish on each copy an appropriate copyright notice and disclaimer of warranty; keep intact all the notices that refer to this License and to the absence of any warranty; and give any other recipients of the Program a copy of this License along with the Program.

You may charge a fee for the physical act of transferring a copy, and you may at your option offer warranty protection in exchange for a fee.

2. You may modify your copy or copies of the Program or any portion of it, thus forming a work based on the Program, and copy and distribute such modifications or work under the terms of Section 1 above, provided that you also meet all of these conditions:

a) You must cause the modified files to carry prominent notices stating that you changed the files and the date of any change.

b) You must cause any work that you distribute or publish, that in whole or in part contains or is derived from the Program or any part thereof, to be licensed as a whole at no charge to all third parties under the terms of this License.

c) If the modified program normally reads commands interactively when run, you must cause it, when started running for such interactive use in the most ordinary way, to print or display an announcement including an appropriate copyright notice and a notice that there is no warranty (or else, saying that you provide a warranty) and that users may redistribute the program under these conditions, and telling the user how to view a copy of this License. (Exception: if the Program itself is interactive but does not normally print such an announcement, your work based on the Program is not required to print an announcement.)

These requirements apply to the modified work as a whole. If identifiable sections of that work are not derived from the Program, and can be reasonably considered independent and separate works in themselves, then this License, and its terms, do not apply to those sections when you distribute them as separate works. But when you distribute the same sections as part of a whole which is a work based on the Program, the distribution of the whole must be on the terms of this License, whose permissions for other licensees extend to the entire whole, and thus to each and every part regardless of who wrote it.

Thus, it is not the intent of this section to claim rights or contest your rights to work written entirely by you; rather, the intent is to exercise the right to control the distribution of derivative or collective works based on the Program.

In addition, mere aggregation of another work not based on the Program with the Program (or with a work based on the Program) on a volume of a storage or distribution medium does not bring the other work under the scope of this License.

3. You may copy and distribute the Program (or a work based on it, under Section 2) in object code or executable form under the terms of Sections 1 and 2 above provided that you also do one of the following:

a) Accompany it with the complete corresponding machine-readable source code, which must be distributed under the terms of Sections 1 and 2 above on a medium customarily used for software interchange; or,

b) Accompany it with a written offer, valid for at least three years, to give any third party, for a charge no more than your cost of physically performing source distribution, a complete machine-readable copy of the corresponding source code, to be distributed under the terms of Sections 1 and 2 above on a medium customarily used for software interchange; or,

c) Accompany it with the information you received as to the offer

to distribute corresponding source code. (This alternative is allowed only for noncommercial distribution and only if you received the program in object code or executable form with such an offer, in accord with Subsection b above.)

The source code for a work means the preferred form of the work for making modifications to it. For an executable work, complete source code means all the source code for all modules it contains, plus any associated interface definition files, plus the scripts used to control compilation and installation of the executable. However, as a special exception, the source code distributed need not include anything that is normally distributed (in either source or binary form) with the major components (compiler, kernel, and so on) of the operating system on which the executable runs, unless that component itself accompanies the executable.

If distribution of executable or object code is made by offering access to copy from a designated place, then offering equivalent access to copy the source code from the same place counts as distribution of the source code, even though third parties are not compelled to copy the source along with the object code.

4. You may not copy, modify, sublicense, or distribute the Program except as expressly provided under this License. Any attempt otherwise to copy, modify, sublicense or distribute the Program is void, and will automatically terminate your rights under this License. However, parties who have received copies, or rights, from you under this License will not have their licenses terminated so long as such parties remain in full compliance.

5. You are not required to accept this License, since you have not signed it. However, nothing else grants you permission to modify or distribute the Program or its derivative works. These actions are prohibited by law if you do not accept this License. Therefore, by modifying or distributing the Program (or any work based on the Program), you indicate your acceptance of this License to do so, and all its terms and conditions for copying, distributing or modifying the Program or works based on it.

6. Each time you redistribute the Program (or any work based on the Program), the recipient automatically receives a license from the original licensor to copy, distribute or modify the Program subject to these terms and conditions. You may not impose any further restrictions on the recipients' exercise of the rights granted herein. You are not responsible for enforcing compliance by third parties to this License.

7. If, as a consequence of a court judgment or allegation of patent infringement or for any other reason (not limited to patent issues), conditions are imposed on you (whether by court order, agreement or otherwise) that contradict the conditions of this License, they do not excuse you from the conditions of this License. If you cannot distribute so as to satisfy simultaneously your obligations under this License and any other pertinent obligations, then as a consequence you may not distribute the Program at all. For example, if a patent license would not permit royalty-free redistribution of the Program by all those who receive copies directly or indirectly through you, then the only way you could satisfy both it and this License would be to refrain entirely from distribution of the Program.

If any portion of this section is held invalid or unenforceable under any particular circumstance, the balance of the section is intended to apply and the section as a whole is intended to apply in other circumstances.

It is not the purpose of this section to induce you to infringe any patents or other property right claims or to contest validity of any such claims; this section has the sole purpose of protecting the integrity of the free software distribution system, which is implemented by public license practices. Many people have made generous contributions to the wide range of software distributed through that system in reliance on consistent application of that system; it is up to the author/donor to decide if he or she is willing to distribute software through any other system and a licensee cannot impose that choice.

This section is intended to make thoroughly clear what is believed to be a consequence of the rest of this License.

8. If the distribution and/or use of the Program is restricted in certain countries either by patents or by copyrighted interfaces, the original copyright holder who places the Program under this License may add an explicit geographical distribution limitation excluding those countries, so that distribution is permitted only in or among countries not thus excluded. In such case, this License incorporates the limitation as if written in the body of this License.

9. The Free Software Foundation may publish revised and/or new versions of the General Public License from time to time. Such new versions will be similar in spirit to the present version, but may differ in detail to address new problems or concerns.

Each version is given a distinguishing version number. If the Program specifies a version number of this License which applies to it and "any later version", you have the option of following the terms and conditions either of that version or of any later version published by the Free Software Foundation. If the Program does not specify a version number of this License, you may choose any version ever published by the Free Software Foundation.

10. If you wish to incorporate parts of the Program into other free programs whose distribution conditions are different, write to the author to ask for permission. For software which is copyrighted by the Free Software Foundation, write to the Free Software Foundation; we sometimes make exceptions for this. Our decision will be guided by the two goals of preserving the free status of all derivatives of our free software and of promoting the sharing and reuse of software generally.

### NO WARRANTY

11. BECAUSE THE PROGRAM IS LICENSED FREE OF CHARGE, THERE IS NO WARRANTY FOR THE PROGRAM, TO THE EXTENT PERMITTED BY APPLICABLE LAW. EXCEPT WHEN OTHERWISE STATED IN WRITING THE COPYRIGHT HOLDERS AND/OR OTHER PARTIES PROVIDE THE PROGRAM "AS IS" WITHOUT WARRANTY OF ANY KIND, EITHER EXPRESSED OR IMPLIED, INCLUDING, BUT NOT LIMITED TO, THE IMPLIED WARRANTIES OF MERCHANTABILITY AND FITNESS FOR A PARTICULAR PURPOSE. THE ENTIRE RISK AS TO THE QUALITY AND PERFORMANCE OF THE PROGRAM IS WITH YOU. SHOULD THE PROGRAM PROVE DEFECTIVE, YOU ASSUME THE COST OF ALL NECESSARY SERVICING, REPAIR OR CORRECTION.

12. IN NO EVENT UNLESS REQUIRED BY APPLICABLE LAW OR AGREED TO IN WRITING WILL ANY COPYRIGHT HOLDER, OR ANY OTHER PARTY WHO MAY MODIFY AND/OR REDISTRIBUTE THE PROGRAM AS PERMITTED ABOVE, BE LIABLE TO YOU FOR DAMAGES, INCLUDING ANY GENERAL, SPECIAL, INCIDENTAL OR CONSEQUENTIAL DAMAGES ARISING OUT OF THE USE OR INABILITY TO USE THE PROGRAM (INCLUDING BUT NOT LIMITED TO LOSS OF DATA OR DATA BEING RENDERED INACCURATE OR LOSSES SUSTAINED BY YOU OR THIRD PARTIES OR A FAILURE OF THE PROGRAM TO OPERATE WITH ANY OTHER PROGRAMS), EVEN IF SUCH HOLDER OR OTHER PARTY HAS BEEN ADVISED OF THE POSSIBILITY OF SUCH DAMAGES.

END OF TERMS AND CONDITIONS

Appendix: How to Apply These Terms to Your New Programs

If you develop a new program, and you want it to be of the greatest possible use to the public, the best way to achieve this is to make it free software which everyone can redistribute and change under these terms.

To do so, attach the following notices to the program. It is safest to attach them to the start of each source file to most effectively convey the exclusion of warranty; and each file should have at least the "copyright" line and a pointer to where the full notice is found.

 $\le$  one line to give the program's name and a brief idea of what it does. $>$ Copyright (C)  $19$ yy  $\le$ name of author $>$ 

This program is free software; you can redistribute it and/or modify it under the terms of the GNU General Public License as published by the Free Software Foundation; either version 2 of the License, or (at your option) any later version.

This program is distributed in the hope that it will be useful,

but WITHOUT ANY WARRANTY; without even the implied warranty of MERCHANTABILITY or FITNESS FOR A PARTICULAR PURPOSE. See the GNU General Public License for more details.

You should have received a copy of the GNU General Public Licensealong with this program; if not, write to the Free Software Foundation, Inc., 59 Temple Place, Suite 330, Boston, MA 02111, USA.

Also add information on how to contact you by electronic and paper mail.

If the program is interactive, make it output a short notice like this when it starts in an interactive mode:

Gnomovision version 69, Copyright (C) 19yy name of author Gnomovision comes with ABSOLUTELY NO WARRANTY; for details type `show w'. This is free software, and you are welcome to redistribute it under certain conditions; type `show c' for details.

The hypothetical commands `show w' and `show c' should show the appropriate parts of the General Public License. Of course, the commands you use may be called something other than `show w' and `show c'; they could even be mouse-clicks or menu items--whatever suits your program.

You should also get your employer (if you work as a programmer) or your school, if any, to sign a "copyright disclaimer" for the program, if necessary. Here is a sample; alter the names:

Yoyodyne, Inc., hereby disclaims all copyright interest in the program `Gnomovision' (which makes passes at compilers) written by James Hacker.

<signature of Ty Coon>, 1 April 1989 Ty Coon, President of Vice

This General Public License does not permit incorporating your program into proprietary programs. If your program is a subroutine library, you may consider it more useful to permit linking proprietary applications with the library. If this is what you want to do, use the GNU Library General Public License instead of this License.

# ///////////////////////////

GNU LESSER GENERAL PUBLIC LICENSE Version 2.1, February 1999

Copyright (C) 1991, 1999 Free Software Foundation, Inc. 51 Franklin Street, Fifth Floor, Boston, MA 02110-1301 USA Everyone is permitted to copy and distribute verbatim copies of this license document, but changing it is not allowed.

[This is the first released version of the Lesser GPL. It also counts as the successor of the GNU Library Public License, version 2, hence the version number 2.1.]

### Preamble

The licenses for most software are designed to take away your freedom to share and change it. By contrast, the GNU General Public Licenses are intended to guarantee your freedom to share and change free software--to make sure the software is free for all its users.

This license, the Lesser General Public License, applies to some specially designated software packages--typically libraries--of the Free Software Foundation and other authors who decide to use it. You can use it too, but we suggest you first think carefully about whether this license or the ordinary General Public License is the better strategy to use in any particular case, based on the explanations below.

When we speak of free software, we are referring to freedom of use, not price. Our General Public Licenses are designed to make sure that you have the freedom to distribute copies of free software (and charge for this service if you wish); that you receive source code or can get it if you want it; that you can change the software and use pieces of it in new free programs; and that you are informed that you can do these things.

To protect your rights, we need to make restrictions that forbid

distributors to deny you these rights or to ask you to surrender these rights. These restrictions translate to certain responsibilities for you if you distribute copies of the library or if you modify it.

For example, if you distribute copies of the library, whether gratis or for a fee, you must give the recipients all the rights that we gave you. You must make sure that they, too, receive or can get the source code. If you link other code with the library, you must provide complete object files to the recipients, so that they can relink them with the library after making changes to the library and recompiling it. And you must show them these terms so they know their rights.

We protect your rights with a two-step method: (1) we copyright the library, and (2) we offer you this license, which gives you legal permission to copy, distribute and/or modify the library.

To protect each distributor, we want to make it very clear that there is no warranty for the free library. Also, if the library is modified by someone else and passed on, the recipients should know that what they have is not the original version, so that the original author's reputation will not be affected by problems that might be introduced by others.

Finally, software patents pose a constant threat to the existence of any free program. We wish to make sure that a company cannot effectively restrict the users of a free program by obtaining a restrictive license from a patent holder. Therefore, we insist that any patent license obtained for a version of the library must be consistent with the full freedom of use specified in this license.

Most GNU software, including some libraries, is covered by the ordinary GNU General Public License. This license, the GNU Lesser General Public License, applies to certain designated libraries, and is quite different from the ordinary General Public License. We use this license for certain libraries in order to permit linking those libraries into non-free programs.

When a program is linked with a library, whether statically or using

a shared library, the combination of the two is legally speaking a combined work, a derivative of the original library. The ordinary General Public License therefore permits such linking only if the entire combination fits its criteria of freedom. The Lesser General Public License permits more lax criteria for linking other code with the library.

We call this license the "Lesser" General Public License because it does Less to protect the user's freedom than the ordinary General Public License. It also provides other free software developers Less of an advantage over competing non-free programs. These disadvantages are the reason we use the ordinary General Public License for many libraries. However, the Lesser license provides advantages in certain special circumstances.

For example, on rare occasions, there may be a special need to encourage the widest possible use of a certain library, so that it becomes a de-facto standard. To achieve this, non-free programs must be allowed to use the library. A more frequent case is that a free library does the same job as widely used non-free libraries. In this case, there is little to gain by limiting the free library to free software only, so we use the Lesser General Public License.

In other cases, permission to use a particular library in non-free programs enables a greater number of people to use a large body of free software. For example, permission to use the GNU C Library in non-free programs enables many more people to use the whole GNU operating system, as well as its variant, the GNU/Linux operating system.

Although the Lesser General Public License is Less protective of the users' freedom, it does ensure that the user of a program that is linked with the Library has the freedom and the wherewithal to run that program using a modified version of the Library.

The precise terms and conditions for copying, distribution and modification follow. Pay close attention to the difference between a "work based on the library" and a "work that uses the library". The

former contains code derived from the library, whereas the latter must be combined with the library in order to run.

# GNU LESSER GENERAL PUBLIC LICENSE TERMS AND CONDITIONS FOR COPYING, DISTRIBUTION AND MODIFICATION

0. This License Agreement applies to any software library or other program which contains a notice placed by the copyright holder or other authorized party saying it may be distributed under the terms of this Lesser General Public License (also called "this License"). Each licensee is addressed as "you".

A "library" means a collection of software functions and/or data prepared so as to be conveniently linked with application programs (which use some of those functions and data) to form executables.

The "Library", below, refers to any such software library or work which has been distributed under these terms. A "work based on the Library" means either the Library or any derivative work under copyright law: that is to say, a work containing the Library or a portion of it, either verbatim or with modifications and/or translated straightforwardly into another language. (Hereinafter, translation is included without limitation in the term "modification".)

"Source code" for a work means the preferred form of the work for making modifications to it. For a library, complete source code means all the source code for all modules it contains, plus any associated interface definition files, plus the scripts used to control compilation and installation of the library.

Activities other than copying, distribution and modification are not covered by this License; they are outside its scope. The act of running a program using the Library is not restricted, and output from such a program is covered only if its contents constitute a work based on the Library (independent of the use of the Library in a tool for writing it). Whether that is true depends on what the Library does and what the program that uses the Library does.

1. You may copy and distribute verbatim copies of the Library's complete source code as you receive it, in any medium, provided that you conspicuously and appropriately publish on each copy an appropriate copyright notice and disclaimer of warranty; keep intact all the notices that refer to this Licen se and to the absence of any warranty; and distribute a copy of this License along with the Library.

You may charge a fee for the physical act of transferring a copy, and you may at your option offer warranty protection in exchange for a fee.

2. You may modify your copy or copies of the Library or any portion of it, thus forming a work based on the Library, and copy and distribute such modifications or work under the terms of Section 1 above, provided that you also meet all of these conditions:

a) The modified work must itself be a software library.

b) You must cause the files modified to carry prominent notices stating that you changed the files and the date of any change.

c) You must cause the whole of the work to be licensed at no charge to all third parties under the terms of this License.

d) If a facility in the modified Library refers to a function or a table of data to be supplied by an application program that uses the facility, other than as an argument passed when the facility is invoked, then you must make a good faith effort to ensure that, in the event an application does not supply such function or table, the facility still operates, and performs whatever part of its purpose remains meaningful.

(For example, a function in a library to compute square roots has a purpose that is entirely well-defined independent of the application. Therefore, Subsection 2d requires that any application-supplied function or table used by this function must be optional: if the application does not supply it, the square

root function must still compute square roots.)

These requirements apply to the modified work as a whole. If identifiable sections of that work are not derived from the Library, and can be reasonably considered independent and separate works in themselves, then this License, and its terms, do not apply to those sections when you distribute them as separate works. But when you distribute the same sections as part of a whole which is a work based on the Library, the distribution of the whole must be on the terms of this License, whose permissions for other licensees extend to the entire whole, and thus to each and every part regardless of who wrote it.

Thus, it is not the intent of this section to claim rights or contest your rights to work written entirely by you; rather, the intent is to exercise the right to control the distribution of derivative or collective works based on the Library.

In addition, mere aggregation of another work not based on the Library with the Library (or with a work based on the Library) on a volume of a storage or distribution medium does not bring the other work under the scope of this License.

3. You may opt to apply the terms of the ordinary GNU General Public License instead of this License to a given copy of the Library. To do this, you must alter all the notices that refer to this License, so that they refer to the ordinary GNU General Public License, version 2, instead of to this License. (If a newer version than version 2 of the ordinary GNU General Public License has appeared, then you can specify that version instead if you wish.) Do not make any other change in these notices.

Once this change is made in a given copy, it is irreversible for that copy, so the ordinary GNU General Public License applies to all subsequent copies and derivative works made from that copy.

This option is useful when you wish to copy part of the code of the Library into a program that is not a library.

4. You may copy and distribute the Library (or a portion or derivative of it, under Section 2) in object code or executable form under the terms of Sections 1 and 2 above provided that you accompany it with the complete corresponding machine-readable source code, which must be distributed under the terms of Sections 1 and 2 above on a medium customarily used for software interchange.

If distribution of object code is made by offering access to copy from a designated place, then offering equivalent access to copy the source code from the same place satisfies the requirement to distribute the source code, even though third parties are not compelled to copy the source along with the object code.

5. A program that contains no derivative of any portion of the Library, but is designed to work with the Library by being compiled or linked with it, is called a "work that uses the Library". Such a work, in isolation, is not a derivative work of the Library, and therefore falls outside the scope of this License.

However, linking a "work that uses the Library" with the Library creates an executable that is a derivative of the Library (because it contains portions of the Library), rather than a "work that uses the library". The executable is therefore covered by this License. Section 6 states terms for distribution of such executables.

When a "work that uses the Library" uses material from a header file that is part of the Library, the object code for the work may be a derivative work of the Library even though the source code is not. Whether this is true is especially significant if the work can be linked without the Library, or if the work is itself a library. The threshold for this to be true is not precisely defined by law.

If such an object file uses only numerical parameters, data structure layouts and accessors, and small macros and small inline functions (ten lines or less in length), then the use of the object file is unrestricted, regardless of whether it is legally a derivative work. (Executables containing this object code plus portions of the Library will still fall under Section 6.)

Otherwise, if the work is a derivative of the Library, you may distribute the object code for the work under the terms of Section 6. Any executables containing that work also fall under Section 6, whether or not they are linked directly with the Library itself.

6. As an exception to the Sections above, you may also combine or link a "work that uses the Library" with the Library to produce a work containing portions of the Library, and distribute that work under terms of your choice, provided that the terms permit modification of the work for the customer's own use and reverse engineering for debugging such modifications.

You must give prominent notice with each copy of the work that the Library is used in it and that the Library and its use are covered by this License. You must supply a copy of this License. If the work during execution displays copyright notices, you must include the copyright notice for the Library among them, as well as a reference directing the user to the copy of this License. Also, you must do one of these things:

a) Accompany the work with the complete corresponding machine-readable source code for the Library including whatever changes were used in the work (which must be distributed under Sections 1 and 2 above); and, if the work is an executable linked with the Library, with the complete machine-readable "work that uses the Library", as object code and/or source code, so that the user can modify the Library and then relink to produce a modified executable containing the modified Library. (It is understood that the user who changes the contents of definitions files in the Library will not necessarily be able to recompile the application to use the modified definitions.)

b) Use a suitable shared library mechanism for linking with the Library. A suitable mechanism is one that (1) uses at run time a copy of the library already present on the user's computer system, rather than copying library functions into the executable, and (2)

will operate properly with a modified version of the library, if the user installs one, as long as the modified version is interface-compatible with the version that the work was made with.

c) Accompany the work with a written offer, valid for at least three years, to give the same user the materials specified in Subsection 6a, above, for a charge no more than the cost of performing this distribution.

d) If distribution of the work is made by offering access to copy from a designated place, offer equivalent access to copy the above specified materials from the same place.

e) Verify that the user has already received a copy of these materials or that you have already sent this user a copy.

For an executable, the required form of the "work that uses the Library" must include any data and utility programs needed for reproducing the executable from it. However, as a special exception, the materials to be distributed need not include anything that is normally distributed (in either source or binary form) with the major components (compiler, kernel, and so on) of the operating system on which the executable runs, unless that component itself accompanies the executable.

It may happen that this requirement contradicts the license restrictions of other proprietary libraries that do not normally accompany the operating system. Such a contradiction means you cannot use both them and the Library together in an executable that you distribute.

7. You may place library facilities that are a work based on the Library side-by-side in a single library together with other library facilities not covered by this License, and distribute such a combined library, provided that the separate distribution of the work based on the Library and of the other library facilities is otherwise permitted, and provided that you do these two things:

a) Accompany the combined library with a copy of the same work based on the Library, uncombined with any other library facilities. This must be distributed under the terms of the Sections above.

b) Give prominent notice with the combined library of the fact that part of it is a work based on the Library, and explaining where to find the accompanying uncombined form of the same work.

8. You may not copy, modify, sublicense, link with, or distribute the Library except as expressly provided under this License. Any attempt otherwise to copy, modify, sublicense, link with, or distribute the Library is void, and will automatically terminate your rights under this License. However, parties who have received copies, or rights, from you under this License will not have their licenses terminated so long as such parties remain in full compliance.

9. You are not required to accept this License, since you have not signed it. However, nothing else grants you permission to modify or distribute the Library or its derivative works. These actions are prohibited by law if you do not accept this License. Therefore, by modifying or distributing the Library (or any work based on the Library), you indicate your acceptance of this License to do so, and all its terms and conditions for copying, distributing or modifying the Library or works based on it.

10. Each time you redistribute the Library (or any work based on the Library), the recipient automatically receives a license from the original licensor to copy, distribute, link with or modify the Library subject to these terms and conditions. You may not impose any further restrictions on the recipients' exercise of the rights granted herein. You are not responsible for enforcing compliance by third parties with this License.

11. If, as a consequence of a court judgment or allegation of patent infringement or for any other reason (not limited to patent issues), conditions are imposed on you (whether by court order, agreement or otherwise) that contradict the conditions of this License, they do not

excuse you from the conditions of this License. If you cannot distribute so as to satisfy simultaneously your obligations under this License and any other pertinent obligations, then as a consequence you may not distribute the Library at all. For example, if a patent license would not permit royalty-free redistribution of the Library by all those who receive copies directly or indirectly through you, then the only way you could satisfy both it and this License would be to refrain entirely from distribution of the Library.

If any portion of this section is held invalid or unenforceable under any particular circumstance, the balance of the section is intended to apply, and the section as a whole is intended to apply in other circumstances.

It is not the purpose of this section to induce you to infringe any patents or other property right claims or to contest validity of any such claims; this section has the sole purpose of protecting the integrity of the free software distribution system which is implemented by public license practices. Many people have made generous contributions to the wide range of software distributed through that system in reliance on consistent application of that system; it is up to the author/donor to decide if he or she is willing to distribute software through any other system and a licensee cannot impose that choice.

This section is intended to make thoroughly clear what is believed to be a consequence of the rest of this License.

12. If the distribution and/or use of the Library is restricted in certain countries either by patents or by copyrighted interfaces, the original copyright holder who places the Library under this License may add an explicit geographical distribution limitation excluding those countries, so that distribution is permitted only in or among countries not thus excluded. In such case, this License incorporates the limitation as if written in the body of this License.

13. The Free Software Foundation may publish revised and/or new versions of the Lesser General Public License from time to time. Such new versions will be similar in spirit to the present version,

but may differ in detail to address new problems or concerns.

Each version is given a distinguishing version number. If the Library specifies a version number of this License which applies to it and "any later version", you have the option of following the terms and conditions either of that version or of any later version published by the Free Software Foundation. If the Library does not specify a license version number, you may choose any version ever published by the Free Software Foundation.

14. If you wish to incorporate parts of the Library into other free programs whose distribution conditions are incompatible with these, write to the author to ask for permission. For software which is copyrighted by the Free Software Foundation, write to the Free Software Foundation; we sometimes make exceptions for this. Our decision will be guided by the two goals of preserving the free status of all derivatives of our free software and of promoting the sharing and reuse of software generally.

### NO WARRANTY

15. BECAUSE THE LIBRARY IS LICENSED FREE OF CHARGE, THERE IS NO WARRANTY FOR THE LIBRARY, TO THE EXTENT PERMITTED BY APPLICABLE LAW. EXCEPT WHEN OTHERWISE STATED IN WRITING THE COPYRIGHT HOLDERS AND/OR OTHER PARTIES PROVIDE THE LIBRARY "AS IS" WITHOUT WARRANTY OF ANY KIND, EITHER EXPRESSED OR IMPLIED, INCLUDING, BUT NOT LIMITED TO, THE IMPLIED WARRANTIES OF MERCHANTABILITY AND FITNESS FOR A PARTICULAR PURPOSE. THE ENTIRE RISK AS TO THE QUALITY AND PERFORMANCE OF THE LIBRARY IS WITH YOU. SHOULD THE LIBRARY PROVE DEFECTIVE, YOU ASSUME THE COST OF ALL NECESSARY SERVICING, REPAIR OR CORRECTION.

16. IN NO EVENT UNLESS REQUIRED BY APPLICABLE LAW OR AGREED TO IN WRITING WILL ANY COPYRIGHT HOLDER, OR ANY OTHER PARTY WHO MAY MODIFY AND/OR REDISTRIBUTE THE LIBRARY AS PERMITTED ABOVE, BE LIABLE TO YOU FOR DAMAGES, INCLUDING ANY GENERAL, SPECIAL, INCIDENTAL OR CONSEQUENTIAL DAMAGES ARISING OUT OF THE USE OR INABILITY TO USE THE LIBRARY (INCLUDING BUT NOT LIMITED TO LOSS OF DATA OR DATA BEING RENDERED INACCURATE OR LOSSES SUSTAINED BY YOU OR THIRD PARTIES OR A

FAILURE OF THE LIBRARY TO OPERATE WITH ANY OTHER SOFTWARE), EVEN IF SUCH HOLDER OR OTHER PARTY HAS BEEN ADVISED OF THE POSSIBILITY OF SUCH DAMAGES.

END OF TERMS AND CONDITIONS

How to Apply These Terms to Your New Libraries

If you develop a new librar y, and you want it to be of the greatest possible use to the public, we recommend making it free software that everyone can redistribute and change. You can do so by permitting redistribution under these terms (or, alternatively, under the terms of the ordinary General Public License).

To apply these terms, attach the following notices to the library. It is safest to attach them to the start of each source file to most effectively convey the exclusion of warranty; and each file should have at least the "copyright" line and a pointer to where the full notice is found.

 $\le$  one line to give the library's name and a brief idea of what it does.  $>$ Copyright  $(C)$  <year > < name of author >

This library is free software; you can redistribute it and/or modify it under the terms of the GNU Lesser General Public License as published by the Free Software Foundation; either version 2.1 of the License, or (at your option) any later version.

This library is distributed in the hope that it will be useful, but WITHOUT ANY WARRANTY; without even the implied warranty of MERCHANTABILITY or FITNESS FOR A PARTICULAR PURPOSE. See the GNU Lesser General Public License for more details.

You should have received a copy of the GNU Lesser General Public License along with this library; if not, write to the Free Software Foundation, Inc., 51 Franklin Street, Fifth Floor, Boston, MA 02110-1301 USA

Also add information on how to contact you by electronic and paper mail.

You should also get your employer (if you work as a programmer) or your school, if any, to sign a "copyright disclaimer" for the library, if necessary. Here is a sample; alter the names:

Yoyodyne, Inc., hereby disclaims all copyright interest in the library `Frob' (a library for tweaking knobs) written by James Random Hacker.

<signature of Ty Coon>, 1 April 1990 Ty Coon, President of Vice

That's all there is to it!

============================================================= ==========

\* Translation Snippets provided by Squid Project Translators held in

\* copyright for open distribution.

\*

\* Translation Snippets provided by Rosetta Project Translators held in

\* copyright for open distribution.

\*

\* Copyright 2009

\*

\* Redistribution and use in source and binary forms, with or without

\* modification, are permitted provided that the following conditions

\* are met:

\* 1. Redistributions of source code must retain the above copyright

\* notice, this list of conditions and the following disclaimer.

\* 2. Redistributions in binary form must reproduce the above copyright

\* notice, this list of conditions and the following disclaimer in the

\* documentation and/or other materials provided with the distribution.

\* 3. Neither the name of the University nor the names of its contributors

\* may be used to endorse or promote products derived from this software

\* without specific prior written permission.

\*

\* THIS SOFTWARE IS PROVIDED BY THE REGENTS AND CONTRIBUTORS ``AS IS'' AND

\* ANY EXPRESS OR IMPLIED WARRANTIES, INCLUDING, BUT NOT LIMITED TO, THE

\* IMPLIED WARRANTIES OF MERCHANTABILITY AND FITNESS FOR A PARTICULAR PURPOSE
\* ARE DISCLAIMED. IN NO EVENT SHALL THE REGENTS OR CONTRIBUTORS BE LIABLE \* FOR ANY DIRECT, INDIRECT, INCIDENTAL, SPECIAL, EXEMPLARY, OR CONSEQUENTIAL \* DAMAGES (INCLUDING, BUT NOT LIMITED TO, PROCUREMENT OF SUBSTITUTE GOODS \* OR SERVICES; LOSS OF USE, DATA, OR PROFITS; OR BUSINESS INTERRUPTION) \* HOWEVER CAUSED AND ON ANY THEORY OF LIABILITY, WHETHER IN CONTRACT, STRICT \* LIABILITY, OR TORT (INCLUDING NEGLIGENCE OR OTHERWISE) ARISING IN ANY WAY \* OUT OF THE USE OF THIS SOFTWARE, EVEN IF ADVISED OF THE POSSIBILITY OF \* SUCH DAMAGE.

see TRANSLATORS file for current contributing translators holding copyrights.

\* Livingston Enterprises, Inc.

\* 6920 Koll Center Parkway

\* Pleasanton, CA 94566

\*

\* Copyright 1992 Livingston Enterprises, Inc.

\*

\* Permission to use, copy, modify, and distribute this software for any

\* purpose and without fee is hereby granted, provided that this

\* copyright and permission notice appear on all copies and supporting

\* documentation, the name of Livingston Enterprises, Inc. not be used

\* in advertising or publicity pertaining to distribution of the

\* program without specific prior permission, and notice be given

\* in supporting documentation that copying and distribution is by

\* permission of Livingston Enterprises, Inc.

\*

\* Livingston Enterprises, Inc. makes no representations about

\* the suitability of this software for any purpose. It is

\* provided "as is" without express or implied warranty.

\*

\* The new parts of the code is Copyright (C) 1998 R.M. van Selm <selm@cistron.nl>

\* with modifications

\* Copyright (C) 2004 Henrik Nordstrom <hno@squid-cache.org>

\* Copyright (C) 2006 Henrik Nordstrom hno@squid-cache.org

=================

=============================================================

# Copyright (C) 2004 Henrik Nordstrom

Permission to use, copy, modify, and distribute this software for any purpose and without fee is hereby granted, provided that this copyright and permission notice appear on all copies and supporting documentation, the name of Henrik Nordstrom. not be used in advertising or publicity pertaining to distribution of the program without specific prior permission.

The author makes no representations about the suitability of this documentation for any purpose. It isprovided "as is" without express or implied warranty.

Henrik Nordstrom <hno@squid-cache.org>

============================================================= =================

Copyright 1988, 1989 by Carnegie Mellon University

## All Rights Reserved

Permission to use, copy, modify, and distribute this software and its documentation for any purpose and without fee is hereby granted, provided that the above copyright notice appear in all copies and that both that copyright notice and this permission notice appear in supporting documentation, and that the name of CMU not be used in advertising or publicity pertaining to distribution of the software without specific, written prior permission.

CMU DISCLAIMS ALL WARRANTIES WITH REGARD TO THIS SOFTWARE, INCLUDING ALL IMPLIED WARRANTIES OF MERCHANTABILITY AND FITNESS, IN NO EVENT SHALL CMU BE LIABLE FOR ANY SPECIAL, INDIRECT OR CONSEQUENTIAL DAMAGES OR ANY DAMAGES WHATSOEVER RESULTING FROM LOSS OF USE, DATA OR PROFITS, WHETHER IN AN ACTION OF CONTRACT, NEGLIGENCE OR OTHER TORTIOUS ACTION, ARISING OUT OF OR IN CONNECTION WITH THE USE OR PERFORMANCE OF THIS SOFTWARE.

\* Copyright 1997 by Carnegie Mellon University

\*

\* All Rights Reserved

\*

\* documentation for any purpose and without fee is hereby granted, \* provided that the above copyright notice appear in all copies and that \* both that copyright notice and this permission notice appear in \* supporting documentation, and that the name of CMU not be \* used in advertising or publicity pertaining to distribution of the \* software without specific, written prior permission. \* \* CMU DISCLAIMS ALL WARRANTIES WITH REGARD TO THIS SOFTWARE, INCLUDING \* ALL IMPLIED WARRANTIES OF MERCHANTABILITY AND FITNESS, IN NO EVENT SHALL \* CMU BE LIABLE FOR ANY SPECIAL, INDIRECT OR CONSEQUENTIAL DAMAGES OR

\* Permission to use, copy, modify, and distribute this software and its

\* ANY DAMAGES WHATSOEVER RESULTING FROM LOSS OF USE, DATA OR PROFITS,

\* WHETHER IN AN ACTION OF CONTRACT, NEGLIGENCE OR OTHER TORTIOUS ACTION,

\* ARISING OUT OF OR IN CONNECTION WITH THE USE OR PERFORMANCE OF THIS

\* SOFTWARE.

\*

\* Author: Ryan Troll ryan+@andrew.cmu.edu

// Author: Jens-S. V?ckler <voeckler@rvs.uni-hannover.de>

// (c) 1997 Lehrgebiet Rechnernetze und Verteilte Systeme

// Universit?t Hannover, Germany

//

// Permission to use, copy, modify, distribute, and sell this software

 $\frac{1}{2}$  and its documentation for any purpose is hereby granted without fee,

// provided that (i) the above copyright notices and this permission

// notice appear in all copies of the software and related documentation,

- // and (ii) the names of the Lehrgebiet Rechnernetze und Verteilte
- // Systeme and the University of Hannover may not be used in any
- // advertising or publicity relating to the software without the
- // specific, prior written permission of Lehrgebiet Rechnernetze und
- // Verteilte Systeme and the University of Hannover.

//

- // THE SOFTWARE IS PROVIDED "AS-IS" AND WITHOUT WARRANTY OF ANY KIND,
- // EXPRESS, IMPLIED OR OTHERWISE, INCLUDING WITHOUT LIMITATION, ANY

// WARRANTY OF MERCHANTABILITY OR FITNESS FOR A PARTICULAR PURPOSE. // // IN NO EVENT SHALL THE LEHRGEBIET RECHNERNETZE UND VERTEILTE SYSTEME OR // THE UNIVERSITY OF HANNOVER BE LIABLE FOR ANY SPECIAL, INCIDENTAL, // INDIRECT OR CONSEQUENTIAL DAMAGES OF ANY KIND, OR ANY DAMAGES

// WHATSOEVER RESULTING FROM LOSS OF USE, DATA OR PROFITS, WHETHER OR NOT

// ADVISED OF THE POSSIBILITY OF DAMAGE, AND ON ANY THEORY OF LIABILITY,

// ARISING OUT OF OR IN CONNECTION WITH THE USE OR PERFORMANCE OF THIS

// SOFTWARE.

===========================================

// (c) 1997 - 2000 Lehrgebiet Rechnernetze und Verteilte Systeme

// Universit?t Hannover, Germany

//

// Permission to use, copy, modify, distribute, and sell this software

// and its documentation for any purpose is hereby granted without fee,

// provided that (i) the above copyright notices and this permission

// notice appear in all copies of the software and related documentation,

// and (ii) the names of the Lehrgebiet Rechnernetze und Verteilte

// Systeme and the University of Hannover may not be used in any

// advertising or publicity relating to the software without the

// specific, prior written permission of Lehrgebiet Rechnernetze und

// Verteilte Systeme and the University of Hannover.

//

// THE SOFTWARE IS PROVIDED "AS-IS" AND WITHOUT WARRANTY OF ANY KIND,

// EXPRESS, IMPLIED OR OTHERWISE, INCLUDING WITHOUT LIMITATION, ANY

// WARRANTY OF MERCHANTABILITY OR FITNESS FOR A PARTICULAR PURPOSE.

//

// IN NO EVENT SHALL THE LEHRGEBIET RECHNERNETZE UND VERTEILTE SYSTEME OR

// THE UNIVERSITY OF HANNOVER BE LIABLE FOR ANY SPECIAL, INCIDENTAL,

// INDIRECT OR CONSEQUENTIAL DAMAGES OF ANY KIND, OR ANY DAMAGES

// WHATSOEVER RESULTING FROM LOSS OF USE, DATA OR PROFITS, WHETHER OR NOT

// ADVISED OF THE POSSIBILITY OF DAMAGE, AND ON ANY THEORY OF LIABILITY,

// ARISING OUT OF OR IN CONNECTION WITH THE USE OR PERFORMANCE OF THIS

// SOFTWARE.

```
// Author: Jens-S. V?ckler <voeckler@rvs.uni-hannover.de>
//
// File: socket.hh
// Sun May 3 1998
//
// (c) 1998 Lehrgebiet Rechnernetze und Verteilte Systeme
// Universit?t Hannover, Germany
//
// Books: W. Richard Steven, "Advanced Programming in the UNIX Environment",
// Addison-Wesley, 1992.
//
// Permission to use, copy, modify, distribute, and sell this software
// and its documentation for any purpose is hereby granted without fee,
// provided that (i) the above copyright notices and this permission
// notice appear in all copies of the software and related documentation,
// and (ii) the names of the Lehrgebiet Rechnernetze und Verteilte
// Systeme and the University of Hannover may not be used in any
// advertising or publicity relating to the software without the
// specific, prior written permission of Lehrgebiet Rechnernetze und
// Verteilte Systeme and the University of Hannover.
//
// THE SOFTWARE IS PROVIDED "AS-IS" AND WITHOUT WARRANTY OF ANY KIND,
// EXPRESS, IMPLIED OR OTHERWISE, INCLUDING WITHOUT LIMITATION, ANY
// WARRANTY OF MERCHANTABILITY OR FITNESS FOR A PARTICULAR PURPOSE.
//
// IN NO EVENT SHALL THE LEHRGEBIET RECHNERNETZE UND VERTEILTE SYSTEME OR
// THE UNIVERSITY OF HANNOVER BE LIABLE FOR ANY SPECIAL, INCIDENTAL,
// INDIRECT OR CONSEQUENTIAL DAMAGES OF ANY KIND, OR ANY DAMAGES
// WHATSOEVER RESULTING FROM LOSS OF USE, DATA OR PROFITS, WHETHER OR NOT
// ADVISED OF THE POSSIBILITY OF DAMAGE, AND ON ANY THEORY OF LIABILITY,
// ARISING OUT OF OR IN CONNECTION WITH THE USE OR PERFORMANCE OF THIS
// SOFTWARE.
//
// Revision 1.3 1999/01/19 11:00:50 voeckler
// Linux glibc2 fixes for socket size parameters.
```
//

```
// Revision 1.2 1998/08/27 15:23:39 voeckler
// added TCP_NODELAY options at several places.
//
// Revision 1.1 1998/08/13 21:52:55 voeckler
// Initial revision
// Author: Jens-S. V?ckler <voeckler@rvs.uni-hannover.de>
//
// File: squid-tlv.cc
// Tue Jun 15 1999
//
// (c) 1999 Lehrgebiet Rechnernetze und Verteilte Systeme
// Universit?t Hannover, Germany
//
// Permission to use, copy, modify, distribute, and sell this software
// and its documentation for any purpose is hereby granted without fee,
// provided that (i) the above copyright notices and this permission
// notice appear in all copies of the software and related documentation,
// and (ii) the names of the Lehrgebiet Rechnernetze und Verteilte
// Systeme and the University of Hannover may not be used in any
// advertising or publicity relating to the software without the
// specific, prior written permission of Lehrgebiet Rechnernetze und
// Verteilte Systeme and the University of Hannover.
//
// THE SOFTWARE IS PROVIDED "AS-IS" AND WITHOUT WARRANTY OF ANY KIND,
// EXPRESS, IMPLIED OR OTHERWISE, INCLUDING WITHOUT LIMITATION, ANY
// WARRANTY OF MERCHANTABILITY OR FITNESS FOR A PARTICULAR PURPOSE.
//
// IN NO EVENT SHALL THE LEHRGEBIET RECHNERNETZE UND VERTEILTE SYSTEME OR
// THE UNIVERSITY OF HANNOVER BE LIABLE FOR ANY SPECIAL, INCIDENTAL,
// INDIRECT OR CONSEQUENTIAL DAMAGES OF ANY KIND, OR ANY DAMAGES
// WHATSOEVER RESULTING FROM LOSS OF USE, DATA OR PROFITS, WHETHER OR NOT
// ADVISED OF THE POSSIBILITY OF DAMAGE, AND ON ANY THEORY OF LIABILITY,
// ARISING OUT OF OR IN CONNECTION WITH THE USE OR PERFORMANCE OF THIS
// SOFTWARE.
//
// Revision 1.1 1999/06/15 21:10:16 voeckler
```
// Initial revision

```
//
```

```
// Author: Jens-S. V?ckler <voeckler@rvs.uni-hannover.de>
//
// File: conffile.cc
// Fri Sep 15 2000
//
// (c) 2000 Lehrgebiet Rechnernetze und Verteilte Systeme
// Universit?t Hannover, Germany
//
// Permission to use, copy, modify, distribute, and sell this software
// and its documentation for any purpose is hereby granted without fee,
// provided that (i) the above copyright notices and this permission
// notice appear in all copies of the software and related documentation,
// and (ii) the names of the Lehrgebiet Rechnernetze und Verteilte
// Systeme and the University of Hannover may not be used in any
// advertising or publicity relating to the software without the
// specific, prior written permission of Lehrgebiet Rechnernetze und
// Verteilte Systeme and the University of Hannover.
//
// THE SOFTWARE IS PROVIDED "AS-IS" AND WITHOUT WARRANTY OF ANY KIND,
// EXPRESS, IMPLIED OR OTHERWISE, INCLUDING WITHOUT LIMITATION, ANY
// WARRANTY OF MERCHANTABILITY OR FITNESS FOR A PARTICULAR PURPOSE.
//
// IN NO EVENT SHALL THE LEHRGEBIET RECHNERNETZE UND VERTEILTE SYSTEME OR
// THE UNIVERSITY OF HANNOVER BE LIABLE FOR ANY SPECIAL, INCIDENTAL,
// INDIRECT OR CONSEQUENTIAL DAMAGES OF ANY KIND, OR ANY DAMAGES
// WHATSOEVER RESULTING FROM LOSS OF USE, DATA OR PROFITS, WHETHER OR NOT
// ADVISED OF THE POSSIBILITY OF DAMAGE, AND ON ANY THEORY OF LIABILITY,
// ARISING OUT OF OR IN CONNECTION WITH THE USE OR PERFORMANCE OF THIS
// SOFTWARE.
//
// Revision 1.1 2000/09/21 09:44:53 voeckler
// Initial revision
// Author: Jens-S. V?ckler <voeckler@rvs.uni-hannover.de>
//
// File: convert.hh
```
// Thu Oct 30 1997 // // (c) 1997 Lehrgebiet Rechnernetze und Verteilte Systeme // Universit?t Hannover, Germany // // Permission to use, copy, modify, distribute, and sell this software // and its documentation for any purpose is hereby granted without fee,  $\frac{1}{2}$  provided that (i) the above copyright notices and this permission // notice appear in all copies of the software and related documentation, // and (ii) the names of the Lehrgebiet Rechnernetze und Verteilte // Systeme and the University of Hannover may not be used in any // advertising or publicity relating to the software without the // specific, prior written permission of Lehrgebiet Rechnernetze und // Verteilte Systeme and the University of Hannover. // // THE SOFTWARE IS PROVIDED "AS-IS" AND WITHOUT WARRANTY OF ANY KIND, // EXPRESS, IMPLIED OR OTHERWISE, INCLUDING WITHOUT LIMITATION, ANY // WARRANTY OF MERCHANTABILITY OR FITNESS FOR A PARTICULAR PURPOSE. // // IN NO EVENT SHALL THE LEHRGEBIET RECHNERNETZE UND VERTEILTE SYSTEME OR // THE UNIVERSITY OF HANNOVER BE LIABLE FOR ANY SPECIAL, INCIDENTAL, // INDIRECT OR CONSEQUENTIAL DAMAGES OF ANY KIND, OR ANY DAMAGES // WHATSOEVER RESULTING FROM LOSS OF USE, DATA OR PROFITS, WHETHER OR NOT // ADVISED OF THE POSSIBILITY OF DAMAGE, AND ON ANY THEORY OF LIABILITY, // ARISING OUT OF OR IN CONNECTION WITH THE USE OR PERFORMANCE OF THIS // SOFTWARE. // // Revision 1.2 1999/01/19 11:00:50 voeckler // added bool type workaround. // // Revision 1.1 1998/08/13 21:38:04 voeckler // Initial revision // Author: Jens-S. V?ckler <voeckler@rvs.uni-hannover.de> // // File: copyout.cc // Tue Jun 15 1999 //

// (c) 1999 Lehrgebiet Rechnernetze und Verteilte Systeme

```
// Universit?t Hannover, Germany
```
//

// Permission to use, copy, modify, distribute, and sell this software

// and its documentation for any purpose is hereby granted without fee,

// provided that (i) the above copyright notices and this permission

// notice appear in all copies of the software and related documentation,

// and (ii) the names of the Lehrgebiet Rechnernetze und Verteilte

// Systeme and the University of Hannover may not be used in any

// advertising or publicity relating to the software without the

// specific, prior written permission of Lehrgebiet Rechnernetze und

// Verteilte Systeme and the University of Hannover.

//

// THE SOFTWARE IS PROVIDED "AS-IS" AND WITHOUT WARRANTY OF ANY KIND,

// EXPRESS, IMPLIED OR OTHERWISE, INCLUDING WITHOUT LIMITATION, ANY

// WARRANTY OF MERCHANTABILITY OR FITNESS FOR A PARTICULAR PURPOSE.

//

// IN NO EVENT SHALL THE LEHRGEBIET RECHNERNETZE UND VERTEILTE SYSTEME OR

// THE UNIVERSITY OF HANNOVER BE LIABLE FOR ANY SPECIAL, INCIDENTAL,

// INDIRECT OR CONSEQUENTIAL DAMAGES OF ANY KIND, OR ANY DAMAGES

// WHATSOEVER RESULTING FROM LOSS OF USE, DATA OR PROFITS, WHETHER OR NOT

// ADVISED OF THE POSSIBILITY OF DAMAGE, AND ON ANY THEORY OF LIABILITY,

// ARISING OUT OF OR IN CONNECTION WITH THE USE OR PERFORMANCE OF THIS

// SOFTWARE.

//

// Revision 1.2 1999/06/16 13:05:26 voeckler

// mmap file copying on Solaris.

//

// Revision 1.1 1999/06/15 21:10:47 voeckler

// Initial revision

\* Copyright (c) 2009-2014, Treehouse Networks Ltd. New Zealand

\* All rights reserved.

\*

\* Redistribution and use in source and binary forms, with or without

\* modification, are permitted provided that the following conditions

\* are met:

\*

\* 1. Redistributions of source code must retain the above copyright \* notice, this list of conditions and the following disclaimer.

\* 2. Redistributions in binary form must reproduce the above copyright \* notice, this list of conditions and the following disclaimer in the \* documentation and/or other materials provided with the distribution. \*

\* THIS SOFTWARE IS PROVIDED BY THE COPYRIGHT HOLDERS AND CONTRIBUTORS \* "AS IS" AND ANY EXPRESS OR IMPLIED WARRANTIES, INCLUDING, BUT NOT \* LIMITED TO, THE IMPLIED WARRANTIES OF MERCHANTABILITY AND FITNESS \* FOR A PARTICULAR PURPOSE ARE DISCLAIMED. IN NO EVENT SHALL THE \* COPYRIGHT HOLDER OR CONTRIBUTORS BE LIABLE FOR ANY DIRECT, INDIRECT, \* INCIDENTAL, SPECIAL, EXEMPLARY, OR CONSEQUENTIAL DAMAGES (INCLUDING, \* BUT NOT LIMITED TO, PROCUREMENT OF SUBSTITUTE GOODS OR SERVICES; \* LOSS OF USE, DATA, OR PROFITS; OR BUSINESS INTERRUPTION) HOWEVER \* CAUSED AND ON ANY THEORY OF LIABILITY, WHETHER IN CONTRACT, STRICT \* LIABILITY, OR TORT (INCLUDING NEGLIGENCE OR OTHERWISE) ARISING IN \* ANY WAY OUT OF THE USE OF THIS SOFTWARE, EVEN IF ADVISED OF THE \* POSSIBILITY OF SUCH DAMAGE.

\* Copyright 2004 The Aerospace Corporation. All rights reserved. \*

\* Redistribution and use in source and binary forms, with or without \* modification, are permitted provided that the following conditions \* are met:

\* 1. Redistributions of source code must retain the above copyright

\* notice, this list of conditions, and the following disclaimer.

\* 2. Redistributions in binary form must reproduce the above copyright

\* notice, this list of conditions, and the following disclaimer in the

\* documentation and/or other materials provided with the distribution.

\* 3. The name of The Aerospace Corporation may not be used to endorse or

\* promote products derived from this software.

\*

\*

\*

\* THIS SOFTWARE IS PROVIDED BY THE AEROSPACE CORPORATION "AS IS" AND

\* ANY EXPRESS OR IMPLIED WARRANTIES, INCLUDING, BUT NOT LIMITED TO, THE

\* IMPLIED WARRANTIES OF MERCHANTABILITY AND FITNESS FOR A PARTICULAR PURPOSE

\* ARE DISCLAIMED. IN NO EVENT SHALL THE AEROSPACE CORPORATION BE LIABLE

\* FOR ANY DIRECT, INDIRECT, INCIDENTAL, SPECIAL, EXEMPLARY, OR CONSEQUENTIAL \* DAMAGES (INCLUDING, BUT NOT LIMITED TO, PROCUREMENT OF SUBSTITUTE GOODS \* OR SERVICES; LOSS OF USE, DATA, OR PROFITS; OR BUSINESS INTERRUPTION) \* HOWEVER CAUSED AND ON ANY THEORY OF LIABILITY, WHETHER IN CONTRACT, STRICT \* LIABILITY, OR TORT (INCLUDING NEGLIGENCE OR OTHERWISE) ARISING IN ANY WAY \* OUT OF THE USE OF THIS SOFTWARE, EVEN IF ADVISED OF THE POSSIBILITY OF \* SUCH DAMAGE.

\*

\* Copyright (c) 1995

\* Bill Paul <wpaul@ctr.columbia.edu>. All rights reserved.

\*

\* Redistribution and use in source and binary forms, with or without

\* modification, are permitted provided that the following conditions

\* are met:

\* 1. Redistributions of source code must retain the above copyright

\* notice, this list of conditions and the following disclaimer.

\* 2. Redistributions in binary form must reproduce the above copyright

\* notice, this list of conditions and the following disclaimer in the

\* documentation and/or other materials provided with the distribution.

\* 3. All advertising materials mentioning features or use of this software

\* must display the following acknowledgement:

\* This product includes software developed by Bill Paul.

\* 4. Neither the name of the author nor the names of any co-contributors

\* may be used to endorse or promote products derived from this software

\* without specific prior written permission.

\*

\* THIS SOFTWARE IS PROVIDED BY Bill Paul AND CONTRIBUTORS ``AS IS'' AND \* ANY EXPRESS OR IMPLIED WARRANTIES, INCLUDING, BUT NOT LIMITED TO, THE \* IMPLIED WARRANTIES OF MERCHANTABILITY AND FITNESS FOR A PARTICULAR PURPOSE \* ARE DISCLAIMED. IN NO EVENT SHALL THE REGENTS OR CONTRIBUTORS BE LIABLE \* FOR ANY DIRECT, INDIRECT, INCIDENTAL, SPECIAL, EXEMPLARY, OR CONSEQUENTIAL \* DAMAGES (INCLUDING, BUT NOT LIMITED TO, PROCUREMENT OF SUBSTITUTE GOODS \* OR SERVICES; LOSS OF USE, DATA, OR PROFITS; OR BUSINESS INTERRUPTION) \* HOWEVER CAUSED AND ON ANY THEORY OF LIABILITY, WHETHER IN CONTRACT, STRICT \* LIABILITY, OR TORT (INCLUDING NEGLIGENCE OR OTHERWISE) ARISING IN ANY WAY \* OUT OF THE USE OF THIS SOFTWARE, EVEN IF ADVISED OF THE POSSIBILITY OF \* SUCH DAMAGE.

\*

\* EUI-64 conversion and lookup routines

\* Copyright (C) 1995, 1996, 1997, and 1998 WIDE Project.

- \* All rights reserved.
- \*

\* Redistribution and use in source and binary forms, with or without

\* modification, are permitted provided that the following conditions \* are met:

\* 1. Redistributions of source code must retain the above copyright

\* notice, this list of conditions and the following disclaimer.

\* 2. Redistributions in binary form must reproduce the above copyright

\* notice, this list of conditions and the following disclaimer in the

\* documentation and/or other materials provided with the distribution.

\* 3. Neither the name of the project nor the names of its contributors

\* may be used to endorse or promote products derived from this software

\* without specific prior written permission.

\*

\* THIS SOFTWARE IS PROVIDED BY THE PROJECT AND CONTRIBUTORS ``AS IS'' AND

\* ANY EXPRESS OR IMPLIED WARRANTIES, INCLUDING, BUT NOT LIMITED TO, THE

\* IMPLIED WARRANTIES OF MERCHANTABILITY AND FITNESS FOR A PARTICULAR PURPOSE

\* ARE DISCLAIMED. IN NO EVENT SHALL THE PROJECT OR CONTRIBUTORS BE LIABLE

\* FOR ANY DIRECT, INDIRECT, INCIDENTAL, SPECIAL, EXEMPLARY, OR CONSEQUENTIAL

\* DAMAGES (INCLUDING, BUT NOT LIMITED TO, PROCUREMENT OF SUBSTITUTE GOODS

\* OR SERVICES; LOSS OF USE, DATA, OR PROFITS; OR BUSINESS INTERRUPTION)

\* HOWEVER CAUSED AND ON ANY THEORY OF LIABILITY, WHETHER IN CONTRACT, STRICT

\* LIABILITY, OR TORT (INCLUDING NEGLIGENCE OR OTHERWISE) ARISING IN ANY WAY

\* OUT OF THE USE OF THIS SOFTWARE, EVEN IF ADVISED OF THE POSSIBILITY OF

\* SUCH DAMAGE.

\*

\* Copyright (c) 1980, 1983, 1988, 1993

\* The Regents of the University of California. All rights reserved.

\*

\* Redistribution and use in source and binary forms, with or without

\* modification, are permitted provided that the following conditions

\* are met:

\* 1. Redistributions of source code must retain the above copyright

\* notice, this list of conditions and the following disclaimer.

\* 2. Redistributions in binary form must reproduce the above copyright \* notice, this list of conditions and the following disclaimer in the \* documentation and/or other materials provided with the distribution. \* 3. All advertising materials mentioning features or use of this software \* must display the following acknowledgement: \* This product includes software developed by the University of \* California, Berkeley and its contributors. \* 4. Neither the name of the University nor the names of its contributors \* may be used to endorse or promote products derived from this software \* without specific prior written permission. \* \* THIS SOFTWARE IS PROVIDED BY THE REGENTS AND CONTRIBUTORS ``AS IS'' AND \* ANY EXPRESS OR IMPLIED WARRANTIES, INCLUDING, BUT NOT LIMITED TO, THE \* IMPLIED WARRANTIES OF MERCHANTABILITY AND FITNESS FOR A PARTICULAR PURPOSE \* ARE DISCLAIMED. IN NO EVENT SHALL THE REGENTS OR CONTRIBUTORS BE LIABLE \* FOR ANY DIRECT, INDIRECT, INCIDENTAL, SPECIAL, EXEMPLARY, OR CONSEQUENTIAL \* DAMAGES (INCLUDING, BUT NOT LIMITED TO, PROCUREMENT OF SUBSTITUTE GOODS \* OR SERVICES; LOSS OF USE, DATA, OR PROFITS; OR BUSINESS INTERRUPTION) \* HOWEVER CAUSED AND ON ANY THEORY OF LIABILITY, WHETHER IN CONTRACT, STRICT \* LIABILITY, OR TORT (INCLUDING NEGLIGENCE OR OTHERWISE) ARISING IN ANY WAY \* OUT OF THE USE OF THIS SOFTWARE, EVEN IF ADVISED OF THE POSSIBILITY OF

\* SUCH DAMAGE.

\* Copyright (c) 1987, 1993, 1994

\* The Regents of the University of California. All rights reserved.

\*

\* Redistribution and use in source and binary forms, with or without

\* modification, are permitted provided that the following conditions \* are met:

\* 1. Redistributions of source code must retain the above copyright

\* notice, this list of conditions and the following disclaimer.

\* 2. Redistributions in binary form must reproduce the above copyright

\* notice, this list of conditions and the following disclaimer in the

\* documentation and/or other materials provided with the distribution.

\* 3. Neither the name of the University nor the names of its contributors

\* may be used to endorse or promote products derived from this software

\* without specific prior written permission.

\*

\* THIS SOFTWARE IS PROVIDED BY THE REGENTS AND CONTRIBUTORS ``AS IS'' AND \* ANY EXPRESS OR IMPLIED WARRANTIES, INCLUDING, BUT NOT LIMITED TO, THE \* IMPLIED WARRANTIES OF MERCHANTABILITY AND FITNESS FOR A PARTICULAR PURPOSE \* ARE DISCLAIMED. IN NO EVENT SHALL THE REGENTS OR CONTRIBUTORS BE LIABLE \* FOR ANY DIRECT, INDIRECT, INCIDENTAL, SPECIAL, EXEMPLARY, OR CONSEQUENTIAL \* DAMAGES (INCLUDING, BUT NOT LIMITED TO, PROCUREMENT OF SUBSTITUTE GOODS \* OR SERVICES; LOSS OF USE, DATA, OR PROFITS; OR BUSINESS INTERRUPTION) \* HOWEVER CAUSED AND ON ANY THEORY OF LIABILITY, WHETHER IN CONTRACT, STRICT \* LIABILITY, OR TORT (INCLUDING NEGLIGENCE OR OTHERWISE) ARISING IN ANY WAY \* OUT OF THE USE OF THIS SOFTWARE, EVEN IF ADVISED OF THE POSSIBILITY OF \* SUCH DAMAGE.

\* Copyright (c) 1988, 1989, 1993

\* The Regents of the University of California. All rights reserved.

\* Redistribution and use in source and binary forms, with or without

\* modification, are permitted provided that the following conditions \* are met:

\* 1. Redistributions of source code must retain the above copyright

\* notice, this list of conditions and the following disclaimer.

\* 2. Redistributions in binary form must reproduce the above copyright

\* notice, this list of conditions and the following disclaimer in the

\* documentation and/or other materials provided with the distribution.

\* 3. Neither the name of the University nor the names of its contributors

\* may be used to endorse or promote products derived from this software

\* without specific prior written permission.

\*

\*

\* THIS SOFTWARE IS PROVIDED BY THE REGENTS AND CONTRIBUTORS ``AS IS'' AND \* ANY EXPRESS OR IMPLIED WARRANTIES, INCLUDING, BUT NOT LIMITED TO, THE \* IMPLIED WARRANTIES OF MERCHANTABILITY AND FITNESS FOR A PARTICULAR PURPOSE \* ARE DISCLAIMED. IN NO EVENT SHALL THE REGENTS OR CONTRIBUTORS BE LIABLE \* FOR ANY DIRECT, INDIRECT, INCIDENTAL, SPECIAL, EXEMPLARY, OR CONSEQUENTIAL \* DAMAGES (INCLUDING, BUT NOT LIMITED TO, PROCUREMENT OF SUBSTITUTE GOODS \* OR SERVICES; LOSS OF USE, DATA, OR PROFITS; OR BUSINESS INTERRUPTION) \* HOWEVER CAUSED AND ON ANY THEORY OF LIABILITY, WHETHER IN CONTRACT, STRICT \* LIABILITY, OR TORT (INCLUDING NEGLIGENCE OR OTHERWISE) ARISING IN ANY WAY \* OUT OF THE USE OF THIS SOFTWARE, EVEN IF ADVISED OF THE POSSIBILITY OF

\* SUCH DAMAGE.

\* Copyright (c) 1990, 1993

\* The Regents of the University of California. All rights reserved.

\*

\* This code is derived from software contributed to Berkeley by

\* Chris Torek.

\*

\* Redistribution and use in source and binary forms, with or without

\* modification, are permitted provided that the following conditions \* are met:

\* 1. Redistributions of source code must retain the above copyright

\* notice, this list of conditions and the following disclaimer.

\* 2. Redistributions in binary form must reproduce the above copyright

\* notice, this list of conditions and the following disclaimer in the

\* documentation and/or other materials provided with the distribution.

\* 3. Neither the name of the University nor the names of its contributors

\* may be used to endorse or promote products derived from this software

\* without specific prior written permission.

\*

\* THIS SOFTWARE IS PROVIDED BY THE REGENTS AND CONTRIBUTORS ``AS IS'' AND \* ANY EXPRESS OR IMPLIED WARRANTIES, INCLUDING, BUT NOT LIMITED TO, THE \* IMPLIED WARRANTIES OF MERCHANTABILITY AND FITNESS FOR A PARTICULAR PURPOSE

\* ARE DISCLAIMED. IN NO EVENT SHALL THE REGENTS OR CONTRIBUTORS BE LIABLE

\* FOR ANY DIRECT, INDIRECT, INCIDENTAL, SPECIAL, EXEMPLARY, OR CONSEQUENTIAL

\* DAMAGES (INCLUDING, BUT NOT LIMITED TO, PROCUREMENT OF SUBSTITUTE GOODS

\* OR SERVICES; LOSS OF USE, DATA, OR PROFITS; OR BUSINESS INTERRUPTION)

\* HOWEVER CAUSED AND ON ANY THEORY OF LIABILITY, WHETHER IN CONTRACT, STRICT

\* LIABILITY, OR TORT (INCLUDING NEGLIGENCE OR OTHERWISE) ARISING IN ANY WAY

\* OUT OF THE USE OF THIS SOFTWARE, EVEN IF ADVISED OF THE POSSIBILITY OF

\* SUCH DAMAGE.

\* Copyright (c) 2004 by Internet Systems Consortium, Inc. ("ISC")

\* Copyright (c) 1996,1999 by Internet Software Consortium.

\*

\* Permission to use, copy, modify, and distribute this software for any

\* purpose with or without fee is hereby granted, provided that the above

\* copyright notice and this permission notice appear in all copies.

\*

\* THE SOFTWARE IS PROVIDED "AS IS" AND ISC DISCLAIMS ALL WARRANTIES \* WITH REGARD TO THIS SOFTWARE INCLUDING ALL IMPLIED WARRANTIES OF \* MERCHANTABILITY AND FITNESS. IN NO EVENT SHALL ISC BE LIABLE FOR \* ANY SPECIAL, DIRECT, INDIRECT, OR CONSEQUENTIAL DAMAGES OR ANY DAMAGES \* WHATSOEVER RESULTING FROM LOSS OF USE, DATA OR PROFITS, WHETHER IN AN \* ACTION OF CONTRACT, NEGLIGENCE OR OTHER TORTIOUS ACTION, ARISING OUT \* OF OR IN CONNECTION WITH THE USE OR PERFORMANCE OF THIS SOFTWARE.

\* Copyright (c) 2007 Todd C. Miller <Todd.Miller@courtesan.com> \*

\* Permission to use, copy, modify, and distribute this software for any

\* purpose with or without fee is hereby granted, provided that the above

\* copyright notice and this permission notice appear in all copies.

\*

\* THE SOFTWARE IS PROVIDED "AS IS" AND THE AUTHOR DISCLAIMS ALL WARRANTIES

- \* WITH REGARD TO THIS SOFTWARE INCLUDING ALL IMPLIED WARRANTIES OF
- \* MERCHANTABILITY AND FITNESS. IN NO EVENT SHALL THE AUTHOR BE LIABLE FOR
- \* ANY SPECIAL, DIRECT, INDIRECT, OR CONSEQUENTIAL DAMAGES OR ANY DAMAGES
- \* WHATSOEVER RESULTING FROM LOSS OF USE, DATA OR PROFITS, WHETHER IN AN
- \* ACTION OF CONTRACT, NEGLIGENCE OR OTHER TORTIOUS ACTION, ARISING OUT OF
- \* OR IN CONNECTION WITH THE USE OR PERFORMANCE OF THIS SOFTWARE.

Copyright 1988, 1989 by Carnegie Mellon University

# All Rights Reserved

Permission to use, copy, modify, and distribute this software and its documentation for any purpose and without fee is hereby granted, provided that the above copyright notice appear in all copies and that both that copyright notice and this permission notice appear in supporting documentation, and that the name of CMU not be used in advertising or publicity pertaining to distribution of the software without specific, written prior permission.

CMU DISCLAIMS ALL WARRANTIES WITH REGARD TO THIS SOFTWARE, INCLUDING ALL IMPLIED WARRANTIES OF MERCHANTABILITY AND FITNESS, IN NO EVENT SHALL CMU BE LIABLE FOR ANY SPECIAL, INDIRECT OR CONSEQUENTIAL DAMAGES OR ANY DAMAGES WHATSOEVER RESULTING FROM LOSS OF USE, DATA OR PROFITS,

WHETHER IN AN ACTION OF CONTRACT, NEGLIGENCE OR OTHER TORTIOUS ACTION, ARISING OUT OF OR IN CONNECTION WITH THE USE OR PERFORMANCE OF THIS SOFTWARE.

 $\star$ 

\*

\* Portions Copyright (c) 1993 by Digital Equipment Corporation.

\* Permission to use, copy, modify, and distribute this software for any

\* purpose with or without fee is hereby granted, provided that the above

\* copyright notice and this permission notice appear in all copies, and that

\* the name of Digital Equipment Corporation not be used in advertising or

\* publicity pertaining to distribution of the document or software without

\* specific, written prior permission.

\*

\* THE SOFTWARE IS PROVIDED "AS IS" AND DIGITAL EQUIPMENT CORP. DISCLAIMS ALL

\* WARRANTIES WITH REGARD TO THIS SOFTWARE, INCLUDING ALL IMPLIED WARRANTIES

\* OF MERCHANTABILITY AND FITNESS. IN NO EVENT SHALL DIGITAL EQUIPMENT

\* CORPORATION BE LIABLE FOR ANY SPECIAL, DIRECT, INDIRECT, OR CONSEQUENTIAL

\* DAMAGES OR ANY DAMAGES WHATSOEVER RESULTING FROM LOSS OF USE, DATA OR

\* PROFITS, WHETHER IN AN ACTION OF CONTRACT, NEGLIGENCE OR OTHER TORTIOUS

\* ACTION, ARISING OUT OF OR IN CONNECTION WITH THE USE OR PERFORMANCE OF THIS

\* SOFTWARE.

Copyright 1989 by Carnegie Mellon University

# All Rights Reserved

Permission to use, copy, modify, and distribute this software and its documentation for any purpose and without fee is hereby granted, provided that the above copyright notice appear in all copies and that both that copyright notice and this permission notice appear in supporting documentation, and that the name of CMU not be used in advertising or publicity pertaining to distribution of the software without specific, written prior permission.

CMU DISCLAIMS ALL WARRANTIES WITH REGARD TO THIS SOFTWARE, INCLUDING ALL IMPLIED WARRANTIES OF MERCHANTABILITY AND FITNESS, IN NO EVENT SHALL CMU BE LIABLE FOR ANY SPECIAL, INDIRECT OR CONSEQUENTIAL DAMAGES OR

ANY DAMAGES WHATSOEVER RESULTING FROM LOSS OF USE, DATA OR PROFITS, WHETHER IN AN ACTION OF CONTRACT, NEGLIGENCE OR OTHER TORTIOUS ACTION, ARISING OUT OF OR IN CONNECTION WITH THE USE OR PERFORMANCE OF THIS SOFTWARE.

// (c) 1999 Lehrgebiet Rechnernetze und Verteilte Systeme

// Universit?t Hannover, Germany

//

// Permission to use, copy, modify, distribute, and sell this software

// and its documentation for any purpose is hereby granted without fee,

 $\frac{1}{2}$  provided that (i) the above copyright notices and this permission

// notice appear in all copies of the software and related documentation,

// and (ii) the names of the Lehrgebiet Rechnernetze und Verteilte

// Systeme and the University of Hannover may not be used in any

// advertising or publicity relating to the software without the

// specific, prior written permission of Lehrgebiet Rechnernetze und

// Verteilte Systeme and the University of Hannover.

//

// THE SOFTWARE IS PROVIDED "AS-IS" AND WITHOUT WARRANTY OF ANY KIND,

// EXPRESS, IMPLIED OR OTHERWISE, INCLUDING WITHOUT LIMITATION, ANY

// WARRANTY OF MERCHANTABILITY OR FITNESS FOR A PARTICULAR PURPOSE.

//

// IN NO EVENT SHALL THE LEHRGEBIET RECHNERNETZE UND VERTEILTE SYSTEME OR

// THE UNIVERSITY OF HANNOVER BE LIABLE FOR ANY SPECIAL, INCIDENTAL,

// INDIRECT OR CONSEQUENTIAL DAMAGES OF ANY KIND, OR ANY DAMAGES

// WHATSOEVER RESULTING FROM LOSS OF USE, DATA OR PROFITS, WHETHER OR NOT

// ADVISED OF THE POSSIBILITY OF DAMAGE, AND ON ANY THEORY OF LIABILITY,

// ARISING OUT OF OR IN CONNECTION WITH THE USE OR PERFORMANCE OF THIS

// SOFTWARE.

\* Livingston Enterprises, Inc.

\* 6920 Koll Center Parkway

\* Pleasanton, CA 94566

\*

- \* Copyright 1992 Livingston Enterprises, Inc.
- \* Copyright 1997 Cistron Internet Services B.V.

\*

\* Permission to use, copy, modify, and distribute this software for any

\* purpose and without fee is hereby granted, provided that this \* copyright and permission notice appear on all copies and supporting \* documentation, the name of Livingston Enterprises, Inc. not be used \* in advertising or publicity pertaining to distribution of the \* program without specific prior permission, and notice be given \* in supporting documentation that copying and distribution is by \* permission of Livingston Enterprises, Inc. \* \* Livingston Enterprises, Inc. makes no representations about

- \* the suitability of this software for any purpose. It is
- \* provided "as is" without express or implied warranty.

This program is based on code from Livingston Enterprises, Inc. and parts are

# COPYRIGHT NOTICE SQUID\_RAD\_AUTH

Copyright (C) 1992-1995 Livingston Enterprises, Inc and Cistron Internet Services B.V. who both have given permission to modify and distribute those parts. The new parts of the code is Copyright (C) 1998 R.M. van Selm <selm@cistron.nl> with modifications Copyright (C) 2004 Henrik Nordstrom <hno@squid-cache.org>

Permission to use, copy, modify, and distribute this software for any purpose and without fee is hereby granted, provided that this copyright and permission notice appear on all copies and supporting documentation, the name of Livingston Enterprises, Inc. not be used in advertising or publicity pertaining to distribution of the program without specific prior permission, and notice be given in supporting documentation that copying and distribution is by permission of Livingston Enterprises, Inc. and Cistron Internet Services B.V.

Neither Livingston Enterprises, Inc. nor Cistron Internet Services B.V. nor I (R.M. van Selm) make representations about the suitability of this software for any purpose. It isprovided "as is" without express or implied warranty.

- // Author: Jens-S. V?ckler <voeckler@rvs.uni-hannover.de>
- // File: signal.cc
- // Date: Sat Feb 28 1998
- // Compiler: gcc 2.7.2.x series
- //

// Books: W. Richard Steven, "Advanced Programming in the UNIX Environment",

// Addison-Wesley, 1992.

//

// (c) 1998 Lehrgebiet Rechnernetze und Verteilte Systeme

// Universit?t Hannover, Germany

//

// Permission to use, copy, modify, distribute, and sell this software

 $\frac{1}{2}$  and its documentation for any purpose is hereby granted without fee,

// provided that (i) the above copyright notices and this permission

// notice appear in all copies of the software and related documentation,

// and (ii) the names of the Lehrgebiet Rechnernetze und Verteilte

// Systeme and the University of Hannover may not be used in any

// advertising or publicity relating to the software without the

// specific, prior written permission of Lehrgebiet Rechnernetze und

// Verteilte Systeme and the University of Hannover.

//

// THE SOFTWARE IS PROVIDED "AS-IS" AND WITHOUT WARRANTY OF ANY KIND,

// EXPRESS, IMPLIED OR OTHERWISE, INCLUDING WITHOUT LIMITATION, ANY

// WARRANTY OF MERCHANTABILITY OR FITNESS FOR A PARTICULAR PURPOSE.

//

// IN NO EVENT SHALL THE LEHRGEBIET RECHNERNETZE UND VERTEILTE SYSTEME OR

// THE UNIVERSITY OF HANNOVER BE LIABLE FOR ANY SPECIAL, INCIDENTAL,

// INDIRECT OR CONSEQUENTIAL DAMAGES OF ANY KIND, OR ANY DAMAGES

// WHATSOEVER RESULTING FROM LOSS OF USE, DATA OR PROFITS, WHETHER OR NOT

// ADVISED OF THE POSSIBILITY OF DAMAGE, AND ON ANY THEORY OF LIABILITY,

// ARISING OUT OF OR IN CONNECTION WITH THE USE OR PERFORMANCE OF THIS

// SOFTWARE.

=================

compat/os/opensolaris\_10\_netdb.h:

\* Copyright (c) 2001 Mike Barcroft <mike@FreeBSD.org>

\* Copyright (c) 1990, 1993

\* The Regents of the University of California. All rights reserved.

\*

\* This code is derived from software contributed to Berkeley by

=============================================================

\* Chris Torek.

\*

\* Redistribution and use in source and binary forms, with or without

\* modification, are permitted provided that the following conditions \* are met:

\* 1. Redistributions of source code must retain the above copyright

\* notice, this list of conditions and the following disclaimer.

\* 2. Redistributions in binary form must reproduce the above copyright

\* notice, this list of conditions and the following disclaimer in the

\* documentation and/or other materials provided with the distribution.

\* 3. Neither the name of the University nor the names of its contributors

\* may be used to endorse or promote products derived from this software

\* without specific prior written permission.

\* \* THIS SOFTWARE IS PROVIDED BY THE REGENTS AND CONTRIBUTORS ``AS IS'' AND \* ANY EXPRESS OR IMPLIED WARRANTIES, INCLUDING, BUT NOT LIMITED TO, THE \* IMPLIED WARRANTIES OF MERCHANTABILITY AND FITNESS FOR A PARTICULAR PURPOSE \* ARE DISCLAIMED. IN NO EVENT SHALL THE REGENTS OR CONTRIBUTORS BE LIABLE \* FOR ANY DIRECT, INDIRECT, INCIDENTAL, SPECIAL, EXEMPLARY, OR CONSEQUENTIAL \* DAMAGES (INCLUDING, BUT NOT LIMITED TO, PROCUREMENT OF SUBSTITUTE GOODS \* OR SERVICES; LOSS OF USE, DATA, OR PROFITS; OR BUSINESS INTERRUPTION) \* HOWEVER CAUSED AND ON ANY THEORY OF LIABILITY, WHETHER IN CONTRACT, STRICT \* LIABILITY, OR TORT (INCLUDING NEGLIGENCE OR OTHERWISE) ARISING IN ANY WAY \* OUT OF THE USE OF THIS SOFTWARE, EVEN IF ADVISED OF THE POSSIBILITY OF \* SUCH DAMAGE.

============================================================= =================

(C) Copyright Ion Gaztanaga 2005-2009. Distributed under the Boost Software License, Version 1.0

Boost Software License - Version 1.0 - August 17th, 2003

Permission is hereby granted, free of charge, to any person or organization obtaining a copy of the software and accompanying documentation covered by this license (the "Software") to use, reproduce, display, distribute, execute, and transmit the Software, and to prepare derivative works of the Software, and to permit third-parties to whom the Software is furnished to

do so, all subject to the following:

The copyright notices in the Software and this entire statement, including the above license grant, this restriction and the following disclaimer, must be included in all copies of the Software, in whole or in part, and all derivative works of the Software, unless such copies or derivative works are solely in the form of machine-executable object code generated by a source language processor.

THE SOFTWARE IS PROVIDED "AS IS", WITHOUT WARRANTY OF ANY KIND, EXPRESS OR IMPLIED, INCLUDING BUT NOT LIMITED TO THE WARRANTIES OF MERCHANTABILITY, FITNESS FOR A PARTICULAR PURPOSE, TITLE AND NON-INFRINGEMENT. IN NO EVENT SHALL THE COPYRIGHT HOLDERS OR ANYONE DISTRIBUTING THE SOFTWARE BE LIABLE FOR ANY DAMAGES OR OTHER LIABILITY, WHETHER IN CONTRACT, TORT OR OTHERWISE, ARISING FROM, OUT OF OR IN CONNECTION WITH THE SOFTWARE OR THE USE OR OTHER DEALINGS IN THE SOFTWARE.

=============================================================

=================

# This originates from X11R5 (mit/util/scripts/install.sh), which was

# later released in X11R6 (xc/config/util/install.sh) with the

# following copyright and license.

#

# Copyright (C) 1994 X Consortium

#

# Permission is hereby granted, free of charge, to any person obtaining a copy # of this software and associated documentation files (the "Software"), to # deal in the Software without restriction, including without limitation the # rights to use, copy, modify, merge, publish, distribute, sublicense, and/or # sell copies of the Software, and to permit persons to whom the Software is # furnished to do so, subject to the following conditions:

#

# The above copyright notice and this permission notice shall be included in # all copies or substantial portions of the Software.

#

# THE SOFTWARE IS PROVIDED "AS IS", WITHOUT WARRANTY OF ANY KIND, EXPRESS OR # IMPLIED, INCLUDING BUT NOT LIMITED TO THE WARRANTIES OF MERCHANTABILITY, # FITNESS FOR A PARTICULAR PURPOSE AND NONINFRINGEMENT. IN NO EVENT SHALL THE # X CONSORTIUM BE LIABLE FOR ANY CLAIM, DAMAGES OR OTHER LIABILITY, WHETHER IN # AN ACTION OF CONTRACT, TORT OR OTHERWISE, ARISING FROM, OUT OF OR IN CONNEC- # TION WITH THE SOFTWARE OR THE USE OR OTHER DEALINGS IN THE SOFTWARE. + #

# Except as contained in this notice, the name of the X Consortium shall not # be used in advertising or otherwise to promote the sale, use or other deal- # ings in this Software without prior written authorization from the X Consor- # tium. #

#

# FSF changes to this file are in the public domain.

#

# Calling this script install-sh is preferred over install.sh, to prevent

# 'make' implicit rules from creating a file called install from it

# when there is no Makefile.

#

# This script is compatible with the BSD install script, but was written # from scratch.

#### DO NOT TRANSLATE OR LOCALIZE.

-----------------------------

%% This notice is provided with respect to ASM Bytecode Manipulation Framework v5.0, which may be included with JRE 8, and JDK 8, and OpenJDK 8.

--- begin of LICENSE ---

Copyright (c) 2000-2011 France Telecom All rights reserved.

Redistribution and use in source and binary forms, with or without modification, are permitted provided that the following conditions are met:

- 1. Redistributions of source code must retain the above copyright notice, this list of conditions and the following disclaimer.
- 2. Redistributions in binary form must reproduce the above copyright notice, this list of conditions and the following disclaimer in the documentation and/or other materials provided with the distribution.
- 3. Neither the name of the copyright holders nor the names of its contributors may be used to endorse or promote products derived from this software without specific prior written permission.

THIS SOFTWARE IS PROVIDED BY THE COPYRIGHT HOLDERS AND CONTRIBUTORS "AS IS" AND ANY EXPRESS OR IMPLIED WARRANTIES, INCLUDING, BUT NOT LIMITED TO, THE IMPLIED WARRANTIES OF MERCHANTABILITY AND FITNESS FOR A PARTICULAR PURPOSE ARE DISCLAIMED. IN NO EVENT SHALL THE COPYRIGHT OWNER OR CONTRIBUTORS BE LIABLE FOR ANY DIRECT, INDIRECT, INCIDENTAL, SPECIAL, EXEMPLARY, OR

CONSEQUENTIAL DAMAGES (INCLUDING, BUT NOT LIMITED TO, PROCUREMENT OF SUBSTITUTE GOODS OR SERVICES; LOSS OF USE, DATA, OR PROFITS; OR **BUSINESS** INTERRUPTION) HOWEVER CAUSED AND ON ANY THEORY OF LIABILITY, WHETHER IN CONTRACT, STRICT LIABILITY, OR TORT (INCLUDING NEGLIGENCE OR OTHERWISE) ARISING IN ANY WAY OUT OF THE USE OF THIS SOFTWARE, EVEN IF ADVISED OF

THE POSSIBILITY OF SUCH DAMAGE.

--- end of LICENSE ---

--------------------------------------------------------------------------------

%% This notice is provided with respect to BSDiff v4.3, which may be included with JRE 8, JDK 8, and OpenJDK 8.

--- begin of LICENSE ---

Copyright 2003-2005 Colin Percival All rights reserved

Redistribution and use in source and binary forms, with or without modification, are permitted providing that the following conditions are met:

1. Redistributions of source code must retain the above copyright notice, this list of conditions and the following disclaimer. 2. Redistributions in binary form must reproduce the above copyright notice, this list of conditions and the following disclaimer in the

documentation and/or other materials provided with the distribution.

THIS SOFTWARE IS PROVIDED BY THE AUTHOR ``AS IS'' AND ANY EXPRESS OR IMPLIED WARRANTIES, INCLUDING, BUT NOT LIMITED TO, THE IMPLIED WARRANTIES OF MERCHANTABILITY AND FITNESS FOR A PARTICULAR

## PURPOSE

ARE DISCLAIMED. IN NO EVENT SHALL THE AUTHOR BE LIABLE FOR ANY DIRECT, INDIRECT, INCIDENTAL, SPECIAL, EXEMPLARY, OR CONSEQUENTIAL DAMAGES (INCLUDING, BUT NOT LIMITED TO, PROCUREMENT OF SUBSTITUTE GOODS

OR SERVICES; LOSS OF USE, DATA, OR PROFITS; OR BUSINESS INTERRUPTION) HOWEVER CAUSED AND ON ANY THEORY OF LIABILITY, WHETHER IN CONTRACT,

STRICT LIABILITY, OR TORT (INCLUDING NEGLIGENCE OR OTHERWISE) ARISING

IN ANY WAY OUT OF THE USE OF THIS SOFTWARE, EVEN IF ADVISED OF THE POSSIBILITY OF SUCH DAMAGE.

--- end of LICENSE ---

-------------------------------------------------------------------------------

%% This notice is provided with respect to CodeViewer 1.0, which may be included with JDK 8.

--- begin of LICENSE ---

Copyright 1999 by CoolServlets.com.

Any errors or suggested improvements to this class can be reported as instructed on CoolServlets.com. We hope you enjoy this program... your comments will encourage further development! This software is distributed under the terms of the BSD License. Redistribution and use in source and binary forms, with or without modification, are permitted provided that the following conditions are met:

- 1. Redistributions of source code must retain the above copyright notice, this list of conditions and the following disclaimer.
- 2. Redistributions in binary form must reproduce the above copyright notice, this list of conditions and the following disclaimer in the documentation

and/or other materials provided with the distribution.

Neither name of CoolServlets.com nor the names of its contributors may be used to endorse or promote products derived from this software without specific prior written permission.

``AS IS'' AND ANY EXPRESS OR IMPLIED WARRANTIES, INCLUDING, BUT NOT LIMITED TO, THE IMPLIED WARRANTIES OF MERCHANTABILITY AND FITNESS FOR A PARTICULAR PURPOSE ARE DISCLAIMED. IN NO EVENT SHALL THE AUTHOR OR CONTRIBUTORS BE LIABLE FOR ANY DIRECT, INDIRECT, INCIDENTAL, SPECIAL, EXEMPLARY, OR CONSEQUENTIAL DAMAGES (INCLUDING, BUT NOT LIMITED TO, PROCUREMENT OF SUBSTITUTE GOODS OR SERVICES; LOSS OF USE, DATA, OR PROFITS; OR BUSINESS INTERRUPTION) HOWEVER CAUSED AND ON ANY THEORY OF LIABILITY, WHETHER IN CONTRACT, STRICT LIABILITY, OR TORT

THIS SOFTWARE IS PROVIDED BY COOLSERVLETS.COM AND CONTRIBUTORS

(INCLUDING NEGLIGENCE OR OTHERWISE) ARISING IN ANY WAY OUT OF THE USE OF THIS

SOFTWARE, EVEN IF ADVISED OF THE POSSIBILITY OF SUCH DAMAGE."

--- end of LICENSE ---

-------------------------------------------------------------------------------

%% This notice is provided with respect to Cryptix AES 3.2.0, which may be included with JRE 8, JDK 8, and OpenJDK 8.

--- begin of LICENSE ---

Cryptix General License

Copyright (c) 1995-2005 The Cryptix Foundation Limited. All rights reserved.

Redistribution and use in source and binary forms, with or without modification, are permitted provided that the following conditions are met:

- 1. Redistributions of source code must retain the copyright notice, this list of conditions and the following disclaimer.
- 2. Redistributions in binary form must reproduce the above copyright notice, this list of conditions and the following disclaimer in the documentation and/or other materials provided with the distribution.

THIS SOFTWARE IS PROVIDED BY THE CRYPTIX FOUNDATION LIMITED AND CONTRIBUTORS ``AS IS'' AND ANY EXPRESS OR IMPLIED WARRANTIES, INCLUDING, BUT NOT LIMITED TO, THE IMPLIED WARRANTIES OF MERCHANTABILITY AND FITNESS FOR A PARTICULAR PURPOSE ARE DISCLAIMED.

IN NO EVENT SHALL THE CRYPTIX FOUNDATION LIMITED OR CONTRIBUTORS **BE** 

LIABLE FOR ANY DIRECT, INDIRECT, INCIDENTAL, SPECIAL, EXEMPLARY, OR CONSEQUENTIAL DAMAGES (INCLUDING, BUT NOT LIMITED TO, PROCUREMENT OF

SUBSTITUTE GOODS OR SERVICES; LOSS OF USE, DATA, OR PROFITS; OR BUSINESS INTERRUPTION) HOWEVER CAUSED AND ON ANY THEORY OF

WHETHER IN CONTRACT, STRICT LIABILITY, OR TORT (INCLUDING NEGLIGENCE

OR OTHERWISE) ARISING IN ANY WAY OUT OF THE USE OF THIS SOFTWARE, **EVEN** 

IF ADVISED OF THE POSSIBILITY OF SUCH DAMAGE.

LIABILITY,

--- end of LICENSE ---

-------------------------------------------------------------------------------

%% This notice is provided with respect to CUP Parser Generator for Java 0.10k, which may be included with JRE 8, JDK 8, and OpenJDK 8.

--- begin of LICENSE ---

Copyright 1996-1999 by Scott Hudson, Frank Flannery, C. Scott Ananian

Permission to use, copy, modify, and distribute this software and its documentation for any purpose and without fee is hereby granted, provided that the above copyright notice appear in all copies and that both the copyright notice and this permission notice and warranty disclaimer appear in supporting documentation, and that the names of the authors or their employers not be used in advertising or publicity pertaining to distribution of the software without specific, written prior permission.

The authors and their employers disclaim all warranties with regard to this software, including all implied warranties of merchantability and fitness. In no event shall the authors or their employers be liable for any special, indirect or consequential damages or any damages whatsoever resulting from loss of use, data or profits, whether in an action of contract, negligence or other tortious action, arising out of or in connection with the use or performance of this software.

--- end of LICENSE ---

-------------------------------------------------------------------------------

%% This notice is provided with respect to Document Object Model (DOM) Level 2 & 3, which may be included with JRE 8, JDK 8, and OpenJDK 8.

--- begin of LICENSE ---

#### W3C SOFTWARE NOTICE AND LICENSE

#### http://www.w3.org/Consortium/Legal/2002/copyright-software-20021231

This work (and included software, documentation such as READMEs, or other related items) is being provided by the copyright holders under the following license. By obtaining, using and/or copying this work, you (the licensee) agree that you have read, understood, and will comply with the following terms and conditions.

Permission to copy, modify, and distribute this software and its documentation, with or without modification, for any purpose and without fee or royalty is hereby granted, provided that you include the following on ALL copies of the software and documentation or portions thereof, including modifications:

 1.The full text of this NOTICE in a location viewable to users of the redistributed or derivative work.

 2.Any pre-existing intellectual property disclaimers, notices, or terms and conditions. If none exist, the W3C Software Short Notice should be included (hypertext is preferred, text is permitted) within the body of any redistributed or derivative code.

 3.Notice of any changes or modifications to the files, including the date changes were made. (We recommend you provide URIs to the location from which the code is derived.)

THIS SOFTWARE AND DOCUMENTATION IS PROVIDED "AS IS," AND COPYRIGHT HOLDERS

MAKE NO REPRESENTATIONS OR WARRANTIES, EXPRESS OR IMPLIED, INCLUDING BUT NOT

LIMITED TO, WARRANTIES OF MERCHANTABILITY OR FITNESS FOR ANY PARTICULAR

PURPOSE OR THAT THE USE OF THE SOFTWARE OR DOCUMENTATION WILL NOT INFRINGE ANY

## THIRD PARTY PATENTS,COPYRIGHTS, TRADEMARKS OR OTHER RIGHTS.

COPYRIGHT HOLDERS WILL NOT BE LIABLE FOR ANY DIRECT, INDIRECT, **SPECIAL** 

OR CONSEQUENTIAL DAMAGES ARISING OUT OF ANY USE OF THE SOFTWARE OR

DOCUMENTATION. The name and trademarks of copyright holders may NOT be used in advertising or publicity pertaining to the software without specific, written prior permission. Title to copyright in this software and any associated documentation will at all times remain with copyright holders.

This formulation of W3C's notice and license became active on December 31 2002. This version removes the copyright ownership notice such that this license can be used with materials other than those owned by the W3C, reflects that ERCIM is now a host of the W3C, includes references to this specific dated version of the license, and removes the ambiguous grant of "use". Otherwise, this version is the same as the previous version and is written so as to preserve the Free Software Foundation's assessment of GPL compatibility and OSI's certification under the Open Source Definition. Please see our Copyright FAQ for common questions about using materials from our site, including specific terms and conditions for packages like libwww, Amaya, and Jigsaw. Other questions about this notice can be directed to site-policy@w3.org.

--- end of LICENSE ---

%% This notice is provided with respect to Dynalink v0.5, which may be included with JRE 8, JDK 8, and OpenJDK 8.

--- begin of LICENSE ---

Copyright (c) 2009-2013, Attila Szegedi

\_\_\_\_\_\_\_\_\_\_\_\_\_\_\_\_\_\_\_\_\_\_\_\_\_\_\_\_\_\_\_\_\_\_\_\_

All rights reserved.Redistribution and use in source and binary forms, with or without modification, are permitted provided that the following conditions are met:\* Redistributions of source code must retain the above copyright notice, this list of conditions and the following disclaimer. \* Redistributions in binary form must reproduce the above copyright notice, this list of conditions and the following disclaimer in the documentation and/or other materials provided with the distribution. \* Neither the name of Attila Szegedi nor the names of its contributors may be used to endorse or promote products derived from this software without specific prior written permission.

THIS SOFTWARE IS PROVIDED BY THE COPYRIGHT HOLDERS AND CONTRIBUTORS "AS IS"AND

ANY EXPRESS OR IMPLIED WARRANTIES, INCLUDING, BUT NOT LIMITED TO, THE IMPLIED

WARRANTIES OF MERCHANTABILITY AND FITNESS FOR A PARTICULAR PURPOSE ARE

DISCLAIMED. IN NO EVENT SHALL THE COPYRIGHT HOLDER OR CONTRIBUTORS BE LIABLE

FOR ANY DIRECT, INDIRECT, INCIDENTAL, SPECIAL, EXEMPLARY, OR CONSEQUENTIAL

DAMAGES (INCLUDING, BUT NOT LIMITED TO, PROCUREMENT OF SUBSTITUTE GOODS OR

SERVICES; LOSS OF USE, DATA, OR PROFITS; OR BUSINESS INTERRUPTION) HOWEVER

CAUSED AND ON ANY THEORY OF LIABILITY, WHETHER IN CONTRACT, STRICT LIABILITY,

OR TORT (INCLUDING NEGLIGENCE OR OTHERWISE) ARISING IN ANY WAY OUT OF THE USE

OF THIS SOFTWARE, EVEN IF ADVISED OF THEPOSSIBILITY OF SUCH DAMAGE.

--- end of LICENSE ---

-------------------------------------------------------------------------------

%% This notice is provided with respect to Elliptic Curve Cryptography, which

may be included with JRE 8, JDK 8, and OpenJDK 8.

You are receiving a copy of the Elliptic Curve Cryptography library in source form with the JDK 8 and OpenJDK 8 source distributions, and as object code in the JRE 8 & JDK 8 runtimes.

In the case of the JRE 8 & JDK 8 runtimes, the terms of the Oracle license do NOT apply to the Elliptic Curve Cryptography library; it is licensed under the following license, separately from Oracle's JDK & JRE. If you do not wish to install the Elliptic Curve Cryptography library, you may delete the library named libsunec.so (on Solaris and Linux systems) or sunec.dll (on Windows systems) from the JRE bin directory reserved for native libraries.

--- begin of LICENSE ---

# GNU LESSER GENERAL PUBLIC LICENSE Version 2.1, February 1999

 Copyright (C) 1991, 1999 Free Software Foundation, Inc. 51 Franklin Street, Fifth Floor, Boston, MA 02110-1301 USA Everyone is permitted to copy and distribute verbatim copies of this license document, but changing it is not allowed.

[This is the first released version of the Lesser GPL. It also counts as the successor of the GNU Library Public License, version 2, hence the version number 2.1.]

## Preamble

 The licenses for most software are designed to take away your freedom to share and change it. By contrast, the GNU General Public Licenses are intended to guarantee your freedom to share and change free software--to make sure the software is free for all its users.

This license, the Lesser General Public License, applies to some

specially designated software packages--typically libraries--of the Free Software Foundation and other authors who decide to use it. You can use it too, but we suggest you first think carefully about whether this license or the ordinary General Public License is the better strategy to use in any particular case, based on the explanations below.

 When we speak of free software, we are referring to freedom of use, not price. Our General Public Licenses are designed to make sure that you have the freedom to distribute copies of free software (and charge for this service if you wish); that you receive source code or can get it if you want it; that you can change the software and use pieces of it in new free programs; and that you are informed that you can do these things.

 To protect your rights, we need to make restrictions that forbid distributors to deny you these rights or to ask you to surrender these rights. These restrictions translate to certain responsibilities for you if you distribute copies of the library or if you modify it.

 For example, if you distribute copies of the library, whether gratis or for a fee, you must give the recipients all the rights that we gave you. You must make sure that they, too, receive or can get the source code. If you link other code with the library, you must provide complete object files to the recipients, so that they can relink them with the library after making changes to the library and recompiling it. And you must show them these terms so they know their rights.

We protect your rights with a two-step method: (1) we copyright the library, and (2) we offer you this license, which gives you legal permission to copy, distribute and/or modify the library.

 To protect each distributor, we want to make it very clear that there is no warranty for the free library. Also, if the library is modified by someone else and passed on, the recipients should know that what they have is not the original version, so that the original author's reputation will not be affected by problems that might be

introduced by others.

 Finally, software patents pose a constant threat to the existence of any free program. We wish to make sure that a company cannot effectively restrict the users of a free program by obtaining a restrictive license from a patent holder. Therefore, we insist that any patent license obtained for a version of the library must be consistent with the full freedom of use specified in this license.

 Most GNU software, including some libraries, is covered by the ordinary GNU General Public License. This license, the GNU Lesser General Public License, applies to certain designated libraries, and is quite different from the ordinary General Public License. We use this license for certain libraries in order to permit linking those libraries into non-free programs.

 When a program is linked with a library, whether statically or using a shared library, the combination of the two is legally speaking a combined work, a derivative of the original library. The ordinary General Public License therefore permits such linking only if the entire combination fits its criteria of freedom. The Lesser General Public License permits more lax criteria for linking other code with the library.

 We call this license the "Lesser" General Public License because it does Less to protect the user's freedom than the ordinary General Public License. It also provides other free software developers Less of an advantage over competing non-free programs. These disadvantages are the reason we use the ordinary General Public License for many libraries. However, the Lesser license provides advantages in certain special circumstances.

 For example, on rare occasions, there may be a special need to encourage the widest possible use of a certain library, so that it becomes a de-facto standard. To achieve this, non-free programs must be allowed to use the library. A more frequent case is that a free library does the same job as widely used non-free libraries. In this case, there is little to gain by limiting the free library to free
software only, so we use the Lesser General Public License.

 In other cases, permission to use a particular library in non-free programs enables a greater number of people to use a large body of free software. For example, permission to use the GNU C Library in non-free programs enables many more people to use the whole GNU operating system, as well as its variant, the GNU/Linux operating system.

 Although the Lesser General Public License is Less protective of the users' freedom, it does ensure that the user of a program that is linked with the Library has the freedom and the wherewithal to run that program using a modified version of the Library.

 The precise terms and conditions for copying, distribution and modification follow. Pay close attention to the difference between a "work based on the library" and a "work that uses the library". The former contains code derived from the library, whereas the latter must be combined with the library in order to run.

## GNU LESSER GENERAL PUBLIC LICENSE TERMS AND CONDITIONS FOR COPYING, DISTRIBUTION AND MODIFICATION

 0. This License Agreement applies to any software library or other program which contains a notice placed by the copyright holder or other authorized party saying it may be distributed under the terms of this Lesser General Public License (also called "this License"). Each licensee is addressed as "you".

 A "library" means a collection of software functions and/or data prepared so as to be conveniently linked with application programs (which use some of those functions and data) to form executables.

 The "Library", below, refers to any such software library or work which has been distributed under these terms. A "work based on the Library" means either the Library or any derivative work under copyright law: that is to say, a work containing the Library or a portion of it, either verbatim or with modifications and/or translated straightforwardly into another language. (Hereinafter, translation is included without limitation in the term "modification".)

 "Source code" for a work means the preferred form of the work for making modifications to it. For a library, complete source code means all the source code for all modules it contains, plus any associated interface definition files, plus the scripts used to control compilation and installation of the library.

 Activities other than copying, distribution and modification are not covered by this License; they are outside its scope. The act of running a program using the Library is not restricted, and output from such a program is covered only if its contents constitute a work based on the Library (independent of the use of the Library in a tool for writing it). Whether that is true depends on what the Library does and what the program that uses the Library does.

 1. You may copy and distribute verbatim copies of the Library's complete source code as you receive it, in any medium, provided that you conspicuously and appropriately publish on each copy an appropriate copyright notice and disclaimer of warranty; keep intact all the notices that refer to this License and to the absence of any warranty; and distribute a copy of this License along with the Library.

 You may charge a fee for the physical act of transferring a copy, and you may at your option offer warranty protection in exchange for a fee.

 2. You may modify your copy or copies of the Library or any portion of it, thus forming a work based on the Library, and copy and distribute such modifications or work under the terms of Section 1 above, provided that you also meet all of these conditions:

a) The modified work must itself be a software library.

 b) You must cause the files modified to carry prominent notices stating that you changed the files and the date of any change.

 c) You must cause the whole of the work to be licensed at no charge to all third parties under the terms of this License.

 d) If a facility in the modified Library refers to a function or a table of data to be supplied by an application program that uses the facility, other than as an argument passed when the facility is invoked, then you must make a good faith effort to ensure that, in the event an application does not supply such function or table, the facility still operates, and performs whatever part of its purpose remains meaningful.

 (For example, a function in a library to compute square roots has a purpose that is entirely well-defined independent of the application. Therefore, Subsection 2d requires that any application-supplied function or table used by this function must be optional: if the application does not supply it, the square root function must still compute square roots.)

These requirements apply to the modified work as a whole. If identifiable sections of that work are not derived from the Library, and can be reasonably considered independent and separate works in themselves, then this License, and its terms, do not apply to those sections when you distribute them as separate works. But when you distribute the same sections as part of a whole which is a work based on the Library, the distribution of the whole must be on the terms of this License, whose permissions for other licensees extend to the

entire whole, and thus to each and every part regardless of who wrote it.

Thus, it is not the intent of this section to claim rights or contest your rights to work written entirely by you; rather, the intent is to exercise the right to control the distribution of derivative or collective works based on the Library.

In addition, mere aggregation of another work not based on the Library with the Library (or with a work based on the Library) on a volume of a storage or distribution medium does not bring the other work under the scope of this License.

 3. You may opt to apply the terms of the ordinary GNU General Public License instead of this License to a given copy of the Library. To do this, you must alter all the notices that refer to this License, so that they refer to the ordinary GNU General Public License, version 2, instead of to this License. (If a newer version than version 2 of the ordinary GNU General Public License has appeared, then you can specify that version instead if you wish.) Do not make any other change in these notices.

 Once this change is made in a given copy, it is irreversible for that copy, so the ordinary GNU General Public License applies to all subsequent copies and derivative works made from that copy.

 This option is useful when you wish to copy part of the code of the Library into a program that is not a library.

 4. You may copy and distribute the Library (or a portion or derivative of it, under Section 2) in object code or executable form under the terms of Sections 1 and 2 above provided that you accompany it with the complete corresponding machine-readable source code, which must be distributed under the terms of Sections 1 and 2 above on a medium customarily used for software interchange.

 If distribution of object code is made by offering access to copy from a designated place, then offering equivalent access to copy the source code from the same place satisfies the requirement to distribute the source code, even though third parties are not compelled to copy the source along with the object code.

 5. A program that contains no derivative of any portion of the Library, but is designed to work with the Library by being compiled or linked with it, is called a "work that uses the Library". Such a work, in isolation, is not a derivative work of the Library, and therefore falls outside the scope of this License.

 However, linking a "work that uses the Library" with the Library creates an executable that is a derivative of the Library (because it contains portions of the Library), rather than a "work that uses the library". The executable is therefore covered by this License. Section 6 states terms for distribution of such executables.

 When a "work that uses the Library" uses material from a header file that is part of the Library, the object code for the work may be a derivative work of the Library even though the source code is not. Whether this is true is especially significant if the work can be

linked without the Library, or if the work is itself a library. The threshold for this to be true is not precisely defined by law.

 If such an object file uses only numerical parameters, data structure layouts and accessors, and small macros and small inline functions (ten lines or less in length), then the use of the object file is unrestricted, regardless of whether it is legally a derivative work. (Executables containing this object code plus portions of the Library will still fall under Section 6.)

 Otherwise, if the work is a derivative of the Library, you may distribute the object code for the work under the terms of Section 6. Any executables containing that work also fall under Section 6, whether or not they are linked directly with the Library itself.

 6. As an exception to the Sections above, you may also combine or link a "work that uses the Library" with the Library to produce a work containing portions of the Library, and distribute that work under terms of your choice, provided that the terms permit modification of the work for the customer's own use and reverse engineering for debugging such modifications.

 You must give prominent notice with each copy of the work that the Library is used in it and that the Library and its use are covered by this License. You must supply a copy of this License. If the work during execution displays copyright notices, you must include the copyright notice for the Library among them, as well as a reference directing the user to the copy of this License. Also, you must do one of these things:

 a) Accompany the work with the complete corresponding machine-readable source code for the Library including whatever changes were used in the work (which must be distributed under Sections 1 and 2 above); and, if the work is an executable linked with the Library, with the complete machine-readable "work that uses the Library", as object code and/or source code, so that the user can modify the Library and then relink to produce a modified executable containing the modified Library. (It is understood that the user who changes the contents of definitions files in the Library will not necessarily be able to recompile the application to use the modified definitions.)

 b) Use a suitable shared library mechanism for linking with the Library. A suitable mechanism is one that (1) uses at run time a copy of the library already present on the user's computer system, rather than copying library functions into the executable, and (2) will operate properly with a modified version of the library, if the user installs one, as long as the modified version is interface-compatible with the version that the work was made with.

c) Accompany the work with a written offer, valid for at

 least three years, to give the same user the materials specified in Subsection 6a, above, for a charge no more than the cost of performing this distribution.

 d) If distribution of the work is made by offering access to copy from a designated place, offer equivalent access to copy the above specified materials from the same place.

 e) Verify that the user has already received a copy of these materials or that you have already sent this user a copy.

 For an executable, the required form of the "work that uses the Library" must include any data and utility programs needed for reproducing the executable from it. However, as a special exception, the materials to be distributed need not include anything that is normally distributed (in either source or binary form) with the major components (compiler, kernel, and so on) of the operating system on which the executable runs, unless that component itself accompanies the executable.

 It may happen that this requirement contradicts the license restrictions of other proprietary libraries that do not normally accompany the operating system. Such a contradiction means you cannot use both them and the Library together in an executable that you distribute.

 7. You may place library facilities that are a work based on the Library side-by-side in a single library together with other library facilities not covered by this License, and distribute such a combined library, provided that the separate distribution of the work based on the Library and of the other library facilities is otherwise permitted, and provided that you do these two things:

 a) Accompany the combined library with a copy of the same work based on the Library, uncombined with any other library facilities. This must be distributed under the terms of the Sections above.

 b) Give prominent notice with the combined library of the fact that part of it is a work based on the Library, and explaining where to find the accompanying uncombined form of the same work.

 8. You may not copy, modify, sublicense, link with, or distribute the Library except as expressly provided under this License. Any attempt otherwise to copy, modify, sublicense, link with, or distribute the Library is void, and will automatically terminate your rights under this License. However, parties who have received copies, or rights, from you under this License will not have their licenses terminated so long as such parties remain in full compliance.

 9. You are not required to accept this License, since you have not signed it. However, nothing else grants you permission to modify or distribute the Library or its derivative works. These actions are prohibited by law if you do not accept this License. Therefore, by modifying or distributing the Library (or any work based on the Library), you indicate your acceptance of this License to do so, and all its terms and conditions for copying, distributing or modifying the Library or works based on it.

 10. Each time you redistribute the Library (or any work based on the Library), the recipient automatically receives a license from the original licensor to copy, distribute, link with or modify the Library

subject to these terms and conditions. You may not impose any further restrictions on the recipients' exercise of the rights granted herein. You are not responsible for enforcing compliance by third parties with this License.

 11. If, as a consequence of a court judgment or allegation of patent infringement or for any other reason (not limited to patent issues), conditions are imposed on you (whether by court order, agreement or otherwise) that contradict the conditions of this License, they do not excuse you from the conditions of this License. If you cannot distribute so as to satisfy simultaneously your obligations under this License and any other pertinent obligations, then as a consequence you may not distribute the Library at all. For example, if a patent license would not permit royalty-free redistribution of the Library by all those who receive copies directly or indirectly through you, then the only way you could satisfy both it and this License would be to refrain entirely from distribution of the Library.

If any portion of this section is held invalid or unenforceable under any particular circumstance, the balance of the section is intended to apply, and the section as a whole is intended to apply in other circumstances.

It is not the purpose of this section to induce you to infringe any patents or other property right claims or to contest validity of any such claims; this section has the sole purpose of protecting the integrity of the free software distribution system which is implemented by public license practices. Many people have made generous contributions to the wide range of software distributed through that system in reliance on consistent application of that system; it is up to the author/donor to decide if he or she is willing to distribute software through any other system and a licensee cannot impose that choice.

This section is intended to make thoroughly clear what is believed to be a consequence of the rest of this License.

 12. If the distribution and/or use of the Library is restricted in certain countries either by patents or by copyrighted interfaces, the original copyright holder who places the Library under this License may add an explicit geographical distribution limitation excluding those countries, so that distribution is permitted only in or among countries not thus

excluded. In such case, this License incorporates the limitation as if written in the body of this License.

 13. The Free Software Foundation may publish revised and/or new versions of the Lesser General Public License from time to time. Such new versions will be similar in spirit to the present version, but may differ in detail to address new problems or concerns.

Each version is given a distinguishing version number. If the Library specifies a version number of this License which applies to it and "any later version", you have the option of following the terms and conditions either of that version or of any later version published by the Free Software Foundation. If the Library does not specify a license version number, you may choose any version ever published by the Free Software Foundation.

 14. If you wish to incorporate parts of the Library into other free programs whose distribution conditions are incompatible with these, write to the author to ask for permission. For software which is copyrighted by the Free Software Foundation, write to the Free Software Foundation; we sometimes make exceptions for this. Our decision will be guided by the two goals of preserving the free status of all derivatives of our free software and of promoting the sharing and reuse of software generally.

### NO WARRANTY

 15. BECAUSE THE LIBRARY IS LICENSED FREE OF CHARGE, THERE IS NO WARRANTY FOR THE LIBRARY, TO THE EXTENT PERMITTED BY APPLICABLE LAW.

EXCEPT WHEN OTHERWISE STATED IN WRITING THE COPYRIGHT HOLDERS AND/OR

OTHER PARTIES PROVIDE THE LIBRARY "AS IS" WITHOUT WARRANTY OF ANY KIND, EITHER EXPRESSED OR IMPLIED, INCLUDING, BUT NOT LIMITED TO, **THE** 

IMPLIED WARRANTIES OF MERCHANTABILITY AND FITNESS FOR A PARTICULAR

PURPOSE. THE ENTIRE RISK AS TO THE QUALITY AND PERFORMANCE OF THE

LIBRARY IS WITH YOU. SHOULD THE LIBRARY PROVE DEFECTIVE, YOU ASSUME

THE COST OF ALL NECESSARY SERVICING, REPAIR OR CORRECTION.

 16. IN NO EVENT UNLESS REQUIRED BY APPLICABLE LAW OR AGREED TO IN

WRITING WILL ANY COPYRIGHT HOLDER, OR ANY OTHER PARTY WHO MAY MODIFY

AND/OR REDISTRIBUTE THE LIBRARY AS PERMITTED ABOVE, BE LIABLE TO YOU

FOR DAMAGES, INCLUDING ANY GENERAL, SPECIAL, INCIDENTAL OR CONSEQUENTIAL DAMAGES ARISING OUT OF THE USE OR INABILITY TO USE **THE** 

LIBRARY (INCLUDING BUT NOT LIMITED TO LOSS OF DATA OR DATA BEING RENDERED INACCURATE OR LOSSES SUSTAINED BY YOU OR THIRD PARTIES OR A

FAILURE OF THE LIBRARY TO OPERATE WITH ANY OTHER SOFTWARE), EVEN IF

SUCH HOLDER OR OTHER PARTY HAS BEEN ADVISED OF THE POSSIBILITY OF **SUCH** 

DAMAGES.

END OF TERMS AND CONDITIONS

#### How to Apply These Terms to Your New Libraries

 If you develop a new library, and you want it to be of the greatest possible use to the public, we recommend making it free software that everyone can redistribute and change. You can do so by permitting redistribution under these terms (or, alternatively, under the terms of the ordinary General Public License).

 To apply these terms, attach the following notices to the library. It is safest to attach them to the start of each source file to most effectively convey the exclusion of warranty; and each file should have at least the "copyright" line and a pointer to where the full notice is found.

 <one line to give the library's name and a brief idea of what it does.> Copyright  $(C)$  <year> <name of author>

 This library is free software; you can redistribute it and/or modify it under the terms of the GNU Lesser General Public License as published by the Free Software Foundation; either version 2.1 of the License, or (at your option) any later version.

 This library is distributed in the hope that it will be useful, but WITHOUT ANY WARRANTY; without even the implied warranty of MERCHANTABILITY or FITNESS FOR A PARTICULAR PURPOSE. See the

#### **GNU**

Lesser General Public License for more details.

 You should have received a copy of the GNU Lesser General Public License along with this library; if not, write to the Free Software Foundation, Inc., 51 Franklin Street, Fifth Floor, Boston, MA 02110-1301 USA

Also add information on how to contact you by electronic and paper mail.

You should also get your employer (if you work as a programmer) or your school, if any, to sign a "copyright disclaimer" for the library, if necessary. Here is a sample; alter the names:

 Yoyodyne, Inc., hereby disclaims all copyright interest in the library `Frob' (a library for tweaking knobs) written by James Random Hacker.

 <signature of Ty Coon>, 1 April 1990 Ty Coon, President of Vice

That's all there is to it!

--- end of LICENSE ---

-------------------------------------------------------------------------------

%% This notice is provided with respect to ECMAScript Language Specification ECMA-262 Edition 5.1 which may be included with JRE 8, JDK 8, and OpenJDK 8.

--- begin of LICENSE ---

Copyright notice Copyright c 2011 Ecma International Ecma International Rue du Rhone 114 CH-1204 Geneva Tel: +41 22 849 6000 Fax: +41 22 849 6001 Web: http://www.ecma-international.org

This document and possible translations of it may be copied and furnished to others, and derivative works that comment on or otherwise explain it or assist in its implementation may be prepared, copied, published, and distributed, in whole or in part, without restriction of any kind, provided that the above copyright notice and this section are included on all such copies and derivative works. However, this document itself may not be modified in any way, including by removing the copyright notice or references to Ecma International, except as needed for the purpose of developing any document or deliverable produced by

Ecma International (in which case the rules applied to copyrights must be followed) or as required to translate it into languages other than English. The limited permissions granted above are perpetual and will not be revoked by Ecma International or its successors or assigns. This document and the information contained herein is provided on an "AS IS" basis and ECMA INTERNATIONAL DISCLAIMS ALL WARRANTIES, EXPRESS OR IMPLIED, INCLUDING BUT NOT LIMITED TO ANY WARRANTY THAT THE USE OF THE INFORMATION HEREIN WILL NOT INFRINGE ANY OWNERSHIP

RIGHTS OR ANY IMPLIED WARRANTIES OF MERCHANTABILITY OR FITNESS FOR A PARTICULAR

PURPOSE." Software License

All Software contained in this document ("Software)" is protected by copyright and is being made available under the "BSD License", included below. This Software may be subject to third party rights (rights from parties other than Ecma International), including patent rights, and no licenses under such third party rights are granted under this license even if the third party concerned is a member of Ecma International. SEE THE ECMA CODE OF CONDUCT IN PATENT MATTERS

AVAILABLE AT http://www.ecma-international.org/memento/codeofconduct.htm FOR INFORMATION REGARDING THE LICENSING OF PATENT CLAIMS THAT ARE REQUIRED TO

IMPLEMENT ECMA INTERNATIONAL STANDARDS\*. Redistribution and use in source and

binary forms, with or without modification, are permitted provided that the following conditions are met:

1. Redistributions of source code must retain the above copyright notice, this list of conditions and the following disclaimer.

2. Redistributions in binary form must reproduce the above copyright notice, this list of conditions and the following disclaimer in the documentation and/or other materials provided with the distribution.

3. Neither the name of the authors nor Ecma International may be used to endorse

or promote products derived from this software without specific prior written permission.

THIS SOFTWARE IS PROVIDED BY THE ECMA INTERNATIONAL "AS IS" AND ANY EXPRESS OR

IMPLIED WARRANTIES, INCLUDING, BUT NOT LIMITED TO, THE IMPLIED WARRANTIES OF

MERCHANTABILITY AND FITNESS FOR A PARTICULAR PURPOSE ARE DISCLAIMED. IN NO EVENT

SHALL ECMA INTERNATIONAL BE LIABLE FOR ANY DIRECT, INDIRECT, INCIDENTAL,

SPECIAL, EXEMPLARY, OR CONSEQUENTIAL DAMAGES (INCLUDING, BUT NOT LIMITED TO,

PROCUREMENT OF SUBSTITUTE GOODS OR SERVICES; LOSS OF USE, DATA, OR PROFITS; OR

BUSINESS INTERRUPTION) HOWEVER CAUSED AND ON ANY THEORY OF LIABILITY, WHETHER IN

CONTRACT, STRICT LIABILITY, OR TORT (INCLUDING NEGLIGENCE OR OTHERWISE) ARISING

IN ANY WAY OUT OF THE USE OF THIS SOFTWARE, EVEN IF ADVISED OF THE **POSSIBILITY** 

OF SUCH DAMAGE.

--- end of LICENSE ---

%% This notice is provided with respect to Dynalink library which is included with the Nashorn technology.

--- begin of LICENSE --- Copyright (c) 2009-2013, Attila Szegedi

Redistribution and use in source and binary forms, with or without modification, are permitted provided that the following conditions are met:

- \* Redistributions of source code must retain the above copyright notice, this list of conditions and the following disclaimer.
- \* Redistributions in binary form must reproduce the above copyright

 notice, this list of conditions and the following disclaimer in the documentation and/or other materials provided with the distribution.

\* Neither the name of the copyright holder nor the names of contributors may be used to endorse or promote products derived from this software without specific prior written permission.

THIS SOFTWARE IS PROVIDED BY THE COPYRIGHT HOLDERS AND CONTRIBUTORS "AS

IS" AND ANY EXPRESS OR IMPLIED WARRANTIES, INCLUDING, BUT NOT LIMITED

TO, THE IMPLIED WARRANTIES OF MERCHANTABILITY AND FITNESS FOR A PARTICULAR PURPOSE ARE DISCLAIMED. IN NO EVENT SHALL COPYRIGHT HOLDER

BE LIABLE FOR ANY DIRECT, INDIRECT, INCIDENTAL, SPECIAL, EXEMPLARY, OR

CONSEQUENTIAL DAMAGES (INCLUDING, BUT NOT LIMITED TO, PROCUREMENT OF

SUBSTITUTE GOODS OR SERVICES; LOSS OF USE, DATA, OR PROFITS; OR BUSINESS INTERRUPTION) HOWEVER CAUSED AND ON ANY THEORY OF LIABILITY,

WHETHER IN CONTRACT, STRICT LIABILITY, OR TORT (INCLUDING NEGLIGENCE OR

OTHERWISE) ARISING IN ANY WAY OUT OF THE USE OF THIS SOFTWARE, EVEN IF

ADVISED OF THE POSSIBILITY OF SUCH DAMAGE.

--- end of LICENSE ---

%% This notice is provided with respect to Joni library which is included with the Nashorn technology.

--- begin of LICENSE ---

Permission is hereby granted, free of charge, to any person obtaining a copy of this software and associated documentation files (the "Software"), to deal in the Software without restriction, including without limitation the rights to use, copy, modify, merge, publish, distribute, sublicense, and/or sell copies of the Software, and to permit persons to whom the Software is furnished to do so, subject to the following conditions:

The above copyright notice and this permission notice shall be included in all copies or substantial portions of the Software.

THE SOFTWARE IS PROVIDED "AS IS", WITHOUT WARRANTY OF ANY KIND, EXPRESS OR IMPLIED, INCLUDING BUT NOT LIMITED TO THE WARRANTIES OF MERCHANTABILITY, FITNESS FOR A PARTICULAR PURPOSE AND NONINFRINGEMENT. IN NO EVENT SHALL THE AUTHORS OR COPYRIGHT HOLDERS BE LIABLE FOR ANY CLAIM, DAMAGES OR OTHER LIABILITY, WHETHER IN AN ACTION OF CONTRACT, TORT OR OTHERWISE, ARISING FROM, OUT OF OR IN CONNECTION WITH THE SOFTWARE OR THE USE OR OTHER DEALINGS IN THE SOFTWARE.

--- end of LICENSE ---

-------------------------------------------------------------------------------

%% This notice is provided with respect to FontConfig 2.5, which may be included with JRE 8, JDK 8, and OpenJDK 8 source distributions on Linux and Solaris.

--- begin of LICENSE ---

Copyright c 2001,2003 Keith Packard

Permission to use, copy, modify, distribute, and sell this software and its documentation for any purpose is hereby granted without fee, provided that the above copyright notice appear in all copies and that both that copyright notice and this permission notice appear in supporting documentation, and that the name of Keith Packard not be used in advertising or publicity pertaining

to distribution of the software without specific, written prior permission.

Keith Packard makes no representations about the suitability of this software for any purpose. It is provided "as is" without express or implied warranty.

KEITH PACKARD DISCLAIMS ALL WARRANTIES WITH REGARD TO THIS SOFTWARE, INCLUDING ALL IMPLIED WARRANTIES OF MERCHANTABILITY AND FITNESS, IN NO EVENT SHALL KEITH PACKARD BE LIABLE FOR ANY SPECIAL, INDIRECT OR CONSEQUENTIAL DAMAGES OR ANY DAMAGES WHATSOEVER RESULTING FROM LOSS OF USE, DATA OR PROFITS, WHETHER IN AN ACTION OF CONTRACT, NEGLIGENCE OR OTHER TORTIOUS ACTION, ARISING OUT OF OR IN CONNECTION WITH THE USE OR PERFORMANCE OF THIS SOFTWARE.

--- end of LICENSE ---

-------------------------------------------------------------------------------

%% This notice is provided with respect to IAIK PKCS#11 Wrapper, which may be included with JRE 8, JDK 8, and OpenJDK 8.

--- begin of LICENSE ---

IAIK PKCS#11 Wrapper License

Copyright (c) 2002 Graz University of Technology. All rights reserved.

Redistribution and use in source and binary forms, with or without modification, are permitted provided that the following conditions are met:

1. Redistributions of source code must retain the above copyright notice, this list of conditions and the following disclaimer.

- 2. Redistributions in binary form must reproduce the above copyright notice, this list of conditions and the following disclaimer in the documentation and/or other materials provided with the distribution.
- 3. The end-user documentation included with the redistribution, if any, must include the following acknowledgment:

 "This product includes software developed by IAIK of Graz University of Technology."

 Alternately, this acknowledgment may appear in the software itself, if and wherever such third-party acknowledgments normally appear.

- 4. The names "Graz University of Technology" and "IAIK of Graz University of Technology" must not be used to endorse or promote products derived from this software without prior written permission.
- 5. Products derived from this software may not be called "IAIK PKCS Wrapper", nor may "IAIK" appear in their name, without prior written permission of Graz University of Technology.

THIS SOFTWARE IS PROVIDED "AS IS" AND ANY EXPRESSED OR IMPLIED WARRANTIES,

INCLUDING, BUT NOT LIMITED TO, THE IMPLIED WARRANTIES OF MERCHANTABILITY AND

FITNESS FOR A PARTICULAR PURPOSE ARE DISCLAIMED. IN NO EVENT SHALL **THE** 

LICENSOR BE LIABLE FOR ANY DIRECT, INDIRECT, INCIDENTAL, SPECIAL, EXEMPLARY,

OR CONSEQUENTIAL DAMAGES (INCLUDING, BUT NOT LIMITED TO, PROCUREMENT OF

SUBSTITUTE GOODS OR SERVICES; LOSS OF USE, DATA, OR PROFITS; OR **BUSINESS** 

INTERRUPTION) HOWEVER CAUSED AND ON ANY THEORY OF LIABILITY, WHETHER IN

CONTRACT, STRICT LIABILITY, OR TORT (INCLUDING NEGLIGENCE OR

# OTHERWISE) ARISING IN ANY WAY OUT OF THE USE OF THIS SOFTWARE, EVEN IF ADVISED OF THE POSSIBILITY OF SUCH DAMAGE.

--- end of LICENSE ---

-------------------------------------------------------------------------------

%% This notice is provided with respect to ICU4C 4.0.1 and ICU4J 4.4, which may be included with JRE 8, JDK 8, and OpenJDK 8.

--- begin of LICENSE ---

Copyright (c) 1995-2010 International Business Machines Corporation and others

All rights reserved.

Permission is hereby granted, free of charge, to any person obtaining a copy of this software and associated documentation files (the "Software"), to deal in the Software without restriction, including without limitation the rights to use, copy, modify, merge, publish, distribute, and/or sell copies of the Software, and to permit persons to whom the Software is furnished to do so, provided that the above copyright notice(s) and this permission notice appear in all copies of the Software and that both the above copyright notice(s) and this permission notice appear in supporting documentation.

THE SOFTWARE IS PROVIDED "AS IS", WITHOUT WARRANTY OF ANY KIND, EXPRESS OR

IMPLIED, INCLUDING BUT NOT LIMITED TO THE WARRANTIES OF MERCHANTABILITY,

FITNESS FOR A PARTICULAR PURPOSE AND NONINFRINGEMENT OF THIRD PARTY RIGHTS. IN

NO EVENT SHALL THE COPYRIGHT HOLDER OR HOLDERS INCLUDED IN THIS NOTICE BE

LIABLE FOR ANY CLAIM, OR ANY SPECIAL INDIRECT OR CONSEQUENTIAL

# DAMAGES, OR ANY DAMAGES WHATSOEVER RESULTING FROM LOSS OF USE, DATA OR PROFITS, WHETHER IN AN ACTION OF CONTRACT, NEGLIGENCE OR OTHER TORTIOUS ACTION, ARISING OUT OF OR IN CONNECTION WITH THE USE OR PERFORMANCE OF THIS SOFTWARE.

Except as contained in this notice, the name of a copyright holder shall not be used in advertising or otherwise to promote the sale, use or other dealings in this Software without prior written authorization of the copyright holder. All trademarks and registered trademarks mentioned herein are the property of their respective owners.

--- end of LICENSE ---

-------------------------------------------------------------------------------

%% This notice is provided with respect to IJG JPEG 6b, which may be included with JRE 8, JDK 8, and OpenJDK 8.

--- begin of LICENSE ---

This software is copyright (C) 1991-1998, Thomas G. Lane. All Rights Reserved except as specified below.

Permission is hereby granted to use, copy, modify, and distribute this software (or portions thereof) for any purpose, without fee, subject to these conditions:

(1) If any part of the source code for this software is distributed, then this README file must be included, with this copyright and no-warranty notice unaltered; and any additions, deletions, or changes to the original files must be clearly indicated in accompanying documentation.

(2) If only executable code is distributed, then the accompanying documentation must state that "this software is based in part on the work of the Independent JPEG Group".

(3) Permission for use of this software is granted only if the user accepts

full responsibility for any undesirable consequences; the authors accept NO LIABILITY for damages of any kind.

These conditions apply to any software derived from or based on the IJG code, not just to the unmodified library. If you use our work, you ought to acknowledge us.

Permission is NOT granted for the use of any IJG author's name or company name in advertising or publicity relating to this software or products derived from it. This software may be referred to only as "the Independent JPEG Group's software".

We specifically permit and encourage the use of this software as the basis of commercial products, provided that all warranty or liability claims are assumed by the product vendor.

--- end of LICENSE ---

--------------------------------------------------------------------------------

%% This notice is provided with respect to Joni v1.1.9, which may be included with JRE 8, JDK 8, and OpenJDK 8.

--- begin of LICENSE ---

Permission is hereby granted, free of charge, to any person obtaining a copy of this software and associated documentation files (the "Software"), to deal in the Software without restriction, including without limitation the rights to use, copy, modify, merge, publish, distribute, sublicense, and/or sell copies of the Software, and to permit persons to whom the Software is furnished to do so, subject to the following conditions:

The above copyright notice and this permission notice shall be included in all copies or substantial portions of the Software.

THE SOFTWARE IS PROVIDED "AS IS", WITHOUT WARRANTY OF ANY KIND,

EXPRESS OR

IMPLIED, INCLUDING BUT NOT LIMITED TO THE WARRANTIES OF MERCHANTABILITY,

FITNESS FOR A PARTICULAR PURPOSE AND NONINFRINGEMENT. IN NO EVENT SHALL THE

AUTHORS OR COPYRIGHT HOLDERS BE LIABLE FOR ANY CLAIM, DAMAGES OR OTHER

LIABILITY, WHETHER IN AN ACTION OF CONTRACT, TORT OR OTHERWISE, ARISING FROM,

OUT OF OR IN CONNECTION WITH THE SOFTWARE OR THE USE OR OTHER DEALINGS IN THE

SOFTWARE.

--- end of LICENSE ---

-------------------------------------------------------------------------------

%% This notice is provided with respect to JOpt-Simple v3.0, which may be included with JRE 8, JDK 8, and OpenJDK 8.

--- begin of LICENSE ---

Copyright (c) 2004-2009 Paul R. Holser, Jr.

 Permission is hereby granted, free of charge, to any person obtaining a copy of this software and associated documentation files (the "Software"), to deal in the Software without restriction, including without limitation the rights to use, copy, modify, merge, publish, distribute, sublicense, and/or sell copies of the Software, and to permit persons to whom the Software is furnished to do so, subject to the following conditions:

 The above copyright notice and this permission notice shall be included in all copies or substantial portions of the Software.

THE SOFTWARE IS PROVIDED "AS IS", WITHOUT WARRANTY OF ANY KIND,

 EXPRESS OR IMPLIED, INCLUDING BUT NOT LIMITED TO THE WARRANTIES OF

MERCHANTABILITY, FITNESS FOR A PARTICULAR PURPOSE AND

 NONINFRINGEMENT. IN NO EVENT SHALL THE AUTHORS OR COPYRIGHT HOLDERS BE

 LIABLE FOR ANY CLAIM, DAMAGES OR OTHER LIABILITY, WHETHER IN AN **ACTION** 

 OF CONTRACT, TORT OR OTHERWISE, ARISING FROM, OUT OF OR IN **CONNECTION** 

WITH THE SOFTWARE OR THE USE OR OTHER DEALINGS IN THE SOFTWARE.

--- end of LICENSE ---

--------------------------------------------------------------------------------

%% This notice is provided with respect to JSON, which may be included with JRE 8 & JDK 8.

--- begin of LICENSE ---

Copyright (c) 2002 JSON.org

Permission is hereby granted, free of charge, to any person obtaining a copy of this software and associated documentation files (the "Software"), to deal in the Software without restriction, including without limitation the rights to use, copy, modify, merge, publish, distribute, sublicense, and/or sell copies of the Software, and to permit persons to whom the Software is furnished to do so, subject to the following conditions:

The above copyright notice and this permission notice shall be included in all copies or substantial portions of the Software.

The Software shall be used for Good, not Evil.

THE SOFTWARE IS PROVIDED "AS IS", WITHOUT WARRANTY OF ANY KIND, EXPRESS OR

IMPLIED, INCLUDING BUT NOT LIMITED TO THE WARRANTIES OF MERCHANTABILITY, FITNESS FOR A PARTICULAR PURPOSE AND NONINFRINGEMENT. IN NO EVENT SHALL THE AUTHORS OR COPYRIGHT HOLDERS BE LIABLE FOR ANY CLAIM, DAMAGES OR OTHER LIABILITY, WHETHER IN AN ACTION OF CONTRACT, TORT OR OTHERWISE, ARISING FROM, OUT OF OR IN CONNECTION WITH THE SOFTWARE OR THE USE OR OTHER DEALINGS IN THE SOFTWARE.

--- end of LICENSE ---

-------------------------------------------------------------------------------

%% This notice is provided with respect to Kerberos functionality, which which may be included with JRE 8, JDK 8, and OpenJDK 8.

--- begin of LICENSE ---

 (C) Copyright IBM Corp. 1999 All Rights Reserved. Copyright 1997 The Open Group Research Institute. All rights reserved.

--- end of LICENSE ---

-------------------------------------------------------------------------------

%% This notice is provided with respect to Kerberos functionality from FundsXpress, INC., which may be included with JRE 8, JDK 8, and OpenJDK 8.

--- begin of LICENSE ---

Copyright (C) 1998 by the FundsXpress, INC.

All rights reserved.

 Export of this software from the United States of America may require a specific license from the United States Government. It is the responsibility of any person or organization contemplating export to obtain such a license before exporting.

 WITHIN THAT CONSTRAINT, permission to use, copy, modify, and distribute this software and its documentation for any purpose and without fee is hereby granted, provided that the above copyright notice appear in all copies and that both that copyright notice and this permission notice appear in supporting documentation, and that the name of FundsXpress. not be used in advertising or publicity pertaining to distribution of the software without specific, written prior permission. FundsXpress makes no representations about the suitability of this software for any purpose. It is provided "as is" without express or implied warranty.

 THIS SOFTWARE IS PROVIDED ``AS IS'' AND WITHOUT ANY EXPRESS OR IMPLIED WARRANTIES, INCLUDING, WITHOUT LIMITATION, THE IMPLIED WARRANTIES OF MERCHANTIBILITY AND FITNESS FOR A PARTICULAR **PURPOSE** 

--- end of LICENSE ---

-------------------------------------------------------------------------------

%% This notice is provided with respect to Kronos OpenGL headers, which may be included with JDK 8 and OpenJDK 8 source distributions.

--- begin of LICENSE ---

Copyright (c) 2007 The Khronos Group Inc.

 Permission is hereby granted, free of charge, to any person obtaining a copy of this software and/or associated documentation files (the "Materials"), to

 deal in the Materials without restriction, including without limitation the rights to use, copy, modify, merge, publish, distribute, sublicense, and/or sell copies of the Materials, and to permit persons to whom the Materials are furnished to do so, subject to the following conditions:

 The above copyright notice and this permission notice shall be included in all copies or substantial portions of the Materials.

 THE MATERIALS ARE PROVIDED "AS IS", WITHOUT WARRANTY OF ANY KIND, EXPRESS OR

 IMPLIED, INCLUDING BUT NOT LIMITED TO THE WARRANTIES OF MERCHANTABILITY,

 FITNESS FOR A PARTICULAR PURPOSE AND NONINFRINGEMENT. IN NO EVENT SHALL THE

 AUTHORS OR COPYRIGHT HOLDERS BE LIABLE FOR ANY CLAIM, DAMAGES OR OTHER

 LIABILITY, WHETHER IN AN ACTION OF CONTRACT, TORT OR OTHERWISE, ARISING FROM,

 OUT OF OR IN CONNECTION WITH THE MATERIALS OR THE USE OR OTHER DEALINGS IN THE

MATERIALS.

--- end of LICENSE ---

-------------------------------------------------------------------------------

%% Portions Copyright Eastman Kodak Company 1992

-------------------------------------------------------------------------------

%% This notice is provided with respect to libpng 1.5.4, which may be included with JRE 8, JDK 8, and OpenJDK 8.

--- begin of LICENSE ---

This copy of the libpng notices is provided for your convenience. In case of

any discrepancy between this copy and the notices in the file png.h that is included in the libpng distribution, the latter shall prevail.

### COPYRIGHT NOTICE, DISCLAIMER, and LICENSE:

If you modify libpng you may insert additional notices immediately following this sentence.

This code is released under the libpng license.

libpng versions 1.2.6, August 15, 2004, through 1.5.4, July 7, 2011, are Copyright (c) 2004, 2006-2011 Glenn Randers-Pehrson, and are distributed according to the same disclaimer and license as libpng-1.2.5 with the following individual added to the list of Contributing Authors

### Cosmin Truta

libpng versions 1.0.7, July 1, 2000, through 1.2.5 - October 3, 2002, are Copyright (c) 2000-2002 Glenn Randers-Pehrson, and are distributed according to the same disclaimer and license as libpng-1.0.6 with the following individuals added to the list of Contributing Authors

 Simon-Pierre Cadieux Eric S. Raymond Gilles Vollant

and with the following additions to the disclaimer:

 There is no warranty against interference with your enjoyment of the library or against infringement. There is no warranty that our efforts or the library will fulfill any of your particular purposes or needs. This library is provided with all faults, and the entire risk of satisfactory quality, performance, accuracy, and effort is with the user.

libpng versions 0.97, January 1998, through 1.0.6, March 20, 2000, are

Copyright (c) 1998, 1999 Glenn Randers-Pehrson, and are distributed according to the same disclaimer and license as libpng-0.96, with the following individuals added to the list of Contributing Authors:

 Tom Lane Glenn Randers-Pehrson Willem van Schaik

libpng versions 0.89, June 1996, through 0.96, May 1997, are Copyright (c) 1996, 1997 Andreas Dilger Distributed according to the same disclaimer and license as libpng-0.88, with the following individuals added to the list of Contributing Authors:

 John Bowler Kevin Bracey Sam Bushell Magnus Holmgren Greg Roelofs Tom Tanner

libpng versions 0.5, May 1995, through 0.88, January 1996, are Copyright (c) 1995, 1996 Guy Eric Schalnat, Group 42, Inc.

For the purposes of this copyright and license, "Contributing Authors" is defined as the following set of individuals:

 Andreas Dilger Dave Martindale Guy Eric Schalnat Paul Schmidt Tim Wegner

The PNG Reference Library is supplied "AS IS". The Contributing Authors and Group 42, Inc. disclaim all warranties, expressed or implied, including, without limitation, the warranties of merchantability and of fitness for any purpose. The Contributing Authors and Group 42, Inc.

assume no liability for direct, indirect, incidental, special, exemplary, or consequential damages, which may result from the use of the PNG Reference Library, even if advised of the possibility of such damage.

Permission is hereby granted to use, copy, modify, and distribute this source code, or portions hereof, for any purpose, without fee, subject to the following restrictions:

- 1. The origin of this source code must not be misrepresented.
- 2. Altered versions must be plainly marked as such and must not be misrepresented as being the original source.
- 3. This Copyright notice may not be removed or altered from any source or altered source distribution.

The Contributing Authors and Group 42, Inc. specifically permit, without fee, and encourage the use of this source code as a component to supporting the PNG file format in commercial products. If you use this source code in a product, acknowledgment is not required but would be appreciated.

A "png\_get\_copyright" function is available, for convenient use in "about" boxes and the like:

```
 printf("%s",png_get_copyright(NULL));
```
Also, the PNG logo (in PNG format, of course) is supplied in the files "pngbar.png" and "pngbar.jpg (88x31) and "pngnow.png" (98x31).

Libpng is OSI Certified Open Source Software. OSI Certified Open Source is a certification mark of the Open Source Initiative.

Glenn Randers-Pehrson glennrp at users.sourceforge.net July 7, 2011

--- end of LICENSE ---

-------------------------------------------------------------------------------

%% This notice is provided with respect to libungif 4.1.3, which may be included with JRE 8, JDK 8, and OpenJDK 8.

--- begin of LICENSE ---

The GIFLIB distribution is Copyright (c) 1997 Eric S. Raymond

Permission is hereby granted, free of charge, to any person obtaining a copy of this software and associated documentation files (the "Software"), to deal in the Software without restriction, including without limitation the rights to use, copy, modify, merge, publish, distribute, sublicense, and/or sell copies of the Software, and to permit persons to whom the Software is furnished to do so, subject to the following conditions:

The above copyright notice and this permission notice shall be included in all copies or substantial portions of the Software.

THE SOFTWARE IS PROVIDED "AS IS", WITHOUT WARRANTY OF ANY KIND, EXPRESS OR IMPLIED, INCLUDING BUT NOT LIMITED TO THE WARRANTIES OF MERCHANTABILITY, FITNESS FOR A PARTICULAR PURPOSE AND NONINFRINGEMENT. IN NO EVENT SHALL THE AUTHORS OR COPYRIGHT HOLDERS BE LIABLE FOR ANY CLAIM, DAMAGES OR OTHER LIABILITY, WHETHER IN AN ACTION OF CONTRACT, TORT OR OTHERWISE, ARISING FROM, OUT OF OR IN CONNECTION WITH THE SOFTWARE OR THE USE OR OTHER DEALINGS IN THE SOFTWARE.

--- end of LICENSE ---

-------------------------------------------------------------------------------

%% This notice is provided with respect to Little CMS 2.5, which may be included with JRE 8, JDK 8, and OpenJDK 8.

--- begin of LICENSE ---

Little CMS Copyright (c) 1998-2011 Marti Maria Saguer

Permission is hereby granted, free of charge, to any person obtaining a copy of this software and associated documentation files (the "Software"), to deal in the Software without restriction, including without limitation the rights to use, copy, modify, merge, publish, distribute, sublicense, and/or sell copies of the Software, and to permit persons to whom the Software is furnished to do so, subject to the following conditions:

The above copyright notice and this permission notice shall be included in all copies or substantial portions of the Software.

THE SOFTWARE IS PROVIDED "AS IS", WITHOUT WARRANTY OF ANY KIND, EXPRESS OR IMPLIED, INCLUDING BUT NOT LIMITED TO THE WARRANTIES OF MERCHANTABILITY, FITNESS FOR A PARTICULAR PURPOSE AND NONINFRINGEMENT. IN NO EVENT SHALL THE AUTHORS OR COPYRIGHT HOLDERS BE LIABLE FOR ANY CLAIM, DAMAGES OR OTHER LIABILITY, WHETHER IN AN ACTION OF CONTRACT, TORT OR OTHERWISE, ARISING FROM, OUT OF OR IN CONNECTION WITH THE SOFTWARE OR THE USE OR OTHER DEALINGS IN THE SOFTWARE.
--- end of LICENSE ---

-------------------------------------------------------------------------------

%% Lucida is a registered trademark or trademark of Bigelow & Holmes in the U.S. and other countries.

-------------------------------------------------------------------------------

%% This notice is provided with respect to Mesa 3D Graphics Library v4.1, which may be included with JRE 8, JDK 8, and OpenJDK 8 source distributions.

--- begin of LICENSE ---

 Mesa 3-D graphics library Version: 4.1

Copyright (C) 1999-2002 Brian Paul All Rights Reserved.

 Permission is hereby granted, free of charge, to any person obtaining a copy of this software and associated documentation files (the "Software"), to deal in the Software without restriction, including without limitation the rights to use, copy, modify, merge, publish, distribute, sublicense, and/or sell copies of the Software, and to permit persons to whom the Software is furnished to do so, subject to the following conditions:

 The above copyright notice and this permission notice shall be included in all copies or substantial portions of the Software.

 THE SOFTWARE IS PROVIDED "AS IS", WITHOUT WARRANTY OF ANY KIND, **EXPRESS** 

 OR IMPLIED, INCLUDING BUT NOT LIMITED TO THE WARRANTIES OF MERCHANTABILITY,

 FITNESS FOR A PARTICULAR PURPOSE AND NONINFRINGEMENT. IN NO EVENT SHALL

 BRIAN PAUL BE LIABLE FOR ANY CLAIM, DAMAGES OR OTHER LIABILITY, WHETHER IN

 AN ACTION OF CONTRACT, TORT OR OTHERWISE, ARISING FROM, OUT OF OR IN

 CONNECTION WITH THE SOFTWARE OR THE USE OR OTHER DEALINGS IN THE SOFTWARE.

--- end of LICENSE ---

-------------------------------------------------------------------------------

%% This notice is provided with respect to Mozilla Network Security Services (NSS), which is supplied with the JDK test suite in the OpenJDK source code repository. It is licensed under Mozilla Public License (MPL), version 2.0.

The NSS libraries are supplied in executable form, built from unmodified NSS source code labeled with the "NSS\_3.13.1\_RTM" release tag.

The NSS source code is available in the OpenJDK source code repository at: jdk/test/sun/security/pkcs11/nss/src

The NSS libraries are available in the OpenJDK source code repository at: jdk/test/sun/security/pkcs11/nss/lib

--- begin of LICENSE ---

Mozilla Public License Version 2.0 ==================================

#### 1. Definitions

--------------

### 1.1. "Contributor"

 means each individual or legal entity that creates, contributes to the creation of, or owns Covered Software.

## 1.2. "Contributor Version"

 means the combination of the Contributions of others (if any) used by a Contributor and that particular Contributor's Contribution.

# 1.3. "Contribution"

means Covered Software of a particular Contributor.

# 1.4. "Covered Software"

 means Source Code Form to which the initial Contributor has attached the notice in Exhibit A, the Executable Form of such Source Code Form, and Modifications of such Source Code Form, in each case including portions thereof.

- 1.5. "Incompatible With Secondary Licenses" means
	- (a) that the initial Contributor has attached the notice described in Exhibit B to the Covered Software; or
	- (b) that the Covered Software was made available under the terms of version 1.1 or earlier of the License, but not also under the terms of a Secondary License.

# 1.6. "Executable Form"

means any form of the work other than Source Code Form.

1.7. "Larger Work"

 means a work that combines Covered Software with other material, in a separate file or files, that is not Covered Software.

1.8. "License"

means this document.

1.9. "Licensable"

means having the right to grant, to the maximum extent possible,

 whether at the time of the initial grant or subsequently, any and all of the rights conveyed by this License.

1.10. "Modifications"

means any of the following:

- (a) any file in Source Code Form that results from an addition to, deletion from, or modification of the contents of Covered Software; or
- (b) any new file in Source Code Form that contains any Covered Software.

## 1.11. "Patent Claims" of a Contributor

 means any patent claim(s), including without limitation, method, process, and apparatus claims, in any patent Licensable by such Contributor that would be infringed, but for the grant of the License, by the making, using, selling, offering for sale, having made, import, or transfer of either its Contributions or its Contributor Version.

# 1.12. "Secondary License"

 means either the GNU General Public License, Version 2.0, the GNU Lesser General Public License, Version 2.1, the GNU Affero General Public License, Version 3.0, or any later versions of those licenses.

1.13. "Source Code Form"

means the form of the work preferred for making modifications.

# 1.14. "You" (or "Your")

 means an individual or a legal entity exercising rights under this License. For legal entities, "You" includes any entity that controls, is controlled by, or is under common control with You. For purposes of this definition, "control" means (a) the power, direct or indirect, to cause the direction or management of such entity,

whether by contract or otherwise, or (b) ownership of more than fifty percent (50%) of the outstanding shares or beneficial ownership of such entity.

# 2. License Grants and Conditions

--------------------------------

# 2.1. Grants

Each Contributor hereby grants You a world-wide, royalty-free, non-exclusive license:

- (a) under intellectual property rights (other than patent or trademark) Licensable by such Contributor to use, reproduce, make available, modify, display, perform, distribute, and otherwise exploit its Contributions, either on an unmodified basis, with Modifications, or as part of a Larger Work; and
- (b) under Patent Claims of such Contributor to make, use, sell, offer for sale, have made, import, and otherwise transfer either its Contributions or its Contributor Version.

# 2.2. Effective Date

The licenses granted in Section 2.1 with respect to any Contribution become effective for each Contribution on the date the Contributor first distributes such Contribution.

2.3. Limitations on Grant Scope

The licenses granted in this Section 2 are the only rights granted under this License. No additional rights or licenses will be implied from the distribution or licensing of Covered Software under this License. Notwithstanding Section 2.1(b) above, no patent license is granted by a Contributor:

- (a) for any code that a Contributor has removed from Covered Software; or
- (b) for infringements caused by: (i) Your and any other third party's modifications of Covered Software, or (ii) the combination of its Contributions with other software (except as part of its Contributor Version); or
- (c) under Patent Claims infringed by Covered Software in the absence of its Contributions.

This License does not grant any rights in the trademarks, service marks, or logos of any Contributor (except as may be necessary to comply with the notice requirements in Section 3.4).

# 2.4. Subsequent Licenses

No Contributor makes additional grants as a result of Your choice to distribute the Covered Software under a subsequent version of this License (see Section 10.2) or under the terms of a Secondary License (if permitted under the terms of Section 3.3).

# 2.5. Representation

Each Contributor represents that the Contributor believes its Contributions are its original creation(s) or it has sufficient rights to grant the rights to its Contributions conveyed by this License.

# 2.6. Fair Use

This License is not intended to limit any rights You have under applicable copyright doctrines of fair use, fair dealing, or other equivalents.

# 2.7. Conditions

Sections 3.1, 3.2, 3.3, and 3.4 are conditions of the licenses granted in Section 2.1.

# 3. Responsibilities

-------------------

# 3.1. Distribution of Source Form

All distribution of Covered Software in Source Code Form, including any Modifications that You create or to which You contribute, must be under the terms of this License. You must inform recipients that the Source Code Form of the Covered Software is governed by the terms of this License, and how they can obtain a copy of this License. You may not attempt to alter or restrict the recipients' rights in the Source Code Form.

# 3.2. Distribution of Executable Form

If You distribute Covered Software in Executable Form then:

- (a) such Covered Software must also be made available in Source Code Form, as described in Section 3.1, and You must inform recipients of the Executable Form how they can obtain a copy of such Source Code Form by reasonable means in a timely manner, at a charge no more than the cost of distribution to the recipient; and
- (b) You may distribute such Executable Form under the terms of this License, or sublicense it under different terms, provided that the license for the Executable Form does not attempt to limit or alter the recipients' rights in the Source Code Form under this License.

# 3.3. Distribution of a Larger Work

You may create and distribute a Larger Work under terms of Your choice, provided that You also comply with the requirements of this License for the Covered Software. If the Larger Work is a combination of Covered

Software with a work governed by one or more Secondary Licenses, and the Covered Software is not Incompatible With Secondary Licenses, this License permits You to additionally distribute such Covered Software under the terms of such Secondary License(s), so that the recipient of the Larger Work may, at their option, further distribute the Covered Software under the terms of either this License or such Secondary  $License(s)$ .

#### 3.4. Notices

You may not remove or alter the substance of any license notices (including copyright notices, patent notices, disclaimers of warranty, or limitations of liability) contained within the Source Code Form of the Covered Software, except that You may alter any license notices to the extent required to remedy known factual inaccuracies.

#### 3.5. Application of Additional Terms

You may choose to offer, and to charge a fee for, warranty, support, indemnity or liability obligations to one or more recipients of Covered Software. However, You may do so only on Your own behalf, and not on behalf of any Contributor. You must make it absolutely clear that any such warranty, support, indemnity, or liability obligation is offered by You alone, and You hereby agree to indemnify every Contributor for any liability incurred by such Contributor as a result of warranty, support, indemnity or liability terms You offer. You may include additional disclaimers of warranty and limitations of liability specific to any jurisdiction.

4. Inability to Comply Due to Statute or Regulation ---------------------------------------------------

If it is impossible for You to comply with any of the terms of this License with respect to some or all of the Covered Software due to statute, judicial order, or regulation then You must: (a) comply with the terms of this License to the maximum extent possible; and (b)

describe the limitations and the code they affect. Such description must be placed in a text file included with all distributions of the Covered Software under this License. Except to the extent prohibited by statute or regulation, such description must be sufficiently detailed for a recipient of ordinary skill to be able to understand it.

#### 5. Termination

--------------

5.1. The rights granted under this License will terminate automatically if You fail to comply with any of its terms. However, if You become compliant, then the rights granted under this License from a particular Contributor are reinstated (a) provisionally, unless and until such Contributor explicitly and finally terminates Your grants, and (b) on an ongoing basis, if such Contributor fails to notify You of the non-compliance by some reasonable means prior to 60 days after You have come back into compliance. Moreover, Your grants from a particular Contributor are reinstated on an ongoing basis if such Contributor notifies You of the non-compliance by some reasonable means, this is the first time You have received notice of non-compliance with this License from such Contributor, and You become compliant prior to 30 days after Your receipt of the notice.

5.2. If You initiate litigation against any entity by asserting a patent infringement claim (excluding declaratory judgment actions, counter-claims, and cross-claims) alleging that a Contributor Version directly or indirectly infringes any patent, then the rights granted to You by any and all Contributors for the Covered Software under Section 2.1 of this License shall terminate.

5.3. In the event of termination under Sections 5.1 or 5.2 above, all end user license agreements (excluding distributors and resellers) which have been validly granted by You or Your distributors under this License prior to termination shall survive termination.

 $\star$  \*  $\star$ 6. Disclaimer of Warranty \* ------------------------- \*  $\star$  \*  $\star$ Covered Software is provided under this License on an "as is" \* basis, without warranty of any kind, either expressed, implied, or \* statutory, including, without limitation, warranties that the Covered Software is free of defects, merchantable, fit for a particular purpose or non-infringing. The entire risk as to the quality and performance of the Covered Software is with You. \* Should any Covered Software prove defective in any respect, You \* \* (not any Contributor) assume the cost of any necessary servicing, \* repair, or correction. This disclaimer of warranty constitutes an essential part of this License. No use of any Covered Software is authorized under this License except under this disclaimer.  $*$  $\star$  \*  $\star$ \*\*\*\*\*\*\*\*\*\*\*\*\*\*\*\*\*\*\*\*\*\*\*\*\*\*\*\*\*\*\*\*\*\*\*\*\*\*\*\*\*\*\*\*\*\*\*\*\*\*\*\*\*\*\*\*\*\*\*\*\*\*\*\*\*\*\*\*\*\*\*\* \*\*\*\*\*\*\*\*\*\*\*\*\*\*\*\*\*\*\*\*\*\*\*\*\*\*\*\*\*\*\*\*\*\*\*\*\*\*\*\*\*\*\*\*\*\*\*\*\*\*\*\*\*\*\*\*\*\*\*\*\*\*\*\*\*\*\*\*\*\*\*\*  $\star$  \*  $\star$ 7. Limitation of Liability  $\star$  \*  $\star$ \* Under no circumstances and under no legal theory, whether tort \* (including negligence), contract, or otherwise, shall any Contributor, or anyone who distributes Covered Software as permitted above, be liable to You for any direct, indirect, special, incidental, or consequential damages of any character including, without limitation, damages for lost profits, loss of \* goodwill, work stoppage, computer failure or malfunction, or any \* and all other commercial damages or losses, even if such party shall have been informed of the possibility of such damages. This  $*$ limitation of liability shall not apply to liability for death or personal injury resulting from such party's negligence to the \* extent applicable law prohibits such limitation. Some \* jurisdictions do not allow the exclusion or limitation of

- \* incidental or consequential damages, so this exclusion and \*
- \* limitation may not apply to You. \*
- 

#### $\star$  \*  $\star$ \*\*\*\*\*\*\*\*\*\*\*\*\*\*\*\*\*\*\*\*\*\*\*\*\*\*\*\*\*\*\*\*\*\*\*\*\*\*\*\*\*\*\*\*\*\*\*\*\*\*\*\*\*\*\*\*\*\*\*\*\*\*\*\*\*\*\*\*\*\*\*\*

# 8. Litigation

-------------

Any litigation relating to this License may be brought only in the courts of a jurisdiction where the defendant maintains its principal place of business and such litigation shall be governed by laws of that jurisdiction, without reference to its conflict-of-law provisions. Nothing in this Section shall prevent a party's ability to bring cross-claims or counter-claims.

# 9. Miscellaneous

----------------

This License represents the complete agreement concerning the subject matter hereof. If any provision of this License is held to be unenforceable, such provision shall be reformed only to the extent necessary to make it enforceable. Any law or regulation which provides that the language of a contract shall be construed against the drafter shall not be used to construe this License against a Contributor.

10. Versions of the License ---------------------------

# 10.1. New Versions

Mozilla Foundation is the license steward. Except as provided in Section 10.3, no one other than the license steward has the right to modify or publish new versions of this License. Each version will be given a distinguishing version number.

10.2. Effect of New Versions

You may distribute the Covered Software under the terms of the version of the License under which You originally received the Covered Software, or under the terms of any subsequent version published by the license steward.

10.3. Modified Versions

If you create software not governed by this License, and you want to create a new license for such software, you may create and use a modified version of this License if you rename the license and remove any references to the name of the license steward (except to note that such modified license differs from this License).

10.4. Distributing Source Code Form that is Incompatible With Secondary Licenses

If You choose to distribute Source Code Form that is Incompatible With Secondary Licenses under the terms of this version of the License, the notice described in Exhibit B of this License must be attached.

Exhibit A - Source Code Form License Notice -------------------------------------------

 This Source Code Form is subject to the terms of the Mozilla Public License, v. 2.0. If a copy of the MPL was not distributed with this file, You can obtain one at http://mozilla.org/MPL/2.0/.

If it is not possible or desirable to put the notice in a particular file, then You may include the notice in a location (such as a LICENSE file in a relevant directory) where a recipient would be likely to look for such a notice.

You may add additional accurate notices of copyright ownership.

Exhibit B - "Incompatible With Secondary Licenses" Notice

---------------------------------------------------------

 This Source Code Form is "Incompatible With Secondary Licenses", as defined by the Mozilla Public License, v. 2.0.

--- end of LICENSE ---

-------------------------------------------------------------------------------

%% This notice is provided with respect to PC/SC Lite for Suse Linux v.1.1.1, which may be included with JRE 8, JDK 8, and OpenJDK 8 on Linux and Solaris.

--- begin of LICENSE ---

Copyright (c) 1999-2004 David Corcoran <corcoran@linuxnet.com> Copyright (c) 1999-2004 Ludovic Rousseau <ludovic.rousseau (at) free.fr> All rights reserved.

Redistribution and use in source and binary forms, with or without modification, are permitted provided that the following conditions are met:

- 1. Redistributions of source code must retain the above copyright notice, this list of conditions and the following disclaimer.
- 2. Redistributions in binary form must reproduce the above copyright notice, this list of conditions and the following disclaimer in the documentation and/or other materials provided with the distribution.
- 3. All advertising materials mentioning features or use of this software must display the following acknowledgement: This product includes software developed by:

David Corcoran <corcoran@linuxnet.com>

http://www.linuxnet.com (MUSCLE)

4. The name of the author may not be used to endorse or promote products derived from this software without specific prior written permission.

Changes to this license can be made only by the copyright author with

explicit written consent.

THIS SOFTWARE IS PROVIDED BY THE AUTHOR ``AS IS'' AND ANY EXPRESS OR IMPLIED WARRANTIES, INCLUDING, BUT NOT LIMITED TO, THE IMPLIED WARRANTIES

OF MERCHANTABILITY AND FITNESS FOR A PARTICULAR PURPOSE ARE DISCLAIMED.

IN NO EVENT SHALL THE AUTHOR BE LIABLE FOR ANY DIRECT, INDIRECT,

INCIDENTAL, SPECIAL, EXEMPLARY, OR CONSEQUENTIAL DAMAGES (INCLUDING, BUT

NOT LIMITED TO, PROCUREMENT OF SUBSTITUTE GOODS OR SERVICES; LOSS OF USE,

DATA, OR PROFITS; OR BUSINESS INTERRUPTION) HOWEVER CAUSED AND ON ANY

THEORY OF LIABILITY, WHETHER IN CONTRACT, STRICT LIABILITY, OR TORT (INCLUDING NEGLIGENCE OR OTHERWISE) ARISING IN ANY WAY OUT OF THE USE OF

THIS SOFTWARE, EVEN IF ADVISED OF THE POSSIBILITY OF SUCH DAMAGE.

--- end of LICENSE ---

-------------------------------------------------------------------------------

%% This notice is provided with respect to PorterStemmer v4, which may be included with JRE 8, JDK 8, and OpenJDK 8.

--- begin of LICENSE ---

See: http://tartarus.org/~martin/PorterStemmer

The software is completely free for any purpose, unless notes at the head of the program text indicates otherwise (which is rare). In any case, the notes about licensing are never more restrictive than the BSD License.

In every case where the software is not written by me (Martin Porter), this licensing arrangement has been endorsed by the contributor, and it is

therefore unnecessary to ask the contributor again to confirm it.

I have not asked any contributors (or their employers, if they have them) for proofs that they have the right to distribute their software in this way.

--- end of LICENSE ---

-------------------------------------------------------------------------------

%% This notice is provided with respect to Relax NG Object/Parser v.20050510, which may be included with JRE 8, JDK 8, and OpenJDK 8.

--- begin of LICENSE ---

Copyright (c) Kohsuke Kawaguchi

Permission is hereby granted, free of charge, to any person obtaining a copy of this software and associated documentation files (the "Software"), to deal in the Software without restriction, including without limitation the rights to use, copy, modify, merge, publish, distribute, sublicense, and/or sell copies of the Software, and to permit persons to whom the Software is furnished to do so, subject to the following conditions: The above copyright notice and this permission notice shall be included in all copies or substantial portions of the Software.

THE SOFTWARE IS PROVIDED "AS IS", WITHOUT WARRANTY OF ANY KIND, EXPRESS OR

IMPLIED, INCLUDING BUT NOT LIMITED TO THE WARRANTIES OF MERCHANTABILITY,

FITNESS FOR A PARTICULAR PURPOSE AND NONINFRINGEMENT. IN NO EVENT SHALL THE

AUTHORS OR COPYRIGHT HOLDERS BE LIABLE FOR ANY CLAIM, DAMAGES OR OTHER

LIABILITY, WHETHER IN AN ACTION OF CONTRACT, TORT OR OTHERWISE, ARISING FROM,

OUT OF OR IN CONNECTION WITH THE SOFTWARE OR THE USE OR OTHER

DEALINGS IN THE SOFTWARE.

--- end of LICENSE ---

-------------------------------------------------------------------------------

%% This notice is provided with respect to RelaxNGCC v1.12, which may be included with JRE 8, JDK 8, and OpenJDK 8.

--- begin of LICENSE ---

Copyright (c) 2000-2003 Daisuke Okajima and Kohsuke Kawaguchi. All rights reserved.

Redistribution and use in source and binary forms, with or without modification, are permitted provided that the following conditions are met:

- 1. Redistributions of source code must retain the above copyright notice, this list of conditions and the following disclaimer.
- 2. Redistributions in binary form must reproduce the above copyright notice, this list of conditions and the following disclaimer in the documentation and/or other materials provided with the distribution.
- 3. The end-user documentation included with the redistribution, if any, must include the following acknowledgment:

 "This product includes software developed by Daisuke Okajima and Kohsuke Kawaguchi (http://relaxngcc.sf.net/)."

Alternately, this acknowledgment may appear in the software itself, if and wherever such third-party acknowledgments normally appear.

4. The names of the copyright holders must not be used to endorse or promote products derived from this software without prior written permission. For

written permission, please contact the copyright holders.

5. Products derived from this software may not be called "RELAXNGCC", nor may "RELAXNGCC" appear in their name, without prior written permission of the copyright holders.

THIS SOFTWARE IS PROVIDED "AS IS" AND ANY EXPRESSED OR IMPLIED WARRANTIES,

INCLUDING, BUT NOT LIMITED TO, THE IMPLIED WARRANTIES OF MERCHANTABILITY AND

FITNESS FOR A PARTICULAR PURPOSE ARE DISCLAIMED.IN NO EVENT SHALL THE APACHE

SOFTWARE FOUNDATION OR ITS CONTRIBUTORS BE LIABLE FOR ANY DIRECT, INDIRECT,

INCIDENTAL, SPECIAL, EXEMPLARY, OR CONSEQUENTIAL DAMAGES (INCLUDING, BUT NOT

LIMITED TO, PROCUREMENT OF SUBSTITUTE GOODS OR SERVICES; LOSS OF USE, DATA, OR

PROFITS; OR BUSINESS INTERRUPTION) HOWEVER CAUSED AND ON ANY THEORY OF

LIABILITY, WHETHER IN CONTRACT, STRICT LIABILITY, OR TORT (INCLUDING NEGLIGENCE OR OTHERWISE) ARISING IN ANY WAY OUT OF THE USE OF THIS SOFTWARE,

EVEN IF ADVISED OF THE POSSIBILITY OF SUCH DAMAGE.

--- end of LICENSE ---

-------------------------------------------------------------------------------

%% This notice is provided with respect to SAX 2.0.1, which may be included with JRE 8, JDK 8, and OpenJDK 8.

--- begin of LICENSE ---

SAX is free!

 In fact, it's not possible to own a license to SAX, since it's been placed in the public domain.

### No Warranty

 Because SAX is released to the public domain, there is no warranty for the design or for the software implementation, to the extent permitted by applicable law. Except when otherwise stated in writing the copyright holders and/or other parties provide SAX "as is" without warranty of any kind, either expressed or implied, including, but not limited to, the implied warranties of merchantability and fitness for a particular purpose. The entire risk as to the quality and performance of SAX is with you. Should SAX prove defective, you assume the cost of all necessary servicing, repair or correction.

 In no event unless required by applicable law or agreed to in writing will any copyright holder, or any other party who may modify and/or redistribute SAX, be liable to you for damages, including any general, special, incidental or consequential damages arising out of the use or inability to use SAX (including but not limited to loss of data or data being rendered inaccurate or losses sustained by you or third parties or a failure of the SAX to operate with any other programs), even if such holder or other party has been advised of the possibility of such damages.

#### Copyright Disclaimers

 This page includes statements to that effect by David Megginson, who would have been able to claim copyright for the original work. SAX 1.0

 Version 1.0 of the Simple API for XML (SAX), created collectively by the membership of the XML-DEV mailing list, is hereby released into the public domain.

 No one owns SAX: you may use it freely in both commercial and non-commercial applications, bundle it with your software distribution, include it on a CD-ROM, list the source code in a book, mirror the documentation at your own

web site, or use it in any other way you see fit.

 David Megginson, sax@megginson.com 1998-05-11

SAX 2.0

 I hereby abandon any property rights to SAX 2.0 (the Simple API for XML), and release all of the SAX 2.0 source code, compiled code, and documentation contained in this distribution into the Public Domain. SAX comes with NO WARRANTY or guarantee of fitness for any purpose.

 David Megginson, david@megginson.com 2000-05-05

--- end of LICENSE ---

-------------------------------------------------------------------------------

%% This notice is provided with respect to SoftFloat version 2b, which may be included with JRE 8, JDK 8, and OpenJDK 8 on Linux/ARM.

--- begin of LICENSE ---

Use of any of this software is governed by the terms of the license below:

SoftFloat was written by me, John R. Hauser. This work was made possible in part by the International Computer Science Institute, located at Suite 600, 1947 Center Street, Berkeley, California 94704. Funding was partially provided by the National Science Foundation under grant MIP-9311980. The original version of this code was written as part of a project to build a fixed-point vector processor in collaboration with the University of California at Berkeley, overseen by Profs. Nelson Morgan and John Wawrzynek.

THIS SOFTWARE IS DISTRIBUTED AS IS, FOR FREE. Although reasonable effort has been made to avoid it, THIS SOFTWARE MAY CONTAIN FAULTS THAT WILL AT TIMES RESULT IN INCORRECT BEHAVIOR. USE OF THIS SOFTWARE IS RESTRICTED TO PERSONS AND ORGANIZATIONS WHO CAN AND WILL TAKE FULL RESPONSIBILITY FOR ALL LOSSES, COSTS, OR OTHER PROBLEMS THEY INCUR DUE TO THE SOFTWARE, AND WHO FURTHERMORE EFFECTIVELY INDEMNIFY JOHN HAUSER AND THE INTERNATIONAL COMPUTER SCIENCE INSTITUTE (possibly via similar legal warning) AGAINST ALL LOSSES, COSTS, OR OTHER PROBLEMS INCURRED BY THEIR CUSTOMERS AND CLIENTS DUE TO THE SOFTWARE.

Derivative works are acceptable, even for commercial purposes, provided that the minimal documentation requirements stated in the source code are satisfied.

--- end of LICENSE ---

-------------------------------------------------------------------------------

%% This notice is provided with respect to Sparkle 1.5, which may be included with JRE 8 on Mac OS X.

--- begin of LICENSE ---

Copyright (c) 2012 Sparkle.org and Andy Matuschak

Permission is hereby granted, free of charge, to any person obtaining a copy of this software and associated documentation files (the "Software"), to deal in the Software without restriction, including without limitation the rights to use, copy, modify, merge, publish, distribute, sublicense, and/or sell copies of the Software, and to permit persons to whom the Software is furnished to do so, subject to the following conditions:

The above copyright notice and this permission notice shall be included in all

copies or substantial portions of the Software.

THE SOFTWARE IS PROVIDED "AS IS", WITHOUT WARRANTY OF ANY KIND, EXPRESS OR IMPLIED, INCLUDING BUT NOT LIMITED TO THE WARRANTIES OF MERCHANTABILITY, FITNESS FOR A PARTICULAR PURPOSE AND NONINFRINGEMENT. IN NO EVENT SHALL THE AUTHORS OR COPYRIGHT HOLDERS BE LIABLE FOR ANY CLAIM, DAMAGES OR OTHER LIABILITY, WHETHER IN AN ACTION OF CONTRACT, TORT OR OTHERWISE, ARISING FROM, OUT OF OR IN CONNECTION WITH THE SOFTWARE OR THE USE OR OTHER DEALINGS IN THE

SOFTWARE.

--- end of LICENSE ---

-------------------------------------------------------------------------------

%% Portions licensed from Taligent, Inc.

-------------------------------------------------------------------------------

%% This notice is provided with respect to Thai Dictionary, which may be included with JRE 8, JDK 8, and OpenJDK 8.

--- begin of LICENSE ---

Copyright (C) 1982 The Royal Institute, Thai Royal Government.

Copyright (C) 1998 National Electronics and Computer Technology Center, National Science and Technology Development Agency, Ministry of Science Technology and Environment, Thai Royal Government.

Permission is hereby granted, free of charge, to any person obtaining a copy of this software and associated documentation files (the "Software"), to deal in the Software without restriction, including without limitation the rights to use, copy, modify, merge, publish, distribute, sublicense, and/or sell copies of the Software, and to permit persons to whom the Software is furnished to do so, subject to the following conditions:

The above copyright notice and this permission notice shall be included in all copies or substantial portions of the Software.

THE SOFTWARE IS PROVIDED "AS IS", WITHOUT WARRANTY OF ANY KIND, EXPRESS OR IMPLIED, INCLUDING BUT NOT LIMITED TO THE WARRANTIES OF MERCHANTABILITY, FITNESS FOR A PARTICULAR PURPOSE AND NONINFRINGEMENT. IN NO EVENT SHALL THE AUTHORS OR COPYRIGHT HOLDERS BE LIABLE FOR ANY CLAIM, DAMAGES OR OTHER LIABILITY, WHETHER IN AN ACTION OF CONTRACT, TORT OR OTHERWISE, ARISING FROM, OUT OF OR IN CONNECTION WITH THE SOFTWARE OR THE USE OR OTHER DEALINGS IN THE SOFTWARE.

--- end of LICENSE ---

-------------------------------------------------------------------------------

%% This notice is provided with respect to Unicode 6.2.0 & CLDR 21.0.1 which may be included with JRE 8, JDK 8, and OpenJDK 8.

--- begin of LICENSE ---

Unicode Terms of Use

For the general privacy policy governing access to this site, see the Unicode

Privacy Policy. For trademark usage, see the UnicodeR Consortium Name and Trademark Usage Policy.

- A. Unicode Copyright.
	- 1. Copyright c 1991-2013 Unicode, Inc. All rights reserved.
	- 2. Certain documents and files on this website contain a legend indicating that "Modification is permitted." Any person is hereby authorized, without fee, to modify such documents and files to create derivative works conforming to the UnicodeR Standard, subject to Terms and Conditions herein.
	- 3. Any person is hereby authorized, without fee, to view, use, reproduce, and distribute all documents and files solely for informational purposes in the creation of products supporting the Unicode Standard, subject to the Terms and Conditions herein.
	- 4. Further specifications of rights and restrictions pertaining to the use of the particular set of data files known as the "Unicode Character Database" can be found in Exhibit 1.
	- 5. Each version of the Unicode Standard has further specifications of rights and restrictions of use. For the book editions (Unicode 5.0 and earlier), these are found on the back of the title page. The online code charts carry specific restrictions. All other files, including online documentation of the core specification for Unicode 6.0 and later, are covered under these general Terms of Use.
	- 6. No license is granted to "mirror" the Unicode website where a fee is charged for access to the "mirror" site.
	- 7. Modification is not permitted with respect to this document. All copies of this document must be verbatim.
- B. Restricted Rights Legend. Any technical data or software which is licensed to the United States of America, its agencies and/or instrumentalities

 under this Agreement is commercial technical data or commercial computer software developed exclusively at private expense as defined in FAR 2.101, or DFARS 252.227-7014 (June 1995), as applicable. For technical data, use, duplication, or disclosure by the Government is subject to restrictions as set forth in DFARS 202.227-7015 Technical Data, Commercial and Items (Nov 1995) and this Agreement. For Software, in accordance with FAR 12-212 or DFARS 227-7202, as applicable, use, duplication or disclosure by the Government is subject to the restrictions set forth in this Agreement.

- C. Warranties and Disclaimers.
	- 1. This publication and/or website may include technical or typographical errors or other inaccuracies . Changes are periodically added to the information herein; these changes will be incorporated in new editions of the publication and/or website. Unicode may make improvements and/or changes in the product(s) and/or program(s) described in this publication and/or website at any time.
	- 2. If this file has been purchased on magnetic or optical media from Unicode, Inc. the sole and exclusive remedy for any claim will be exchange of the defective media within ninety (90) days of original purchase.

 3. EXCEPT AS PROVIDED IN SECTION C.2, THIS PUBLICATION AND/OR SOFTWARE IS

 PROVIDED "AS IS" WITHOUT WARRANTY OF ANY KIND EITHER EXPRESS, IMPLIED,

 OR STATUTORY, INCLUDING, BUT NOT LIMITED TO, ANY WARRANTIES OF

 MERCHANTABILITY, FITNESS FOR A PARTICULAR PURPOSE, OR NON-INFRINGEMENT.

 UNICODE AND ITS LICENSORS ASSUME NO RESPONSIBILITY FOR ERRORS OR

 OMISSIONS IN THIS PUBLICATION AND/OR SOFTWARE OR OTHER DOCUMENTS WHICH

 ARE REFERENCED BY OR LINKED TO THIS PUBLICATION OR THE UNICODE WEBSITE.

D. Waiver of Damages. In no event shall Unicode or its licensors be liable for any special, incidental, indirect or consequential damages of any kind, or any damages whatsoever, whether or not Unicode was advised of the possibility of the damage, including, without limitation, those resulting from the following: loss of use, data or profits, in connection with the use, modification or distribution of this information or its derivatives.

#### E.Trademarks & Logos.

- 1. The Unicode Word Mark and the Unicode Logo are trademarks of Unicode, Inc. "The Unicode Consortium" and "Unicode, Inc." are trade names of Unicode, Inc. Use of the information and materials found on this website indicates your acknowledgement of Unicode, Inc.'s exclusive worldwide rights in the Unicode Word Mark, the Unicode Logo, and the Unicode trade names.
- 2. The Unicode Consortium Name and Trademark Usage Policy ("Trademark Policy") are incorporated herein by reference and you agree to abide by the provisions of the Trademark Policy, which may be changed from time to time in the sole discretion of Unicode, Inc.
- 3. All third party trademarks referenced herein are the property of their respective owners.

#### Miscellaneous.

 1. Jurisdiction and Venue. This server is operated from a location in the State of California, United States of America. Unicode makes no representation that the materials are appropriate for use in other locations. If you access this server from other locations, you are responsible for compliance with local laws. This Agreement, all use of this site and any claims and damages resulting from use of this site are governed solely by the laws of the State of California without regard to any principles which would apply the laws of a different jurisdiction. The user agrees that any disputes regarding this site shall be resolved solely in the courts located in Santa Clara County, California. The user agrees said courts have personal jurisdiction and agree to waive any

right to transfer the dispute to any other forum.

- 2. Modification by Unicode. Unicode shall have the right to modify this Agreement at any time by posting it to this site. The user may not assign any part of this Agreement without Unicode's prior written consent.
- 3. Taxes. The user agrees to pay any taxes arising from access to this website or use of the information herein, except for those based on Unicode's net income.
- 4. Severability. If any provision of this Agreement is declared invalid or unenforceable, the remaining provisions of this Agreement shall remain in effect.
- 5. Entire Agreement. This Agreement constitutes the entire agreement between the parties.

# EXHIBIT 1

UNICODE, INC. LICENSE AGREEMENT - DATA FILES AND SOFTWARE

Unicode Data Files include all data files under the directories http://www.unicode.org/Public/, http://www.unicode.org/reports/, and http://www.unicode.org/cldr/data/. Unicode Data Files do not include PDF online code charts under the directory http://www.unicode.org/Public/. Software includes any source code published in the Unicode Standard or under the directories http://www.unicode.org/Public/, http://www.unicode.org/reports/, and http://www.unicode.org/cldr/data/.

NOTICE TO USER: Carefully read the following legal agreement. BY DOWNLOADING, INSTALLING, COPYING OR OTHERWISE USING UNICODE INC.'S DATA FILES ("DATA FILES"), AND/OR SOFTWARE ("SOFTWARE"), YOU UNEQUIVOCALLY ACCEPT, AND AGREE TO BE BOUND BY, ALL OF THE TERMS AND CONDITIONS OF THIS AGREEMENT. IF YOU DO NOT

# AGREE, DO NOT DOWNLOAD, INSTALL, COPY, DISTRIBUTE OR USE THE DATA FILES OR SOFTWARE.

### COPYRIGHT AND PERMISSION NOTICE

Copyright c 1991-2012 Unicode, Inc. All rights reserved. Distributed under the Terms of Use in http://www.unicode.org/copyright.html.

Permission is hereby granted, free of charge, to any person obtaining a copy of the Unicode data files and any associated documentation (the "Data Files") or Unicode software and any associated documentation (the "Software") to deal in the Data Files or Software without restriction, including without limitation the rights to use, copy, modify, merge, publish, distribute, and/or sell copies of the Data Files or Software, and to permit persons to whom the Data Files or Software are furnished to do so, provided that (a) the above copyright notice(s) and this permission notice appear with all copies of the Data Files or Software, (b) both the above copyright notice(s) and this permission notice appear in associated documentation, and (c) there is clear notice in each modified Data File or in the Software as well as in the documentation associated with the Data File(s) or Software that the data or software has been modified.

THE DATA FILES AND SOFTWARE ARE PROVIDED "AS IS", WITHOUT WARRANTY OF ANY

KIND, EXPRESS OR IMPLIED, INCLUDING BUT NOT LIMITED TO THE WARRANTIES OF

MERCHANTABILITY, FITNESS FOR A PARTICULAR PURPOSE AND NONINFRINGEMENT OF THIRD

PARTY RIGHTS. IN NO EVENT SHALL THE COPYRIGHT HOLDER OR HOLDERS INCLUDED IN

THIS NOTICE BE LIABLE FOR ANY CLAIM, OR ANY SPECIAL INDIRECT OR CONSEQUENTIAL

DAMAGES, OR ANY DAMAGES WHATSOEVER RESULTING FROM LOSS OF USE, DATA OR

PROFITS, WHETHER IN AN ACTION OF CONTRACT, NEGLIGENCE OR OTHER

#### **TORTIOUS**

ACTION, ARISING OUT OF OR IN CONNECTION WITH THE USE OR PERFORMANCE OF THE DATA FILES OR SOFTWARE.

Except as contained in this notice, the name of a copyright holder shall not be used in advertising or otherwise to promote the sale, use or other dealings in these Data Files or Software without prior written authorization of the copyright holder.

Unicode and the Unicode logo are trademarks of Unicode, Inc. in the United States and other countries. All third party trademarks referenced herein are the property of their respective owners.

--- end of LICENSE ---

-------------------------------------------------------------------------------

%% This notice is provided with respect to UPX v3.01, which may be included with JRE 8 on Windows.

--- begin of LICENSE ---

Use of any of this software is governed by the terms of the license below:

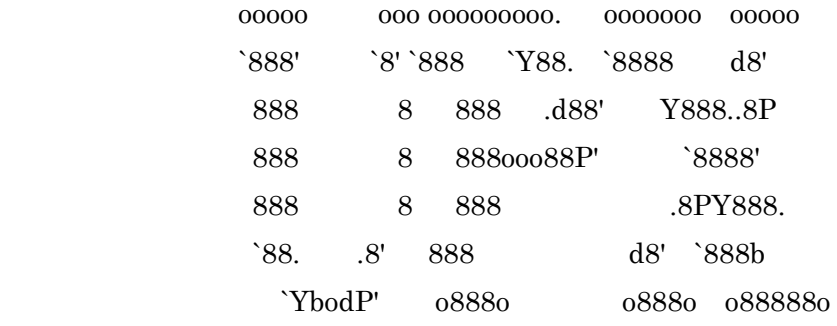

The Ultimate Packer for eXecutables

# Copyright (c) 1996-2000 Markus Oberhumer & Laszlo Molnar http://wildsau.idv.uni-linz.ac.at/mfx/upx.html http://www.nexus.hu/upx http://upx.tsx.org

PLEASE CAREFULLY READ THIS LICENSE AGREEMENT, ESPECIALLY IF YOU PLAN TO MODIFY THE UPX SOURCE CODE OR USE A MODIFIED UPX VERSION.

# ABSTRACT ========

 UPX and UCL are copyrighted software distributed under the terms of the GNU General Public License (hereinafter the "GPL").

 The stub which is imbedded in each UPX compressed program is part of UPX and UCL, and contains code that is under our copyright. The terms of the GNU General Public License still apply as compressing a program is a special form of linking with our stub.

 As a special exception we grant the free usage of UPX for all executables, including commercial programs. See below for details and restrictions.

# COPYRIGHT

=========

UPX and UCL are copyrighted software. All rights remain with the authors.

 UPX is Copyright (C) 1996-2000 Markus Franz Xaver Johannes Oberhumer UPX is Copyright (C) 1996-2000 Laszlo Molnar

UCL is Copyright (C) 1996-2000 Markus Franz Xaver Johannes Oberhumer

# GNU GENERAL PUBLIC LICENSE

==========================

 UPX and the UCL library are free software; you can redistribute them and/or modify them under the terms of the GNU General Public License as published by the Free Software Foundation; either version 2 of the License, or (at your option) any later version.

 UPX and UCL are distributed in the hope that they will be useful, but WITHOUT ANY WARRANTY; without even the implied warranty of MERCHANTABILITY or FITNESS FOR A PARTICULAR PURPOSE. See the GNU General Public License for more details.

 You should have received a copy of the GNU General Public License along with this program; see the file COPYING.

# SPECIAL EXCEPTION FOR COMPRESSED EXECUTABLES

============================================

 The stub which is imbedded in each UPX compressed program is part of UPX and UCL, and contains code that is under our copyright. The terms of the GNU General Public License still apply as compressing a program is a special form of linking with our stub.

 Hereby Markus F.X.J. Oberhumer and Laszlo Molnar grant you special permission to freely use and distribute all UPX compressed programs (including commercial ones), subject to the following restrictions:

- 1. You must compress your program with a completely unmodified UPX version; either with our precompiled version, or (at your option) with a self compiled version of the unmodified UPX sources as distributed by us.
- 2. This also implies that the UPX stub must be completely unmodfied, i.e.

 the stub imbedded in your compressed program must be byte-identical to the stub that is produced by the official unmodified UPX version.

 3. The decompressor and any other code from the stub must exclusively get used by the unmodified UPX stub for decompressing your program at program startup. No portion of the stub may get read, copied, called or otherwise get used or accessed by your program.

## ANNOTATIONS

===========

- You can use a modified UPX version or modified UPX stub only for programs that are compatible with the GNU General Public License.
- We grant you special permission to freely use and distribute all UPX compressed programs. But any modification of the UPX stub (such as, but not limited to, removing our copyright string or making your program non-decompressible) will immediately revoke your right to use and distribute a UPX compressed program.
- UPX is not a software protection tool; by requiring that you use the unmodified UPX version for your proprietary programs we make sure that any user can decompress your program. This protects both you and your users as nobody can hide malicious code any program that cannot be decompressed is highly suspicious by definition.
- You can integrate all or part of UPX and UCL into projects that are compatible with the GNU GPL, but obviously you cannot grant any special exceptions beyond the GPL for our code in your project.
- We want to actively support manufacturers of virus scanners and similar security software. Please contact us if you would like to incorporate parts of UPX or UCL into such a product.

Markus F.X.J. Oberhumer Laszlo Molnar markus.oberhumer@jk.uni-linz.ac.at ml1050@cdata.tvnet.hu

Linz, Austria, 25 Feb 2000

Additional License(s)

The UPX license file is at http://upx.sourceforge.net/upx-license.html.

--- end of LICENSE ---

-------------------------------------------------------------------------------

%% This notice is provided with respect to Xfree86-VidMode Extension 1.0, which may be included with JRE 8, JDK 8, and OpenJDK 8 on Linux and Solaris.

--- begin of LICENSE ---

Version 1.1 of XFree86 ProjectLicence.

Copyright (C) 1994-2004 The XFree86 Project, Inc. All rights reserved.

Permission is hereby granted, free of charge, to any person obtaining a copy of this software and associated documentation files (the "Software"), to deal in the Software without restriction, including without limitation the rights to use, copy, modify, merge, publish, distribute, sublicence, and/or sell copies of the Software, and to permit persons to whom the Software is furnished to do so,subject to the following conditions:

 1. Redistributions of source code must retain the above copyright notice,this list of conditions, and the following disclaimer.

 2. Redistributions in binary form must reproduce the above copyright notice, this list of conditions and the following disclaimer in the documentation and/or other materials provided with the distribution, and in the same place

and form as other copyright, license and disclaimer information.

 3. The end-user documentation included with the redistribution, if any,must include the following acknowledgment: "This product includes software developed by The XFree86 Project, Inc (http://www.xfree86.org/) and its contributors", in the same place and form as other third-party acknowledgments. Alternately, this acknowledgment may appear in the software itself, in the same form and location as other such third-party acknowledgments.

 4. Except as contained in this notice, the name of The XFree86 Project,Inc shall not be used in advertising or otherwise to promote the sale, use or other dealings in this Software without prior written authorization from The XFree86 Project, Inc.

 THIS SOFTWARE IS PROVIDED ``AS IS'' AND ANY EXPRESSED OR IMPLIED WARRANTIES,INCLUDING, BUT NOT LIMITED TO, THE IMPLIED WARRANTIES OF

 MERCHANTABILITY AND FITNESS FOR A PARTICULAR PURPOSE ARE DISCLAIMED. IN NO

 EVENT SHALL THE XFREE86 PROJECT, INC OR ITS CONTRIBUTORS BE LIABLE FOR ANY

 DIRECT, INDIRECT, INCIDENTAL,SPECIAL, EXEMPLARY, OR CONSEQUENTIAL DAMAGES

 (INCLUDING, BUT NOT LIMITED TO,PROCUREMENT OF SUBSTITUTE GOODS OR

 SERVICES; LOSS OF USE, DATA, OR PROFITS; OR BUSINESS INTERRUPTION) HOWEVER

 CAUSED AND ON ANY THEORY OF LIABILITY, WHETHER IN CONTRACT, **STRICT** 

 LIABILITY, OR TORT (INCLUDING NEGLIGENCE OR OTHERWISE) ARISING IN ANY WAY

 OUT OF THE USE OF THIS SOFTWARE, EVEN IF ADVISED OF THE POSSIBILITY OF SUCH

DAMAGE.

--- end of LICENSE ---

-------------------------------------------------------------------------------

%% This notice is provided with respect to X Window System 6.8.2, which may be included with JRE 8, JDK 8, and OpenJDK 8 on Linux and Solaris.

--- begin of LICENSE ---

 Licenses The X.Org Foundation March 2004

## 1. Introduction

The X.org Foundation X Window System distribution is a compilation of code and documentation from many sources. This document is intended primarily as a guide to the licenses used in the distribution: you must check each file and/or package for precise redistribution terms. None-the-less, this summary may be useful to many users. No software incorporating the XFree86 1.1 license has been incorporated.

This document is based on the compilation from XFree86.

2. XFree86 License

XFree86 code without an explicit copyright is covered by the following copyright/license:

Copyright (C) 1994-2003 The XFree86 Project, Inc. All Rights Reserved.

Permission is hereby granted, free of charge, to any person obtaining a copy of this software and associated documentation files (the "Software"), to deal in the Software without restriction, including without limitation the rights to use, copy, modify, merge, publish, distribute, sublicense, and/or sell copies of the Software, and to permit persons to whom the Software is furnished to do so, subject to the following conditions:

The above copyright notice and this permission notice shall be included in all copies or substantial portions of the Software.

THE SOFTWARE IS PROVIDED "AS IS", WITHOUT WARRANTY OF ANY KIND, EXPRESS OR IMPLIED, INCLUDING BUT NOT LIMITED TO THE WARRANTIES OF MERCHANTABILITY, FITNESS FOR A PARTICULAR PURPOSE AND NONINFRINGEMENT. IN NO EVENT SHALL THE XFREE86 PROJECT BE LIABLE FOR ANY CLAIM, DAMAGES OR OTHER LIABILITY, WHETHER IN AN ACTION OF CONTRACT, TORT OR OTHERWISE, ARISING FROM, OUT OF OR IN CONNECTION WITH THE SOFTWARE OR THE USE OR OTHER DEALINGS IN THE SOFTWARE.

Except as contained in this notice, the name of the XFree86 Project shall not be used in advertising or otherwise to promote the sale, use or other dealings in this Software without prior written authorization from the XFree86 Project.

3. Other Licenses

Portions of code are covered by the following licenses/copyrights. See individual files for the copyright dates.

3.1. X/MIT Copyrights

3.1.1. X Consortium

Copyright (C) <date> X Consortium

Permission is hereby granted, free of charge, to any person obtaining a copy of this software and associated documentation files (the "Software"), to deal in the Software without restriction, including without limitation the rights to use, copy, modify, merge, publish, distribute, sublicense, and/or sell

copies of the Software, and to permit persons to whom the Software is furnished to do so, subject to the following conditions:

The above copyright notice and this permission notice shall be included in all copies or substantial portions of the Software.

THE SOFTWARE IS PROVIDED "AS IS", WITHOUT WARRANTY OF ANY KIND, EXPRESS OR IMPLIED, INCLUDING BUT NOT LIMITED TO THE WARRANTIES OF MERCHANTABILITY, FITNESS FOR A PARTICULAR PURPOSE AND NONINFRINGEMENT. IN NO EVENT SHALL THE X CONSORTIUM BE LIABLE FOR ANY CLAIM, DAMAGES OR OTHER LIABILITY, WHETHER IN AN ACTION OF CONTRACT, TORT OR OTHERWISE, ARISING FROM, OUT OF OR IN **CONNECTION** WITH THE SOFTWARE OR THE USE OR OTHER DEALINGS IN THE SOFTWARE.

Except as contained in this notice, the name of the X Consortium shall not be used in advertising or otherwise to promote the sale, use or other dealings in this Software without prior written authorization from the X Consortium.

X Window System is a trademark of X Consortium, Inc.

3.1.2. The Open Group

Copyright <date> The Open Group

Permission to use, copy, modify, distribute, and sell this software and its documentation for any purpose is hereby granted without fee, provided that the above copyright notice appear in all copies and that both that copyright notice and this permission notice appear in supporting documentation.

The above copyright notice and this permission notice shall be included in all copies or substantial portions of the Software.
THE SOFTWARE IS PROVIDED "AS IS", WITHOUT WARRANTY OF ANY KIND, EXPRESS OR IMPLIED, INCLUDING BUT NOT LIMITED TO THE WARRANTIES OF MERCHANTABILITY, FITNESS FOR A PARTICULAR PURPOSE AND NONINFRINGEMENT. IN NO EVENT SHALL THE OPEN GROUP BE LIABLE FOR ANY CLAIM, DAMAGES OR OTHER LIABILITY, WHETHER IN AN ACTION OF CONTRACT, TORT OR OTHERWISE, ARISING FROM, OUT OF OR IN **CONNECTION** WITH THE SOFTWARE OR THE USE OR OTHER DEALINGS IN THE SOFTWARE.

Except as contained in this notice, the name of The Open Group shall not be used in advertising or otherwise to promote the sale, use or other dealings in this Software without prior written authorization from The Open Group. 3.2. Berkeley-based copyrights:

o 3.2.1. General

Redistribution and use in source and binary forms, with or without modification, are permitted provided that the following conditions are met:

 1. Redistributions of source code must retain the above copyright notice, this list of conditions and the following disclaimer.

 2. Redistributions in binary form must reproduce the above copyright notice, this list of conditions and the following disclaimer in the documentation and/or other materials provided with the distribution.

 3. The name of the author may not be used to endorse or promote products derived from this software without specific prior written permission.

# THIS SOFTWARE IS PROVIDED BY THE AUTHOR ``AS IS'' AND ANY EXPRESS OR IMPLIED

WARRANTIES, INCLUDING, BUT NOT LIMITED TO, THE IMPLIED WARRANTIES

OF

MERCHANTABILITY AND FITNESS FOR A PARTICULAR PURPOSE ARE DISCLAIMED. IN NO

EVENT SHALL THE AUTHOR BE LIABLE FOR ANY DIRECT, INDIRECT, INCIDENTAL,

SPECIAL, EXEMPLARY, OR CONSEQUENTIAL DAMAGES (INCLUDING, BUT NOT LIMITED TO,

PROCUREMENT OF SUBSTITUTE GOODS OR SERVICES; LOSS OF USE, DATA, OR PROFITS; OR

BUSINESS INTERRUPTION) HOWEVER CAUSED AND ON ANY THEORY OF LIABILITY, WHETHER

IN CONTRACT, STRICT LIABILITY, OR TORT (INCLUDING NEGLIGENCE OR OTHERWISE)

ARISING IN ANY WAY OUT OF THE USE OF THIS SOFTWARE, EVEN IF ADVISED OF THE

POSSIBILITY OF SUCH DAMAGE. 3.2.2. UCB/LBL

Copyright (c) 1993 The Regents of the University of California. All rights reserved.

This software was developed by the Computer Systems Engineering group at Lawrence Berkeley Laboratory under DARPA contract BG 91-66 and contributed to Berkeley.

All advertising materials mentioning features or use of this software must display the following acknowledgement: This product includes software developed by the University of California, Lawrence Berkeley Laboratory.

Redistribution and use in source and binary forms, with or without modification, are permitted provided that the following conditions are met:

 1. Redistributions of source code must retain the above copyright notice, this list of conditions and the following disclaimer.

 2. Redistributions in binary form must reproduce the above copyright notice, this list of conditions and the following disclaimer in the

documentation and/or other materials provided with the distribution.

 3. All advertising materials mentioning features or use of this software must display the following acknowledgement: This product includes software developed by the University of California, Berkeley and its contributors.

 4. Neither the name of the University nor the names of its contributors may be used to endorse or promote products derived from this software without specific prior written permission.

THIS SOFTWARE IS PROVIDED BY THE REGENTS AND CONTRIBUTORS ``AS IS'' AND ANY

EXPRESS OR IMPLIED WARRANTIES, INCLUDING, BUT NOT LIMITED TO, THE IMPLIED

WARRANTIES OF MERCHANTABILITY AND FITNESS FOR A PARTICULAR PURPOSE ARE

DISCLAIMED. IN NO EVENT SHALL THE REGENTS OR CONTRIBUTORS BE LIABLE FOR ANY

DIRECT, INDIRECT, INCIDENTAL, SPECIAL, EXEMPLARY, OR CONSEQUENTIAL DAMAGES

(INCLUDING, BUT NOT LIMITED TO, PROCUREMENT OF SUBSTITUTE GOODS OR SERVICES;

LOSS OF USE, DATA, OR PROFITS; OR BUSINESS INTERRUPTION) HOWEVER CAUSED AND ON

ANY THEORY OF LIABILITY, WHETHER IN CONTRACT, STRICT LIABILITY, OR TORT

(INCLUDING NEGLIGENCE OR OTHERWISE) ARISING IN ANY WAY OUT OF THE USE OF THIS

SOFTWARE, EVEN IF ADVISED OF THE POSSIBILITY OF SUCH DAMAGE. 3.2.3. The

NetBSD Foundation, Inc.

Copyright (c) 2003 The NetBSD Foundation, Inc. All rights reserved.

This code is derived from software contributed to The NetBSD Foundation by Ben Collver <collver1@attbi.com>

Redistribution and use in source and binary forms, with or without modification, are permitted provided that the following conditions are met:

 1. Redistributions of source code must retain the above copyright notice, this list of conditions and the following disclaimer.

 2. Redistributions in binary form must reproduce the above copyright notice, this list of conditions and the following disclaimer in the documentation and/or other materials provided with the distribution.

 3. All advertising materials mentioning features or use of this software must display the following acknowledgement: This product includes software developed by the NetBSD Foundation, Inc. and its contributors.

 4. Neither the name of The NetBSD Foundation nor the names of its contributors may be used to endorse or promote products derived from this software without specific prior written permission.

THIS SOFTWARE IS PROVIDED BY THE NETBSD FOUNDATION, INC. AND CONTRIBUTORS ``AS

IS'' AND ANY EXPRESS OR IMPLIED WARRANTIES, INCLUDING, BUT NOT LIMITED TO, THE

IMPLIED WARRANTIES OF MERCHANTABILITY AND FITNESS FOR A PARTICULAR PURPOSE ARE

DISCLAIMED. IN NO EVENT SHALL THE FOUNDATION OR CONTRIBUTORS BE LIABLE FOR ANY

DIRECT, INDIRECT, INCIDENTAL, SPECIAL, EXEMPLARY, OR CONSEQUENTIAL DAMAGES

(INCLUDING, BUT NOT LIMITED TO, PROCUREMENT OF SUBSTITUTE GOODS OR SERVICES;

LOSS OF USE, DATA, OR PROFITS; OR BUSINESS INTERRUPTION) HOWEVER CAUSED AND ON

ANY THEORY OF LIABILITY, WHETHER IN CONTRACT, STRICT LIABILITY, OR TORT

(INCLUDING NEGLIGENCE OR OTHERWISE) ARISING IN ANY WAY OUT OF THE

# USE OF THIS

SOFTWARE, EVEN IF ADVISED OF THE POSSIBILITY OF SUCH DAMAGE. 3.2.4. Theodore Ts'o.

Copyright Theodore Ts'o, 1994, 1995, 1996, 1997, 1998, 1999. All rights reserved.

Redistribution and use in source and binary forms, with or without modification, are permitted provided that the following conditions are met:

 1. Redistributions of source code must retain the above copyright notice, and the entire permission notice in its entirety, including the disclaimer of warranties.

 2. Redistributions in binary form must reproduce the above copyright notice, this list of conditions and the following disclaimer in the documentation and/or other materials provided with the distribution.

 3. he name of the author may not be used to endorse or promote products derived from this software without specific prior written permission.

THIS SOFTWARE IS PROVIDED "AS IS" AND ANY EXPRESS OR IMPLIED WARRANTIES, INCLUDING, BUT NOT LIMITED TO, THE IMPLIED WARRANTIES OF MERCHANTABILITY AND FITNESS FOR A PARTICULAR PURPOSE, ALL OF WHICH ARE HEREBY DISCLAIMED. IN NO EVENT SHALL THE AUTHOR BE LIABLE FOR ANY DIRECT, INDIRECT, INCIDENTAL, SPECIAL, EXEMPLARY, OR CONSEQUENTIAL DAMAGES (INCLUDING, BUT NOT LIMITED TO, PROCUREMENT OF SUBSTITUTE GOODS OR SERVICES; LOSS OF USE, DATA, OR PROFITS; OR BUSINESS INTERRUPTION) HOWEVER CAUSED AND ON ANY THEORY OF LIABILITY, WHETHER

# IN CONTRACT, STRICT LIABILITY, OR TORT (INCLUDING NEGLIGENCE OR OTHERWISE) ARISING IN ANY WAY OUT OF THE USE OF THIS SOFTWARE, EVEN IF NOT

ADVISED OF THE

POSSIBILITY OF SUCH DAMAGE. 3.2.5. Theo de Raadt and Damien Miller

Copyright (c) 1995,1999 Theo de Raadt. All rights reserved. Copyright (c) 2001-2002 Damien Miller. All rights reserved.

Redistribution and use in source and binary forms, with or without modification, are permitted provided that the following conditions are met:

 1. Redistributions of source code must retain the above copyright notice, this list of conditions and the following disclaimer.

 2. Redistributions in binary form must reproduce the above copyright notice, this list of conditions and the following disclaimer in the documentation and/or other materials provided with the distribution.

THIS SOFTWARE IS PROVIDED BY THE AUTHOR ``AS IS'' AND ANY EXPRESS OR IMPLIED

WARRANTIES, INCLUDING, BUT NOT LIMITED TO, THE IMPLIED WARRANTIES OF

MERCHANTABILITY AND FITNESS FOR A PARTICULAR PURPOSE ARE DISCLAIMED. IN NO

EVENT SHALL THE AUTHOR BE LIABLE FOR ANY DIRECT, INDIRECT, INCIDENTAL,

SPECIAL, EXEMPLARY, OR CONSEQUENTIAL DAMAGES (INCLUDING, BUT NOT LIMITED TO,

PROCUREMENT OF SUBSTITUTE GOODS OR SERVICES; LOSS OF USE, DATA, OR PROFITS; OR

BUSINESS INTERRUPTION) HOWEVER CAUSED AND ON ANY THEORY OF LIABILITY, WHETHER

IN CONTRACT, STRICT LIABILITY, OR TORT (INCLUDING NEGLIGENCE OR OTHERWISE)

ARISING IN ANY WAY OUT OF THE USE OF THIS SOFTWARE, EVEN IF ADVISED

# OF THE POSSIBILITY OF SUCH DAMAGE. 3.2.6. Todd C. Miller

Copyright (c) 1998 Todd C. Miller <Todd.Miller@courtesan.com>

Permission to use, copy, modify, and distribute this software for any purpose with or without fee is hereby granted, provided that the above copyright notice and this permission notice appear in all copies.

THE SOFTWARE IS PROVIDED "AS IS" AND TODD C. MILLER DISCLAIMS ALL WARRANTIES

WITH REGARD TO THIS SOFTWARE INCLUDING ALL IMPLIED WARRANTIES OF MERCHANTABILITY AND FITNESS. IN NO EVENT SHALL TODD C. MILLER BE LIABLE FOR ANY SPECIAL, DIRECT, INDIRECT, OR CONSEQUENTIAL DAMAGES OR ANY DAMAGES WHATSOEVER RESULTING FROM LOSS OF USE, DATA OR PROFITS, WHETHER IN AN ACTION OF CONTRACT, NEGLIGENCE OR OTHER TORTIOUS ACTION, ARISING OUT OF OR IN CONNECTION WITH THE USE OR PERFORMANCE OF THIS SOFTWARE. 3.2.7. Thomas Winischhofer

Copyright (C) 2001-2004 Thomas Winischhofer

Redistribution and use in source and binary forms, with or without modification, are permitted provided that the following conditions are met:

 1. Redistributions of source code must retain the above copyright notice, this list of conditions and the following disclaimer.

 2. Redistributions in binary form must reproduce the above copyright notice, this list of conditions and the following disclaimer in the documentation and/or other materials provided with the distribution.  3. The name of the author may not be used to endorse or promote products derived from this software without specific prior written permission.

THIS SOFTWARE IS PROVIDED BY THE AUTHOR ``AS IS'' AND ANY EXPRESSED OR IMPLIED

WARRANTIES, INCLUDING, BUT NOT LIMITED TO, THE IMPLIED WARRANTIES OF

MERCHANTABILITY AND FITNESS FOR A PARTICULAR PURPOSE ARE DISCLAIMED. IN NO

EVENT SHALL THE AUTHOR BE LIABLE FOR ANY DIRECT, INDIRECT, INCIDENTAL,

SPECIAL, EXEMPLARY, OR CONSEQUENTIAL DAMAGES (INCLUDING, BUT NOT LIMITED TO,

PROCUREMENT OF SUBSTITUTE GOODS OR SERVICES; LOSS OF USE, DATA, OR PROFITS; OR

BUSINESS INTERRUPTION) HOWEVER CAUSED AND ON ANY THEORY OF LIABILITY, WHETHER

IN CONTRACT, STRICT LIABILITY, OR TORT (INCLUDING NEGLIGENCE OR OTHERWISE)

ARISING IN ANY WAY OUT OF THE USE OF THIS SOFTWARE, EVEN IF ADVISED OF THE

POSSIBILITY OF SUCH DAMAGE. 3.3. NVIDIA Corp

Copyright (c) 1996 NVIDIA, Corp. All rights reserved.

NOTICE TO USER: The source code is copyrighted under U.S. and international laws. NVIDIA, Corp. of Sunnyvale, California owns the copyright and as design patents pending on the design and interface of the NV chips. Users and possessors of this source code are hereby granted a nonexclusive, royalty-free copyright and design patent license to use this code in individual and commercial software.

Any use of this source code must include, in the user documentation and internal comments to the code, notices to the end user as follows:

Copyright (c) 1996 NVIDIA, Corp. NVIDIA design patents pending in the U.S. and

foreign countries.

NVIDIA, CORP. MAKES NO REPRESENTATION ABOUT THE SUITABILITY OF THIS SOURCE CODE FOR ANY PURPOSE. IT IS PROVIDED "AS IS" WITHOUT EXPRESS OR IMPLIED WARRANTY OF ANY KIND. NVIDIA, CORP. DISCLAIMS ALL WARRANTIES WITH REGARD TO THIS SOURCE CODE, INCLUDING ALL IMPLIED WARRANTIES OF MERCHANTABILITY AND FITNESS FOR A PARTICULAR PURPOSE. IN NO EVENT SHALL NVIDIA, CORP. BE LIABLE FOR ANY SPECIAL, INDIRECT, INCIDENTAL, OR CONSEQUENTIAL DAMAGES, OR ANY DAMAGES WHATSOEVER RESULTING FROM LOSS OF USE, DATA OR PROFITS, WHETHER IN AN ACTION OF CONTRACT, NEGLIGENCE OR OTHER TORTIOUS ACTION, ARISING OUT OF OR IN CONNECTION WITH THE USE OR PERFORMANCE OF THIS SOURCE CODE. 3.4. GLX Public License

GLX PUBLIC LICENSE (Version 1.0 (2/11/99)) ("License")

Subject to any third party claims, Silicon Graphics, Inc. ("SGI") hereby grants permission to Recipient (defined below), under Recipient's copyrights in the Original Software (defined below), to use, copy, modify, merge, publish, distribute, sublicense and/or sell copies of Subject Software (defined below), and to permit persons to whom the Subject Software is furnished in accordance with this License to do the same, subject to all of the following terms and conditions, which Recipient accepts by engaging in any such use, copying, modifying, merging, publishing, distributing, sublicensing or selling:

1. Definitions.

 (a) "Original Software" means source code of computer software code which is described in Exhibit A as Original Software.

 (b) "Modifications" means any addition to or deletion from the substance or structure of either the Original Software or any previous Modifications. When Subject Software is released as a series of files, a Modification means (i) any addition to or deletion from the contents of a file containing Original Software or previous Modifications and (ii) any new file that contains any part of the Original Code or previous Modifications.

 (c) "Subject Software" means the Original Software or Modifications or the combination of the Original Software and Modifications, or portions of any of the foregoing.

 (d) "Recipient" means an individual or a legal entity exercising rights under, and complying with all of the terms of, this License. For legal entities, "Recipient" includes any entity which controls, is controlled by, or is under common control with Recipient. For purposes of this definition, "control" of an entity means (a) the power, direct or indirect, to direct or manage such entity, or (b) ownership of fifty percent (50%) or more of the outstanding shares or beneficial ownership of such entity.

2. Redistribution of Source Code Subject to These Terms. Redistributions of Subject Software in source code form must retain the notice set forth in Exhibit A, below, in every file. A copy of this License must be included in any documentation for such Subject Software where the recipients' rights relating to Subject Software are described. Recipient may distribute the source code version of Subject Software under a license of Recipient's choice, which may contain terms different from this License, provided that (i) Recipient is in compliance with the terms of this License, and (ii) the license terms include this Section 2 and Sections 3, 4, 7, 8, 10, 12 and 13 of this License, which terms may not be modified or superseded by any other terms of such license. If Recipient distributes the source code version under a different license Recipient must make it absolutely clear that any terms which

differ from this License are offered by Recipient alone, not by SGI. Recipient hereby agrees to indemnify SGI for any liability incurred by SGI as a result of any such terms Recipient offers.

3. Redistribution in Executable Form. The notice set forth in Exhibit A must be conspicuously included in any notice in an executable version of Subject Software, related documentation or collateral in which Recipient describes the user's rights relating to the Subject Software. Recipient may distribute the executable version of Subject Software under a license of Recipient's choice, which may contain terms different from this License, provided that (i) Recipient is in compliance with the terms of this License, and (ii) the license terms include this Section 3 and Sections 4, 7, 8, 10, 12 and 13 of this License, which terms may not be modified or superseded by any other terms of such license. If Recipient distributes the executable version under a different license Recipient must make it absolutely clear that any terms which differ from this License are offered by Recipient alone, not by SGI. Recipient hereby agrees to indemnify SGI for any liability incurred by SGI as a result of any such terms Recipient offers.

4. Termination. This License and the rights granted hereunder will terminate automatically if Recipient fails to comply with terms herein and fails to cure such breach within 30 days of the breach. Any sublicense to the Subject Software which is properly granted shall survive any termination of this License absent termination by the terms of such sublicense. Provisions which, by their nature, must remain in effect beyond the termination of this License shall survive.

5. No Trademark Rights. This License does not grant any rights to use any trade name, trademark or service mark whatsoever. No trade name, trademark or service mark of SGI may be used to endorse or promote products derived from the Subject Software without prior written permission of SGI.

6. No Other Rights. This License does not grant any rights with respect to the OpenGL API or to any software or hardware implementation thereof or to any other software whatsoever, nor shall any other rights or licenses not expressly granted hereunder arise by implication, estoppel or otherwise with

respect to the Subject Software. Title to and ownership of the Original Software at all times remains with SGI. All rights in the Original Software not expressly granted under this License are reserved.

7. Compliance with Laws; Non-Infringement. Recipient shall comply with all applicable laws and regulations in connection with use and distribution of the Subject Software, including but not limited to, all export and import control laws and regulations of the U.S. government and other countries. Recipient may not distribute Subject Software that (i) in any way infringes (directly or contributorily) the rights (including patent, copyright, trade secret, trademark or other intellectual property rights of any kind) of any other person or entity or (ii) breaches any representation or warranty, express, implied or statutory, which under any applicable law it might be deemed to have been distributed.

8. Claims of Infringement. If Recipient at any time has knowledge of any one or more third party claims that reproduction, modification, use, distribution, import or sale of Subject Software (including particular functionality or code incorporated in Subject Software) infringes the third party's intellectual property rights, Recipient must place in a well-identified web page bearing the title "LEGAL" a description of each such claim and a description of the party making each such claim in sufficient detail that a user of the Subject Software will know whom to contact regarding the claim. Also, upon gaining such knowledge of any such claim, Recipient must conspicuously include the URL for such web page in the Exhibit A notice required under Sections 2 and 3, above, and in the text of any related documentation, license agreement or collateral in which Recipient describes end user's rights relating to the Subject Software. If Recipient obtains such knowledge after it makes Subject Software available to any other person or entity, Recipient shall take other steps (such as notifying appropriate mailing lists or newsgroups) reasonably calculated to inform those who received the Subject Software that new knowledge has been obtained.

# 9. DISCLAIMER OF WARRANTY. SUBJECT SOFTWARE IS PROVIDED ON AN "AS IS" BASIS,

WITHOUT WARRANTY OF ANY KIND, EITHER EXPRESSED OR IMPLIED,

INCLUDING, WITHOUT

LIMITATION, WARRANTIES THAT THE SUBJECT SOFTWARE IS FREE OF DEFECTS,

MERCHANTABLE, FIT FOR A PARTICULAR PURPOSE OR NON- INFRINGING. SGI ASSUMES NO

RISK AS TO THE QUALITY AND PERFORMANCE OF THE SOFTWARE. SHOULD ANY SOFTWARE

PROVE DEFECTIVE IN ANY RESPECT, SGI ASSUMES NO COST OR LIABILITY FOR ANY

SERVICING, REPAIR OR CORRECTION. THIS DISCLAIMER OF WARRANTY CONSTITUTES AN

ESSENTIAL PART OF THIS LICENSE. NO USE OF ANY SUBJECT SOFTWARE IS AUTHORIZED

HEREUNDER EXCEPT UNDER THIS DISCLAIMER.

10. LIMITATION OF LIABILITY. UNDER NO CIRCUMSTANCES AND UNDER NO LEGAL THEORY,

WHETHER TORT (INCLUDING, WITHOUT LIMITATION, NEGLIGENCE OR STRICT LIABILITY),

CONTRACT, OR OTHERWISE, SHALL SGI OR ANY SGI LICENSOR BE LIABLE FOR ANY

DIRECT, INDIRECT, SPECIAL, INCIDENTAL, OR CONSEQUENTIAL DAMAGES OF ANY

CHARACTER INCLUDING, WITHOUT LIMITATION, DAMAGES FOR LOSS OF GOODWILL, WORK

STOPPAGE, LOSS OF DATA, COMPUTER FAILURE OR MALFUNCTION, OR ANY AND ALL OTHER

COMMERCIAL DAMAGES OR LOSSES, EVEN IF SUCH PARTY SHALL HAVE BEEN INFORMED OF

THE POSSIBILITY OF SUCH DAMAGES. THIS LIMITATION OF LIABILITY SHALL NOT APPLY

TO LIABILITY FOR DEATH OR PERSONAL INJURY RESULTING FROM SGI's NEGLIGENCE TO

THE EXTENT APPLICABLE LAW PROHIBITS SUCH LIMITATION. SOME JURISDICTIONS DO NOT

ALLOW THE EXCLUSION OR LIMITATION OF INCIDENTAL OR

# CONSEQUENTIAL DAMAGES, SO THAT EXCLUSION AND LIMITATION MAY NOT APPLY TO RECIPIENT.

11. Indemnity. Recipient shall be solely responsible for damages arising, directly or indirectly, out of its utilization of rights under this License. Recipient will defend, indemnify and hold harmless Silicon Graphics, Inc. from and against any loss, liability, damages, costs or expenses (including the payment of reasonable attorneys fees) arising out of Recipient's use, modification, reproduction and distribution of the Subject Software or out of any representation or warranty made by Recipient.

12. U.S. Government End Users. The Subject Software is a "commercial item" consisting of "commercial computer software" as such terms are defined in title 48 of the Code of Federal Regulations and all U.S. Government End Users acquire only the rights set forth in this License and are subject to the terms of this License.

13. Miscellaneous. This License represents the complete agreement concerning subject matter hereof. If any provision of this License is held to be unenforceable, such provision shall be reformed so as to achieve as nearly as possible the same economic effect as the original provision and the remainder of this License will remain in effect. This License shall be governed by and construed in accordance with the laws of the United States and the State of California as applied to agreements entered into and to be performed entirely within California between California residents. Any litigation relating to this License shall be subject to the exclusive jurisdiction of the Federal Courts of the Northern District of California (or, absent subject matter jurisdiction in such courts, the courts of the State of California), with venue lying exclusively in Santa Clara County, California, with the losing party responsible for costs, including without limitation, court costs and reasonable attorneys fees and expenses. The application of the United Nations Convention on Contracts for the International Sale of Goods is expressly excluded. Any law or regulation which provides that the language of a contract shall be construed against the drafter shall not apply to this License.

Exhibit A

The contents of this file are subject to Sections 2, 3, 4, 7, 8, 10, 12 and 13 of the GLX Public License Version 1.0 (the "License"). You may not use this file except in compliance with those sections of the License. You may obtain a copy of the License at Silicon Graphics, Inc., attn: Legal Services, 2011 N. Shoreline Blvd., Mountain View, CA 94043 or at http://www.sgi.com/software/opensource/glx/license.html.

Software distributed under the License is distributed on an "AS IS" basis. ALL WARRANTIES ARE DISCLAIMED, INCLUDING, WITHOUT LIMITATION, ANY IMPLIED WARRANTIES OF MERCHANTABILITY, OF FITNESS FOR A PARTICULAR PURPOSE OR OF NON-INFRINGEMENT. See the License for the specific language governing rights and limitations under the License.

The Original Software is GLX version 1.2 source code, released February, 1999. The developer of the Original Software is Silicon Graphics, Inc. Those portions of the Subject Software created by Silicon Graphics, Inc. are Copyright (c) 1991-9 Silicon Graphics, Inc. All Rights Reserved. 3.5. CID Font Code Public License

# CID FONT CODE PUBLIC LICENSE (Version 1.0 (3/31/99))("License")

Subject to any applicable third party claims, Silicon Graphics, Inc. ("SGI") hereby grants permission to Recipient (defined below), under SGI's copyrights in the Original Software (defined below), to use, copy, modify, merge, publish, distribute, sublicense and/or sell copies of Subject Software (defined below) in both source code and executable form, and to permit persons to whom the Subject Software is furnished in accordance with this License to do the same, subject to all of the following terms and conditions, which Recipient accepts by engaging in any such use, copying, modifying, merging, publication, distributing, sublicensing or selling:

1. Definitions.

 a. "Original Software" means source code of computer software code that is described in Exhibit A as Original Software.

 b. "Modifications" means any addition to or deletion from the substance or structure of either the Original Software or any previous Modifications. When Subject Software is released as a series of files, a Modification means (i) any addition to or deletion from the contents of a file containing Original Software or previous Modifications and (ii) any new file that contains any part of the Original Code or previous Modifications.

 c. "Subject Software" means the Original Software or Modifications or the combination of the Original Software and Modifications, or portions of any of the foregoing.

 d. "Recipient" means an individual or a legal entity exercising rights under the terms of this License. For legal entities, "Recipient" includes any entity that controls, is controlled by, or is under common control with Recipient. For purposes of this definition, "control" of an entity means (i) the power, direct or indirect, to direct or manage such entity, or (ii) ownership of fifty percent (50%) or more of the outstanding shares or beneficial ownership of such entity.

 e. "Required Notice" means the notice set forth in Exhibit A to this License.

 f. "Accompanying Technology" means any software or other technology that is not a Modification and that is distributed or made publicly available by Recipient with the Subject Software. Separate software files that do not contain any Original Software or any previous Modification shall not be deemed a Modification, even if such software files are aggregated as part of a product, or in any medium of storage, with any file that does contain Original Software or any previous Modification.

2. License Terms. All distribution of the Subject Software must be made subject to the terms of this License. A copy of this License and the Required

Notice must be included in any documentation for Subject Software where Recipient's rights relating to Subject Software and/or any Accompanying Technology are described. Distributions of Subject Software in source code form must also include the Required Notice in every file distributed. In addition, a ReadMe file entitled "Important Legal Notice" must be distributed with each distribution of one or more files that incorporate Subject Software. That file must be included with distributions made in both source code and executable form. A copy of the License and the Required Notice must be included in that file. Recipient may distribute Accompanying Technology under a license of Recipient's choice, which may contain terms different from this License, provided that (i) Recipient is in compliance with the terms of this License, (ii) such other license terms do not modify or supersede the terms of this License as applicable to the Subject Software, (iii) Recipient hereby indemnifies SGI for any liability incurred by SGI as a result of the distribution of Accompanying Technology or the use of other license terms.

3. Termination. This License and the rights granted hereunder will terminate automatically if Recipient fails to comply with terms herein and fails to cure such breach within 30 days of the breach. Any sublicense to the Subject Software that is properly granted shall survive any termination of this License absent termination by the terms of such sublicense. Provisions which, by their nature, must remain in effect beyond the termination of this License shall survive.

4. Trademark Rights. This License does not grant any rights to use any trade name, trademark or service mark whatsoever. No trade name, trademark or service mark of SGI may be used to endorse or promote products derived from or incorporating any Subject Software without prior written permission of SGI.

5. No Other Rights. No rights or licenses not expressly granted hereunder shall arise by implication, estoppel or otherwise. Title to and ownership of the Original Software at all times remains with SGI. All rights in the Original Software not expressly granted under this License are reserved.

6. Compliance with Laws; Non-Infringement. Recipient shall comply with all applicable laws and regulations in connection with use and distribution of the Subject Software, including but not limited to, all export and import control laws and regulations of the U.S. government and other countries. Recipient may not distribute Subject Software that (i) in any way infringes (directly or contributorily) the rights (including patent, copyright, trade secret, trademark or other intellectual property rights of any kind) of any other person or entity, or (ii) breaches any representation or warranty, express, implied or statutory, which under any applicable law it might be deemed to have been distributed.

7. Claims of Infringement. If Recipient at any time has knowledge of any one or more third party claims that reproduction, modification, use, distribution, import or sale of Subject Software (including particular functionality or code incorporated in Subject Software) infringes the third party's intellectual property rights, Recipient must place in a well-identified web page bearing the title "LEGAL" a description of each such claim and a description of the party making each such claim in sufficient detail that a user of the Subject Software will know whom to contact regarding the claim. Also, upon gaining such knowledge of any such claim, Recipient must conspicuously include the URL for such web page in the Required Notice, and in the text of any related documentation, license agreement or collateral in which Recipient describes end user's rights relating to the Subject Software. If Recipient obtains such knowledge after it makes Subject Software available to any other person or entity, Recipient shall take other steps (such as notifying appropriate mailing lists or newsgroups) reasonably calculated to provide such knowledge to those who received the Subject Software.

8. DISCLAIMER OF WARRANTY. SUBJECT SOFTWARE IS PROVIDED ON AN "AS IS" BASIS,

WITHOUT WARRANTY OF ANY KIND, EITHER EXPRESSED OR IMPLIED, INCLUDING, WITHOUT

LIMITATION, WARRANTIES THAT THE SUBJECT SOFTWARE IS FREE OF DEFECTS,

MERCHANTABLE, FIT FOR A PARTICULAR PURPOSE OR NON-INFRINGING. SGI ASSUMES NO

RISK AS TO THE QUALITY AND PERFORMANCE OF THE SOFTWARE. SHOULD ANY SOFTWARE

PROVE DEFECTIVE IN ANY RESPECT, SGI ASSUMES NO COST OR LIABILITY FOR ANY

SERVICING, REPAIR OR CORRECTION. THIS DISCLAIMER OF WARRANTY CONSTITUTES AN

ESSENTIAL PART OF THIS LICENSE. NO USE OF ANY SUBJECT SOFTWARE IS AUTHORIZED

HEREUNDER EXCEPT UNDER THIS DISCLAIMER.

9. LIMITATION OF LIABILITY. UNDER NO CIRCUMSTANCES AND UNDER NO LEGAL THEORY,

WHETHER TORT (INCLUDING, WITHOUT LIMITATION, NEGLIGENCE OR STRICT LIABILITY),

CONTRACT, OR OTHERWISE, SHALL SGI OR ANY SGI LICENSOR BE LIABLE FOR ANY CLAIM,

DAMAGES OR OTHER LIABILITY, WHETHER IN AN ACTION OF CONTRACT, TORT OR

OTHERWISE, ARISING FROM, OUT OF OR IN CONNECTION WITH THE SUBJECT SOFTWARE OR

THE USE OR OTHER DEALINGS IN THE SUBJECT SOFTWARE. SOME JURISDICTIONS DO NOT

ALLOW THE EXCLUSION OR LIMITATION OF CERTAIN DAMAGES, SO THIS EXCLUSION AND

LIMITATION MAY NOT APPLY TO RECIPIENT TO THE EXTENT SO DISALLOWED.

10. Indemnity. Recipient shall be solely responsible for damages arising, directly or indirectly, out of its utilization of rights under this License. Recipient will defend, indemnify and hold SGI and its successors and assigns harmless from and against any loss, liability, damages, costs or expenses (including the payment of reasonable attorneys fees) arising out of (Recipient's use, modification, reproduction and distribution of the Subject Software or out of any representation or warranty made by Recipient.

11. U.S. Government End Users. The Subject Software is a "commercial item" consisting of "commercial computer software" as such terms are defined in title 48 of the Code of Federal Regulations and all U.S. Government End Users acquire only the rights set forth in this License and are subject to the terms

of this License.

12. Miscellaneous. This License represents the complete agreement concerning subject matter hereof. If any provision of this License is held to be unenforceable by any judicial or administrative authority having proper jurisdiction with respect thereto, such provision shall be reformed so as to achieve as nearly as possible the same economic effect as the original provision and the remainder of this License will remain in effect. This License shall be governed by and construed in accordance with the laws of the United States and the State of California as applied to agreements entered into and to be performed entirely within California between California residents. Any litigation relating to this License shall be subject to the exclusive jurisdiction of the Federal Courts of the Northern District of California (or, absent subject matter jurisdiction in such courts, the courts of the State of California), with venue lying exclusively in Santa Clara County, California, with the losing party responsible for costs, including without limitation, court costs and reasonable attorneys fees and expenses. The application of the United Nations Convention on Contracts for the International Sale of Goods is expressly excluded. Any law or regulation that provides that the language of a contract shall be construed against the drafter shall not apply to this License.

#### Exhibit A

Copyright (c) 1994-1999 Silicon Graphics, Inc.

The contents of this file are subject to the CID Font Code Public License Version 1.0 (the "License"). You may not use this file except in compliance with the License. You may obtain a copy of the License at Silicon Graphics, Inc., attn: Legal Services, 2011 N. Shoreline Blvd., Mountain View, CA 94043 or at http://www.sgi.com/software/opensource/cid/license.html

Software distributed under the License is distributed on an "AS IS" basis. ALL WARRANTIES ARE DISCLAIMED, INCLUDING, WITHOUT LIMITATION, ANY IMPLIED WARRANTIES OF MERCHANTABILITY, OF FITNESS FOR A PARTICULAR

## PURPOSE OR OF

NON-INFRINGEMENT. See the License for the specific language governing rights and limitations under the License.

The Original Software (as defined in the License) is CID font code that was developed by Silicon Graphics, Inc. Those portions of the Subject Software (as defined in the License) that were created by Silicon Graphics, Inc. are Copyright (c) 1994-1999 Silicon Graphics, Inc. All Rights Reserved.

[NOTE: When using this text in connection with Subject Software delivered solely in object code form, Recipient may replace the words "this file" with "this software" in both the first and second sentences.] 3.6. Bitstream Vera Fonts Copyright

The fonts have a generous copyright, allowing derivative works (as long as "Bitstream" or "Vera" are not in the names), and full redistribution (so long as they are not \*sold\* by themselves). They can be be bundled, redistributed and sold with any software.

The fonts are distributed under the following copyright:

Copyright (c) 2003 by Bitstream, Inc. All Rights Reserved. Bitstream Vera is a trademark of Bitstream, Inc.

Permission is hereby granted, free of charge, to any person obtaining a copy of the fonts accompanying this license ("Fonts") and associated documentation files (the "Font Software"), to reproduce and distribute the Font Software, including without limitation the rights to use, copy, merge, publish, distribute, and/or sell copies of the Font Software, and to permit persons to whom the Font Software is furnished to do so, subject to the following conditions:

The above copyright and trademark notices and this permission notice shall be included in all copies of one or more of the Font Software typefaces.

The Font Software may be modified, altered, or added to, and in particular the

designs of glyphs or characters in the Fonts may be modified and additional glyphs or characters may be added to the Fonts, only if the fonts are renamed to names not containing either the words "Bitstream" or the word "Vera".

This License becomes null and void to the extent applicable to Fonts or Font Software that has been modified and is distributed under the "Bitstream Vera" names.

The Font Software may be sold as part of a larger software package but no copy of one or more of the Font Software typefaces may be sold by itself.

THE FONT SOFTWARE IS PROVIDED "AS IS", WITHOUT WARRANTY OF ANY KIND, EXPRESS

OR IMPLIED, INCLUDING BUT NOT LIMITED TO ANY WARRANTIES OF MERCHANTABILITY,

FITNESS FOR A PARTICULAR PURPOSE AND NONINFRINGEMENT OF COPYRIGHT, PATENT,

TRADEMARK, OR OTHER RIGHT. IN NO EVENT SHALL BITSTREAM OR THE GNOME FOUNDATION

BE LIABLE FOR ANY CLAIM, DAMAGES OR OTHER LIABILITY, INCLUDING ANY GENERAL,

SPECIAL, INDIRECT, INCIDENTAL, OR CONSEQUENTIAL DAMAGES, WHETHER IN AN ACTION

OF CONTRACT, TORT OR OTHERWISE, ARISING FROM, OUT OF THE USE OR INABILITY TO

USE THE FONT SOFTWARE OR FROM OTHER DEALINGS IN THE FONT **SOFTWARE** 

Except as contained in this notice, the names of Gnome, the Gnome Foundation, and Bitstream Inc., shall not be used in advertising or otherwise to promote the sale, use or other dealings in this Font Software without prior written authorization from the Gnome Foundation or Bitstream Inc., respectively. For further information, contact: fonts at gnome dot org. 3.7. Bigelow & Holmes Inc and URW++ GmbH Luxi font license

Luxi fonts copyright (c) 2001 by Bigelow & Holmes Inc. Luxi font instruction

code copyright (c) 2001 by URW++ GmbH. All Rights Reserved. Luxi is a registered trademark of Bigelow & Holmes Inc.

Permission is hereby granted, free of charge, to any person obtaining a copy of these Fonts and associated documentation files (the "Font Software"), to deal in the Font Software, including without limitation the rights to use, copy, merge, publish, distribute, sublicense, and/or sell copies of the Font Software, and to permit persons to whom the Font Software is furnished to do so, subject to the following conditions:

The above copyright and trademark notices and this permission notice shall be included in all copies of one or more of the Font Software.

The Font Software may not be modified, altered, or added to, and in particular the designs of glyphs or characters in the Fonts may not be modified nor may additional glyphs or characters be added to the Fonts. This License becomes null and void when the Fonts or Font Software have been modified.

THE FONT SOFTWARE IS PROVIDED "AS IS", WITHOUT WARRANTY OF ANY KIND, EXPRESS

OR IMPLIED, INCLUDING BUT NOT LIMITED TO ANY WARRANTIES OF MERCHANTABILITY,

FITNESS FOR A PARTICULAR PURPOSE AND NONINFRINGEMENT OF COPYRIGHT, PATENT,

TRADEMARK, OR OTHER RIGHT. IN NO EVENT SHALL BIGELOW & HOLMES INC. OR URW++

GMBH. BE LIABLE FOR ANY CLAIM, DAMAGES OR OTHER LIABILITY, INCLUDING ANY

GENERAL, SPECIAL, INDIRECT, INCIDENTAL, OR CONSEQUENTIAL DAMAGES, WHETHER IN

AN ACTION OF CONTRACT, TORT OR OTHERWISE, ARISING FROM, OUT OF THE USE OR

INABILITY TO USE THE FONT SOFTWARE OR FROM OTHER DEALINGS IN THE **FONT** 

SOFTWARE.

Except as contained in this notice, the names of Bigelow & Holmes Inc. and URW++ GmbH. shall not be used in advertising or otherwise to promote the sale, use or other dealings in this Font Software without prior written authorization from Bigelow & Holmes Inc. and URW++ GmbH.

For further information, contact:

info@urwpp.de or design@bigelowandholmes.com

--- end of LICENSE ---

-------------------------------------------------------------------------------

%% This notice is provided with respect to zlib v1.2.5, which may be included with JRE 8, JDK 8, and OpenJDK 8.

--- begin of LICENSE ---

version 1.2.5, July 18th, 2005

Copyright (C) 1995-2005 Jean-loup Gailly and Mark Adler

 This software is provided 'as-is', without any express or implied warranty. In no event will the authors be held liable for any damages arising from the use of this software.

 Permission is granted to anyone to use this software for any purpose, including commercial applications, and to alter it and redistribute it freely, subject to the following restrictions:

- 1. The origin of this software must not be misrepresented; you must not claim that you wrote the original software. If you use this software in a product, an acknowledgment in the product documentation would be appreciated but is not required.
- 2. Altered source versions must be plainly marked as such, and must not be

misrepresented as being the original software.

3. This notice may not be removed or altered from any source distribution.

Jean-loup Gailly Mark Adler

jloup@gzip.org madler@alumni.caltech.edu

--- end of LICENSE ---

-------------------------------------------------------------------------------

%% This notice is provided with respect to the following which may be included with JRE 8, JDK 8, and OpenJDK 8, except where noted:

 Apache Commons Math 2.2 Apache Derby 10.10.1.2 [included with JDK 8] Apache Jakarta BCEL 5.2 Apache Jakarta Regexp 1.4 Apache Santuario XML Security for Java 1.5.4 Apache Xalan-Java 2.7.1 Apache Xerces Java 2.10.0 Apache XML Resolver 1.1 Dynalink 0.5

--- begin of LICENSE ---

 Apache License Version 2.0, January 2004 http://www.apache.org/licenses/

#### TERMS AND CONDITIONS FOR USE, REPRODUCTION, AND DISTRIBUTION

1. Definitions.

 "License" shall mean the terms and conditions for use, reproduction, and distribution as defined by Sections 1 through 9 of this document.  "Licensor" shall mean the copyright owner or entity authorized by the copyright owner that is granting the License.

 "Legal Entity" shall mean the union of the acting entity and all other entities that control, are controlled by, or are under common control with that entity. For the purposes of this definition, "control" means (i) the power, direct or indirect, to cause the direction or management of such entity, whether by contract or otherwise, or (ii) ownership of fifty percent (50%) or more of the outstanding shares, or (iii) beneficial ownership of such entity.

 "You" (or "Your") shall mean an individual or Legal Entity exercising permissions granted by this License.

 "Source" form shall mean the preferred form for making modifications, including but not limited to software source code, documentation source, and configuration files.

 "Object" form shall mean any form resulting from mechanical transformation or translation of a Source form, including but not limited to compiled object code, generated documentation, and conversions to other media types.

 "Work" shall mean the work of authorship, whether in Source or Object form, made available under the License, as indicated by a copyright notice that is included in or attached to the work (an example is provided in the Appendix below).

 "Derivative Works" shall mean any work, whether in Source or Object form, that is based on (or derived from) the Work and for which the editorial revisions, annotations, elaborations, or other modifications represent, as a whole, an original work of authorship. For the purposes of this License, Derivative Works shall not include works that remain separable from, or merely link (or bind by name) to the interfaces of, the Work and Derivative Works thereof.

 "Contribution" shall mean any work of authorship, including the original version of the Work and any modifications or additions to that Work or Derivative Works thereof, that is intentionally submitted to Licensor for inclusion in the Work by the copyright owner or by an individual or Legal Entity authorized to submit on behalf of the copyright owner. For the purposes of this definition, "submitted" means any form of electronic, verbal, or written communication sent to the Licensor or its representatives, including but not limited to communication on electronic mailing lists, source code control systems, and issue tracking systems that are managed by, or on behalf of, the Licensor for the purpose of discussing and improving the Work, but excluding communication that is conspicuously marked or otherwise designated in writing by the copyright owner as "Not a Contribution."

 "Contributor" shall mean Licensor and any individual or Legal Entity on behalf of whom a Contribution has been received by Licensor and subsequently incorporated within the Work.

- 2. Grant of Copyright License. Subject to the terms and conditions of this License, each Contributor hereby grants to You a perpetual, worldwide, non-exclusive, no-charge, royalty-free, irrevocable copyright license to reproduce, prepare Derivative Works of, publicly display, publicly perform, sublicense, and distribute the Work and such Derivative Works in Source or Object form.
- 3. Grant of Patent License. Subject to the terms and conditions of this License, each Contributor hereby grants to You a perpetual, worldwide, non-exclusive, no-charge, royalty-free, irrevocable (except as stated in this section) patent license to make, have made, use, offer to sell, sell, import, and otherwise transfer the Work, where such license applies only to those patent claims licensable by such Contributor that are necessarily infringed by their Contribution(s) alone or by combination of their Contribution(s) with the Work to which such Contribution(s) was submitted. If You institute patent litigation against any entity (including a

 cross-claim or counterclaim in a lawsuit) alleging that the Work or a Contribution incorporated within the Work constitutes direct or contributory patent infringement, then any patent licenses granted to You under this License for that Work shall terminate as of the date such litigation is filed.

- 4. Redistribution. You may reproduce and distribute copies of the Work or Derivative Works thereof in any medium, with or without modifications, and in Source or Object form, provided that You meet the following conditions:
	- (a) You must give any other recipients of the Work or Derivative Works a copy of this License; and
	- (b) You must cause any modified files to carry prominent notices stating that You changed the files; and
	- (c) You must retain, in the Source form of any Derivative Works that You distribute, all copyright, patent, trademark, and attribution notices from the Source form of the Work, excluding those notices that do not pertain to any part of the Derivative Works; and
	- (d) If the Work includes a "NOTICE" text file as part of its distribution, then any Derivative Works that You distribute must include a readable copy of the attribution notices contained within such NOTICE file, excluding those notices that do not pertain to any part of the Derivative Works, in at least one of the following places: within a NOTICE text file distributed as part of the Derivative Works; within the Source form or documentation, if provided along with the Derivative Works; or, within a display generated by the Derivative Works, if and wherever such third-party notices normally appear. The contents of the NOTICE file are for informational purposes only and do not modify the License. You may add Your own attribution notices within Derivative Works that You distribute, alongside

 or as an addendum to the NOTICE text from the Work, provided that such additional attribution notices cannot be construed as modifying the License.

 You may add Your own copyright statement to Your modifications and may provide additional or different license terms and conditions for use, reproduction, or distribution of Your modifications, or for any such Derivative Works as a whole, provided Your use, reproduction, and distribution of the Work otherwise complies with the conditions stated in this License.

- 5. Submission of Contributions. Unless You explicitly state otherwise, any Contribution intentionally submitted for inclusion in the Work by You to the Licensor shall be under the terms and conditions of this License, without any additional terms or conditions. Notwithstanding the above, nothing herein shall supersede or modify the terms of any separate license agreement you may have executed with Licensor regarding such Contributions.
- 6. Trademarks. This License does not grant permission to use the trade names, trademarks, service marks, or product names of the Licensor, except as required for reasonable and customary use in describing the origin of the Work and reproducing the content of the NOTICE file.
- 7. Disclaimer of Warranty. Unless required by applicable law or agreed to in writing, Licensor provides the Work (and each Contributor provides its Contributions) on an "AS IS" BASIS, WITHOUT WARRANTIES OR CONDITIONS OF ANY KIND, either express or implied, including, without limitation, any warranties or conditions of TITLE, NON-INFRINGEMENT, MERCHANTABILITY, or FITNESS FOR A PARTICULAR PURPOSE. You are solely responsible for determining the appropriateness of using or redistributing the Work and assume any risks associated with Your exercise of permissions under this License.
- 8. Limitation of Liability. In no event and under no legal theory, whether in tort (including negligence), contract, or otherwise,

 unless required by applicable law (such as deliberate and grossly negligent acts) or agreed to in writing, shall any Contributor be liable to You for damages, including any direct, indirect, special, incidental, or consequential damages of any character arising as a result of this License or out of the use or inability to use the Work (including but not limited to damages for loss of goodwill, work stoppage, computer failure or malfunction, or any and all other commercial damages or losses), even if such Contributor has been advised of the possibility of such damages.

 9. Accepting Warranty or Additional Liability. While redistributing the Work or Derivative Works thereof, You may choose to offer, and charge a fee for, acceptance of support, warranty, indemnity, or other liability obligations and/or rights consistent with this License. However, in accepting such obligations, You may act only on Your own behalf and on Your sole responsibility, not on behalf of any other Contributor, and only if You agree to indemnify, defend, and hold each Contributor harmless for any liability incurred by, or claims asserted against, such Contributor by reason of your accepting any such warranty or additional liability.

## END OF TERMS AND CONDITIONS

APPENDIX: How to apply the Apache License to your work.

 To apply the Apache License to your work, attach the following boilerplate notice, with the fields enclosed by brackets "[]" replaced with your own identifying information. (Don't include the brackets!) The text should be enclosed in the appropriate comment syntax for the file format. We also recommend that a file or class name and description of purpose be included on the same "printed page" as the copyright notice for easier identification within third-party archives.

Copyright [yyyy] [name of copyright owner]

 Licensed under the Apache License, Version 2.0 (the "License"); you may not use this file except in compliance with the License. You may obtain a copy of the License at

http://www.apache.org/licenses/LICENSE-2.0

 Unless required by applicable law or agreed to in writing, software distributed under the License is distributed on an "AS IS" BASIS,

 WITHOUT WARRANTIES OR CONDITIONS OF ANY KIND, either express or implied.

 See the License for the specific language governing permissions and limitations under the License.

--- end of LICENSE ---

-------------------------------------------------------------------------------

# Third-Party Software Included in This Manual

This manual includes certain software modules created by Canon and/or other developers under the license below. These software modules shall be subject to conditions of this license; provided, however, except for these software modules, any portion of this manual shall not be subject to conditions of this license.

برامج الجهات الخارجية المشمولة في هذا الدليل يتضمن هذا الدليل وحدات برامج معينة تم إنشاؤها بواسطة Canon و/أو مطورين آخرين بموجب الترخيص الوارد أدناه. تخضع وحدات البرامج هذه لشروط هذا الترخيص؛ ولكن شريطة ألا يخضع أي جزء من هذا الدليل لشروط هذا الترخيص، باستثناء وحدات البرامج هذه.

# Eskuliburu honen barne dagoen hirugarrenen softwarea

Eskuliburu honek Canon eta/edo beste garatzaile batzuek sortutako zenbait software modulu jasotzen ditu ondoren zehaztutako lizentziaren arabera. Software modulu hauek lizentzia honen baldintzen menpe izango dira; hala ere, software modulu hauek salbu, eskuliburu honetako ezein atal ez da lizentzia honen baldintzen menpe egongo.

## Софтуер на трети страни, включен в това ръководство

Настоящото ръководство включва определени софтуерни модули, създадени от Canon и/или други програмисти в съответствие с лиценза по-долу. Софтуерните модули са предмет на условията на този лиценз само при положение че, с изключение на тези софтуерни модули, нито една част от това ръководство не е предмет на условията на лиценза.

# Software de tercers inclòs en aquest manual

Aquest manual inclou determinats mòduls de software creats per Canon i/o altres desenvolupadors segons la llicència següent. Aquests mòduls de software estaran subjectes a les condicions d'aquesta llicència; cal tenir en compte, tanmateix, que llevat d'aquest mòduls de software, cap part d'aquest manual estarà subjecta a les condicions d'aquesta llicència.

# Softver drugih proizvođača uključen u ovaj priručnik

Ovaj priručnik uključuje određene softverske module koje su kreirali Canon i/ili drugi razvojni programeri pod licencijom navedenom u nastavku. Ti softverski moduli podliježu uvjetima ove licencije, no pod uvjetom da, osim tih softverskih modula, nijedan dio ovog priručnika ne podliježe uvjetima ove licencije.

## Software třetích stran obsažený v tomto manuálu

Tento manuál obsahuje některé softwarové moduly vytvořené společností Canon a/nebo jinými vývojáři na základě níže uvedené licence. Tyto softwarové moduly podléhají podmínkám této licence, avšak kromě těchto softwarových modulů nepodléhá žádná část tohoto manuálu podmínkám této licence.

## Tredjepartssoftware inkluderet i denne manual

Denne manual inkluderer visse softwaremoduler leveret af Canon og/eller andre udviklere under nedenstående licens. Disse softwaremoduler er underlagt betingelserne i denne licens. Med undtagelse af disse softwaremoduler gælder det dog, enhver del af denne manual ikke er underlagt betingelserne i denne licens.

# Software van derden in deze handleiding

Deze handleiding bevat bepaalde softwaremodules die door Canon en / of andere ontwikkelaars zijn gemaakt onder de hieronder genoemde licentie. Deze softwaremodules zijn onderworpen aan de voorwaarden van deze licentie. De licentie is echter niet van toepassing op de overige inhoud in deze handleiding.

### Selles juhendis sisalduv teiste tootjate tarkvara

See juhend sisaldab teatud Canoni ja/või teiste arendajate loodud tarkvaramooduleid, millele kehtib alltoodud litsents. Nendele tarkvaramoodulitele kehtivad selle litsentsi tingimused. Samas kui need tarkvaramoodulid välja jätta, ei kehti selle litsentsi tingimused ühelegi teisele käesoleva juhendi osale.

نرمافزارهای ثالث گنجانده شده در اين کتابچه راهنما اين کتابچه راهنما حاوی برخی ماژولهای نرمافزاری است که توسط Canon و/يا ساير سازندگان و بر اساس مجوز ذيل ساخته شده است. اين ماژولهای نرمافزاری مشمول شرايط اين مجوز هستند؛ به هر حال، لازم به ذکر است که به جز اين ماژولهای نرمافزاری، ساير بخشهای اين کتابچه راهنما مشمول شرايط اين مجوز نيست.

#### Tähän oppaaseen sisältyvät kolmansien osapuolien ohjelmistot

Tämä opas sisältää tiettyjä Canonin ja/tai muiden kehittäjien luomia ohjelmistomoduuleita alla olevan lisenssin mukaisesti. Nämä ohjelmistomoduulit ovat tämän lisenssin ehtojen alaisia, edellyttäen kuitenkin, että näitä ohjelmistomoduuleita lukuun ottamatta, mikään tämän oppaan osa ei ole tämän lisenssin ehtojen alainen.

#### Logiciels tiers inclus dans ce manuel

Ce manuel inclut des modules de logiciels créés par Canon et/ou d'autres concepteurs sous la licence ci-dessous. Ces modules de logiciels doivent être soumis aux conditions de cette licence, à l'exception de ces modules de logiciels, la partie de ce manuel ne doit pas être soumise aux conditions de cette licence.

# Drittanbieter-Software in diesem Handbuch

Dieses Handbuch beinhaltet bestimmte Software-Module, die von Canon und/oder anderen Herstellern unter der nachfolgenden Lizenz erstellt wurden. Diese Software-Module unterliegen den Lizenzbedingungen; jedoch, mit Ausnahme dieser Software-Module, unterliegen jegliche Teile von dem Handbuch den Lizenzbestimmungen nicht.

# Λογισμικό τρίτων κατασκευαστών που αναφέρεται στο παρόν εγχειρίδιο

Το παρόν εγχειρίδιο περιλαμβάνει ορισμένες λειτουργικές μονάδες λογισμικού που έχουν αναπτυχθεί από την Canon και/ή άλλους δημιουργούς υπό την άδεια χρήσης παρακάτω. Αυτές οι λειτουργικές μονάδες λογισμικού θα υπόκεινται στους όρους της παρούσας άδειας χρήσης. Με δεδομένο, ωστόσο, ότι εκτός από τις εν λόγω λειτουργικές μονάδες λογισμικού, οποιοδήποτε τμήμα του παρόντος εγχειριδίου δεν θα υπόκειται στους όρους της παρούσας άδειας χρήσης.

#### תוכנת צד שלישי הכלולה במדריך זה

מדריך זה כולל מודולים מסוימים של תוכנה שנוצרו על ידי Canon ו/או על ידי מפתחים אחרים תחת הרישיון שלהלן. מודולים אלה של תוכנה יהיו כפופים לתנאי רישיון זה; אולם, בתנאי שמלבד מודולים אלה של תוכנה, כל חלק של מדריך זה לא יהיה כפוף לתנאי הרישיון הזה.

# A kézikönyvben szereplő külső szoftverek

A kézikönyv tartalmaz bizonyos szoftvermodulokat, amelyeket a Canon és/vagy más fejlesztő cégek hoztak létre az alábbi licenc alapján. A szoftvermodulok használata a licencfeltételek betartásához kötött; ugyanakkor a kézikönyv egyéb részeire – a szoftvermodulok kivételével – nem vonatkoznak a licencfeltételek.

### Software di terzi inclusi nel presente manuale

Il presente manuale include alcuni moduli software creati da Canon e/o da altre compagnie sotto la licenza riportata di seguito. Questi moduli software sono soggetti alle condizioni di questa licenza, a patto che, tuttavia, la sua validità sia limitata soltanto a tali software e non estesa al presente manuale in nessuna sua parte.

#### このマニュアルに含まれる第三者のソフトウェアについて

このマニュアルには、下記のライセンスに従ってキヤノンまたはその他の開発者により作成されたソフトウェ アモジュールが含まれています。かかるソフトウェアモジュールについては、下記のライセンスの条件が適用 されるものとします。ただし、かかるソフトウェアモジュールを除き、下記のライセンスの条件はこのマニュ アルのいかなる部分に対しても適用されないものとします。

#### **본 설명서에 포함된 제 3 자 소프트웨어**

본 설명서에는 Canon 및/또는 기타 개발자가 아래 라이선스에 따라 설계한 특정 소프트웨어 모듈이 포함되어 있습니다. 이러한 소프트웨어 모듈에는 이 라이선스의 조건이 적용됩니다. 하지만 이러한 소프트웨어 모듈을 제외하고, 본 설명서의 어떠한 부분에도 이 라이선스 조건이 적용되지 않습니다.

# Šajā rokasgrāmatā ietvertā trešo personu programmatūra

Šajā rokasgrāmatā ir ietverti noteikti programmatūras moduļi, ko saskaņā ar tālāk minēto licenci ir izstrādājis Canon un/vai citi programmatūras izstrādātāji. Uz šiem programmatūras moduļiem attiecas šīs licences nosacījumi, taču ar nosacījumu, ka, izņemot minētos programmatūras moduļus, licences nosacījumi neattiecas uz visām pārējām šīs rokasgrāmatas daļām.

# Į šį vadovą įtraukta trečiųjų šalių programinė įranga

Šiame vadove pateikiami tam tikri programinės įrangos moduliai, kuriuos sukūrė "Canon" ir (arba) kiti kūrėjai pagal toliau pateiktą licenciją. Šiems programinės įrangos moduliams bus taikomos šios licencijos sąlygos. Licencijos sąlygos bus taikomos tik šiems programinės įrangos moduliams ir jokiai kitai šio vadovo daliai.

## Perisian Pihak Ketiga Disertakan dalam Manual Ini

Manual ini mengandungi modul perisian tertentu yang dicipta oleh Canon dan/atau pembangun lain di bawah lesen di bawah. Modul perisian ini tertakluk kepada syarat-syarat lesen ini; dengan syarat, bagaimanapun, kecuali untuk modul perisian ini, mana-mana bahagian manual ini tidak tertakluk kepada syarat-syarat lesen ini.

# Tredjeparts programvare i denne håndboken

Denne håndboken inneholder bestemte programvaremoduler laget av Canon og/eller andre utviklere under lisensen nedenfor. Disse programvaremodulene er underlagt lisensen nedenfor. Denne lisensen gjelder imidlertid ikke det andre innholdet i denne håndboken.

## Oprogramowanie dostarczone przez stronę trzecią zawarte w niniejszej instrukcji

W tej instrukcji zawarte są pewne moduły oprogramowania stworzone przez firmę Canon i/lub innych twórców oprogramowania na warunkach poniższej licencji. Te moduły oprogramowania podlegają warunkom niniejszej licencji, jednakże pod warunkiem, że z wyjątkiem tych modułów oprogramowania, żadna część tej instrukcji nie podlega warunkom niniejszej licencji.

# Software de terceiros incluído neste manual

Este manual inclui certos módulos de software criados pela Canon e/ou outros desenvolvedores sob a licença abaixo. Esses módulos de software estão sujeitos às condições da licença; contudo, excetuando esses módulos de software, nenhuma parte neste manual estará sujeita às condições dessa licença.

## Software terț inclus în acest manual

Manualul de față include anumite module software create de către Canon și/sau de către alți dezvoltatori sub licența de mai jos. Aceste module software sunt supuse condițiilor acestei licențe, cu precizarea însă că, exceptând aceste module software, nicio parte a manualului de față nu este supusă condițiilor acestei licențe.

#### Программное обеспечение сторонних производителей, включенное в данное руководство

В это руководство входят некоторые модули программного обеспечения, созданные Canon и/или другими разработчиками по указанной ниже лицензии. Эти модули программного обеспечения подчиняются условиям этой лицензии; однако, за исключением этих модулей, любая часть этого руководства не подчиняется условиям этой лицензии.

# **本手册含第三方软件**

本手册包含佳能和/或其他开发商根据下面的许可创建的一些软件模块。这些软件模块应受该许可条件 的约束,然而除了这些软件模块,本手册的任何部分均不受该许可条件的约束。

## Softvér tretích strán, ktorý je súčasťou tohto návodu

Tento návod obsahuje určité softvérové moduly vytvorené spoločnosťou Canon a/alebo inými vývojármi v súlade s ďalej uvedenou licenciou. Na tieto softvérové moduly sa vzťahujú podmienky tejto licencie, iba ak by sa na niektorú časť tohto návodu nevzťahovali podmienky tejto licencie s vylúčením týchto softvérových modulov.

# Programska oprema tretjih oseb, vključena v ta navodila

Ta navodila vključujejo določene module programske opreme, ki so jih ustvarili Canon in/ali drugi razvijalci v okviru spodnje licence. Za te module programske opreme veljajo pogoji te licence; za druge dele teh navodil, razen za te module programske opreme, pogoji te licence ne veljajo.
## Software de terceros incluido en este manual

Este manual incluye determinados módulos de software creados por Canon y/u otros desarrolladores con la licencia que figura a continuación. Estos módulos de software estarán sujetos a las condiciones de dicha licencia, teniendo en cuenta que, a excepción de estos módulos de software, ninguna parte de este manual estará sujeta a las condiciones de esta licencia.

#### Programvara från tredje part i den här handboken

Handboken innehåller vissa programmoduler som skapats av Canon och/eller andra utvecklare under nedanstående licens. Dessa programmoduler omfattas av villkoren för den angivna licensen. Undantaget dessa programmoduler omfattas inte denna handbok till någon del av villkoren för licensen.

# **ซอฟตแวร ์ ของบ ์ คคลท ุ สามท ีѷ รวมอย ีѷ ในค ู่ ู่มือนีҟ**

ค่มือนี้รวมถึงโมดลซอฟต์แวร์บางรายการที่สร้างโดย Canon และ/หรือผ<sub>ื</sub>่พัฒนาอื่นๆ ภายใต้ใบอนฌาตต่อไปนี้ ี โมดลซอฟต์แวร์เหล่านี้จะเป็นไปตามเงื่อนไขของใบอนญาตนี้ ทั้งนี้ อย่างไรก็ตาม ยกเว้นโมดลซอฟต์แวร์เหล่านี้แล้ว ิบางส่วนของค่มือนี้จะไม่เป็นไปตามเงื่อนไขของใบอนฌาตนี้

# **本手冊中包含的第三方軟體**

本手冊包含 Canon 和/或其他開發商依據下列授權所製作的特定軟體模組。這些軟體模組應該接受本授權的條 件所規範;不過,除了這些軟體模組之外,本手冊的任何部份不接受本授權的條件所規範。

#### Bu Kılavuzda Yer Alan Üçüncü Taraf Yazılımı

Bu kılavuz, Canon ve/veya başka geliştiriciler tarafından aşağıdaki lisans kapsamında oluşturulmuş belirli yazılım modülleri içermektedir. Bu yazılım modülleri bu lisans koşullarına tabidir ancak bu yazılım modülleri dışında, bu kılavuzun hiçbir bölümü bu lisansın koşullarına tabi olmayacaktır.

#### У цей посібник включено програмне забезпечення сторонніх виробників

У цей посібник включено певні модулі програмного забезпечення, створені компанією Canon та/або іншими розробниками за зазначеною нижче ліцензією. Використання цих модулів програмного забезпечення визначається умовами цієї ліцензії; водночас, однак, за винятком цих модулів програмного забезпечення, використання жодної частини цього посібника не визначається умовами цієї ліцензії.

#### Phần mềm Bên thứ ba được kèm theo trong Hướng dẫn sử dụng này

Hướng dẫn này bao gồm các mô-đun phần mềm nhất định do Canon và/hoặc các nhà phát triển khác tạo ra theo giấy phép bên dưới. Các mô-đun phần mềm này phải dựa theo điều kiện cấp phép này; được cung cấp, tuy nhiên ngoại trừ các mô-đun phần mềm này, thì bất kỳ phần nào trong hướng dẫn này cũng không cần tuân theo các điều kiện của giấy phép này.

jQuery The MIT License (MIT) Copyright 2012 jQuery Foundation and other contributors http://jquery.com/

Permission is hereby granted, free of charge, to any person obtaining a copy of this software and associated documentation files (the "Software"), to deal in the Software without restriction, including without limitation the rights to use, copy, modify, merge, publish, distribute, sublicense, and/or sell copies of the Software, and to permit persons to whom the Software is furnished to do so, subject to the following conditions:

The above copyright notice and this permission notice shall be included in all copies or substantial portions of the Software.

THE SOFTWARE IS PROVIDED "AS IS", WITHOUT WARRANTY OF ANY KIND, EXPRESS OR IMPLIED, INCLUDING BUT NOT LIMITED TO THE WARRANTIES OF MERCHANTABILITY, FITNESS FOR A PARTICULAR PURPOSE AND NONINFRINGEMENT. IN NO EVENT SHALL THE AUTHORS OR COPYRIGHT HOLDERS BE LIABLE FOR ANY CLAIM, DAMAGES OR OTHER LIABILITY, WHETHER IN AN ACTION OF CONTRACT, TORT OR OTHERWISE, ARISING FROM, OUT OF OR IN CONNECTION WITH THE SOFTWARE OR THE USE OR OTHER DEALINGS IN THE SOFTWARE.

jQuery Mobile The MIT License (MIT) Copyright (C) 2010, 2014 jQuery Foundation, Inc. and other contributors http://jquery.org/license

Permission is hereby granted, free of charge, to any person obtaining a copy of this software and associated documentation files (the "Software"), to deal in the Software without restriction, including without limitation the rights to use, copy, modify, merge, publish, distribute, sublicense, and/or sell copies of the Software, and to permit persons to whom the Software is furnished to do so, subject to the following conditions:

The above copyright notice and this permission notice shall be included in all copies or substantial portions of the Software.

THE SOFTWARE IS PROVIDED "AS IS", WITHOUT WARRANTY OF ANY KIND, EXPRESS OR IMPLIED, INCLUDING BUT NOT LIMITED TO THE WARRANTIES OF MERCHANTABILITY, FITNESS FOR A PARTICULAR PURPOSE AND NONINFRINGEMENT. IN NO EVENT SHALL THE AUTHORS OR COPYRIGHT HOLDERS BE LIABLE FOR ANY CLAIM, DAMAGES OR OTHER LIABILITY, WHETHER IN AN ACTION OF CONTRACT, TORT OR OTHERWISE, ARISING FROM, OUT OF OR IN CONNECTION WITH THE SOFTWARE OR THE USE OR OTHER DEALINGS IN THE SOFTWARE.

#### carouFredSel

## Copyright (c) 2012 Fred Heusschen

Permission is hereby granted, free of charge, to any person obtaining a copy of this software and associated documentation files (the "Software"), to deal in the Software without restriction, including without limitation the rights to use, copy, modify, merge, publish, distribute, sublicense, and/or sell copies of the Software, and to permit persons to whom the Software is furnished to do so, subject to the following conditions:

The above copyright notice and this permission notice shall be included in all copies or substantial portions of the Software.

THE SOFTWARE IS PROVIDED "AS IS", WITHOUT WARRANTY OF ANY KIND, EXPRESS OR IMPLIED, INCLUDING BUT NOT LIMITED TO THE WARRANTIES OF MERCHANTABILITY, FITNESS FOR A PARTICULAR PURPOSE AND NONINFRINGEMENT. IN NO EVENT SHALL THE AUTHORS OR COPYRIGHT HOLDERS BE LIABLE FOR ANY CLAIM, DAMAGES OR OTHER LIABILITY, WHETHER IN AN ACTION OF CONTRACT, TORT OR OTHERWISE, ARISING FROM, OUT OF OR IN CONNECTION WITH THE SOFTWARE OR THE USE OR OTHER DEALINGS IN THE SOFTWARE.